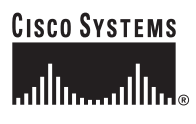

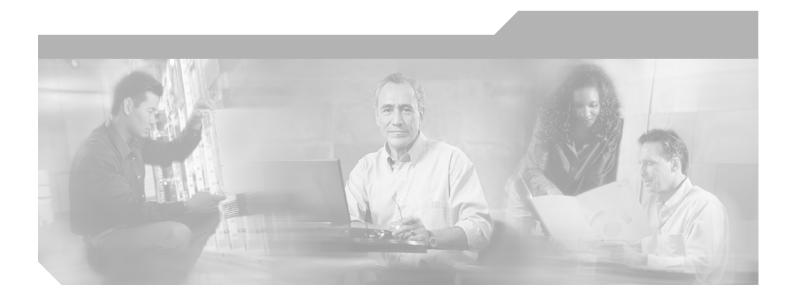

### **Catalyst 3560 Switch Command Reference**

Cisco IOS Release 12.2(25)SED October 2005

**Corporate Headquarters** Cisco Systems, Inc. 170 West Tasman Drive San Jose, CA 95134-1706 USA http://www.cisco.com Tel: 408 526-4000 800 553-NETS (6387) Fax: 408 526-4100

Customer Order Number: DOC-7816405= Text Part Number: 78-16405-05

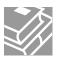

THE SPECIFICATIONS AND INFORMATION REGARDING THE PRODUCTS IN THIS MANUAL ARE SUBJECT TO CHANGE WITHOUT NOTICE. ALL STATEMENTS, INFORMATION, AND RECOMMENDATIONS IN THIS MANUAL ARE BELIEVED TO BE ACCURATE BUT ARE PRESENTED WITHOUT WARRANTY OF ANY KIND, EXPRESS OR IMPLIED. USERS MUST TAKE FULL RESPONSIBILITY FOR THEIR APPLICATION OF ANY PRODUCTS.

THE SOFTWARE LICENSE AND LIMITED WARRANTY FOR THE ACCOMPANYING PRODUCT ARE SET FORTH IN THE INFORMATION PACKET THAT SHIPPED WITH THE PRODUCT AND ARE INCORPORATED HEREIN BY THIS REFERENCE. IF YOU ARE UNABLE TO LOCATE THE SOFTWARE LICENSE OR LIMITED WARRANTY, CONTACT YOUR CISCO REPRESENTATIVE FOR A COPY.

The Cisco implementation of TCP header compression is an adaptation of a program developed by the University of California, Berkeley (UCB) as part of UCB's public domain version of the UNIX operating system. All rights reserved. Copyright © 1981, Regents of the University of California.

NOTWITHSTANDING ANY OTHER WARRANTY HEREIN, ALL DOCUMENT FILES AND SOFTWARE OF THESE SUPPLIERS ARE PROVIDED "AS IS" WITH ALL FAULTS. CISCO AND THE ABOVE-NAMED SUPPLIERS DISCLAIM ALL WARRANTIES, EXPRESSED OR IMPLIED, INCLUDING, WITHOUT LIMITATION, THOSE OF MERCHANTABILITY, FITNESS FOR A PARTICULAR PURPOSE AND NONINFRINGEMENT OR ARISING FROM A COURSE OF DEALING, USAGE, OR TRADE PRACTICE.

IN NO EVENT SHALL CISCO OR ITS SUPPLIERS BE LIABLE FOR ANY INDIRECT, SPECIAL, CONSEQUENTIAL, OR INCIDENTAL DAMAGES, INCLUDING, WITHOUT LIMITATION, LOST PROFITS OR LOSS OR DAMAGE TO DATA ARISING OUT OF THE USE OR INABILITY TO USE THIS MANUAL, EVEN IF CISCO OR ITS SUPPLIERS HAVE BEEN ADVISED OF THE POSSIBILITY OF SUCH DAMAGES.

CCSP, CCVP, the Cisco Square Bridge logo, Follow Me Browsing, and StackWise are trademarks of Cisco Systems, Inc.; Changing the Way We Work, Live, Play, and Learn, and iQuick Study are service marks of Cisco Systems, Inc.; and Access Registrar, Aironet, ASIST, BPX, Catalyst, CCDA, CCDP, CCIE, CCIP, CCNA, CCNP, Cisco, the Cisco Certified Internetwork Expert logo, Cisco IOS, Cisco Press, Cisco Systems, Cisco Systems Capital, the Cisco Systems logo, Cisco Unity, Empowering the Internet Generation, Enterprise/Solver, EtherChannel, EtherFast, EtherSwitch, Fast Step, FormShare, GigaDrive, GigaStack, HomeLink, Internet Quotient, IOS, IP/TV, iQ Expertise, the iQ logo, iQ Net Readiness Scorecard, LightStream, Linksys, MeetingPlace, MGX, the Networkers logo, Networking Academy, Network Registrar, *Packet*, PIX, Post-Routing, ProConnect, RateMUX, ScriptShare, SlideCast, SMARTnet, StrataView Plus, TeleRouter, The Fastest Way to Increase Your Internet Quotient, and TransPath are registered trademarks of Cisco Systems, Inc. and/or its affiliates in the United States and certain other countries.

All other trademarks mentioned in this document or Website are the property of their respective owners. The use of the word partner does not imply a partnership relationship between Cisco and any other company. (0502R)

Catalyst 3560 Switch Command Reference Copyright © 2004–2005 Cisco Systems, Inc. All rights reserved.

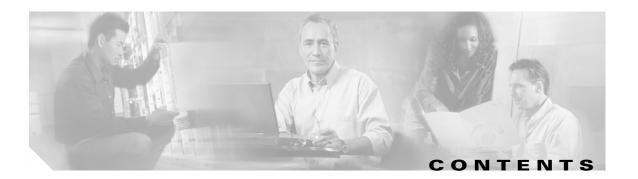

#### Preface xix

| Audience xix                                          |
|-------------------------------------------------------|
| Purpose xix                                           |
| Conventions xx                                        |
| Related Publications xx                               |
| Obtaining Documentation xxi                           |
| Cisco.com xxi                                         |
| Product Documentation DVD xxii                        |
| Ordering Documentation xxii                           |
| Documentation Feedback xxii                           |
| Cisco Product Security Overview xxiii                 |
| Reporting Security Problems in Cisco Products xxiii   |
| Obtaining Technical Assistance xxiv                   |
| Cisco Technical Support & Documentation Website xxiv  |
| Submitting a Service Request xxiv                     |
| Definitions of Service Request Severity xxv           |
| Obtaining Additional Publications and Information xxv |

#### CHAPTER **1**

#### Using the Command-Line Interface 1-1

CLI Command Modes 1-1 User EXEC Mode 1-3 Privileged EXEC Mode 1-3 Global Configuration Mode 1-3 Interface Configuration Mode 1-4 config-vlan Mode 1-4 VLAN Configuration Mode 1-5 Line Configuration Mode 1-5 Commands Changed in Cisco IOS 12.2(20)SE 1-6 CHAPTER 2

#### Catalyst 3560 Switch Cisco IOS Commands 2-1

aaa accounting dot1x 2-1 aaa authentication dot1x 2-3 action 2-5 archive download-sw 2-7 archive tar 2-10 archive upload-sw 2-13 arp access-list 2-15 auto gos voip 2-17 boot boothlpr 2-22 boot config-file 2-23 boot enable-break 2-24 boot helper 2-25 boot helper-config-file 2-26 boot manual 2-27 boot private-config-file 2-28 boot system 2-29 channel-group 2-30 channel-protocol 2-33 class 2-34 class-map 2-36 clear ip arp inspection log 2-38 clear ip arp inspection statistics 2-39 clear ip dhcp snooping database 2-40 clear ipc 2-41 clear l2protocol-tunnel counters 2-42 clear lacp 2-43 clear mac address-table 2-44 clear mac address-table move update 2-46 clear pagp 2-47 clear port-security 2-48 clear spanning-tree counters 2-50 clear spanning-tree detected-protocols 2-51 clear vmps statistics 2-52 clear vtp counters 2-53

cluster commander-address 2-54 cluster discovery hop-count 2-56 cluster enable 2-57 cluster holdtime 2-59 cluster member 2-60 cluster outside-interface 2-62 cluster run 2-63 cluster standby-group 2-64 cluster timer 2-66 define interface-range 2-67 delete 2-69 deny (ARP access-list configuration) 2-70 deny (IPv6 access-list configuration) 2-72 deny (MAC access-list configuration) 2-77 dot1x 2-80 dot1x auth-fail max-attempts 2-82 dot1x auth-fail vlan 2-84 dot1x control-direction 2-86 dot1x critical 2-88 dot1x default 2-90 dot1x guest-vlan 2-91 dot1x host-mode 2-93 dot1x initialize 2-95 dot1x max-reauth-req 2-96 dot1x max-req 2-97 dot1x multiple-hosts 2-98 dot1x port-control 2-99 dot1x re-authenticate 2-101 dot1x re-authentication 2-102 dot1x reauthentication 2-103 dot1x timeout 2-104 duplex 2-106 errdisable detect cause 2-108 errdisable recovery 2-110 exception crashinfo 2-113

flowcontrol 2-114 interface port-channel 2-116 interface range 2-118 interface vlan 2-120 ip access-group 2-122 ip address 2-125 ip arp inspection filter vlan 2-127 ip arp inspection limit 2-129 ip arp inspection log-buffer 2-131 ip arp inspection trust 2-133 ip arp inspection validate 2-135 ip arp inspection vlan 2-137 ip arp inspection vlan logging 2-138 ip dhcp snooping 2-140 ip dhcp snooping binding 2-141 ip dhcp snooping database 2-143 ip dhcp snooping information option 2-145 ip dhcp snooping information option allow-untrusted 2-147 ip dhcp snooping limit rate 2-149 ip dhcp snooping trust 2-151 ip dhcp snooping verify 2-152 ip dhcp snooping vlan 2-153 ip igmp filter 2-154 ip igmp max-groups 2-155 ip igmp profile 2-157 ip igmp snooping 2-159 ip igmp snooping last-member-query-interval 2-161 ip igmp snooping querier 2-163 ip igmp snooping report-suppression 2-165 ip igmp snooping tcn 2-167 ip igmp snooping tcn flood 2-169 ip igmp snooping vlan immediate-leave 2-170 ip igmp snooping vlan mrouter 2-171 ip igmp snooping vlan static 2-173 ip source binding 2-175

ip ssh 2-177 ip verify source 2-179 ipv6 access-list 2-180 ipv6 mld snooping 2-183 ipv6 mld snooping last-listener-query-count 2-185 ipv6 mld snooping last-listener-query-interval 2-187 ipv6 mld snooping listener-message-suppression 2-189 ipv6 mld snooping robustness-variable 2-191 ipv6 mld snooping tcn 2-193 ipv6 mld snooping vlan 2-195 ipv6 traffic-filter 2-197 l2protocol-tunnel 2-199 l2protocol-tunnel cos 2-202 lacp port-priority 2-203 lacp system-priority 2-205 logging event power-inline-status 2-207 logging file 2-208 mac access-group 2-210 mac access-list extended 2-212 mac address-table aging-time 2-214 mac address-table move update 2-215 mac address-table notification 2-217 mac address-table static 2-219 mac address-table static drop 2-220 macro apply 2-222 macro description 2-225 macro global 2-226 macro global description 2-229 macro name 2-230 match (access-map configuration) 2-232 match (class-map configuration) 2-234 mdix auto 2-236 mls qos 2-238 mls qos aggregate-policer 2-240 mls qos cos 2-242

mls gos dscp-mutation 2-244 mls qos map 2-246 mls gos queue-set output buffers 2-250 mls qos queue-set output threshold 2-252 mls gos rewrite ip dscp 2-254 mls gos srr-gueue input bandwidth 2-256 mls qos srr-queue input buffers 2-258 mls gos srr-queue input cos-map 2-260 mls gos srr-gueue input dscp-map 2-262 mls gos srr-queue input priority-queue 2-264 mls qos srr-queue input threshold 2-266 mls gos srr-queue output cos-map 2-268 mls qos srr-queue output dscp-map 2-270 mls qos trust 2-272 mls gos vlan-based 2-274 monitor session 2-275 mvr (global configuration) 2-280 mvr (interface configuration) 2-283 pagp learn-method 2-286 pagp port-priority 2-288 permit (ARP access-list configuration) 2-290 permit (IPv6 access-list configuration) 2-292 permit (MAC access-list configuration) 2-298 police 2-301 police aggregate 2-303 policy-map 2-305 port-channel load-balance 2-308 power inline 2-310 power inline consumption 2-313 priority-queue 2-315 private-vlan 2-317 private-vlan mapping 2-320 queue-set 2-322 2-323 rcommand remote-span 2-325

renew ip dhcp snooping database 2-327 rmon collection stats 2-329 sdm prefer 2-330 service password-recovery 2-333 service-policy 2-335 set 2-338 setup 2-340 setup express 2-343 show access-lists 2-345 show archive status 2-348 show arp access-list 2-349 show auto gos 2-350 show boot 2-354 show cable-diagnostics tdr 2-356 show class-map 2-359 show cluster 2-360 show cluster candidates 2-362 show cluster members 2-364 show controllers cpu-interface 2-366 show controllers ethernet-controller 2-368 show controllers power inline 2-375 show controllers tcam 2-377 show controllers utilization 2-379 show dot1q-tunnel 2-381 show dot1x 2-382 show dtp 2-386 show env 2-388 show errdisable detect 2-390 show errdisable flap-values 2-392 show errdisable recovery 2-394 show etherchannel 2-396 show flowcontrol 2-399 show interfaces 2-401 show interfaces counters 2-411 show inventory 2-413

show ip arp inspection 2-414 show ip dhcp snooping 2-417 show ip dhcp snooping binding 2-418 show ip dhcp snooping database 2-420 show ip igmp profile 2-422 show ip igmp snooping 2-423 show ip igmp snooping groups 2-426 show ip igmp snooping mrouter 2-428 show ip igmp snooping querier 2-430 show ip source binding 2-432 show ip verify source 2-434 show ipc 2-436 show ipv6 access-list 2-440 show ipv6 mld snooping 2-442 show ipv6 mld snooping address 2-444 show ipv6 mld snooping mrouter 2-446 show ipv6 mld snooping querier 2-448 show I2protocol-tunnel 2-450 show lacp 2-453 show mac access-group 2-457 show mac address-table 2-459 show mac address-table address 2-461 show mac address-table aging-time 2-463 show mac address-table count 2-465 show mac address-table dynamic 2-467 show mac address-table interface 2-469 show mac address-table move update 2-471 show mac address-table notification 2-473 show mac address-table static 2-475 show mac address-table vlan 2-477 show mls qos 2-479 show mls qos aggregate-policer 2-480 show mls gos input-queue 2-481 show mls gos interface 2-483 show mls gos maps 2-487

show mls gos queue-set 2-490 show mls gos vlan 2-492 show monitor 2-493 show mvr 2-496 show myr interface 2-498 show mvr members 2-500 show pagp 2-502 show parser macro 2-504 show policy-map 2-507 show port-security 2-509 show power inline 2-512 show sdm prefer 2-514 show setup express 2-518 show spanning-tree 2-519 show storm-control 2-526 show system mtu 2-528 show udld 2-529 show version 2-532 show vlan 2-534 show vlan access-map 2-539 show vlan filter 2-540 show vmps 2-541 show vtp 2-544 shutdown 2-549 shutdown vlan 2-550 snmp-server enable traps 2-551 snmp-server host 2-555 snmp trap mac-notification 2-559 spanning-tree backbonefast 2-561 spanning-tree bpdufilter 2-562 spanning-tree bpduguard 2-564 spanning-tree cost 2-566 spanning-tree etherchannel guard misconfig 2-568 spanning-tree extend system-id 2-570 spanning-tree guard 2-572

spanning-tree link-type 2-574 spanning-tree loopguard default 2-576 spanning-tree mode 2-578 spanning-tree mst configuration 2-580 spanning-tree mst cost 2-582 spanning-tree mst forward-time 2-584 spanning-tree mst hello-time 2-585 spanning-tree mst max-age 2-586 spanning-tree mst max-hops 2-587 spanning-tree mst port-priority 2-589 spanning-tree mst pre-standard 2-591 spanning-tree mst priority 2-592 spanning-tree mst root 2-593 spanning-tree port-priority 2-595 spanning-tree portfast (global configuration) 2-597 spanning-tree portfast (interface configuration) 2-599 spanning-tree transmit hold-count 2-601 spanning-tree uplinkfast 2-602 spanning-tree vlan 2-604 speed 2-607 srr-queue bandwidth limit 2-609 srr-queue bandwidth shape 2-611 srr-queue bandwidth share 2-613 storm-control 2-615 switchport 2-618 switchport access 2-620 switchport backup interface 2-622 switchport block 2-624 switchport host 2-625 switchport mode 2-626 switchport mode private-vlan 2-629 switchport nonegotiate 2-631 switchport port-security 2-633 switchport port-security aging 2-638 switchport priority extend 2-640

switchport private-vlan 2-642 switchport protected 2-644 switchport trunk 2-646 switchport voice vlan 2-649 system env temperature threshold yellow 2-651 system mtu 2-653 test cable-diagnostics tdr 2-655 traceroute mac 2-656 traceroute mac ip 2-659 trust 2-661 udld 2-663 udld port 2-665 udld reset 2-667 vlan (global configuration) 2-668 vlan (VLAN configuration) 2-674 vlan access-map 2-680 vlan database 2-682 vlan dot1q tag native 2-685 vlan filter 2-687 vmps reconfirm (privileged EXEC) 2-689 vmps reconfirm (global configuration) 2-690 vmps retry 2-691 vmps server 2-692 vtp (global configuration) 2-694 vtp (VLAN configuration) 2-698 Catalyst 3560 Switch Boot Loader Commands A-1 boot A-2 A-4 cat сору A-5 delete A-6 dir A-7

flash\_init A-9 format A-10 fsck A-11 help A-12

APPENDIX A

load\_helper A-13 memory A-14 mkdir A-15 more A-16 rename A-17 reset A-18 rmdir A-19 set A-20 type A-23 unset A-24 version A-26

#### APPENDIX B

#### Catalyst 3560 Switch Debug Commands B-1

debug auto qos B-2 debug backup B-4 debug cluster B-5 debug dot1x B-7 debug dtp B-9 debug etherchannel B-10 debug ilpower **B-12** debug ip dhcp snooping B-13 debug ip verify source packet B-14 debug interface **B-15** debug ip igmp filter **B-17** debug ip igmp max-groups B-18 debug ip igmp snooping B-19 debug lacp B-20 debug mac-notification **B-21** debug matm B-22 debug matm move update B-23 debug monitor B-24 debug mvrdbg B-26 debug nvram B-27 debug pagp **B-28** debug platform acl B-29 debug platform backup interface B-30 debug platform cpu-queues B-31 debug platform device-manager B-33 debug platform dot1x B-34 debug platform etherchannel B-35 debug platform fallback-bridging **B-36** debug platform forw-tcam B-37 debug platform frontend-controller B-38 debug platform ip arp inspection B-40 debug platform ip dhcp B-41 debug platform ip igmp snooping B-42 debug platform ip multicast B-44 debug platform ip unicast B-46 B-48 debug platform led debug platform matm B-49 debug platform messaging application B-51 debug platform phy B-52 debug platform pm B-54 debug platform port-asic B-56 debug platform port-security B-57 debug platform qos-acl-tcam B-58 debug platform remote-commands B-59 debug platform resource-manager B-60 debug platform snmp B-61 debug platform span B-62 debug platform supervisor-asic B-63 debug platform sw-bridge B-64 debug platform tcam B-65 debug platform udld B-68 debug platform vlan B-69 debug pm B-70 debug port-security B-72 debug qos-manager B-73 debug spanning-tree B-74 debug spanning-tree backbonefast B-76 debug spanning-tree bpdu B-77

debug spanning-tree bpdu-opt B-78 debug spanning-tree mstp B-79 debug spanning-tree switch B-81 debug spanning-tree uplinkfast B-83 debug sw-vlan B-84 debug sw-vlan ifs **B-86** debug sw-vlan notification B-88 debug sw-vlan vtp B-90 debug udld B-92 debug vqpc B-94

#### APPENDIX C

#### Catalyst 3560 Switch Show Platform Commands C-1

show platform acl C-2 show platform backup interface C-3 show platform configuration C-4 show platform etherchannel C-5 show platform forward C-6 show platform frontend-controller C-8 show platform ip igmp snooping C-9 show platform ip multicast C-11 show platform ip unicast C-12 show platform ip unicast vrf compaction C-14 show platform ip unicast vrf tcam-label C-15 show platform ipv6 unicast C-16 show platform layer4op C-18 show platform mac-address-table C-19 show platform messaging C-20 show platform monitor C-21 show platform mvr table C-22 show platform pm C-23 show platform port-asic C-24 show platform port-security C-29 show platform gos C-30 show platform resource-manager C-31 show platform snmp counters C-33 show platform spanning-tree C-34

**Catalyst 3560 Switch Command Reference** 

show platform stp-instance C-35 show platform tcam C-36 show platform vlan C-39

INDEX

I

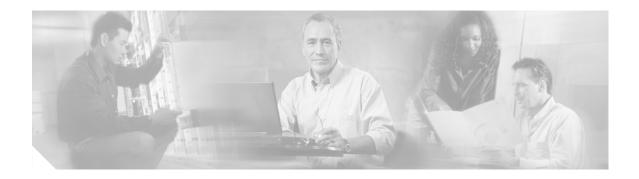

## **Preface**

## Audience

This guide is for the networking professional using the Cisco IOS command-line interface (CLI) to manage the Catalyst 3560 switch, hereafter referred to as *the switch*. Before using this guide, you should have experience working with the Cisco IOS commands and the switch software features. Before using this guide, you should have experience working with the concepts and terminology of Ethernet and local area networking.

## **Purpose**

The Catalyst 3560 switch is supported by either the IP base image, formerly known as the standard multilayer image (SMI), or the IP services image, formerly known as the enhanced multilayer image (EMI). The IP base image provides Layer 2+ features including access control lists (ACLs), quality of service (QoS), static routing, and the Routing Information Protocol (RIP). The IP services image provides a richer set of enterprise-class features. It includes Layer 2+ features and full Layer 3 routing (IP unicast routing, IP multicast routing, and fallback bridging). To distinguish it from the Layer 2+ static routing and RIP, the IP services image includes protocols such as the Enhanced Interior Gateway Routing Protocol (EIGRP) and Open Shortest Path First (OSPF) Protocol.

This guide provides the information that you need about the Layer 2 and Layer 3 commands that have been created or changed for use with the Catalyst 3560 switches. For information about the standard Cisco IOS Release 12.2 commands, see the Cisco IOS documentation set available from the Cisco.com home page by selecting **Technical Support & Documentation > Cisco IOS Software**.

This guide does not provide procedures for configuring your switch. For detailed configuration procedures, see the software configuration guide for this release.

This guide does not describe system messages you might encounter. For more information, see the system message guide for this release.

For documentation updates, see the release notes for this release.

L

## Conventions

This publication uses these conventions to convey instructions and information:

Command descriptions use these conventions:

- Commands and keywords are in **boldface** text.
- Arguments for which you supply values are in *italic*.
- Square brackets ([]) means optional elements.
- Braces ({}) group required choices, and vertical bars (|) separate the alternative elements.
- Braces and vertical bars within square brackets ([{ | }]) mean a required choice within an optional element.

Interactive examples use these conventions:

- Terminal sessions and system displays are in screen font.
- Information you enter is in **boldface** screen font.
- Nonprinting characters, such as passwords or tabs, are in angle brackets (<>).

Notes, cautions, and warnings use these conventions and symbols:

Note

Means *reader take note*. Notes contain helpful suggestions or references to materials not contained in this manual.

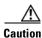

Means *reader be careful*. In this situation, you might do something that could result in equipment damage or loss of data.

## **Related Publications**

These documents provide complete information about the switch and are available from this Cisco.com site:

http://www.cisco.com/univercd/cc/td/doc/product/lan/cat3560/index.htm

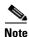

Before installing, configuring, or upgrading the switch, see these documents:

- For initial configuration information, see the "Using Express Setup" chapter in the getting started guide or the "Configuring the Switch with the CLI-Based Setup Program" appendix in the hardware installation guide.
- For device manager requirements, see the "System Requirements" section in the release notes (not orderable but available on Cisco.com).
- For Network Assistant requirements, see the *Getting Started with Cisco Network Assistant* (not orderable but available on Cisco.com).

- For cluster requirements, see the *Release Notes for Cisco Network Assistant* (not orderable but available on Cisco.com).
- For upgrade information, see the "Downloading Software" section in the release notes.

You can order printed copies of documents with a DOC-xxxxx= number from the Cisco.com sites and from the telephone numbers listed in the "Obtaining Documentation" section on page xxi.

- *Release Notes for the Catalyst 3750, 3560, 2970, and 2960 Switches* (not orderable but available on Cisco.com)
- Catalyst 3560 Switch Software Configuration Guide (order number DOC-7816404=)
- Catalyst 3560 Switch Command Reference (order number DOC-7816405=)
- Catalyst 3560 Switch System Message Guide (order number DOC-7816406=)
- Device manager online help (available on the switch)
- Catalyst 3560 Switch Hardware Installation Guide (not orderable but available on Cisco.com)
- Catalyst 3560 Switch Getting Started Guide (order number DOC-7816660=)
- *Regulatory Compliance and Safety Information for the Catalyst 3560 Switch* (order number DOC-7816665)
- Getting Started with Cisco Network Assistant (not orderable but available on Cisco.com)
- Release Notes for Cisco Network Assistant (not orderable but available on Cisco.com)
- Cisco Small Form-Factor Pluggable Modules Installation Notes (order number DOC-7815160=)
- *Cisco CWDM GBIC and CWDM SFP Modules Installation Note* (not orderable but available on Cisco.com)
- Cisco RPS 300 Redundant Power System Hardware Installation Guide (order number DOC-7810372=)
- Cisco RPS 675 Redundant Power System Hardware Installation Guide (order number DOC-7815201=)

## **Obtaining Documentation**

Cisco documentation and additional literature are available on Cisco.com. Cisco also provides several ways to obtain technical assistance and other technical resources. These sections explain how to obtain technical information from Cisco Systems.

### Cisco.com

You can access the most current Cisco documentation at this URL:

http://www.cisco.com/techsupport

You can access the Cisco website at this URL:

http://www.cisco.com

You can access international Cisco websites at this URL:

http://www.cisco.com/public/countries\_languages.shtml

### **Product Documentation DVD**

Cisco documentation and additional literature are available in the Product Documentation DVD package, which may have shipped with your product. The Product Documentation DVD is updated regularly and may be more current than printed documentation.

The Product Documentation DVD is a comprehensive library of technical product documentation on portable media. The DVD enables you to access multiple versions of hardware and software installation, configuration, and command guides for Cisco products and to view technical documentation in HTML. With the DVD, you have access to the same documentation that is found on the Cisco website without being connected to the Internet. Certain products also have .pdf versions of the documentation available.

The Product Documentation DVD is available as a single unit or as a subscription. Registered Cisco.com users (Cisco direct customers) can order a Product Documentation DVD (product number DOC-DOCDVD=) from Cisco Marketplace at this URL:

http://www.cisco.com/go/marketplace/

### **Ordering Documentation**

Beginning June 30, 2005, registered Cisco.com users may order Cisco documentation at the Product Documentation Store in the Cisco Marketplace at this URL:

http://www.cisco.com/go/marketplace/

Nonregistered Cisco.com users can order technical documentation from 8:00 a.m. to 5:00 p.m. (0800 to 1700) PDT by calling 1 866 463-3487 in the United States and Canada, or elsewhere by calling 011 408 519-5055. You can also order documentation by e-mail at tech-doc-store-mkpl@external.cisco.com or by fax at 1 408 519-5001 in the United States and Canada, or elsewhere at 011 408 519-5001.

## **Documentation Feedback**

You can rate and provide feedback about Cisco technical documents by completing the online feedback form that appears with the technical documents on Cisco.com.

You can send comments about Cisco documentation to bug-doc@cisco.com.

You can submit comments by using the response card (if present) behind the front cover of your document or by writing to the following address:

Cisco Systems Attn: Customer Document Ordering 170 West Tasman Drive San Jose, CA 95134-9883

We appreciate your comments.

### **Cisco Product Security Overview**

Cisco provides a free online Security Vulnerability Policy portal at this URL:

http://www.cisco.com/en/US/products/products\_security\_vulnerability\_policy.html

From this site, you can perform these tasks:

- Report security vulnerabilities in Cisco products.
- Obtain assistance with security incidents that involve Cisco products.
- Register to receive security information from Cisco.

A current list of security advisories and notices for Cisco products is available at this URL:

http://www.cisco.com/go/psirt

If you prefer to see advisories and notices as they are updated in real time, you can access a Product Security Incident Response Team Really Simple Syndication (PSIRT RSS) feed from this URL:

http://www.cisco.com/en/US/products/products\_psirt\_rss\_feed.html

### **Reporting Security Problems in Cisco Products**

Cisco is committed to delivering secure products. We test our products internally before we release them, and we strive to correct all vulnerabilities quickly. If you think that you might have identified a vulnerability in a Cisco product, contact PSIRT:

Emergencies—security-alert@cisco.com

An emergency is either a condition in which a system is under active attack or a condition for which a severe and urgent security vulnerability should be reported. All other conditions are considered nonemergencies.

Nonemergencies—psirt@cisco.com

In an emergency, you can also reach PSIRT by telephone:

- 1 877 228-7302
- 1 408 525-6532

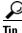

We encourage you to use Pretty Good Privacy (PGP) or a compatible product to encrypt any sensitive information that you send to Cisco. PSIRT can work from encrypted information that is compatible with PGP versions 2.*x* through 8.*x*.

Never use a revoked or an expired encryption key. The correct public key to use in your correspondence with PSIRT is the one linked in the Contact Summary section of the Security Vulnerability Policy page at this URL:

http://www.cisco.com/en/US/products/products\_security\_vulnerability\_policy.html

The link on this page has the current PGP key ID in use.

L

### **Obtaining Technical Assistance**

Cisco Technical Support provides 24-hour-a-day award-winning technical assistance. The Cisco Technical Support & Documentation website on Cisco.com features extensive online support resources. In addition, if you have a valid Cisco service contract, Cisco Technical Assistance Center (TAC) engineers provide telephone support. If you do not have a valid Cisco service contract, contact your reseller.

### **Cisco Technical Support & Documentation Website**

The Cisco Technical Support & Documentation website provides online documents and tools for troubleshooting and resolving technical issues with Cisco products and technologies. The website is available 24 hours a day, at this URL:

http://www.cisco.com/techsupport

Access to all tools on the Cisco Technical Support & Documentation website requires a Cisco.com user ID and password. If you have a valid service contract but do not have a user ID or password, you can register at this URL:

http://tools.cisco.com/RPF/register/register.do

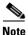

Use the Cisco Product Identification (CPI) tool to locate your product serial number before submitting a web or phone request for service. You can access the CPI tool from the Cisco Technical Support & Documentation website by clicking the **Tools & Resources** link under Documentation & Tools. Choose **Cisco Product Identification Tool** from the Alphabetical Index drop-down list, or click the **Cisco Product Identification Tool** link under Alerts & RMAs. The CPI tool offers three search options: by product ID or model name; by tree view; or for certain products, by copying and pasting **show** command output. Search results show an illustration of your product and record the information before placing a service call.

### **Submitting a Service Request**

Using the online TAC Service Request Tool is the fastest way to open S3 and S4 service requests. (S3 and S4 service requests are those in which your network is minimally impaired or for which you require product information.) After you describe your situation, the TAC Service Request Tool provides recommended solutions. If your issue is not resolved using the recommended resources, your service request is assigned to a Cisco engineer. The TAC Service Request Tool is located at this URL:

http://www.cisco.com/techsupport/servicerequest

For S1 or S2 service requests or if you do not have Internet access, contact the Cisco TAC by telephone. (S1 or S2 service requests are those in which your production network is down or severely degraded.) Cisco engineers are assigned immediately to S1 and S2 service requests to help keep your business operations running smoothly.

To open a service request by telephone, use one of the following numbers:

Asia-Pacific: +61 2 8446 7411 (Australia: 1 800 805 227) EMEA: +32 2 704 55 55 USA: 1 800 553-2447 For a complete list of Cisco TAC contacts, go to this URL:

http://www.cisco.com/techsupport/contacts

### **Definitions of Service Request Severity**

To ensure that all service requests are reported in a standard format, Cisco has established severity definitions.

Severity 1 (S1)—Your network is "down," or there is a critical impact to your business operations. You and Cisco will commit all necessary resources around the clock to resolve the situation.

Severity 2 (S2)—Operation of an existing network is severely degraded, or significant aspects of your business operation are negatively affected by inadequate performance of Cisco products. You and Cisco will commit full-time resources during normal business hours to resolve the situation.

Severity 3 (S3)—Operational performance of your network is impaired, but most business operations remain functional. You and Cisco will commit resources during normal business hours to restore service to satisfactory levels.

Severity 4 (S4)—You require information or assistance with Cisco product capabilities, installation, or configuration. There is little or no effect on your business operations.

## **Obtaining Additional Publications and Information**

Information about Cisco products, technologies, and network solutions is available from various online and printed sources.

• Cisco Marketplace provides a variety of Cisco books, reference guides, documentation, and logo merchandise. Visit Cisco Marketplace, the company store, at this URL:

http://www.cisco.com/go/marketplace/

• *Cisco Press* publishes a wide range of general networking, training and certification titles. Both new and experienced users will benefit from these publications. For current Cisco Press titles and other information, go to Cisco Press at this URL:

http://www.ciscopress.com

• *Packet* magazine is the Cisco Systems technical user magazine for maximizing Internet and networking investments. Each quarter, Packet delivers coverage of the latest industry trends, technology breakthroughs, and Cisco products and solutions, as well as network deployment and troubleshooting tips, configuration examples, customer case studies, certification and training information, and links to scores of in-depth online resources. You can access Packet magazine at this URL:

http://www.cisco.com/packet

• *iQ Magazine* is the quarterly publication from Cisco Systems designed to help growing companies learn how they can use technology to increase revenue, streamline their business, and expand services. The publication identifies the challenges facing these companies and the technologies to help solve them, using real-world case studies and business strategies to help readers make sound technology investment decisions. You can access iQ Magazine at this URL:

http://www.cisco.com/go/iqmagazine

or view the digital edition at this URL:

http://ciscoiq.texterity.com/ciscoiq/sample/

• *Internet Protocol Journal* is a quarterly journal published by Cisco Systems for engineering professionals involved in designing, developing, and operating public and private internets and intranets. You can access the Internet Protocol Journal at this URL:

http://www.cisco.com/ipj

• Networking products offered by Cisco Systems, as well as customer support services, can be obtained at this URL:

http://www.cisco.com/en/US/products/index.html

• Networking Professionals Connection is an interactive website for networking professionals to share questions, suggestions, and information about networking products and technologies with Cisco experts and other networking professionals. Join a discussion at this URL:

http://www.cisco.com/discuss/networking

• World-class networking training is available from Cisco. You can view current offerings at this URL:

http://www.cisco.com/en/US/learning/index.html

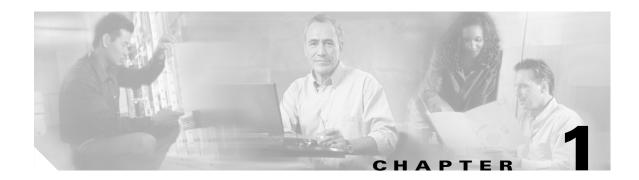

## **Using the Command-Line Interface**

The Catalyst 3560 switch is supported by Cisco IOS software. This chapter describes how to use the switch command-line interface (CLI) to configure software features.

For a complete description of the commands that support these features, see Chapter 2, "Catalyst 3560 Switch Cisco IOS Commands." For information on the boot loader commands, see Appendix A, "Catalyst 3560 Switch Boot Loader Commands." For information on the **debug** commands, see Appendix B, "Catalyst 3560 Switch Debug Commands." For information on the **show platform** commands, see Appendix C, "Catalyst 3560 Switch Show Platform Commands." For more information on Cisco IOS Release 12.2, see the *Cisco IOS Release 12.2 Command Summary*.

For task-oriented configuration steps, see the software configuration guide for this release.

In this document, IP refers to IP version 4 (IPv4) unless there is a specific reference to IP version 6 (IPv6).

## **CLI Command Modes**

This section describes the CLI command mode structure. Command modes support specific Cisco IOS commands. For example, the **interface** *interface-id* command only works when entered in global configuration mode.

These are the main command modes for the switch:

- User EXEC
- Privileged EXEC
- Global configuration
- Interface configuration
- Config-vlan
- VLAN configuration
- Line configuration

Table 1-1 lists the main command modes, how to access each mode, the prompt you see in that mode, and how to exit that mode. The prompts listed use the default name *Switch*.

| Table 1-1 | <b>Command Modes Summary</b> |
|-----------|------------------------------|
|-----------|------------------------------|

| Command Mode               | Access Method                                                                                                | Prompt               | Exit or Access Next Mode                                                                                     |
|----------------------------|----------------------------------------------------------------------------------------------------|----------------------|----------------------------------------------------------------------------------------------------|
| User EXEC                  | This is the first level of access.                                                                           | Switch>              | Enter the <b>logout</b> command.                                                                             |
|                            | (For the switch) Change terminal settings, perform basic tasks, and list system information.                 |                      | To enter privileged EXEC mode, enter the <b>enable</b> command.                                              |
| Privileged EXEC            | From user EXEC mode, enter the <b>enable</b> command.                                                        | Switch#              | To exit to user EXEC mode, enter the <b>disable</b> command.                                                 |
|                            |                                                                                                    |                      | To enter global configuration mode,<br>enter the <b>configure</b> command.                                   |
| Global<br>configuration    | From privileged EXEC mode,<br>enter the <b>configure</b> command.                                            | Switch(config)#      | To exit to privileged EXEC mode,<br>enter the <b>exit</b> or <b>end</b> command, or<br>press <b>Ctrl-Z</b> . |
|                            |                                                                                                    |                      | To enter interface configuration mode,<br>enter the <b>interface</b> configuration<br>command.               |
| Interface<br>configuration | From global configuration mode,<br>specify an interface by entering<br>the <b>interface</b> command followed | Switch(config-if)#   | To exit to privileged EXEC mode,<br>enter the <b>end</b> command, or press<br><b>Ctrl-Z</b> .                |
|                            | by an interface identification.                                                                              |                      | To exit to global configuration mode, enter the <b>exit</b> command.                                         |
| Config-vlan                | In global configuration mode,<br>enter the <b>vlan</b> <i>vlan-id</i> command.                               | Switch(config-vlan)# | To exit to global configuration mode,<br>enter the <b>exit</b> command.                                      |
|                            |                                                                                                    |                      | To return to privileged EXEC mode,<br>enter the <b>end</b> command, or press<br><b>Ctrl-Z</b> .              |
| VLAN<br>configuration      | From privileged EXEC mode,<br>enter the <b>vlan database</b><br>command.                                     | Switch(vlan)#        | To exit to privileged EXEC mode,<br>enter the <b>exit</b> command.                                           |
| Line configuration         | From global configuration mode, specify a line by entering the <b>line</b>                                   | Switch(config-line)# | To exit to global configuration mode,<br>enter the <b>exit</b> command.                                      |
|                            | command.                                                                                                    |                      | To return to privileged EXEC mode,<br>enter the <b>end</b> command, or press<br><b>Ctrl-Z</b> .              |

#### **User EXEC Mode**

After you access the device, you are automatically in user EXEC command mode. The EXEC commands available at the user level are a subset of those available at the privileged level. In general, use the user EXEC commands to temporarily change terminal settings, perform basic tests, and list system information.

The supported commands can vary depending on the version of software in use. To display a comprehensive list of commands, enter a question mark (?) at the prompt.

```
Switch> ?
```

### Privileged EXEC Mode

Because many of the privileged commands configure operating parameters, privileged access should be password-protected to prevent unauthorized use. The privileged command set includes those commands contained in user EXEC mode, as well as the **configure** privileged EXEC command through which you access the remaining command modes.

If your system administrator has set a password, you are prompted to enter it before being granted access to privileged EXEC mode. The password does not appear on the screen and is case sensitive.

The privileged EXEC mode prompt is the device name followed by the pound sign (#).

Switch#

Enter the enable command to access privileged EXEC mode:

```
Switch> enable
Switch#
```

The supported commands can vary depending on the version of software in use. To display a comprehensive list of commands, enter a question mark (?) at the prompt.

```
Switch# ?
```

To return to user EXEC mode, enter the disable privileged EXEC command.

### **Global Configuration Mode**

Global configuration commands apply to features that affect the device as a whole. Use the **configure** privileged EXEC command to enter global configuration mode. The default is to enter commands from the management console.

When you enter the **configure** command, a message prompts you for the source of the configuration commands:

Switch# configure Configuring from terminal, memory, or network [terminal]?

You can specify either the terminal or NVRAM as the source of configuration commands.

This example shows you how to access global configuration mode:

```
Switch# configure terminal
Enter configuration commands, one per line. End with CNTL/Z.
```

L

The supported commands can vary depending on the version of software in use. To display a comprehensive list of commands, enter a question mark (?) at the prompt.

```
Switch(config)# ?
```

To exit global configuration command mode and to return to privileged EXEC mode, enter the **end** or **exit** command, or press **Ctrl-Z**.

### Interface Configuration Mode

Interface configuration commands modify the operation of the interface. Interface configuration commands always follow a global configuration command, which defines the interface type.

Use the **interface** *interface-id* command to access interface configuration mode. The new prompt means interface configuration mode.

Switch(config-if)#

The supported commands can vary depending on the version of software in use. To display a comprehensive list of commands, enter a question mark (?) at the prompt.

Switch(config-if)# ?

To exit interface configuration mode and to return to global configuration mode, enter the **exit** command. To exit interface configuration mode and to return to privileged EXEC mode, enter the **end** command, or press **Ctrl-Z**.

### config-vlan Mode

Use this mode to configure normal-range VLANs (VLAN IDs 1 to 1005) or, when VTP mode is transparent, to configure extended-range VLANs (VLAN IDs 1006 to 4094). When VTP mode is transparent, the VLAN and VTP configuration is saved in the running configuration file, and you can save it to the switch startup configuration file by using the **copy running-config startup-config** privileged EXEC command. The configurations of VLAN IDs 1 to 1005 are saved in the VLAN database if VTP is in transparent or server mode. The extended-range VLAN configurations are not saved in the VLAN database.

Enter the **vlan** *vlan-id* global configuration command to access config-vlan mode:

```
Switch(config)# vlan 2000
Switch(config-vlan)#
```

The supported keywords can vary but are similar to the commands available in VLAN configuration mode. To display a comprehensive list of commands, enter a question mark (?) at the prompt.

Switch(config-vlan)# ?

For extended-range VLANs, all characteristics except the MTU size must remain at the default setting.

To return to global configuration mode, enter **exit**; to return to privileged EXEC mode, enter **end**. All the commands except **shutdown** take effect when you exit config-vlan mode.

### VLAN Configuration Mode

You can use the VLAN configuration commands to create or modify VLAN parameters for VLAN IDs 1 to 1005.

Enter the vlan database privileged EXEC command to access VLAN configuration mode:

Switch# **vlan database** Switch(vlan)#

The supported commands can vary depending on the version of software in use. To display a comprehensive list of commands, enter a question mark (?) at the prompt.

Switch(vlan)# ?

To return to privileged EXEC mode, enter the **abort** VLAN configuration command to abandon the proposed database. Otherwise, enter **exit** to implement the proposed new VLAN database and to return to privileged EXEC mode. When you enter exit or apply, the configuration is saved in the VLAN database; configuration from VLAN configuration mode cannot be saved in the switch configuration file.

### Line Configuration Mode

Line configuration commands modify the operation of a terminal line. Line configuration commands always follow a line command, which defines a line number. Use these commands to change terminal parameter settings line-by-line or for a range of lines.

Use the **line vty** *line\_number* [*ending\_line\_number*] command to enter line configuration mode. The new prompt means line configuration mode. The following example shows how to enter line configuration mode for virtual terminal line 7:

Switch(config)# line vty 0 7

The supported commands can vary depending on the version of software in use. To display a comprehensive list of commands, enter a question mark (?) at the prompt.

Switch(config-line)# ?

To exit line configuration mode and to return to global configuration mode, use the **exit** command. To exit line configuration mode and to return to privileged EXEC mode, enter the **end** command, or press **Ctrl-Z**.

## **Commands Changed in Cisco IOS 12.2(20)SE**

Table 1-2 lists describes the commands that have the same function but different syntax than they did in software releases before Cisco IOS Release 12.2(20)SE.

#### Table 1-2 Commands Changed

| Releases earlier than<br>Cisco IOS<br>Release 12.2(20)SE | Cisco IOS<br>Release 12.2(20)SE or<br>later | Description                                                                                      |
|----------------------------------------------------------|---------------------------------------------|--------------------------------------------------------------------------------------------------|
| show ip igmp snooping<br>multicast                       | show ip igmp snooping<br>groups             | Displays the IGMP <sup>1</sup> snooping multicast table for the switch or multicast information. |
| debug autoqos                                            | debug auto qos                              | Enables debugging of the auto- $QoS^2$ feature.                                                  |

1. IGMP = Internet Group Management Protocol

2. auto-QoS = automatic quality of service

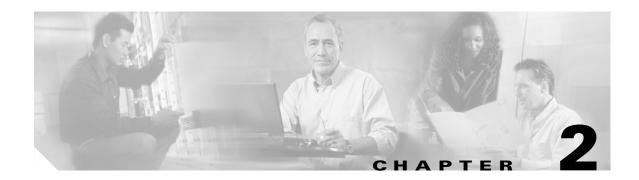

# **Catalyst 3560 Switch Cisco IOS Commands**

## aaa accounting dot1x

Use the **aaa accounting dot1x** global configuration command to enable authentication, authorization, and accounting (AAA) accounting and to create method lists defining specific accounting methods on a per-line or per-interface basis for IEEE 802.1x sessions. Use the **no** form of this command to disable IEEE 802.1x accounting.

aaa accounting dot1x {name | default} start-stop {broadcast group {name | radius | tacacs+} [group {name | radius | tacacs+} ... ] | group {name | radius | tacacs+} [group {name | radius | tacacs+} ... ]}

| Syntax Description |            |                                                                                                    |
|--------------------|------------|----------------------------------------------------------------------------------------------------|
|                    | name       | Name of a server group. This is optional when you enter it after the <b>broadcast group</b> and <b>group</b> keywords.                                                                                                    |
|                    |            |                                                                                                    |
|                    | default    | Use the accounting methods that follow as the default list for accounting                                                                                                    |
|                    |            | services.                                                                                                    |
|                    | start-stop | Send a start accounting notice at the beginning of a process and a stop<br>accounting notice at the end of a process. The start accounting record is sent<br>in the background. The requested-user process begins regardless of whether<br>or not the start accounting notice was received by the accounting server. |
|                    | broadcast  |                                                                                                    |
|                    | broaucast  | Enable accounting records to be sent to multiple AAA servers and send<br>accounting records to the first server in each group. If the first server is<br>unavailable, the switch uses the list of backup servers to identify the first<br>server.                                                                    |
|                    | group      | Specify the server group to be used for accounting services. These are valid server group names:                                                                                                    |
|                    |            | • <i>name</i> —Name of a server group.                                                                                                    |
|                    |            | • radius—List of all RADIUS hosts.                                                                                                    |
|                    |            | • <b>tacacs+</b> —List of all TACACS+ hosts.                                                                                                    |
|                    |            | The <b>group</b> keyword is optional when you enter it after the <b>broadcast group</b> and <b>group</b> keywords. You can enter more than optional <b>group</b> keyword.                                                                                                    |
|                    | radius     | (Optional) Enable RADIUS authorization.                                                                                                    |
|                    | tacacs+    | (Optional) Enable TACACS+ accounting.                                                                                                    |

**no aaa accounting dot1x** {*name* | **default**}

#### **Defaults** AAA accounting is disabled.

#### **Command Modes** Global configuration

 Release
 Modification

 12.2(20)SE
 This command was introduced.

**Usage Guidelines** This command requires access to a RADIUS server.

We recommend that you enter the **dot1x reauthentication** interface configuration command before configuring IEEE 802.1x RADIUS accounting on an interface.

#### Examples

This example shows how to configure IEEE 802.1x accounting: Switch(config)# aaa new-model Switch(config)# aaa accounting dot1x default start-stop group radius

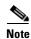

The RADIUS authentication server must be properly configured to accept and log update or watchdog packets from the AAA client.

| Related Commands | Command                        | Description                                                                                                    |
|------------------|--------------------------------|----------------------------------------------------------------------------------------------------|
|                  | aaa authentication<br>dot1x    | Specifies one or more AAA methods for use on interfaces running IEEE 802.1x.                                                                                                    |
|                  | aaa new-model                  | Enables the AAA access control model. For syntax information, see the<br>Cisco IOS Security Command Reference, Release 12.2 > Authentication,<br>Authorization, and Accounting > Authentication Commands. |
|                  | dot1x reauthentication         | Enables or disables periodic reauthentication.                                                                                                    |
|                  | dot1x timeout<br>reauth-period | Sets the number of seconds between re-authentication attempts.                                                                                                    |

## aaa authentication dot1x

Use the **aaa authentication dot1x** global configuration command to specify the authentication, authorization, and accounting (AAA) method to use on ports complying with IEEE 802.1x. Use the **no** form of this command to disable authentication.

aaa authentication dot1x {default} method1

no aaa authentication dot1x {default}

| Syntax Description | default                                                                                                    | Use the listed authentication method that follows this argument as the default method when a user logs in.                                                                                                    |  |
|--------------------|----------------------------------------------------------------------------------------------------|----------------------------------------------------------------------------------------------------|--|
|                    | method1                                                                                                    | Enter the <b>group radius</b> keywords to use the list of all RADIUS servers for authentication.                                                                                                    |  |
|                    |                                                                                                    |                                                                                                    |  |
| Note               | Though other key<br>keywords are supp                                                                                                    | words are visible in the command-line help strings, only the <b>default</b> and <b>group radius</b> ported.                                                                                                    |  |
| Defaults           | No authentication                                                                                                    | is performed.                                                                                                    |  |
| Command Modes      | Global configurat                                                                                                    | ion                                                                                                    |  |
| Command History    | Release                                                                                                    | Modification                                                                                                    |  |
|                    | 12.1(19)EA1                                                                                                    | This command was introduced.                                                                                                    |  |
| Usage Guidelines   | to validate the pas                                                                                                    | nent identifies the method that the authentication algorithm tries in the given sequence<br>sword provided by the client. The only method that is truly IEEE 802.1x-compliant is<br>method, in which the client data is validated against a RADIUS authentication server. |  |
|                    | If you specify <b>group radius</b> , you must configure the RADIUS server by entering the <b>radius-server ho</b> global configuration command. |                                                                                                    |  |
|                    | Use the <b>show run</b> authentication me                                                                                                    | <b>ning-config</b> privileged EXEC command to display the configured lists of thods.                                                                                                    |  |
| Examples           | 1                                                                                                    | ws how to enable AAA and how to create an IEEE 802.1x-compliant authentication cation first tries to contact a RADIUS server. If this action returns an error, the user is s to the network.                                                                              |  |
|                    | Switch(config)#<br>Switch(config)#                                                                                                    | aaa new-model<br>aaa authentication dot1x default group radius                                                                                                    |  |
|                    | You can verify yo                                                                                                    | ur settings by entering the <b>show running-config</b> privileged EXEC command.                                                                                                    |  |

| Related Commands | Command             | Description                                                                                                    |
|------------------|---------------------|----------------------------------------------------------------------------------------------------|
|                  | aaa new-model       | Enables the AAA access control model. For syntax information, see the<br>Cisco IOS Security Command Reference, Release 12.2 > Authentication,<br>Authorization, and Accounting > Authentication Commands.                       |
|                  | show running-config | Displays the current operating configuration. For syntax information, select<br>Cisco IOS Configuration Fundamentals Command Reference, Release<br>12.2 > File Management Commands > Configuration File Management<br>Commands. |

Use the **action** access-map configuration command to set the action for the VLAN access map entry. Use the **no** form of this command to return to the default setting.

action {drop | forward}

no action

| Syntax Description | drop                                                                                                    | Drop the packet when the specified conditions are matched.                                                                                                    |  |
|--------------------|----------------------------------------------------------------------------------------------------|----------------------------------------------------------------------------------------------------|--|
|                    | forward                                                                                                    | Forward the packet when the specified conditions are matched.                                                                                                    |  |
| Defaults           | The default action is to forward packets.                                                                                                    |                                                                                                    |  |
| Command Modes      | Access-map conf                                                                                                    | figuration                                                                                                    |  |
| Command History    | Release                                                                                                    | Modification                                                                                                    |  |
|                    | 12.1(19)EA1                                                                                                    | This command was introduced.                                                                                                    |  |
| Usage Guidelines   | If the action is <b>d</b>                                                                                                    | -map configuration mode by using the <b>vlan access-map</b> global configuration command.<br><b>rop</b> , you should define the access map, including configuring any access control list match clauses, before applying the map to a VLAN, or all packets could be dropped. |  |
|                    | In access-map configuration mode, use the <b>match</b> access-map configuration command to define the match conditions for a VLAN map. Use the <b>action</b> command to set the action that occurs when a packet matches the conditions. |                                                                                                    |  |
|                    | The drop and for                                                                                                    | ward parameters are not used in the <b>no</b> form of the command.                                                                                                    |  |
| Examples           |                                                                                                    | ows how to identify and apply a VLAN access map <i>vmap4</i> to VLANs 5 and 6 that causes ward an IP packet if the packet matches the conditions defined in access list <i>al2</i> :                                                                                         |  |
|                    | Switch(config-a<br>Switch(config-a<br>Switch(config-a                                                                                                    | <pre># vlan access-map vmap4 access-map)# match ip address al2 access-map)# action forward access-map)# exit # vlan filter vmap4 vlan-list 5-6</pre>                                                                                                    |  |
|                    | You can verify yo                                                                                                    | our settings by entering the <b>show vlan access-map</b> privileged EXEC command.                                                                                                    |  |

| Related Commands | Command                             | Description                                                                                                    |
|------------------|-------------------------------------|----------------------------------------------------------------------------------------------------|
|                  | access-list {deny   permit}         | Configures a standard numbered ACL. For syntax information, select<br>Cisco IOS IP Command Reference, Volume 1 of 3:Addressing<br>and Services, Release 12.2 > IP Services Commands.                   |
|                  | ip access-list                      | Creates a named access list. For syntax information, select <b>Cisco</b><br><b>IOS IP Command Reference, Volume 1 of 3:Addressing and</b><br><b>Services, Release 12.2 &gt; IP Services Commands</b> . |
|                  | mac access-list extended            | Creates a named MAC address access list.                                                                                                    |
|                  | match (access-map<br>configuration) | Defines the match conditions for a VLAN map.                                                                                                    |
|                  | show vlan access-map                | Displays the VLAN access maps created on the switch.                                                                                                    |
|                  | vlan access-map                     | Creates a VLAN access map.                                                                                                    |

## archive download-sw

Use the **archive download-sw** privileged EXEC command to download a new image from a TFTP server to the switch and to overwrite or keep the existing image.

archive download-sw {/force-reload | /imageonly | /leave-old-sw | /no-set-boot | /overwrite | /reload | /safe} source-url

| Syntax Description | /force-reload | Unconditionally force a system reload after successfully downloading the software image.                                                                                                    |
|--------------------|---------------|----------------------------------------------------------------------------------------------------|
|                    | /imageonly    | Download only the software image but not the HTML files associated with<br>the embedded device manager. The HTML files for the existing version are<br>deleted only if the existing version is being overwritten or removed. |
|                    | /leave-old-sw | Keep the old software version after a successful download.                                                                                                    |
|                    | /no-set-boot  | Do not alter the setting of the BOOT environment variable to point to the new software image after it is successfully downloaded.                                                                                            |
|                    | /overwrite    | Overwrite the software image in flash memory with the downloaded one.                                                                                                    |
|                    | /reload       | Reload the system after successfully downloading the image unless the configuration has been changed and not been saved.                                                                                                    |
|                    | /safe         | Keep the current software image; do not delete it to make room for the new software image before the new image is downloaded. The current image is deleted after the download.                                               |
|                    | source-url    | The source URL alias for a local or network file system. These options are supported:                                                                                                    |
|                    |               | • The syntax for the local flash file system: <b>flash:</b>                                                                                                    |
|                    |               | <ul> <li>The syntax for the FTP:<br/>ftp:[[//username[:password]@location]/directory]/image-name.tar</li> </ul>                                                                                                    |
|                    |               | <ul> <li>The syntax for an HTTP server:<br/>http://[[username:password]@]{hostname  <br/>host-ip}[/directory]/image-name.tar</li> </ul>                                                                                      |
|                    |               | <ul> <li>The syntax for a secure HTTP server:<br/>https://[[username:password]@]{hostname  <br/>host-ip}[/directory]/image-name.tar</li> </ul>                                                                               |
|                    |               | <ul> <li>The syntax for the Remote Copy Protocol (RCP):<br/>rcp:[[//username@location]/directory]/image-name.tar</li> </ul>                                                                                                  |
|                    |               | <ul> <li>The syntax for the TFTP:<br/>tftp:[[//location]/directory]/image-name.tar</li> </ul>                                                                                                    |
|                    |               | The <i>image-name</i> .tar is the software image to download and install on the switch.                                                                                                    |

| Defaults         | The current software image is not overwritten with the downloaded image.                                                                                                    |                                                                                       |  |  |
|------------------|----------------------------------------------------------------------------------------------------|---------------------------------------------------------------------------------------|--|--|
|                  | Both the software i                                                                                                    | Both the software image and HTML files are downloaded.                                |  |  |
|                  | The new image is downloaded to the flash: file system.                                                                                                    |                                                                                       |  |  |
|                  | The BOOT environ                                                                                                    | ment variable is changed to point to the new software image on the flash: file system |  |  |
|                  | Image names are ca                                                                                                    | ase sensitive; the image file is provided in tar format.                              |  |  |
| Command Modes    | Privileged EXEC                                                                                                    |                                                                                       |  |  |
| Command History  | Release                                                                                                    | Modification                                                                          |  |  |
|                  | 12.1(19)EA1                                                                                                    | This command was introduced.                                                          |  |  |
|                  | 12.2(20)SE                                                                                                    | The <b>http</b> and <b>https</b> keywords were added.                                 |  |  |
| Usage Guidelines | <ul> <li>The /imageonly option removes the HTML files for the existing image if the existing image is being removed or replaced. Only the Cisco IOS image (without the HTML files) is downloaded.</li> <li>Using the /safe or /leave-old-sw option can cause the new image download to fail if there is insufficient flash memory. If leaving the software in place prevents the new image from fitting in flash memory due to space constraints, an error results.</li> </ul> |                                                                                       |  |  |
|                  | If you used the <b>/leave-old-sw</b> option and did not overwrite the old image when you downloaded the new one, you can remove the old image by using the <b>delete</b> privileged EXEC command. For more information, see the "delete" section on page 2-69.                                                                                                    |                                                                                       |  |  |
|                  | Use the <b>/overwrite</b> option to overwrite the image on the flash device with the downloaded one.                                                                                                    |                                                                                       |  |  |
|                  | If you specify the command <i>without</i> the <b>/overwrite</b> option, the download algorithm verifies that the new image is not the same as the one on the switch flash device. If the images are the same, the download does not occur. If the images are different, the old image is deleted, and the new one is downloaded.                                                                                                    |                                                                                       |  |  |
|                  | After downloading a new image, enter the <b>reload</b> privileged EXEC command to begin using the new image, or specify the <b>/reload</b> or <b>/force-reload</b> option in the <b>archive download-sw</b> command.                                                                                                    |                                                                                       |  |  |

#### Examples

This example shows how to download a new image from a TFTP server at 172.20.129.10 and overwrite the image on the switch:

Switch# archive download-sw /overwrite tftp://172.20.129.10/test-image.tar

This example shows how to download only the software image from a TFTP server at 172.20.129.10 to the switch:

Switch# archive download-sw /imageonly tftp://172.20.129.10/test-image.tar

This example shows how to keep the old software version after a successful download:

Switch# archive download-sw /leave-old-sw tftp://172.20.129.10/test-image.tar

#### Related Commands

| nmands | Command           | Description                                                                               |
|--------|-------------------|-------------------------------------------------------------------------------------------|
|        | archive tar       | Creates a tar file, lists the files in a tar file, or extracts the files from a tar file. |
|        | archive upload-sw | Uploads an existing image on the switch to a server.                                      |
|        | delete            | Deletes a file or directory on the flash memory device.                                   |

### archive tar

Use the **archive tar** privileged EXEC command to create a tar file, list files in a tar file, or extract the files from a tar file.

archive tar {/create destination-url flash:/file-url} | {/table source-url} | {/xtract source-url
flash:/file-url [dir/file...]}

| Syntax Description | /create destination-url<br>flash:/file-url | Create a new tar file on the local or network file system.                                                                                                    |
|--------------------|--------------------------------------------|----------------------------------------------------------------------------------------------------|
|                    |                                            | For <i>destination-url</i> , <i>specify</i> the destination URL alias for the local or network file system and the name of the tar file to create. These options are supported:                                                     |
|                    |                                            | • The syntax for the local flash filesystem: <b>flash:</b>                                                                                                    |
|                    |                                            | <ul> <li>The syntax for the FTP:<br/>ftp:[//username[:password]@location]/directory]/tar-filename.tar</li> </ul>                                                                                                    |
|                    |                                            | <ul> <li>The syntax for an HTTP server:<br/>http://[[username:password]@]{hostname  <br/>host-ip}[/directory]/image-name.tar</li> </ul>                                                                                             |
|                    |                                            | <ul> <li>The syntax for a secure HTTP server:<br/>https://[[username:password]@]{hostname  <br/>host-ip}[/directory]/image-name.tar</li> </ul>                                                                                      |
|                    |                                            | <ul> <li>The syntax for the Remote Copy Protocol (RCP) is:<br/>rcp:[[//username@location]/directory]/tar-filename.tar</li> </ul>                                                                                                    |
|                    |                                            | • The syntax for the TFTP:<br>tftp:[[//location]/directory]/tar-filename.tar                                                                                                    |
|                    |                                            | The <i>tar-filename</i> .tar is the tar file to be created.                                                                                                    |
|                    |                                            | For <b>flash:</b> / <i>file-url</i> , <i>specify the</i> location on the local flash file system from which the new tar file is created.                                                                                            |
|                    |                                            | An optional list of files or directories within the source directory can be<br>specified to write to the new tar file. If none are specified, all files and<br>directories at this level are written to the newly created tar file. |

| /table source-url          | Display the contents of an existing tar file to the screen.                                                                                                    |
|----------------------------|----------------------------------------------------------------------------------------------------|
|                            | For <i>source-url</i> , specify the source URL alias for the local or network file system. These options are supported:                                                                                                    |
|                            | • The syntax for the local flash file system: flash:                                                                                                    |
|                            | <ul> <li>The syntax for the FTP:<br/>ftp:[[//username[:password]@location]/directory]/tar-filename.tag</li> </ul>                                                                                                    |
|                            | <ul> <li>The syntax for an HTTP server:<br/>http://[[username:password]@]{hostname  <br/>host-ip}[/directory]/image-name.tar</li> </ul>                                                                                                    |
|                            | <ul> <li>The syntax for a secure HTTP server:<br/>https://[[username:password]@]{hostname  <br/>host-ip}[/directory]/image-name.tar</li> </ul>                                                                                                    |
|                            | <ul> <li>The syntax for the RCP:<br/>rcp:[[//username@location]/directory]/tar-filename.tar</li> </ul>                                                                                                    |
|                            | <ul> <li>The syntax for the TFTP:<br/>tftp:[[//location]/directory]/tar-filename.tar</li> </ul>                                                                                                    |
|                            | The <i>tar-filename</i> .tar is the tar file to display.                                                                                                    |
| <b>/xtract</b> source-url  | Extract files from a tar file to the local file system.                                                                                                    |
| flash:/file-url [dir/file] | For <i>source-url</i> , specify <i>t</i> he source URL alias for the local file system. These options are supported:                                                                                                    |
|                            | • The syntax for the local flash file system: <b>flash:</b>                                                                                                    |
|                            | <ul> <li>The syntax for the FTP:<br/>ftp:[[//username[:password]@location]/directory]/tar-filename.tag</li> </ul>                                                                                                    |
|                            | <ul> <li>The syntax for an HTTP server:<br/>http://[[username:password]@]{hostname  <br/>host-ip}[/directory]/image-name.tar</li> </ul>                                                                                                    |
|                            | <ul> <li>The syntax for a secure HTTP server:<br/>https://[[username:password]@]{hostname  <br/>host-ip}[/directory]/image-name.tar</li> </ul>                                                                                                    |
|                            | <ul> <li>The syntax for the RCP:<br/>rcp:[[//username@location]/directory]/tar-filename.tar</li> </ul>                                                                                                    |
|                            | • The syntax for the TFTP:<br>tftp:[[//location]/directory]/tar-filename.tar                                                                                                    |
|                            | The <i>tar-filename.tar</i> is the tar file from which to extract.                                                                                                    |
|                            | For <b>flash</b> :/ <i>file-url</i> [ <i>dir/file</i> ], specify the location on the local flash file system into which the tar file is extracted. Use the <i>dir/file</i> option to specify an optional list of files or directories within the tar file to be extracted. If none are specified, all files and directories are extracted. |

Defaults

None

#### **Command Modes** Privileged EXEC

| Command History  | Release                                                                                                    | Modification                                                                                                    |  |
|------------------|----------------------------------------------------------------------------------------------------|----------------------------------------------------------------------------------------------------|--|
|                  | 12.1(19)EA1                                                                                                    | This command was introduced.                                                                                                    |  |
| Isage Guidelines | Filenames and direct                                                                                                    | ctory names are case sensitive.                                                                                                    |  |
|                  | Image names are case sensitive.                                                                                                    |                                                                                                    |  |
| Examples         | This example shows how to create a tar file. The command writes the contents of the <i>new-configs</i> directory on the local flash device to a file named <i>saved.tar</i> on the TFTP server at 172.20.10.30: |                                                                                                    |  |
|                  | Switch# <b>archive t</b>                                                                                                    | ar /create tftp:172.20.10.30/saved.tar flash:/new-configs                                                                                                    |  |
|                  | This example shows how to display the contents of the <i>c3560-ipservices-tar.12-25.SEB</i> file that is in flash memory. The contents of the tar file appear on the screen:                                    |                                                                                                    |  |
|                  | Switch# <b>archive t</b><br>info (219 bytes)                                                                                                    | ar /table flash:c3560-ipservices-12-25.SEB.tar                                                                                                    |  |
|                  | c3560-ipservices-                                                                                                    | mz.12-25.SEB/ (directory)<br>mz.12-25.SEB (610856 bytes)<br>mz.12-25.SEB/info (219 bytes)<br>es)                                                                 |  |
|                  | This example show contents:                                                                                                    | s how to display only the c3560-ipservices-12-25.SEB/html directory and its                                                                                      |  |
|                  | <b>c3560-ipservices-</b><br>c3560-ipservices-<br>c3560-ipservices-<br>c3560-ipservices-                                                                                                    | mz.12-25.SEB/html/ (directory)<br>mz.12-25.SEB/html/const.htm (556 bytes)<br>mz.12-25.SEB/html/xhome.htm (9373 bytes)<br>mz.12-25.SEB/html/menu.css (1654 bytes) |  |
|                  | -                                                                                                    | s how to extract the contents of a tar file on the TFTP server at 172.20.10.30. Thi                                                                              |  |

command extracts just the *new-configs* directory into the root directory on the local flash file system. The remaining files in the *saved.tar* file are ignored.

Switch# archive tar /xtract tftp:/172.20.10.30/saved.tar flash:/ new-configs

| <b>Related Commands</b> | Command             | Description                                             |
|-------------------------|---------------------|---------------------------------------------------------|
|                         | archive download-sw | Downloads a new image from a TFTP server to the switch. |
|                         | archive upload-sw   | Uploads an existing image on the switch to a server.    |

# archive upload-sw

Use the archive upload-sw privileged EXEC command to upload an existing switch image to a server.

archive upload-sw [/version version\_string] destination-url

| Syntax Description                  | /version version_string                               | (Optional) Specify the specific version string of the image to be uploaded.                                                                                                    |
|-------------------------------------|-------------------------------------------------------|----------------------------------------------------------------------------------------------------|
|                                     | destination-url                                       | The destination URL alias for a local or network file system. These options are supported:                                                                                                    |
|                                     |                                                       | • The syntax for the local flash file system: <b>flash:</b>                                                                                                    |
|                                     |                                                       | <ul> <li>The syntax for the FTP:<br/>ftp:[[//username[:password]@location]/directory]/image-name.tar</li> </ul>                                                                                                    |
|                                     |                                                       | <ul> <li>The syntax for an HTTP server:<br/>http://[[username:password]@]{hostname  <br/>host-ip}[/directory]/image-name.tar</li> <li>The syntax for a secure HTTP server:<br/>https://[[username:password]@]{hostname  <br/>host-ip}[/directory]/image-name.tar</li> </ul> |
|                                     |                                                       |                                                                                                    |
|                                     |                                                       | • The syntax for the Remote Copy Protocol (RCP):<br>rcp:[[//username@location]/directory]/image-name.tar                                                                                                    |
|                                     |                                                       | • The syntax for the TFTP:<br>tftp:[[//location]/directory]/image-name.tar                                                                                                    |
|                                     |                                                       | The <i>image-name</i> .tar is the name of software image to be stored on the server.                                                                                                    |
| Defaults                            | Uploads the currently run                             | nning image from the flash: file system.                                                                                                    |
| Command Modes                       | Privileged EXEC                                       |                                                                                                    |
|                                     | Release                                               | Modification                                                                                                    |
| Command History                     |                                                       | mounioation                                                                                                    |
| Command History                     | 12.1(19)EA1                                           | This command was introduced.                                                                                                    |
| Command History<br>Usage Guidelines |                                                       | This command was introduced.                                                                                                    |
|                                     | Use the upload feature or installed with the existing | This command was introduced.<br>hly if the HTML files associated with the embedded device manager have been<br>g image.<br>this sequence: the Cisco IOS image, the HTML files, and info. After these files                                                                  |

ExamplesThis example shows how to upload the currently running image to a TFTP server at 172.20.140.2:<br/>Switch# archive upload-sw tftp://172.20.140.2/test-image.tar

| <b>Related Commands</b> | Command             | Description                                                                               |
|-------------------------|---------------------|-------------------------------------------------------------------------------------------|
|                         | archive download-sw | Downloads a new image to the switch.                                                      |
|                         | archive tar         | Creates a tar file, lists the files in a tar file, or extracts the files from a tar file. |

### arp access-list

Use the **arp access-list** global configuration command to define an Address Resolution Protocol (ARP) access control list (ACL) or to add clauses to the end of a previously defined list. Use the **no** form of this command to delete the specified ARP access list.

arp access-list acl-name

no arp access-list acl-name

This command is available only if your switch is running the IP services image, formerly known as the enhanced multilayer image (EMI).

| Syntax Description                                                                                                    | acl-name                                                                                                    | Name of the ACL.                                                                                         |  |
|----------------------------------------------------------------------------------------------------|----------------------------------------------------------------------------------------------------|----------------------------------------------------------------------------------------------------|--|
|                                                                                                    |                                                                                                    |                                                                                                    |  |
| Defaults                                                                                                    | No ARP access lis                                                                                                    | ts are defined.                                                                                          |  |
|                                                                                                    |                                                                                                    |                                                                                                    |  |
| Command Modes                                                                                                    | Global configurati                                                                                                    | on                                                                                                    |  |
| 0                                                                                                    | Dalaasa                                                                                                    |                                                                                                    |  |
| <b>Command History</b>                                                                                                    | Release                                                                                                    | Modification                                                                                             |  |
|                                                                                                    | 12.2(20)SE                                                                                                    | This command was introduced.                                                                             |  |
| Usage Guidelines                                                                                                    | After entering the <b>arp access-list</b> command, you enter ARP access-list configuration mode, and these configuration commands are available:                                                                                                    |                                                                                                    |  |
|                                                                                                    | • <b>default</b> : returns a command to its default setting.                                                                                                    |                                                                                                    |  |
|                                                                                                    | • <b>deny</b> : specifies packets to reject. For more information, see the "deny (ARP access-list configuration)" section on page 2-70.                                                                                                    |                                                                                                    |  |
|                                                                                                    | <ul> <li>exit: exits ARP access-list configuration mode.</li> <li>no: negates a command or returns to default settings.</li> </ul>                                                                                                    |                                                                                                    |  |
|                                                                                                    |                                                                                                    |                                                                                                    |  |
| • <b>permit</b> : specifies packets to forward. For more information, see the "perm configuration)" section on page 2-290. |                                                                                                    | fies packets to forward. For more information, see the "permit (ARP access-list " section on page 2-290. |  |
|                                                                                                    | Use the <b>permit</b> and <b>deny</b> access-list configuration commands to forward and to drop ARP packets based on the specified matching criteria.                                                                                                    |                                                                                                    |  |
|                                                                                                    | When the ARP ACL is defined, you can apply it to a VLAN by using the <b>ip arp inspection filter vlan</b> global configuration command. ARP packets containing only IP-to-MAC address bindings are compared to the ACL. All other types of packets are bridged in the ingress VLAN without validation. If the ACL permits a packet, the switch forwards it. If the ACL denies a packet because of an explicit deny statement, the switch drops the packet. If the ACL denies a packet because of an implicit deny statement, the switch compares the packet to the list of DHCP bindings (unless the ACL is <i>static</i> , which means that packets are not compared to the bindings). |                                                                                                    |  |

## **Examples** This example shows how to define an ARP access list and to permit both ARP requests and ARP responses from a host with an IP address of 1.1.1.1 and a MAC address of 0000.0000.abcd:

Switch(config)# arp access-list static-hosts
Switch(config-arp-nacl)# permit ip host 1.1.1.1 mac host 00001.0000.abcd
Switch(config-arp-nacl)# end

You can verify your settings by entering the show arp access-list privileged EXEC command.

| <b>Related Commands</b> | Command                                      | Description                                                                         |
|-------------------------|----------------------------------------------|-------------------------------------------------------------------------------------|
|                         | deny (ARP access-list configuration)         | Denies an ARP packet based on matches compared against the DHCP bindings.           |
|                         | ip arp inspection filter vlan                | Permits ARP requests and responses from a host configured with a static IP address. |
|                         | permit (ARP<br>access-list<br>configuration) | Permits an ARP packet based on matches compared against the DHCP bindings.          |
|                         | show arp access-list                         | Displays detailed information about ARP access lists.                               |

#### auto qos voip

Use the **auto qos voip** interface configuration command to automatically configure quality of service (QoS) for voice over IP (VoIP) within a QoS domain. Use the **no** form of this command to return to the default setting.

auto qos voip {cisco-phone | cisco-softphone | trust}

no auto qos voip [cisco-phone | cisco-softphone | trust]

| Syntax Description | cisco-phone     | Identify this port as connected to a Cisco IP Phone, and automatically configure QoS for VoIP. The QoS labels of incoming packets are trusted only when the telephone is detected.                                                                                                    |
|--------------------|-----------------|----------------------------------------------------------------------------------------------------|
|                    | cisco-softphone | Identify this port as connected to a device running the Cisco SoftPhone, and automatically configure QoS for VoIP.                                                                                                    |
|                    | trust           | Identify this port as connected to a trusted switch or router, and automatically configure QoS for VoIP. The QoS labels of incoming packets are trusted. For nonrouted ports, the CoS value of the incoming packet is trusted. For routed ports, the DSCP value of the incoming packet is trusted. |

#### Defaults

Auto-QoS is disabled on the port.

When auto-QoS is enabled, it uses the ingress packet label to categorize traffic, to assign packet labels, and to configure the ingress and egress queues as shown in Table 2-1.

| Table 2-1 Traffic | Types, Packet Labels, and | Queues |
|-------------------|---------------------------|--------|
|-------------------|---------------------------|--------|

|                             | VoIP Data<br>Traffic | VoIP Control<br>Traffic   | Routing Protocol<br>Traffic | STP <sup>1</sup> BPDU <sup>2</sup><br>Traffic | Real-Time<br>Video Traffic | All Other T    | raffic            |
|-----------------------------|----------------------|---------------------------|-----------------------------|-----------------------------------------------|----------------------------|----------------|-------------------|
| DSCP <sup>3</sup>           | 46                   | 24, 26                    | 48                          | 56                                            | 34                         | -              |                   |
| $CoS^4$                     | 5                    | 3                         | 6                           | 7                                             | 3                          | -              |                   |
| CoS-to-Ingress<br>Queue Map | 2, 3, 4, 5, 6, 7     | , 3, 4, 5, 6, 7 (queue 2) |                             |                                               | 0, 1 (queu                 | e 1)           |                   |
| CoS-to-Egress<br>Queue Map  | 5 (queue 1)          | 3, 6, 7 (queue            | 2)                          |                                               | 4 (queue 3)                | 2<br>(queue 3) | 0, 1<br>(queue 4) |

1. STP = Spanning Tree Protocol

2. BPDU = bridge protocol data unit

3. DSCP = Differentiated Services Code Point

4. CoS = class of service

Table 2-2 shows the generated auto-QoS configuration for the ingress queues.

| Ingress Queue           | Queue Number |                  | Queue Weight<br>(Bandwidth) | Queue (Buffer)<br>Size |
|-------------------------|--------------|------------------|-----------------------------|------------------------|
| SRR <sup>1</sup> shared | 1            | 0, 1             | 81 percent                  | 67 percent             |
| Priority                | 2            | 2, 3, 4, 5, 6, 7 | 19 percent                  | 33 percent             |

#### Table 2-2 Auto-QoS Configuration for the Ingress Queues

1. SRR = shaped round robin. Ingress queues support shared mode only.

Table 2-3 shows the generated auto-QoS configuration for the egress queues.

#### Table 2-3 Auto-QoS Configuration for the Egress Queues

| Egress Queue      | Queue Number | CoS-to-Queue Map | Queue Weight<br>(Bandwidth) | Queue (Buffer) Size<br>for Gigabit-Capable<br>Ports | Queue (Buffer)<br>Size for 10/100<br>Ethernet Ports |
|-------------------|--------------|------------------|-----------------------------|-----------------------------------------------------|-----------------------------------------------------|
| Priority (shaped) | 1            | 5                | 10 percent                  | 16 percent                                          | 10 percent                                          |
| SRR shared        | 2            | 3, 6, 7          | 10 percent                  | 6 percent                                           | 10 percent                                          |
| SRR shared        | 3            | 2, 4             | 60 percent                  | 17 percent                                          | 26 percent                                          |
| SRR shared        | 4            | 0, 1             | 20 percent                  | 61 percent                                          | 54 percent                                          |

#### **Command Modes** Interface configuration

| Command History | Release     | Modification                                                                                    |
|-----------------|-------------|-------------------------------------------------------------------------------------------------|
|                 | 12.1(19)EA1 | This command was introduced.                                                                    |
|                 | 12.2(20)SE  | The <b>cisco-softphone</b> keyword was added, and the generated auto-QoS configuration changed. |

**Usage Guidelines** 

Use this command to configure the QoS appropriate for VoIP traffic within the QoS domain. The QoS domain includes the switch, the interior of the network, and edge devices that can classify incoming traffic for QoS.

In releases earlier than Cisco IOS Release 12.2(20)SE, auto-QoS configures the switch only for VoIP with Cisco IP Phones on switch ports.

In Cisco IOS Release 12.2(20)SE or later, auto-QoS configures the switch for VoIP with Cisco IP Phones on switch and routed ports and for VoIP with devices running the Cisco SoftPhone application. These releases support only Cisco IP SoftPhone Version 1.3(3) or later. Connected devices must use Cisco Call Manager Version 4 or later.

To take advantage of the auto-QoS defaults, you should enable auto-QoS before you configure other QoS commands. You can fine-tune the auto-QoS configuration *after* you enable auto-QoS.

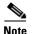

The switch applies the auto-QoS-generated commands as if the commands were entered from the command-line interface (CLI). An existing user configuration can cause the application of the generated commands to fail or to be overridden by the generated commands. These actions occur without warning. If all the generated commands are successfully applied, any user-entered configuration that was not overridden remains in the running configuration. Any user-entered configuration that was overridden can be retrieved by reloading the switch without saving the current configuration to memory. If the generated commands fail to be applied, the previous running configuration is restored.

If this is the first port on which you have enabled auto-QoS, the auto-QoS-generated global configuration commands are executed followed by the interface configuration commands. If you enable auto-QoS on another port, only the auto-QoS-generated interface configuration commands for that port are executed.

When you enable the auto-QoS feature on the first port, these automatic actions occur:

- QoS is globally enabled (**mls qos** global configuration command), and other global configuration commands are added.
- When you enter the **auto qos voip cisco-phone** interface configuration command on a port at the edge of the network that is connected to a Cisco IP Phone, the switch enables the trusted boundary feature. The switch uses the Cisco Discovery Protocol (CDP) to detect the presence or absence of a Cisco IP Phone. When a Cisco IP Phone is detected, the ingress classification on the port is set to trust the QoS label received in the packet. When a Cisco IP Phone is absent, the ingress classification is set to not trust the QoS label in the packet. The switch configures and egress queues on the port according to the settings in Table 2-2 and Table 2-3.
- When you enter the **auto qos voip cisco-softphone** interface configuration command on a port at the edge of the network that is connected to a device running the Cisco SoftPhone, the switch uses policing to decide whether a packet is in or out of profile and to specify the action on the packet. If the packet does not have a DSCP value of 24, 26, or 46 or is out of profile, the switch changes the DSCP value to 0. The switch configures ingress and egress queues on the port according to the settings in Table 2-2 and Table 2-3.
- When you enter the **auto qos voip trust** interface configuration command on a port connected to the interior of the network, the switch trusts the CoS value for nonrouted ports or the DSCP value for routed ports in ingress packets (the assumption is that traffic has already been classified by other edge devices). The switch configures the ingress and egress queues on the port according to the settings in Table 2-2 and Table 2-3.

You can enable auto-QoS on static, dynamic-access, and voice VLAN access, and trunk ports. When enabling auto-QoS with a Cisco IP Phone on a routed port, you must assign a static IP address to the IP phone.

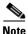

When a device running Cisco SoftPhone is connected to a switch or routed port, the switch supports only one Cisco SoftPhone application per port.

After auto-QoS is enabled, do not modify a policy map or aggregate policer that includes *AutoQoS* in its name. If you need to modify the policy map or aggregate policer, make a copy of it, and change the copied policy map or policer. To use the new policy map instead of the generated one, remove the generated policy map from the interface, and apply the new policy map.

To display the QoS configuration that is automatically generated when auto-QoS is enabled, enable debugging before you enable auto-QoS. Use the **debug auto qos** privileged EXEC command to enable auto-QoS debugging. For more information, see the **debug auto qos** command.

To disable auto-QoS on a port, use the **no auto qos voip** interface configuration command. Only the auto-QoS-generated interface configuration commands for this port are removed. If this is the last port on which auto-QoS is enabled and you enter the **no auto qos voip** command, auto-QoS is considered disabled even though the auto-QoS-generated global configuration commands remain (to avoid disrupting traffic on other ports affected by the global configuration). You can use the **no mls qos** global configuration commands. With QoS disabled, there is no concept of trusted or untrusted ports because the packets are not modified (the CoS, DSCP, and IP precedence values in the packet are not changed). Traffic is switched in pass-through mode (packets are switched without any rewrites and classified as best effort without any policing).

#### **Examples**

This example shows how to enable auto-QoS and to trust the QoS labels received in incoming packets when the switch or router connected to the port is a trusted device:

Switch(config)# interface gigabitethernet0/1
Switch(config-if)# auto gos voip trust

You can verify your settings by entering the **show auto qos interface** *interface-id* privileged EXEC command.

| <b>Related Commands</b> | Command                                                                                                    | Description                                                                                |
|-------------------------|----------------------------------------------------------------------------------------------------|--------------------------------------------------------------------------------------------|
|                         | debug auto qos                                                                                                | Enables debugging of the auto-QoS feature.                                                 |
|                         | mls qos cos                                                                                                   | Defines the default CoS value of a port or assigns the default                             |
|                         |                                                                                                    | CoS to all incoming packets on the port.                                                   |
|                         | <b>mls qos map</b> { <b>cos-dscp</b> <i>dscp1 dscp8</i><br>  <b>dscp-cos</b> <i>dscp-list</i> to <i>cos</i> } | Defines the CoS-to-DSCP map or the DSCP-to-CoS map.                                        |
|                         | mls qos queue-set output buffers                                                                              | Allocates buffers to a queue-set.                                                          |
|                         | mls qos srr-queue input bandwidth                                                                             | Assigns shaped round robin (SRR) weights to an ingress queue.                              |
|                         | mls qos srr-queue input buffers                                                                               | Allocates the buffers between the ingress queues.                                          |
|                         | mls qos srr-queue input cos-map                                                                               | Maps CoS values to an ingress queue or maps CoS values to a queue and to a threshold ID.   |
|                         | mls qos srr-queue input dscp-map                                                                              | Maps DSCP values to an ingress queue or maps DSCP values to a queue and to a threshold ID. |
|                         | mls qos srr-queue input<br>priority-queue                                                                     | Configures the ingress priority queue and guarantees bandwidth.                            |
|                         | mls qos srr-queue output cos-map                                                                              | Maps CoS values to an egress queue or maps CoS values to a queue and to a threshold ID.    |
|                         | mls qos srr-queue output dscp-map                                                                             | Maps DSCP values to an egress queue or maps DSCP values to a queue and to a threshold ID.  |
|                         | mls qos trust                                                                                                 | Configures the port trust state.                                                           |
|                         | queue-set                                                                                                    | Maps a port to a queue-set.                                                                |
|                         | show auto qos                                                                                                 | Displays auto-QoS information.                                                             |
|                         | show mls qos interface                                                                                        | Displays QoS information at the port level.                                                |

| Command                   | Description                                                                                             |
|---------------------------|----------------------------------------------------------------------------------------------------|
| srr-queue bandwidth shape | Assigns the shaped weights and enables bandwidth shaping<br>on the four egress queues mapped to a port. |
| srr-queue bandwidth share | Assigns the shared weights and enables bandwidth sharing<br>on the four egress queues mapped to a port. |

### boot boothlpr

Use the **boot boothlpr** global configuration command to load a special Cisco IOS image, which when loaded into memory, can load a second Cisco IOS image into memory and launch it. This variable is used only for internal development and testing. Use the **no** form of this command to return to the default setting.

**boot boothlpr** *filesystem:*/*file-url* 

no boot boothlpr

| Syntax Description | filesystem:                                                                                                    | Alias for a flash file system. Use <b>flash:</b> for the system board flash device. |  |  |
|--------------------|----------------------------------------------------------------------------------------------------|-------------------------------------------------------------------------------------|--|--|
|                    | lfile-url                                                                                                    | The path (directory) and name of a bootable helper image.                           |  |  |
| Defaults           | No helper image is                                                                                                    | loaded.                                                                             |  |  |
| Command Modes      | Global configuratio                                                                                                    | n                                                                                   |  |  |
| Command History    | Release                                                                                                    | Modification                                                                        |  |  |
|                    | 12.1(19)EA1                                                                                                    | This command was introduced.                                                        |  |  |
| Usage Guidelines   | Filenames and direc                                                                                                    | ctory names are case sensitive.                                                     |  |  |
|                    | This command changes the setting of the BOOTHLPR environment variable. For more information Appendix A, "Catalyst 3560 Switch Boot Loader Commands." |                                                                                     |  |  |
| Related Commands   | Command                                                                                                    | Description                                                                         |  |  |
|                    | show boot                                                                                                    | Displays the settings of the boot environment variables.                            |  |  |

### boot config-file

Use the **boot config-file** global configuration command to specify the filename that Cisco IOS uses to read and write a nonvolatile copy of the system configuration. Use the **no** form of this command to return to the default setting.

**boot config-file flash:**/*file-url* 

no boot config-file

| Syntax Description | flash:/file-url                                                                                                    | The path (directory) and name of the configuration file. |  |  |
|--------------------|----------------------------------------------------------------------------------------------------|----------------------------------------------------------|--|--|
| Defaults           | The default configu                                                                                                    | ration file is flash:config.text.                        |  |  |
| Command Modes      | Global configuration                                                                                                    | n                                                        |  |  |
| Command History    | Release                                                                                                    | Modification                                             |  |  |
|                    | 12.1(19)EA1                                                                                                    | This command was introduced.                             |  |  |
| Usage Guidelines   | Filenames and direc                                                                                                    | ctory names are case sensitive.                          |  |  |
|                    | This command changes the setting of the CONFIG_FILE environment variable. For more inform see Appendix A, "Catalyst 3560 Switch Boot Loader Commands." |                                                          |  |  |
| Related Commands   | Command                                                                                                    | Description                                              |  |  |
|                    | show boot                                                                                                    | Displays the settings of the boot environment variables. |  |  |

#### boot enable-break

Use the **boot enable-break** global configuration command to enable interrupting the automatic boot process. Use the **no** form of this command to return to the default setting.

boot enable-break

no boot enable-break

| Syntax Description | This command has no | arguments or keywords. |
|--------------------|---------------------|------------------------|
|--------------------|---------------------|------------------------|

- **Defaults** Disabled. The automatic boot process cannot be interrupted by pressing the Break key on the console.
- **Command Modes** Global configuration

 Release
 Modification

 12.1(19)EA1
 This command was introduced.

**Usage Guidelines** 

**nes** When you enter this command, you can interrupt the automatic boot process by pressing the Break key on the console after the flash file system is initialized.

Note

Despite the setting of this command, you can interrupt the automatic boot process at any time by pressing the MODE button on the switch front panel.

This command changes the setting of the ENABLE\_BREAK environment variable. For more information, see Appendix A, "Catalyst 3560 Switch Boot Loader Commands."

| <b>Related Commands</b> | Command   | Description                                              |
|-------------------------|-----------|----------------------------------------------------------|
|                         | show boot | Displays the settings of the boot environment variables. |

### boot helper

Use the **boot helper** global configuration command to dynamically load files during boot loader initialization to extend or patch the functionality of the boot loader. Use the **no** form of this command to return to the default.

**boot helper** *filesystem:lfile-url* ...

no boot helper

| Syntax Description | <i>filesystem</i> : Alias for a flash file system. Use <b>flash:</b> for the system board flash dev |                                                                                                    |  |
|--------------------|----------------------------------------------------------------------------------------------------|----------------------------------------------------------------------------------------------------|--|
|                    | lfile-url                                                                                           | The path (directory) and a list of loadable files to dynamically load during loader initialization. Separate each image name with a semicolon. |  |
| Defaults           | No helper files are                                                                                 | loaded.                                                                                                    |  |
| Command Modes      | Global configuratio                                                                                 | on                                                                                                    |  |
| Command History    | Release                                                                                             | Modification                                                                                                    |  |
|                    | 12.1(19)EA1                                                                                         | This command was introduced.                                                                                                    |  |
| Usage Guidelines   |                                                                                                    | ed only for internal development and testing.<br>ctory names are case sensitive.                                                               |  |
|                    |                                                                                                    | nges the setting of the HELPER environment variable. For more information, see<br>lyst 3560 Switch Boot Loader Commands."                      |  |
| Related Commands   | Command                                                                                             | Description                                                                                                    |  |
|                    | show boot                                                                                           | Displays the settings of the boot environment variables.                                                                                       |  |

### boot helper-config-file

Use the **boot helper-config-file** global configuration command to specify the name of the configuration file to be used by the Cisco IOS helper image. If this is not set, the file specified by the CONFIG\_FILE environment variable is used by all versions of Cisco IOS that are loaded. Use the **no** form of this command to return to the default setting.

boot helper-config-file filesystem:/file-url

#### no boot helper-config file

| Syntax Description | filesystem:                                                                                                    | Alias for a flash file system. Use <b>flash:</b> for the system board flash device. |  |
|--------------------|----------------------------------------------------------------------------------------------------|-------------------------------------------------------------------------------------|--|
|                    | lfile-url                                                                                                    | The path (directory) and helper configuration file to load.                         |  |
| Defaults           | No helper configura                                                                                                    | ation file is specified.                                                            |  |
| Command Modes      | Global configuration                                                                                                    | n                                                                                   |  |
| Command History    | Release Modification                                                                                                    |                                                                                     |  |
|                    | 12.1(19)EA1                                                                                                    | This command was introduced.                                                        |  |
| Usage Guidelines   | This variable is use                                                                                                    | d only for internal development and testing.                                        |  |
|                    | Filenames and directory names are case sensitive.                                                                                                    |                                                                                     |  |
|                    | This command changes the setting of the HELPER_CONFIG_FILE environment variable. For more information, see Appendix A, "Catalyst 3560 Switch Boot Loader Commands." |                                                                                     |  |
| Related Commands   | Command                                                                                                    | Description                                                                         |  |
|                    | show boot                                                                                                    | Displays the settings of the boot environment variables.                            |  |

### boot manual

Use the **boot manual** global configuration command to enable manually booting the switch during the next boot cycle. Use the **no** form of this command to return to the default setting.

boot manual

no boot manual

| Syntax Description | This command has no arguments or keywords. |
|--------------------|--------------------------------------------|
|--------------------|--------------------------------------------|

- **Defaults** Manual booting is disabled.
- **Command Modes** Global configuration

| Command History | Release     | Modification                 |
|-----------------|-------------|------------------------------|
|                 | 12.1(19)EA1 | This command was introduced. |

**Usage Guidelines** The next time you reboot the system, the switch is in boot loader mode, which is shown by the *switch:* prompt. To boot the system, use the **boot** boot loader command, and specify the name of the bootable image.

This command changes the setting of the MANUAL\_BOOT environment variable. For more information, see Appendix A, "Catalyst 3560 Switch Boot Loader Commands."

| Related Commands Command Desc |           | Description                                              |
|-------------------------------|-----------|----------------------------------------------------------|
|                               | show boot | Displays the settings of the boot environment variables. |

# boot private-config-file

Use the **boot private-config-file** global configuration command to specify the filename that Cisco IOS uses to read and write a nonvolatile copy of the private configuration. Use the **no** form of this command to return to the default setting.

boot private-config-file filename

no boot private-config-file

| Syntax Description | <i>filename</i> The name of the private configuration file. |                                                                                                    |  |  |  |
|--------------------|-------------------------------------------------------------|----------------------------------------------------------------------------------------------------|--|--|--|
| Defaults           | The default configu                                         | iration file is <i>private-config</i> .                                                                                        |  |  |  |
| Command Modes      | Global configuration                                        | on                                                                                                    |  |  |  |
| Command History    | Release                                                     | Modification                                                                                                    |  |  |  |
|                    | 12.1(19)EA1                                                 | This command was introduced.                                                                                                   |  |  |  |
| Usage Guidelines   | Filenames are case                                          | sensitive.                                                                                                    |  |  |  |
| Examples           | -                                                           | is how to specify the name of the private configuration file to be <i>pconfig</i> :<br><b>poot private-config-file pconfig</b> |  |  |  |
| Related Commands   | Command                                                     | Description                                                                                                    |  |  |  |
|                    | show boot                                                   | Displays the settings of the boot environment variables.                                                                       |  |  |  |

### boot system

Use the **boot system** global configuration command to specify the Cisco IOS image to load during the next boot cycle. Use the **no** form of this command to return to the default setting.

**boot system** *filesystem: /file-url* ...

no boot system

| Syntax Description | <i>filesystem</i> : Alias for a flash file system. Use <b>flash</b> : for the system board flash de                                                                                                    |                                                                                                    |  |
|--------------------|----------------------------------------------------------------------------------------------------|----------------------------------------------------------------------------------------------------|--|
|                    | lfile-url                                                                                                    | The path (directory) and name of a bootable image. Separate image names with a semicolon.                                                                                                    |  |
| Defaults           | variable. If this var<br>can by performing a                                                                                                    | is to automatically boot the system by using information in the BOOT environment<br>iable is not set, the switch attempts to load and execute the first executable image it<br>a recursive, depth-first search throughout the flash file system. In a depth-first search<br>encountered subdirectory is completely searched before continuing the search in the |  |
| Command Modes      | Global configuration                                                                                                    | on                                                                                                    |  |
| Command History    | Release                                                                                                    | Modification                                                                                                    |  |
|                    | 12.1(19)EA1                                                                                                    | This command was introduced.                                                                                                    |  |
| Usage Guidelines   | Filenames and dire                                                                                                    | ctory names are case sensitive.                                                                                                    |  |
|                    | If you are using the <b>archive download-sw</b> privileged EXEC command to maintain system images, you never need to use the <b>boot system</b> command. The <b>boot system</b> command is automatically manipulated to load the downloaded image. |                                                                                                    |  |
|                    |                                                                                                    | nges the setting of the BOOT environment variable. For more information, see<br>lyst 3560 Switch Boot Loader Commands."                                                                                                    |  |
|                    |                                                                                                    |                                                                                                    |  |
| Related Commands   | Command                                                                                                    | Description                                                                                                    |  |

### channel-group

Use the **channel-group** interface configuration command to assign an Ethernet port to an EtherChannel group, to enable an EtherChannel mode, or both. Use the **no** form of this command to remove an Ethernet port from an EtherChannel group.

channel-group channel-group-number mode {active | {auto [non-silent]} | {desirable
 [non-silent]} | on | passive}

#### no channel-group

PAgP modes:

channel-group channel-group-number mode {{auto [non-silent]} | {desirable [non-silent}}

LACP modes:

channel-group channel-group-number mode {active | passive}

On mode:

channel-group channel-group-number mode on

| Syntax Description | channel-group-number | Specify the channel group number. The range is 1 to 48.                                                                                                    |
|--------------------|----------------------|----------------------------------------------------------------------------------------------------|
|                    | mode                 | Specify the EtherChannel mode.                                                                                                    |
|                    | active               | Unconditionally enable Link Aggregation Control Protocol (LACP).                                                                                                    |
|                    |                      | Active mode places a port into a negotiating state in which the port initiates negotiations with other ports by sending LACP packets. A channel is formed with another port group in either the active or passive mode.                                                                                   |
|                    | auto                 | Enable the Port Aggregation Protocol (PAgP) only if a PAgP device is detected.                                                                                                    |
|                    |                      | Auto mode places a port into a passive negotiating state in which the port responds to PAgP packets it receives but does not start PAgP packet negotiation. A channel is formed only with another port group in desirable mode. When <b>auto</b> is enabled, silent operation is the default.             |
|                    | desirable            | Unconditionally enable PAgP.                                                                                                    |
|                    |                      | Desirable mode places a port into an active negotiating state in which the port starts negotiations with other ports by sending PAgP packets. An EtherChannel is formed with another port group that is in the desirable or auto mode. When <b>desirable</b> is enabled, silent operation is the default. |
|                    | non-silent           | (Optional) Use in PAgP mode with the <b>auto</b> or <b>desirable</b> keyword when traffic is expected from the other device.                                                                                                    |
|                    | on                   | Enable on mode.                                                                                                    |
|                    |                      | In <b>on</b> mode, a usable EtherChannel exists only when both connected port groups are in the <b>on</b> mode.                                                                                                    |
|                    | passive              | Enable LACP only if a LACP device is detected.                                                                                                    |
|                    |                      | Passive mode places a port into a negotiating state in which the port<br>responds to received LACP packets but does not initiate LACP packet<br>negotiation. A channel is formed only with another port group in active<br>mode.                                                                          |

| Defaults         | No channel groups                                                                                                    | No channel groups are assigned.                                                                                                    |  |  |
|------------------|----------------------------------------------------------------------------------------------------|----------------------------------------------------------------------------------------------------|--|--|
|                  | No mode is configu                                                                                                    | ıred.                                                                                                    |  |  |
| Command Modes    | -<br>Interface configura                                                                                                    | tion                                                                                                    |  |  |
| Command History  | Release                                                                                                    | Modification                                                                                                    |  |  |
|                  | 12.1(19)EA1                                                                                                    | This command was introduced.                                                                                                    |  |  |
|                  | 12.2(25)SE                                                                                                    | The <i>channel-group-number</i> range was changed from 1 to 12 to 1 to 48.                                                                                                    |  |  |
| Usage Guidelines | <b>port-channel</b> globa<br>Instead, you can us<br>port-channel interfa<br>already created. If y                                                                                                    | For Layer 2 EtherChannels, you do not have to create a port-channel interface first by using the <b>interface port-channel</b> global configuration command before assigning a physical port to a channel group.<br>Instead, you can use the <b>channel-group</b> interface configuration command. It automatically creates the port-channel interface when the channel group gets its first physical port if the logical interface is not already created. If you create the port-channel interface first, the <i>channel-group-number</i> can be the same as the <i>port-channel-number</i> , or you can use a new number. If you use a new number, the <b>channel-group</b> |  |  |
|                  | You do not have to disable the IP address that is assigned to a physical port that is part of a channel group, but we strongly recommend that you do so.                                                                                                    |                                                                                                    |  |  |
|                  | You create Layer 3 port channels by using the <b>interface port-channel</b> command followed by the <b>no switchport</b> interface configuration command. You should manually configure the port-channel logical interface before putting the interface into the channel group.                                                                                                    |                                                                                                    |  |  |
|                  | After you configure an EtherChannel, configuration changes that you make on the port-channel interface apply to all the physical ports assigned to the port-channel interface. Configuration changes applied to the physical port affect only the port where you apply the configuration. To change the parameters of all ports in an EtherChannel, apply configuration commands to the port-channel interface, for example, spanning-tree commands or commands to configure a Layer 2 EtherChannel as a trunk. |                                                                                                    |  |  |
|                  | used when the switt<br>packets. A example<br>In this case, runnin<br>However, it allows                                                                                                    | If you do not specify <b>non-silent</b> with the <b>auto</b> or <b>desirable</b> mode, silent is assumed. The silent mode is<br>used when the switch is connected to a device that is not PAgP-capable and seldom, if ever, sends<br>packets. A example of a silent partner is a file server or a packet analyzer that is not generating traffic.<br>In this case, running PAgP on a physical port prevents that port from ever becoming operational.<br>However, it allows PAgP to operate, to attach the port to a channel group, and to use the port for<br>transmission. Both ends of the link cannot be set to silent.                                                    |  |  |
|                  | In the <b>on</b> mode, an EtherChannel exists only when a port group in the <b>on</b> mode is connected to another port group in the <b>on</b> mode.                                                                                                    |                                                                                                    |  |  |
| <u> </u>         |                                                                                                    | e when using the <b>on</b> mode. This is a manual configuration, and ports on both ends of nust have the same configuration. If the group is misconfigured, packet loss or s can occur.                                                                                                    |  |  |
|                  | Do not configure an EtherChannel in both the PAgP and LACP modes. EtherChannel groups running                                                                                                    |                                                                                                    |  |  |

Do not configure an EtherChannel in both the PAgP and LACP modes. EtherChannel groups running PAgP and LACP can coexist on the same switch. Individual EtherChannel groups can run either PAgP or LACP, but they cannot interoperate.

If you set the protocol by using the **channel-protocol** interface configuration command, the setting is not overridden by the **channel-group** interface configuration command. Do not configure a port that is an active or a not-yet-active member of an EtherChannel as an IEEE 802.1x port. If you try to enable IEEE 802.1x on an EtherChannel port, an error message appears, and IEEE 802.1x is not enabled. Note If IEEE 802.1x is enabled on a not-yet active port of an EtherChannel in software releases earlier than Cisco IOS Release 12.2(20)SE, the port does not join the EtherChannel. Do not configure a secure port as part of an EtherChannel or an EtherChannel port as a secure port. For a complete list of configuration guidelines, see the "Configuring EtherChannels" chapter in the software configuration guide for this release. Caution Do not enable Layer 3 addresses on the physical EtherChannel ports. Do not assign bridge groups on the physical EtherChannel ports because it creates loops. **Examples** This example shows how to configure an EtherChannel. It assigns two static-access ports in VLAN 10 to channel 5 with the PAgP mode desirable: Switch# configure terminal Switch(config)# interface range gigabitethernet0/1 -2 Switch(config-if-range) # switchport mode access Switch(config-if-range)# switchport access vlan 10 Switch(config-if-range)# channel-group 5 mode desirable Switch(config-if-range)# end This example shows how to configure an EtherChannel. It assigns two static-access ports in VLAN 10 to channel 5 with the LACP mode active: Switch# configure terminal Switch(config)# interface range gigabitethernet0/1 -2 Switch(config-if-range)# switchport mode access Switch(config-if-range)# switchport access vlan 10 Switch(config-if-range) # channel-group 5 mode active Switch(config-if-range)# end You can verify your settings by entering the show running-config privileged EXEC command.

| Related Commands | Command                | Description                                                                                                    |
|------------------|------------------------|----------------------------------------------------------------------------------------------------|
|                  | channel-protocol       | Restricts the protocol used on a port to manage channeling.                                                                                                    |
|                  | interface port-channel | Accesses or creates the port channel.                                                                                                    |
|                  | show etherchannel      | Displays EtherChannel information for a channel.                                                                                                    |
|                  | show lacp              | Displays LACP channel-group information.                                                                                                    |
|                  | show pagp              | Displays PAgP channel-group information.                                                                                                    |
|                  | show running-config    | Displays the current operating configuration. For syntax<br>information, select <b>Cisco IOS Configuration Fundamentals</b><br><b>Command Reference, Release 12.2 &gt; File Management</b><br><b>Commands &gt; Configuration File Management Commands</b> . |

## channel-protocol

Use the **channel-protocol** interface configuration command to restrict the protocol used on a port to manage channeling. Use the **no** form of this command to return to the default setting.

channel-protocol {lacp | pagp}

no channel-protocol

| Syntax Description | lacp Configure an EtherChannel with the Link Aggregation Control Protocol (LACP                                                                                                    |                |                                                    |  |
|--------------------|----------------------------------------------------------------------------------------------------|----------------|----------------------------------------------------|--|
|                    | pagpConfigure an EtherChannel with the Port Aggregation Protocol (PAgP).                                                                                                    |                |                                                    |  |
| Defaults           | No protocol is assigned to the EtherChannel.                                                                                                    |                |                                                    |  |
| Command Modes      | Interface configuration                                                                                                    |                |                                                    |  |
| Command History    | Release                                                                                                    | Modifi         | cation                                             |  |
|                    | 12.1(19)EA1                                                                                                    | This co        | ommand was introduced.                             |  |
| Usage Guidelines   | Use the <b>channel-protocol</b> command only to restrict a channel to LACP or PAgP. If you set the protocol by using the <b>channel-protocol</b> command, the setting is not overridden by the <b>channel-group</b> interface configuration command.<br>You must use the <b>channel-group</b> interface configuration command to configure the EtherChannel |                |                                                    |  |
|                    | parameters. The channel-group command also can set the mode for the EtherChannel.                                                                                                    |                |                                                    |  |
|                    | You cannot enable both the PAgP and LACP modes on an EtherChannel group.                                                                                                    |                |                                                    |  |
|                    | PAgP and LACP are not compatible; both ends of a channel must use the same protocol.                                                                                                    |                |                                                    |  |
| Examples           | This example shows how to specify LACP as the protocol that manages the EtherChannel:                                                                                                    |                |                                                    |  |
|                    | Switch(config-if)# channel-protocol lacp<br>You can verify your settings by entering the show etherchannel [channel-group-number] protocol<br>privileged EXEC command.                                                                                                    |                |                                                    |  |
| Related Commands   | Command                                                                                                    |                | Description                                        |  |
|                    | channel-group                                                                                                    | þ              | Assigns an Ethernet port to an EtherChannel group. |  |
|                    | chow othership                                                                                                    | annel protocol | Displays protocol information the EtherChannel.    |  |

### class

Use the **class** policy-map configuration command to define a traffic classification match criteria (through the **police**, **set**, and **trust** policy-map class configuration commands) for the specified class-map name. Use the **no** form of this command to delete an existing class map.

class class-map-name

no class class-map-name

| Syntax Description | class-map-name                                                                                                    | Name of the class map.                                                                                                    |  |
|--------------------|----------------------------------------------------------------------------------------------------|----------------------------------------------------------------------------------------------------|--|
| Defaults           | No policy map class-maps are defined.<br>Policy-map configuration                                                                                                    |                                                                                                    |  |
| Command Modes      |                                                                                                    |                                                                                                    |  |
| Command History    | Release                                                                                                    | Modification                                                                                                    |  |
|                    | 12.1(19)EA1                                                                                                    | This command was introduced.                                                                                                    |  |
| Usage Guidelines   | Before using the <b>class</b> command, you must use the <b>policy-map</b> global configuration command to identify the policy map and to enter policy-map configuration mode. After specifying a policy map, you can configure a policy for new classes or modify a policy for any existing classes in that policy map. You attach the policy map to a port by using the <b>service-policy</b> interface configuration command. After entering the <b>class</b> command, you enter policy-map class configuration mode, and these configuration commands are available: |                                                                                                    |  |
|                    | • <b>exit</b> : exits policy-map class configuration mode and returns to policy-map configuration mode.                                                                                                    |                                                                                                    |  |
|                    | • <b>no</b> : returns a command to its default setting.                                                                                                    |                                                                                                    |  |
|                    | bandwidth limita                                                                                                    | policer or aggregate policer for the classified traffic. The policer specifies the tions and the action to take when the limits are exceeded. For more information, d <b>police aggregate</b> policy-map class commands. |  |
|                    | • <b>set</b> : specifies a value to be assigned to the classified traffic. For more information, see the <b>set</b> command.                                                                                                    |                                                                                                    |  |
|                    | • <b>trust</b> : defines a trust state for traffic classified with the <b>class</b> or the <b>class-map</b> command. For more information, see the <b>trust</b> command.                                                                                                    |                                                                                                    |  |
|                    | To return to policy-map configuration mode, use the <b>exit</b> command. To return to privileged EXEC mode, use the <b>end</b> command.                                                                                                    |                                                                                                    |  |
|                    | The <b>class</b> command performs the same function as the <b>class-map global configuration command</b> . Use the <b>class</b> command when a new classification, which is not shared with any other ports, is needed. Use the <b>class-map</b> command when the map is shared among many ports.                                                                                                    |                                                                                                    |  |

#### Examples T

This example shows how to create a policy map called *policy1*. When attached to the ingress direction, it matches all the incoming traffic defined in *class1*, sets the IP Differentiated Services Code Point (DSCP) to 10, and polices the traffic at an average rate of 1 Mbps and bursts at 20 KB. Traffic exceeding the profile is marked down to a DSCP value gotten from the policed-DSCP map and then sent.

```
Switch(config)# policy-map policy1
Switch(config-pmap)# class class1
Switch(config-pmap-c)# set dscp 10
Switch(config-pmap-c)# police 1000000 20000 exceed-action policed-dscp-transmit
Switch(config-pmap-c)# exit
```

You can verify your settings by entering the show policy-map privileged EXEC command.

| Related Commands | Command         | Description                                                                                                    |
|------------------|-----------------|----------------------------------------------------------------------------------------------------|
|                  | class-map       | Creates a class map to be used for matching packets to the class whose name you specify.                                                                         |
|                  | police          | Defines a policer for classified traffic.                                                                                                    |
|                  | policy-map      | Creates or modifies a policy map that can be attached to multiple ports to specify a service policy.                                                             |
|                  | set             | Classifies IP traffic by setting a DSCP or IP-precedence value in the packet.                                                                                    |
|                  | show policy-map | Displays quality of service (QoS) policy maps.                                                                                                    |
|                  | trust           | Defines a trust state for the traffic classified through the <b>class</b> policy-map configuration command or the <b>class-map</b> global configuration command. |

#### class-map

Use the **class-map** global configuration command to create a class map to be used for matching packets to the class whose name you specify and to enter class-map configuration mode. Use the **no** form of this command to delete an existing class map and to return to global configuration mode.

class-map [match-all | match-any] class-map-name

no class-map [match-all | match-any] class-map-name

|                    | match-all                                                                                                    | (Optional) Perform a logical-AND of all matching statements under this class                                                                                                    |  |  |
|--------------------|----------------------------------------------------------------------------------------------------|----------------------------------------------------------------------------------------------------|--|--|
| Syntax Description | inaven un                                                                                                    | map. All criteria in the class map must be matched.                                                                                                    |  |  |
|                    | match-any                                                                                                    | (Optional) Perform a logical-OR of the matching statements under this class map. One or more criteria must be matched.                                                                    |  |  |
|                    | class-map-name                                                                                                    | Name of the class map.                                                                                                    |  |  |
| Defaults           | No class maps are d                                                                                                    | lefined.                                                                                                    |  |  |
|                    | -                                                                                                    | If neither the <b>match-all</b> or <b>match-any</b> keyword is specified, the default is <b>match-all</b> .                                                                               |  |  |
| Command Modes      | Global configuratio                                                                                                    | n                                                                                                    |  |  |
| Command History    | Release                                                                                                    | Modification                                                                                                    |  |  |
|                    | 12.1(19)EA1                                                                                                    | This command was introduced.                                                                                                    |  |  |
| Usage Guidelines   | <ul><li>Use this command to specify the name of the class for which you want to create or modify class-map match criteria and to enter class-map configuration mode.</li><li>The class-map command and its subcommands are used to define packet classification, marking, and aggregate policing as part of a globally named service policy applied on a per-port basis.</li></ul> |                                                                                                    |  |  |
|                    | After you are in quality of service (QoS) class-map configuration mode, these configuration commands are available:                                                                                                    |                                                                                                    |  |  |
|                    | • <b>description</b> : describes the class map (up to 200 characters). The <b>show class-map</b> privileged EXEC command displays the description and the name of the class-map.                                                                                                    |                                                                                                    |  |  |
|                    | -                                                                                                    |                                                                                                    |  |  |
|                    | command displ                                                                                                    |                                                                                                    |  |  |
|                    | <ul><li>command displ</li><li>exit: exits from</li></ul>                                                                                                    | ays the description and the name of the class-map.<br>QoS class-map configuration mode.<br>res classification criteria. For more information, see the <b>match (class-map</b>             |  |  |
|                    | <ul> <li>command displ</li> <li>exit: exits from</li> <li>match: configuration)</li> </ul>                                                                                                    | ays the description and the name of the class-map.<br>QoS class-map configuration mode.<br>res classification criteria. For more information, see the <b>match (class-map</b>             |  |  |
|                    | <ul> <li>command displ</li> <li>exit: exits from</li> <li>match: configuration)</li> <li>no: removes a r</li> <li>rename: renam</li> </ul>                                                                                                    | ays the description and the name of the class-map.<br>QoS class-map configuration mode.<br>res classification criteria. For more information, see the <b>match</b> (class-map<br>command. |  |  |

Only one access control list (ACL) can be configured in a class map. The ACL can have multiple access control entries (ACEs).

# **Examples** This example shows how to configure the class map called *class1* with one match criterion, which is an access list called *103*:

Switch(config)# access-list 103 permit any any dscp 10
Switch(config)# class-map class1
Switch(config-cmap)# match access-group 103
Switch(config-cmap)# exit

This example shows how to delete the class map *class1*:

Switch(config) # no class-map class1

You can verify your settings by entering the show class-map privileged EXEC command.

| Related Commands | Command                            | Description                                                                                                    |
|------------------|------------------------------------|----------------------------------------------------------------------------------------------------|
|                  | class                              | Defines a traffic classification match criteria (through the <b>police</b> , <b>set</b> , and <b>trust</b> policy-map class configuration commands) for the specified class-map name. |
|                  | match (class-map<br>configuration) | Defines the match criteria to classify traffic.                                                                                                    |
|                  | policy-map                         | Creates or modifies a policy map that can be attached to multiple ports to specify a service policy.                                                                                  |
|                  | show class-map                     | Displays QoS class maps.                                                                                                    |

## clear ip arp inspection log

Use the **clear ip arp inspection log** privileged EXEC command to clear the dynamic Address Resolution Protocol (ARP) inspection log buffer.

clear ip arp inspection log

| Syntax Description | This command has no arguments or keywords.                                                             |                                                                                  |  |
|--------------------|----------------------------------------------------------------------------------------------------|----------------------------------------------------------------------------------|--|
| Defaults           | No default is defined.                                                                                 |                                                                                  |  |
| Command Modes      | Privileged EXEC                                                                                        |                                                                                  |  |
| Command History    | Release Modifie                                                                                        | cation                                                                           |  |
|                    | 12.2(20)SE This co                                                                                     | mmand was introduced.                                                            |  |
| Examples           | This example shows how to clear the contents of the log buffer:<br>Switch# clear ip arp inspection log |                                                                                  |  |
|                    | You can verify that the log wa                                                                         | as cleared by entering the <b>show ip arp inspection log</b> privileged command. |  |
| Related Commands   | Command                                                                                                | Description                                                                      |  |
|                    | arp access-list                                                                                        | Defines an ARP access control list (ACL).                                        |  |
|                    | ip arp inspection log-buffe                                                                            | r Configures the dynamic ARP inspection logging buffer.                          |  |
|                    | ip arp inspection vlan<br>logging                                                                      | Controls the type of packets that are logged per VLAN.                           |  |
|                    | show inventory log                                                                                     | Displays the configuration and contents of the dynamic ARP                       |  |

inspection log buffer.

## clear ip arp inspection statistics

Use the **clear ip arp inspection statistics** privileged EXEC command to clear the dynamic Address Resolution Protocol (ARP) inspection statistics.

clear ip arp inspection statistics [vlan vlan-range]

| Syntax Description | vlan vlan-range                                            | (Optional) Clear statistics for the specified VLAN or VLANs.                                                                                                    |  |
|--------------------|------------------------------------------------------------|----------------------------------------------------------------------------------------------------|--|
| -,                 |                                                            | You can specify a single VLAN identified by VLAN ID number, a range of VLANs separated by a hyphen, or a series of VLANs separated by a comma. The range is 1 to 4094. |  |
| Defaults           | No default is defined.                                     |                                                                                                    |  |
| Command Modes      | Privileged EXEC                                            |                                                                                                    |  |
| Command History    |                                                            | Modification                                                                                                    |  |
|                    | 12.2(20)SE                                                 | This command was introduced.                                                                                                    |  |
| Examples           | This example shows how to clear the statistics for VLAN 1: |                                                                                                    |  |
|                    | Switch# clear ip arp inspection statistics vlan 1          |                                                                                                    |  |
|                    | You can verify that the privileged EXEC com                | e statistics were deleted by entering the <b>show ip arp inspection statistics vlan 1</b> mand.                                                                        |  |
| Related Commands   | Command                                                    | Description                                                                                                    |  |
|                    | show inventory statis                                      | <b>stics</b> Displays statistics for forwarded, dropped, MAC validation failure, and IP validation failure packets for all VLANs or the specified VLAN.                |  |

## clear ip dhcp snooping database

Use the **clear ip dhcp snooping database** privileged EXEC command to clear the DHCP binding database agent statistics.

#### clear ip dhcp snooping database statistics

This command is available only if your switch is running the IP services image, formerly known as the enhanced multilayer image (EMI).

| Syntax Description           | statistics C                                                                                                    | lear the DHCP snoopi | ng binding database agent statistics.                                                                                       |
|------------------------------|----------------------------------------------------------------------------------------------------|----------------------|----------------------------------------------------------------------------------------------------|
| Defaults                     | No default is defi                                                                                                    | ned.                 |                                                                                                    |
| Command Modes                | Privileged EXEC                                                                                                    |                      |                                                                                                    |
| Command History              | Release                                                                                                    | Modification         |                                                                                                    |
|                              | 12.2(20)SE                                                                                                    | This command w       | as introduced.                                                                                                    |
| Usage Guidelines<br>Examples | the entries in the                                                                                                    | binding database and | by by both the second statistics command, the switch does not update<br>in the binding file before clearing the statistics. |
| Examples                     | <b>Examples</b> This example shows how to clear the DHCP snooping binding database agent statist<br>Switch# clear ip dhcp snooping database statistics |                      |                                                                                                    |
|                              | You can verify that the statistics were cleared by entering the show ip dhcp snooping data privileged EXEC command.                                    |                      |                                                                                                    |
| Related Commands             | Command                                                                                                    |                      | Description                                                                                                    |
|                              | ip dhcp snoopin                                                                                                    | g                    | Enables DHCP snooping on a VLAN.                                                                                            |
|                              | ip dhcp snoopin                                                                                                    | g database           | Configures the DHCP snooping binding database agent or the binding file.                                                    |
|                              | show ip dhcp sn                                                                                                    | ooping binding       | Displays the status of DHCP snooping database agent.                                                                        |

# clear ipc

Use the **clear ipc** privileged EXEC command on the switch stack or on a standalone switch to clear Interprocess Communications Protocol (IPC) statistics.

clear ipc {queue-statistics | statistics}

| Syntax Description           | queue-statistics                                                                                                    | Clear the IPC queue statistics.                                                                                                    |
|------------------------------|----------------------------------------------------------------------------------------------------|----------------------------------------------------------------------------------------------------|
|                              | statistics                                                                                                    | Clear the IPC statistics.                                                                                                    |
| Defaults                     | No default is defined.                                                                                                    |                                                                                                    |
| Command Modes                | Privileged EXEC                                                                                                    |                                                                                                    |
| Command History              | Release                                                                                                    | Modification                                                                                                    |
|                              | 12.2(20)SE                                                                                                    | This command was introduced.                                                                                                    |
| Usage Guidelines             |                                                                                                    | es by using the <b>clear ipc statistics</b> command, or you can clear only the queue ear <b>ipc queue-statistics</b> command.                                                                                                    |
|                              | statistics by using the <b>cle</b>                                                                                                    | ear ipc queue-statistics command.                                                                                                    |
| Usage Guidelines<br>Examples | statistics by using the <b>cle</b><br>This example shows how                                                                                                    | ear ipc queue-statistics command.                                                                                                    |
|                              | statistics by using the <b>cle</b><br>This example shows how<br>Switch# <b>clear ipc stat</b>                                                                                          | ear ipc queue-statistics command.                                                                                                    |
|                              | statistics by using the <b>cle</b><br>This example shows how<br>Switch# <b>clear ipc stat</b><br>This example shows how                                                                | <pre>ear ipc queue-statistics command. // to clear all statistics: // to clear only the queue statistics: // to clear only the queue statistics:</pre>                                                                                                    |
|                              | statistics by using the <b>cle</b><br>This example shows how<br>Switch# <b>clear ipc stat</b>                                                                                          | <pre>ear ipc queue-statistics command. // to clear all statistics: // to clear only the queue statistics: // to clear only the queue statistics:</pre>                                                                                                    |
|                              | statistics by using the <b>cle</b><br>This example shows how<br>Switch# <b>clear ipc stat</b><br>This example shows how<br>Switch# <b>clear ipc quer</b>                               | <pre>ear ipc queue-statistics command. // to clear all statistics: iistics // to clear only the queue statistics: // to clear only the queue statistics: // to clear only the</pre> |
|                              | statistics by using the <b>cle</b><br>This example shows how<br>Switch# <b>clear ipc stat</b><br>This example shows how<br>Switch# <b>clear ipc quet</b><br>You can verify that the st | <pre>ear ipc queue-statistics command. // to clear all statistics: iistics // to clear only the queue statistics: // to clear only the queue statistics: // to clear only the</pre> |

# clear l2protocol-tunnel counters

Use the **clear l2protocol-tunnel counters** privileged EXEC command to clear the protocol counters in protocol tunnel ports.

clear l2protocol-tunnel counters [interface-id]

| Syntax Description | interface-id                 | (Optional) Specify interface (physical interface or port channel) for which protocol counters are to be cleared. |
|--------------------|------------------------------|----------------------------------------------------------------------------------------------------|
| Defaults           | No default is defined.       |                                                                                                    |
| Command Modes      | Privileged EXEC              |                                                                                                    |
| Command History    | Release                      | Modification                                                                                                    |
|                    | 12.2(25)SE                   | This command was introduced.                                                                                     |
| Usage Guidelines   | Use this command to cle      | ar protocol tunnel counters on the switch or on the specified interface.                                         |
| Examples           | This example shows how       | to clear Layer 2 protocol tunnel counters on an interface:                                                       |
|                    | Switch# <b>clear 12proto</b> | col-tunnel counters gigabitethernet0/3                                                                           |
| Related Commands   | Command                      | Description                                                                                                    |
|                    | show l2protocol-tunne        | Displays information about ports configured for Layer 2 protocol tunneling.                                      |

# clear lacp

Use the **clear lacp** privileged EXEC command to clear Link Aggregation Control Protocol (LACP) channel-group counters.

clear lacp {channel-group-number counters | counters}

| Syntax Description           | channel-group-number                                                                                                    | (Optional) Channel group number. The range is 1 to 48.                                                                                                    |
|------------------------------|----------------------------------------------------------------------------------------------------|----------------------------------------------------------------------------------------------------|
|                              | counters                                                                                                    | Clear traffic counters.                                                                                                    |
| Defaults                     | No default is defined.                                                                                                    |                                                                                                    |
| Command Modes                | Privileged EXEC                                                                                                    |                                                                                                    |
| Command History              | Release                                                                                                    | Modification                                                                                                    |
|                              | 12.1(19)EA1                                                                                                    | This command was introduced.                                                                                                    |
|                              | 12.2(25)SE                                                                                                    | The <i>channel-group-number</i> range was changed from 1 to 12 to 1 to 48.                                                                                                    |
| Usage Guidelines             | You can clear all counter                                                                                                    | is by using the <b>clear lacp counters</b> command, or you can clear only the counters l group by using the <b>clear lacp</b> <i>channel-group-number</i> <b>counters</b> command.                                                                                                    |
|                              | You can clear all counter<br>for the specified channel                                                                                                    | l group by using the <b>clear lacp</b> <i>channel-group-number</i> <b>counters</b> command.                                                                                                    |
| Usage Guidelines<br>Examples | You can clear all counter<br>for the specified channel<br>This example shows how                                                                                                    | l group by using the <b>clear lacp</b> <i>channel-group-number</i> <b>counters</b> command.<br>v to clear all channel-group information:                                                                                                    |
|                              | You can clear all counter<br>for the specified channel<br>This example shows how<br>Switch# <b>clear lacp co</b>                                                                              | l group by using the <b>clear lacp</b> <i>channel-group-number</i> <b>counters</b> command.<br>v to clear all channel-group information:                                                                                                    |
|                              | You can clear all counter<br>for the specified channel<br>This example shows how<br>Switch# <b>clear lacp co</b>                                                                              | l group by using the <b>clear lacp</b> <i>channel-group-number</i> <b>counters</b> command.<br>v to clear all channel-group information:<br>unters<br>v to clear LACP traffic counters for group 4:                                                                                                    |
|                              | You can clear all counter<br>for the specified channel<br>This example shows how<br>Switch# clear lacp co<br>This example shows how<br>Switch# clear lacp 4                                   | I group by using the <b>clear lacp</b> <i>channel-group-number</i> <b>counters</b> command.<br>v to clear all channel-group information:<br><b>unters</b><br>v to clear LACP traffic counters for group 4:<br><b>counters</b><br>nformation was deleted by entering the <b>show lacp counters</b> or the <b>show lacp 4</b> |
|                              | You can clear all counter<br>for the specified channel<br>This example shows how<br>Switch# clear lacp con<br>This example shows how<br>Switch# clear lacp 4 of<br>You can verify that the in | I group by using the <b>clear lacp</b> <i>channel-group-number</i> <b>counters</b> command.<br>v to clear all channel-group information:<br><b>unters</b><br>v to clear LACP traffic counters for group 4:<br><b>counters</b><br>nformation was deleted by entering the <b>show lacp counters</b> or the <b>show lacp 4</b> |

## clear mac address-table

Use the **clear mac address-table** privileged EXEC command to delete from the MAC address table a specific dynamic address, all dynamic addresses on a particular interface, or all dynamic addresses on a particular VLAN. This command also clears the MAC address notification global counters.

clear mac address-table {dynamic [address mac-addr | interface interface-id | vlan vlan-id] |
 notification}

| Syntax Description | dynamic                                         | Delete all dynamic MAC addresses.                                                           |
|--------------------|-------------------------------------------------|---------------------------------------------------------------------------------------------|
|                    | <b>dynamic address</b><br>mac-addr              | (Optional) Delete the specified dynamic MAC address.                                        |
|                    | <b>dynamic interface</b><br><i>interface-id</i> | (Optional) Delete all dynamic MAC addresses on the specified physical port or port channel. |
|                    | dynamic vlan vlan-id                            | (Optional) Delete all dynamic MAC addresses for the specified VLAN. The range is 1 to 4094. |
|                    | notification                                    | Clear the notifications in the history table and reset the counters.                        |
| Defaults           | No default is defined.                          |                                                                                             |
| Command Modes      | Privileged EXEC                                 |                                                                                             |
| Command History    | Release                                         | Modification                                                                                |
|                    | 12.1(19)EA1                                     | This command was introduced.                                                                |
| Examples           | 1                                               | w to remove a specific MAC address from the dynamic address table:                          |
|                    |                                                 | nformation was deleted by entering the <b>show mac address-table</b> privileged             |

### Related Commands

| mmands | Command                             | Description                                                                                                    |
|--------|-------------------------------------|----------------------------------------------------------------------------------------------------|
|        | mac address-table notification      | Enables the MAC address notification feature.                                                                   |
|        | show mac address-table              | Displays the MAC address table static and dynamic entries.                                                      |
|        | show mac address-table notification | Displays the MAC address notification settings for all interfaces or the specified interface.                   |
|        | snmp trap mac-notification          | Enables the Simple Network Management Protocol (SNMP)<br>MAC address notification trap on a specific interface. |

### clear mac address-table move update

Use the **clear mac address-table move update** privileged EXEC command to clear the mac address-table-move update-related counters.

clear mac address-table move update

| Syntax Description | This command has no arguments or keywords. |
|--------------------|--------------------------------------------|
|                    |                                            |

**Defaults** No default is defined.

**Command Modes** Privileged EXEC

 Release
 Modification

 12.2(25)SED
 This command was introduced.

**Examples** This example shows how to clear the mac address-table move update related counters.

Switch# clear mac address-table move update

You can verify that the information was cleared by entering the **show mac address-table move update** privileged EXEC command.

| <b>Related Commands</b> | Command                                               | Description                                                           |
|-------------------------|-------------------------------------------------------|-----------------------------------------------------------------------|
|                         | mac address-table move update<br>{receive   transmit} | Configures MAC address-table move update on the switch.               |
|                         | show mac address-table move update                    | Displays the MAC address-table move update information on the switch. |

## clear pagp

Use the **clear pagp** privileged EXEC command to clear Port Aggregation Protocol (PAgP) channel-group information.

clear pagp {channel-group-number counters | counters}

| Syntax Description | -1                                              | (Ortignal) Changel group number The serves is 1 to 49                                                                                                    |
|--------------------|-------------------------------------------------|----------------------------------------------------------------------------------------------------|
| Syntax Description | channel-group-number<br>counters                | (Optional) Channel group number. The range is 1 to 48.<br>Clear traffic counters.                                                                                                  |
|                    |                                                 |                                                                                                    |
| Defaults           | No default is defined.                          |                                                                                                    |
| Command Modes      | Privileged EXEC                                 |                                                                                                    |
| Command History    | Release                                         | Modification                                                                                                    |
|                    | 12.1(19)EA1                                     | This command was introduced.                                                                                                    |
|                    | 12.2(25)SE                                      | The <i>channel-group-number</i> range was changed from 1 to 12 to 1 to 48.                                                                                                    |
| Usage Guidelines   |                                                 | s by using the <b>clear pagp counters</b> command, or you can clear only the counters<br>group by using the <b>clear pagp</b> <i>channel-group-number</i> <b>counters</b> command. |
| Examples           | This example shows how<br>Switch# clear pagp co | v to clear all channel-group information:                                                                                                    |
|                    |                                                 | v to clear PAgP traffic counters for group 10:                                                                                                    |
|                    | Switch# clear pagp 10                           |                                                                                                    |
|                    | You can verify that infor                       | mation was deleted by entering the <b>show pagp</b> privileged EXEC command.                                                                                                    |
| Related Commands   | Command                                         | Description                                                                                                    |
|                    | show pagp                                       | Displays PAgP channel-group information.                                                                                                    |
|                    |                                                 |                                                                                                    |

### clear port-security

Use the **clear port-security** privileged EXEC command to delete from the MAC address table all secure addresses or all secure addresses of a specific type (configured, dynamic, or sticky) on the switch or on an interface.

clear port-security {all | configured | dynamic | sticky} [[address mac-addr | interface interface-id] [vlan {vlan-id | {access | voice}}]]

| Syntax Description | all                          | Delete all secure MAC addresses.                                                                                                    |
|--------------------|------------------------------|----------------------------------------------------------------------------------------------------|
|                    | configured                   | Delete configured secure MAC addresses.                                                                                                    |
|                    | dynamic                      | Delete secure MAC addresses auto-learned by hardware.                                                                                           |
|                    | sticky                       | Delete secure MAC addresses, either auto-learned or configured.                                                                                 |
|                    | address mac-addr             | (Optional) Delete the specified dynamic secure MAC address.                                                                                     |
|                    | interface interface-id       | (Optional) Delete all the dynamic secure MAC addresses on the specified physical port or VLAN.                                                  |
|                    | vlan                         | (Optional) Delete the specified secure MAC address from the specified VLAN. Enter one of these options after you enter the <b>vlan</b> keyword: |
|                    |                              | • <i>vlan-id</i> —On a trunk port, specify the VLAN ID of the VLAN on which this address should be cleared.                                     |
|                    |                              | • <b>access</b> —On an access port, clear the specified secure MAC address on the access VLAN.                                                  |
|                    |                              | • <b>voice</b> —On an access port, clear the specified secure MAC address on the voice VLAN.                                                    |
|                    |                              | <b>Note</b> The <b>voice</b> keyword is available only if voice VLAN is configured on a port and if that port is not the access VLAN.           |
| Defaults           | No default is defined.       |                                                                                                    |
| Command Modes      | Privileged EXEC              |                                                                                                    |
| Command History    | Release                      | Modification                                                                                                    |
|                    | 12.2(25)SEA                  | This command was introduced.                                                                                                    |
|                    | 12.2(25)SEB                  | The access and voice keywords were added.                                                                                                    |
|                    |                              |                                                                                                    |
| Examples           | This example shows how       | w to clear all secure addresses from the MAC address table:                                                                                     |
|                    | Switch# <b>clear port-se</b> | curity all                                                                                                    |
|                    | This example shows how       | w to remove a specific configured secure address from the MAC address table:                                                                    |
|                    | Switch# clear port-se        | curity configured address 0008.0070.0007                                                                                                    |
|                    |                              |                                                                                                    |

This example shows how to remove all the dynamic secure addresses learned on a specific interface: Switch# clear port-security dynamic interface gigabitethernet0/1

This example shows how to remove all the dynamic secure addresses from the address table:

Switch# clear port-security dynamic

You can verify that the information was deleted by entering the **show port-security** privileged EXEC command.

### Related Commands

| Command                                             | Description                                                                     |
|-----------------------------------------------------|---------------------------------------------------------------------------------|
| switchport port-security                            | Enables port security on an interface.                                          |
| switchport port-security<br>mac-address mac-address | Configures secure MAC addresses.                                                |
| switchport port-security maximum value              | Configures a maximum number of secure MAC addresses on a secure interface.      |
| show port-security                                  | Displays the port security settings defined for an interface or for the switch. |

# clear spanning-tree counters

Use the clear spanning-tree counters privileged EXEC command to clear the spanning-tree counters.

clear spanning-tree counters [interface interface-id]

| Syntax Description | interface interface-id            | (Optional) Clear all spanning-tree counters on the specified interface. Valid interfaces include physical ports, VLANs, and port channels. The VLAN range is 1 to 4094. The port-channel range is 1 to 48. |
|--------------------|-----------------------------------|----------------------------------------------------------------------------------------------------|
| Defaults           | No default is defined.            |                                                                                                    |
| Command Modes      | Privileged EXEC                   |                                                                                                    |
| Command History    | Release                           | Modification                                                                                                    |
|                    | 12.1(19)EA1                       | This command was introduced.                                                                                                    |
| Usage Guidelines   | If the <i>interface-id</i> is not | specified, spanning-tree counters are cleared for all interfaces.                                                                                                    |
| Examples           | This example shows how            | w to clear spanning-tree counters for all interfaces:                                                                                                    |
|                    | Switch# <b>clear spannin</b>      |                                                                                                    |
| Related Commands   | Command                           | Description                                                                                                    |
|                    | show spanning-tree                | Displays spanning-tree state information.                                                                                                    |

## clear spanning-tree detected-protocols

Use the **clear spanning-tree detected-protocols** privileged EXEC command to restart the protocol migration process (force the renegotiation with neighboring switches) on all interfaces or on the specified interface.

clear spanning-tree detected-protocols [interface interface-id]

| Syntax Description                               | interface interface-id                                                                                                    | (Optional) Restart the protocol migration process on the specified interface.                                                                                                    |
|--------------------------------------------------|----------------------------------------------------------------------------------------------------|----------------------------------------------------------------------------------------------------|
|                                                  |                                                                                                    | Valid interfaces include physical ports, VLANs, and port channels. The VLAN range is 1 to 4094. The port-channel range is 1 to 48.                                                                                                    |
| Defaults                                         | No default is defined.                                                                                                    |                                                                                                    |
| Command Modes                                    | Privileged EXEC                                                                                                    |                                                                                                    |
| Command History                                  | Release                                                                                                    | Modification                                                                                                    |
|                                                  | 12.1(19)EA1                                                                                                    | This command was introduced.                                                                                                    |
|                                                  | A Switch running the ran                                                                                                    | id per-VLAN spanning-tree plus (rapid-PVST+) protocol or the Multiple                                                                                                    |
| osage duidennes                                  | Spanning Tree Protocol (<br>interoperate with legacy I<br>legacy IEEE 802.1D cont<br>it sends only IEEE 802.11<br>that a port is at the bound<br>associated with a differen                                                                                                    | id per-VLAN spanning-tree plus (rapid-PVST+) protocol or the Multiple<br>MSTP) supports a built-in protocol migration mechanism that enables it to<br>EEE 802.1D switches. If a rapid-PVST+ switch or an MSTP switch receives a<br>figuration bridge protocol data unit (BPDU) with the protocol version set to 0,<br>D BPDUs on that port. A multiple spanning-tree (MST) switch can also detect<br>lary of a region when it receives a legacy BPDU, an MST BPDU (Version 3)<br>at region, or a rapid spanning-tree (RST) BPDU (Version 2).                                                                                                    |
|                                                  | Spanning Tree Protocol (<br>interoperate with legacy I<br>legacy IEEE 802.1D cont<br>it sends only IEEE 802.11<br>that a port is at the bound<br>associated with a differen<br>However, the switch does<br>receives IEEE 802.1D BF                                                                                                    | MSTP) supports a built-in protocol migration mechanism that enables it to<br>EEE 802.1D switches. If a rapid-PVST+ switch or an MSTP switch receives a<br>figuration bridge protocol data unit (BPDU) with the protocol version set to 0,<br>D BPDUs on that port. A multiple spanning-tree (MST) switch can also detect<br>lary of a region when it receives a legacy BPDU, an MST BPDU (Version 3)<br>at region, or a rapid spanning-tree (RST) BPDU (Version 2).<br>not automatically revert to the rapid-PVST+ or the MSTP mode if it no longer<br>DUs because it cannot learn whether the legacy switch has been removed from<br>switch is the designated switch. Use the <b>clear spanning-tree</b>                             |
|                                                  | Spanning Tree Protocol (<br>interoperate with legacy I<br>legacy IEEE 802.1D conf<br>it sends only IEEE 802.11<br>that a port is at the bound<br>associated with a differen<br>However, the switch does<br>receives IEEE 802.1D BF<br>the link unless the legacy<br><b>detected-protocols</b> comm                                                            | MSTP) supports a built-in protocol migration mechanism that enables it to<br>EEE 802.1D switches. If a rapid-PVST+ switch or an MSTP switch receives a<br>figuration bridge protocol data unit (BPDU) with the protocol version set to 0,<br>D BPDUs on that port. A multiple spanning-tree (MST) switch can also detect<br>lary of a region when it receives a legacy BPDU, an MST BPDU (Version 3)<br>at region, or a rapid spanning-tree (RST) BPDU (Version 2).<br>not automatically revert to the rapid-PVST+ or the MSTP mode if it no longer<br>DUs because it cannot learn whether the legacy switch has been removed from<br>switch is the designated switch. Use the <b>clear spanning-tree</b>                             |
|                                                  | Spanning Tree Protocol (<br>interoperate with legacy I<br>legacy IEEE 802.1D cont<br>it sends only IEEE 802.11<br>that a port is at the bound<br>associated with a differen<br>However, the switch does<br>receives IEEE 802.1D BF<br>the link unless the legacy<br><b>detected-protocols</b> comm<br>This example shows how                                  | MSTP) supports a built-in protocol migration mechanism that enables it to<br>EEE 802.1D switches. If a rapid-PVST+ switch or an MSTP switch receives a<br>figuration bridge protocol data unit (BPDU) with the protocol version set to 0,<br>D BPDUs on that port. A multiple spanning-tree (MST) switch can also detect<br>lary of a region when it receives a legacy BPDU, an MST BPDU (Version 3)<br>at region, or a rapid spanning-tree (RST) BPDU (Version 2).<br>not automatically revert to the rapid-PVST+ or the MSTP mode if it no longer<br>PDUs because it cannot learn whether the legacy switch has been removed from<br>switch is the designated switch. Use the <b>clear spanning-tree</b><br>nand in this situation. |
| Examples                                         | Spanning Tree Protocol (<br>interoperate with legacy I<br>legacy IEEE 802.1D cont<br>it sends only IEEE 802.11<br>that a port is at the bound<br>associated with a differen<br>However, the switch does<br>receives IEEE 802.1D BF<br>the link unless the legacy<br><b>detected-protocols</b> comm<br>This example shows how                                  | MSTP) supports a built-in protocol migration mechanism that enables it to<br>EEE 802.1D switches. If a rapid-PVST+ switch or an MSTP switch receives a<br>figuration bridge protocol data unit (BPDU) with the protocol version set to 0,<br>D BPDUs on that port. A multiple spanning-tree (MST) switch can also detect<br>lary of a region when it receives a legacy BPDU, an MST BPDU (Version 3)<br>at region, or a rapid spanning-tree (RST) BPDU (Version 2).<br>not automatically revert to the rapid-PVST+ or the MSTP mode if it no longer<br>PDUs because it cannot learn whether the legacy switch has been removed from<br>switch is the designated switch. Use the <b>clear spanning-tree</b><br>nand in this situation. |
| Usage Guidelines<br>Examples<br>Related Commands | Spanning Tree Protocol (<br>interoperate with legacy I<br>legacy IEEE 802.1D conf<br>it sends only IEEE 802.11<br>that a port is at the bound<br>associated with a differen<br>However, the switch does<br>receives IEEE 802.1D BF<br>the link unless the legacy<br><b>detected-protocols</b> comm<br>This example shows how<br>Switch# <b>clear spanning</b> | MSTP) supports a built-in protocol migration mechanism that enables it to<br>EEE 802.1D switches. If a rapid-PVST+ switch or an MSTP switch receives a<br>figuration bridge protocol data unit (BPDU) with the protocol version set to 0,<br>D BPDUs on that port. A multiple spanning-tree (MST) switch can also detect<br>lary of a region when it receives a legacy BPDU, an MST BPDU (Version 3)<br>at region, or a rapid spanning-tree (RST) BPDU (Version 2).<br>not automatically revert to the rapid-PVST+ or the MSTP mode if it no longer<br>DUs because it cannot learn whether the legacy switch has been removed from<br>switch is the designated switch. Use the <b>clear spanning-tree</b><br>nand in this situation.  |

# clear vmps statistics

Use the **clear vmps statistics** privileged EXEC command to clear the statistics maintained by the VLAN Query Protocol (VQP) client.

clear vmps statistics

| Syntax Description | This command has r             | no arguments or keywords.                                                           |  |
|--------------------|--------------------------------|-------------------------------------------------------------------------------------|--|
| Defaults           | No default is defined          | d.                                                                                  |  |
| Command Modes      | Privileged EXEC                |                                                                                     |  |
| Command History    | Release                        | Modification                                                                        |  |
|                    | 12.1(19)EA1                    | This command was introduced.                                                        |  |
| Examples           | This example shows             | s how to clear VLAN Membership Policy Server (VMPS) statistics:                     |  |
|                    | Switch# clear vmps statistics  |                                                                                     |  |
|                    | You can verify that i command. | information was deleted by entering the <b>show vmps statistics</b> privileged EXEC |  |
| Related Commands   | Command                        | Description                                                                         |  |
|                    |                                |                                                                                     |  |

## clear vtp counters

L

Use the **clear vtp counters** privileged EXEC command to clear the VLAN Trunking Protocol (VTP) and pruning counters.

clear vtp counters

Syntax Description This command has no arguments or keywords.

**Defaults** No default is defined.

**Command Modes** Privileged EXEC

 Command History
 Release
 Modification

 12.1(19)EA1
 This command was introduced.

**Examples** This example shows how to clear the VTP counters:

Switch# clear vtp counters

You can verify that information was deleted by entering the **show vtp counters** privileged EXEC command.

| <b>Related Commands</b> | Command  | Description                                                                         |
|-------------------------|----------|-------------------------------------------------------------------------------------|
|                         | show vtp | Displays general information about the VTP management domain, status, and counters. |

## cluster commander-address

You do not need to enter this command. The cluster command switch automatically provides its MAC address to cluster member switches when these switches join the cluster. The cluster member switch adds this information and other cluster information to its running configuration file. Use the **no** form of this global configuration command from the cluster member switch console port to remove the switch from a cluster only during debugging or recovery procedures.

cluster commander-address mac-address [member number name name]

### no cluster commander-address

| Syntax Description | mac-address                                                                                                    | MAC address of the cluster command switch.                                     |  |
|--------------------|----------------------------------------------------------------------------------------------------|--------------------------------------------------------------------------------|--|
|                    | member number                                                                                                    | (Optional) Number of a configured cluster member switch. The range is 0 to 15. |  |
|                    | name name                                                                                                    | (Optional) Name of the configured cluster up to 31 characters.                 |  |
| Defaults           | The switch is not a m                                                                                                    | ember of any cluster.                                                          |  |
| Command Modes      | Global configuration                                                                                                    |                                                                                |  |
| Command History    | Release                                                                                                    | Modification                                                                   |  |
|                    | 12.1(19)EA1                                                                                                    | This command was introduced.                                                   |  |
| Usage Guidelines   | This command is avai                                                                                                    | lable only on the cluster command switch.                                      |  |
|                    | A cluster member can have only one cluster command switch.                                                                                                    |                                                                                |  |
|                    | The cluster member switch retains the identity of the cluster command switch during a system reload by using the <i>mac-address</i> parameter.                                                                                                    |                                                                                |  |
|                    | You can enter the <b>no</b> form on a cluster member switch to remove it from the cluster during debugging or recovery procedures. You would normally use this command from the cluster member switch console port only when the member has lost communication with the cluster command switch. With normal switch configuration, we recommend that you remove cluster member switches only by entering the <b>no cluster member</b> <i>n</i> global configuration command on the cluster command switch. |                                                                                |  |
|                    | When a standby cluster command switch becomes active (becomes the cluster command switch), it removes the cluster commander address line from its configuration.                                                                                                    |                                                                                |  |

| Examples         | This is partial sample ou<br>Switch(config)# <b>show</b> :<br><output truncated=""></output>                                                                                                    | itput from the running configuration of a cluster member.                             |  |
|------------------|----------------------------------------------------------------------------------------------------|---------------------------------------------------------------------------------------|--|
|                  | <pre>cluster commander-address 00e0.9bc0.a500 member 4 name my_cluster <output truncated=""> This example shows how to remove a member from the cluster by using the cluster member console. Switch # configure terminal Enter configuration commands, one per line. End with CNTL/Z. Switch(config)# no cluster commander-address</output></pre> |                                                                                       |  |
|                  |                                                                                                    |                                                                                       |  |
|                  |                                                                                                    |                                                                                       |  |
|                  |                                                                                                    |                                                                                       |  |
|                  | You can verify your settings by entering the <b>show cluster</b> privileged EXEC command.                                                                                                    |                                                                                       |  |
| Related Commands | Command                                                                                                    | Description                                                                           |  |
|                  | show cluster                                                                                                    | Displays the cluster status and a summary of the cluster to which the switch belongs. |  |

## cluster discovery hop-count

Use the **cluster discovery hop-count** global configuration command on the cluster command switch to set the hop-count limit for extended discovery of candidate switches. Use the **no** form of this command to return to the default setting.

cluster discovery hop-count number

no cluster discovery hop-count

| Defaults       The hop count is set to 3.         Command Modes       Global configuration         Command History       Release       Modification         12.1(19)EA1       This command was introduced.       Item to be a set to 1.         Usage Guidelines       This command is available only on the cluster command switch. This command does not operate on cluster member switches.         If the hop count is set to 1, it disables extended discovery. The cluster command switch discovers only candidates that are one hop from the edge of the cluster. The edge of the cluster is the point between the last discovered cluster member switch and the first discovered candidate switch.         Examples       This example shows how to set hop count limit to 4. This command is executed on the cluster command switch. Switch(config)# cluster discovery hop-count 4         You can verify your setting by entering the show cluster privileged EXEC command.         Related Commands       Command Description show cluster status and a summary of the cluster to which the switch belongs. show cluster candidates | Syntax Description | number                                                                                 | Number of hops from the cluster edge that the cluster command switch limits the discovery of candidates. The range is 1 to 7.                                |  |
|----------------------------------------------------------------------------------------------------|--------------------|----------------------------------------------------------------------------------------|----------------------------------------------------------------------------------------------------|--|
| Command History       Release       Modification         12.1(19)EA1       This command was introduced.         Usage Guidelines       This command is available only on the cluster command switch. This command does not operate on cluster member switches.         If the hop count is set to 1, it disables extended discovery. The cluster command switch discovers only candidates that are one hop from the edge of the cluster. The edge of the cluster is the point between the last discovered cluster member switch and the first discovered candidate switch.         Examples       This example shows how to set hop count limit to 4. This command is executed on the cluster command switch. Switch(config)# cluster discovery hop-count 4         You can verify your setting by entering the show cluster privileged EXEC command.         Related Commands       Command Description show cluster         Switch leader       Displays the cluster status and a summary of the cluster to which the switch belongs.                                                                                                    | Defaults           | The hop count is set to 3.                                                             |                                                                                                    |  |
| 12.1(19)EA1       This command was introduced.         Usage Guidelines       This command is available only on the cluster command switch. This command does not operate on cluster member switches.         If the hop count is set to 1, it disables extended discovery. The cluster command switch discovers only candidates that are one hop from the edge of the cluster. The edge of the cluster is the point between the last discovered cluster member switch and the first discovered candidate switch.         Examples       This example shows how to set hop count limit to 4. This command is executed on the cluster command switch.         Switch(config)# cluster discovery hop-count 4       You can verify your setting by entering the show cluster privileged EXEC command.         Related Commands       Command Description         show cluster       Displays the cluster status and a summary of the cluster to which the switch belongs.                                                                                                    | Command Modes      | Global configuration                                                                   |                                                                                                    |  |
| Usage Guidelines       This command is available only on the cluster command switch. This command does not operate on cluster member switches.         If the hop count is set to 1, it disables extended discovery. The cluster command switch discovers only candidates that are one hop from the edge of the cluster. The edge of the cluster is the point between the last discovered cluster member switch and the first discovered candidate switch.         Examples       This example shows how to set hop count limit to 4. This command is executed on the cluster command switch.         Switch(config) # cluster discovery hop-count 4       You can verify your setting by entering the show cluster privileged EXEC command.         Related Commands       Command Description show cluster       Displays the cluster status and a summary of the cluster to which the switch belongs.                                                                                                    | Command History    | Release                                                                                | Modification                                                                                                    |  |
| cluster member switches.       If the hop count is set to 1, it disables extended discovery. The cluster command switch discovers only candidates that are one hop from the edge of the cluster. The edge of the cluster is the point between the last discovered cluster member switch and the first discovered candidate switch.         Examples       This example shows how to set hop count limit to 4. This command is executed on the cluster command switch.         Switch(config)# cluster discovery hop-count 4       You can verify your setting by entering the show cluster privileged EXEC command.         Related Commands       Command       Description         show cluster       Displays the cluster status and a summary of the cluster to which the switch belongs.                                                                                                    |                    | 12.1(19)EA1                                                                            | This command was introduced.                                                                                                    |  |
| switch.         Switch(config)# cluster discovery hop-count 4         You can verify your setting by entering the show cluster privileged EXEC command.         Related Commands       Command         Show cluster       Displays the cluster status and a summary of the cluster to which the switch belongs.                                                                                                    | Usage Guidennes    | cluster member switches.<br>If the hop count is set to 1<br>candidates that are one ho | , it disables extended discovery. The cluster command switch discovers only p from the edge of the cluster. The edge of the cluster is the point between the |  |
| You can verify your setting by entering the show cluster privileged EXEC command.         Related Commands       Command       Description         show cluster       Displays the cluster status and a summary of the cluster to which the switch belongs.                                                                                                    | Examples           |                                                                                        |                                                                                                    |  |
| Related Commands       Command       Description         show cluster       Displays the cluster status and a summary of the cluster to which the switch belongs.                                                                                                    |                    | Switch(config)# cluster discovery hop-count 4                                          |                                                                                                    |  |
| show cluster       Displays the cluster status and a summary of the cluster to which the switch belongs.                                                                                                    |                    | You can verify your settin                                                             | g by entering the <b>show cluster</b> privileged EXEC command.                                                                                               |  |
| show cluster       Displays the cluster status and a summary of the cluster to which the switch belongs.                                                                                                    | Related Commands   | Command                                                                                | Description                                                                                                    |  |
| <b>show cluster candidates</b> Displays a list of candidate switches.                                                                                                    |                    |                                                                                        | Displays the cluster status and a summary of the cluster to which the                                                                                        |  |
|                                                                                                    |                    | show cluster candidates                                                                | Displays a list of candidate switches.                                                                                                    |  |

## cluster enable

Use the **cluster enable** global configuration command on a command-capable switch to enable it as the cluster command switch, assign a cluster name, and to optionally assign a member number to it. Use the **no** form of the command to remove all members and to make the cluster command switch a candidate switch.

cluster enable name [command-switch-member-number]

no cluster enable

| Syntax Description | name                                                      | Name of the cluster up to 31 characters. Valid characters include only alphanumerics, dashes, and underscores.                                                                                                    |
|--------------------|-----------------------------------------------------------|----------------------------------------------------------------------------------------------------|
|                    | command-switch-member                                     | <i>number</i> (Optional) Assign a member number to the cluster command switch of the cluster. The range is 0 to 15.                                                                                                    |
| Defaults           | The switch is not a cluster                               |                                                                                                    |
|                    | No cluster name is defined                                | l.                                                                                                    |
|                    | The member number is 0 v                                  | when the switch is the cluster command switch.                                                                                                    |
| Command Modes      | Global configuration                                      |                                                                                                    |
| Command History    | Release                                                   | Modification                                                                                                    |
|                    | 12.1(19)EA1                                               | This command was introduced.                                                                                                    |
| Usage Guidelines   | if a device is already confi<br>You must name the cluster | y command-capable switch that is not part of any cluster. This command fails<br>gured as a member of the cluster.<br>when you enable the cluster command switch. If the switch is already<br>ommand switch, this command changes the cluster name if it is different from |
|                    | the previous cluster name.                                |                                                                                                    |
| Examples           | This example shows how t command switch member            | o enable the cluster command switch, name the cluster, and set the cluster number to 4.                                                                                                    |
|                    | Switch(config)# cluster                                   | enable Engineering-IDF4 4                                                                                                    |
|                    | You can verify your setting command switch.               | g by entering the <b>show cluster</b> privileged EXEC command on the cluster                                                                                                    |

| <b>Related Commands</b> | Command      | Description                                                                           |
|-------------------------|--------------|---------------------------------------------------------------------------------------|
|                         | show cluster | Displays the cluster status and a summary of the cluster to which the switch belongs. |

## cluster holdtime

Use the **cluster holdtime** global configuration command to set the duration in seconds before a switch (either the command or cluster member switch) declares the other switch down after not receiving heartbeat messages. Use the **no** form of this command to set the duration to the default value.

cluster holdtime holdtime-in-secs

no cluster holdtime

| Syntax Description | holdtime-in-secs                                                                                                    | Duration in seconds before a switch (either a command or cluster member switch) declares the other switch down. The range is 1 to 300 seconds.                                                                                                    |
|--------------------|----------------------------------------------------------------------------------------------------|----------------------------------------------------------------------------------------------------|
| Defaults           | The default holdtime                                                                                                    | is 80 seconds.                                                                                                    |
| Command Modes      | Global configuration                                                                                                    |                                                                                                    |
| Command History    | Release                                                                                                    | Modification                                                                                                    |
|                    | 12.1(19)EA1                                                                                                    | This command was introduced.                                                                                                    |
|                    | is consistent among a<br>The holdtime is typic                                                                                                    | ommand switch propagates the values to all its cluster members so that the setting<br>all switches in the cluster.<br>cally set as a multiple of the interval timer ( <b>cluster timer</b> ). For example, it takes<br>vided by the interval-in-secs) number of heartbeat messages to be missed in a row<br>own. |
| Examples           | This example shows how to change the interval timer and the duration on the clust<br>Switch(config) # cluster timer 3<br>Switch(config) # cluster holdtime 30<br>You can verify your settings by entering the show cluster privileged EXEC comm |                                                                                                    |
| Related Commands   | Command                                                                                                    | Description                                                                                                    |
|                    | show cluster                                                                                                    | Displays the cluster status and a summary of the cluster to which the switch                                                                                                    |

## cluster member

Use the **cluster member** global configuration command on the cluster command switch to add candidates to a cluster. Use the **no** form of the command to remove members from the cluster.

cluster member [n] mac-address H.H.H [password enable-password] [vlan vlan-id]

no cluster member n

| Syntax Description | n                                                                                                    | The number that identifies a cluster member. The range is 0 to 15.                                                                  |  |
|--------------------|----------------------------------------------------------------------------------------------------|----------------------------------------------------------------------------------------------------|--|
|                    | mac-address H.H.H                                                                                                    | MAC address of the cluster member switch in hexadecimal format.                                                                     |  |
|                    | password enable-passwo                                                                                                    | <i>rd</i> Enable password of the candidate switch. The password is not required if there is no password on the candidate switch.    |  |
|                    | vlan vlan-id                                                                                                    | (Optional) VLAN ID through which the candidate is added to the cluster by the cluster command switch. The range is 1 to 4094.       |  |
| Defaults           | A newly enabled cluster c                                                                                                    | ommand switch has no associated cluster members.                                                                                    |  |
| Command Modes      | Global configuration                                                                                                    |                                                                                                    |  |
| Command History    | Release                                                                                                    | Modification                                                                                                    |  |
|                    | 12.1(19)EA1                                                                                                    | This command was introduced.                                                                                                    |  |
| Usage Guidelines   | Enter this command only on the cluster command switch to add a candidate to or remove a member from the cluster. If you enter this command on a switch other than the cluster command switch, the switch rejects the command and displays an error message.                                                       |                                                                                                    |  |
|                    | You must enter a member number to remove a switch from the cluster. However, you do not need to enter<br>a member number to add a switch to the cluster. The cluster command switch selects the next available<br>member number and assigns it to the switch that is joining the cluster.                         |                                                                                                    |  |
|                    | You must enter the enable password of the candidate switch for authentication when it joins the cluster.<br>The password is not saved in the running or startup configuration. After a candidate switch becomes a<br>member of the cluster, its password becomes the same as the cluster command-switch password. |                                                                                                    |  |
|                    | member of the elusier, its                                                                                                    |                                                                                                    |  |
|                    | If a switch does not have a                                                                                                    | configured hostname, the cluster command switch appends a member number witch hostname and assigns it to the cluster member switch. |  |

# **Examples** This example shows how to add a switch as member 2 with MAC address 00E0.1E00.2222 and the password *key* to a cluster. The cluster command switch adds the candidate to the cluster through VLAN 3.

Switch(config) # cluster member 2 mac-address 00E0.1E00.2222 password key vlan 3

This example shows how to add a switch with MAC address 00E0.1E00.3333 to the cluster. This switch does not have a password. The cluster command switch selects the next available member number and assigns it to the switch that is joining the cluster.

Switch(config) # cluster member mac-address 00E0.1E00.3333

You can verify your settings by entering the **show cluster members** privileged EXEC command on the cluster command switch.

| <b>Related Commands</b> | Command                 | Description                                                                           |
|-------------------------|-------------------------|---------------------------------------------------------------------------------------|
|                         | show cluster            | Displays the cluster status and a summary of the cluster to which the switch belongs. |
|                         | show cluster candidates | Displays a list of candidate switches.                                                |
|                         | show cluster members    | Displays information about the cluster members.                                       |

## cluster outside-interface

Use the **cluster outside-interface** global configuration command to configure the outside interface for cluster Network Address Translation (NAT) so that a member without an IP address can communicate with devices outside the cluster. Use the **no** form of this command to return to the default setting.

cluster outside-interface interface-id

no cluster outside-interface

| Syntax Description | interface-id                                                                                                    | Interface to serve as the outside interface. Valid interfaces include<br>physical interfaces, port-channels, or VLANs. The port-channel<br>range is 1 to 48. The VLAN range is 1 to 4094.                                             |  |
|--------------------|----------------------------------------------------------------------------------------------------|----------------------------------------------------------------------------------------------------|--|
| Defaults           | The default outside in                                                                                                    | terface is automatically selected by the cluster command switch.                                                                                                    |  |
| Command Modes      | Global configuration                                                                                                    |                                                                                                    |  |
| Command History    | Release                                                                                                    | Modification                                                                                                    |  |
|                    | 12.1(19)EA1                                                                                                    | This command was introduced.                                                                                                    |  |
| Usage Guidelines   | switch, an error messa                                                                                                    |                                                                                                    |  |
| Examples           | This example shows how to set the outside interface to VLAN 1:                                                                               |                                                                                                    |  |
|                    | Switch(config)# cluster outside-interface vlan 1<br>You can verify your setting by entering the show running-config privileged EXEC command. |                                                                                                    |  |
| Related Commands   | Command                                                                                                    | Description                                                                                                    |  |
|                    | show running-config                                                                                                    | g Displays the current operating configuration. For syntax information,<br>select the Cisco IOS Configuration Fundamentals Command<br>Reference, Release 12.2 > File Management Commands ><br>Configuration File Management Commands. |  |

### cluster run

Use the **cluster run** global configuration command to enable clustering on a switch. Use the **no** form of this command to disable clustering on a switch.

cluster run

no cluster run

| Syntax Description | This command has no arguments or keywords. |
|--------------------|--------------------------------------------|
|--------------------|--------------------------------------------|

- **Defaults** Clustering is enabled on all switches.
- **Command Modes** Global configuration

| Command History | Release     | Modification                 |
|-----------------|-------------|------------------------------|
|                 | 12.1(19)EA1 | This command was introduced. |

**Usage Guidelines** When you enter the **no cluster run** command on a cluster command switch, the cluster command switch is disabled. Clustering is disabled, and the switch cannot become a candidate switch.

When you enter the **no cluster run** command on a cluster member switch, it is removed from the cluster. Clustering is disabled, and the switch cannot become a candidate switch.

When you enter the **no cluster run** command on a switch that is not part of a cluster, clustering is disabled on this switch. This switch cannot then become a candidate switch.

 Examples
 This example shows how to disable clustering on the cluster command switch:

 Switch(config)# no cluster run

You can verify your setting by entering the show cluster privileged EXEC command.

| <b>Related Commands</b> | Command      | Description                                                                           |
|-------------------------|--------------|---------------------------------------------------------------------------------------|
|                         | show cluster | Displays the cluster status and a summary of the cluster to which the switch belongs. |

## cluster standby-group

Use the **cluster standby-group** global configuration command to enable cluster command-switch redundancy by binding the cluster to an existing Hot Standby Router Protocol (HSRP). Entering the routing-redundancy keyword enables the same HSRP group to be used for cluster command-switch redundancy and routing redundancy. Use the **no** form of this command to return to the default setting.

cluster standby-group HSRP-group-name [routing-redundancy]

no cluster standby-group

| Syntax Description | HSRP-group-name                                                                                                    | Name of the HSRP group that is bound to the cluster. The group name is limited to 32 characters.                       |  |
|--------------------|----------------------------------------------------------------------------------------------------|----------------------------------------------------------------------------------------------------|--|
|                    | routing-redundancy                                                                                                    | (Optional) Enable the same HSRP standby group to be used for cluster command-switch redundancy and routing redundancy. |  |
| Defaults           | The cluster is not bound                                                                                                    | l to any HSRP group.                                                                                                   |  |
| Command Modes      | Global configuration                                                                                                    |                                                                                                    |  |
| Command History    | Release                                                                                                    | Modification                                                                                                    |  |
|                    | 12.1(19)EA1                                                                                                    | This command was introduced.                                                                                           |  |
|                    | error message appears.<br>The cluster command switch propagates the cluster-HSRP binding information to all cluster-HSRP capable members. Each cluster member switch stores the binding information in its NVRAM. The HSRP group name must be a valid standby group; otherwise, the command exits with an error. |                                                                                                    |  |
| Usage Guidelines   | error message appears.<br>The cluster command sy                                                                                                    |                                                                                                    |  |
|                    | The same group name should be used on all members of the HSRP standby group that is to be bound to the cluster. The same HSRP group name should also be used on all cluster-HSRP capable members for the HSRP group that is to be bound. (When not binding a cluster to an HSRP group, you can use different     |                                                                                                    |  |
|                    | • •                                                                                                    | mmander and the members.)                                                                                              |  |
| Examples           | This example shows how to bind the HSRP group named <i>my_hsrp</i> to the cluster. This command is executed on the cluster command switch.                                                                                                    |                                                                                                    |  |
|                    | Switch(config)# cluster standby-group my_hsrp                                                                                                    |                                                                                                    |  |
|                    | This example shows hor cluster redundancy.                                                                                                    | w to use the same HSRP group named <i>my_hsrp</i> for routing redundancy and                                           |  |
|                    | Switch(config)# <b>clust</b>                                                                                                    | er standby-group my_hsrp routing-redundancy                                                                            |  |

This example shows the error message when this command is executed on a cluster command switch and the specified HSRP standby group does not exist:

Switch(config)# cluster standby-group my\_hsrp
%ERROR: Standby (my\_hsrp) group does not exist

This example shows the error message when this command is executed on a cluster member switch:

Switch(config)# cluster standby-group my\_hsrp routing-redundancy %ERROR: This command runs on a cluster command switch

You can verify your settings by entering the **show cluster** privileged EXEC command. The output shows whether redundancy is enabled in the cluster.

| Related Commands | Command      | Description                                                                                                    |
|------------------|--------------|----------------------------------------------------------------------------------------------------|
|                  | standby ip   | Enables HSRP on the interface. For syntax information, select <b>Cisco IOS IP</b><br><b>Command Reference, Volume 1 of 3:Addressing and Services, Release</b><br><b>12.2 &gt; IP Services Commands</b> .      |
|                  | show cluster | Displays the cluster status and a summary of the cluster to which the switch belongs.                                                                                                    |
|                  | show standby | Displays standby group information. For syntax information, select <b>Cisco</b><br><b>IOS IP Command Reference, Volume 1 of 3:Addressing and Services,</b><br><b>Release 12.2 &gt; IP Services Commands</b> . |

# cluster timer

Use the **cluster timer** global configuration command to set the interval in seconds between heartbeat messages. Use the **no** form of this command to set the interval to the default value.

cluster timer interval-in-secs

no cluster timer

| Syntax Description | interval-in-secs                                                                                                    | Interval in seconds between heartbeat messages. The range is 1 to 300 seconds.        |
|--------------------|----------------------------------------------------------------------------------------------------|---------------------------------------------------------------------------------------|
| Defaults           | The interval is 8 sec                                                                                                    | onds.                                                                                 |
| Command Modes      | Global configuration                                                                                                    | n                                                                                     |
| Command History    | Release                                                                                                    | Modification                                                                          |
|                    | 12.1(19)EA1                                                                                                    | This command was introduced.                                                          |
| Usage Guidelines   | Enter this command with the <b>cluster holdtime</b> global configuration command only on the cluster command switch. The cluster command switch propagates the values to all its cluster members so that the setting is consistent among all switches in the cluster.<br>The holdtime is typically set as a multiple of the heartbeat interval timer ( <b>cluster timer</b> ). For example, it takes (holdtime-in-secs divided by the interval-in-secs) number of heartbeat messages to be missed in a row to declare a switch down. |                                                                                       |
| Examples           | This example shows switch:                                                                                                    | how to change the heartbeat interval timer and the duration on the cluster command    |
|                    | Switch(config)# c                                                                                                    |                                                                                       |
|                    | You can verify your                                                                                                    | settings by entering the <b>show cluster</b> privileged EXEC command.                 |
| Related Commands   | Command                                                                                                    | Description                                                                           |
|                    | show cluster                                                                                                    | Displays the cluster status and a summary of the cluster to which the switch belongs. |

# define interface-range

Use the **define interface-range** global configuration command to create an interface-range macro. Use the **no** form of this command to delete the defined macro.

define interface-range macro-name interface-range

**no define interface-range** *macro-name interface-range* 

| Syntax Description | macro-name                                                                                                    | Name of the interface-range macro; up to 32 characters.                         |  |
|--------------------|----------------------------------------------------------------------------------------------------|---------------------------------------------------------------------------------|--|
|                    | interface-range                                                                                                    | Interface range; for valid values for interface ranges, see "Usage Guidelines." |  |
| Defaults           | This command has                                                                                                    | s no default setting.                                                           |  |
| Command Modes      | Global configurati                                                                                                    | ion                                                                             |  |
| Command History    | Release                                                                                                    | Modification                                                                    |  |
|                    | 12.1(19)EA1                                                                                                    | This command was introduced.                                                    |  |
| Usage Guidelines   | The macro name is a 32-character maximum character string.                                                                                                    |                                                                                 |  |
|                    | A macro can contain up to five ranges.                                                                                                    |                                                                                 |  |
|                    | All interfaces in a range must be the same type; that is, all Fast Ethernet ports, all Gigabit Ethernet ports, all EtherChannel ports, or all VLANs, but you can combine multiple interface types in a macro.                                                                                          |                                                                                 |  |
|                    | When entering the <i>interface-range</i> , use this format:                                                                                                    |                                                                                 |  |
|                    | • type {first-interface} - {last-interface}                                                                                                    |                                                                                 |  |
|                    | • You must add a space between the first interface number and the hyphen when entering an <i>interface-range</i> . For example, <b>gigabitethernet 0/1 - 2</b> is a valid range; <b>gigabitethernet 0/1-2</b> is not a valid range                                                                     |                                                                                 |  |
|                    | Valid values for ty                                                                                                    | ppe and interface:                                                              |  |
|                    | • vlan vlan-id - vlan-ID, where the VLAN ID is 1 to 4094                                                                                                    |                                                                                 |  |
|                    | VLAN interfaces must have been configured with the <b>interface vlan</b> command (the <b>show running-config</b> privileged EXEC command displays the configured VLAN interfaces). VLAN interfaces not displayed by the <b>show running-config</b> command cannot be used in <i>interface-ranges</i> . |                                                                                 |  |
|                    | • port-channel                                                                                                    | • port-channel port-channel-number, where port-channel-number is from 1 to 48   |  |
|                    | • fastethernet                                                                                                    | module/{first port} - {last port}                                               |  |
|                    | • gigabitethernet module/{first port} - {last port}                                                                                                    |                                                                                 |  |

For physical interfaces:

- module is always 0.
- the range is *type* **0**/*number number* (for example, **gigabitethernet 0**/**1 2**).

When you define a range, you must enter a space before the hyphen (-), for example:

### gigabitethernet0/1 - 2

You can also enter multiple ranges. When you define multiple ranges, you must enter a space after the first entry before the comma (,). The space after the comma is optional, for example:

fastethernet0/3, gigabitethernet0/1 - 2

fastethernet0/3 -4, gigabitethernet0/1 - 2

**Examples** This example shows how to create a multiple-interface macro:

Switch(config)# define interface-range macrol fastethernet0/1 - 2, gigabitethernet0/1 - 2

| <b>Related Commands</b> | Command             | Description                                                                                                    |
|-------------------------|---------------------|----------------------------------------------------------------------------------------------------|
|                         | interface range     | Executes a command on multiple ports at the same time.                                                                                                    |
|                         | show running-config | Displays the current operating configuration, including defined<br>macros. For syntax information, select <b>Cisco IOS Configuration</b><br><b>Fundamentals Command Reference, Release 12.2 &gt; File Management</b><br><b>Commands &gt; Configuration File Management Commands</b> . |

# delete

Use the **delete** privileged EXEC command to delete a file or directory on the flash memory device.

delete [/force] [/recursive] filesystem:/file-url

| Syntax Description | /force                                                                                                    | (Optional) Suppress the prompt that confirms the deletion.                                     |  |  |
|--------------------|----------------------------------------------------------------------------------------------------|------------------------------------------------------------------------------------------------|--|--|
| Syntax Description | /recursive (Optional) Delete the named directory and all subdirectories and the files conta                                                                                                    |                                                                                                |  |  |
|                    | /recursive                                                                                                    | it.                                                                                            |  |  |
|                    | filesystem:                                                                                                    | Alias for a flash file system.                                                                 |  |  |
|                    |                                                                                                    | The syntax for the local flash file system: <b>flash:</b>                                      |  |  |
|                    | lfile-url                                                                                                    | The path (directory) and filename to delete.                                                   |  |  |
| Command Modes      | Privileged EXEC                                                                                                    |                                                                                                |  |  |
| Command History    | Release                                                                                                    | Modification                                                                                   |  |  |
|                    | 12.1(19)EA1                                                                                                    | This command was introduced.                                                                   |  |  |
|                    | the deletion.<br>If you use the <b>/recursive</b> keyword without the <b>/force</b> keyword, you are prompted to con<br>of every file.<br>The prompting behavior depends on the setting of the <b>file prompt</b> global configuration<br>default, the switch prompts for confirmation on destructive file operations. For more in<br>this command, see the <i>Cisco IOS Command Reference for Release 12.1</i> . |                                                                                                |  |  |
| Examples           | This example shows how to remove the directory that contains the old software image after a successful download of a new image:                                                                                                    |                                                                                                |  |  |
|                    | Switch# delete /force /recursive flash:/old-image                                                                                                    |                                                                                                |  |  |
|                    | You can verify that the directory was removed by entering the <b>dir</b> <i>filesystem</i> : privileged EXEC command.                                                                                                    |                                                                                                |  |  |
| Related Commands   | Command                                                                                                    | Description                                                                                    |  |  |
|                    | archive down                                                                                                    | <b>load-sw</b> Downloads a new image to the switch and overwrites or keeps the existing image. |  |  |

## deny (ARP access-list configuration)

Use the **deny** Address Resolution Protocol (ARP) access-list configuration command to deny an ARP packet based on matches against the DHCP bindings. Use the **no** form of this command to remove the specified access control entry (ACE) from the access list.

- deny {[request] ip {any | host sender-ip | sender-ip sender-ip-mask} mac {any | host sender-mac | sender-mac sender-mac-mask} | response ip {any | host sender-ip | sender-ip sender-ip-mask} [{any | host target-ip | target-ip target-ip-mask}] mac {any | host sender-mac | sender-mac sender-mac-mask} [{any | host target-mac | target-mac target-mac mask}]} [log]
- no deny {[request] ip {any | host sender-ip | sender-ip sender-ip-mask} mac {any | host sender-mac | sender-mac sender-mac-mask} | response ip {any | host sender-ip | sender-ip sender-ip-mask} [{any | host target-ip | target-ip target-ip-mask}] mac {any | host sender-mac | sender-mac sender-mac-mask} [{any | host target-mac | target-mac target-mac-mask}]} [log]

This command is available only if your switch is running the IP services image, formerly known as the enhanced multilayer image (EMI).

| Syntax Description | request                       | (Optional) Define a match for the ARP request. When <b>request</b> is not specified, matching is performed against all ARP packets. |
|--------------------|-------------------------------|----------------------------------------------------------------------------------------------------|
|                    | ір                            | Specify the sender IP address.                                                                                                    |
|                    | any                           | Deny any IP or MAC address.                                                                                                    |
|                    | host sender-ip                | Deny the specified sender IP address.                                                                                               |
|                    | sender-ip sender-ip-mask      | Deny the specified range of sender IP addresses.                                                                                    |
|                    | mac                           | Deny the sender MAC address.                                                                                                    |
|                    | host sender-mac               | Deny a specific sender MAC address.                                                                                                 |
|                    | sender-mac<br>sender-mac-mask | Deny the specified range of sender MAC addresses.                                                                                   |
|                    | response ip                   | Define the IP address values for the ARP responses.                                                                                 |
|                    | host target-ip                | Deny the specified target IP address.                                                                                               |
|                    | target-ip target-ip-mask      | Deny the specified range of target IP addresses.                                                                                    |
|                    | mac                           | Deny the MAC address values for the ARP responses.                                                                                  |
|                    | host target-mac               | Deny the specified target MAC address.                                                                                              |
|                    | target-mac<br>target-mac-mask | Deny the specified range of target MAC addresses.                                                                                   |
|                    | log                           | (Optional) Log a packet when it matches the ACE.                                                                                    |

#### Defaults

There are no default settings. However, at the end of the ARP access list, there is an implicit **deny ip any mac any** command.

### **Command Modes** ARP access-list configuration

| Command History  | Release M                                                                                                    | lodification                                                                          |  |
|------------------|----------------------------------------------------------------------------------------------------|---------------------------------------------------------------------------------------|--|
|                  | 12.2(20)SE T                                                                                                    | his command was introduced.                                                           |  |
| Usage Guidelines | You can add deny clauses to                                                                                                    | drop ARP packets based on matching criteria.                                          |  |
| Examples         | This example shows how to define an ARP access list and to deny both ARP requests and ARP responses from a host with an IP address of 1.1.1.1 and a MAC address of 0000.0000.abcd: |                                                                                       |  |
|                  | Switch(config)# <b>arp access-list static-hosts</b><br>Switch(config-arp-nacl)# <b>deny ip host 1.1.1.1 mac host 0000.0000.abcd</b><br>Switch(config-arp-nacl)# <b>end</b>         |                                                                                       |  |
|                  | You can verify your settings                                                                                                    | by entering the show arp access-list privileged EXEC command.                         |  |
| Related Commands | Command                                                                                                    | Description                                                                           |  |
|                  | arp access-list                                                                                                    | Defines an ARP access control list (ACL).                                             |  |
|                  | ip arp inspection filter vla                                                                                                    | n Permits ARP requests and responses from a host configured with a static IP address. |  |
|                  | permit (ARP access-list configuration)                                                                                                    | Permits an ARP packet based on matches against the DHCP bindings.                     |  |
|                  | show arp access-list                                                                                                    | Displays detailed information about ARP access lists.                                 |  |

### deny (IPv6 access-list configuration)

Use the **deny** command in IPv6 access list configuration mode to set deny conditions for an IPv6 access list. Use the **no** form of this command to remove the deny conditions.

- deny {protocol} {source-ipv6-prefix/prefix-length | any | host source-ipv6-address} [operator
   [port-number]] {destination-ipv6-prefix/prefix-length | any | host destination-ipv6-address}
   [operator [port-number]] [dscp value] [fragments] [log] [log-input] [sequence value]
   [time-range name]
- **no deny** {*protocol*} {*source-ipv6-prefix/prefix-length* | **any** | **host** *source-ipv6-address*} [*operator* [*port-number*]] {*destination-ipv6-prefix/prefix-length* | **any** | **host** *destination-ipv6-address*} [*operator* [*port-number*]] [**dscp** *value*] [**fragments**] [**log**] [**log-input**] [**sequence** *value*] [**time-range** *name*]

### **Internet Control Message Protocol**

deny icmp {source-ipv6-prefix/prefix-length | any | host source-ipv6-address} [operator
 [port-number]] {destination-ipv6-prefix/prefix-length | any | host destination-ipv6-address}
 [operator [port-number]] [icmp-type [icmp-code] | icmp-message] [dscp value] [log]
 [log-input] [sequence value] [time-range name]

### **Transmission Control Protocol**

deny tcp {source-ipv6-prefix/prefix-length | any | host source-ipv6-address} [operator
 [port-number]] {destination-ipv6-prefix/prefix-length | any | host destination-ipv6-address}
 [operator [port-number]] [ack] [dscp value] [established] [fin] [log] [log-input] [neq {port |
 protocol}] [psh] [range {port | protocol}] [rst] [sequence value] [syn] [time-range name]
 [urg]

### **User Datagram Protocol**

deny udp {source-ipv6-prefix/prefix-length | any | host source-ipv6-address} [operator
 [port-number]] {destination-ipv6-prefix/prefix-length | any | host destination-ipv6-address}
 [operator [port-number]] [dscp value] [log] [log-input] [neq {port | protocol}] [range {port |
 protocol}] [sequence value] [time-range name]

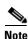

This command is available only if the switch is running the advanced IP services image and you have configured a dual IPv4 and IPv6 Switch Database Management (SDM) template on the switch.

| Syntax Description | protocol                                  | Name or number of an Internet protocol. It can be one of the keywords <b>ahp</b> , <b>esp</b> , <b>icmp</b> , <b>ipv6</b> , <b>pcp</b> , <b>sctp</b> , <b>tcp</b> , or <b>udp</b> , or an integer in the range from 0 to 255 representing an IPv6 protocol number.                            |
|--------------------|-------------------------------------------|----------------------------------------------------------------------------------------------------|
|                    | source-ipv6-prefix/prefix-<br>length      | The source IPv6 network or class of networks about which to set deny conditions.                                                                                                    |
|                    |                                           | This argument must be in the form documented in RFC 2373 where the address is specified in hexadecimal using 16-bit values between colons.                                                                                                    |
|                    |                                           | <b>Note</b> Although the CLI help shows a prefix-length range of /0 to /128, the switch supports IPv6 address-matching only for prefixes in the range of /0 to /64 and extended universal identifier (EUI)-based /128 prefixes for aggregatable global unicast and link-local host addresses. |
|                    | any                                       | An abbreviation for the IPv6 prefix ::/0.                                                                                                    |
|                    | host source-ipv6-address                  | The source IPv6 host address for which to set deny conditions.                                                                                                    |
|                    |                                           | This <i>source-ipv6-address</i> argument must be in the form documented in RFC 2373 where the address is specified in hexadecimal using 16-bit values between colons.                                                                                                    |
|                    | operator [port-number]                    | (Optional) Specify an operator that compares the source or destination ports of the specified protocol. Operators are <b>lt</b> (less than), <b>gt</b> (greater than), <b>eq</b> (equal), <b>neq</b> (not equal), and <b>range</b> (inclusive range).                                         |
|                    |                                           | If the operator is positioned after the <i>source-ipv6-prefix/prefix-length</i> argument, it must match the source port.                                                                                                    |
|                    |                                           | If the operator is positioned after the <i>destination-ipv6-prefix/prefix-length</i> argument, it must match the destination port.                                                                                                    |
|                    |                                           | The <b>range</b> operator requires two port numbers. All other operators require one port number.                                                                                                    |
|                    |                                           | The optional <i>port-number</i> argument is a decimal number or the name of a TCP or a UDP port. A port number is a number from 0 to 65535. TCP port names can be used only when filtering TCP. UDP port names can be used only when filtering UDP.                                           |
|                    | destination-ipv6-prefixl<br>prefix-length | The destination IPv6 network or class of networks for which to set deny conditions.                                                                                                    |
|                    |                                           | This argument must be in the form documented in RFC 2373 where the address is specified in hexadecimal using 16-bit values between colons.                                                                                                    |
|                    |                                           | <b>Note</b> Although the CLI help shows a prefix-length range of /0 to /128, the switch supports IPv6 address-matching only for prefixes in the range of /0 to /64 and EUI-based /128 prefixes for aggregatable global unicast and link-local host addresses.                                 |
|                    | host                                      | The destination IPv6 host address for which to set deny conditions.                                                                                                    |
|                    | destination-ipv6-address                  | This <i>destination-ipv6-address</i> argument must be in the form documented<br>in RFC 2373 where the address is specified in hexadecimal using 16-bit<br>values between colons.                                                                                                    |
|                    | dscp value                                | (Optional) Match a differentiated services code point value against the traffic class value in the Traffic Class field of each IPv6 packet header. The acceptable range is from 0 to 63.                                                                                                    |

| fragments                                    | (Optional) Match non-initial fragmented packets where the fragment<br>extension header contains a non-zero fragment offset. The <b>fragments</b><br>keyword is an option only if the protocol is <b>ipv6</b> and the <i>operator</i><br>[ <i>port-number</i> ] arguments are not specified.                                                                                                    |  |
|----------------------------------------------|----------------------------------------------------------------------------------------------------|--|
| log                                          | (Optional) Send an informational logging message to the console about the packet that matches the entry. (The level of messages sent to the console is controlled by the <b>logging console</b> command.)                                                                                                    |  |
|                                              | The message includes the access list name and sequence number, whether<br>the packet was denied; the protocol, whether it was TCP, UDP, ICMP, or a<br>number; and, if appropriate, the source and destination addresses and<br>source and destination port numbers. The message is generated for the first<br>packet that matches, and then at 5-minute intervals, including the number<br>of packets denied in the prior 5-minute interval. |  |
|                                              | <b>Note</b> Logging is not supported for port ACLs.                                                                                                    |  |
| log-input                                    | (Optional) Provide the same function as the <b>log</b> keyword, except that the logging message also includes the receiving interface.                                                                                                    |  |
| sequence value                               | (Optional) Specify the sequence number for the access list statement. The acceptable range is from 1 to 4294967295.                                                                                                    |  |
| time-range name                              | (Optional) Specify the time range that applies to the deny statement. The name of the time range and its restrictions are specified by the <b>time-range</b> and <b>absolute</b> or <b>periodic</b> commands, respectively.                                                                                                    |  |
| icmp-type                                    | (Optional) Specify an ICMP message type for filtering ICMP packets.<br>ICMP packets can be filtered by an ICMP message type. The type is a<br>number from 0 to 255.                                                                                                    |  |
| icmp-code                                    | (Optional) Specify an ICMP message code for filtering ICMP packets.<br>ICMP packets that are filtered by ICMP message type can also be filtered<br>by the ICMP message code. The code is a number from 0 to 255.                                                                                                    |  |
| icmp-message                                 | (Optional) Specify an ICMP message name for filtering ICMP packets.<br>ICMP packets can be filtered by an ICMP message name or an ICMP<br>message type and code. The possible names are listed in the "Usage<br>Guidelines" section.                                                                                                    |  |
| ack                                          | (Optional) Only for the TCP protocol: Acknowledgment (ACK) bit set.                                                                                                    |  |
| established                                  | (Optional) Only for the TCP protocol: Means the connection has been<br>established. A match occurs if the TCP datagram has the ACK or RST bits<br>set. The nonmatching case is that of the initial TCP datagram to form a<br>connection.                                                                                                    |  |
| fin                                          | (Optional) Only for the TCP protocol: Fin bit set; no more data from sender.                                                                                                    |  |
| <b>neq</b> { <i>port</i>   <i>protocol</i> } | (Optional) Match only packets that are not on a given port number.                                                                                                    |  |
| psh                                          | (Optional) Only for the TCP protocol: Push function bit set.                                                                                                    |  |
| <pre>range {port   protocol}</pre>           | (Optional) Match only packets in the range of port numbers.                                                                                                    |  |
| rst                                          | (Optional) Only for the TCP protocol: Reset bit set.                                                                                                    |  |
| syn                                          | (Optional) Only for the TCP protocol: Synchronize bit set.                                                                                                    |  |
| urg                                          | (Optional) Only for the TCP protocol: Urgent pointer bit set.                                                                                                    |  |
|                                              |                                                                                                    |  |

<u>Note</u>

Although visible in the command-line help strings, the **flow-label**, **routing**, and **undetermined-transport** keywords are not supported.

| Defaults         | No IPv6 access list is defined.<br>IPv6 access list configuration                                                                                                    |                                                                                                    |  |
|------------------|----------------------------------------------------------------------------------------------------|----------------------------------------------------------------------------------------------------|--|
| Command Modes    |                                                                                                    |                                                                                                    |  |
| Command History  | Release<br>12.2(25)SED                                                                                                    | Modification This command was introduced.                                                                                                    |  |
| Usage Guidelines | The <b>deny</b> (IPv6 access-list configuration mode) command is similar to the <b>deny</b> (IPv4 access-list configuration mode) command, except that it is IPv6-specific.<br>Use the <b>deny</b> (IPv6) command after the <b>ipv6 access-list</b> command to enter IPv6 access list configuration                                                                                                    |                                                                                                    |  |
|                  | mode and to define the conditions under which a packet passes the access list.<br>Specifying IPv6 for the <i>protocol</i> argument matches against the IPv6 header of the packet.                                                                                                    |                                                                                                    |  |
|                  | By default, the first statement in an access list is number 10, and the subsequent statements are numbered in increments of 10.                                                                                                    |                                                                                                    |  |
|                  | You can add <b>permit</b> , <b>deny</b> , or <b>remark</b> statements to an existing access list without re-ente<br>list. To add a new statement anywhere other than at the end of the list, create a new state<br>appropriate entry number that falls between two existing entry numbers to show where it                                                                                                    |                                                                                                    |  |
| Note             | Every IPv6 ACL has implicit <b>permit icmp any any nd-na</b> , <b>permit icmp any any nd-ns</b> , and <b>deny ipv6 any any</b> statements as its last match conditions. The two <b>permit</b> conditions allow ICMPv6 neighbor discovery. To disallow ICMPv6 neighbor discovery and to deny <b>icmp any any nd-na</b> or <b>icmp any any nd-ns</b> , there must be an explicit <b>deny</b> entry in the ACL. For the implicit <b>deny ipv6 any any</b> statement to take effect, an IPv6 ACL must contain at least one entry.<br>The IPv6 neighbor discovery process uses the IPv6 network layer service. Therefore, by default, IPv6 ACLs implicitly allow IPv6 neighbor discovery packets to be sent and received on an interface. In IPv4, the Address Resolution Protocol (ARP), which is equivalent to the IPv6 neighbor discovery process, uses a separate data-link layer protocol. Therefore, by default, IPv4 ACLs implicitly allow ARP packets to be sent and received on an interface. |                                                                                                    |  |
|                  | for traffic filtering.<br>filters traffic based                                                                                                    | <i>y6-prefix/prefix-length</i> and <i>destination-ipv6-prefix/prefix-length</i> arguments are used (The source prefix filters traffic based upon the traffic source; the destination prefix upon the traffic destination.) |  |
|                  | unicast and link-loc                                                                                                    | s only prefixes from /0 to /64 and EUI-based /128 prefixes for aggregatable global cal host addresses.                                                                                                    |  |
|                  | The <b>fragments</b> key arguments are not s                                                                                                    | word is an option only if the protocol is <b>ipv6</b> and the <i>operator</i> [ <i>port-number</i> ] specified.                                                                                                    |  |

This is a list of ICMP message names:

| beyond-scope         | destination-unreachable |
|----------------------|-------------------------|
| echo-reply           | echo-request            |
| header               | hop-limit               |
| mld-query            | mld-reduction           |
| mld-report           | nd-na                   |
| nd-ns                | next-header             |
| no-admin             | no-route                |
| packet-too-big       | parameter-option        |
| parameter-problem    | port-unreachable        |
| reassembly-timeout   | renum-command           |
| renum-result         | renum-seq-number        |
| router-advertisement | router-renumbering      |
| router-solicitation  | time-exceeded           |
| unreachable          |                         |

### **Examples**

This example configures the IPv6 access list named CISCO and applies the access list to outbound traffic on a Layer 3 interface. The first deny entry in the list prevents all packets that have a destination TCP port number greater than 5000 from leaving the interface. The second deny entry in the list prevents all packets that have a source UDP port number less than 5000 from leaving the interface. The second deny also logs all matches to the console. The first permit entry in the list permits all ICMP packets to leave the interface. The second permit entry in the list permits all other traffic to leave the interface. The second permit entry is necessary because an implicit deny-all condition is at the end of each IPv6 access list.

```
Switch(config)# ipv6 access-list CISCO
Switch(config-ipv6-acl)# deny tcp any any gt 5000
Switch config-ipv6-acl)# deny ::/0 lt 5000 ::/0 log
Switch(config-ipv6-acl)# permit icmp any any
Switch(config-ipv6-acl)# permit any any
Switch(config)# interface gigabitethernet0/3
Switch(config-if)# no switchport
Switch(config-if)# ipv6 address 2001::/64 eui-64
Switch(config-if)# ipv6 traffic-filter CISCO out
```

| <b>Related Commands</b> | Command                                       | Description                                                                 |
|-------------------------|-----------------------------------------------|-----------------------------------------------------------------------------|
|                         | ipv6 access-list                              | Defines an IPv6 access list and enters IPv6 access list configuration mode. |
|                         | ipv6 traffic-filter                           | Filters incoming or outgoing IPv6 traffic on an interface.                  |
|                         | permit (IPv6<br>access-list<br>configuration) | Sets permit conditions for an IPv6 access list.                             |
|                         | show ipv6 access-list                         | Displays the contents of all current IPv6 access lists.                     |

#### deny (MAC access-list configuration)

Use the deny MAC access-list configuration command to prevent non-IP traffic from being forwarded if the conditions are matched. Use the **no** form of this command to remove a deny condition from the named MAC access list.

- {deny | permit} {any | host src-MAC-addr | src-MAC-addr mask} {any | host dst-MAC-addr | dst-MAC-addr mask} [type mask | aarp | amber | cos cos | dec-spanning | decnet-iv | diagnostic | dsm | etype-6000 | etype-8042 | lat | lavc-sca | lsap lsap mask |mop-console | mop-dump | msdos | mumps | netbios | vines-echo | vines-ip | xns-idp]
- **no** {**deny** | **permit**} {**any** | **host** src-MAC-addr | src-MAC-addr mask} {**any** | **host** dst-MAC-addr | dst-MAC-addr mask} [type mask | aarp | amber | cos cos | dec-spanning | decnet-iv | diagnostic | dsm | etype-6000 | etype-8042 | lat | lavc-sca | lsap lsap mask | mop-console | mop-dump | msdos | mumps | netbios | vines-echo | vines-ip | xns-idp]

| Syntax Description | any                                                           | Keyword to specify to deny any source or destination MAC address.                                                                                                    |
|--------------------|---------------------------------------------------------------|----------------------------------------------------------------------------------------------------|
|                    | <b>host</b> src MAC-addr  <br>src-MAC-addr mask               | Define a host MAC address and optional subnet mask. If the source<br>address for a packet matches the defined address, non-IP traffic from that<br>address is denied.                                               |
|                    | <b>host</b> <i>dst-MAC-addr</i>  <br><i>dst-MAC-addr</i> mask | Define a destination MAC address and optional subnet mask. If the destination address for a packet matches the defined address, non-IP traffic to that address is denied.                                           |
|                    | type mask                                                     | (Optional) Use the Ethertype number of a packet with Ethernet II or SNAP encapsulation to identify the protocol of the packet.                                                                                      |
|                    |                                                               | The type is 0 to 65535, specified in hexadecimal.                                                                                                    |
|                    |                                                               | The <i>mask</i> is a mask of <i>don't care</i> bits applied to the Ethertype before testing for a match.                                                                                                    |
|                    | aarp                                                          | (Optional) Select Ethertype AppleTalk Address Resolution Protocol that maps a data-link address to a network address.                                                                                               |
|                    | amber                                                         | (Optional) Select EtherType DEC-Amber.                                                                                                    |
|                    | cos cos                                                       | (Optional) Select a class of service (CoS) number from 0 to 7 to set<br>priority. Filtering on CoS can be performed only in hardware. A warning<br>message reminds the user if the <b>cos</b> option is configured. |
|                    | dec-spanning                                                  | (Optional) Select EtherType Digital Equipment Corporation (DEC) spanning tree.                                                                                                    |
|                    | decnet-iv                                                     | (Optional) Select EtherType DECnet Phase IV protocol.                                                                                                    |
|                    | diagnostic                                                    | (Optional) Select EtherType DEC-Diagnostic.                                                                                                    |
|                    | dsm                                                           | (Optional) Select EtherType DEC-DSM.                                                                                                    |
|                    | etype-6000                                                    | (Optional) Select EtherType 0x6000.                                                                                                    |
|                    | etype-8042                                                    | (Optional) Select EtherType 0x8042.                                                                                                    |
|                    | lat                                                           | (Optional) Select EtherType DEC-LAT.                                                                                                    |
|                    | lavc-sca                                                      | (Optional) Select EtherType DEC-LAVC-SCA.                                                                                                    |

| lsap lsap-number mask | (Optional) Use the LSAP number (0 to 65535) of a packet with 802.2 encapsulation to identify the protocol of the packet.                       |
|-----------------------|----------------------------------------------------------------------------------------------------|
|                       | <i>mask</i> is a mask of <i>don't care</i> bits applied to the LSAP number before testing for a match.                                         |
| mop-console           | (Optional) Select EtherType DEC-MOP Remote Console.                                                                                            |
| mop-dump              | (Optional) Select EtherType DEC-MOP Dump.                                                                                                    |
| msdos                 | (Optional) Select EtherType DEC-MSDOS.                                                                                                    |
| mumps                 | (Optional) Select EtherType DEC-MUMPS.                                                                                                    |
| netbios               | (Optional) Select EtherType DEC- Network Basic Input/Output System (NETBIOS).                                                                  |
| vines-echo            | (Optional) Select EtherType Virtual Integrated Network Service (VINES)<br>Echo from Banyan Systems.                                            |
| vines-ip              | (Optional) Select EtherType VINES IP.                                                                                                    |
| xns-idp               | (Optional) Select EtherType Xerox Network Systems (XNS) protocol suite (0 to 65535), an arbitrary Ethertype in decimal, hexadecimal, or octal. |

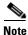

Though visible in the command-line help strings, **appletalk** is not supported as a matching condition.

To filter IPX traffic, you use the *type mask* or **lsap** *lsap mask* keywords, depending on the type of IPX encapsulation being used. Filter criteria for IPX encapsulation types as specified in Novell terminology and Cisco IOS terminology are listed in Table 2-4.

#### Table 2-4 IPX Filtering Criteria

| IPX Encapsulation Type    |                |                  |
|---------------------------|----------------|------------------|
| Cisco IOS Name Novel Name |                | Filter Criterion |
| arpa                      | Ethernet II    | Ethertype 0x8137 |
| snap                      | Ethernet-snap  | Ethertype 0x8137 |
| sap                       | Ethernet 802.2 | LSAP 0xE0E0      |
| novell-ether              | Ethernet 802.3 | LSAP 0xFFFF      |

**Defaults** This command has no defaults. However; the default action for a MAC-named ACL is to deny.

**Command Modes** MAC-access list configuration

| Command History | Release     | Modification                 |  |
|-----------------|-------------|------------------------------|--|
|                 | 12.1(19)EA1 | This command was introduced. |  |

configuration)

show access-lists

| Usage Guidelines<br>Examples | You enter MAC-access list configuration mode by using the <b>mac access-list extended</b> global configuration command.                                                                                                    |                                                                         |  |  |  |
|------------------------------|----------------------------------------------------------------------------------------------------|-------------------------------------------------------------------------|--|--|--|
|                              | If you use the <b>host</b> keyword, you cannot enter an address mask; if you do not use the <b>host</b> keyword, you must enter an address mask.                                                                                                    |                                                                         |  |  |  |
|                              | When an access control entry (ACE) is added to an access control list, an implied <b>deny-any-any</b> condition exists at the end of the list. That is, if there are no matches, the packets are denied. However, before the first ACE is added, the list permits all packets.                                                                                                    |                                                                         |  |  |  |
|                              | For more information about nat<br>this release.                                                                                                    | med MAC extended access lists, see the software configuration guide for |  |  |  |
|                              | This example shows how to define the named MAC extended access list to deny NETBIOS traffic from<br>any source to MAC address 00c0.00a0.03fa. Traffic matching this list is denied.<br>Switch(config-ext-macl)# deny any host 00c0.00a0.03fa netbios.<br>This example shows how to remove the deny condition from the named MAC extended access list:<br>Switch(config-ext-macl)# no deny any 00c0.00a0.03fa 0000.0000 netbios.<br>This example denies all packets with Ethertype 0x4321:<br>Switch(config-ext-macl)# deny any 0x4321 0 |                                                                         |  |  |  |
|                              |                                                                                                    |                                                                         |  |  |  |
|                              |                                                                                                    |                                                                         |  |  |  |
|                              |                                                                                                    |                                                                         |  |  |  |
|                              |                                                                                                    |                                                                         |  |  |  |
|                              |                                                                                                    |                                                                         |  |  |  |
|                              | You can verify your settings by entering the show access-lists privileged EXEC command.                                                                                                    |                                                                         |  |  |  |
| Related Commands             | Command                                                                                                    | Description                                                             |  |  |  |
|                              | mac access-list extended                                                                                                    | Creates an access list based on MAC addresses for non-IP traffic.       |  |  |  |
|                              | permit (MAC access-list                                                                                                    | Permits non-IP traffic to be forwarded if conditions are matched.       |  |  |  |

Displays access control lists configured on a switch.

### dot1x

Defaults

Use the **dot1x** global configuration command to globally enable IEEE 802.1x. Use the **no** form of this command to return to the default setting. dot1x {system-auth-control} | {guest-vlan supplicant} no dot1x {system-auth-control} | {guest-vlan supplicant} **Syntax Description** Enable IEEE 802.1x globally on the switch. system-auth-control guest-vlan supplicant Enable optional guest VLAN behavior globally on the switch. IEEE 802.1x is disabled, and the optional guest VLAN behavior is disabled. **Command Modes** Global configuration

| Command History | Release     | Modification                                          |
|-----------------|-------------|-------------------------------------------------------|
|                 | 12.1(19)EA1 | This command was introduced.                          |
|                 | 12.2(25)SE  | The <b>guest-vlan supplicant</b> keywords were added. |

#### **Usage Guidelines** You must enable authentication, authorization, and accounting (AAA) and specify the authentication method list before globally enabling IEEE 802.1x. A method list describes the sequence and authentication methods to be used to authenticate a user.

Before globally enabling IEEE 802.1x on a switch, remove the EtherChannel configuration from the interfaces on which IEEE 802.1x and EtherChannel are configured.

If you are using a device running the Cisco Access Control Server (ACS) application for IEEE 802.1x authentication with EAP-Transparent LAN Services (TLS) and with EAP-MD5, make sure that the device is running ACS Version 3.2.1 or later.

You can use the guest-vlan supplicant keywords to enable the optional IEEE 802.1x guest VLAN behavior globally on the switch. For more information, see the dot1x guest-vlan command.

#### **Examples** This example shows how to globally enable IEEE 802.1x on a switch: Switch(config) # dot1x system-auth-control This example shows how to globally enable the optional guest VLAN behavior on a switch: Switch(config) # dot1x guest-vlan supplicant

You can verify your settings by entering the **show dot1x** [interface interface-id] privileged EXEC command.

#### Related Commands

| s Command                                      | Description                                                        |
|------------------------------------------------|--------------------------------------------------------------------|
| dot1x guest-vlan                               | Enables and specifies an active VLAN as an IEEE 802.1x guest VLAN. |
| dot1x port-control                             | Enables manual control of the authorization state of the port.     |
| <pre>show dot1x [interface interface-id]</pre> | Displays IEEE 802.1x status for the specified port.                |

# dot1x auth-fail max-attempts

Use the **dot1x auth-fail max-attempts** interface configuration command to configure the maximum allowable authentication attempts before a port is moved to the restricted VLAN. To return to the default setting, use the **no** form of this command.

dot1x auth-fail max-attempts max-attempts

no dot1x auth-fail max-attempts

| Syntax Description | max-attempts                                                                                                    | Specify a maximum number of authentication attempts allowed before a port<br>is moved to the restricted VLAN. The range is 1 to 3, the default value is 3. |  |
|--------------------|----------------------------------------------------------------------------------------------------|----------------------------------------------------------------------------------------------------|--|
| Defaults           | The default value                                                                                                    | is 3 attempts.                                                                                                    |  |
| Command Modes      | Interface configu                                                                                                    | ration                                                                                                    |  |
| Command History    | Release                                                                                                    | Modification                                                                                                    |  |
|                    | 12.2(25)SED                                                                                                    | This command was introduced.                                                                                                    |  |
| Usage Guidelines   | If you reconfigure the maximum number of authentication attempts allowed by the VLAN, the chang takes effect after the re-authentication timer expires.                                                                                                    |                                                                                                    |  |
| Examples           | -                                                                                                    | ws how to set 2 as the maximum number of authentication attempts allowed before the the restricted VLAN on port 3:                                         |  |
|                    | <pre>Switch# configure terminal<br/>Enter configuration commands, one per line. End with CNTL/Z.<br/>Switch(config)# interface gigabitethernet0/3<br/>Switch(config-if)# dot1x auth-fail max-attempts 2<br/>Switch(config-if)# end<br/>Switch(config)# end<br/>Switch(config)# end<br/>Switch#</pre> |                                                                                                    |  |
|                    | You can verify yo command.                                                                                                    | our settings by entering the show dot1x [interface interface-id] privileged EXEC                                                                           |  |

| Related Commands | Command                                        | Description                                                                                                    |
|------------------|------------------------------------------------|----------------------------------------------------------------------------------------------------|
|                  | dot1x auth-fail vlan [vlan id]                 | Enables the optional restricted VLAN feature.                                                                                               |
|                  | <pre>dot1x max-reauth-req [count]</pre>        | Sets the maximum number of times that the switch restarts<br>the authentication process before a port changes to the<br>unauthorized state. |
|                  | <pre>show dot1x [interface interface-id]</pre> | Displays IEEE 802.1x status for the specified port.                                                                                         |

### dot1x auth-fail vlan

Use the **dot1x auth-fail vlan** interface configuration command to enable the restricted VLAN on a port. To return to the default setting, use the **no** form of this command.

dot1x auth-fail vlan vlan-id

no dot1x auth-fail vlan vlan-id

| Syntax Description | vlan-id                                                                                                    | Specify a VLAN in the range of 1 to 4094.                        |  |  |
|--------------------|----------------------------------------------------------------------------------------------------|------------------------------------------------------------------|--|--|
|                    |                                                                                                    |                                                                  |  |  |
| Defaults           | No restricted VLAN is configured.                                                                                                    |                                                                  |  |  |
| Command Modes      | Interface configuration                                                                                                    |                                                                  |  |  |
| Command History    | Release                                                                                                    | Modification                                                     |  |  |
|                    | 12.2(25)SED                                                                                                    | This command was introduced.                                     |  |  |
| Usage Guidelines   | You can configur                                                                                                    | e a restricted VLAN on ports configured as follows:              |  |  |
|                    | • single-host (default) mode                                                                                                    |                                                                  |  |  |
|                    | • auto mode for authorization                                                                                                    |                                                                  |  |  |
|                    | You should enable re-authentication. The ports in restricted VLANs do not receive re-authentication requests if it is disabled. To start the re-authentication process, the restricted VLAN must receive a link-down event or an Extensible Authentication Protocol (EAP) logoff event from the port. If a host is connected through a hub, the port might never receive a link-down event when that host is disconnected, and, as a result, might not detect any new hosts until the next re-authentication attempt occurs. |                                                                  |  |  |
|                    | If the supplicant fails authentication, the port is moved to a restricted VLAN, and an EAP <i>success</i> message is sent to the supplicant. Because the supplicant is not notified of the actual authentication failure, there might be confusion about this restricted network access. An EAP success message is sent for these reasons:                                                                                                    |                                                                  |  |  |
|                    | • If the EAP success message is not sent, the supplicant tries to authenticate every 60 seconds (the default) by sending an EAP-start message.                                                                                                    |                                                                  |  |  |
|                    | • Some hosts (for example, devices running Windows XP) cannot implement DHCP until they receive an EAP success message.                                                                                                    |                                                                  |  |  |
|                    | A supplicant might cache an incorrect username and password combination after receiving an EAP success message from the authenticator and re-use that information in every re-authentication. Until the supplicant sends the correct username and password combination, the port remains in the restricted VLAN.                                                                                                    |                                                                  |  |  |
|                    | Internal VLANs                                                                                                    | used for Layer 3 ports cannot be configured as restricted VLANs. |  |  |
|                    | You cannot configure a VLAN to be both a restricted VLAN and a voice VLAN. If you do this, a syslog message is generated.                                                                                                    |                                                                  |  |  |

When a restricted VLAN port is moved to an unauthorized state, the authentication process restarts. If the supplicant fails the authentication process again, the authenticator waits in the held state. After the supplicant has correctly re-authenticated, all IEEE 802.1x ports are reinitialized and treated as normal IEEE 802.1x ports.

When you reconfigure a restricted VLAN as a different VLAN, any ports in the restricted VLAN are also moved, and the ports stay in their currently authorized state.

When you shut down or remove a restricted VLAN from the VLAN database, any ports in the restricted VLAN are immediately moved to an unauthorized state, and the authentication process restarts. The authenticator does not wait in a held state because the restricted VLAN configuration still exists. While the restricted VLAN is inactive, all authentication attempts are counted so that when the restricted VLAN becomes active, the port is immediately placed in the restricted VLAN.

The restricted VLAN is supported only in single-host mode (the default port mode). For this reason, when a port is placed in a restricted VLAN, the supplicant's MAC address is added to the MAC address table, and any other MAC address that appears on the port is treated as a security violation.

#### **Examples**

This example shows how to configure a restricted VLAN on port 1:

```
Switch# configure terminal
Enter configuration commands, one per line. End with CNTL/Z.
Switch(config)# interface gigabitethernet0/1
Switch(config-if)# dot1x auth-fail vlan 40
Switch(config-if)# end
Switch(config)# end
Switch(config)# end
```

You can verify your configuration by entering the **show dot1x** [**interface** *interface-id*] privileged EXEC command.

| <b>Related Commands</b> | Command                                        | Description                                                                                                    |
|-------------------------|------------------------------------------------|----------------------------------------------------------------------------------------------------|
|                         | dot1x auth-fail max-attempts<br>[max-attempts] | Configures the number of authentication attempts allowed before assigning a supplicant to the restricted VLAN. |
|                         | <pre>show dot1x [interface interface-id]</pre> | Displays IEEE 802.1x status for the specified port.                                                            |

### dot1x control-direction

Use the **dot1x control-direction** interface configuration command to change the port control to unidirectional or bidirectional control. Use the **no** form of this command to return to the default setting.

dot1x control-direction {in | both}

no dot1x control-direction {in | both}

| Syntax Description | in                                                                                                    | Enable unidirectional control on port.                                                                                                    |  |
|--------------------|----------------------------------------------------------------------------------------------------|----------------------------------------------------------------------------------------------------|--|
|                    | both                                                                                                    | Enable bidirectional control on port.                                                                                                    |  |
| Defaults           | The port is set to bidirectional mode.                                                                                                    |                                                                                                    |  |
| Command Modes      | Interface configuration                                                                                                    |                                                                                                    |  |
| Command History    | Release                                                                                                    | Modification                                                                                                    |  |
|                    | 12.2(25)SEC                                                                                                    | This command was introduced.                                                                                                    |  |
| Usage Guidelines   |                                                                                                    | <b>both</b> or using the <b>no</b> form of this command are the same command.<br>and the <b>no</b> form of this command change the port to its bidirectional default setting. |  |
| Examples           | -                                                                                                    | vs how to enable unidirectional control:                                                                                                    |  |
|                    | Switch(config-if)# dot1x control-direction in                                                                                                    |                                                                                                    |  |
|                    | These examples show how to enable bidirectional control:                                                                                                    |                                                                                                    |  |
|                    | Switch(config-if)# dot1x control-direction both<br>Switch(config-if)# no dot1x control-direction                                                                                                    |                                                                                                    |  |
|                    | You can verify your settings by entering the show dot1x all privileged EXEC command.                                                                                                    |                                                                                                    |  |
|                    | The <b>show dot1x all</b> privileged EXEC command output is the same for all switches except for the port names and the state of the port. If a host is attached to the port but is not yet authenticated, a display similar to this appears: |                                                                                                    |  |
|                    | Supplicant MAC 00<br>AuthSM State = CC<br>BendSM State = II<br>PortStatus = UNAU                                                                                                    | ONNECTING<br>DLE                                                                                                    |  |
|                    | •                                                                                                    | <b>t1x control-direction in</b> interface configuration command to enable unidirectional rs in the <b>show dot1x all</b> command output:                                      |  |
|                    | Combus 1 Dimension                                                                                                    | T-a                                                                                                    |  |

If you enter the **dot1x control-direction in** interface configuration command and the port cannot support this mode due to a configuration conflict, this appears in the **show dot1x all** command output:

ControlDirection = In (Disabled due to port settings)

| <b>Related Commands</b> | Command                                                   | Description                                                                 |
|-------------------------|-----------------------------------------------------------|-----------------------------------------------------------------------------|
|                         | <b>show dot1x all [interface</b><br><i>interface-id</i> ] | Displays control-direction port setting status for the specified interface. |

#### dot1x critical

Use the **dot1x critical** interface configuration command to enable the inaccessible authentication bypass feature. To disable the feature, use the **no** form of this command.

dot1x critical

no dot1x critical

| Syntax Description Th | his command has no | arguments or keywords. |
|-----------------------|--------------------|------------------------|
|-----------------------|--------------------|------------------------|

- **Defaults** The inaccessible authentication bypass feature is disabled.
- **Command Modes** Interface configuration

| Command History | Release     | Modification                 |
|-----------------|-------------|------------------------------|
|                 | 12.2(25)SED | This command was introduced. |

**Usage Guidelines** This feature is supported only on IEEE 802.1x ports in single-host mode. If you try to configure the port as a critical port or if you change the host mode to multiple-hosts mode, this message appears:

%Command rejected: Critical ports are only allowed in single-host mode

If the client is running Windows XP and the critical port to which the client is connected is in the critical-authentication state, Windows XP might report that the interface is not authenticated.

If the Windows XP client is configured for DHCP and has an IP address from the DHCP server, receiving an EAP-Success message on a critical port might not re-initiate the DHCP configuration process.

You can configure the inaccessible authentication bypass feature and the restricted VLAN on an IEEE 802.1x port. If the switch tries to re-authenticate a critical port in a restricted VLAN and all the RADIUS servers are unavailable, the switch changes the port state to the critical authentication state, and it remains in the restricted VLAN.

You can configure the inaccessible bypass feature and port security on the same switch port.

| Examples | This example shows how to enable the inaccessible authentication bypass feature on port 1:                                            |  |  |
|----------|----------------------------------------------------------------------------------------------------|--|--|
|          | Switch# configure terminal                                                                                                    |  |  |
|          | Enter configuration commands, one per line. End with $	ext{CNTL}/	ext{Z}$ .                                                           |  |  |
|          | Switch(config)# interface gigabitethernet0/1                                                                                          |  |  |
|          | Switch(config-if)# <b>dot1x critical</b>                                                                                              |  |  |
|          | Switch(config-if)# end                                                                                                    |  |  |
|          | Switch(config)# end                                                                                                    |  |  |
|          | Switch#                                                                                                    |  |  |
|          | You can verify your configuration by entering the <b>show dot1x</b> [ <b>interface</b> <i>interface-id</i> ] privileged EXEC command. |  |  |
|          |                                                                                                    |  |  |
|          |                                                                                                    |  |  |
|          |                                                                                                    |  |  |

| <b>Related Commands</b> | Command                                        | Description                                         |
|-------------------------|------------------------------------------------|-----------------------------------------------------|
|                         | <pre>show dot1x [interface interface-id]</pre> | Displays IEEE 802.1x status for the specified port. |

# dot1x default

Use the **dot1x default** interface configuration command to reset the IEEE 802.1x parameters to their default values.

#### dot1x default

| Syntax Description | This command has no arguments or keywords.                                                                                                    |  |  |
|--------------------|----------------------------------------------------------------------------------------------------|--|--|
| Defaults           | <ul> <li>These are the default values:</li> <li>The per-port IEEE 802.1x protocol enable state is disabled (force-authorized).</li> <li>The number of seconds between re-authentication attempts is 3600 seconds.</li> <li>The periodic re-authentication is disabled.</li> <li>The quiet period is 60 seconds.</li> <li>The retransmission time is 30 seconds.</li> <li>The maximum retransmission number is 2 times.</li> <li>The host mode is single host.</li> <li>The client timeout period is 30 seconds.</li> <li>The authentication server timeout period is 30 seconds.</li> </ul> |  |  |
| Command Modes      | Interface configuration                                                                                                    |  |  |
| Command History    | ReleaseModification12.1(19)EA1This command was introduced.                                                                                                    |  |  |
| Examples           | This example shows how to reset the IEEE 802.1x parameters on a port:<br>Switch(config-if)# dot1x default<br>You can verify your settings by entering the show dot1x [interface interface-id] privileged EXEC<br>command.                                                                                                    |  |  |
| Related Commands   | CommandDescriptionshow dot1x [interface interface-id]Displays IEEE 802.1x status for the specified port.                                                                                                    |  |  |

#### dot1x guest-vlan

Use the **dot1x guest-vlan** interface configuration command to specify an active VLAN as an IEEE 802.1x guest VLAN. Use the **no** form of this command to return to the default setting.

dot1x guest-vlan vlan-id

no dot1x guest-vlan

| Syntax Description | vlan-id                                                                                                    | Specify an active VLAN as an IEEE 802.1x guest VLAN. The range is 1 to 4094.                                                                                                    |  |  |
|--------------------|----------------------------------------------------------------------------------------------------|----------------------------------------------------------------------------------------------------|--|--|
| Defaults           | No guest VLAN is configured.                                                                                                    |                                                                                                    |  |  |
| Command Modes      | Interface configura                                                                                                    | ition                                                                                                    |  |  |
| Command History    | Release                                                                                                    | Modification                                                                                                    |  |  |
|                    | 12.1(19)EA1                                                                                                    | This command was introduced.                                                                                                    |  |  |
|                    | 12.2(25)SE                                                                                                    | This command was modified to change the default guest VLAN behavior.                                                                                                    |  |  |
|                    | 12.2(25)SEC                                                                                                    | The usage guidelines were modified.                                                                                                    |  |  |
| Usage Guidelines   | <ul> <li>A static-access</li> <li>A private-VLA<br/>switch port are<br/>successful. The<br/>secondary-private</li> </ul>                                                                                                    | a guest VLAN on one of these switch ports:<br>s port that belongs to a non-private VLAN.<br>AN port that belongs to a secondary private VLAN. All the hosts connected to the<br>e assigned to private VLANs, regardless whether the posture validation was<br>e switch determines the primary private VLAN by using the primary- and<br>vate-VLAN associations on the switch. |  |  |
|                    | For each IEEE 802.1x port on the switch, you can configure a guest VLAN to provide limited services to clients (a device or workstation connected to the switch) not currently running IEEE 802.1x. These users might be upgrading their systems for IEEE 802.1x authentication, and some hosts, such as Windows 98 systems, might not be IEEE 802.1x-capable. |                                                                                                    |  |  |
|                    | When you enable a guest VLAN on an IEEE 802.1x port, the switch assigns clients to a guest VLAN when it does not receive a response to its Extensible Authentication Protocol over LAN (EAPOL) request/identity frame or when EAPOL packets are not sent by the client.                                                                                        |                                                                                                    |  |  |
|                    | Before Cisco IOS Release 12.2(25)SE, the switch did not maintain the EAPOL packet history and allowed clients that failed authentication access to the guest VLAN, regardless of whether EAPOL packets had been detected on the interface. You can use the <b>dot1x guest-vlan supplicant</b> global configuration command to enable this optional behavior.   |                                                                                                    |  |  |

| 1x                                                                                                    | Enables the optional guest VLAN supplicant feature.                                                                                                    |  |  |  |
|----------------------------------------------------------------------------------------------------|----------------------------------------------------------------------------------------------------|--|--|--|
|                                                                                                    |                                                                                                    |  |  |  |
| nmand                                                                                                    | Description                                                                                                    |  |  |  |
| You can verify your settings by entering the <b>show dot1x</b> [ <b>interface</b> <i>interface-id</i> ] privileged EXEC command.                                                                                                    |                                                                                                    |  |  |  |
| Switch(config)# dot1x guest-vlan supplicant<br>Switch(config)# interface gigabitethernet0/1<br>Switch(config-if)# dot1x guest-vlan 5                                                                                                    |                                                                                                    |  |  |  |
| This example shows how to enable the optional guest VLAN behavior and to specify VLAN 5 as an IEEE 802.1x guest VLAN:                                                                                                    |                                                                                                    |  |  |  |
| Switch(config-if)# <b>dot1x timeout quiet-period 3</b><br>Switch(config-if)# <b>dot1x timeout tx-period 15</b><br>Switch(config-if)# <b>dot1x guest-vlan 2</b>                                                                                                    |                                                                                                    |  |  |  |
| switch waits for a response to an EAI                                                                                                    | uiet time on the switch, to set 15 as the number of seconds that<br>P-request/identity frame from the client before resending the<br>E 802.1x guest VLAN when an IEEE 802.1x port is connected                                                                                                    |  |  |  |
| cch(config-if)# <b>dot1x guest-vlan</b>                                                                                                    | 5                                                                                                    |  |  |  |
| example shows how to specify VLA                                                                                                    | N 5 as an IEEE 802.1x guest VLAN:                                                                                                    |  |  |  |
|                                                                                                    | decrease the settings depends on the connected IEEE 802.1x                                                                                                    |  |  |  |
| ht need to get a host IP address from<br>E 802.1x authentication process on the<br>to get a host IP address from the DE                                                                                                    | a IEEE 802.1x port to which a DHCP client is connected, you<br>a DHCP server. You can change the settings for restarting the<br>switch before the DHCP process on the client times out and<br>ICP server. Decrease the settings for the IEEE 802.1x<br><b>iet-period</b> and <b>dot1x timeout tx-period</b> interface |  |  |  |
| You can configure any active VLAN except an Remote Switched Port Analyzer (RSPAN) VLAN, a primary private VLAN, or a voice VLAN as an IEEE 802.1x guest VLAN. The guest VLAN feature is not supported on internal VLANs (routed ports) or trunk ports; it is supported only on access ports. |                                                                                                    |  |  |  |
| st VLANs are supported on IEEE 802                                                                                                    | 2.1x ports in single-host or multiple-hosts mode.                                                                                                    |  |  |  |
| guest VLAN. If an IEEE 802.1x-capa                                                                                                    | e clients are allowed access when the switch port is moved to<br>ble client joins the same port on which the guest VLAN is<br>norized state in the user-configured access VLAN, and                                                                                                    |  |  |  |
| ering the dot1x guest-vlan supplicant                                                                                                    | global configuration command disables this behavior.                                                                                                    |  |  |  |
| OL packet is detected on the interface<br>bled. If the port is already in the gues                                                                                                    | ater, the switch maintains the EAPOL packet history. If another<br>we during the lifetime of the link, the guest VLAN feature is<br>st VLAN state, the port is returned to the unauthorized state,<br>POL history is reset upon loss of link.                                                                         |  |  |  |
| b                                                                                                    | OL packet is detected on the interfac<br>led. If the port is already in the gues                                                                                                    |  |  |  |

#### dot1x host-mode

Use the **dot1x host-mode** interface configuration command to allow a single host (client) or multiple hosts on an IEEE 802.1x-authorized port that has the **dot1x port-control** interface configuration command set to **auto**. Use the **no** form of this command to return to the default setting.

dot1x host-mode {multi-host | single-host}

no dot1x host-mode [multi-host | single-host]

| Syntax Description | multi-host                                                                                                   | Enable multiple-hosts mode on the switch.                                                                                                    |
|--------------------|----------------------------------------------------------------------------------------------------|----------------------------------------------------------------------------------------------------|
|                    | single-host                                                                                                  | Enable single-host mode on the switch.                                                                                                    |
| Defaults           | The default is sin                                                                                           | gle-host mode.                                                                                                    |
| Command Modes      | Interface configu                                                                                            | ration                                                                                                    |
| Command History    | Release                                                                                                    | Modification                                                                                                    |
|                    | 12.1(19)EA1                                                                                                  | This command was introduced.                                                                                                    |
| Usage Guidelines   | an IEEE 802.1x-e<br>successfully author<br>(re-authentication                                                | d to limit an IEEE 802.1x-enabled port to a single client or to attach multiple clients to<br>enabled port. In multiple-hosts mode, only one of the attached hosts needs to be<br>orized for all hosts to be granted network access. If the port becomes unauthorized<br>a fails or an Extensible Authentication Protocol over LAN [EAPOL]-logoff message is<br>ched clients are denied access to the network. |
|                    | •                                                                                                    | his command, make sure that the <b>dot1x port-control</b> interface configuration command the specified port.                                                                                                    |
| Examples           | This example shows how to enable IEEE 802.1x globally, to enable IEEE 802.1x on a port, multiple-hosts mode: |                                                                                                    |
|                    | Switch(config)#<br>Switch(config-i                                                                           | <pre>dot1x system-auth-control<br/>interface gigabitethernet0/1<br/>f) # dot1x port-control auto<br/>f) # dot1x host-mode multi-host</pre>                                                                                                    |
|                    | You can verify yo<br>command.                                                                                | our settings by entering the show dot1x [interface interface-id] privileged EXEC                                                                                                    |

| Related Commands | Command                                        | Description                                         |
|------------------|------------------------------------------------|-----------------------------------------------------|
|                  | <pre>show dot1x [interface interface-id]</pre> | Displays IEEE 802.1x status for the specified port. |

# dot1x initialize

Use the **dot1x initialize** privileged EXEC command to manually return the specified IEEE 802.1x-enabled port to an unauthorized state before initiating a new authentication session on the port.

**dot1x initialize interface** *interface-id* 

| Syntax Description | interface interface-id                                   | Port to be i     | nitialized.                                                                                             |
|--------------------|----------------------------------------------------------|------------------|----------------------------------------------------------------------------------------------------|
| Defaults           | There is no default settir                               | ıg.              |                                                                                                    |
| Command Modes      | Privileged EXEC                                          |                  |                                                                                                    |
| Command History    | Release                                                  | Modification     |                                                                                                    |
|                    | 12.1(19)EA1                                              | This comman      | d was introduced.                                                                                       |
| Usage Guidelines   |                                                          | u enter this com | 802.1x state machines and to set up a fresh environment for mand, the port status becomes unauthorized. |
| Examples           | This example shows how<br>Switch# <b>dot1x initial</b> : | -                | -                                                                                                    |
|                    | You can verify the unaut<br>privileged EXEC comma        | -                | tus by entering the <b>show dot1x</b> [ <b>interface</b> <i>interface-id</i> ]                          |
| Related Commands   | Command                                                  |                  | Description                                                                                             |
|                    | show dot1x [interface a                                  | interface-id]    | Displays IEEE 802.1x status for the specified port.                                                     |

#### dot1x max-reauth-req

Use the **dot1x max-reauth-req** interface configuration command to set the maximum number of times that the switch restarts the authentication process before a port changes to the unauthorized state. Use the **no** form of this command to return to the default setting.

dot1x max-reauth-req count

no dot1x max-reauth-req

| Syntax Description | <i>count</i> Number of times that the switch restarts the authentication process before the port changes to the unauthorized state. The range is 0 to 10. |                                                                                                    |
|--------------------|----------------------------------------------------------------------------------------------------|----------------------------------------------------------------------------------------------------|
| Defaults           | The default is 2 times.                                                                                                    |                                                                                                    |
| Command Modes      | Interface configuration                                                                                                    |                                                                                                    |
| Command History    | Release                                                                                                    | Modification                                                                                                    |
|                    | 12.2(18)SE                                                                                                    | This command was introduced.                                                                                                    |
|                    | 12.2(25)SEC                                                                                                    | The <i>count</i> range was changed.                                                                                                    |
| Examples           | process before the port of<br>Switch(config-if)# <b>do</b>                                                                                                | w to set 4 as the number of times that the switch restarts the authentication<br>changes to the unauthorized state:<br>tlx max-reauth-req 4<br>ings by entering the show dot1x [interface interface-id] privileged EXEC |
| Related Commands   | Command                                                                                                    | Description                                                                                                    |
|                    | dot1x max-req                                                                                                    | Sets the maximum number of times that the switch forwards an EAP frame (assuming that no response is received) to the authentication server before restarting the authentication process .                              |
|                    | dot1x timeout tx-perio                                                                                                    | d Sets the number of seconds that the switch waits for a response to an EAP-request/identity frame from the client before resending the request.                                                                        |
|                    | <pre>show dot1x [interface interface-id]</pre>                                                                                                    | Displays IEEE 802.1x status for the specified port.                                                                                                    |

#### dot1x max-req

Use the **dot1x max-req** interface configuration command to set the maximum number of times that the switch sends an Extensible Authentication Protocol (EAP) frame from the authentication server (assuming that no response is received) to the client before restarting the authentication process. Use the **no** form of this command to return to the default setting.

dot1x max-req count

no dot1x max-req

| Syntax Description | countNumber of times that the switch resends an EAP frame from the authentication<br>server before restarting the authentication process. The range is 1 to 10. |                                                                                                    |  |
|--------------------|----------------------------------------------------------------------------------------------------|----------------------------------------------------------------------------------------------------|--|
| Defaults           | The default is 2 times.                                                                                                    |                                                                                                    |  |
| Command Modes      | Interface configuration                                                                                                    |                                                                                                    |  |
| Command History    | Release                                                                                                    | Modification                                                                                                    |  |
|                    | 12.1(19)EA1                                                                                                    | This command was introduced.                                                                                                    |  |
| Usage Guidelines   | e                                                                                                    | ault value of this command only to adjust for unusual circumstances such as behavioral problems with certain clients and authentication servers. |  |
| Examples           | -                                                                                                    | o set 5 as the number of times that the switch sends an EAP frame from the client before restarting the authentication process:                  |  |
|                    | Switch(config-if)# dot1x max-req 5                                                                                                    |                                                                                                    |  |
|                    | You can verify your setting command.                                                                                                    | gs by entering the <b>show dot1x</b> [ <b>interface</b> <i>interface-id</i> ] privileged EXEC                                                    |  |
| Related Commands   | Command                                                                                                    | Description                                                                                                    |  |
|                    | dot1x timeout tx-period                                                                                                    | Sets the number of seconds that the switch waits for a response to an EAP-request/identity frame from the client before resending the request.   |  |
|                    | <pre>show dot1x [interface interface-id]</pre>                                                                                                    | Displays IEEE 802.1x status for the specified port.                                                                                              |  |

# dot1x multiple-hosts

This is an obsolete command.

In past releases, the **dot1x multiple-hosts** interface configuration command was used to allow multiple hosts (clients) on an IEEE 802.1x-authorized port.

| Command History                  | Release | Modification                 |
|----------------------------------|---------|------------------------------|
| 12.1(19)EA1This command was intr |         | This command was introduced. |

**Related Commands** 

| mands | Command         | Description                                                                                                    |
|-------|-----------------|----------------------------------------------------------------------------------------------------|
|       | dot1x host-mode | Sets the IEEE 802.1x host mode on a port.                                                                               |
|       | show dot1x      | Displays IEEE 802.1x statistics, administrative status, and operational status for the switch or for the specified port |
|       |                 | for the switch or for the specified port.                                                                               |

### dot1x port-control

Use the **dot1x port-control** interface configuration command to enable manual control of the authorization state of the port. Use the **no** form of this command to return to the default setting.

dot1x port-control {auto | force-authorized | force-unauthorized}

no dot1x port-control

| Syntax Description                                                                            | autoEnable IEEE 802.1x authentication on the port and cause the port to change<br>the authorized or unauthorized state based on the IEEE 802.1x authentication<br>exchange between the switch and the client.                                                                                                    |                                                                                                    |  |
|-----------------------------------------------------------------------------------------------|----------------------------------------------------------------------------------------------------|----------------------------------------------------------------------------------------------------|--|
|                                                                                               | <b>force-authorized</b> Disable IEEE 802.1x authentication on the port and cause the port to to the authorized state without an authentication exchange. The port receives normal traffic without IEEE 802.1x-based authentication of                                                                                                    |                                                                                                    |  |
|                                                                                               | force-unauthorized                                                                                                    | Deny all access through this port by forcing the port to change to the<br>unauthorized state, ignoring all attempts by the client to authenticate. The<br>switch cannot provide authentication services to the client through the port. |  |
| Defaults                                                                                      | The default is force-a                                                                                                    | uthorized.                                                                                                    |  |
| Command Modes                                                                                 | Interformer and firmertia                                                                                                    |                                                                                                    |  |
| Command Wodes                                                                                 | Interface configuratio                                                                                                    | n                                                                                                    |  |
| Command History                                                                               | Release                                                                                                    | Modification                                                                                                    |  |
|                                                                                               | 12.1(19)EA1                                                                                                    | This command was introduced.                                                                                                    |  |
| Usage Guidelines                                                                              | configuration comman                                                                                                    | able IEEE 802.1x on the switch by using the <b>dot1x system-auth-control</b> global nd before enabling IEEE 802.1x on a specific port.                                                                                                  |  |
| The IEEE 802.1x protocol is supported on Layer 2 static-access ports, voice VLA routed ports. |                                                                                                    | tocol is supported on Layer 2 static-access ports, voice VLAN ports, and Layer 3                                                                                                    |  |
|                                                                                               | You can use the <b>auto</b> keyword only if the port is not configured as one of these:                                                                                                    |                                                                                                    |  |
|                                                                                               | • Trunk port—If you try to enable IEEE 802.1x on a trunk port, an error message appears, and IEEE 802.1x is not enabled. If you try to change the mode of an IEEE 802.1x-enabled port to trunk, an error message appears, and the port mode is not changed.                                                                                       |                                                                                                    |  |
|                                                                                               | • Dynamic ports—A port in dynamic mode can negotiate with its neighbor to become a trunk port. If you try to enable IEEE 802.1x on a dynamic port, an error message appears, and IEEE 802.1x is not enabled. If you try to change the mode of an IEEE 802.1x-enabled port to dynamic, an error message appears, and the port mode is not changed. |                                                                                                    |  |
|                                                                                               | • Dynamic-access ports—If you try to enable IEEE 802.1x on a dynamic-access (VLAN Query Protocol [VQP]) port, an error message appears, and IEEE 802.1x is not enabled. If you try to change an IEEE 802.1x-enabled port to dynamic VLAN assignment, an error message appears, and the VLAN configuration is not changed.                         |                                                                                                    |  |

• EtherChannel port—Do not configure a port that is an active or a not-yet-active member of an EtherChannel as an IEEE 802.1x port. If you try to enable IEEE 802.1x on an EtherChannel port, an error message appears, and IEEE 802.1x is not enabled.

۵, Note

In software releases earlier than Cisco IOS Release 12.2(20)SE, if IEEE 802.1x is enabled on a not-yet active port of an EtherChannel, the port does not join the EtherChannel.

• Switched Port Analyzer (SPAN) and Remote SPAN (RSPAN) destination ports—You can enable IEEE 802.1x on a port that is a SPAN or RSPAN destination port. However, IEEE 802.1x is disabled until the port is removed as a SPAN or RSPAN destination. You can enable IEEE 802.1x on a SPAN or RSPAN source port.

To globally disable IEEE 802.1x on the switch, use the **no dot1x system-auth-control** global configuration command. To disable IEEE 802.1x on a specific port, use the **no dot1x port-control** interface configuration command.

**Examples** This example shows how to enable IEEE 802.1x on a port:

Switch(config)# interface gigabitethernet0/1
Switch(config-if)# dot1x port-control auto

You can verify your settings by entering the **show dot1x** [**interface** *interface-id*] privileged EXEC command.

| <b>Related Commands</b> | Command                                        | Description                                         |
|-------------------------|------------------------------------------------|-----------------------------------------------------|
|                         | <pre>show dot1x [interface interface-id]</pre> | Displays IEEE 802.1x status for the specified port. |

2-101

### dot1x re-authenticate

Use the **dot1x re-authenticate** privileged EXEC command to manually initiate a re-authentication of the specified IEEE 802.1x-enabled port.

dot1x re-authenticate interface interface-id

| Syntax Description                               | interface interface-id                                                            | Module and port number of the interface to re-authenticate.                                                                                                    |
|--------------------------------------------------|-----------------------------------------------------------------------------------|----------------------------------------------------------------------------------------------------|
| Defaults                                         | There is no default settin                                                        | ng.                                                                                                    |
| Command Modes                                    | Privileged EXEC                                                                   |                                                                                                    |
| Command History                                  | Release                                                                           | Modification                                                                                                    |
|                                                  | 12.1(19)EA1                                                                       | This command was introduced.                                                                                                    |
| Usage Guidelines                                 | You can use this comma                                                            | nd to re-authenticate a client without waiting for the configured number of                                                                                                    |
|                                                  | seconds between re-auth                                                           | nentication attempts (re-authperiod) and automatic re-authentication.                                                                                                    |
|                                                  | seconds between re-auth<br>This example shows how                                 | nentication attempts (re-authperiod) and automatic re-authentication.                                                                                                    |
|                                                  | seconds between re-auth<br>This example shows how                                 | nentication attempts (re-authperiod) and automatic re-authentication.                                                                                                    |
| Examples                                         | seconds between re-auth<br>This example shows how                                 | nentication attempts (re-authperiod) and automatic re-authentication.                                                                                                    |
| Usage Guidelines<br>Examples<br>Related Commands | seconds between re-auth<br>This example shows how<br>Switch# <b>dot1x re-auth</b> | nentication attempts (re-authperiod) and automatic re-authentication.<br>w to manually re-authenticate the device connected to a port:<br>enticate interface gigabitethernet0/1<br>Description |

# dot1x re-authentication

This is an obsolete command.

In past releases, the **dot1x re-authentication** global configuration command was used to set the amount of time between periodic re-authentication attempts.

| Command History                   | Release | Modification                 |
|-----------------------------------|---------|------------------------------|
| 12.1(19)EA1 This command was intr |         | This command was introduced. |

#### **Related Commands**

| nands | Command                | Description                                                    |  |
|-------|------------------------|----------------------------------------------------------------|--|
|       | dot1x reauthentication | Sets the number of seconds between re-authentication attempts. |  |
|       | show dot1x             | Displays IEEE 802.1x statistics, administrative status, and    |  |
|       |                        | operational status for the switch or for the specified port.   |  |

#### dot1x reauthentication

Use the **dot1x reauthentication** interface configuration command to enable periodic re-authentication of the client. Use the **no** form of this command to return to the default setting.

dot1x reauthentication

no dot1x reauthentication

| Syntax Description | This command has no arguments or keywords. |
|--------------------|--------------------------------------------|
|--------------------|--------------------------------------------|

**Command Modes** Interface configuration

| Command History          | Release | Modification                 |  |
|--------------------------|---------|------------------------------|--|
| 12.1(19)EA1 This command |         | This command was introduced. |  |

Usage Guidelines You configure the amount of time between periodic re-authentication attempts by using the dot1x timeout reauth-period interface configuration command.

**Examples** This example shows how to disable periodic re-authentication of the client:

Switch(config-if)# no dot1x reauthentication

This example shows how to enable periodic re-authentication and to set the number of seconds between re-authentication attempts to 4000 seconds:

Switch(config-if)# dot1x reauthentication
Switch(config-if)# dot1x timeout reauth-period 4000

You can verify your settings by entering the **show dot1x** [**interface** *interface-id*] privileged EXEC command.

| Related Commands | Command                                        | Description                                                              |
|------------------|------------------------------------------------|--------------------------------------------------------------------------|
|                  | dot1x re-authenticate                          | Manually initiates a re-authentication of all IEEE 802.1x-enabled ports. |
|                  | dot1x timeout reauth-period                    | Sets the number of seconds between re-authentication attempts.           |
|                  | <pre>show dot1x [interface interface-id]</pre> | Displays IEEE 802.1x status for the specified port.                      |

#### dot1x timeout

Use the **dot1x timeout** interface configuration command to set IEEE 802.1x timers. Use the **no** form of this command to return to the default setting.

**dot1x timeout** {**quiet-period** *seconds* | **reauth-period** {*seconds* | **server**} | **server-timeout** *seconds* | **supp-timeout** *seconds* | **tx-period** *seconds* }

no dot1x timeout {quiet-period | reauth-period | server-timeout | supp-timeout | tx-period}

| Syntax Description | quiet-period seconds           | Number of seconds that the switch remains in the quiet state following a failed authentication exchange with the client. The range is 1 to 65535.                   |  |
|--------------------|--------------------------------|----------------------------------------------------------------------------------------------------|--|
|                    | reauth-period {seconds         | Set the number of seconds between re-authentication attempts.                                                                                                    |  |
|                    | server}                        | The keywords have these meanings:                                                                                                    |  |
|                    |                                | • <i>seconds</i> —Sets the number of seconds from 1 to 65535; the default is 3600 seconds.                                                                          |  |
|                    |                                | • <b>server</b> —Sets the number of seconds as the value of the Session-Timeout RADIUS attribute (Attribute[27]).                                                   |  |
|                    | server-timeout seconds         | Number of seconds that the switch waits for the retransmission of packets by the switch to the authentication server. The range is 30 to 65535.                     |  |
|                    | supp-timeout seconds           | Number of seconds that the switch waits for the retransmission of packets by the switch to the IEEE 802.1x client. The range is 30 to 65535.                        |  |
|                    | <b>tx-period</b> seconds       | Number of seconds that the switch waits for a response to an EAP-request/identity frame from the client before retransmitting the request. The range is 5 to 65535. |  |
| Defaults           | These are the default settin   | igs:                                                                                                    |  |
|                    | reauth-period is 3600 seconds. |                                                                                                    |  |
|                    | quiet-period is 60 seconds.    |                                                                                                    |  |
|                    | <b>tx-period</b> is 5 seconds. |                                                                                                    |  |
|                    | supp-timeout is 30 seconds.    |                                                                                                    |  |
|                    | server-timeout is 30 secon     | nds.                                                                                                    |  |
| Command Modes      | Interface configuration        |                                                                                                    |  |
| Command History    | Release                        | Modification                                                                                                    |  |
|                    |                                | This command was introduced.                                                                                                    |  |
|                    |                                | The ranges for the <b>server-timeout</b> , <b>supp-timeout</b> , and <b>tx-period</b> keywords were changed.                                                        |  |
|                    | 12.2(25)SEC                    | The range for <b>tx-period</b> keyword was changed, and the <b>reauth-period</b>                                                                                    |  |

| You should change the default value of this command only to adjust for unusual circumstances such as unreliable links or specific behavioral problems with certain clients and authentication servers.                                    |
|----------------------------------------------------------------------------------------------------|
| The <b>dot1x timeout reauth-period</b> interface configuration command affects the behavior of the switch only if you have enabled periodic re-authentication by using the <b>dot1x reauthentication</b> interface configuration command. |
| During the quiet period, the switch does not accept or initiate any authentication requests. If you want to provide a faster response time to the user, enter a number smaller than the default.                                          |
| This example shows how to enable periodic re-authentication and to set 4000 as the number of seconds between re-authentication attempts:                                                                                                  |
| Switch(config-if)# <b>dot1x reauthentication</b><br>Switch(config-if)# <b>dot1x timeout reauth-period 4000</b>                                                                                                    |
| This example shows how to enable periodic re-authentication and to specify the value of the Session-Timeout RADIUS attribute as the number of seconds between re-authentication attempts:                                                 |
| Switch(config-if)# <b>dot1x reauthentication</b><br>Switch(config-if)# <b>dot1x timeout reauth-period server</b>                                                                                                    |
| This example shows how to set 30 seconds as the quiet time on the switch:                                                                                                    |
| Switch(config-if)# dot1x timeout quiet-period 30                                                                                                    |
| This example shows how to set 45 seconds as the switch-to-authentication server retransmission time:                                                                                                    |
| Switch(config)# dot1x timeout server-timeout 45                                                                                                    |
| This example shows how to set 45 seconds as the switch-to-client retransmission time for the EAP request frame:                                                                                                    |
| Switch(config-if)# dot1x timeout supp-timeout 45                                                                                                    |
| This example shows how to set 60 as the number of seconds to wait for a response to an EAP-request/identity frame from the client before re-transmitting the request:                                                                     |
| Switch(config-if)# dot1x timeout tx-period 60                                                                                                    |
| You can verify your settings by entering the show dot1x privileged EXEC command.                                                                                                    |
|                                                                                                    |
|                                                                                                    |

| <b>Related Commands</b> | Command                | Description                                                                                                    |
|-------------------------|------------------------|----------------------------------------------------------------------------------------------------|
|                         | dot1x max-req          | Sets the maximum number of times that the switch sends an EAP-request/identity frame before restarting the authentication process. |
|                         | dot1x reauthentication | Enables periodic re-authentication of the client.                                                                                  |
|                         | show dot1x             | Displays IEEE 802.1x status for all ports.                                                                                         |

# duplex

Use the **duplex** interface configuration command to specify the duplex mode of operation for a port. Use the **no** form of this command to return the port to its default value.

duplex {auto | full | half}

no duplex

| Syntax Description | auto                                                                                                    | Enable automatic duplex configuration; port automatically detects whether it should run in full- or half-duplex mode, depending on the attached device mode.                                                                                        |  |
|--------------------|----------------------------------------------------------------------------------------------------|----------------------------------------------------------------------------------------------------|--|
|                    | full                                                                                                    | Enable full-duplex mode.                                                                                                    |  |
|                    | half                                                                                                    | Enable half-duplex mode (only for interfaces operating at 10 or 100 Mbps). You cannot configure half-duplex mode for interfaces operating at 1000 or 10,000 Mbps.                                                                                   |  |
| Defaults           | The default is <b>au</b>                                                                                                    | to for Fast Ethernet and Gigabit Ethernet ports.                                                                                                    |  |
|                    | The default is <b>full</b> for 100BASE-x (where -x is -BX, -FX, -FX-FE, and - LX) SFP modules.                              |                                                                                                    |  |
|                    | Duplex options are not supported on the 1000BASE- <i>x</i> (where - <i>x</i> is -BX, -CWDM, -LX, -SX, and -ZX) SFP modules. |                                                                                                    |  |
|                    | For information about which SFP modules are supported on your switch, see the product release notes.                        |                                                                                                    |  |
| Command Modes      | Interface configuration                                                                                                    |                                                                                                    |  |
| Command History    | Release                                                                                                    | Modification                                                                                                    |  |
| -                  | 12.1(19)EA1                                                                                                    | This command was introduced.                                                                                                    |  |
|                    | 12.1(20)SE                                                                                                    | Support for the <b>half</b> keyword was added for the 100BASE-FX SFP module.                                                                                                    |  |
| Usage Guidelines   | device does not a                                                                                                    | ports, setting the port to <b>auto</b> has the same effect as specifying <b>half</b> if the attached utonegotiate the duplex parameter.<br>The ports, setting the port to <b>auto</b> has the same effect as specifying <b>full</b> if the attached |  |
|                    |                                                                                                    | utonegotiate the duplex parameter.                                                                                                    |  |
|                    | •                                                                                                    |                                                                                                    |  |
|                    | Note Half-dup                                                                                                    | lex mode is supported on Gigabit Ethernet interfaces if the duplex mode is <b>auto</b> and the                                                                                                    |  |

operate in half-duplex mode.

Certain ports can be configured to be either full duplex or half duplex. Applicability of this command depends on the device to which the switch is attached.

If both ends of the line support autonegotiation, we highly recommend using the default autonegotiation settings. If one interface supports autonegotiation and the other end does not, configure duplex and speed on both interfaces; do use the **auto** setting on the supported side.

If the speed is set to **auto**, the switch negotiates with the device at the other end of the link for the speed setting and then forces the speed setting to the negotiated value. The duplex setting remains as configured on each end of the link, which could result in a duplex setting mismatch.

Beginning with Cisco IOS Release 12.2(20)SE1, you can configure the duplex setting when the speed is set to **auto**.

∕!∖

Caution

**Examples** 

Changing the interface speed and duplex mode configuration might shut down and re-enable the interface during the reconfiguration.

For guidelines on setting the switch speed and duplex parameters, see the "Configuring Interface Characteristics" chapter in the software configuration guide for this release.

This example shows how to configure an interface for full-duplex operation:

Switch(config)# interface gigabitethernet0/1
Switch(config-if)# duplex full

You can verify your setting by entering the show interfaces privileged EXEC command.

| <b>Related Commands</b> | Command         | Description                                               |
|-------------------------|-----------------|-----------------------------------------------------------|
|                         | show interfaces | Displays the interface settings on the switch.            |
|                         | speed           | Sets the speed on a 10/100 or 10/100/1000 Mbps interface. |

#### errdisable detect cause

Use the **errdisable detect cause** global configuration command to enable error-disabled detection for a specific cause or all causes. Use the **no** form of this command to disable the error-disabled detection feature.

errdisable detect cause {all | arp-inspection | dhcp-rate-limit | dtp-flap | gbic-invalid | l2ptguard | link-flap | loopback | pagp-flap}

no errdisable detect cause {all | arp-inspection | dhcp-rate-limit | dtp-flap | gbic-invalid | l2ptguard | link-flap | pagp-flap}

| Syntax Description | all                  | Enable error detection for all error-disabled causes.                                                              |
|--------------------|----------------------|----------------------------------------------------------------------------------------------------|
|                    | arp-inspection       | Enable error detection for dynamic Address Resolution Protocol (ARP)                                               |
|                    |                      | inspection.                                                                                                    |
|                    | dhcp-rate-limit      | Enable error detection for DHCP snooping.                                                                          |
|                    | dtp-flap             | Enable error detection for the Dynamic Trunking Protocol (DTP) flapping.                                           |
|                    | gbic-invalid         | Enable error detection for an invalid Gigabit Interface Converter (GBIC) module.                                   |
|                    |                      | <b>Note</b> On the Catalyst 3560 switch, this error refers to an invalid small form-factor pluggable (SFP) module. |
|                    | l2ptguard            | Enable error detection for a Layer 2 protocol-tunnel error-disabled cause.                                         |
|                    | link-flap            | Enable error detection for link-state flapping.                                                                    |
|                    | loopback             | Enable error detection for detected loopbacks.                                                                     |
|                    | pagp-flap            | Enable error detection for the Port Aggregation Protocol (PAgP) flap<br>error-disabled cause.                      |
| Command Default    | Detection is enable  | ed for all causes.                                                                                                 |
| Command Modes      | Global configuration | on                                                                                                    |

| Command History Release |             | Modification                                 |
|-------------------------|-------------|----------------------------------------------|
|                         | 12.1(19)EA1 | This command was introduced.                 |
|                         | 12.2(20)SE  | The <b>arp-inspection</b> keyword was added. |
|                         | 12.2(25)SE  | The <b>l2ptguard</b> keyword was added.      |

| Usage Guidelines | · · · · ·                                                                                                    | rth) is the reason why the error-disabled state occurred. When a erface is placed in an error-disabled state, an operational state |  |  |
|------------------|----------------------------------------------------------------------------------------------------|----------------------------------------------------------------------------------------------------|--|--|
|                  | If you set a recovery mechanism for the cause by entering the <b>errdisable recovery</b> global configuration command for the cause, the interface is brought out of the error-disabled state and allowed to retry the operation when all causes have timed out. If you do not set a recovery mechanism, you must enter the <b>shutdown</b> and then the <b>no shutdown</b> commands to manually recover an interface from the error-disabled state. |                                                                                                    |  |  |
| Examples         |                                                                                                    | r-disabled detection for the link-flap error-disabled cause:                                                                       |  |  |
|                  | Switch(config)# errdisable detect c<br>You can verify your setting by entering                                                                                                    | the <b>show errdisable detect</b> privileged EXEC command.                                                                         |  |  |
| Related Commands | Command                                                                                                    | Description                                                                                                    |  |  |
|                  | show errdisable detect                                                                                                    | Displays error-disabled detection information.                                                                                     |  |  |
|                  | show interfaces status err-disabled                                                                                                    | Displays interface status or a list of interfaces in the error-disabled state.                                                     |  |  |
|                  |                                                                                                    |                                                                                                    |  |  |

#### errdisable recovery

Use the **errdisable recovery** global configuration command to configure the recover mechanism variables. Use the **no** form of this command to return to the default setting.

- errdisable recovery {cause {all | arp-inspection | bpduguard | channel-misconfig | dhcp-rate-limit | dtp-flap | gbic-invalid | l2ptguard | link-flap | loopback | pagp-flap | psecure-violation | security-violation | udld | vmps} | {interval}
- no errdisable recovery {cause {all | arp-inspection | bpduguard | channel-misconfig | dhcp-rate-limit | dtp-flap | gbic-invalid | l2ptguard | link-flap | loopback | pagp-flap | psecure-violation | security-violation | udld | vmps} | {interval}

| Syntax Description | cause              | Enable the error-disabled mechanism to recover from a specific cause.                                                            |
|--------------------|--------------------|----------------------------------------------------------------------------------------------------|
|                    | all                | Enable the timer to recover from all error-disabled causes.                                                                      |
|                    | bpduguard          | Enable the timer to recover from the bridge protocol data unit (BPDU) guard error-disabled state.                                |
|                    | arp-inspection     | Enable the timer to recover from the Address Resolution Protocol (ARP) inspection error-disabled state.                          |
|                    | channel-misconfig  | Enable the timer to recover from the EtherChannel misconfiguration error-disabled state.                                         |
|                    | dhcp-rate-limit    | Enable the timer to recover from the DHCP snooping error-disabled state.                                                         |
|                    | dtp-flap           | Enable the timer to recover from the Dynamic Trunking Protocol (DTP) flap error-disabled state.                                  |
|                    | gbic-invalid       | Enable the timer to recover from an invalid Gigabit Interface Converter (GBIC) module error-disabled state.                      |
|                    |                    | <b>Note</b> On the Catalyst 3560 switch, this error refers to an invalid small form-factor pluggable (SFP) error-disabled state. |
|                    | l2ptguard          | Enable the timer to recover from a Layer 2 protocol tunnel error-disabled state.                                                 |
|                    | link-flap          | Enable the timer to recover from the link-flap error-disabled state.                                                             |
|                    | loopback           | Enable the timer to recover from a loopback error-disabled state.                                                                |
|                    | pagp-flap          | Enable the timer to recover from the Port Aggregation Protocol (PAgP)-flap error-disabled state.                                 |
|                    | psecure-violation  | Enable the timer to recover from a port security violation disable state.                                                        |
|                    | security-violation | Enable the timer to recover from an IEEE 802.1x-violation disabled state.                                                        |
|                    | udld               | Enable the timer to recover from the UniDirectional Link Detection (UDLD) error-disabled state.                                  |

| Defaults        | interval interval<br>Recovery is disabled<br>The default recovery<br>Global configuration           | is 30 t<br>interv<br>Note                                |                                                                                                    |
|-----------------|----------------------------------------------------------------------------------------------------|----------------------------------------------------------|----------------------------------------------------------------------------------------------------|
|                 | The default recovery                                                                                | for all cau                                              | differential from the configured interval value. The difference<br>between the actual timeout value and the configured value can be up<br>to 15 percent of the configured interval.                                                                                                    |
|                 | The default recovery                                                                                |                                                          |                                                                                                    |
|                 |                                                                                                    | interval is                                              | 300 seconds.                                                                                                    |
|                 | Global configuration                                                                                |                                                          |                                                                                                    |
| Command Modes   |                                                                                                    |                                                          |                                                                                                    |
| Command History | Release                                                                                             | Mod                                                      | ification                                                                                                    |
|                 | 12.1(19)EA1                                                                                         | This                                                     | command was introduced.                                                                                                    |
|                 | 12.2(18)SE                                                                                          | The                                                      | channel-misconfig keyword was added.                                                                                                    |
|                 | 12.2(20)SE                                                                                          | The                                                      | arp-inspection keyword was added.                                                                                                    |
|                 | 12.2(25)SE                                                                                          | The                                                      | 2ptguard keyword was added.                                                                                                    |
|                 | When a cause is detect<br>state similar to link-de<br>error-disabled state u<br>commands. If you en | cted on an<br>lown state.<br>intil you er<br>able the re | so forth) is defined as the reason that the error-disabled state occurred.<br>interface, the interface is placed in the error-disabled state, an operational<br>If you do not enable the recovery for the cause, the interface stays in the<br>inter the <b>shutdown</b> and the <b>no shutdown</b> interface configuration<br>covery for a cause, the interface is brought out of the error-disabled state<br>ion again when all the causes have timed out. |
|                 | Otherwise, you must<br>interface from the err                                                       |                                                          | shutdown and then the no shutdown commands to manually recover an ed state.                                                                                                    |
| Examples        | This example shows                                                                                  | how to en                                                | able the recovery timer for the BPDU guard error-disabled cause:                                                                                                    |
|                 | Switch(config)# errdisable recovery cause bpduguard                                                 |                                                          |                                                                                                    |
|                 | This example shows how to set the timer to 500 seconds:                                             |                                                          |                                                                                                    |
|                 | Switch(config)# er                                                                                  | rdisable                                                 | recovery interval 500                                                                                                    |
|                 | You can verify your                                                                                 | settings by                                              | entering the show errdisable recovery privileged EXEC command.                                                                                                    |

| <b>Related Commands</b> | Command                                | Description                                                                |
|-------------------------|----------------------------------------|----------------------------------------------------------------------------|
|                         | show errdisable recovery               | Displays error-disabled recovery timer information.                        |
|                         | show interfaces status<br>err-disabled | Displays interface status or a list of interfaces in error-disabled state. |

## exception crashinfo

Use the **exception crashinfo** global configuration command to configure the switch to create the extended crashinfo file when the Cisco IOS image fails. Use the **no** form of this command to disable this feature.

exception crashinfo

no exception crashinfo

- Syntax Description This command has no arguments or keywords.
- **Defaults** The switch creates the extended crashinfo file.
- Command Modes Global configuration

| Command History | Release     | Modification                 |
|-----------------|-------------|------------------------------|
|                 | 12.2(25)SEC | This command was introduced. |

## **Usage Guidelines** The basic crashinfo file includes the Cisco IOS image name and version that failed, a list of the processor registers, and a stack trace. The extended crashinfo file includes additional information that can help determine the cause of the switch failure.

If you enter the **exception crashinfo** global configuration command on a stack master, it configures all the stack members to create the extended crashinfo file if the Cisco IOS image on the stack members fail.

Use the **no exception crashinfo** global configuration command to configure the switch to not create the extended crashinfo file.

 Examples
 This example shows how to configure the switch to not create the extended crashinfo file:

 Switch(config)# no exception crashinfo

You can verify your settings by entering the show running-config privileged EXEC command.

| <b>Related Commands</b> | Command             | Description                                                     |
|-------------------------|---------------------|-----------------------------------------------------------------|
|                         | show running-config | Displays the operating configuration, including defined macros. |
|                         |                     | For syntax information, select Cisco IOS Configuration          |
|                         |                     | Fundamentals Command Reference, Release 12.2 > File             |
|                         |                     | Management Commands > Configuration File Management             |
|                         |                     | Commands.                                                       |

## flowcontrol

Use the **flowcontrol** interface configuration command to set the receive flow-control state for an interface. When flow control **send** is operable and on for a device and it detects any congestion at its end, it notifies the link partner or the remote device of the congestion by sending a pause frame. When flow control **receive** is on for a device and it receives a pause frame, it stops sending any data packets. This prevents any loss of data packets during the congestion period.

Use the **receive off** keywords to disable flow control.

flowcontrol receive {desired | off | on}

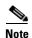

The Catalyst 3560 switch can receive, but not send, pause frames.

| Syntax Description | receive                                                                                                    | Set whether the interface can receive flow-control packets from a remote device.                                                                                                |  |
|--------------------|----------------------------------------------------------------------------------------------------|----------------------------------------------------------------------------------------------------|--|
|                    | desired                                                                                                    | Allow an interface to operate with an attached device that is required to send                                                                                                  |  |
|                    |                                                                                                    | flow-control packets or with an attached device that is not required to but can send                                                                                            |  |
|                    |                                                                                                    | flow-control packets.                                                                                                    |  |
|                    | off                                                                                                    | Turn off the ability of an attached device to send flow-control packets to an interface.                                                                                        |  |
|                    | on                                                                                                    | Allow an interface to operate with an attached device that is required to send                                                                                                  |  |
|                    |                                                                                                    | flow-control packets or with an attached device that is not required to but can send flow-control packets.                                                                      |  |
|                    |                                                                                                    |                                                                                                    |  |
| Defaults           | The default is                                                                                                    | s flowcontrol receive off.                                                                                                    |  |
| Command Modes      | Interface con                                                                                                    | figuration                                                                                                    |  |
| Command History    | Release                                                                                                    | Modification                                                                                                    |  |
|                    | 12.1(19)EA1                                                                                                    | This command was introduced.                                                                                                    |  |
|                    |                                                                                                    |                                                                                                    |  |
| Usage Guidelines   | The switch does not support sending flow-control pause frames.                                                                                                    |                                                                                                    |  |
|                    | Note that the <b>on</b> and <b>desired</b> keywords have the same result.                                                                                                |                                                                                                    |  |
|                    | When you use the <b>flowcontrol</b> command to set a port to control traffic rates during congestion, you are setting flow control on a port to one of these conditions: |                                                                                                    |  |
|                    |                                                                                                    | on or <b>desired</b> : The port cannot send pause frames, but can operate with an attached device quired to or is able to send pause frames. The port can receive pause frames. |  |
|                    |                                                                                                    | ff: Flow control does not operate in either direction. In case of congestion, no indication is                                                                                  |  |

Table 2-5 shows the flow control results on local and remote ports for a combination of settings. The table assumes that **receive desired** has the same results as using the **receive on** keywords.

| Flow Control Settings |                          | Flow Control Resolution  |                          |
|-----------------------|--------------------------|--------------------------|--------------------------|
| Local Device          | Remote Device            | Local Device             | Remote Device            |
| send off/receive on   | send on/receive on       | Receives only            | Sends and receives       |
|                       | send on/receive off      | Receives only            | Sends only               |
|                       | send desired/receive on  | Receives only            | Sends and receives       |
|                       | send desired/receive off | Receives only            | Sends only               |
|                       | send off/receive on      | Receives only            | Receives only            |
|                       | send off/receive off     | Does not send or receive | Does not send or receive |
| send off/receive off  | send on/receive on       | Does not send or receive | Does not send or receive |
|                       | send on/receive off      | Does not send or receive | Does not send or receive |
|                       | send desired/receive on  | Does not send or receive | Does not send or receive |
|                       | send desired/receive off | Does not send or receive | Does not send or receive |
|                       | send off/receive on      | Does not send or receive | Does not send or receive |
|                       | send off/receive off     | Does not send or receive | Does not send or receive |

#### Table 2-5 Flow Control Settings and Local and Remote Port Flow Control Resolution

**Examples** This example shows how to configure the local port to not support flow control by the remote port:

Switch(config)# interface gigabitethernet0/1
Switch(config-if)# flowcontrol receive off

You can verify your settings by entering the show interfaces privileged EXEC command.

| <b>Related Commands</b> | Command         | Description                                                                             |
|-------------------------|-----------------|-----------------------------------------------------------------------------------------|
|                         | show interfaces | Displays the interface settings on the switch, including input and output flow control. |

## interface port-channel

Use the **interface port-channel** global configuration command to access or create the port-channel logical interface. Use the **no** form of this command to remove the port-channel.

interface port-channel port-channel-number

no interface port-channel port-channel-number

| Syntax Description | port-channel-number                                                                                                    | Port-channel number. The range is 1 to 48.                                                             |
|--------------------|----------------------------------------------------------------------------------------------------|----------------------------------------------------------------------------------------------------|
| Defaults           | No port-channel logical                                                                                                    | interfaces are defined.                                                                                |
| Command Modes      | Global configuration                                                                                                    |                                                                                                    |
| Command History    | Release                                                                                                    | Modification                                                                                           |
|                    | 12.1(19)EA1                                                                                                    | This command was introduced.                                                                           |
|                    | 12.2(25)SE                                                                                                    | The <i>port-channel-number</i> range was changed from 1 to 12 to 1 to 48.                              |
| Usage Guidelines   | For Layer 2 EtherChannels, you do not have to create a port-channel interface first before a physical port to a channel group. Instead, you can use the <b>channel-group</b> interface configur command. It automatically creates the port-channel interface when the channel group gets i physical port. If you create the port-channel interface first, the <i>channel-group-number</i> can be as the <i>port-channel-number</i> , or you can use a new number. If you use a new number, the <b>channel</b> command dynamically creates a new port channel. |                                                                                                    |
|                    | You create Layer 3 port channels by using the <b>interface port-channel</b> command followed by the <b>no switchport</b> interface configuration command. You should manually configure the port-channel logical interface before putting the interface into the channel group.                                                                                                    |                                                                                                    |
|                    | Only one port channel i                                                                                                    | n a channel group is allowed.                                                                          |
| <u> </u>           | When using a port-chan ports that are assigned t                                                                                                    | nnel interface as a routed port, do not assign Layer 3 addresses on the physical to the channel group. |

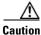

Do not assign bridge groups on the physical ports in a channel group used as a Layer 3 port-channel interface because it creates loops. You must also disable spanning tree.

Follow these guidelines when you use the interface port-channel command:

- If you want to use the Cisco Discovery Protocol (CDP), you must configure it only on the physical port and not on the port-channel interface.
- Do not configure a port that is an active member of an EtherChannel as an IEEE 802.1x port. If IEEE 802.1x is enabled on a not-yet active port of an EtherChannel, the port does not join the EtherChannel.

For a complete list of configuration guidelines, see the "Configuring EtherChannels" chapter in the software configuration guide for this release.

**Examples** This example shows how to create a port-channel interface with a port channel number of 5: Switch(config)# interface port-channel 5

You can verify your setting by entering the **show running-config** privileged EXEC or **show etherchannel** *channel-group-number* **detail** privileged EXEC command.

| <b>Related Commands</b> | Command             | Description                                                                                                    |
|-------------------------|---------------------|----------------------------------------------------------------------------------------------------|
|                         | channel-group       | Assigns an Ethernet port to an EtherChannel group.                                                                                                    |
|                         | show etherchannel   | Displays EtherChannel information for a channel.                                                                                                    |
|                         | show running-config | Displays the current operating configuration. For syntax information, select<br>Cisco IOS Configuration Fundamentals Command Reference, Release 12.2<br>> File Management Commands > Configuration File Management<br>Commands. |

## interface range

Use the **interface range** global configuration command to enter interface range configuration mode and to execute a command on multiple ports at the same time. Use the **no** form of this command to remove an interface range.

interface range {port-range | macro name}

**no interface range** {*port-range* | **macro** *name*}

| Syntax Description | port-range                                                                                                    | Port range. For a list of valid values for <i>port-range</i> , see the "Usage Guidelines" section.                                                                                                    |  |
|--------------------|----------------------------------------------------------------------------------------------------|----------------------------------------------------------------------------------------------------|--|
|                    | macro name                                                                                                    | Specify the name of a macro.                                                                                                    |  |
|                    |                                                                                                    |                                                                                                    |  |
| Defaults           | This command h                                                                                                    | nas no default setting.                                                                                                    |  |
| Command Modes      | Global configura                                                                                                    | ation                                                                                                    |  |
| Command History    | Release                                                                                                    | Modification                                                                                                    |  |
|                    | 12.1(19)EA1                                                                                                    | This command was introduced.                                                                                                    |  |
|                    |                                                                                                    |                                                                                                    |  |
| Usage Guidelines   | When you enter interface range configuration mode, all interface parameters you enter are attributed to all interfaces within the range. |                                                                                                    |  |
|                    | (SVIs). To displa<br>displayed canno                                                                                                    | a can use the <b>interface range</b> command only on existing VLAN switch virtual interfaces<br>ay VLAN SVIs, enter the <b>show running-config</b> privileged EXEC command. VLANs not<br>t be used in the <b>interface range</b> command. The commands entered under <b>interface</b><br>I are applied to all existing VLAN SVIs in the range. |  |
|                    | All configuration changes made to an interface range are saved to NVRAM, but the interface range itself is not saved to NVRAM.           |                                                                                                    |  |
|                    | You can enter the interface range in two ways:                                                                                           |                                                                                                    |  |
|                    | • Specifying up to five interface ranges                                                                                                 |                                                                                                    |  |
|                    | • Specifying a                                                                                                    | a previously defined interface-range macro                                                                                                    |  |
|                    | all EtherChanne                                                                                                    | a range must be the same type; that is, all Fast Ethernet ports, all Gigabit Ethernet ports, l ports, or all VLANs. However, you can define up to five interface ranges with a single each range separated by a comma.                                                                                                    |  |
|                    | Valid values for                                                                                                    | port-range type and interface:                                                                                                    |  |
|                    | • vlan vlan-II                                                                                                    | D - vlan-ID, where VLAN ID is from 1 to 4094                                                                                                    |  |
|                    | • fastetherne                                                                                                    | t module/{first port} - {last port}, where module is always $0$                                                                                                    |  |
|                    |                                                                                                    |                                                                                                    |  |

• gigabitethernet module/{first port} - {last port}, where module is always 0

For physical interfaces:

- module is always 0
- the range is type 0/number number (for example, gigabitethernet0/1 2)
- **port-channel** *port-channel-number port-channel-number*, where *port-channel-number* is from 1 to 48

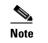

**e** When you use the **interface range** command with port channels, the first and last port channel number in the range must be active port channels.

When you define a range, you must enter a space between the first entry and the hyphen (-):

```
interface range gigabitethernet0/1 -2
```

When you define multiple ranges, you must still enter a space after the first entry and before the comma (,):

```
interface range fastethernet0/1 - 2, gigabitethernet0/1 - 2
```

You cannot specify both a macro and an interface range in the same command.

You can also specify a single interface in *port-range*. The command is then similar to the **interface** *interface-id* global configuration command.

For more information about configuring interface ranges, see the software configuration guide for this release.

#### **Examples**

This example shows how to use the **interface range** command to enter interface-range configuration mode to apply commands to two ports:

```
Switch(config)# interface range gigabitethernet0/1 - 2
Switch(config-if-range)#
```

This example shows how to use a port-range macro *macrol* for the same function. The advantage is that you can reuse *macrol* until you delete it.

Switch(config)# define interface-range macrol gigabitethernet0/1 - 2
Switch(config)# interface range macro macrol
Switch(config-if-range)#

| <b>Related Commands</b> | Command                | Description                                                                                                    |
|-------------------------|------------------------|----------------------------------------------------------------------------------------------------|
|                         | define interface-range | Creates an interface range macro.                                                                                                    |
|                         | show running-config    | Displays the configuration information currently running on the switch. For<br>syntax information, select <b>Cisco IOS Configuration Fundamentals</b><br><b>Command Reference, Release 12.2 &gt; File Management Commands &gt;</b><br><b>Configuration File Management Commands</b> . |

## interface vlan

Use the **interface vlan** global configuration command to create or access a dynamic switch virtual interface (SVI) and to enter interface configuration mode. Use the **no** form of this command to delete an SVI.

interface vlan vlan-id

no interface vlan vlan-id

| Syntax Description | vlan-id                                 | VLAN number. The range is 1 to 4094.                                                                                                    |
|--------------------|-----------------------------------------|----------------------------------------------------------------------------------------------------|
| Defaults           | The default VLAN                        | interface is VLAN 1.                                                                                                    |
| Command Modes      | Global configuration                    | n                                                                                                    |
| Command History    | Release                                 | Modification                                                                                                    |
|                    | 12.1(19)EA1                             | This command was introduced.                                                                                                    |
| <u> </u>           | When you create an                      | n SVI, it does not become active until it is associated with a physical port.                                                                                    |
|                    | •                                       | I by entering the <b>no interface vlan</b> <i>vlan-id</i> command, the deleted interface is no e output from the <b>show interfaces</b> privileged EXEC command. |
| <u>Note</u>        | You cannot delete the VLAN 1 interface. |                                                                                                    |
|                    |                                         | a deleted SVI by entering the <b>interface vlan</b> <i>vlan-id</i> command for the deleted face comes back up, but the previous configuration is gone.           |
|                    |                                         | ip between the number of SVIs configured on a switch and the number of other igured might have an impact on CPU utilization due to hardware limitations. You can |

features being configured might have an impact on CPU utilization due to hardware limitations. You can use the **sdm prefer** global configuration command to reallocate system hardware resources based on templates and feature tables. For more information, see the **sdm prefer** command.

# Examples This example shows how to create a new SVI with VLAN ID 23 and to enter interface configuration mode: Switch(config)# interface vlan 23 Switch(config-if)#

You can verify your setting by entering the **show interfaces** and **show interfaces vlan** *vlan-id* privileged EXEC commands.

| <b>Related Commands</b> | Command                      | Description                                                                                 |
|-------------------------|------------------------------|---------------------------------------------------------------------------------------------|
|                         | show interfaces vlan vlan-id | Displays the administrative and operational status of all interfaces or the specified VLAN. |

## ip access-group

Use the **ip access-group** interface configuration command to control access to a Layer 2 or Layer 3 interface. Use the **no** form of this command to remove all access groups or the specified access group from the interface.

**ip access-group** {*access-list-number* | *name*} {**in** | **out**}

**no ip access-group** [access-list-number | name] {**in** | **out**}

| Syntax Description | access-list-number                                                                                                    | The number of the IP access control list (ACL). The range is 1 to 199 or 1300 to 2699.                                                                                                    |  |
|--------------------|----------------------------------------------------------------------------------------------------|----------------------------------------------------------------------------------------------------|--|
|                    | name                                                                                                    | The name of an IP ACL, specified in the <b>ip access-list</b> global configuration command.                                                                                                    |  |
|                    | in                                                                                                    | Specify filtering on inbound packets.                                                                                                    |  |
|                    | out                                                                                                    | Specify filtering on outbound packets. This keyword is valid only on Layer 3 interfaces.                                                                                                    |  |
| Defaults           | No access list is appli                                                                                                    | ed to the interface.                                                                                                    |  |
| Command Modes      | Interface configuratio                                                                                                    | n                                                                                                    |  |
| Command History    | Release                                                                                                    | Modification                                                                                                    |  |
|                    | 12.1(19)EA1                                                                                                    | This command was introduced.                                                                                                    |  |
| Usage Guidelines   | access list by name, u<br>list, use the <b>access lis</b>                                                                                               | or numbered standard or extended IP access lists to an interface. To define an se the <b>ip access-list</b> global configuration command. To define a numbered access <b>t</b> global configuration command. You can used numbered standard access lists and 1300 to 1999 or extended access lists ranging from 100 to 199 and 2000 to |  |
|                    | You can use this command to apply an access list to a Layer 2 or Layer 3 interface. However, note these limitations for Layer 2 interfaces (port ACLs): |                                                                                                    |  |
|                    | • You can only apply ACLs in the inbound direction; the <b>out</b> keyword is not supported for Layer 2 interfaces.                                     |                                                                                                    |  |
|                    | • You can only apply one IP ACL and one MAC ACL per interface.                                                                                          |                                                                                                    |  |
|                    | • Layer 2 interfaces                                                                                                    | s do not support logging; if the <b>log</b> keyword is specified in the IP ACL, it is ignored                                                                                                    |  |
|                    | • An IP ACL applie                                                                                                    | ed to a Layer 2 interface only filters IP packets. To filter non-IP packets, use the                                                                                                    |  |

You can use router ACLs, input port ACLs, and VLAN maps on the same switch. However, a port ACL takes precedence over a router ACL or VLAN map:

- When an input port ACL is applied to an interface and a VLAN map is applied to a VLAN that the interface is a member of, incoming packets received on ports with the ACL applied are filtered by the port ACL. Other packets are filtered by the VLAN map.
- When an input router ACL and input port ACLs exist in an switch virtual interface (SVI), incoming packets received on ports to which a port ACL is applied are filtered by the port ACL. Incoming routed IP packets received on other ports are filtered by the router ACL. Other packets are not filtered.
- When an output router ACL and input port ACLs exist in an SVI, incoming packets received on the ports to which a port ACL is applied are filtered by the port ACL. Outgoing routed IP packets are filtered by the router ACL. Other packets are not filtered.
- When a VLAN map, input router ACLs, and input port ACLs exist in an SVI, incoming packets received on the ports to which a port ACL is applied are only filtered by the port ACL. Incoming routed IP packets received on other ports are filtered by both the VLAN map and the router ACL. Other packets are filtered only by the VLAN map.
- When a VLAN map, output router ACLs, and input port ACLs exist in an SVI, incoming packets received on the ports to which a port ACL is applied are only filtered by the port ACL. Outgoing routed IP packets are filtered by both the VLAN map and the router ACL. Other packets are filtered only by the VLAN map.

You can apply IP ACLs to both outbound or inbound Layer 3 interfaces.

A Layer 3 interface can have one IP ACL applied in each direction.

You can configure only one VLAN map and one router ACL in each direction (input/output) on a VLAN interface.

For standard inbound access lists, after the switch receives a packet, it checks the source address of the packet against the access list. IP extended access lists can optionally check other fields in the packet, such as the destination IP address, protocol type, or port numbers. If the access list permits the packet, the switch continues to process the packet. If the access list denies the packet, the switch discards the packet. If the access list has been applied to a Layer 3 interface, discarding a packet (by default) causes the generation of an Internet Control Message Protocol (ICMP) Host Unreachable message. ICMP Host Unreachable messages are not generated for packets discarded on a Layer 2 interface.

For standard outbound access lists, after receiving a packet and sending it to a controlled interface, the switch checks the packet against the access list. If the access list permits the packet, the switch sends the packet. If the access list denies the packet, the switch discards the packet and, by default, generates an ICMP Host Unreachable message.

If the specified access list does not exist, all packets are passed.

#### **Examples**

This example shows how to apply IP access list 101 to inbound packets on a port:

Switch(config)# interface gigabitethernet0/1
Switch(config-if)# ip access-group 101 in

You can verify your settings by entering the **show ip interface**, **show access-lists**, or **show ip access-lists** privileged EXEC command.

| Related Commands | Command              | Description                                                                                                    |
|------------------|----------------------|----------------------------------------------------------------------------------------------------|
|                  | access list          | Configures a numbered ACL. For syntax information, select <b>Cisco</b><br><b>IOS IP Command Reference, Volume 1 of 3:Addressing and</b><br><b>Services, Release 12.2 &gt; IP Services Commands</b>                                           |
|                  | ip access-list       | Configures a named ACL. For syntax information, select <b>Cisco IOS</b><br><b>IP Command Reference, Volume 1 of 3:Addressing and</b><br><b>Services, Release 12.2 &gt; IP Services Commands.</b>                                             |
|                  | show access-lists    | Displays ACLs configured on the switch.                                                                                                    |
|                  | show ip access-lists | Displays IP ACLs configured on the switch. For syntax<br>information, select Cisco IOS IP Command Reference, Volume 1<br>of 3:Addressing and Services, Release 12.2 > IP Services<br>Commands.                                               |
|                  | show ip interface    | Displays information about interface status and configuration. For<br>syntax information, select <b>Cisco IOS IP Command Reference</b> ,<br><b>Volume 1 of 3:Addressing and Services, Release 12.2 &gt; IP</b><br><b>Services Commands</b> . |

## ip address

Use the **ip address** interface configuration command to set an IP address for the Layer 2 switch or an IP address for each switch virtual interface (SVI) or routed port on the Layer 3 switch. Use the **no** form of this command to remove an IP address or to disable IP processing.

ip address ip-address subnet-mask [secondary]

**no ip address** [*ip-address subnet-mask*] [**secondary**]

| Syntax Description | ip-address                                                                                                    | IP address.                                                                                                    |
|--------------------|----------------------------------------------------------------------------------------------------|----------------------------------------------------------------------------------------------------|
| Oyntax Description | subnet-mask                                                                                                    | Mask for the associated IP subnet.                                                                                                    |
|                    | secondary                                                                                                    | (Optional) Specifies that the configured address is a secondary IP address. If<br>this keyword is omitted, the configured address is the primary IP address.                                                                                                    |
| Defaults           | No IP address is def                                                                                                    | fined.                                                                                                    |
| Command Modes      | Interface configurat                                                                                                    | ion                                                                                                    |
| Command History    | Release                                                                                                    | Modification                                                                                                    |
|                    | 12.1(19)EA1                                                                                                    | This command was introduced.                                                                                                    |
| Usage Guidelines   | If you remove the switch IP address through a Telnet session, your connection to the switch will<br>Hosts can find subnet masks using the Internet Control Message Protocol (ICMP) Mask Requer<br>message. Routers respond to this request with an ICMP Mask Reply message. |                                                                                                    |
|                    | You can disable IP p                                                                                                    | processing on a particular interface by removing its IP address with the <b>no ip address</b><br>itch detects another host using one of its IP addresses, it will send an error message                                                                                                    |
|                    | to the console.                                                                                                    |                                                                                                    |
|                    | Secondary addresse<br>other than routing up                                                                                                    | ional keyword <b>secondary</b> to specify an unlimited number of secondary addresses.<br>s are treated like primary addresses, except the system never generates datagrams<br>pdates with secondary source addresses. IP broadcasts and ARP requests are handled<br>rface routes in the IP routing table. |
| Note               | If any router on a network segment uses a secondary address, all other devices on that same segment must also use a secondary address from the same network or subnet. Inconsistent use of secondary addresses on a network segment can very quickly cause routing loops.   |                                                                                                    |
|                    |                                                                                                    | ng Open Shortest Path First (OSPF), ensure that all secondary addresses of an<br>e same OSPF area as the primary addresses.                                                                                                    |

If your switch receives its IP address from a Bootstrap Protocol (BOOTP) or a DHCP server and you remove the switch IP address by using the **no ip address** command, IP processing is disabled, and the BOOTP or the DHCP server cannot reassign the address.

A Layer 3 switch can have an IP address assigned to each routed port and SVI. The number of routed ports and SVIs that you can configure is not limited by software; however, the interrelationship between this number and the number of other features being configured might have an impact on CPU utilization due to hardware limitations. You can use the **sdm prefer** global configuration command to reallocate system hardware resources based on templates and feature tables. For more information, see the **sdm prefer** command.

# ExamplesThis example shows how to configure the IP address for the Layer 2 switch on a subnetted network:<br/>Switch(config)# interface vlan 1<br/>Switch(config-if)# ip address 172.20.128.2 255.255.0This example shows how to configure the IP address for a port on the Layer 3 switch:<br/>Switch(config)# ip multicast-routing<br/>Switch(config)# interface gigabitethernet0/1<br/>Switch(config-if)# no switchport<br/>Switch(config-if)# ip address 172.20.128.2 255.255.255.0You can verify your settings by entering the show running-config privileged EXEC command.

| <b>Related Commands</b> | Command             | Description                                                                                                    |
|-------------------------|---------------------|----------------------------------------------------------------------------------------------------|
|                         | show running-config | Displays the running configuration on the switch. For syntax information,<br>select Cisco IOS Configuration Fundamentals Command Reference,<br>Release 12.2 > File Management Commands > Configuration File<br>Management Commands. |

2-127

L

## ip arp inspection filter vlan

Use the **ip arp inspection filter vlan** global configuration command to permit or deny Address Resolution Protocol (ARP) requests and responses from a host configured with a static IP address when dynamic ARP inspection is enabled. Use the **no** form of this command to return to the default settings.

ip arp inspection filter *arp-acl-name* vlan *vlan-range* [static]

no ip arp inspection filter arp-acl-name vlan vlan-range [static]

| Syntax Description               | arp-acl-name                                                                                                    | ARP access control list (ACL) name.                                                                                                    |
|----------------------------------|----------------------------------------------------------------------------------------------------|----------------------------------------------------------------------------------------------------|
|                                  | vlan-range                                                                                                    | VLAN number or range.                                                                                                    |
|                                  |                                                                                                    | You can specify a single VLAN identified by VLAN ID number, a range of VLANs separated by a hyphen, or a series of VLANs separated by a comma. The range is 1 to 4094.                                                                           |
|                                  | static                                                                                                    | (Optional) Specify <b>static</b> to treat implicit denies in the ARP ACL as explicit denies and to drop packets that do not match any previous clauses in the ACL. DHCP bindings are not used.                                                   |
|                                  |                                                                                                    | If you do not specify this keyword, it means that there is no explicit deny in<br>the ACL that denies the packet, and DHCP bindings determine whether a<br>packet is permitted or denied if the packet does not match any clauses in the<br>ACL. |
|                                  |                                                                                                    |                                                                                                    |
| Defaults                         | No defined ARP                                                                                                    | ACLs are applied to any VLAN.                                                                                                    |
| Defaults<br>Command Modes        | No defined ARP                                                                                                    |                                                                                                    |
|                                  | _                                                                                                    |                                                                                                    |
| Command Modes                    | Global configurat                                                                                                    | tion                                                                                                    |
| Command Modes<br>Command History | Global configurat<br>Release<br>12.2(20)SE<br>When an ARP AC<br>IP-to-MAC addre                                               | tion Modification                                                                                                    |
| Command Modes                    | Global configurat<br>Release<br>12.2(20)SE<br>When an ARP AC<br>IP-to-MAC addre<br>forwards it. All o<br>If the switch denies | Modification         This command was introduced.         CL is applied to a VLAN for dynamic ARP inspection, only the ARP packets with ess bindings are compared against the ACL. If the ACL permits a packet, the switch                       |

## ExamplesThis example shows how to apply the ARP ACL static-hosts to VLAN 1 for dynamic ARP inspection:<br/>Switch(config)# ip arp inspection filter static-hosts vlan 1

You can verify your settings by entering the show ip arp inspection vlan 1 privileged EXEC command.

| Related Commands | Command                                      | Description                                                                                          |
|------------------|----------------------------------------------|----------------------------------------------------------------------------------------------------|
|                  | arp access-list                              | Defines an ARP ACL.                                                                                  |
|                  | deny (ARP access-list configuration)         | Denies an ARP packet based on matches against the DHCP bindings.                                     |
|                  | permit (ARP<br>access-list<br>configuration) | Permits an ARP packet based on matches against the DHCP bindings.                                    |
|                  | show arp access-list                         | Displays detailed information about ARP access lists.                                                |
|                  | <b>show inventory vlan</b><br>vlan-range     | Displays the configuration and the operating state of dynamic ARP inspection for the specified VLAN. |

## ip arp inspection limit

Use the **ip arp inspection limit** interface configuration command to limit the rate of incoming Address Resolution Protocol (ARP) requests and responses on an interface. It prevents dynamic ARP inspection from using all of the switch resources if a denial-of-service attack occurs. Use the **no** form of this command to return to the default settings.

**ip arp inspection limit** {**rate** *pps* [**burst interval** *seconds*] | **none**}

no ip arp inspection limit

| Syntax Description | rate pps                                                                                                    | Specify an upper limit for the number of incoming packets processed per second. The range is 0 to 2048 packets per second (pps).                                                                                                    |  |  |
|--------------------|----------------------------------------------------------------------------------------------------|----------------------------------------------------------------------------------------------------|--|--|
|                    | burst interval seconds                                                                                                    | (Optional) Specify the consecutive interval in seconds, over which the interface is monitored for a high rate of ARP packets. The range is 1 to 15 seconds.                                                                                                    |  |  |
|                    | none                                                                                                    | Specify no upper limit for the rate of incoming ARP packets that can be processed.                                                                                                    |  |  |
| Defaults           |                                                                                                    | The rate is 15 pps on untrusted interfaces, assuming that the network is a switched network with a host connecting to as many as 15 new hosts per second.                                                                                                    |  |  |
|                    | The rate is unlimited on                                                                                                    | all trusted interfaces.                                                                                                    |  |  |
|                    | The burst interval is 1 se                                                                                                    | cond.                                                                                                    |  |  |
| Command Modes      | Interface configuration                                                                                                    |                                                                                                    |  |  |
|                    |                                                                                                    |                                                                                                    |  |  |
| Command History    | Release Mo                                                                                                    | dification                                                                                                    |  |  |
|                    | 12.2(20)SE Th                                                                                                    | is command was introduced.                                                                                                    |  |  |
| Usage Guidelines   | The rate applies to both trusted and untrusted interfaces. Configure appropriate rates on trunks to process packets across multiple dynamic ARP inspection-enabled VLANs, or use the <b>none</b> keyword to make the rate unlimited. |                                                                                                    |  |  |
|                    |                                                                                                    | nore than the configured rate of packets every second consecutively over a the interface is placed into an error-disabled state.                                                                                                    |  |  |
|                    | Unless you explicitly cor                                                                                                    |                                                                                                    |  |  |
|                    | changes its rate limit to t<br>interface retains the rate                                                                                                    | Infigure a rate limit on an interface, changing the trust state of the interface also<br>he default value for that trust state. After you configure the rate limit, the<br>limit even when its trust state is changed. If you enter the <b>no ip arp inspection</b><br>tion command, the interface reverts to its default rate limit. |  |  |

The rate of incoming ARP packets on EtherChannel ports equals the sum of the incoming rate of ARP packets from all the channel members. Configure the rate limit for EtherChannel ports only after examining the rate of incoming ARP packets on all the channel members. Examples This example shows how to limit the rate of incoming ARP requests on a port to 25 pps and to set the interface monitoring interval to 5 consecutive seconds: Switch(config)# interface gigabitethernet0/1 Switch(config-if)# ip arp inspection limit rate 25 burst interval 5 You can verify your settings by entering the show ip arp inspection interfaces interface-id privileged EXEC command. **Related Commands** Command Description show inventory Displays the trust state and the rate limit of ARP packets for the specified interfaces interface or all interfaces.

## ip arp inspection log-buffer

Use the **ip arp inspection log-buffer** global configuration command to configure the dynamic Address Resolution Protocol (ARP) inspection logging buffer. Use the **no** form of this command to return to the default settings.

**ip arp inspection log-buffer** {**entries** *number* | **logs** *number* **interval** *seconds*}

no ip arp inspection log-buffer {entries | logs}

| Syntax Description | entries number                           | Number of entries to be logged in the buffer. The range is 0 to 1024.                                                                                                    |
|--------------------|------------------------------------------|----------------------------------------------------------------------------------------------------|
|                    | logs number                              | Number of entries needed in the specified interval to generate system messages.                                                                                                    |
|                    | interval seconds                         | For <b>logs</b> <i>number</i> , the range is 0 to 1024. A 0 value means that the entry is placed in the log buffer, but a system message is not generated.                                                                                                    |
|                    |                                          | For <b>interval</b> <i>seconds</i> , the range is 0 to 86400 seconds (1 day). A 0 value means that a system message is immediately generated (and the log buffer is always empty).                                                                                                    |
| Defaults           | -                                        | P inspection is enabled, denied or dropped ARP packets are logged.                                                                                                    |
|                    | The number of log                        | entries is 32.                                                                                                    |
|                    | The number of syst                       | tem messages is limited to 5 per second.                                                                                                    |
|                    | The logging-rate in                      | terval is 1 second.                                                                                                    |
| Command Modes      | Global configuratio                      | on                                                                                                    |
| Command History    | Release                                  | Modification                                                                                                    |
|                    | 12.2(20)SE                               | This command was introduced.                                                                                                    |
| Usage Guidelines   | A value of 0 is not                      | allowed for both the <b>logs</b> and the <b>interval</b> keywords.                                                                                                    |
|                    | divided by Y (X/Y)<br>Y divided by X (Y/ | <b>val</b> settings interact. If the <b>logs</b> <i>number</i> X is greater than <b>interval</b> <i>seconds</i> Y, X system messages are sent every second. Otherwise, one system message is sent every X) seconds. For example, if the <b>logs</b> <i>number</i> is 20 and the <b>interval</b> <i>seconds</i> is 4, the system messages for five entries every second while there are entries in the log buffer |
|                    | packets on the same                      | can represent more than one packet. For example, if an interface receives many<br>vLAN with the same ARP parameters, the switch combines the packets as one entry<br>d generates a system message as a single entry.                                                                                                    |
|                    |                                          | erflows, it means that a log event does not fit into the log buffer, and the output display<br>inspection log privileged EXEC command is affected. A in the output display                                                                                                    |

Catalyst 3560 Switch Command Reference

# ExamplesThis example shows how to configure the logging buffer to hold up to 45 entries:<br/>Switch(config)# ip arp inspection log-buffer entries 45This example shows how to configure the logging rate to 20 log entries per 4 seconds. With this<br/>configuration, the switch generates system messages for five entries every second while there are entries<br/>in the log buffer.<br/>Switch(config)# ip arp inspection log-buffer logs 20 interval 4<br/>You can verify your settings by entering the show ip arp inspection log privileged EXEC command.

| <b>Related Commands</b> | Command                        | Description                                                                       |
|-------------------------|--------------------------------|-----------------------------------------------------------------------------------|
|                         | arp access-list                | Defines an ARP access control list (ACL).                                         |
|                         | clear ip arp inspection log    | Clears the dynamic ARP inspection log buffer.                                     |
|                         | ip arp inspection vlan logging | Controls the type of packets that are logged per VLAN.                            |
|                         | show inventory log             | Displays the configuration and contents of the dynamic ARP inspection log buffer. |

## ip arp inspection trust

Use the **ip arp inspection trust** interface configuration command to configure an interface trust state that determines which incoming Address Resolution Protocol (ARP) packets are inspected. Use the **no** form of this command to return to the default setting.

#### ip arp inspection trust

#### no ip arp inspection trust

This command is available only if your switch is running the IP services image, formerly known as the enhanced multilayer image (EMI).

**Syntax Description** This command has no arguments or keywords.

**Defaults** The interface is untrusted.

#### **Command Modes** Interface configuration

| Command History | Release    | Modification                 |
|-----------------|------------|------------------------------|
|                 | 12.2(20)SE | This command was introduced. |

**Usage Guidelines** The switch does not check ARP packets that it receives on the trusted interface; it simply forwards the packets.

For untrusted interfaces, the switch intercepts all ARP requests and responses. It verifies that the intercepted packets have valid IP-to-MAC address bindings before updating the local cache and before forwarding the packet to the appropriate destination. The switch drops invalid packets and logs them in the log buffer according to the logging configuration specified with the **ip arp inspection vlan logging** global configuration command.

**Examples** This example shows how to configure a port to be trusted:

Switch(config)# interface gigabitethernet0/1
Switch(config-if)# ip arp inspection trust

You can verify your setting by entering the **show ip arp inspection interfaces** *interface-id* privileged EXEC command.

| Related Commands | Command                         | Description                                                                                               |
|------------------|---------------------------------|----------------------------------------------------------------------------------------------------|
|                  | ip arp inspection<br>log-buffer | Configures the dynamic ARP inspection logging buffer.                                                     |
|                  | show inventory<br>interfaces    | Displays the trust state and the rate limit of ARP packets for the specified interface or all interfaces. |
|                  | show inventory log              | Displays the configuration and contents of the dynamic ARP inspection log buffer.                         |

## ip arp inspection validate

Use the **ip arp inspection validate** global configuration command to perform specific checks for dynamic Address Resolution Protocol (ARP) inspection. Use the **no** form of this command to return to the default settings.

ip arp inspection validate {[src-mac] [dst-mac] [ip]}

no ip arp inspection validate [src-mac] [dst-mac] [ip]

This command is available only if your switch is running the IP services image, formerly known as the enhanced multilayer image (EMI).

| Syntax Description               | src-mac                       | Compare the source MAC address in the Ethernet header against the sender MAC address in the ARP body. This check is performed on both ARP requests and responses.                                                                                                    |
|----------------------------------|-------------------------------|----------------------------------------------------------------------------------------------------|
|                                  |                               | When enabled, packets with different MAC addresses are classified as invalid and are dropped.                                                                                                    |
|                                  | dst-mac                       | Compare the destination MAC address in the Ethernet header against the target MAC address in ARP body. This check is performed for ARP responses.                                                                                                    |
|                                  |                               | When enabled, packets with different MAC addresses are classified as invalid and are dropped.                                                                                                    |
|                                  | ip                            | Compare the ARP body for invalid and unexpected IP addresses. Addresses include 0.0.0.0, 255.255.255.255, and all IP multicast addresses.                                                                                                    |
|                                  |                               | Sender IP addresses are compared in all ARP requests and responses. Target IP addresses are checked only in ARP responses.                                                                                                    |
| Command Modes<br>Command History | Global config                 | uration<br>Modification                                                                                                    |
| •••••••                          | 12.2(20)SE                    | This command was introduced.                                                                                                    |
| Usage Guidelines                 | previous comr<br>command enal | cify at least one of the keywords. Each command overrides the configuration of the mand; that is, if a command enables <b>src-mac</b> and <b>dst-mac</b> validations, and a second bles IP validation only, the <b>src-mac</b> and <b>dst-mac</b> validations are disabled as a result of the |
|                                  | second comma                  | and.                                                                                                    |
|                                  | If you first spe              | and.<br>ecify the <b>src-mac</b> keyword, you also can specify the <b>dst-mac</b> and <b>ip</b> keywords. If you firs<br>keyword, no other keywords can be specified.                                                                                                    |

Catalyst 3560 Switch Command Reference

### **Examples** This example show how to enable source MAC validation:

Switch(config)# ip arp inspection validate src-mac

You can verify your setting by entering the **show ip arp inspection vlan** *vlan-range* privileged EXEC command.

| Related Commands | Command             | Description                                                       |
|------------------|---------------------|-------------------------------------------------------------------|
|                  | show inventory vlan | Displays the configuration and the operating state of dynamic ARP |
|                  | vlan-range          | inspection for the specified VLAN.                                |

78-16405-05

## ip arp inspection vlan

Use the **ip arp inspection vlan** global configuration command to enable dynamic Address Resolution Protocol (ARP) inspection on a per-VLAN basis. Use the **no** form of this command to return to the default setting.

ip arp inspection vlan vlan-range

no ip arp inspection vlan vlan-range

This command is available only if your switch is running the IP services image, formerly known as the enhanced multilayer image (EMI).

| Syntax Description | ulan nanoo                                      | VLAN number or range.                                                                                                    |  |
|--------------------|-------------------------------------------------|----------------------------------------------------------------------------------------------------|--|
| Syntax Description | vlan-range                                      | You can specify a single VLAN identified by VLAN ID number, a range of VLANs separated by a hyphen, or a series of VLANs separated by a comma. The range is 1 to 4094. |  |
| Defaults           | ARP inspection is disa                          | bled on all VLANs.                                                                                                    |  |
| Command Modes      | Global configuration                            |                                                                                                    |  |
| Command History    | Release                                         | Modification                                                                                                    |  |
|                    | 12.2(20)SE                                      | This command was introduced.                                                                                                    |  |
| Usage Guidelines   | 1                                               | VLANs on which to enable dynamic ARP inspection.<br>on is supported on access ports, trunk ports, EtherChannel ports, or private VLAN                                  |  |
| Examples           | This example shows he                           | ow to enable dynamic ARP inspection on VLAN 1:                                                                                                    |  |
|                    | Switch(config)# ip arp inspection vlan 1        |                                                                                                    |  |
|                    | You can verify your se command.                 | tting by entering the <b>show ip arp inspection vlan</b> <i>vlan-range</i> privileged EXEC                                                                             |  |
| Related Commands   | Command                                         | Description                                                                                                    |  |
|                    | arp access-list                                 | Defines an ARP access control list (ACL).                                                                                                    |  |
|                    | <b>show inventory vlan</b><br><i>vlan-range</i> | Displays the configuration and the operating state of dynamic ARP inspection for the specified VLAN.                                                                   |  |

2-137

## ip arp inspection vlan logging

Use the **ip arp inspection vlan logging** global configuration command to control the type of packets that are logged per VLAN. Use the **no** form of this command to disable this logging control.

no ip arp inspection vlan vlan-range logging {acl-match | dhcp-bindings}

This command is available only if your switch is running the IP services image, formerly known as the enhanced multilayer image (EMI).

| Syntax Description | vlan-range                            | Specify the VLANs configured for logging.                                                                                                    |
|--------------------|---------------------------------------|----------------------------------------------------------------------------------------------------|
|                    |                                       | You can specify a single VLAN identified by VLAN ID number, a range of VLANs separated by a hyphen, or a series of VLANs separated by a comma. The range is 1 to 4094.                                                                                                    |
|                    | acl-match {matchle<br>none}           | <b>og</b>   Specify that the logging of packets is based on access control list (ACL) matches.                                                                                                    |
|                    |                                       | The keywords have these meanings:                                                                                                    |
|                    |                                       | • <b>matchlog</b> —Log packets based on the logging configuration specified in the access control entries (ACE). If you specify the <b>matchlog</b> keyword in this command and the <b>log</b> keyword in the <b>permit</b> or <b>deny</b> ARP access-list configuration command, Address Resolution Protocol (ARP) packets permitted or denied by the ACL are logged. |
|                    |                                       | • <b>none</b> —Do not log packets that match ACLs.                                                                                                    |
|                    | dhcp-bindings<br>{permit   all   none | Specify the logging of packets is based on Dynamic Host Configuration<br>} Protocol (DHCP) binding matches.                                                                                                    |
|                    |                                       | The keywords have these meanings:                                                                                                    |
|                    |                                       | • all—Log all packets that match DHCP bindings.                                                                                                    |
|                    |                                       | • <b>none</b> —Do not log packets that match DHCP bindings.                                                                                                    |
|                    |                                       | • <b>permit</b> —Log DHCP-binding permitted packets.                                                                                                    |
| Defaults           | All denied or all dro                 | pped packets are logged.                                                                                                    |
| Command Modes      | Global configuratior                  | 1                                                                                                    |
| Command History    | Release                               | Modification                                                                                                    |
| -                  | 12.2(20)SE                            | This command was introduced.                                                                                                    |
|                    |                                       |                                                                                                    |

| Usage Guidelines | The term <i>logged</i> means that the entry is placed into the log buffer and that a system message is generated.                                                                                                    |
|------------------|----------------------------------------------------------------------------------------------------|
|                  | The <b>acl-match</b> and <b>dhcp-bindings</b> keywords merge with each other; that is, when you configure an ACL match, the DHCP bindings configuration is not disabled. Use the <b>no</b> form of the command to reset the logging criteria to their defaults. If neither option is specified, all types of logging are reset to log when ARP packets are denied. These are the options:              |
|                  | • acl-match—Logging on ACL matches is reset to log on deny.                                                                                                    |
|                  | • <b>dhcp-bindings</b> —Logging on DHCP binding matches is reset to log on deny.                                                                                                    |
|                  | If neither the acl-match or the dhcp-bindings keywords are specified, all denied packets are logged.                                                                                                    |
|                  | The implicit deny at the end of an ACL does not include the <b>log</b> keyword. This means that when you use<br>the <b>static</b> keyword in the <b>ip arp inspection filter vlan</b> global configuration command, the ACL<br>overrides the DHCP bindings. Some denied packets might not be logged unless you explicitly specify<br>the <b>deny ip any mac any log</b> ACE at the end of the ARP ACL. |
| Examples         | This example shows how to configure ARP inspection on VLAN 1 to log packets that match the <b>permit</b> commands in the ACL:                                                                                                    |
|                  | <pre>Switch(config)# arp access-list test1 Switch(config-arp-nacl)# permit request ip any mac any log Switch(config-arp-nacl)# permit response ip any any mac any any log Switch(config-arp-nacl)# exit Switch(config)# ip arp inspection vlan 1 logging acl-match matchlog You can verify your settings by entering the show ip arp inspection vlan vlan-range privileged EXEC</pre>                  |
|                  | command.                                                                                                    |

| <b>Related Commands</b> | Command                                  | Description                                                                                          |
|-------------------------|------------------------------------------|----------------------------------------------------------------------------------------------------|
|                         | arp access-list                          | Defines an ARP ACL.                                                                                  |
|                         | clear ip arp inspection log              | Clears the dynamic ARP inspection log buffer.                                                        |
|                         | ip arp inspection log-buffer             | Configures the dynamic ARP inspection logging buffer.                                                |
|                         | show inventory log                       | Displays the configuration and contents of the dynamic ARP inspection log buffer.                    |
|                         | <b>show inventory vlan</b><br>vlan-range | Displays the configuration and the operating state of dynamic ARP inspection for the specified VLAN. |

## ip dhcp snooping

Use the **ip dhcp snooping** global configuration command to globally enable DHCP snooping. Use the **no** form of this command to return to the default setting.

ip dhcp snooping

no ip dhcp snooping

- **Syntax Description** This command has no arguments or keywords.
- **Defaults** DHCP snooping is disabled.
- **Command Modes** Global configuration

| Command History | Release     | Modification                 |  |
|-----------------|-------------|------------------------------|--|
|                 | 12.1(19)EA1 | This command was introduced. |  |

Usage GuidelinesFor any DHCP snooping configuration to take effect, you must globally enable DHCP snooping.DHCP snooping is not active until you enable snooping on a VLAN by using the ip dhcp snooping vlan<br/>vlan-id global configuration command.

| Examples | This example shows how to enable DHCP snooping:                                                    |  |  |
|----------|----------------------------------------------------------------------------------------------------|--|--|
|          | Switch(config)# ip dhcp snooping                                                                   |  |  |
|          | You can verify your settings by entering the <b>show ip dhcp snooping</b> privileged EXEC command. |  |  |

| Related Commands Command |                               | Description                                     |
|--------------------------|-------------------------------|-------------------------------------------------|
|                          | ip dhcp snooping vlan         | Enables DHCP snooping on a VLAN.                |
|                          | show ip dhcp snooping         | Displays the DHCP snooping configuration.       |
|                          | show ip dhcp snooping binding | Displays the DHCP snooping binding information. |

## ip dhcp snooping binding

Use the **ip dhcp snooping binding** privileged EXEC command to configure the DHCP snooping binding database and to add binding entries to the database. Use the **no** form of this command to delete entries from the binding database.

**ip dhcp snooping binding** mac-address **vlan** vlan-id ip-address **interface** interface-id **expiry** seconds

no ip dhcp snooping binding mac-address vlan vlan-id ip-address interface interface-id

This command is available only if your switch is running the IP services image, formerly known as the enhanced multilayer image (EMI).

| Syntax Description | mac-address                                   | Specify a MAC address.                                                                                                    |
|--------------------|-----------------------------------------------|----------------------------------------------------------------------------------------------------|
|                    | vlan vlan-id                                  | Specify a VLAN number. The range is 1 to 4094.                                                                                                    |
|                    | ip-address                                    | Specify an IP address.                                                                                                    |
|                    | interface interface-id                        | Specify an interface on which to add or delete a binding entry.                                                                                                    |
|                    | expiry seconds                                | Specify the interval (in seconds) after which the binding entry is no longer valid. The range is 1 to 4294967295.                                                                                                    |
| Defaults           | No default database is c                      | lefined.                                                                                                    |
| Command Modes      | Privileged EXEC                               |                                                                                                    |
| Command History    | Release Mod                                   | ification                                                                                                    |
|                    | 12.2(20)SE This                               | command was introduced.                                                                                                    |
|                    |                                               |                                                                                                    |
| Usage Guidelines   |                                               | n you are testing or debugging the switch.                                                                                                    |
| Usage Guidelines   | In the DHCP snooping address, an associated M | n you are testing or debugging the switch.<br>binding database, each database entry, also referred to a binding, has an IP<br>MAC address, the lease time (in hexadecimal format), the interface to which the<br>e VLAN to which the interface belongs. The database can have up to 8192 |

# ExamplesThis example shows how to generate a DHCP binding configuration with an expiration time of<br/>1000 seconds on a port in VLAN 1:<br/>Switch# ip dhcp snooping binding 0001.1234.1234 vlan 1 172.20.50.5 interface

Switch# ip dhcp snooping binding 0001.1234.1234 vlan 1 172.20.50.5 interface gigabitethernet0/1 expiry 1000

You can verify your settings by entering the **show ip dhcp snooping binding** or the **show ip dhcp source binding** privileged EXEC command.

| <b>Related Commands</b> | Command                       | Description                                                                                                    |
|-------------------------|-------------------------------|----------------------------------------------------------------------------------------------------|
|                         | ip dhcp snooping              | Enables DHCP snooping on a VLAN.                                                                                      |
|                         | show ip dhcp snooping binding | Displays the dynamically configured bindings in the DHCP snooping binding database and the configuration information. |
|                         | show ip source binding        | Displays the dynamically and statically configured bindings in the DHCP snooping binding database.                    |

## ip dhcp snooping database

Use the **ip dhcp snooping database** global configuration command to configure the DHCP snooping binding database agent. Use the **no** form of this command to disable the agent, to reset the timeout value, or to reset the write-delay value.

ip dhcp snooping database { {flash:/filename | ftp://user:password@host/filename |
 http://[[username:password]@]{hostname | host-ip}[/directory]/image-name.tar |
 rcp://user@host/filename | tftp://host/filename} | timeout seconds | write-delay seconds}

#### no ip dhcp snooping database [timeout | write-delay]

This command is available only if your switch is running the IP services image, formerly known as the enhanced multilayer image (EMI).

|                   | -                                                                                            | Specify that the database agent or the binding file is in the flash memory.                                                                                                    |  |  |  |
|-------------------|----------------------------------------------------------------------------------------------|----------------------------------------------------------------------------------------------------|--|--|--|
| f                 | ftp://user:password@host/filename                                                            | Specify that the database agent or the binding file is on an FTP server.                                                                                                    |  |  |  |
| {                 | http://[[username:password]@]<br>/hostname \ host-ip][/directory]<br>/image-name. <b>tar</b> | Specify that the database agent or the binding file is on an FTP server.                                                                                                    |  |  |  |
| I                 | r <b>cp://</b> user@hostlfilename                                                            | Specify that the database agent or the binding file is on a<br>Remote Control Protocol (RCP) server.<br>Specify that the database agent or the binding file is on a TFTP<br>server. |  |  |  |
| t                 | ftp://host/filename                                                                          |                                                                                                    |  |  |  |
| t                 | timeout seconds                                                                              | Specify (in seconds) how long to wait for the database transfer process to finish before stopping.                                                                                  |  |  |  |
|                   |                                                                                              | The default is 300 seconds. The range is 0 to 86400. Use 0 to define an infinite duration, which means to continue trying the transfer indefinitely.                                |  |  |  |
| Ň                 | write-delay seconds                                                                          | Specify (in seconds) the duration for which the transfer should<br>be delayed after the binding database changes. The default<br>is 300 seconds. The range is 15 to 86400.          |  |  |  |
| Defaults T        | The URL for the database agent or bi                                                         | nding file is not defined.                                                                                                    |  |  |  |
| Т                 | The timeout value is 300 seconds (5 minutes).                                                |                                                                                                    |  |  |  |
| Т                 | The write-delay value is 300 seconds (5 minutes).                                            |                                                                                                    |  |  |  |
| Command Modes C   | Global configuration                                                                         |                                                                                                    |  |  |  |
| Command History F | Release Modification                                                                         |                                                                                                    |  |  |  |
|                   | 12.2(20)SE This command wa                                                                   | sintroduced                                                                                                    |  |  |  |

| Usage Guidelines | The DHCP snooping binding databa                                                                                                    | use can have up to 8192 bindings.                                                                                                    |  |  |
|------------------|----------------------------------------------------------------------------------------------------|----------------------------------------------------------------------------------------------------|--|--|
|                  | To ensure that the lease time in the o (NTP) is enabled and configured for                                                                                                    | database is accurate, we recommend that Network Time Protocol these features:                                                                                                    |  |  |
|                  | • NTP authentication                                                                                                    |                                                                                                    |  |  |
|                  | <ul><li>NTP peer and server associations</li><li>NTP broadcast service</li></ul>                                                                                                    |                                                                                                    |  |  |
|                  |                                                                                                    |                                                                                                    |  |  |
|                  | NTP access restrictions                                                                                                    |                                                                                                    |  |  |
|                  | • NTP packet source IP address                                                                                                    |                                                                                                    |  |  |
|                  | If NTP is configured, the switch write clock is synchronized with NTP.                                                                                                    | If NTP is configured, the switch writes binding changes to the binding file only when the switch system clock is synchronized with NTP.                                                                                                    |  |  |
|                  | store a binding file on a TFTP serve                                                                                                    | n memory have limited storage capacities, we recommend that you<br>r. You must create an empty file at the configured URL on<br>P and FTP) before the switch can first write bindings to the binding                                                                                                    |  |  |
|                  | database in the NVRAM. If you set t<br>the database is being written to a TF<br>to try the transfer indefinitely. No oth                                                                  | e <b>flash:</b> <i>lfilename</i> command to save the DHCP snooping binding<br>he <b>ip dhcp snooping database timeout</b> command to 0 seconds and<br>TP file, if the TFTP server goes down, the database agent continues<br>her transfer can be initiated while this one is in progress. This might<br>rver is down, no file can be written to it. |  |  |
|                  | Use the <b>no ip dhcp snooping database</b> command to disable the agent.                                                                                                    |                                                                                                    |  |  |
|                  | Use the <b>no ip dhcp snooping database timeout</b> command to reset the timeout value.                                                                                                   |                                                                                                    |  |  |
|                  | Use the <b>no ip dhcp snooping datab</b>                                                                                                    | <b>pase write-delay</b> command to reset the write-delay value.                                                                                                    |  |  |
| Examples         | This example shows how to store a binding file at an IP address of 10.1.1.1 that is in a directory called <i>directory</i> . A file named <i>file</i> must be present on the TFTP server. |                                                                                                    |  |  |
|                  | Switch(config) # ip dhcp snooping database tftp://10.1.1.1/directory/file                                                                                                    |                                                                                                    |  |  |
|                  | This example shows how to store a binding file called <i>file01.txt</i> in the NVRAM:                                                                                                    |                                                                                                    |  |  |
|                  | Switch(config)# ip dhcp snooping database flash:file01.txt                                                                                                    |                                                                                                    |  |  |
|                  | You can verify your settings by entering the <b>show ip dhcp snooping database</b> privileged EXEC command.                                                                               |                                                                                                    |  |  |
| Related Commands | Command                                                                                                    | Description                                                                                                    |  |  |
|                  | ip dhcp snooping                                                                                                    | Enables DHCP snooping on a VLAN.                                                                                                    |  |  |
|                  | ip dhcp snooping binding                                                                                                    | Configures the DHCP snooping binding database.                                                                                                    |  |  |
|                  | show ip dhcp snooping database                                                                                                    | Displays the status of DHCP snooping database agent.                                                                                                    |  |  |

L

## ip dhcp snooping information option

Use the **ip dhcp snooping information option** global configuration command to enable DHCP option-82 data insertion. Use the **no** form of this command to disable DHCP option-82 data insertion.

ip dhcp snooping information option

no ip dhcp snooping information option

| Syntax Description | This command has no arguments of | or keywords. |
|--------------------|----------------------------------|--------------|
|--------------------|----------------------------------|--------------|

- **Defaults** DHCP option-82 data is inserted.
- **Command Modes** Global configuration

| Command History | Release     | Modification                 |
|-----------------|-------------|------------------------------|
|                 | 12.1(19)EA1 | This command was introduced. |

**Usage Guidelines** You must globally enable DHCP snooping by using the **ip dhcp snooping** global configuration command for any DHCP snooping configuration to take effect.

When the option-82 feature is enabled and a switch receives a DHCP request from a host, it adds the option-82 information in the packet. The option-82 information contains the switch MAC address (the remote ID suboption) and the port identifier, **vlan-mod-port**, from which the packet is received (circuit ID suboption). The switch forwards the DHCP request that includes the option-82 field to the DHCP server.

When the DHCP server receives the packet, it can use the remote ID, the circuit ID, or both to assign IP addresses and implement policies, such as restricting the number of IP addresses that can be assigned to a single remote ID or a circuit ID. Then the DHCP server echoes the option-82 field in the DHCP reply.

The DHCP server unicasts the reply to the switch if the request was relayed to the server by the switch. When the client and server are on the same subnet, the server broadcasts the reply. The switch inspects the remote ID and possibly the circuit ID fields to verify that it originally inserted the option-82 data. The switch removes the option-82 field and forwards the packet to the switch port that connects to the DHCP host that sent the DHCP request.

#### **Examples**

This example shows how to enable DHCP option-82 data insertion:

Switch(config) # ip dhcp snooping information option

You can verify your settings by entering the show ip dhcp snooping privileged EXEC command.

| Related Commands | Command                       | Description                                     |
|------------------|-------------------------------|-------------------------------------------------|
|                  | show ip dhcp snooping         | Displays the DHCP snooping configuration.       |
|                  | show ip dhcp snooping binding | Displays the DHCP snooping binding information. |

78-16405-05

L

### ip dhcp snooping information option allow-untrusted

Use the ip dhcp snooping information option allow-untrusted global configuration command on an aggregation switch to configure it to accept DHCP packets with option-82 information that are received on untrusted ports that might be connected to an edge switch. Use the **no** form of this command to return to the default setting. ip dhcp snooping information option allow-untrusted no ip dhcp snooping information option allow-untrusted Syntax Description This command has no arguments or keywords. Defaults The switch drops DHCP packets with option-82 information that are received on untrusted ports that might be connected to an edge switch. **Command Modes** Global configuration **Command History** Release Modification 12.2(25)SEA This command was introduced. **Usage Guidelines** You might want an edge switch to which a host is connected to insert DHCP option-82 information at the edge of your network. You might also want to enable DHCP security features, such as DHCP snooping, IP source guard, or dynamic Address Resolution Protocol (ARP) inspection, on an aggregation switch. However, if DHCP snooping is enabled on the aggregation switch, the switch drops packets with option-82 information that are received on an untrusted port and does not learn DHCP snooping bindings for connected devices on a trusted interface. If the edge switch to which a host is connected inserts option-82 information and you want to use DHCP snooping on an aggregation switch, enter the ip dhcp snooping information option allow-untrusted command on the aggregation switch. The aggregation switch can learn the bindings for a host even though the aggregation switch receives DHCP snooping packets on an untrusted port. You can also enable DHCP security features on the aggregation switch. The port on the edge switch to which the aggregation switch is connected must be configured as a trusted port.

Note

Do not enter the **ip dhcp snooping information option allow-untrusted** command on an aggregation switch to which an untrusted device is connected. If you enter this command, an untrusted device might spoof the option-82 information.

## **Examples** This example shows how to configure an access switch to not check the option-82 information in untrusted packets from an edge switch and to accept the packets:

#### Switch(config)# ip dhcp snooping information option allow-untrusted

You can verify your settings by entering the show ip dhcp snooping privileged EXEC command.

| <b>Related Commands</b> | Command                       | Description                                     |
|-------------------------|-------------------------------|-------------------------------------------------|
|                         | show ip dhcp snooping         | Displays the DHCP snooping configuration.       |
|                         | show ip dhcp snooping binding | Displays the DHCP snooping binding information. |

2-149

## ip dhcp snooping limit rate

Use the **ip dhcp snooping limit rate** interface configuration command to configure the number of DHCP messages an interface can receive per second. Use the **no** form of this command to return to the default setting.

ip dhcp snooping limit rate rate

no ip dhcp snooping limit rate

| Syntax Description | rate                                                                                                    | Number of DHCP messages an interface can receive per second. The range is 1 to 2048.                                                                                                    |  |
|--------------------|----------------------------------------------------------------------------------------------------|----------------------------------------------------------------------------------------------------|--|
| Defaults           | DHCP snooping rate limiting is disabled.                                                                                                    |                                                                                                    |  |
| Command Modes      | Interface configuration                                                                                                    |                                                                                                    |  |
| Command History    | Release                                                                                                    | Modification                                                                                                    |  |
|                    | 12.1(19)EA1                                                                                                    | This command was introduced.                                                                                                    |  |
|                    | 12.2(18)SE                                                                                                    | The range was changed to 1 to 2048.                                                                                                    |  |
| Usage Guidelines   | interfaces, keep in                                                                                                    | e limit applies to untrusted interfaces. If you want to configure rate limiting for trusted<br>n mind that trusted interfaces might aggregate DHCP traffic on multiple VLANs (some<br>ot be snooped) in the switch, and you will need to adjust the interface rate limits to a |  |
|                    | If the rate limit is exceeded, the interface is error-disabled. If you enabled error recovery by entering the <b>errdisable recovery dhcp-rate-limit</b> global configuration command, the interface retries the operation again when all the causes have timed out. If the error-recovery mechanism is not enabled, the interface stays in the error-disabled state until you enter the <b>shutdown</b> and <b>no shutdown</b> interface configuration commands. |                                                                                                    |  |
| Examples           | -                                                                                                    | bws how to set a message rate limit of 150 messages per second on an interface:<br>f) # ip dhcp snooping limit rate 150                                                                                                    |  |
|                    | You can verify yo                                                                                                    | our settings by entering the <b>show ip dhcp snooping</b> privileged EXEC command.                                                                                                    |  |

#### Re

| elated Commands | Command                       | Description                                     |
|-----------------|-------------------------------|-------------------------------------------------|
|                 | errdisable recovery           | Configures the recover mechanism.               |
|                 | show ip dhcp snooping         | Displays the DHCP snooping configuration.       |
|                 | show ip dhcp snooping binding | Displays the DHCP snooping binding information. |
|                 |                               |                                                 |

L

#### ip dhcp snooping trust

Use the **ip dhcp snooping trust** interface configuration command to configure a port as trusted for DHCP snooping purposes. Use the **no** form of this command to return to the default setting.

ip dhcp snooping trust

no ip dhcp snooping trust

| Syntax Description | This command has no a | rguments or keywords. |
|--------------------|-----------------------|-----------------------|
|--------------------|-----------------------|-----------------------|

**Command Modes** Interface configuration

| Command History  | Release     | Modification                                                                                                    |
|------------------|-------------|----------------------------------------------------------------------------------------------------|
|                  | 12.1(19)EA1 | This command was introduced.                                                                                                    |
| Usage Guidelines | U           | ed ports those that are connected to a DHCP server or to other switches or routers.<br>Isted ports those that are connected to DHCP clients. |

**Examples** This example shows how to enable DHCP snooping trust on a port:

Switch(config-if)# ip dhcp snooping trust

You can verify your settings by entering the **show ip dhcp snooping** privileged EXEC command.

| <b>Related Commands</b> | Command                       | Description                                     |
|-------------------------|-------------------------------|-------------------------------------------------|
|                         | show ip dhcp snooping         | Displays the DHCP snooping configuration.       |
|                         | show ip dhcp snooping binding | Displays the DHCP snooping binding information. |

#### ip dhcp snooping verify

Use the **ip dhcp snooping verify** global configuration command to configure the switch to verify on an untrusted port that the source MAC address in a DHCP packet matches the client hardware address. Use the **no** form of this command to configure the switch to not verify the MAC addresses.

ip dhcp snooping verify mac-address

no ip dhcp snooping verify mac-address

**Defaults** The switch verifies the source MAC address in a DHCP packet that is received on untrusted ports matches the client hardware address in the packet.

**Command Modes** Global configuration

| Command History | Release    | Modification                 |
|-----------------|------------|------------------------------|
|                 | 12.2(20)SE | This command was introduced. |

# **Usage Guidelines** In a service-provider network, when a switch receives a packet from a DHCP client on an untrusted port, it automatically verifies that the source MAC address and the DHCP client hardware address match. If the addresses match, the switch forwards the packet. If the addresses do not match, the switch drops the packet.

| Examples | This example shows how to disable the MAC address verification:                             |  |  |
|----------|---------------------------------------------------------------------------------------------|--|--|
|          | Switch(config)# no ip dhcp snooping verify mac-address                                      |  |  |
|          | You can verify your settings by entering the show ip dhcp snooping privileged EXEC command. |  |  |

| <b>Related Commands</b> | Command               | Description                               |
|-------------------------|-----------------------|-------------------------------------------|
|                         | show ip dhcp snooping | Displays the DHCP snooping configuration. |

### ip dhcp snooping vlan

Use the **ip dhcp snooping vlan** global configuration command to enable DHCP snooping on a VLAN. Use the **no** form of this command to return to the default setting.

ip dhcp snooping vlan vlan-range

no ip dhcp snooping vlan vlan-range

| Syntax Description | vlan vlan-range                                                                                    | Specify a VLAN<br>range is 1 to 409 | ID or a range of VLANs on which to enable DHCP snooping. The 4.                                                                                                    |
|--------------------|----------------------------------------------------------------------------------------------------|-------------------------------------|----------------------------------------------------------------------------------------------------|
|                    |                                                                                                    | IDs separated by                    | ngle VLAN ID identified by VLAN ID number, a series of VLAN<br>commas, a range of VLAN IDs separated by hyphens, or a range<br>parated by entering the starting and ending VLAN IDs separated |
| Defaults           | DHCP snooping is                                                                                   | s disabled on all V                 | LANs.                                                                                                    |
| Command Modes      | Global configurati                                                                                 | on                                  |                                                                                                    |
| Command History    | Release                                                                                            | Modification                        |                                                                                                    |
|                    | 12.1(19)EA1                                                                                        | This command                        | was introduced.                                                                                                    |
| Usage Guidelines   | You must first globally enable DHCP snooping before enabling DHCP snooping on a VLAN.              |                                     |                                                                                                    |
| Examples           | This example show                                                                                  | ws how to enable D                  | HCP snooping on VLAN 10:                                                                                                    |
|                    | Switch(config)# ip dhcp snooping vlan 10                                                           |                                     |                                                                                                    |
|                    | You can verify your settings by entering the <b>show ip dhcp snooping</b> privileged EXEC command. |                                     |                                                                                                    |
| Related Commands   | Command                                                                                            |                                     | Description                                                                                                    |
|                    | show ip dhcp sno                                                                                   | ooping                              | Displays the DHCP snooping configuration.                                                                                                    |
|                    | show ip dhcp sno                                                                                   | oning hinding                       | Displays the DHCP snooping binding information.                                                                                                    |

#### ip igmp filter

Use the **ip igmp filter** interface configuration command to control whether or not all hosts on a Layer 2 interface can join one or more IP multicast groups by applying an Internet Group Management Protocol (IGMP) profile to the interface. Use the **no** form of this command to remove the specified profile from the interface.

ip igmp filter profile number

no ip igmp filter

| Syntax Description | <i>profile number</i> The IGM                                                                                                    | AP profile number to be applied. The range is 1 to 4294967295.                                                                                                    |  |  |
|--------------------|----------------------------------------------------------------------------------------------------|----------------------------------------------------------------------------------------------------|--|--|
| Defaults           | No IGMP filters are applied.                                                                                                    |                                                                                                    |  |  |
| Command Modes      | Interface configuration                                                                                                    |                                                                                                    |  |  |
| Command History    | Release Mo                                                                                                    | dification                                                                                                    |  |  |
|                    | 12.1(19)EA1 Th                                                                                                    | is command was introduced.                                                                                                    |  |  |
| Usage Guidelines   | You can apply IGMP filters only to Layer 2 physical interfaces; you cannot apply IGMP filters to routed ports, switch virtual interfaces (SVIs), or ports that belong to an EtherChannel group. |                                                                                                    |  |  |
|                    | An IGMP profile can be applied to one or more switch port interfaces, but one port can have only oprofile applied to it.                                                                        |                                                                                                    |  |  |
| Examples           | This example shows how to a                                                                                                    | pply IGMP profile 22 to a port:                                                                                                    |  |  |
|                    | Switch(config)# interface gigabitethernet0/2<br>Switch(config-if)# ip igmp filter 22                                                                                                    |                                                                                                    |  |  |
|                    | You can verify your setting by using the <b>show running-config</b> privileged EXEC command and by specifying an interface.                                                                     |                                                                                                    |  |  |
| Related Commands   | Command                                                                                                    | Description                                                                                                    |  |  |
|                    | ip igmp profile                                                                                                    | Configures the specified IGMP profile number.                                                                                                    |  |  |
|                    | show ip igmp profile                                                                                                    | Displays the characteristics of the specified IGMP profile.                                                                                                    |  |  |
|                    | show running-config interfa<br>interface-id                                                                                                    | <ul> <li>Displays the running configuration on the switch interface, including the IGMP profile (if any) that is applied to an interface. For syntax information, select Cisco IOS Configuration Fundamentals</li> <li>Command Reference, Release 12.2 &gt; File Management Commands</li> <li>&gt; Configuration File Management Commands.</li> </ul> |  |  |

#### ip igmp max-groups

L

Use the **ip igmp max-groups** interface configuration command to set the maximum number of Internet Group Management Protocol (IGMP) groups that a Layer 2 interface can join or to configure the IGMP throttling action when the maximum number of entries is in the forwarding table. Use the **no** form of this command to set the maximum back to the default, which is to have no maximum limit, or to return to the default throttling action, which is to drop the report.

ip igmp max-groups {number | action {deny | replace}}

**no ip igmp max-groups** {*number* | **action**}

| Syntax Description | <i>number</i> The maximum number of IGMP groups that an interface can join. The range is 0 to 4294967294. The default is no limit.                                                                                                    |                                                                                                    |  |  |
|--------------------|----------------------------------------------------------------------------------------------------|----------------------------------------------------------------------------------------------------|--|--|
|                    | action deny                                                                                                    | <b>action deny</b> When the maximum number of entries is in the IGMP snooping forwarding table, drop the next IGMP join report. This is the default action. |  |  |
|                    | action<br>replace                                                                                                    |                                                                                                    |  |  |
| Defaults           | The default m                                                                                                    | aximum number of groups is no limit                                                                                                    |  |  |
| Domanto            | The default maximum number of groups is no limit.<br>After the switch learns the maximum number of IGMP group entries on an interface, the default<br>throttling action is to drop the next IGMP report that the interface receives and to not add an entry for<br>the IGMP group to the interface. |                                                                                                    |  |  |
| Command Modes      | Interface confi                                                                                                    | iguration                                                                                                    |  |  |
| Command History    | Release                                                                                                    | Modification                                                                                                    |  |  |
|                    |                                                                                                    |                                                                                                    |  |  |

**Usage Guidelines** You can use this command only on Layer 2 physical interfaces and on logical EtherChannel interfaces. You cannot set IGMP maximum groups for routed ports, switch virtual interfaces (SVIs), or ports that belong to an EtherChannel group. Follow these guidelines when configuring the IGMP throttling action: If you configure the throttling action as **deny** and set the maximum group limitation, the entries that were previously in the forwarding table are not removed but are aged out. After these entries are aged out, when the maximum number of entries is in the forwarding table, the switch drops the next IGMP report received on the interface. If you configure the throttling action as **replace** and set the maximum group limitation, the entries that were previously in the forwarding table are removed. When the maximum number of entries is in the forwarding table, the switch replaces a randomly selected multicast entry with the received IGMP report. When the maximum group limitation is set to the default (no maximum), entering the **ip igmp** • max-groups {deny | replace} command has no effect. **Examples** This example shows how to limit to 25 the number of IGMP groups that a port can join: Switch(config) # interface gigabitethernet0/2 Switch(config-if) # ip igmp max-groups 25 This example shows how to configure the switch to replace the existing group with the new group for which the IGMP report was received when the maximum number of entries is in the forwarding table: Switch(config)# interface gigabitethernet0/1 Switch(config-if) # ip igmp max-groups action replace You can verify your setting by using the **show running-config** privileged EXEC command and by specifying an interface.

| Related Commands | Command                       | Description                                                           |
|------------------|-------------------------------|-----------------------------------------------------------------------|
|                  | show running-config interface | Displays the running configuration on the switch interface, including |
|                  | interface-id                  | the maximum number of IGMP groups that an interface can join and      |
|                  |                               | the throttling action. For syntax information, select Cisco IOS       |
|                  |                               | Configuration Fundamentals Command Reference, Release 12.2 >          |
|                  |                               | File Management Commands > Configuration File Management              |
|                  |                               | Commands.                                                             |
|                  |                               |                                                                       |

#### ip igmp profile

Use the **ip igmp profile** global configuration command to create an Internet Group Management Protocol (IGMP) profile and enter IGMP profile configuration mode. From this mode, you can specify the configuration of the IGMP profile to be used for filtering IGMP membership reports from a switchport. Use the **no** form of this command to delete the IGMP profile.

ip igmp profile profile number

no ip igmp profile profile number

| Syntax Description | profile number                                                                                                    | The IGMP profile number being configured. The range is 1 to 4294967295.                   |  |
|--------------------|----------------------------------------------------------------------------------------------------|-------------------------------------------------------------------------------------------|--|
| Defaults           | No IGMP profiles are defined. When configured, the default action for matching an IGMP profile is to deny matching addresses.                                                                                                    |                                                                                           |  |
| Command Modes      | Global configurat                                                                                                    | ion                                                                                       |  |
| Command History    | Release                                                                                                    | Modification                                                                              |  |
|                    | 12.1(19)EA1                                                                                                    | This command was introduced.                                                              |  |
| Usage Guidelines   | <ul> <li>When you are in IGMP profile configuration mode, you can create the profile by using these commands:</li> <li>deny: specifies that matching addresses are denied; this is the default condition.</li> <li>exit: exits from igmp-profile configuration mode.</li> <li>no: negates a command or resets to its defaults.</li> <li>permit: specifies that matching addresses are permitted.</li> </ul> |                                                                                           |  |
|                    | • <b>range</b> : specifies a range of IP addresses for the profile. This can be a single IP address or a range with a start and an end address.                                                                                                    |                                                                                           |  |
|                    | When entering a range, enter the low IP multicast address, a space, and the high IP multicast address.<br>You can apply an IGMP profile to one or more Layer 2 interfaces, but each interface can have only one<br>profile applied to it.                                                                                                    |                                                                                           |  |
| Examples           | This example shows how to configure IGMP profile 40 that permits the specified range of IP multicast addresses:                                                                                                    |                                                                                           |  |
|                    | Switch(config-ig                                                                                                    | ip igmp profile 40<br>mp-profile)# permit<br>mp-profile)# range 233.1.1.1 233.255.255.255 |  |
|                    | You can verify your settings by using the <b>show ip igmp profile</b> privileged EXEC command.                                                                                                    |                                                                                           |  |

| Related Commands | Command              | Description                                                                             |
|------------------|----------------------|-----------------------------------------------------------------------------------------|
|                  | ip igmp filter       | Applies the IGMP profile to the specified interface.                                    |
|                  | show ip igmp profile | Displays the characteristics of all IGMP profiles or the specified IGMP profile number. |

2-159

### ip igmp snooping

Use the **ip igmp snooping** global configuration command to globally enable Internet Group Management Protocol (IGMP) snooping on the switch or to enable it on a per-VLAN basis. Use the **no** form of this command to return to the default setting.

ip igmp snooping [vlan vlan-id]

no ip igmp snooping [vlan vlan-id]

| Syntax Description | vlan vlan-id               | (Optional) Enable IGMP snooping on the specified VLAN. The range is 1 to 1001 and 1006 to 4094.                                                       |
|--------------------|----------------------------|----------------------------------------------------------------------------------------------------|
| Defaults           | IGMP snooping is           | globally enabled on the switch.                                                                                                    |
|                    | IGMP snooping is a         | enabled on VLAN interfaces.                                                                                                    |
| Command Modes      | Global configuration       | n                                                                                                    |
| Command History    | Release                    | Modification                                                                                                    |
|                    | 12.1(19)EA1                | This command was introduced.                                                                                                    |
| Usage Guidelines   | 1                          | ing is enabled globally, it is enabled in all the existing VLAN interfaces. When IGMP y disabled, it is disabled on all the existing VLAN interfaces. |
|                    | VLAN IDs 1002 to snooping. | 1005 are reserved for Token Ring and FDDI VLANs and cannot be used in IGMP                                                                            |
| Examples           | This example show          | s how to globally enable IGMP snooping:                                                                                                    |
|                    | Switch(config)# <b>i</b>   | p igmp snooping                                                                                                    |
|                    | This example show          | s how to enable IGMP snooping on VLAN 1:                                                                                                    |
|                    | Switch(config)# <b>i</b>   | p igmp snooping vlan 1                                                                                                    |
|                    | You can verify you         | r settings by entering the show ip igmp snooping privileged EXEC command.                                                                             |

| Related | Commands | Co |
|---------|----------|----|
|---------|----------|----|

| ated Commands | Command                             | Description                                                                                          |
|---------------|-------------------------------------|----------------------------------------------------------------------------------------------------|
|               | ip igmp snooping report-suppression | Enables IGMP report suppression.                                                                     |
|               | show ip igmp snooping               | Displays the snooping configuration.                                                                 |
|               | show ip igmp snooping groups        | Displays IGMP snooping multicast information.                                                        |
|               | show ip igmp snooping mrouter       | Displays the IGMP snooping router ports.                                                             |
|               | show ip igmp snooping querier       | Displays the configuration and operation information for<br>the IGMP querier configured on a switch. |

#### ip igmp snooping last-member-query-interval

Use the **ip igmp snooping last-member-query-interval** global configuration command to enable the Internet Group Management Protocol (IGMP) configurable-leave timer globally or on a per-VLAN basis. Use the **no** form of this command to return to the default setting.

ip igmp snooping [vlan vlan-id] last-member-query-interval time

no ip igmp snooping [vlan vlan-id] last-member-query-interval

| Syntax Descriptiont | vlan vlan-id                                                                                          | (Optional) Enable IGMP snooping and the leave timer on the specified VLAN. The range is 1 to 1001 and 1006 to 4094.                                          |  |
|---------------------|----------------------------------------------------------------------------------------------------|----------------------------------------------------------------------------------------------------|--|
|                     | time                                                                                                  | Interval time out in seconds. The range is 100 to 5000 milliseconds.                                                                                         |  |
| Defaults            | The default timeout                                                                                   | setting is 1000 milliseconds.                                                                                                    |  |
| Command Modes       | Global configuration                                                                                  | n                                                                                                    |  |
| Command History     | Release                                                                                               | Modification                                                                                                    |  |
|                     | 12.2(25)SEB                                                                                           | This command was introduced.                                                                                                    |  |
| Usage Guidelines    | -                                                                                                    | ng is globally enabled, IGMP snooping is enabled on all the existing VLAN<br>MP snooping is globally disabled, IGMP snooping is disabled on all the existing |  |
|                     | VLAN IDs 1002 to 1005 are reserved for Token Ring and FDDI VLANs and cannot be used in IGMP snooping. |                                                                                                    |  |
|                     | Configuring the leav                                                                                  | ve timer on a VLAN overrides the global setting.                                                                                                    |  |
|                     | The IGMP configur                                                                                     | able leave time is only supported on devices running IGMP Version 2.                                                                                         |  |
|                     | The configuration is                                                                                  | s saved in NVRAM.                                                                                                    |  |
| Examples            | This example shows                                                                                    | s how to globally enable the IGMP leave timer for 2000 milliseconds:                                                                                         |  |
|                     | Switch(config)# ip igmp snooping last-member-query-interval 2000                                      |                                                                                                    |  |
|                     | This example shows how to configure the IGMP leave timer for 3000 milliseconds on VLAN 1:             |                                                                                                    |  |
|                     | This example shows                                                                                    | s now to configure the IGMP leave timer for 3000 milliseconds on VLAN 1:                                                                                     |  |
|                     | -                                                                                                    | p igmp snooping vlan 1 last-member-query-interval 3000                                                                                                    |  |

#### Related Commands

| Description                                           |
|-------------------------------------------------------|
| Enables IGMP snooping on the switch or on a VLAN.     |
| Enables IGMP Immediate-Leave processing.              |
| Configures a Layer 2 port as a multicast router port. |
| Configures a Layer 2 port as a member of a group.     |
| Displays the IGMP snooping configuration.             |
| -                                                     |

#### ip igmp snooping querier

Use the **ip igmp snooping querier** global configuration command to globally enable the Internet Group Management Protocol (IGMP) querier function in Layer 2 networks. Use the command with keywords to enable and configure the IGMP querier feature on a VLAN interface. Use the **no** form of this command to return to the default settings.

- **ip igmp snooping querier [vlan** *vlan-id*] [**address** *ip-address* | **max-response-time** *response-time* | **query-interval** *interval-count* | **tcn query** [**count** *count* | **interval** *interval*] | **timer expiry** | **version** *version*]
- **no ip igmp snooping querier [vlan** *vlan-id*] [address | max-response-time | query-interval | tcn query { count count | interval interval} | timer expiry | version]

| Syntax Description | vlan vlan-id                                                                                                    | (Optional) Enable IGMP snooping and the IGMP querier function on the specified VLAN. The range is 1 to 1001 and 1006 to 4094.                                |  |
|--------------------|----------------------------------------------------------------------------------------------------|----------------------------------------------------------------------------------------------------|--|
|                    | address ip-address                                                                                                    | (Optional) Specify a source IP address. If you do not specify an IP address, the querier tries to use the global IP address configured for the IGMP querier. |  |
|                    | <b>max-response-time</b><br>response-time                                                                                                    | (Optional) Set the maximum time to wait for an IGMP querier report. The range is 1 to 25 seconds.                                                            |  |
|                    | <b>query-interval</b><br><i>interval-count</i>                                                                                                  | (Optional) Set the interval between IGMP queriers. The range is 1 to 18000 seconds.                                                                          |  |
|                    | tcn query[count count(Optional) Set parameters related to Topology Change Notifications ('  interval interval]The keywords have these meanings: |                                                                                                    |  |
|                    |                                                                                                    | • <b>count</b> —Set the number of TCN queries to be executed during the TCN interval time. The range is 1 to 10.                                             |  |
|                    |                                                                                                    | • <b>interval</b> <i>interval</i> —Set the TCN query interval time. The range is 1 to 255.                                                                   |  |
|                    | timer expiry                                                                                                    | (Optional) Set the length of time until the IGMP querier expires. The range is 60 to 300 seconds.                                                            |  |
|                    | version(Optional) Select the IGMP version number that the querier feature uses<br>Select 1 or 2.                                                |                                                                                                    |  |
| Defaults           | The IGMP snooping que                                                                                                    | rier feature is globally disabled on the switch.                                                                                                    |  |
|                    | When enabled, the IGMP snooping querier disables itself if it detects IGMP traffic from a multicast-enabled device.                             |                                                                                                    |  |
|                    | municast-enabled device                                                                                                    | ж.<br>Эл                                                                                                    |  |
| Command Modes      | Global configuration                                                                                                    | ·.                                                                                                    |  |
| Command Modes      |                                                                                                    | Modification                                                                                                    |  |

| Related Commands | Command Description                                                                                                    |
|------------------|----------------------------------------------------------------------------------------------------|
|                  | You can verify your settings by entering the show ip igmp snooping privileged EXEC command.                                                                                                    |
|                  | Switch(config)# ip igmp snooping querier version 2                                                                                                    |
|                  | This example shows how to set the IGMP snooping querier feature to version 2:                                                                                                    |
|                  | Switch(config)# ip igmp snooping querier timeout expiry 60                                                                                                    |
|                  | This example shows how to set the IGMP snooping querier timeout to 60 seconds:                                                                                                    |
|                  | Switch(config)# ip igmp snooping querier tcn count 25                                                                                                    |
|                  | This example shows how to set the IGMP snooping querier TCN query count to 25:                                                                                                    |
|                  | Switch(config)# ip igmp snooping querier query-interval 60                                                                                                    |
|                  | This example shows how to set the IGMP snooping querier interval time to 60 seconds:                                                                                                    |
|                  | Switch(config)# ip igmp snooping querier max-response-time 25                                                                                                    |
|                  | This example shows how to set the IGMP snooping querier maximum response time to 25 seconds:                                                                                                    |
| ·                | Switch(config)# ip igmp snooping querier                                                                                                    |
| Examples         | This example shows how to globally enable the IGMP snooping querier feature:                                                                                                    |
|                  | VLAN IDs 1002 to 1005 are reserved for Token Ring and FDDI VLANs and cannot be used in IGMP snooping.                                                                                                    |
|                  | Non-RFC compliant devices running IGMPv1 might reject IGMP general query messages that have a non-zero value as the <b>max-response-time</b> value. If you want the devices to accept the IGMP general query messages, configure the IGMP snooping querier to run IGMPv1.                                                                                                    |
|                  | By default, the IGMP snooping querier is configured to detect devices that use IGMP Version 2 (IGMPv2) but does not detect clients that are using IGMP Version 1 (IGMPv1). You can manually configure the <b>max-response-time</b> value when devices use IGMPv2. You cannot configure the <b>max-response-time</b> when devices use IGMPv1. (The value cannot be configured and is set to zero). |
| Usage Guidelines | Use this command to enable IGMP snooping to detect the IGMP version and IP address of a device that sends IGMP query messages, which is also called a <i>querier</i> .                                                                                                    |

| elated Commands | Command                             | Description                                   |
|-----------------|-------------------------------------|-----------------------------------------------|
|                 | ip igmp snooping report-suppression | Enables IGMP report suppression.              |
|                 | show ip igmp snooping               | Displays the IGMP snooping configuration.     |
|                 | show ip igmp snooping groups        | Displays IGMP snooping multicast information. |
|                 | show ip igmp snooping mrouter       | Displays the IGMP snooping router ports.      |
|                 | snow ip ignip snooping infonter     | Displays the former shooping fouter ports.    |

#### ip igmp snooping report-suppression

Use the **ip igmp snooping report-suppression** global configuration command to enable Internet Group Management Protocol (IGMP) report suppression. Use the **no** form of this command to disable IGMP report suppression and to forward all IGMP reports to multicast routers.

ip igmp snooping report-suppression

no ip igmp snooping report-suppression

| Defaults | IGMP report suppression is enabled. |
|----------|-------------------------------------|
| Delaults | Town report suppression is enabled. |

This command has no arguments or keywords.

**Command Modes** Global configuration

Syntax Description

| Command History | Release     | Modification                 |
|-----------------|-------------|------------------------------|
|                 | 12.1(19)EA1 | This command was introduced. |

#### **Usage Guidelines** IGMP report suppression is supported only when the multicast query has IGMPv1 and IGMPv2 reports. This feature is not supported when the query includes IGMPv3 reports.

The switch uses IGMP report suppression to forward only one IGMP report per multicast router query to multicast devices. When IGMP router suppression is enabled (the default), the switch sends the first IGMP report from all hosts for a group to all the multicast routers. The switch does not send the remaining IGMP reports for the group to the multicast routers. This feature prevents duplicate reports from being sent to the multicast devices.

If the multicast router query includes requests only for IGMPv1 and IGMPv2 reports, the switch forwards only the first IGMPv1 or IGMPv2 report from all hosts for a group to all the multicast routers. If the multicast router query also includes requests for IGMPv3 reports, the switch forwards all IGMPv1, IGMPv2, and IGMPv3 reports for a group to the multicast devices.

If you disable IGMP report suppression by entering the **no ip igmp snooping report-suppression** command, all IGMP reports are forwarded to all the multicast routers.

## ExamplesThis example shows how to disable report suppression:<br/>Switch(config)# no ip igmp snooping report-suppression

You can verify your settings by entering the show ip igmp snooping privileged EXEC command.

| <b>Related Commands</b> | Command               | Description                                                         |
|-------------------------|-----------------------|---------------------------------------------------------------------|
|                         | ip igmp snooping      | Enables IGMP snooping on the switch or on a VLAN.                   |
|                         | show ip igmp snooping | Displays the IGMP snooping configuration of the switch or the VLAN. |

#### ip igmp snooping tcn

Use the **ip igmp snooping tcn** global configuration command to configure the Internet Group Management Protocol (IGMP) Topology Change Notification (TCN) behavior. Use the **no** form of this command to return to the default settings.

ip igmp snooping tcn {flood query count count | query solicit}

no ip igmp snooping tcn {flood query count | query solicit}

| Syntax Description | flood query count count                                                                                                    | Specify the number of IGMP general queries for which the multicast traffic is flooded. The range is 1 to 10.                                                                                                    |
|--------------------|----------------------------------------------------------------------------------------------------|----------------------------------------------------------------------------------------------------|
|                    | query solicit                                                                                                    | Send an IGMP leave message (global leave) to speed the process of recovering from the flood mode caused during a TCN event.                                                                                                    |
| Defaults           | The TCN flood query cou                                                                                                    | nt is 2.                                                                                                    |
|                    | The TCN query solicitatio                                                                                                    | n is disabled.                                                                                                    |
| Command Modes      | Global configuration                                                                                                    |                                                                                                    |
| Command History    | Release                                                                                                    | Modification                                                                                                    |
|                    | 12.2(25)SEB                                                                                                    | This command was introduced.                                                                                                    |
| Usage Guidelines   |                                                                                                    | <b>flood query count</b> global configuration command to control the time that                                                                                                    |
|                    | <b>igmp snooping tcn flood</b><br>you set the count to 7, the                                                                                                    | query count command, the flooding stops after receiving 1 general query. If                                                                                                    |
|                    | <b>igmp snooping tcn flood</b><br>you set the count to 7, the f<br>are received. Groups are re<br>Use the <b>ip igmp snooping</b><br>the global leave message v                                                                                  | after a TCN event. If you set the TCN flood query count to 1 by using the <b>ip</b><br><b>query count</b> command, the flooding stops after receiving 1 general query. If<br>flooding of multicast traffic due to the TCN event lasts until 7 general queries<br>elearned based on the general queries received during the TCN event.<br><b>tcn query solicit</b> global configuration command to enable the switch to send<br>whether or not it is the spanning-tree root. This command also speeds the<br>in the flood mode caused during a TCN event. |
| Examples           | <b>igmp snooping ten flood</b><br>you set the count to 7, the f<br>are received. Groups are re<br>Use the <b>ip igmp snooping</b><br>the global leave message v<br>process of recovering from                                                    | <b>query count</b> command, the flooding stops after receiving 1 general query. If<br>flooding of multicast traffic due to the TCN event lasts until 7 general queries<br>elearned based on the general queries received during the TCN event.<br><b>tcn query solicit</b> global configuration command to enable the switch to send<br>whether or not it is the spanning-tree root. This command also speeds the                                                                                                    |
| Examples           | <b>igmp snooping ten flood</b><br>you set the count to 7, the f<br>are received. Groups are re<br>Use the <b>ip igmp snooping</b><br>the global leave message w<br>process of recovering from<br>This example shows how t<br>traffic is flooded: | <b>query count</b> command, the flooding stops after receiving 1 general query. If<br>flooding of multicast traffic due to the TCN event lasts until 7 general queries<br>elearned based on the general queries received during the TCN event.<br><b>tcn query solicit</b> global configuration command to enable the switch to send<br>whether or not it is the spanning-tree root. This command also speeds the<br>in the flood mode caused during a TCN event.                                                                                        |

| Related Commands | Command                    | Description                                                                         |
|------------------|----------------------------|-------------------------------------------------------------------------------------|
|                  | ip igmp snooping           | Enables IGMP snooping on the switch or on a VLAN.                                   |
|                  | ip igmp snooping tcn flood | Specifies flooding on an interface as the IGMP snooping spanning-tree TCN behavior. |
|                  | show ip igmp snooping      | Displays the IGMP snooping configuration of the switch or the VLAN.                 |

### ip igmp snooping tcn flood

Use the **ip igmp snooping tcn flood** interface configuration command to specify multicast flooding as the Internet Group Management Protocol (IGMP) snooping spanning-tree Topology Change Notification (TCN) behavior. Use the **no** form of this command to disable the multicast flooding.

ip igmp snooping tcn flood

no ip igmp snooping tcn flood

Syntax Description This command has no arguments or keywords.

**Defaults** Multicast flooding is enabled on an interface during a spanning-tree TCN event.

**Command Modes** Interface configuration

| Command History | Release     | Modification                 |
|-----------------|-------------|------------------------------|
|                 | 12.2(25)SEB | This command was introduced. |

**Usage Guidelines** When the switch receives a TCN, multicast traffic is flooded to all the ports until two general queries are received. If the switch has many ports with attached hosts that are subscribed to different multicast groups, the flooding might exceed the capacity of the link and cause packet loss.

You can change the flooding query count by using the **ip igmp snooping tcn flood query count** global configuration command.

**Examples** This example shows how to disable the multicast flooding on an interface:

Switch(config)# interface gigabitethernet0/2 Switch(config-if)# no ip igmp snooping tcn flood

You can verify your settings by entering the show ip igmp snooping privileged EXEC command.

| <b>Related Commands</b> | Command               | Description                                                         |
|-------------------------|-----------------------|---------------------------------------------------------------------|
|                         | ip igmp snooping      | Enables IGMP snooping on the switch or on a VLAN.                   |
|                         | ip igmp snooping tcn  | Configures the IGMP TCN behavior on the switch.                     |
|                         | show ip igmp snooping | Displays the IGMP snooping configuration of the switch or the VLAN. |

#### ip igmp snooping vlan immediate-leave

Use the **ip igmp snooping immediate-leave** global configuration command to enable Internet Group Management Protocol (IGMP) snooping immediate-leave processing on a per-VLAN basis. Use the **no** form of this command to return to the default setting.

ip igmp snooping vlan vlan-id immediate-leave

no ip igmp snooping vlan vlan-id immediate-leave

| Syntax Description | vlan-id                                                                                                    |                        | snooping and the Immediate-Leave feature on the specified nge is 1 to 1001 and 1006 to 4094.         |  |
|--------------------|----------------------------------------------------------------------------------------------------|------------------------|----------------------------------------------------------------------------------------------------|--|
| Defaults           | IGMP immediate-leave processing is disabled.                                                                                                    |                        |                                                                                                    |  |
| Command Modes      | Global configuration                                                                                                    | n                      |                                                                                                    |  |
| Command History    | Release                                                                                                    | Modification           |                                                                                                    |  |
|                    | 12.1(19)EA1                                                                                                    | This command           | l was introduced.                                                                                    |  |
| Usage Guidelines   | VLAN IDs 1002 to snooping.                                                                                                    | 1005 are reserved for  | r Token Ring and FDDI VLANs and cannot be used in IGMP                                               |  |
|                    | You should configure the Immediate- Leave feature only when there is a maximum of one receiver on every port in the VLAN. The configuration is saved in NVRAM. |                        |                                                                                                    |  |
|                    | The Immediate-Lea                                                                                                    | ve feature is supporte | ed only with IGMP Version 2 hosts.                                                                   |  |
| Examples           | This example shows                                                                                                    | how to enable IGM      | P immediate-leave processing on VLAN 1:                                                              |  |
|                    | Switch(config)# ip igmp snooping vlan 1 immediate-leave                                                                                                    |                        |                                                                                                    |  |
|                    | You can verify your                                                                                                    | settings by entering   | the show ip igmp snooping privileged EXEC command.                                                   |  |
| Related Commands   | Command                                                                                                    |                        | Description                                                                                          |  |
|                    | ip igmp snooping                                                                                                    | report-suppression     | Enables IGMP report suppression.                                                                     |  |
|                    | show ip igmp snoo                                                                                                    | ping                   | Displays the snooping configuration.                                                                 |  |
|                    | show ip igmp snoo                                                                                                    | ping groups            | Displays IGMP snooping multicast information.                                                        |  |
|                    | show ip igmp snoo                                                                                                    |                        | Displays the IGMP snooping router ports.                                                             |  |
|                    | show ip igmp snoo                                                                                                    | ping querier           | Displays the configuration and operation information for<br>the IGMP querier configured on a switch. |  |

#### ip igmp snooping vlan mrouter

Use the **ip igmp snooping mrouter** global configuration command to add a multicast router port or to configure the multicast learning method. Use the **no** form of this command to return to the default settings.

**ip igmp snooping vlan** *vlan-id* **mrouter** {**interface** *interface-id* | **learn** {**cgmp** | **pim-dvmrp**}}

**no ip igmp snooping vlan** *vlan-id* **mrouter** {**interface** *interface-id* | **learn** {**cgmp** | **pim-dvmrp**}}

| Syntax Description | vlan-id                                                                                                    | Enable IGMP snooping, and add the port in the specified VLAN as the multicast router port. The range is 1 to 1001 and 1006 to 4094.                                                                     |  |  |
|--------------------|----------------------------------------------------------------------------------------------------|----------------------------------------------------------------------------------------------------|--|--|
|                    | interface interface-id                                                                                                    | Specify the next-hop interface to the multicast router. The keywords have these meanings:                                                                                                    |  |  |
|                    |                                                                                                    | • fastethernet interface number—a Fast Ethernet IEEE 802.3 interface.                                                                                                    |  |  |
|                    |                                                                                                    | • <b>gigabitethernet</b> <i>interface number</i> —a Gigabit Ethernet IEEE 802.3z interface.                                                                                                    |  |  |
|                    |                                                                                                    | • <b>port-channel</b> <i>interface number</i> —a channel interface. The range is 0 to 48.                                                                                                    |  |  |
|                    | learn {cgmp  <br>pim-dvmrp}                                                                                                    | Specify the multicast router learning method. The keywords have these meanings:                                                                                                    |  |  |
|                    |                                                                                                    | • <b>cgmp</b> —Set the switch to learn multicast router ports by snooping on Cisco Group Management Protocol (CGMP) packets.                                                                            |  |  |
|                    |                                                                                                    | • <b>pim-dvmrp</b> —Set the switch to learn multicast router ports by snooping<br>on IGMP queries and Protocol-Independent Multicast-Distance Vector<br>Multicast Routing Protocol (PIM-DVMRP) packets. |  |  |
| Defaults           | By default, there are no multicast router ports.<br>The default learning method is <b>pim-dvmrp</b> —to snoop IGMP queries and PIM-DVMRP packets. |                                                                                                    |  |  |
| Command Modes      | Global configuration                                                                                                    |                                                                                                    |  |  |
| Command History    | Release                                                                                                    | Modification                                                                                                    |  |  |
|                    | 12.1(19)EA1                                                                                                    | This command was introduced.                                                                                                    |  |  |
|                    |                                                                                                    |                                                                                                    |  |  |
| Usage Guidelines   | VLAN IDs 1002 to 1005 are reserved for Token Ring and FDDI VLANs and cannot be used in IGMP snooping.                                             |                                                                                                    |  |  |
|                    | The CGMP learn method is useful for reducing control traffic.                                                                                     |                                                                                                    |  |  |
|                    | The CGMP learn metho                                                                                                    | d is useful for reducing control traffic.                                                                                                    |  |  |

| Examples | This example shows how to configure a port as a multicast router port:                      |
|----------|---------------------------------------------------------------------------------------------|
|          | Switch(config)# ip igmp snooping vlan 1 mrouter interface gigabitethernet0/2                |
|          | This example shows how to specify the multicast router learning method as CGMP:             |
|          | Switch(config)# ip igmp snooping vlan 1 mrouter learn cgmp                                  |
|          | You can verify your settings by entering the show ip igmp snooping privileged EXEC command. |

| Related Commands | Command                             | Description                                                                                          |
|------------------|-------------------------------------|----------------------------------------------------------------------------------------------------|
|                  | ip igmp snooping report-suppression | Enables IGMP report suppression.                                                                     |
|                  | show ip igmp snooping               | Displays the snooping configuration.                                                                 |
|                  | show ip igmp snooping groups        | Displays IGMP snooping multicast information.                                                        |
|                  | show ip igmp snooping mrouter       | Displays the IGMP snooping router ports.                                                             |
|                  | show ip igmp snooping querier       | Displays the configuration and operation information for<br>the IGMP querier configured on a switch. |

L

#### ip igmp snooping vlan static

Use the **ip igmp snooping static** global configuration command to enable Internet Group Management Protocol (IGMP) snooping and to statically add a Layer 2 port as a member of a multicast group. Use the **no** form of this command to remove ports specified as members of a static multicast group.

ip igmp snooping vlan vlan-id static ip-address interface interface-id

no ip igmp snooping vlan vlan-id static ip-address interface interface-id

| Syntax Description | vlan-id                                                                                               | Enable IGMP snooping on the specified VLAN. The range is 1 to 1001 and 1006 to 4094.                                      |  |
|--------------------|----------------------------------------------------------------------------------------------------|----------------------------------------------------------------------------------------------------|--|
|                    | ip-address                                                                                            | Add a Layer 2 port as a member of a multicast group with the specified group IP address.                                  |  |
|                    | interface interface-id                                                                                | Specify the interface of the member port. The keywords have these meanings:                                               |  |
|                    |                                                                                                    | • fastethernet <i>interface number</i> —a Fast Ethernet IEEE 802.3 interface.                                             |  |
|                    |                                                                                                    | • <b>gigabitethernet</b> <i>interface number</i> —a Gigabit Ethernet IEEE 802.3z interface.                               |  |
|                    |                                                                                                    | • <b>port-channel</b> <i>interface number</i> —a channel interface. The range is 0 to 48.                                 |  |
| Defaults           | By default, there are no                                                                              | ports statically configured as members of a multicast group.                                                              |  |
| Command Modes      | Global configuration                                                                                  |                                                                                                    |  |
| Command History    | Release                                                                                               | Modification                                                                                                    |  |
|                    | 12.1(19)EA1                                                                                           | This command was introduced.                                                                                              |  |
| Usage Guidelines   | VLAN IDs 1002 to 1005 are reserved for Token Ring and FDDI VLANs and cannot be used in IGMP snooping. |                                                                                                    |  |
|                    | The configuration is say                                                                              | ved in NVRAM.                                                                                                    |  |
| Examples           | This example shows ho                                                                                 | w to statically configure a host on an interface:                                                                         |  |
|                    |                                                                                                    | <pre>gmp snooping vlan 1 static 0100.5e02.0203 interface gigabitethernet0/1 abitethernet0/1 on group 0100.5e02.0203</pre> |  |
|                    | You can verify your set                                                                               | tings by entering the <b>show ip igmp snooping</b> privileged EXEC command.                                               |  |
|                    |                                                                                                    |                                                                                                    |  |

| Related | Commands | C |
|---------|----------|---|
|---------|----------|---|

| lated Commands | Command                             | Description                                                                                       |
|----------------|-------------------------------------|---------------------------------------------------------------------------------------------------|
|                | ip igmp snooping report-suppression | Enables IGMP report suppression.                                                                  |
|                | show ip igmp snooping               | Displays the snooping configuration.                                                              |
|                | show ip igmp snooping groups        | Displays IGMP snooping multicast information.                                                     |
|                | show ip igmp snooping mrouter       | Displays the IGMP snooping router ports.                                                          |
|                | show ip igmp snooping querier       | Displays the configuration and operation information for the IGMP querier configured on a switch. |

#### ip source binding

Use the **ip source binding** global configuration command to configure static IP source bindings on the switch. Use the **no** form of this command to delete static bindings.

ip source binding mac-address vlan vlan-id ip-address interface interface-id

no source binding mac-address vlan vlan-id ip-address interface interface-id

This command is available only if your switch is running the IP services image, formerly known as the enhanced multilayer image (EMI).

| Syntax Description | <b>n</b> mac-address Specify a MAC address.                                                                                                    |                                                                      |  |
|--------------------|----------------------------------------------------------------------------------------------------|----------------------------------------------------------------------|--|
|                    | vlan vlan-id                                                                                                    | Specify a VLAN number. The range is from 1 to 4094.                  |  |
|                    | ip-address                                                                                                    | Specify an IP address.                                               |  |
|                    | interface interface-id                                                                                                    | Specify an interface on which to add or delete an IP source binding. |  |
|                    |                                                                                                    |                                                                      |  |
| Defaults           | No IP source bindings are configured.                                                                                                    |                                                                      |  |
| Command Modes      | Global configuration                                                                                                    |                                                                      |  |
| Command History    | Release Modi                                                                                                    | fication                                                             |  |
|                    | 12.2(20)SE This                                                                                                    | command was introduced.                                              |  |
| Usage Guidelines   | A static IP source binding entry has an IP address, its associated MAC address, and its associated VLAN number. The entry is based on the MAC address and the VLAN number. If you modify an entry by changing only the IP address, the switch updates the entry instead creating a new one.                                                                                                    |                                                                      |  |
| Examples           | This example shows how to add a static IP source binding:<br>Switch(config)# ip source binding 0001.1234.1234 vlan 1 172.20.50.5 interface<br>gigabitethernet0/1                                                                                                    |                                                                      |  |
|                    |                                                                                                    |                                                                      |  |
|                    | This example shows how to add a static binding and then modify the IP address for it:<br>Switch(config)# ip source binding 0001.1357.0007 vlan 1 172.20.50.25 interface<br>gigabitethernet0/1<br>Switch(config)# ip source binding 0001.1357.0007 vlan 1 172.20.50.30 interface<br>gigabitethernet0/1<br>You can verify your settings by entering the show ip source binding privileged EXEC command. |                                                                      |  |
|                    |                                                                                                    |                                                                      |  |
|                    |                                                                                                    |                                                                      |  |
|                    |                                                                                                    |                                                                      |  |

| <b>Related Commands</b> | Command                | Description                                                                          |
|-------------------------|------------------------|--------------------------------------------------------------------------------------|
|                         | ip verify source       | Enables IP source guard on an interface.                                             |
|                         | show ip source binding | Displays the IP source bindings on the switch.                                       |
|                         | show ip verify source  | Displays the IP source guard configuration on the switch or on a specific interface. |

#### ip ssh

Use the ip ssh global configuration command to configure the switch to run Secure Shell (SSH) Version 1 or SSH Version 2. This command is available only when your switch is running the cryptographic (encrypted) software image. Use the no form of this command to return to the default setting. ip ssh version [1 | 2] no ip ssh version [1 | 2] Syntax Description 1 (Optional) Configure the switch to run SSH Version 1 (SSHv1). 2 (Optional) Configure the switch to run SSH Version 2 (SSHv1). Defaults The default version is the latest SSH version supported by the SSH client. **Command Modes** Global configuration **Command History** Modification Release 12.1(19)EA1 This command was introduced. **Usage Guidelines** If you do not enter this command or if you do not specify a keyword, the SSH server selects the latest SSH version supported by the SSH client. For example, if the SSH client supports SSHv1 and SSHv2, the SSH server selects SSHv2. The switch supports an SSHv1 or an SSHv2 server. It also supports an SSHv1 client. For more information about the SSH server and the SSH client, see the software configuration guide for this release. A Rivest, Shamir, and Adelman (RSA) key pair generated by an SSHv1 server can be used by an SSHv2 server and the reverse. **Examples** This example shows how to configure the switch to run SSH Version 2: Switch(config) # ip ssh version 2 You can verify your settings by entering the show ip ssh or show ssh privileged EXEC command.

| Related Commands | Command     | Description                                                                                                    |
|------------------|-------------|----------------------------------------------------------------------------------------------------|
|                  | show ip ssh | Displays if the SSH server is enabled and displays the version and<br>configuration information for the SSH server. For syntax information, select<br><b>Cisco IOS Release 12.2 Configuration Guides and Command References &gt;</b><br><b>Cisco IOS Security Command Reference, Release 12.2 &gt; Other Security</b><br><b>Features &gt; Secure Shell Commands</b> . |
|                  | show ssh    | Displays the status of the SSH server. For syntax information, select <b>Cisco IOS</b><br><b>Release 12.2 Configuration Guides and Command References &gt; Cisco IOS</b><br><b>Security Command Reference, Release 12.2 &gt; Other Security Features &gt;</b><br><b>Secure Shell Commands</b> .                                                                       |

#### ip verify source

Use the **ip verify source** interface configuration command to enable IP source guard on an interface. Use the **no** form of this command to disable IP source guard.

ip verify source [port-security]

no ip verify source

| Syntax Description | port-security                                                                                                    | (Optional) Enable IP source guard with IP and MAC address filtering.                                        |  |
|--------------------|----------------------------------------------------------------------------------------------------|----------------------------------------------------------------------------------------------------|--|
|                    |                                                                                                    | If you do not enter the <b>port-security</b> keyword, IP source guard with IP address filtering is enabled. |  |
| Defaults           | IP source guard                                                                                                    | disabled.                                                                                                   |  |
| Command Modes      | Interface configuration                                                                                                    |                                                                                                    |  |
| Command History    | Release                                                                                                    | Modification                                                                                                |  |
|                    | 12.2(20)SE                                                                                                    | This command was introduced.                                                                                |  |
|                    | <ul> <li>configuration command.</li> <li>To enable IP source guard with source IP and MAC address filtering, use the <b>ip verify source port-security</b> interface configuration command.</li> <li>To enable IP source guard with source IP and MAC address filtering, you must enable port security on the interface.</li> </ul> |                                                                                                    |  |
| Examples           | Switch(config-                                                                                                    | ws how to enable IP source guard with source IP address filtering:<br>=) # <b>ip verify source</b>          |  |
|                    | This example shows how to enable IP source guard with source IP and MAC address filtering:<br>Switch(config-if)# <b>ip verify source port-security</b><br>You can verify your settings by entering the <b>show ip source binding</b> privileged EXEC comman                                                                         |                                                                                                    |  |
|                    |                                                                                                    |                                                                                                    |  |
| Related Commands   | Command                                                                                                    | Description                                                                                                 |  |
|                    | ip source bindi                                                                                                    | g Configures static bindings on the switch.                                                                 |  |
|                    | show ip verify                                                                                                    | Displays the IP source guard configuration on the switch or on a specific interface.                        |  |

#### ipv6 access-list

Use the **ipv6 access-list** global configuration command to define an IPv6 access list and to place the switch in IPv6 access list configuration mode. To remove the access list, use the **no** form of this command.

ipv6 access-list access-list-name

|                    | no ipv6 access-                                                                                                    | list access-list-name                                                                                                    |
|--------------------|----------------------------------------------------------------------------------------------------|----------------------------------------------------------------------------------------------------|
| Note               |                                                                                                    | ailable only if the switch is running the advanced IP services image and you have<br>bv4 and IPv6 Switch Database Management (SDM) template on the switch.                                         |
| Syntax Description | access-list-name                                                                                                    | Name of the IPv6 access list. Names cannot contain a space or quotation mark or begin with a numeric.                                                                                              |
| Defaults           | No IPv6 access list i                                                                                                    | is defined.                                                                                                    |
| Command Modes      | Global configuration                                                                                                    | 1                                                                                                    |
| Command History    | Release<br>12.2(25)SED                                                                                                    | Modification This command was introduced.                                                                                                    |
| Usage Guidelines   | To configure the dual IPv4 and IPv6 template, enter the <b>sdm prefer dual-ipv4-and-ipv6</b> { <b>default</b>   <b>vlan</b> ] global configuration command and reload the switch. |                                                                                                    |
| Note               | IPv6 ACLs are defin                                                                                                    | te command is similar to the <b>ip access-list</b> command, except that it is IPv6-specific.<br>The by a unique name (IPv6 does not support numbered ACLs). An IPv4 ACL and t share the same name. |

See the **ipv6 access-list** and **permit (IPv6 access-list configuration)** commands for more information on filtering IPv6 traffic based on IPv6 option headers and optional, upper-layer protocol-type information. See the "Examples" section for an example of a translated IPv6 ACL configuration.

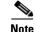

Every IPv6 ACL has implicit **permit icmp any any nd-na**, **permit icmp any any nd-ns**, and **deny ipv6 any any** statements as its last match conditions. The two **permit** conditions allow ICMPv6 neighbor discovery. To disallow ICMPv6 neighbor discovery and to deny **icmp any any nd-na** or **icmp any any nd-ns**, there must be an explicit **deny** entry in the ACL. For the implicit **deny ipv6 any any** statement to take effect, an IPv6 ACL must contain at least one entry.

The IPv6 neighbor discovery process makes use of the IPv6 network layer service; therefore, by default, IPv6 ACLs implicitly allow IPv6 neighbor discovery packets to be sent and received on an interface. In IPv4, the Address Resolution Protocol (ARP), which is equivalent to the IPv6 neighbor discovery process, uses a separate data-link layer protocol; therefore, by default, IPv4 ACLs implicitly allow ARP packets to be sent and received on an interface.

Use the **ipv6 traffic-filter** interface configuration command with the *access-list-name* argument to apply an IPv6 ACL to an IPv6 interface. You can apply inbound and outbound IPv6 ACLs to Layer 3 physical interfaces or switch virtual interfaces for routed ACLs, but only inbound IPv6 ACLs to Layer 2 interfaces for port ACLs.

Note

An IPv6 ACL applied to an interface with the **ipv6 traffic-filter** command filters traffic that is forwarded by the switch and does not filter traffic generated by the switch.

#### **Examples**

This example puts the switch in IPv6 access list configuration mode and configures the IPv6 ACL named list2 and applies the ACL to outbound traffic on an interface. The first ACL entry prevents all packets from the network FE80:0:0:2::/64 (packets that have the link-local prefix FE80:0:0:2 as the first 64 bits of their source IPv6 address) from leaving the interface. The second entry in the ACL permits all other traffic to leave the interface. The second entry is necessary because an implicit deny-all condition is at the end of each IPv6 ACL.

```
Switch(config)# ipv6 access-list list2
Switch(config-ipv6-acl)# deny FE80:0:0:2::/64 any
Switch(config-ipv6-acl)# permit any any
Switch(config)# interface gigabitethernet0/3
Switch(config-if)# no switchport
Switch(config-if)# ipv6 address 2001::/64 eui-64
Switch(config-if)# ipv6 traffic-filter list2 out
```

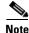

IPv6 ACLs that rely on the implicit deny condition or specify a **deny any any** statement to filter traffic should contain **permit** statements for link-local addresses to avoid the filtering of protocol packets. Additionally IPv6 ACLs that use **deny** statements to filter traffic should also use a **permit any any** statement as the last statement in the list.

| <b>Related Commands</b> | Command                                       | Description                                                |
|-------------------------|-----------------------------------------------|------------------------------------------------------------|
|                         | deny (IPv6 access-list configuration)         | Sets deny conditions for an IPv6 access list.              |
|                         | ipv6 traffic-filter                           | Filters incoming or outgoing IPv6 traffic on an interface. |
|                         | permit (IPv6<br>access-list<br>configuration) | Sets permit conditions for an IPv6 access list.            |
|                         | show ipv6 access-list                         | Displays the contents of all current IPv6 access lists.    |

## ipv6 mld snooping

Use the ipv6 mld snooping global configuration command without keywords to enable IP version 6 (IPv6) Multicast Listener Discovery (MLD) snooping globally or on the specified VLAN. Use the no form of this command to disable MLD snooping on the switch or the VLAN.

ipv6 mld snooping [vlan vlan-id]

|                    | no ipv6 mld sr                                                                                                    | nooping [vlan vlan-id]                                                                                                    |  |
|--------------------|----------------------------------------------------------------------------------------------------|----------------------------------------------------------------------------------------------------|--|
| <u> </u>           | This command is available only if the switch is running the advanced IP services image and you ha<br>configured a dual IPv4 and IPv6 Switch Database Management (SDM) template on the switch. |                                                                                                    |  |
| Syntax Description | vlan vlan-id                                                                                                    | (Optional) Enable or disable IPv6 MLD snooping on the specified VLAN.<br>The VLAN ID range is 1 to 1001 and 1006 to 4094.                                                                                                    |  |
| Defaults           |                                                                                                    | lobally disabled on the switch.                                                                                                    |  |
|                    | WLD snooping is e<br>VLAN snooping wi                                                                                                    | nabled on all VLANs. However, MLD snooping must be globally enabled before ill take place.                                                                                                    |  |
| Command Modes      | Global configuratio                                                                                                    | n                                                                                                    |  |
| Command History    | Release                                                                                                    | Modification                                                                                                    |  |
|                    | 12.2(25)SED                                                                                                    | This command was introduced.                                                                                                    |  |
| Usage Guidelines   |                                                                                                    | al IPv4 and IPv6 template, enter the <b>sdm prefer dual-ipv4-and-ipv6</b> { <b>default</b>   <b>vlan</b> ) n command and reload the switch.                                                                                                    |  |
|                    | globally enable ML                                                                                                    | ng is globally disabled, it is disabled on all the existing VLAN interfaces. When you<br>D snooping, it is enabled on all VLAN interfaces that are in the default state<br>onfiguration will override global configuration on interfaces on which MLD<br>disabled.                                                                   |  |
|                    |                                                                                                    | s globally disabled, you cannot enable it on a VLAN. If MLD snooping is globally sable it on individual VLANs.                                                                                                    |  |
|                    | range 1006 to 4094)<br>switch in order for                                                                                                    | ticast router is a Catalyst 6500 switch and you are using extended VLANs (in the ), IPv6 MLD snooping must be enabled on the extended VLAN on the Catalyst 6500 the Catalyst 3750 or Catalyst 3560 switch to receive queries on the VLAN. For Ns (1 to 1005), it is not necessary to enable IPv6 MLD snooping on the VLAN on the ch. |  |
|                    | VLAN numbers 10<br>in MLD snooping.                                                                                                    | 02 through 1005 are reserved for Token Ring and FDDI VLANs and cannot be used                                                                                                    |  |

| Examples                | This example shows how to globally enable MLD snooping:<br>Switch(config)# <b>ipv6 mld snooping</b><br>This example shows how to disable MLD snooping on a VLAN:<br>Switch(config)# <b>no ipv6 mld snooping vlan 11</b><br>You can verify your settings by entering the <b>show ipv6 mld snooping</b> user EXEC command. |                                                                                                |  |
|-------------------------|----------------------------------------------------------------------------------------------------|------------------------------------------------------------------------------------------------|--|
|                         |                                                                                                    |                                                                                                |  |
| <b>Related Commands</b> | Command                                                                                                    | Description                                                                                    |  |
|                         | sdm prefer                                                                                                    | Configures an SDM template to optimize system resources based on how the switch is being used. |  |
|                         | show ipv6 mld snooping                                                                                                    | Displays MLD snooping configuration.                                                           |  |

L

# ipv6 mld snooping last-listener-query-count

Use the **ipv6 mld snooping last-listener-query-count** global configuration command to configure IP version 6 (IPv6) Multicast Listener Discovery Mulitcast Address Specific Queries (MASQs) or that will be sent before aging out a client. Use the **no** form of this command to reset the query count to the default settings.

**ipv6 mld snooping** [**vlan** *vlan-id*] **last-listener-query-count** *integer\_value* 

no ipv6 mld snooping [vlan vlan-id] last-listener-query-count

| Note               | This command is available only if the switch is running the advanced IP services image and you have configured a dual IPv4 and IPv6 Switch Database Management (SDM) template on the switch. |                                                                                                    |  |
|--------------------|----------------------------------------------------------------------------------------------------|----------------------------------------------------------------------------------------------------|--|
|                    |                                                                                                    | v4 and if v0 Switch Database Management (SDM) template on the switch.                                                                                                    |  |
| Syntax Description | vlan vlan-id                                                                                                    | (Optional) Configure last-listener query count on the specified VLAN. The VLAN ID range is 1 to 1001 and 1006 to 4094.                                                                                                    |  |
|                    | integer_value                                                                                                    | The range is 1 to 7.                                                                                                    |  |
| Command Default    | The default global c                                                                                                    | count is 2.                                                                                                    |  |
|                    | The default VLAN                                                                                                    | count is 0 (the global count is used).                                                                                                    |  |
| Command Modes      | Global configuratio                                                                                                    | n                                                                                                    |  |
| Command History    | Release                                                                                                    | Modification                                                                                                    |  |
|                    | 12.2(25)SED                                                                                                    | This command was introduced.                                                                                                    |  |
| Jsage Guidelines   | •                                                                                                    | al IPv4 and IPv6 template, enter the <b>sdm prefer dual-ipv4-and-ipv6</b> { <b>default</b>   <b>vlan</b> )<br>in command and reload the switch.                                                                                                    |  |
|                    | multicast group. If a<br>query with a Multic<br>Immediate Leave is                                                                                                    | the IPv6 multicast router periodically sends out queries to hosts belonging to the<br>a host wants to leave a multicast group, it can silently leave or it can respond to the<br>ast Listener Done message (equivalent to an IGMP Leave message). When<br>not configured (which it should not be if multiple clients for a group exist on the<br>figured last-listener query count determines the number of MASQs that are sent<br>nt is aged out. |  |
|                    |                                                                                                    | her query count is set for a VLAN, this count overrides the value configured VLAN count is not configured (set to the default of 0), the global count is used.                                                                                                    |  |
|                    | VLAN numbers 100<br>in MLD snooping.                                                                                                    | 02 through 1005 are reserved for Token Ring and FDDI VLANs and cannot be used                                                                                                    |  |

Catalyst 3560 Switch Command Reference

| <b>Related Commands</b> | Command                                                                                           | Description                                                         |
|-------------------------|---------------------------------------------------------------------------------------------------|---------------------------------------------------------------------|
|                         | You can verify your settings by entering the <b>show</b> command.                                 | v <b>ipv6 mld snooping</b> [ <b>vlan</b> <i>vlan-id</i> ] user EXEC |
|                         | This example shows how to set the last-listener que Switch(config) # ipv6 mld snooping vlan 10 la | 5                                                                   |
|                         | Switch(config) # ipv6 mld snooping last-list                                                      | ener-query-count 1                                                  |
| Examples                | This example shows how to globally set the last-li                                                | istener query count:                                                |

| Related Commands | Command                                        | Description                                                                                    |
|------------------|------------------------------------------------|------------------------------------------------------------------------------------------------|
|                  | ipv6 mld snooping last-listener-query-interval | Sets IPv6 MLD snooping last-listener query interval.                                           |
|                  | sdm prefer                                     | Configures an SDM template to optimize system resources based on how the switch is being used. |
|                  | show ipv6 mld snooping querier                 | Displays MLD snooping configuration.                                                           |

## ipv6 mld snooping last-listener-query-interval

Use the **ipv6 mld snooping last-listener-query-interval** global configuration command to configure IP version 6 (IPv6) Multicast Listener Discovery (MLD) snooping last-listener query interval on the switch or on a VLAN. This time interval is the maximum time that a multicast router waits after issuing a Multicast Address Specific Query (MASQ) before deleting a port from the multicast group. Use the **no** form of this command to reset the query time to the default settings.

ipv6 mld snooping [vlan vlan-id] last-listener-query-interval integer\_value

no ipv6 mld snooping [vlan vlan-id] last-listener-query-interval

| Note               | This command is available only if the switch is running the advanced IP services image and you have configured a dual IPv4 and IPv6 Switch Database Management (SDM) template on the switch. |                                                                                                    |  |
|--------------------|----------------------------------------------------------------------------------------------------|----------------------------------------------------------------------------------------------------|--|
| Syntax Description | vlan vlan-id                                                                                                    | (Optional) Configure last-listener query interval on the specified VLAN. The VLAN ID range is 1 to 1001 and 1006 to 4094.                                                                                                    |  |
|                    | integer_value                                                                                                    | Set the time period (in thousands of a second) that a multicast router to wait<br>after issuing a MASQ before deleting a port from the multicast group. The<br>range is 100 to 32,768. The default is 1000 (1 second),                                                                                                    |  |
| Command Default    | •                                                                                                    | uery interval (maximum response time) is 1000 (1 second).<br>query interval (maximum response time) is 0 (the global count is used).                                                                                                    |  |
| Command Modes      | Global configuration                                                                                                    | n                                                                                                    |  |
| Command History    | Balaasa                                                                                                    |                                                                                                    |  |
| Commanu mistory    | Release                                                                                                    | Modification                                                                                                    |  |
| Commanu mistory    | <b>Release</b><br>12.2(25)SED                                                                                                    | Modification This command was introduced.                                                                                                    |  |
|                    | 12.2(25)SED       To configure the dual                                                                                                    |                                                                                                    |  |
|                    | To configure the dua<br>global configuration<br>In MLD snooping, w<br>to hosts belonging to<br>of time, the router d                                                                         | This command was introduced.<br>If IPv4 and IPv6 template, enter the <b>sdm prefer dual-ipv4-and-ipv6</b> { <b>default</b>   <b>vlan</b> )<br>in command and reload the switch.<br>when the IPv6 multicast router receives an MLD leave message, it sends out queries<br>to the multicast group. If there are no responses from a port to a MASQ for a length<br>leletes the port from the membership database of the multicast address. The last<br>val is the maximum time that the router waits before deleting a nonresponsive port                                                                                                   |  |
| Usage Guidelines   | To configure the dua<br>global configuration<br>In MLD snooping, w<br>to hosts belonging to<br>of time, the router d<br>listener query interv<br>from the multicast g                        | This command was introduced.<br>al IPv4 and IPv6 template, enter the <b>sdm prefer dual-ipv4-and-ipv6</b> { <b>default</b>   <b>vlan</b> )<br>in command and reload the switch.<br>when the IPv6 multicast router receives an MLD leave message, it sends out queries<br>to the multicast group. If there are no responses from a port to a MASQ for a length<br>leletes the port from the membership database of the multicast address. The last<br>val is the maximum time that the router waits before deleting a nonresponsive port<br>group.<br>ry interval is set, this overrides the global query interval. When the VLAN interval |  |

sdm prefer

show ipv6 mld snooping querier

Configures an SDM template to optimize system

resources based on how the switch is being used.

Sets IPv6 MLD snooping last-listener query

interval.

| Examples         | This example shows how to globally set the last-l                                         | istener query interval to 2 seconds:              |  |
|------------------|-------------------------------------------------------------------------------------------|---------------------------------------------------|--|
|                  | <pre>Switch(config)# ipv6 mld snooping last-list</pre>                                    | ener-query-interval 2000                          |  |
|                  | This example shows how to set the last-listener query interval for VLAN 1 to 5.5 seconds: |                                                   |  |
|                  | Switch(config)# ipv6 mld snooping vlan 1 last-listener-query-interval 5500                |                                                   |  |
|                  | You can verify your settings by entering the <b>show</b> command.                         | v ipv6 MLD snooping [vlan vlan-id] user EXEC      |  |
| Related Commands | Command                                                                                   | Description                                       |  |
|                  | ipv6 mld snooping last-listener-query-count                                               | Sets IPv6 MLD snooping last-listener query count. |  |

## ipv6 mld snooping listener-message-suppression

Use the **ipv6 mld snooping listener-message-suppression** global configuration command to enable IP version 6 (IPv6) Multicast Listener Discovery (MLD) snooping listener message suppression. Use the **no** form of this command to disable MLD snooping listener message suppression.

ipv6 mld snooping listener-message-suppression

no ipv6 mld snooping listener-message-suppression

| Note             | This command is available only if the switch is running the advanced IP services image and you have configured a dual IPv4 and IPv6 Switch Database Management (SDM) template on the switch.                                                                                                    |                                                                                                    |  |  |
|------------------|----------------------------------------------------------------------------------------------------|----------------------------------------------------------------------------------------------------|--|--|
| Command Default  | The default is for MLD snooping listener message suppression to be disabled.                                                                                                    |                                                                                                    |  |  |
| Command Modes    | Global configuration                                                                                                    | n                                                                                                    |  |  |
| Command History  | Release                                                                                                    | Modification                                                                                                    |  |  |
|                  | 12.2(25)SED                                                                                                    | This command was introduced.                                                                                                    |  |  |
| Usage Guidelines | To configure the dual IPv4 and IPv6 template, enter the <b>sdm prefer dual-ipv4-and-ipv6</b> { <b>default</b>   <b>vlan</b> ) global configuration command and reload the switch.<br>MLD snooping listener message suppression is equivalent to IGMP snooping report suppression. When enabled, received MLDv1 reports to a group are forwarded to IPv6 multicast routers only once in every report-forward time. This prevents the forwarding of duplicate reports. |                                                                                                    |  |  |
| Examples         | Switch(config)# in<br>This example shows<br>Switch(config)# no                                                                                                    | s how to enable MLD snooping listener-message-suppression:<br>pv6 mld snooping listener-message-suppression<br>s how to disable MLD snooping listener-message-suppression:<br>o ipv6 mld snooping listener-message-suppression<br>• settings by entering the show ipv6 mld snooping [vlan vlan-id] user EXEC |  |  |

| <b>Related Commands</b> | Command                | Description                                                                                    |
|-------------------------|------------------------|------------------------------------------------------------------------------------------------|
|                         | ipv6 mld snooping      | Enables IPv6 MLD snooping.                                                                     |
|                         | sdm prefer             | Configures an SDM template to optimize system resources based on how the switch is being used. |
|                         | show ipv6 mld snooping | Displays MLD snooping configuration.                                                           |

L

# ipv6 mld snooping robustness-variable

Use the **ipv6 mld snooping robustness-variable** global configuration command to configure the number of IP version 6 (IPv6) Multicast Listener Discovery (MLD) queries that the switch sends before deleting a listener that does not respond, or enter a VLAN ID to configure on a per-VLAN basis. Use the **no** form of this command to reset the variable to the default settings.

ipv6 mld snooping [vlan vlan-id] robustness-variable integer\_value

no ipv6 mld snooping [vlan vlan-id] robustness-variable

|                                  | no ipv6 mld sn                                                                                                    |                                                                                                    |
|----------------------------------|----------------------------------------------------------------------------------------------------|----------------------------------------------------------------------------------------------------|
|                                  |                                                                                                    |                                                                                                    |
| Note                             | This command is available only if the switch is running the advanced IP services image and y configured a dual IPv4 and IPv6 Switch Database Management (SDM) template on the switch                             |                                                                                                    |
| Syntax Description               | <b>vlan</b> vlan-id                                                                                                    | (Optional) Configure the robustness variable on the specified VLAN. The                                                                                                    |
| -,                               |                                                                                                    | VLAN ID range is 1 to 1001 and 1006 to 4094.                                                                                                    |
|                                  | integer_value                                                                                                    | The range is 1 to 3.                                                                                                    |
| Command Default                  | The default global r                                                                                                    | obustness variable (number of queries before deleting a listener) is 2.                                                                                                    |
|                                  |                                                                                                    | robustness variable (number of queries before aging out a multicast address) is 0,<br>e system uses the global robustness variable for aging out the listener.                                                                                                    |
|                                  |                                                                                                    |                                                                                                    |
| Command Modes                    | Global configuration                                                                                                    | n                                                                                                    |
|                                  | Global configuration                                                                                                    | n<br>Modification                                                                                                    |
| Command Modes<br>Command History |                                                                                                    |                                                                                                    |
| Command History                  | Release<br>12.2(25)SED<br>To configure the dua                                                                                                    | <b>Modification</b><br>This command was introduced.                                                                                                    |
| Command History                  | Release<br>12.2(25)SED<br>To configure the dua<br>global configuration<br>Robustness is measu<br>is removed from a m<br>configured number of                                                                     | Modification         This command was introduced.         Il IPv4 and IPv6 template, enter the sdm prefer dual-ipv4-and-ipv6 {default   vlan)         a command and reload the switch.         ared in terms of the number of MLDv1 queries sent with no response before a port         nulticast group. A port is deleted when there are no MLDv1 reports received for the         of MLDv1 queries. The global value determines the number of queries that the |
|                                  | Release<br>12.2(25)SED<br>To configure the dua<br>global configuration<br>Robustness is measu<br>is removed from a m<br>configured number of<br>switch waits before<br>a VLAN value set.<br>The robustness value | Modification         This command was introduced.         Il IPv4 and IPv6 template, enter the sdm prefer dual-ipv4-and-ipv6 {default   vlan)         a command and reload the switch.         arred in terms of the number of MLDv1 queries sent with no response before a port         nulticast group. A port is deleted when there are no MLDv1 reports received for the                                                                                     |

Catalyst 3560 Switch Command Reference

# ExamplesThis example shows how to configure the global robustness variable so that the switch sends out three<br/>queries before it deletes a listener port that does not respond:<br/>Switch(config)# ipv6 mld snooping robustness-variable 3This example shows how to configure the robustness variable for VLAN 1. This value overrides the<br/>global configuration for the VLAN:<br/>Switch(config)# ipv6 mld snooping vlan 1 robustness-variable 1You can verify your settings by entering the show ipv6 MLD snooping [vlan vlan-id] user EXEC<br/>command.

| <b>Related Commands</b> | Command                                     | Description                                                                                    |
|-------------------------|---------------------------------------------|------------------------------------------------------------------------------------------------|
|                         | ipv6 mld snooping last-listener-query-count | Sets IPv6 MLD snooping last-listener query count.                                              |
|                         | sdm prefer                                  | Configures an SDM template to optimize system resources based on how the switch is being used. |
|                         | show ipv6 mld snooping                      | Displays MLD snooping configuration.                                                           |

#### ipv6 mld snooping tcn

Use the **ipv6 mld snooping tcn** global configuration commands to configure IP version 6 (IPv6) Multicast Listener Discovery (MLD) Topology Change Notifications (TCNs). Use the **no** form of the commands to reset the default settings.

ipv6 mld snooping tcn {flood query count integer\_value | query solicit}

no ipv6 mld snooping tcn {flood query count *integer\_value* | query solicit} Note This command is available only if the switch is running the advanced IP services image and you have configured a dual IPv4 and IPv6 Switch Database Management (SDM) template on the switch. Syntax Description flood query count Set the flood query count, which is the number of queries that are sent before integer\_value forwarding multicast data to only those ports requesting to receive it. The range is 1 to 10. Enable soliciting of TCN queries. query solicit **Command Default** TCN query soliciting is disabled. When enabled, the default flood query count is 2. **Command Modes** Global configuration **Command History** Release Modification 12.2(25)SED This command was introduced. **Usage Guidelines** To configure the dual IPv4 and IPv6 template, enter the sdm prefer dual-ipv4-and-ipv6 {default | vlan) global configuration command and reload the switch. **Examples** This example shows how to enable TCN query soliciting: Switch(config) # ipv6 mld snooping tcn query solicit. This example shows how to set the flood query count to 5: Switch(config) # ipv6 mld snooping tcn flood query count 5. You can verify your settings by entering the **show ipv6 MLD snooping** [vlan vlan-id] user EXEC command.

| <b>Related Commands</b> | Command                | Description                                                                                    |
|-------------------------|------------------------|------------------------------------------------------------------------------------------------|
|                         | sdm prefer             | Configures an SDM template to optimize system resources based on how the switch is being used. |
|                         | show ipv6 mld snooping | Displays MLD snooping configuration.                                                           |

# ipv6 mld snooping vlan

Use the **ipv6 mld snooping vlan** global configuration command to configure IP version 6 (IPv6) Multicast Listener Discovery (MLD) snooping parameters on the VLAN interface. Use the **no** form of this command to reset the parameters to the default settings.

- **ipv6 mld snooping vlan** *vlan-id* [**immediate-leave** | **mrouter interface** *interface-id* | **static** *ipv6-multicast-address* **interface** *interface-id*]
- **no ipv6 mld snooping vlan** *vlan-id* [**immediate-leave** | **mrouter interface** *interface-id* | **static** *ip-address* **interface** *interface-id*]

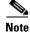

This command is available only if the switch is running the advanced IP services image and you have configured a dual IPv4 and IPv6 Switch Database Management (SDM) template on the switch.

| Syntax Description | vlan vlan-id                                                                                                    | Specify a VLAN number. The range is 1 to 1001 and 1006 to 4094.                                                                                     |  |
|--------------------|----------------------------------------------------------------------------------------------------|----------------------------------------------------------------------------------------------------|--|
|                    | immediate-leave                                                                                                    | (Optional) Enable MLD Immediate-Leave processing on a VLAN                                                                                          |  |
|                    |                                                                                                    | interface. Use the <b>no</b> form of the command to disable the Immediate                                                                           |  |
|                    |                                                                                                    | Leave feature on the interface.                                                                                                    |  |
|                    | mrouter interface                                                                                                    | (Optional) Configure a multicast router port. The <b>no</b> form of the command removes the configuration.                                          |  |
|                    | static ipv6-multicast-address                                                                                                    | s (Optional) Configure a multicast group with the specified IPv6 multicast address.                                                                 |  |
|                    | interface interface-id                                                                                                    | Add a Layer 2 port to the group. The mrouter or static interface can be a physical port or a <b>port-channel</b> interface in the range of 1 to 48. |  |
|                    |                                                                                                    |                                                                                                    |  |
| Command Default    | MLD snooping Immediate-Lo                                                                                                    |                                                                                                    |  |
|                    | By default, there are no static                                                                                                    | : IPv6 multicast groups.                                                                                                    |  |
|                    | By default, there are no multi                                                                                                    | cast router ports.                                                                                                    |  |
| Command Modes      | Global configuration                                                                                                    |                                                                                                    |  |
| Command History    | Release Mo                                                                                                    | odification                                                                                                    |  |
|                    | 12.2(25)SED Th                                                                                                    | is command was introduced.                                                                                                    |  |
|                    |                                                                                                    |                                                                                                    |  |
| Usage Guidelines   | To configure the dual IPv4 and IPv6 template, enter the <b>sdm prefer dual-ipv4-and-ipv6</b> { <b>default</b>   <b>vlan</b> ) global configuration command and reload the switch. |                                                                                                    |  |
|                    | You should only configure the Immediate-Leave feature when there is only one receiver on every port in the VLAN. The configuration is saved in NVRAM.                             |                                                                                                    |  |
|                    | The static keyword is used for                                                                                                    | or configuring the MLD member ports statically.                                                                                                    |  |
|                    |                                                                                                    |                                                                                                    |  |

Displays IPv6 MLD snooping configuration.

|                  | range 1006 to 4094), IPv6 MLD snooping must be<br>switch in order for the Catalyst 3750 or Catalyst 3                                                     | ) switch and you are using extended VLANs (in the enabled on the extended VLAN on the Catalyst 6500 |  |
|------------------|----------------------------------------------------------------------------------------------------|----------------------------------------------------------------------------------------------------|--|
|                  | •                                                                                                    | for Token Ring and FDDI VLANs and cannot be used                                                    |  |
| Examples         | This example shows how to enable MLD Immedi<br>Switch(config)# <b>ipv6 mld snooping vlan 1 im</b>                                                         |                                                                                                    |  |
|                  | This example shows how to disable MLD Immediate-Leave processing on VLAN 1:<br>Switch(config)# no ipv6 mld snooping vlan 1 immediate-leave                |                                                                                                    |  |
|                  | This example shows how to configure a port as a Switch(config)# <b>ipv6 mld snooping vlan 1 mr</b>                                                        | 1                                                                                                   |  |
|                  | This example shows how to configure a static multicast group:<br>Switch(config) # ipv6 mld snooping vlan 2 static FF12::34 interface gigabitethernet1/0/2 |                                                                                                    |  |
|                  | You can verify your settings by entering the <b>show ipv6 mld snooping vlan</b> <i>vlan-id</i> user EXEC command.                                         |                                                                                                    |  |
| Related Commands | Command                                                                                                    | Description                                                                                         |  |
|                  | ipv6 mld snooping                                                                                                    | Enables IPv6 MLD snooping.                                                                          |  |
|                  | ipv6 mld snooping vlan                                                                                                    | Configures IPv6 MLD snooping on the VLAN.                                                           |  |
|                  | sdm prefer                                                                                                    | Configures an SDM template to optimize system resources based on how the switch is being used.      |  |

show ipv6 mld snooping

# ipv6 traffic-filter

L

Use the **ipv6 traffic-filter** interface configuration command to filter IPv6 traffic on an interface. You can filter both incoming or outgoing IPv6 traffic on Layer 3 interfaces (router ACLs), but only incoming traffic on Layer 2 interfaces (port ACLs). Use the **no** form of this command to disable the filtering of IPv6 traffic on an interface.

**ipv6 traffic-filter** *access-list-name* {**in** | **out**}

**no ipv6 traffic-filter** *access-list-name* {**in** | **out**}

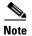

This command is available only if the switch is running the advanced IP services image and you have configured a dual IPv4 and IPv6 Switch Database Management (SDM) template on the switch.

| Syntax Description | access-list-name                                                                                                    | Specify an IPv6 access name.                                                                                                    |
|--------------------|----------------------------------------------------------------------------------------------------|----------------------------------------------------------------------------------------------------|
|                    | in                                                                                                    | Specify incoming IPv6 traffic.                                                                                                    |
|                    | out                                                                                                    | Specify outgoing IPv6 traffic.                                                                                                    |
|                    |                                                                                                    | <b>Note</b> This keyword is not supported on Layer 2 interfaces.                                                                                                    |
| Defaults           | Filtering of IPv6 traff                                                                                                    | ic on an interface is not configured.                                                                                                    |
| Command Modes      | Interface configuratio                                                                                                    | n                                                                                                    |
| Command History    | Release                                                                                                    | Modification                                                                                                    |
|                    | 12.2(25)SED                                                                                                    | This command was introduced.                                                                                                    |
|                    | 12.2(25)522                                                                                                    |                                                                                                    |
| Usage Guidelines   | To configure the dual                                                                                                    | IPv4 and IPv6 template, enter the <b>sdm prefer dual-ipv4-and-ipv6</b> { <b>default</b>   <b>vlan</b> ) command and reload the switch.                                                                                                |
| Usage Guidelines   | To configure the dual global configuration of You can use the <b>ipv6</b>                                                             | IPv4 and IPv6 template, enter the <b>sdm prefer dual-ipv4-and-ipv6</b> { <b>default</b>   <b>vlan</b> )                                                                                                    |
| Usage Guidelines   | To configure the dual i<br>global configuration of<br>You can use the <b>ipv6</b><br>port channels, or swit<br>The switch supports is | IPv4 and IPv6 template, enter the <b>sdm prefer dual-ipv4-and-ipv6</b> { <b>default</b>   <b>vlan</b> )<br>command and reload the switch.<br><b>traffic-filter</b> command on physical interfaces (Layer 2 or Layer 3 ports), Layer 3 |

| Examples         | This example filters inbound IPv6 traffic on an IPv6-configured interface as defined by the access list named <i>cisco</i> :                                                             |                                                                                             |  |
|------------------|----------------------------------------------------------------------------------------------------|---------------------------------------------------------------------------------------------|--|
|                  | Switch (config)# interface gigabitethernet0/1<br>Switch(config-if)# no switchport<br>Switch(config-if)# ipv6 address 2001::/64 eui-64<br>Switch(config-if)# ipv6 traffic-filter cisco in |                                                                                             |  |
| Related Commands | Command                                                                                                    | Description                                                                                 |  |
|                  | ipv6 access-list                                                                                                    | Defines an IPv6 access list and sets deny or permit conditions for the defined access list. |  |
|                  |                                                                                                    |                                                                                             |  |
|                  | show ipv6 access-list                                                                                                    | Displays the contents of all current IPv6 access lists.                                     |  |

**Command Modes** Interface configuration

#### l2protocol-tunnel

Use the l2protocol-tunnel interface configuration command to enable tunneling of Layer 2 protocols on an access port, IEEE 802.1Q tunnel port, or a port channel. You can enable tunneling for Cisco Discovery Protocol (CDP), Spanning Tree Protocol (STP), or VLAN Trunking Protocol (VTP) packets. You can also enable point-to-point tunneling for Port Aggregation Protocol (PAgP), Link Aggregation Control Protocol (LACP), or UniDirectional Link Detection (UDLD) packets. Use the no form of this command to disable tunneling on the interface.

- 12protocol-tunnel [cdp | stp | vtp] [point-to-point [pagp | lacp | udld]] | [shutdown-threshold [cdp | stp | vtp] [point-to-point [pagp | lacp | udld]]] value] | [drop-threshold [cdp | stp | vtp] [point-to-point [pagp | lacp | udld]] value]
- no l2protocol-tunnel [cdp | stp | vtp] [point-to-point [pagp | lacp | udld]] | [shutdown-threshold [cdp | stp | vtp] [point-to-point [pagp | lacp | udld]]] | [drop-threshold [cdp | stp | vtp] [point-to-point [pagp | lacp | udld]]]

| ion | l2protocol-tunnel  | Enable point-to-multipoint tunneling of CDP, STP, and VTP packets.                                                                                                    |
|-----|--------------------|----------------------------------------------------------------------------------------------------|
|     | cdp                | (Optional) Enable tunneling of CDP, specify a shutdown threshold for CDP, or specify a drop threshold for CDP.                                                                                                    |
|     | stp                | (Optional) Enable tunneling of STP, specify a shutdown threshold for STP, or specify a drop threshold for STP.                                                                                                    |
|     | vtp                | (Optional) Enable tunneling or VTP, specify a shutdown threshold for VTP, or specify a drop threshold for VTP.                                                                                                    |
|     | point-to-point     | (Optional) Enable point-to point tunneling of PAgP, LACP, and UDLD packets                                                                                                    |
| _   | pagp               | (Optional) Enable point-to-point tunneling of PAgP, specify a shutdown threshold for PAgP, or specify a drop threshold for PAgP.                                                                                              |
|     | lacp               | (Optional) Enable point-to-point tunneling of LACP, specify a shutdown threshold for LACP, or specify a drop threshold for LACP.                                                                                              |
|     | udld               | (Optional) Enable point-to-point tunneling of UDLD, specify a shutdown threshold for UDLD, or specify a drop threshold for UDLD.                                                                                              |
|     | shutdown-threshold | (Optional) Set a shutdown threshold for the maximum rate of Layer 2 protoco<br>packets per second to be received before an interface is shut down.                                                                            |
|     | drop-threshold     | (Optional) Set a drop threshold for the maximum rate of Layer 2 protocol packets per second to be received before an interface drops packets.                                                                                 |
|     | value              | Specify a threshold in packets per second to be received for encapsulation before the interface shuts down, or specify the threshold before the interface drops packets. The range is 1 to 4096. The default is no threshold. |

#### Defaults

Syntax De

The default is that no Layer 2 protocol packets are tunneled.

The default is no shutdown threshold for the number of Layer 2 protocol packets.

The default is no drop threshold for the number of Layer 2 protocol packets.

**Catalyst 3560 Switch Command Reference** 

| Command History  | Release                                    | Modification                                                                                                    |
|------------------|--------------------------------------------|----------------------------------------------------------------------------------------------------|
|                  | 12.2(25)SE                                 | This command was introduced.                                                                                                    |
|                  |                                            |                                                                                                    |
| Usage Guidelines | You must enter thi                         | s command, with or without protocol types, to tunnel Layer 2 packets.                                                                                                    |
|                  | If you enter this co                       | ommand for a port channel, all ports in the channel must have the same configuration.                                                                                                    |
|                  | propagated across<br>packets are encaps    | unneling across a service-provider network ensures that Layer 2 information is<br>the network to all customer locations. When protocol tunneling is enabled, protocol<br>ulated with a well-known Cisco multicast address for transmission across the network.<br>reach their destination, the well-known MAC address is replaced by the Layer 2<br>lress.   |
|                  | You can enable Lag                         | yer 2 protocol tunneling for CDP, STP, and VTP individually or for all three protocols.                                                                                                    |
|                  | EtherChannels by the service-provide       | der network, you can use Layer 2 protocol tunneling to enhance the creation of<br>emulating a point-to-point network topology. When protocol tunneling is enabled on<br>er switch for PAgP or LACP, remote customer switches receive the protocol data units<br>egotiate automatic creation of EtherChannels.                                                |
|                  | topology. To decre                         | ng of PAgP, LACP, and UDLD packets, you must have a point-to-point network<br>ase the link-down detection time, you should also enable UDLD on the interface when<br>ing of PAgP or LACP packets.                                                                                                    |
|                  | You can enable po three protocols.         | int-to-point protocol tunneling for PAgP, LACP, and UDLD individually or for all                                                                                                    |
| <u>Caution</u>   | •                                          | UDLD tunneling is only intended to emulate a point-to-point topology. An erroneous sends tunneled packets to many ports could lead to a network failure.                                                                                                    |
|                  | received on an inte<br>the threshold is ap | <b>vn-threshold</b> keyword to control the number of protocol packets per second that are erface before it shuts down. When no protocol option is specified with the keyword, plied to each of the tunneled Layer 2 protocol types. If you also set a drop threshold are shutdown-threshold value must be greater than or equal to the drop-threshold value. |

When the shutdown threshold is reached, the interface is error-disabled. If you enable error recovery by entering the **errdisable recovery cause l2ptguard** global configuration command, the interface is brought out of the error-disabled state and allowed to retry the operation again when all the causes have timed out. If the error recovery mechanism is not enabled for **l2ptguard**, the interface stays in the error-disabled state until you enter the **shutdown** and **no shutdown** interface configuration commands.

Enter the **drop-threshold** keyword to control the number of protocol packets per second that are received on an interface before it drops packets. When no protocol option is specified with a keyword, the threshold is applied to each of the tunneled Layer 2 protocol types. If you also set a shutdown threshold on the interface, the drop-threshold value must be less than or equal to the shutdown-threshold value.

When the drop threshold is reached, the interface drops Layer 2 protocol packets until the rate at which they are received is below the drop threshold.

The configuration is saved in NVRAM.

For more information about Layer 2 protocol tunneling, see the software configuration guide for this release.

ExamplesThis example shows how to enable protocol tunneling for CDP packets and to configure the shutdown<br/>threshold as 50 packets per second:<br/>Switch(config-if)# 12protocol-tunnel cdp<br/>Switch(config-if)# 12protocol-tunnel shutdown-threshold cdp 50This example shows how to enable protocol tunneling for STP packets and to configure the drop<br/>threshold as 400 packets per second:<br/>Switch(config-if)# 12protocol-tunnel stp<br/>Switch(config-if)# 12protocol-tunnel drop-threshold stp 400This example shows how to enable point-to-point protocol tunneling for PAgP and UDLD packets and<br/>to configure the PAgP drop threshold as 1000 packets per second:<br/>Switch(config-if)# 12protocol-tunnel point-to-point pagp<br/>Switch(config-if)# 12protocol-tunnel point-to-point pagp<br/>Switch(config-if)# 12protocol-tunnel point-to-point pagp 1000

| Related Commands | Command                  | Description                                                                                                    |
|------------------|--------------------------|----------------------------------------------------------------------------------------------------|
|                  | l2protocol-tunnel cos    | Configures a class of service (CoS) value for all tunneled Layer 2 protocol packets.                                                         |
|                  | show errdisable recovery | Displays error-disabled recovery timer information.                                                                                          |
|                  | show l2protocol-tunnel   | Displays information about ports configured for Layer 2 protocol tunneling, including port, protocol, class of service (CoS), and threshold. |

# l2protocol-tunnel cos

Use the **l2protocol-tunnel cos** global configuration command to configure class of service (CoS) value for all tunneled Layer 2 protocol packets. Use the **no** form of this command to return to the default setting.

l2protocol-tunnel cos value

no l2protocol-tunnel cos

| Syntax Description | value                                                                         | Specify CoS priority value for tunneled Layer 2 protocol packets. If a CoS value is configured for data packets for the interface, the default is to use this CoS value. If no CoS value is configured for the interface, the default is 5. The range is 0 to 7, with 7 being the highest priority. |  |
|--------------------|-------------------------------------------------------------------------------|----------------------------------------------------------------------------------------------------|--|
| Defaults           |                                                                               | CoS value configured for data on the interface. If no CoS value is configured, ineled Layer 2 protocol packets.                                                                                                    |  |
| Command Modes      | Global configuration                                                          |                                                                                                    |  |
| Command History    | Release                                                                       | Modification                                                                                                    |  |
|                    | 12.2(25)SE                                                                    | This command was introduced.                                                                                                    |  |
| Usage Guidelines   | When enabled, the tunne.<br>The value is saved in NV                          | led Layer 2 protocol packets use this CoS value.<br>RAM.                                                                                                    |  |
| Examples           | This example shows how to configure a Layer-2 protocol-tunnel CoS value of 7: |                                                                                                    |  |
|                    | Switch(config) # 12protocol-tunnel cos 7                                      |                                                                                                    |  |
| Related Commands   | Command                                                                       | Description                                                                                                    |  |
|                    | show l2protocol-tunnel                                                        | Displays information about ports configured for Layer 2 protocol tunneling, including CoS.                                                                                                    |  |

## lacp port-priority

Use the **lacp port-priority** interface configuration command to configure the port priority for the Link Aggregation Control Protocol (LACP). Use the **no** form of this command to return to the default setting.

lacp port-priority priority

no lacp port-priority

| Syntax Description | priority                                                                                                    | Port priority for LACP. The range is 1 to 65535.                                                                                                    |
|--------------------|----------------------------------------------------------------------------------------------------|----------------------------------------------------------------------------------------------------|
| Syntax Description | рнониу                                                                                                    |                                                                                                    |
| Defaults           | The default is 3276                                                                                                    | 8.                                                                                                    |
| Command Modes      | Interface configura                                                                                                    | tion                                                                                                    |
| Command History    | Release                                                                                                    | Modification                                                                                                    |
|                    | 12.1(19)EA1                                                                                                    | This command was introduced.                                                                                                    |
| Usage Guidelines   | ports are put in hot<br>An LACP channel g                                                                                                    | <b>rity</b> interface configuration command determines which ports are bundled and which -standby mode when there are more than eight ports in an LACP channel group. group can have up to 16 Ethernet ports of the same type. Up to eight ports can be active, s can be in standby mode. |
|                    | In port-priority comparisons, a numerically <i>lower</i> value has a <i>higher</i> priority: When there are more than eight ports in an LACP channel-group, the eight ports with the numerically lowest values (highest priority values) for LACP port priority are bundled into the channel group, and the lower-priority ports are put in hot-standby mode. If two or more ports have the same LACP port priority (for example, they are configured with the default setting of 65535) an internal value for the port number determines the priority. |                                                                                                    |
| Note               |                                                                                                    | orities are only effective if the ports are on the switch that controls the LACP link.<br><b>n-priority</b> global configuration command for determining which switch controls the                                                                                                    |
|                    | Use the <b>show lacp i</b> number values.                                                                                                    | internal privileged EXEC command to display LACP port priorities and internal port                                                                                                    |
|                    | For information about configuring LACP on physical ports, see the "Configuring EtherChannels"                                                                                                    |                                                                                                    |

For information about configuring LACP on physical ports, see the "Configuring EtherChannels chapter in the software configuration guide for this release.

#### **Examples** This example shows how to configure the LACP port priority on a port:

Switch(config)# interface gigabitethernet0/1
Switch(config-if)# lacp port-priority 1000

You can verify your settings by entering the **show lacp** [*channel-group-number*] **internal** privileged EXEC command.

#### Related Commands Command

| Command                                              | Description                                                                                 |
|------------------------------------------------------|---------------------------------------------------------------------------------------------|
| channel-group                                        | Assigns an Ethernet port to an EtherChannel group.                                          |
| lacp system-priority                                 | Configures the LACP system priority.                                                        |
| <pre>show lacp [channel-group-number] internal</pre> | Displays internal information for all channel groups or for<br>the specified channel group. |

# lacp system-priority

Use the **lacp system-priority** global configuration command to configure the system priority for the Link Aggregation Control Protocol (LACP). Use the **no** form of this command to return to the default setting.

lacp system-priority priority

no lacp system-priority

| Syntax Description | priority                                                                                                    | System priority for LACP. The range is 1 to 65535.                                                                                                    |  |
|--------------------|----------------------------------------------------------------------------------------------------|----------------------------------------------------------------------------------------------------|--|
| Syntax Description | рнониу                                                                                                    | System priority for LACF. The range is 1 to 05555.                                                                                                    |  |
| Defaults           | The default is 3276                                                                                                    | 8.                                                                                                    |  |
| Command Modes      | Global configuratio                                                                                                    | n                                                                                                    |  |
| Command History    | Release                                                                                                    | Modification                                                                                                    |  |
|                    | 12.1(19)EA1                                                                                                    | This command was introduced.                                                                                                    |  |
| Usage Guidelines   | The lacp system-pr                                                                                                    | <b>tiority</b> command determines which switch in an LACP link controls port priorities.                                                                                                    |  |
|                    | and up to eight ports<br>channel-group, the<br>are bundled into the                                                                                                    | roup can have up to 16 Ethernet ports of the same type. Up to eight ports can be active,<br>can be in standby mode. When there are more than eight ports in an LACP<br>switch on the controlling end of the link uses port priorities to determine which ports<br>e channel and which ports are put in hot-standby mode. Port priorities on the other<br>rolling end of the link) are ignored. |  |
|                    | numerically lower va<br>both switches have                                                                                                    | ons, numerically lower values have higher priority. Therefore, the system with the alue (higher priority value) for LACP system priority becomes the controlling system. If the same LACP system priority (for example, they are both configured with the 2768), the LACP system ID (the switch MAC address) determines which switch is in                                                     |  |
|                    | The lacp system-pr                                                                                                    | iority command applies to all LACP EtherChannels on the switch.                                                                                                    |  |
|                    | Use the <b>show etherchannel summary</b> privileged EXEC command to see which ports are in the hot-standby mode (denoted with an H port-state flag in the output display). |                                                                                                    |  |
|                    |                                                                                                    | on about configuring LACP on physical ports, see the "Configuring EtherChannels" vare configuration guide for this release.                                                                                                    |  |
| Examples           | -                                                                                                    | s how to set the LACP system priority:                                                                                                    |  |
|                    |                                                                                                    | acp system-priority 20000                                                                                                    |  |
|                    | Tou can verify your                                                                                                    | settings by entering the <b>show lacp sys-id</b> privileged EXEC command.                                                                                                    |  |

| <b>Related Commands</b> | Command            | Description                                                |
|-------------------------|--------------------|------------------------------------------------------------|
|                         | channel-group      | Assigns an Ethernet port to an EtherChannel group.         |
|                         | lacp port-priority | Configures the LACP port priority.                         |
|                         | show lacp sys-id   | Displays the system identifier that is being used by LACP. |

2-207

#### logging event power-inline-status

## logging event power-inline-status

Use the **logging event power-inline-status** interface configuration command to enable the logging of Power over Ethernet (PoE) events. Use the **no** form of this command to disable the logging of PoE status events; however, the **no** form of this command does not disable PoE error events.

logging event power-inline-status

no logging event power-inline-status

| Syntax Description | power-inline-status                                                                                                    | Enable the logging of PoE messages.                                                   |  |
|--------------------|----------------------------------------------------------------------------------------------------|---------------------------------------------------------------------------------------|--|
| Defaults           | Logging of PoE events                                                                                                    | is enabled.                                                                           |  |
| Command Modes      | Interface configuration                                                                                                    |                                                                                       |  |
| Command History    | Release                                                                                                    | Modification                                                                          |  |
|                    | 12.1(19)EA1                                                                                                    | This command was introduced.                                                          |  |
| Usage Guidelines   | -                                                                                                    | is keyword is available only on PoE interfaces.                                       |  |
| Examples           | This example shows how to enable logging of PoE events on a port:                                                               |                                                                                       |  |
|                    | <pre>Switch(config-if)# interface fastethernet0/1 Switch(config-if)# logging event power-inline-status Switch(config-if)#</pre> |                                                                                       |  |
| Related Commands   | Command                                                                                                    | Description                                                                           |  |
|                    | power inline                                                                                                    | Configures the power management mode for the specified PoE port or for all PoE ports. |  |
|                    | show controllers<br>power inline                                                                                                | Displays the values in the registers of the specified PoE controller.                 |  |

# logging file

Use the **logging file** global configuration command to set logging file parameters. Use the **no** form of this command to return to the default setting.

**logging file** *filesystem:filename* [*max-file-size* | **nomax** [*min-file-size*]] [*severity-level-number* | *type*]

**no logging file** *filesystem:filename* [*severity-level-number* | *type*]

| Syntax Description | filesystem:filename                                                                | Alias for a flash file system. Contains the path and name of the file that contains the log messages.                         |  |  |
|--------------------|------------------------------------------------------------------------------------|----------------------------------------------------------------------------------------------------|--|--|
|                    |                                                                                    | The syntax for the local flash file system: <b>flash:</b>                                                                     |  |  |
|                    | max-file-size                                                                      | (Optional) Specify the maximum logging file size. The range is 4096 to 2147483647.                                            |  |  |
|                    | nomax                                                                              | (Optional) Specify the maximum file size of 2147483647.                                                                       |  |  |
|                    | min-file-size                                                                      | (Optional) Specify the minimum logging file size. The range is 1024 to 2147483647.                                            |  |  |
|                    | severity-level-number                                                              | (Optional) Specify the logging severity level. The range is 0 to 7. See the <i>type</i> option for the meaning of each level. |  |  |
|                    | type                                                                               | (Optional) Specify the logging type. These keywords are valid:                                                                |  |  |
|                    |                                                                                    | • <b>emergencies</b> —System is unusable (severity 0).                                                                        |  |  |
|                    |                                                                                    | • <b>alerts</b> —Immediate action needed (severity 1).                                                                        |  |  |
|                    |                                                                                    | • <b>critical</b> —Critical conditions (severity 2).                                                                          |  |  |
|                    |                                                                                    | • <b>errors</b> —Error conditions (severity 3).                                                                               |  |  |
|                    |                                                                                    | • warnings—Warning conditions (severity 4).                                                                                   |  |  |
|                    |                                                                                    | • <b>notifications</b> —Normal but significant messages (severity 5).                                                         |  |  |
|                    |                                                                                    | • informational—Information messages (severity 6).                                                                            |  |  |
|                    |                                                                                    | • <b>debugging</b> —Debugging messages (severity 7).                                                                          |  |  |
|                    |                                                                                    |                                                                                                    |  |  |
| Defaults           | The minimum file size is 2048 bytes; the maximum file size is 4096 bytes.          |                                                                                                    |  |  |
|                    | The default severity level is 7 (debugging messages and numerically lower levels). |                                                                                                    |  |  |
| Command Modes      | Global configuration                                                               |                                                                                                    |  |  |
| Commanu Mou63      | Giobai configuration                                                               |                                                                                                    |  |  |
| Command History    | Release                                                                            | Modification                                                                                                    |  |  |
|                    | 12.1(19)EA1                                                                        | This command was introduced.                                                                                                  |  |  |
|                    |                                                                                    |                                                                                                    |  |  |

| Usage Guidelines | system messages by using configured syslog server.                                                                                               | SCII text format in an internal buffer on the switch. You can access logged<br>the switch command-line interface (CLI) or by saving them to a properly<br>If the switch fails, the log is lost unless you had previously saved it to flash<br><b>ging file flash</b> : <i>filename</i> global configuration command. |  |
|------------------|----------------------------------------------------------------------------------------------------|----------------------------------------------------------------------------------------------------|--|
|                  | • •                                                                                                    | sh memory by using the <b>logging file flash:</b> <i>filename</i> global configuration e <b>more flash:</b> <i>filename</i> privileged EXEC command to display its contents.                                                                                                    |  |
|                  | e e e e e e e e e e e e e e e e e e e                                                                                                    | minimum file size if it is greater than the maximum file size minus 1024; the ecomes the maximum file size minus 1024.                                                                                                    |  |
|                  | Specifying a <i>level</i> causes                                                                                                    | messages at that level and numerically lower levels to be displayed.                                                                                                    |  |
| Examples         | This example shows how to save informational log messages to a file in flash memory:<br>Switch(config)# logging file flash:logfile informational |                                                                                                    |  |
|                  | You can verify your settin                                                                                                    | g by entering the <b>show running-config</b> privileged EXEC command.                                                                                                    |  |
| Related Commands | Command                                                                                                    | Description                                                                                                    |  |
|                  | show running-config                                                                                                    | Displays the running configuration on the switch. For syntax<br>information, select <b>Cisco IOS Configuration Fundamentals Command</b><br><b>Reference, Release 12.2 &gt; File Management Commands &gt; Configuration</b>                                                                                           |  |
|                  |                                                                                                    | File Management Commands.                                                                                                    |  |

#### mac access-group

Use the **mac access-group** interface configuration command to apply a MAC access control list (ACL) to a Layer 2 interface. Use the **no** form of this command to remove all MAC ACLs or the specified MAC ACL from the interface. You create the MAC ACL by using the **mac access-list extended** global configuration command.

**mac access-group** {*name*} **in** 

**no mac access-group** {*name* }

| Syntax Description | name                                                                                                    | Specify a named MAC access list.                                                                                                    |  |  |
|--------------------|----------------------------------------------------------------------------------------------------|----------------------------------------------------------------------------------------------------|--|--|
|                    | in Specify that the ACL is applied in the ingress direction. Outbound ACLs are not supported on Layer 2 interfaces.                                                                                                    |                                                                                                    |  |  |
|                    |                                                                                                    |                                                                                                    |  |  |
| Defaults           | No MAC ACL                                                                                                    | is applied to the interface.                                                                                                    |  |  |
| Command Modes      | Interface config                                                                                                    | guration (Layer 2 interfaces only)                                                                                                    |  |  |
| Command History    | Release                                                                                                    | Modification                                                                                                    |  |  |
|                    | 12.1(19)EA1                                                                                                    | This command was introduced.                                                                                                    |  |  |
|                    |                                                                                                    |                                                                                                    |  |  |
| Usage Guidelines   | You can apply MAC ACLs only to ingress Layer 2 interfaces. You cannot apply MAC ACLs to Layer 3 interfaces.                                                                                                    |                                                                                                    |  |  |
|                    | <ul><li>On Layer 2 interfaces, you can filter IP traffic by using IP access lists and non-IP traffic by using MAC access lists. You can filter both IP and non-IP traffic on the same Layer 2 interface by applying both ar IP ACL and a MAC ACL to the interface. You can apply no more than one IP access list and one MAC access list to the same Layer 2 interface.</li><li>If a MAC ACL is already configured on a Layer 2 interface and you apply a new MAC ACL to the interface, the new ACL replaces the previously configured one.</li></ul> |                                                                                                    |  |  |
|                    |                                                                                                    |                                                                                                    |  |  |
|                    | If you apply an ACL to a Layer 2 interface on a switch, and the switch has an input Layer 3 ACL or a VLAN map applied to a VLAN that the interface is a member of, the ACL applied to the Layer 2 interface takes precedence.                                                                                                    |                                                                                                    |  |  |
|                    |                                                                                                    | nd packet is received on an interface with a MAC ACL applied, the switch checks the ns in the ACL. If the conditions are matched, the switch forwards or drops the packet, e ACL. |  |  |
|                    | If the specified                                                                                                    | ACL does not exist, the switch forwards all packets.                                                                                                    |  |  |
|                    |                                                                                                    | mation about configuring MAC extended ACLs, see the "Configuring Network Security apter in the software configuration guide for this release.                                     |  |  |

#### **Examples** This example shows how to apply a MAC extended ACL named *macacl2* to an interface: Switch(config) # interface gigabitethernet0/1 Switch(config-if) # mac access-group macacl2 in

You can verify your settings by entering the **show mac access-group** privileged EXEC command. You can see configured ACLs on the switch by entering the **show access-lists** privileged EXEC command.

| <b>Related Commands</b> | Command               | Description                                                                                                    |
|-------------------------|-----------------------|----------------------------------------------------------------------------------------------------|
|                         | show access-lists     | Displays the ACLs configured on the switch.                                                                                                    |
|                         | show mac access-group | Displays the MAC ACLs configured on the switch.                                                                                                    |
|                         | show running-config   | Displays the running configuration on the switch. For syntax<br>information, select Cisco IOS Configuration Fundamentals Command<br>Reference, Release 12.2 > File Management Commands > |
|                         |                       | Configuration File Management Commands.                                                                                                    |

## mac access-list extended

Use the **mac access-list extended** global configuration command to create an access list based on MAC addresses for non-IP traffic. Using this command puts you in the extended MAC access-list configuration mode. Use the **no** form of this command to return to the default setting.

mac access-list extended name

no mac access-list extended name

| Syntax Description | name                                                                                                    | Assign a name to the MAC extended access list.                                                                  |
|--------------------|----------------------------------------------------------------------------------------------------|----------------------------------------------------------------------------------------------------|
| Defaults           | By default, there ar                                                                                                    | re no MAC access lists created.                                                                                 |
| Command Modes      | Global configuratio                                                                                                    | on                                                                                                    |
| Command History    | Release                                                                                                    | Modification                                                                                                    |
|                    | 12.1(19)EA1                                                                                                    | This command was introduced.                                                                                    |
|                    | You can apply named MAC extended ACLs to VLAN maps or to Layer 2 interfaces; you cannot apply named MAC extended ACLs to Layer 3 interfaces. |                                                                                                    |
| Usage Guidelines   | MAC named extend                                                                                                    | ded lists are used with VLAN maps and class maps.                                                               |
|                    | U                                                                                                    | <b>ccess-list extended</b> command enables the MAC access-list configuration mode.<br>n commands are available: |
|                    | • <b>default</b> : sets a                                                                                                    | command to its default.                                                                                         |
|                    | • •                                                                                                    | s packets to reject. For more information, see the deny (MAC access-list MAC access-list configuration command. |
|                    | • <b>exit</b> : exits from                                                                                                    | n MAC access-list configuration mode.                                                                           |
|                    | • <b>no</b> : negates a c                                                                                                    | ommand or sets its defaults.                                                                                    |
|                    | • <b>permit</b> : specific configuration)                                                                                                    | ies packets to forward. For more information, see the permit (MAC access-list command.                          |
|                    | For more information                                                                                                    | on about MAC extended access lists, see the software configuration guide for this                               |

release.

| Examples | This example shows how to create a MAC named extended access list named <i>mac1</i> and to enter extended MAC access-list configuration mode: |
|----------|----------------------------------------------------------------------------------------------------|
|          | Switch(config)# mac access-list extended mac1<br>Switch(config-ext-macl)#                                                                     |
|          | This example shows how to delete MAC named extended access list mac1:                                                                         |
|          | Switch(config)# no mac access-list extended mac1                                                                                              |
|          | You can verify your settings by entering the show access-lists privileged EXEC command.                                                       |

| <b>Related Commands</b> | Command                                      | Description                                                                                                    |
|-------------------------|----------------------------------------------|----------------------------------------------------------------------------------------------------|
|                         | deny (MAC access-list configuration)         | Configures the MAC ACL (in extended MAC-access list configuration mode).                                                         |
|                         | permit (MAC<br>access-list<br>configuration) |                                                                                                    |
|                         | show access-lists                            | Displays the access lists configured on the switch.                                                                              |
|                         | vlan access-map                              | Defines a VLAN map and enters access-map configuration mode where you can specify a MAC ACL to match and the action to be taken. |

# mac address-table aging-time

Use the **mac address-table aging-time** global configuration command to set the length of time that a dynamic entry remains in the MAC address table after the entry is used or updated. Use the **no** form of this command to return to the default setting. The aging time applies to all VLANs or a specified VLAN.

**mac address-table aging-time** {**0** | *10-1000000*} [**vlan** *vlan-id*]

**no mac address-table aging-time** {**0** | *10-1000000*} [**vlan** *vlan-id*]

| Syntax Description | 0                          | This value disable the table. | s aging. Static address entries are never aged or removed from                                                       |
|--------------------|----------------------------|-------------------------------|----------------------------------------------------------------------------------------------------|
|                    | 10-1000000                 |                               | onds. The range is 10 to 1000000 seconds.                                                                            |
|                    | vlan vlan-id               | (Optional) Specify to 4094.   | the VLAN ID to which to apply the aging time. The range is 1                                                         |
| Defaults           | The default is 300         | seconds.                      |                                                                                                    |
| Command Modes      | Global configuration       | on                            |                                                                                                    |
| Command History    | Release                    | Modification                  |                                                                                                    |
|                    | 12.1(19)EA1                | This comman                   | d was introduced.                                                                                                    |
| Usage Guidelines   |                            |                               | se the aging time to record the dynamic entries for a longer time.<br>ibility of flooding when the hosts send again. |
|                    | If you do not spec         | ify a specific VLAN,          | this command sets the aging time for all VLANs.                                                                      |
| Examples           | This example show          | vs how to set the agin        | g time to 200 seconds for all VLANs:                                                                                 |
|                    | Switch(config)#            | mac address-table a           | nging-time 200                                                                                                    |
|                    | You can verify yo command. | ur setting by entering        | the <b>show mac address-table aging-time</b> privileged EXEC                                                         |
| Related Commands   | Command                    |                               | Description                                                                                                    |
|                    | show mac addres            | ss-table aging-time           | Displays the MAC address table aging time for all VLANs or the specified VLAN.                                       |

## mac address-table move update

Use the mac address-table move update global configuration command to enable the MAC address-table move update feature. Use the **no** form of this command to return to the default setting.

mac address-table move update {receive | transmit}

no mac address-table move update {receive | transmit}

| Syntax Description | receive                                                                          | Specify that the switch processes MAC address-table move update messages.                                                                                                    |
|--------------------|----------------------------------------------------------------------------------|----------------------------------------------------------------------------------------------------|
|                    | transmit                                                                         | Specify that the switch sends MAC address-table move update messages to<br>other switches in the network if the primary link goes down and the standby<br>link comes up.                                                                             |
| Command Modes      | Global configuratio                                                              | n.                                                                                                    |
| Defaults           | By default, the MA                                                               | C address-table move update feature is disabled.                                                                                                    |
| Command History    | Release                                                                          | Modification                                                                                                    |
|                    | 12.2(25)SED                                                                      | This command was introduced.                                                                                                    |
| Usage Guidelines   | convergence if a pri                                                             | able move update feature allows the switch to provide rapid bidirectional<br>imary (forwarding) link goes down and the standby link begins forwarding traffic.<br>he access switch to send the MAC address-table move update messages if the primary |
|                    | link goes down and                                                               | the standby link comes up. You can configure the uplink switches to receive and ddress-table move update messages.                                                                                                    |
| Examples           | This example shows messages:                                                     | s how to configure an access switch to send MAC address-table move update                                                                                                    |
|                    | Switch# configure<br>Switch(conf)# mac<br>Switch(conf)# end                      | address-table move update transmit                                                                                                    |
|                    | This example shows update messages:                                              | s how to configure an uplink switch to get and process MAC address-table move                                                                                                    |
|                    | Switch# <b>configure</b><br>Switch(conf)# <b>mac</b><br>Switch(conf)# <b>end</b> | address-table move update receive                                                                                                    |
|                    | You can verify your command.                                                     | r settings by entering the show mac address-table move update privileged EXEC                                                                                                    |

| <b>Related Commands</b> | Command                                | Description                                                           |
|-------------------------|----------------------------------------|-----------------------------------------------------------------------|
|                         | clear mac address-table move<br>update | Clears the MAC address-table move update global counters.             |
|                         | debug matm move update                 | Debugs the MAC address-table move update message processing.          |
|                         | show mac address-table move update     | Displays the MAC address-table move update information on the switch. |

## mac address-table notification

Use the **mac address-table notification** global configuration command to enable the MAC address notification feature on the switch. Use the **no** form of this command to return to the default setting.

mac address-table notification [history-size value] | [interval value]

no mac address-table notification [history-size | interval]

| Syntax Description | history-size value                              | (Optional) Configure the maximum number of entries in the MAC notification history table. The range is 0 to 500 entries.                                           |
|--------------------|-------------------------------------------------|----------------------------------------------------------------------------------------------------|
|                    | interval value                                  | (Optional) Set the notification trap interval. The switch sends the notification traps when this amount of time has elapsed. The range is 0 to 2147483647 seconds. |
| Defaults           | By default, the MAC a                           | address notification feature is disabled.                                                                                                    |
|                    | The default trap interv                         | val value is 1 second.                                                                                                    |
|                    | The default number of                           | entries in the history table is 1.                                                                                                    |
| Command Modes      | Global configuration                            |                                                                                                    |
| Command History    | Release                                         | Modification                                                                                                    |
|                    | 12.1(19)EA1                                     | This command was introduced.                                                                                                    |
| Usage Guidelines   |                                                 | fication feature sends Simple Network Management Protocol (SNMP) traps to the system (NMS) whenever a new MAC address is added or an old address is deleted        |
|                    | from the forwarding ta                          | ables. MAC notifications are generated only for dynamic and secure MAC not generated for self addresses, multicast addresses, or other static addresses.           |
|                    | from the forwarding ta<br>addresses. Events are | ables. MAC notifications are generated only for dynamic and secure MAC                                                                                             |

**Examples** This example shows how to enable the MAC address-table notification feature, set the interval time to 60 seconds, and set the history-size to 100 entries:

```
Switch(config)# mac address-table notification
Switch(config)# mac address-table notification interval 60
Switch(config)# mac address-table notification history-size 100
```

You can verify your settings by entering the **show mac address-table notification** privileged EXEC command.

| <b>Related Commands</b> | Command                              | Description                                                                                     |
|-------------------------|--------------------------------------|-------------------------------------------------------------------------------------------------|
|                         | clear mac address-table notification | Clears the MAC address notification global counters.                                            |
|                         | show mac address-table notification  | Displays the MAC address notification settings on all interfaces or on the specified interface. |
|                         | snmp-server enable traps             | Sends the SNMP MAC notification traps when the <b>mac-notification</b> keyword is appended.     |
|                         | snmp trap mac-notification           | Enables the SNMP MAC notification trap on a specific interface.                                 |

# mac address-table static

Use the **mac address-table static** global configuration command to add static addresses to the MAC address table. Use the **no** form of this command to remove static entries from the table.

mac address-table static mac-addr vlan vlan-id interface interface-id

no mac address-table static mac-addr vlan vlan-id [interface interface-id]

| Syntax Description           | mac-addr                                                                                                    | Destination MAC address (unicast or multicast) to add to the address<br>table. Packets with this destination address received in the specified<br>VLAN are forwarded to the specified interface.                  |
|------------------------------|----------------------------------------------------------------------------------------------------|----------------------------------------------------------------------------------------------------|
|                              | vlan vlan-id                                                                                                    | Specify the VLAN for which the packet with the specified MAC address is received. The range is 1 to 4094.                                                                                                    |
|                              | interface interface-id                                                                                                    | Interface to which the received packet is forwarded. Valid interfaces include physical ports and port channels.                                                                                                   |
| Defaults                     | No static addresses are co                                                                                                   | nfigured.                                                                                                    |
| Command Modes                | Global configuration                                                                                                    |                                                                                                    |
| Command History              | Release                                                                                                    | Modification                                                                                                    |
|                              |                                                                                                    |                                                                                                    |
|                              | 12.1(19)EA1                                                                                                    | This command was introduced.                                                                                                    |
| Examples                     | This example shows how                                                                                                    | This command was introduced.<br>to add the static address c2f3.220a.12f4 to the MAC address table. When a<br>N 4 with this MAC address as its destination, the packet is forwarded to the                         |
| Examples                     | This example shows how<br>packet is received in VLA<br>specified interface:                                                  | to add the static address c2f3.220a.12f4 to the MAC address table. When a                                                                                                    |
| Examples                     | This example shows how<br>packet is received in VLA<br>specified interface:<br>Switch(config)# mac add<br>gigabitethernet0/1 | to add the static address c2f3.220a.12f4 to the MAC address table. When a .N 4 with this MAC address as its destination, the packet is forwarded to the                                                           |
| Examples<br>Related Commands | This example shows how<br>packet is received in VLA<br>specified interface:<br>Switch(config)# mac add<br>gigabitethernet0/1 | to add the static address c2f3.220a.12f4 to the MAC address table. When a .N 4 with this MAC address as its destination, the packet is forwarded to the <b>dress-table static c2f3.220a.12f4 vlan 4 interface</b> |

## mac address-table static drop

Use the **mac address-table static drop** global configuration command to enable unicast MAC address filtering and to configure the switch to drop traffic with a specific source or destination MAC address. Use the **no** form of this command to return to the default setting.

mac address-table static mac-addr vlan vlan-id drop

no mac address-table static mac-addr vlan vlan-id

| Syntax Description |                                                                                                    |                                                                                                    |
|--------------------|----------------------------------------------------------------------------------------------------|----------------------------------------------------------------------------------------------------|
| Syntax Description | mac-addr                                                                                                    | Unicast source or destination MAC address. Packets with this MAC address are dropped.                                                                                                    |
|                    | vlan vlan-id                                                                                                    | Specify the VLAN for which the packet with the specified MAC address is received. Valid VLAN IDs are 1 to 4094.                                                                                                    |
| Defaults           | Unicast MAC address filtering is disabled. The switch does not drop traffic for specific source or destination MAC addresses.                                                                                                    |                                                                                                    |
| Command Modes      | Global configura                                                                                                    | tion                                                                                                    |
| Command History    | Release                                                                                                    | Modification                                                                                                    |
|                    | 12.1(19)EA1                                                                                                    | This command was introduced.                                                                                                    |
| Usage Guidelines   | <ul> <li>Follow these guidelines when using this feature:</li> <li>Multicast MAC addresses, broadcast MAC addresses, and router MAC addresses are not supported Packets that are forwarded to the CPU are also not supported.</li> </ul> |                                                                                                    |
|                    |                                                                                                    | **                                                                                                    |
|                    | <ul><li>Packets that</li><li>If you add a the switch ei</li></ul>                                                                                                    | are forwarded to the CPU are also not supported.<br>unicast MAC address as a static address and configure unicast MAC address filtering,<br>ther adds the MAC address as a static address or drops packets with that MAC address,<br>n which command was entered last. The second command that you entered overrides the                                                                                                    |
|                    | <ul> <li>Packets that</li> <li>If you add a the switch eidepending of first comman</li> <li>For example interface-id</li> </ul>                                                                                                    | are forwarded to the CPU are also not supported.<br>unicast MAC address as a static address and configure unicast MAC address filtering,<br>ther adds the MAC address as a static address or drops packets with that MAC address,<br>n which command was entered last. The second command that you entered overrides the<br>nd.<br>, if you enter the <b>mac address-table static</b> <i>mac-addr</i> <b>vlan</b> <i>vlan-id</i> <b>interface</b><br>global configuration command followed by the <b>mac address-table static</b> <i>mac-addr</i><br><b>drop</b> command, the switch drops packets with the specified MAC address as a source |

ExamplesThis example shows how to enable unicast MAC address filtering and to configure the switch to drop<br/>packets that have a source or destination address of c2f3.220a.12f4. When a packet is received in<br/>VLAN 4 with this MAC address as its source or destination, the packet is dropped:<br/>Switch(config)# mac address-table static c2f3.220a.12f4 vlan 4 drop<br/>This example shows how to disable unicast MAC address filtering:<br/>Switch(config)# no mac address-table static c2f3.220a.12f4 vlan 4<br/>You can verify your setting by entering the show mac address-table static privileged EXEC command.

| Related Commands | Command                       | Description                                     |
|------------------|-------------------------------|-------------------------------------------------|
|                  | show mac address-table static | Displays only static MAC address table entries. |

### macro apply

Use the **macro apply** interface configuration command to apply a macro to an interface or to apply and trace a macro configuration on an interface.

**macro** {**apply** | **trace**} *macro-name* [**parameter** {*value*}] [**parameter** {*value*}] [**parameter** {*value*}]

| Syntax Description | apply                                                                                                    | Apply a macro to the specified interface.                                                                                                    |  |
|--------------------|----------------------------------------------------------------------------------------------------|----------------------------------------------------------------------------------------------------|--|
|                    | trace                                                                                                    | Use the <b>trace</b> keyword to apply a macro to an interface and to debug the macro.                                                                                                    |  |
|                    | macro-name                                                                                                    | Specify the name of the macro.                                                                                                    |  |
|                    | parameter value                                                                                                    | (Optional) Specify unique parameter values that are specific to the interface. You can enter up to three keyword-value pairs. Parameter keyword matching is case sensitive. All matching occurrences of the keyword are replaced with the corresponding value. |  |
| Defaults           | This command has no default setting.                                                                                                    |                                                                                                    |  |
| Command Modes      | Interface configura                                                                                                    | ation                                                                                                    |  |
| Command History    | Release                                                                                                    | Modification                                                                                                    |  |
|                    | 12.1(19)EA1                                                                                                    | This command was introduced.                                                                                                    |  |
|                    | 12.2(18)SE                                                                                                    | The <b>parameter</b> <i>value</i> keywords were added.                                                                                                    |  |
| Usage Guidelines   | macros running on                                                                                                    | <b>acro trace</b> <i>macro-name</i> interface configuration command to apply and show the<br>an interface or to debug the macro to find any syntax or configuration errors.                                                                                    |  |
|                    | continues to apply the remaining commands to the interface.                                                                                                    |                                                                                                    |  |
|                    | When creating a macro that requires the assignment of unique values, use the <b>parameter</b> <i>value</i> keyword to designate values specific to the interface.                                                                                                    |                                                                                                    |  |
|                    | Keyword matching is case sensitive. All matching occurrences of the keyword are replaced with the corresponding value. Any full match of a keyword, even if it is part of a larger string, is considered a match and is replaced by the corresponding value.                                     |                                                                                                    |  |
|                    | Some macros might contain keywords that require a parameter value. You can use the <b>macro apply</b> <i>macro-name</i> ? command to display a list of any required values in the macro. If you apply a macro without entering the keyword values, the commands are invalid and are not applied. |                                                                                                    |  |
|                    | There are Cisco-default Smartports macros embedded in the switch software. You can display these macros and the commands they contain by using the <b>show parser macro</b> user EXEC command.                                                                                                   |                                                                                                    |  |
|                    |                                                                                                    |                                                                                                    |  |

Follow these guidelines when you apply a Cisco-default Smartports macro on an interface:

- Display all macros on the switch by using the **show parser macro** user EXEC command. Display the contents of a specific macro by using the **show parser macro** name *macro-name* user EXEC command.
- Keywords that begin with \$ mean that a unique parameter value is required. Append the Cisco-default macro with the required values by using the **parameter** *value* keywords.

The Cisco-default macros use the \$ character to help identify required keywords. There is no restriction on using the \$ character to define keywords when you create a macro.

When you apply a macro to an interface, the macro name is automatically added to the interface. You can display the applied commands and macro names by using the **show running-configuration interface** *interface-id* user EXEC command.

A macro applied to an interface range behaves the same way as a macro applied to a single interface. When you use an interface range, the macro is applied sequentially to each interface within the range. If a macro command fails on one interface, it is still applied to the remaining interfaces.

You can delete a macro-applied configuration on an interface by entering the **default interface** *interface-id* interface configuration command.

After you have created a macro by using the **macro name** global configuration command, you can apply it to an interface. This example shows how to apply a user-created macro called **duplex** to an interface:

Switch(config-if) # macro apply duplex

To debug a macro, use the **macro trace** interface configuration command to find any syntax or configuration errors in the macro as it is applied to an interface. This example shows how troubleshoot the user-created macro called **duplex** on an interface:

```
Switch(config-if)# macro trace duplex
Applying command...'duplex auto'
%Error Unknown error.
Applying command...'speed nonegotiate'
```

This example shows how to display the Cisco-default **cisco-desktop** macro and how to apply the macro and set the access VLAN ID to 25 on an interface:

```
Switch# show parser macro cisco-desktop
Macro name : cisco-desktop
Macro type : default
# Basic interface - Enable data VLAN only
# Recommended value for access vlan (AVID) should not be 1
switchport access vlan $AVID
switchport mode access
# Enable port security limiting port to a single
# MAC address -- that of desktop
switchport port-security
switchport port-security maximum 1
# Ensure port-security age is greater than one minute
# and use inactivity timer
switchport port-security violation restrict
switchport port-security aging time 2
```

switchport port-security aging type inactivity

L

**Examples** 

### Related Commands Co

| Command                  | Description                                                              |  |
|--------------------------|--------------------------------------------------------------------------|--|
| macro description        | Adds a description about the macros that are applied to an interface.    |  |
| macro global             | Applies a macro on a switch or applies and traces a macro on a switch.   |  |
| macro global description | Adds a description about the macros that are applied to the switch.      |  |
| macro name               | Creates a macro.                                                         |  |
| show parser macro        | Displays the macro definition for all macros or for the specified macro. |  |

# macro description

Use the **macro description** interface configuration command to enter a description about which macros are applied to an interface. Use the **no** form of this command to remove the description.

macro description *text* 

no macro description text

| Syntax Description | description text                                                                                                    | Enter a description about the macros that are applied to the specified interface.   |  |
|--------------------|----------------------------------------------------------------------------------------------------|-------------------------------------------------------------------------------------|--|
| Defaults           | This command has no default setting.                                                                                                    |                                                                                     |  |
| Command Modes      | Interface configuration                                                                                                    |                                                                                     |  |
| Command History    | Release                                                                                                    | Modification                                                                        |  |
|                    | 12.1(19)EA1                                                                                                    | This command was introduced.                                                        |  |
| Usage Guidelines   | Use the <b>description</b> keyword to associate comment text, or the macro name, with an interface. When multiple macros are applied on a single interface, the description text will be from the last applied macro |                                                                                     |  |
|                    | This example shows how to add a description to an interface:                                                                                                    |                                                                                     |  |
|                    | Switch(config-if)# macro description duplex settings                                                                                                    |                                                                                     |  |
|                    | You can verify you command.                                                                                                    | ir settings by entering the <b>show parser macro description</b> privileged EXEC    |  |
| Related Commands   | Command                                                                                                    | Description                                                                         |  |
|                    | macro apply                                                                                                    | Applies a macro on an interface or applies and traces a macro on an interface.      |  |
|                    | macro global                                                                                                    | Applies a macro on a switch or applies and traces a macro on a switch               |  |
|                    | macro global des                                                                                                    | <b>cription</b> Adds a description about the macros that are applied to the switch. |  |
|                    | macro name                                                                                                    | Creates a macro.                                                                    |  |
|                    | show parser mac                                                                                                    | <b>ro</b> Displays the macro definition for all macros or for the specified macro.  |  |

# macro global

Use the **macro global** global configuration command to apply a macro to a switch or to apply and trace a macro configuration on a switch.

**macro global** {**apply** | **trace**} *macro-name* [**parameter** {*value*}] [**parameter** {*value*}] [**parameter** {*value*}]

| Syntax Description | apply                                                                                                    | Apply a macro to the switch.                                                                                                    |  |
|--------------------|----------------------------------------------------------------------------------------------------|----------------------------------------------------------------------------------------------------|--|
|                    | trace                                                                                                    | Apply a macro to a switch and to debug the macro.                                                                                                    |  |
|                    | macro-name                                                                                                    | Specify the name of the macro.                                                                                                    |  |
|                    | parameter value                                                                                                    | (Optional) Specify unique parameter values that are specific to the switch. You can<br>enter up to three keyword-value pairs. Parameter keyword matching is case<br>sensitive. All matching occurrences of the keyword are replaced with the<br>corresponding value.                           |  |
| Defaults           | This command has                                                                                                    | s no default setting.                                                                                                    |  |
| Command Modes      | Global configurati                                                                                                    | on                                                                                                    |  |
| Command History    | Release                                                                                                    | Modification                                                                                                    |  |
|                    | 12.2(20)SE                                                                                                    | This command was introduced.                                                                                                    |  |
| Usage Guidelines   | macros running on<br>If a command fails                                                                                                    | <b>acro trace</b> <i>macro-name</i> global configuration command to apply and to show the a switch or to debug the macro to find any syntax or configuration errors. because of a syntax error or a configuration error when you apply a macro, the macro the remaining commands to the switch |  |
|                    | continues to apply the remaining commands to the switch.<br>When creating a macro that requires the assignment of unique values, use the <b>parameter</b> <i>value</i> keyword to designate values specific to the switch.                                                                                     |                                                                                                    |  |
|                    | Keyword matching is case sensitive. All matching occurrences of the keyword are replaced with the corresponding value. Any full match of a keyword, even if it is part of a larger string, is considered a match and is replaced by the corresponding value.                                                   |                                                                                                    |  |
|                    | Some macros might contain keywords that require a parameter value. You can use the <b>macro global apply</b> <i>macro-name</i> <b>?</b> command to display a list of any required values in the macro. If you apply a macro without entering the keyword values, the commands are invalid and are not applied. |                                                                                                    |  |
|                    |                                                                                                    |                                                                                                    |  |

Follow these guidelines when you apply a Cisco-default Smartports macro on a switch:

- Display all macros on the switch by using the **show parser macro** user EXEC command. Display the contents of a specific macro by using the **show parser macro** name *macro-name* user EXEC command.
- Keywords that begin with \$ mean that a unique parameter value is required. Append the Cisco-default macro with the required values by using the **parameter** *value* keywords.

The Cisco-default macros use the \$ character to help identify required keywords. There is no restriction on using the \$ character to define keywords when you create a macro.

When you apply a macro to a switch, the macro name is automatically added to the switch. You can display the applied commands and macro names by using the **show running-configuration** user EXEC command.

You can delete a global macro-applied configuration on a switch only by entering the **no** version of each command contained in the macro.

#### **Examples**

After you have created a new macro by using the **macro name** global configuration command, you can apply it to a switch. This example shows how see the **snmp** macro and how to apply the macro and set the hostname to test-server and set the IP precedence value to 7:

```
Switch# show parser macro name snmp
Macro name : snmp
Macro type : customizable
#enable port security, linkup, and linkdown traps
snmp-server enable traps port-security
snmp-server enable traps linkup
snmp-server enable traps linkdown
#set snmp-server host
snmp-server host ADDRESS
#set SNMP trap notifications precedence
snmp-server ip precedence VALUE
```

Switch(config) # macro global apply snmp ADDRESS test-server VALUE 7

To debug a macro, use the **macro global trace** global configuration command to find any syntax or configuration errors in the macro when it is applied to a switch. In this example, the **ADDRESS** parameter value was not entered, causing the snmp-server host command to fail while the remainder of the macro is applied to the switch:

```
Switch(config)# macro global trace snmp VALUE 7
Applying command...'snmp-server enable traps port-security'
Applying command...'snmp-server enable traps linkdown'
Applying command...'snmp-server host'
%Error Unknown error.
Applying command...'snmp-server ip precedence 7'
```

### Related Commands Command

| Commands | Command                  | Description                                                                    |
|----------|--------------------------|--------------------------------------------------------------------------------|
|          | macro apply              | Applies a macro on an interface or applies and traces a macro on an interface. |
|          | macro description        | Adds a description about the macros that are applied to an interface.          |
|          | macro global description | Adds a description about the macros that are applied to the switch.            |
|          | macro name               | Creates a macro.                                                               |
|          | show parser macro        | Displays the macro definition for all macros or for the specified macro.       |

2-229

# macro global description

Use the **macro global description** global configuration command to enter a description about the macros that are applied to the switch. Use the **no** form of this command to remove the description.

macro global description *text* 

no macro global description text

| Syntax Description | <b>description</b> <i>text</i> Ent | ter a description about the macros that are applied to the switch.                                                                                                    |
|--------------------|------------------------------------|----------------------------------------------------------------------------------------------------|
| Defaults           | This command has no c              | default setting.                                                                                                    |
| Command Modes      | Global configuration               |                                                                                                    |
| Command History    | Release                            | Modification                                                                                                    |
|                    | 12.2(20)SE                         | This command was introduced.                                                                                                    |
|                    | Switch(config)# <b>macr</b>        | ow to add a description to a switch:<br>o global description udld aggressive mode enabled<br>ttings by entering the <b>show parser macro description</b> privileged EXEC |
| Related Commands   | Command                            | Description                                                                                                    |
|                    | macro apply                        | Applies a macro on an interface or applies and traces a macro on an interface.                                                                                           |
|                    | macro description                  | Adds a description about the macros that are applied to an interface.                                                                                                    |
|                    | macro global                       | Applies a macro on a switch or applies and traces a macro on a switch.                                                                                                   |
|                    | macro name                         | Creates a macro.                                                                                                    |
|                    |                                    |                                                                                                    |

### macro name

Use the **macro name** global configuration command to create a configuration macro. Use the **no** form of this command to delete the macro definition.

macro name macro-name

no macro name macro-name

| is command has no<br>obal configuration<br>lease<br>.1(19)EA1<br>.2(20)SE                                                                                                    | Name of the macro.          b default setting. <b>Modification</b> This command was introduced.                                                                                                    |
|----------------------------------------------------------------------------------------------------|----------------------------------------------------------------------------------------------------|
| obal configuration<br>lease<br>.1(19)EA1                                                                                                    | Modification                                                                                                    |
| obal configuration<br>lease<br>.1(19)EA1                                                                                                    | Modification                                                                                                    |
| obal configuration<br>lease<br>.1(19)EA1                                                                                                    | Modification                                                                                                    |
| lease<br>.1(19)EA1                                                                                                    |                                                                                                    |
| lease<br>.1(19)EA1                                                                                                    |                                                                                                    |
| .1(19)EA1                                                                                                    |                                                                                                    |
| .1(19)EA1                                                                                                    |                                                                                                    |
|                                                                                                    | This command was introduced.                                                                                                    |
| .2(20)SE                                                                                                    |                                                                                                    |
|                                                                                                    | The help string <b># macro keywords</b> was added.                                                                                                    |
|                                                                                                    |                                                                                                    |
|                                                                                                    | up to 3000 characters. Enter one macro command per line. Use the @ character to a # character at the beginning of a line to enter comment text within the macro.                                                                                                    |
| You can define mandatory keywords within a macro by using a help string to specify the keywords. Enter <b># macro keywords</b> <i>word</i> to define the keywords that are available for use with the macro. You can enter up to three help string keywords separated by a space. If you enter more than three macro keywords, only the first three are shown.                                                                                                    |                                                                                                    |
| Macro names are case sensitive. For example, the commands <b>macro name Sample-Macro</b> and <b>macro name sample-macro</b> will result in two separate macros.                                                                                                    |                                                                                                    |
| When creating a macro, do not use the <b>exit</b> or <b>end</b> commands or change the command mode by <b>interface</b> <i>interface-id</i> . This could cause commands that follow <b>exit</b> , <b>end</b> , or <b>interface</b> <i>interface interface interface interface</i> .                                                                                                    |                                                                                                    |
| The <b>no</b> form of this command only deletes the macro definition. It does not affect the configuration of those interfaces on which the macro is already applied. You can delete a macro-applied configuration on an interface by entering the <b>default interface</b> <i>interface-id</i> interface configuration command. Alternatively, you can create an <i>anti-macro</i> for an existing macro that contains the <b>no</b> form of all the corresponding commands in the original macro. Then apply the anti-macro to the interface. |                                                                                                    |
| You can modify a macro by creating a new macro with the same name as the existing macro. The newly created macro overwrites the existing macro but does not affect the configuration of those interfaces on which the original macro was applied.                                                                                                    |                                                                                                    |
|                                                                                                    | acro keywords w<br>o three help string<br>first three are show<br>cro names are case<br><b>ne sample-macro</b><br>en creating a macro<br>en creating a macro<br>erface <i>interface-ia</i><br>cute in a different<br>a no form of this c<br>se interfaces on wh<br>interface by entering<br>ernatively, you can<br>responding comma-<br>a can modify a maca<br>ted macro overwr |

### **Examples** This example shows how to create a macro that defines the duplex mode and speed:

```
Switch(config)# macro name duplex
Enter macro commands one per line. End with the character `@'.
duplex full
speed auto
@
```

#### This example shows how create a macro with **# macro keywords**:

```
Switch(config)# macro name test
switchport access vlan $VLANID
switchport port-security maximum $MAX
#macro keywords $VLANID $MAX
@
```

This example shows how to display the mandatory keyword values before you apply the macro to an interface:

```
Switch(config)# interface gigabitethernet0/1
Switch(config-if)# macro apply test ?
WORD keyword to replace with a value e.g $VLANID,$MAX
<cr>
Switch(config-if)# macro apply test $VLANID ?
WORD Value of first keyword to replace
Switch(config-if)# macro apply test $VLANID 2
WORD keyword to replace with a value e.g $VLANID,$MAX
<cr>
Switch(config-if)# macro apply test $VLANID 2
WORD keyword to replace with a value e.g $VLANID,$MAX
<cr>
Switch(config-if)# macro apply test $VLANID 2
WORD keyword to replace with a value e.g $VLANID,$MAX
<cr>
Switch(config-if)# macro apply test $VLANID 2
WORD Value of second keyword to replace
```

| Related Commands |
|------------------|
|------------------|

| Command                  | Description                                                                    |  |
|--------------------------|--------------------------------------------------------------------------------|--|
| macro apply              | Applies a macro on an interface or applies and traces a macro on an interface. |  |
| macro description        | Adds a description about the macros that are applied to an interface.          |  |
| macro global             | Applies a macro on a switch or applies and traces a macro on a switch          |  |
| macro global description | Adds a description about the macros that are applied to the switch.            |  |
| show parser macro        | Displays the macro definition for all macros or for the specified macro.       |  |

### match (access-map configuration)

Use the **match** access-map configuration command to set the VLAN map to match packets against one or more access lists. Use the **no** form of this command to remove the match parameters.

- match {ip address {name | number} [name | number] [name | number]...} | {mac address {name}
  [name] [name]...}
- **no match** {**ip address** {*name* | *number*} [*name* | *number*] [*name* | *number*]...} | {**mac address** {*name*} [*name*] [*name*]...}

| Syntax Description | <b>ip address</b> Set the access map to match packets against an IP address access list                                                                                  |                                                                                                    |  |
|--------------------|----------------------------------------------------------------------------------------------------|----------------------------------------------------------------------------------------------------|--|
|                    | mac address                                                                                                    | Set the access map to match packets against a MAC address access list.                                                                                                    |  |
|                    | name                                                                                                    | Name of the access list to match packets against.                                                                                                    |  |
|                    | number                                                                                                    | Number of the access list to match packets against. This option is not valid for MAC access lists.                                                                                     |  |
| Defaults           | The default act                                                                                                    | ction is to have no match parameters applied to a VLAN map.                                                                                                    |  |
| Command Modes      | Access-map co                                                                                                    | Access-map configuration                                                                                                    |  |
| Command History    | Release Modification                                                                                                    |                                                                                                    |  |
|                    | 12.1(19)EA1                                                                                                    | This command was introduced.                                                                                                    |  |
| Usage Guidelines   | You enter acces                                                                                                    | ss-map configuration mode by using the <b>vlan access-map</b> global configuration command.                                                                                            |  |
|                    | You must enter one access list name or number; others are optional. You can match pac<br>or more access lists. Matching any of the lists counts as a match of the entry. |                                                                                                    |  |
|                    | 1                                                                                                    | configuration mode, use the <b>match</b> command to define the match conditions for a VLAN a VLAN. Use the <b>action</b> command to set the action that occurs when the packet matches |  |
|                    |                                                                                                    | tched only against access lists of the same protocol type; IP packets are matched against and all other packets are matched against MAC access lists.                                  |  |
|                    |                                                                                                    |                                                                                                    |  |
|                    | Both IP and M.                                                                                                    | AC addresses can be specified for the same map entry.                                                                                                    |  |

**Examples** This example shows how to define and apply a VLAN access map *vmap4* to VLANs 5 and 6 that will cause the interface to drop an IP packet if the packet matches the conditions defined in access list *al2*.

```
Switch(config) # vlan access-map vmap4
Switch(config-access-map) # match ip address al2
Switch(config-access-map) # action drop
Switch(config-access-map) # exit
Switch(config) # vlan filter vmap4 vlan-list 5-6
```

You can verify your settings by entering the show vlan access-map privileged EXEC command.

| <b>Related Commands</b> | Command                  | Description                                                                                                    |
|-------------------------|--------------------------|----------------------------------------------------------------------------------------------------|
|                         | access-list              | Configures a standard numbered ACL. For syntax information, select<br>Cisco IOS IP Command Reference, Volume 1 of 3:Addressing and<br>Services, Release 12.2 > IP Services Commands.                   |
|                         | action                   | Specifies the action to be taken if the packet matches an entry in an access control list (ACL).                                                                                                    |
|                         | ip access list           | Creates a named access list. For syntax information, select <b>Cisco IOS</b><br><b>IP Command Reference, Volume 1 of 3:Addressing and Services,</b><br><b>Release 12.2 &gt; IP Services Commands</b> . |
|                         | mac access-list extended | Creates a named MAC address access list.                                                                                                    |
|                         | show vlan access-map     | Displays the VLAN access maps created on the switch.                                                                                                    |
|                         | vlan access-map          | Creates a VLAN access map.                                                                                                    |

### match (class-map configuration)

Use the **match** class-map configuration command to define the match criteria to classify traffic. Use the **no** form of this command to remove the match criteria.

**no match** {access-group *acl-index-or-name* | input-interface *interface-id-list* | ip dscp *dscp-list* | ip precedence *ip-precedence-list*}

| Syntax Description | access-group<br>acl-index-or-name                 | Number or name of an IP standard or extended access control list (ACL) or<br>MAC ACL. For an IP standard ACL, the ACL index range is 1 to 99 and 1300<br>to 1999. For an IP extended ACL, the ACL index range is 100 to 199<br>and 2000 to 2699.                                                                                          |
|--------------------|---------------------------------------------------|----------------------------------------------------------------------------------------------------|
|                    | <b>input-interface</b><br>interface-id-list       | Specify the physical ports to which the interface-level class map in a hierarchical policy map applies. You can specify up to six entries in the list by specifying a port (counts as one entry), a list of ports separated by a space (each port counts as an entry), or a range of ports separated by a hyphen (counts as two entries). |
|                    | ip dscp dscp-list                                 | List of up to eight IP Differentiated Services Code Point (DSCP) values to<br>match against incoming packets. Separate each value with a space. The range<br>is 0 to 63. You also can enter a mnemonic name for a commonly-used value.                                                                                                    |
|                    | <b>ip precedence</b><br><i>ip-precedence-list</i> | List of up to eight IP-precedence values to match against incoming packets.<br>Separate each value with a space. The range is 0 to 7. You also can enter a mnemonic name for a commonly-used value                                                                                                    |
| Defaults           | No match criteria are                             | defined.                                                                                                    |
| Command Modes      | Class-map configurati                             | on                                                                                                    |
| Command History    | Release                                           | Modification                                                                                                    |
|                    | 12.1(19)EA1                                       | This command was introduced.                                                                                                    |
|                    | 12.2(25)SE                                        | The <b>input-interface</b> <i>interface-id-list</i> keyword was added.                                                                                                    |
| Usage Guidelines   |                                                   | is used to specify which fields in the incoming packets are examined to classify<br>IP access group or the MAC access group matching to the Ether Type/Len are                                                                                                    |
|                    | To define packet class                            | ification on a physical-port basis, only one match command per class map is                                                                                                    |

supported. In this situation, the match-all and match-any keywords are equivalent.

match {access-group acl-index-or-name | input-interface interface-id-list | ip dscp dscp-list | ip
precedence ip-precedence-list}

For the **match ip dscp** *dscp-list* or the **match ip precedence** *ip-precedence-list* command, you can enter a mnemonic name for a commonly used value. For example, you can enter the **match ip dscp af11** command, which is the same as entering the **match ip dscp 10** command. You can enter the **match ip precedence critical** command, which is the same as entering the **match ip precedence 5** command. For a list of supported mnemonics, enter the **match ip dscp ?** or the **match ip precedence ?** command to see the command-line help strings.

Use the **input-interface** *interface-id-list* keyword when you are configuring an interface-level class map in a hierarchical policy map. For the *interface-id-list*, you can specify up to six entries.

**Examples** 

This example shows how to create a class map called *class2*, which matches all the incoming traffic with DSCP values of 10, 11, and 12:

Switch(config)# class-map class2
Switch(config-cmap)# match ip dscp 10 11 12
Switch(config-cmap)# exit

This example shows how to create a class map called *class3*, which matches all the incoming traffic with IP-precedence values of 5, 6, and 7:

```
Switch(config)# class-map class3
Switch(config-cmap)# match ip precedence 5 6 7
Switch(config-cmap)# exit
```

This example shows how to delete the IP-precedence match criteria and to classify traffic using *acl1*:

```
Switch(config)# class-map class2
Switch(config-cmap)# match ip precedence 5 6 7
Switch(config-cmap)# no match ip precedence
Switch(config-cmap)# match access-group acl1
Switch(config-cmap)# exit
```

This example shows how to specify a list of physical ports to which an interface-level class map in a hierarchical policy map applies:

```
Switch(config)# class-map match-all class4
Switch(config-cmap)# match input-interface gigabitethernet0/1 gigabitethernet0/2
Switch(config-cmap)# exit
```

This example shows how to specify a range of physical ports to which an interface-level class map in a hierarchical policy map applies:

```
Switch(config)# class-map match-all class4
Switch(config-cmap)# match input-interface gigabitethernet0/1 - gigabitethernet0/5
Switch(config-cmap)# exit
```

You can verify your settings by entering the show class-map privileged EXEC command.

| <b>Related Commands</b> | Command        | Description                                                                              |
|-------------------------|----------------|------------------------------------------------------------------------------------------|
|                         | class-map      | Creates a class map to be used for matching packets to the class whose name you specify. |
|                         | show class-map | Displays quality of service (QoS) class maps.                                            |

L

### mdix auto

Use the **mdix auto** interface configuration command to enable the automatic medium-dependent interface crossover (auto-MDIX) feature on the interface. When auto-MDIX is enabled, the interface automatically detects the required cable connection type (straight-through or crossover) and configures the connection appropriately. Use the **no** form of this command to disable auto-MDIX. mdix auto no mdix auto Syntax Description This command has no arguments or keywords. Defaults Auto-MDIX is enabled. Command Modes Interface configuration Modification **Command History** Release 12.1(19)EA1 This command was introduced. 12.2(20)SE The default setting changed from disabled to enabled. **Usage Guidelines** When you enable auto-MDIX on an interface, you must also set the interface speed and duplex to auto so that the feature operates correctly. When auto-MDIX (and autonegotiation of speed and duplex) is enabled on one or both of connected interfaces, link up occurs, even if the cable type (straight-through or crossover) is incorrect. Auto-MDIX is supported on all 10/100 and 10/100/1000 Mbps interfaces and on 10/100/1000BASE-TX small form-factor pluggable (SFP) module interfaces. It is not supported on 1000BASE-SX or -LX SFP module interfaces. **Examples** This example shows how to enable auto-MDIX on a port: Switch# configure terminal Switch(config)# interface gigabitethernet0/1 Switch(config-if) # speed auto Switch(config-if) # duplex auto Switch(config-if) # mdix auto Switch(config-if) # end You can verify the operational state of auto-MDIX on the interface by entering the show controllers

ethernet-controller interface-id phy privileged EXEC command.

| <b>Related Commands</b> | Command                                                     | Description                                                                                                    |
|-------------------------|-------------------------------------------------------------|----------------------------------------------------------------------------------------------------|
|                         | show controllers<br>ethernet-controller<br>interface-id phy | Displays general information about internal registers of an interface, including the operational state of auto-MDIX. |

### mls qos

Use the **mls qos** global configuration command to enable quality of service (QoS) for the entire switch. When the **mls qos** command is entered, QoS is enabled with the default parameters on all ports in the system. Use the **no** form of this command to reset all the QoS-related statistics and to disable the QoS features for the entire switch.

mls qos

no mls qos

| Syntax Description | This command has no arguments or keywords. |  |
|--------------------|--------------------------------------------|--|
|                    |                                            |  |

# **Defaults** QoS is disabled. There is no concept of trusted or untrusted ports because the packets are not modified (the CoS, DSCP, and IP precedence values in the packet are not changed). Traffic is switched in pass-through mode (packets are switched without any rewrites and classified as best effort without any policing).

When QoS is enabled with the **mls qos** global configuration command and all other QoS settings are set to their defaults, traffic is classified as best effort (the DSCP and CoS value is set to 0) without any policing. No policy maps are configured. The default port trust state on all ports is untrusted. The default ingress and egress queue settings are in effect.

**Command Modes** Global configuration

| Command History | Release     | Modification                 |
|-----------------|-------------|------------------------------|
|                 | 12.1(19)EA1 | This command was introduced. |

**Usage Guidelines** QoS must be globally enabled to use QoS classification, policing, mark down or drop, queueing, and traffic shaping features. You can create a policy-map and attach it to a port before entering the **mls qos** command. However, until you enter the **mls qos** command, QoS processing is disabled.

Policy-maps and class-maps used to configure QoS are not deleted from the configuration by the **no mls qos** command, but entries corresponding to policy maps are removed from the switch hardware to save system resources. To re-enable QoS with the previous configurations, use the **mls qos** command.

Toggling the QoS status of the switch with this command modifies (reallocates) the sizes of the queues. During the queue size modification, the queue is temporarily shut down during the hardware reconfiguration, and the switch drops newly arrived packets for this queue.

#### Examples

Switch(config)# mls gos

This example shows how to enable QoS on the switch:

You can verify your settings by entering the show mls qos privileged EXEC command.

| Related Commands | Command      | Description               |
|------------------|--------------|---------------------------|
|                  | show mls qos | Displays QoS information. |

### mls qos aggregate-policer

Use the **mls qos aggregate-policer** global configuration command to define policer parameters, which can be shared by multiple classes within the same policy map. A policer defines a maximum permissible rate of transmission, a maximum burst size for transmissions, and an action to take if either maximum is exceeded. Use the **no** form of this command to delete an aggregate policer.

mls qos aggregate-policer aggregate-policer-name rate-bps burst-byte exceed-action {drop |
 policed-dscp-transmit}

no mls qos aggregate-policer aggregate-policer-name

| Syntax Description                  |                                                                                                    |                                                                                                    |  |  |
|-------------------------------------|----------------------------------------------------------------------------------------------------|----------------------------------------------------------------------------------------------------|--|--|
| Syntax Description                  | aggregate-policer-name                                                                                                    | Name of the aggregate policer referenced by the <b>police aggregate</b> policy-map class configuration command.                                                                                     |  |  |
|                                     | rate-bps                                                                                                    | Specify the average traffic rate in bits per second (bps). The range is 8000 to 1000000000.                                                                                                    |  |  |
|                                     | burst-byte                                                                                                    | Specify the normal burst size in bytes. The range is 8000 to 1000000.                                                                                                    |  |  |
|                                     | exceed-action drop                                                                                                    | When the specified rate is exceeded, specify that the switch drop the packet.                                                                                                    |  |  |
|                                     | exceed-action<br>policed-dscp-transmit                                                                                                    | When the specified rate is exceeded, specify that the switch change the Differentiated Services Code Point (DSCP) of the packet to that specified in the policed-DSCP map and then send the packet. |  |  |
| efaults                             | No aggregate policers are o                                                                                                    | defined.                                                                                                    |  |  |
| Command Modes                       | Global configuration                                                                                                    |                                                                                                    |  |  |
|                                     |                                                                                                    |                                                                                                    |  |  |
| Command History                     | Release                                                                                                    | Modification                                                                                                    |  |  |
| Command History                     |                                                                                                    | Modification This command was introduced.                                                                                                    |  |  |
|                                     | 12.1(19)EA1                                                                                                    |                                                                                                    |  |  |
|                                     | 12.1(19)EA1                                                                                                    | This command was introduced.<br>It if the policer is shared with multiple classes.<br>We shared with other policers for another port; traffic from two different ports                              |  |  |
| Command History<br>Usage Guidelines | 12.1(19)EA1<br>Define an aggregate police<br>Policers for a port cannot be<br>cannot be aggregated for p<br>The port ASIC device, whi<br>plus 1 <b>no</b> policer). The man<br>demand by the software an | This command was introduced.<br>It if the policer is shared with multiple classes.<br>We shared with other policers for another port; traffic from two different ports                              |  |  |

You cannot delete an aggregate policer if it is being used in a policy map. You must first use the **no police aggregate** *aggregate-policer-name* policy-map class configuration command to delete the aggregate policer from all policy maps before using the **no mls qos aggregate-policer** *aggregate-policer-name* command.

Policing uses a token-bucket algorithm. You configure the bucket depth (the maximum burst that is tolerated before the bucket overflows) by using the *burst-byte* option of the **police** policy-map class configuration command or the **mls qos aggregate-policer** global configuration command. You configure how fast (the average rate) that the tokens are removed from the bucket by using the *rate-bps* option of the **police** policy-map class configuration command or the **mls qos aggregate-policer** global configuration for the **police** policy-map class configuration command or the **mls qos aggregate-policer** global configuration for the **police** policy-map class configuration command or the **mls qos aggregate-policer** global configuration command. For more information, see the software configuration guide for this release.

**Examples** 

This example shows how to define the aggregate policer parameters and how to apply the policer to multiple classes in a policy map:

Switch(config)# mls qos aggregate-policer agg\_policer1 1000000 1000000 exceed-action drop Switch(config)# policy-map policy2 Switch(config-pmap)# class class1 Switch(config-pmap-c)# police aggregate agg\_policer1 Switch(config-pmap-c)# exit Switch(config-pmap-c)# set dscp 10 Switch(config-pmap-c)# police aggregate agg\_policer1 Switch(config-pmap-c)# exit Switch(config-pmap-c)# exit Switch(config-pmap-c)# exit Switch(config-pmap-c)# trust dscp Switch(config-pmap-c)# police aggregate agg\_policer2 Switch(config-pmap-c)# exit

You can verify your settings by entering the **show mls qos aggregate-policer** privileged EXEC command.

| Related Commands | Command                        | Description                                                            |  |
|------------------|--------------------------------|------------------------------------------------------------------------|--|
|                  | police aggregate               | Creates a policer that is shared by different classes.                 |  |
|                  | show mls qos aggregate-policer | Displays the quality of service (QoS) aggregate policer configuration. |  |

### mls qos cos

Use the **mls qos cos** interface configuration command to define the default class of service (CoS) value of a port or to assign the default CoS to all incoming packets on the port. Use the **no** form of this command to return to the default setting.

mls qos cos {default-cos | override}

**no mls qos cos** {*default-cos* | **override**}

| Syntax Description | default-cos                                            | Assign a default CoS value to a port. If packets are untagged, the default CoS value becomes the packet CoS value. The CoS range is 0 to 7.                                                                                                    |
|--------------------|--------------------------------------------------------|----------------------------------------------------------------------------------------------------|
|                    | override                                               | Override the CoS of the incoming packets, and apply the default CoS value on the port to all incoming packets.                                                                                                    |
| Defaults           | The default Co                                         | S value for a port is 0.                                                                                                    |
| Delaulis           | CoS override is                                        | -                                                                                                    |
| Command Modes      | Interface config                                       | guration                                                                                                    |
| Command History    | Release                                                | Modification                                                                                                    |
|                    | 12.1(19)EA1                                            | This command was introduced.                                                                                                    |
| Usage Guidelines   | all incoming pa                                        | e default value to assign a CoS and Differentiated Services Code Point (DSCP) value to ackets that are untagged (if the incoming packet does not have a CoS value). You also can t CoS and DSCP value to all incoming packets by using the <b>override</b> keyword.                                                                                                    |
|                    | than packets er<br>precedence, thi<br>values are assig | <b>de</b> keyword when all incoming packets on certain ports deserve higher or lower priority intering from other ports. Even if a port is previously set to trust DSCP, CoS, or IP is command overrides the previously configured trust state, and all the incoming CoS gned the default CoS value configured with the <b>mls qos cos</b> command. If an incoming d, the CoS value of the packet is modified with the default CoS of the port at the |

| Examples | This example shows how to configure the default port CoS to 4 on a port:                                                    |  |  |
|----------|----------------------------------------------------------------------------------------------------|--|--|
|          | Switch(config)# interface gigabitethernet0/1<br>Switch(config-if)# mls qos trust cos<br>Switch(config-if)# mls qos cos 4    |  |  |
|          | This example shows how to assign all the packets entering a port to the default port CoS value of 4 on a port:              |  |  |
|          | Switch(config)# interface gigabitethernet0/1<br>Switch(config-if)# mls qos cos 4<br>Switch(config-if)# mls qos cos override |  |  |
|          | You can verify your settings by entering the show mls qos interface privileged EXEC command.                                |  |  |
|          |                                                                                                    |  |  |

| <b>Related Commands</b> | Command                | Description                                    |
|-------------------------|------------------------|------------------------------------------------|
|                         | show mls qos interface | Displays quality of service (QoS) information. |

# mls qos dscp-mutation

Use the **mls qos dscp-mutation** interface configuration command to apply a Differentiated Services Code Point (DSCP)-to-DSCP-mutation map to a DSCP-trusted port. Use the **no** form of this command to return the map to the default settings (no DSCP mutation).

mls qos dscp-mutation dscp-mutation-name

no mls qos dscp-mutation dscp-mutation-name

| Syntax Description | dscp-mutation-name                                                                                                    | Name of the DSCP-to-DSCP-mutation map. This map was previously defined with the <b>mls qos map dscp-mutation</b> global configuration command.     |  |
|--------------------|----------------------------------------------------------------------------------------------------|----------------------------------------------------------------------------------------------------|--|
| Defaults           | The default DSCP-to-<br>DSCP values.                                                                                                    | -DSCP-mutation map is a null map, which maps incoming DSCPs to the same                                                                            |  |
| Command Modes      | Interface configuration                                                                                                    | n                                                                                                    |  |
| Command History    | Release                                                                                                    | Modification                                                                                                    |  |
|                    | 12.1(19)EA1                                                                                                    | This command was introduced.                                                                                                    |  |
| Usage Guidelines   | If two quality of service (QoS) domains have different DSCP definitions, use the DSCP-to-DSCP-mutation map to translate one set of DSCP values to match the definition of another domain. You apply the DSCP-to-DSCP-mutation map to the receiving port (ingress mutation) at the boundary of a quality of service (QoS) administrative domain. |                                                                                                    |  |
|                    | With ingress mutation, the new DSCP value overwrites the one in the packet, and QoS handles the packet with this new value. The switch sends the packet out the port with the new DSCP value.                                                                                                    |                                                                                                    |  |
|                    | You can configure multiple DSCP-to-DSCP-mutation maps on ingress ports.                                                                                                    |                                                                                                    |  |
|                    | You apply the map only to DSCP-trusted ports. If you apply the DSCP mutation map to an untrusted port, to class of service (CoS) or IP-precedence trusted port, the command has no immediate effect until the port becomes DSCP-trusted.                                                                                                    |                                                                                                    |  |
| Examples           | This example shows h the map to a port:                                                                                                    | now to define the DSCP-to-DSCP-mutation map named <i>dscpmutation1</i> and to apply                                                                |  |
|                    | Switch(config)# <b>int</b><br>Switch(config-if)#                                                                                                    | s qos map dscp-mutation dscpmutation1 10 11 12 13 to 30<br>cerface gigabitethernet0/1<br>mls qos trust dscp<br>mls qos dscp-mutation dscpmutation1 |  |

This example show how to remove the DSCP-to-DSCP-mutation map name *dscpmutation1* from the port and to reset the map to the default:

Switch(config-if) # no mls gos dscp-mutation dscpmutation1

You can verify your settings by entering the show mls qos maps privileged EXEC command.

#### **Related Commands**

| Command                   | Description                            |
|---------------------------|----------------------------------------|
| mls qos map dscp-mutation | Defines the DSCP-to-DSCP-mutation map. |
| mls qos trust             | Configures the port trust state.       |
| show mls qos maps         | Displays QoS mapping information.      |

### mls qos map

Use the **mls qos map** global configuration command to define the class of service (CoS)-to-Differentiated Services Code Point (DSCP) map, DSCP-to-CoS map, the DSCP-to-DSCP-mutation map, the IP-precedence-to-DSCP map, and the policed-DSCP map. Use the **no** form of this command to return to the default map.

**no mls qos map {cos-dscp | dscp-cos | dscp-mutation** *dscp-mutation-name* | **ip-prec-dscp | policed-dscp }** 

| Syntax Description | cos-dscp dscp1dscp8                                                     | Define the CoS-to-DSCP map.                                                                                                    |  |  |
|--------------------|-------------------------------------------------------------------------|----------------------------------------------------------------------------------------------------|--|--|
|                    |                                                                         | For <i>dscp1dscp8</i> , enter eight DSCP values that correspond to CoS values 0 to 7. Separate each DSCP value with a space. The range is 0 to 63.               |  |  |
|                    | dscp-cos dscp-list to                                                   | Define the DSCP-to-CoS map.                                                                                                    |  |  |
|                    | COS                                                                     | For <i>dscp-list</i> , enter up to eight DSCP values, with each value separated by a space. The range is 0 to 63. Then enter the <b>to</b> keyword.              |  |  |
|                    |                                                                         | For <i>cos</i> , enter a single CoS value to which the DSCP values correspond. The range is 0 to 7.                                                              |  |  |
|                    | dscp-mutation<br>dscp-mutation-name<br>in-dscp to out-dscp              | Define the DSCP-to-DSCP-mutation map.                                                                                                    |  |  |
|                    |                                                                         | For <i>dscp-mutation-name</i> , enter the mutation map name.                                                                                                    |  |  |
|                    |                                                                         | For <i>in-dscp</i> , enter up to eight DSCP values, with each value separated by a space. Then enter the <b>to</b> keyword.                                      |  |  |
|                    |                                                                         | For <i>out-dscp</i> , enter a single DSCP value.                                                                                                    |  |  |
|                    |                                                                         | The range is 0 to 63.                                                                                                    |  |  |
|                    | <b>ip-prec-dscp</b><br>dscp1dscp8                                       | Define the IP-precedence-to-DSCP map.                                                                                                    |  |  |
|                    |                                                                         | For <i>dscp1dscp8</i> , enter eight DSCP values that correspond to the IP precedence values 0 to 7. Separate each DSCP value with a space. The range is 0 to 63. |  |  |
|                    | <b>policed-dscp</b> <i>dscp-list</i><br><b>to</b> <i>mark-down-dscp</i> | Define the policed-DSCP map.                                                                                                    |  |  |
|                    |                                                                         | For <i>dscp-list</i> , enter up to eight DSCP values, with each value separated by a space. Then enter the <b>to</b> keyword.                                    |  |  |
|                    |                                                                         | For <i>mark-down-dscp</i> , enter the corresponding policed (marked down) DSCP value.                                                                            |  |  |
|                    |                                                                         | The range is 0 to 63.                                                                                                    |  |  |

Defaults

#### Table 2-6 shows the default CoS-to-DSCP map:

| Table 2-6 De | fault CoS-to-DSCP Map |
|--------------|-----------------------|
|--------------|-----------------------|

| CoS Value | DSCP Value |
|-----------|------------|
| 0         | 0          |
| 1         | 8          |
| 2         | 16         |
| 3         | 24         |
| 4         | 32         |
| 5         | 40         |
| 6         | 48         |
| 7         | 56         |

Table 2-7 shows the default DSCP-to-CoS map:

| DSCP Value | CoS Value |
|------------|-----------|
| 0–7        | 0         |
| 8–15       | 1         |
| 16–23      | 2         |
| 24–31      | 3         |
| 32–39      | 4         |
| 40–47      | 5         |
| 48–55      | 6         |
| 56–63      | 7         |

Table 2-7Default DSCP-to-CoS Map

Table 2-8 shows the default IP-precedence-to-DSCP map:

#### Table 2-8 Default IP-Precedence-to-DSCP Map

| IP Precedence Value | DSCP Value |  |
|---------------------|------------|--|
| 0                   | 0          |  |
| 1                   | 8          |  |
| 2                   | 16         |  |
| 3                   | 24         |  |
| 4                   | 32         |  |
| 5                   | 40         |  |
| 6                   | 48         |  |
| 7                   | 56         |  |

The default DSCP-to-DSCP-mutation map is a null map, which maps an incoming DSCP value to the same DSCP value.

The default policed-DSCP map is a null map, which maps an incoming DSCP value to the same DSCP value.

**Command Modes** Global configuration

| Command History | Release     | Modification                 |  |
|-----------------|-------------|------------------------------|--|
|                 | 12.1(19)EA1 | This command was introduced. |  |

**Usage Guidelines** All the maps are globally defined. All the maps, except the DSCP-to-DSCP-mutation map, are applied to all ports. The DSCP-to-DSCP-mutation map is applied to a specific port.

**Examples** This example shows how to define the IP-precedence-to-DSCP map and to map IP-precedence values 0 to 7 to DSCP values of 0, 10, 20, 30, 40, 50, 55, and 60:

```
Switch# configure terminal
Switch(config)# mls gos map ip-prec-dscp 0 10 20 30 40 50 55 60
```

This example shows how to define the policed-DSCP map. DSCP values 1, 2, 3, 4, 5, and 6 are marked down to DSCP value 0. Marked DSCP values that not explicitly configured are not modified:

```
Switch# configure terminal
Switch(config)# mls qos map policed-dscp 1 2 3 4 5 6 to 0
```

This example shows how to define the DSCP-to-CoS map. DSCP values 20, 21, 22, 23, and 24 are mapped to CoS 1. DSCP values 10, 11, 12, 13, 14, 15, 16, and 17 are mapped to CoS 0:

```
Switch# configure terminal
Switch(config)# mls qos map dscp-cos 20 21 22 23 24 to 1
Switch(config)# mls qos map dscp-cos 10 11 12 13 14 15 16 17 to 0
```

This example shows how to define the CoS-to-DSCP map. CoS values 0 to 7 are mapped to DSCP values 0, 5, 10, 15, 20, 25, 30, and 35:

```
Switch# configure terminal
Switch(config)# mls gos map cos-dscp 0 5 10 15 20 25 30 35
```

This example shows how to define the DSCP-to-DSCP-mutation map. All the entries that are not explicitly configured are not modified (remain as specified in the null map):

```
Switch# configure terminal
Switch(config)# mls gos map dscp-mutation mutation1 1 2 3 4 5 6 7 to 10
Switch(config)# mls gos map dscp-mutation mutation1 8 9 10 11 12 13 to 10
Switch(config)# mls gos map dscp-mutation mutation1 20 21 22 to 20
Switch(config)# mls gos map dscp-mutation mutation1 0 31 32 33 34 to 30
```

You can verify your settings by entering the show mls qos maps privileged EXEC command.

| Related Commands | Command               | Description                                                 |
|------------------|-----------------------|-------------------------------------------------------------|
|                  | mls qos dscp-mutation | Applies a DSCP-to-DSCP-mutation map to a DSCP-trusted port. |
|                  | show mls qos maps     | Displays quality of service (QoS) mapping information.      |

### mls qos queue-set output buffers

Use the **mls qos queue-set output buffers** global configuration command to allocate buffers to a queue-set (four egress queues per port). Use the **no** form of this command to return to the default setting.

mls qos queue-set output qset-id buffers allocation1 ... allocation4

no mls qos queue-set output qset-id buffers

| Syntax Description | qset-id                                                                                                    | ID of the queue-set. Each port belongs to a queue-set, which defines all the characteristics of the four egress queues per port. The range is 1 to 2.                                                                                                    |  |  |
|--------------------|----------------------------------------------------------------------------------------------------|----------------------------------------------------------------------------------------------------|--|--|
|                    | allocation1<br>allocation4                                                                                                    | Buffer space allocation (percentage) for each queue (four values for queues 1 to 4).<br>For <i>allocation1</i> , <i>allocation3</i> , and <i>allocation4</i> , the range is 0 to 99. For <i>allocation2</i> , the range is 1 to 100 (including the CPU buffer). Separate each value with a space. |  |  |
| Defaults           | All allocation va<br>the buffer space.                                                                                                    | lues are equally mapped among the four queues (25, 25, 25, 25). Each queue has 1/4 of                                                                                                    |  |  |
| Command Modes      | Global configura                                                                                                    | ition                                                                                                    |  |  |
| Command History    | Release                                                                                                    | Modification                                                                                                    |  |  |
|                    | 12.1(19)EA1                                                                                                    | This command was introduced.                                                                                                    |  |  |
|                    | 12.2(20)SE                                                                                                    | The range for <i>allocation1</i> , <i>allocation3</i> , and <i>allocation4</i> changed from 0 to 100 to 0 to 99. The range for <i>allocation2</i> changed from 20 to 100 to 1 to 100.                                                                                                    |  |  |
| Usage Guidelines   | Specify four allo                                                                                                    | ocation values, and separate each with a space.                                                                                                    |  |  |
|                    |                                                                                                    | according to the importance of the traffic; for example, give a large percentage of the ue with the highest-priority traffic.                                                                                                    |  |  |
|                    | -                                                                                                    | Ferent classes of traffic with different characteristics, use this command with the <b>mls qos</b><br>at <i>qset-id</i> <b>threshold</b> global configuration command.                                                                                                    |  |  |
|                    | The errors queue                                                                                                    | a default sattings are suitable for most situations. You should along a them only when                                                                                                    |  |  |
| Note               | The egress queue default settings are suitable for most situations. You should change them only when you have a thorough understanding of the egress queues and if these settings do not meet your QoS solution. |                                                                                                    |  |  |

**Examples** This example shows how to map a port to queue-set 2. It allocates 40 percent of the buffer space to egress queue 1 and 20 percent to egress queues 2, 3, and 4:

Switch(config)# mls qos queue-set output 2 buffers 40 20 20 20
Switch(config)# interface gigabitethernet0/1
Switch(config-if)# queue-set 2

You can verify your settings by entering the **show mls qos interface** [*interface-id*] **buffers** or the **show mls qos queue-set** privileged EXEC command.

| <b>Related Commands</b> | Command                            | Description                                                                                                    |
|-------------------------|------------------------------------|----------------------------------------------------------------------------------------------------|
|                         | mls qos queue-set output threshold | Configures the weighted tail-drop (WTD) thresholds,<br>guarantees the availability of buffers, and configures the<br>maximum memory allocation to a queue-set. |
|                         | queue-set                          | Maps a port to a queue-set.                                                                                                    |
|                         | show mls qos interface buffers     | Displays quality of service (QoS) information.                                                                                                    |
|                         | show mls qos queue-set             | Displays egress queue settings for the queue-set.                                                                                                    |

### mls qos queue-set output threshold

Use the **mls qos queue-set output threshold** global configuration command to configure the weighted tail-drop (WTD) thresholds, to guarantee the availability of buffers, and to configure the maximum memory allocation to a queue-set (four egress queues per port). Use the **no** form of this command to return to the default setting.

**mls qos queue-set output** *qset-id* **threshold** *queue-id drop-threshold1 drop-threshold2 reserved-threshold maximum-threshold* 

no mls qos queue-set output qset-id threshold [queue-id]

| qset-id                            | ID of the queue-set. Each port belongs to a queue-set, which defines all the characteristics of the four egress queues per port. The range is 1 to 2.                                           |
|------------------------------------|----------------------------------------------------------------------------------------------------|
| queue-id                           | Specific queue in the queue-set on which the command is performed. The range is 1 to 4.                                                                                                    |
| drop-threshold1<br>drop-threshold2 | Two WTD thresholds expressed as a percentage of the queue's allocated memory. The range is 1 to 400 percent.                                                                                    |
| reserved-threshold                 | Amount of memory to be guaranteed (reserved) for the queue and expressed<br>as a percentage of the allocated memory. The range is 1 to 100 percent.                                             |
| maximum-threshold                  | Enable a queue in the full condition to get more buffers than are reserved for it. This is the maximum memory the queue can have before the packets are dropped. The range is 1 to 400 percent. |
|                                    | queue-id<br>drop-threshold1<br>drop-threshold2<br>reserved-threshold                                                                                                    |

#### Defaults

When quality of service (QoS) is enabled, WTD is enabled.

Table 2-9 shows the default WTD threshold settings.

#### Table 2-9 Default Egress Queue WTD Threshold Settings

| Feature              | Queue 1     | Queue 2     | Queue 3     | Queue 4     |
|----------------------|-------------|-------------|-------------|-------------|
| WTD Drop Threshold 1 | 100 percent | 200 percent | 100 percent | 100 percent |
| WTD Drop Threshold 2 | 100 percent | 200 percent | 100 percent | 100 percent |
| Reserved Threshold   | 50 percent  | 100 percent | 50 percent  | 50 percent  |
| Maximum Threshold    | 400 percent | 400 percent | 400 percent | 400 percent |

**Command Modes** Global configuration

| Command History | Release     | Modification                 |
|-----------------|-------------|------------------------------|
|                 | 12.1(19)EA1 | This command was introduced. |

#### Usage Guidelines

Use the **mls qos queue-set output** *qset-id* **buffers** global configuration command to allocate a fixed number of buffers to the four queues in a queue-set.

The drop-threshold percentages can exceed 100 percent and can be up to the maximum (if the maximum threshold exceeds 100 percent).

Note

The egress queue default settings are suitable for most situations. You should change them only when you have a thorough understanding of the egress queues and if these settings do not meet your QoS solution.

The switch uses a buffer allocation scheme to reserve a minimum amount of buffers for each egress queue, to prevent any queue or port from consuming all the buffers and depriving other queues, and to decide whether to grant buffer space to a requesting queue. The switch decides whether the target queue has not consumed more buffers than its reserved amount (under-limit), whether it has consumed all of its maximum buffers (over-limit), and whether the common pool is empty (no free buffers) or not empty (free buffers). If the queue is not over-limit, the switch can allocate buffer space from the reserved pool or from the common pool (if it is not empty). If there are no free buffers in the common pool or if the queue is over-limit, the switch drops the frame.

#### Examples

This example shows how to map a port to queue-set 2. It configures the drop thresholds for queue 2 to 40 and 60 percent of the allocated memory, guarantees (reserves) 100 percent of the allocated memory, and configures 200 percent as the maximum memory this queue can have before packets are dropped:

```
Switch(config)# mls qos queue-set output 2 threshold 2 40 60 100 200
Switch(config)# interface gigabitethernet0/1
Switch(config-if)# queue-set 2
```

You can verify your settings by entering the **show mls qos interface** [*interface-id*] **buffers** or the **show mls qos queue-set** privileged EXEC command.

| Related Commands       Command         mls qos queue-set output buffers       queue-set         show mls qos interface buffers       show mls qos queue-set | Command                          | Description                                       |
|----------------------------------------------------------------------------------------------------|----------------------------------|---------------------------------------------------|
|                                                                                                    | mls qos queue-set output buffers | Allocates buffers to a queue-set.                 |
|                                                                                                    | queue-set                        | Maps a port to a queue-set.                       |
|                                                                                                    | Displays QoS information.        |                                                   |
|                                                                                                    | show mls qos queue-set           | Displays egress queue settings for the queue-set. |

L

# mls qos rewrite ip dscp

Use the **mls qos rewrite ip dscp** global configuration command to configure the switch to change (rewrite) the Differentiated Services Code Point (DSCP) field of an incoming IP packet. Use the **no** form of this command to configure the switch to not modify (rewrite) the DSCP field of the packet and to enable DSCP transparency.

mls qos rewrite ip dscp

no mls qos rewrite ip dscp

| Syntax Description | This command has no arguments or keywords.<br>DSCP transparency is disabled. The switch changes the DSCP field of the incoming IP packet.                                                                                                    |                                                                                                    |  |  |
|--------------------|----------------------------------------------------------------------------------------------------|----------------------------------------------------------------------------------------------------|--|--|
| Defaults           |                                                                                                    |                                                                                                    |  |  |
| Command Modes      | Global configuration                                                                                                    | on                                                                                                    |  |  |
| Command History    | Release                                                                                                    | Modification                                                                                                    |  |  |
|                    | 12.2(25)SE                                                                                                    | This command was introduced.                                                                                                    |  |  |
| Usage Guidelines   | enabled by using th<br>in the incoming pa<br>packet.                                                                                                    | y affects only the DSCP field of a packet at the egress. If DSCP transparency is<br>the <b>no mls qos rewrite ip dscp</b> command, the switch does not modify the DSCP field<br>acket, and the DSCP field in the outgoing packet is the same as that in the incoming                                                                          |  |  |
|                    | By default, DSCP transparency is disabled. The switch modifies the DSCP field in an incoming packet, and the DSCP field in the outgoing packet is based on the quality of service (QoS) configuration, including the port trust setting, policing and marking, and the DSCP-to-DSCP mutation map.            |                                                                                                    |  |  |
|                    | Regardless of the DSCP transparency configuration, the switch modifies the internal DSCP value of the packet that the switch uses to generate a class of service (CoS) value representing the priority of the traffic. The switch also uses the internal DSCP value to select an egress queue and threshold. |                                                                                                    |  |  |
|                    | the internal DSCP<br>to 16. If DSCP tran                                                                                                    | S is enabled and an incoming packet has a DSCP value of 32, the switch might modify value based on the policy-map configuration and change the internal DSCP value isparency is enabled, the outgoing DSCP value is 32 (same as the incoming value). If y is disabled, the outgoing DSCP value is 16 because it is based on the internal DSCP |  |  |

#### Examples

This example shows how to enable DSCP transparency and configure the switch to not change the DSCP value of the incoming IP packet:

Switch(config)# mls qos Switch(config)# no mls qos rewrite ip dscp

This example shows how to disable DSCP transparency and configure the switch to change the DSCP value of the incoming IP packet:

```
Switch(config)# mls qos
Switch(config)# mls qos rewrite ip dscp
```

You can verify your settings by entering the **show running config** | **include rewrite** privileged EXEC command.

| Command             | Description                                                               |
|---------------------|---------------------------------------------------------------------------|
| mls qos             | Enables QoS globally.                                                     |
| show mls qos        | Displays QoS information.                                                 |
| show running-config | Displays the DSCP transparency setting. For syntax information, select    |
| include rewrite     | Cisco IOS Release 12.2 Configuration Guides and Command                   |
|                     | <b>References &gt; Cisco IOS Fundamentals Command Reference,</b>          |
|                     | <b>Release 12.2 &gt; File Management Commands &gt; Configuration File</b> |
|                     | Management Commands.                                                      |
|                     | mls qos<br>show mls qos<br>show running-config                            |

### mls qos srr-queue input bandwidth

Use the **mls qos srr-queue input bandwidth** global configuration command to assign shaped round robin (SRR) weights to an ingress queue. The ratio of the weights is the ratio of the frequency in which the SRR scheduler dequeues packets from each queue. Use the **no** form of this command to return to the default setting.

mls qos srr-queue input bandwidth weight1 weight2

no mls qos srr-queue input bandwidth

| Syntax Description | weight1 weight2                                                                                                    | Ratio of <i>weight1</i> and <i>weight2</i> determines the ratio of the frequency in which the SRR scheduler dequeues packets from ingress queues 1 and 2. The range is 1 to 100. Separate each value with a space. |  |  |
|--------------------|----------------------------------------------------------------------------------------------------|----------------------------------------------------------------------------------------------------|--|--|
| Defaults           | Weight1 and weight2 are 4 $(1/2 \text{ of the bandwidth is equally shared between the two queues}).$                                                                                                    |                                                                                                    |  |  |
| Command Modes      | Global configuration                                                                                                    |                                                                                                    |  |  |
| Command History    | Release                                                                                                    | Modification                                                                                                    |  |  |
| -                  | 12.1(19)EA1                                                                                                    | This command was introduced.                                                                                                    |  |  |
| Usage Guidelines   | SRR services the priority queue for its configured weight as specified by the <b>bandwidth</b> keyword in the <b>mls qos srr-queue input priority-queue</b> <i>queue-id</i> <b>bandwidth</b> <i>weight</i> global configuration command. Then SRR shares the remaining bandwidth with both ingress queues and services them as specified by the weights configured with the <b>mls qos srr-queue input bandwidth</b> <i>weight1 weight2</i> global configuration command. |                                                                                                    |  |  |
|                    | You specify which ingress queue is the priority queue by using the <b>mls qos srr-queue input priority-queue</b> global configuration command.                                                                                                    |                                                                                                    |  |  |
| Examples           | This example shows how to assign the ingress bandwidth for the queues. Priority queueing is disabled, and the shared bandwidth ratio allocated to queue 1 is $25/(25+75)$ and to queue 2 is $75/(25+75)$ :                                                                                                    |                                                                                                    |  |  |
|                    | Switch(config)# mls qos srr-queue input priority-queue 2 bandwidth 0<br>Switch(config)# mls qos srr-queue input bandwidth 25 75                                                                                                    |                                                                                                    |  |  |
|                    | In this example, qu<br>often as queue 1.                                                                                                    | neue 2 has three times the bandwidth of queue 1; queue 2 is serviced three times as                                                                                                    |  |  |

This example shows how to assign the ingress bandwidths for the queues. Queue 1 is the priority queue with 10 percent of the bandwidth allocated to it. The bandwidth ratio allocated to queues 1 and 2 is 4/(4+4). SRR services queue 1 (the priority queue) first for its configured 10 percent bandwidth. Then SRR equally shares the remaining 90 percent of the bandwidth between queues 1 and 2 by allocating 45 percent to each queue:

Switch(config)# mls gos srr-queue input priority-queue 1 bandwidth 10 Switch(config)# mls gos srr-queue input bandwidth 4 4

You can verify your settings by entering the **show mls qos interface** [*interface-id*] **queueing** or the **show mls qos input-queue** privileged EXEC command.

| Related Commands | Command                                | Description                                                                                                    |
|------------------|----------------------------------------|----------------------------------------------------------------------------------------------------|
|                  | mls qos srr-queue input buffers        | Allocates the buffers between the ingress queues.                                                                                     |
|                  | mls qos srr-queue input cos-map        | Maps class of service (CoS) values to an ingress queue or<br>maps CoS values to a queue and to a threshold ID.                        |
|                  | mls qos srr-queue input dscp-map       | Maps Differentiated Services Code Point (DSCP) values<br>to an ingress queue or maps DSCP values to a queue and<br>to a threshold ID. |
|                  | mls qos srr-queue input priority-queue | Configures the ingress priority queue and guarantees bandwidth.                                                                       |
|                  | mls qos srr-queue input threshold      | Assigns weighted tail-drop (WTD) threshold percentages to an ingress queue.                                                           |
|                  | show mls qos input-queue               | Displays ingress queue settings.                                                                                                    |
|                  | show mls qos interface queueing        | Displays quality of service (QoS) information.                                                                                        |

## mls qos srr-queue input buffers

Use the **mls qos srr-queue input buffers** global configuration command to allocate the buffers between the ingress queues. Use the **no** form of this command to return to the default setting.

mls qos srr-queue input buffers percentage1 percentage2

no mls qos srr-queue input buffers

| Syntax Description | percentage1<br>percentage2                                                                                                    | U                    | fers allocated to ingress queues 1 and 2. The range is 0 to sh value with a space.                                                    |  |  |
|--------------------|----------------------------------------------------------------------------------------------------|----------------------|----------------------------------------------------------------------------------------------------|--|--|
| Defaults           | Ninety percent of the buffers is allocated to queue 1, and 10 percent of the buffers is allocated to queue 2.                                                                     |                      |                                                                                                    |  |  |
| Command Modes      | Global configuratio                                                                                                    | n                    |                                                                                                    |  |  |
| Command History    | Release                                                                                                    | Modification         |                                                                                                    |  |  |
|                    | 12.1(19)EA1                                                                                                    | This command w       | as introduced.                                                                                                    |  |  |
| Usage Guidelines   | You should allocate the buffers so that the queues can handle any incoming bursty traffic.                                                                                        |                      |                                                                                                    |  |  |
| Examples           | This example shows how to allocate 60 percent of the buffer space to ingress queue 1 and 40 percent of the buffer space to ingress queue 2:                                       |                      |                                                                                                    |  |  |
|                    | Switch(config)# mls qos srr-queue input buffers 60 40                                                                                                    |                      |                                                                                                    |  |  |
|                    | You can verify your settings by entering the <b>show mls qos interface</b> [ <i>interface-id</i> ] <b>buffers</b> or the <b>show mls qos input-queue</b> privileged EXEC command. |                      |                                                                                                    |  |  |
| Related Commands   | Command                                                                                                    |                      | Description                                                                                                    |  |  |
|                    | mls qos srr-queue                                                                                                    | input bandwidth      | Assigns shaped round robin (SRR) weights to an ingress queue.                                                                         |  |  |
|                    | mls qos srr-queue                                                                                                    | input cos-map        | Maps class of service (CoS) values to an ingress queue<br>or maps CoS values to a queue and to a threshold ID.                        |  |  |
|                    | mls qos srr-queue input dscp-map                                                                                                    |                      | Maps Differentiated Services Code Point (DSCP) values<br>to an ingress queue or maps DSCP values to a queue and<br>to a threshold ID. |  |  |
|                    | mls qos srr-queue                                                                                                    | input priority-queue | Configures the ingress priority queue and guarantees bandwidth.                                                                       |  |  |
|                    | mls qos srr-queue                                                                                                    | input threshold      | Assigns weighted tail-drop (WTD) threshold percentages to an ingress queue.                                                           |  |  |

| Command                        | Description                                    |
|--------------------------------|------------------------------------------------|
| show mls qos input-queue       | Displays ingress queue settings.               |
| show mls qos interface buffers | Displays quality of service (QoS) information. |

### mls qos srr-queue input cos-map

Use the **mls qos srr-queue input cos-map** global configuration command to map class of service (CoS) values to an ingress queue or to map CoS values to a queue and to a threshold ID. Use the **no** form of this command to return to the default setting.

**mls qos srr-queue input cos-map queue** *queue-id* {*cos1...cos8* | **threshold** *threshold-id cos1...cos8*}

#### no mls qos srr-queue input cos-map

| Syntax Description | queue queue-id         | Specify a queue number.                                                                                    |
|--------------------|------------------------|----------------------------------------------------------------------------------------------------|
|                    |                        | For queue-id, the range is 1 to 2.                                                                         |
|                    | cos1cos8               | Map CoS values to an ingress queue.                                                                        |
|                    |                        | For <i>cos1cos8</i> , enter up to eight values, and separate each value with a space. The range is 0 to 7. |
|                    | threshold threshold-id | Map CoS values to a queue threshold ID.                                                                    |
|                    | cos1cos8               | For <i>threshold-id</i> , the range is 1 to 3.                                                             |
|                    |                        | For <i>cos1cos8</i> , enter up to eight values, and separate each value with a space. The range is 0 to 7. |

#### Defaults

Table 2-10 shows the default CoS input queue threshold map:

#### Table 2-10 Default CoS Input Queue Threshold Map

| CoS Value | Queue ID - Threshold ID |
|-----------|-------------------------|
| 0–4       | 1–1                     |
| 5         | 2-1                     |
| 6, 7      | 1–1                     |

#### **Command Modes** Global configuration

| Command History | Release     | Modification                 |
|-----------------|-------------|------------------------------|
|                 | 12.1(19)EA1 | This command was introduced. |

| Usage Guidelines | The CoS assigned at the ingress port selects an ingress or egress queue and threshold.                                                                                                    |                                                                                                    |  |  |
|------------------|----------------------------------------------------------------------------------------------------|----------------------------------------------------------------------------------------------------|--|--|
|                  | The drop-threshold percentage for threshold 3 is predefined. It is set to the queue-full state. You can assign two weighted tail-drop (WTD) threshold percentages to an ingress queue by using the <b>mls qos srr-queue input threshold</b> global configuration command. |                                                                                                    |  |  |
|                  | You can map each CoS value to a different follow different behavior.                                                                                                    | at queue and threshold combination, allowing the frame to                                                       |  |  |
| Examples         | This example shows how to map CoS values 0 to 3 to ingress queue 1 and to threshold ID 1 with a drop threshold of 50 percent. It maps CoS values 4 and 5 to ingress queue 1 and to threshold ID 2 with a drop threshold of 70 percent:                                    |                                                                                                    |  |  |
|                  | Switch(config)# mls qos srr-queue input cos-map queue 1 threshold 1 0 1 2 3<br>Switch(config)# mls qos srr-queue input cos-map queue 1 threshold 2 4 5<br>Switch(config)# mls qos srr-queue input threshold 1 50 70                                                       |                                                                                                    |  |  |
|                  | You can verify your settings by entering t                                                                                                    | he show mls qos maps privileged EXEC command.                                                                   |  |  |
| Related Commands | Command                                                                                                    | Description                                                                                                    |  |  |
|                  | mls qos srr-queue input bandwidth                                                                                                    | Assigns shaped round robin (SRR) weights to an ingress queue.                                                   |  |  |
|                  | mls qos srr-queue input buffers                                                                                                    | Allocates the buffers between the ingress queues.                                                               |  |  |
|                  | mls qos srr-queue input dscp-map                                                                                                    | Maps Differentiated Services Code Point (DSCP) values<br>to an ingress queue or maps DSCP values to a queue and |  |  |

mls qos srr-queue input priority-queue

mls qos srr-queue input threshold

show mls qos maps

to a threshold ID.

bandwidth.

Configures the ingress priority queue and guarantees

Displays QoS mapping information.

Assigns WTD threshold percentages to an ingress queue.

### mls qos srr-queue input dscp-map

Use the **mls qos srr-queue input dscp-map** global configuration command to map Differentiated Services Code Point (DSCP) values to an ingress queue or to map DSCP values to a queue and to a threshold ID. Use the **no** form of this command to return to the default setting.

**mls qos srr-queue input dscp-map queue** *queue-id* {*dscp1...dscp8* | **threshold** *threshold-id dscp1...dscp8*}

no mls qos srr-queue input dscp-map

| Syntax Description | queue queue-id         | Specify a queue number.                                                                                       |
|--------------------|------------------------|----------------------------------------------------------------------------------------------------|
|                    |                        | For queue-id, the range is 1 to 2.                                                                            |
|                    | dscp1dscp8             | Map DSCP values to an ingress queue.                                                                          |
|                    |                        | For <i>dscp1dscp8</i> , enter up to eight values, and separate each value with a space. The range is 0 to 63. |
|                    | threshold threshold-id | Map DSCP values to a queue threshold ID.                                                                      |
|                    | dscp1dscp8             | For <i>threshold-id</i> , the range is 1 to 3.                                                                |
|                    |                        | For <i>dscp1dscp8</i> , enter up to eight values, and separate each value with a space. The range is 0 to 63. |

#### Defaults

Table 2-11 shows the default DSCP input queue threshold map:

 Table 2-11
 Default DSCP Input Queue Threshold Map

| DSCP Value | Queue ID-Threshold ID |
|------------|-----------------------|
| 0-39       | 1–1                   |
| 40–47      | 2-1                   |
| 48-63      | 1–1                   |

#### **Command Modes** Global configuration

| Command History Release |             | Modification                 |
|-------------------------|-------------|------------------------------|
|                         | 12.1(19)EA1 | This command was introduced. |

**Usage Guidelines** The DSCP assigned at the ingress port selects an ingress or egress queue and threshold.

The drop-threshold percentage for threshold 3 is predefined. It is set to the queue-full state. You can assign two weighted tail-drop (WTD) threshold percentages to an ingress queue by using the **mls qos srr-queue input threshold** global configuration command.

You can map each DSCP value to a different queue and threshold combination, allowing the frame to follow different behavior.

You can map up to eight DSCP values per command.

**Examples** This example shows how to map DSCP values 0 to 6 to ingress queue 1 and to threshold 1 with a drop threshold of 50 percent. It maps DSCP values 20 to 26 to ingress queue 1 and to threshold 2 with a drop threshold of 70 percent:

Switch(config)# mls gos srr-queue input dscp-map queue 1 threshold 1 0 1 2 3 4 5 6 Switch(config)# mls gos srr-queue input dscp-map queue 1 threshold 2 20 21 22 23 24 25 26 Switch(config)# mls gos srr-queue input threshold 1 50 70

You can verify your settings by entering the show mls qos maps privileged EXEC command.

| <b>Related Commands</b> | Command                                | Description                                                                                               |
|-------------------------|----------------------------------------|----------------------------------------------------------------------------------------------------|
|                         | mls qos srr-queue input bandwidth      | Assigns shaped round robin (SRR) weights to an ingress queue.                                             |
|                         | mls qos srr-queue input buffers        | Allocates the buffers between the ingress queues.                                                         |
|                         | mls qos srr-queue input cos-map        | Maps class of service (CoS) values to an ingress queue or maps CoS values to a queue and to threshold ID. |
|                         | mls qos srr-queue input priority-queue | Configures the ingress priority queue and guarantees bandwidth.                                           |
|                         | mls qos srr-queue input threshold      | Assigns WTD threshold percentages to an ingress queue.                                                    |
|                         | show mls qos maps                      | Displays QoS mapping information.                                                                         |

## mls qos srr-queue input priority-queue

Use the **mls qos srr-queue input priority-queue** global configuration command to configure the ingress priority queue and to guarantee bandwidth on the internal ring if the ring is congested. Use the **no** form of this command to return to the default setting.

mls qos srr-queue input priority-queue queue-id bandwidth weight

no mls qos srr-queue input priority-queue queue-id

| Syntax Description | queue-id                                                                                                    | Ingress queue ID. The range is 1 to 2.                                                                               |
|--------------------|----------------------------------------------------------------------------------------------------|----------------------------------------------------------------------------------------------------|
|                    | bandwidth weight                                                                                                    | Bandwidth percentage of the internal ring. The range is 0 to 40.                                                     |
| Defaults           | The priority queue is q                                                                                                    | ueue 2, and 10 percent of the bandwidth is allocated to it.                                                          |
| Command Modes      | Global configuration                                                                                                    |                                                                                                    |
| Command History    | Release                                                                                                    | Modification                                                                                                    |
|                    | 12.1(19)EA1                                                                                                    | This command was introduced.                                                                                         |
| Usage Guidelines   | You should use the prio<br>which needs minimum                                                                                                    | ority queue only for traffic that needs to be expedited (for example, voice traffic, delay and jitter).              |
|                    | The priority queue is guaranteed part of the bandwidth on the internal ring, which reduces the delay and jitter under heavy network traffic on an oversubscribed ring (when there is more traffic than the backplane can carry, and the queues are full and dropping frames).                                                                                                    |                                                                                                    |
|                    | Shaped round robin (SRR) services the priority queue for its configured weight as specified by the <b>bandwidth</b> keyword in the <b>mls qos srr-queue input priority-queue</b> <i>queue-id</i> <b>bandwidth</b> <i>weight</i> global configuration command. Then SRR shares the remaining bandwidth with both ingress queues and services them as specified by the weights configured with the <b>mls qos srr-queue input bandwidth</b> <i>weight1 weight2</i> global configuration command. |                                                                                                    |
|                    | To disable priority que <b>priority que</b>                                                                                                    | eueing, set the bandwidth weight to 0, for example, <b>mls qos srr-queue input</b><br><i>id</i> <b>bandwidth 0</b> . |

#### **Examples**

This example shows how to assign the ingress bandwidths for the queues. Queue 1 is the priority queue with 10 percent of the bandwidth allocated to it. The bandwidth ratio allocated to queues 1 and 2 is 4/(4+4). SRR services queue 1 (the priority queue) first for its configured 10 percent bandwidth. Then SRR equally shares the remaining 90 percent of the bandwidth between queues 1 and 2 by allocating 45 percent to each queue:

Switch(config)# mls gos srr-queue input priority-queue 1 bandwidth 10 Switch(config)# mls gos srr-queue input bandwidth 4 4

You can verify your settings by entering the **show mls qos interface** [*interface-id*] **queueing** or the **show mls qos input-queue** privileged EXEC command.

| Related Commands | Command                           | Description                                                                                                    |
|------------------|-----------------------------------|----------------------------------------------------------------------------------------------------|
|                  | mls qos srr-queue input bandwidth | Assigns shaped round robin (SRR) weights to an ingress queue.                                                                   |
|                  | mls qos srr-queue input buffers   | Allocates the buffers between the ingress queues.                                                                               |
|                  | mls qos srr-queue input cos-map   | Maps class of service (CoS) values to an ingress queue or<br>maps CoS values to a queue and to a threshold ID.                  |
|                  | mls qos srr-queue input dscp-map  | Maps Differentiated Services Code Point (DSCP) values to an ingress queue or maps DSCP values to a queue and to a threshold ID. |
|                  | mls qos srr-queue input threshold | Assigns weighted tail-drop (WTD) threshold percentages to an ingress queue.                                                     |
|                  | show mls qos input-queue          | Displays ingress queue settings.                                                                                                |
|                  | show mls qos interface queueing   | Displays quality of service (QoS) information.                                                                                  |

## mls qos srr-queue input threshold

Use the **mls qos srr-queue input threshold** global configuration command to assign weighted tail-drop (WTD) threshold percentages to an ingress queue. Use the **no** form of this command to return to the default setting.

mls qos srr-queue input threshold queue-id threshold-percentage1 threshold-percentage2

no mls qos srr-queue input threshold queue-id

| Syntax Description | queue-id                                                                                                    | ID of the ingress queue. The range is 1 to 2.                                                                                                    |  |
|--------------------|----------------------------------------------------------------------------------------------------|----------------------------------------------------------------------------------------------------|--|
|                    | threshold-percentage1                                                                                              | Two WTD threshold percentage values. Each threshold value is a                                                                                                    |  |
|                    | threshold-percentage2                                                                                              | percentage of the total number of queue descriptors allocated for the                                                                                                    |  |
|                    |                                                                                                    | queue. Separate each value with a space. The range is 1 to 100.                                                                                                    |  |
| Defaults           | When quality of service                                                                                            | (QoS) is enabled, WTD is enabled.                                                                                                    |  |
|                    | The two WTD threshold                                                                                              | s are set to 100 percent.                                                                                                    |  |
| Command Modes      | Global configuration                                                                                               |                                                                                                    |  |
| Command History    | Release                                                                                                    | Modification                                                                                                    |  |
|                    | 12.1(19)EA1                                                                                                    | This command was introduced.                                                                                                    |  |
| Usage Guidelines   | (CoS) or Differentiated S<br>2. If threshold 1 is excee<br>the threshold is no longer<br>sent as long as the secon | reshold map or the DSCP-to-threshold map to decide which class of service<br>Services Code Points (DSCPs) values are mapped to threshold 1 and to threshold<br>eded, packets with CoS or DSCPs assigned to this threshold are dropped until<br>r exceeded. However, packets assigned to threshold 2 continue to be queued and<br>ad threshold is not exceeded. |  |
|                    | You configure the CoS-t                                                                                            | igurable (explicit) drop threshold and one preset (implicit) drop threshold (full).<br>o-threshold map by using the <b>mls qos srr-queue input cos-map</b> global<br>. You configure the DSCP-to-threshold map by using the <b>mls qos srr-queue</b><br>configuration command.                                                                                 |  |
| Examples           | are 50 percent and 100 p                                                                                           | This example shows how to configure the tail-drop thresholds for the two queues. The queue 1 thresholds are 50 percent and 100 percent, and the queue 2 thresholds are 70 percent and 100 percent:                                                                                                    |  |
|                    |                                                                                                    | os srr-queue input threshold 1 50 100<br>os srr-queue input threshold 2 70 100                                                                                                    |  |
|                    |                                                                                                    | ings by entering the <b>show mls qos interface</b> [ <i>interface-id</i> ] <b>buffers</b> or the <b>show</b> ivileged EXEC command.                                                                                                    |  |
|                    |                                                                                                    |                                                                                                    |  |

| Related Commands | Command                                | Description                                                                                                    |
|------------------|----------------------------------------|----------------------------------------------------------------------------------------------------|
|                  | mls qos srr-queue input bandwidth      | Assigns shaped round robin (SRR) weights to an ingress queue.                                                                         |
|                  | mls qos srr-queue input buffers        | Allocates the buffers between the ingress queues.                                                                                     |
|                  | mls qos srr-queue input cos-map        | Maps class of service (CoS) values to an ingress queue<br>or maps CoS values to a queue and to a threshold ID.                        |
|                  | mls qos srr-queue input dscp-map       | Maps Differentiated Services Code Point (DSCP) values<br>to an ingress queue or maps DSCP values to a queue and<br>to a threshold ID. |
|                  | mls qos srr-queue input priority-queue | Configures the ingress priority queue and guarantees bandwidth.                                                                       |
|                  | show mls qos input-queue               | Displays ingress queue settings.                                                                                                    |
|                  | show mls qos interface buffers         | Displays quality of service (QoS) information.                                                                                        |

## mls qos srr-queue output cos-map

Use the **mls qos srr-queue output cos-map** global configuration command to map class of service (CoS) values to an egress queue or to map CoS values to a queue and to a threshold ID. Use the **no** form of this command to return to the default setting.

**mls qos srr-queue output cos-map queue** *queue-id* {*cos1...cos8* | **threshold** *threshold-id cos1...cos8*}

#### no mls qos srr-queue output cos-map

| Syntax Description | queue queue-id         | Specify a queue number.                                                                                    |
|--------------------|------------------------|----------------------------------------------------------------------------------------------------|
| Cyntax Deseription | queue queue su         |                                                                                                    |
|                    |                        | For <i>queue-id</i> , the range is 1 to 4.                                                                 |
|                    | cos1cos8               | Map CoS values to an egress queue.                                                                         |
|                    |                        | For <i>cos1cos8</i> , enter up to eight values, and separate each value with a space. The range is 0 to 7. |
|                    | threshold threshold-id | Map CoS values to a queue threshold ID.                                                                    |
|                    | cos1cos8               | For <i>threshold-id</i> , the range is 1 to 3.                                                             |
|                    |                        | For <i>cos1cos8</i> , enter up to eight values, and separate each value with a space. The range is 0 to 7. |

#### Defaults

Table 2-12 shows the default CoS output queue threshold map:

#### Table 2-12 Default Cos Output Queue Threshold Map

| CoS Value | Queue ID–Threshold ID |
|-----------|-----------------------|
| 0, 1      | 2-1                   |
| 2, 3      | 3–1                   |
| 4         | 4–1                   |
| 5         | 1–1                   |
| 6, 7      | 4–1                   |

#### **Command Modes** Global configuration

| Command History Release |             | Modification                 |
|-------------------------|-------------|------------------------------|
|                         | 12.1(19)EA1 | This command was introduced. |

| Usage Guidelines | The drop-threshold percentage for thre                                                                                                    | shold 3 is predefined. It is set to the queue-full state.                                                                            |  |
|------------------|----------------------------------------------------------------------------------------------------|----------------------------------------------------------------------------------------------------|--|
| Note             | The egress queue default settings are suitable for most situations. You should change them only when you have a thorough understanding of the egress queues and if these settings do not meet your quality of service (QoS) solution.<br>You can assign two weighted tail-drop (WTD) threshold percentages to an egress queue by using the <b>mls gos queue-set output</b> <i>qset-id</i> <b>threshold</b> global configuration command. |                                                                                                    |  |
|                  |                                                                                                    |                                                                                                    |  |
|                  | You can map each CoS value to a diffe follow different behavior.                                                                                                    | rent queue and threshold combination, allowing the frame to                                                                          |  |
| Examples         | This example shows how to map a port to queue-set 1. It maps CoS values 0 to 3 to egress queue 1 and to threshold ID 1. It configures the drop thresholds for queue 1 to 50 and 70 percent of the allocated memory, guarantees (reserves) 100 percent of the allocated memory, and configures 200 percent as the maximum memory that this queue can have before packets are dropped.                                                     |                                                                                                    |  |
|                  | <pre>Switch(config)# mls qos srr-queue output cos-map queue 1 threshold 1 0 1 2 3 Switch(config)# mls qos queue-set output 1 threshold 1 50 70 100 200 Switch(config)# interface gigabitethernet0/1 Switch(config-if)# queue-set 1</pre>                                                                                                    |                                                                                                    |  |
|                  | You can verify your settings by entering the <b>show mls qos maps</b> , the <b>show mls qos interface</b> [ <i>interface-id</i> ] <b>buffers</b> , or the <b>show mls qos queue-set</b> privileged EXEC command.                                                                                                    |                                                                                                    |  |
| Related Commands | Command                                                                                                    | Description                                                                                                    |  |
|                  | mls qos srr-queue output dscp-map                                                                                                    | Maps Differentiated Services Code Point (DSCP) values to an<br>egress queue or maps DSCP values to a queue and to a<br>threshold ID. |  |
|                  | mls qos queue-set output threshold                                                                                                    | Configures the WTD thresholds, guarantees the availability of buffers, and configures the maximum memory allocation to a queue-set.  |  |
|                  | queue-set                                                                                                    | Maps a port to a queue-set.                                                                                                    |  |

Displays QoS information.

Displays QoS mapping information.

Displays egress queue settings for the queue-set.

show mls qos interface buffers

show mls qos maps

show mls qos queue-set

### mls qos srr-queue output dscp-map

Use the **mls qos srr-queue output dscp-map** global configuration command to map Differentiated Services Code Point (DSCP) values to an egress or to map DSCP values to a queue and to a threshold ID. Use the **no** form of this command to return to the default setting.

**mls qos srr-queue output dscp-map queue** *queue-id* {*dscp1...dscp8* | **threshold** *threshold-id dscp1...dscp8*}

#### no mls qos srr-queue output dscp-map

| Syntax Description | queue queue-id         | Specify a queue number.                                                                                       |
|--------------------|------------------------|----------------------------------------------------------------------------------------------------|
|                    |                        | For queue-id, the range is 1 to 4.                                                                            |
|                    | dscp1dscp8             | Map DSCP values to an egress queue.                                                                           |
|                    |                        | For <i>dscp1dscp8</i> , enter up to eight values, and separate each value with a space. The range is 0 to 63. |
|                    | threshold threshold-id | Map DSCP values to a queue threshold ID.                                                                      |
|                    | dscp1dscp8             | For <i>threshold-id</i> , the range is 1 to 3.                                                                |
|                    |                        | For <i>dscp1dscp8</i> , enter up to eight values, and separate each value with a space. The range is 0 to 63. |

#### Defaults

Table 2-13 shows the default DSCP output queue threshold map:

#### Table 2-13 Default DSCP Output Queue Threshold Map

| DSCP Value | Queue ID-Threshold ID |
|------------|-----------------------|
| 0–15       | 2-1                   |
| 16–31      | 3–1                   |
| 32–39      | 4-1                   |
| 40–47      | 1–1                   |
| 48-63      | 4-1                   |

#### **Command Modes** Global configuration

| Command History | Release     | Modification                 |
|-----------------|-------------|------------------------------|
|                 | 12.1(19)EA1 | This command was introduced. |

| Usage Guidelines | The drop-threshold percentage for three                                                                                      | eshold 3 is predefined. It is set to the queue-full state.                                                                                                    |  |
|------------------|----------------------------------------------------------------------------------------------------|----------------------------------------------------------------------------------------------------|--|
| Note             |                                                                                                    | suitable for most situations. You should change them only when<br>the egress queues and if these settings do not meet your QoS                                                                                                    |  |
|                  | You can assign two weighted tail-drop <b>qos queue-set output</b> <i>qset-id</i> <b>thresho</b>                              | (WTD) threshold percentages to an egress queue by using the <b>mls ld</b> global configuration command.                                                                                                    |  |
|                  | You can map each DSCP value to a different queue and threshold combination, allowing the frame to follow different behavior. |                                                                                                    |  |
|                  | You can map up to eight DSCP values                                                                                          | per command.                                                                                                    |  |
| Examples         | to threshold ID 1. It configures the dro                                                                                     | to queue-set 1. It maps DSCP values 0 to 3 to egress queue 1 and<br>op thresholds for queue 1 to 50 and 70 percent of the allocated<br>rcent of the allocated memory, and configures 200 percent as the<br>have before packets are dropped. |  |
|                  |                                                                                                    | output dscp-map queue 1 threshold 1 0 1 2 3<br>output 1 threshold 1 50 70 100 200<br>ethernet0/1                                                                                                    |  |
|                  |                                                                                                    | ng the <b>show mls qos maps</b> , the <b>show mls qos interface</b><br><b>s qos queue-set</b> privileged EXEC command.                                                                                                    |  |
| Related Commands | Command                                                                                                    | Description                                                                                                    |  |
|                  | mls qos srr-queue output cos-map                                                                                             | Maps class of service (CoS) values to an egress queue or maps<br>CoS values to a queue and to a threshold ID.                                                                                                    |  |

queue-set.

Maps a port to a queue-set.

Displays QoS mapping information.

mls qos queue-set output threshold

show mls qos interface buffers

queue-set

show mls qos maps

show mls qos queue-set

Configures the WTD thresholds, guarantees the availability of

buffers, and configures the maximum memory allocation to a

Displays quality of service (QoS) information.

Displays egress queue settings for the queue-set.

### mls qos trust

Use the **mls qos trust** interface configuration command to configure the port trust state. Ingress traffic can be trusted, and classification is performed by examining the packet Differentiated Services Code Point (DSCP), class of service (CoS), or IP-precedence field. Use the **no** form of this command to return a port to its untrusted state.

mls qos trust [cos | device cisco-phone | dscp | ip-precedence]

no mls qos trust [cos | device | dscp | ip-precedence]

| Syntax Description | cos                                                                                                    | (Optional) Classify an ingress packet by using the packet CoS value. For an untagged packet, use the port default CoS value.                                                                                                    |
|--------------------|----------------------------------------------------------------------------------------------------|----------------------------------------------------------------------------------------------------|
|                    | device cisco-phone                                                                                                    | (Optional) Classify an ingress packet by trusting the CoS or DSCP value sent from the Cisco IP Phone (trusted boundary), depending on the trust setting.                                                                                                    |
|                    | dscp                                                                                                    | (Optional) Classify an ingress packet by using the packet DSCP value (most significant 6 bits of 8-bit service-type field). For a non-IP packet, the packet CoS is used if the packet is tagged. For an untagged packet, the default port CoS value is used.                                                                                                    |
|                    | ip-precedence(Optional) Classify an ingress packet by using the packet IP-precedence value<br>(most significant 3 bits of 8-bit service-type field). For a non-IP packet, t<br>packet CoS is used if the packet is tagged. For an untagged packet, the packet CoS value is used. |                                                                                                    |
| Defaults           | The port is not trusted                                                                                                    | I. If no keyword is specified when the command is entered, the default is <b>dscp</b> .                                                                                                    |
| Command Modes      | Interface configuratio                                                                                                    | n                                                                                                    |
| Command History    | Release                                                                                                    | Modification                                                                                                    |
|                    | 12.1(19)EA1                                                                                                    | This command was introduced.                                                                                                    |
|                    | 12.2(20)SE                                                                                                    | The usage guidelines were revised to describe how the switch sets the trust state when a Cisco IP Phone is connected to a switch or routed port.                                                                                                    |
| Usage Guidelines   | packets are classified a<br>trusted states because<br>command to specify v<br>When a port is config<br>packet, the CoS-to-DS                                                                                                    | ality of service (QoS) domain are classified at the edge of the domain. When the at the edge, the switch port within the QoS domain can be configured to one of the there is no need to classify the packets at every switch within the domain. Use this whether the port is trusted and which fields of the packet to use to classify traffic. ured with trust DSCP or trust IP precedence and the incoming packet is a non-IP SCP map is used to derive the corresponding DSCP value from the CoS value. The t CoS for trunk ports or the port default CoS for nontrunk ports. |
|                    | If the DSCP is trusted                                                                                                    | , the DSCP field of the IP packet is not modified. However, it is still possible that                                                                                                    |

If the DSCP is trusted, the DSCP field of the IP packet is not modified. However, it is still possible that the CoS value of the packet is modified (according to DSCP-to-CoS map).

If the CoS is trusted, the CoS field of the packet is not modified, but the DSCP can be modified (according to CoS-to-DSCP map) if the packet is an IP packet.

The trusted boundary feature prevents security problems if users disconnect their PCs from networked Cisco IP Phones and connect them to the switch port to take advantage of trusted CoS or DSCP settings. You must globally enable the Cisco Discovery Protocol (CDP) on the switch and on the port connected to the IP phone. If the telephone is not detected, trusted boundary disables the trusted setting on the switch or routed port and prevents misuse of a high-priority queue.

If you configure the trust setting for DSCP or IP precedence, the DSCP or IP precedence values in the incoming packets are trusted. If you configure the **mls qos cos override** interface configuration command on the switch port connected to the IP phone, the switch overrides the CoS of the incoming voice and data packets and assigns the default CoS value to them.

For an inter-QoS domain boundary, you can configure the port to the DSCP-trusted state and apply the DSCP-to-DSCP-mutation map if the DSCP values are different between the QoS domains.

Classification using a port trust state (for example, **mls qos trust** [**cos** | **dscp** | **ip-precedence**] and a policy map (for example, **service-policy input** *policy-map-name*) are mutually exclusive. The last one configured overwrites the previous configuration.

#### **Examples** This example shows how to configure a port to trust the IP precedence field in the incoming packet:

Switch(config)# interface gigabitethernet0/1
Switch(config-if)# mls qos trust ip-precedence

This example shows how to specify that the Cisco IP Phone connected on a port is a trusted device:

Switch(config)# interface gigabitethernet0/1
Switch(config-if)# mls gos trust device cisco-phone

You can verify your settings by entering the show mls qos interface privileged EXEC command.

| <b>Related Commands</b> | Command                | Description                                                                                                    |
|-------------------------|------------------------|----------------------------------------------------------------------------------------------------|
|                         | mls qos cos            | Defines the default CoS value of a port or assigns the default CoS to all incoming packets on the port.                                     |
|                         | mls qos dscp-mutation  | Applies a DSCP-to DSCP-mutation map to a DSCP-trusted port.                                                                                 |
|                         | mls qos map            | Defines the CoS-to-DSCP map, DSCP-to-CoS map, the<br>DSCP-to-DSCP-mutation map, the IP-precedence-to-DSCP map, and the<br>policed-DSCP map. |
|                         | show mls qos interface | Displays QoS information.                                                                                                    |

### mls qos vlan-based

Use the **mls qos vlan-based** interface configuration command to enable VLAN-based quality of service (QoS) on the physical port. Use the **no** form of this command to disable this feature.

mls qos vlan-based

no mls qos vlan-based

| Syntax Description | There are no arguments or | keywords. |
|--------------------|---------------------------|-----------|
|--------------------|---------------------------|-----------|

- **Defaults** VLAN-based QoS is disabled.
- **Command Modes** Interface configuration

| Command History | Release    | Modification                 |
|-----------------|------------|------------------------------|
|                 | 12.2(25)SE | This command was introduced. |

Usage GuidelinesBefore attaching a hierarchical policy map to a switch virtual interface (SVI), use the mls qos<br/>vlan-based interface configuration command on a physical port if the port is to be specified in the<br/>secondary interface level of the hierarchical policy map.

When you configure hierarchical policing, the hierarchical policy map is attached to the SVI and affects all traffic belonging to the VLAN. The individual policer in the interface-level traffic classification only affects the physical ports specified for that classification.

For detailed instructions about configuring hierarchical policy maps, see the "Classifying, Policing, and Marking Traffic by Using Hierarchical Policy Maps" section in the software configuration guide for this release.

**Examples** This example shows how to enable VLAN-based policing on a physical port: Switch(config) # interface gigabitethernet0/1 Switch(config-if) # mls gos vlan-based

You can verify your settings by entering the show mls qos interface privileged EXEC command.

| <b>Related Commands</b> | Command                | Description               |
|-------------------------|------------------------|---------------------------|
|                         | show mls qos interface | Displays QoS information. |

### monitor session

Use the **monitor session** global configuration command to start a new Switched Port Analyzer (SPAN) session or Remote SPAN (RSPAN) source or destination session, to enable ingress traffic on the destination port for a network security device (such as a Cisco IDS Sensor Appliance), to add or delete interfaces or VLANs to or from an existing SPAN or RSPAN session, and to limit (filter) SPAN source traffic to specific VLANs. Use the **no** form of this command to remove the SPAN or RSPAN session or to remove source or destination interfaces or filters from the SPAN or RSPAN session. For destination interfaces, the encapsulation options are ignored with the **no** form of the command.

- monitor session\_number destination {interface interface-id [, | -] [encapsulation
  replicate] [ingress {dot1q vlan vlan-id | isl | untagged vlan vlan-id | vlan vlan-id}]} | {remote
  vlan vlan-id}
- **monitor session** *session\_number* **filter vlan** *vlan-id* [, | -]
- **monitor session** *session\_number* **source** {**interface** *interface-id* [, | -] [**both** | **rx** | **tx**]} | {**vlan** *vlan-id* [, | -] [**both** | **rx** | **tx**]} | {**remote vlan** *vlan-id*}
- **no monitor session** {*session\_number* | **all** | **local** | **remote**}
- no monitor session session\_number destination {interface interface-id [, | -] [encapsulation
  replicate] [ingress {dot1q vlan vlan-id | isl | untagged vlan vlan-id | vlan vlan-id}] | {remote
  vlan vlan-id}
- **no monitor session** *session\_number* **filter vlan** *vlan-id* [, | -]
- **no monitor session** *session\_number* **source** {**interface** *interface-id* [, | -] [**both** | **rx** | **tx**]} | {**vlan** *vlan-id* [, | -] [**both** | **rx** | **tx**]} | {**remote vlan** *vlan-id*}

| Syntax Description | session_number                       | Specify the session number identified with the SPAN or RSPAN session.<br>The range is 1 to 66.                                                                                                    |
|--------------------|--------------------------------------|----------------------------------------------------------------------------------------------------|
|                    | destination                          | Specify the SPAN or RSPAN destination. A destination must be a physical port.                                                                                                    |
|                    | <b>interface</b> <i>interface-id</i> | Specify the destination or source interface for a SPAN or RSPAN session. Valid interfaces are physical ports (including type and port number). For <b>source interface</b> , <b>port channel</b> is also a valid interface type, and the valid range is 1 to 48. |
|                    | encapsulation replicate              | (Optional) Specify that the destination interface replicates the source interface encapsulation method. If not selected, the default is to send packets in native form (untagged).                                                                               |
|                    |                                      | These keywords are valid only for local SPAN. For RSPAN, the RSPAN VLAN ID overwrites the original VLAN ID; therefore, packets are always sent untagged.                                                                                                    |
|                    | ingress                              | (Optional) Enable ingress traffic forwarding.                                                                                                    |
|                    | dot1q vlan vlan-id                   | Accept incoming packets with IEEE 802.1Q encapsulation with the specified VLAN as the default VLAN.                                                                                                    |
|                    | isl                                  | Specify ingress forwarding using ISL encapsulation.                                                                                                    |

| untagged vlan vlan-id | Accept incoming packets with untagged encapsulation with the specified VLAN as the default VLAN.                                                                    |
|-----------------------|----------------------------------------------------------------------------------------------------|
| vlan vlan-id          | When used with only the <b>ingress</b> keyword, set default VLAN for ingress traffic.                                                                               |
| remote vlan vlan-id   | Specify the remote VLAN for an RSPAN source or destination session. The range is 2 to 1001 and 1006 to 4094.                                                        |
|                       | The RSPAN VLAN cannot be VLAN 1 (the default VLAN) or VLAN IDs 1002 to 1005 (reserved for Token Ring and FDDI VLANs).                                               |
| ,                     | (Optional) Specify a series of interfaces or VLANs, or separate a range of interfaces or VLANs from a previous range. Enter a space before and after the comma.     |
| -                     | (Optional) Specify a range of interfaces or VLANs. Enter a space before and after the hyphen.                                                                       |
| filter vlan vlan-id   | Specify a list of VLANs as filters on trunk source ports to limit SPAN source traffic to specific VLANs. The <i>vlan-id</i> range is 1 to 4094.                     |
| source                | Specify the SPAN or RSPAN source. A source can be a physical port, a port channel, or a VLAN.                                                                       |
| both, rx, tx          | (Optional) Specify the traffic direction to monitor. If you do not specify a traffic direction, the source interface sends both transmitted and received traffic.   |
| source vlan vlan-id   | Specify the SPAN source interface as a VLAN ID. The range is 1 to 4094.                                                                                             |
| all, local, remote    | Specify <b>all</b> , <b>local</b> , or <b>remote</b> with the <b>no monitor session</b> command to clear all SPAN and RSPAN, all local SPAN, or all RSPAN sessions. |

### **Defaults** No monitor sessions are configured.

On a source interface, the default is to monitor both received and transmitted traffic.

On a trunk interface used as a source port, all VLANs are monitored.

If **encapsulation replicate** is not specified on a local SPAN destination port, packets are sent in native form with no encapsulation tag.

Ingress forwarding is disabled on destination ports.

#### **Command Modes** Global configuration

| Command History | Release     | Modification                 |
|-----------------|-------------|------------------------------|
|                 | 12.1(19)EA1 | This command was introduced. |

## **Usage Guidelines** Traffic that enters or leaves source ports or source VLANs can be monitored by using SPAN or RSPAN. Traffic routed to source ports or source VLANs cannot be monitored.

You can set a combined maximum of two local SPAN sessions and RSPAN source sessions. You can have a total of 66 SPAN and RSPAN sessions on a switch.

You can have a maximum of 64 destination ports on a switch.

Each session can include multiple ingress or egress source ports or VLANs, but you cannot combine source ports and source VLANs in a single session. Each session can include multiple destination ports.

When you use VLAN-based SPAN (VSPAN) to analyze network traffic in a VLAN or set of VLANs, all active ports in the source VLANs become source ports for the SPAN or RSPAN session. Trunk ports are included as source ports for VSPAN, and only packets with the monitored VLAN ID are sent to the destination port.

You can monitor traffic on a single port or VLAN or on a series or range of ports or VLANs. You select a series or range of interfaces or VLANs by using the [, | -] options.

If you specify a series of VLANs or interfaces, you must enter a space before and after the comma. If you specify a range of VLANs or interfaces, you must enter a space before and after the hyphen (-).

EtherChannel ports cannot be configured as SPAN or RSPAN destination ports. A physical port that is a member of an EtherChannel group can be used as a destination port, but it cannot participate in the EtherChannel group while it is as a SPAN destination.

A private-VLAN port cannot be configured as a SPAN destination port.

You can monitor individual ports while they participate in an EtherChannel, or you can monitor the entire EtherChannel bundle by specifying the **port-channel** number as the RSPAN source interface.

A port used as a destination port cannot be a SPAN or RSPAN source, nor can a port be a destination port for more than one session at a time.

You can enable IEEE 802.1x on a port that is a SPAN or RSPAN destination port; however, IEEE 802.1x is disabled until the port is removed as a SPAN destination. (If IEEE 802.1x is not available on the port, the switch returns an error message.) You can enable IEEE 802.1x on a SPAN or RSPAN source port.

VLAN filtering refers to analyzing network traffic on a selected set of VLANs on trunk source ports. By default, all VLANs are monitored on trunk source ports. You can use the **monitor session** *session\_number* **filter vlan** *vlan-id* command to limit SPAN traffic on trunk source ports to only the specified VLANs.

VLAN monitoring and VLAN filtering are mutually exclusive. If a VLAN is a source, VLAN filtering cannot be enabled. If VLAN filtering is configured, a VLAN cannot become a source.

If ingress traffic forwarding is enabled for a network security device, the destination port forwards traffic at Layer 2.

Destination ports can be configured to act in these ways:

- When you enter **monitor session** *session\_number* **destination interface** *interface-id* with no other keywords, egress encapsulation is untagged, and ingress forwarding is not enabled.
- When you enter **monitor session** *session\_number* **destination interface** *interface-id* **ingress**, egress encapsulation is untagged; ingress encapsulation depends on the keywords that follow—dot1q, isl, or **untagged**.

When you enter monitor session session\_number destination interface interface-id encapsulation replicate with no other keywords, egress encapsulation replicates the source interface encapsulation; ingress forwarding is not enabled. (This applies to local SPAN only; RSPAN does not support encapsulation replication.) When you enter monitor session *session\_number* destination interface *interface-id* encapsulation **replicate ingress**, egress encapsulation replicates the source interface encapsulation; ingress encapsulation depends on the keywords that follow—dot1q, isl, or untagged. (This applies to local SPAN only; RSPAN does not support encapsulation replication.) **Examples** This example shows how to create a local SPAN session 1 to monitor both sent and received traffic on source port 1 to destination port 2: Switch(config)# monitor session 1 source interface gigabitethernet0/1 both Switch(config) # monitor session 1 destination interface gigabitethernet0/2 This example shows how to delete a destination port from an existing local SPAN session: Switch(config)# no monitor session 2 destination gigabitethernet0/2 This example shows how to limit SPAN traffic in an existing session only to specific VLANs: Switch(config) # monitor session 1 filter vlan 100 - 304 This example shows how to configure RSPAN source session 1 to monitor multiple source interfaces and to configure the destination RSPAN VLAN 900. Switch(config)# monitor session 1 source interface gigabitethernet0/1 Switch(config)# monitor session 1 source interface port-channel 2 tx Switch(config) # monitor session 1 destination remote vlan 900 Switch(config)# end This example shows how to configure an RSPAN destination session 10 in the switch receiving the monitored traffic. Switch(config) # monitor session 10 source remote vlan 900 Switch(config)# monitor session 10 destination interface gigabitethernet0/2 This example shows how to configure the destination port for ingress traffic on VLAN 5 by using a security device that supports IEEE 802.1Q encapsulation. Egress traffic replicates the source; ingress traffic uses IEEE 802.1Q encapsulation. Switch(config) # monitor session 2 destination interface gigabitethernet0/2 encapsulation replicate ingress dot1q vlan 5 This example shows how to configure the destination port for ingress traffic on VLAN 5 by using a security device that does not support encapsulation. Egress traffic replicates the source encapsulation; ingress traffic is untagged. Switch(config)# monitor session 2 destination interface gigabitethernet0/2 encapsulation replicate ingress untagged vlan 5 You can verify your settings by entering the **show monitor** privileged EXEC command. You can display SPAN and RSPAN configuration on the switch by entering the **show running-config** privileged EXEC command. SPAN information appears near the end of the output.

#### Related Commands

| Command             | Description                                                                                                    |
|---------------------|----------------------------------------------------------------------------------------------------|
| remote-span         | Configures an RSPAN VLAN in vlan configuration mode.                                                                                                    |
| show monitor        | Displays SPAN and RSPAN session information.                                                                                                    |
| show running-config | Displays the current operating configuration. For syntax information,<br>select Cisco IOS Configuration Fundamentals Command<br>Reference, Release 12.2 > File Management Commands ><br>Configuration File Management Commands. |

### mvr (global configuration)

Use the **mvr** global configuration command without keywords to enable the multicast VLAN registration (MVR) feature on the switch. Use the command with keywords to set the MVR mode for a switch, configure the MVR IP multicast address, set the maximum time to wait for a query reply before removing a port from group membership, and to specify the MVR multicast VLAN. Use the **no** form of this command to return to the default settings.

mvr [group *ip-address* [count] | mode [compatible | dynamic] | querytime value | vlan vlan-id]

no mvr [group *ip-address* | mode [compatible | dynamic] | querytime value | vlan vlan-id]

| group ip-address | Statically configure an MVR group IP multicast address on the switch.                                                                                                    |
|------------------|----------------------------------------------------------------------------------------------------|
|                  | Use the <b>no</b> form of this command to remove a statically configured IP multicast address or contiguous addresses or, when no IP address is entered, to remove all statically configured MVR IP multicast addresses.                                                                                                    |
| count            | (Optional) Configure multiple contiguous MVR group addresses. The range is 1 to 256; the default is 1.                                                                                                    |
| mode             | (Optional) Specify the MVR mode of operation.                                                                                                    |
|                  | The default is compatible mode.                                                                                                    |
| compatible       | Set MVR mode to provide compatibility with Catalyst 2900 XL and<br>Catalyst 3500 XL switches. This mode does not allow dynamic membership<br>joins on source ports.                                                                                                    |
| dynamic          | Set MVR mode to allow dynamic MVR membership on source ports.                                                                                                    |
| querytime value  | (Optional) Set the maximum time to wait for IGMP report memberships on<br>a receiver port. This time applies only to receiver-port leave processing.<br>When an IGMP query is sent from a receiver port, the switch waits for the<br>default or configured MVR querytime for an IGMP group membership<br>report before removing the port from multicast group membership. |
|                  | The value is the response time in units of tenths of a second. The range is 1 to 100; the default is 5 tenths or one-half second.                                                                                                    |
|                  | Use the <b>no</b> form of the command to return to the default setting.                                                                                                    |
| vlan vlan-id     | (Optional) Specify the VLAN on which MVR multicast data is expected to be received. This is also the VLAN to which all the source ports belong. The range is 1 to 4094; the default is VLAN 1.                                                                                                    |
|                  | count<br>mode<br>compatible<br>dynamic<br>querytime value                                                                                                    |

**Defaults** MVR is disabled by default.

The default MVR mode is compatible mode.

No IP multicast addresses are configured on the switch by default.

The default group ip address count is 0.

The default query response time is 5 tenths of or one-half second.

The default multicast VLAN for MVR is VLAN 1.

### **Command Modes** Global configuration

| Command History  | Release                                                                                                    | Modification                                                                                                    |  |  |  |
|------------------|----------------------------------------------------------------------------------------------------|----------------------------------------------------------------------------------------------------|--|--|--|
|                  | 12.1(19)EA1                                                                                                    | This command was introduced.                                                                                                    |  |  |  |
|                  |                                                                                                    |                                                                                                    |  |  |  |
| Usage Guidelines | A maximum of 256                                                                                                    | MVR multicast groups can be configured on a switch.                                                                                                    |  |  |  |
|                  | Use the <b>mvr group</b> command to statically set up all the IP multicast addresses that will take part in MVR. Any multicast data sent to a configured multicast address is sent to all the source ports on the switch and to all receiver ports that have registered to receive data on that IP multicast address. |                                                                                                    |  |  |  |
|                  | MVR supports aliased IP multicast addresses on the switch. However, if the switch is interoperating with Catalyst 3550 or Catalyst 3500 XL switches, you should not configure IP addresses that alias between themselves or with the reserved IP multicast addresses (in the range 224.0.0.xxx).                      |                                                                                                    |  |  |  |
|                  | The <b>mvr querytime</b> command applies only to receiver ports.                                                                                                    |                                                                                                    |  |  |  |
|                  | If the switch MVR is interoperating with Catalyst 2900 XL or Catalyst 3500 XL switches, set the multicast mode to compatible.                                                                                                    |                                                                                                    |  |  |  |
|                  | When operating in a                                                                                                    | compatible mode, MVR does not support IGMP dynamic joins on MVR source ports.                                                                                                    |  |  |  |
|                  | MVR can coexist with IGMP snooping on a switch.                                                                                                    |                                                                                                    |  |  |  |
|                  | routing protocol wh<br>enable MVR while                                                                                                    | nd MVR cannot coexist on a switch. If you enable multicast routing and a multicast tile MVR is enabled, MVR is disabled and a warning message appears. If you try to multicast routing and a multicast routing protocol are enabled, the operation to celled with an Error message. |  |  |  |
| Examples         | -<br>This example show                                                                                                    | s how to enable MVR:                                                                                                    |  |  |  |
| ·                | Switch(config)# m                                                                                                    |                                                                                                    |  |  |  |
|                  | Use the <b>show mvr</b> groups.                                                                                                    | privileged EXEC command to display the current setting for maximum multicast                                                                                                    |  |  |  |
|                  | This example show                                                                                                    | s how to configure 228.1.23.4 as an IP multicast address:                                                                                                    |  |  |  |
|                  | Switch(config)# m                                                                                                    | vr group 228.1.23.4                                                                                                    |  |  |  |
|                  | This example show 228.1.23.1 to 228.1                                                                                                    | s how to configure ten contiguous IP multicast groups with multicast addresses from .23.10:                                                                                                    |  |  |  |
|                  | Switch(config)# m                                                                                                    | vr group 228.1.23.1 10                                                                                                    |  |  |  |
|                  | Use the <b>show mvr</b> configured on the s                                                                                                    | <b>members</b> privileged EXEC command to display the IP multicast group addresses witch.                                                                                                    |  |  |  |
|                  | This example show                                                                                                    | s how to set the maximum query response time as one second (10 tenths):                                                                                                    |  |  |  |
|                  | Switch(config)# m                                                                                                    | vr querytime 10                                                                                                    |  |  |  |
|                  | This example show                                                                                                    | s how to set VLAN 2 as the multicast VLAN:                                                                                                    |  |  |  |
|                  | Switch(config)# m                                                                                                    | vr vlan 2                                                                                                    |  |  |  |
|                  | You can verify you                                                                                                    | r settings by entering the <b>show mvr</b> privileged EXEC command.                                                                                                    |  |  |  |

| <b>Related Commands</b> | Command                       | Description                                                                                                    |
|-------------------------|-------------------------------|----------------------------------------------------------------------------------------------------|
|                         | mvr (interface configuration) | Configures MVR ports.                                                                                                    |
|                         | show mvr                      | Displays MVR global parameters or port parameters.                                                                                                    |
|                         | show mvr interface            | Displays the configured MVR interfaces with their type, status,<br>and Immediate Leave configuration. Also displays all MVR<br>groups of which the interface is a member. |
|                         | show mvr members              | Displays all ports that are members of an MVR multicast group;<br>if the group has no members, its status is shown as Inactive.                                           |

## mvr (interface configuration)

Use the mvr interface configuration command to configure a Layer 2 port as a multicast VLAN registration (MVR) receiver or source port, to set the Immediate Leave feature, and to statically assign a port to an IP multicast VLAN and IP address. Use the **no** form of this command to return to the default settings.

mvr [immediate | type {receiver | source} | vlan vlan-id group [ip-address]]

no mvr [immediate | type {source | receiver}| vlan vlan-id group [ip-address]]

| Syntax Description               | immediate                                             | (Optional) Enable the Immediate Leave feature of MVR on a port. Use the <b>no mvr immediate</b> command to disable the feature.                                                                 |  |
|----------------------------------|-------------------------------------------------------|----------------------------------------------------------------------------------------------------|--|
|                                  | type                                                  | (Optional) Configure the port as an MVR receiver port or a source port.                                                                                                    |  |
|                                  |                                                       | The default port type is neither an MVR source nor a receiver port. The <b>no mvr type</b> command resets the port as neither a source or a receiver port.                                      |  |
|                                  | receiver                                              | Configure the port as a subscriber port that can only receive multicast data. Receiver ports cannot belong to the multicast VLAN.                                                               |  |
|                                  | source                                                | Configure the port as an uplink port that can send and receive multicast data for the configured multicast groups. All source ports on a switch belong to a single multicast VLAN.              |  |
|                                  | vlan vlan-id group                                    | (Optional) Add the port as a static member of the multicast group with the specified VLAN ID.                                                                                                   |  |
|                                  |                                                       | The <b>no mvr vlan</b> <i>vlan-id</i> <b>group</b> command removes a port on a VLAN from membership in an IP multicast address group.                                                           |  |
|                                  | ip-address                                            | (Optional) Statically configure the specified MVR IP multicast group<br>address for the specified multicast VLAN ID. This is the IP address of the<br>multicast group that the port is joining. |  |
| Defaults                         | A port is configured a                                | s neither a receiver nor a source.                                                                                                    |  |
|                                  | The Immediate Leave feature is disabled on all ports. |                                                                                                    |  |
|                                  |                                                       | 1                                                                                                    |  |
|                                  | No receiver port is a n                               | nember of any configured multicast group.                                                                                                    |  |
| Command Modes                    | No receiver port is a n<br>Interface configuration    | nember of any configured multicast group.                                                                                                    |  |
| Command Modes<br>Command History |                                                       | nember of any configured multicast group.                                                                                                    |  |

#### Usage Guidelines Conf

Configure a port as a source port if that port should be able to both send and receive multicast data bound for the configured multicast groups. Multicast data is received on all ports configured as source ports.

Receiver ports cannot be trunk ports. Receiver ports on a switch can be in different VLANs, but should not belong to the multicast VLAN.

A port that is not taking part in MVR should not be configured as an MVR receiver port or a source port. A non-MVR port is a normal switch port, able to send and receive multicast data with normal switch behavior.

When Immediate Leave is enabled, a receiver port leaves a multicast group more quickly. Without Immediate Leave, when the switch receives an IGMP leave message from a group on a receiver port, it sends out an IGMP MAC-based query on that port and waits for IGMP group membership reports. If no reports are received in a configured time period, the receiver port is removed from multicast group membership. With Immediate Leave, an IGMP MAC-based query is not sent from the receiver port on which the IGMP leave was received. As soon as the leave message is received, the receiver port is removed from multicast group membership, which speeds up leave latency.

The Immediate Leave feature should be enabled only on receiver ports to which a single receiver device is connected.

The **mvr vlan group** command statically configures ports to receive multicast traffic sent to the IP multicast address. A port statically configured as a member of group remains a member of the group until statically removed. In compatible mode, this command applies only to receiver ports; in dynamic mode, it can also apply to source ports. Receiver ports can also dynamically join multicast groups by using IGMP join messages.

When operating in compatible mode, MVR does not support IGMP dynamic joins on MVR source ports.

An MVR port cannot be a private-VLAN port.

This example shows how to configure a port as an MVR receiver port:

Switch(config)# interface gigabitethernet0/1
Switch(config-if)# mvr type receiver

Use the **show mvr interface** privileged EXEC command to display configured receiver ports and source ports.

This example shows how to enable Immediate Leave on a port:

Switch(config)# interface gigabitethernet0/1
Switch(config-if)# mvr immediate

This example shows how to add a port on VLAN 1 as a static member of IP multicast group 228.1.23.4:

```
Switch(config)# interface gigabitethernet0/2
Switch(config-if)# mvr vlan1 group 230.1.23.4
```

You can verify your settings by entering the show mvr members privileged EXEC command.

**Examples** 

| Related Commands | Command                    | Description                                                                                                    |
|------------------|----------------------------|----------------------------------------------------------------------------------------------------|
|                  | mvr (global configuration) | Enables and configures multicast VLAN registration on the switch.                                                                                                    |
|                  | show mvr                   | Displays MVR global parameters or port parameters.                                                                                                    |
|                  | show mvr interface         | Displays the configured MVR interfaces or displays the multicast<br>groups to which a receiver port belongs. Also displays all MVR<br>groups of which the interface is a member. |
|                  | show mvr members           | Displays all receiver ports that are members of an MVR multicast group.                                                                                                    |

## pagp learn-method

Use the **pagp learn-method** interface configuration command to learn the source address of incoming packets received from an EtherChannel port. Use the **no** form of this command to return to the default setting.

pagp learn-method {aggregation-port | physical-port}

no pagp learn-method

| Syntax Description | aggregation-port                                                                                                    | Specify address learning on the logical port-channel. The switch sends<br>packets to the source using any of the ports in the EtherChannel. This setting<br>is the default. With aggregate-port learning, it is not important on which<br>physical port the packet arrives.                                                                                                    |
|--------------------|----------------------------------------------------------------------------------------------------|----------------------------------------------------------------------------------------------------|
|                    | physical-port                                                                                                    | Specify address learning on the physical port within the EtherChannel. The switch sends packets to the source using the same port in the EtherChannel from which it learned the source address. The other end of the channel uses the same port in the channel for a particular destination MAC or IP address.                                                                                 |
| Defaults           | The default is aggregation                                                                                                    | ation-port (logical port channel).                                                                                                    |
| Command Modes      | Interface configuratio                                                                                                    | n                                                                                                    |
| Command History    | Release                                                                                                    | Modification                                                                                                    |
|                    | 12.1(19)EA1                                                                                                    | This command was introduced.                                                                                                    |
| Usage Guidelines   | The learn method mu                                                                                                    | st be configured the same at both ends of the link.                                                                                                    |
| Note               | The Catalyst 3560 switch supports address learning only on aggregate ports even though the <b>physical-port</b> keyword is provided in the command-line interface (CLI). The <b>pagp learn</b> -the <b>pagp port-priority</b> interface configuration commands have no effect on the switch has they are required for PAgP interoperability with devices that only support address learning ports, such as the Catalyst 1900 switch. |                                                                                                    |
|                    | the switch as a physic<br>configuration comma<br>using the <b>port-chann</b>                                                                                                    | to the Catalyst 3560 switch is a physical learner, we recommend that you configure<br>cal-port learner by using the <b>pagp learn-method physical-port</b> interface<br>nd and to set the load-distribution method based on the source MAC address by<br><b>cel load-balance src-mac</b> global configuration command. Use the <b>pagp</b><br>ce configuration command only in this situation. |

# **Examples** This example shows how to set the learning method to learn the address on the physical port within the EtherChannel:

Switch(config-if)# pagp learn-method physical-port

This example shows how to set the learning method to learn the address on the port-channel within the EtherChannel:

Switch(config-if) # pagp learn-method aggregation-port

You can verify your settings by entering the **show running-config** privileged EXEC command or the **show pagp** *channel-group-number* **internal** privileged EXEC command.

| Related Commands | Command             | Description                                                                                                    |
|------------------|---------------------|----------------------------------------------------------------------------------------------------|
|                  | pagp port-priority  | Selects a port over which all traffic through the EtherChannel is sent.                                                                                                    |
|                  | show pagp           | Displays PAgP channel-group information.                                                                                                    |
|                  | show running-config | Displays the current operating configuration. For syntax information, select<br>Cisco IOS Configuration Fundamentals Command Reference, Release 12.2<br>> File Management Commands > Configuration File Management<br>Commands. |

# pagp port-priority

Use the **pagp port-priority** interface configuration command to select a port over which all Port Aggregation Protocol (PAgP) traffic through the EtherChannel is sent. If all unused ports in the EtherChannel are in hot-standby mode, they can be placed into operation if the currently selected port and link fails. Use the **no** form of this command to return to the default setting.

pagp port-priority priority

no pagp port-priority

|                    | <u> </u>                                                                                                    |                                                                                                    |
|--------------------|----------------------------------------------------------------------------------------------------|----------------------------------------------------------------------------------------------------|
| Syntax Description | priority                                                                                                    | A priority number ranging from 0 to 255.                                                                                                    |
| Defaults           | The default is 128.                                                                                                    |                                                                                                    |
| Command Modes      | Interface configurat                                                                                                    | tion                                                                                                    |
| Command History    | Release                                                                                                    | Modification                                                                                                    |
|                    | 12.1(19)EA1                                                                                                    | This command was introduced.                                                                                                    |
| Usage Guidelines   | 1 1 1                                                                                                    | with the highest priority that is operational and has membership in the same<br>te one selected for PAgP transmission.                             |
| Note               | The Catalyst 3560 switch supports address learning only on aggregate ports even though the <b>physical-port</b> keyword is provided in the command-line interface (CLI). The <b>pagp learn-method</b> and the <b>pagp port-priority</b> interface configuration commands have no effect on the switch hardware, but they are required for PAgP interoperability with devices that only support address learning by physical ports, such as the Catalyst 1900 switch.                                       |                                                                                                    |
|                    | When the link partner to the Catalyst 3560 switch is a physical learner, we recommend that you configure<br>the switch as a physical-port learner by using the <b>pagp learn-method physical-port</b> interface<br>configuration command and to set the load-distribution method based on the source MAC address by<br>using the <b>port-channel load-balance src-mac</b> global configuration command. Use the <b>pagp</b><br><b>learn-method</b> interface configuration command only in this situation. |                                                                                                    |
| Examples           | This example shows                                                                                                    | s how to set the port priority to 200:                                                                                                    |
|                    | Switch(config-if)                                                                                                    | # pagp port-priority 200                                                                                                    |
|                    |                                                                                                    | r setting by entering the <b>show running-config</b> privileged EXEC command or the <i>l-group-number</i> <b>internal</b> privileged EXEC command. |

| <b>Related Commands</b> | Command             | Description                                                                                                    |
|-------------------------|---------------------|----------------------------------------------------------------------------------------------------|
|                         | pagp learn-method   | Provides the ability to learn the source address of incoming packets.                                                                                                    |
|                         | show pagp           | Displays PAgP channel-group information.                                                                                                    |
|                         | show running-config | Displays the current operating configuration. For syntax information, select<br>Cisco IOS Configuration Fundamentals Command Reference, Release 12.2<br>> File Management Commands > Configuration File Management<br>Commands. |

### permit (ARP access-list configuration)

Use the **permit** Address Resolution Protocol (ARP) access-list configuration command to permit an ARP packet based on matches against the Dynamic Host Configuration Protocol (DHCP) bindings. Use the **no** form of this command to remove the specified access control entry (ACE) from the access control list.

- permit {[request] ip { any | host sender-ip | sender-ip sender-ip-mask } mac { any | host sender-mac | sender-mac sender-mac-mask } | response ip { any | host sender-ip | sender-ip sender-ip-mask } [ { any | host target-ip | target-ip target-ip-mask } ] mac { any | host sender-mac | sender-mac sender-mac-mask } [ { any | host target-mac | target-mac target-mac mask } ] } [log]
- no permit {[request] ip {any | host sender-ip | sender-ip sender-ip-mask} mac {any | host sender-mac | sender-mac sender-mac-mask} | response ip {any | host sender-ip | sender-ip sender-ip-mask} [{any | host target-ip | target-ip target-ip-mask}] mac {any | host sender-mac | sender-mac sender-mac-mask} [{any | host target-mac | target-mac target-mac-mask}]} [log]

This command is available only if your switch is running the IP services image, formerly known as the enhanced multilayer image (EMI).

| yntax Description | request                     | (Optional) Requests a match for the ARP request. When <b>request</b> is not                                                                                                    |
|-------------------|-----------------------------|----------------------------------------------------------------------------------------------------|
|                   |                             | specified, matching is performed against all ARP packets.                                                                                                    |
|                   | ip                          | Specify the sender IP address.                                                                                                    |
|                   | any                         | Accept any IP or MAC address.                                                                                                    |
|                   | host sender-ip              | Accept the specified sender IP address.                                                                                                    |
|                   | sender-ip<br>sender-ip-mask | Accept the specified range of sender IP addresses.                                                                                                    |
|                   | mac                         | Specify the sender MAC address.                                                                                                    |
|                   | host sender-mac             | Accept the specified sender MAC address.                                                                                                    |
|                   | sender-mac                  | Accept the specified range of sender MAC addresses.                                                                                                    |
|                   | sender-mac-mask             |                                                                                                    |
|                   | response ip                 | Define the IP address values for the ARP responses.                                                                                                    |
|                   | host target-ip              | (Optional) Accept the specified target IP address.                                                                                                    |
|                   | target-ip target-ip-mask    | (Optional) Accept the specified range of target IP addresses.                                                                                                    |
|                   | mac                         | Specify the MAC address values for the ARP responses.                                                                                                    |
|                   | host target-mac             | (Optional) Accept the specified target MAC address.                                                                                                    |
|                   | target-mac                  | (Optional) Accept the specified range of target MAC addresses.                                                                                                    |
|                   | target-mac-mask             |                                                                                                    |
|                   | log                         | (Optional) Log a packet when it matches the ACE. Matches are logged if you also configure the <b>matchlog</b> keyword in the <b>ip arp inspection vlan logging</b> global configuration command. |

#### Defaults

There are no default settings.

| Command Modes    | ARP access-list configuration                                                                                                    |                                                                                                    |
|------------------|----------------------------------------------------------------------------------------------------|----------------------------------------------------------------------------------------------------|
| Command History  | Release                                                                                                    | Modification                                                                                         |
|                  | 12.2(20)SE                                                                                                    | This command was introduced.                                                                         |
| Usage Guidelines | You can add permit c                                                                                                    | clauses to forward ARP packets based on some matching criteria.                                      |
| Examples         | This example shows how to define an ARP access list and to permit both ARP requests and ARP responses from a host with an IP address of 1.1.1.1 and a MAC address of 0000.0000.abcd: |                                                                                                    |
|                  | Switch(config)# <b>arp access-list static-hosts</b><br>Switch(config-arp-nacl)# <b>permit ip host 1.1.1.1 mac host 0000.0000.abcd</b><br>Switch(config-arp-nacl)# <b>end</b>         |                                                                                                    |
|                  | You can verify your settings by entering the show arp access-list privileged EXEC command.                                                                                           |                                                                                                    |
| Related Commands | Command                                                                                                    | Description                                                                                          |
|                  | arp access-list                                                                                                    | Defines an ARP access control list (ACL).                                                            |
|                  | deny (ARP access-li<br>configuration)                                                                                                    | <b>ist</b> Denies an ARP packet based on matches against the DHCP bindings.                          |
|                  | ip arp inspection fil                                                                                                    | <b>Iter vlan</b> Permits ARP requests and responses from a host configured with a static IP address. |
|                  | show arp access-list                                                                                                    | t Displays detailed information about ARP access lists.                                              |

### permit (IPv6 access-list configuration)

Use the **permit** IPv6 access list configuration command to set permit conditions for an IPv6 access list. Use the **no** form of this command to remove the permit conditions.

- permit {protocol} {source-ipv6-prefix/prefix-length | any | host source-ipv6-address} [operator
   [port-number]] {destination-ipv6-prefix/prefix-length | any | host destination-ipv6-address}
   [operator [port-number]] [dscp value] [fragments] [log] [log-input] [sequence value]
   [time-range name]
- no permit {protocol} {source-ipv6-prefix/prefix-length | any | host source-ipv6-address} [operator
   [port-number]] {destination-ipv6-prefix/prefix-length | any | host destination-ipv6-address}
   [operator [port-number]] [dscp value] [fragments] [log] [log-input] [sequence value]
   [time-range name]

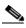

Note

Although visible in the command-line help strings, the **flow-label**, **reflect**, and **routing** keywords are not supported.

#### Internet Control Message Protocol

permit icmp {source-ipv6-prefix/prefix-length | any | host source-ipv6-address} [operator
 [port-number]] {destination-ipv6-prefix/prefix-length | any | host destination-ipv6-address}
 [operator [port-number]] [icmp-type [icmp-code] | icmp-message] [dscp value] [log]
 [log-input] [sequence value] [time-range name]

#### **Transmission Control Protocol**

permit tcp {source-ipv6-prefix/prefix-length | any | host source-ipv6-address} [operator
 [port-number]] {destination-ipv6-prefix/prefix-length | any | host destination-ipv6-address}
 [operator [port-number]] [ack] [dscp value] [established] [fin] [log] [log-input] [neq {port |
 protocol}] [psh] [range {port | protocol}] [rst] [sequence value] [syn] [time-range name]
 [urg]

#### **User Datagram Protocol**

permit udp {source-ipv6-prefix/prefix-length | any | host source-ipv6-address} [operator
 [port-number]] {destination-ipv6-prefix/prefix-length | any | host destination-ipv6-address}
 [operator [port-number]] [dscp value] [log] [log-input] [neq {port | protocol}] [range {port |
 protocol}] [sequence value] [time-range name]

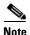

Although visible in the command-line help strings, the **flow-label**, **reflect**, and **routing** keywords are not supported.

This command is available only if your switch is running the advanced IP services image and has a switch database management (SDM) dual IPv4 and IPv6 template configured.

| Syntax Description | protocol                                  | Name or number of an Internet protocol. It can be one of the keywords <b>ahp</b> , <b>esp</b> , <b>icmp</b> , <b>ipv6</b> , <b>pcp</b> , <b>sctp</b> , <b>tcp</b> , or <b>udp</b> , or an integer in the range from 0 to 255 representing an IPv6 protocol number.                            |  |
|--------------------|-------------------------------------------|----------------------------------------------------------------------------------------------------|--|
|                    | source-ipv6-prefix/prefix-<br>length      |                                                                                                    |  |
|                    |                                           | This argument must be in the form documented in RFC 2373 where the address is specified in hexadecimal using 16-bit values between colons.                                                                                                    |  |
|                    |                                           | <b>Note</b> Although the CLI help shows a prefix-length range of /0 to /128, the switch supports IPv6 address-matching only for prefixes in the range of /0 to /64 and extended universal identifier (EUI)-based /128 prefixes for aggregatable global unicast and link-local host addresses. |  |
|                    | any                                       | An abbreviation for the IPv6 prefix ::/0.                                                                                                    |  |
|                    | host source-ipv6-address                  | The source IPv6 host address for which to set permit conditions.                                                                                                    |  |
|                    |                                           | This <i>source-ipv6-address</i> argument must be in the form documented in RFC 2373 where the address is specified in hexadecimal using 16-bit values between colons.                                                                                                    |  |
|                    | operator [port-number]                    | (Optional) Specify an operator that compares the source or destination ports of the specified protocol. Operators are <b>lt</b> (less than), <b>gt</b> (greater than), <b>eq</b> (equal), <b>neq</b> (not equal), and <b>range</b> (inclusive range).                                         |  |
|                    |                                           | If the operator is positioned after the <i>source-ipv6-prefix/prefix-length</i> argument, it must match the source port.                                                                                                    |  |
|                    |                                           | If the operator is positioned after the <i>destination-ipv6-prefix/prefix-length</i> argument, it must match the destination port.                                                                                                    |  |
|                    |                                           | The <b>range</b> operator requires two port numbers. All other operators require one port number.                                                                                                    |  |
|                    |                                           | The optional <i>port-number</i> argument is a decimal number or the name of a TCP or a UDP port. A port number is a number from 0 to 65535. TCP port names can be used only when filtering TCP. UDP port names can be used only when filtering UDP.                                           |  |
|                    | destination-ipv6-prefixl<br>prefix-length | The destination IPv6 network or class of networks for which to set permit conditions.                                                                                                    |  |
|                    |                                           | This argument must be in the form documented in RFC 2373 where the address is specified in hexadecimal using 16-bit values between colons.                                                                                                    |  |
|                    |                                           | <b>Note</b> Although the CLI help shows a prefix-length range of /0 to /128, the switch supports IPv6 address-matching only for prefixes in the range of /0 to /64 and EUI-based /128 prefixes for aggregatable global unicast and link-local host addresses.                                 |  |
|                    | host                                      | The destination IPv6 host address for which to set permit conditions.                                                                                                    |  |
|                    | destination-ipv6-address                  | This <i>destination-ipv6-address</i> argument must be in the form documented<br>in RFC 2373 where the address is specified in hexadecimal using 16-bit<br>values between colons.                                                                                                    |  |
|                    | dscp value                                | (Optional) Match a differentiated services codepoint value against the traffic class value in the Traffic Class field of each IPv6 packet header. The acceptable range is from 0 to 63.                                                                                                    |  |

| fragments                                    | (Optional) Match noninitial fragmented packets where the fragment<br>extension header contains a nonzero fragment offset. The <b>fragments</b><br>keyword is an option only if the protocol is <b>ipv6</b> and the <i>operator</i><br>[ <i>port-number</i> ] arguments are not specified.                                                                                                    |  |
|----------------------------------------------|----------------------------------------------------------------------------------------------------|--|
| log                                          | (Optional) Send an informational logging message to the console about<br>the packet that matches the entry. (The level of messages logged to the<br>console is controlled by the <b>logging console</b> command.)                                                                                                    |  |
|                                              | The message includes the access list name and sequence number; whether<br>the packet was permitted; the protocol, whether it was TCP, UDP, ICMP,<br>or a number; and, if appropriate, the source and destination addresses and<br>source and destination port numbers. The message is generated for the<br>first packet that matches, and then at 5-minute intervals, including the<br>number of packets permitted in the prior 5-minute interval. |  |
| log-input                                    | (Optional) Provide the same function as the <b>log</b> keyword, except that the logging message also includes the receiving interface.                                                                                                    |  |
| timeout value                                | (Optional) Interval of idle time (in seconds) after which a reflexive IPv6 access list times out. The acceptable range is from 1 to 4294967295. The default is 180 seconds.                                                                                                    |  |
| sequence value                               | (Optional) Specify the sequence number for the access list statement. The acceptable range is from 1 to 4294967295.                                                                                                    |  |
| time-range name                              | (Optional) Specify the time range that applies to the permit statement. The name of the time range and its restrictions are specified by the <b>time-range</b> and <b>absolute</b> or <b>periodic</b> commands, respectively.                                                                                                    |  |
| icmp-type                                    | (Optional) Specify an ICMP message type for filtering ICMP packets.<br>ICMP packets can be filtered by the ICMP message type. The type is a<br>number from 0 to 255.                                                                                                    |  |
| icmp-code                                    | (Optional) Specify an ICMP message code for filtering ICMP packets.<br>ICMP packets that are filtered by the ICMP message type can also be<br>filtered by the ICMP message code. The code is a number from 0 to 255.                                                                                                    |  |
| icmp-message                                 | (Optional) Specify an ICMP message name for filtering ICMP packets.<br>ICMP packets can be filtered by an ICMP message name or ICMP<br>message type and code. The possible names are listed in the "Usage<br>Guidelines" section.                                                                                                    |  |
| ack                                          | (Optional) Only for the TCP protocol: acknowledgment (ACK) bit set.                                                                                                    |  |
| established                                  | (Optional) Only for the TCP protocol: Means the connection has been<br>established. A match occurs if the TCP datagram has the ACK or RST bits<br>set. The nonmatching case is that of the initial TCP datagram to form a<br>connection.                                                                                                    |  |
| fin                                          | (Optional) Only for the TCP protocol: Fin bit set; no more data from sender.                                                                                                    |  |
| <b>neq</b> { <i>port</i>   <i>protocol</i> } | (Optional) Match only packets that are not on a given port number.                                                                                                    |  |
| psh                                          | (Optional) Only for the TCP protocol: Push function bit set.                                                                                                    |  |
| <pre>range {port   protocol}</pre>           | (Optional) Match only packets in the range of port numbers.                                                                                                    |  |
| rst                                          | (Optional) Only for the TCP protocol: Reset bit set.                                                                                                    |  |
| syn                                          | (Optional) Only for the TCP protocol: Synchronize bit set.                                                                                                    |  |
| urg                                          | (Optional) Only for the TCP protocol: Urgent pointer bit set.                                                                                                    |  |

| Defaults         | No IPv6 access list is defined.                                                                 |                                                                                                    |  |
|------------------|-------------------------------------------------------------------------------------------------|----------------------------------------------------------------------------------------------------|--|
| Command Modes    | IPv6 access-list co                                                                             | nfiguration                                                                                                    |  |
| Command History  | Release                                                                                         | Modification                                                                                                    |  |
|                  | 12.2(25)SED                                                                                     | This command was introduced.                                                                                                    |  |
| Usage Guidelines | -                                                                                               | access-list configuration mode) command is similar to the <b>permit</b> (IPv4 access-list e) command, except that it is IPv6-specific.                                                                                                    |  |
|                  |                                                                                                 | v6) command after the <b>ipv6 access-list</b> command to enter IPv6 access-list<br>and to define the conditions under which a packet passes the access list.                                                                                                    |  |
|                  | Specifying IPv6 for the <i>protocol</i> argument matches against the IPv6 header of the packet. |                                                                                                    |  |
|                  | By default, the first incremented by 10.                                                        | t statement in an access list is number 10, and the subsequent statements are                                                                                                    |  |
|                  | list. To add a new s                                                                            | <b>t</b> , <b>deny</b> , or <b>remark</b> statements to an existing access list without re-entering the entire tatement anywhere other than at the end of the list, create a new statement with an umber that falls between two existing entry numbers to show where it belongs.                                                                                                    |  |
|                  | See the <b>ipv6 access</b>                                                                      | s-list command for more information on defining IPv6 ACLs.                                                                                                    |  |
|                  |                                                                                                 |                                                                                                    |  |
| Note             | any any statements<br>discovery. To disall<br>nd-ns, there must b                               | as implicit <b>permit icmp any any nd-na</b> , <b>permit icmp any any nd-ns</b> , and <b>deny ipv6</b><br>is as its last match conditions. The two <b>permit</b> conditions allow ICMPv6 neighbor<br>low ICMPv6 neighbor discovery and to deny <b>icmp any any nd-na</b> or <b>icmp any any</b><br>be an explicit <b>deny</b> entry in the ACL. For the implicit <b>deny ipv6 any any</b> statement<br>Pv6 ACL must contain at least one entry. |  |
|                  | ACLs implicitly all the Address Resolu                                                          | discovery process uses the IPv6 network layer service. Therefore, by default, IPv6<br>ow IPv6 neighbor discovery packets to be sent and received on an interface. In IPv4,<br>tion Protocol (ARP), which is equivalent to the IPv6 neighbor discovery process, uses<br>layer protocol. Therefore, by default, IPv4 ACLs implicitly allow ARP packets to be<br>n an interface.                                                                   |  |
|                  |                                                                                                 | <i>v6-prefix/prefix-length</i> and <i>destination-ipv6-prefix/prefix-length</i> arguments are used (the source prefix filters traffic based upon the traffic source; the destination prefix                                                                                                    |  |

filters traffic based upon the traffic destination). The switch supports only prefixes from /0 to /64 and EUI-based /128 prefixes for aggregatable global

unicast and link-local host addresses.

The fragments keyword is an option only if the operator [port-number] arguments are not specified.

This is a list of ICMP message names:

| beyond-scope         | destination-unreachable |
|----------------------|-------------------------|
| echo-reply           | echo-request            |
| header               | hop-limit               |
| mld-query            | mld-reduction           |
| mld-report           | nd-na                   |
| nd-ns                | next-header             |
| no-admin             | no-route                |
| packet-too-big       | parameter-option        |
| parameter-problem    | port-unreachable        |
| reassembly-timeout   | renum-command           |
| renum-result         | renum-seq-number        |
| router-advertisement | router-renumbering      |
| router-solicitation  | time-exceeded           |
| unreachable          |                         |

#### **Examples**

This example configures two IPv6 access lists named OUTBOUND and INBOUND and applies both access lists to outbound and inbound traffic on a Layer 3 interface. The first and second permit entries in the OUTBOUND list permit all TCP and UDP packets from network 2001:ODB8:0300:0201::/64 to leave the interface. The deny entry in the OUTBOUND list prevents all packets from the network FE80:0:0:0201::/64 (packets that have the link-local prefix FE80:0:0:0201 as the first 64 bits of their source IPv6 address) from leaving the interface. The third permit entry in the OUTBOUND list permits all ICMP packets to exit the interface.

The permit entry in the INBOUND list permits all ICMP packets to enter the interface.

```
Switch(config)#ipv6 access-list OUTBOUND
Switch(config-ipv6-acl)# permit tcp 2001:0DB8:0300:0201::/64 any
Switch(config-ipv6-acl)# permit udp 2001:0DB8:0300:0201::/64 any
Switch(config-ipv6-acl)# deny FE80:0:0:0201::/64 any
Switch(config-ipv6-acl)# permit icmp any any
Switch(config-ipv6-acl)# exit
Switch(config-ipv6-acl)# exit
Switch(config-ipv6-acl)# permit icmp any any
Switch(config-ipv6-acl)# permit icmp any any
Switch(config-ipv6-acl)# permit icmp any any
Switch(config-ipv6-acl)# exit
Switch(config-ipv6-acl)# exit
Switch(config)# interface gigabitethernet0/3
Switch(config-if)# no switchport
Switch(config-if)# ipv6 address 2001::/64 eui-64
Switch(config-if)# ipv6 traffic-filter OUTBOUND out
Switch(config-if)# ipv6 traffic-filter INBOUND in
```

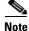

Given that a **permit any any** statement is not included as the last entry in the OUTBOUND or INBOUND access list, only TCP, UDP, and ICMP packets are permitted out of and into the interface (the implicit deny-all condition at the end of the access list denies all other packet types on the interface).

| <b>Related Commands</b> | Command                                  | Description                                                                 |
|-------------------------|------------------------------------------|-----------------------------------------------------------------------------|
|                         | ipv6 access-list                         | Defines an IPv6 access list and enters IPv6 access list configuration mode. |
|                         | ipv6 traffic-filter                      | Filters incoming or outgoing IPv6 traffic on an interface.                  |
|                         | deny (IPv6 access-list<br>configuration) | Sets deny conditions for an IPv6 access list.                               |
|                         | show ipv6 access-list                    | Displays the contents of all current IPv6 access lists.                     |

## permit (MAC access-list configuration)

Use the **permit** MAC access-list configuration command to allow non-IP traffic to be forwarded if the conditions are matched. Use the **no** form of this command to remove a permit condition from the extended MAC access list.

- {permit | deny } {any | host src-MAC-addr | src-MAC-addr mask } {any | host dst-MAC-addr |
   dst-MAC-addr mask } [type mask | cos cos | aarp | amber | dec-spanning | decnet-iv |
   diagnostic | dsm | etype-6000 | etype-8042 | lat | lavc-sca | lsap lsap mask | mop-console |
   mop-dump | msdos | mumps | netbios | vines-echo | vines-ip | xns-idp]
- no {permit | deny} {any | host src-MAC-addr | src-MAC-addr mask} {any | host dst-MAC-addr | dst-MAC-addr mask} [type mask | cos cos | aarp | amber | dec-spanning | decnet-iv | diagnostic | dsm | etype-6000 | etype-8042 | lat | lavc-sca | lsap lsap mask | mop-console | mop-dump | msdos | mumps | netbios | vines-echo | vines-ip | xns-idp]

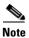

Though visible in the command-line help strings, **appletalk** is not supported as a matching condition.

| Syntax Description | any                                                           | Keyword to specify to deny any source or destination MAC address.                                                                                                    |
|--------------------|---------------------------------------------------------------|----------------------------------------------------------------------------------------------------|
|                    | host src-MAC-addr  <br>src-MAC-addr mask                      | Define a host MAC address and optional subnet mask. If the source<br>address for a packet matches the defined address, non-IP traffic from that<br>address is denied.                                           |
|                    | <b>host</b> <i>dst-MAC-addr</i>  <br><i>dst-MAC-addr</i> mask | Define a destination MAC address and optional subnet mask. If the destination address for a packet matches the defined address, non-IP traffic to that address is denied.                                       |
|                    | type mask                                                     | (Optional) Use the Ethertype number of a packet with Ethernet II or SNAP encapsulation to identify the protocol of the packet.                                                                                  |
|                    |                                                               | • <i>type</i> is 0 to 65535, specified in hexadecimal.                                                                                                    |
|                    |                                                               | • <i>mask</i> is a mask of <i>don't care</i> bits applied to the Ethertype before testing for a match.                                                                                                    |
|                    | aarp                                                          | (Optional) Select Ethertype AppleTalk Address Resolution Protocol that maps a data-link address to a network address.                                                                                           |
|                    | amber                                                         | (Optional) Select EtherType DEC-Amber.                                                                                                    |
|                    | cos cos                                                       | (Optional) Select an arbitrary class of service (CoS) number from 0 to 7 to set priority. Filtering on CoS can be performed only in hardware. A warning message appears if the <b>cos</b> option is configured. |
|                    | dec-spanning                                                  | (Optional) Select EtherType Digital Equipment Corporation (DEC) spanning tree.                                                                                                    |
|                    | decnet-iv                                                     | (Optional) Select EtherType DECnet Phase IV protocol.                                                                                                    |
|                    | diagnostic                                                    | (Optional) Select EtherType DEC-Diagnostic.                                                                                                    |
|                    | dsm                                                           | (Optional) Select EtherType DEC-DSM.                                                                                                    |
|                    | etype-6000                                                    | (Optional) Select EtherType 0x6000.                                                                                                    |
|                    | etype-8042                                                    | (Optional) Select EtherType 0x8042.                                                                                                    |
|                    | lat                                                           | (Optional) Select EtherType DEC-LAT.                                                                                                    |
|                    | lavc-sca                                                      | (Optional) Select EtherType DEC-LAVC-SCA.                                                                                                    |

| lsap lsap-number mask | (Optional) Use the LSAP number (0 to 65535) of a packet with 802.2 encapsulation to identify the protocol of the packet. |  |
|-----------------------|----------------------------------------------------------------------------------------------------|--|
|                       | The <i>mask</i> is a mask of <i>don't care</i> bits applied to the LSAP number before testing for a match.               |  |
| mop-console           | (Optional) Select EtherType DEC-MOP Remote Console.                                                                      |  |
| mop-dump              | (Optional) Select EtherType DEC-MOP Dump.                                                                                |  |
| msdos                 | (Optional) Select EtherType DEC-MSDOS.                                                                                   |  |
| mumps                 | (Optional) Select EtherType DEC-MUMPS.                                                                                   |  |
| netbios               | (Optional) Select EtherType DEC- Network Basic Input/Output System (NETBIOS).                                            |  |
| vines-echo            | (Optional) Select EtherType Virtual Integrated Network Service (VINES)<br>Echo from Banyan Systems.                      |  |
| vines-ip              | (Optional) Select EtherType VINES IP.                                                                                    |  |
| xns-idp               | (Optional) Select EtherType Xerox Network Systems (XNS) protocol suite.                                                  |  |

To filter IPX traffic, you use the *type mask* or **lsap** *lsap mask* keywords, depending on the type of IPX encapsulation being used. Filter criteria for IPX encapsulation types as specified in Novell terminology and Cisco IOS terminology are listed in Table 2-14.

| Table 2-14 | IPX Filtering Criteria |
|------------|------------------------|
|------------|------------------------|

| IPX Encapsulation Type     |                |                  |
|----------------------------|----------------|------------------|
| Cisco IOS Name Novell Name |                | Filter Criterion |
| arpa                       | Ethernet II    | Ethertype 0x8137 |
| snap                       | Ethernet-snap  | Ethertype 0x8137 |
| sap                        | Ethernet 802.2 | LSAP 0xE0E0      |
| novell-ether               | Ethernet 802.3 | LSAP 0xFFFF      |

#### **Defaults** This command has no defaults. However, the default action for a MAC-named ACL is to deny.

**Command Modes** MAC access-list configuration

| Command History | Release     | Modification                 |
|-----------------|-------------|------------------------------|
|                 | 12.1(19)EA1 | This command was introduced. |

| Usage Guidelines | You enter MAC access-list configuration mode by using the <b>mac access-list extended</b> global configuration command.                                                                                                    |  |  |
|------------------|----------------------------------------------------------------------------------------------------|--|--|
|                  | If you use the <b>host</b> keyword, you cannot enter an address mask; if you do not use the <b>any</b> or <b>host</b> keywords, you must enter an address mask.                                                                                                    |  |  |
|                  | After an access control entry (ACE) is added to an access control list, an implied <b>deny-any-any</b> condition exists at the end of the list. That is, if there are no matches, the packets are denied. However, before the first ACE is added, the list permits all packets. |  |  |
|                  | For more information about MAC-named extended access lists, see the software configuration guide for this release.                                                                                                    |  |  |
| Examples         | This example shows how to define the MAC-named extended access list to allow NETBIOS traffic from any source to MAC address 00c0.00a0.03fa. Traffic matching this list is allowed.                                                                                              |  |  |
|                  | Switch(config-ext-macl)# permit any host 00c0.00a0.03fa netbios                                                                                                    |  |  |
|                  | This example shows how to remove the permit condition from the MAC-named extended access list:                                                                                                    |  |  |
|                  | Switch(config-ext-macl)# no permit any 00c0.00a0.03fa 0000.0000.0000 netbios                                                                                                    |  |  |
|                  | This example permits all packets with Ethertype 0x4321:                                                                                                    |  |  |
|                  | Switch(config-ext-macl)# permit any any 0x4321 0                                                                                                    |  |  |
|                  | You can verify your settings by entering the show access-lists privileged EXEC command.                                                                                                    |  |  |
|                  |                                                                                                    |  |  |

| Related Commands | Command                              | Description                                                       |
|------------------|--------------------------------------|-------------------------------------------------------------------|
|                  | deny (MAC access-list configuration) | Denies non-IP traffic to be forwarded if conditions are matched.  |
|                  | mac access-list extended             | Creates an access list based on MAC addresses for non-IP traffic. |
|                  | show access-lists                    | Displays access control lists configured on a switch.             |

## police

Use the **police** policy-map class configuration command to define a policer for classified traffic. A policer defines a maximum permissible rate of transmission, a maximum burst size for transmissions, and an action to take if either maximum is exceeded. Use the **no** form of this command to remove an existing policer.

police rate-bps burst-byte [exceed-action {drop | policed-dscp-transmit}]

**no police** *rate-bps burst-byte* [**exceed-action** {**drop** | **policed-dscp-transmit**}]

| Syntax Description | rate-bps                                                                                                    | Specify the average traffic rate in bits per second (bps). The range is 1000000 to 1000000000.                                                                                                    |  |
|--------------------|----------------------------------------------------------------------------------------------------|----------------------------------------------------------------------------------------------------|--|
|                    | burst-byte                                                                                                    | Specify the normal burst size in bytes. The range is 8000 to 1000000.                                                                                                    |  |
|                    | exceed-action drop                                                                                                    | (Optional) When the specified rate is exceeded, specify that the switch drop the packet.                                                                                                    |  |
|                    | exceed-action<br>policed-dscp-transmit                                                                                                    | (Optional) When the specified rate is exceeded, specify that the switch changes the Differentiated Services Code Point (DSCP) of the packet to that specified in the policed-DSCP map and then sends the packet. |  |
| Defaults           | No policers are defined.                                                                                                    |                                                                                                    |  |
| Command Modes      | Policy-map class configuration                                                                                                    |                                                                                                    |  |
| Command History    | Release                                                                                                    | Modification                                                                                                    |  |
|                    | 12.1(19)EA1                                                                                                    | This command was introduced.                                                                                                    |  |
| Usage Guidelines   | When configuring hierar secondary interface-leve                                                                                                    | rchical policy maps, you can only use the <b>police</b> policy-map command in a                                                                                                    |  |
|                    | The port ASIC device, which controls more than one physical port, supports 256 policers (255 policers plus 1 <b>no</b> policer). The maximum number of policers supported per port is 64. Policers are allocated on demand by the software and are constrained by the hardware and ASIC boundaries. You cannot reserve policers per port. There is no guarantee that a port will be assigned to any policer.                                                                                                    |                                                                                                    |  |
|                    | To return to policy-map configuration mode, use the <b>exit</b> command. To return to privileged EXEC mode, use the <b>end</b> command.                                                                                                    |                                                                                                    |  |
|                    | Policing uses a token-bucket algorithm. You configure the bucket depth (the maximum burst that is tolerated before the bucket overflows) by using the <i>burst-byte</i> option of the <b>police</b> policy-map class configuration command or the <b>mls qos aggregate-policer</b> global configuration command. You configure how quickly (the average rate) the tokens are removed from the bucket by using the <i>rate-bps</i> option of the <b>police</b> policy-map class configuration command or the <b>mls qos aggregate-policer</b> global configuration the <i>rate-bps</i> option of the <b>police</b> policy-map class configuration command or the <b>mls qos aggregate-policer</b> global configuration command. For more information, see the software configuration guide for this release. |                                                                                                    |  |
|                    |                                                                                                    |                                                                                                    |  |

**Examples** This example shows how to configure a policer that drops packets if traffic exceeds 1 Mbps average rate with a burst size of 20 KB. The DSCPs of incoming packets are trusted, and there is no packet modification.

```
Switch(config) # policy-map policy1
Switch(config-pmap)# class class1
Switch(config-pmap-c)# trust dscp
Switch(config-pmap-c)# police 1000000 20000 exceed-action drop
Switch(config-pmap-c)# exit
```

This example shows how to configure a policer, which marks down the DSCP values with the values defined in policed-DSCP map and sends the packet:

```
Switch(config)# policy-map policy2
Switch(config-pmap)# class class2
Switch(config-pmap-c)# police 1000000 20000 exceed-action policed-dscp-transmit
Switch(config-pmap-c)# exit
```

You can verify your settings by entering the show policy-map privileged EXEC command.

| <b>Related Commands</b> | Command                  | Description                                                                                                    |
|-------------------------|--------------------------|----------------------------------------------------------------------------------------------------|
|                         | class                    | Defines a traffic classification match criteria (through the <b>police</b> , <b>set</b> , and <b>trust</b> policy-map class configuration commands) for the specified class-map name. |
|                         | mls qos map policed-dscp | Applies a policed-DSCP map to a DSCP-trusted port.                                                                                                    |
|                         | policy-map               | Creates or modifies a policy map that can be attached to multiple ports to specify a service policy.                                                                                  |
|                         | set                      | Classifies IP traffic by setting a DSCP or IP-precedence value in the packet.                                                                                                    |
|                         | show policy-map          | Displays quality of service (QoS) policy maps.                                                                                                    |
|                         | trust                    | Defines a trust state for traffic classified through the <b>class</b> policy-map configuration or the <b>class-map</b> global configuration command.                                  |

## police aggregate

Use the **police aggregate** policy-map class configuration command to apply an aggregate policer to multiple classes in the same policy map. A policer defines a maximum permissible rate of transmission, a maximum burst size for transmissions, and an action to take if either maximum is exceeded. Use the **no** form of this command to remove the specified policer.

police aggregate aggregate-policer-name

**no police aggregate** *aggregate-policer-name* 

| Syntax Description | aggregate-policer-1                                                                                                    | <i>name</i> Name of the aggregate policer.                                                                                                    |  |
|--------------------|----------------------------------------------------------------------------------------------------|----------------------------------------------------------------------------------------------------|--|
| Defaults           | No aggregate police                                                                                                    | ers are defined.                                                                                                    |  |
| Command Modes      | Policy-map class configuration                                                                                                    |                                                                                                    |  |
| Command History    | Release                                                                                                    | Modification                                                                                                    |  |
|                    | 12.1(19)EA1                                                                                                    | This command was introduced.                                                                                                    |  |
| Usage Guidelines   | plus 1 <b>no</b> policer). The demand by the softw                                                                                      | ice, which controls more than one physical port, supports 256 policers (255 policers<br>The maximum number of policers supported per port is 64. Policers are allocated on<br>ware and are constrained by the hardware and ASIC boundaries. You cannot reserve<br>here is no guarantee that a port will be assigned to any policer. |  |
|                    | command. You appl                                                                                                    | policer parameters by using the <b>mls qos aggregate-policer</b> global configuration<br>ly an aggregate policer to multiple classes in the same policy map; you cannot use an<br>cross different policy maps.                                                                                                    |  |
|                    | To return to policy-map configuration mode, use the <b>exit</b> command. To return to privileged EXEC mode, use the <b>end</b> command. |                                                                                                    |  |
|                    |                                                                                                    |                                                                                                    |  |

| Examples | This example shows how to define the aggregate policer parameters and to apply the policer to multiple classes in a policy map:                                                            |
|----------|----------------------------------------------------------------------------------------------------|
|          | Switch(config) <b># mls qos aggregate-policer agg_policer1 10000 1000000 exceed-action drop</b><br>Switch(config) <b># policy-map policy2</b><br>Switch(config-pmap) <b># class class1</b> |
|          | Switch(config-pmap-c)# police aggregate agg_policer1                                                                                                    |
|          | Switch(config-pmap-c)# exit                                                                                                    |
|          | Switch(config-pmap)# class class2                                                                                                    |
|          | Switch(config-pmap-c)# set dscp 10                                                                                                    |
|          | Switch(config-pmap-c)# <b>police aggregate agg_policer1</b>                                                                                                    |
|          | Switch(config-pmap-c)# exit                                                                                                    |
|          | Switch(config-pmap)# <b>class class3</b>                                                                                                    |
|          | Switch(config-pmap-c)# trust dscp                                                                                                    |
|          | Switch(config-pmap-c)# <b>police aggregate agg_policer2</b>                                                                                                    |
|          | Switch(config-pmap-c)# <b>exit</b>                                                                                                    |

You can verify your settings by entering the **show mls qos aggregate-policer** privileged EXEC command.

| Related Commands | Command                        | Description                                                                              |  |
|------------------|--------------------------------|------------------------------------------------------------------------------------------|--|
|                  | mls qos aggregate-policer      | Defines policer parameters, which can be shared by multiple classes within a policy map. |  |
|                  | show mls qos aggregate-policer | Displays the quality of service (QoS) aggregate policer configuration.                   |  |

## policy-map

Use the **policy-map** global configuration command to create or modify a policy map that can be attached to multiple physical ports or switch virtual interfaces (SVIs) and to enter policy-map configuration mode. Use the **no** form of this command to delete an existing policy map and to return to global configuration mode.

policy-map policy-map-name

no policy-map policy-map-name

| Syntax Description | policy-map-name                                                                                                    | Name of the policy map.                                                                                                    |  |
|--------------------|----------------------------------------------------------------------------------------------------|----------------------------------------------------------------------------------------------------|--|
| Defaults           | No policy maps are de                                                                                                    | fined.                                                                                                    |  |
|                    |                                                                                                    | s to set the Differentiated Services Code Point (DSCP) to 0 if the packet is an IP lass of service (CoS) to 0 if the packet is tagged. No policing is performed.                                                                                               |  |
| Command Modes      | Global configuration                                                                                                    |                                                                                                    |  |
| Command History    | Release                                                                                                    | Modification                                                                                                    |  |
|                    | 12.1(19)EA1                                                                                                    | This command was introduced.                                                                                                    |  |
|                    | 12.2(25)SE                                                                                                    | Support for policy maps on SVIs was added.                                                                                                    |  |
|                    | <ul> <li>configuration commands are available:</li> <li>class: defines the classification match criteria for the specified class map. For more information, see the "class" section on page 2-34.</li> </ul>                                                                                                    |                                                                                                    |  |
|                    | • <b>description</b> : describes the policy map (up to 200 characters).                                                                                                    |                                                                                                    |  |
|                    | • exit: exits policy-map configuration mode and returns you to global configuration mode.                                                                                                    |                                                                                                    |  |
|                    | • <b>no</b> : removes a previously defined policy map.                                                                                                    |                                                                                                    |  |
|                    | • <b>rename</b> : renames the current policy map.                                                                                                    |                                                                                                    |  |
|                    | To return to global configuration mode, use the <b>exit</b> command. To return to privileged EXEC mode, use the <b>end</b> command.                                                                                                    |                                                                                                    |  |
|                    | Before configuring policies for classes whose match criteria are defined in a class map, use the <b>policy-map</b> command to specify the name of the policy map to be created, added to, or modified. Entering the <b>policy-map</b> command also enables the policy-map configuration mode in which you can configure or modify the class policies for that policy map. |                                                                                                    |  |
|                    | To configure the match                                                                                                    | as policies in a policy map only if the classes have match criteria defined for them.<br>In criteria for a class, use the <b>class-map</b> global configuration and <b>match</b> class-map<br>ands. You define packet classification on a physical-port basis. |  |

Only one policy map per ingress port or SVI is supported. You can apply the same policy map to multiple physical ports or SVIs.

In software releases earlier than Cisco IOS Release 12.2(25)SE, you can apply a policy map and configure policing only on physical ports. You can configure the trust state, set a new DSCP or IP precedence value in the packet, or define an individual or aggregate policer. For more information, see the "Policing on Physical Ports" section in the "Configuring QoS" chapter of the software configuration guide for this release.

In Cisco IOS Release 12.2(25)SE or later, you can apply a nonhierarchical policy maps to physical ports or to SVIs. A nonhierarchical policy map is the same as a port-based policy maps in software releases earlier than Cisco IOS Release 12.2(25)SE. However, a hierarchical policy map can only be applied to SVIs.

A hierarchical policy map has two levels. The first level, the VLAN level, specifies the actions to be taken against a traffic flow on an SVI. The second level, the interface level, specifies the actions to be taken against the traffic on the physical ports that belong to the SVI and are specified in the interface-level policy map.

In a primary VLAN-level policy map, you can only configure the trust state or set a new DSCP or IP precedence value in the packet. In a secondary interface-level policy map, you can only configure individual policers on physical ports that belong to the SVI.

After the hierarchical policy map is attached to an SVI, an interface-level policy map cannot be modified or removed from the hierarchical policy map. A new interface-level policy map also cannot be added to the hierarchical policy map. If you want these changes to occur, the hierarchical policy map must first be removed from the SVI.

For more information about hierarchical policy maps, see the "Policing on SVIs" section in the "Configuring QoS" chapter of the software configuration guide for this release.

#### **Examples**

This example shows how to create a policy map called *policy1*. When attached to the ingress port, it matches all the incoming traffic defined in *class1*, sets the IP DSCP to 10, and polices the traffic at an average rate of 1 Mbps and bursts at 20 KB. Traffic exceeding the profile is marked down to a DSCP value gotten from the policed-DSCP map and then sent.

```
Switch(config)# policy-map policy1
Switch(config-pmap)# class class1
Switch(config-pmap-c)# set dscp 10
Switch(config-pmap-c)# police 1000000 20000 exceed-action policed-dscp-transmit
Switch(config-pmap-c)# exit
```

This example shows how to configure multiple classes in a policy map called *policymap2*:

```
Switch(config)# policy-map policymap2
Switch(config-pmap)# class class1
Switch(config-pmap-c)# set dscp 10
Switch(config-pmap-c)# police 100000 20000 exceed-action policed-dscp-transmit
Switch(config-pmap-c)# exit
Switch(config-pmap-c)# exit
Switch(config-pmap-c)# trust dscp
Switch(config-pmap-c)# police 100000 20000 exceed-action drop
Switch(config-pmap-c)# exit
Switch(config-pmap-c)# exit
Switch(config-pmap-c)# set dscp 0 (no policer)
Switch(config-pmap-c)# exit
```

This example shows how to create a hierarchical policy map and attach it to an SVI:

```
Switch(config) # class-map cm-non-int
Switch(config-cmap)# match access-group 101
Switch(config-cmap)# exit
Switch(config) # class-map cm-non-int-2
Switch(config-cmap)# match access-group 102
Switch(config-cmap)# exit
Switch(config) # class-map cm-test-int
Switch(config-cmap)# match input-interface gigabitethernet0/2 - gigabitethernet0/3
Switch(config-cmap)# exit
Switch(config) # policy-map pm-test-int
Switch(config-pmap)# class cm-test-int
Switch(config-pmap-c)# police 18000000 8000 exceed-action drop
Switch(config-pmap-c)# exit
Switch(config-pmap)# exit
Switch(config) # policy-map pm-test-pm-2
Switch(config-pmap) # class cm-non-int
Switch(config-pmap-c)# set dscp 7
Switch(config-pmap-c)# service-policy pm-test-int
Switch(config-pmap)# class cm-non-int-2
Switch(config-pmap-c)# set dscp 15
Switch(config-pmap-c)# service-policy pm-test-int
Switch(config-pmap-c)# end
Switch(config-cmap)# exit
Switch(config) # interface vlan 10
Switch(config-if)# service-policy input pm-test-pm-2
```

This example shows how to delete *policymap2*:

Switch(config) # no policy-map policymap2

You can verify your settings by entering the show policy-map privileged EXEC command.

| Related Commands | Command           | Description                                                                                                    |
|------------------|-------------------|----------------------------------------------------------------------------------------------------|
|                  | class             | Defines a traffic classification match criteria (through the <b>police</b> , <b>set</b> , and <b>trust</b> policy-map class configuration command) for the specified class-map name. |
|                  | class-map         | Creates a class map to be used for matching packets to the class whose name you specify.                                                                                             |
|                  | service-policy    | Applies a policy map to a port.                                                                                                    |
|                  | show mls qos vlan | Displays the quality of service (QoS) policy maps attached to an SVI.                                                                                                    |
|                  | show policy-map   | Displays QoS policy maps.                                                                                                    |

## port-channel load-balance

Use the **port-channel load-balance** global configuration command to set the load-distribution method among the ports in the EtherChannel. Use the **no** form of this command to return to the default setting.

port-channel load-balance {dst-ip | dst-mac | src-dst-ip | src-dst-mac | src-ip | src-mac}

no port-channel load-balance

| Syntax Description | dst-ip                                                                                                    | Load distribution is based on the destination host IP address.                                                                                                    |  |  |
|--------------------|----------------------------------------------------------------------------------------------------|----------------------------------------------------------------------------------------------------|--|--|
|                    | dst-mac                                                                                                    | Load distribution is based on the destination host MAC address. Packets to the same destination are sent on the same port, but packets to different destinations are sent on different ports in the channel. |  |  |
|                    | src-dst-ip                                                                                                    | Load distribution is based on the source and destination host IP address.                                                                                                    |  |  |
|                    | src-dst-mac                                                                                                    | Load distribution is based on the source and destination host MAC address.                                                                                                    |  |  |
|                    | src-ip                                                                                                    | Load distribution is based on the source host IP address.                                                                                                    |  |  |
|                    | src-mac                                                                                                    | Load distribution is based on the source MAC address. Packets from different hosts use different ports in the channel, but packets from the same host use the same port.                                     |  |  |
| Defaults           | The default is                                                                                                    | src-mac.                                                                                                    |  |  |
| Command Modes      | Global config                                                                                                    | uration                                                                                                    |  |  |
| Command History    | Release                                                                                                    | Modification                                                                                                    |  |  |
|                    | 12.1(19)EA1                                                                                                    | This command was introduced.                                                                                                    |  |  |
| Usage Guidelines   | For information about when to use these forwarding methods, see the "Configuring EtherChannels" chapter in the software configuration guide for this release. |                                                                                                    |  |  |
| Examples           | -                                                                                                    | shows how to set the load-distribution method to <b>dst-mac</b> :                                                                                                    |  |  |
|                    |                                                                                                    |                                                                                                    |  |  |
|                    | •                                                                                                    | You can verify your setting by entering the <b>show running-config</b> privileged EXEC command or the <b>show etherchannel load-balance</b> privileged EXEC command.                                         |  |  |
|                    |                                                                                                    |                                                                                                    |  |  |

| Related Commands | Command                | Description                                                                                                    |
|------------------|------------------------|----------------------------------------------------------------------------------------------------|
|                  | interface port-channel | Accesses or creates the port channel.                                                                                                    |
|                  | show etherchannel      | Displays EtherChannel information for a channel.                                                                                                    |
|                  | show running-config    | Displays the current operating configuration. For syntax information,<br>select Cisco IOS Configuration Fundamentals Command Reference,<br>Release 12.2 > File Management Commands > Configuration File<br>Management Commands. |

## power inline

Use the **power inline** interface configuration command to configure the power management mode on the Power over Ethernet (PoE) ports. Use the **no** form of this command to return to the default settings.

power inline {auto [max max-wattage] | never | static [max max-wattage]}

no power inline {auto | never | static}

| Syntax Description | auto                                                                                                    | Enable powered-device detection. If enough power is available, automatically allocate power to the PoE port after device detection.      |  |
|--------------------|----------------------------------------------------------------------------------------------------|----------------------------------------------------------------------------------------------------|--|
|                    | max max-wattage                                                                                                    | (Optional) Limit the power allowed on the port. The range is 4000 to 15400 milliwatts. If no value is specified, the maximum is allowed. |  |
|                    | never                                                                                                    | Disable device detection, and disable power to the port.                                                                                 |  |
|                    | static                                                                                                    | Enable powered-device detection. Pre-allocate (reserve) power for a port<br>before the switch discovers the powered device.              |  |
| Defaults           | The default is <b>auto</b> (e                                                                                                    | enabled).                                                                                                    |  |
|                    |                                                                                                    | ge is 15400 milliwatts.                                                                                                    |  |
| Command Modes      | Interface configuratio                                                                                                    | n                                                                                                    |  |
| Command History    | Release                                                                                                    | Modification                                                                                                    |  |
|                    | 12.1(19)EA1                                                                                                    | This command was introduced.                                                                                                    |  |
|                    | 12.2(25)SE                                                                                                    | The static and max max-wattage options were added.                                                                                       |  |
| Usage Guidelines   | This command is supported only on PoE-capable ports. If you enter this command on a port that does not support PoE, this error message appears:                                                                                                    |                                                                                                    |  |
|                    | Switch(config)# <b>interface gigabitethernet0/1</b><br>Switch(config-if)# <b>power inline auto</b>                                                                                                    |                                                                                                    |  |
|                    | % Invalid input detected at '^' marker.                                                                                                    |                                                                                                    |  |
|                    | Use the <b>max</b> <i>max-wattage</i> option to disallow higher-power powered devices. With this configuration, when the powered device sends Cisco Discovery Protocol (CDP) messages requesting more power than the maximum wattage, the switch removes power from the port. If the powered-device IEEE class maximum is greater than the maximum wattage, the switch does not power the device. The power is reclaimed into the global power budget. |                                                                                                    |  |
| Note               | The switch never pow is configured for less                                                                                                    | vers any Class 0 or Class 3 device if the <b>power inline max</b> max-wattage command<br>than 15.4 W.                                    |  |

If the switch denies power to a powered device (the powered device requests more power through CDP messages or if the IEEE class maximum is greater than the maximum wattage), the PoE port is in a power-deny state. The switch generates a system message, and the Oper column in the **show power inline** user EXEC command output shows *power-deny*.

Use the **power inline static max** *max-wattage* command to give a port high priority. The switch allocates PoE to a port configured in static mode before allocating power to a port configured in auto mode. The switch reserves power for the static port when it is configured rather than upon device discovery. The switch reserves the power on a static port even when there is no connected device and whether or not the port is in a shutdown or in a no shutdown state. The switch allocates the configured maximum wattage to the port, and the amount is never adjusted through the IEEE class or by CDP messages from the powered device. Because power is pre-allocated, any powered device that uses less than or equal to the maximum wattage is guaranteed power when it is connected to a static port. However, if the powered device IEEE class is greater than the maximum wattage, the switch does not supply power to it. If the switch learns through CDP messages that the powered device needs more than the maximum wattage, the powered device is shut down.

If the switch cannot pre-allocate power when a port is in static mode (for example, because the entire power budget is already allocated to other auto or static ports), this message appears: Command rejected: power inline static: pwr not available. The port configuration remains unchanged.

When you configure a port by using the **power inline auto** or the **power inline static** interface configuration command, the port autonegotiates by using the configured speed and duplex settings. This is necessary to determine the power requirements of the connected device (whether or not it is a powered device). After the power requirements have been determined, the switch hardcodes the interface by using the configured speed and duplex settings without resetting the interface.

When you configure a port by using the **power inline never** command, the port reverts to the configured speed and duplex settings.

If a port has a Cisco powered device connected to it, you should not use the **power inline never** command to configure the port. A false link-up can occur on the port, placing it into an error-disabled state.

Caution

In releases earlier than Cisco IOS Release 12.2(20)SE1, power was sometimes still applied to a PoE port even after a powered device was removed. This could cause damage to a nonpowered device when it was later connected to that port. Make sure that your switch is running Cisco IOS Release 12.2(20)SE1 or later.

#### **Examples**

This example shows how to enable detection of a powered device and to automatically power a PoE port:

Switch(config)# interface fastethernet0/2
Switch(config-if)# power inline auto

This example shows how to configure a PoE port to allow a Class 1 or a Class 2 powered device:

Switch(config)# interface fastethernet0/2
Switch(config-if)# power inline auto max 7000

This example shows how to disable powered-device detection and to not power a PoE port:

Switch(config)# interface fastethernet0/2
Switch(config-if)# power inline never

You can verify your settings by entering the **show power inline** user EXEC command.

| Related Commands | Command                              | Description                                                              |
|------------------|--------------------------------------|--------------------------------------------------------------------------|
|                  | logging event<br>power-inline-status | Enables the logging of PoE events.                                       |
|                  | show controllers<br>power inline     | Displays the values in the registers of the specified PoE controller.    |
|                  | show power inline                    | Displays the PoE status for the specified PoE port or for all PoE ports. |

## power inline consumption

Use the **power inline consumption** global or interface configuration command on the switch stack or on a standalone switch to override the amount of power specified by the IEEE classification for the device by specifying the wattage used by each powered device. Use the **no** form of this command to return to the default power setting.

power inline consumption default wattage

no power inline consumption default

| Syntax Description                                                                                                    | wattage                                                                                                    | Specify the power that the switch budgets for the port. The range is 4000 to 15400 milliwatts.                                                                                                    |
|----------------------------------------------------------------------------------------------------|----------------------------------------------------------------------------------------------------|----------------------------------------------------------------------------------------------------|
| Defaults                                                                                                    | The default power of                                                                                                    | on each Power over Ethernet (PoE) port is 15400 milliwatts.                                                                                                    |
| Command Modes                                                                                                    | Global configuratio                                                                                                    |                                                                                                    |
|                                                                                                    | Interface configurat                                                                                                    | tion                                                                                                    |
| Command History                                                                                                    | Release                                                                                                    | Modification                                                                                                    |
|                                                                                                    | 12.2(25)SEC                                                                                                    | This command was introduced.                                                                                                    |
|                                                                                                    | budget accordingly.<br>the switch grants a<br>IEEE classification<br>budgets 15400 milli<br>device reports a hig                                                                                                    | e the <i>actual</i> power consumption of the devices, and the switch adjusts the power<br>. This does not apply to IEEE third-party powered devices. For these devices, when<br>power request, the switch adjusts the power budget according to the powered-device<br>. If the powered device is a Class 0 (class status unknown) or a Class 3, the switch<br>iwatts for the device, regardless of the actual amount of power needed. If the powered<br>ther class than its actual consumption or does not support power classification<br>), the switch can power fewer devices because it uses the IEEE class information to<br>wer budget. |
| By using the <b>power inline consumption</b> <i>wattage</i> configuration command, you can ove<br>power requirement specified by the IEEE classification. The difference between what is<br>IEEE classification and what is actually needed by the device is reclaimed into the glob<br>for use by additional devices. You can then extend the switch power budget and use it |                                                                                                    | specified by the IEEE classification. The difference between what is mandated by the                                                                                                    |
|                                                                                                    | For example, if the switch budgets 15400 milliwatts on each PoE port, you can connect only 24 Class 0 powered devices. If your Class 0 device power requirement is actually 5000 milliwatts, you can set the consumption wattage to 5000 milliwatts and connect up to 48 devices. The total PoE output power available on a 24-port or 48-port switch is 370,000 milliwatts. |                                                                                                    |
| <u> </u>                                                                                                    | You should carefull supply.                                                                                                    | ly plan your switch power budget and make certain not to oversubscribe the power                                                                                                    |

Catalyst 3560 Switch Command Reference

When you enter the **power inline consumption default** *wattage* or the **no power inline consumption default** command, this caution message appears:

%CAUTION: Interface *interface-id*: Misconfiguring the 'power inline consumption/allocation' command may cause damage to the switch and void your warranty. Take precaution not to oversubscribe the power supply. Refer to documentation.

Note

When you manually configure the power budget, you must also consider the power loss over the cable between the switch and the powered device.

For more information about the IEEE power classifications, see the "Configuring Interface Characteristics" chapter in the software configuration guide for this release.

This command is supported only on PoE-capable ports. If you enter this command on a switch or port that does not support PoE, an error message appears.

#### Examples

By using the global configuration command, this example shows how to configure the switch to budget 5000 milliwatts to each PoE port:

Switch(config)# **power inline consumption default 5000** %CAUTION: Interface Gi0/1: Misconfiguring the 'power inline consumption/allocation'

command may cause damage to the switch and void your warranty. Take precaution not to oversubscribe the power supply. Refer to documentation.

By using the interface configuration command, this example shows how to configure the switch to budget 12000 milliwatts to the powered device connected to a specific PoE port:

Switch(config)# interface gigabitethernet1/0/2

Switch(config-if) # power inline consumption default 12000

%CAUTION: Interface Gi0/2: Misconfiguring the 'power inline consumption/allocation' command may cause damage to the switch and void your warranty. Take precaution not to oversubscribe the power supply. Refer to documentation.

You can verify your settings by entering the **show power inline consumption default** privileged EXEC command.

# Related Commands Command Description power inline Configures the power management mode on PoE ports. show power inline Displays the PoE status for the specified PoE port or for all PoE ports.

## priority-queue

Use the **priority-queue** interface configuration command to enable the egress expedite queue on a port. Use the **no** form of this command to return to the default setting.

priority-queue out

no priority-queue out

| Syntax Description | out                                           | Enable the egress expedite queue.                                                                                                    |
|--------------------|-----------------------------------------------|----------------------------------------------------------------------------------------------------|
| Defaults           | The egress expedite                           | queue is disabled.                                                                                                    |
| Command Modes      | Interface configurat                          | ion                                                                                                    |
| Command History    | Release                                       | Modification                                                                                                    |
|                    | 12.1(19)EA1                                   | This command was introduced.                                                                                                    |
| Usage Guidelines   | affected because the <b>bandwidth shape</b> o | e the <b>priority-queue out</b> command, the shaped round robin (SRR) weight ratios are<br>ere is one fewer queue participating in SRR. This means that <i>weight1</i> in the <b>srr-queue</b><br>or the <b>srr-queue bandwidth shape</b> interface configuration command is ignored (not<br>culation). The expedite queue is a priority queue, and it is serviced until empty before<br>e serviced. |
|                    | Follow these guidel their SRR weights:        | ines when the expedite queue is enabled or the egress queues are serviced based on                                                                                                    |
|                    | • If the egress exp                           | pedite queue is enabled, it overrides the SRR shaped and shared weights for queue 1.                                                                                                    |
|                    | <b>U</b> ,                                    | pedite queue is disabled and the SRR shaped and shared weights are configured, the verrides the shared mode for queue 1, and SRR services this queue in shaped mode.                                                                                                    |
|                    | •                                             | pedite queue is disabled and the SRR shaped weights are not configured, SRR eue in shared mode.                                                                                                    |
| Examples           |                                               | s how to enable the egress expedite queue when the SRR weights are configured. The ue overrides the configured SRR weights.                                                                                                    |
|                    | Switch(config-if)<br>Switch(config-if)        | nterface gigabitethernet0/2<br># srr-queue bandwidth shape 25 0 0 0<br># srr-queue bandwidth share 30 20 25 25<br># priority-queue out                                                                                                    |

This example shows how to disable the egress expedite queue after the SRR shaped and shared weights are configured. The shaped mode overrides the shared mode.

```
Switch(config)# interface gigabitethernet0/2
Switch(config-if)# srr-queue bandwidth shape 25 0 0 0
Switch(config-if)# srr-queue bandwidth share 30 20 25 25
Switch(config-if)# no priority-queue out
```

You can verify your settings by entering the **show mls qos interface** *interface-id* **queueing** or the **show running-config** privileged EXEC command.

| Related Commands | Command                         | Description                                                                                                    |
|------------------|---------------------------------|----------------------------------------------------------------------------------------------------|
|                  | show mls qos interface queueing | Displays the queueing strategy (SRR, priority queueing), the weights corresponding to the queues, and the CoS-to-egress-queue map. |
|                  | srr-queue bandwidth shape       | Assigns the shaped weights and enables bandwidth shaping on<br>the four egress queues mapped to a port.                            |
|                  | srr-queue bandwidth share       | Assigns the shared weights and enables bandwidth sharing on<br>the four egress queues mapped to a port.                            |

#### private-vlan

Use the **private-vlan** VLAN configuration command to configure private VLANs and to configure the association between private-VLAN primary and secondary VLANs. Use the **no** form of this command to return the VLAN to normal VLAN configuration.

private-vlan {association [add | remove] secondary-vlan-list | community | isolated | primary}

no private-vlan {association | community | isolated | primary}

| Syntax Description               | association                                                                                         | Create an association between the primary VLAN and a secondary VLAN.                                         |
|----------------------------------|----------------------------------------------------------------------------------------------------|----------------------------------------------------------------------------------------------------|
|                                  | secondary-vlan-list                                                                                 | Specify one or more secondary VLANs to be associated with a primary VLAN in a private VLAN.                  |
|                                  | add                                                                                                 | Associate a secondary VLAN to a primary VLAN.                                                                |
|                                  | remove                                                                                              | Clear the association between a secondary VLAN and a primary VLAN.                                           |
|                                  | community                                                                                           | Designate the VLAN as a community VLAN.                                                                      |
|                                  | isolated                                                                                            | Designate the VLAN as a community VLAN.                                                                      |
|                                  | primary                                                                                             | Designate the VLAN as a community VLAN.                                                                      |
|                                  |                                                                                                    |                                                                                                    |
| Command Modes                    | VLAN configuration                                                                                  |                                                                                                    |
| Command Modes<br>Command History | VLAN configuration Release                                                                          | Modification                                                                                                 |
|                                  |                                                                                                    | Modification This command was introduced.                                                                    |
|                                  | Release<br>12.2(20)SE<br>Before configuring priv                                                    |                                                                                                    |
| Command History                  | Release<br>12.2(20)SE<br>Before configuring priv<br>a private VLAN, you si<br>VTP does not propagat | This command was introduced.<br>vate VLANs, you must disable VTP (VTP mode transparent). After you configure |

You can **associate** a secondary (isolated or community) VLAN with only one primary VLAN. A primary VLAN can have one isolated VLAN and multiple community VLANs associated with it.

- A secondary VLAN cannot be configured as a primary VLAN.
- The *secondary\_vlan\_list* parameter cannot contain spaces. It can contain multiple comma-separated items. Each item can be a single private-VLAN ID or a hyphenated range of private-VLAN IDs. The list can contain one isolated VLAN and multiple community VLANs.
- If you delete either the primary or secondary VLANs, the ports associated with the VLAN become inactive.

A **community** VLAN carries traffic among community ports and from community ports to the promiscuous ports on the corresponding primary VLAN.

An **isolated** VLAN is used by isolated ports to communicate with promiscuous ports. It does not carry traffic to other community ports or isolated ports with the same primary vlan domain.

A **primary** VLAN is the VLAN that carries traffic from a gateway to customer end stations on private ports.

Configure Layer 3 VLAN interfaces (SVIs) only for primary VLANs. You cannot configure Layer 3 VLAN interfaces for secondary VLANs. SVIs for secondary VLANs are inactive while the VLAN is configured as a secondary VLAN.

The private-vlan commands do not take effect until you exit from VLAN configuration mode.

Do not configure private-VLAN ports as EtherChannels. While a port is part of the private-VLAN configuration, any EtherChannel configuration for it is inactive.

Do not configure a private VLAN as a Remote Switched Port Analyzer (RSPAN) VLAN.

Do not configure a private VLAN as a voice VLAN.

Do not configure fallback bridging on switches with private VLANs.

Although a private VLAN contains more than one VLAN, only one STP instance runs for the entire private VLAN. When a secondary VLAN is associated with the primary VLAN, the STP parameters of the primary VLAN are propagated to the secondary VLAN.

For information about configuring host ports and promiscuous ports, see the **switchport mode private-vlan** command.

For more information about private-VLAN interaction with other features, see the software configuration guide for this release.

#### Examples

This example shows how to configure VLAN 20 as a primary VLAN, VLAN 501 as an isolated VLAN, and VLANs 502 and 503 as community VLANs, and to associate them in a private VLAN:

```
Switch# configure terminal
Switch(config)# vlan 20
Switch(config-vlan) # private-vlan primary
Switch(config-vlan)# exit
Switch(config)# vlan 501
Switch(config-vlan)# private-vlan isolated
Switch(config-vlan)# exit
Switch(config)# vlan 502
Switch(config-vlan) # private-vlan community
Switch(config-vlan)# exit
Switch(config) # vlan 503
Switch(config-vlan) # private-vlan community
Switch(config-vlan)# exit
Switch(config) # vlan 20
Switch(config-vlan) # private-vlan association 501-503
Switch(config-vlan)# end
```

You can verify your setting by entering the **show vlan private-vlan** or **show interfaces status** privileged EXEC command.

| <b>Related Commands</b> | Command                      | Description                                                                  |
|-------------------------|------------------------------|------------------------------------------------------------------------------|
|                         | show interfaces status       | Displays the status of interfaces, including the VLANs to which they belong. |
|                         | show vlan private-vlan       | Displays the private VLANs and VLAN associations configured on the switch.   |
|                         | switchport mode private-vlan | Configures a private-VLAN port as a host port or promiscuous port.           |

## private-vlan mapping

Use the **private-vlan mapping** interface configuration command on a switch virtual interface (SVI) to create a mapping between a private-VLAN primary and secondary VLANs so that both VLANs share the same primary VLAN SVI. Use the **no** form of this command to remove private-VLAN mappings from the SVI.

private-vlan mapping {[add | remove] secondary-vlan-list}

no private-vlan mapping

| Syntax Description | secondary-vlan-list      | Specify one or more secondary VLANs to be mapped to the primary VLAN SVI.                                                                                                    |
|--------------------|--------------------------|----------------------------------------------------------------------------------------------------|
|                    | add                      | (Optional) Map the secondary VLAN to the primary VLAN SVI.                                                                                                    |
|                    | remove                   | (Optional) Remove the mapping between the secondary VLAN and the primary VLAN SVI.                                                                                                    |
| Defaults           | The default is to have r | no private VLAN SVI mapping configured.                                                                                                    |
| Command Modes      | Interface configuration  |                                                                                                    |
| Command History    | Release                  | Modification                                                                                                    |
|                    | 12.2(20)SE               | This command was introduced.                                                                                                    |
|                    |                          |                                                                                                    |
| Usage Guidelines   | The switch must be in    | VTP transparent mode when you configure private VLANs.                                                                                                    |
|                    | The SVI of the primary   | VLAN is created at Layer 3.                                                                                                    |
|                    | e .                      | AN interfaces (SVIs) only for primary VLANs. You cannot configure Layer 3 econdary VLANs. SVIs for secondary VLANs are inactive while the VLAN is ary VLAN.                                         |
|                    | items. Each item can be  | st parameter cannot contain spaces. It can contain multiple comma-separated<br>a single private-VLAN ID or a hyphenated range of private-VLAN IDs. The list<br>d VLAN and multiple community VLANs. |
|                    | Traffic that is received | on the secondary VLAN is routed by the SVI of the primary VLAN.                                                                                                    |
|                    |                          | n be mapped to only one primary SVI. IF you configure the primary VLAN as a SVIs specified in this command are brought down.                                                                        |
|                    |                          | ping between two VLANs that do not have a valid Layer 2 private-VLAN ag configuration does not take effect.                                                                                         |

#### **Examples** This examp

This example shows how to map the interface of VLAN 20 to the SVI of VLAN 18:

Switch# configure terminal
Switch# interface vlan 18
Switch(config-if)# private-vlan mapping 20
Switch(config-vlan)# end

This example shows how to permit routing of secondary VLAN traffic from secondary VLANs 303 to 305 and 307 through VLAN 20 SVI:

```
Switch# configure terminal
Switch# interface vlan 20
Switch(config-if)# private-vlan mapping 303-305, 307
Switch(config-vlan)# end
```

You can verify your setting by entering the **show interfaces private-vlan mapping** privileged EXEC command.

# Related Commands Command Description show interfaces private-vlan mapping Display private-VLAN mapping information for the VLAN SVIs.

#### queue-set

Use the **queue-set** interface configuration command to map a port to a queue-set. Use the **no** form of this command to return to the default setting.

queue-set *qset-id* 

no queue-set qset-id

| Syntax Description | 1                                                                                 | ueue-set. Each port belongs to a queue-set, which defines all the tics of the four egress queues per port. The range is 1 to 2.                                          |
|--------------------|-----------------------------------------------------------------------------------|----------------------------------------------------------------------------------------------------|
| Defaults           | The queue-set ID is 1.                                                            |                                                                                                    |
| Command Modes      | Interface configuration                                                           |                                                                                                    |
| Command History    | Release N                                                                         | Adification                                                                                                    |
|                    | 12.1(19)EA1 T                                                                     | This command was introduced.                                                                                                    |
| Examples           | This example shows how to<br>Switch(config)# interfac<br>Switch(config-if)# queue | e gigabitethernet0/1<br>-set 2                                                                                                    |
|                    | You can verify your setting EXEC command.                                         | s by entering the <b>show mls qos interface</b> [ <i>interface-id</i> ] <b>buffers</b> privileged                                                                        |
| Related Commands   | Command                                                                           | Description                                                                                                    |
|                    | mls qos queue-set output                                                          | buffers Allocates buffers to a queue-set.                                                                                                    |
|                    | mls qos queue-set output                                                          | threshold Configures the weighted tail-drop (WTD) thresholds,<br>guarantees the availability of buffers, and configures the<br>maximum memory allocation to a queue-set. |
|                    | show mls qos interface bu                                                         | iffers Displays quality of service (QoS) information.                                                                                                    |

#### rcommand

Use the **rcommand** user EXEC command to start a Telnet session and to execute commands on a cluster member switch from the cluster command switch. To end the session, enter the **exit** command.

**rcommand** {*n* | **commander** | **mac-address** *hw-addr*}

| Syntax Description | n                                                                                                    | Provide the number that identifies a cluster member. The range is 0 to 15.                                                                                                    |  |
|--------------------|----------------------------------------------------------------------------------------------------|----------------------------------------------------------------------------------------------------|--|
|                    | commander                                                                                                    | Provide access to the cluster command switch from a cluster member switch.                                                                                                    |  |
|                    | mac-address hw-addr                                                                                                    | MAC address of the cluster member switch.                                                                                                    |  |
| Command Modes      | User EXEC                                                                                                    |                                                                                                    |  |
| Command History    | Release                                                                                                    | Modification                                                                                                    |  |
|                    | 12.1(19)EA1                                                                                                    | This command was introduced.                                                                                                    |  |
| Usage Guidelines   | This command is availabl                                                                                                    | e only on the cluster command switch.                                                                                                    |  |
|                    |                                                                                                    | r command switch but the cluster member switch <i>n</i> does not exist, an error the switch number, enter the <b>show cluster members</b> privileged EXEC command switch.                                                                                                    |  |
|                    | You can use this command to access a cluster member switch from the cluster command-switch prompt or to access a cluster command switch from the member-switch prompt. |                                                                                                    |  |
|                    | accesses the member-swit<br>command switch. For exa<br>switch, the cluster member<br>command switch at privile                                                         | 00 XL, 2950, 2960, 2970, 3550, 3560, and 3750 switches, the Telnet session tch command-line interface (CLI) at the same privilege level as on the cluster ample, if you execute this command at user level on the cluster command er switch is accessed at user level. If you use this command on the cluster eged level, the command accesses the remote device at privileged level. If you e-level lower than <i>privileged</i> , access to the cluster member switch is at user |  |
|                    | menu console (the menu-<br>cluster command switch i                                                                                                    | 20 switches running standard edition software, the Telnet session accesses the driven interface) if the cluster command switch is at privilege level 15. If the s at privilege level 1, you are prompted for the password before being able to Cluster command switch privilege levels map to the cluster member switches software as follows:                                                                                                    |  |
|                    | • If the cluster comman at privilege level 1.                                                                                                    | nd switch privilege level is from 1 to 14, the cluster member switch is accessed                                                                                                    |  |
|                    | • If the cluster comman privilege level 15.                                                                                                    | nd switch privilege level is 15, the cluster member switch is accessed at                                                                                                    |  |
|                    | The Catalyst 1900 and 28                                                                                                    | 20 CLI is available only on switches running Enterprise Edition Software.                                                                                                    |  |

This command will not work if the vty lines of the cluster command switch have access-class configurations.

You are not prompted for a password because the cluster member switches inherited the password of the cluster command switch when they joined the cluster.

Examples

This example shows how to start a session with member 3. All subsequent commands are directed to member 3 until you enter the **exit** command or close the session.

Switch# rcommand 3 Switch-3# show version Cisco Internet Operating System Software ... ... Switch-3# exit Switch#

| <b>Related Commands</b> | Command              | Description                                     |
|-------------------------|----------------------|-------------------------------------------------|
|                         | show cluster members | Displays information about the cluster members. |

#### remote-span

Use the **remote-span** VLAN configuration command to configure a VLAN as a Remote Switched Port Analyzer (RSPAN) VLAN. Use the **no** form of this command to remove the RSPAN designation from the VLAN.

remote-span

no remote-span

| Syntax Description | This command | has no arguments | or keywords. |
|--------------------|--------------|------------------|--------------|
|--------------------|--------------|------------------|--------------|

**Defaults** No RSPAN VLANs are defined.

Command Modes VLAN configuration (config-VLAN)

| Command History | Release     | Modification                 |
|-----------------|-------------|------------------------------|
|                 | 12.1(19)EA1 | This command was introduced. |

## **Usage Guidelines** You can configure RSPAN VLANs only in config-VLAN mode (entered by using the vlan global configuration command), not the VLAN configuration mode entered by using the vlan database privileged EXEC command.

If VLAN Trunking Protocol (VTP) is enabled, the RSPAN feature is propagated by VTP for VLAN-IDs that are lower than 1005. If the RSPAN VLAN ID is in the extended range, you must manually configure intermediate switches (those in the RSPAN VLAN between the source switch and the destination switch).

Before you configure the RSPAN **remote-span** command, use the **vlan** (global configuration) command to create the VLAN.

The RSPAN VLAN has these characteristics:

- No MAC address learning occurs on it.
- RSPAN VLAN traffic flows only on trunk ports.
- Spanning Tree Protocol (STP) can run in the RSPAN VLAN, but it does not run on RSPAN destination ports.

When an existing VLAN is configured as an RSPAN VLAN, the VLAN is first deleted and then recreated as an RSPAN VLAN. Any access ports are made inactive until the RSPAN feature is disabled.

#### **Examples** This example shows how to configure a VLAN as an RSPAN VLAN.

Switch(config)# vlan 901 Switch(config-vlan)# remote-span

This example shows how to remove the RSPAN feature from a VLAN.

Switch(config) # vlan 901 Switch(config-vlan) # no remote-span

You can verify your settings by entering the show vlan remote-span user EXEC command.

| <b>Related Commands</b> | Command                        | Description                                                                                                    |
|-------------------------|--------------------------------|----------------------------------------------------------------------------------------------------|
|                         | monitor session                | Enables Switched Port Analyzer (SPAN) and RSPAN monitoring on a port<br>and configures a port as a source or destination port. |
|                         | vlan (global<br>configuration) | Changes to config-vlan mode where you can configure VLANs 1 to 4094.                                                           |

#### renew ip dhcp snooping database

Use the **renew ip dhcp snooping database** privileged EXEC command to renew the DHCP snooping binding database.

renew ip dhcp snooping database [{flash:/filename | ftp://user:password@host/filename |
nvram:/filename | rcp://user@host/filename | tftp://host/filename}] [validation none]

This command is available only if your switch is running the IP services image, formerly known as the enhanced multilayer image (EMI).

| Constant Da 1 4              |                                                        |                                                                                                    |
|------------------------------|--------------------------------------------------------|----------------------------------------------------------------------------------------------------|
| Syntax Description           | flash:/filename                                        | (Optional) Specify that the database agent or the binding file is in the flash memory.                                                           |
|                              | <b>ftp://</b> user <b>:</b> password<br>@host/filename | (Optional) Specify that the database agent or the binding file is on an FTP server.                                                              |
|                              | nvram:/filename                                        | (Optional) Specify that the database agent or the binding file is in the NVRAM.                                                                  |
|                              | <b>rcp:</b> //user@host/file<br>name                   | (Optional) Specify that the database agent or the binding file is on a Remote Control Protocol (RCP) server.                                     |
|                              | tftp://host/filename                                   | (Optional) Specify that the database agent or the binding file is on a TFTP server.                                                              |
|                              | validation none                                        | (Optional) Specify that the switch does not verify the cyclic redundancy check (CRC) for the entries in the binding file specified by the URL.   |
| <u> </u>                     | ·                                                      |                                                                                                    |
| Defaults                     | No default is defined.                                 |                                                                                                    |
| Command Modes                | Privileged EXEC                                        |                                                                                                    |
| Command History              | Release Mo                                             | odification                                                                                                    |
|                              | 12.2(20)SE Th                                          | is command was introduced.                                                                                                    |
|                              |                                                        |                                                                                                    |
| Usage Guidelines             | If you do not specify a                                | a URL, the switch tries to read the file from the configured URL.                                                                                |
|                              |                                                        | a URL, the switch tries to read the file from the configured URL.<br>how to renew the DHCP snooping binding database without checking CRC values |
| Usage Guidelines<br>Examples | This example shows h in the file:                      |                                                                                                    |

#### Re

| Related Commands | Command                        | Description                                              |  |
|------------------|--------------------------------|----------------------------------------------------------|--|
|                  | ip dhcp snooping               | Enables DHCP snooping on a VLAN.                         |  |
|                  | ip dhcp snooping binding       | Configures the DHCP snooping binding database.           |  |
|                  | show ip dhcp snooping database | Displays the status of the DHCP snooping database agent. |  |

2-329

L

# rmon collection stats

Use the **rmon collection stats** interface configuration command to collect Ethernet group statistics, which include usage statistics about broadcast and multicast packets, and error statistics about cyclic redundancy check (CRC) alignment errors and collisions. Use the **no** form of this command to return to the default setting.

rmon collection stats index [owner name]

**no rmon collection stats** *index* [**owner** *name*]

| Syntax Description           | index                                                                                               | Remote Network Monitoring (RMON) collection control index. The range is 1 to 65535.                                                                                                    |  |
|------------------------------|----------------------------------------------------------------------------------------------------|----------------------------------------------------------------------------------------------------|--|
|                              | owner name                                                                                          | (Optional) Owner of the RMON collection.                                                                                                    |  |
| Defaults                     | The RMON statistics co                                                                              | ollection is disabled.                                                                                                    |  |
| Command Modes                | Interface configuration                                                                             |                                                                                                    |  |
| Command History              | Release                                                                                             | Modification                                                                                                    |  |
|                              | 12.1(19)EA1                                                                                         | This command was introduced.                                                                                                    |  |
| Jsage Guidelines             | The RMON statistics co                                                                              | ollection command is based on hardware counters.                                                                                                    |  |
|                              |                                                                                                    | ollection command is based on hardware counters.<br>w to collect RMON statistics for the owner <i>root</i> :                                                                                                    |  |
| Usage Guidelines<br>Examples | This example shows hor<br>Switch(config)# inter                                                     |                                                                                                    |  |
|                              | This example shows how<br>Switch(config)# inter<br>Switch(config-if)# rm                            | w to collect RMON statistics for the owner <i>root</i> :<br>rface gigabitethernet0/1                                                                                                    |  |
| Examples                     | This example shows how<br>Switch(config)# inter<br>Switch(config-if)# rm                            | w to collect RMON statistics for the owner <i>root</i> :<br>rface gigabitethernet0/1<br>mon collection stats 2 owner root                                                                                            |  |
|                              | This example shows how<br>Switch(config)# inter<br>Switch(config-if)# rm<br>You can verify your set | w to collect RMON statistics for the owner <i>root</i> :<br><b>rface gigabitethernet0/1</b><br><b>mon collection stats 2 owner root</b><br>ting by entering the <b>show rmon statistics</b> privileged EXEC command. |  |

### sdm prefer

Use the **sdm prefer** global configuration command on the switch to configure the template used in Switch Database Management (SDM) resource allocation. You can use a template to allocate system resources to best support the features being used in your application. Use a template to provide maximum system usage for unicast routing or for VLAN configuration, or to select the dual IPv4 and IPv6 template to support IPv6 forwarding (supported only when the switch is running the advanced IP services image). Use the **no** form of this command to return to the default template.

sdm prefer {access | default | dual-ipv4-and-ipv6 {default | vlan} | routing | vlan}

### no sdm prefer

|                                              |                                                                  | template if you have a large number of ACLs.                                                                                                    |  |  |
|----------------------------------------------|------------------------------------------------------------------|----------------------------------------------------------------------------------------------------|--|--|
|                                              | default                                                          | Give balance to all functions.                                                                                                    |  |  |
|                                              | dual-ipv4-and-ipv6                                               | Select a template that supports both IPv4 and IPv6 routing.                                                                                       |  |  |
|                                              | {default   vlan}                                                 | <ul> <li>default—Provide balance to IPv4 and IPv6 Layer 2 and Layer 3 functionality.</li> </ul>                                                   |  |  |
|                                              |                                                                  | • <b>vlan</b> —Provide maximum system usage for IPv4 and IPv6 VLANs.                                                                              |  |  |
|                                              |                                                                  | <b>Note</b> Though visible on all switches, this option is supported only if the switch is running the advanced IP services image.                |  |  |
|                                              | routing                                                          | Provide maximum system usage for unicast routing. You would typically use<br>this template for a router or aggregator in the middle of a network. |  |  |
|                                              |                                                                  |                                                                                                    |  |  |
| Defaults                                     | vlan<br>The default template p                                   | Provide maximum system usage for VLANs. This template maximizes system<br>resources for use as a Layer 2 switch with no routing.                  |  |  |
| Command Modes                                | The default template p<br>Global configuration                   | resources for use as a Layer 2 switch with no routing.                                                                                            |  |  |
| Command Modes                                | The default template p<br>Global configuration<br><b>Release</b> | resources for use as a Layer 2 switch with no routing.                                                                                            |  |  |
| Defaults<br>Command Modes<br>Command History | The default template p<br>Global configuration                   | resources for use as a Layer 2 switch with no routing.                                                                                            |  |  |

The access template maximizes system resources for access control lists (ACLs) as required to accommodate a large number of ACLs.

The default template balances the use of system resources.

Use the **sdm prefer vlan** global configuration command only on switches intended for Layer 2 switching with no routing. When you use the VLAN template, no system resources are reserved for routing entries, and any routing is done through software. This overloads the CPU and severely degrades routing performance.

Do not use the routing template if you do not have routing enabled on your switch. Entering the **sdm prefer routing** global configuration command prevents other features from using the memory allocated to unicast routing in the routing template.

Do not use the ipv4-and-ipv6 templates if you do not plan to enable IPv6 routing on the switch. Entering the **sdm prefer ipv4-and-ipv6** {**default** | **vlan**} global configuration command divides resources between IPv4 and IPv6, limiting those allocated to IPv4 forwarding.

Table 2-15 lists the approximate number of each resource supported in each of the IPv4-only templates for a switch. The values in the template are based on eight routed interfaces and approximately one thousand VLANs and represent the approximate hardware boundaries set when a template is selected. If a section of a hardware resource is full, all processing overflow is sent to the CPU, seriously impacting switch performance.

| Resource                                           | Access | Default | Routing | VLAN |
|----------------------------------------------------|--------|---------|---------|------|
| Unicast MAC addresses                              | 4 K    | 6 K     | 3 K     | 12 K |
| IGMP groups and multicast routes                   | 1 K    | 1 K     | 1 K     | 1 K  |
| Unicast routes                                     | 6 K    | 8 K     | 11 K    | 0    |
| Directly connected hosts                           | 4 K    | 6 K     | 3 K     | 0    |
| • Indirect routes                                  | 2 K    | 2 K     | 8 K     | 0    |
| Policy-based routing access control entries (ACEs) | 512    | 0       | 512     | 0    |
| Quality of service (QoS) classification ACEs       | 512    | 512     | 512     | 512  |
| Security ACEs                                      | 2 K    | 1 K     | 1 K     | 1 K  |
| Layer 2 VLANs                                      | 1 K    | 1 K     | 1 K     | 1 K  |

 Table 2-15
 Approximate Number of Feature Resources Allowed by Each Template

Table 2-16lists the approximate number of each resource supported in each of the IPv4-and IPv6 templates for a switch.

| Table 2-16 | Approximate Feature Resources Allowed by Dual IPv4-IPv6 Templates |
|------------|-------------------------------------------------------------------|
|------------|-------------------------------------------------------------------|

| Resource                              | Default | VLAN |
|---------------------------------------|---------|------|
| Unicast MAC addresses                 | 2 K     | 8 K  |
| IPv4 IGMP groups and multicast routes | 1 K     | 1 K  |
| Total IPv4 unicast routes:            | 3 K     | 0    |
| Directly connected IPv4 hosts         | 2 K     | 0    |
| Indirect IPv4 routes                  | 1 K     | 0    |
| IPv6 multicast groups                 | 1 K     | 1 K  |

| Resource                            | Default | VLAN |  |
|-------------------------------------|---------|------|--|
| Total IPv6 unicast routes:          | 3 K     | 0    |  |
| • Directly connected IPv6 addresses | 2 K     | 0    |  |
| Indirect IPv6 unicast routes        | 1 K     | 0    |  |
| IPv4 policy-based routing ACEs      | 0       | 0    |  |
| IPv4 or MAC QoS ACEs (total)        | 512     | 512  |  |
| IPv4 or MAC security ACEs (total)   | 1 K     | 1 K  |  |
| IPv6 policy-based routing ACEs      | 0       | 0    |  |
| IPv6 QoS ACEs                       | 510     | 510  |  |
| IPv6 security ACEs                  | 510     | 510  |  |

| Table 2-16 | Approximate Feature Resources Allowed by Dual IPv4-IPv6 Templates (continued) |
|------------|-------------------------------------------------------------------------------|
|            |                                                                               |

Examples

This example shows how to configure the access template on a switch:

Switch(config)# sdm prefer access
Switch(config)# exit
Switch# reload

This example shows how to configure the routing template on a switch:

Switch(config)# sdm prefer routing
Switch(config)# exit
Switch# reload

This example shows how to configure the dual IPv4-and-IPv6 default template on a switch:

Switch(config)# sdm prefer dual-ipv4-and-ipv6 default
Switch(config)# exit
Switch# reload

This example shows how to change a switch template to the default template.

Switch(config)# no sdm prefer
Switch(config)# exit
Switch# reload

You can verify your settings by entering the show sdm prefer privileged EXEC command.

| <b>Related Commands</b> | Command Description |                                                                             |
|-------------------------|---------------------|-----------------------------------------------------------------------------|
|                         | show sdm prefer     | Displays the current SDM template in use or displays the templates that can |
|                         |                     | be used, with approximate resource allocation per feature.                  |

### service password-recovery

Use the **service password-recovery** global configuration command to enable the password-recovery mechanism (the default). This mechanism allows an end user with physical access to the switch to hold down the **Mode** button and interrupt the boot process while the switch is powering up and to assign a new password. Use the **no** form of this command to disable part of the password-recovery functionality. When the password-recovery mechanism is disabled, interrupting the boot process is allowed only if the user agrees to set the system back to the default configuration.

service password-recovery

no service password-recovery

Syntax Description This command has no arguments or keywords.

**Defaults** The password-recovery mechanism is enabled.

### **Command Modes** Global configuration

| Command History | Release     | Modification                 |
|-----------------|-------------|------------------------------|
|                 | 12.1(19)EA1 | This command was introduced. |

# **Usage Guidelines** As a system administrator, you can use the **no service password-recovery** command to disable some of the functionality of the password recovery feature by allowing an end user to reset a password only by agreeing to return to the default configuration.

To use the password-recovery procedure, a user with physical access to the switch holds down the **Mode** button while the unit powers up and for a second or two after the LED above port 1X turns off. When the button is released, the system continues with initialization. If the password-recovery mechanism is disabled, this message appears:

The password-recovery mechanism has been triggered, but is currently disabled. Access to the boot loader prompt through the password-recovery mechanism is disallowed at this point. However, if you agree to let the system be reset back to the default system configuration, access to the boot loader prompt can still be allowed.

Would you like to reset the system back to the default configuration (y/n)?

If the user chooses not to reset the system to the default configuration, the normal boot process continues, as if the **Mode** button had not been pressed. If you choose to reset the system to the default configuration, the configuration file in flash memory is deleted, and the VLAN database file, *flash:vlan.dat* (if present), is deleted.

L

| Examples |                        | -                                                                                                    | w to disable password recovery on a switch so that a user can only reset a o return to the default configuration. |
|----------|------------------------|----------------------------------------------------------------------------------------------------|----------------------------------------------------------------------------------------------------|
|          |                        | You can verify if passw<br>EXEC command.                                                                                                    | ord recovery is enabled or disabled by entering the <b>show version</b> privileged                                |
|          |                        | -                                                                                                    | ng in VTP transparent mode, we recommend that you also save a copy of the<br>on away from the switch.             |
| Note     | recommend that you say | ce password-recovery command to control end user access to passwords, we we a copy of the config file in a location away from the switch in case the end user very procedure and sets the system back to default values. Do not keep a backup on the switch. |                                                                                                    |

## service-policy

Use the **service-policy** interface configuration command on the switch stack or on a standalone switch to apply a policy map defined by the **policy-map** command to the input of a physical port or a switch virtual interface (SVI). Use the **no** form of this command to remove the policy map and port association.

service-policy input *policy-map-name* 

**no service-policy input** *policy-map-name* 

| Syntax Description | input policy-map-name                                                                                                    | Apply the specified policy map to the input of a physical port or an SVI.                                                                                                    |  |  |
|--------------------|----------------------------------------------------------------------------------------------------|----------------------------------------------------------------------------------------------------|--|--|
| <u>Note</u>        | Though visible in the command-line help strings, the <b>history</b> keyword is not supported, and you should ignore the statistics that it gathers. The <b>output</b> keyword is also not supported.                                                                                                    |                                                                                                    |  |  |
| Defaults           | No policy maps are attac                                                                                                    | ched to the port.                                                                                                    |  |  |
| Command Modes      | Interface configuration                                                                                                    |                                                                                                    |  |  |
| Command History    | Release                                                                                                    | Modification                                                                                                    |  |  |
|                    | 12.1(19)EA1                                                                                                    | This command was introduced.                                                                                                    |  |  |
|                    | 12.2(25)SE                                                                                                    | A policy map can now be applied to a physical port or an SVI.                                                                                                    |  |  |
|                    | 12.2(25)SED                                                                                                    | Hierarchical policy-maps can now be applied to an SVI.                                                                                                    |  |  |
| Usage Guidelines   | Release 12.2(25)SE, pol<br>In Cisco IOS Release 12                                                                                                    | r ingress port is supported. In software releases earlier than Cisco IOS<br>icy maps can be configured only on physical ports.<br>2.2(25)SE or later, policy maps can be configured on physical ports or on SVIs.<br>lity of service (QoS) is disabled by using the <b>no mls qos vlan-based</b> interface                                                                                                    |  |  |
|                    | configuration command on a physical port, you can configure a port-based policy map on the port. If VLAN-based QoS is enabled by using the <b>mls qos vlan-based</b> interface configuration command on a physical port, the switch removes the previously configured port-based policy map. After a hierarchical policy map is configured and applied on an SVI, the interface-level policy map takes effect on the interface. |                                                                                                    |  |  |
|                    | incoming traffic on a ph<br>map to incoming traffic o<br>can configure different in                                                                                                    | ier than Cisco IOS Release 12.2(25)SE, you can apply a policy map only to the ysical port. In Cisco IOS Release 12.2(25)SE or later, you can apply a policy on a physical port or on an SVI. In Cisco IOS Release 12.2(25)SED or later, you nterface-level policy maps for each class defined in the VLAN-level policy map. out hierarchical policy maps, see the "Configuring QoS" chapter in the software this release. |  |  |

Classification using a port trust state (for example, **mls qos trust** [**cos** | **dscp** | **ip-precedence**] and a policy map (for example, **service-policy input** *policy-map-name*) are mutually exclusive. The last one configured overwrites the previous configuration.

### **Examples** This examp

This example shows how to apply *plcmap1* to an physical ingress port:

Switch(config)# interface gigabitethernet0/1
Switch(config-if)# service-policy input plcmap1

This example shows how to remove *plcmap2* from a physical port:

Switch(config)# interface gigabitethernet0/2
Switch(config-if)# no service-policy input plcmap2

This example shows how to apply *plcmap1* to an ingress SVI when VLAN-based QoS is enabled:

Switch(config)# interface vlan 10
Switch(config-if)# service-policy input plcmap1

This example shows how to create a hierarchical policy map and attach it to an SVI:

```
Switch>enable
Switch#config t
Enter configuration commands, one per line. End with CNTL/Z.
Switch(config) #access-list 101 permit ip any any
Switch(config)#class-map cm-1
Switch(config-cmap) #match access 101
Switch(config-cmap)#exit
Switch(config) #exit
Switch#
Switch#
Switch#config t
Enter configuration commands, one per line. End with CNTL/Z.
Switch(config)#class-map cm-interface-1
Switch(config-cmap)#match input g3/0/1 - g3/0/2
Switch(config-cmap)#exit
Switch(config) #policy-map port-plcmap
Switch(config-pmap)#class-map cm-interface-1
Switch(config-pmap-c)#police 900000 9000 exc policed-dscp-transmit
Switch(config-pmap-c)#exit
Switch(config-pmap)#exit
Switch(config) #policy-map vlan-plcmap
Switch(config-pmap)#class-map cm-1
Switch(config-pmap-c)#set dscp 7
Switch(config-pmap-c)#service-policy port-plcmap-1
Switch(config-pmap-c)#exit
Switch(config-pmap)#class-map cm-2
Switch(config-pmap-c)#match ip dscp 2
Switch(config-pmap-c)#service-policy port-plcmap-1
Switch(config-pmap)#exit
Switch(config-pmap)#class-map cm-3
Switch(config-pmap-c)#match ip dscp 3
Switch(config-pmap-c)#service-policy port-plcmap-2
Switch(config-pmap)#exit
Switch(config-pmap)#class-map cm-4
Switch(config-pmap-c)#trust dscp
Switch(config-pmap)#exit
Switch(config)#int vlan 10
Switch(config-if)#
Switch(config-if)#ser input vlan-plcmap
Switch(config-if)#exit
Switch(config) #exit
Switch#
```

You can verify your settings by entering the show running-config privileged EXEC command.

| Related Commands | Command             | Description                                                                                                    |
|------------------|---------------------|----------------------------------------------------------------------------------------------------|
|                  | policy-map          | Creates or modifies a policy map that can be attached to multiple ports to specify a service policy.                                                                                                    |
|                  | show policy-map     | Displays QoS policy maps.                                                                                                    |
|                  | show running-config | Displays the running configuration on the switch. For syntax information,<br>select Cisco IOS Configuration Fundamentals Command Reference,<br>Release 12.2 > File Management Commands > Configuration File<br>Management Commands. |

### set

Use the **set** policy-map class configuration command to classify IP traffic by setting a Differentiated Services Code Point (DSCP) or an IP-precedence value in the packet. Use the **no** form of this command to remove traffic classification.

set {dscp new-dscp | [ip] precedence new-precedence}

**no set** {**dscp** *new-dscp* | [**ip**] **precedence** *new-precedence*}

| Syntax Description | dscp new-dscp                                 |                                | New DSCP value assigned to the classified traffic. The range<br>is 0 to 63. You also can enter a mnemonic name for a commonly<br>used value.                                                                                                    |
|--------------------|-----------------------------------------------|--------------------------------|----------------------------------------------------------------------------------------------------|
|                    | [ip] precedence new                           | v-precedence                   | New IP-precedence value assigned to the classified traffic. The range is 0 to 7. You also can enter a mnemonic name for a commonly used value.                                                                                                    |
| Defaults           | No traffic classificat                        | ion is defined                 |                                                                                                    |
| Command Modes      | Policy-map class cor                          | nfiguration                    |                                                                                                    |
| Command History    | Release                                       | Modific                        | ation                                                                                                    |
|                    | 12.1(19)EA1                                   | This co                        | mmand was introduced.                                                                                                    |
|                    | 12.2(25)SE                                    | The ip d                       | dscp new-dscp keyword was changed to dscp new-dscp.                                                                                                    |
|                    |                                               | The <b>set</b> comman          | <b>dscp</b> <i>new-dscp</i> command replaces the <b>set ip dscp</b> <i>new-dscp</i> and.                                                                                                    |
|                    | 12.2(25)SEC                                   | The <b>ip</b> k                | keyword is optional.                                                                                                    |
| Usage Guidelines   |                                               | <b>dscp</b> in the sw          | or later, if you have used the <b>set ip dscp</b> command, the switch changes<br>vitch configuration. If you enter the <b>set ip dscp</b> command, this setting<br>configuration.                                                                                                    |
|                    |                                               |                                | C or later, you can use the <b>set ip precedence</b> or the <b>set precedence set ip precedence</b> in the switch configuration.                                                                                                    |
|                    | The <b>set</b> command is the same policy map | •                              | usive with the <b>trust</b> policy-map class configuration command within                                                                                                    |
|                    | mnemonic name for<br>which is the same as     | a commonly u<br>entering the s | <b>et ip precedence</b> <i>new-precedence</i> command, you can enter a<br>used value. For example, you can enter the <b>set dscp af11</b> command,<br><b>set dscp 10</b> command. You can enter the <b>set ip precedence critical</b><br>intering the <b>set ip precedence 5</b> command. For a list of supported |

To return to policy-map configuration mode, use the **exit** command. To return to privileged EXEC mode, use the **end** command.

**Examples** This example shows how to assign DSCP 10 to all FTP traffic without any policers:

Switch(config)# policy-map policy\_ftp
Switch(config-pmap)# class ftp\_class
Switch(config-pmap-c)# set dscp 10
Switch(config-pmap)# exit

You can verify your settings by entering the show policy-map privileged EXEC command.

| <b>Related Commands</b> | Command         | Description                                                                                                    |
|-------------------------|-----------------|----------------------------------------------------------------------------------------------------|
|                         | class           | Defines a traffic classification match criteria (through the <b>police</b> , <b>set</b> , and <b>trust</b> policy-map class configuration commands) for the specified class-map name. |
|                         | police          | Defines a policer for classified traffic.                                                                                                    |
|                         | policy-map      | Creates or modifies a policy map that can be attached to multiple ports to specify a service policy.                                                                                  |
|                         | show policy-map | Displays QoS policy maps.                                                                                                    |
|                         | trust           | Defines a trust state for traffic classified through the <b>class</b> policy-map configuration command or the <b>class-map</b> global configuration command.                          |

2-339

### setup

Use the **setup** privileged EXEC command to configure the switch with its initial configuration. setup Syntax Description This command has no arguments or keywords. **Command Modes** Privileged EXEC Modification **Command History** Release 12.1(19)EA1 This command was introduced. **Usage Guidelines** When you use the setup command, make sure that you have this information: IP address and network mask Password strategy for your environment Whether the switch will be used as the cluster command switch and the cluster name When you enter the **setup** command, an interactive dialog, called the System Configuration Dialog, appears. It guides you through the configuration process and prompts you for information. The values shown in brackets next to each prompt are the default values last set by using either the setup command facility or the configure privileged EXEC command. Help text is provided for each prompt. To access help text, press the question mark (?) key at a prompt. To return to the privileged EXEC prompt without making changes and without running through the entire System Configuration Dialog, press Ctrl-C. When you complete your changes, the setup program shows you the configuration command script that was created during the setup session. You can save the configuration in NVRAM or return to the setup program or the command-line prompt without saving it. **Examples** This is an example of output from the setup command: Switch# setup --- System Configuration Dialog ---Continue with configuration dialog? [yes/no]: yes At any point you may enter a question mark '?' for help. Use ctrl-c to abort configuration dialog at any prompt. Default settings are in square brackets '[]'. Basic management setup configures only enough connectivity for management of the system, extended setup will ask you to configure each interface on the system.

```
Would you like to enter basic management setup? [yes/no]: yes
Configuring global parameters:
Enter host name [Switch]: host-name
  The enable secret is a password used to protect access to
  privileged EXEC and configuration modes. This password, after
  entered, becomes encrypted in the configuration.
  Enter enable secret: enable-secret-password
  The enable password is used when you do not specify an
  enable secret password, with some older software versions, and
  some boot images.
  Enter enable password: enable-password
  The virtual terminal password is used to protect
  access to the router over a network interface.
  Enter virtual terminal password: terminal-password
  Configure SNMP Network Management? [no]: yes
  Community string [public]:
Current interface summary
Any interface listed with OK? value "NO" does not have a valid configuration
                                           OK? Method Status
                                                                             Protocol
Interface
                           IP-Address
                           172.20.135.202
Vlan1
                                           YES NVRAM up
                                                                             up
GigabitEthernet0/1
                           unassigned
                                           YES unset up
                                                                             up
GigabitEthernet0/2
                                                                             down
                           unassigned
                                           YES unset up
<output truncated>
Port-channel1
                           unassigned
                                           YES unset up
                                                                             down
Enter interface name used to connect to the
management network from the above interface summary: vlan1
Configuring interface vlan1:
Configure IP on this interface? [yes]: yes
IP address for this interface: ip_address
Subnet mask for this interface [255.0.0.0]: subnet_mask
Would you like to enable as a cluster command switch? [yes/no]: yes
Enter cluster name: cluster-name
The following configuration command script was created:
hostname host-name
enable secret 5 $1$LiBw$0Xc1wyT.PXPkuhFwqyhVi0
enable password enable-password
line vty 0 15
password terminal-password
snmp-server community public
no ip routing
interface GigabitEthernet0/1
no ip address
interface GigabitEthernet0/2
no ip address
```

!
cluster enable cluster-name
!
end
Use this configuration? [yes/no]: yes
!
[0] Go to the IOS command prompt without saving this config.
[1] Return back to the setup without saving this config.
[2] Save this configuration to nvram and exit.
Enter your selection [2]:

| <b>Related Commands</b> | Command             | Description                                                  |
|-------------------------|---------------------|--------------------------------------------------------------|
|                         | show running-config | Displays the running configuration on the switch. For syntax |
|                         |                     | information, select Cisco IOS Configuration Fundamentals     |
|                         |                     | Command Reference, Release 12.2 > File Management Commands   |
|                         |                     | > Configuration File Management Commands.                    |
|                         | show version        | Displays version information for the hardware and firmware.  |

### setup express

Use the **setup express** global configuration command to enable Express Setup mode. Use the **no** form of this command to disable Express Setup mode.

setup express

no setup express

| Syntax Description | This command has no arguments or keywords. |
|--------------------|--------------------------------------------|
|--------------------|--------------------------------------------|

- **Defaults** Express Setup is enabled.
- Command Modes Global configuration

| Command History | Release     | Modification                 |
|-----------------|-------------|------------------------------|
|                 | 12.1(19)EA1 | This command was introduced. |

**Usage Guidelines** 

When Express Setup is enabled on a new (unconfigured) switch, pressing the Mode button for 2 seconds activates Express Setup. You can access the switch through an Ethernet port by using the IP address 10.0.0.1 and then can configure the switch with the web-based Express Setup program or the command-line interface (CLI)-based setup program.

When you press the Mode button for 2 seconds on a configured switch, the LEDs above the Mode button start blinking. If you press the Mode button for a total of 10 seconds, the switch configuration is deleted, and the switch reboots. The switch can then be configured like a new switch, either through the web-based Express Setup program or the CLI-based setup program.

Note

As soon as you make any change to the switch configuration (including entering *no* at the beginning of the CLI-based setup program), configuration by Express Setup is no longer available. You can only run Express Setup again by pressing the Mode button for 10 seconds. This deletes the switch configuration and reboots the switch.

If Express Setup is active on the switch, entering the **write memory** or **copy running-configuration** startup-configuration privileged EXEC commands deactivates Express Setup. The IP address 10.0.0.1 is no longer valid on the switch, and your connection using this IP address ends.

The primary purpose of the **no setup express** command is to prevent someone from deleting the switch configuration by pressing the Mode button for 10 seconds.

# Examples This example shows how to enable Express Setup mode: Switch(config)# setup express You can verify that Express Setup mode is enabled by pressing the Mode button: • On an unconfigured switch, the LEDs above the Mode button turn solid green after 3 seconds. • On a configured switch, the mode LEDs begin blinking after 2 seconds and turn solid green after 10 seconds. • Caution If you hold the Mode button down for a total of 10 seconds, the configuration is deleted, and the switch reboots. This example shows how to disable Express Setup mode: Switch(config)# no setup express You can verify that Express Setup mode is disabled by pressing the Mode button. The mode LEDs do not turn solid green or begin blinking green if Express Setup mode is not enabled on the switch.

| Related Commands | Command            | Description                               |
|------------------|--------------------|-------------------------------------------|
|                  | show setup express | Displays if Express Setup mode is active. |

2-345

### show access-lists

Use the **show access-lists** privileged EXEC command to display access control lists (ACLs) configured on the switch.

show access-lists [name | number | hardware counters | ipc] [ | {begin | exclude | include}
expression]

| Syntax Description | name                      | (Optional) Name of the ACL.                                                                                  |
|--------------------|---------------------------|----------------------------------------------------------------------------------------------------|
| •                  | number                    | (Optional) ACL number. The range is 1 to 2699.                                                               |
|                    | hardware counters         | (Optional) Display global hardware ACL statistics for switched and routed packets.                           |
|                    | ipc                       | (Optional) Display Interprocess Communication (IPC) protocol access-list configuration download information. |
|                    | begin                     | (Optional) Display begins with the line that matches the <i>expression</i> .                                 |
|                    | exclude                   | (Optional) Display excludes lines that match the <i>expression</i> .                                         |
|                    | include                   | (Optional) Display includes lines that match the specified expression.                                       |
|                    | expression                | Expression in the output to use as a reference point.                                                        |
|                    |                           |                                                                                                    |
| Note               | Though visible in the com | mand-line help strings, the <b>rate-limit</b> keywords are not supported.                                    |
|                    |                           |                                                                                                    |
| Command Modes      | Privileged EXEC           |                                                                                                    |

| Command History | Release     | Modification                 |
|-----------------|-------------|------------------------------|
|                 | 12.1(19)EA1 | This command was introduced. |

Usage Guidelines The switch supports only IP standard and extended access lists. Therefore, the allowed numbers are only 1 to 199 and 1300 to 2699.

This command also displays the MAC ACLs that are configured.

Expressions are case sensitive. For example, if you enter | **exclude output**, the lines that contain *output* are not displayed, but the lines that contain *Output* are displayed.

### Examples

This is an example of output from the **show access-lists** command:

```
Switch# show access-lists
Standard IP access list 1
    10 permit 1.1.1.1
    20 permit 2.2.2.2
    30 permit any
    40 permit 0.255.255.255, wildcard bits 12.0.0.0
Standard IP access list videowizard_1-1-1-1
    10 permit 1.1.1.1
Standard IP access list videowizard_10-10-10-10
   10 permit 10.10.10.10
Extended IP access list 121
   10 permit ahp host 10.10.10.10 host 20.20.10.10 precedence routine
Extended IP access list CMP-NAT-ACL
   Dynamic Cluster-HSRP deny ip any any
    10 deny ip any host 19.19.11.11
    20 deny ip any host 10.11.12.13
    Dynamic Cluster-NAT permit ip any any
    10 permit ip host 10.99.100.128 any
    20 permit ip host 10.46.22.128 any
    30 permit ip host 10.45.101.64 any
    40 permit ip host 10.45.20.64 any
    50 permit ip host 10.213.43.128 any
    60 permit ip host 10.91.28.64 any
    70 permit ip host 10.99.75.128 any
    80 permit ip host 10.38.49.0 any
```

This is an example of output from the show access-lists hardware counters command:

```
Switch# show access-lists hardware counters
L2 ACL INPUT Statistics
Drop: All frame count: 855
Drop: All bytes count: 94143
Drop And Log: All frame count: 0
Drop And Log: All bytes count: 0
Bridge Only: All frame count: 0
Bridge Only: All bytes count: 0
Bridge Only And Log: All frame count: 0
```

| 5 1 5                   |                         |  |
|-------------------------|-------------------------|--|
| Bridge Only And Log:    | All bytes count: 0      |  |
| Forwarding To CPU:      | All frame count: 0      |  |
| Forwarding To CPU:      | All bytes count: 0      |  |
| Forwarded:              | All frame count: 2121   |  |
| Forwarded:              | All bytes count: 180762 |  |
| Forwarded And Log:      | All frame count: 0      |  |
| Forwarded And Log:      | All bytes count: 0      |  |
|                         |                         |  |
| L3 ACL INPUT Statistics |                         |  |
| Drop:                   | All frame count: 0      |  |
| Drop:                   | All bytes count: 0      |  |
| Drop And Log:           | All frame count: 0      |  |
| Drop And Log:           | All bytes count: 0      |  |
| Bridge Only:            | All frame count: 0      |  |
| Bridge Only:            | All bytes count: 0      |  |
| Bridge Only And Log:    | All frame count: 0      |  |
| Bridge Only And Log:    | All bytes count: 0      |  |
| Forwarding To CPU:      | All frame count: 0      |  |
| Forwarding To CPU:      | All bytes count: 0      |  |
| Forwarded:              | All frame count: 13586  |  |

Forwarded And Log: All bytes count: 0

```
L2 ACL OUTPUT Statistics
   Drop:
                       All frame count: 0
                       All bytes count: 0
   Drop:
   Drop And Log:
                       All frame count: 0
   Drop And Log:
                       All bytes count: 0
   Bridge Only:
                       All frame count: 0
   Bridge Only:
                       All bytes count: 0
   Bridge Only And Log: All frame count: 0
   Bridge Only And Log: All bytes count: 0
   Forwarding To CPU: All frame count: 0
   Forwarding To CPU: All bytes count: 0
   Forwarded:
                       All frame count: 232983
   Forwarded:
                       All bytes count: 16825661
   Forwarded And Log: All frame count: 0
   Forwarded And Log: All bytes count: 0
L3 ACL OUTPUT Statistics
   Drop:
                       All frame count: 0
   Drop:
                        All bytes count: 0
   Drop And Log:
                       All frame count: 0
   Drop And Log:
                       All bytes count: 0
   Bridge Only:
                       All frame count: 0
   Bridge Only:
                       All bytes count: 0
   Bridge Only And Log: All frame count: 0
   Bridge Only And Log: All bytes count: 0
   Forwarding To CPU: All frame count: 0
   Forwarding To CPU:
                       All bytes count: 0
   Forwarded:
                       All frame count: 514434
   Forwarded:
                       All bytes count: 39048748
   Forwarded And Log: All frame count: 0
   Forwarded And Log: All bytes count: 0
```

| <b>Related Commands</b> | Command                  | Description                                                                                                    |
|-------------------------|--------------------------|----------------------------------------------------------------------------------------------------|
|                         | access-list              | Configures a standard or extended numbered access list on the switch.<br>For syntax information, select <b>Cisco IOS IP Command Reference</b> ,<br><b>Volume 1 of 3:Addressing and Services, Release 12.2 &gt; IP Services</b><br><b>Commands.</b> |
|                         | ip access list           | Configures a named IP access list on the switch. For syntax information, select Cisco IOS IP Command Reference, Volume 1 of 3:Addressing and Services, Release 12.2 > IP Services Commands.                                                        |
|                         | mac access-list extended | Configures a named or numbered MAC access list on the switch.                                                                                                    |

# show archive status

Use the **show archive status** privileged EXEC command to display the status of a new image being downloaded to a switch with the HTTP or the TFTP protocol.

show archive status [ | {begin | exclude | include} expression]

| Related Commands   | Command                                                            | Description                                                                                                    |  |  |
|--------------------|--------------------------------------------------------------------|----------------------------------------------------------------------------------------------------|--|--|
|                    |                                                                    | w archive status<br>rade completed. Reload pending                                                                                                    |  |  |
|                    |                                                                    | <b>w archive status</b><br>ifying software                                                                                                    |  |  |
|                    | EXTRACT: Ext                                                       | tracting the image                                                                                                    |  |  |
|                    | Switch# <b>sho</b> w                                               | w archive status                                                                                                    |  |  |
|                    | Switch# <b>show archive status</b><br>LOADING: Upgrade in progress |                                                                                                    |  |  |
|                    |                                                                    | <b>v archive status</b><br>grade in progress                                                                                                    |  |  |
| Examples           |                                                                    | amples of output from the <b>show archive status</b> command:                                                                                                    |  |  |
|                    | are not displa                                                     | ayed, but the lines that contain <i>Output</i> are displayed.                                                                                                    |  |  |
|                    | Expressions a                                                      | are case sensitive. For example, if you enter   exclude output, the lines that contain output                                                                                  |  |  |
|                    | -                                                                  | have a TFTP server, you can use Network Assistant or the embedded device manager to<br>e image by using HTTP. The <b>show archive status</b> command shows the progress of the |  |  |
|                    | -                                                                  | the <b>archive download-sw</b> command shows the status of the download.                                                                                                    |  |  |
| Usage Guidelines   | •                                                                  | archive download-sw privileged EXEC command to download an image to a TFTP server,                                                                                             |  |  |
|                    | 12.2(20)SE                                                         | This command was introduced.                                                                                                    |  |  |
| Command History    | Release                                                            | Modification                                                                                                    |  |  |
|                    | T Hvilegeu L2                                                      |                                                                                                    |  |  |
| Command Modes      | Privileged EX                                                      | XEC.                                                                                                    |  |  |
|                    | expression                                                         |                                                                                                    |  |  |
|                    | <b>include</b><br>expression                                       | (Optional) Display includes lines that match the specified <i>expression</i> .Expression in the output to use as a reference point.                                            |  |  |
|                    | exclude                                                            | (Optional) Display excludes lines that match the <i>expression</i> .                                                                                                    |  |  |
| Syntax Description | begin                                                              | (Optional) Display begins with the line that matches the <i>expression</i> .                                                                                                   |  |  |

Downloads a new image from a TFTP server to the switch.

archive download-sw

# show arp access-list

Use the show arp access-list user EXEC command to display detailed information about Address Resolution Protocol (ARP) access control (lists).

show arp access-list [acl-name] [ | {begin | exclude | include} expression]

This command is available only if your switch is running the IP services image, formerly known as the enhanced multilayer image (EMI).

| Syntax Description                               | acl-name                                                                                                    | (Optional) Nam                                                                                                  | ne of the ACL.                                                                                                    |
|--------------------------------------------------|----------------------------------------------------------------------------------------------------|----------------------------------------------------------------------------------------------------|----------------------------------------------------------------------------------------------------|
|                                                  | begin                                                                                                    | (Optional) Disp                                                                                                 | play begins with the line that matches the <i>expression</i> .                                                                                                    |
|                                                  | exclude                                                                                                    | (Optional) Disp                                                                                                 | play excludes lines that match the <i>expression</i> .                                                                                                    |
|                                                  | include                                                                                                    | (Optional) Disp                                                                                                 | play includes lines that match the specified <i>expression</i> .                                                                                                    |
|                                                  | expression                                                                                                    | Expression in the                                                                                               | he output to use as a reference point.                                                                                                    |
| Command Modes                                    | User EXEC                                                                                                    |                                                                                                    |                                                                                                    |
| Command History                                  | Release                                                                                                    | Mod                                                                                                    | ification                                                                                                    |
|                                                  | 12.2(20)SE                                                                                                    | This                                                                                                    | command was introduced.                                                                                                    |
|                                                  | Expressions a<br>are not displa<br>This is an exa                                                                                                    | anyed, but the lines                                                                                            | For example, if you enter   <b>exclude output</b> , the lines that contain <i>output</i> that contain <i>Output</i> are displayed.                                                                                                    |
|                                                  | Expressions a<br>are not displa<br>This is an exa<br>Switch> <b>show</b><br>ARP access 1<br>permit 5                                                                                 | ample of output fr                                                                                              | that contain <i>Output</i> are displayed.<br>for the <b>show arp access-list</b> command:<br><b>bt</b><br>0.0.255 mac any                                                                                                    |
| Examples                                         | Expressions a<br>are not displa<br>This is an exa<br>Switch> <b>show</b><br>ARP access 1<br>permit 5                                                                                 | ample of output fr<br>ample of output fr<br>arp access-lis<br>list rose<br>ip 10.101.1.1 0.                     | that contain <i>Output</i> are displayed.<br>From the <b>show arp access-list</b> command:                                                                                                    |
| Examples                                         | Expressions a<br>are not displa<br>This is an exa<br>Switch> <b>show</b><br>ARP access I<br>permit i                                                                                 | ample of output fr<br>ample of output fr<br>arp access-lis<br>list rose<br>ip 10.101.1.1 0.<br>ip 20.3.1.0 0.0. | that contain <i>Output</i> are displayed.<br>From the <b>show arp access-list</b> command:<br>To<br>0.0.255 mac any<br>0.255 mac any                                                                                                    |
| Examples                                         | Expressions a<br>are not displa<br>This is an exa<br>Switch> <b>show</b><br>ARP access I<br>permit i<br>permit i                                                                     | ample of output fr<br>ample of output fr<br>arp access-lis<br>list rose<br>ip 10.101.1.1 0.<br>ip 20.3.1.0 0.0. | that contain <i>Output</i> are displayed.<br>from the <b>show arp access-list</b> command:<br>                                                                                                    |
| Usage Guidelines<br>Examples<br>Related Commands | Expressions a<br>are not displa<br>This is an exa<br>Switch> <b>shou</b><br>ARP access I<br>permit is<br>permit is<br><b>Command</b><br>arp access-I<br>deny (ARP a<br>configuration | ample of output fr<br>ample of output fr<br>arp access-lis<br>list rose<br>ip 10.101.1.1 0.<br>ip 20.3.1.0 0.0. | that contain <i>Output</i> are displayed.<br>Tom the <b>show arp access-list</b> command:<br>0.0.255 mac any<br>0.255 mac any<br><b>Description</b><br>Defines an ARP ACL.<br>Denies an ARP packet based on matches against the Dynamic Host |

### show auto qos

Use the **show auto qos** user EXEC command to display the quality of service (QoS) commands entered on the interfaces on which automatic QoS (auto-QoS) is enabled.

show auto qos [interface [interface-id]]

| Syntax Description | <b>interface</b> [interface-id]                                                                                                    | (Optional) Display auto-QoS information for the specified port or<br>for all ports. Valid interfaces include physical ports. |  |  |
|--------------------|----------------------------------------------------------------------------------------------------|----------------------------------------------------------------------------------------------------|--|--|
| Command Modes      | User EXEC                                                                                                    |                                                                                                    |  |  |
| Command History    | Release                                                                                                    | Modification                                                                                                    |  |  |
|                    | 12.1(19)EA1                                                                                                    | This command was introduced.                                                                                                 |  |  |
|                    | 12.2(20)SE                                                                                                    | The information in the command output changed, and the user guidelines were updated.                                         |  |  |
|                    | <ul> <li>command output shows the initial generated auto-QoS configuration.</li> <li>In Cisco IOS Release 12.2(20)SE or later, the show auto qos command output shows only the auto-QoS command entered on each interface. The show auto qos interface <i>interface-id</i> command output shows the auto-QoS command entered on a specific interface.</li> <li>Use the show running-config privileged EXEC command to display the auto-QoS configuration and the user modifications.</li> <li>To display information about the QoS configuration that might be affected by auto-QoS, use one of these commands:</li> </ul> |                                                                                                    |  |  |
|                    | • show mls qos                                                                                                    |                                                                                                    |  |  |
|                    | <ul> <li>show mls qos maps cos-dscp</li> </ul>                                                                                                    |                                                                                                    |  |  |
|                    | • show mls qos interface [interface-id] [buffers   queueing]                                                                                                    |                                                                                                    |  |  |
|                    | <ul> <li>show mls qos maps [cos-dscp   cos-input-q   cos-output-q   dscp-cos   dscp-input-q  <br/>dscp-output-q]</li> </ul>                                                                                                    |                                                                                                    |  |  |
|                    | • show mls qos input-queue                                                                                                    |                                                                                                    |  |  |
|                    | • show mls qos input                                                                                                    | -queue                                                                                                    |  |  |

### Examples

This is an example of output from the **show auto qos** command after the **auto qos voip cisco-phone** and the **auto qos voip cisco-softphone** interface configuration commands are entered:

Switch> **show auto qos** GigabitEthernet0/4 auto qos voip cisco-softphone

GigabitEthernet0/5 auto qos voip cisco-phone

GigabitEthernet0/6 auto qos voip cisco-phone

This is an example of output from the **show auto gos interface** *interface-id* command when the **auto gos voip cisco-phone** interface configuration command is entered:

```
Switch> show auto qos interface gigabitethernet 0/5
GigabitEthernet0/5
auto qos voip cisco-phone
```

This is an example of output from the **show running-config** privileged EXEC command when the **auto qos voip cisco-phone** and the **auto qos voip cisco-softphone** interface configuration commands are entered:

```
Switch# show running-config
Building configuration...
mls qos map policed-dscp 24 26 46 to 0
mls qos map cos-dscp 0 8 16 26 32 46 48 56
mls qos srr-queue input bandwidth 90 10
mls qos srr-queue input threshold 1 8 16
mls qos srr-queue input threshold 2 34 66
mls gos srr-queue input buffers 67 33
mls gos srr-queue input cos-map queue 1 threshold 2 1
mls qos srr-queue input cos-map queue 1 threshold 3
                                                     0
mls qos srr-queue input cos-map queue 2 threshold 1
                                                     2
mls qos srr-queue input cos-map queue 2 threshold 2 4 6 7
mls qos srr-queue input cos-map queue 2 threshold 3 3 5
mls gos srr-queue input dscp-map queue 1 threshold 2 9 10 11 12 13 14 15
mls qos srr-queue input dscp-map queue 1 threshold 3 0 1 2 3 4 5 6 7
mls qos srr-queue input dscp-map queue 1 threshold 3 32
mls gos srr-queue input dscp-map queue 2 threshold 1 16 17 18 19 20 21 22 23
mls qos srr-queue input dscp-map queue 2 threshold 2
                                                     33 34 35 36 37 38 39 48
mls qos srr-queue input dscp-map queue 2 threshold 2
                                                     49 50 51 52 53 54 55 56
mls qos srr-queue input dscp-map queue 2 threshold 2
                                                     57 58 59 60 61 62 63
mls qos srr-queue input dscp-map queue 2 threshold 3
                                                     24 25 26 27 28 29 30 31
                                                     40 41 42 43 44 45 46 47
mls qos srr-queue input dscp-map queue 2 threshold 3
mls qos srr-queue output cos-map queue 1 threshold 3
                                                     5
mls qos srr-queue output cos-map queue 2 threshold 3 3 6 7
mls qos srr-queue output cos-map queue 3 threshold 3 2 4
mls qos srr-queue output cos-map queue 4 threshold 2 1
mls qos srr-queue output cos-map queue 4 threshold 3 0
mls qos srr-queue output dscp-map queue 1 threshold 3 40 41 42 43 44 45 46 47
                                                       24 25 26 27 28 29 30 31
mls qos srr-queue output dscp-map queue 2 threshold 3
mls qos srr-queue output dscp-map queue 2 threshold 3
                                                       48 49 50 51 52 53 54 55
                                                      56 57 58 59 60 61 62 63
mls qos srr-queue output dscp-map queue 2 threshold 3
mls qos srr-queue output dscp-map queue 3 threshold 3 16 17 18 19 20 21 22 23
mls gos srr-gueue output dscp-map gueue 3 threshold 3 32 33 34 35 36 37 38 39
mls gos srr-queue output dscp-map queue 4 threshold 1 8
mls qos srr-queue output dscp-map queue 4 threshold 2 9 10 11 12 13 14 15
mls qos srr-queue output dscp-map queue 4 threshold 3 \, 0 1 2 3 4 5 6 7 \,
mls qos queue-set output 1 threshold 1 100 100 100 100
mls gos queue-set output 1 threshold 2 75 75 75 250
```

```
mls qos queue-set output 1 threshold 3 75 150 100 300
mls qos queue-set output 1 threshold 4 50 100 75 400
mls qos queue-set output 2 threshold 1 100 100 100 100
mls qos queue-set output 2 threshold 2 35 35 35 35
mls qos queue-set output 2 threshold 3 55 82 100 182
mls qos queue-set output 2 threshold 4 90 250 100 400 \!
mls qos queue-set output 1 buffers 15 20 20 45
mls gos queue-set output 2 buffers 24 20 26 30
mls qos
. . .
!
class-map match-all AutoQoS-VoIP-RTP-Trust
 match ip dscp ef
class-map match-all AutoQoS-VoIP-Control-Trust
 match ip dscp cs3 af31
Т
policy-map AutoQoS-Police-SoftPhone
 class AutoQoS-VoIP-RTP-Trust
   set dscp ef
   police 320000 8000 exceed-action policed-dscp-transmit
 class AutoQoS-VoIP-Control-Trust
  set dscp cs3
   police 32000 8000 exceed-action policed-dscp-transmit
!
. . .
1
interface GigabitEthernet0/4
 switchport mode access
switchport port-security maximum 400
service-policy input AutoQoS-Police-SoftPhone
speed 100
duplex half
 srr-queue bandwidth share 10 10 60 20
 srr-queue bandwidth shape 10 0 0 0
auto qos voip cisco-softphone
interface GigabitEthernet0/5
 switchport mode access
 switchport port-security maximum 1999
 speed 100
duplex full
 srr-queue bandwidth share 10 10 60 20
 srr-queue bandwidth shape 10 0 0 0
mls qos trust device cisco-phone
mls gos trust cos
auto qos voip cisco-phone
interface GigabitEthernet0/6
switchport trunk encapsulation dotlq
switchport trunk native vlan 2
switchport mode access
speed 10
srr-queue bandwidth share 10 10 60 20
 srr-queue bandwidth shape 10 0 0 0
mls qos trust device cisco-phone
mls qos trust cos
auto qos voip cisco-phone
I.
<output truncated>
```

This is an example of output from the **show auto qos interface** *interface-id* command when the **auto qos voip cisco-phone** interface configuration command is entered:

Switch> **show auto qos interface fastethernet0/2** FastEthernet0/2 auto qos voip cisco-phone

These are examples of output from the **show auto qos** command when auto-QoS is disabled on the switch:

Switch> **show auto qos** AutoQoS not enabled on any interface

These are examples of output from the **show auto qos** interface *interface-id* command when auto-QoS is disabled on an interface:

Switch> show auto gos interface gigabitethernet0/1 AutoQoS is disabled

### Related Commands

| Command        | Description                                                |  |
|----------------|------------------------------------------------------------|--|
| auto qos voip  | Automatically configures QoS for VoIP within a QoS domain. |  |
| debug auto qos | Enables debugging of the auto-QoS feature.                 |  |

# show boot

Use the **show boot** privileged EXEC command to display the settings of the boot environment variables.

show boot [ | {begin | exclude | include} expression]

| Syntax Description           | begin                                                                                                    | (Optional) Display begins with the line that matches the <i>expression</i> .                                                                         |
|------------------------------|----------------------------------------------------------------------------------------------------|----------------------------------------------------------------------------------------------------|
|                              | exclude                                                                                                    | (Optional) Display excludes lines that match the <i>expression</i> .                                                                                 |
|                              | include                                                                                                    | (Optional) Display includes lines that match the specified expression.                                                                               |
|                              | expression                                                                                                    | Expression in the output to use as a reference point.                                                                                                |
| Command Modes                | Privileged EXEC                                                                                                    |                                                                                                    |
| Command History              | Release                                                                                                    | Modification                                                                                                    |
|                              |                                                                                                    |                                                                                                    |
| Usage Guidelines             | 1                                                                                                    | This command was introduced.                                                                                                    |
| Usage Guidelines<br>Examples | Expressions are case set<br>are not displayed, but th<br>This is an example of o                                                                                  |                                                                                                    |
|                              | Expressions are case set<br>are not displayed, but th                                                                                                    | nsitive. For example, if you enter I <b>exclude output</b> , the lines that contain <i>output</i> ne lines that contain <i>Output</i> are displayed. |
|                              | Expressions are case set<br>are not displayed, but th<br>This is an example of o<br>display.<br>Switch# <b>show boot</b><br>BOOT path-list: flash<br>Config file: | nsitive. For example, if you enter I <b>exclude output</b> , the lines that contain <i>output</i> ne lines that contain <i>Output</i> are displayed. |

| Field                         | Description                                                                                                    |  |  |
|-------------------------------|----------------------------------------------------------------------------------------------------|--|--|
| BOOT path-list                | Displays a semicolon separated list of executable files to try to load and execute when automatically booting.                                                                                                    |  |  |
|                               | If the BOOT environment variable is not set, the system attempts to load and execute<br>the first executable image it can find by using a recursive, depth-first search through the<br>flash file system. In a depth-first search of a directory, each encountered subdirectory<br>is completely searched before continuing the search in the original directory. |  |  |
|                               | If the BOOT variable is set but the specified images cannot be loaded, the system attempts to boot the first bootable file that it can find in the flash file system.                                                                                                    |  |  |
| Config file                   | Displays the filename that Cisco IOS uses to read and write a nonvolatile copy of the system configuration.                                                                                                    |  |  |
| Private Config file           | Displays the filename that Cisco IOS uses to read and write a nonvolatile copy of the system configuration.                                                                                                    |  |  |
| Enable Break                  | Displays whether a break during booting is enabled or disabled. If it is set to yes, on, or 1, you can interrupt the automatic boot process by pressing the Break key on the console after the flash file system is initialized.                                                                                                    |  |  |
| Manual Boot                   | Displays whether the switch automatically or manually boots. If it is set to no or 0, the boot loader attempts to automatically boot the system. If it is set to anything else, you must manually boot the switch from the boot loader mode.                                                                                                    |  |  |
| Helper path-list              | Displays a semicolon separated list of loadable files to dynamically load during the boot loader initialization. Helper files extend or patch the functionality of the boot loader.                                                                                                    |  |  |
| NVRAM/Config file buffer size | Displays the buffer size that Cisco IOS uses to hold a copy of the configuration file in memory. The configuration file cannot be larger than the buffer size allocation.                                                                                                    |  |  |

| Related Commands | Command                     | Description                                                                                                   |
|------------------|-----------------------------|----------------------------------------------------------------------------------------------------|
|                  | boot config-file            | Specifies the filename that Cisco IOS uses to read and write a nonvolatile copy of the system configuration.  |
|                  | boot enable-break           | Enables interrupting the automatic boot process.                                                              |
|                  | boot manual                 | Enables manually booting the switch during the next boot cycle.                                               |
|                  | boot<br>private-config-file | Specifies the filename that Cisco IOS uses to read and write a nonvolatile copy of the private configuration. |
|                  | boot system                 | Specifies the Cisco IOS image to load during the next boot cycle.                                             |

# show cable-diagnostics tdr

Use the **show cable-diagnostics tdr** privileged EXEC command to display the Time Domain Reflector (TDR) results.

show cable-diagnostics tdr interface interface-id [ | {begin | exclude | include} expression]

| Syntax Description                  | interface-id                                                                                                    | Specify the interface on which TDR was run.                                                                                                    |  |  |  |
|-------------------------------------|----------------------------------------------------------------------------------------------------|----------------------------------------------------------------------------------------------------|--|--|--|
|                                     | begin                                                                                                    | (Optional) Display begins with the line that matches the expression.                                                                                                    |  |  |  |
|                                     | exclude                                                                                                    | <b>l exclude</b> (Optional) Display excludes lines that match the <i>expression</i> .                                                                                                    |  |  |  |
|                                     | include                                                                                                    | (Optional) Display includes lines that match the specified expression.                                                                                                    |  |  |  |
|                                     | expression                                                                                                    | Expression in the output to use as a reference point.                                                                                                    |  |  |  |
| Command Modes                       | Privileged EXI                                                                                                    | ΈC                                                                                                    |  |  |  |
| Command History                     | Release                                                                                                    | Modification                                                                                                    |  |  |  |
| Commanu mistory                     | nelease                                                                                                    |                                                                                                    |  |  |  |
| Command History<br>Usage Guidelines | TDR is support<br>SFP module portelease.                                                                                                    | This command was introduced.<br>rted only on 10/100/1000 copper Ethernet ports. It is not supported on 10/100 ports of<br>ports. For more information about TDR, see the software configuration guide for this                                                                                                    |  |  |  |
|                                     | 12.2(20)SE3<br>TDR is support<br>SFP module por<br>release.<br>Expressions are                                                                                                    | This command was introduced.<br>rted only on 10/100/1000 copper Ethernet ports. It is not supported on 10/100 ports of                                                                                                    |  |  |  |
| Usage Guidelines                    | 12.2(20)SE3<br>TDR is support<br>SFP module port<br>release.<br>Expressions are<br>do not appear,<br>This is an exam                                                                           | This command was introduced.<br>rted only on 10/100/1000 copper Ethernet ports. It is not supported on 10/100 ports of<br>ports. For more information about TDR, see the software configuration guide for this<br>re case sensitive. For example, if you enter   <b>exclude output</b> , the lines that contain <i>out</i>                                                                                                    |  |  |  |
| Usage Guidelines                    | 12.2(20)SE3TDR is support<br>SFP module por<br>release.Expressions are<br>do not appear,This is an exam<br>a switch otherSwitch# show<br>TDR test last                                         | This command was introduced.<br>rted only on 10/100/1000 copper Ethernet ports. It is not supported on 10/100 ports of<br>ports. For more information about TDR, see the software configuration guide for this<br>re case sensitive. For example, if you enter   <b>exclude output</b> , the lines that contain <i>out</i><br>, but the lines that contain <i>Output</i> appear.<br>mple of output from the <b>show cable-diagnostics tdr interface</b> <i>interface-id</i> command                                                                                                    |  |  |  |
| Usage Guidelines                    | 12.2(20)SE3<br>TDR is support<br>SFP module por<br>release.<br>Expressions are<br>do not appear,<br>This is an exam<br>a switch other<br>Switch# <b>show</b><br>TDR test last<br>Interface Spe | This command was introduced.<br>rted only on 10/100/1000 copper Ethernet ports. It is not supported on 10/100 ports of<br>ports. For more information about TDR, see the software configuration guide for this<br>re case sensitive. For example, if you enter   <b>exclude output</b> , the lines that contain <i>out</i> ,<br>but the lines that contain <i>Output</i> appear.<br>mple of output from the <b>show cable-diagnostics tdr interface</b> <i>interface-id</i> command<br>than a Catalyst 3560G-24PS or 3560G-48PS switch:<br><b>cable-diagnostics tdr interface gigabitethernet0/2</b><br>t run on: March 01 20:15:40                                                       |  |  |  |
|                                     | 12.2(20)SE3<br>TDR is support<br>SFP module por<br>release.<br>Expressions are<br>do not appear,<br>This is an exam<br>a switch other<br>Switch# <b>show</b><br>TDR test last<br>Interface Spe | This command was introduced.<br>rted only on 10/100/1000 copper Ethernet ports. It is not supported on 10/100 ports of<br>ports. For more information about TDR, see the software configuration guide for this<br>re case sensitive. For example, if you enter   <b>exclude output</b> , the lines that contain <i>out</i> ,<br>but the lines that contain <i>Output</i> appear.<br>mple of output from the <b>show cable-diagnostics tdr interface</b> <i>interface-id</i> command<br>than a Catalyst 3560G-24PS or 3560G-48PS switch:<br><b>cable-diagnostics tdr interface gigabitethernet0/2</b><br>t run on: March 01 20:15:40<br>eed Local pair Pair length Remote pair Pair status |  |  |  |

This is an example of output from the show cable-diagnostics tdr interface interface-id command on a Catalyst 3560G-24PS or 3560G-48PS switch:

```
Switch# show cable-diagnostics tdr interface gigabitethernet0/2
```

| TDR test last r | un on: Marc | h 01 20:15:40 |             |             |
|-----------------|-------------|---------------|-------------|-------------|
| Interface Speed | Local pair  | Pair length   | Remote pair | Pair status |
|                 |             |               |             |             |
| Gi0/2 auto      | Pair A      | 0 +/- 4 mete  | ers N/A     | Open        |
|                 |             |               |             |             |
|                 | Pair B      | 0 +/- 4 mete  | ers N/A     | Open        |
|                 | Pair C      | 0 +/- 4 mete  | ers N/A     | Open        |
|                 | Pair D      | 0 +/- 4 mete  | ers N/A     | Open        |
|                 |             |               |             |             |

Table 2-18 lists the descriptions of the fields in the show cable-diagnostics tdr command output.

| Field       | Description                                                                                                    |  |
|-------------|----------------------------------------------------------------------------------------------------|--|
| Interface   | Interface on which TDR was run.                                                                                                    |  |
| Speed       | Speed of connection.                                                                                                    |  |
| Local pair  | Name of the pair of wires that TDR is testing on the local interface.                                                                                             |  |
| Pair length | Location on the cable where the problem is, with respect to your switch. TDR can only find the location in one of these cases:                                    |  |
|             | • The cable is properly connected, the link is up, and the interface speed is 1000 Mbps.                                                                          |  |
|             | • The cable is open.                                                                                                    |  |
|             | • The cable has a short.                                                                                                    |  |
| Remote pair | Name of the pair of wires to which the local pair is connected. TDR can learn about the remote pair only when the cable is properly connected and the link is up. |  |
| Pair status | The status of the pair of wires on which TDR is running:                                                                                                    |  |
|             | • Normal—The pair of wires is properly connected.                                                                                                    |  |
|             | • Not completed—The test is running and is not completed.                                                                                                    |  |
|             | • Not supported—The interface does not support TDR.                                                                                                    |  |
|             | • Open—The pair of wires is open.                                                                                                    |  |
|             | • Shorted—The pair of wires is shorted.                                                                                                    |  |

Table 2-18 Fields Descriptions for the show cable-diagnostics tdr Command Output

This is an example of output from the **show interface** *interface-id* command when TDR is running:

Switch# show interface gigabitethernet0/2 gigabitethernet0/2 is up, line protocol is up (connected: TDR in Progress)

This is an example of output from the **show cable-diagnostics tdr interface** interface-id command when TDR is not running:

Switch# show cable-diagnostics tdr interface gigabitethernet0/2 % TDR test was never issued on Gi0/2

If an interface does not support TDR, this message appears:

% TDR test is not supported on switch 1

| Related Commands | Command                    | Description                           |
|------------------|----------------------------|---------------------------------------|
|                  | test cable-diagnostics tdr | Enables and runs TDR on an interface. |

# show class-map

Use the **show class-map** user EXEC command to display quality of service (QoS) class maps, which define the match criteria to classify traffic.

show class-map [class-map-name] [ | {begin | exclude | include} expression]

| Syntax Description | class-map-name                                                                                                    | (Optional) Display the contents of the specified class map.                                                                                                    |  |  |  |
|--------------------|----------------------------------------------------------------------------------------------------|----------------------------------------------------------------------------------------------------|--|--|--|
|                    | <b>I begin</b> (Optional) Display begins with the line that matches the <i>expression</i> .                                                                                                    |                                                                                                    |  |  |  |
|                    | exclude                                                                                                    | (Optional) Display excludes lines that match the <i>expression</i> .                                                                                                    |  |  |  |
|                    | include                                                                                                    | (Optional) Display includes lines that match the specified expression.                                                                                                    |  |  |  |
|                    | expression                                                                                                    | Expression in the output to use as a reference point.                                                                                                    |  |  |  |
| Command Modes      | User EXEC                                                                                                    |                                                                                                    |  |  |  |
| Command History    | Release                                                                                                    | Modification                                                                                                    |  |  |  |
|                    | 12.1(19)EA1                                                                                                    | This command was introduced.                                                                                                    |  |  |  |
| Usage Guidelines   | Expressions are cas                                                                                                    | se sensitive. For example, if you enter I <b>exclude output</b> , the lines that contain <i>outpu</i> but the lines that contain <i>Output</i> are displayed.                                                                                                 |  |  |  |
| Usage Guidelines   | Expressions are cas<br>are not displayed, l                                                                                                    | but the lines that contain <i>Output</i> are displayed.                                                                                                    |  |  |  |
|                    | Expressions are cas<br>are not displayed, b<br>This is an example<br>Switch> <b>show clas</b><br>Class Map match-a                                                                                              | but the lines that contain <i>Output</i> are displayed.                                                                                                    |  |  |  |
|                    | Expressions are cas<br>are not displayed, I<br>This is an example<br>Switch> <b>show clas</b><br>Class Map match-a<br>Match access-o<br>Class Map match-<br>Match any                                           | but the lines that contain <i>Output</i> are displayed.<br>e of output from the show class-map command:<br><b>ss-map</b><br>all videowizard_10-10-10 (id 2)<br>group name videowizard_10-10-10-10<br>-any class-default (id 0)<br>-all dscp5 (id 3)           |  |  |  |
|                    | Expressions are cas<br>are not displayed, I<br>This is an example<br>Switch> <b>show clas</b><br>Class Map match-a<br>Match access-o<br>Class Map match-<br>Match any<br>Class Map match-                       | but the lines that contain <i>Output</i> are displayed.<br>e of output from the show class-map command:<br><b>ss-map</b><br>all videowizard_10-10-10 (id 2)<br>group name videowizard_10-10-10-10<br>-any class-default (id 0)<br>-all dscp5 (id 3)           |  |  |  |
| Examples           | Expressions are cas<br>are not displayed, I<br>This is an example<br>Switch> <b>show clas</b><br>Class Map match-a<br>Match access-o<br>Class Map match-<br>Match any<br>Class Map match-<br>Match ip dscp      | but the lines that contain <i>Output</i> are displayed.<br>e of output from the <b>show class-map</b> command:<br><b>ss-map</b><br>all videowizard_10-10-10 (id 2)<br>group name videowizard_10-10-10<br>-any class-default (id 0)<br>-all dscp5 (id 3)<br>5  |  |  |  |
| Examples           | Expressions are cas<br>are not displayed, b<br>This is an example<br>Switch> show class<br>Class Map match-a<br>Match access-o<br>Class Map match-<br>Match any<br>Class Map match-<br>Match ip dscp<br>Command | but the lines that contain <i>Output</i> are displayed.<br>e of output from the show class-map command:<br>ss-map<br>all videowizard_10-10-10 (id 2)<br>group name videowizard_10-10-10<br>-any class-default (id 0)<br>-all dscp5 (id 3)<br>5<br>Description |  |  |  |

# show cluster

Use the **show cluster** user EXEC command to display the cluster status and a summary of the cluster to which the switch belongs. This command can be entered on the cluster command switch and cluster member switches.

show cluster [ | {begin | exclude | include} expression]

| Syntax Description | begin                                                                                                    | (Optional) Display                                               | begins with the line that matches the <i>expression</i> .                                                                                 |  |  |  |
|--------------------|----------------------------------------------------------------------------------------------------|------------------------------------------------------------------|----------------------------------------------------------------------------------------------------|--|--|--|
|                    | exclude                                                                                                    | (Optional) Display                                               | v excludes lines that match the <i>expression</i> .                                                                                       |  |  |  |
|                    | l include (Optional) Display includes lines that match the specified <i>express</i>                                                                                                    |                                                                  |                                                                                                    |  |  |  |
|                    | expression                                                                                                    | Expression Expression in the output to use as a reference point. |                                                                                                    |  |  |  |
| Command Modes      | User EXEC                                                                                                    |                                                                  |                                                                                                    |  |  |  |
| Command History    | Release                                                                                                    | Modification                                                     |                                                                                                    |  |  |  |
|                    | 12.1(19)EA1                                                                                                    | This command wa                                                  | s introduced.                                                                                                    |  |  |  |
| Usage Guidelines   | If you enter this cor<br>cluster member ap                                                                                                    |                                                                  | not a cluster member, the error message Not a management                                                                                  |  |  |  |
|                    | On a cluster member switch, this command displays the identity of the cluster command switch, the switch member number, and the state of its connectivity with the cluster command switch. |                                                                  |                                                                                                    |  |  |  |
|                    | It also shows the cl                                                                                                    |                                                                  | displays the cluster name and the total number of members.<br>e the status changed. If redundancy is enabled, it displays<br>information. |  |  |  |
|                    | -                                                                                                    | e sensitive. For example,<br>but the lines that contain <i>C</i> | if you enter l <b>exclude output</b> , the lines that contain <i>output Dutput</i> are displayed.                                         |  |  |  |
| Examples           | This is an example switch:                                                                                                    | of output when the <b>show</b> of                                | cluster command is entered on the active cluster command                                                                                  |  |  |  |
|                    | Total num<br>Status:<br>Time sinc<br>Redundanc<br>S<br>S<br>S<br>Heartbeat<br>Heartbeat                                                                                                    | or cluster "Ajang"<br>ber of members:<br>se last status change:  | 7<br>1 members are unreachable<br>0 days, 0 hours, 2 minutes<br>Enabled<br>Member 1<br>Ajang_standby<br>110<br>8<br>80<br>3               |  |  |  |

This is an example of output when the **show cluster** command is entered on a cluster member switch:

| Switch1> show cluster              |                 |
|------------------------------------|-----------------|
| Member switch for cluster "hapuna" |                 |
| Member number:                     | 3               |
| Management IP address:             | 192.192.192.192 |
| Command switch mac address:        | 0000.0c07.ac14  |
| Heartbeat interval:                | 8               |
| Heartbeat hold-time:               | 80              |

This is an example of output when the **show cluster** command is entered on a cluster member switch that is configured as the standby cluster command switch:

| Switch> show cluster               |                            |
|------------------------------------|----------------------------|
| Member switch for cluster "hapuna" |                            |
| Member number:                     | 3 (Standby command switch) |
| Management IP address:             | 192.192.192.192            |
| Command switch mac address:        | 0000.0c07.ac14             |
| Heartbeat interval:                | 8                          |
| Heartbeat hold-time:               | 80                         |

This is an example of output when the **show cluster** command is entered on the cluster command switch that has lost connectivity with member 1:

| Switch> | show cluster                   |                            |
|---------|--------------------------------|----------------------------|
| Command | switch for cluster "Ajang"     |                            |
|         | Total number of members:       | 7                          |
|         | Status:                        | 1 members are unreachable  |
|         | Time since last status change: | 0 days, 0 hours, 5 minutes |
|         | Redundancy:                    | Disabled                   |
|         | Heartbeat interval:            | 8                          |
|         | Heartbeat hold-time:           | 80                         |
|         | Extended discovery hop count:  | 3                          |

This is an example of output when the **show cluster** command is entered on a cluster member switch that has lost connectivity with the cluster command switch:

| Switch> show cluster               |                     |
|------------------------------------|---------------------|
| Member switch for cluster "hapuna" |                     |
| Member number:                     | <unknown></unknown> |
| Management IP address:             | 192.192.192.192     |
| Command switch mac address:        | 0000.0c07.ac14      |
| Heartbeat interval:                | 8                   |
| Heartbeat hold-time:               | 80                  |

| Related Commands Command |                         | Description                                                                                                    |  |  |  |  |
|--------------------------|-------------------------|----------------------------------------------------------------------------------------------------|--|--|--|--|
|                          | cluster enable          | Enables a command-capable switch as the cluster command switch, assigns a cluster name, and optionally assigns a member number to it. |  |  |  |  |
|                          | show cluster candidates | Displays a list of candidate switches.                                                                                                |  |  |  |  |
|                          | show cluster members    | Displays information about the cluster members.                                                                                       |  |  |  |  |

## show cluster candidates

Use the show cluster candidates privileged EXEC command to display a list of candidate switches.

show cluster candidates [detail | mac-address *H.H.H.*] [ | {begin | exclude | include} expression]

| Syntax Description | detail                                                                                                    | (Optional) Display detailed information for all candidates.                                                                                                    |  |  |  |  |  |  |  |
|--------------------|----------------------------------------------------------------------------------------------------|----------------------------------------------------------------------------------------------------|--|--|--|--|--|--|--|
|                    | mac-address H.H.H.                                                                                                    | (Optional) MAC address of the cluster candidate.                                                                                                    |  |  |  |  |  |  |  |
|                    | begin                                                                                                    | (Optional) Display begins with the line that matches the <i>expression</i> .                                                                                                    |  |  |  |  |  |  |  |
|                    | exclude                                                                                                    | (Optional) Display excludes lines that match the <i>expression</i> .                                                                                                    |  |  |  |  |  |  |  |
|                    | include                                                                                                    | (Optional) Display includes lines that match the specified <i>expression</i> .                                                                                                    |  |  |  |  |  |  |  |
|                    | expression                                                                                                    |                                                                                                    |  |  |  |  |  |  |  |
| Command Modes      | User EXEC                                                                                                    |                                                                                                    |  |  |  |  |  |  |  |
| Command History    | Release                                                                                                    | Modification                                                                                                    |  |  |  |  |  |  |  |
|                    | 12.1(19)EA1                                                                                                    | This command was introduced.                                                                                                    |  |  |  |  |  |  |  |
|                    | switch is discovered thr<br>the <i>switch member num</i> .                                                                                                    | neans <i>switch member number</i> . If E appears in the SN column, it means that the rough extended discovery. If E does not appear in the SN column, it means that <i>ther</i> is the upstream neighbor of the candidate switch. The hop count is the candidate is from the cluster command switch. |  |  |  |  |  |  |  |
|                    | Expressions are case sensitive. For example, if you enter   <b>exclude output</b> , the lines that contain <i>output</i> are not displayed, but the lines that contain <i>Output</i> are displayed. |                                                                                                    |  |  |  |  |  |  |  |
|                    | are not displayed, but th                                                                                                    | ne lines that contain <i>Output</i> are displayed.                                                                                                    |  |  |  |  |  |  |  |
| Examples           | _                                                                                                    | butput from the <b>show cluster candidates</b> command:                                                                                                    |  |  |  |  |  |  |  |
| Examples           | _                                                                                                    | utput from the show cluster candidates command:                                                                                                    |  |  |  |  |  |  |  |

This is an example of output from the **show cluster candidates** command that uses the MAC address of a cluster member switch directly connected to the cluster command switch:

```
Switch> show cluster candidates mac-address 00d0.7961.c4c0
Device 'Tahiti-12' with mac address number 00d0.7961.c4c0
Device type: cisco WS-C3560-12T
Upstream MAC address: 00d0.796d.2f00 (Cluster Member 0)
Local port: Gi0/1 FEC number:
Upstream port: GI0/11 FEC Number:
Hops from cluster edge: 1
Hops from command device: 1
```

This is an example of output from the **show cluster candidates** command that uses the MAC address of a cluster member switch three hops from the cluster edge:

```
Switch> show cluster candidates mac-address 0010.7bb6.1cc0

Device 'Ventura' with mac address number 0010.7bb6.1cc0

Device type: cisco WS-C2912MF-XL

Upstream MAC address: 0010.7bb6.1cd4

Local port: Fa2/1 FEC number:

Upstream port: Fa0/24 FEC Number:

Hops from cluster edge: 3

Hops from command device: -
```

This is an example of output from the show cluster candidates detail command:

```
Switch> show cluster candidates detail
Device 'Tahiti-12' with mac address number 00d0.7961.c4c0
       Device type:
                             cisco WS-C3512-XL
       Upstream MAC address: 00d0.796d.2f00 (Cluster Member 1)
                    Fa0/3 FEC Number:
                            Fa0/3 FEC number:
       Local port:
       Upstream port:
       Hops from cluster edge: 1
       Hops from command device: 2
Device '1900_Switch' with mac address number 00e0.1e7e.be80
                     cisco 1900
       Device type:
                            00d0.796d.2f00 (Cluster Member 2)
       Upstream MAC address:
                      3 FAC -
Fa0/11 FEC Number:
       Local port:
                             3 FEC number: 0
       Upstream port:
       Hops from cluster edge: 1
       Hops from command device: 2
Device 'Surfers-24' with mac address number 00e0.1e9f.7a00
       Device type:
                             cisco WS-C2924-XL
       Upstream MAC address: 00d0.796d.2f00 (Cluster Member 3)
       Local port: Fa0/5 FEC number:
       Upstream port:
                            Fa0/3 FEC Number:
       Hops from cluster edge: 1
       Hops from command device: 2
```

| <b>Related Commands</b> | Command Description  |                                                                                       |  |  |  |  |  |
|-------------------------|----------------------|---------------------------------------------------------------------------------------|--|--|--|--|--|
|                         | show cluster         | Displays the cluster status and a summary of the cluster to which the switch belongs. |  |  |  |  |  |
|                         | show cluster members | Displays information about the cluster members.                                       |  |  |  |  |  |

# show cluster members

Use the **show cluster members** privileged EXEC command to display information about the cluster members.

**show cluster members** [*n* | **detail**] [ | {**begin** | **exclude** | **include**} *expression*]

| Syntax Description | n                                                                                   | (Optional) Numb                                                                                        | er that id                               | entifies a                         | cluste   | er membe                           | r. The  | range                                 | is 0 to 15.                          |
|--------------------|-------------------------------------------------------------------------------------|----------------------------------------------------------------------------------------------------|------------------------------------------|------------------------------------|----------|------------------------------------|---------|---------------------------------------|--------------------------------------|
|                    | detail                                                                              | (Optional) Displa                                                                                      |                                          |                                    |          |                                    |         |                                       |                                      |
|                    | I begin(Optional) Display begins with the line that matches the <i>expression</i> . |                                                                                                    |                                          |                                    |          |                                    |         |                                       |                                      |
|                    | exclude                                                                             | (Optional) Displa                                                                                      |                                          |                                    |          |                                    |         |                                       |                                      |
|                    | include                                                                             | (Optional) Displa                                                                                      | y include                                | s lines t                          | nat ma   | tch the sp                         | becifie | d expre                               | ession.                              |
|                    | expression                                                                          | Expression in the                                                                                      | output to                                | use as a                           | a refere | ence poin                          | t.      |                                       |                                      |
|                    |                                                                                     |                                                                                                    |                                          |                                    |          |                                    |         |                                       |                                      |
| Command Modes      | Privileged EX                                                                       | EC                                                                                                    |                                          |                                    |          |                                    |         |                                       |                                      |
| Command History    | Release                                                                             | Modific                                                                                                | ation                                    |                                    |          |                                    |         |                                       |                                      |
|                    | 12.1(19)EA1                                                                         | This co                                                                                                | nmand w                                  | as intro                           | luced.   |                                    |         |                                       |                                      |
| Usage Guidelines   |                                                                                     | d is available only or<br>has no members, this                                                         |                                          |                                    |          |                                    | e at th | e prom                                | nt                                   |
|                    |                                                                                     |                                                                                                    |                                          | 1                                  | •        | 1.                                 |         |                                       | pt.<br>nes that contain <i>outpu</i> |
| Examples           | are not display<br>This is an exam                                                  | ved, but the lines that<br>mple of output from                                                         | t contain                                | Output                             | are dis  | played.                            | _       |                                       | N in the display mean                |
|                    | switch number                                                                       |                                                                                                    |                                          |                                    |          |                                    |         |                                       |                                      |
|                    | Switch# <b>show</b>                                                                 | cluster members                                                                                        |                                          |                                    | 1        | -Upstrea                           |         |                                       |                                      |
|                    | 1 0030.946c<br>2 0002.b922<br>3 0002.4b29                                           | ss Name<br>.2e00 StLouis1<br>.d740 tal-switch-1<br>.7180 nms-2820<br>.4400 SanJuan2<br>.c480 GenieTest | PortIf<br>Fa0/13<br>10<br>Gi0/1<br>Gi0/2 | FEC Hop<br>0<br>1<br>0 2<br>2<br>2 |          | Gi0/1<br>Fa0/18<br>Fa0/11<br>Fa0/9 | FEC     | State<br>Up (<br>Up<br>Up<br>Up<br>Up | e<br>Cmdr)                           |
|                    |                                                                                     | This is an example of output from the <b>show cluster members</b> for cluster member 3:                |                                          |                                    |          |                                    |         |                                       |                                      |
|                    | This is an exa                                                                      | mple of output from                                                                                    | the show                                 | cluster                            | memb     | <b>ers</b> for c                   | luster  | memb                                  | er 3:                                |

| Switch# <b>show cluster members</b><br>Device 'StLouis1' with member |                                        |
|----------------------------------------------------------------------|----------------------------------------|
| Device Schouisi with member<br>Device type:                          | cisco WS-C3560                         |
| MAC address:                                                         | 0002.4b29.2e00                         |
| Upstream MAC address:                                                |                                        |
| Local port:                                                          | FEC number:                            |
| Upstream port:                                                       | FEC Number:                            |
| Hops from command dev                                                |                                        |
| Device 'tal-switch-14' with m                                        |                                        |
| Device tai-switch-14 with a Device type:                             | cisco WS-C3548-XL                      |
| MAC address:                                                         | 0030.946c.d740                         |
|                                                                      | 0002.4b29.2e00 (Cluster member 0)      |
| Local port:                                                          | Fa0/13 FEC number:                     |
| -                                                                    | Gi0/1 FEC Number:                      |
| Upstream port:                                                       |                                        |
| Hops from command dev                                                |                                        |
| Device 'nms-2820' with member                                        | cisco 2820                             |
| Device type:                                                         | 0002.b922.7180                         |
| MAC address:                                                         |                                        |
| _                                                                    | 0030.946c.d740 (Cluster member 1)      |
| Local port:                                                          | 10 FEC number: 0                       |
| Upstream port:                                                       | Fa0/18 FEC Number:                     |
| Hops from command dev                                                |                                        |
| Device 'SanJuan2' with member                                        |                                        |
| Device type:                                                         | cisco WS-C3560                         |
| MAC address:                                                         | 0002.4b29.4400                         |
| _                                                                    | 0030.946c.d740 (Cluster member 1)      |
| Local port:                                                          | Gi0/1 FEC number:                      |
| Upstream port:                                                       | Fa0/11 FEC Number:                     |
| Hops from command dev                                                |                                        |
| Device 'GenieTest' with membe                                        |                                        |
| Device type:                                                         | cisco SeaHorse                         |
| MAC address:                                                         | 0002.4b28.c480                         |
| _                                                                    | 0030.946c.d740 (Cluster member 1)      |
| Local port:                                                          | Gi0/2 FEC number:<br>Fa0/9 FEC Number: |
| Upstream port:                                                       |                                        |
| Hops from command dev                                                |                                        |
| Device 'Palpatine' with membe                                        |                                        |
| Device type:                                                         | cisco WS-C2924M-XL                     |
| MAC address:                                                         | 00b0.6404.f8c0                         |
|                                                                      | 0002.4b29.2e00 (Cluster member 0)      |
| Local port:                                                          | Gi2/1 FEC number:                      |
| Upstream port:                                                       | Gi0/7 FEC Number:                      |
| Hops from command dev                                                | rice: 1                                |

This is an example of output from the **show cluster members detail** command:

| Related Commands | Command                 | Description                                                                           |
|------------------|-------------------------|---------------------------------------------------------------------------------------|
|                  | show cluster            | Displays the cluster status and a summary of the cluster to which the switch belongs. |
|                  | show cluster candidates | Displays a list of candidate switches.                                                |

## show controllers cpu-interface

Use the **show controllers cpu-interface** privileged EXEC command to display the state of the CPU network interface ASIC and the send and receive statistics for packets reaching the CPU.

show controllers cpu-interface [ | {begin | exclude | include} expression]

| Syntax Description | begin                                                                                                    | (Optional)                                                                                                    | Display be                                                                  | gins with the                                                    | line that matches                                                                                                    | s the <i>expressio</i>   | on.                     |
|--------------------|----------------------------------------------------------------------------------------------------|----------------------------------------------------------------------------------------------------|-----------------------------------------------------------------------------|------------------------------------------------------------------|----------------------------------------------------------------------------------------------------|--------------------------|-------------------------|
|                    | <b>exclude</b> (Optional) Display excludes lines that match the <i>expression</i> .                                                                                                    |                                                                                                    |                                                                             |                                                                  |                                                                                                    |                          |                         |
|                    | include                                                                                                    | (Optional)                                                                                                    | Display inc                                                                 | ludes lines t                                                    | hat match the spe                                                                                                    | cified express           | sion.                   |
|                    | expression                                                                                                    | Expression                                                                                                    | in the outp                                                                 | out to use as                                                    | a reference point.                                                                                                    |                          |                         |
| Command Modes      | Privileged EXEC                                                                                                    |                                                                                                    |                                                                             |                                                                  |                                                                                                    |                          |                         |
| Command History    | Release                                                                                                    | Modif                                                                                                    | ication                                                                     |                                                                  |                                                                                                    |                          |                         |
|                    | 12.1(19)EA1                                                                                                    | This c                                                                                                    | command w                                                                   | as introduce                                                     | d.                                                                                                    |                          |                         |
| -                  | This display provid                                                                                                    | switch                                                                                                    |                                                                             |                                                                  |                                                                                                    |                          |                         |
| -                  | troubleshooting the<br>Expressions are cas<br>are not displayed, b                                                                                                    | se sensitive. F                                                                                                    | -                                                                           | •                                                                | -                                                                                                    | <b>t</b> , the lines tha | at contain <i>outpu</i> |
| Examples           | troubleshooting the<br>Expressions are cas                                                                                                    | se sensitive. F<br>out the lines t                                                                                                    | hat contain                                                                 | <i>Output</i> are d                                              | lisplayed.                                                                                                    |                          | at contain <i>outpu</i> |
| Examples           | troubleshooting the<br>Expressions are cas<br>are not displayed, b<br>This is a partial out<br>Switch# <b>show cont</b><br>cpu-queue-frames                                                                                | se sensitive. H<br>put the lines t<br>tput example<br><b>:rollers cpu</b><br>retrieved                                                                                                    | hat contain<br>from the sh<br>-interface<br>dropped                         | Output are d                                                     | lisplayed.<br>ers cpu-interface<br>hol-block                                                                                     |                          | at contain <i>outpu</i> |
| Examples           | troubleshooting the<br>Expressions are cas<br>are not displayed, b<br>This is a partial out<br>Switch# <b>show cont</b>                                                                                                    | se sensitive. H<br>put the lines t<br>tput example<br><b>:rollers cpu</b><br>retrieved                                                                                                    | hat contain<br>from the sh<br>-interface<br>dropped                         | Output are d                                                     | lisplayed.<br>ers cpu-interface<br>hol-block                                                                                     |                          | at contain <i>outpu</i> |
| Examples           | troubleshooting the<br>Expressions are cas<br>are not displayed, b<br>This is a partial out<br>Switch# <b>show cont</b><br>cpu-queue-frames<br>                                                                            | tput example<br><b>crollers cpu</b><br>retrieved<br>4523063<br>1545035                                                                                                    | hat contain<br>from the sh<br>-interface<br>dropped<br><br>0<br>0           | Output are d                                                     | lisplayed.<br>ers cpu-interface<br>hol-block<br>0<br>0                                                                           |                          | at contain <i>outpu</i> |
| Examples           | troubleshooting the<br>Expressions are cass<br>are not displayed, b<br>This is a partial out<br>Switch# show cont<br>cpu-queue-frames<br>                                                                                  | tput example<br><b>crollers cpu</b><br>retrieved<br>4523063<br>1545035<br>1903047                                                                                                    | hat contain<br>from the sh<br>-interface<br>dropped<br>                     | Output are d                                                     | hol-block                                                                                                    |                          | at contain <i>outpu</i> |
| Examples           | troubleshooting the<br>Expressions are cass<br>are not displayed, b<br>This is a partial out<br>Switch# show cont<br>cpu-queue-frames<br>                                                                                  | to the lines to the lines to th | hat contain<br>from the sh<br>-interface<br>dropped<br><br>0<br>0<br>0<br>0 | Output are d<br>now controll<br>invalid<br>0<br>0<br>0<br>0      | lisplayed.<br>ers cpu-interface<br>hol-block<br>0<br>0<br>0<br>0                                                                 |                          | at contain <i>outpu</i> |
| Examples           | troubleshooting the<br>Expressions are cass<br>are not displayed, b<br>This is a partial out<br>Switch# show cont<br>cpu-queue-frames<br>                                                                                  | to the lines to the lines to th | hat contain<br>from the sh<br>-interface<br>dropped<br>                     | Output are d                                                     | lisplayed.<br>ers cpu-interface<br>hol-block<br>0<br>0<br>0                                                                      |                          | at contain <i>outpu</i> |
| Examples           | troubleshooting the<br>Expressions are cass<br>are not displayed, b<br>This is a partial out<br>Switch# show cont<br>cpu-queue-frames<br>                                                                                  | to the lines to the lines to th | hat contain<br>from the sh<br>-interface<br>dropped<br>                     | Output are d<br>now controll<br>invalid<br>0<br>0<br>0<br>0<br>0 | lisplayed.<br>ers cpu-interface<br>hol-block<br><br>0<br>0<br>0<br>0<br>0<br>0                                                   |                          | at contain <i>outpu</i> |
| Examples           | troubleshooting the<br>Expressions are cass<br>are not displayed, b<br>This is a partial out<br>Switch# <b>show cont</b><br>cpu-queue-frames<br><br>rpc<br>stp<br>ipc<br>routing protocol<br>L2 protocol<br>remote console | te sensitive. How the lines to the lines to  | hat contain<br>from the sh<br>-interface<br>dropped<br>                     | Output are d                                                     | lisplayed.<br>ers cpu-interface<br>hol-block<br>0<br>0<br>0<br>0<br>0<br>0<br>0<br>0                                             |                          | at contain <i>outpu</i> |
| Examples           | troubleshooting the<br>Expressions are cass<br>are not displayed, b<br>This is a partial out<br>Switch# <b>show cont</b><br>cpu-queue-frames<br>                                                                           | te sensitive. How the lines to the lines to  | hat contain<br>from the sh<br>-interface<br>dropped<br>                     | Output are d                                                     | lisplayed.<br>ers cpu-interface<br>hol-block<br><br>0<br>0<br>0<br>0<br>0<br>0<br>0<br>0<br>0<br>0<br>0<br>0<br>0<br>0           |                          | at contain <i>outpu</i> |
| Examples           | troubleshooting the<br>Expressions are cass<br>are not displayed, b<br>This is a partial out<br>Switch# show cont<br>cpu-queue-frames<br>                                                                                  | se sensitive. Fout the lines t<br>put the lines t<br>rollers cpu<br>retrieved<br>4523063<br>1545035<br>1903047<br>96145<br>79596<br>0<br>5756<br>225646<br>46472<br>0                                                                                                    | hat contain<br>from the sh<br>-interface<br>dropped<br>                     | Output are d                                                     | lisplayed.<br>ers cpu-interface<br>hol-block<br><br>0<br>0<br>0<br>0<br>0<br>0<br>0<br>0<br>0<br>0<br>0<br>0<br>0<br>0<br>0<br>0 |                          | at contain <i>outpu</i> |
| Examples           | troubleshooting the<br>Expressions are cass<br>are not displayed, b<br>This is a partial out<br>Switch# show cont<br>cpu-queue-frames<br>                                                                                  | se sensitive. H<br>but the lines t<br>tput example<br>retrieved<br>4523063<br>1545035<br>1903047<br>96145<br>79596<br>0<br>5756<br>225646<br>46472<br>0<br>68411                                                                                                    | hat contain<br>from the sh<br>-interface<br>dropped<br>                     | Output are d                                                     | lisplayed.<br>ers cpu-interface<br>hol-block<br><br>0<br>0<br>0<br>0<br>0<br>0<br>0<br>0<br>0<br>0<br>0<br>0<br>0<br>0<br>0<br>0 |                          | at contain <i>outpu</i> |
| Examples           | troubleshooting the<br>Expressions are cass<br>are not displayed, b<br>This is a partial out<br>Switch# show cont<br>cpu-queue-frames<br>                                                                                  | se sensitive. H<br>but the lines t<br>tput example<br>retrieved<br>                                                                                                    | hat contain<br>from the sh<br>-interface<br>dropped<br>                     | <i>Output</i> are d<br>invalid<br>                               | lisplayed.<br>ers cpu-interface<br>hol-block<br>0<br>0<br>0<br>0<br>0<br>0<br>0<br>0<br>0<br>0<br>0<br>0<br>0                    |                          | at contain <i>outpu</i> |
| Examples           | troubleshooting the<br>Expressions are cass<br>are not displayed, b<br>This is a partial out<br>Switch# show cont<br>cpu-queue-frames<br>                                                                                  | se sensitive. H<br>but the lines t<br>tput example<br>retrieved<br>                                                                                                    | hat contain<br>from the sh<br>-interface<br>dropped<br>                     | <i>Output</i> are d<br>invalid<br>                               | lisplayed.<br>ers cpu-interface<br>hol-block<br><br>0<br>0<br>0<br>0<br>0<br>0<br>0<br>0<br>0<br>0<br>0<br>0<br>0                |                          | at contain <i>outpu</i> |
| Examples           | troubleshooting the<br>Expressions are cass<br>are not displayed, b<br>This is a partial out<br>Switch# show cont<br>cpu-queue-frames<br>                                                                                  | se sensitive. H<br>but the lines t<br>tput example<br>retrieved<br>                                                                                                    | hat contain<br>from the sh<br>-interface<br>dropped<br>                     | <i>Output</i> are d<br>invalid<br>                               | lisplayed.<br>ers cpu-interface<br>hol-block<br>0<br>0<br>0<br>0<br>0<br>0<br>0<br>0<br>0<br>0<br>0<br>0<br>0                    |                          | at contain <i>outpu</i> |

```
Supervisor ASIC receive-queue parameters
_____
 queue 0 maxrecevsize 5EE pakhead 1419A20 paktail 13EAED4
 queue 1 maxrecevsize 5EE pakhead 15828E0 paktail 157FBFC
 queue 2 maxrecevsize 5EE pakhead 1470D40 paktail 1470FE4
 queue 3 maxrecevsize 5EE pakhead 19CDDD0 paktail 19D02C8
<output truncated>
Supervisor ASIC Mic Registers
_____
                              80000800
MicDirectPollInfo
                              00000000
MicIndicationsReceived
MicInterruptsReceived
                              00000000
MicPcsInfo
                              0001001F
MicPlbMasterConfiguration
                              00000000
MicRxFifosAvailable
                              00000000
MicRxFifosReady
                              0000BFFF
MicTimeOutPeriod:
                      FrameTOPeriod: 00000EA6 DirectTOPeriod: 00004000
<output truncated>
MicTransmitFifoInfo:
Fifo0:
       StartPtrs:
                      038C2800
                                      ReadPtr:
                                                     038C2C38
                                                     8A800800
       WritePtrs:
                      038C2C38
                                      Fifo_Flag:
       Weights:
                      001E001E
                                                     03A9BC60
Fifo1: StartPtr:
                      03A9BC00
                                      ReadPtr:
       WritePtrs:
                      03A9BC60
                                      Fifo_Flag:
                                                     89800400
       writeHeaderPtr: 03A9BC60
Fifo2: StartPtr: 038C8800
                                      ReadPtr:
                                                     038C88E0
                    038C88E0
                                                     88800200
       WritePtrs:
                                      Fifo_Flag:
       writeHeaderPtr: 038C88E0
Fifo3: StartPtr:
                    03C30400
                                      ReadPtr:
                                                     03C30638
       WritePtrs:
                     03C30638
                                      Fifo_Flag:
                                                     89800400
       writeHeaderPtr: 03C30638
Fifo4: StartPtr:
                      03AD5000
                                      ReadPtr:
                                                     03AD50A0
                                                     89800400
       WritePtrs:
                      03AD50A0
                                      Fifo_Flag:
       writeHeaderPtr: 03AD50A0
Fifo5: StartPtr:
                      03A7A600
                                      ReadPtr:
                                                     03A7A600
                                      Fifo_Flag:
                                                     88800200
                      03A7A600
       WritePtrs
       writeHeaderPtr: 03A7A600
                      03BF8400
                                      ReadPtr:
                                                     03BF87F0
Fifo6: StartPtr:
       WritePtrs:
                      03BF87F0
                                      Fifo_Flag:
                                                     89800400
```

<output truncated>

| <b>Related Commands</b> | Command                                 | Description                                                                                                    |
|-------------------------|-----------------------------------------|----------------------------------------------------------------------------------------------------|
|                         | show controllers<br>ethernet-controller | Displays per-interface send and receive statistics read from the hardware or the interface internal registers. |
|                         | show interfaces                         | Displays the administrative and operational status of all interfaces or a specified interface.                 |

## show controllers ethernet-controller

Use the **show controllers ethernet-controller** privileged EXEC command without keywords to display per-interface send and receive statistics read from the hardware. Use with the **phy** keyword to display the interface internal registers or the **port-asic** keyword to display information about the port ASIC.

show controllers ethernet-controller [interface-id] [phy [detail]] [port-asic {configuration |
 statistics}] [ | {begin | exclude | include} expression]

| Syntax Description | interface-id                                                                                                    | The physical interface (including type, module, and port number).                                                                                                    |  |  |  |  |
|--------------------|----------------------------------------------------------------------------------------------------|----------------------------------------------------------------------------------------------------|--|--|--|--|
|                    | phy                                                                                                    | (Optional) Display the status of the internal registers on the switch physical layer<br>device (PHY) for the device or the interface. This display includes the operational<br>state of the automatic medium-dependent interface crossover (auto-MDIX)<br>feature on an interface. |  |  |  |  |
|                    | detail                                                                                                    | (Optional) Display details about the PHY internal registers.                                                                                                    |  |  |  |  |
|                    | port-asic                                                                                                    | (Optional) Display information about the port ASIC internal registers.                                                                                                    |  |  |  |  |
|                    | configuration                                                                                                    | Display port ASIC internal register configuration.                                                                                                    |  |  |  |  |
|                    | statistics                                                                                                    | Display port ASIC statistics, including the Rx/Sup Queue and miscellaneous statistics.                                                                                                    |  |  |  |  |
|                    | begin                                                                                                    | (Optional) Display begins with the line that matches the <i>expression</i> .                                                                                                    |  |  |  |  |
|                    | exclude                                                                                                    | (Optional) Display excludes lines that match the <i>expression</i> .                                                                                                    |  |  |  |  |
|                    | l <b>include</b> (Optional) Display includes lines that match the specified <i>expression</i> .                                                                                   |                                                                                                    |  |  |  |  |
|                    | expression                                                                                                    | Expression in the output to use as a reference point.                                                                                                    |  |  |  |  |
| Command Modes      | Privileged EXEC                                                                                                    | (only supported with the <i>interface-id</i> keywords in user EXEC mode) Modification                                                                                                    |  |  |  |  |
| oonnana motory     | 12.1(19)EA1                                                                                                    | This command was introduced.                                                                                                    |  |  |  |  |
| Usage Guidelines   | This display with<br>or for the specifie                                                                                                    | out keywords provides traffic statistics, basically the RMON statistics for all interfaces                                                                                                    |  |  |  |  |
|                    | When you enter the <b>phy</b> or <b>port-asic</b> keywords, the displayed information is useful primarily for Cisco technical support representatives troubleshooting the switch. |                                                                                                    |  |  |  |  |
|                    | -                                                                                                    | ase sensitive. For example, if you enter   <b>exclude output</b> , the lines that contain <i>output</i> , but the lines that contain <i>Output</i> are displayed.                                                                                                    |  |  |  |  |

### Examples

This is an example of output from the **show controllers ethernet-controller** command for an interface. Table 2-19 describes the *Transmit* fields, and Table 2-20 describes the *Receive* fields.

#### Switch# show controllers ethernet-controller gigabitethernet0/1

| SWILCH# 511 | ow controllers ethernet-contr | orrer g | Igabicechernec0/1         |
|-------------|-------------------------------|---------|---------------------------|
| Transmit G  | igabitEthernet0/1             | Receive |                           |
| 0           | Bytes                         | 0       | Bytes                     |
| 0           | Unicast frames                | 0       | Unicast frames            |
|             | Multicast frames              | 0       | Multicast frames          |
| 0           | Broadcast frames              | 0       | Broadcast frames          |
| 0           | Too old frames                | 0       | Unicast bytes             |
| 0           | Deferred frames               | 0       | Multicast bytes           |
| 0           | MTU exceeded frames           | 0       | Broadcast bytes           |
| 0           | 1 collision frames            | 0       | Alignment errors          |
| 0           | 2 collision frames            | 0       | FCS errors                |
| 0           | 3 collision frames            | 0       | Oversize frames           |
| 0           | 4 collision frames            | 0       | Undersize frames          |
| 0           | 5 collision frames            | 0       | Collision fragments       |
| 0           | 6 collision frames            |         |                           |
| 0           | 7 collision frames            | -       | Minimum size frames       |
| 0           | 8 collision frames            | 0       | 65 to 127 byte frames     |
| 0           | 9 collision frames            | 0       | 128 to 255 byte frames    |
| 0           | 10 collision frames           | 0       | 256 to 511 byte frames    |
| 0           | 11 collision frames           | 0       | 512 to 1023 byte frames   |
| 0           | 12 collision frames           | 0       | 1024 to 1518 byte frames  |
| 0           | 13 collision frames           | 0       | Overrun frames            |
| 0           | 14 collision frames           | 0       | Pause frames              |
| 0           | 15 collision frames           | 0       | Symbol error frames       |
| 0           | Excessive collisions          |         |                           |
| -           | Late collisions               | 0       | Invalid frames, too large |
| 0           | VLAN discard frames           | 0       | Valid frames, too large   |
| 0           | Excess defer frames           | 0       | Invalid frames, too small |
| 0           | 64 byte frames                | 0       | Valid frames, too small   |
|             | 127 byte frames               |         |                           |
| 0           | 255 byte frames               | 0       | Too old frames            |
| 0           | 511 byte frames               | 0       | Valid oversize frames     |
| 0           | 1023 byte frames              | 0       | System FCS error frames   |
| 0           | 1518 byte frames              | 0       | RxPortFifoFull drop frame |
| 0           | Too large frames              |         |                           |
| 0           | Good (1 coll) frames          |         |                           |
|             |                               |         |                           |

#### Table 2-19Transmit Field Descriptions

| Field               | Description                                                                                   |
|---------------------|-----------------------------------------------------------------------------------------------|
| Bytes               | The total number of bytes sent on an interface.                                               |
| Unicast Frames      | The total number of frames sent to unicast addresses.                                         |
| Multicast frames    | The total number of frames sent to multicast addresses.                                       |
| Broadcast frames    | The total number of frames sent to broadcast addresses.                                       |
| Too old frames      | The number of frames dropped on the egress port because the packet aged out.                  |
| Deferred frames     | The number of frames that are not sent after the time exceeds 2*maximum-packet time.          |
| MTU exceeded frames | The number of frames that are larger than the maximum allowed frame size.                     |
| 1 collision frames  | The number of frames that are successfully sent on an interface after one collision occurs.   |
| 2 collision frames  | The number of frames that are successfully sent on an interface after two collisions occur.   |
| 3 collision frames  | The number of frames that are successfully sent on an interface after three collisions occur. |
| 4 collision frames  | The number of frames that are successfully sent on an interface after four collisions occur.  |

| Field                | Description                                                                                                    |
|----------------------|----------------------------------------------------------------------------------------------------|
| 5 collision frames   | The number of frames that are successfully sent on an interface after five collisions occur.                                                                                                    |
| 6 collision frames   | The number of frames that are successfully sent on an interface after six collisions occur.                                                                                                    |
| 7 collision frames   | The number of frames that are successfully sent on an interface after seven collisions occur.                                                                                                    |
| 8 collision frames   | The number of frames that are successfully sent on an interface after eight collisions occur.                                                                                                    |
| 9 collision frames   | The number of frames that are successfully sent on an interface after nine collisions occur.                                                                                                    |
| 10 collision frames  | The number of frames that are successfully sent on an interface after ten collisions occur.                                                                                                    |
| 11 collision frames  | The number of frames that are successfully sent on an interface after 11 collisions occur.                                                                                                    |
| 12 collision frames  | The number of frames that are successfully sent on an interface after 12 collisions occur.                                                                                                    |
| 13 collision frames  | The number of frames that are successfully sent on an interface after 13 collisions occur.                                                                                                    |
| 14 collision frames  | The number of frames that are successfully sent on an interface after 14 collisions occur.                                                                                                    |
| 15 collision frames  | The number of frames that are successfully sent on an interface after 15 collisions occur.                                                                                                    |
| Excessive collisions | The number of frames that could not be sent on an interface after 16 collisions occur.                                                                                                    |
| Late collisions      | After a frame is sent, the number of frames dropped because late collisions were detected while the frame was sent.                                                                                     |
| VLAN discard frames  | The number of frames dropped on an interface because the CFI <sup>1</sup> bit is set.                                                                                                    |
| Excess defer frames  | The number of frames that are not sent after the time exceeds the maximum-packet time.                                                                                                    |
| 64 byte frames       | The total number of frames sent on an interface that are 64 bytes.                                                                                                    |
| 127 byte frames      | The total number of frames sent on an interface that are from 65 to 127 bytes.                                                                                                    |
| 255 byte frames      | The total number of frames sent on an interface that are from 128 to 255 bytes.                                                                                                    |
| 511 byte frames      | The total number of frames sent on an interface that are from 256 to 511 bytes.                                                                                                    |
| 1023 byte frames     | The total number of frames sent on an interface that are from 512 to 1023 bytes.                                                                                                    |
| 1518 byte frames     | The total number of frames sent on an interface that are from 1024 to 1518 bytes.                                                                                                    |
| Too large frames     | The number of frames sent on an interface that are larger than the maximum allowed frame size.                                                                                                    |
| Good (1 coll) frames | The number of frames that are successfully sent on an interface after one collision occurs. This value does not include the number of frames that are not successfully sent after one collision occurs. |

### Table 2-19 Transmit Field Descriptions (continued)

1. CFI = Canonical Format Indicator

### Table 2-20 Receive Field Descriptions

| Field            | Description                                                                                                    |
|------------------|----------------------------------------------------------------------------------------------------|
| Bytes            | The total amount of memory (in bytes) used by frames received on an interface, including the $FCS^1$ value and the incorrectly formed frames. This value excludes the frame header bits. |
| Unicast frames   | The total number of frames successfully received on the interface that are directed to unicast addresses.                                                                                |
| Multicast frames | The total number of frames successfully received on the interface that are directed to multicast addresses.                                                                              |
| Broadcast frames | The total number of frames successfully received on an interface that are directed to broadcast addresses.                                                                               |

| Field                     | Description                                                                                                    |
|---------------------------|----------------------------------------------------------------------------------------------------|
| Unicast bytes             | The total amount of memory (in bytes) used by unicast frames received on an interface, including the FCS value and the incorrectly formed frames. This value excludes the frame header bits.                               |
| Multicast bytes           | The total amount of memory (in bytes) used by multicast frames received on an interface, including the FCS value and the incorrectly formed frames. This value excludes the frame header bits.                             |
| Broadcast bytes           | The total amount of memory (in bytes) used by broadcast frames received on an interface, including the FCS value and the incorrectly formed frames. This value excludes the frame header bits.                             |
| Alignment errors          | The total number of frames received on an interface that have alignment errors.                                                                                                    |
| FCS errors                | The total number of frames received on an interface that have a valid length (in bytes) but do not have the correct FCS values.                                                                                            |
| Oversize frames           | The number of frames received on an interface that are larger than the maximum allowed frame size.                                                                                                    |
| Undersize frames          | The number of frames received on an interface that are smaller than 64 bytes.                                                                                                    |
| Collision fragments       | The number of collision fragments received on an interface.                                                                                                    |
| Minimum size frames       | The total number of frames that are the minimum frame size.                                                                                                    |
| 65 to 127 byte frames     | The total number of frames that are from 65 to 127 bytes.                                                                                                    |
| 128 to 255 byte frames    | The total number of frames that are from 128 to 255 bytes.                                                                                                    |
| 256 to 511 byte frames    | The total number of frames that are from 256 to 511 bytes.                                                                                                    |
| 512 to 1023 byte frames   | The total number of frames that are from 512 to 1023 bytes.                                                                                                    |
| 1024 to 1518 byte frames  | The total number of frames that are from 1024 to 1518 bytes.                                                                                                    |
| Overrun frames            | The total number of overrun frames received on an interface.                                                                                                    |
| Pause frames              | The number of pause frames received on an interface.                                                                                                    |
| Symbol error frames       | The number of frames received on an interface that have symbol errors.                                                                                                    |
| Invalid frames, too large | The number of frames received that were larger than maximum allowed MTU <sup>2</sup> size (including the FCS bits and excluding the frame header) and that have either an FCS error or an alignment error.                 |
| Valid frames, too large   | The number of frames received on an interface that are larger than the maximum allowed frame size.                                                                                                    |
| Invalid frames, too small | The number of frames received that are smaller than 64 bytes (including the FCS bits and excluding the frame header) and that have either an FCS error or an alignment error.                                              |
| Valid frames, too small   | The number of frames received on an interface that are smaller than 64 bytes (or 68 bytes for VLAN-tagged frames) and that have valid FCS values. The frame size includes the FCS bits but excludes the frame header bits. |
| Too old frames            | The number of frames dropped on the ingress port because the packet aged out.                                                                                                    |
| Valid oversize frames     | The number of frames received on an interface that are larger than the maximum allowed frame size and have valid FCS values. The frame size includes the FCS value but does not include the VLAN tag.                      |

 Table 2-20
 Receive Field Descriptions (continued)

| Field                         | Description                                                                                                    |
|-------------------------------|----------------------------------------------------------------------------------------------------|
| System FCS error frames       | The total number of frames received on an interface that have a valid length (in bytes) but that do not have the correct FCS values. |
| RxPortFifoFull drop<br>frames | The total number of frames received on an interface that are dropped because the ingress queue is full.                              |

#### Table 2-20 Receive Field Descriptions (continued)

1. FCS = frame check sequence

2. MTU = maximum transmission unit

This is an example of output from the **show controllers ethernet-controller phy** command for a specific interface:

| Control Register       : 0001 0001 0100 0000         Control STATUS       : 0111 1001 0100 1001         Phy ID 1       : 0000 0001 0100 0001         Phy ID 2       : 0000 0110 0100 0001         Auto-Negotiation Advertisement       : 0000 0000 0000 0000         Auto-Negotiation Expansion Reg       : 0000 0000 0000 0000         Auto-Negotiation Expansion Reg       : 0000 0000 0000 0000         Next Page Transmit Register       : 0000 0000 0000 0000         Link Partner Next page Registe       : 0000 111 0000 0000         1000BASE-T Control Register       : 0010 0000 0000 0000         1000BASE-T Status Register       : 0010 0000 0000 0000         Extended Status Register       : 0010 0000 0000 0000         PHY Specific Control Register       : 0000 0000 0000 0000         Interrupt Enable       : 0000 0000 0000 0000         Interrupt Status       : 0000 0000 0000 0000         Reserved Register 1       : 0000 0000 0000 0000         Global Status       : 0000 0000 0000 0000         LED Control       : 0000 0000 0000 0000         Manual LED Override       : 0000 0000 0000 0000         Extended PHY Specific Control       : 0000 0000 0000 0000         Ibable Receiver 1       : 0000 0000 0000 0000         Status       : 0000 0000 0000 0000 <t< th=""><th>Switch# show controllers ethernet-co</th><th>ntrol</th><th>ler gigabitethernet0/2 phy</th></t<> | Switch# show controllers ethernet-co | ntrol | ler gigabitethernet0/2 phy        |
|----------------------------------------------------------------------------------------------------|--------------------------------------|-------|-----------------------------------|
| Phy ID 1       : 0000 0001 0100 0001         Phy ID 2       : 0000 1100 0010 0100         Auto-Negotiation Advertisement       : 0000 0000 0000 0000         Auto-Negotiation Link Partner       : 0000 0000 0000 0000         Auto-Negotiation Expansion Reg       : 0000 0000 0000 0000         Next Page Transmit Register       : 0000 0000 0000 0000         Link Partner Next page Registe       : 0000 0000 0000 0000         1000BASE-T Control Register       : 0100 0000 0000 0000         1000BASE-T Status Register       : 0100 0000 0000 0000         PHY Specific Control Register       : 0000 0000 0000 0000         Interrupt Enable       : 0000 0000 0000 0000         Interrupt Status       : 0000 0000 0000 0000         Reserved Register 1       : 0000 0000 0000 0000         Global Status       : 0000 0000 0000 0000         Manual LED Override       : 0000 0000 0000 0000         Extended PHY Specific Control       : 0000 0000 0000 0000         Manual LED Override       : 0000 0000 0000 0001 1010         Extended PHY Specific Control       : 0000 0000 0000 1010         Ibable Receiver 1       : 0000 0000 0000 0001 1010         Extended PHY Specific Control       : 0000 0000 0000 1011         Extended PHY Specific Control       : 00000 0000 00001 1010         Extended PHY                                                                                | Control Register                     | :     | 0001 0001 0100 0000               |
| Phy ID 2       : 0000 1100 010 0100         Auto-Negotiation Advertisement       : 0000 0000 0000 0000         Auto-Negotiation Link Partner       : 0000 0000 0000 0000         Auto-Negotiation Expansion Reg       : 0000 0000 0000 0000         Auto-Negotiation Expansion Reg       : 0000 0000 0000 0000         Next Page Transmit Register       : 0010 0000 0000 0000         Link Partner Next page Registe       : 0000 0000 0000         1000BASE-T Control Register       : 0100 0000 0000 0000         1000BASE-T Status Register       : 0101 0000 0000 0000         Extended Status Register       : 0000 0000 0111 1000         PHY Specific Control Register       : 0000 0000 0111 1000         PHY Specific Control Register       : 0000 0000 0000 0000         Interrupt Enable       : 0000 0000 0000 0000         Interrupt Status       : 0000 0000 0000 0000         Reserved Register 1       : 0000 0000 0000 0000         Global Status       : 0000 0000 0000 0000         LED Control       : 0000 0000 0000 0000         Manual LED Override       : 0000 0000 0000 1010         Extended PHY Specific Control       : 0000 0000 0000 1010         Disable Receiver 1       : 0000 0000 0000 1011         Disable Receiver 2       : 1000 0000 0000 0000         Extended PHY Specific Status <td>Control STATUS</td> <td>:</td> <td>0111 1001 0100 1001</td>                   | Control STATUS                       | :     | 0111 1001 0100 1001               |
| Auto-Negotiation Advertisement:0000 0011 1110 0001Auto-Negotiation Link Partner:0000 0000 0000 0000Auto-Negotiation Expansion Reg:0000 0000 0000 0000Next Page Transmit Register:0010 0000 0000 0000Link Partner Next page Registe:0000 0000 00001000BASE-T Control Register:0100 0000 00001000BASE-T Status Register:0100 0000 0000PHY Specific Control Register:0000 0000 0000PHY Specific Status Register:0000 0000 0000Interrupt Enable:0000 0000 0000Interrupt Status:0000 0000 0000 0000Receive Error Counter:0000 0000 0000 0000Reserved Register 1:0000 0000 0000 0000Global Status:0000 0000 0000 0000Manual LED Override:0000 0000 0000 0000Extended PHY Specific Control:0000 0000 0000Ibable Receiver 1::0000 0000 0000Extended PHY Specific Control:0000 0000 0000Ibable Receiver 2::1000 0000 0000Extended PHY Specific Control:0000 0000 0000                                                                                                    | Phy ID 1                             | :     | 0000 0001 0100 0001               |
| Auto-Negotiation Link Partner       : 0000 0000 0000 0000         Auto-Negotiation Expansion Reg       : 0000 0000 0000 0000         Next Page Transmit Register       : 0010 0000 0000 0000         Link Partner Next page Registe       : 0000 0000 0000 0000         1000BASE-T Control Register       : 0000 0000 0000 0000         1000BASE-T Status Register       : 0110 0000 0000 0000         1000BASE-T Status Register       : 0011 0000 0000 0000         PHY Specific Control Register       : 0000 0000 0000 0000         PHY Specific Status Register       : 0000 0000 0000 0000         Interrupt Enable       : 0000 0000 0000 0000         Interrupt Status       : 0000 0000 0000 0000         Reserved Register 1       : 0000 0000 0000 0000         Global Status       : 0000 0000 0000 0000         LED Control       : 0100 0000 0000 0000         Manual LED Override       : 0000 0000 0000 0000         Extended PHY Specific Control       : 0000 0000 0000 0000         Ibable Receiver 1       : 0000 0000 0000 0000         Disable Receiver 2       : 1000 0000 0000 0000         Extended PHY Specific Status       : 1000 0100 0000 0000                                                                                                    | Phy ID 2                             | :     | 0000 1100 0010 0100               |
| Auto-Negotiation Expansion Reg       : 0000 0000 0000 0100         Next Page Transmit Register       : 0010 0000 0000 0000         Link Partner Next page Registe       : 0000 0000 0000 0000         1000BASE-T Control Register       : 0000 1111 0000 0000         1000BASE-T Status Register       : 0100 0000 0000 0000         Extended Status Register       : 0011 0000 0000 0000         PHY Specific Control Register       : 0000 0000 0111 1000         PHY Specific Status Register       : 1000 0000 0000 0000         Interrupt Enable       : 0000 0000 0000 0000         Interrupt Status       : 0000 0000 0000 0000         Receive Error Counter       : 0000 0000 0000 0000         Reserved Register 1       : 0000 0000 0000 0000         Global Status       : 0000 0000 0000 0000         Manual LED Override       : 0000 0000 0000 0000         Extended PHY Specific Control       : 0000 0000 0001 1010         Disable Receiver 1       : 0000 0000 0000 1011         Disable Receiver 2       : 1000 0000 0000 0100         Extended PHY Specific Status       : 1000 0100 0000                                                                                                    | Auto-Negotiation Advertisement       | :     | 0000 0011 1110 0001               |
| Next Page Transmit Register       : 0010 0000 0000 0000         Link Partner Next page Registe       : 0000 0000 0000 0000         1000BASE-T Control Register       : 0100 0000 0000 0000         1000BASE-T Status Register       : 0110 0000 0000 0000         Extended Status Register       : 0011 0000 0000 0000         PHY Specific Control Register       : 0000 0000 0000 0000         Interrupt Enable       : 0000 0000 0000 0000         Interrupt Status       : 0000 0000 0000 0000         Receive Error Counter       : 0000 0000 0000 0000         Reserved Register 1       : 0000 0000 0000 0000         Global Status       : 0000 0000 0000 0000         Manual LED Override       : 0000 0000 0000 0000         Extended PHY Specific Control       : 0000 0000 0000 0000         Ibable Receiver 1       : 0000 0000 0000 0000         Extended PHY Specific Control       : 0000 0000 0000         Ibable Receiver 2       : 0000 0000 0000         Extended PHY Specific Control       : 0000 0000 0000         Ibable Receiver 2       : 1000 0000 0000         Ibable Receiver 2       : 1000 0000 0000         Ibable Receiver 2       : 1000 0000 0000                                                                                                    | Auto-Negotiation Link Partner        | :     | 0000 0000 0000 0000               |
| Link Partner Next page Registe       : 0000 0000 0000 0000         1000BASE-T Control Register       : 0000 1111 0000 0000         1000BASE-T Status Register       : 0100 0000 0000 0000         Extended Status Register       : 0011 0000 0000 0000         PHY Specific Control Register       : 0000 0000 0000 0000         PHY Specific Status Register       : 0000 0000 0000 0000         Interrupt Enable       : 0000 0000 0000 0000         Interrupt Status       : 0000 0000 0000 0000         Extended PHY Specific Control       : 0000 0000 0000 0000         Receive Error Counter       : 0000 0000 0000 0000         Reserved Register 1       : 0000 0000 0000 0000         Global Status       : 0000 0000 0000 0000         LED Control       : 0000 0000 0000 0000         Manual LED Override       : 0000 0000 0000 0000         Extended PHY Specific Control       : 0000 0000 0001 1010         Disable Receiver 1       : 0000 0000 0000 0001 1010         Disable Receiver 2       : 1000 0000 0000 0000         Extended PHY Specific Status       : 1000 0100 0000                                                                                                    | Auto-Negotiation Expansion Reg       | :     | 0000 0000 0000 0100               |
| 1000BASE-T Control Register: 0000 1111 0000 00001000BASE-T Status Register: 0100 0000 0000 0000Extended Status Register: 0011 0000 0000 0000PHY Specific Control Register: 0000 0000 0111 1000PHY Specific Status Register: 1000 0000 0000 0000Interrupt Enable: 0000 0000 0000 0000Interrupt Status: 0000 0000 0100 0000Extended PHY Specific Control: 0000 0000 0000 0000Receive Error Counter: 0000 0000 0000 0000Reserved Register 1: 0000 0000 0000 0000Global Status: 0100 0001 0000 0000LED Control: 0100 0001 0000 0000Manual LED Override: 0000 0000 0000 0001 1010Extended PHY Specific Control: 0000 0000 0000 0000Ibable Receiver 1: 0000 0000 0000 0000Disable Receiver 2: 1000 0000 0000 0000 0000Extended PHY Specific Status: 1000 0000 0000 0000                                                                                                    | Next Page Transmit Register          | :     | 0010 0000 0000 0001               |
| 1000BASE-T Status Register       :       0100 0000 0000 0000         Extended Status Register       :       0011 0000 0000 0000         PHY Specific Control Register       :       0000 0000 0111 1000         PHY Specific Status Register       :       1000 0000 0000 0000         Interrupt Enable       :       0000 0000 0000 0000         Interrupt Status       :       0000 0000 0000 0000         Extended PHY Specific Control       :       0000 0000 0000 0000         Receive Error Counter       :       0000 0000 0000 0000         Reserved Register 1       :       0000 0000 0000 0000         Global Status       :       0000 0000 0000 0000         LED Control       :       0100 0001 0000 0000         Manual LED Override       :       0000 0000 0001 1010         Extended PHY Specific Control       :       0000 0000 0001 1010         Disable Receiver 1       :       0000 0000 0000 1011         Disable Receiver 2       :       1000 0000 0000 0100         Extended PHY Specific Status       :       1000 0100 0000                                                                                                    | Link Partner Next page Registe       | :     | 0000 0000 0000 0000               |
| Extended Status Register       :       0011 0000 0000 0000         PHY Specific Control Register       :       0000 0000 0111 1000         PHY Specific Status Register       :       1000 0000 0000 0000         Interrupt Enable       :       0000 0000 0000 0000         Interrupt Status       :       0000 0000 0000         Extended PHY Specific Control       :       0000 0000 0000         Receive Error Counter       :       0000 0000 0000         Reserved Register 1       :       0000 0000 0000         Global Status       :       0000 0000 0000         LED Control       :       0100 0001 0000 0000         Manual LED Override       :       0000 0000 0001 1010         Extended PHY Specific Control       :       0000 0000 0001 1010         Disable Receiver 1       :       0000 0000 0000 1011         Disable Receiver 2       :       1000 0000 0000 0100         Extended PHY Specific Status       :       1000 0100 0000                                                                                                    | 1000BASE-T Control Register          | :     | 0000 1111 0000 0000               |
| PHY Specific Control Register       : 0000 0000 0111 1000         PHY Specific Status Register       : 1000 0001 0100 0000         Interrupt Enable       : 0000 0000 0000 0000         Interrupt Status       : 0000 0000 0100 0000         Extended PHY Specific Control       : 0000 0000 0000 0000         Receive Error Counter       : 0000 0000 0000 0000         Reserved Register 1       : 0000 0000 0000 0000         Global Status       : 0000 0000 0000 0000         LED Control       : 0100 0001 0000 0000         Manual LED Override       : 0000 0000 0000 0001 1010         Extended PHY Specific Control       : 0000 0000 0001 1010         Disable Receiver 1       : 0000 0000 0000 0000 1011         Disable Receiver 2       : 1000 0000 0000 0000         Extended PHY Specific Status       : 1000 0100 0000                                                                                                    | 1000BASE-T Status Register           | :     | 0100 0000 0000 0000               |
| PHY Specific Status Register       :       1000 0001 0100 0000         Interrupt Enable       :       0000 0000 0000         Interrupt Status       :       0000 0000 0100 0000         Extended PHY Specific Control       :       0000 0000 0000 0000         Receive Error Counter       :       0000 0000 0000 0000         Reserved Register 1       :       0000 0000 0000 0000         Global Status       :       0000 0000 0000 0000         LED Control       :       0100 0001 0000 0000         Manual LED Override       :       0000 0000 0001 1010         Extended PHY Specific Control       :       0000 0000 0001 1010         Disable Receiver 1       :       0000 0000 0000 1011         Disable Receiver 2       :       1000 0000 0000 0100         Extended PHY Specific Status       :       1000 0100 0000 0000                                                                                                    | Extended Status Register             | :     | 0011 0000 0000 0000               |
| Interrupt Enable       : 0000 0000 0000 0000         Interrupt Status       : 0000 0000 0100 0000         Extended PHY Specific Control       : 0000 0000 0000 0000         Receive Error Counter       : 0000 0000 0000 0000         Reserved Register 1       : 0000 0000 0000 0000         Global Status       : 0000 0000 0000 0000         LED Control       : 0100 0001 0000 0000         Manual LED Override       : 0000 0000 0000 0001 1010         Extended PHY Specific Control       : 0000 0000 0000 1011         Disable Receiver 1       : 0000 0000 0000 0000 1011         Disable Receiver 2       : 1000 0000 0000 0000         Extended PHY Specific Status       : 1000 0100 0000                                                                                                    | PHY Specific Control Register        | :     | 0000 0000 0111 1000               |
| Interrupt Status       : 0000 0000 0100 0000         Extended PHY Specific Control       : 0000 0000 0000 0000         Receive Error Counter       : 0000 0000 0000 0000         Reserved Register 1       : 0000 0000 0000 0000         Global Status       : 0000 0000 0000 0000         LED Control       : 0100 0001 0000 0000         Manual LED Override       : 0000 0000 0001 1010         Extended PHY Specific Control       : 0000 0000 0001 1010         Disable Receiver 1       : 0000 0000 0000 1011         Disable Receiver 2       : 1000 0000 0000 0100         Extended PHY Specific Status       : 1000 0100 0000 0000                                                                                                    | PHY Specific Status Register         | :     | 1000 0001 0100 0000               |
| Extended PHY Specific Control:0000110001101000Receive Error Counter:0000000000000000Reserved Register 1:0000000000000000Global Status:0000000000000000LED Control:0100000100000000Manual LED Override:0000000000011010Extended PHY Specific Control:0000000000011010Disable Receiver 1:0000000001011010Disable Receiver 2:100000000100Extended PHY Specific Status:100001000000                                                                                                    | Interrupt Enable                     | :     | 0000 0000 0000 0000               |
| Receive Error Counter       : 0000 0000 0000 0000         Reserved Register 1       : 0000 0000 0000 0000         Global Status       : 0000 0000 0000 0000         LED Control       : 0100 0001 0000 0000         Manual LED Override       : 0000 0000 0000 0001 1010         Extended PHY Specific Control       : 0000 0000 0000 1010         Disable Receiver 1       : 0000 0000 0000 0000 1011         Disable Receiver 2       : 1000 0000 0000 0000         Extended PHY Specific Status       : 1000 0100 0000                                                                                                    | Interrupt Status                     | :     | 0000 0000 0100 0000               |
| Reserved Register 1       :       0000 0000 0000 0000         Global Status       :       0000 0000 0000 0000         LED Control       :       0100 0001 0000 0000         Manual LED Override       :       0000 0000 0001 1010         Extended PHY Specific Control       :       0000 0000 0001 1010         Disable Receiver 1       :       0000 0000 0000 1011         Disable Receiver 2       :       1000 0000 0000 0100         Extended PHY Specific Status       :       1000 0100 0000                                                                                                    | Extended PHY Specific Control        | :     | 0000 1100 0110 1000               |
| Global Status       : 0000 0000 0000 0000         LED Control       : 0100 0001 0000 0000         Manual LED Override       : 0000 1000 0010 1010         Extended PHY Specific Control       : 0000 0000 0001 1010         Disable Receiver 1       : 0000 0000 0000 1011         Disable Receiver 2       : 1000 0000 0000 0100         Extended PHY Specific Status       : 1000 0100 0000                                                                                                    | Receive Error Counter                | :     | 0000 0000 0000 0000               |
| LED Control       :       0100       0001       0000       0000         Manual LED Override       :       0000       1000       0010       1010         Extended PHY Specific Control       :       0000       0001       1010         Disable Receiver 1       :       0000       0000       1011         Disable Receiver 2       :       1000       0000       0100         Extended PHY Specific Status       :       1000       1000       0000                                                                                                    | Reserved Register 1                  | :     | 0000 0000 0000 0000               |
| Manual LED Override       : 0000 1000 0010 1010         Extended PHY Specific Control       : 0000 0000 0001 1010         Disable Receiver 1       : 0000 0000 0000 1011         Disable Receiver 2       : 1000 0000 0000 0100         Extended PHY Specific Status       : 1000 0100 1000 0000                                                                                                    | Global Status                        | :     | 0000 0000 0000 0000               |
| Extended PHY Specific Control       : 0000 0000 0001 1010         Disable Receiver 1       : 0000 0000 0000 1011         Disable Receiver 2       : 1000 0000 0000 0100         Extended PHY Specific Status       : 1000 0100 1000 0000                                                                                                    | LED Control                          | :     | 0100 0001 0000 0000               |
| Disable Receiver 1       : 0000 0000 0000 1011         Disable Receiver 2       : 1000 0000 0000 0100         Extended PHY Specific Status       : 1000 0100 1000 0000                                                                                                    | Manual LED Override                  | :     | 0000 1000 0010 1010               |
| Disable Receiver 2         :         1000 0000 0000 0100           Extended PHY Specific Status         :         1000 0100 1000 0000                                                                                                    | Extended PHY Specific Control        | :     | 0000 0000 0001 1010               |
| Extended PHY Specific Status : 1000 0100 1000 0000                                                                                                    | Disable Receiver 1                   | :     | 0000 0000 0000 1011               |
|                                                                                                    | Disable Receiver 2                   | :     | 1000 0000 0000 0100               |
| Auto-MDIX : On [AdminState=1 Flags=0x00052248                                                                                                    | Extended PHY Specific Status         | :     | 1000 0100 1000 0000               |
|                                                                                                    | Auto-MDIX                            | :     | On [AdminState=1 Flags=0x00052248 |

This is an example of output from the **show controllers ethernet-controller port-asic configuration** command:

Switch# show controllers ethernet-controller port-asic configuration

| Switch 1, PortASIC 0 Registers               |                                            |
|----------------------------------------------|--------------------------------------------|
| DeviceType                                   | : 000101BC<br>: 00000000                   |
| Reset<br>PmadMicConfig                       | : 00000001                                 |
| PmadMicDiag<br>SupervisorReceiveFifoSramInfo | : 00000003<br>: 000007D0 000007D0 40000000 |
| SupervisorTransmitFifoSramInfo               | : 000001D0 000001D0 40000000               |
| GlobalStatus<br>IndicationStatus             | : 00000800<br>: 00000000                   |
| IndicationStatusMask<br>InterruptStatus      | : FFFFFFFF<br>: 00000000                   |
| InterruptStatusMask                          | : 01FFE800                                 |

| SupervisorDiag                  | : | 00000000 |          |          |          |
|---------------------------------|---|----------|----------|----------|----------|
| SupervisorFrameSizeLimit        | : | 000007C8 |          |          |          |
| SupervisorBroadcast             | : | 000A0F01 |          |          |          |
| GeneralIO                       | : | 000003F9 | 00000000 | 0000004  |          |
| StackPcsInfo                    | : | FFFF1000 | 860329BD | 5555FFFF | FFFFFFF  |
|                                 |   | FF0FFF00 | 86020000 | 5555FFFF | 00000000 |
| StackRacInfo                    | : | 73001630 | 0000003  | 7F001644 | 0000003  |
|                                 |   | 24140003 | FD632B00 | 18E418E0 | FFFFFFF  |
| StackControlStatus              | : | 18E418E0 |          |          |          |
| stackControlStatusMask          | : | FFFFFFFF |          |          |          |
| TransmitBufferFreeListInfo      | : | 00000854 | 00800000 | 00000FF8 | 00000000 |
|                                 |   | 0000088A | 0000085D | 00000FF8 | 00000000 |
| TransmitRingFifoInfo            | : | 00000016 | 00000016 | 40000000 | 00000000 |
|                                 |   | 0000000C | 000000C  | 40000000 | 00000000 |
| TransmitBufferInfo              | : | 00012000 | 00000FFF | 00000000 | 0000030  |
| TransmitBufferCommonCount       | : | 00000F7A |          |          |          |
| TransmitBufferCommonCountPeak   | : | 0000001E |          |          |          |
| TransmitBufferCommonCommonEmpty | : | 000000FF |          |          |          |
| NetworkActivity                 | : | 00000000 | 00000000 | 00000000 | 02400000 |
| DroppedStatistics               | : | 00000000 |          |          |          |
| FrameLengthDeltaSelect          | : | 00000001 |          |          |          |
| SneakPortFifoInfo               | : | 00000000 |          |          |          |
| MacInfo                         | : | 0EC0801C | 00000001 | 0EC0801B | 00000001 |
|                                 |   | 00C0001D | 00000001 | 00C0001E | 00000001 |
|                                 |   |          |          |          |          |

<output truncated>

This is an example of output from the **show controllers ethernet-controller port-asic statistics** command:

Switch# show controllers ethernet-controller port-asic statistics

\_\_\_\_\_ Switch 1, PortASIC 0 Statistics \_\_\_\_\_ 0 RxQ-0, wt-0 enqueue frames 0 RxQ-0, wt-0 drop frames 66 RxQ-0, wt-1 enqueue frames 0 RxQ-0, wt-1 drop frames 4118966 RxQ-0, wt-1 enqueue frames 0 RxO-0, wt-2 engueue frames 0 RxO-0, wt-2 drop frames 0 RxQ-1, wt-0 enqueue frames 0 RxQ-1, wt-0 drop frames 296 RxQ-1, wt-1 enqueue frames 0 RxQ-1, wt-1 drop frames 2836036 RxQ-1, wt-2 enqueue frames 0 RxQ-1, wt-2 drop frames 0 RxQ-2, wt-0 enqueue frames 0 RxQ-2, wt-0 drop frames 0 RxQ-2, wt-1 enqueue frames 0 RxQ-2, wt-1 drop frames 0 RxQ-2, wt-2 drop frames 158377 RxQ-2, wt-2 enqueue frames 0 RxQ-3, wt-0 enqueue frames 0 RxQ-3, wt-0 drop frames 0 RxQ-3, wt-1 enqueue frames 0 RxQ-3, wt-1 drop frames 0 RxQ-3, wt-2 enqueue frames 0 RxQ-3, wt-2 drop frames 15 TxBufferFull Drop Count 0 Rx Fcs Error Frames 0 TxBufferFrameDesc BadCrc16 0 Rx Invalid Oversize Frames 0 TxBuffer Bandwidth Drop Cou 0 Rx Invalid Too Large Frames 0 Rx Invalid Too Large Frames 0 TxQueue Bandwidth Drop Coun 0 TxQueue Missed Drop Statist 0 Rx Invalid Too Small Frames 74 RxBuffer Drop DestIndex Cou 0 Rx Too Old Frames 0 SneakQueue Drop Count 0 Tx Too Old Frames 0 Learning Queue Overflow Fra 0 System Fcs Error Frames 0 Learning Cam Skip Count 15 Sup Queue 0 Drop Frames 0 Sup Queue 8 Drop Frames 0 Sup Queue 1 Drop Frames 0 Sup Queue 9 Drop Frames 0 Sup Queue 2 Drop Frames 0 Sup Queue 10 Drop Frames 0 Sup Queue 11 Drop Frames 0 Sup Queue 3 Drop Frames 0 Sup Oueue 4 Drop Frames 0 Sup Oueue 12 Drop Frames 0 Sup Queue 5 Drop Frames 0 Sup Queue 13 Drop Frames 0 Sup Queue 6 Drop Frames 0 Sup Queue 14 Drop Frames 0 Sup Queue 7 Drop Frames 0 Sup Queue 15 Drop Frames \_\_\_\_\_ Switch 1, PortASIC 1 Statistics \_\_\_\_\_ 0 RxQ-0, wt-0 enqueue frames0 RxQ-0, wt-0 drop frames52 RxQ-0, wt-1 enqueue frames0 RxQ-0, wt-1 drop frames 52 RxQ-0, wt-1 enqueue frames 0 RxQ-0, wt-2 enqueue frames 0 RxQ-0, wt-2 drop frames

<output truncated>

### Related Commands Command Description show controllers cpu-interface Displays the state of the CPU network ASIC and send and receive statistics for packets reaching the CPU. show controllers tcam Displays the state of registers for all ternary content addressable memory (TCAM) in the system and for TCAM interface ASICs that are CAM controllers.

## show controllers power inline

Use the **show controllers power inline** user EXEC command to display the values in the registers of the specified Power over Ethernet (PoE) controller.

show controllers power inline [instance] [ | {begin | exclude | include} expression]

| Syntax Description                  | instance                                                                                                    | (Optional) Power controller instance, where each instance corresponds to four<br>ports. See the "Usage Guidelines" section for more information. If no instance is                                                                                                    |  |  |  |
|-------------------------------------|----------------------------------------------------------------------------------------------------|----------------------------------------------------------------------------------------------------|--|--|--|
|                                     | specified, information for all instances appear.I begin(Optional) Display begins with the line that matches the <i>expression</i>                                             |                                                                                                    |  |  |  |
|                                     |                                                                                                    |                                                                                                    |  |  |  |
|                                     | exclude                                                                                                    | (Optional) Display excludes lines that match the <i>expression</i> .                                                                                                    |  |  |  |
|                                     | include                                                                                                    | (Optional) Display includes lines that match the specified <i>expression</i> .                                                                                                    |  |  |  |
|                                     | expression                                                                                                    | Expression in the output to use as a reference point.                                                                                                    |  |  |  |
| Command Modes                       | User EXEC                                                                                                    |                                                                                                    |  |  |  |
|                                     |                                                                                                    |                                                                                                    |  |  |  |
| Command History                     | Release                                                                                                    | Modification                                                                                                    |  |  |  |
| Command History                     | <b>Release</b><br>12.1(19)EA1                                                                                                    | Modification<br>This command was introduced.                                                                                                    |  |  |  |
|                                     | 12.1(19)EA1                                                                                                    | This command was introduced.                                                                                                    |  |  |  |
|                                     | 12.1(19)EA1         For the Catalyst                                                                                                    | This command was introduced.<br>3560-48PS switches, the <i>instance</i> range is 0 to 11.                                                                                                    |  |  |  |
|                                     | 12.1(19)EA1<br>For the Catalyst<br>For the Catalyst                                                                                                    | This command was introduced.<br>3560-48PS switches, the <i>instance</i> range is 0 to 11.<br>3560-24PS switches, the <i>instance</i> range is 0 to 5.<br>3560G-48PS switches, the <i>instance</i> range is 0 to 2. For instances other than 0 to 2, the                                                                                                    |  |  |  |
|                                     | 12.1(19)EA1<br>For the Catalyst<br>For the Catalyst<br>For the Catalyst<br>switches provide                                                                                   | This command was introduced.<br>3560-48PS switches, the <i>instance</i> range is 0 to 11.<br>3560-24PS switches, the <i>instance</i> range is 0 to 5.<br>3560G-48PS switches, the <i>instance</i> range is 0 to 2. For instances other than 0 to 2, the<br>es no output.<br>3560G-24PS switches, the <i>instance</i> range is 0 to 1. For instances other than 0 to 1, the                                                                                                    |  |  |  |
| Command History<br>Usage Guidelines | 12.1(19)EA1<br>For the Catalyst<br>For the Catalyst<br>For the Catalyst<br>switches provide<br>For the Catalyst<br>switches provide<br>Though visible o                       | This command was introduced.<br>3560-48PS switches, the <i>instance</i> range is 0 to 11.<br>3560-24PS switches, the <i>instance</i> range is 0 to 5.<br>3560G-48PS switches, the <i>instance</i> range is 0 to 2. For instances other than 0 to 2, the<br>es no output.<br>3560G-24PS switches, the <i>instance</i> range is 0 to 1. For instances other than 0 to 1, the                                                                                                    |  |  |  |
|                                     | 12.1(19)EA1<br>For the Catalyst<br>For the Catalyst<br>For the Catalyst<br>switches provide<br>For the Catalyst<br>switches provide<br>Though visible of<br>for switches that | This command was introduced.<br>3560-48PS switches, the <i>instance</i> range is 0 to 11.<br>3560-24PS switches, the <i>instance</i> range is 0 to 5.<br>3560G-48PS switches, the <i>instance</i> range is 0 to 2. For instances other than 0 to 2, the<br>sense output.<br>3560G-24PS switches, the <i>instance</i> range is 0 to 1. For instances other than 0 to 1, the<br>sense output.<br>on all switches, this command is valid only for PoE switches. It provides no information<br>is do not support PoE.<br>ides information that might be useful for Cisco technical support representatives |  |  |  |

#### **Examples**

This is an example of output from the **show controllers power inline** command on a switch other than a Catalyst 3560G-48PS or 3560G-24PS switch:

### Switch> show controllers power inline

| Controller Instance | 0, A | ddres  | s | 0x40 |
|---------------------|------|--------|---|------|
| Interrupt           | Reg  | 0x0 :  | = | 0x0  |
| Intr Mask           | Reg  | 0x1 :  | = | 0xF6 |
| Power Event         | Reg  | 0x2 :  | = | 0x0  |
| Detect Event        | Reg  | 0x4 :  | = | 0x0  |
| Fault Event         | Reg  | 0x6 :  | = | 0x0  |
| T-Start Event       | Reg  | 0x8 :  | = | 0x0  |
| Supply Event        | Reg  | 0xA :  | = | 0x0  |
| Port 1 Status       | Reg  | 0xC :  | = | 0x64 |
| Port 2 Status       | Reg  | 0xD :  | = | 0x3  |
| Port 3 Status       | Reg  | 0xE :  | = | 0x3  |
| Port 4 Status       | Reg  | 0xF :  | = | 0x3  |
| Power Status        | Reg  | 0x10 : | = | 0xFF |
| Pin Status          | Reg  | 0x11 : | = | 0x0  |
| Operating Mode      | Reg  | 0x12 : | = | 0xAA |
| Disconnect Enable   | Reg  | 0x13 : | = | 0xF0 |
| Detect/Class Enable | Reg  | 0x14 : | = | 0xFF |
| Reserved            | Reg  | 0x15 : | = | 0x0  |
| Timing Config       | Reg  | 0x16 : | = | 0x0  |
| Misc Config         | Reg  | 0x17 : | = | 0xA0 |
| ID Revision         | Reg  | 0x1A : | = | 0x64 |
|                     |      |        |   |      |
| Q                   | 1 7  |        |   | 0 40 |

Controller Instance 1, Address 0x42 <output truncated>

This is an example of output from the **show controllers power inline** command on a Catalyst 3560G-24PS switch:

```
Switch> show controllers power inline
Alchemy instance 0, address 0
Pending event flag :N N N N N N N N N N N N
Current State
                     :00 05 10 51 61 11
Current Event
                    :00 01 00 10 40 00
                     :00 C5 57 03 12 20 04 B2 05 06 07 07
Timers
                     :00 00 00 00 10 00
 Error State
                     :00 00 00 00 00 00 00 00 00 00 00 00
 Error Code
 Power Status
                      :N Y N N Y N N N N N N N
                      :N Y Y N Y Y Y Y Y Y Y Y
Auto Config
Disconnect
                     :N N N N N N N N N N N N
Detection Status
                     :00 00 00 30 00 00
Current Class
                     :00 00 00 30 00 00
Tweetie debug
                     :00 00 00 00
 POE Commands pending at sub:
    Command 0 on each port :00 00 00 00 00 00
    Command 1 on each port :00 00 00 00 00 00
    Command 2 on each port :00 00 00 00 00 00
     Command 3 on each port :00 00 00 00 00 00
```

| <b>Related Commands</b> | Command                              | Description                                                                           |
|-------------------------|--------------------------------------|---------------------------------------------------------------------------------------|
|                         | logging event<br>power-inline-status | Enables the logging of PoE events.                                                    |
|                         | power inline                         | Configures the power management mode for the specified PoE port or for all PoE ports. |
|                         | show power inline                    | Displays the PoE status for the specified PoE port or for all PoE ports.              |

## show controllers tcam

Use the **show controllers tcam** privileged EXEC command to display the state of the registers for all ternary content addressable memory (TCAM) in the system and for all TCAM interface ASICs that are CAM controllers.

show controllers tcam [asic [number]] [detail] [ | {begin | exclude | include} expression]

| Syntax Description           | asic                                                                                                    | (Optional) Display port ASIC TCAM information.                                                                                                    |  |  |  |  |
|------------------------------|----------------------------------------------------------------------------------------------------|----------------------------------------------------------------------------------------------------|--|--|--|--|
|                              | number                                                                                                    | (Optional) Display information for the specified port ASIC number. The range is from 0 to 15.                                                                                                    |  |  |  |  |
|                              | detail (Optional) Display detailed TCAM register information.                                                                     |                                                                                                    |  |  |  |  |
|                              | begin                                                                                                    | (Optional) Display begins with the line that matches the expression.                                                                                                    |  |  |  |  |
|                              | I exclude(Optional) Display excludes lines that match the <i>expression</i> .                                                     |                                                                                                    |  |  |  |  |
|                              | include                                                                                                    | (Optional) Display includes lines that match the specified expression.                                                                                                    |  |  |  |  |
|                              | expression                                                                                                    | Expression in the output to use as a reference point.                                                                                                    |  |  |  |  |
| Command Modes                | Privileged EXI                                                                                                    | EC                                                                                                    |  |  |  |  |
| Command History              | Release                                                                                                    | Modification                                                                                                    |  |  |  |  |
|                              |                                                                                                    |                                                                                                    |  |  |  |  |
| Jsage Guidelines             |                                                                                                    | This command was introduced.                                                                                                    |  |  |  |  |
| -                            | This display pr<br>troubleshooting<br>Expressions ar<br>do not appear,                                                            | ovides information that might be useful for Cisco technical support representatives                                                                                                    |  |  |  |  |
| Usage Guidelines<br>Examples | This display pr<br>troubleshooting<br>Expressions ar<br>do not appear,<br>This is an exam                                         | ovides information that might be useful for Cisco technical support representatives<br>g the switch.<br>e case sensitive. For example, if you enter   <b>exclude output</b> , the lines that contain <i>outpu</i><br>but the lines that contain <i>Output</i> appear.                                                                                             |  |  |  |  |
|                              | This display pr<br>troubleshooting<br>Expressions ar<br>do not appear,<br>This is an exam<br>Switch# <b>show</b><br>TCAM-0 Regist | ovides information that might be useful for Cisco technical support representatives<br>g the switch.<br>e case sensitive. For example, if you enter I <b>exclude output</b> , the lines that contain <i>outpu</i><br>but the lines that contain <i>Output</i> appear.<br>nple of output from the <b>show controllers tcam</b> command:<br><b>controllers tcam</b> |  |  |  |  |

```
00000000_E000CAFC
 HRR0:
 HRR1: 00000000_00000000
 HRR2:
       0000000_0000000
 HRR3:
       0000000_0000000
 HRR4:
       0000000_0000000
 HRR5:
       0000000_0000000
 HRR6:
       0000000_00000000
 HRR7:
       00000000_00000000
<output truncated>
 GMR31: FF_FFFFFFFFFFFFFFFFF
 GMR32: FF FFFFFFF FFFFFFF
 GMR33: FF_FFFFFFFFFFFFFFFFF
_____
TCAM related PortASIC 1 registers
_____
LookupType:
                       89A1C67D_24E35F00
LastCamIndex:
                       0000FFE0
LocalNoMatch:
                       000069E0
ForwardingRamBaseAddress:
                       00022A00 0002FE00 00040600 0002FE00 0000D400
                       00000000 003FBA00 00009000 00009000 00040600
                       0000000 00012800 00012900
```

| <b>Related Commands</b> | Command                                 | Description                                                                                                    |
|-------------------------|-----------------------------------------|----------------------------------------------------------------------------------------------------|
|                         | show controllers<br>cpu-interface       | Displays the state of the CPU network ASIC and send and receive statistics for packets reaching the CPU.       |
|                         | show controllers<br>ethernet-controller | Displays per-interface send and receive statistics read from the hardware or the interface internal registers. |

## show controllers utilization

Use the **show controllers utilization** user EXEC command to display bandwidth utilization on the switch or specific ports.

show controllers [interface-id] utilization [ | {begin | exclude | include} expression]

| Syntax Description | interface-id                                                                                                | (Optional) ID     | of the switch interface.                                                  |  |  |  |
|--------------------|----------------------------------------------------------------------------------------------------|-------------------|---------------------------------------------------------------------------|--|--|--|
|                    | begin                                                                                                    | (Optional) Di     | splay begins with the line that matches the specified <i>expression</i> . |  |  |  |
|                    | <b>exclude</b> (Optional) Display excludes lines that match the specified <i>expression</i> .               |                   |                                                                           |  |  |  |
|                    | include                                                                                                    | (Optional) Di     | splay includes lines that match the specified expression.                 |  |  |  |
|                    | expression                                                                                                  | Expression in     | the output to use as a reference point.                                   |  |  |  |
|                    |                                                                                                    |                   |                                                                           |  |  |  |
| Command Modes      | User EXEC                                                                                                   |                   |                                                                           |  |  |  |
| Command History    | Release                                                                                                    | M                 | odification                                                               |  |  |  |
|                    | 12.2(25)SE                                                                                                  | TI                | his command was introduced.                                               |  |  |  |
| Examples           | This is an exa                                                                                              | mple of output fr | rom the show controllers utilization command.                             |  |  |  |
| -                  | Switch> show                                                                                                | controllers ut    | cilization                                                                |  |  |  |
|                    | Port R                                                                                                    | eceive Utilizat   | tion Transmit Utilization                                                 |  |  |  |
|                    | Fa0/1                                                                                                    | 0                 | 0                                                                         |  |  |  |
|                    | Fa0/2<br>Fa0/3                                                                                              | 0<br>0            | 0<br>0                                                                    |  |  |  |
|                    | Fa0/4                                                                                                    | õ                 | 0                                                                         |  |  |  |
|                    | Fa0/5                                                                                                    | 0                 | 0                                                                         |  |  |  |
|                    | Fa0/6                                                                                                    | 0                 | 0                                                                         |  |  |  |
|                    | Fa0/7<br><output td="" trun<=""><td>0<br/>.cated&gt;</td><td>0</td></output>                                | 0<br>.cated>      | 0                                                                         |  |  |  |
|                    | <pre><output truncated=""></output></pre>                                                                   |                   |                                                                           |  |  |  |
|                    | Switch Receive Bandwidth Percentage Utilization : 0<br>Switch Transmit Bandwidth Percentage Utilization : 0 |                   |                                                                           |  |  |  |
|                    | Switch Fabri                                                                                                | c Percentage Ut   | cilization : 0                                                            |  |  |  |
|                    | This is an exa                                                                                              | mple of output f  | rom the show controllers utilization command on a specific port:          |  |  |  |
|                    | Receive Band                                                                                                | controllers gi    | igabitethernet0/1 utilization<br>ge Utilization : 0                       |  |  |  |

Transmit Bandwidth Percentage Utilization : 0

| Field                                        | Description                                                                                                    |
|----------------------------------------------|----------------------------------------------------------------------------------------------------|
| Receive Bandwidth Percentage<br>Utilization  | Displays the received bandwidth usage of the switch, which is the<br>sum of the received traffic on all the ports divided by the switch<br>receive capacity.           |
| Transmit Bandwidth<br>Percentage Utilization | Displays the transmitted bandwidth usage of the switch, which is the<br>sum of the transmitted traffic on all the ports divided it by the switch<br>transmit capacity. |
| Fabric Percentage Utilization                | Displays the average of the transmitted and received bandwidth usage of the switch.                                                                                    |

### Table 2-21 show controllers utilization Field Descriptions

### **Related Commands**

| Command                                 | Description                                |
|-----------------------------------------|--------------------------------------------|
| show controllers<br>ethernet-controller | Displays the interface internal registers. |

# show dot1q-tunnel

Use the **show dot1q-tunnel** user EXEC command to display information about IEEE 802.1Q tunnel ports.

show dot1q-tunnel [interface interface-id] [ | {begin | exclude | include} expression]

| Syntax Description           | interface interface-id                                                                                                    | (Optional) Specify the interface for which to display IEEE 802.1Q tunneling information. Valid interfaces include physical ports and port channels.                                              |
|------------------------------|----------------------------------------------------------------------------------------------------|----------------------------------------------------------------------------------------------------|
|                              | begin                                                                                                    | (Optional) Display begins with the line that matches the <i>expression</i> .                                                                                                    |
|                              | exclude                                                                                                    | (Optional) Display excludes lines that match the <i>expression</i> .                                                                                                    |
|                              | include                                                                                                    | (Optional) Display includes lines that match the specified expression.                                                                                                    |
|                              | expression                                                                                                    | Expression in the output to use as a reference point.                                                                                                    |
| Command Modes                | User EXEC                                                                                                    |                                                                                                    |
| Command History              | Release                                                                                                    | Modification                                                                                                    |
|                              | 12.2(25)EA1                                                                                                    | This command was introduced.                                                                                                    |
|                              | -                                                                                                    | nsitive. For example, if you enter <b>  exclude output</b> , the lines that contain <i>output</i> nes that contain <i>Output</i> appear.                                                         |
| Usage Guidelines<br>Examples | do not appear, but the li                                                                                                    | nsitive. For example, if you enter <b>  exclude output</b> , the lines that contain <i>output</i><br>nes that contain <i>Output</i> appear.<br>output from the <b>show dot1q-tunnel</b> command: |
|                              | do not appear, but the li<br>These are examples of o<br>Switch> <b>show dotlq-tu</b>                                               | nes that contain <i>Output</i> appear.                                                                                                    |
|                              | do not appear, but the li<br>These are examples of o<br>Switch> <b>show dot1q-tu</b><br>dot1q-tunnel mode LAN                      | nes that contain <i>Output</i> appear.                                                                                                    |
|                              | do not appear, but the li<br>These are examples of o<br>Switch> <b>show dot1q-tu</b><br>dot1q-tunnel mode LAN<br>                  | nes that contain <i>Output</i> appear.                                                                                                    |
|                              | do not appear, but the li<br>These are examples of of<br>Switch> show dotlq-tu<br>dotlq-tunnel mode LAN<br>Gi0/1<br>Gi0/2<br>Gi0/3 | nes that contain <i>Output</i> appear.                                                                                                    |
|                              | do not appear, but the li<br>These are examples of of<br>Switch> show dotlq-tw<br>dotlq-tunnel mode LAN<br>                        | nes that contain <i>Output</i> appear.                                                                                                    |
|                              | do not appear, but the li<br>These are examples of o<br>Switch> show dotlq-tw<br>dotlq-tunnel mode LAN<br>                         | <pre>nes that contain Output appear. output from the show dot1q-tunnel command: unnel I Port(s) unnel interface gigabitethernet0/1 I Port(s)</pre>                                               |
|                              | do not appear, but the li<br>These are examples of of<br>Switch> show dotlq-tw<br>dotlq-tunnel mode LAN<br>                        | <pre>nes that contain Output appear. output from the show dot1q-tunnel command: unnel I Port(s) unnel interface gigabitethernet0/1 I Port(s)</pre>                                               |
| Examples                     | do not appear, but the li<br>These are examples of o<br>Switch> show dotlq-tw<br>dotlq-tunnel mode LAN<br>                         | <pre>nes that contain Output appear. output from the show dot1q-tunnel command: unnel I Port(s) unnel interface gigabitethernet0/1 I Port(s)</pre>                                               |
|                              | do not appear, but the li<br>These are examples of o<br>Switch> show dotlq-tw<br>dotlq-tunnel mode LAN<br>                         | nes that contain Output appear.<br>putput from the show dot1q-tunnel command:<br>immel<br>I Port(s)<br><br>mnel interface gigabitethernet0/1<br>I Port(s)<br>                                    |

## show dot1x

Use the **show dot1x** privileged EXEC command to display IEEE 802.1x statistics, administrative status, and operational status for the switch or for the specified port.

show dot1x [all | interface interface-id | statistics interface interface-id] [ | {begin | exclude |
 include} expression]

| Syntax Description | all                                  | (Optional) Display the IEEE 802.1x status for all ports.                                                    |
|--------------------|--------------------------------------|----------------------------------------------------------------------------------------------------|
| -,                 | interface interface-id               | (Optional) Display the IEEE 802.1x status for the specified port (including type, module, and port number). |
|                    | statistics interface<br>interface-id | (Optional) Display IEEE 802.1x statistics for the specified port (including type, module, and port number). |
|                    | begin                                | (Optional) Display begins with the line that matches the <i>expression</i> .                                |
|                    | exclude                              | (Optional) Display excludes lines that match the <i>expression</i> .                                        |
|                    | include                              | (Optional) Display includes lines that match the specified <i>expression</i> .                              |
|                    | expression                           | Expression in the output to use as a reference point.                                                       |

### Command Modes Privileged EXEC

| Command History | Release     | Modification                                                                                                    |
|-----------------|-------------|----------------------------------------------------------------------------------------------------|
|                 | 12.2(25)SED | The display was expanded to include <b>auth-fail-vlan</b> in the authorization state machine state and port status fields. |
|                 | 12.1(19)EA1 | This command was introduced.                                                                                               |

**Usage Guidelines** If you do not specify a port, global parameters and a summary appear. If you specify a port, details for that port appear.

Expressions are case sensitive. For example, if you enter | exclude output, the lines that contain *output* are not displayed, but the lines that contain *Output* appear.

#### Examples

This is an example of output from the **show dot1x** and the **show dot1x all** privileged EXEC commands:

| Switch# show dot1x               |            |
|----------------------------------|------------|
| Sysauthcontrol                   | = Disabled |
| Supplicant Allowed In Guest Vlan | = Disabled |
| Dot1x Protocol Version           | = 1        |
| 802.1X AAA Server Status         | = Alive    |

L

| Switch# <b>show dot1x all</b><br>Dot1x Info for interface GigabitEthernet0/1 |                |  |  |  |
|------------------------------------------------------------------------------|----------------|--|--|--|
|                                                                              | = CONNECTING   |  |  |  |
| BendSM State<br>PortStatus                                                   |                |  |  |  |
|                                                                              | = 2            |  |  |  |
| HostMode                                                                     | = Single       |  |  |  |
| Port Control                                                                 | = Auto         |  |  |  |
| ControlDirection                                                             | = Both         |  |  |  |
| QuietPeriod                                                                  | = 60 Seconds   |  |  |  |
| Re-authentication                                                            | = Disabled     |  |  |  |
| ReAuthPeriod                                                                 | = 3600 Seconds |  |  |  |
| ServerTimeout                                                                | = 30 Seconds   |  |  |  |
| SuppTimeout                                                                  | = 30 Seconds   |  |  |  |
| TxPeriod                                                                     | = 30 Seconds   |  |  |  |
| Guest-Vlan                                                                   | = 0            |  |  |  |

This is an example of output from the **show dot1x all** privileged EXEC command when a restricted VLAN is configured:

Switch# show dot1x all Dot1x Info for interface GigabitEthernet2/0/3 -----Supplicant MAC 0002.b3eb.0df6 AuthSM State= AUTHENTICATED(AUTH-FAIL-VLAN)BendSM State= IDLE BendSM State = N/APosture = AUTHORIZED (AUTH-FAIL-VLAN) PortStatus MaxReq = 2 MaxAuthReq = 2 HostMode = Single PortControl = Auto ControlDirection = Both QuietPeriod = 10 Seconds Re-authentication = Disabled = 3600 Seconds ReAuthPeriod ServerTimeout = 30 Seconds SuppTimeout = 30 Seconds TxPeriod = 10 Seconds = 3 Guest-Vlan AuthFail-Vlan = 4 AuthFail-Max-Attempts = 3

This is an example of output from the **show dot1x interface** *interface-id* privileged EXEC command when a restricted VLAN is configured:

#### Switch# show dot1x interface gigabitethernet0/1 Supplicant MAC 0010 a492 db59

| Supplicant MAC 0010. | a492.db59                           |
|----------------------|-------------------------------------|
| AuthSM State         | = AUTHENTICATED(AUTH-FAIL-VLAN)     |
| BendSM State         | = IDLE                              |
| Posture              | = N/A                               |
| ReAuthPeriod         | = 3600 Seconds (Locally Configured) |
| ReAuthAction         | = Reauthenticate                    |
| TimeToNextReauth     | = 2753                              |
| PortStatus           | = AUTHORIZED (AUTH-FAIL-VLAN)       |
| MaxReq               | = 2                                 |
| MaxAuthReq           | = 2                                 |
| HostMode             | = Single                            |
| PortControl          | = Auto                              |
| ControlDirection     | = Both                              |
| QuietPeriod          | = 60 Seconds                        |
| Re-authentication    | = Enabled                           |
|                      |                                     |

| ReAuthPeriod          | = | 3600 Seconds |
|-----------------------|---|--------------|
| ServerTimeout         | = | 30 Seconds   |
| SuppTimeout           | = | 30 Seconds   |
| TxPeriod              | = | 30 Seconds   |
| Guest-Vlan            | = | 0            |
| AuthFail-Vlan         | = | 1001         |
| AuthFail-Max-Attempts | = | 3            |
| Critical Port         | = | Disabled     |
|                       |   |              |

This is an example of output from the **show dot1x interface** *interface-id* privileged EXEC command when a restricted VLAN is configured, the inaccessible authentication feature is enabled, but the port is not in the critical-authentation state.

#### Switch# show dot1x interface gigabitethernet0/1

| Supplicant MAC 0010.a | 492 | 2.db59                            |
|-----------------------|-----|-----------------------------------|
| AuthSM State          | =   | AUTHENTICATED (AUTH-FAIL-VLAN)    |
| BendSM State          | =   | IDLE                              |
| Posture               | =   | N/A                               |
| ReAuthPeriod          | = 3 | 3600 Seconds (Locally Configured) |
| ReAuthAction          | = I | Reauthenticate                    |
| TimeToNextReauth      | = 2 | 2946                              |
| PortStatus            | =   | AUTHORIZED (AUTH-FAIL-VLAN)       |
| MaxReq                | =   | 2                                 |
| MaxAuthReq            | =   | 2                                 |
| HostMode              | =   | Single                            |
| PortControl           | =   | Auto                              |
| ControlDirection      | =   | Both                              |
| QuietPeriod           | =   | 60 Seconds                        |
| Re-authentication     | =   | Enabled                           |
| ReAuthPeriod          | =   | 3600 Seconds                      |
| ServerTimeout         | =   | 30 Seconds                        |
| SuppTimeout           | =   | 30 Seconds                        |
| TxPeriod              | =   | 30 Seconds                        |
| Guest-Vlan            | =   | 0                                 |
| AuthFail-Vlan         | =   | 1001                              |
| AuthFail-Max-Attempts | =   | 3                                 |
| Critical Port         | =   | Enabled                           |
|                       |     |                                   |

This is an example of output from the **show dot1x interface** *interface-id* privileged EXEC command when a restricted VLAN is configured, the inaccessible authentication feature is enabled, and the port is in the critical-authentication state.

#### Switch# show dot1x interface gigabitethernet0/1

| Supplicant MAC 0010. | a492.db59                             |
|----------------------|---------------------------------------|
| AuthSM State         | = AUTHENTICATED (AUTH-FAIL-VLAN)      |
| BendSM State         | = IDLE                                |
| Posture              | = N/A                                 |
| ReAuthPeriod         | = 3600 Seconds (Locally Configured)   |
| ReAuthAction         | = Reauthenticate                      |
| TimeToNextReauth     | = N/A                                 |
| PortStatus           | = AUTHORIZED(AUTH-FAIL-VLAN/CRITICAL) |
| MaxReq               | = 2                                   |
| MaxAuthReq           | = 2                                   |
| HostMode             | = Single                              |
| PortControl          | = Auto                                |
| ControlDirection     | = Both                                |
| QuietPeriod          | = 60 Seconds                          |
| Re-authentication    | = Enabled                             |
| ReAuthPeriod         | = 3600 Seconds                        |
| ServerTimeout        | = 30 Seconds                          |
| SuppTimeout          | = 30 Seconds                          |
| TxPeriod             | = 30 Seconds                          |
| Guest-Vlan           | = 0                                   |
|                      |                                       |

```
AuthFail-Vlan = 1001
AuthFail-Max-Attempts = 3
Critical Port = Enabled
```

This is an example of output from the **show dot1x statistics interface** *interface-id* command. Table 2-22 describes the fields in the display.

Switch# show dot1x statistics interface gigabitethernet0/1

PortStatistics Parameters for Dot1x

| TxReq = 0    | TxTotal = 15                 |                           |
|--------------|------------------------------|---------------------------|
| RxLogoff = 0 | RxRespId = 1                 | RxResp = 1                |
| RxLenErr = 0 | RxTotal= 6                   |                           |
| LastRxSrcMac | 00d0.b71b.35de               |                           |
|              | RxLogoff = 0<br>RxLenErr = 0 | RxLogoff = 0 RxRespId = 1 |

Table 2-22show dot1x statistics Field Descriptions

| Field        | Description                                                                                           |
|--------------|----------------------------------------------------------------------------------------------------|
| TxReqId      | Number of Extensible Authentication Protocol (EAP)-request/identity frames that have been sent.       |
| TxReq        | Number of EAP-request frames (other than request/identity frames) that have been sent.                |
| TxTotal      | Number of Extensible Authentication Protocol over LAN (EAPOL) frames of any type that have been sent. |
| RxStart      | Number of valid EAPOL-start frames that have been received.                                           |
| RxLogoff     | Number of EAPOL-logoff frames that have been received.                                                |
| RxRespId     | Number of EAP-response/identity frames that have been received.                                       |
| RxResp       | Number of valid EAP-response frames (other than response/identity frames) that have been received.    |
| RxInvalid    | Number of EAPOL frames that have been received and have an unrecognized frame type.                   |
| RxLenError   | Number of EAPOL frames that have been received in which the packet body length field is invalid.      |
| RxTotal      | Number of valid EAPOL frames of any type that have been received.                                     |
| RxVersion    | Number of received packets in the IEEE 802.1x Version 1 format.                                       |
| LastRxSrcMac | Source MAC address carried in the most recently received EAPOL frame.                                 |

### **Related Commands**

| 5 | Command       | Description                                                |
|---|---------------|------------------------------------------------------------|
|   | dot1x default | Resets the IEEE 802.1x parameters to their default values. |

## show dtp

Use the **show dtp** privileged EXEC command to display Dynamic Trunking Protocol (DTP) information for the switch or for a specified interface.

show dtp [interface interface-id] [ | {begin | exclude | include} expression]

| Syntax Description | <b>interface</b><br><i>interface-id</i>                              | (Optional) Display port security s include physical ports (including         | ettings for the specified interface. Valid interfaces type, module, and port number). |  |  |
|--------------------|----------------------------------------------------------------------|------------------------------------------------------------------------------|---------------------------------------------------------------------------------------|--|--|
|                    | begin                                                                | (Optional) Display begins with th                                            | e line that matches the <i>expression</i> .                                           |  |  |
|                    | exclude                                                              | (Optional) Display excludes lines                                            | that match the <i>expression</i> .                                                    |  |  |
|                    | include                                                              | (Optional) Display includes lines                                            | that match the specified <i>expression</i> .                                          |  |  |
|                    | expression                                                           | Expression in the output to use as                                           | a reference point.                                                                    |  |  |
| Command Modes      | User EXEC                                                            |                                                                              |                                                                                       |  |  |
| Command History    | Release                                                              | Modification                                                                 |                                                                                       |  |  |
|                    | 12.1(19)EA1                                                          | This command was int                                                         | roduced.                                                                              |  |  |
| Examples           | This is an exa                                                       | mple of output from the show dtp of                                          | command:                                                                              |  |  |
|                    |                                                                      |                                                                              |                                                                                       |  |  |
| Examples           | This is an example of output from the <b>show dtp</b> command:       |                                                                              |                                                                                       |  |  |
|                    | Switch# show dtp                                                     |                                                                              |                                                                                       |  |  |
|                    | Global DTP information<br>Sending DTP Hello packets every 30 seconds |                                                                              |                                                                                       |  |  |
|                    | Dynamic Trunk timeout is 300 seconds                                 |                                                                              |                                                                                       |  |  |
|                    | 21 interfaces using DTP                                              |                                                                              |                                                                                       |  |  |
|                    | This is an example of output from the show dtp interface command:    |                                                                              |                                                                                       |  |  |
|                    |                                                                      | dtp interface gigabitethernet0                                               | /1                                                                                    |  |  |
|                    | DTP informat<br>TOS/TAS/TN                                           | ion for GigabitEthernet0/1:                                                  |                                                                                       |  |  |
|                    | TOT/TAT/TN                                                           |                                                                              | ACCESS/AUTO/ACCESS<br>NATIVE/NEGOTIATE/NATIVE                                         |  |  |
|                    | Neighbor a                                                           |                                                                              | 000943A7D081                                                                          |  |  |
|                    | Neighbor a                                                           | ddress 2:                                                                    | 0000000000                                                                            |  |  |
|                    |                                                                      | r expiration (sec/state):                                                    | 1/RUNNING                                                                             |  |  |
|                    |                                                                      | er expiration (sec/state):                                                   | never/STOPPED                                                                         |  |  |
|                    |                                                                      | <pre>n timer expiration (sec/state):<br/>timer expiration (sec/state):</pre> | never/STOPPED<br>never/STOPPED                                                        |  |  |
|                    | FSM state:                                                           |                                                                              | S2:ACCESS                                                                             |  |  |
|                    |                                                                      | lti & trunk                                                                  | 0                                                                                     |  |  |
|                    | Enabled:                                                             |                                                                              | yes                                                                                   |  |  |
|                    | In STP:                                                              |                                                                              | no                                                                                    |  |  |

```
Statistics
------
3160 packets received (3160 good)
0 packets dropped
0 nonegotiate, 0 bad version, 0 domain mismatches, 0 bad TLVs, 0 other
6320 packets output (6320 good)
3160 native, 3160 software encap isl, 0 isl hardware native
0 output errors
0 trunk timeouts
1 link ups, last link up on Mon Mar 01 1993, 01:02:29
0 link downs
```

| <b>Related Commands</b> | Command               | Description                              |  |
|-------------------------|-----------------------|------------------------------------------|--|
|                         | show interfaces trunk | Displays interface trunking information. |  |

## show env

Use the show env user EXEC command to display fan, temperature, redundant power system (RPS) availability, and power information for the switch.

show env {all | fan | power | rps| temperature [status]} [ | { begin | exclude | include } expression]

| Syntax Description | all         | Display both fan and temperature environmental status.                                                                                                    |
|--------------------|-------------|----------------------------------------------------------------------------------------------------|
|                    | fan         | Display the switch fan status.                                                                                                    |
|                    | power       | Display the switch power status.                                                                                                    |
|                    | rps         | Display whether an RPS 300 Redundant Power System is connected to the switch.                                                                                                    |
|                    | temperature | Display the switch temperature status.                                                                                                    |
|                    | status      | (Optional) Display the switch internal temperature (not the external temperature)<br>and the threshold values. This keyword is available only on the<br>Catalyst3560G-48TS, 3560G-48PS, 3560G-24TS, and 3560G-24PS switches. |
|                    | begin       | (Optional) Display begins with the line that matches the <i>expression</i> .                                                                                                    |
|                    | exclude     | (Optional) Display excludes lines that match the <i>expression</i> .                                                                                                    |
|                    | include     | (Optional) Display includes lines that match the specified <i>expression</i> .                                                                                                    |
|                    | expression  | Expression in the output to use as a reference point.                                                                                                    |
|                    |             |                                                                                                    |
|                    |             |                                                                                                    |
| Command Modes      | User EXEC   |                                                                                                    |

| <b>Command History</b> | Release     | Modification                              |
|------------------------|-------------|-------------------------------------------|
|                        | 12.1(19)EA1 | This command was introduced.              |
|                        | 12.2(20)SE3 | The temperature status keyword was added. |

**Usage Guidelines** Though visible on all switches, the show env temperature status command is valid only for the

Catalyst 3560G-48TS, 3560G-48PS, 3560G-24TS, and 3560G-24PS switches. If you enter this command on these switches, the command output shows the switch temperature states and the threshold levels. If you enter the command on a switch other than these four switches, the output field shows Not Applicable.

On a Catalyst 3560G-48PS or 3560G-24PS switch, you can also use the show env temperature command to display the switch temperature status. The command output shows the green and yellow states as OK and the red state as FAULTY. If you enter the show env all command on this switch, the command output is the same as the **show env temperature status** command output.

For more information about the threshold levels, see the software configuration guide for this release.

Expressions are case sensitive. For example, if you enter | exclude output, the lines that contain output are not displayed, but the lines that contain Output are displayed.

#### **Examples**

This is an example of output from the **show env all** command:

Switch> **show env all** FAN is OK TEMPERATURE is OK POWER is OK RPS is AVAILABLE

This is an example of output from the **show env fan** command:

Switch> **show env fan** FAN is OK

This example shows how to display the temperature value, state, and the threshold values. Table 2-23 describes the temperature states in the command output.

```
Switch> show env temperature status
Temperature Value:28 Degree Celsius
Temperature State:GREEN
Yellow Threshold :70 Degree Celsius
Red Threshold :75 Degree Celsius
```

### Table 2-23 States in the show env temperature status Command Output

| State  | Description                                                                                                    |
|--------|----------------------------------------------------------------------------------------------------|
| Green  | The switch temperature is in the <i>normal</i> operating range.                                                         |
| Yellow | The temperature is in the <i>warning</i> range. You should check the external temperature around the switch.            |
| Red    | The temperature is in the <i>critical</i> range. The switch might not run properly if the temperature is in this range. |

## show errdisable detect

Use the show errdisable detect user EXEC command to display error-disabled detection status.

show errdisable detect [ | {begin | exclude | include} expression]

| Syntax Description | l begin (O                                                                                                    | ptional) Display begins with the line that matches the <i>expression</i> .                                                                                            |
|--------------------|----------------------------------------------------------------------------------------------------|----------------------------------------------------------------------------------------------------|
|                    | exclude (O                                                                                                    | ptional) Display excludes lines that match the <i>expression</i> .                                                                                                    |
|                    | l include (O                                                                                                    | ptional) Display includes lines that match the specified <i>expression</i> .                                                                                          |
|                    | <i>expression</i> Ex                                                                                                    | pression in the output to use as a reference point.                                                                                                    |
| Command Modes      | User EXEC                                                                                                    |                                                                                                    |
| Command History    | Release                                                                                                    | Modification                                                                                                    |
|                    | 12.1(19)EA1                                                                                                    | This command was introduced.                                                                                                    |
| Usage Guidelines   | A displayed abic-                                                                                                    | invalid error reason refers to an invalid small form-factor pluggable (SFP) module                                                                                    |
|                    |                                                                                                    | se sensitive. For example, if you enter   <b>exclude output</b> , the lines that contain <i>outpu</i>                                                                 |
|                    | Expressions are ea                                                                                                    |                                                                                                    |
| Fxamnles           |                                                                                                    | but the lines that contain <i>Output</i> are displayed.                                                                                                    |
| Examples           | This is an example<br>Switch> <b>show err</b><br>ErrDisable Reaso                                                                                                    | but the lines that contain <i>Output</i> are displayed.<br>a of output from the <b>show errdisable detect</b> command:<br><b>disable detect</b><br>n Detection status |
| Examples           | This is an example<br>Switch> <b>show err</b>                                                                                                    | but the lines that contain <i>Output</i> are displayed.                                                                                                    |
| xamples            | This is an example<br>Switch> <b>show err</b><br>ErrDisable Reaso                                                                                                    | but the lines that contain <i>Output</i> are displayed.<br>a of output from the <b>show errdisable detect</b> command:<br><b>disable detect</b><br>n Detection status |
| xamples            | This is an example<br>Switch> <b>show err</b><br>ErrDisable Reaso<br>udld                                                                                                    | but the lines that contain <i>Output</i> are displayed.                                                                                                    |
| xamples            | This is an example<br>Switch> show err<br>ErrDisable Reaso<br>udld<br>bpduguard<br>security-violati<br>channel-misconfi                                                                                                    | but the lines that contain <i>Output</i> are displayed.                                                                                                    |
| xamples            | This is an example<br>Switch> show err<br>ErrDisable Reaso<br>udld<br>bpduguard<br>security-violati<br>channel-misconfi<br>psecure-violatio                                                                                                    | but the lines that contain <i>Output</i> are displayed.                                                                                                    |
| -<br>xamples       | This is an example<br>Switch> show err<br>ErrDisable Reaso<br>udld<br>bpduguard<br>security-violati<br>channel-misconfi<br>psecure-violatio<br>vmps                                                                                                    | but the lines that contain <i>Output</i> are displayed.                                                                                                    |
| -<br>xamples       | This is an example<br>Switch> show err<br>ErrDisable Reaso<br>udld<br>bpduguard<br>security-violati<br>channel-misconfi<br>psecure-violatio<br>vmps<br>loopback                                                                                                    | but the lines that contain <i>Output</i> are displayed.                                                                                                    |
| Examples           | This is an example<br>Switch> show err<br>ErrDisable Reaso<br>udld<br>bpduguard<br>security-violati<br>channel-misconfi<br>psecure-violatio<br>vmps<br>loopback<br>pagp-flap                                                                                                    | but the lines that contain <i>Output</i> are displayed.                                                                                                    |
| Examples           | This is an example<br>Switch> show err<br>ErrDisable Reaso<br>udld<br>bpduguard<br>security-violati<br>channel-misconfi<br>psecure-violatio<br>vmps<br>loopback<br>pagp-flap<br>dtp-flap                                                                                                    | but the lines that contain <i>Output</i> are displayed.                                                                                                    |
| Examples           | This is an example<br>Switch> show err<br>ErrDisable Reaso<br>udld<br>bpduguard<br>security-violati<br>channel-misconfi<br>psecure-violatio<br>vmps<br>loopback<br>pagp-flap                                                                                                    | but the lines that contain <i>Output</i> are displayed.                                                                                                    |
| Examples           | This is an example<br>Switch> show err<br>ErrDisable Reaso<br>udld<br>bpduguard<br>security-violati<br>channel-misconfi<br>psecure-violatio<br>vmps<br>loopback<br>pagp-flap<br>dtp-flap<br>l2ptguard                                                                                                    | but the lines that contain <i>Output</i> are displayed.                                                                                                    |
| Examples           | This is an example<br>Switch> show err<br>ErrDisable Reaso<br>udld<br>bpduguard<br>security-violati<br>channel-misconfi<br>psecure-violatio<br>vmps<br>loopback<br>pagp-flap<br>dtp-flap<br>l2ptguard<br>link-flap                                                                                                   | but the lines that contain <i>Output</i> are displayed.                                                                                                    |
| Examples           | This is an example<br>Switch> show err<br>ErrDisable Reaso<br>udld<br>bpduguard<br>security-violati<br>channel-misconfi<br>psecure-violatio<br>vmps<br>loopback<br>pagp-flap<br>dtp-flap<br>l2ptguard<br>link-flap<br>gbic-invalid                                                                                   | but the lines that contain <i>Output</i> are displayed.                                                                                                    |
| Examples           | This is an example<br>Switch> show err<br>ErrDisable Reaso<br>                                                                                                    | but the lines that contain <i>Output</i> are displayed.                                                                                                    |
| Examples           | This is an example<br>Switch> show err<br>ErrDisable Reaso<br><br>udld<br>bpduguard<br>security-violati<br>channel-misconfi<br>psecure-violatio<br>vmps<br>loopback<br>pagp-flap<br>dtp-flap<br>l2ptguard<br>link-flap<br>gbic-invalid<br>dhcp-rate-limit<br>unicast-flood<br>storm-control<br>ilpower               | but the lines that contain Output are displayed.                                                                                                    |
| Examples           | This is an example<br>Switch> show err<br>ErrDisable Reaso<br>                                                                                                    | but the lines that contain <i>Output</i> are displayed.                                                                                                    |
| Examples<br>Note   | This is an example<br>Switch> show err<br>ErrDisable Reaso<br>udld<br>bpduguard<br>security-violati<br>channel-misconfi<br>psecure-violatio<br>vmps<br>loopback<br>pagp-flap<br>dtp-flap<br>l2ptguard<br>link-flap<br>gbic-invalid<br>dhcp-rate-limit<br>unicast-flood<br>storm-control<br>ilpower<br>arp-inspection | but the lines that contain Output are displayed.                                                                                                    |

#### Related Commands

| Commands | Command                     | Description                                                                |
|----------|-----------------------------|----------------------------------------------------------------------------|
|          | errdisable detect cause     | Enables error-disabled detection for a specific cause or all causes.       |
|          | show errdisable flap-values | Displays error condition recognition information.                          |
|          | show errdisable recovery    | Displays error-disabled recovery timer information.                        |
|          | show interfaces status      | Displays interface status or a list of interfaces in error-disabled state. |
|          |                             |                                                                            |

# show errdisable flap-values

Use the **show errdisable flap-values** user EXEC command to display conditions that cause an error to be recognized for a cause.

show errdisable flap-values [ | {begin | exclude | include} expression]

| Syntax Description |                                                                                                    |                                                                                                    |
|--------------------|----------------------------------------------------------------------------------------------------|----------------------------------------------------------------------------------------------------|
|                    | l begin (O                                                                                                    | ptional) Display begins with the line that matches the <i>expression</i> .                                                                                                    |
|                    | exclude (O                                                                                                    | ptional) Display excludes lines that match the <i>expression</i> .                                                                                                    |
|                    | include (O                                                                                                    | ptional) Display includes lines that match the specified <i>expression</i> .                                                                                                    |
|                    | <i>expression</i> Ex                                                                                                    | pression in the output to use as a reference point.                                                                                                    |
| Command Modes      | User EXEC                                                                                                    |                                                                                                    |
| Command History    | Release                                                                                                    | Modification                                                                                                    |
|                    | 12.1(19)EA1                                                                                                    | This command was introduced.                                                                                                    |
| Usage Guidelines   | will cause an error<br>will be assumed an                                                                                                    | in the display shows how many changes to the state within the specified time interval<br>r to be detected and a port to be disabled. For example, the display shows that an error<br>nd the port shut down if three Dynamic Trunking Protocol (DTP)-state (port mode                                                                                                    |
|                    |                                                                                                    | ort Aggregation Protocol (PAgP) flap changes occur during a 30-second interval, or if up/down) changes occur during a 10-second interval.                                                                                                    |
|                    | 5 link-state (link u<br>ErrDisable Reaso                                                                                                    | up/down) changes occur during a 10-second interval.                                                                                                    |
|                    | 5 link-state (link u                                                                                                    | up/down) changes occur during a 10-second interval.                                                                                                    |
|                    | 5 link-state (link u<br>ErrDisable Reaso<br>pagp-flap<br>dtp-flap<br>link-flap<br>Expressions are ca                                             | <pre>up/down) changes occur during a 10-second interval. on Flaps Time (sec)</pre>                                                                                                    |
| Examples           | 5 link-state (link u<br>ErrDisable Reaso<br>pagp-flap<br>dtp-flap<br>link-flap<br>Expressions are ca<br>are not displayed,<br>This is an example | up/down) changes occur during a 10-second interval.          on       Flaps       Time (sec)         3       30         3       30         5       10    ase sensitive. For example, if you enter   exclude output, the lines that contain output                                                                                                    |
| Examples           | 5 link-state (link u<br>ErrDisable Reaso<br>pagp-flap<br>dtp-flap<br>link-flap<br>Expressions are ca<br>are not displayed,<br>This is an example | up/down) changes occur during a 10-second interval.          on       Flaps       Time (sec)         3       30         3       30         5       10         ase sensitive. For example, if you enter   exclude output, the lines that contain output         but the lines that contain Output are displayed.         e of output from the show errdisable flap-values command:         colspan="2">colspan="2">colspan="2"colspan="2"colspan="2">colspan="2"colspan="2"colspa |

### Related Commands

| ommands | Command                  | Description                                                                |
|---------|--------------------------|----------------------------------------------------------------------------|
|         | errdisable detect cause  | Enables error-disabled detection for a specific cause or all causes.       |
|         | show errdisable detect   | Displays error-disabled detection status.                                  |
|         | show errdisable recovery | Displays error-disabled recovery timer information.                        |
|         | show interfaces status   | Displays interface status or a list of interfaces in error-disabled state. |
|         |                          |                                                                            |

# show errdisable recovery

Use the **show errdisable recovery** user EXEC command to display the error-disabled recovery timer information.

show errdisable recovery [ | {begin | exclude | include} expression]

| Syntax Description           | begin (                                                                                                    | Optional) Display begins with the line that matches the <i>expression</i> .                                                                                                    |
|------------------------------|----------------------------------------------------------------------------------------------------|----------------------------------------------------------------------------------------------------|
|                              | exclude (                                                                                                    | Optional) Display excludes lines that match the <i>expression</i> .                                                                                                    |
|                              | include (                                                                                                    | Optional) Display includes lines that match the specified <i>expression</i> .                                                                                                    |
|                              | <i>expression</i> E                                                                                                    | Expression in the output to use as a reference point.                                                                                                    |
| Command Modes                | User EXEC                                                                                                    |                                                                                                    |
| Command History              | Release                                                                                                    | Modification                                                                                                    |
|                              | 12.1(19)EA1                                                                                                    | This command was introduced.                                                                                                    |
|                              |                                                                                                    |                                                                                                    |
| Usage Guidelines             | interface.                                                                                                    | <i>rror-disable</i> reason refers to an invalid small form-factor pluggable (SFP) module                                                                                                    |
|                              | interface.<br>Expressions are o<br>are not displayed                                                                                                    | case sensitive. For example, if you enter   <b>exclude output</b> , the lines that contain <i>output</i> d, but the lines that contain <i>Output</i> are displayed.                                                                                                    |
| Usage Guidelines<br>Examples | interface.<br>Expressions are o<br>are not displayed                                                                                                    | case sensitive. For example, if you enter   <b>exclude output</b> , the lines that contain <i>outpu</i>                                                                                                    |
|                              | interface.<br>Expressions are of<br>are not displayed<br>This is an examp<br>Switch> <b>show en</b><br>ErrDisable Reas                                                     | case sensitive. For example, if you enter   <b>exclude output</b> , the lines that contain <i>output</i> d, but the lines that contain <i>Output</i> are displayed.<br>Tridisable recovery command:<br>Timer Status                                                                                                    |
|                              | interface.<br>Expressions are of<br>are not displayed<br>This is an examp<br>Switch> <b>show ex</b>                                                                        | case sensitive. For example, if you enter   <b>exclude output</b> , the lines that contain <i>output</i> d, but the lines that contain <i>Output</i> are displayed.<br>Tridisable recovery command:<br>Timer Status                                                                                                    |
|                              | interface.<br>Expressions are of<br>are not displayed<br>This is an examp<br>Switch> <b>show ex</b><br>ErrDisable Reas<br>                                                 | case sensitive. For example, if you enter   <b>exclude output</b> , the lines that contain <i>output</i><br>d, but the lines that contain <i>Output</i> are displayed.<br>ble of output from the <b>show errdisable recovery</b> command:<br><b>rrdisable recovery</b><br>son Timer Status<br>Disabled<br>Disabled                                                                                                    |
|                              | interface.<br>Expressions are of<br>are not displayed<br>This is an examp<br>Switch> <b>show ex</b><br>ErrDisable Reas<br>udld<br>bpduguard<br>security-violat             | case sensitive. For example, if you enter   <b>exclude output</b> , the lines that contain <i>output</i><br>d, but the lines that contain <i>Output</i> are displayed.<br>ble of output from the <b>show errdisable recovery</b> command:<br><b>rrdisable recovery</b><br>son Timer Status<br>                                                                                                    |
| -                            | interface.<br>Expressions are of<br>are not displayed<br>This is an examp<br>Switch> show en<br>ErrDisable Reas<br>udld<br>bpduguard<br>security-violat<br>channel-misconf | case sensitive. For example, if you enter   <b>exclude output</b> , the lines that contain <i>output</i><br>d, but the lines that contain <i>Output</i> are displayed.<br>ble of output from the <b>show errdisable recovery</b> command:<br><b>rrdisable recovery</b><br>son Timer Status<br>                                                                                                    |
|                              | interface.<br>Expressions are of<br>are not displayed<br>This is an examp<br>Switch> <b>show ex</b><br>ErrDisable Reas<br>                                                 | case sensitive. For example, if you enter   <b>exclude output</b> , the lines that contain <i>output</i><br>d, but the lines that contain <i>Output</i> are displayed.<br>ble of output from the <b>show errdisable recovery</b> command:<br><b>rrdisable recovery</b><br>son Timer Status<br>                                                                                                    |
|                              | interface.<br>Expressions are of<br>are not displayed<br>This is an examp<br>Switch> show examp<br>ErrDisable Reas<br>                                                     | case sensitive. For example, if you enter   <b>exclude output</b> , the lines that contain <i>output</i><br>d, but the lines that contain <i>Output</i> are displayed.<br>ble of output from the <b>show errdisable recovery</b> command:<br><b>rrdisable recovery</b><br>son Timer Status<br>                                                                                                    |
|                              | interface.<br>Expressions are of<br>are not displayed<br>This is an examp<br>Switch> <b>show ex</b><br>ErrDisable Reas<br>                                                 | case sensitive. For example, if you enter   <b>exclude output</b> , the lines that contain <i>output</i><br>d, but the lines that contain <i>Output</i> are displayed.<br>ble of output from the <b>show errdisable recovery</b> command:<br><b>rrdisable recovery</b><br>son Timer Status<br>                                                                                                    |
|                              | interface.<br>Expressions are of<br>are not displayed<br>This is an examp<br>Switch> show en<br>ErrDisable Reas<br>                                                        | case sensitive. For example, if you enter   <b>exclude output</b> , the lines that contain <i>output</i><br>d, but the lines that contain <i>Output</i> are displayed.<br>ble of output from the <b>show errdisable recovery</b> command:<br><b>rrdisable recovery</b><br>son Timer Status<br>                                                                                                    |
|                              | interface.<br>Expressions are of<br>are not displayed<br>This is an examp<br>Switch> show examp<br>ErrDisable Reas<br>                                                     | case sensitive. For example, if you enter   exclude output, the lines that contain output<br>d, but the lines that contain Output are displayed.<br>ble of output from the show errdisable recovery command:<br>rrdisable recovery<br>son Timer Status<br>                                                                                                    |
|                              | interface.<br>Expressions are of<br>are not displayed<br>This is an examp<br>Switch> show examp<br>ErrDisable Reas<br>                                                     | case sensitive. For example, if you enter   exclude output, the lines that contain output<br>d, but the lines that contain Output are displayed.<br>ble of output from the show errdisable recovery command:<br>rrdisable recovery<br>son Timer Status<br>                                                                                                    |
|                              | <pre>interface.<br/>Expressions are of<br/>are not displayed<br/>This is an examp<br/>Switch&gt; show en<br/>ErrDisable Reas<br/></pre>                                    | case sensitive. For example, if you enter   exclude output, the lines that contain output<br>d, but the lines that contain Output are displayed.<br>ole of output from the show errdisable recovery command:<br>rrdisable recovery<br>son Timer Status<br>Disabled<br>Disabled<br>Disabled<br>Disabled<br>Disabled<br>Disabled<br>Disabled<br>Disabled<br>Disabled<br>Disabled<br>Disabled<br>Disabled<br>Disabled<br>Disabled<br>Disabled<br>Disabled<br>Disabled<br>Disabled<br>Disabled<br>Disabled<br>Disabled<br>Disabled |
|                              | <pre>interface.<br/>Expressions are of<br/>are not displayed<br/>This is an examp<br/>Switch&gt; show en<br/>ErrDisable Reas<br/></pre>                                    | case sensitive. For example, if you enter   exclude output, the lines that contain output<br>d, but the lines that contain Output are displayed.<br>bele of output from the show errdisable recovery command:<br>rrdisable recovery<br>son Timer Status<br>                                                                                                    |
|                              | <pre>interface.<br/>Expressions are of<br/>are not displayed<br/>This is an examp<br/>Switch&gt; show en<br/>ErrDisable Reas<br/></pre>                                    | case sensitive. For example, if you enter   exclude output, the lines that contain output<br>d, but the lines that contain Output are displayed.<br>ble of output from the show errdisable recovery command:<br>rrdisable recovery<br>son Timer Status<br>                                                                                                    |
|                              | <pre>interface.<br/>Expressions are of<br/>are not displayed<br/>This is an examp<br/>Switch&gt; show en<br/>ErrDisable Reas<br/></pre>                                    | case sensitive. For example, if you enter   exclude output, the lines that contain output<br>d, but the lines that contain Output are displayed.<br>bele of output from the show errdisable recovery command:<br>rrdisable recovery<br>son Timer Status<br>                                                                                                    |

| Timer | interval:300 | seconds |
|-------|--------------|---------|
|       |              |         |

Interfaces that will be enabled at the next timeout: Interface Errdisable reason Time left(sec) Gi0/2 link-flap 279

Note

Though visible in the output, the unicast-flood field is not valid.

### **Related Commands**

| Command                     | Description                                                                |
|-----------------------------|----------------------------------------------------------------------------|
| errdisable recovery         | Configures the recover mechanism variables.                                |
| show errdisable detect      | Displays error-disabled detection status.                                  |
| show errdisable flap-values | Displays error condition recognition information.                          |
| show interfaces status      | Displays interface status or a list of interfaces in error-disabled state. |

# show etherchannel

Use the show etherchannel user EXEC command to display EtherChannel information for a channel.

show etherchannel [channel-group-number {detail | port | port-channel | protocol | summary}]
{detail | load-balance | port | port-channel | protocol | summary} [ | {begin | exclude |
include} expression]

| Syntax Description               | <i>channel-group</i> -number                                                                                         | (Optional) Number of the channel group. The range is 1 to 48.                                                                                                    |
|----------------------------------|----------------------------------------------------------------------------------------------------|----------------------------------------------------------------------------------------------------|
|                                  | detail                                                                                                    | Display detailed EtherChannel information.                                                                                                    |
|                                  | load-balance                                                                                                    | Display the load-balance or frame-distribution scheme among ports in the port channel.                                                                                                    |
|                                  | port                                                                                                    | Display EtherChannel port information.                                                                                                    |
|                                  | port-channel                                                                                                    | Display port-channel information.                                                                                                    |
|                                  | protocol                                                                                                    | Display the protocol that is being used in the EtherChannel.                                                                                                    |
|                                  | summary                                                                                                    | Display a one-line summary per channel-group.                                                                                                    |
|                                  | begin                                                                                                    | (Optional) Display begins with the line that matches the <i>expression</i> .                                                                                                    |
|                                  | exclude                                                                                                    | (Optional) Display excludes lines that match the expression.                                                                                                    |
|                                  | include                                                                                                    | (Optional) Display includes lines that match the specified expression.                                                                                                    |
|                                  | expression                                                                                                    | Expression in the output to use as a reference point.                                                                                                    |
| Command Modes                    | User EXEC                                                                                                    |                                                                                                    |
|                                  | <u>.</u>                                                                                                    | Modification                                                                                                    |
| Command Modes<br>Command History | User EXEC                                                                                                    | Modification This command was introduced.                                                                                                    |
|                                  | User EXEC Release                                                                                                    |                                                                                                    |
|                                  | User EXEC<br><b>Release</b><br>12.1(19)EA1<br>12.2(25)SE                                                             | This command was introduced.                                                                                                    |
| Command History                  | User EXEC<br>Release<br>12.1(19)EA1<br>12.2(25)SE<br>If you do not specify a <i>ch</i><br>In the output, the Passive | This command was introduced.<br>The <i>channel-group-number</i> range was changed from 1 to 12 to 1 to 48.<br><i>cannel-group</i> , all channel groups are displayed.<br>port list field is displayed only for Layer 3 port channels. This field means that<br>s still not up, is configured to be in the channel group (and indirectly is in the |

```
Examples
                This is an example of output from the show etherchannel 1 detail command:
                Switch> show etherchannel 1 detail
                Group state = L2
                Ports: 2 Maxports = 16
                Port-channels: 1 Max Port-channels = 16
                Protocol: LACP
                             Ports in the group:
                              ------
                Port: Gi0/1
                _____
                Port state = Up Mstr In-Bndl
                                                    Gcchange = -
Pseudo port-channel = Pol
                Channel group = 1 Mode = Active
                Port-channel = Po1 GC = -
                Port index = 0
                                       Load = 0x00
                                                       Protocol = LACP
                Flags: S - Device is sending Slow LACPDUS F - Device is sending fast LACPDU
                       A - Device is in active mode.
                                                      P - Device is in passive mode.
                Local information:
                                        LACP port
                                                    Admin
                                                            Oper
                                                                   Port
                                                                           Port
                                        Priority
                Port
                        Flags State
                                                            Key
                                                                   Number State
                                                    Kev
                Gi0/1
                        SA
                              bndl
                                        32768
                                                    0 \ge 0
                                                             0x1
                                                                   0 \ge 0
                                                                           0x3D
                Age of the port in the current state: 01d:20h:06m:04s
                              Port-channels in the group:
                              _____
                Port-channel: Po1 (Primary Aggregator)
                _____
                Age of the Port-channel = 01d:20h:20m:26s
                Logical slot/port = 10/1 Number of ports = 2
                HotStandBy port = null
                Port state = Port-channel Ag-Inuse
                Protocol
                                 = LACP
                Ports in the Port-channel:
                Index Load Port
                                   EC state
                                                 No of bits
                0
                     00 Gi0/1 Active
                                           0
                  0
                       00
                          Gi0/2 Active
                                                  0
                Time since last port bundled: 01d:20h:20m:20s Gi0/2
```

This is an example of output from the **show etherchannel 1 summary** command:

```
Switch> show etherchannel 1 summary
Flags: D - down P - in port-channel
      I - stand-alone s - suspended
     H - Hot-standby (LACP only)
     R - Layer3 S - Layer2
      u - unsuitable for bundling
      U - in use f - failed to allocate aggregator
      d - default port
Number of channel-groups in use: 1
Number of aggregators:
                         1
Group Port-channel Protocol Ports
LACP Gi0/1(P) Gi0/2(P)
1
    Pol(SU)
```

This is an example of output from the show etherchannel 1 port-channel command:

Accesses or creates the port channel.

```
Switch> show etherchannel 1 port-channel
            Port-channels in the group:
            ------
Port-channel: Po1 (Primary Aggregator)
_____
Age of the Port-channel = 01d:20h:24m:50s
Logical slot/port = 10/1 Number of ports = 2
HotStandBy port = null
Port state = Port-channel Ag-Inuse
Protocol
              = LACP
Ports in the Port-channel:
Index Load Port
                  EC state No of bits
           _____
     ____+
                              00 Gi0/1 Active
 0
                               0
      00 Gi0/2 Active
 0
                                0
Time since last port bundled: 01d:20h:24m:44s Gi0/2
This is an example of output from show etherchannel protocol command:
Switch# show etherchannel protocol
            Channel-group listing:
            ------
Group: 1
_____
```

Group: 2 -----Protocol: PAgP

Protocol: LACP

| <b>Related Commands</b> | Command          | Description                                                 |
|-------------------------|------------------|-------------------------------------------------------------|
|                         | channel-group    | Assigns an Ethernet port to an EtherChannel group.          |
|                         | channel-protocol | Restricts the protocol used on a port to manage channeling. |

interface port-channel

## show flowcontrol

Use the show flowcontrol user EXEC command to display the flow control status and statistics.

show flowcontrol [interface interface-id | module number] [ | {begin | exclude | include}
expression]

| Syntax Description | interface interface-id                                                                                                    | (Optional) Display the flow control status and statistics for a specific interface.                                  |               |         |            |  |  |  |
|--------------------|----------------------------------------------------------------------------------------------------|----------------------------------------------------------------------------------------------------|---------------|---------|------------|--|--|--|
|                    | module number                                                                                                    | and statistics for all interfaces on the                                                                             |               |         |            |  |  |  |
|                    |                                                                                                    | switch. The only valid module number is 1. This option is not available if you have entered a specific interface ID. |               |         |            |  |  |  |
|                    | begin                                                                                                    | (Optional) Display begins with the line that matches the expression.                                                 |               |         |            |  |  |  |
|                    | exclude                                                                                                    | (Optional) Display excludes lines that match the <i>expression</i> .                                                 |               |         |            |  |  |  |
|                    | include                                                                                                    | (Optional) Display includes lines that match the specified expression.                                               |               |         |            |  |  |  |
|                    | expression                                                                                                    | Expression in the output to use as a reference point.                                                                |               |         |            |  |  |  |
| Command Modes      | User EXEC                                                                                                    |                                                                                                    |               |         |            |  |  |  |
| Command History    | Release                                                                                                    | Modification                                                                                                    |               |         |            |  |  |  |
|                    | 12.1(14)EA1                                                                                                    | This command was introduced.                                                                                         |               |         |            |  |  |  |
|                    | 12.1(19)EA1                                                                                                    | This command                                                                                                    | was introduce | d.      |            |  |  |  |
| Usage Guidelines   | Use this command to display the flow control status and statistics on the switch or for a specific interface<br>Use the <b>show flowcontrol</b> command to display information about all the switch interfaces. The output<br>from the <b>show flowcontrol</b> command is the same as the output from the <b>show flowcontrol module</b><br><i>number</i> command. |                                                                                                    |               |         |            |  |  |  |
|                    | Use the <b>show flowcontrol interface</b> <i>interface-id</i> command to display information about a specific interface.<br>Expressions are case sensitive. For example, if you enter l <b>exclude output</b> , the lines that contain <i>output</i> do not appear, but the lines that contain <i>Output</i> appear.                                               |                                                                                                    |               |         |            |  |  |  |
|                    |                                                                                                    |                                                                                                    |               |         |            |  |  |  |
| Examples           | This is an example of output from the <b>show flowcontrol</b> command.                                                                                                    |                                                                                                    |               |         |            |  |  |  |
|                    | admin c                                                                                                    | control Receive<br>oper admin                                                                                        | oper          | RxPause | TxPause    |  |  |  |
|                    | Gi0/1 Unsupp. U<br>Gi0/2 desired o                                                                                                    | Insupp. off                                                                                                    | off<br>off    | 0<br>0  | <br>0<br>0 |  |  |  |
|                    | Gi0/3 desired c<br><output truncated=""></output>                                                                                                    | off off                                                                                                    | off           | 0       | 0          |  |  |  |

### This is an example of output from the **show flowcontrol interface** *interface-id* command:

| Switch> show flowcontrol gigabitethernet0/2 |         |     |                  |                     |         |         |  |
|---------------------------------------------|---------|-----|------------------|---------------------|---------|---------|--|
| Port                                        |         |     | Receive<br>admin | FlowControl<br>oper | RxPause | TxPause |  |
|                                             |         |     |                  |                     |         |         |  |
| Gi0/2                                       | desired | off | off              | off                 | 0       | 0       |  |

| <b>Related Commands</b> | Command     | Description                                           |  |  |
|-------------------------|-------------|-------------------------------------------------------|--|--|
|                         | flowcontrol | Sets the receive flow-control state for an interface. |  |  |

### show interfaces

Use the **show interfaces** privileged EXEC command to display the administrative and operational status of all interfaces or a specified interface.

show interfaces [interface-id | vlan vlan-id] [accounting | capabilities [module number] |
counters | description | etherchannel | flowcontrol | private-vlan mapping | pruning | stats
| status [err-disabled] | switchport [backup | module number] | transceiver [properties |
detail] [module number] | trunk] [ | {begin | exclude | include} expression]

| Syntax Description | interface-id            | (Optional) Valid interfaces include physical ports (including type, module, and                                                                                                    |
|--------------------|-------------------------|----------------------------------------------------------------------------------------------------|
|                    |                         | port number) and port channels. The port-channel range is 1 to 48.                                                                                                    |
|                    | vlan vlan-id            | (Optional) VLAN identification. The range is 1 to 4094.                                                                                                    |
|                    | accounting              | (Optional) Display accounting information on the interface, including active protocols and input and output packets and octets.                                                                                                    |
|                    | capabilities            | (Optional) Display the capabilities of all interfaces or the specified interface, including the features and options that you can configure on the interface. Though visible in the command line help, this option is not available for VLAN IDs.                                         |
|                    | module number           | (Optional) Display <b>capabilities</b> , <b>switchport</b> configuration, or <b>transceiver</b> characteristics (depending on preceding keyword) of all interfaces on the switch. The only valid module number is 1. This option is not available if you entered a specific interface ID. |
|                    | counters                | (Optional) See the show interfaces counters command.                                                                                                    |
|                    | description             | (Optional) Display the administrative status and description set for an interface.                                                                                                    |
|                    | etherchannel            | (Optional) Display interface EtherChannel information.                                                                                                    |
|                    | flowcontrol             | (Optional) Display interface flowcontrol information                                                                                                    |
|                    | private-vlan<br>mapping | (Optional) Display private-VLAN mapping information for the VLAN switch virtual interfaces (SVIs). This keyword is available only if your switch is running the IP services image, formerly known as the enhanced multilayer image (EMI).                                                 |
|                    | pruning                 | (Optional) Display interface trunk VTP pruning information.                                                                                                    |
|                    | stats                   | (Optional) Display the input and output packets by switching path for the interface.                                                                                                    |
|                    | status                  | (Optional) Display the status of the interface. A status of <i>unsupported</i> in the Type field means that a non-Cisco small form-factor pluggable (SFP) module is inserted in the module slot.                                                                                          |
|                    | err-disabled            | (Optional) Display interfaces in error-disabled state.                                                                                                    |
|                    | switchport              | (Optional) Display the administrative and operational status of a switching (nonrouting) port, including port blocking and port protection settings.                                                                                                    |
|                    | backup                  | (Optional) Display Flex Link backup interface configuration and status for the specified interface or all interfaces on the switch.                                                                                                    |
|                    | transceiver<br>[detail  | (Optional) Display the physical properties of a CWDM <sup>1</sup> or DWDM <sup>2</sup> small form-factor (SFP) module interface. The keywords have these meanings:                                                                                                    |
|                    | properties]             | • <b>detail</b> —(Optional) Display calibration properties, including high and low numbers and any alarm information.                                                                                                    |
|                    |                         | • <b>properties</b> —(Optional) Display speed, duplex, and inline power settings on an interface.                                                                                                    |

| Display interface trunk information. If you do not specify an interface, only information for active trunking ports appears. |  |
|----------------------------------------------------------------------------------------------------|--|
| (Optional) Display begins with the line that matches the <i>expression</i> .                                                 |  |
| (Optional) Display excludes lines that match the expression.                                                                 |  |
| clude (Optional) Display includes lines that match the specified <i>expression</i> .                                         |  |
| Expression in the output to use as a reference point.                                                                        |  |
|                                                                                                    |  |

1. coarse wavelength-division multiplexer

2. dense wavelength-division multiplexer

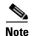

Though visible in the command-line help strings, the **crb**, **fair-queue**, **irb**, **mac-accounting**, **precedence**, **random-detect**, **rate-limit**, and **shape** keywords are not supported.

Command Modes Privileged EXEC

| Command History | Release     | Modification                                                                                                    |
|-----------------|-------------|----------------------------------------------------------------------------------------------------|
|                 | 12.1(19)EA1 | This command was introduced.                                                                                                    |
|                 | 12.2(20)SE  | The <b>private-vlan mapping</b> , <b>backup</b> , <b>transceiver calibration</b> , <b>detail</b> , and <b>properties</b> , keywords were added. |
|                 | 12.2(25)SEA | The calibration keyword was removed.                                                                                                    |

### **Usage Guidelines** The **show interfaces capabilities** command with different keywords has these results:

- Use the **show interface capabilities module 1** to display the capabilities of all interfaces on the switch. Entering any other number is invalid.
- Use the **show interfaces** *interface-id* **capabilities** to display the capabilities of the specified interface.
- Use the **show interfaces capabilities** (with no module number or interface ID) to display the capabilities of all interfaces on the switch.
- Use the **show interface switchport module 1** to display the switch port characteristics of all interfaces on the switch. Entering any other number is invalid.

Expressions are case sensitive. For example, if you enter | exclude output, the lines that contain *output* are not displayed, but the lines that contain *Output* are displayed.

| Examples | This is an example of output from the <b>show interfaces</b> command for an interface:                                                                                                    |  |  |  |  |  |
|----------|----------------------------------------------------------------------------------------------------|--|--|--|--|--|
|          | <pre>Switch# show interfaces gigabitethernet0/2 GigabitEthernet0/2 is down, line protocol is down Hardware is Gigabit Ethernet, address is 0009.43a7.d085 (bia 0009.43a7.d085) MTU 1500 bytes, BW 10000 Kbit, DLY 1000 usec, reliability 255/255, txload 1/255, rxload 1/255 Encapsulation ARPA, loopback not set Keepalive set (10 sec)</pre>                                                                                                    |  |  |  |  |  |
|          | Auto-duplex, Auto-speed<br>input flow-control is off, output flow-control is off<br>ARP type: ARPA, ARP Timeout 04:00:00 Last input never, output never, output hang never<br>Last clearing of "show interface" counters never<br>Input queue: 0/75/0/0 (size/max/drops/flushes); Total output drops: 0<br>Queueing strategy: fifo                                                                                                    |  |  |  |  |  |
|          | Output queue :0/40 (size/max)<br>5 minute input rate 0 bits/sec, 0 packets/sec<br>5 minute output rate 0 bits/sec, 0 packets/sec                                                                                                    |  |  |  |  |  |
|          | 5 minute output rate 0 bits/sec, 0 packets/sec<br>2 packets input, 1040 bytes, 0 no buffer                                                                                                    |  |  |  |  |  |
|          | Received 0 broadcasts, 0 runts, 0 giants, 0 throttles<br>0 input errors, 0 CRC, 0 frame, 0 overrun, 0 ignored<br>0 watchdog, 0 multicast, 0 pause input<br>0 input packets with dribble condition detected<br>4 packets output, 1040 bytes, 0 underruns<br>0 output errors, 0 collisions, 3 interface resets<br>0 babbles, 0 late collision, 0 deferred<br>0 lost carrier, 0 no carrier, 0 PAUSE output<br>0 output buffer failures, 0 output buffers swapped out<br>This is an example of output from the show interfaces accounting command.<br>Switch# show interfaces accounting<br>Vlan1<br>Protocol Pkts In Chars In Pkts Out Chars Out<br>IP 1094395 131900022 559555 84077157<br>Spanning Tree 283896 17033760 42 2520<br>DPB 62738 3825680 231 13860 |  |  |  |  |  |
|          | ARP 63738 3825680 231 13860<br>Interface Vlan2 is disabled                                                                                                    |  |  |  |  |  |
|          | Vlan7<br>Protocol Pkts In Chars In Pkts Out Chars Out                                                                                                    |  |  |  |  |  |
|          | No traffic sent or received on this interface.<br>Vlan31<br>Protocol Pkts In Chars In Pkts Out Chars Out                                                                                                    |  |  |  |  |  |
|          | No traffic sent or received on this interface.                                                                                                    |  |  |  |  |  |
|          | GigabitEthernet0/1<br>Protocol Pkts In Chars In Pkts Out Chars Out                                                                                                    |  |  |  |  |  |
|          | No traffic sent or received on this interface.<br>GigabitEthernet0/2                                                                                                    |  |  |  |  |  |
|          | Protocol Pkts In Chars In Pkts Out Chars Out<br>No traffic sent or received on this interface.                                                                                                    |  |  |  |  |  |
|          | <output truncated=""></output>                                                                                                    |  |  |  |  |  |

This is an example of output from the **show interfaces capabilities** command for an interface.

```
Switch# show interfaces gigabitethernet0/2 capabilities
GigabitEthernet0/2
```

| 5 | igabitEthernet0/2      |                                                              |
|---|------------------------|--------------------------------------------------------------|
|   | Model:                 | WS-C3560-24PS                                                |
|   | Type:                  | 10/100/1000BaseTX                                            |
|   | Speed:                 | 10,100,1000,auto                                             |
|   | Duplex:                | full,auto                                                    |
|   | Trunk encap. type:     | 802.1Q,ISL                                                   |
|   | Trunk mode:            | on,off,desirable,nonegotiate                                 |
|   | Channel:               | yes                                                          |
|   | Broadcast suppression: | percentage(0-100)                                            |
|   | Flowcontrol:           | <pre>rx-(off,on,desired),tx-(none)</pre>                     |
|   | Fast Start:            | yes                                                          |
|   | QoS scheduling:        | <pre>rx-(not configurable on per port basis),tx-(4q2t)</pre> |
|   | CoS rewrite:           | yes                                                          |
|   | ToS rewrite:           | yes                                                          |
|   | UDLD:                  | yes                                                          |
|   | Inline power:          | no                                                           |
|   | SPAN:                  | source/destination                                           |
|   | PortSecure:            | yes                                                          |
|   | Dot1x:                 | yes                                                          |
|   |                        |                                                              |

This is an example of output from the **show interfaces** *interface* **description** command when the interface has been described as *Connects to Marketing* by using the **description** interface configuration command.

```
Switch# show interfaces gigabitethernet0/2 descriptionInterface StatusProtocol DescriptionGi0/2updownConnects to Marketing
```

This is an example of output from the **show interfaces etherchannel** command when port channels are configured on the switch:

```
Switch# show interfaces etherchannel
____
Port-channel1:
Age of the Port-channel = 03d:20h:17m:29s
Logical slot/port = 10/1 Number of ports = 0
GC = 0x00000000 HotStandBy port = null
                 = Port-channel Ag-Not-Inuse
Port state
Port-channel2:
Age of the Port-channel = 03d:20h:17m:29s
Logical slot/port= 10/2Number of ports = 0GC= 0x00000000HotStandBy port = null
Port state
                    = Port-channel Ag-Not-Inuse
Port-channel3:
Age of the Port-channel = 03d:20h:17m:29s
Logical slot/port= 10/3Number of ports = 0GC= 0x00000000HotStandBy port = 1
              = 0x00000000 Hotstandy
= Port-channel Ag-Not-Inuse
                                         HotStandBy port = null
Port state
```

Gi0/2

This is an example of output from the **show interfaces private-vlan mapping** command when the private-VLAN primary VLAN is VLAN 10 and the secondary VLANs are VLANs 501 and 502:

This is an example of output from the **show interfaces** *interface-id* **pruning** command when pruning is enabled in the VTP domain:

Switch# show interfaces gigibitethernet0/2 pruning Port Vlans pruned for lack of request by neighbor Gi0/2 3,4 Port Vlans traffic requested of neighbor

This is an example of output from the show interfaces stats command for a specified VLAN interface.

| Switch# show inter | rfaces vlar | n 1 stats |         |          |         |
|--------------------|-------------|-----------|---------|----------|---------|
| Switching path     | Pkts In     | Chars In  | Pkts Oi | ut Chars | Out     |
| Processor          | 1165354     | 136205310 | 57      | 70800 9  | 1731594 |
| Route cache        | (           | ) 0       |         | 0        | 0       |
| Total              | 1165354     | 136205310 | 57      | 70800 9  | 1731594 |

This is an example of partial output from the **show interfaces status** command. It displays the status of all interfaces.

#### Switch# show interfaces status

1-3

| Fa0/1<br>Fa0/2<br>Fa0/3<br>Fa0/4<br>Fa0/5          | Name      | Status<br>connected<br>notconnect<br>notconnect<br>connected<br>connected | Vlan<br>routed<br>121,40<br>1<br>18<br>121<br>122 11 |                        | auto<br>auto<br>auto<br>a-1000 | 10/100BaseTX<br>10/100BaseTX<br>10/100BaseTX<br>Not Present<br>10/100BaseTX |
|----------------------------------------------------|-----------|---------------------------------------------------------------------------|------------------------------------------------------|------------------------|--------------------------------|-----------------------------------------------------------------------------|
| Fa0/6<br><output tr<br="">Gi0/1<br/>Gi0/2</output> | runcated> | connected<br>notconnect<br>notconnect                                     | 122,11<br>1<br>1                                     | a-full<br>auto<br>auto | auto                           | 10/100BaseTX<br>10/100/1000BaseTX<br>unsupported                            |

These are examples of output from the **show interfaces status** command for a specific interface when private VLANs are configured. Port 22 is configured as a private-VLAN host port. It is associated with primary VLAN 20 and secondary VLAN 25.

| Switch# | show interfaces | fastethernet0/22 | status |        |                    |
|---------|-----------------|------------------|--------|--------|--------------------|
| Port    | Name            | Status           | Vlan   | Duplex | Speed Type         |
| Fa0/22  |                 | connected        | 20,25  | a-full | a-100 10/100BaseTX |

In this example, port 20 is configured as a private-VLAN promiscuous port. The display shows only the primary VLAN 20.

| Switch# | show interfaces | fastethernet0/20 | status |        |                    |
|---------|-----------------|------------------|--------|--------|--------------------|
| Port    | Name            | Status           | Vlan   | Duplex | Speed Type         |
| Fa0/20  |                 | connected        | 20     | a-full | a-100 10/100BaseTX |

This is an example of output from the **show interfaces status err-disabled** command. It displays the status of interfaces in the error-disabled state.

| Switch# | show inte | erfaces status | err-disable | ed       |
|---------|-----------|----------------|-------------|----------|
| Port    | Name      | S              | tatus       | Reason   |
| Gi0/2   |           | e              | rr-disabled | dtp-flap |

This is an example of output from the **show interfaces switchport** command for a port. Table 2-24 describes the fields in the display.

```
<u>Note</u>
```

Private VLAN trunks are not supported in this release, so those fields are not applicable.

Switch# show interfaces gigabitethernet0/1 switchport Name: Gi0/1 Switchport: Enabled Administrative Mode: dynamic auto Operational Mode: static access Administrative Trunking Encapsulation: negotiate Operational Trunking Encapsulation: native Negotiation of Trunking: On Access Mode VLAN: 1 (default) Trunking Native Mode VLAN: 1 (default) Voice VLAN: none Administrative private-vlan host-association:10 (VLAN0010) 502 (VLAN0502) Administrative private-vlan mapping: none Administrative private-vlan trunk native VLAN: none Administrative private-vlan trunk encapsulation: dot1q Administrative private-vlan trunk normal VLANs: none Administrative private-vlan trunk private VLANs: none Operational private-vlan: none Trunking VLANs Enabled: ALL Pruning VLANs Enabled: 2-1001 Capture Mode Disabled Capture VLANs Allowed: ALL

Protected: false Unknown unicast blocked: disabled Unknown multicast blocked: disabled

```
Voice VLAN: none (Inactive)
Appliance trust: none
```

#### Table 2-24 show interfaces switchport Field Descriptions

| Field                                    | Description                                                                                                    |
|------------------------------------------|----------------------------------------------------------------------------------------------------|
| Name                                     | Displays the port name.                                                                                             |
| Switchport                               | Displays the administrative and operational status of the port.<br>In this display, the port is in switchport mode. |
| Administrative Mode                      | Displays the administrative and operational modes.                                                                  |
| Operational Mode                         |                                                                                                    |
| Administrative Trunking<br>Encapsulation | Displays the administrative and operational encapsulation method and whether trunking negotiation is enabled.       |
| Operational Trunking Encapsulation       |                                                                                                    |
| Negotiation of Trunking                  |                                                                                                    |
| Access Mode VLAN                         | Displays the VLAN ID to which the port is configured.                                                               |
| Trunking Native Mode VLAN                | Lists the VLAN ID of the trunk that is in native mode. Lists the                                                    |
| Trunking VLANs Enabled                   | allowed VLANs on the trunk. Lists the active VLANs on the trunk.                                                    |
| Trunking VLANs Active                    | uunk.                                                                                                    |

| Field                               | Description                                                                                    |
|-------------------------------------|------------------------------------------------------------------------------------------------|
| Pruning VLANs Enabled               | Lists the VLANs that are pruning-eligible.                                                     |
| Protected                           | Displays whether or not protected port is enabled (True) or disabled (False) on the interface. |
| Unknown unicast blocked             | Displays whether or not unknown multicast and unknown                                          |
| Unknown multicast blocked           | unicast traffic is blocked on the interface.                                                   |
| Voice VLAN                          | Displays the VLAN ID on which voice VLAN is enabled.                                           |
| Administrative private-vlan         | Displays the administrative VLAN association for                                               |
| host-association                    | private-VLAN host ports.                                                                       |
| Administrative private-vlan mapping | Displays the administrative VLAN mapping for private-VLAN promiscuous ports.                   |
| Operational private-vlan            | Displays the operational private-VLAN status.                                                  |
| Appliance trust                     | Displays the class of service (CoS) setting of the data packets of the IP phone.               |

#### Table 2-24 show interfaces switchport Field Descriptions (continued)

This is an example of output from the **show interfaces switchport** command for a port configured as a private VLAN promiscuous port. The primary VLAN 20 is mapped to secondary VLANs 25, 30 and 35:

```
Switch# show interface gigabitethernet0/2 switchport
```

```
Name: Gi0/2
Switchport: Enabled
Administrative Mode: private-vlan promiscuous
Operational Mode: private-vlan promiscuous
Administrative Trunking Encapsulation: negotiate
Operational Trunking Encapsulation: native
Negotiation of Trunking: Off
Access Mode VLAN: 1 (default)
Trunking Native Mode VLAN: 1 (default)
Administrative Native VLAN tagging: enabled
Voice VLAN: none
Administrative private-vlan host-association: none
Administrative private-vlan mapping: 20 (VLAN0020) 25 (VLAN0025) 30 (VLAN0030) 35
(VLAN0035)
Administrative private-vlan trunk native VLAN: none
Administrative private-vlan trunk Native VLAN tagging: enabled
Administrative private-vlan trunk encapsulation: dot1q
Administrative private-vlan trunk normal VLANs: none
Administrative private-vlan trunk private VLANs: none
Operational private-vlan:
20 (VLAN0020) 25 (VLAN0025)
30 (VLAN0030)
35 (VLAN0035)
```

<output truncated>

This is an example of output from the show interfaces switchport backup command:

Switch# show interfaces switchport backup Switch Backup Interface Pairs:

| Active Interface      | Backup Interface      | State                                                                         |
|-----------------------|-----------------------|-------------------------------------------------------------------------------|
| Fa0/1<br>Fa0/3<br>Po1 | Fa0/2<br>Fa0/5<br>Po2 | Active Up/Backup Standby<br>Active Down/Backup Up<br>Active Standby/Backup Up |
|                       |                       |                                                                               |

This is an example of output from the **show interfaces** *interface-id* **pruning** command:

Switch# show interfaces gigibitethernet0/2 pruning Port Vlans pruned for lack of request by neighbor

This is an example of output from the **show interfaces** *interface-id* **trunk** command. It displays trunking information for the port.

| Switch# <b>show</b> | <pre>interfaces</pre> | gigabitethernet0. | /1 trunk       |                |
|---------------------|-----------------------|-------------------|----------------|----------------|
| Port                | Mode                  | Encapsulation     | Status         | Native vlan    |
| Gi0/1               | auto                  | negotiate         | trunking       | 1              |
| Port<br>Gi0/1       | Vlans allo<br>1-4094  | wed on trunk      |                |                |
| Port<br>Gi0/1       | Vlans allo<br>1-4     | wed and active in | n management ( | lomain         |
| Port<br>Gi0/1       | Vlans in s<br>1-4     | panning tree for  | warding state  | and not pruned |

This is an example of output from the **show interfaces** interface-id **transceiver properties** command:

```
Switch# show interfaces gigabitethernet0/1 transceiver properties
Name : Gi0/1
Administrative Speed: auto
Operational Speed: auto
Administrative Duplex: auto
Administrative Power Inline: enable
Operational Duplex: auto
Administrative Auto-MDIX: off
Operational Auto-MDIX: off
```

### This is an example of output from the **show interfaces** interface-id **transceiver detail** command:

Switch# show interfaces gigabitethernet0/3 transceiver detail ITU Channel not available (Wavelength not available), Transceiver is externally calibrated. mA:milliamperes, dBm:decibels (milliwatts), N/A:not applicable. ++:high alarm, +:high warning, -:low warning, -- :low alarm. A2D readouts (if they differ), are reported in parentheses. The threshold values are uncalibrated.

|       | Temperature<br>(Celsius)          | High Alarm<br>Threshold<br>(Celsius) | Threshold<br>(Celsius) | Threshold            | Threshold            |
|-------|-----------------------------------|--------------------------------------|------------------------|----------------------|----------------------|
| Gi0/3 |                                   | 110.0                                | 103.0                  |                      | -12.0                |
| Port  | Voltage<br>(Volts)                | High Alarm<br>Threshold<br>(Volts)   | Threshold<br>(Volts)   | Threshold<br>(Volts) | Threshold<br>(Volts) |
| Gi0/3 | 3.20                              | 4.00                                 |                        | 3.00                 |                      |
| Port  | Current<br>(milliamperes)         | High Alarm<br>Threshold<br>(mA)      | Threshold              | Threshold<br>(mA)    | Threshold<br>(mA)    |
| Gi0/3 |                                   | 84.0                                 | 70.0                   |                      | 2.0                  |
| Port  |                                   | High Alarm<br>Threshold<br>(dBm)     | Threshold<br>(dBm)     | Threshold<br>(dBm)   | Threshold<br>(dBm)   |
| Gi0/3 | -0.0 ( -0.0)                      |                                      |                        | -0.0                 |                      |
| Port  | Optical<br>Receive Power<br>(dBm) | High Alarm<br>Threshold<br>(dBm)     | Threshold<br>(dBm)     | (dBm)                | Threshold<br>(dBm)   |
| Gi0/3 |                                   |                                      |                        |                      |                      |

### Related Commands

| Command                         | Description                                                                                                  |
|---------------------------------|----------------------------------------------------------------------------------------------------|
| switchport access               | Configures a port as a static-access or a dynamic-access port.                                               |
| switchport block                | Blocks unknown unicast or multicast traffic on an interface.                                                 |
| switchport backup interface     | Configures Flex Links, a pair of Layer 2 interfaces that provide mutual backup.                              |
| switchport mode                 | Configures the VLAN membership mode of a port.                                                               |
| switchport mode<br>private-vlan | Configures a port as a private-VLAN host or a promiscuous port.                                              |
| switchport private-vlan         | Defines private-VLAN association for a host port or private-VLAN mapping for a promiscuous port.             |
| switchport protected            | Isolates unicast, multicast, and broadcast traffic at Layer 2 from other protected ports on the same switch. |
| switchport trunk pruning        | Configures the VLAN pruning-eligible list for ports in trunking mode.                                        |

## show interfaces counters

Use the **show interfaces counters** privileged EXEC command to display various counters for the switch or for a specific interface.

show interfaces [interface-id | vlan vlan-id] counters [errors | etherchannel | protocol status |
trunk] [ | {begin | exclude | include} expression]

| Syntax Description | interface-id    | (Optional) ID of the physical interface, including type, module, and port number.                                                        |
|--------------------|-----------------|----------------------------------------------------------------------------------------------------|
|                    | errors          | (Optional) Display error counters.                                                                                                    |
|                    | etherchannel    | (Optional) Display EtherChannel counters, including octets, broadcast packets, multicast packets, and unicast packets received and sent. |
|                    | protocol status | (Optional) Display status of protocols enabled on interfaces.                                                                            |
|                    | trunk           | (Optional) Display trunk counters.                                                                                                    |
|                    | begin           | (Optional) Display begins with the line that matches the expression.                                                                     |
|                    | exclude         | (Optional) Display excludes lines that match the expression.                                                                             |
|                    | include         | (Optional) Display includes lines that match the specified expression.                                                                   |
|                    | expression      | Expression in the output to use as a reference point.                                                                                    |

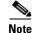

Though visible in the command-line help string, the vlan vlan-id keyword is not supported.

**Command Modes** Privileged EXEC

| Command History | Release     | Modification                                                                                                    |
|-----------------|-------------|----------------------------------------------------------------------------------------------------|
|                 | 12.1(19)EA1 | This command was introduced.                                                                                                    |
|                 | 12.2(25)SE  | The <b>etherchannel</b> and <b>protocol status</b> keywords were added. The <b>broadcast</b> , <b>multicast</b> , and <b>unicast</b> keywords were removed. |

### **Usage Guidelines**

If you do not enter any keywords, all counters for all interfaces are included.

Expressions are case sensitive. For example, if you enter | exclude output, the lines that contain *output* are not displayed, but the lines that contain *Output* are displayed.

### **Examples**

This is an example of partial output from the show interfaces counters command. It displays all counters for the switch.

| Switch# show interfaces counters | Switch# | show | interfaces | counters |
|----------------------------------|---------|------|------------|----------|
|----------------------------------|---------|------|------------|----------|

| Port  | InOctets | InUcastPkts | InMcastPkts | InBcastPkts |
|-------|----------|-------------|-------------|-------------|
| Gi0/1 | 0        | 0           | 0           | 0           |
| Gi0/2 | 0        | 0           | 0           | 0           |

<output truncated>

This is an example of partial output from the show interfaces counters protocol status command for all interfaces.

Switch# show interfaces counters protocol status

```
Protocols allocated:
Vlan1: Other, IP
Vlan20: Other, IP, ARP
Vlan30: Other, IP, ARP
Vlan40: Other, IP, ARP
Vlan50: Other, IP, ARP
Vlan60: Other, IP, ARP
Vlan70: Other, IP, ARP
Vlan80: Other, IP, ARP
Vlan90: Other, IP, ARP
Vlan900: Other, IP, ARP
Vlan3000: Other, IP
Vlan3500: Other, IP
FastEthernet0/1: Other, IP, ARP, CDP
FastEthernet0/2: Other, IP
FastEthernet0/3: Other, IP
FastEthernet0/4: Other, IP
FastEthernet0/5: Other, IP
FastEthernet0/6: Other, IP
FastEthernet0/7: Other, IP
FastEthernet0/8: Other, IP
FastEthernet0/9: Other, IP
FastEthernet0/10: Other, IP, CDP
```

<output truncated>

This is an example of output from the show interfaces counters trunk command. It displays trunk counters for all interfaces.

| Switch# | show interfaces co | unters trunk  |            |
|---------|--------------------|---------------|------------|
| Port    | TrunkFramesTx      | TrunkFramesRx | WrongEncap |
| Gi0/1   | 0                  | 0             | 0          |
| Gi0/2   | 0                  | 0             | 0          |
| Gi0/3   | 80678              | 4155          | 0          |
| Gi0/4   | 82320              | 126           | 0          |
| Gi0/5   | 0                  | 0             | 0          |

<output truncated>

Command

### **Related Commands**

Description show interfaces Displays additional interface characteristics.

# show inventory

Use the **show inventory** user EXEC command to display product identification (PID) information for the hardware.

show inventory [entity-name | raw] [ | {begin | exclude | include} expression]

| Syntax Description   |                                                                                                    |                                                                                                    |
|----------------------|----------------------------------------------------------------------------------------------------|----------------------------------------------------------------------------------------------------|
|                      | entity-name                                                                                                    | (Optional) Display the specified entity. For example, enter the interface (such as gigabitethernet0/1) into which a small form-factor pluggable (SFP) module is installed.                                                                                                    |
|                      | raw                                                                                                    | (Optional) Display every entity in the device.                                                                                                    |
|                      | begin                                                                                                    | (Optional) Display begins with the line that matches the <i>expression</i> .                                                                                                    |
|                      | exclude                                                                                                    | (Optional) Display excludes lines that match the <i>expression</i> .                                                                                                    |
|                      | include                                                                                                    | (Optional) Display includes lines that match the specified expression.                                                                                                    |
|                      | expression                                                                                                    | Expression in the output to use as a reference point.                                                                                                    |
| Command Modes        | User EXEC                                                                                                    |                                                                                                    |
| Command History      | Release                                                                                                    | Modification                                                                                                    |
|                      | 12.2(25)SEC                                                                                                    | This command was introduced.                                                                                                    |
|                      |                                                                                                    |                                                                                                    |
| Usage Guidelines     | dump of all identifi                                                                                                    | se sensitive. With no arguments, the <b>show inventory</b> command produces a compact able entities that have a product identifier. The compact dump displays the entity ty), entity description, and the unique device identifier (UDI) (PID, VID, and SN) of                                                                                              |
| Usage Guidelines<br> | dump of all identifi<br>location (slot identi<br>that entity.                                                                           | able entities that have a product identifier. The compact dump displays the entity                                                                                                    |
|                      | dump of all identifi<br>location (slot identi<br>that entity.<br>If there is no PID, 1<br>Expressions are case                          | able entities that have a product identifier. The compact dump displays the entity ty), entity description, and the unique device identifier (UDI) (PID, VID, and SN) of                                                                                                    |
|                      | dump of all identifi<br>location (slot identifi<br>that entity.<br>If there is no PID, n<br>Expressions are cas<br>are not displayed, b | able entities that have a product identifier. The compact dump displays the entity<br>ty), entity description, and the unique device identifier (UDI) (PID, VID, and SN) of<br>no output appears when you enter the <b>show inventory</b> command.<br>e sensitive. For example, if you enter   <b>exclude output</b> , the lines that contain <i>output</i> |

### show ip arp inspection

Use the **show ip arp inspection** privileged EXEC command to display the configuration and the operating state of dynamic Address Resolution Protocol (ARP) inspection or the status of this feature for all VLANs or for the specified interface or VLAN.

show ip arp inspection [interfaces [interface-id] | log | statistics [vlan vlan-range] | vlan
vlan-range] [ | {begin | exclude | include} expression]

This command is available only if your switch is running the IP services image, formerly known as the enhanced multilayer image (EMI).

| Syntax Description | <b>interfaces</b> [interface-id] | (Optional) Display the trust state and the rate limit of ARP packets for<br>the specified interface or all interfaces. Valid interfaces include<br>physical ports and port channels.                                                                                                    |
|--------------------|----------------------------------|----------------------------------------------------------------------------------------------------|
|                    | log                              | (Optional) Display the configuration and contents of the dynamic ARP inspection log buffer.                                                                                                    |
|                    | statistics [vlan vlan-range]     | (Optional) Display statistics for forwarded, dropped, MAC validation<br>failure, IP validation failure, access control list (ACL) permitted and<br>denied, and DHCP permitted and denied packets for the specified<br>VLAN. If no VLANs are specified or if a range is specified, display<br>information only for VLANs with dynamic ARP inspection enabled<br>(active). |
|                    |                                  | You can specify a single VLAN identified by VLAN ID number, a range of VLANs separated by a hyphen, or a series of VLANs separated by a comma. The range is 1 to 4094.                                                                                                    |
|                    | vlan vlan-range                  | (Optional) Display the configuration and the operating state of<br>dynamic ARP inspection for the specified VLAN. If no VLANs are<br>specified or if a range is specified, display information only for<br>VLANs with dynamic ARP inspection enabled (active).                                                                                                    |
|                    |                                  | You can specify a single VLAN identified by VLAN ID number, a range of VLANs separated by a hyphen, or a series of VLANs separated by a comma. The range is 1 to 4094.                                                                                                    |
|                    | begin                            | (Optional) Display begins with the line that matches the <i>expression</i> .                                                                                                    |
|                    | exclude                          | (Optional) Display excludes lines that match the expression.                                                                                                    |
|                    | include                          | (Optional) Display includes lines that match the specified <i>expression</i> .                                                                                                    |
|                    | expression                       | Expression in the output to use as a reference point.                                                                                                    |
| Command Modes      | Privileged EXEC                  |                                                                                                    |
| Command History    | Release Modificati               | on                                                                                                    |

## **Usage Guidelines** Expressions are case sensitive. For example, if you enter | **exclude output**, the lines that contain *output* are not displayed, but the lines that contain *Output* are displayed.

### **Examples** This is an example of output from the **show ip arp inspection interfaces** command:

| Switch# show ig | o arp inspection | interfaces |                |
|-----------------|------------------|------------|----------------|
| Interface       | Trust State      | Rate (pps) | Burst Interval |
|                 |                  |            |                |
| Gi0/1           | Untrusted        | 15         | 1              |
| Gi0/2           | Untrusted        | 15         | 1              |
| Gi0/3           | Untrusted        | 15         | 1              |

This is an example of output from the show ip arp inspection interfaces interface-id command:

| Switch# show ip | arp inspection | interfaces gigabitethernet0/ | 1   |
|-----------------|----------------|------------------------------|-----|
| Interface       | Trust State    | Rate (pps) Burst Inter       | val |
|                 |                |                              |     |
| Gi0/1           | Untrusted      | 15                           | 1   |

This is an example of output from the **show ip arp inspection log** command. It shows the contents of the log buffer before the buffers are cleared:

```
Switch# show ip arp inspection log
Total Log Buffer Size : 32
Syslog rate : 10 entries per 300 seconds.
```

| Interface                           | Vlan      | Sender MAC     | Sender IP  | Num Pkts | Reason    | Time             |
|-------------------------------------|-----------|----------------|------------|----------|-----------|------------------|
|                                     | 5         | 0003.0000.d673 | 192.2.10.4 | 5        | DHCP Deny | <br>19:39:01 UTC |
| Mon Mar 1 1                         |           | 0001 0000 1774 | 100 1 0 05 | c        |           | 10 20 00 1100    |
| Gi0/1<br>Mon Mar 1 1                | 5<br>1993 | 0001.0000.d774 | 128.1.9.25 | 6        | DHCP Deny | 19:39:02 UTC     |
| Gi0/1                               | 5         | 0001.c940.1111 | 10.10.10.1 | 7        | DHCP Deny | 19:39:03 UTC     |
| Mon Mar 1 1                         |           |                |            |          |           |                  |
| Gi0/1<br>Mon Mar 1 1                |           | 0001.c940.1112 | 10.10.10.2 | 8        | DHCP Deny | 19:39:04 UTC     |
| Gi0/1                               | 5         | 0001.c940.1114 | 173.1.1.1  | 10       | DHCP Deny | 19:39:06 UTC     |
| Mon Mar 1 1                         | L993      |                |            |          |           |                  |
| Gi0/1                               |           | 0001.c940.1115 | 173.1.1.2  | 11       | DHCP Deny | 19:39:07 UTC     |
| Mon Mar 1 1<br>Gi0/1<br>Mon Mar 1 1 | 5         | 0001.c940.1116 | 173.1.1.3  | 12       | DHCP Deny | 19:39:08 UTC     |

If the log buffer overflows, it means that a log event does not fit into the log buffer, and the display for the **show ip arp inspection log** privileged EXEC command is affected. A -- in the display appears in place of all data except the packet count and the time. No other statistics are provided for the entry. If you see this entry in the display, increase the number of entries in the log buffer, or increase the logging rate in the **ip arp inspection log-buffer** global configuration command.

This is an example of output from the **show ip arp inspection statistics** command. It shows the statistics for packets that have been processed by dynamic ARP inspection for all active VLANs.

| Switch# | show ip arp insp | ection statist | ics        |           |
|---------|------------------|----------------|------------|-----------|
| Vlan    | Forwarded        | Dropped        | DHCP Drops | ACL Drops |
|         |                  |                |            |           |
| 5       | 3                | 4618           | 4605       | 4         |
| 2000    | 0                | 0              | 0          | 0         |

| Vlan | DHCP Permits     | ACL Permits | Source MAC Failures |  |
|------|------------------|-------------|---------------------|--|
|      |                  |             |                     |  |
| 5    | 0                | 12          | 0                   |  |
| 2000 | 0                | 0           | 0                   |  |
|      |                  |             |                     |  |
| Vlan | Dest MAC Failure | es IP Valid | ation Failures      |  |
|      |                  |             |                     |  |
| 5    |                  | 0           | 9                   |  |
| 2000 |                  | 0           | 0                   |  |

For the **show ip arp inspection statistics** command, the switch increments the number of forwarded packets for each ARP request and response packet on a trusted dynamic ARP inspection port. The switch increments the number of ACL or DHCP permitted packets for each packet that is denied by source MAC, destination MAC, or IP validation checks, and the switch increments the appropriate failure count.

ACL Drops

This is an example of output from the **show ip arp inspection statistics vlan 5** command. It shows statistics for packets that have been processed by dynamic ARP for VLAN 5.

 Switch# show ip arp inspection statistics vlan 5

 Vlan
 Forwarded
 Dropped
 DHCP Drops

 --- ---- ---- 

| 5             | 3                 | 4618             | 4605             | 4                     |
|---------------|-------------------|------------------|------------------|-----------------------|
| Vlan<br><br>5 | DHCP Permits A    | CL Permits<br>12 | Source MAC Failu | res<br><br>0          |
| Vlan<br>      | Dest MAC Failures | IP Valida        | ation Failures   | Invalid Protocol Data |
| 5             | 0                 |                  | 9                | 3                     |

This is an example of output from the **show ip arp inspection vlan 5** command. It shows the configuration and the operating state of dynamic ARP inspection for VLAN 5.

| Switch# show ip arp inspection vlan 5 |                   |              |           |            |  |  |
|---------------------------------------|-------------------|--------------|-----------|------------|--|--|
| Source Mad                            | c Validation      | :Enabled     |           |            |  |  |
| Destinatio                            | on Mac Validation | :Enabled     |           |            |  |  |
| IP Address                            | Validation        | :Enabled     |           |            |  |  |
|                                       |                   |              |           |            |  |  |
| Vlan                                  | Configuration     | Operation    | ACL Match | Static ACL |  |  |
|                                       |                   |              |           |            |  |  |
| 5                                     | Enabled           | Active       | second    | No         |  |  |
|                                       |                   |              |           |            |  |  |
| Vlan                                  | ACL Logging       | DHCP Logging | J         |            |  |  |
|                                       |                   |              | -         |            |  |  |
| 5                                     | Acl-Match         | All          |           |            |  |  |

### **Related Commands**

| ommands | Command                                                                                              | Description                                                                                                    |  |  |  |  |
|---------|----------------------------------------------------------------------------------------------------|----------------------------------------------------------------------------------------------------|--|--|--|--|
|         | arp access-list                                                                                      | Defines an ARP ACL.                                                                                                    |  |  |  |  |
|         | clear ip arp inspection log                                                                          | Clears the dynamic ARP inspection log buffer.                                                                                                    |  |  |  |  |
|         | clear ip arp inspection statistics                                                                   | Clears the dynamic ARP inspection statistics.                                                                                                    |  |  |  |  |
|         | ip arp inspection log-buffer                                                                         | Configures the dynamic ARP inspection logging buffer.                                                                                                    |  |  |  |  |
|         | ip arp inspection vlan logging                                                                       | Controls the type of packets that are logged per VLAN.                                                                                                    |  |  |  |  |
|         | show arp access-list                                                                                 | Displays detailed information about ARP access lists.                                                                                                    |  |  |  |  |
|         | clear ip arp inspection statistics<br>ip arp inspection log-buffer<br>ip arp inspection vlan logging | Clears the dynamic ARP inspection statistics.<br>Configures the dynamic ARP inspection logging buffer.<br>Controls the type of packets that are logged per VLAN. |  |  |  |  |

# show ip dhcp snooping

Use the **show ip dhcp snooping** user EXEC command to display the DHCP snooping configuration.

show ip dhcp snooping [ | {begin | exclude | include} expression]

| Cuntou Descuintion | 1 h 2                                                                              | (Outlined) Divide the interval of the line determination of the                |  |  |  |  |
|--------------------|------------------------------------------------------------------------------------|--------------------------------------------------------------------------------|--|--|--|--|
| Syntax Description | begin                                                                              | (Optional) Display begins with the line that matches the <i>expression</i> .   |  |  |  |  |
|                    | exclude                                                                            | (Optional) Display excludes lines that match the <i>expression</i> .           |  |  |  |  |
|                    | include                                                                            | (Optional) Display includes lines that match the specified <i>expression</i> . |  |  |  |  |
|                    | expression                                                                         | Expression in the output to use as a reference point.                          |  |  |  |  |
| Command Modes      | User EXEC                                                                          |                                                                                |  |  |  |  |
| Command History    | Release                                                                            | Modification                                                                   |  |  |  |  |
|                    | 12.1(19)EA1                                                                        | This command was introduced.                                                   |  |  |  |  |
| Examples           | This is an example of                                                              | of output from the show ip dhcp snooping command:                              |  |  |  |  |
| Examples           | Switch> show ip dh                                                                 |                                                                                |  |  |  |  |
|                    | Switch DHCP snooping is enabled<br>DHCP snooping is configured on following VLANs: |                                                                                |  |  |  |  |
|                    | DHCP snooping is configured on following VLANs:<br>40-42                           |                                                                                |  |  |  |  |
|                    | Insertion of optic                                                                 | n 82 is enabled<br>usted port is allowed                                       |  |  |  |  |
|                    | Verification of hw                                                                 | vaddr field is enabled                                                         |  |  |  |  |
|                    | Interface                                                                          | Trusted Rate limit (pps)                                                       |  |  |  |  |
|                    | GigabitEthernet0/1                                                                 | -                                                                              |  |  |  |  |
|                    | GigabitEthernet0/2                                                                 | yes unlimited                                                                  |  |  |  |  |
| Related Commands   | Command                                                                            | Description                                                                    |  |  |  |  |
|                    | show ip dhcp snoo                                                                  | ping binding Displays the DHCP snooping binding information.                   |  |  |  |  |
|                    |                                                                                    |                                                                                |  |  |  |  |

# show ip dhcp snooping binding

Use the **show ip dhcp snooping binding** user EXEC command to display the DHCP snooping binding database and configuration information for all interfaces on a switch.

show ip dhcp snooping binding [ip-address] [mac-address] [interface interface-id] [vlan vlan-id]
 [ | {begin | exclude | include} expression]

| Syntax Description | ip-address                                                                                                    | (Optional) Sp                       | becify the bindi                 | ng entry IP addre        | ss.            |                                  |
|--------------------|----------------------------------------------------------------------------------------------------|-------------------------------------|----------------------------------|--------------------------|----------------|----------------------------------|
|                    | mac-address                                                                                                    | (Optional) Sp                       | becify the bindi                 | ng entry MAC ad          | dress.         |                                  |
|                    | interface interface-id                                                                                                    | (Optional) Sp                       | pecify the bindi                 | ng input interface       | e.             |                                  |
|                    | vlan vlan-id                                                                                                    | (Optional) Sp                       | becify the bindi                 | ng entry VLAN.           |                |                                  |
|                    | begin                                                                                                    | Display begin                       | ns with the line                 | that matches the         | express        | sion.                            |
|                    | exclude                                                                                                    | Display exclu                       | ides lines that i                | natch the <i>express</i> | ion.           |                                  |
|                    | include                                                                                                    | Display inclu                       | ides lines that n                | natch the specifie       | d <i>expre</i> | ession.                          |
|                    | expression                                                                                                    | Expression in                       | the output to u                  | ise as a reference       | point.         |                                  |
|                    |                                                                                                    |                                     |                                  |                          |                |                                  |
| Command Modes      | User EXEC                                                                                                    |                                     |                                  |                          |                |                                  |
|                    |                                                                                                    |                                     |                                  |                          |                |                                  |
| Command History    | Release                                                                                                    | Modification                        |                                  |                          |                |                                  |
|                    | 12.1(19)EA1                                                                                                    | This comman                         | nd was introduc                  | ed.                      |                |                                  |
|                    | 12.2(20)SE The <b>dynamic</b> and <b>static</b> keywords were removed.                                                                 |                                     |                                  |                          |                |                                  |
| Usage Guidelines   | Use the <b>show ip source</b><br>configured bindings in                                                                                | e binding privile<br>the DHCP snoop | eged EXEC con<br>ping binding da | nmand to display tabase. | the dyr        |                                  |
|                    | If DHCP snooping is enabled and an interface changes to the down state, the switch does not delete the statically configured bindings. |                                     |                                  |                          |                |                                  |
|                    | Expressions are case se do not appear, but the l                                                                                       |                                     |                                  |                          | ut, the        | lines that contain <i>output</i> |
|                    |                                                                                                    |                                     |                                  |                          |                |                                  |
| Examples           | This example shows ho                                                                                                    | w to display the                    | DHCP snoopir                     | ng binding entries       | for a s        | witch:                           |
|                    |                                                                                                    | <b>snooping bind</b><br>IpAddress   | ing<br>Lease(sec)                | Туре                     | VLAN           | Interface                        |
|                    |                                                                                                    |                                     |                                  |                          |                |                                  |

I

This example shows how to display the DHCP snooping binding entries for a specific IP address:

Switch> show ip dhcp snooping binding 10.1.2.150

| MacAddress          | IpAddress  | Lease(sec) | Туре          | VLAN | Interface          |
|---------------------|------------|------------|---------------|------|--------------------|
|                     |            |            |               |      |                    |
| 01:02:03:04:05:06   | 10.1.2.150 | 9810       | dhcp-snooping | 20   | GigabitEthernet0/1 |
| Total number of bin | dings: 1   |            |               |      |                    |

This example shows how to display the DHCP snooping binding entries for a specific MAC address:

| Switch> show ip dho         | p snooping bindin | g 0102.0304. | 0506          |      |                    |
|-----------------------------|-------------------|--------------|---------------|------|--------------------|
| MacAddress                  | IpAddress         | Lease(sec)   | Туре          | VLAN | Interface          |
|                             |                   |              |               |      |                    |
| 01:02:03:04:05:06           | 10.1.2.150        | 9788         | dhcp-snooping | 20   | GigabitEthernet0/2 |
| Total number of bindings: 1 |                   |              |               |      |                    |

This example shows how to display the DHCP snooping binding entries on a port:

| Switch> show ip dho         | p snooping bindin | g interface | gigabitethernet | 0/2  |                    |  |
|-----------------------------|-------------------|-------------|-----------------|------|--------------------|--|
| MacAddress                  | IpAddress         | Lease(sec)  | Туре            | VLAN | Interface          |  |
|                             |                   |             |                 |      |                    |  |
| 00:30:94:C2:EF:35           | 10.1.2.151        | 290         | dhcp-snooping   | 20   | GigabitEthernet0/2 |  |
| Total number of bindings: 1 |                   |             |                 |      |                    |  |

This example shows how to display the DHCP snooping binding entries on VLAN 20:

| Switch> show ip dhcp snooping binding vlan 20 |            |            |               |      |                    |  |
|-----------------------------------------------|------------|------------|---------------|------|--------------------|--|
| MacAddress                                    | IpAddress  | Lease(sec) | Туре          | VLAN | Interface          |  |
|                                               |            |            |               |      |                    |  |
| 01:02:03:04:05:06                             | 10.1.2.150 | 9747       | dhcp-snooping | 20   | GigabitEthernet0/1 |  |
| 00:00:00:00:00:02                             | 10.1.2.151 | 65         | dhcp-snooping | 20   | GigabitEthernet0/2 |  |
| Total number of bindings: 2                   |            |            |               |      |                    |  |

Table 2-25 describes the fields in the show ip dhcp snooping binding command output:

### Table 2-25show ip dhcp snooping binding Command Output

| Field                    | Description                                                                                                    |  |  |
|--------------------------|----------------------------------------------------------------------------------------------------|--|--|
| MacAddress               | Client hardware MAC address                                                                                                    |  |  |
| IpAddress                | Client IP address assigned from the DHCP server                                                                                                    |  |  |
| Lease(sec)               | Remaining lease time for the IP address                                                                                                    |  |  |
| Туре                     | Binding type                                                                                                    |  |  |
| VLAN                     | VLAN number of the client interface                                                                                                    |  |  |
| Interface                | Interface that connects to the DHCP client host                                                                                                    |  |  |
| Total number of bindings | Total number of bindings configured on the switch                                                                                                    |  |  |
|                          | <b>Note</b> The command output might not show the total number of bindings. For example, if 200 bindings are configured on the switch and you stop the display before all the bindings appear, the total number does not change. |  |  |

### Related Commands

| Command                  | Description                                   |
|--------------------------|-----------------------------------------------|
| ip dhcp snooping binding | Configures the DHCP snooping binding database |
| show ip dhcp snooping    | Displays the DHCP snooping configuration.     |

### show ip dhcp snooping database

Use the **show ip dhcp snooping database** user EXEC command to display the status of the DHCP snooping binding database agent.

show ip dhcp snooping database [detail] [ | {begin | exclude | include} expression]

This command is available only if your switch is running the IP services image, formerly known as the enhanced multilayer image (EMI).

| Syntax Description | detail                                                                                   | (Optional) Display detailed status and statistics information.               |  |
|--------------------|------------------------------------------------------------------------------------------|------------------------------------------------------------------------------|--|
|                    | begin                                                                                    | (Optional) Display begins with the line that matches the <i>expression</i> . |  |
|                    | exclude                                                                                  | (Optional) Display excludes lines that match the <i>expression</i> .         |  |
|                    | I include (Optional) Display includes lines that match the specified <i>expression</i> . |                                                                              |  |
|                    | <i>expression</i> Expression in the output to use as a reference point.                  |                                                                              |  |

#### **Command Modes** User EXEC

| Command History | Release    | Modification                 |
|-----------------|------------|------------------------------|
|                 | 12.2(20)SE | This command was introduced. |

### Examples

This is an example of output from the show ip dhcp snooping database command:

Switch> **show ip dhcp snooping database** Agent URL : Write delay Timer : 300 seconds Abort Timer : 300 seconds

Agent Running : No Delay Timer Expiry : Not Running Abort Timer Expiry : Not Running

Last Succeded Time : None Last Failed Time : None Last Failed Reason : No failure recorded.

| Total Attempts       | : | 0 | Startup Failures | : | 0 |
|----------------------|---|---|------------------|---|---|
| Successful Transfers | : | 0 | Failed Transfers | : | 0 |
| Successful Reads     | : | 0 | Failed Reads     | : | 0 |
| Successful Writes    | : | 0 | Failed Writes    | : | 0 |
| Media Failures       | : | 0 |                  |   |   |

This is an example of output from the show ip dhcp snooping database detail command:

```
Switch# show ip dhcp snooping database detail
Agent URL : tftp://10.1.1.1/directory/file
Write delay Timer : 300 seconds
Abort Timer : 300 seconds
Agent Running : No
Delay Timer Expiry : 7 (00:00:07)
Abort Timer Expiry : Not Running
Last Succeded Time : None
Last Failed Time : 17:14:25 UTC Sat Jul 7 2001
Last Failed Reason : Unable to access URL.
Total Attempts
                 :
                        21 Startup Failures :
                                                     0
                        0 Failed Transfers :
Successful Transfers :
                                                    21
Successful Reads :
                         0 Failed Reads :
                                                     0
Successful Writes
                         0 Failed Writes :
                                                     21
                 :
Media Failures
                         0
                 :
First successful access: Read
Last ignored bindings counters :
Binding Collisions : 0
                               Expired leases
                                                       0
                                              :
Invalid interfaces :
                          0
                                                       0
                               Unsupported vlans :
Parse failures :
                          0
Last Ignored Time : None
Total ignored bindings counters:
Binding Collisions : 0
                                                       0
                               Expired leases
                                               :
                 :
                       0
0
Invalid interfaces
                               Unsupported vlans :
                                                       0
Parse failures
                   :
```

| Command                   | Description                                                              |
|---------------------------|--------------------------------------------------------------------------|
| ip dhcp snooping          | Enables DHCP snooping on a VLAN.                                         |
| ip dhcp snooping database | Configures the DHCP snooping binding database agent or the binding file. |
| show ip dhcp snooping     | Displays DHCP snooping information.                                      |

# show ip igmp profile

Use the **show ip igmp profile** privileged EXEC command to display all configured Internet Group Management Protocol (IGMP) profiles or a specified IGMP profile.

show ip igmp profile [profile number] [ | {begin | exclude | include} expression]

| Syntax Description |                                                     |                                                                                                    |
|--------------------|-----------------------------------------------------|----------------------------------------------------------------------------------------------------|
|                    | profile number                                      | (Optional) The IGMP profile number to be displayed. The range is 1 to 4294967295. If no profile number is entered, all IGMP profiles are displayed.                                |
|                    | begin                                               | (Optional) Display begins with the line that matches the expression.                                                                                                    |
|                    | exclude                                             | (Optional) Display excludes lines that match the <i>expression</i> .                                                                                                    |
|                    | include                                             | (Optional) Display includes lines that match the specified expression.                                                                                                    |
|                    | expression                                          | Expression in the output to use as a reference point.                                                                                                    |
| Command Modes      | Privileged EXEC                                     |                                                                                                    |
| Command History    | Release                                             | Modification                                                                                                    |
|                    | 12.1(19)EA1                                         | This command was introduced.                                                                                                    |
| Examples           | -                                                   | es of output from the <b>show ip igmp profile</b> privileged EXEC command, with and g a profile number. If no profile number is entered, the display includes all profiles switch. |
|                    | Switch# <b>show ip</b><br>IGMP Profile 40<br>permit |                                                                                                    |
|                    | Switch# <b>show ip</b><br>IGMP Profile 3            |                                                                                                    |
|                    | IGMP Profile 4 permit                               | 9.0 230.9.9.0<br>9.0 229.255.255.255                                                                                                    |
| Related Commands   | IGMP Profile 4 permit                               |                                                                                                    |
| Related Commands   | IGMP Profile 4<br>permit<br>range 229.9.            | 9.0 229.255.255.255                                                                                                    |

### show ip igmp snooping

Use the **show ip igmp snooping** user EXEC command to display the Internet Group Management Protocol (IGMP) snooping configuration of the switch or the VLAN.

show ip igmp snooping [groups | mrouter | querier] [vlan vlan-id] [ | {begin | exclude | include}
expression]

| Syntax Description | groups       | (Optional) See the show ip igmp snooping groups command.                                                     |  |
|--------------------|--------------|----------------------------------------------------------------------------------------------------|--|
|                    | mrouter      | (Optional) See the <b>show ip igmp snooping mrouter</b> command.                                             |  |
|                    | querier      | (Optional) See the <b>show ip igmp snooping querier</b> command.                                             |  |
|                    | vlan vlan-id | (Optional) Specify a VLAN; the range is 1 to 1001 and 1006 to 4094 (available only in privileged EXEC mode). |  |
|                    | begin        | (Optional) Display begins with the line that matches the <i>expression</i> .                                 |  |
|                    | exclude      | (Optional) Display excludes lines that match the <i>expression</i> .                                         |  |
|                    | include      | (Optional) Display includes lines that match the specified <i>expression</i> .                               |  |
|                    | expression   | Expression in the output to use as a reference point.                                                        |  |

Command Modes User EXEC

| Command History | Release     | Modification                                                                                                    |  |  |
|-----------------|-------------|----------------------------------------------------------------------------------------------------|--|--|
|                 | 12.1(19)EA1 | This command was introduced.                                                                                                    |  |  |
|                 | 12.2(20)SE  | The <b>groups</b> keyword was added. The <b>show ip igmp snooping groups</b> command replaced the <b>show ip igmp snooping multicast</b> command. |  |  |

**Usage Guidelines** Use this command to display snooping configuration for the switch or for a specific VLAN.

VLAN IDs 1002 to 1005 are reserved for Token Ring and FDDI VLANs and cannot be used in IGMP snooping.

Expressions are case sensitive. For example, if you enter | exclude output, the lines that contain *output* do not appear, but the lines that contain *Output* appear.

### **Examples**

This is an example of output from the **show ip igmp snooping vlan 1** command. It shows snooping characteristics for a specific VLAN.

```
Switch# show ip igmp snooping vlan 1
Global IGMP Snooping configuration:
_____
IGMP snooping
                      :Enabled
IGMPv3 snooping (minimal) :Enabled
Report suppression :Enabled
TCN solicit query
                      :Disabled
                     :2
TCN flood query count
Last member query interval : 100
Vlan 1:
_____
IGMP snooping
                                :Enabled
Immediate leave
                                :Disabled
Multicast router learning mode
                               :pim-dvmrp
Source only learning age timer
                               :10
CGMP interoperability mode
                                :IGMP_ONLY
Last member query interval : 100
```

This is an example of output from the **show ip igmp snooping** command. It displays snooping characteristics for all VLANs on the switch.

Switch> **show ip igmp snooping** Global IGMP Snooping configuration:

| Global IGMP Snooping config                                                                                                    | uration:                      |                                                                   |
|----------------------------------------------------------------------------------------------------|-------------------------------|-------------------------------------------------------------------|
| The second second second second second second second second second second second second second second second se                                                       | : Enabled<br>: Disable<br>: 2 | 1                                                                 |
| IGMP snooping<br>Immediate leave<br>Multicast router learning m<br>Source only learning age ti<br>CGMP interoperability mode<br>Last member query interval<br>Vlan 2: | mer                           | :Enabled<br>:Disabled<br>:pim-dvmrp<br>:10<br>:IGMP_ONLY<br>: 100 |
| IGMP snooping<br>Immediate leave<br>Multicast router learning m<br>Source only learning age ti<br>CGMP interoperability mode<br>Last member query interval            |                               | :Enabled<br>:Disabled<br>:pim-dvmrp<br>:10<br>:IGMP_ONLY<br>: 333 |

<output truncated>

#### **Related Commands** Command Description Enables IGMP snooping on the switch or on a VLAN. ip igmp snooping Enables the IGMP snooping configurable-leave timer. ip igmp snooping last-member-query-interval ip igmp snooping querier Enables the IGMP querier function in Layer 2 networks. ip igmp snooping report-suppression Enables IGMP report suppression. ip igmp snooping tcn Configures the IGMP topology change notification behavior. ip igmp snooping tcn flood Specifies multicast flooding as the IGMP spanning-tree topology change notification behavior. ip igmp snooping vlan Enables IGMP snooping immediate-leave processing on a immediate-leave VLAN. ip igmp snooping vlan mrouter Adds a multicast router port or configures the multicast learning method. ip igmp snooping vlan static Statically adds a Layer 2 port as a member of a multicast group. Displays the IGMP snooping multicast table for the switch. show ip igmp snooping groups show ip igmp snooping mrouter Displays IGMP snooping multicast router ports for the switch or for the specified multicast VLAN. Displays the configuration and operation information for show ip igmp snooping querier the IGMP querier configured on a switch.

## show ip igmp snooping groups

Use the **show ip igmp snooping groups** privileged EXEC command to display the Internet Group Management Protocol (IGMP) snooping multicast table for the switch or the multicast information. Use with the **vlan** keyword to display the multicast table for a specified multicast VLAN or specific multicast information.

show ip igmp snooping groups [count | dynamic [count] | user [count]] [ | {begin | exclude |
include} expression]

show ip igmp snooping groups vlan vlan-id [ip\_address | count | dynamic [count] | user [count]]
 [ | {begin | exclude | include} expression]

| dynamic                                                                                  | options instead of the actual entries.                                                         |  |  |
|------------------------------------------------------------------------------------------|------------------------------------------------------------------------------------------------|--|--|
|                                                                                          | (Optional) Display entries learned by IGMP snooping.                                           |  |  |
| user                                                                                     | Optional) Display only the user-configured multicast entries.                                  |  |  |
| ip_address                                                                               | (Optional) Display characteristics of the multicast group with the specified group IP address. |  |  |
| vlan vlan-id                                                                             | (Optional) Specify a VLAN; the range is 1 to 1001 and 1006 to 4094.                            |  |  |
| begin                                                                                    | (Optional) Display begins with the line that matches the expression.                           |  |  |
| exclude                                                                                  | (Optional) Display excludes lines that match the expression.                                   |  |  |
| I include (Optional) Display includes lines that match the specified <i>expression</i> . |                                                                                                |  |  |
| expression                                                                               | Expression in the output to use as a reference point.                                          |  |  |
| Release                                                                                  | Modification                                                                                   |  |  |
| 12.2(20)SE                                                                               | This command was introduced. It replaced the <b>show ip igmp snooping multicast</b> command.   |  |  |
|                                                                                          | nd to display multicast information or the multicast table.                                    |  |  |
|                                                                                          | vlan vlan-id<br>  begin<br>  exclude<br>  include<br>expression<br>Privileged EXEC             |  |  |

### Examples

This is an example of output from the **show ip igmp snooping groups** command without any keywords. It displays the multicast table for the switch.

Switch# show ip igmp snooping groups

| Vlan | Group     | Туре | Version | Port List    |
|------|-----------|------|---------|--------------|
| 104  | 224.1.4.2 | igmp |         | Gi0/1, Gi0/2 |
| 104  | 224.1.4.3 | igmp |         | Gi0/1, Gi0/2 |

This is an example of output from the **show ip igmp snooping groups count** command. It displays the total number of multicast groups on the switch.

Switch# **show ip igmp snooping groups count** Total number of multicast groups: 2

This is an example of output from the **show ip igmp snooping groups dynamic** command. It shows only the entries learned by IGMP snooping.

| Switch# | show ip igmp | snooping groups | s vlan 1 d | lynamic       |
|---------|--------------|-----------------|------------|---------------|
| Vlan    | Group        | Туре            | Version    | Port List     |
| 104     | 224.1.4.2    | igmp            | v2         | Gi0/1, Fa0/15 |
| 104     | 224.1.4.3    | igmp            | v2         | Gi0/1, Fa0/15 |

This is an example of output from the **show ip igmp snooping groups vlan** *vlan-id ip-address* command. It shows the entries for the group with the specified IP address.

| Switch# | show ip igmp | snooping groups | vlan 104 | 224.1.4.2     |
|---------|--------------|-----------------|----------|---------------|
| Vlan    | Group        | Туре            | Version  | Port List     |
| 104     | 224.1.4.2    | igmp            | v2       | Gi0/1, Fa0/15 |

### Related Commands Co

| Command                       | Description                                                                                       |
|-------------------------------|---------------------------------------------------------------------------------------------------|
| ip igmp snooping              | Enables IGMP snooping on the switch or on a VLAN.                                                 |
| ip igmp snooping vlan mrouter | Configures a multicast router port.                                                               |
| ip igmp snooping vlan static  | Statically adds a Layer 2 port as a member of a multicast group.                                  |
| show ip igmp snooping         | Displays the IGMP snooping configuration of the switch or the VLAN.                               |
| show ip igmp snooping mrouter | Displays IGMP snooping multicast router ports for the switch or for the specified multicast VLAN. |

# show ip igmp snooping mrouter

Use the **show ip igmp snooping mrouter** privileged EXEC command to display the Internet Group Management Protocol (IGMP) snooping dynamically learned and manually configured multicast router ports for the switch or for the specified multicast VLAN.

show ip igmp snooping mrouter [vlan vlan-id] [ | {begin | exclude | include} expression]

| Syntax Description           |                                                                                                    |                                                                                                    |  |  |  |  |
|------------------------------|----------------------------------------------------------------------------------------------------|----------------------------------------------------------------------------------------------------|--|--|--|--|
| Syntax Description           | <b>vlan</b> vlan-id                                                                                                    | (Optional) Specify a VLAN; the range is 1 to 1001 and 1006 to 4094.                                                                                                    |  |  |  |  |
|                              | begin                                                                                                    | (Optional) Display begins with the line that matches the expression.                                                                                                    |  |  |  |  |
|                              | exclude                                                                                                    | (Optional) Display excludes lines that match the expression.                                                                                                    |  |  |  |  |
|                              | include                                                                                                    | (Optional) Display includes lines that match the specified expression.                                                                                                    |  |  |  |  |
|                              | <i>expression</i> Expression in the output to use as a reference point.                                                                                                    |                                                                                                    |  |  |  |  |
| Command Modes                | Privileged EXEC                                                                                                    |                                                                                                    |  |  |  |  |
| Command History              | Release                                                                                                    | Modification                                                                                                    |  |  |  |  |
|                              | 12.1(19)EA1                                                                                                    | This command was introduced.                                                                                                    |  |  |  |  |
| Usage Guidelines             | Use this command to                                                                                                    | o display multicast router ports on the switch or for a specific VLAN.                                                                                                    |  |  |  |  |
| Usage Guidelines             | VLAN IDs 1002 to<br>snooping.<br>When multicast VLA<br>displays MVR multi                                                                                                    | 1005 are reserved for Token Ring and FDDI VLANs and cannot be used in IGMP<br>AN registration (MVR) is enabled, the <b>show ip igmp snooping mrouter</b> command<br>icast router information and IGMP snooping information.                                                                                                    |  |  |  |  |
| Usage Guidelines             | VLAN IDs 1002 to<br>snooping.<br>When multicast VLA<br>displays MVR multi<br>Expressions are case                                                                            | 1005 are reserved for Token Ring and FDDI VLANs and cannot be used in IGMP<br>AN registration (MVR) is enabled, the <b>show ip igmp snooping mrouter</b> command<br>icast router information and IGMP snooping information.                                                                                                    |  |  |  |  |
| Usage Guidelines<br>Examples | VLAN IDs 1002 to<br>snooping.<br>When multicast VLA<br>displays MVR multi<br>Expressions are case<br>do not appear, but th<br>This is an example of                          | 1005 are reserved for Token Ring and FDDI VLANs and cannot be used in IGMP<br>AN registration (MVR) is enabled, the <b>show ip igmp snooping mrouter</b> command<br>icast router information and IGMP snooping information.<br>e sensitive. For example, if you enter   <b>exclude output</b> , the lines that contain <i>output</i>                                                |  |  |  |  |
| Usage Guidelines<br>Examples | VLAN IDs 1002 to<br>snooping.<br>When multicast VLA<br>displays MVR multi<br>Expressions are case<br>do not appear, but th<br>This is an example of<br>display multicast roo | 1005 are reserved for Token Ring and FDDI VLANs and cannot be used in IGMP<br>AN registration (MVR) is enabled, the <b>show ip igmp snooping mrouter</b> command<br>icast router information and IGMP snooping information.<br>e sensitive. For example, if you enter   <b>exclude output</b> , the lines that contain <i>output</i><br>he lines that contain <i>Output</i> appear. |  |  |  |  |

### Related Commands C

| Command                       | Description                                                                                 |  |
|-------------------------------|---------------------------------------------------------------------------------------------|--|
| ip igmp snooping              | Enables IGMP snooping on the switch or on a VLAN.                                           |  |
| ip igmp snooping vlan mrouter | Adds a multicast router port.                                                               |  |
| ip igmp snooping vlan static  | Statically adds a Layer 2 port as a member of a multicast group.                            |  |
| show ip igmp snooping         | Displays the IGMP snooping configuration of the switch or the VLAN                          |  |
| show ip igmp snooping groups  | Displays IGMP snooping multicast information for the switch or for the specified parameter. |  |

# show ip igmp snooping querier

Use the **show ip igmp snooping querier detail** user EXEC command to display the configuration and operation information for the IGMP querier configured on a switch.

show ip igmp snooping querier [detail | vlan vlan-id [detail]] [ | {begin | exclude | include}
expression]

| Optional) Display detailed IGMP querier information.         I]       Optional) Display IGMP querier information for the specified VLAN. The range is 1 to 1001 and 1006 to 4094. Use the <b>detail</b> keyword to display detailed information.         (Optional) Display begins with the line that matches the <i>expression</i> .         (Optional) Display arelydes lines that matches the <i>expression</i> . |  |  |  |  |
|----------------------------------------------------------------------------------------------------|--|--|--|--|
| <ul><li>range is 1 to 1001 and 1006 to 4094. Use the <b>detail</b> keyword to display detailed information.</li><li>(Optional) Display begins with the line that matches the <i>expression</i>.</li></ul>                                                                                                    |  |  |  |  |
|                                                                                                    |  |  |  |  |
| (Optional) Display evolutes lines that match the expression                                                                                                    |  |  |  |  |
| I exclude(Optional) Display excludes lines that match the <i>expression</i> .I include(Optional) Display includes lines that match the specified <i>expression</i> .                                                                                                    |  |  |  |  |
| (Optional) Display includes lines that match the specified expression.                                                                                                    |  |  |  |  |
| Expression in the output to use as a reference point.                                                                                                    |  |  |  |  |
|                                                                                                    |  |  |  |  |
| Modification                                                                                                    |  |  |  |  |
| This command was introduced.                                                                                                    |  |  |  |  |
| Use the <b>show ip igmp snooping querier</b> command to display the IGMP version and the IP address of a detected device, also called a <i>querier</i> , that sends IGMP query messages. A subnet can have multiple multicast routers but has only one IGMP querier. In a subnet running IGMPv2, one of the multicast routers is elected as the querier. The querier can be a Layer 3 switch.                        |  |  |  |  |
| The <b>show ip igmp snooping querier</b> command output also shows the VLAN and the interface on which the querier was detected. If the querier is the switch, the output shows the <i>Port</i> field as <i>Router</i> . If the querier is a router, the output shows the port number on which the querier is learned in the <i>Port</i> field.                                                                      |  |  |  |  |
| <b>snooping querier detail</b> user EXEC command is similar to the <b>show ip igmp</b><br>command. However, the <b>show ip igmp snooping querier</b> command displays only the<br>nost recently detected by the switch querier.                                                                                                    |  |  |  |  |
| The <b>show ip igmp snooping querier detail</b> command displays the device IP address most recently detected by the switch querier and this additional information:                                                                                                    |  |  |  |  |
| MP querier in the VLAN                                                                                                    |  |  |  |  |
| • The configuration and operational information pertaining to the switch querier (if any) that is configured in the VLAN                                                                                                    |  |  |  |  |
|                                                                                                    |  |  |  |  |
|                                                                                                    |  |  |  |  |

| Examples | This is an example of output from the show ip igmp snooping querier command:                                                                                                    |                                  |       |                                                                                        |          |                    |                 |
|----------|----------------------------------------------------------------------------------------------------|----------------------------------|-------|----------------------------------------------------------------------------------------|----------|--------------------|-----------------|
|          | Switch> <b>show ip igmp snooping querier</b><br>Vlan IP Address IGMP Version Port                                                                                                    |                                  |       |                                                                                        |          |                    |                 |
|          | 1                                                                                                    | 172.20.50.11<br>172.20.40.20     | v3    |                                                                                        |          | Gi0/1              |                 |
|          |                                                                                                    |                                  |       |                                                                                        |          | p snooping querier | detail command: |
|          | Switch>                                                                                                    | show ip igmp sno                 | oping | querier d                                                                              | letail   |                    |                 |
|          |                                                                                                    | IP Address                       |       |                                                                                        |          |                    |                 |
|          |                                                                                                    | 1.1.1.1                          |       |                                                                                        |          |                    |                 |
|          |                                                                                                    | GMP switch queri                 |       |                                                                                        |          |                    |                 |
|          | admin state<br>admin version<br>source IP address<br>query-interval (sec)<br>max-response-time (sec)<br>querier-timeout (sec)<br>tcn query count<br>tcn query interval (sec)<br>Vlan 1: IGMP switch que |                                  | erier | : Enabled<br>: 2<br>: 0.0.0.0<br>: 60<br>: 10<br>: 120<br>: 2<br>: 10                  |          |                    |                 |
|          | admin st<br>admin ve<br>source I<br>query-in<br>max-resp<br>querier-<br>tcn quer<br>tcn quer<br>operatio<br>operatio                                                                                    | <pre>querier is 1.1.1<br/></pre> |       | : Enable<br>: 2<br>: 10.1.1<br>: 60<br>: 10<br>: 120<br>: 2<br>: 10<br>: Non-Qu<br>: 2 | ed<br>65 |                    |                 |

### **Related Commands**

| Command                  | Description                                                                                       |
|--------------------------|---------------------------------------------------------------------------------------------------|
| ip igmp snooping         | Enables IGMP snooping on the switch or on a VLAN.                                                 |
| ip igmp snooping querier | Enables the IGMP querier function in Layer 2 networks.                                            |
| show ip igmp snooping    | Displays IGMP snooping multicast router ports for the switch or for the specified multicast VLAN. |

# show ip source binding

Use the show ip source binding user EXEC command to display the IP source bindings on the switch.

show ip source binding [ip-address] [mac-address] [dhcp-snooping | static] [interface interface-id] [vlan vlan-id] [ | {begin | exclude | include} expression]

This command is available only if your switch is running the IP services image, formerly known as the enhanced multilayer image (EMI).

| Syntax Description | ip-address                                                                                  | (Optional) Di                    | splay IP sour     | ce bindings for a       | specific | c IP address.                                    |
|--------------------|---------------------------------------------------------------------------------------------|----------------------------------|-------------------|-------------------------|----------|--------------------------------------------------|
|                    | mac-address                                                                                 | (Optional) Di                    | splay IP sour     | ce bindings for a       | specifi  | c MAC address.                                   |
|                    | dhcp-snooping                                                                               | (Optional) Di snooping.          | splay IP sour     | ce bindings that v      | vere lea | arned by DHCP                                    |
|                    | static                                                                                      | (Optional) Di                    | splay static II   | source bindings         |          |                                                  |
|                    | interface interface-i                                                                       | d (Optional) Di                  | splay IP sour     | ce bindings on a s      | specific | interface.                                       |
|                    | vlan vlan-id                                                                                | (Optional) Di                    | splay IP sour     | ce bindings on a s      | specific | VLAN.                                            |
|                    | <b>I begin</b> (Optional) Display begins with the line that matches the <i>expression</i> . |                                  |                   |                         |          |                                                  |
|                    | l exclude (Optional) Display excludes lines that match the <i>expression</i> .              |                                  |                   |                         |          |                                                  |
|                    | I include(Optional) Display includes lines that match the specified <i>expression</i> .     |                                  |                   |                         |          |                                                  |
|                    | expression                                                                                  | Expression in                    | the output to     | use as a reference      | e point  |                                                  |
| Command History    | Release                                                                                     | Modification                     |                   |                         |          |                                                  |
| Command History    | 12.2(20)SE                                                                                  | This command                     |                   | - J                     |          |                                                  |
| Usage Guidelines   | in the DHCP snoopin                                                                         | g binding database.              | Use the show      | ip dhcp snoopii         |          | ally configured bindings<br>ling privileged EXEC |
|                    | command to display                                                                          |                                  |                   | -                       |          |                                                  |
|                    | Expressions are case do not appear, but the                                                 |                                  | •                 | -                       | ut, the  | lines that contain <i>output</i>                 |
| Examples           | This is an example of                                                                       | output from the <b>sh</b>        | ow ip source      | <b>binding</b> comman   | d:       |                                                  |
|                    | Switch> <b>show ip sou</b><br>MacAddress                                                    | <b>irce binding</b><br>IpAddress | Lease(sec)        | Туре                    | VLAN     | Interface                                        |
|                    | 00:00:00:0A:00:0B<br>00:00:00:0A:00:0A                                                      | 11.0.0.1<br>11.0.0.2             | infinite<br>10000 | static<br>dhcp-snooping | 10<br>10 | GigabitEthernet0/1<br>GigabitEthernet0/1         |

| Related Commands | Command                  | Description                                         |  |  |  |
|------------------|--------------------------|-----------------------------------------------------|--|--|--|
|                  | ip dhcp snooping binding | Configures the DHCP snooping binding database.      |  |  |  |
|                  | ip source binding        | Configures static IP source bindings on the switch. |  |  |  |

### show ip verify source

Use the **show ip verify source** user EXEC command to display the IP source guard configuration on the switch or on a specific interface.

show ip verify source [interface interface-id] [ | {begin | exclude | include} expression]

| Syntax Description           | interface i                                                                                                    | nterface-id                                                                                                    | (Optional) Di                                                                                                    | splay IP source g                                                                                                    | guard configuration of                                                                                  | n a specific interfac                              |  |
|------------------------------|----------------------------------------------------------------------------------------------------|----------------------------------------------------------------------------------------------------|----------------------------------------------------------------------------------------------------|----------------------------------------------------------------------------------------------------|----------------------------------------------------------------------------------------------------|----------------------------------------------------|--|
|                              | I begin         (Optional) Display begins with the line that matches the <i>expression</i>                                                  |                                                                                                    |                                                                                                    |                                                                                                    |                                                                                                    |                                                    |  |
|                              | exclude                                                                                                    | <b>l exclude</b> (Optional) Display excludes lines that match the <i>expression</i> .                                                                                  |                                                                                                    |                                                                                                    |                                                                                                    |                                                    |  |
|                              | l include (Optional) Display includes lines that match the specified <i>expression</i>                                                      |                                                                                                    |                                                                                                    |                                                                                                    |                                                                                                    |                                                    |  |
|                              | <i>expression</i> Expression in the output to use as a reference point.                                                                     |                                                                                                    |                                                                                                    |                                                                                                    |                                                                                                    |                                                    |  |
|                              |                                                                                                    |                                                                                                    |                                                                                                    |                                                                                                    |                                                                                                    |                                                    |  |
| Command Modes                | User EXEC                                                                                                    | 2                                                                                                    |                                                                                                    |                                                                                                    |                                                                                                    |                                                    |  |
| Command History              | Release Modification                                                                                                    |                                                                                                    |                                                                                                    |                                                                                                    |                                                                                                    |                                                    |  |
|                              | 12.2(20)SE                                                                                                    | Ξ                                                                                                    | This command                                                                                                    | was introduced.                                                                                                    |                                                                                                    |                                                    |  |
|                              | do not appe                                                                                                    | ear, but the line                                                                                                    | s that contain C                                                                                                    | Dutput appear.                                                                                                    | exclude output, the l                                                                                   | lines that contain <i>ou</i>                       |  |
|                              | do not appe<br>This is an e<br>Switch> <b>sh</b>                                                                                            | ear, but the line<br>example of outp<br>now ip verify                                                                                                    | but from the <b>sh</b>                                                                                                    | Dutput appear.<br>Dw ip verify sou                                                                                                    | rce command:                                                                                            |                                                    |  |
|                              | do not appe<br>This is an e<br>Switch> <b>sh</b>                                                                                            | ear, but the line<br>example of outp<br>now ip verify                                                                                                    | that contain $\hat{O}$                                                                                                    | Dutput appear.<br>Dw ip verify sou                                                                                                    | <b>rce</b> command:<br>Mac-address                                                                      | Vlan                                               |  |
|                              | do not appe<br>This is an e<br>Switch> <b>sh</b><br>Interface                                                                               | ear, but the line<br>example of outp<br>tow ip verify<br>Filter-type                                                                                                   | s that contain of the shout from the shource<br>Filter-mode                                                                                                    | Dutput appear.<br>Dow ip verify sou                                                                                                    | <b>rce</b> command:<br>Mac-address                                                                      | Vlan                                               |  |
|                              | do not appe<br>This is an e<br>Switch> sh<br>Interface<br><br>gi0/1<br>gi0/1                                                                | ear, but the line<br>example of outp<br>tow ip verify<br>Filter-type<br>                                                                                               | s that contain of<br>put from the sh<br>source<br>Filter-mode<br>active<br>active                                                                                                   | Dutput appear.                                                                                                    | <b>rce</b> command:<br>Mac-address                                                                      | Vlan                                               |  |
|                              | do not appe<br>This is an e<br>Switch> sh<br>Interface<br><br>gi0/1<br>gi0/1<br>gi0/2                                                       | ear, but the line<br>example of outp<br>tow ip verify<br>Filter-type<br>                                                                                               | s that contain of<br>put from the she<br>source<br>Filter-mode<br>active<br>active<br>inactive-true                                                                                 | Dutput appear.<br>Description of the second second se                                                                                                    | <b>rce</b> command:<br>Mac-address                                                                      | Vlan<br>10                                         |  |
|                              | do not appe<br>This is an e<br>Switch> sh<br>Interface<br><br>gi0/1<br>gi0/1<br>gi0/2<br>gi0/3                                              | ear, but the line<br>example of outp<br>tow ip verify<br>Filter-type<br>                                                                                               | s that contain of<br>put from the sho<br>source<br>Filter-mode<br>active<br>active<br>inactive-tru<br>inactive-no-                                                                  | Dutput appear.<br>Description<br>Description<br>De | <b>rce</b> command:<br>Mac-address                                                                      | Vlan<br>10                                         |  |
|                              | do not appe<br>This is an e<br>Switch> sh<br>Interface<br><br>gi0/1<br>gi0/1<br>gi0/2                                                       | ear, but the line<br>example of outp<br>tow ip verify<br>Filter-type<br>                                                                                               | s that contain of<br>put from the she<br>source<br>Filter-mode<br>active<br>active<br>inactive-true                                                                                 | Dutput appear.<br>Description of the second second se                                                                                                    | rce command:<br>Mac-address                                                                             | Vlan<br><br>10<br>11-20                            |  |
|                              | do not appe<br>This is an e<br>Switch> sh<br>Interface<br><br>gi0/1<br>gi0/1<br>gi0/2<br>gi0/3<br>gi0/4                                     | ear, but the line<br>example of outp<br>tow ip verify<br>Filter-type<br>                                                                                               | s that contain of<br>but from the she<br>source<br>Filter-mode<br>active<br>active<br>inactive-tru<br>inactive-no-<br>active                                                        | Dutput appear.<br>Description<br>Description<br>De | rce command:<br>Mac-address                                                                             | Vlan<br><br>10<br>11-20<br>10                      |  |
|                              | do not appe<br>This is an e<br>Switch> sh<br>Interface<br><br>gi0/1<br>gi0/1<br>gi0/2<br>gi0/3<br>gi0/4<br>gi0/4<br>gi0/4<br>gi0/5          | ear, but the line<br>example of outp<br>tow ip verify<br>Filter-type<br>                                                                                               | s that contain (<br>but from the she<br>source<br>Filter-mode<br>active<br>active<br>inactive-tru<br>inactive-tru<br>inactive-no-<br>active<br>active<br>active<br>active           | Dutput appear.<br>Dutput appear.<br>Dow ip verify sou<br>IP-address<br>10.0.0.1<br>deny-all<br>st-port<br>snooping-vlan<br>10.0.0.2<br>11.0.0.1<br>deny-all<br>10.0.3                                                                                                    | rce command:<br>Mac-address<br>aaaa.bbbb.cccc<br>aaaa.bbbb.cccd<br>deny-all<br>permit-all               | Vlan<br><br>10<br>11-20<br>10<br>11<br>12-20<br>10 |  |
|                              | do not appe<br>This is an e<br>Switch> sh<br>Interface<br><br>gi0/1<br>gi0/1<br>gi0/2<br>gi0/3<br>gi0/4<br>gi0/4<br>gi0/4                   | example of outp<br>example of outp<br>now ip verify<br>Filter-type<br>                                                                                                 | s that contain (<br>but from the she<br>source<br>Filter-mode<br>active<br>active<br>inactive-tru<br>inactive-tru<br>inactive-tru<br>active<br>active<br>active                     | Dutput appear.<br>Description<br>Description<br>De | rce command:<br>Mac-address<br><br>aaaa.bbbb.cccc<br>aaaa.bbbb.cccd<br>deny-all                         | Vlan<br><br>10<br>11-20<br>10<br>11<br>12-20       |  |
| Usage Guidelines<br>Examples | do not appe<br>This is an e<br>Switch> sh<br>Interface<br><br>gi0/1<br>gi0/2<br>gi0/2<br>gi0/3<br>gi0/4<br>gi0/4<br>gi0/4<br>gi0/5<br>gi0/5 | ear, but the line<br>example of outp<br>tow ip verify<br>Filter-type<br><br>ip<br>ip<br>ip<br>ip<br>ip-mac<br>ip-mac<br>ip-mac<br>ip-mac<br>ip-mac<br>ip-mac<br>ip-mac | s that contain (<br>but from the she<br>source<br>Filter-mode<br>active<br>active<br>inactive-tru<br>inactive-tru<br>inactive-tru<br>active<br>active<br>active<br>active<br>active | Dutput appear.<br>Dutput appear.<br>Dow ip verify sou<br>IP-address<br>10.0.0.1<br>deny-all<br>st-port<br>snooping-vlan<br>10.0.0.2<br>11.0.0.1<br>deny-all<br>10.0.3                                                                                                    | rce command:<br>Mac-address<br>aaaa.bbbb.cccc<br>aaaa.bbbb.cccd<br>deny-all<br>permit-all<br>permit-all | Vlan<br><br>10<br>11-20<br>10<br>11<br>12-20<br>10 |  |

- The Gigabit Ethernet 0/2 interface is configured as trusted for DHCP snooping.
- On the Gigabit Ethernet 0/3 interface, DHCP snooping is not enabled on the VLANs to which the interface belongs.

L

- On the Gigabit Ethernet 0/4 interface, IP source guard with source IP and MAC address filtering is enabled, and static IP source bindings are configured on VLANs 10 and 11. For VLANs 12 to 20, the default port ACL is applied on the interface for the VLANs on which IP source guard is not configured.
- On the Gigabit Ethernet 0/5 interface, IP source guard with source IP and MAC address filtering is enabled and configured with a static IP binding, but port security is disabled. The switch cannot filter source MAC addresses.

This is an example of output on an interface on which IP source guard is disabled:

Switch> show ip verify source gigabitethernet0/6 IP source guard is not configured on the interface gi0/6.

| Related Commands | Command          | Description                              |
|------------------|------------------|------------------------------------------|
|                  | ip verify source | Enables IP source guard on an interface. |

# show ipc

Use the **show ipc** user EXEC command to display Interprocess Communications Protocol (IPC) configuration, status, and statistics.

show ipc {mcast {appclass | groups | status} | nodes | ports [open] | queue | rpc | session {all |
 rx | tx} [verbose] | status [cumlulative] | zones} [ | {begin | exclude | include} expression]

| Syntax Description | mcast {appclass  <br>groups   status} | Display the IPC multicast routing information. The keywords have these meanings:                                       |  |  |
|--------------------|---------------------------------------|----------------------------------------------------------------------------------------------------|--|--|
|                    | Stoups ( status)                      | • <b>appclass</b> —Display the IPC multicast application classes.                                                      |  |  |
|                    |                                       | • groups—Display the IPC multicast groups.                                                                             |  |  |
|                    |                                       | • status—Display the IPC multicast routing status.                                                                     |  |  |
|                    | nodes                                 | Display participating nodes.                                                                                           |  |  |
|                    | ports [open]                          | Display local IPC ports. The keyword has this meaning:                                                                 |  |  |
|                    |                                       | • <b>open</b> —(Optional) Display only the open ports.                                                                 |  |  |
|                    | queue                                 | Display the contents of the IPC transmission queue.                                                                    |  |  |
|                    | rpc                                   | Display the IPC remote-procedure statistics.                                                                           |  |  |
|                    | session {all   rx   tx}               | Display the IPC session statistics (available only in privileged EXEC mode).<br>The keywords have these meanings:      |  |  |
|                    |                                       | • all—Display all the session statistics.                                                                              |  |  |
|                    |                                       | • <b>rx</b> —Display the sessions statistics for traffic that the switch receives                                      |  |  |
|                    |                                       | • tx—Display the sessions statistics for traffic that the switch forwards.                                             |  |  |
|                    | verbose                               | (Optional) Display detailed statistics (available only in privileged EXEC mode).                                       |  |  |
|                    | status [cumlulative]                  | Display the status of the local IPC server. The keyword has this meaning:                                              |  |  |
|                    |                                       | • <b>cumlulative</b> —(Optional) Display the status of the local IPC server since the switch was started or restarted. |  |  |
|                    | zones                                 | Display the participating IPC zones. The switch supports a single IPC zone.                                            |  |  |
|                    | begin                                 | (Optional) Display begins with the line that matches the <i>expression</i> .                                           |  |  |
|                    | exclude                               | (Optional) Display excludes lines that match the <i>expression</i> .                                                   |  |  |
|                    | include                               | (Optional) Display includes lines that match the specified expression.                                                 |  |  |
|                    | expression                            | Expression in the output to use as a reference point.                                                                  |  |  |

#### Command Modes

**Command History** 

| nand History | Release     | Modification                                                            |  |
|--------------|-------------|-------------------------------------------------------------------------|--|
|              | 12.1(19)EA1 | This command was introduced.                                            |  |
|              | 12.2(25)SE  | The <b>mcast</b> , <b>rpc</b> , and <b>session</b> keywords were added. |  |

**Usage Guidelines** Expressions are case sensitive. For example, if you enter | **exclude output**, the lines that contain *output* do not appear, but the lines that contain *Output* appear.

#### Examples

This example shows how to display the IPC routing status:

| Switch> | show | ipc | mcast | status |
|---------|------|-----|-------|--------|
|---------|------|-----|-------|--------|

IPC Mcast Status

Ͳx

Rx

|                            |                                   |     |       |              | IV | IXA |   |
|----------------------------|-----------------------------------|-----|-------|--------------|----|-----|---|
|                            |                                   |     |       |              |    |     |   |
|                            | Total Frames                      |     |       |              | 0  | 0   |   |
|                            | Total control Frames              |     |       |              | 0  | 0   |   |
|                            | Total Frames dropped              |     |       |              | 0  | 0   |   |
|                            | Total control Frames dropped      |     |       |              | 0  | 0   |   |
|                            |                                   |     |       |              |    |     |   |
|                            | Total Reliable messages           |     |       |              | 0  | 0   |   |
|                            | Total Reliable messages acknowled | dge | d     |              | 0  | 0   |   |
| Total Out of Band Messages |                                   |     |       |              | 0  | 0   |   |
|                            | Total Out of Band messages acknow | wle | dged  |              | 0  | 0   |   |
|                            |                                   |     |       |              |    |     |   |
|                            | Total No Mcast groups             |     |       |              | 0  | 0   |   |
|                            |                                   |     |       |              |    |     |   |
|                            | Total Retries                     | 0   | Total | Timeouts     |    |     | 0 |
|                            | Total OOB Retries                 | 0   | Total | OOB Timeouts |    |     | 0 |
|                            | Total flushes                     | 0   | Total | No ports     |    |     | 0 |
|                            |                                   |     |       | -            |    |     |   |

This example shows how to display the participating nodes:

```
Switch> show ipc nodes
There is 1 node in this IPC realm.
ID Type Name Last Last
Sent Heard
10000 Local IPC Master 0 0
```

This example shows how to display the local IPC ports:

```
Switch> show ipc ports
There are 8 ports defined.
```

```
Port ID
             Type
                        Name
                                               (current/peak/total)
There are 8 ports defined.
  10000.1 unicast IPC Master:Zone
  10000.2
             unicast
                        IPC Master:Echo
  10000.3
             unicast
                       IPC Master:Control
                      IPC Master:Init
  10000.4
             unicast
                      FIB Master:DFS.process_level.msgs
             unicast
  10000.5
                      FIB Master:DFS.interrupt.msgs
  10000.6
             unicast
  10000.7
            unicast MDFS RP:Statistics
    port_index = 0 seat_id = 0x10000
                                     last sent = 0
                                                       last heard = 0
  0/2/159
  10000.8
                        Slot 1 :MDFS.control.RIL
            unicast
    port_index = 0 seat_id = 0x10000 last sent = 0
                                                        last heard = 0
  0/0/0
RPC packets:current/peak/total
```

0/1/4

This example shows how to display the contents of the IPC retransmission queue:

```
Switch> show ipc queue
There are 0 IPC messages waiting for acknowledgement in the transmit queue.
There are 0 IPC messages waiting for a response.
There are 0 IPC messages waiting for additional fragments.
There are 0 IPC messages currently on the IPC inboundQ.
Messages currently in use
                                              :
                                                        3
Message cache size
                                                     1000
                                              :
                                                     1000
Maximum message cache usage
                                              :
0 times message cache crossed
                                     5000 [max]
Emergency messages currently in use
                                              :
                                                        0
There are 2 messages currently reserved for reply msg.
Inbound message queue depth 0
Zone inbound message queue depth 0
```

This example shows how to display all the IPC session statistics:

```
Switch# show ipc session all
Tx Sessions:
Port ID
              Туре
                        Name
  10000.7
              Unicast MDFS RP:Statistics
    port_index = 0 type = Unreliable
                                         last sent = 0
                                                          last heard = 0
    Msgs requested = 180 Msgs returned = 180
  10000.8
             Unicast Slot 1 :MDFS.control.RIL
    port_index = 0 type = Reliable
                                                          last heard = 0
                                        last sent = 0
    Msgs requested = 0
                       Msgs returned = 0
Rx Sessions:
Port ID
              Type
                        Name
  10000.7
             Unicast
                        MDFS RP:Statistics
    port_index = 0 seat_id = 0x10000
                                      last sent = 0
                                                         last heard = 0
    No of msgs requested = 180 Msgs returned = 180
  10000.8
                        Slot 1 :MDFS.control.RIL
             Unicast
    port_index = 0 seat_id = 0x10000 last sent = 0
                                                         last heard = 0
    No of msgs requested = 0 Msgs returned = 0
```

This example shows how to display the status of the local IPC server:

| Switch> <b>show ipc status cumulative</b><br>IPC System Status                                 |         |         |
|------------------------------------------------------------------------------------------------|---------|---------|
| Time last IPC stat cleared :never                                                              |         |         |
| This processor is the IPC master server.<br>Do not drop output of IPC frames for test purposes |         |         |
| 1000 IPC Message Headers Cached.                                                               |         |         |
|                                                                                                | Rx Side | Tx Side |
| Total Frames<br>0 0                                                                            | 12916   | 608     |
| Total from Local Ports                                                                         | 13080   | 574     |
| Total Protocol Control Frames                                                                  | 116     | 17      |
| Total Frames Dropped                                                                           | 0       | 0       |
| Service Usage                                                                                  |         |         |
| Total via Unreliable Connection-Less Service                                                   | 12783   | 171     |
| Total via Unreliable Sequenced Connection-Less Svc                                             | 0       | 0       |
| Total via Reliable Connection-Oriented Service<br><output truncated=""></output>               | 17      | 116     |

| <b>Related Commands</b> | Command   | Description                                  |
|-------------------------|-----------|----------------------------------------------|
|                         | clear ipc | Clears the IPC multicast routing statistics. |

### show ipv6 access-list

Use the **show ipv6 access-list** user EXEC command to display the contents of all current IPv6 access lists.

show ipv6 access-list [access-list-name]

| • |      |
|---|------|
| Ν | lote |

This command is available only if the switch is running the advanced IP services image and you have configured a dual IPv4 and IPv6 Switch Database Management (SDM) template on the switch.

| Syntax Description | access-list-name                               | (Optional) Name of access list.                                                                                                    |
|--------------------|------------------------------------------------|----------------------------------------------------------------------------------------------------|
| Command Modes      | User EXEC                                      |                                                                                                    |
| Command History    | Release                                        | Modification                                                                                                    |
|                    | 12.2(25)SED                                    | This command was introduced.                                                                                                    |
| Usage Guidelines   | that it is IPv6-specif<br>To configure the dua | ss-list command provides output similar to the show ip access-list command, except<br>ic.<br>I IPv4 and IPv6 template, enter the sdm prefer dual-ipv4-and-ipv6 {default   vlan)<br>command and reload the switch. |
| Examples           | The following outpu and outbound:              | t from the <b>show ipv6 access-list</b> command shows IPv6 access lists named inbound                                                                                                    |
|                    | permit tcp any                                 |                                                                                                    |
|                    | Table 2-26 describes                           | s the significant fields shown in the display.                                                                                                    |

Table 2-26 show ipv6 access-list Field Descriptions

| Field                    | Description                                                                                         |
|--------------------------|----------------------------------------------------------------------------------------------------|
| IPv6 access list inbound | Name of the IPv6 access list, for example, inbound.                                                 |
| permit                   | Permits any packet that matches the specified protocol type.                                        |
| tcp                      | Transmission Control Protocol. The higher-level (Layer 4) protocol type that the packet must match. |
| any                      | Equal to ::/0.                                                                                      |

| Field                                                                                                | Description                                                                                                    |  |  |  |
|----------------------------------------------------------------------------------------------------|----------------------------------------------------------------------------------------------------|--|--|--|
| eq                                                                                                   | An equal operand that compares the source or destination ports of TCP or UDP packets.                                                                                                    |  |  |  |
| bgp (matches)Border Gateway Protocol. The protocol type that the packet is<br>the number of matches. |                                                                                                    |  |  |  |
| sequence 10                                                                                          | Sequence in which an incoming packet is compared to lines in an access<br>list. Access list lines are ordered from first priority (lowest number, for<br>example, 10) to last priority (highest number, for example, 80). |  |  |  |

| Table 2-26 | show ipv6 access-list Field Descriptions (continued) |
|------------|------------------------------------------------------|
|            |                                                      |

| <b>Related Commands</b> | Command                | Description                                                                                    |
|-------------------------|------------------------|------------------------------------------------------------------------------------------------|
|                         | clear ipv6 access-list | Resets the IPv6 access list match counters.                                                    |
|                         | ipv6 access-list       | Defines an IPv6 access list and puts the switch into IPv6 access-list configuration mode.      |
|                         | sdm prefer             | Configures an SDM template to optimize system resources based on how the switch is being used. |

### show ipv6 mld snooping

Use the **show ipv6 mld snooping** user EXEC command to display IP version 6 (IPv6) Multicast Listener Discovery (MLD) snooping configuration of the switch or the VLAN.

show ipv6 mld snooping [vlan vlan-id] [ | {begin | exclude | include} expression]

Note

This command is available only if the switch is running the advanced IP services image and you have configured a dual IPv4 and IPv6 Switch Database Management (SDM) template on the switch.

| Syntax Description | vlan vlan-id                                                                                                    | (Optional) Specify a VLAN; the range is 1 to 1001 and 1006 to 4094.                                                                                                    |
|--------------------|----------------------------------------------------------------------------------------------------|----------------------------------------------------------------------------------------------------|
|                    | begin                                                                                                    | (Optional) Display begins with the line that matches the expression.                                                                                                    |
|                    | exclude                                                                                                    | (Optional) Display excludes lines that match the expression.                                                                                                    |
|                    | include                                                                                                    | (Optional) Display includes lines that match the specified expression.                                                                                                    |
|                    | expression                                                                                                    | Expression in the output to use as a reference point.                                                                                                    |
| Command Modes      | User EXEC                                                                                                    |                                                                                                    |
| Command History    | Release                                                                                                    | Modification                                                                                                    |
|                    | 12.2(25)SED                                                                                                    | This command was introduced.                                                                                                    |
| Usage Guidelines   | VLAN numbers 1002 t<br>in MLD snooping.<br>To configure the dual II<br>global configuration co<br>Expressions are case se<br>do not appear, but the l                          | lisplay MLD snooping configuration for the switch or for a specific VLAN. through 1005 are reserved for Token Ring and FDDI VLANs and cannot be used Pv4 and IPv6 template, enter the sdm prefer dual-ipv4-and-ipv6 {default   vlan} bommand and reload the switch. ensitive. For example, if you enter   exclude output, the lines that contain output lines that contain Output appear. boutput from the show ipv6 mld snooping vlan command. It shows snooping |
| _xampioo           | characteristics for a sp                                                                                                    |                                                                                                    |
|                    | Switch> <b>show ipv6 ml</b><br>Global MLD Snooping                                                                                                    | configuration:                                                                                                    |
|                    | MLD snooping<br>MLDv2 snooping (mini<br>Listener message sup<br>TCN solicit query<br>TCN flood query coun<br>Robustness variable<br>Last listener query<br>Last listener query | : Enabled<br>mal) : Enabled<br>pression : Enabled<br>: Disabled<br>tt : 2<br>: 3<br>count : 2                                                                                                    |

| Vlan 100:                      |   |           |
|--------------------------------|---|-----------|
|                                |   |           |
| MLD snooping                   | : | Disabled  |
| MLDv1 immediate leave          | : | Disabled  |
| Explicit host tracking         | : | Enabled   |
| Multicast router learning mode | : | pim-dvmrp |
| Robustness variable            | : | 3         |
| Last listener query count      | : | 2         |
| Last listener query interval   | : | 1000      |
|                                |   |           |

This is an example of output from the **show ipv6 mld snooping** command. It displays snooping characteristics for all VLANs on the switch.

| Switch> <b>show ipv6 mld snooping</b><br>Global MLD Snooping configurat                                                                                                    | -                                   |                      |                                                                |
|----------------------------------------------------------------------------------------------------|-------------------------------------|----------------------|----------------------------------------------------------------|
| MLD snooping<br>MLDv2 snooping (minimal)<br>Listener message suppression<br>TCN solicit query<br>TCN flood query count<br>Robustness variable<br>Last listener query count<br>Last listener query interval                                                | : Ena<br>: Di:<br>: 2<br>: 3<br>: 2 | able<br>able<br>sabi | ed<br>ed                                                       |
| Vlan 1:<br><br>MLD snooping<br>MLDv1 immediate leave<br>Explicit host tracking<br>Multicast router learning mode<br>Robustness variable<br>Last listener query count<br>Last listener query interval<br><output truncated=""><br/>Vlan 951:<br/></output> | 2                                   | ::                   | Disabled<br>Disabled<br>Enabled<br>pim-dvmrp<br>1<br>2<br>1000 |
| MLD snooping<br>MLDv1 immediate leave<br>Explicit host tracking<br>Multicast router learning mode<br>Robustness variable<br>Last listener query count<br>Last listener query interval                                                                     | 2                                   | ::                   | Disabled<br>Disabled<br>Enabled<br>pim-dvmrp<br>3<br>2<br>1000 |

| Related | Commands |
|---------|----------|
|---------|----------|

| Command           | Description                                                                                    |
|-------------------|------------------------------------------------------------------------------------------------|
| ipv6 mld snooping | Enables and configures MLD snooping on the switch or on a VLAN.                                |
| sdm prefer        | Configures an SDM template to optimize system resources based on how the switch is being used. |

### show ipv6 mld snooping address

Use the **show ipv6 mld snooping address** user EXEC command to display all or specified IP version 6 (IPv6) multicast address information maintained by Multicast Listener Discovery (MLD) snooping.

Note

This command is available only if the switch is running the advanced IP services image and you have configured a dual IPv4 and IPv6 Switch Database Management (SDM) template on the switch.

#### Syntax Description

| (Optional) Specify a VLAN about which to show MLD snooping multicast address information. The VLAN ID range is 1 to 1001 and 1006 to 4094. |
|----------------------------------------------------------------------------------------------------|
| (Optional) Display information about the specified IPv6 multicast address.<br>This keyword is only available when a VLAN ID is entered.    |
| (Optional) Display the number of multicast groups on the switch or in the specified VLAN.                                                  |
| (Optional) Display MLD snooping learned group information.                                                                                 |
| (Optional) Display MLD snooping user-configured group information.                                                                         |
| (Optional) Display begins with the line that matches the <i>expression</i> .                                                               |
| (Optional) Display excludes lines that match the <i>expression</i> .                                                                       |
| (Optional) Display includes lines that match the specified expression.                                                                     |
| Expression in the output to use as a reference point.                                                                                      |
|                                                                                                    |

#### Command Modes User EXEC

| Command History | Release     | Modification                 |
|-----------------|-------------|------------------------------|
|                 | 12.2(25)SED | This command was introduced. |

#### **Usage Guidelines**

**nes** Use this command to display IPv6 multicast address information.

You can enter an IPv6 multicast address only after you enter a VLAN ID.

VLAN numbers 1002 through 1005 are reserved for Token Ring and FDDI VLANs and cannot be used in MLD snooping.

Use the **dynamic** keyword to display information only about groups that are learned. Use the **user** keyword to display information only about groups that have been configured.

To configure the dual IPv4 and IPv6 template, enter the **sdm prefer dual-ipv4-and-ipv6** {**default** | **vlan**) global configuration command and reload the switch.

Expressions are case sensitive. For example, if you enter | exclude output, the lines that contain *output* do not appear, but the lines that contain *Output* appear.

| Examples | This is an example of output from the <b>show snooping address</b> user EXEC command:      |
|----------|--------------------------------------------------------------------------------------------|
|          | Switch> show ipv6 mld snooping address                                                     |
|          | Vlan Group Type Version Port List                                                          |
|          | 2 FF12::3 user Fa0/2, Gi0/2, Gi0/1,Gi0/3                                                   |
|          | This is an example of output from the show snooping address count user EXEC command:       |
|          | Switch> <b>show ipv6 mld snooping address count</b><br>Total number of multicast groups: 2 |
|          | This is an example of output from the show snooping address user user EXEC command:        |
|          | Switch> <b>show ipv6 mld snooping address user</b><br>Vlan Group Type Version Port List    |

2 FF12::3 user v2 Fa0/2, Gi0/2, Gi0/1,Gi0/3

| <b>Related Commands</b> | Command                | Description                                                                                    |
|-------------------------|------------------------|------------------------------------------------------------------------------------------------|
|                         | ipv6 mld snooping vlan | Configures IPv6 MLD snooping on a VLAN.                                                        |
|                         | sdm prefer             | Configures an SDM template to optimize system resources based on how the switch is being used. |

### show ipv6 mld snooping mrouter

Use the **show ipv6 mld snooping mrouter** user EXEC command to display dynamically learned and manually configured IP version 6 (IPv6) Multicast Listener Discovery (MLD) router ports for the switch or a VLAN.

show ipv6 mld snooping mrouter [vlan vlan-id] [ | {begin | exclude | include} expression]

Note

This command is available only if the switch is running the advanced IP services image and you have configured a dual IPv4 and IPv6 Switch Database Management (SDM) template on the switch.

| Syntax Description | vlan vlan-id | (Optional) Specify a VLAN; the range is 1 to 1001 and 1006 to 4094.            |
|--------------------|--------------|--------------------------------------------------------------------------------|
|                    | begin        | (Optional) Display begins with the line that matches the <i>expression</i> .   |
|                    | exclude      | (Optional) Display excludes lines that match the <i>expression</i> .           |
|                    | include      | (Optional) Display includes lines that match the specified <i>expression</i> . |
|                    | expression   | Expression in the output to use as a reference point.                          |

#### Command Modes User EXEC

| Command History | Release     | Modification                 |
|-----------------|-------------|------------------------------|
|                 | 12.2(25)SED | This command was introduced. |

#### **Usage Guidelines** Use this command to display MLD snooping router ports for the switch or for a specific VLAN.

VLAN numbers 1002 through 1005 are reserved for Token Ring and FDDI VLANs and cannot be used in MLD snooping.

To configure the dual IPv4 and IPv6 template, enter the **sdm prefer dual-ipv4-and-ipv6** {**default** | **vlan**) global configuration command and reload the switch.

Expressions are case sensitive. For example, if you enter | exclude output, the lines that contain *output* do not appear, but the lines that contain *Output* appear.

#### Examples

This is an example of output from the **show ipv6 mld snooping mrouter** command. It displays snooping characteristics for all VLANs on the switch that are participating in MLD snooping.

Switch> show ipv6 mld snooping mrouter

| Vlan | ports           |
|------|-----------------|
|      |                 |
| 2    | Gi0/11(dynamic) |
| 72   | Gi0/11(dynamic) |

200 Gi0/11(dynamic)

This is an example of output from the **show ipv6 mld snooping mrouter vlan** command. It shows multicast router ports for a specific VLAN.

#### Related Commands

| Command                                                                                                    | Description                                                                                    |
|----------------------------------------------------------------------------------------------------|------------------------------------------------------------------------------------------------|
| ipv6 mld snooping                                                                                                    | Enables and configures MLD snooping on the switch or on a VLAN.                                |
| <b>ipv6 mld snooping vlan mrouter</b><br><b>interface</b> <i>interface-id</i>   <b>static</b><br><i>ipv6-multicast-address</i> <b>interface</b><br><i>interface-id</i> ] | Configures multicast router ports for a VLAN.                                                  |
| sdm prefer                                                                                                    | Configures an SDM template to optimize system resources based on how the switch is being used. |

# show ipv6 mld snooping querier

Use the **show ipv6 mld snooping querier** user EXEC command to display IP version 6 (IPv6) Multicast Listener Discovery (MLD) snooping querier-related information most recently received by the switch or the VLAN.

show ipv6 mld snooping querier [vlan vlan-id] [detail] [ | { begin | exclude | include } expression]

Note

This command is available only if the switch is running the advanced IP services image and you have configured a dual IPv4 and IPv6 Switch Database Management (SDM) template on the switch.

| Syntax Description |                                                                                                    |                                                                                                    |
|--------------------|----------------------------------------------------------------------------------------------------|----------------------------------------------------------------------------------------------------|
| -,                 | vlan vlan-id                                                                                                    | (Optional) Specify a VLAN; the range is 1 to 1001 and 1006 to 4094.                                                                                                    |
|                    | detail                                                                                                    | (Optional) Display MLD snooping detailed querier information for the switch or for the VLAN.                                                                                                    |
|                    | begin                                                                                                    | (Optional) Display begins with the line that matches the <i>expression</i> .                                                                                                    |
|                    | exclude                                                                                                    | (Optional) Display excludes lines that match the <i>expression</i> .                                                                                                    |
|                    | include                                                                                                    | (Optional) Display includes lines that match the specified expression.                                                                                                    |
|                    | expression                                                                                                    | Expression in the output to use as a reference point.                                                                                                    |
| Command Modes      | User EXEC                                                                                                    |                                                                                                    |
| Command History    | Release                                                                                                    | Modification                                                                                                    |
|                    | 12.2(25)SED                                                                                                    | This command was introduced.                                                                                                    |
| Usage Guidelines   | detected device that                                                                                                    | <b>mld snooping querier</b> command to display the MLD version and IPv6 address of a sends MLD query messages, which is also called a <i>querier</i> . A subnet can have outers but has only one MLD querier. The querier can be a Layer 3 switch.                                                                                                    |
|                    | multiple multicast r                                                                                                    | outers but has only one MLD querier. The querier can be a Layer 3 switch.                                                                                                    |
|                    | the querier was dete                                                                                                    | <b>snooping querier</b> command output also shows the VLAN and interface on which ected. If the querier is the switch, the output shows the <i>Port</i> field as <i>Router</i> . If the                                                                                                    |
|                    | the querier was dete<br>querier is a router, t                                                                                                    | ected. If the querier is the switch, the output shows the <i>Port</i> field as <i>Router</i> . If the he output shows the port number on which the querier is learned in the <i>Port</i> field.                                                                                                    |
|                    | the querier was dete<br>querier is a router, t<br>The output of the <b>sh</b><br>response to a query<br>VLAN values, such<br>information is used                                     | ected. If the querier is the switch, the output shows the <i>Port</i> field as <i>Router</i> . If the he output shows the port number on which the querier is learned in the <i>Port</i> field.<br><b>now ipv6 mld snoop querier vlan</b> command displays the information received in message from an external or internal querier. It does not display user-configured as the snooping robustness variable on the particular VLAN. This querier only on the MASQ message that is sent by the switch. It does not override the |
|                    | the querier was dete<br>querier is a router, t<br>The output of the <b>sh</b><br>response to a query<br>VLAN values, such<br>information is used<br>user-configured rob<br>messages. | ected. If the querier is the switch, the output shows the <i>Port</i> field as <i>Router</i> . If the he output shows the port number on which the querier is learned in the <i>Port</i> field.<br><b>now ipv6 mld snoop querier vlan</b> command displays the information received in message from an external or internal querier. It does not display user-configured as the snooping robustness variable on the particular VLAN. This querier                                                                               |

Expressions are case sensitive. For example, if you enter | exclude output, the lines that contain *output* do not appear, but the lines that contain *Output* appear.

#### Examples

I

This is an example of output from the **show ipv6 mld snooping querier** command:

```
      Switch> show ipv6 mld snooping querier

      Vlan
      IP Address
      MLD Version Port

      2
      FE80::201:C9FF:FE40:6000 v1
      Gi0/1
```

This is an example of output from the show ipv6 mld snooping querier detail command:

```
      Switch> show ipv6 mld snooping querier detail

      Vlan
      IP Address
      MLD Version Port

      2
      FE80::201:C9FF:FE40:6000 v1
      Gi0/1
```

This is an example of output from the show ipv6 mld snooping querier vlan command:

Switch> **show ipv6 mld snooping querier vlan 2** IP address : FE80::201:C9FF:FE40:6000 MLD version : v1 Port : Gi0/1 Max response time : 1000s

#### **Related Commands**<sub>2</sub>

| Command                                           | Description           Enables and configures IPv6 MLD snooping on the switch or on a VLAN.                                            |  |  |
|---------------------------------------------------|----------------------------------------------------------------------------------------------------|--|--|
| ipv6 mld snooping                                 |                                                                                                    |  |  |
| ipv6 mld snooping<br>last-listener-query-count    | Configures the maximum number of queries that the switch sends before aging out an MLD client.                                        |  |  |
| ipv6 mld snooping<br>last-listener-query-interval | Configures the maximum response time after sending out a query that the switch waits before deleting a port from the multicast group. |  |  |
| ipv6 mld snooping<br>robustness-variable          | Configures the maximum number of queries that the switch<br>sends before aging out a multicast address when there is no<br>response.  |  |  |
| sdm prefer                                        | Configures an SDM template to optimize system resources based on how the switch is being used.                                        |  |  |

### show l2protocol-tunnel

Use the **show l2protocol-tunnel** user EXEC command to display information about Layer 2 protocol tunnel ports. Displays information for interfaces with protocol tunneling enabled.

show l2protocol-tunnel [interface interface-id] [summary] [ | {begin | exclude | include}
expression]

| Syntax Description | interface interface-id                                                                                                    | (Optional) Specify the interface for which protocol tunneling information appears. Valid interfaces are physical ports and port channels; the port    |  |  |
|--------------------|----------------------------------------------------------------------------------------------------|----------------------------------------------------------------------------------------------------|--|--|
|                    |                                                                                                    | channel range is 1 to 48.                                                                                                    |  |  |
|                    | summary                                                                                                    | (Optional) Display only Layer 2 protocol summary information.                                                                                         |  |  |
|                    | begin                                                                                                    | (Optional) Display begins with the line that matches the <i>expression</i> .                                                                          |  |  |
|                    | exclude                                                                                                    | (Optional) Display excludes lines that match the <i>expression</i> .                                                                                  |  |  |
|                    | include                                                                                                    | (Optional) Display includes lines that match the specified expression.                                                                                |  |  |
|                    | expression                                                                                                    | Expression in the output to use as a reference point.                                                                                                 |  |  |
|                    |                                                                                                    |                                                                                                    |  |  |
| Command Modes      | User EXEC                                                                                                    |                                                                                                    |  |  |
| Command History    | Release                                                                                                    | Modification                                                                                                    |  |  |
|                    | 12.2(25)SE                                                                                                    | This command was introduced.                                                                                                    |  |  |
| Usage Guidelines   |                                                                                                    | protocol tunneling on an access or IEEE 802.1Q tunnel port by using the face configuration command, you can configure some or all of these parameters |  |  |
|                    | Protocol type to be tunneled                                                                                                    |                                                                                                    |  |  |
|                    | Shutdown threshold                                                                                                    |                                                                                                    |  |  |
|                    | • Drop threshold                                                                                                    |                                                                                                    |  |  |
|                    | If you enter the <b>show l2protocol-tunnel</b> [ <b>interface</b> <i>interface-id</i> ] command, only information about the active ports on which all the parameters are configured appears. |                                                                                                    |  |  |
|                    | -                                                                                                    | <b>2protocol-tunnel summary</b> command, only information about the active ports f the parameters are configured appears.                             |  |  |
|                    | Expressions are case set                                                                                                    | nsitive. For example, if you enter   exclude output, the lines that contain outpu                                                                     |  |  |

do not appear, but the lines that contain Output appear.

#### Examples

#### This is an example of output from the show l2protocol-tunnel command:

```
Switch> show 12protocol-tunnel
COS for Encapsulated Packets: 5
Drop Threshold for Encapsulated Packets: 0
```

| Port  |      |      | -    | Encapsulation<br>Counter | n Decapsulation<br>Counter | n Drop<br>Counter |
|-------|------|------|------|--------------------------|----------------------------|-------------------|
|       |      |      |      |                          |                            |                   |
| Fa0/3 |      |      |      |                          |                            |                   |
|       |      |      |      |                          |                            |                   |
|       |      |      |      |                          |                            |                   |
|       | pagp |      |      | 0                        | 242500                     |                   |
|       | lacp |      |      | 24268                    | 242640                     | )                 |
|       | udld |      |      | 0                        | 897960                     | )                 |
| Fa0/4 |      |      |      |                          |                            |                   |
|       |      |      |      |                          |                            |                   |
|       |      |      |      |                          |                            |                   |
|       | pagp | 1000 |      | 24249                    | 242700                     | )                 |
|       | lacp |      |      | 24256                    | 242660                     | )                 |
|       | udld |      |      | 0                        | 897960                     | )                 |
| Gi0/1 | cdp  |      |      | 134482                   | 1344820                    | )                 |
|       |      |      |      |                          |                            |                   |
|       |      |      |      |                          |                            |                   |
|       | pagp | 1000 |      | 0                        | 242500                     | )                 |
|       | lacp | 500  |      | 0                        | 485320                     | )                 |
|       | udld | 300  |      | 44899                    | 448980                     | )                 |
| Gi0/2 | cdp  |      |      | 134482                   | 1344820                    | )                 |
|       |      |      |      |                          |                            |                   |
|       |      |      |      |                          |                            |                   |
|       | pagp |      | 1000 | 0                        | 242700                     | )                 |
|       | lacp |      |      | 0                        | 485220                     | )                 |
|       | udld | 300  |      | 44899                    | 448980                     | )                 |
|       |      |      |      |                          |                            |                   |

#### This is an example of output from the **show l2protocol-tunnel summary** command:

#### Switch> show 12protocol-tunnel summary COS for Encapsulated Packets: 5

Drop Threshold for Encapsulated Packets: 0

| Port  | Protocol     | Shutdown<br>Threshold<br>(cdp/stp/vtp)<br>(pagp/lacp/udld) | Drop<br>Threshold<br>(cdp/stp/vtp)<br>(pagp/lacp/udld) | Status |
|-------|--------------|------------------------------------------------------------|--------------------------------------------------------|--------|
| Fa0/2 |              | //                                                         | //                                                     | up     |
| pag   | gp lacp udld | //                                                         | //                                                     |        |
| Fa0/3 |              | //                                                         | //                                                     | up     |
| pag   | yp lacp udld | 1000//                                                     | //                                                     |        |
| Fa0/4 |              | //                                                         | //                                                     | up     |
| pag   | gp lacp udld | 1000/ 500/                                                 | //                                                     |        |
| Fa0/5 | cdp stp vt   | p/                                                         | //                                                     | down   |
|       |              | //                                                         | //                                                     |        |
| Gi0/1 |              | //                                                         | //                                                     | down   |
| pag   | gp           | //                                                         | 1000//                                                 |        |
| Gi0/2 |              | //                                                         | //                                                     | down   |
| pag   | gp           | //                                                         | 1000//                                                 |        |

| Related Commands | Command                          | Description                                                                      |  |
|------------------|----------------------------------|----------------------------------------------------------------------------------|--|
|                  | clear l2protocol-tunnel counters | Clears counters for protocol tunneling ports.                                    |  |
|                  | l2protocol-tunnel                | Enables Layer 2 protocol tunneling for CDP, STP, or VTP packets on an interface. |  |
|                  | l2protocol-tunnel cos            | Configures a class of service (CoS) value for tunneled Layer 2 protocol packets. |  |

# show lacp

Use the **show lacp** user EXEC command to display Link Aggregation Control Protocol (LACP) channel-group information.

show lacp [channel-group-number] {counters | internal | neighbor | sys-id } [ | {begin | exclude | include} expression]

| Syntax Description                  | channel-group-number                                                                                                 | (Optional) Number of the channel group. The range is 1 to 48.                                                                                                    |  |  |  |  |
|-------------------------------------|----------------------------------------------------------------------------------------------------|----------------------------------------------------------------------------------------------------|--|--|--|--|
| -                                   | counters                                                                                                    | Display traffic information.                                                                                                    |  |  |  |  |
|                                     | internal                                                                                                    | Display internal information.                                                                                                    |  |  |  |  |
|                                     | neighbor                                                                                                    | Display neighbor information.                                                                                                    |  |  |  |  |
|                                     | sys-id                                                                                                    | Display the system identifier that is being used by LACP. The system identifier is made up of the LACP system priority and the switch MAC address.                                                                                                    |  |  |  |  |
|                                     | begin                                                                                                    | (Optional) Display begins with the line that matches the <i>expression</i> .                                                                                                    |  |  |  |  |
|                                     | exclude                                                                                                    | (Optional) Display excludes lines that match the <i>expression</i> .                                                                                                    |  |  |  |  |
|                                     | include                                                                                                    | (Optional) Display includes lines that match the specified expression.                                                                                                    |  |  |  |  |
|                                     | expression                                                                                                    | Expression in the output to use as a reference point.                                                                                                    |  |  |  |  |
| Command History                     |                                                                                                    |                                                                                                    |  |  |  |  |
| Command History                     | Release                                                                                                    | Modification                                                                                                    |  |  |  |  |
| Command History                     | Release<br>12.1(19)EA1                                                                                               | Modification This command was introduced.                                                                                                    |  |  |  |  |
| Command History                     |                                                                                                    |                                                                                                    |  |  |  |  |
|                                     | 12.1(19)EA1<br>12.2(25)SE<br>You can enter any <b>show</b>                                                           | This command was introduced.                                                                                                    |  |  |  |  |
|                                     | 12.1(19)EA112.2(25)SEYou can enter any showspecific channel information                                              | This command was introduced.<br>The <i>channel-group-number</i> range was changed from 1 to 12 to 1 to 48.                                                                                                    |  |  |  |  |
| Command History<br>Usage Guidelines | 12.1(19)EA1<br>12.2(25)SE<br>You can enter any <b>show</b><br>specific channel informa<br>If you do not specify a ch | This command was introduced.         The channel-group-number range was changed from 1 to 12 to 1 to 48. <b>lacp</b> command to display the active channel-group information. To display tion, enter the show lacp command with a channel-group number. |  |  |  |  |

#### Examples

This is an example of output from the **show lacp counters** user EXEC command. Table 2-27 describes the fields in the display.

#### Switch> show lacp counters

| puen rach | Jounderb                      |                  |                                                     |                                                               |                                                                               |                                                                                             |                                                                                                    |
|-----------|-------------------------------|------------------|-----------------------------------------------------|---------------------------------------------------------------|-------------------------------------------------------------------------------|---------------------------------------------------------------------------------------------|----------------------------------------------------------------------------------------------------|
| LACI      | PDUs                          | Marl             | ker                                                 | Marker F                                                      | Response                                                                      | LACPDU                                                                                      | s                                                                                                    |
| Sent      | Recv                          | Sent             | Recv                                                | Sent                                                          | Recv                                                                          | Pkts E                                                                                      | rr                                                                                                    |
| group:1   |                               |                  |                                                     |                                                               |                                                                               |                                                                                             | -                                                                                                    |
| 19        | 10                            | 0                | 0                                                   | 0                                                             | 0                                                                             | 0                                                                                           |                                                                                                    |
| 14        | 6                             | 0                | 0                                                   | 0                                                             | 0                                                                             | 0                                                                                           |                                                                                                    |
|           |                               | 0                | -                                                   | 0                                                             | 0                                                                             | 0                                                                                           |                                                                                                    |
|           | LACI<br>Sent<br>group:1<br>19 | group:1<br>19 10 | LACPDUs Mar<br>Sent Recv Sent<br>group:1<br>19 10 0 | LACPDUS Marker<br>Sent Recv Sent Recv<br>group:1<br>19 10 0 0 | LACPDUS Marker Marker F<br>Sent Recv Sent Recv Sent<br>group:1<br>19 10 0 0 0 | LACPDUS Marker Marker Response<br>Sent Recv Sent Recv Sent Recv<br>group:1<br>19 10 0 0 0 0 | LACPDUS Marker Marker Response LACPDU<br>Sent Recv Sent Recv Sent Recv Pkts E<br>group:1<br>19 10 0 0 0 0 0 0 |

#### Table 2-27 show lacp counters Field Descriptions

| Field                         | Description                                                             |
|-------------------------------|-------------------------------------------------------------------------|
| LACPDUs Sent and Recv         | The number of LACP packets sent and received by a port.                 |
| Marker Sent and Recv          | The number of LACP marker packets sent and received by a port.          |
| Marker Response Sent and Recv | The number of LACP marker response packets sent and received by a port. |
| LACPDUs Pkts and Err          | The number of unknown and illegal packets received by LACP for a port.  |

#### This is an example of output from the show lacp internal command:

```
Switch> show lacp 1 internal
Flags: S - Device is requesting Slow LACPDUs
        F - Device is requesting Fast LACPDUs
        A - Device is in Active mode
                                            P - Device is in Passive mode
Channel group 1
                               LACP port
                                             Admin
                                                       Oper
                                                                Port
                                                                         Port
                                             Key
Port
            Flags
                    State
                               Priority
                                                       Key
                                                                Number
                                                                         State
Gi0/1
                    bndl
                               32768
                                             0x3
                                                       0x3
                                                                0x4
                                                                         0x3D
            SA
Gi0/2
            SA
                    bndl
                               32768
                                             0x3
                                                       0x3
                                                                0x5
                                                                         0x3D
```

Table 2-28 describes the fields in the display:

| Field              | Description                                                                                                    |  |  |
|--------------------|----------------------------------------------------------------------------------------------------|--|--|
| State              | State of the specific port. These are the allowed values:                                                                                                    |  |  |
|                    | • – —Port is in an unknown state.                                                                                                    |  |  |
|                    | • <b>bndl</b> —Port is attached to an aggregator and bundled with other ports.                                                                                                    |  |  |
|                    | • <b>susp</b> —Port is in a suspended state; it is not attached to any aggregator.                                                                                                    |  |  |
|                    | • <b>hot-sby</b> —Port is in a hot-standby state.                                                                                                    |  |  |
|                    | • <b>indiv</b> —Port is incapable of bundling with any other port.                                                                                                    |  |  |
|                    | • <b>indep</b> —Port is in an independent state (not bundled but able to switch data traffic. In this case, LACP is not running on the partner port).                                                                                                    |  |  |
|                    | • <b>down</b> —Port is down.                                                                                                    |  |  |
| LACP Port Priority | Port priority setting. LACP uses the port priority to put ports s<br>in standby mode when there is a hardware limitation that<br>prevents all compatible ports from aggregating.                                                                                                    |  |  |
| Admin Key          | Administrative key assigned to this port. LACP automatically<br>generates an administrative key value as a hexadecimal number.<br>The administrative key defines the ability of a port to aggregate<br>with other ports. A port's ability to aggregate with other ports is<br>determined by the port physical characteristics (for example,<br>data rate and duplex capability) and configuration restrictions<br>that you establish. |  |  |
| Oper Key           | Runtime operational key that is being used by this port. LACP automatically generates this value as a hexadecimal number.                                                                                                    |  |  |
| Port Number        | Port number.                                                                                                    |  |  |
| Port State         | State variables for the port, encoded as individual bits within a single octet with these meanings:                                                                                                    |  |  |
|                    | • bit0: LACP_Activity                                                                                                    |  |  |
|                    | • bit1: LACP_Timeout                                                                                                    |  |  |
|                    | • bit2: Aggregation                                                                                                    |  |  |
|                    | • bit3: Synchronization                                                                                                    |  |  |
|                    | • bit4: Collecting                                                                                                    |  |  |
|                    | • bit5: Distributing                                                                                                    |  |  |
|                    | • bit6: Defaulted                                                                                                    |  |  |
|                    | • bit7: Expired                                                                                                    |  |  |
|                    | <b>Note</b> In the list above, bit7 is the MSB and bit0 is the LSB.                                                                                                    |  |  |

Table 2-28show lacp internal Field Descriptions

| Flags: S      | <b>how lacp neighbor</b><br>- Device is sending S<br>- Device is in Active |                               |                               | -                      |
|---------------|----------------------------------------------------------------------------|-------------------------------|-------------------------------|------------------------|
| Channel g     | roup 3 neighbors                                                           |                               |                               |                        |
| Partner's     | information:                                                               |                               |                               |                        |
| Port<br>Gi0/1 | Partner<br>System ID<br>32768,0007.eb49.5e80                               | Partner<br>Port Number<br>0xC | Age<br>19s                    | Partner<br>Flags<br>SP |
|               | LACP Partner<br>Port Priority<br>32768                                     | Partner<br>Oper Key<br>0x3    | Partner<br>Port State<br>0x3C |                        |
| Partner's     | information:                                                               |                               |                               |                        |
| Port<br>Gi0/2 | Partner<br>System ID<br>32768,0007.eb49.5e80                               | Partner<br>Port Number<br>0xD | Age<br>15s                    | Partner<br>Flags<br>SP |
|               | LACP Partner<br>Port Priority<br>32768                                     | Partner<br>Oper Key<br>0x3    | Partner<br>Port State<br>0x3C |                        |

This is an example of output from the **show lacp neighbor** command:

This is an example of output from the **show lacp sys-id** command:

Switch> **show lacp sys-id** 32765,0002.4b29.3a00

The system identification is made up of the system priority and the system MAC address. The first two bytes are the system priority, and the last six bytes are the globally administered individual MAC address associated to the system.

| <b>Related Commands</b> | Command              | Description                                |  |
|-------------------------|----------------------|--------------------------------------------|--|
|                         | clear lacp           | Clears the LACP channel-group information. |  |
|                         | lacp port-priority   | Configures the LACP port priority.         |  |
|                         | lacp system-priority | Configures the LACP system priority.       |  |

# show mac access-group

Use the **show mac access-group** user EXEC command to display the MAC access control lists (ACLs) configured for an interface or a switch.

show mac access-group [interface interface-id] [ | {begin | exclude | include} expression]

| Syntax Description | interface interface-id                                                                                                    | (Optional) Display the MAC ACLs configured on a specific interface. Valid interfaces are physical ports and port channels; the port-channel range is 1 to 48 (available only in privileged EXEC mode). |  |
|--------------------|----------------------------------------------------------------------------------------------------|----------------------------------------------------------------------------------------------------|--|
|                    | begin                                                                                                    | (Optional) Display begins with the line that matches the <i>expression</i> .                                                                                                    |  |
|                    | exclude                                                                                                    | (Optional) Display excludes lines that match the <i>expression</i> .                                                                                                    |  |
|                    | include                                                                                                    | (Optional) Display includes lines that match the specified <i>expression</i> .                                                                                                    |  |
|                    | expression                                                                                                    | Expression in the output to use as a reference point.                                                                                                    |  |
| Command Modes      | User EXEC                                                                                                    |                                                                                                    |  |
| Command History    | Release                                                                                                    | Modification                                                                                                    |  |
| -                  | 12.1(19)EA1                                                                                                    | This command was introduced.                                                                                                    |  |
| Examples           | -                                                                                                    | utput from the <b>show mac-access group</b> user EXEC command. In this display, ess list <i>macl_e1</i> applied; no MAC ACLs are applied to other interfaces.                                          |  |
|                    | <pre>Switch&gt; show mac access-group<br/>Interface GigabitEthernet0/1:<br/>Inbound access-list is not set<br/>Interface GigabitEthernet0/2:<br/>Inbound access-list is macl_e1<br/>Interface GigabitEthernet0/3:<br/>Inbound access-list is not set<br/>Interface GigabitEthernet0/4:<br/>Inbound access-list is not set</pre> |                                                                                                    |  |
|                    | <output truncated=""></output>                                                                                                    |                                                                                                    |  |
|                    | This is an example of ou                                                                                                    | atput from the <b>show mac access-group interface gigabitethernet0/1</b> command                                                                                                    |  |
|                    | Switch# <b>show mac acce</b><br>Interface GigabitEthe<br>Inbound access-lis                                                                                                    |                                                                                                    |  |

| <b>Related Commands</b> | Command          | Description                                 |
|-------------------------|------------------|---------------------------------------------|
|                         | mac access-group | Applies a MAC access group to an interface. |

# show mac address-table

Use the **show mac address-table** user EXEC command to display a specific MAC address table static and dynamic entry or the MAC address table static and dynamic entries on a specific interface or VLAN.

show mac address-table [ | {begin | exclude | include} expression]

|                              | 11.                                                                                                    |                                                                                                    |                                                                                                    |                                                                                                    |
|------------------------------|----------------------------------------------------------------------------------------------------|----------------------------------------------------------------------------------------------------|----------------------------------------------------------------------------------------------------|----------------------------------------------------------------------------------------------------|
| Syntax Description           | begin                                                                                                    |                                                                                                    | · •                                                                                                    | splay begins with the line that matches the <i>expression</i> .                                                       |
|                              | exclude                                                                                                    | (                                                                                                    | (Optional) Di                                                                                                    | splay excludes lines that match the <i>expression</i> .                                                               |
|                              | include                                                                                                    | (                                                                                                    | (Optional) Di                                                                                                    | splay includes lines that match the specified expression.                                                             |
|                              | expression                                                                                                    | ]                                                                                                    | Expression in                                                                                                    | the output to use as a reference point.                                                                               |
| Command Modes                | User EXEC                                                                                                    |                                                                                                    |                                                                                                    |                                                                                                    |
| Command History              | Release                                                                                                    |                                                                                                    | Modification                                                                                                    |                                                                                                    |
|                              | 12.1(19)EA                                                                                                    | .1                                                                                                    | This comman                                                                                                    | d was introduced.                                                                                                    |
| Usage Guidelines             | -                                                                                                    |                                                                                                    |                                                                                                    | nple, if you enter I <b>exclude output</b> , the lines that contain <i>out Output</i> appear.                         |
| Usage Guidelines<br>Examples | do not appea<br>This is an ex<br>Switch> <b>sho</b>                                                                                                    | ar, but the lines<br>cample of outp<br>w mac address                                                                                                    | s that contain<br>ut from the s<br>s-table                                                                                                    |                                                                                                    |
|                              | do not appea<br>This is an ex<br>Switch> sho                                                                                                    | ar, but the lines<br>cample of outp<br>ow mac address<br>Mac Address Ta                                                                                            | s that contain<br>ut from the s<br>s-table<br>able                                                                                                    | <i>Output</i> appear.<br><b>how mac address-table</b> command:                                                        |
|                              | do not appea<br>This is an ex<br>Switch> sho                                                                                                    | ar, but the lines<br>ample of outp<br>ow mac address<br>Mac Address Ta                                                                                             | s that contain<br>ut from the s<br>s-table<br>able                                                                                                    | Output appear.                                                                                                    |
|                              | do not appea<br>This is an ex<br>Switch> sho<br>N<br>Vlan Mac<br>All 000                                                                                                    | ar, but the lines<br>cample of outp<br>ow mac address<br>fac Address<br>Address<br>Address                                                                         | s that contain<br>ut from the s<br>s-table<br>able<br>Type                                                                                                    | <i>Output</i> appear.<br><b>how mac address-table</b> command:<br>Ports<br><br>CPU                                    |
|                              | do not appea<br>This is an ex<br>Switch> sho<br>Vlan Mac<br><br>All 000<br>All 000                                                                                                    | ar, but the lines<br>cample of outp<br>ow mac address<br>Mac Address<br>Address<br>Address<br>00.0000.0001<br>00.0000.0002                                         | s that contain<br>ut from the s<br>s-table<br>able<br>Type<br><br>STATIC<br>STATIC                                                                                                    | <i>Output</i> appear.<br><b>how mac address-table</b> command:<br>Ports<br><br>CPU<br>CPU                             |
|                              | do not appea<br>This is an ex<br>Switch> sho<br>Vlan Mac<br><br>All 000<br>All 000<br>All 000                                                                                             | ar, but the lines<br>cample of outp<br>ow mac address<br>Mac Address<br>Address<br>Address<br>00.0000.0001<br>00.0000.0002<br>00.0000.0003                         | s that contain<br>ut from the s<br>s-table<br>able<br>Type<br><br>STATIC<br>STATIC<br>STATIC                                                                                                    | Output appear.<br>how mac address-table command:<br>Ports<br><br>CPU<br>CPU<br>CPU<br>CPU                             |
|                              | do not appea<br>This is an ex<br>Switch> sho<br>Vlan Mac<br><br>All 000<br>All 000<br>All 000<br>All 000                                                                                  | ar, but the lines<br>cample of outp<br>ow mac address<br>fac Address<br>Address<br>00.0000.0001<br>00.0000.0002<br>00.0000.0003<br>00.0000.0009                    | s that contain<br>ut from the s<br>s-table<br>able<br>Type<br>STATIC<br>STATIC<br>STATIC<br>STATIC                                                                                                 | Output appear.<br>how mac address-table command:<br>Ports<br><br>CPU<br>CPU<br>CPU<br>CPU<br>CPU                      |
|                              | do not appea<br>This is an ex<br>Switch> sho<br>Vlan Mac<br><br>All 000<br>All 000<br>All 000<br>All 000<br>All 000<br>All 000                                                            | ar, but the lines<br>ample of outp<br>ow mac address<br>fac Address<br>Address<br>00.0000.0001<br>00.0000.0002<br>00.0000.0003<br>00.0000.0003<br>00.0000.00       | s that contain<br>ut from the s<br>s-table<br>able<br><br>STATIC<br>STATIC<br>STATIC<br>STATIC<br>STATIC<br>STATIC                                                                                 | Output appear.<br>how mac address-table command:<br>Ports<br><br>CPU<br>CPU<br>CPU<br>CPU<br>CPU<br>CPU               |
|                              | do not appea<br>This is an ex<br>Switch> sho<br>Vlan Mac<br><br>All 000<br>All 000<br>All 000<br>All 000<br>All 000<br>All 000<br>All 000                                                 | ar, but the lines<br>ample of outp<br>ow mac address<br>fac Address<br>Address<br>00.0000.0001<br>00.0000.0002<br>00.0000.0002<br>00.0000.00                       | s that contain<br>ut from the s<br>s-table<br>able<br>Type<br><br>STATIC<br>STATIC<br>STATIC<br>STATIC<br>STATIC<br>STATIC<br>STATIC                                                               | Output appear.<br>how mac address-table command:<br>Ports<br><br>CPU<br>CPU<br>CPU<br>CPU<br>CPU<br>CPU<br>CPU<br>CPU |
|                              | do not appea<br>This is an ex<br>Switch> sho<br>Vlan Mac<br><br>All 000<br>All 000<br>All 000<br>All 000<br>All 018<br>All 018<br>All 018                                                 | ar, but the lines<br>ample of outp<br>ow mac address<br>Mac Address<br>Address<br>Address<br>00.0000.0001<br>00.0000.0002<br>00.0000.0002<br>00.0000.00            | s that contain<br>ut from the s<br>s-table<br>able<br><br>STATIC<br>STATIC<br>STATIC<br>STATIC<br>STATIC<br>STATIC<br>STATIC<br>STATIC<br>STATIC                                                   | Output appear.<br>how mac address-table command:<br>Ports<br><br>CPU<br>CPU<br>CPU<br>CPU<br>CPU<br>CPU<br>CPU<br>CPU |
|                              | do not appea<br>This is an ex<br>Switch> sho<br>N<br>Vlan Mac<br><br>All 000<br>All 000<br>All 000<br>All 000<br>All 018<br>All 018<br>All 018                                            | ar, but the lines<br>ample of outp<br>ow mac address<br>fac Address<br>Address<br>Address<br>00.0000.0001<br>00.0000.0002<br>00.0000.0002<br>00.0000.00            | s that contain<br>ut from the s<br>s-table<br>able<br><br>STATIC<br>STATIC<br>STATIC<br>STATIC<br>STATIC<br>STATIC<br>STATIC<br>STATIC<br>STATIC<br>STATIC<br>STATIC                               | Output appear.<br>how mac address-table command:<br>Ports<br><br>CPU<br>CPU<br>CPU<br>CPU<br>CPU<br>CPU<br>CPU<br>CPU |
|                              | do not appea<br>This is an ex<br>Switch> sho<br>N<br>Vlan Mac<br><br>All 000<br>All 000<br>All 000<br>All 000<br>All 018<br>All 018<br>All 018<br>All 018                                 | ar, but the lines<br>ample of outp<br>ow mac address<br>fac Address<br>Address<br>Address<br>Address<br>00.0000.0001<br>00.0000.0002<br>00.0000.0002<br>00.0000.00 | s that contain<br>ut from the s<br>s-table<br>able<br><br>STATIC<br>STATIC<br>STATIC<br>STATIC<br>STATIC<br>STATIC<br>STATIC<br>STATIC<br>STATIC<br>STATIC<br>STATIC<br>STATIC<br>STATIC           | Output appear.<br>how mac address-table command:<br>Ports<br><br>CPU<br>CPU<br>CPU<br>CPU<br>CPU<br>CPU<br>CPU<br>CPU |
|                              | do not appea<br>This is an ex<br>Switch> sho<br>Switch> sho<br>Vlan Mac<br><br>All 000<br>All 000<br>All 000<br>All 000<br>All 018<br>All 018<br>All 018<br>All 018<br>All 018            | ar, but the lines<br>ample of outp<br>ow mac address<br>fac Address<br>Address<br>Address<br>Address<br>00.0000.0001<br>00.0000.0002<br>00.0000.0002<br>00.0000.00 | s that contain<br>ut from the s<br>s-table<br>able<br><br>STATIC<br>STATIC<br>STATIC<br>STATIC<br>STATIC<br>STATIC<br>STATIC<br>STATIC<br>STATIC<br>STATIC<br>STATIC                               | Output appear.<br>how mac address-table command:<br>Ports<br><br>CPU<br>CPU<br>CPU<br>CPU<br>CPU<br>CPU<br>CPU<br>CPU |
|                              | do not appea<br>This is an ex<br>Switch> sho<br>Switch> sho<br>Vlan Mac<br><br>All 000<br>All 000<br>All 000<br>All 000<br>All 018<br>All 018<br>All 018<br>All 018<br>All 018<br>All 018 | ar, but the lines<br>ample of outp<br>ow mac address<br>fac Address<br>Address<br>Address<br>Address<br>00.0000.0001<br>00.0000.0002<br>00.0000.0002<br>00.0000.00 | s that contain<br>ut from the s<br>s-table<br>able<br><br>STATIC<br>STATIC<br>STATIC<br>STATIC<br>STATIC<br>STATIC<br>STATIC<br>STATIC<br>STATIC<br>STATIC<br>STATIC<br>STATIC<br>STATIC<br>STATIC | Output appear.<br>how mac address-table command:<br>Ports<br><br>CPU<br>CPU<br>CPU<br>CPU<br>CPU<br>CPU<br>CPU<br>CPU |

| Related Commands | Command                             | Description                                                                                                    |
|------------------|-------------------------------------|----------------------------------------------------------------------------------------------------|
|                  | clear mac address-table dynamic     | Deletes from the MAC address table a specific dynamic address, all dynamic addresses on a particular interface, or all dynamic addresses on a particular VLAN. |
|                  | show mac address-table aging-time   | Displays the aging time in all VLANs or the specified VLAN.                                                                                                    |
|                  | show mac address-table count        | Displays the number of addresses present in all VLANs or the specified VLAN.                                                                                   |
|                  | show mac address-table dynamic      | Displays dynamic MAC address table entries only.                                                                                                    |
|                  | show mac address-table interface    | Displays the MAC address table information for the specified interface.                                                                                        |
|                  | show mac address-table notification | Displays the MAC address notification settings for all interfaces or the specified interface.                                                                  |
|                  | show mac address-table static       | Displays static MAC address table entries only.                                                                                                    |
|                  | show mac address-table vlan         | Displays the MAC address table information for the specified VLAN.                                                                                             |

L

### show mac address-table address

Use the **show mac address-table address** user EXEC command to display MAC address table information for the specified MAC address.

show mac address-table address mac-address [interface interface-id] [vlan vlan-id] [ | {begin |
 exclude | include} expression]

| Syntax Description | mac-address            | Specify the 48-bit MAC address; the valid format is H.H.H.                                                          |
|--------------------|------------------------|----------------------------------------------------------------------------------------------------|
|                    | interface interface-id | (Optional) Display information for a specific interface. Valid interfaces include physical ports and port channels. |
|                    | vlan vlan-id           | (Optional) Display entries for the specific VLAN only. The range is 1 to 4094.                                      |
|                    | begin                  | (Optional) Display begins with the line that matches the expression.                                                |
|                    | exclude                | (Optional) Display excludes lines that match the expression.                                                        |
|                    | include                | (Optional) Display includes lines that match the specified expression.                                              |
|                    | expression             | Expression in the output to use as a reference point.                                                               |

| Command History | Release     | Modification                 |
|-----------------|-------------|------------------------------|
|                 | 12.1(19)EA1 | This command was introduced. |

**Usage Guidelines** Expressions are case sensitive. For example, if you enter | **exclude output**, the lines that contain *output* do not appear, but the lines that contain *Output* appear.

**Examples** This is an example of output from the **show mac address-table address** command:

| <b>Related Commands</b> | Command                             | Description                                                                                   |
|-------------------------|-------------------------------------|-----------------------------------------------------------------------------------------------|
|                         | show mac address-table aging-time   | Displays the aging time in all VLANs or the specified VLAN.                                   |
|                         | show mac address-table count        | Displays the number of addresses present in all VLANs or the specified VLAN.                  |
|                         | show mac address-table dynamic      | Displays dynamic MAC address table entries only.                                              |
|                         | show mac address-table interface    | Displays the MAC address table information for the specified interface.                       |
|                         | show mac address-table notification | Displays the MAC address notification settings for all interfaces or the specified interface. |
|                         | show mac address-table static       | Displays static MAC address table entries only.                                               |
|                         | show mac address-table vlan         | Displays the MAC address table information for the specified VLAN.                            |

2-463

### show mac address-table aging-time

Use the **show mac address-table aging-time** user EXEC command to display the aging time of a specific address table instance, all address table instances on a specified VLAN or, if a specific VLAN is not specified, on all VLANs.

show mac address-table aging-time [vlan vlan-id] [ | {begin | exclude | include} expression]

| Syntax Description | vlan vlan-id                                                                                                    | (Optional) Display aging time information for a specific VLAN. The range is 1 to 4094.                                                                                                    |
|--------------------|----------------------------------------------------------------------------------------------------|----------------------------------------------------------------------------------------------------|
|                    | begin                                                                                                    | (Optional) Display begins with the line that matches the <i>expression</i> .                                                                                                    |
|                    | exclude                                                                                                    | (Optional) Display excludes lines that match the <i>expression</i> .                                                                                                    |
|                    | include                                                                                                    | (Optional) Display includes lines that match the specified expression.                                                                                                    |
|                    | expression                                                                                                    | Expression in the output to use as a reference point.                                                                                                    |
| Command Modes      | User EXEC                                                                                                    |                                                                                                    |
| Command History    | Release                                                                                                    | Modification                                                                                                    |
|                    | 12.1(19)EA1                                                                                                    | This command was introduced.                                                                                                    |
| Usage Guidelines   | If no VLAN numbe                                                                                                    | er is specified, the aging time for all VLANs appears.                                                                                                    |
| Usage Guidelines   | Expressions are cas                                                                                                    |                                                                                                    |
| Usage Guidelines   | Expressions are cas<br>do not appear, but t                                                                                            | e sensitive. For example, if you enter   exclude output, the lines that contain output                                                                                                    |
|                    | Expressions are cas<br>do not appear, but t<br>This is an example<br>Switch> <b>show mac</b><br>Vlan Aging Tim                         | of output from the <b>show mac address-table aging-time</b> command:<br>address-table aging-time                                                                                                    |
|                    | Expressions are cas<br>do not appear, but t<br>This is an example<br>Switch> <b>show mac</b>                                           | of output from the <b>show mac address-table aging-time</b> command:<br>address-table aging-time                                                                                                    |
|                    | Expressions are cas<br>do not appear, but t<br>This is an example<br>Switch> show mac<br>Vlan Aging Tim<br>1 300                       | of output from the <b>show mac address-table aging-time</b> command:<br>address-table aging-time                                                                                                    |
|                    | Expressions are cas<br>do not appear, but t<br>This is an example<br>Switch> show mac<br>Vlan Aging Tim<br>1 300<br>This is an example | of output from the <b>show mac address-table aging-time</b> command:<br>address-table aging-time<br>e<br>of output from the <b>show mac address-table aging-time</b> command:<br>address-table aging-time<br>e<br> |

| <b>Related Commands</b> | Command                                | Description                                                                                                    |
|-------------------------|----------------------------------------|----------------------------------------------------------------------------------------------------|
|                         | mac address-table aging-time           | Sets the length of time that a dynamic entry remains in the MAC address table after the entry is used or updated. |
|                         | show mac address-table address         | Displays MAC address table information for the specified MAC address.                                             |
|                         | show mac address-table count           | Displays the number of addresses present in all VLANs or the specified VLAN.                                      |
|                         | show mac address-table dynamic         | Displays dynamic MAC address table entries only.                                                                  |
|                         | show mac address-table interface       | Displays the MAC address table information for the specified interface.                                           |
|                         | show mac address-table<br>notification | Displays the MAC address notification settings for all interfaces or the specified interface.                     |
|                         | show mac address-table static          | Displays static MAC address table entries only.                                                                   |
|                         | show mac address-table vlan            | Displays the MAC address table information for the specified VLAN.                                                |

# show mac address-table count

Use the **show mac address-table count** user EXEC command to display the number of addresses present in all VLANs or the specified VLAN.

show mac address-table count [vlan vlan-id] [ | {begin | exclude | include} expression]

| Syntax Description           | vlan vlan-id                                                                                      | (Optional) Display the number of addresses for a specific VLAN. The range is 1 to 4094.                                                                                                    |  |  |  |
|------------------------------|---------------------------------------------------------------------------------------------------|----------------------------------------------------------------------------------------------------|--|--|--|
|                              | begin                                                                                             | (Optional) Display begins with the line that matches the expression.                                                                                                    |  |  |  |
|                              | l <b>exclude</b> (Optional) Display excludes lines that match the <i>expression</i> .             |                                                                                                    |  |  |  |
|                              | include                                                                                           | (Optional) Display includes lines that match the specified expression.                                                                                                    |  |  |  |
|                              | expression                                                                                        | Expression in the output to use as a reference point.                                                                                                    |  |  |  |
|                              |                                                                                                   |                                                                                                    |  |  |  |
| Command Modes                | User EXEC                                                                                         |                                                                                                    |  |  |  |
|                              |                                                                                                   |                                                                                                    |  |  |  |
| Command History              | Release                                                                                           | Modification                                                                                                    |  |  |  |
|                              | 12.1(19)EA1                                                                                       | This command was introduced.                                                                                                    |  |  |  |
|                              |                                                                                                   |                                                                                                    |  |  |  |
| lleana Guidalinae            |                                                                                                   |                                                                                                    |  |  |  |
| Usage Guidelines             | If no VLAN nu                                                                                     | mber is specified, the address count for all VLANs appears.                                                                                                    |  |  |  |
| Usage Guidelines             | If no VLAN nur<br>Expressions are                                                                 | mber is specified, the address count for all VLANs appears.                                                                                                    |  |  |  |
| -                            | If no VLAN num<br>Expressions are<br>do not appear, b                                             | mber is specified, the address count for all VLANs appears.<br>case sensitive. For example, if you enter I <b>exclude output</b> , the lines that contain <i>output</i>                                                                                                    |  |  |  |
| -                            | If no VLAN num<br>Expressions are<br>do not appear, b<br>This is an exam                          | mber is specified, the address count for all VLANs appears.<br>case sensitive. For example, if you enter   <b>exclude output</b> , the lines that contain <i>outpu</i><br>but the lines that contain <i>Output</i> appear.<br>ple of output from the <b>show mac address-table count</b> command:<br><b>mac address-table count</b>                     |  |  |  |
| Usage Guidelines<br>Examples | If no VLAN num<br>Expressions are<br>do not appear, b<br>This is an exam<br>Switch# <b>show m</b> | mber is specified, the address count for all VLANs appears.<br>case sensitive. For example, if you enter   <b>exclude output</b> , the lines that contain <i>output</i><br>out the lines that contain <i>Output</i> appear.<br>ple of output from the <b>show mac address-table count</b> command:<br><b>mac address-table count</b><br>or Vlan : 1<br> |  |  |  |

| Related Commands | Command                                | Description                                                                                   |
|------------------|----------------------------------------|-----------------------------------------------------------------------------------------------|
|                  | show mac address-table address         | Displays MAC address table information for the specified MAC address.                         |
|                  | show mac address-table aging-time      | Displays the aging time in all VLANs or the specified VLAN.                                   |
|                  | show mac address-table dynamic         | Displays dynamic MAC address table entries only.                                              |
|                  | show mac address-table interface       | Displays the MAC address table information for the specified interface.                       |
|                  | show mac address-table<br>notification | Displays the MAC address notification settings for all interfaces or the specified interface. |
|                  | show mac address-table static          | Displays static MAC address table entries only.                                               |
|                  | show mac address-table vlan            | Displays the MAC address table information for the specified VLAN.                            |

# show mac address-table dynamic

Use the **show mac address-table dynamic** user EXEC command to display only dynamic MAC address table entries.

show mac address-table dynamic [address mac-address] [interface interface-id] [vlan vlan-id]
 [ | {begin | exclude | include} expression]

| erface interface-id<br>n vlan-id<br>egin<br>clude<br>clude<br>ression                                         | ports and port of<br>(Optional) Disp<br>(Optional) Disp<br>(Optional) Disp<br>(Optional) Disp | bify an interface to match; valid <i>interfaces</i> include physical hannels.<br>lay entries for a specific VLAN; the range is 1 to 4094.<br>lay begins with the line that matches the <i>expression</i> .<br>lay excludes lines that match the <i>expression</i> .<br>lay includes lines that match the specified <i>expression</i> .<br>he output to use as a reference point. |  |  |
|----------------------------------------------------------------------------------------------------|-----------------------------------------------------------------------------------------------|----------------------------------------------------------------------------------------------------|--|--|
| egin<br>clude<br>clude<br>ression                                                                             | (Optional) Disp<br>(Optional) Disp<br>(Optional) Disp                                         | lay begins with the line that matches the expression.lay excludes lines that match the expression.lay includes lines that match the specified expression.                                                                                                    |  |  |
| clude<br>clude<br>ression                                                                                     | (Optional) Disp<br>(Optional) Disp                                                            | lay excludes lines that match the expression.         lay includes lines that match the specified expression.                                                                                                    |  |  |
| clude<br>ression                                                                                              | (Optional) Disp                                                                               | lay includes lines that match the specified expression.                                                                                                    |  |  |
| ression                                                                                                    |                                                                                               |                                                                                                    |  |  |
|                                                                                                    | Expression in t                                                                               | ne output to use as a reference point.                                                                                                    |  |  |
| r EXEC                                                                                                    |                                                                                               |                                                                                                    |  |  |
|                                                                                                    |                                                                                               |                                                                                                    |  |  |
| ease                                                                                                    | Modification                                                                                  |                                                                                                    |  |  |
| 1(19)EA1                                                                                                    | This command                                                                                  | was introduced.                                                                                                    |  |  |
|                                                                                                    |                                                                                               | ble, if you enter   <b>exclude output</b> , the lines that contain <i>output</i><br><i>Dutput</i> appear.                                                                                                    |  |  |
| s is an example of ou                                                                                         | utput from the <b>sh</b>                                                                      | ow mac address-table dynamic command:                                                                                                    |  |  |
|                                                                                                    | -                                                                                             | ic<br>                                                                                                    |  |  |
|                                                                                                    |                                                                                               |                                                                                                    |  |  |
| 1 0030.b635.7862 DYNAMIC Gi0/2<br>1 00b0.6496.2741 DYNAMIC Gi0/2<br>Total Mac Addresses for this criterion: 2 |                                                                                               |                                                                                                    |  |  |
|                                                                                                    | not appear, but the lin<br>is is an example of ou<br>tch> <b>show mac addr</b><br>Mac Address | .1(19)EA1 This command<br>pressions are case sensitive. For examp<br>not appear, but the lines that contain C<br>is is an example of output from the she<br>tch> show mac address-table dynam<br>Mac Address Table                                                                                                    |  |  |

| <b>Related Commands</b> | Command                           | Description                                                                                                    |
|-------------------------|-----------------------------------|----------------------------------------------------------------------------------------------------|
|                         | clear mac address-table dynamic   | Deletes from the MAC address table a specific dynamic address, all dynamic addresses on a particular interface, or all dynamic addresses on a particular VLAN. |
|                         | show mac address-table address    | Displays MAC address table information for the specified MAC address.                                                                                          |
|                         | show mac address-table aging-time | Displays the aging time in all VLANs or the specified VLAN.                                                                                                    |
|                         | show mac address-table count      | Displays the number of addresses present in all VLANs or the specified VLAN.                                                                                   |
|                         | show mac address-table interface  | Displays the MAC address table information for the specified interface.                                                                                        |
|                         | show mac address-table static     | Displays static MAC address table entries only.                                                                                                    |
|                         | show mac address-table vlan       | Displays the MAC address table information for the specified VLAN.                                                                                             |

2-469

# show mac address-table interface

Use the **show mac address-table interface** user command to display the MAC address table information for the specified interface in the specified VLAN.

**show mac address-table interface** *interface-id* [**vlan** *vlan-id*] [ | {**begin** | **exclude** | **include**} *expression*]

| <u> </u>                     |                                                                                                    |                                                                                       |  |
|------------------------------|----------------------------------------------------------------------------------------------------|---------------------------------------------------------------------------------------|--|
| Syntax Description           | interface-id                                                                                                    | Specify an interface type; valid interfaces include physical ports and port channels. |  |
|                              | vlan vlan-id                                                                                                    | (Optional) Display entries for a specific VLAN; the range is 1 to 4094.               |  |
|                              | begin                                                                                                    | (Optional) Display begins with the line that matches the expression.                  |  |
|                              | exclude                                                                                                    | (Optional) Display excludes lines that match the expression.                          |  |
|                              | include                                                                                                    | (Optional) Display includes lines that match the specified expression.                |  |
|                              | expression                                                                                                    | Expression in the output to use as a reference point.                                 |  |
|                              |                                                                                                    |                                                                                       |  |
| Command Modes                | User EXEC                                                                                                    |                                                                                       |  |
|                              |                                                                                                    |                                                                                       |  |
| Command History              | Release                                                                                                    | Modification                                                                          |  |
|                              | 12.1(19)EA1                                                                                                    | This command was introduced.                                                          |  |
| Usage Guidelines<br>Examples | Expressions are case sensitive. For example, if you enter l <b>exclude output</b> , the lines that contain <i>output</i> do not appear, but the lines that contain <i>Output</i> appear.<br>This is an example of output from the <b>show mac address-table interface</b> command: |                                                                                       |  |
|                              | Switch> <b>show mac address-table interface gigabitethernet0/2</b><br>Mac Address Table                                                                                                    |                                                                                       |  |
|                              | Vlan Mac Addres                                                                                                    | ss Type Ports                                                                         |  |
|                              |                                                                                                    |                                                                                       |  |
|                              | 1 0030.b635.                                                                                                    |                                                                                       |  |
|                              | 1 0030.b635.<br>1 00b0.6496.                                                                                                    |                                                                                       |  |

| Related Commands | Command                             | Description                                                                                   |
|------------------|-------------------------------------|-----------------------------------------------------------------------------------------------|
|                  | show mac address-table address      | Displays MAC address table information for the specified MAC address.                         |
|                  | show mac address-table aging-time   | Displays the aging time in all VLANs or the specified VLAN.                                   |
|                  | show mac address-table count        | Displays the number of addresses present in all VLANs or the specified VLAN.                  |
|                  | show mac address-table dynamic      | Displays dynamic MAC address table entries only.                                              |
|                  | show mac address-table notification | Displays the MAC address notification settings for all interfaces or the specified interface. |
|                  | show mac address-table static       | Displays static MAC address table entries only.                                               |
|                  | show mac address-table vlan         | Displays the MAC address table information for the specified VLAN.                            |

2-471

# show mac address-table move update

Use the **show mac address-table move update** user EXEC command to display the MAC address-table move update information on the switch.

show mac address-table move update [ | {begin | exclude | include} expression]

| Syntax Description           | begin                                                                                                    | (Optional) Display begins with the line that matches the expression.                                                                                                    |
|------------------------------|----------------------------------------------------------------------------------------------------|----------------------------------------------------------------------------------------------------|
|                              | exclude                                                                                                    | (Optional) Display excludes lines that match the expression.                                                                                                    |
|                              | include                                                                                                    | (Optional) Display includes lines that match the specified expression.                                                                                                    |
|                              | expression                                                                                                    | Expression in the output to use as a reference point.                                                                                                    |
| Command Modes                | User EXEC                                                                                                    |                                                                                                    |
| Command History              | Release                                                                                                    | Modification                                                                                                    |
|                              | 12.2(25)SED                                                                                                    | This command was introduced.                                                                                                    |
| Usaye Guiueillies            | -                                                                                                    | e sensitive. For example, if you enter   exclude output, the lines that contain output                                                                                                    |
| osage duidennes              | -                                                                                                    | he lines that contain <i>Output</i> appear.                                                                                                    |
|                              | do not appear, but tl                                                                                                    |                                                                                                    |
|                              | do not appear, but the This is an example of Switch> <b>show mac</b>                                                                                                    | he lines that contain <i>Output</i> appear.<br>of output from the <b>show mac address-table move update</b> command:<br>address-table move update                                                                                                    |
|                              | do not appear, but the<br>This is an example of<br>Switch> <b>show mac</b> a<br>Switch-ID : 010b.                                                                                                    | the lines that contain <i>Output</i> appear.<br>of output from the <b>show mac address-table move update</b> command:<br>address-table move update<br>4630.1780                                                                                                    |
|                              | do not appear, but the<br>This is an example of<br>Switch> <b>show mac</b> a<br>Switch-ID : 010b.<br>Dst mac-address :                                                                                                    | the lines that contain <i>Output</i> appear.<br>of output from the <b>show mac address-table move update</b> command:<br>address-table move update<br>4630.1780<br>0180.c200.0010                                                                                                    |
|                              | do not appear, but the<br>This is an example of<br>Switch> <b>show mac</b> a<br>Switch-ID : 010b.<br>Dst mac-address :<br>Vlans/Macs support                                                                                                    | the lines that contain <i>Output</i> appear.<br>of output from the <b>show mac address-table move update</b> command:<br><b>address-table move update</b><br>4630.1780<br>0180.c200.0010                                                                                                    |
|                              | do not appear, but the<br>This is an example of<br>Switch> show mac<br>Switch-ID : 010b.<br>Dst mac-address :<br>Vlans/Macs suppor<br>Default/Current so<br>Max packets per m                                                                                                    | he lines that contain <i>Output</i> appear.<br>of output from the show mac address-table move update command:<br>address-table move update<br>4630.1780<br>0180.c200.0010<br>ted : 1023/8320<br>ettings: Rcv Off/On, Xmt Off/On<br>in : Rcv 40, Xmt 60                                                                                                    |
|                              | do not appear, but the<br>This is an example of<br>Switch> <b>show mac</b> a<br>Switch-ID : 010b.<br>Dst mac-address :<br>Vlans/Macs suppor<br>Default/Current so<br>Max packets per m<br>Rcv packet count                                                                                                    | he lines that contain <i>Output</i> appear.<br>of output from the show mac address-table move update command:<br>address-table move update<br>4630.1780<br>0180.c200.0010<br>ted : 1023/8320<br>ettings: Rcv Off/On, Xmt Off/On<br>in : Rcv 40, Xmt 60<br>: 10                                                                                                    |
|                              | do not appear, but the<br>This is an example of<br>Switch> show mac a<br>Switch-ID : 010b.<br>Dst mac-address :<br>Vlans/Macs suppor<br>Default/Current so<br>Max packets per m<br>Rcv packet count<br>Rcv conforming page                                                                                                    | he lines that contain <i>Output</i> appear.<br>of output from the show mac address-table move update command:<br>address-table move update<br>4630.1780<br>0180.c200.0010<br>ted : 1023/8320<br>ettings: Rcv Off/On, Xmt Off/On<br>in : Rcv 40, Xmt 60<br>: 10<br>cket count : 5                                                                                                    |
|                              | do not appear, but the<br>This is an example of<br>Switch> <b>show mac</b> a<br>Switch-ID : 010b.<br>Dst mac-address :<br>Vlans/Macs suppor<br>Default/Current so<br>Max packets per m<br>Rcv packet count                                                                                                    | he lines that contain <i>Output</i> appear.<br>of output from the show mac address-table move update command:<br>address-table move update<br>4630.1780<br>0180.c200.0010<br>ted : 1023/8320<br>ettings: Rcv Off/On, Xmt Off/On<br>in : Rcv 40, Xmt 60<br>: 10<br>cket count : 5<br>t count : 0                                                                                                    |
|                              | do not appear, but the<br>This is an example of<br>Switch> show mac a<br>Switch-ID : 010b.<br>Dst mac-address :<br>Vlans/Macs suppor<br>Default/Current so<br>Max packets per m<br>Rcv packet count<br>Rcv conforming pac<br>Rcv invalid packet<br>Rcv packet count<br>Rcv packet count<br>Rcv packet count<br>Rcv packet count                                                                                                    | he lines that contain <i>Output</i> appear.<br>of output from the show mac address-table move update command:<br>address-table move update<br>4630.1780<br>0180.c200.0010<br>ted : 1023/8320<br>ettings: Rcv Off/On, Xmt Off/On<br>in : Rcv 40, Xmt 60<br>: 10<br>cket count : 5<br>t count : 0<br>this min : 0<br>eed count : 0                                                                                                    |
|                              | do not appear, but the<br>This is an example of<br>Switch> show mac a<br>Switch-ID : 010b.<br>Dst mac-address :<br>Vlans/Macs suppor<br>Default/Current so<br>Max packets per m<br>Rcv packet count<br>Rcv conforming pac<br>Rcv invalid packet<br>Rcv packet count<br>Rcv threshold exco<br>Rcv last sequence                                                                                                    | he lines that contain <i>Output</i> appear.<br>of output from the show mac address-table move update command:<br>address-table move update<br>4630.1780<br>0180.c200.0010<br>ted : 1023/8320<br>ettings: Rcv Off/On, Xmt Off/On<br>in : Rcv 40, Xmt 60<br>: 10<br>cket count : 5<br>t count : 0<br>this min : 0<br>eed count : 0<br># this min : 0                                                                                                    |
|                              | do not appear, but the<br>This is an example of<br>Switch> show mac a<br>Switch-ID : 010b.<br>Dst mac-address :<br>Vlans/Macs suppor<br>Default/Current so<br>Max packets per m<br>Rcv packet count<br>Rcv conforming pac<br>Rcv invalid packet<br>Rcv packet count<br>Rcv threshold exco<br>Rcv last sequence<br>Rcv last interfac                                                                                                    | he lines that contain <i>Output</i> appear.<br>of output from the show mac address-table move update command:<br>address-table move update<br>4630.1780<br>0180.c200.0010<br>ted : 1023/8320<br>ettings: Rcv Off/On, Xmt Off/On<br>in : Rcv 40, Xmt 60<br>: 10<br>cket count : 5<br>t count : 5<br>t count : 0<br>this min : 0<br>eed count : 0<br># this min : 0<br>e : Po2                                                                                                    |
|                              | do not appear, but the<br>This is an example of<br>Switch> show mac a<br>Switch-ID : 010b.<br>Dst mac-address :<br>Vlans/Macs suppor<br>Default/Current so<br>Max packets per m<br>Rcv packet count<br>Rcv conforming pac<br>Rcv invalid packet<br>Rcv packet count<br>Rcv threshold exco<br>Rcv last sequence<br>Rcv last interfact                                                                                                    | he lines that contain <i>Output</i> appear.<br>of output from the show mac address-table move update command:<br>address-table move update<br>4630.1780<br>0180.c200.0010<br>ted : 1023/8320<br>ettings: Rcv Off/On, Xmt Off/On<br>in : Rcv 40, Xmt 60<br>: 10<br>cket count : 5<br>t count : 5<br>t count : 0<br>this min : 0<br>eed count : 0<br># this min : 0<br>e : PO2<br>address : 0003.fd6a.8701                                                                                       |
|                              | do not appear, but the<br>This is an example of<br>Switch> show mac a<br>Switch-ID : 010b.<br>Dst mac-address :<br>Vlans/Macs suppor<br>Default/Current so<br>Max packets per m<br>Rcv packet count<br>Rcv conforming pac<br>Rcv invalid packet<br>Rcv packet count<br>Rcv threshold exco<br>Rcv last sequence<br>Rcv last interfact                                                                                                    | he lines that contain <i>Output</i> appear.<br>of output from the show mac address-table move update command:<br>address-table move update<br>4630.1780<br>0180.c200.0010<br>ted : 1023/8320<br>ettings: Rev Off/On, Xmt Off/On<br>in : Rev 40, Xmt 60<br>: 10<br>cket count : 5<br>t count : 0<br>this min : 0<br>eed count : 0<br># this min : 0<br>e : Po2<br>address : 0003.fd6a.8701<br>D : 0303.fd63.7600                                                                                |
|                              | do not appear, but the<br>This is an example of<br>Switch> show mac a<br>Switch-ID : 010b.<br>Dst mac-address :<br>Vlans/Macs suppor<br>Default/Current so<br>Max packets per m<br>Rcv packet count<br>Rcv conforming pac<br>Rcv invalid packet<br>Rcv packet count<br>Rcv threshold exco<br>Rcv last sequence<br>Rcv last sequence<br>Rcv last sitch-II                                                                                | <pre>he lines that contain Output appear.<br/>of output from the show mac address-table move update command:<br/>address-table move update<br/>4630.1780<br/>0180.c200.0010<br/>ted : 1023/8320<br/>ettings: Rev Off/On, Xmt Off/On<br/>in : Rev 40, Xmt 60<br/>: 10<br/>cket count : 5<br/>t count : 0<br/>this min : 0<br/>eed count : 0<br/># this min : 0<br/>e : Po2<br/>address : 0003.fd6a.8701<br/>D : 0303.fd63.7600<br/>: 0</pre>                                                    |
| Usage Guidelines<br>Examples | do not appear, but the<br>This is an example<br>Switch> show mac a<br>Switch-ID : 010b.<br>Dst mac-address :<br>Vlans/Macs suppor<br>Default/Current so<br>Max packets per m<br>Rcv packet count<br>Rcv conforming pac<br>Rcv invalid packet<br>Rcv packet count<br>Rcv threshold exco<br>Rcv last sequence<br>Rcv last sequence<br>Rcv last sinterfac<br>Rcv last sitch-II<br>Xmt packet count<br>Xmt packet count<br>Xmt packet count | <pre>he lines that contain Output appear.<br/>of output from the show mac address-table move update command:<br/>address-table move update<br/>4630.1780<br/>0180.c200.0010<br/>ted : 1023/8320<br/>ettings: Rcv Off/On, Xmt Off/On<br/>in : Rcv 40, Xmt 60<br/>: 10<br/>cket count : 5<br/>t count : 5<br/>t count : 0<br/>this min : 0<br/>eed count : 0<br/># this min : 0<br/>e : Po2<br/>address : 0003.fd6a.8701<br/>D : 0303.fd63.7600<br/>: 0<br/>this min : 0<br/>eed count : 0</pre> |
|                              | do not appear, but the<br>This is an example of<br>Switch> show mac a<br>Switch-ID : 010b.<br>Dst mac-address :<br>Vlans/Macs suppor<br>Default/Current so<br>Max packets per m<br>Rcv packet count<br>Rcv conforming pac<br>Rcv invalid packet<br>Rcv packet count<br>Rcv threshold exco<br>Rcv last sequence<br>Rcv last sequence<br>Rcv last sinterfac<br>Rcv last sitch-II<br>Xmt packet count                                      | <pre>he lines that contain Output appear.<br/>of output from the show mac address-table move update command:<br/>address-table move update<br/>4630.1780<br/>0180.c200.0010<br/>ted : 1023/8320<br/>ettings: Rcv Off/On, Xmt Off/On<br/>in : Rcv 40, Xmt 60<br/>: 10<br/>cket count : 5<br/>t count : 0<br/>this min : 0<br/>eed count : 0<br/># this min : 0<br/>e : PO2<br/>address : 0003.fd6a.8701<br/>D : 0303.fd63.7600<br/>: 0<br/>this min : 0<br/>eed count : 0<br/>il cnt : 0</pre>  |

| Related Commands | Command                                               | Description                                             |
|------------------|-------------------------------------------------------|---------------------------------------------------------|
|                  | clear mac address-table move<br>update                | Clears the MAC address-table move update counters.      |
|                  | mac address-table move update<br>{receive   transmit} | Configures MAC address-table move update on the switch. |

78-16405-05

L

### show mac address-table notification

Use the **show mac address-table notification** user EXEC command to display the MAC address notification settings for all interfaces or the specified interface.

show mac address-table notification [interface [interface-id]] [ | {begin | exclude | include}
expression]

| Syntax Description | interface                                            | (Optional) Display information for all interfaces. Valid interfaces include                                                                                                    |
|--------------------|------------------------------------------------------|----------------------------------------------------------------------------------------------------|
| Syntax Description | munace                                               | physical ports and port channels.                                                                                                    |
|                    | interface-id                                         | (Optional) Display information for the specified interface. Valid interfaces include physical ports and port channels.                                                                                  |
|                    | begin                                                | (Optional) Display begins with the line that matches the <i>expression</i> .                                                                                                    |
|                    | exclude                                              | (Optional) Display excludes lines that match the <i>expression</i> .                                                                                                    |
|                    | include                                              | (Optional) Display includes lines that match the specified <i>expression</i> .                                                                                                    |
|                    | expression                                           | Expression in the output to use as a reference point.                                                                                                    |
| Command Modes      | User EXEC                                            | Modification                                                                                                    |
| Command History    |                                                      |                                                                                                    |
|                    | 12.1(19)EA1                                          | This command was introduced.                                                                                                    |
| Usage Guidelines   | feature is enabled o                                 | <b>address-table notification</b> command without any keywords to display whether the or disabled, the MAC notification interval, the maximum number of entries allowed and the history table contents. |
|                    | Use the <b>interface</b> k<br>flags for that interfa | eyword to display the flags for all interfaces. If the <i>interface-id</i> is included, only the ace appear.                                                                                            |
|                    | Expressions are cas                                  | se sensitive. For example, if you enter   exclude output, the lines that contain output                                                                                                    |

Expressions are case sensitive. For example, if you enter | exclude output, the lines that contain *output* do not appear, but the lines that contain *Output* appear.

| Examples | This is an example of output from the <b>show mac address-table notification</b> command:     |
|----------|-----------------------------------------------------------------------------------------------|
|          | Switch> show mac address-table notification                                                   |
|          | MAC Notification Feature is Enabled on the switch                                             |
|          | Interval between Notification Traps : 60 secs                                                 |
|          | Number of MAC Addresses Added : 4                                                             |
|          | Number of MAC Addresses Removed : $4$                                                         |
|          | Number of Notifications sent to NMS : 3                                                       |
|          | Maximum Number of entries configured in History Table : 100                                   |
|          | Current History Table Length : 3                                                              |
|          | MAC Notification Traps are Enabled                                                            |
|          | History Table contents                                                                        |
|          |                                                                                               |
|          | History Index 0, Entry Timestamp 1032254, Despatch Timestamp 1032254                          |
|          | MAC Changed Message :                                                                         |
|          | Operation: Added Vlan: 2 MAC Addr: 0000.0000.0001 Module: 0 Port: 1                           |
|          | History Index 1, Entry Timestamp 1038254, Despatch Timestamp 1038254<br>MAC Changed Message : |
|          | Operation: Added Vlan: 2 MAC Addr: 0000.0000.0000 Module: 0 Port: 1                           |
|          | Operation: Added Vlan: 2 MAC Addr: 0000.0000.0002 Module: 0 Port: 1                           |
|          | Operation: Added Vlan: 2 MAC Addr: 0000.0000.0003 Module: 0 Port: 1                           |
|          | History Index 2, Entry Timestamp 1074254, Despatch Timestamp 1074254<br>MAC Changed Message : |
|          | Operation: Deleted Vlan: 2 MAC Addr: 0000.0000.0000 Module: 0 Port: 1                         |
|          | Operation: Deleted Vlan: 2 MAC Addr: 0000.0000.0001 Module: 0 Port: 1                         |
|          | Operation: Deleted Vlan: 2 MAC Addr: 0000.0000.0002 Module: 0 Port: 1                         |
|          | Operation: Deleted Vlan: 2 MAC Addr: 0000.0000.0003 Module: 0 Port: 1                         |

| <b>Related Commands</b> | Command                              | Description                                                                  |
|-------------------------|--------------------------------------|------------------------------------------------------------------------------|
|                         | clear mac address-table notification | Clears the MAC address notification global counters.                         |
|                         | show mac address-table address       | Displays MAC address table information for the specified MAC address.        |
|                         | show mac address-table aging-time    | Displays the aging time in all VLANs or the specified VLAN.                  |
|                         | show mac address-table count         | Displays the number of addresses present in all VLANs or the specified VLAN. |
|                         | show mac address-table dynamic       | Displays dynamic MAC address table entries only.                             |
|                         | show mac address-table interface     | Displays the MAC address table information for the specified interface.      |
|                         | show mac address-table static        | Displays static MAC address table entries only.                              |
|                         | show mac address-table vlan          | Displays the MAC address table information for the specified VLAN.           |

## show mac address-table static

Use the **show mac address-table static** user EXEC command to display only static MAC address table entries.

show mac address-table static [address mac-address] [interface interface-id] [vlan vlan-id]
 [ | {begin | exclude | include} expression]

| Syntax Description | address mac-address    | (Optional) Specify a 48-bit MAC address; the valid format is H.H.H (available in privileged EXEC mode only). |
|--------------------|------------------------|----------------------------------------------------------------------------------------------------|
|                    | interface interface-id | (Optional) Specify an interface to match; valid <i>interfaces</i> include physical ports and port channels.  |
|                    | vlan vlan-id           | (Optional) Display addresses for a specific VLAN. The range is 1 to 4094.                                    |
|                    | begin                  | (Optional) Display begins with the line that matches the <i>expression</i> .                                 |
|                    | exclude                | (Optional) Display excludes lines that match the <i>expression</i> .                                         |
|                    | include                | (Optional) Display includes lines that match the specified <i>expression</i> .                               |
|                    | expression             | Expression in the output to use as a reference point.                                                        |

Command Modes User EXEC

| Command History | Release     | Modification                 |
|-----------------|-------------|------------------------------|
|                 | 12.1(19)EA1 | This command was introduced. |

**Usage Guidelines** Expressions are case sensitive. For example, if you enter | **exclude output**, the lines that contain *output* do not appear, but the lines that contain *Output* appear.

### Examples

This is an example of output from the **show mac address-table static** command:

#### Switch> show mac address-table static

|       | Mac Address T     | able    |            |
|-------|-------------------|---------|------------|
|       |                   |         |            |
| Vlan  | Mac Address       | Туре    | Ports      |
|       |                   |         |            |
| A11   | 0100.0ccc.cccc    | STATIC  | CPU        |
| A11   | 0180.c200.0000    | STATIC  | CPU        |
| A11   | 0100.0ccc.cccd    | STATIC  | CPU        |
| A11   | 0180.c200.0001    | STATIC  | CPU        |
| A11   | 0180.c200.0004    | STATIC  | CPU        |
| A11   | 0180.c200.0005    | STATIC  | CPU        |
| 4     | 0001.0002.0004    | STATIC  | Drop       |
| 6     | 0001.0002.0007    | STATIC  | Drop       |
| Total | Mac Addresses for | this cr | iterion: 8 |

### **Related Commands**

| Command                             | Description                                                                                                    |
|-------------------------------------|----------------------------------------------------------------------------------------------------|
| mac address-table static            | Adds static addresses to the MAC address table.                                                                                    |
| mac address-table static drop       | Enables unicast MAC address filtering and configures the switch to drop traffic with a specific source or destination MAC address. |
| show mac address-table address      | Displays MAC address table information for the specified MAC address.                                                              |
| show mac address-table aging-time   | Displays the aging time in all VLANs or the specified VLAN.                                                                        |
| show mac address-table count        | Displays the number of addresses present in all VLANs or the specified VLAN.                                                       |
| show mac address-table dynamic      | Displays dynamic MAC address table entries only.                                                                                   |
| show mac address-table interface    | Displays the MAC address table information for the specified interface.                                                            |
| show mac address-table notification | Displays the MAC address notification settings for all interfaces or the specified interface.                                      |
| show mac address-table vlan         | Displays the MAC address table information for the specified VLAN.                                                                 |

## show mac address-table vlan

Use the **show mac address-table vlan** user EXEC command to display the MAC address table information for the specified VLAN.

show mac address-table vlan vlan-id [ | {begin | exclude | include} expression]

| Syntax Description           | vlan-id                                                                                                    | (Optional)                                                                                                    | Display a                                                                                                    | addresses for a specific VLAN. The range is 1 to 4094.                                                                       |
|------------------------------|----------------------------------------------------------------------------------------------------|----------------------------------------------------------------------------------------------------|----------------------------------------------------------------------------------------------------|----------------------------------------------------------------------------------------------------|
|                              | begin                                                                                                    | (Optional)                                                                                                    | Display b                                                                                                    | begins with the line that matches the <i>expression</i> .                                                                    |
|                              | exclude                                                                                                    | (Optional)                                                                                                    | Display e                                                                                                    | excludes lines that match the <i>expression</i> .                                                                            |
|                              | include                                                                                                    | (Optional)                                                                                                    | Display i                                                                                                    | includes lines that match the specified expression.                                                                          |
|                              | expression                                                                                                    | Expression                                                                                                    | n in the ou                                                                                                    | tput to use as a reference point.                                                                                            |
| Command Modes                | User EXEC                                                                                                    |                                                                                                    |                                                                                                    |                                                                                                    |
| Command History              | Release                                                                                                    |                                                                                                    | Modificat                                                                                                    | tion                                                                                                    |
| -                            | 12.1(19)EA                                                                                                    | 1                                                                                                    | This com                                                                                                    | mand was introduced.                                                                                                    |
| Usage Guidelines             | -                                                                                                    |                                                                                                    |                                                                                                    | example, if you enter   <b>exclude output</b> , the lines that contain <i>outpu</i><br>tain <i>Output</i> appear.            |
| Usage Guidelines<br>Examples | do not appea                                                                                                    | r, but the line                                                                                                    | s that con                                                                                                    |                                                                                                    |
| -                            | do not appea<br>This is an ex<br>Switch> <b>sho</b><br>M                                                                                                    | r, but the line                                                                                                    | s that con<br>out from the<br>s <b>s-table</b>                                                                                              | ntain <i>Output</i> appear.<br>he show mac address-table vlan 1 command:<br>vlan 1                                           |
|                              | do not appea<br>This is an ex<br>Switch> sho<br>M<br>                                                                                                    | r, but the line<br>ample of outp<br>w mac addres<br>ac Address T<br>                                                                                                    | s that con<br>out from the<br>solution<br>Type                                                                                              | ntain <i>Output</i> appear.<br>he show mac address-table vlan 1 command:<br>vlan 1                                           |
|                              | do not appea<br>This is an ex<br>Switch> sho<br>M<br>                                                                                                    | r, but the line<br>ample of outp<br>w mac addres<br>ac Address T                                                                                                    | s that con<br>out from the<br>s-table                                                                                                    | atain <i>Output</i> appear.<br>he show mac address-table vlan 1 command:<br>vlan 1                                           |
|                              | do not appea<br>This is an ex<br>Switch> sho<br>M<br>                                                                                                    | r, but the line<br>ample of outp<br>w mac addres<br>ac Address T<br><br>Address                                                                                                    | s that con<br>but from the<br>sable<br>Type<br>STATIC                                                                                       | he show mac address-table vlan 1 command:<br>vlan 1<br>Ports                                                                 |
|                              | do not appea<br>This is an ex<br>Switch> sho<br>M<br><br>Vlan Mac<br><br>1 010<br>1 018<br>1 010                                                                                                    | r, but the line<br>ample of outp<br>w mac address<br>ac Address T<br><br>Address<br><br>0.0ccc.cccc<br>0.c200.0000<br>0.0ccc.cccd                                                            | s that con<br>but from the<br>sable<br>Type<br>STATIC<br>STATIC<br>STATIC                                                                   | he show mac address-table vlan 1 command:<br>vlan 1<br>Ports<br>CPU<br>CPU<br>CPU<br>CPU                                     |
|                              | do not appea<br>This is an ex<br>Switch> sho<br>M<br><br>Vlan Mac<br><br>1 010<br>1 018<br>1 010<br>1 018                                                                                                    | r, but the line<br>ample of outp<br>w mac address<br>ac Address T<br><br>Address<br><br>0.0ccc.cccc<br>0.c200.0000<br>0.0ccc.cccd<br>0.c200.0001                                             | s that con<br>but from ti<br>ss-table<br>"able<br><br>STATIC<br>STATIC<br>STATIC<br>STATIC<br>STATIC                                        | he show mac address-table vlan 1 command:<br>vlan 1<br>Ports<br><br>CPU<br>CPU<br>CPU<br>CPU<br>CPU                          |
|                              | do not appea<br>This is an ex<br>Switch> sho<br>M<br><br>Vlan Mac<br><br>1 010<br>1 018<br>1 010<br>1 018<br>1 018<br>1 018                                                                                                    | r, but the line<br>ample of outp<br>w mac address<br>ac Address T<br><br>Address<br><br>0.0ccc.cccc<br>0.c200.0000<br>0.0ccc.cccd<br>0.c200.0001<br>0.c200.0002                              | s that con<br>but from ti<br>ss-table<br>"able<br>"<br>Type<br><br>STATIC<br>STATIC<br>STATIC<br>STATIC<br>STATIC<br>STATIC                 | he show mac address-table vlan 1 command:<br>vlan 1<br>Ports<br><br>CPU<br>CPU<br>CPU<br>CPU<br>CPU<br>CPU<br>CPU<br>CPU     |
| -                            | do not appea<br>This is an ex<br>Switch> sho<br>M<br><br>Vlan Mac<br><br>1 010<br>1 018<br>1 010<br>1 018<br>1 018<br>1 018<br>1 018<br>1 018                                                                                                    | r, but the line<br>ample of outp<br>w mac address<br>ac Address T<br><br>Address<br><br>0.0ccc.cccc<br>0.c200.0000<br>0.0ccc.cccd<br>0.c200.0001                                             | s that con<br>but from ti<br>ss-table<br>"able<br><br>STATIC<br>STATIC<br>STATIC<br>STATIC<br>STATIC                                        | he show mac address-table vlan 1 command:<br>vlan 1<br>Ports<br><br>CPU<br>CPU<br>CPU<br>CPU<br>CPU                          |
|                              | do not appea<br>This is an ex<br>Switch> sho<br>M<br><br>Vlan Mac<br><br>1 010<br>1 018<br>1 010<br>1 018<br>1 018<br>1 018<br>1 018<br>1 018<br>1 018<br>1 018                                                                                                    | r, but the line<br>ample of outp<br>w mac address<br>ac Address T<br><br>Address<br><br>0.0ccc.cccc<br>0.c200.0000<br>0.0ccc.cccd<br>0.c200.0001<br>0.c200.0002<br>0.c200.0003               | s that con<br>but from t<br>s-table<br><br>STATIC<br>STATIC<br>STATIC<br>STATIC<br>STATIC<br>STATIC<br>STATIC<br>STATIC<br>STATIC<br>STATIC | he show mac address-table vlan 1 command:<br>vlan 1<br>Ports<br><br>CPU<br>CPU<br>CPU<br>CPU<br>CPU<br>CPU<br>CPU<br>CPU     |
| -                            | do not appea<br>This is an ex<br>Switch> sho<br>M<br><br>Vlan Mac<br><br>1 010<br>1 018<br>1 010<br>1 018<br>1 018<br>1 01 | r, but the line<br>ample of outp<br>w mac address<br>ac Address T<br><br>Address<br><br>0.0ccc.ccc<br>0.c200.0000<br>0.0ccc.cccd<br>0.c200.0001<br>0.c200.0002<br>0.c200.0003<br>0.c200.0005 | s that con<br>but from t<br>s-table<br><br>STATIC<br>STATIC<br>STATIC<br>STATIC<br>STATIC<br>STATIC<br>STATIC<br>STATIC<br>STATIC<br>STATIC | he show mac address-table vlan 1 command:<br>vlan 1<br><br>Ports<br><br>CPU<br>CPU<br>CPU<br>CPU<br>CPU<br>CPU<br>CPU<br>CPU |

| Related Commands | Command                             | Description                                                                                   |
|------------------|-------------------------------------|-----------------------------------------------------------------------------------------------|
|                  | show mac address-table address      | Displays MAC address table information for the specified MAC address.                         |
|                  | show mac address-table aging-time   | Displays the aging time in all VLANs or the specified VLAN.                                   |
|                  | show mac address-table count        | Displays the number of addresses present in all VLANs or the specified VLAN.                  |
|                  | show mac address-table dynamic      | Displays dynamic MAC address table entries only.                                              |
|                  | show mac address-table interface    | Displays the MAC address table information for the specified interface.                       |
|                  | show mac address-table notification | Displays the MAC address notification settings for all interfaces or the specified interface. |
|                  | show mac address-table static       | Displays static MAC address table entries only.                                               |

## show mls qos

Use the **show mls qos** user EXEC command to display global quality of service (QoS) configuration information.

show mls qos [ | {begin | exclude | include} expression]

| Syntax Description           | begin                                                                                                    | (Optional) Display begins with the line that matches the <i>expression</i> .                                                                                                    |
|------------------------------|----------------------------------------------------------------------------------------------------|----------------------------------------------------------------------------------------------------|
|                              | exclude                                                                                                    | (Optional) Display excludes lines that match the <i>expression</i> .                                                                                                    |
|                              | include                                                                                                    | (Optional) Display includes lines that match the specified <i>expression</i> .                                                                                                    |
|                              | expression                                                                                                    | Expression in the output to use as a reference point.                                                                                                    |
| Command Modes                | User EXEC                                                                                                    |                                                                                                    |
| Command History              | Release                                                                                                    | Modification                                                                                                    |
|                              | 12.1(19)EA1                                                                                                    | This command was introduced.                                                                                                    |
| Usage Guidelines             | •                                                                                                    | e sensitive. For example, if you enter l <b>exclude output</b> , the lines that contain <i>output</i> he lines that contain <i>Output</i> appear.                                                                                                    |
| Usage Guidelines<br>Examples | do not appear, but th<br>This is an example of                                                                                                    | the lines that contain <i>Output</i> appear.                                                                                                    |
|                              | do not appear, but th<br>This is an example of<br>Services Code Point<br>Switch> <b>show mls o</b><br>QoS is enabled                                                                                                    | the lines that contain <i>Output</i> appear.<br>The of output from the <b>show mls qos</b> command when QoS is enabled and Differentiated t (DSCP) transparency is disabled:                                                                                                    |
|                              | do not appear, but th<br>This is an example of<br>Services Code Point<br>Switch> <b>show mls o</b><br>QoS is enabled<br>QoS ip packet dscr                                                                                        | he lines that contain <i>Output</i> appear.<br>of output from the <b>show mls qos</b> command when QoS is enabled and Differentiated<br>t (DSCP) transparency is disabled:<br><b>gos</b><br>p rewrite is disabled<br>of output from the <b>show mls qos</b> command when QoS is enabled and DSCP                        |
|                              | do not appear, but th<br>This is an example of<br>Services Code Point<br>Switch> show mls of<br>QoS is enabled<br>QoS ip packet dscr<br>This is an example of<br>transparency is enabled<br>Switch> show mls of<br>QoS is enabled | he lines that contain <i>Output</i> appear.<br>of output from the <b>show mls qos</b> command when QoS is enabled and Differentiated<br>t (DSCP) transparency is disabled:<br><b>gos</b><br>p rewrite is disabled<br>of output from the <b>show mls qos</b> command when QoS is enabled and DSCP<br>bled:               |
|                              | do not appear, but th<br>This is an example of<br>Services Code Point<br>Switch> show mls of<br>QoS is enabled<br>QoS ip packet dscr<br>This is an example of<br>transparency is enabled<br>Switch> show mls of<br>QoS is enabled | he lines that contain <i>Output</i> appear.<br>of output from the <b>show mls qos</b> command when QoS is enabled and Differentiated<br>t (DSCP) transparency is disabled:<br><b>gos</b><br>p rewrite is disabled<br>of output from the <b>show mls qos</b> command when QoS is enabled and DSCP<br>bled:<br><b>gos</b> |

### show mls qos aggregate-policer

Use the **show mls qos aggregate-policer** user EXEC command to display the quality of service (QoS) aggregate policer configuration. A policer defines a maximum permissible rate of transmission, a maximum burst size for transmissions, and an action to take if either maximum is exceeded.

show mls qos aggregate-policer [aggregate-policer-name] [ | {begin | exclude | include}
expression]

|             | ggregate-policer policer1<br>cer1 1000000 20000000 exceed-action drop<br>map                                                                                                    |
|-------------|----------------------------------------------------------------------------------------------------|
|             | put from the show mls qos aggregate-policer command:                                                                                                    |
| 1           | itive. For example, if you enter I <b>exclude output</b> , the lines that contain <i>outpu</i> as that contain <i>Output</i> appear.                                                                                                    |
| 12.1(19)EA1 | This command was introduced.                                                                                                    |
| Release     | Modification                                                                                                    |
| User EXEC   |                                                                                                    |
| expression  | Expression in the output to use as a reference point.                                                                                                    |
| include     | (Optional) Display includes lines that match the specified expression.                                                                                                    |
| exclude     | (Optional) Display excludes lines that match the <i>expression</i> .                                                                                                    |
| begin       | (Optional) Display the policer configuration for the specified name.(Optional) Display begins with the line that matches the <i>expression</i> .                                                                                                    |
|             | I exclude         I include         expression         User EXEC         Release         12.1(19)EA1         Expressions are case sensido not appear, but the line         This is an example of outpoint         Switch> show mls qos agagregate-policer polic |

within a policy map.

# show mls qos input-queue

Use the **show mls qos input-queue** user EXEC command to display quality of service (QoS) settings for the ingress queues.

show mls qos input-queue [ | {begin | exclude | include} expression]

| Syntax Description           | begin                                                                                                | (Optional) Display begins with the line that matches the <i>expression</i> .                                                                                                    |
|------------------------------|----------------------------------------------------------------------------------------------------|----------------------------------------------------------------------------------------------------|
|                              | exclude                                                                                              | (Optional) Display excludes lines that match the expression.                                                                                                    |
|                              | include                                                                                              | (Optional) Display includes lines that match the specified expression.                                                                                                    |
|                              | expression                                                                                           | Expression in the output to use as a reference point.                                                                                                    |
| Command Modes                | User EXEC                                                                                            |                                                                                                    |
| Command History              | Release                                                                                              | Modification                                                                                                    |
|                              | 12.1(19)EA1                                                                                          | This command was introduced.                                                                                                    |
|                              |                                                                                                    | This command was introduced.                                                                                                    |
| Usage Guidelines             | Expressions are of                                                                                   | case sensitive. For example, if you enter   <b>exclude output</b> , the lines that contain <i>output</i> at the lines that contain <i>Output</i> appear.                                                                                                    |
|                              | Expressions are o<br>do not appear, bu                                                               | case sensitive. For example, if you enter   <b>exclude output</b> , the lines that contain <i>output</i>                                                                                                    |
|                              | Expressions are of do not appear, bu<br>This is an examp                                             | case sensitive. For example, if you enter   <b>exclude output</b> , the lines that contain <i>output</i> at the lines that contain <i>Output</i> appear.                                                                                                    |
|                              | Expressions are of do not appear, but This is an examp switch> show ml                               | case sensitive. For example, if you enter   <b>exclude output</b> , the lines that contain <i>output</i><br>it the lines that contain <i>Output</i> appear.<br>ole of output from the <b>show mls qos input-queue</b> command:<br>Is <b>qos input-queue</b>     |
|                              | Expressions are of<br>do not appear, bu<br>This is an examp<br>Switch> <b>show m</b><br>Queue :      | case sensitive. For example, if you enter   <b>exclude output</b> , the lines that contain <i>output</i> at the lines that contain <i>Output</i> appear.<br>ble of output from the <b>show mls qos input-queue</b> command:<br><b>Is qos input-queue</b><br>1 2 |
| Usage Guidelines<br>Examples | Expressions are of<br>do not appear, bu<br>This is an examp<br>Switch> <b>show mJ</b><br>Queue :<br> | case sensitive. For example, if you enter   <b>exclude output</b> , the lines that contain <i>output</i> at the lines that contain <i>Output</i> appear.                                                                                                    |
|                              | Expressions are of<br>do not appear, bu<br>This is an examp<br>Switch> <b>show mJ</b><br>Queue :<br> | case sensitive. For example, if you enter   exclude output, the lines that contain <i>output</i> at the lines that contain <i>Output</i> appear.                                                                                                    |

| Related Commands | Command                                   | Description                                                                                                    |
|------------------|-------------------------------------------|----------------------------------------------------------------------------------------------------|
|                  | mls qos srr-queue input bandwidth         | Assigns shaped round robin (SRR) weights to an ingress queue.                                                                                |
|                  | mls qos srr-queue input buffers           | Allocates the buffers between the ingress queues.                                                                                            |
|                  | mls qos srr-queue input cos-map           | Maps assigned class of service (CoS) values to an ingress<br>queue and assigns CoS values to a queue and to a threshold<br>ID.               |
|                  | mls qos srr-queue input dscp-map          | Maps assigned Differentiated Services Code Point (DSCP) values to an ingress queue and assigns DSCP values to a queue and to a threshold ID. |
|                  | mls qos srr-queue input<br>priority-queue | Configures the ingress priority queue and guarantees bandwidth.                                                                              |
|                  | mls qos srr-queue input threshold         | Assigns weighted tail-drop (WTD) threshold percentages to an ingress queue.                                                                  |

L

### show mls qos interface

Chapter 2 Catalyst 3560 Switch Cisco IOS Commands

Use the **show mls qos interface** user EXEC command to display quality of service (QoS) information at the port level.

show mls qos interface [interface-id] [buffers | queueing | statistics]
 [ | {begin | exclude | include} expression]

| Syntax Description | interface-id | (Optional) Display QoS information for the specified port. Valid interfaces include physical ports.                                                                                                    |
|--------------------|--------------|----------------------------------------------------------------------------------------------------|
|                    | buffers      | (Optional) Display the buffer allocation among the queues.                                                                                                    |
|                    | queueing     | (Optional) Display the queueing strategy (shared or shaped) and the weights corresponding to the queues.                                                                                                    |
|                    | statistics   | (Optional) Display statistics for sent and received Differentiated Services Code<br>Points (DSCPs) and class of service (CoS) values, the number of packets<br>enqueued or dropped per egress queue, and the number of in-profile and<br>out-of-profile packets for each policer. |
|                    | begin        | (Optional) Display begins with the line that matches the <i>expression</i> .                                                                                                    |
|                    | exclude      | (Optional) Display excludes lines that match the expression.                                                                                                    |
|                    | include      | (Optional) Display includes lines that match the specified expression.                                                                                                    |
|                    | expression   | Expression in the output to use as a reference point.                                                                                                    |
|                    | -            |                                                                                                    |

Note

Though visible in the command-line help string, the **policers** keyword is not supported.

Command Modes User EXEC

| Command History | Release     | Modification                 |
|-----------------|-------------|------------------------------|
|                 | 12.1(19)EA1 | This command was introduced. |

**Usage Guidelines** Expressions are case sensitive. For example, if you enter | exclude output, the lines that contain *output* do not appear, but the lines that contain *Output* appear.

**Examples** This is an example of output from the **show mls qos interface** *interface-id* command when VLAN-based QoS is enabled:

Switch> show mls qos interface gigabitethernet0/1
GigabitEthernet0/1
trust state:not trusted
trust mode:not trusted
trust enabled flag:ena
COS override:dis
default COS:0
DSCP Mutation Map:Default DSCP Mutation Map
Trust device:none
gos mode:vlan-based

This is an example of output from the **show mls qos interface** *interface-id* command when VLAN-based QoS is disabled:

Switch> show mls qos interface gigabitethernet0/2
GigabitEthernet0/2
trust state:not trusted
trust mode:not trusted
trust enabled flag:ena
COS override:dis
default COS:0
DSCP Mutation Map:Default DSCP Mutation Map
Trust device:none
gos mode:port-based

This is an example of output from the show mls qos interface interface-id buffers command:

Switch> show mls qos interface gigabitethernet0/2 buffers GigabitEthernet0/2 The port is mapped to qset : 1 The allocations between the queues are : 25 25 25 25

This is an example of output from the **show mls qos interface** *interface-id* **queueing** command. The egress expedite queue overrides the configured shaped round robin (SRR) weights.

```
Switch> show mls qos interface gigabitethernet0/2 queueing
GigabitEthernet0/2
Egress Priority Queue :enabled
Shaped queue weights (absolute) : 25 0 0 0
Shared queue weights : 25 25 25 25
The port bandwidth is limited to: 100%
The port is mapped to qset : 1
```

This is an example of output from the **show mls qos interface** *interface-id* **statistics** command. Table 2-29 describes the fields in this display.

Switch> show mls qos interface gigabitethernet0/2 statistics GigabitEthernet0/2

| dscp: inco             |          |           |        |        |   |
|------------------------|----------|-----------|--------|--------|---|
|                        |          |           |        |        |   |
| 0 - 4 :                | 4213     | 0         | 0      | 0      | 0 |
| 5 - 9 :                | 0        | 0         | 0      | 0      | 0 |
| 10 - 14 :              | 0        | 0         | 0      | 0      | 0 |
| 15 - 19 :              | 0        | 0         | 0      | 0      | 0 |
| 20 - 24 :              | 0        | 0         | 0      | 0      | 0 |
| 25 - 29 :              | 0        | 0         | 0      | 0      | 0 |
| 30 - 34 :              | 0        | 0         | 0      | 0      | 0 |
| 35 - 39 :              | 0        | 0         | 0      | 0      | 0 |
| 40 - 44 :              | 0        | 0         | 0      | 0      | 0 |
| 45 - 49 :              | 0        | 0         | 0      | 6      | 0 |
| 50 - 54 :<br>55 - 59 : | 0<br>0   | 0         | 0      | 0      | 0 |
| 55 - 59 :<br>60 - 64 : | 0        | 0         | 0      | 0<br>0 | 0 |
| dscp: outg             | 0        | 0         | 0      | 0      |   |
|                        |          |           |        |        |   |
|                        |          |           |        |        |   |
| 0 - 4 :                | 363949   | 0         | 0      | 0      | 0 |
| 5 - 9 :                | 0        | 0         | 0      | 0      | 0 |
| 10 - 14 :              | 0        | 0         | 0      | 0      | 0 |
| 15 - 19 :              | 0        | 0         | 0      | 0      | 0 |
| 20 - 24 :              | 0        | 0         | 0      | 0      | 0 |
| 25 - 29 :              | 0        | 0         | 0      | 0      | 0 |
| 30 - 34 :              | 0        | 0         | 0      | 0      | 0 |
| 35 - 39 :              | 0        | 0         | 0      | 0      | 0 |
| 40 - 44:               | 0        | 0         | 0      | 0      | 0 |
| 45 - 49 :              | 0        | 0         | 0      | 0      | 0 |
| 50 - 54 :              | 0        | 0         | 0      | 0      | 0 |
| 55 - 59 :              | 0        | 0         | 0      | 0      | 0 |
| 60 - 64 :              | 0        | 0         | 0      | 0      |   |
| cos: incom             | ung<br>  |           |        |        |   |
|                        |          |           |        |        |   |
| 0 - 4 :                |          | 0         | 0      | 0      | 0 |
| 5 - 9 :                | 0        | 0         | 0      |        |   |
| cos: outgo             |          |           |        |        |   |
|                        |          |           |        |        |   |
| 0 - 4 :                | 739155   | 0         | 0      | 0      | 0 |
| 5 - 9 :                |          | 0         | 0      |        |   |
|                        |          |           |        |        |   |
| Policer: Inp           | profile: | 0 OutofPr | ofile: | 0      |   |

| Field   |              | Description                                        |
|---------|--------------|----------------------------------------------------|
| DSCP    | incoming     | Number of packets received for each DSCP value.    |
|         | outgoing     | Number of packets sent for each DSCP value.        |
| CoS     | incoming     | Number of packets received for each CoS value.     |
|         | outgoing     | Number of packets sent for each CoS value.         |
| Policer | Inprofile    | Number of in profile packets for each policer.     |
|         | Outofprofile | Number of out-of-profile packets for each policer. |

 Table 2-29
 show mls qos interface statistics Field Descriptions

| Related Commands | Command                                | Description                                                                                                    |
|------------------|----------------------------------------|----------------------------------------------------------------------------------------------------|
|                  | mls qos queue-set output buffers       | Allocates buffers to a queue-set.                                                                                                    |
|                  | mls qos queue-set output threshold     | Configures the weighted tail-drop (WTD) thresholds,<br>guarantees the availability of buffers, and configures the<br>maximum memory allocation to a queue-set. |
|                  | mls qos srr-queue input bandwidth      | Assigns SRR weights to an ingress queue.                                                                                                    |
|                  | mls qos srr-queue input buffers        | Allocates the buffers between the ingress queues.                                                                                                    |
|                  | mls qos srr-queue input cos-map        | Maps CoS values to an ingress queue or maps CoS values to a queue and to a threshold ID.                                                                       |
|                  | mls qos srr-queue input dscp-map       | Maps DSCP values to an ingress queue or maps DSCP values to a queue and to a threshold ID.                                                                     |
|                  | mls qos srr-queue input priority-queue | Configures the ingress priority queue and guarantees bandwidth.                                                                                                |
|                  | mls qos srr-queue input threshold      | Assigns WTD threshold percentages to an ingress queue.                                                                                                    |
|                  | mls qos srr-queue output cos-map       | Maps CoS values to an egress queue or maps CoS values to a queue and to a threshold ID.                                                                        |
|                  | mls qos srr-queue output dscp-map      | Maps DSCP values to an egress queue or maps DSCP values to a queue and to a threshold ID.                                                                      |
|                  | policy-map                             | Creates or modifies a policy map.                                                                                                    |
|                  | priority-queue                         | Enables the egress expedite queue on a port.                                                                                                    |
|                  | queue-set                              | Maps a port to a queue-set.                                                                                                    |
|                  | srr-queue bandwidth limit              | Limits the maximum output on a port.                                                                                                    |
|                  | srr-queue bandwidth shape              | Assigns the shaped weights and enables bandwidth shaping<br>on the four egress queues mapped to a port.                                                        |
|                  | srr-queue bandwidth share              | Assigns the shared weights and enables bandwidth sharing<br>on the four egress queues mapped to a port.                                                        |

2-487

### show mls qos maps

L

Use the **show mls qos maps** user EXEC command to display quality of service (QoS) mapping information. During classification, QoS uses the mapping tables to represent the priority of the traffic and to derive a corresponding class of service (CoS) or Differentiated Services Code Point (DSCP) value from the received CoS, DSCP, or IP precedence value.

| Syntax Description | cos-dscp                                                                                                    | (Optional) Display class of service (CoS)-to-DSCP map.                                                                                                    |  |  |  |  |
|--------------------|----------------------------------------------------------------------------------------------------|----------------------------------------------------------------------------------------------------|--|--|--|--|
|                    | cos-input-q                                                                                                    | (Optional) Display the CoS input queue threshold map.                                                                                                    |  |  |  |  |
|                    | cos-output-q                                                                                                    | (Optional) Display the CoS output queue threshold map.                                                                                                    |  |  |  |  |
|                    | dscp-cos                                                                                                    | (Optional) Display DSCP-to-CoS map.                                                                                                    |  |  |  |  |
|                    | dscp-input-q                                                                                                    | (Optional) Display the DSCP input queue threshold map.                                                                                                    |  |  |  |  |
|                    | dscp-mutation dscp-mutation-r                                                                                                    | <i>name</i> (Optional) Display the specified DSCP-to-DSCP-mutation map.                                                                                                    |  |  |  |  |
|                    | dscp-output-q                                                                                                    | (Optional) Display the DSCP output queue threshold map.                                                                                                    |  |  |  |  |
|                    | ip-prec-dscp                                                                                                    | (Optional) Display the IP-precedence-to-DSCP map.                                                                                                    |  |  |  |  |
|                    | policed-dscp                                                                                                    | (Optional) Display the policed-DSCP map.                                                                                                    |  |  |  |  |
|                    | begin                                                                                                    | (Optional) Display begins with the line that matches the <i>expression</i> .                                                                                                    |  |  |  |  |
|                    | exclude                                                                                                    | (Optional) Display excludes lines that match the expression.                                                                                                    |  |  |  |  |
|                    | include                                                                                                    | (Optional) Display includes lines that match the specified <i>expression</i> .                                                                                                    |  |  |  |  |
|                    | expression                                                                                                    | Expression in the output to use as a reference point.                                                                                                    |  |  |  |  |
| Command Modes      | User EXEC                                                                                                    |                                                                                                    |  |  |  |  |
| Command History    | Release Modifi                                                                                                    | ication                                                                                                    |  |  |  |  |
|                    | 12.1(19)EA1 This c                                                                                                    | ommand was introduced.                                                                                                    |  |  |  |  |
| Usage Guidelines   | do not appear, but the lines that of<br>The policed-DSCP, DSCP-to-Co<br>column specifies the most-signif<br>in the DSCP. The intersection of | for example, if you enter I <b>exclude output</b> , the lines that contain <i>output</i> contain <i>Output</i> appear.<br>S, and the DSCP-to-DSCP-mutation maps appear as a matrix. The d1 icant digit in the DSCP. The d2 row specifies the least-significant digit the d1 and d2 values provides the policed-DSCP, the CoS, or the lea, in the DSCP-to-CoS map, a DSCP value of 43 corresponds to a CoS |  |  |  |  |

The DSCP input queue threshold and the DSCP output queue threshold maps appear as a matrix. The d1 column specifies the most-significant digit of the DSCP number. The d2 row specifies the least-significant digit in the DSCP number. The intersection of the d1 and the d2 values provides the queue ID and threshold ID. For example, in the DSCP input queue threshold map, a DSCP value of 43 corresponds to queue 2 and threshold 1 (02-01).

The CoS input queue threshold and the CoS output queue threshold maps show the CoS value in the top row and the corresponding queue ID and threshold ID in the second row. For example, in the CoS input queue threshold map, a CoS value of 5 corresponds to queue 2 and threshold 1 (2-1).

| Examples |                            | 5 15 u                                                             |                                                       | лашрі                                                                                   | e 0.                                                                                                    | t ou                                                                          | tpu                                                                             | t iro                                                          | ш                                                                                                    | inc                                               | sho                                                                                      | w n                                       | nls qos                                   | maps                                      | comm                                      | and:                             |                                  |
|----------|----------------------------|--------------------------------------------------------------------|-------------------------------------------------------|-----------------------------------------------------------------------------------------|----------------------------------------------------------------------------------------------------|-------------------------------------------------------------------------------|---------------------------------------------------------------------------------|----------------------------------------------------------------|----------------------------------------------------------------------------------------------------|---------------------------------------------------|------------------------------------------------------------------------------------------|-------------------------------------------|-------------------------------------------|-------------------------------------------|-------------------------------------------|----------------------------------|----------------------------------|
|          |                            |                                                                    |                                                       | ow ml                                                                                   |                                                                                                    | os 1                                                                          | map                                                                             | 5                                                              |                                                                                                    |                                                   |                                                                                          |                                           |                                           |                                           |                                           |                                  |                                  |
|          | POI                        |                                                                    |                                                       | cp maj<br>d2 0                                                                          |                                                                                                    | 2                                                                             | 3                                                                               | Л                                                              | 5                                                                                                    | 6                                                 | 7                                                                                        | 8                                         | 9                                         |                                           |                                           |                                  |                                  |
|          |                            |                                                                    | ·                                                     |                                                                                         |                                                                                                    |                                                                               |                                                                                 |                                                                |                                                                                                    |                                                   |                                                                                          |                                           |                                           |                                           |                                           |                                  |                                  |
|          |                            | 0                                                                  | :                                                     | 00                                                                                      | 01                                                                                                    | 02                                                                            | 03                                                                              | 04                                                             | 05                                                                                                    | 06                                                | 07                                                                                       | 08                                        | 09                                        |                                           |                                           |                                  |                                  |
|          |                            |                                                                    |                                                       | 10                                                                                      |                                                                                                    |                                                                               |                                                                                 |                                                                |                                                                                                    |                                                   |                                                                                          |                                           |                                           |                                           |                                           |                                  |                                  |
|          |                            |                                                                    |                                                       | 20                                                                                      |                                                                                                    |                                                                               |                                                                                 |                                                                |                                                                                                    |                                                   |                                                                                          |                                           |                                           |                                           |                                           |                                  |                                  |
|          |                            |                                                                    | :                                                     |                                                                                         |                                                                                                    |                                                                               |                                                                                 |                                                                |                                                                                                    |                                                   |                                                                                          |                                           |                                           |                                           |                                           |                                  |                                  |
|          |                            |                                                                    |                                                       | 40                                                                                      |                                                                                                    |                                                                               |                                                                                 |                                                                |                                                                                                    |                                                   |                                                                                          |                                           |                                           |                                           |                                           |                                  |                                  |
|          |                            |                                                                    |                                                       | 50                                                                                      |                                                                                                    |                                                                               |                                                                                 | 54                                                             | 55                                                                                                    | 56                                                | 57                                                                                       | 58                                        | 59                                        |                                           |                                           |                                  |                                  |
|          |                            | 6                                                                  | :                                                     | 60                                                                                      | 61                                                                                                    | 62                                                                            | 63                                                                              |                                                                |                                                                                                    |                                                   |                                                                                          |                                           |                                           |                                           |                                           |                                  |                                  |
|          | Dsc                        | p-co:                                                              | s m                                                   | ap:                                                                                     |                                                                                                    |                                                                               |                                                                                 |                                                                |                                                                                                    |                                                   |                                                                                          |                                           |                                           |                                           |                                           |                                  |                                  |
|          |                            | d1                                                                 | :                                                     | d2 0                                                                                    | 1                                                                                                    | 2                                                                             | 3                                                                               | 4                                                              | 5                                                                                                    | 6                                                 | 7                                                                                        | 8                                         | 9                                         |                                           |                                           |                                  |                                  |
|          |                            | 0                                                                  | :                                                     | 00                                                                                      | 00                                                                                                    | 00                                                                            | 00                                                                              | 00                                                             | 00                                                                                                    | 00                                                | 00                                                                                       | 01                                        | 01                                        |                                           |                                           |                                  |                                  |
|          |                            | 1                                                                  | :                                                     | 01                                                                                      | 01                                                                                                    | 01                                                                            | 01                                                                              | 01                                                             | 01                                                                                                    | 02                                                | 02                                                                                       | 02                                        | 02                                        |                                           |                                           |                                  |                                  |
|          |                            |                                                                    |                                                       | 02                                                                                      |                                                                                                    |                                                                               |                                                                                 |                                                                |                                                                                                    |                                                   |                                                                                          |                                           |                                           |                                           |                                           |                                  |                                  |
|          |                            |                                                                    | :                                                     |                                                                                         | 03                                                                                                    | 04                                                                            | 04                                                                              | 04                                                             | 04                                                                                                    | 04                                                | 04                                                                                       | 04                                        | 04                                        |                                           |                                           |                                  |                                  |
|          |                            |                                                                    | :                                                     |                                                                                         |                                                                                                    |                                                                               |                                                                                 |                                                                |                                                                                                    |                                                   |                                                                                          |                                           |                                           |                                           |                                           |                                  |                                  |
|          |                            |                                                                    | :                                                     |                                                                                         |                                                                                                    | 06                                                                            |                                                                                 | 06                                                             | 06                                                                                                    | 07                                                | 07                                                                                       | 07                                        | 07                                        |                                           |                                           |                                  |                                  |
|          |                            | 0                                                                  | :                                                     | 07                                                                                      | 07                                                                                                    | 07                                                                            | 07                                                                              |                                                                |                                                                                                    |                                                   |                                                                                          |                                           |                                           |                                           |                                           |                                  |                                  |
|          |                            | -deci                                                              | o m                                                   | ap:                                                                                     |                                                                                                    |                                                                               |                                                                                 |                                                                |                                                                                                    |                                                   |                                                                                          |                                           |                                           |                                           |                                           |                                  |                                  |
|          | Cos                        |                                                                    | -                                                     | - 0                                                                                     | 1 '                                                                                                    | <u> </u>                                                                      | <b>`</b>                                                                        |                                                                | - /                                                                                                    |                                                   | 7                                                                                        |                                           |                                           |                                           |                                           |                                  |                                  |
|          |                            | CO                                                                 | s:                                                    | 0                                                                                       |                                                                                                    |                                                                               | 3 4                                                                             | 1 !<br>                                                        | 56                                                                                                    | 5 7                                               | 7                                                                                        |                                           |                                           |                                           |                                           |                                  |                                  |
|          |                            | co                                                                 | s:<br>                                                |                                                                                         |                                                                                                    |                                                                               |                                                                                 |                                                                |                                                                                                    |                                                   | -                                                                                        |                                           |                                           |                                           |                                           |                                  |                                  |
|          | -                          | co:<br><br>dscj                                                    | -<br>s:<br><br>p:                                     | 0                                                                                       | 8 1                                                                                                    | 6 24                                                                          | 4 32                                                                            |                                                                |                                                                                                    |                                                   | -                                                                                        |                                           |                                           |                                           |                                           |                                  |                                  |
|          | -                          | co<br>dscj                                                         | s:<br><br>p:<br>den                                   | 0<br>ce-ds                                                                              | 8 1<br>cp 1                                                                                                    | 6 24                                                                          | 4 32                                                                            | 2 4(                                                           |                                                                                                    | 356                                               | -                                                                                        | 7                                         |                                           |                                           |                                           |                                  |                                  |
|          | -                          | co:<br>dscj<br>rece<br>ipj<br>                                     | s:<br>p:<br>den<br>pre                                | 0<br>ce-ds<br>c:                                                                        | 2000 1000 1000 1000 1000 1000 1000 1000                                                                                                    | 6 24<br>map<br>1 2                                                            | 4 32<br>:<br>2 2                                                                | 2 4(<br>3 4                                                    | <br>) 48<br>1 5                                                                                                    | 5 e                                               | 5                                                                                        | -                                         |                                           |                                           |                                           |                                  |                                  |
|          | -<br>IpP                   | co<br>dscj<br>rece<br>ipj<br>                                      | s:<br>p:<br>den<br>pre<br>dsc                         | 0<br>ce-ds<br>c:<br>p:                                                                  | <br>8 1<br>0 1<br>                                                                                                    | <br>6 24<br>map<br>1 2<br><br>8 10                                            | 4 32<br>:<br>2 3<br><br>6 24                                                    | 2 4(<br>3 4<br><br>4 32                                        | <br>) 48<br>1 5                                                                                                    | 5 e                                               | 5                                                                                        | -                                         |                                           |                                           |                                           |                                  |                                  |
|          | -<br>IpP<br>Dsc            | cos<br>dscj<br>rece<br>ipj<br>                                     | s:<br><br>den<br>pre<br>dsc<br>tpu                    | ce-ds<br>c:<br>p:<br>tq-th                                                              | cp 1<br>cp 1<br>0 3<br><br>0 8                                                                                                    | <br>map<br>1 2<br><br>8 10<br>holo                                            | 4 32<br>:<br>2 3<br>6 24<br>d ma                                                | 2 4(<br>3 4<br>4 32<br>ap:                                     | 2 4 (                                                                                                    | 5 6<br>5 6<br>                                    | -<br>5<br>5<br>3<br>5<br>6                                                               | -                                         | 5                                         | e                                         | 7                                         | o                                | Q                                |
|          | -<br>IpP<br>Dsc<br>d       | cos<br>dscj<br>rece<br>ipj<br><br>g-ou<br>1 :d:                    | s:<br><br>den<br>pre<br>dsc<br>tpu<br>2               | 0<br>ce-dso<br>c:<br>p:<br>tq-th:<br>0                                                  | cp 1<br>0 2<br>0 3<br>resl                                                                                                    | <br>6 24<br>1 2<br><br>8 10<br>hold                                           | 4 32<br>2 3<br>6 24<br>d ma                                                     | 2 4(<br>3 4<br><br>4 32<br>ap:                                 | 2 4 (                                                                                                    | 5 6<br>5 6<br><br>0 48                            | -<br>5<br><br>3 5 6                                                                      | -<br>5<br>1                               | 5                                         | 6                                         | 7                                         | 8                                | 9                                |
|          | -<br>IpP<br>Dsc<br>d       | cos<br>dscj<br>rece<br>ipj<br><br>g-ou<br>1 :d:                    | den<br>pre<br>dscj<br>tpu<br>2                        | 0<br>ce-ds<br>c:<br>p:<br>tq-th:<br>0                                                   | 20 1<br>20 1<br>0 2<br>0 2<br>resl                                                                                                    | 6 24<br>map<br>1 2<br><br>8 10<br>holo<br>1                                   | 4 32<br>:<br>2 3<br>6 24<br>d ma                                                | 2 4(<br>3 4<br><br>4 32<br>ap:<br>2                            | 2 4 (<br>2 3 4 (<br>3 3 4 (<br>3 4 (<br>3 (<br>3 4 (<br>3 4 (<br>3 (<br>3 (<br>3 (<br>3 (<br>3 (<br>3 (<br>3 (<br>3 (<br>3 (<br>3 | 5 6<br><br>0 48                                   | -<br>5<br><br>3 5 6<br>                                                                  | -<br>5<br>1                               |                                           |                                           |                                           |                                  |                                  |
|          | -<br>IpP<br>Dsc<br>d<br>-  | cos<br>dscj<br>rece<br>ipj<br>                                     | s:<br><br>p:<br>den<br>pre<br><br>dsc<br>tpu<br>2<br> | 0<br>ce-ds<br>c:<br>p:<br>tq-th:<br>0<br>02-01                                          | 2 2 2 2 2 2 2 2 2 2 2 2 2 2 2 2 2 2 2                                                                                                    | map<br>1 2<br>8 1<br>holo<br>1<br>                                            | 4 32<br>2 2<br>6 24<br>d ma                                                     | 2 40<br>3 4<br><br>4 32<br>ap:<br>2<br>                        | 1 5<br>2 4 (<br>3<br><br>0 2 -                                                                                                    | 5 6<br>5 6<br><br>0 48<br>3<br>                   | -<br>5<br><br>3<br>5<br>4<br><br>02-                                                     | -<br>5<br>1<br>                           | 02-01                                     | 02-01                                     | 02-01                                     |                                  | 02-02                            |
|          | -<br>IpP<br>Dsc:<br>d<br>- | cos<br>dscj<br>rece<br>ipj<br>                                     | den<br>pre<br>dsc:<br>tpu<br>2                        | 0<br>ce-dsc<br>c:<br><br>p:<br>tq-th:<br>0<br><br>02-01<br>02-01                        | 200 10 10 10 10 10 10 10 10 10 10 10 10 1                                                                                                    | 6 24<br>map<br>1 2<br><br>8 10<br>holo<br>1<br><br>-01                        | 4 32<br>:<br>2 3<br>6 24<br>d ma<br>02-<br>02-                                  | 2 4(<br>3 4<br>4 32<br>4 32<br>4 32<br>                        | 1 5<br>2 4(<br>02-<br>02-                                                                                                    | 5 6<br>5 6<br>9 48<br>3<br>                       | -<br>5<br>3<br>5<br>0<br>2<br>-<br>0<br>2<br>-<br>0<br>2<br>-                            | -<br>5<br><br>-01<br>-01                  | 02-01<br>02-01                            | 02-01<br>03-01                            | 02-01<br>03-01                            | 02-01                            | 02-02                            |
|          | -<br>IpP<br>Dsc<br>d<br>-  | co:<br>dscj<br>rece<br>ipj<br><br>0<br>1 :d:<br>1 :                | den<br>pre<br>dsc<br>tpu<br>2                         | 0<br>ce-ds<br>c:<br>p:<br>tq-th:<br>0<br>02-01<br>02-01<br>03-01                        | 8 1<br>cp 1<br>cp 1 | 6 2<br>map<br>1 :<br><br>8 1<br>hol<br>hol<br><br>-01<br>-01<br>-01           | 4 32<br>:<br>2 2<br>6 2 <sup>2</sup><br>d ma<br>2<br>02-<br>02-<br>03-          | 2 40<br>3 4<br>4 32<br>4 32<br><br>-01<br>-01                  | 1 5<br>2 40<br>02-<br>02-<br>03-                                                                                                    | 5 (<br>5 (<br><br>) 48<br>-01<br>-01              | -<br>5<br>3<br>02<br>02<br>02<br>03                                                      | -<br>5<br>-01<br>-01<br>-01               | 02-01<br>02-01<br>03-01                   | 02-01<br>03-01<br>03-01                   | 02-01<br>03-01<br>03-01                   | 02-01<br>03-01                   | 02-02<br>03-02<br>03-02          |
|          | -<br>IpP<br>Dsc<br>d<br>-  | co:<br>dsc]<br>rece<br>ip]<br><br>0<br>1 :d:<br>0 :<br>1 :<br>2 :  | den<br>pre<br>dsc<br>tpu<br>2                         | 0<br>ce-ds<br>c:<br>p:<br>tq-th:<br>0<br>02-01<br>02-01<br>03-01<br>03-01               | 2 2 2 2 2 2 2 2 2 2 2 2 2 2 2 2 2 2 2                                                                                                    | <br>6 2<br>map<br>1 2<br><br>8 1<br>hold<br>1<br><br>-01<br>-01<br>-01<br>-01 | 4 32<br>:<br>2 3<br>6 24<br>6 24<br>1 2<br>0 2<br>0 2<br>0 3<br>0 3<br>0 4      | 2 40<br>3 4<br>4 32<br>4 32<br><br>-01<br>-01<br>-01<br>-01    | 4 5<br>4 5<br>2 4 (<br>2 4 (<br>3<br>                                                                                                    | -01<br>-01<br>-01                                 | -<br>5<br>3 5 6<br>02 -<br>02 -<br>03 -<br>03 -<br>04 -                                  | -<br>5<br>-01<br>-01<br>-01<br>-01        | 02-01<br>02-01<br>03-01<br>04-01          | 02-01<br>03-01<br>03-01<br>04-01          | 02-01<br>03-01<br>03-01<br>04-01          | 02-01<br>03-01<br>03-01          | 02-03<br>03-03<br>03-03<br>04-03 |
|          | -<br>IpP<br>Dsc<br>d<br>-  | cos<br>dscj<br>recee<br>ipj<br><br>0<br>1 :d:<br>1 :<br>2 :<br>3 : | den<br>p:<br>den<br>tpu<br>2                          | 0<br>ce-dso<br>c:<br>p:<br>tq-th:<br>0<br><br>02-01<br>02-01<br>03-01<br>03-01<br>01-01 | Cp I<br>Cp I<br>Cp I<br>C<br>Cp I<br>C<br>C<br>C<br>C<br>C<br>C<br>C<br>C<br>C<br>C<br>C<br>C<br>C<br>C<br>C<br>C<br>C<br>C<br>C                                                                                                    | map<br>1 2<br>8 10<br>hold<br>-01<br>-01<br>-01<br>-01                        | 4 32<br>:<br>2 :<br>6 24<br>d ma<br>2<br>02-<br>02-<br>02-<br>03-<br>04-<br>01- | 2 40<br>3 4<br>4 32<br>4 32<br>-01<br>-01<br>-01<br>-01<br>-01 | 1 5<br>2 40<br>02-<br>02-<br>03-<br>04-<br>01-                                                                                                    | <br>-01<br>-01<br>-01<br>-01<br>-01<br>-01<br>-01 | -<br>5<br>3<br>3<br>02<br>-<br>02<br>-<br>02<br>-<br>03<br>-<br>04<br>-<br>04<br>-<br>01 | -<br>5<br>-01<br>-01<br>-01<br>-01<br>-01 | 02-01<br>02-01<br>03-01<br>04-01<br>01-01 | 02-01<br>03-01<br>03-01<br>04-01<br>01-01 | 02-01<br>03-01<br>03-01<br>04-01<br>01-01 | 02-01<br>03-01<br>03-01<br>04-01 | 02-01<br>03-01<br>03-01<br>04-01 |

Dscp-inputq-threshold map: d1:d2 0 1 2 3 4 5 6 7 8 9 \_\_\_\_\_ 0 : 01-01 01-01 01-01 01-01 01-01 01-01 01-01 01-01 01-01 01-01 1 : 01-01 01-01 01-01 01-01 01-01 01-01 01-01 01-01 01-01 01-01 01-01 01-01 01-01 01-01 01-01 01-01 01-01 01-01 01-01 01-01 2 : 3: 01-01 01-01 01-01 01-01 01-01 01-01 01-01 01-01 01-01 01-01 4 : 02-01 02-01 02-01 02-01 02-01 02-01 02-01 02-01 01-01 01-01 5: 01-01 01-01 01-01 01-01 01-01 01-01 01-01 01-01 01-01 01-01 01-01 01-01 01-01 01-01 6 : Cos-outputg-threshold map: cos: 0 1 2 3 4 5 6 7 \_\_\_\_\_ queue-threshold: 2-1 2-1 3-1 3-1 4-1 1-1 4-1 4-1 Cos-inputg-threshold map: cos: 0 1 2 3 4 5 6 7 \_ \_ \_ \_ \_\_\_\_\_ \_\_\_\_ queue-threshold: 1-1 1-1 1-1 1-1 1-1 2-1 1-1 1-1 Dscp-dscp mutation map: Default DSCP Mutation Map:  $d1 : \ d2 \ 0 \ 1 \ 2 \ 3 \ 4 \ 5 \ 6 \ 7 \ 8 \ 9$ \_\_\_\_\_ 0 : 00 01 02 03 04 05 06 07 08 09 10 11 12 13 14 15 16 17 18 19 1 : 2 : 20 21 22 23 24 25 26 27 28 29 3: 30 31 32 33 34 35 36 37 38 39 40 41 42 43 44 45 46 47 48 49 4 : 50 51 52 53 54 55 56 57 58 59 5:

| Related Commands | Command                           | Description                                                                                                    |
|------------------|-----------------------------------|----------------------------------------------------------------------------------------------------|
|                  | mls qos map                       | Defines the CoS-to-DSCP map, DSCP-to-CoS map,<br>DSCP-to-DSCP-mutation map, IP-precedence-to-DSCP map,<br>and the policed-DSCP map. |
|                  | mls qos srr-queue input cos-map   | Maps CoS values to an ingress queue or maps CoS values to a queue and to a threshold ID.                                            |
|                  | mls qos srr-queue input dscp-map  | Maps DSCP values to an ingress queue or maps DSCP values to a queue and to a threshold ID.                                          |
|                  | mls qos srr-queue output cos-map  | Maps CoS values to an egress queue or maps CoS values to a queue and to a threshold ID.                                             |
|                  | mls qos srr-queue output dscp-map | Maps DSCP values to an egress queue or maps DSCP values to a queue and to a threshold ID.                                           |

6 : 60 61 62 63

## show mls qos queue-set

Use the **show mls qos queue-set** user EXEC command to display quality of service (QoS) settings for the egress queues.

show mls qos queue-set [qset-id] [ | {begin | exclude | include} expression]

| Syntax Description           | qset-id                                                                                          | · •                                                                                               | ional) ID of the characteristic                                                                                                    | 1                                                                                                    | 1                                                                                                    | U           | -            |            |                     |
|------------------------------|--------------------------------------------------------------------------------------------------|---------------------------------------------------------------------------------------------------|----------------------------------------------------------------------------------------------------|----------------------------------------------------------------------------------------------------|----------------------------------------------------------------------------------------------------|-------------|--------------|------------|---------------------|
|                              | begin                                                                                            |                                                                                                   | ional) Displa                                                                                                    |                                                                                                    | -                                                                                                    |             | -            | -          |                     |
|                              | exclude                                                                                          | _                                                                                                 | ional) Displa                                                                                                    |                                                                                                    |                                                                                                    |             |              | -          |                     |
|                              | I include         (Optional) Display includes lines that match the specified <i>expression</i> . |                                                                                                   |                                                                                                    |                                                                                                    |                                                                                                    |             |              |            |                     |
|                              |                                                                                                  |                                                                                                   |                                                                                                    |                                                                                                    |                                                                                                    |             |              |            |                     |
|                              | expression                                                                                       | Expr                                                                                              | ession in the                                                                                                    | e output to                                                                                                    | o use as a re                                                                                                    | ference poi | nt.          |            |                     |
| Command Modes                | User EXEC                                                                                        |                                                                                                   |                                                                                                    |                                                                                                    |                                                                                                    |             |              |            |                     |
| Command History              | Release                                                                                          |                                                                                                   | Modification                                                                                                    | 1                                                                                                    |                                                                                                    |             |              |            |                     |
|                              | 12.1(19)EA1                                                                                      | ,                                                                                                 | This comman                                                                                                    | nd was ir                                                                                                    | troduced                                                                                                    |             |              |            |                     |
| Usage Guidelines             | Expressions are do not appear, but                                                               |                                                                                                   |                                                                                                    |                                                                                                    |                                                                                                    | -           | put, the lin | nes that c | ontain <i>out</i>   |
|                              | -                                                                                                | ut the lines                                                                                      | s that contair                                                                                                    | n <i>Output</i>                                                                                                    | appear.nway                                                                                                    | 7           |              | nes that c | ontain <i>out</i>   |
| Usage Guidelines<br>Examples | do not appear, bu<br>This is an examp<br>Switch> <b>show m</b>                                   | ut the lines                                                                                      | s that contair<br>out from the s                                                                                                    | n <i>Output</i>                                                                                                    | appear.nway                                                                                                    | 7           |              | nes that c | ontain <i>out</i> , |
|                              | do not appear, bu<br>This is an examp                                                            | ut the lines                                                                                      | s that contair<br>out from the s                                                                                                    | n <i>Output</i>                                                                                                    | appear.nway<br>5 qos queue                                                                                                    | 7           |              | nes that c | ontain <i>out</i> , |
|                              | do not appear, bu<br>This is an examp<br>Switch> <b>show m</b><br>Queueset: 1                    | ut the lines<br>ple of outp<br>1s gos gue                                                         | s that contain<br>out from the s<br>eue-set<br>2 3                                                                                               | n <i>Output</i>                                                                                                    | appear.nway<br>5 qos queue                                                                                                    | 7           |              | nes that c | ontain <i>out</i> , |
|                              | do not appear, bu<br>This is an examp<br>Switch> <b>show m</b><br>Queueset: 1<br>Queue :         | ut the lines<br>ple of outp<br><b>1s gos gu</b><br>1                                              | s that contain<br>out from the s<br>eue-set<br>2 3<br>                                                                                           | n Output                                                                                                    | appear.nway<br>5 qos queue-<br>1                                                                                                    | 7           |              | nes that c | ontain <i>out</i> , |
|                              | do not appear, bu<br>This is an examp<br>Switch> <b>show m</b> :<br>Queueset: 1<br>Queue :<br>   | ut the lines<br>ple of outp<br><b>1s gos gu</b><br>1<br>25<br>100<br>100                          | s that contain<br>out from the s<br>eue-set<br>2 3<br>                                                                                           | n Output                                                                                                    | appear.nway<br>5 <b>qos queue</b> -<br>1<br>25<br>200<br>200                                                                                                    | 7           |              | nes that c | ontain <i>out</i> , |
|                              | do not appear, bu<br>This is an examp<br>Switch> <b>show m</b><br>Queueset: 1<br>Queue :<br>     | ut the lines<br>ple of outp<br><b>1s qos qua</b><br>1<br>25<br>100<br>100<br>50                   | s that contain<br>out from the s<br>eue-set<br>2 3<br>25 2<br>200 1<br>200 1<br>50 5                                                             | n Output<br>show mls<br>3 4<br>25 2<br>200 1<br>200 1<br>50 5                                                      | appear.nway<br>5 <b>qos queue</b> -<br>1<br>2<br>5<br>200<br>200<br>200<br>200                                                                                                    | 7           |              | nes that c | ontain <i>out</i> , |
|                              | do not appear, bu<br>This is an examp<br>Switch> <b>show m</b> :<br>Queueset: 1<br>Queue :<br>   | ut the lines<br>ple of outp<br><b>1s gos gu</b><br>1<br>25<br>100<br>100                          | s that contain<br>out from the s<br>eue-set<br>2 3<br>25 2<br>200 1<br>200 1<br>50 5                                                             | n Output<br>show mls<br>3 4<br>25 2<br>200 1<br>200 1<br>50 5                                                      | appear.nway<br>5 <b>qos queue</b> -<br>1<br>25<br>200<br>200                                                                                                    | 7           |              | nes that c | ontain <i>out</i> , |
|                              | do not appear, bu<br>This is an examp<br>Switch> <b>show m</b><br>Queueset: 1<br>Queue :<br>     | ut the lines<br>ple of outp<br><b>1s qos qua</b><br>1<br>25<br>100<br>100<br>50                   | s that contain<br>out from the s<br>eue-set<br>2 3<br>25 2<br>200 1<br>200 1<br>50 5                                                             | n Output                                                                                                    | appear.nway<br><b>5 qos queue</b><br><b>1</b><br><b>2</b><br><b>5</b><br><b>1</b><br><b>2</b><br><b>5</b><br><b>1</b><br><b>2</b><br><b>5</b><br><b>1</b><br><b>1</b><br><b>2</b><br><b>5</b><br><b>1</b><br><b>1</b><br><b>1</b><br><b>1</b><br><b>1</b><br><b>1</b><br><b>1</b><br><b>1</b> | 7           |              | nes that c | ontain <i>out</i> , |
|                              | do not appear, bu<br>This is an examp<br>Switch> show mi<br>Queueset: 1<br>Queue :<br>           | ut the lines<br>ole of outp<br><b>1s qos qua</b><br>1<br>25<br>100<br>100<br>50<br>400<br>1       | s that contain<br>out from the s<br>eue-set<br>2 3<br>25 2<br>200 1<br>200 1<br>50 5<br>400 4<br>2 3                                             | n Output                                                                                                    | appear.nway<br><b>5 qos queue</b><br><b>5</b><br><b>6</b><br><b>1</b><br><b>1</b><br><b>1</b><br><b>1</b><br><b>1</b><br><b>1</b><br><b>1</b><br><b>1</b>                                                                                                    | 7           |              | nes that c | ontain <i>out</i> , |
|                              | do not appear, bu<br>This is an examp<br>Switch> show mi<br>Queueset: 1<br>Queue :<br>           | ut the lines<br>ole of outp<br><b>1s qos qua</b><br>1<br>25<br>100<br>100<br>50<br>400<br>1<br>25 | s that contain<br>out from the s<br>eue-set<br>2 3<br>25 2<br>200 1<br>200 1<br>50 5<br>400 4<br>2 3<br>25 2                                     | n Output                                                                                                    | appear.nway<br>5 qos queue-<br>1<br>25<br>100<br>100<br>100<br>100<br>100<br>100<br>100<br>10                                                                                                    | 7           |              | nes that c | ontain <i>out</i> , |
|                              | do not appear, bu<br>This is an examp<br>Switch> show mi<br>Queueset: 1<br>Queue :<br>           | ut the lines<br>ole of outp<br>1s qos qua<br>1<br>25<br>100<br>100<br>50<br>400<br>1<br>25<br>100 | s that contain<br>out from the s<br>eue-set<br>2 3<br>25 2<br>200 1<br>200 1<br>50 5<br>400 4<br>2 3<br>                                         | n Output                                                                                                    | appear.nway<br>5 qos queue-<br>1<br>25<br>100<br>100<br>100<br>100<br>100<br>100<br>100<br>10                                                                                                    | 7           |              | nes that c | ontain <i>out</i> , |
|                              | do not appear, bu<br>This is an examp<br>Switch> show mi<br>Queueset: 1<br>Queue :<br>           | ut the lines<br>ole of outp<br><b>1s qos qua</b><br>1<br>25<br>100<br>100<br>50<br>400<br>1<br>25 | s that contain<br>out from the s<br>eue-set<br>2 3<br>25 2<br>200 1<br>200 1<br>50 5<br>400 4<br>2 3<br>25 2<br>200 1<br>200 1<br>200 1<br>200 1 | n Output<br>show mls<br>show mls<br>show mls<br>25 2<br>200 1<br>200 1<br>200 2<br>25 2<br>200 1<br>200 1<br>200 1 | appear.nway<br>5 qos queue-<br>1<br>25<br>100<br>100<br>100<br>100<br>100<br>100<br>100<br>10                                                                                                    | 7           |              | nes that c | ontain <i>out</i> , |

| <b>Related Commands</b> | Command                            | Description                                                                                                    |
|-------------------------|------------------------------------|----------------------------------------------------------------------------------------------------|
|                         | mls qos queue-set output buffers   | Allocates buffers to the queue-set.                                                                                                    |
|                         | mls qos queue-set output threshold | Configures the weighted tail-drop (WTD) thresholds,<br>guarantees the availability of buffers, and configures the<br>maximum memory allocation of the queue-set. |

# show mls qos vlan

Use the **show mls qos vlan** user EXEC command to display the policy maps attached to a switch virtual interface (SVI).

show mls qos vlan vlan-id [ | {begin | exclude | include} expression]

| Syntax Description | vlan-id                                           | Specify the VLAN ID of the SVI to display the policy maps. The range is 1 to 4094.                                                                                                    |
|--------------------|---------------------------------------------------|----------------------------------------------------------------------------------------------------|
|                    | begin                                             | (Optional) Display begins with the line that matches the <i>expression</i> .                                                                                                    |
|                    | exclude                                           | (Optional) Display excludes lines that match the <i>expression</i> .                                                                                                    |
|                    | include                                           | (Optional) Display includes lines that match the specified expression.                                                                                                    |
|                    | expression                                        | Expression in the output to use as a reference point.                                                                                                    |
| Command Modes      | User EXEC                                         |                                                                                                    |
| Command History    | Release                                           | Modification                                                                                                    |
|                    | 12.2(25)SE                                        | This command was introduced.                                                                                                    |
| Usage Guidelines   | service (QoS) is<br>Expressions are               | the <b>show mls qos vlan</b> command is meaningful only when VLAN-based quality of<br>enabled and when hierarchical policy maps are configured.<br>case sensitive. For example, if you enter   <b>exclude output</b> , the lines that contain <i>output</i><br>at the lines that contain <i>Output</i> appear. |
| Examples           | This is an examp                                  | ble of output from the <b>show mls qos vlan</b> command:                                                                                                    |
|                    | Switch> <b>show m</b><br>Vlan10<br>Attached polic | <b>ls qos vlan 10</b><br>y-map for Ingress:pm-test-pm-2                                                                                                    |
| Related Commands   | Command                                           | Description                                                                                                    |
|                    | policy-map                                        | Creates or modifies a policy map that can be attached to multiple ports and enters policy-map configuration mode.                                                                                                    |

## show monitor

Use the **show monitor** user EXEC command to display information about all Switched Port Analyzer (SPAN) and Remote SPAN (RSPAN) sessions on the switch. Use the command with keywords to show a specific session, all sessions, all local sessions, or all remote sessions.

show monitor [session {session\_number | all | local | range list | remote } [detail]] [ | {begin |
 exclude | include } expression]

| Syntax Description | session        | (Optional) Display information about specified SPAN sessions.                                                                                                    |  |  |  |  |
|--------------------|----------------|----------------------------------------------------------------------------------------------------|--|--|--|--|
|                    | session_number | Specify the number of the SPAN or RSPAN session. The range is 1 to 66.                                                                                                    |  |  |  |  |
|                    | all            | Display all SPAN sessions.                                                                                                    |  |  |  |  |
|                    | local          | Display only local SPAN sessions.                                                                                                    |  |  |  |  |
|                    | range list     | Display a range of SPAN sessions, where <i>list</i> is the range of valid sessions, either a single session or a range of sessions described by two numbers, the lower one first, separated by a hyphen. Do not enter any spaces between comma-separated parameters or in hyphen-specified ranges. |  |  |  |  |
|                    |                | <b>Note</b> This keyword is available only in privileged EXEC mode.                                                                                                    |  |  |  |  |
|                    | remote         | tail(Optional) Display detailed information about the specified sessions.                                                                                                    |  |  |  |  |
|                    | detail         |                                                                                                    |  |  |  |  |
|                    | begin          |                                                                                                    |  |  |  |  |
|                    | exclude        | Display excludes lines that match the <i>expression</i> .                                                                                                    |  |  |  |  |
|                    | include        | udeDisplay includes lines that match the specified <i>expression</i> .                                                                                                    |  |  |  |  |
|                    | expression     | Expression in the output to use as a reference point.                                                                                                    |  |  |  |  |
| Command Modes      | User EXEC      |                                                                                                    |  |  |  |  |
| Command History    | Release        | Modification                                                                                                    |  |  |  |  |
|                    | 12.1(19)EA1    | This command was introduced.                                                                                                    |  |  |  |  |
| Usage Guidelines   | 1              | sensitive. For example, if you enter   <b>exclude output</b> , the lines that contain <i>output</i> lines that contain <i>Output</i> appear.                                                                                                    |  |  |  |  |

The output is the same for the show monitor command and the show monitor session all command.

#### **Examples**

This is an example of output for the **show monitor** user EXEC command:

```
Switch# show monitor
Session 1
------
Type : Local Session
Source Ports :
RX Only : Fa0/1
Both : Fa0/2-3,Fa0/5-6
Destination Ports : Fa0/20
Encapsulation : Replicate
Ingress : Disabled
```

```
Session 2
-----
Type : Remote Source Session
Source VLANs :
TX Only : 10
Both : 1-9
Dest RSPAN VLAN : 105
```

This is an example of output for the **show monitor** user EXEC command for local SPAN source session 1:

```
Switch# show monitor session 1
Session 1
------
Type : Local Session
Source Ports :
RX Only : Fa0/1
Both : Fa0/2-3,Fa0/5-6
Destination Ports : Fa0/20
Encapsulation : Replicate
Ingress : Disabled
```

This is an example of output for the **show monitor session all** user EXEC command when ingress traffic forwarding is enabled:

```
Switch# show monitor session all
Session 1
-----
Type : Local Session
Source Ports :
Both : Fa0/2
Destination Ports : Fa0/3
Encapsulation : Native
Ingress : Enabled, default VLAN = 5
Ingress encap : DOT1Q
Session 2
```

```
Type : Local Session
Source Ports :
Both : Fa0/8
Destination Ports : Fa012
Encapsulation : Replicate
Ingress : Enabled, default VLAN = 4
Ingress encap : Untagged
```

| Related Commands | Command         | Description                                 |  |
|------------------|-----------------|---------------------------------------------|--|
|                  | monitor session | Starts or modifies a SPAN or RSPAN session. |  |

### show mvr

Use the **show mvr** privileged EXEC command without keywords to display the current Multicast VLAN Registration (MVR) global parameter values, including whether or not MVR is enabled, the MVR multicast VLAN, the maximum query response time, the number of multicast groups, and the MVR mode (dynamic or compatible).

show mvr [ | {begin | exclude | include} expression]

| Syntax Description | begin                                                                                                    | (Optional) Display begins with the line that matches the <i>expression</i> . |  |  |  |
|--------------------|----------------------------------------------------------------------------------------------------|------------------------------------------------------------------------------|--|--|--|
|                    | exclude                                                                                                    | (Optional) Display excludes lines that match the <i>expression</i> .         |  |  |  |
|                    | include                                                                                                    | (Optional) Display includes lines that match the specified expression.       |  |  |  |
|                    | expression                                                                                                   | Expression in the output to use as a reference point.                        |  |  |  |
| Command Modes      | Privileged EXEC                                                                                              |                                                                              |  |  |  |
| Command History    | Release                                                                                                    | Modification                                                                 |  |  |  |
|                    | 12.1(19)EA1                                                                                                  | This command was introduced.                                                 |  |  |  |
| Examples           |                                                                                                    |                                                                              |  |  |  |
|                    | This is an example                                                                                           | of output from the <b>show myr</b> command:                                  |  |  |  |
| L. Kumproo         | Switch# <b>show mvr</b><br>MVR Running: TRUE<br>MVR multicast VLA<br>MVR Max Multicast<br>MVR Current multic | Groups: 256<br>cast groups: 0<br>response time: 5 (tenths of sec)            |  |  |  |

| Related Commands | Command                       | Description                                                                                                    |  |
|------------------|-------------------------------|----------------------------------------------------------------------------------------------------|--|
|                  | mvr (global configuration)    | Enables and configures multicast VLAN registration on the switch.<br>Configures MVR ports.                                                                                                    |  |
|                  | mvr (interface configuration) |                                                                                                    |  |
|                  | show mvr interface            | Displays the configured MVR interfaces, status of the specified interface, or all multicast groups to which the interface belongs when the <b>interface</b> and <b>members</b> keywords are appended to the command. |  |
|                  | show mvr members              | Displays all ports that are members of an MVR multicast group or, if<br>there are no members, means the group is inactive.                                                                                           |  |

## show mvr interface

Use the **show mvr interface** privileged EXEC command without keywords to display the Multicast VLAN Registration (MVR) receiver and source ports. Use the command with keywords to display MVR parameters for a specific receiver port.

show mvr interface [interface-id [members [vlan vlan-id]]] [ | {begin | exclude | include}
expression]

| Syntax Description | interface-                                                                                                    |                 | (Optional) Display MVR type, status, and Immediate Leave setting for the interface. |                                                                                                    |  |  |  |
|--------------------|----------------------------------------------------------------------------------------------------|-----------------|-------------------------------------------------------------------------------------|----------------------------------------------------------------------------------------------------|--|--|--|
|                    |                                                                                                    |                 | Valid interfaces inclu<br>number.                                                   | de physical ports (including type, module, and port                                                     |  |  |  |
|                    | members                                                                                                    | 1               | (Optional) Display all MVR groups to which the specified interface belongs.         |                                                                                                    |  |  |  |
|                    | vlan vlan-                                                                                                    |                 | (Optional) Display all MVR group members on this VLAN. The range is 1 to 4094.      |                                                                                                    |  |  |  |
|                    | begin                                                                                                    |                 | (Optional) Display be                                                               | egins with the line that matches the expression.                                                        |  |  |  |
|                    | exclude                                                                                                    |                 | (Optional) Display ex                                                               | cludes lines that match the <i>expression</i> .                                                         |  |  |  |
|                    | include                                                                                                    |                 | (Optional) Display in                                                               | cludes lines that match the specified <i>expression</i> .                                               |  |  |  |
|                    | expression                                                                                                    | n               | Expression in the out                                                               | put to use as a reference point.                                                                        |  |  |  |
| Command Modes      | Drivilaged                                                                                                    | EVEC            |                                                                                     |                                                                                                    |  |  |  |
| Command Modes      | Privileged                                                                                                    | EXEC            |                                                                                     |                                                                                                    |  |  |  |
|                    |                                                                                                    |                 |                                                                                     |                                                                                                    |  |  |  |
| Command History    | Release                                                                                                    |                 | Modification                                                                        |                                                                                                    |  |  |  |
|                    | 12.1(19)E                                                                                                    | ZA1 '           | This command was in                                                                 | ntroduced.                                                                                              |  |  |  |
| Usage Guidelines   |                                                                                                    | -               |                                                                                     | port or a source port, the command returns an error type, per port status, and Immediate-Leave setting. |  |  |  |
|                    | If you enter the <b>members</b> keyword, all MVR group members on the interface appear. If you enter a VLAN ID, all MVR group members in the VLAN appear.                                |                 |                                                                                     |                                                                                                    |  |  |  |
|                    | Expressions are case sensitive. For example, if you enter   <b>exclude output</b> , the lines that contain <i>output</i> do not appear, but the lines that contain <i>Output</i> appear. |                 |                                                                                     |                                                                                                    |  |  |  |
| Examples           | This is an                                                                                                    | example of outp | out from the <b>show my</b>                                                         | <b>r interface</b> command:                                                                             |  |  |  |
|                    |                                                                                                    | how mvr interf  |                                                                                     |                                                                                                    |  |  |  |
|                    | DANTCOIL D                                                                                                    | mvr incert      |                                                                                     |                                                                                                    |  |  |  |
|                    | Port                                                                                                    | Туре            | Status                                                                              | Immediate Leave                                                                                         |  |  |  |

In the preceding display, Status is defined as follows:

- Active means the port is part of a VLAN.
- Up/Down means that the port is forwarding/nonforwarding.
- Inactive means that the port is not yet part of any VLAN.

This is an example of output from the show mvr interface command for a specified port:

Switch# show mvr interface gigabitethernet0/2 Type: RECEIVER Status: ACTIVE Immediate Leave: DISABLED

This is an example of output from the show mvr interface interface-id members command:

Switch# show mvr interface gigabitethernet0/2 members

| 239.255.0.0 | DYNAMIC | ACTIVE |
|-------------|---------|--------|
| 239.255.0.1 | DYNAMIC | ACTIVE |
| 239.255.0.2 | DYNAMIC | ACTIVE |
| 239.255.0.3 | DYNAMIC | ACTIVE |
| 239.255.0.4 | DYNAMIC | ACTIVE |
| 239.255.0.5 | DYNAMIC | ACTIVE |
| 239.255.0.6 | DYNAMIC | ACTIVE |
| 239.255.0.7 | DYNAMIC | ACTIVE |
| 239.255.0.8 | DYNAMIC | ACTIVE |
| 239.255.0.9 | DYNAMIC | ACTIVE |
|             |         |        |

### Related Commands

| Command                       | Description                                                             |  |  |
|-------------------------------|-------------------------------------------------------------------------|--|--|
| mvr (global configuration)    | Enables and configures multicast VLAN registration on the switch.       |  |  |
| mvr (interface configuration) | Configures MVR ports.                                                   |  |  |
| show mvr                      | Displays the global MVR configuration on the switch.                    |  |  |
| show mvr members              | Displays all receiver ports that are members of an MVR multicast group. |  |  |

### show mvr members

Use the **show mvr members** privileged EXEC command to display all receiver and source ports that are currently members of an IP multicast group.

show mvr members [ip-address] [ | {begin | exclude | include} expression]

| Syntax Description | ip-address                                | sourc                                                                | ional) The IP multicast address. If the address is entered, all receiver and ce ports that are members of the multicast group appear. If no address is red, all members of all Multicast VLAN Registration (MVR) groups are d. If a group has no members, the group is listed as Inactive. |  |  |  |
|--------------------|-------------------------------------------|----------------------------------------------------------------------|----------------------------------------------------------------------------------------------------|--|--|--|
|                    | begin                                     |                                                                      |                                                                                                    |  |  |  |
|                    | exclude                                   | (Optional) Display excludes lines that match the <i>expression</i> . |                                                                                                    |  |  |  |
|                    | include                                   | (Opt                                                                 | ional) Display includes lines that match the specified <i>expression</i> .                                                                                                    |  |  |  |
|                    | expression                                | Expr                                                                 | ession in the output to use as a reference point.                                                                                                    |  |  |  |
| Command Modes      | Privileged EXE                            | С                                                                    |                                                                                                    |  |  |  |
| Command History    | Release                                   | Mod                                                                  | ification                                                                                                    |  |  |  |
|                    | 12.1(19)EA1                               | This                                                                 | command was introduced.                                                                                                    |  |  |  |
| Examples           |                                           |                                                                      | t contain <i>Output</i> appear.<br>om the <b>show mvr members</b> command:                                                                                                    |  |  |  |
|                    | Switch# show mvr members                  |                                                                      |                                                                                                    |  |  |  |
|                    | MVR Group IP                              | Status                                                               | Members                                                                                                    |  |  |  |
|                    | 239.255.0.1                               | ACTIVE                                                               | Gi0/1(d), Gi0/5(s)                                                                                                    |  |  |  |
|                    | 239.255.0.2                               | INACTIVE                                                             | None                                                                                                    |  |  |  |
|                    | 239.255.0.3                               | INACTIVE                                                             | None                                                                                                    |  |  |  |
|                    | 239.255.0.4                               | INACTIVE                                                             | None                                                                                                    |  |  |  |
|                    | 239.255.0.5                               |                                                                      |                                                                                                    |  |  |  |
|                    |                                           | INACTIVE                                                             | None                                                                                                    |  |  |  |
|                    | 239.255.0.6                               | INACTIVE                                                             | None<br>None                                                                                                    |  |  |  |
|                    | 239.255.0.6<br>239.255.0.7                | INACTIVE<br>INACTIVE                                                 | None<br>None<br>None                                                                                                    |  |  |  |
|                    | 239.255.0.6<br>239.255.0.7<br>239.255.0.8 | INACTIVE<br>INACTIVE<br>INACTIVE                                     | None<br>None<br>None                                                                                                    |  |  |  |
|                    | 239.255.0.6<br>239.255.0.7                | INACTIVE<br>INACTIVE                                                 | None<br>None<br>None                                                                                                    |  |  |  |

This is an example of output from the **show mvr members** *ip-address* command. It displays the members of the IP multicast group with that address:

```
Switch# show mvr members 239.255.0.2
239.255.003.--22 ACTIVE Gi0/1(d), Gi0/2(d), Gi0/3(d),
Gi0/4(d), Gi0/5(s)
```

### Related Commands

| Command                       | Description                                                                                                    |
|-------------------------------|----------------------------------------------------------------------------------------------------|
| mvr (global configuration)    | Enables and configures multicast VLAN registration on the switch.                                                                                                    |
| mvr (interface configuration) | Configures MVR ports.                                                                                                    |
| show mvr                      | Displays the global MVR configuration on the switch.                                                                                                    |
| show mvr interface            | Displays the configured MVR interfaces, status of the specified interface, or all multicast groups to which the interface belongs when the <b>members</b> keyword is appended to the command. |

## show pagp

Use the **show pagp** user EXEC command to display Port Aggregation Protocol (PAgP) channel-group information.

show pagp [channel-group-number] {counters | internal | neighbor } [ | {begin | exclude | include } expression]]

| Syntax Description | channel-group-number | (Optional) Number of the channel group. The range is 1 to 48.                |
|--------------------|----------------------|------------------------------------------------------------------------------|
|                    | counters             | Display traffic information.                                                 |
|                    | internal             | Display internal information.                                                |
|                    | neighbor             | Display neighbor information.                                                |
|                    | begin                | (Optional) Display begins with the line that matches the <i>expression</i> . |
|                    | exclude              | (Optional) Display excludes lines that match the <i>expression</i> .         |
|                    | include              | (Optional) Display includes lines that match the specified expression.       |
|                    | expression           | Expression in the output to use as a reference point.                        |

### Command Modes User EXEC

| <b>Command History</b> | Release     | Modification                                                               |  |
|------------------------|-------------|----------------------------------------------------------------------------|--|
|                        | 12.1(19)EA1 | This command was introduced.                                               |  |
|                        | 12.2(25)SE  | The <i>channel-group-number</i> range was changed from 1 to 12 to 1 to 48. |  |

# **Usage Guidelines** You can enter any **show pagp** command to display the active channel-group information. To display the nonactive information, enter the **show pagp** command with a channel-group number.

Expressions are case sensitive. For example, if you enter | exclude output, the lines that contain *output* do not appear, but the lines that contain *Output* are appear.

#### Examples

This is an example of output from the **show pagp 1 counters** command:

| Switch> | show pagp | 1 counte | rs   |      |
|---------|-----------|----------|------|------|
|         | Infor     | mation   | Fl   | ush  |
| Port    | Sent      | Recv     | Sent | Recv |
|         |           |          |      |      |
| Channel | group: 1  |          |      |      |
| Gi0/1   | 45        | 42       | 0    | 0    |
| Gi0/2   | 45        | 41       | 0    | 0    |

### This is an example of output from the **show pagp 1 internal** command:

| Switch> | sho | w pagp | 1 inter  | nal      |          |          |            |           |         |
|---------|-----|--------|----------|----------|----------|----------|------------|-----------|---------|
| Flags:  | s - | Devic  | e is sen | ding Slo | w hello. | C - Dev  | ice is in  | Consisten | state.  |
|         | Α – | Devic  | e is in  | Auto mod | e.       |          |            |           |         |
| Timers: | Н – | Hello  | timer i  | s runnin | g.       | Q - Qui  | t timer is | running.  |         |
|         | s - | Switc  | hing tim | er is ru | nning.   | I - Inte | erface tim | er is run | ning.   |
| Channel | gro | up 1   |          |          |          |          |            |           |         |
|         |     |        |          |          | Hello    | Partner  | PAgP       | Learning  | Group   |
| Port    |     | Flags  | State    | Timers   | Interval | Count    | Priority   | Method    | Ifindex |
| Gi0/1   |     | SC     | U6/S7    | Н        | 30s      | 1        | 128        | Any       | 16      |
| Gi0/2   |     | SC     | U6/S7    | Н        | 30s      | 1        | 128        | Any       | 16      |

### This is an example of output from the show pagp 1 neighbor command:

#### Switch> show pagp 1 neighbor

| Flage   | S - Device is sen    | ing Slow hello | C - Device is in Consi | stont stato   |
|---------|----------------------|----------------|------------------------|---------------|
| i rago. |                      | 5              |                        |               |
|         | A - Device is in $A$ | uto mode.      | P - Device learns on p | hysical port. |
|         |                      |                |                        |               |
| Channel | group 1 neighbors    |                |                        |               |
|         | Partner              | Partner        | Partner                | Partner Group |

|       | Partner   | Partner        | Partner |     | Partner | Group |
|-------|-----------|----------------|---------|-----|---------|-------|
| Port  | Name      | Device ID      | Port    | Age | Flags   | Cap.  |
| Gi0/1 | switch-p2 | 0002.4b29.4600 | Gi0/1   | 9s  | SC      | 10001 |
| Gi0/2 | switch-p2 | 0002.4b29.4600 | Gi0/2   | 24s | SC      | 10001 |
|       |           |                |         |     |         |       |

| <b>Related Commands</b> | Command    | Description                            |
|-------------------------|------------|----------------------------------------|
|                         | clear pagp | Clears PAgP channel-group information. |

# show parser macro

Use the **show parser macro** user EXEC command to display the parameters for all configured macros or for one macro on the switch.

| Syntax Description | brief                                                                                                    | (Optional) Display the name of each macro.                                                                                                    |  |  |  |  |
|--------------------|----------------------------------------------------------------------------------------------------|----------------------------------------------------------------------------------------------------|--|--|--|--|
|                    | description [interface                                                                                                    | (Optional) Display all macro descriptions or the description of a specific                                                                                  |  |  |  |  |
|                    | interface-id]                                                                                                    | interface.                                                                                                    |  |  |  |  |
|                    | name macro-name                                                                                                    | (Optional) Display information about a single macro identified by the macro                                                                                 |  |  |  |  |
|                    |                                                                                                    | name.                                                                                                    |  |  |  |  |
|                    | begin                                                                                                    | (Optional) Display begins with the line that matches the <i>expression</i> .                                                                                |  |  |  |  |
|                    | exclude                                                                                                    | (Optional) Display excludes lines that match the <i>expression</i> .                                                                                        |  |  |  |  |
|                    | include                                                                                                    | (Optional) Display includes lines that match the specified expression.                                                                                      |  |  |  |  |
|                    | expression                                                                                                    | Expression in the output to use as a reference point.                                                                                                    |  |  |  |  |
|                    |                                                                                                    |                                                                                                    |  |  |  |  |
| Command Modes      | User EXEC                                                                                                    |                                                                                                    |  |  |  |  |
|                    |                                                                                                    |                                                                                                    |  |  |  |  |
| Command History    | Release                                                                                                    | Modification                                                                                                    |  |  |  |  |
|                    | 12.1(19)EA1                                                                                                    | The command was introduced.                                                                                                    |  |  |  |  |
| Usage Guidelines   | *                                                                                                    | sitive. For example, if you enter   <b>exclude output</b> , the lines that contain <i>output</i> hes that contain <i>Output</i> appear.                     |  |  |  |  |
| Examples           |                                                                                                    | ample from the <b>show parser macro</b> command. The output for the Cisco-default<br>g on the switch platform and the software image running on the switch: |  |  |  |  |
|                    | Switch# <b>show parser macro</b><br>Total number of macros = 6                                                                                                    |                                                                                                    |  |  |  |  |
|                    | Macro name : cisco-global<br>Macro type : default global<br># Enable dynamic port error recovery for link state<br># failures<br>errdisable recovery cause link-flap<br>errdisable recovery interval 60 |                                                                                                    |  |  |  |  |
|                    | _                                                                                                    |                                                                                                    |  |  |  |  |

```
_____
Macro name : cisco-desktop
Macro type : default interface
# macro keywords $AVID
# Basic interface - Enable data VLAN only
# Recommended value for access vlan (AVID) should not be 1
switchport access vlan $AVID
switchport mode access
<output truncated>
_____
Macro name : cisco-phone
Macro type : default interface
# Cisco IP phone + desktop template
# macro keywords $AVID $VVID
# VoIP enabled interface - Enable data VLAN
# and voice VLAN (VVID)
# Recommended value for access vlan (AVID) should not be 1
switchport access vlan $AVID
switchport mode access
<output truncated>
_____
Macro name : cisco-switch
Macro type : default interface
# macro keywords $NVID
# Access Uplink to Distribution
# Do not apply to EtherChannel/Port Group
# Define unique Native VLAN on trunk ports
# Recommended value for native vlan (NVID) should not be 1
switchport trunk native vlan $NVID
<output truncated>
                    _____
Macro name : cisco-router
Macro type : default interface
# macro keywords $NVID
# Access Uplink to Distribution
# Define unique Native VLAN on trunk ports
# Recommended value for native vlan (NVID) should not be 1
switchport trunk native vlan $NVID
<output truncated>
_____
Macro name : snmp
Macro type : customizable
#enable port security, linkup, and linkdown traps
snmp-server enable traps port-security
snmp-server enable traps linkup
snmp-server enable traps linkdown
#set snmp-server host
snmp-server host ADDRESS
#set SNMP trap notifications precedence
snmp-server ip precedence VALUE
```

This is an example of output from the **show parser macro name** command:

```
Switch# show parser macro name standard-switch10
Macro name : standard-switch10
Macro type : customizable
macro description standard-switch10
# Trust QoS settings on VOIP packets
auto qos voip trust
# Allow port channels to be automatically formed
channel-protocol pagp
```

This is an example of output from the show parser macro brief command:

```
Switch# show parser macro brief
default global : cisco-global
default interface: cisco-desktop
default interface: cisco-phone
default interface: cisco-switch
default interface: cisco-router
customizable : snmp
```

This is an example of output from the show parser description command:

```
Switch# show parser macro description

Global Macro(s): cisco-global

Interface Macro Description(s)

------

Gi0/1 standard-switch10

Gi0/2 this is test macro
```

This is an example of output from the **show parser description interface** command:

Switch# show parser macro description interface gigabitethernet0/2 Interface Macro Description Gi0/2 this is test macro

| <b>Related Commands</b> | Command             | Description                                                                                                    |  |  |
|-------------------------|---------------------|----------------------------------------------------------------------------------------------------|--|--|
|                         | macro apply         | Applies a macro on an interface or applies and traces a macro on an interface.                                                                                                    |  |  |
|                         | macro description   | Adds a description about the macros that are applied to an interface.                                                                                                    |  |  |
|                         | macro global        | Applies a macro on a switch or applies and traces a macro on a switch.                                                                                                    |  |  |
|                         | macro global        | Adds a description about the macros that are applied to the switch.                                                                                                    |  |  |
|                         | description         |                                                                                                    |  |  |
|                         | macro name          | Creates a macro.                                                                                                    |  |  |
|                         | show running-config | Displays the current operating configuration, including defined macros. For<br>syntax information, select <b>Cisco IOS Configuration Fundamentals</b><br><b>Command Reference, Release 12.2 &gt; File Management Commands &gt;</b><br><b>Configuration File Management Commands</b> . |  |  |

2-507

## show policy-map

Use the **show policy-map** user EXEC command to display quality of service (QoS) policy maps, which define classification criteria for incoming traffic. Policy maps can include policers that specify the bandwidth limitations and the action to take if the limits are exceeded.

show policy-map [policy-map-name [class class-map-name]] [ | {begin | exclude | include}
expression]

| Syntax Description          | policy-map-name            | (Optional) Display the specified policy-map name.                                                                                  |
|-----------------------------|----------------------------|----------------------------------------------------------------------------------------------------|
|                             | class class-map-name       | (Optional) Display QoS policy actions for a individual class.                                                                      |
|                             | begin                      | (Optional) Display begins with the line that matches the expression.                                                               |
|                             | exclude                    | (Optional) Display excludes lines that match the expression.                                                                       |
|                             | include                    | (Optional) Display includes lines that match the specified expression.                                                             |
|                             | expression                 | Expression in the output to use as a reference point.                                                                              |
|                             |                            |                                                                                                    |
| Note                        | 6                          | mmand-line help string, the <b>control-plane</b> and <b>interface</b> keywords are not ics shown in the display should be ignored. |
| Command Modes               | User EXEC                  |                                                                                                    |
| Command History             | Release                    | Modification                                                                                                    |
|                             | 12.1(19)EA1                | This command was introduced.                                                                                                    |
|                             | Expressions are case sense | sitive. For example, if you enter I <b>exclude output</b> , the lines that contain <i>outpu</i>                                    |
| lsage Guidelines            | -                          | es that contain <i>Output</i> appear.                                                                                              |
| Jsage Guidelines<br>xamples | do not appear, but the lin | tput from the <b>show policy-map</b> command:                                                                                      |

| <b>Related Commands</b> | Command    | Description                                                                |
|-------------------------|------------|----------------------------------------------------------------------------|
|                         | policy-map | Creates or modifies a policy map that can be attached to multiple ports to |
|                         |            | specify a service policy.                                                  |

### show port-security

Use the **show port-security** privileged EXEC command to display port-security settings for an interface or for the switch.

show port-security [interface interface-id] [address | vlan] [ | { begin | exclude | include }
 expression]

| Syntax Description | interface interface-id | (Optional) Display port security settings for the specified interface. Valid interfaces include physical ports (including type, module, and port number).                          |
|--------------------|------------------------|----------------------------------------------------------------------------------------------------|
|                    | address                | (Optional) Display all secure MAC addresses on all ports or a specified port.                                                                                                    |
|                    | vlan                   | (Optional) Display port security settings for all VLANs on the specified interface. This keyword is visible only on interfaces that have the switchport mode set to <b>trunk</b> . |
|                    | begin                  | (Optional) Display begins with the line that matches the <i>expression</i> .                                                                                                    |
|                    | exclude                | (Optional) Display excludes lines that match the <i>expression</i> .                                                                                                    |
|                    | include                | (Optional) Display includes lines that match the specified <i>expression</i> .                                                                                                    |
|                    | expression             | Expression in the output to use as a reference point.                                                                                                    |

### Command Modes Privileged EXEC

| Command History | Release     | Modification                 |
|-----------------|-------------|------------------------------|
|                 | 12.1(19)EA1 | This command was introduced. |

**Usage Guidelines** 

If you enter the command without keywords, the output includes the administrative and operational status of all secure ports on the switch.

If you enter an *interface-id*, the command displays port security settings for the interface.

If you enter the **address** keyword, the command displays the secure MAC addresses for all interfaces and the aging information for each secure address.

If you enter an *interface-id* and the **address** keyword, the command displays all the MAC addresses for the interface with aging information for each secure address. You can also use this command to display all the MAC addresses for an interface even if you have not enabled port security on it.

If you enter the **vlan** keyword, the command displays the configured maximum and the current number of secure MAC addresses for all VLANs on the interface. This option is visible only on interfaces that have the switchport mode set to **trunk**.

Expressions are case sensitive. For example, if you enter | **exclude output**, the lines that contain *output* do not appear, but the lines that contain *Output* appear.

### **Examples**

#### This is an example of the output from the **show port-security** command:

| Secure Port | MaxSecureAddr<br>(Count) | CurrentAddr<br>(Count) | SecurityViolation<br>(Count) | Security Actio |
|-------------|--------------------------|------------------------|------------------------------|----------------|
| Gi0/1       | 1                        | 0                      | 0                            | Shutdown       |

Max Addresses limit in System (excluding one mac per port) : 6272

This is an example of output from the **show port-security interface** *interface-id* command:

```
Switch# show port-security interface gigabitethernet0/1
Port Security : Enabled
Port status : SecureUp
Violation mode : Shutdown
Maximum MAC Addresses : 1
Total MAC Addresses : 0
Configured MAC Addresses : 0
Aging time : 0 mins
Aging type : Absolute
SecureStatic address aging : Disabled
Security Violation count : 0
```

This is an example of output from the show port-security address command:

#### Switch# show port-security address

Secure Mac Address Table

| Vlan | Mac Address    | Туре                                      | Ports     | Remaining Age<br>(mins) |
|------|----------------|-------------------------------------------|-----------|-------------------------|
| 1    | 0006.0700.0800 | <br>SecureConfigured                      | <br>Gi0/2 | 1                       |
|      | -              | (excluding one mac<br>stem (excluding one |           |                         |

This is an example of output from the **show port-security interface gigabitethernet0/2 address** 

command: Switch# show port-security interface gigabitethernet0/2 address

|       | Secure Mac Add | ress Table       |       |                         |
|-------|----------------|------------------|-------|-------------------------|
| Vlan  | Mac Address    | Туре             | Ports | Remaining Age<br>(mins) |
|       |                |                  |       |                         |
| 1     | 0006.0700.0800 | SecureConfigured | Gi0/2 | 1                       |
| Total | Addresses: 1   |                  |       |                         |

This is an example of output from the **show port-security interface** interface-id **vlan** command:

Switch# show port-security interface gigabitethernet0/2 vlan Default maximum:not set, using 5120 VLAN Maximum Current 5 default 1

| 10 | default | 54  |
|----|---------|-----|
| 11 | default | 101 |
| 12 | default | 101 |
| 13 | default | 201 |
| 14 | default | 501 |
|    |         |     |

| Related Commands | Command                  | Description                                                                                                    |
|------------------|--------------------------|----------------------------------------------------------------------------------------------------|
|                  | clear port-security      | Deletes from the MAC address table a specific type of secure address<br>or all the secure addresses on the switch or an interface.       |
|                  | switchport port-security | Enables port security on a port, restricts the use of the port to a user-defined group of stations, and configures secure MAC addresses. |

# show power inline

Use the **show power inline** user EXEC command to display the Power over Ethernet (PoE) status for the specified PoE port or for all PoE ports.

show power inline [interface-id | consumption default] [ | { begin | exclude | include } expression]

|                    | <u></u>                                                                                                   |                                                                        |                                             |                        |                                                                                                    |  |
|--------------------|----------------------------------------------------------------------------------------------------|------------------------------------------------------------------------|---------------------------------------------|------------------------|----------------------------------------------------------------------------------------------------|--|
| Syntax Description | interface-id                                                                                              | (Optional) D specified inte                                            |                                             | ower man               | agement information for the                                                                               |  |
|                    | consumption default                                                                                       | (Optional) D                                                           | isplay the power allo                       | cated to c             | levices connected to PoE ports.                                                                           |  |
|                    | begin                                                                                                    | (Optional) D                                                           | isplay begins with th                       | e line tha             | t matches the expression.                                                                                 |  |
|                    | exclude                                                                                                   | (Optional) D                                                           | isplay excludes lines                       | that mate              | ch the expression.                                                                                        |  |
|                    | include                                                                                                   | (Optional) Display includes lines that match the specified expression. |                                             |                        |                                                                                                    |  |
|                    | expression                                                                                                | Expression in                                                          | n the output to use as                      | a referen              | ce point.                                                                                                 |  |
| Command Modes      | User EXEC                                                                                                 |                                                                        |                                             |                        |                                                                                                    |  |
| Command History    | Release                                                                                                   | Modification                                                           |                                             |                        |                                                                                                    |  |
| -                  | 12.1(19)EA1                                                                                               | This commar                                                            | nd was introduced.                          |                        |                                                                                                    |  |
|                    | 12.2(25)SEC                                                                                               | The consum                                                             | ption default keywo                         | rds were :             | added                                                                                                    |  |
| Examples           | as static; power has been<br>port in the power-deny st                                                    | pre-allocated t<br>tate because its                                    | o this port, but no po<br>maximum wattage i | wered dev<br>s configu | n the display, port 2 is configure<br>vice is connected. Port 6 is a stati<br>red for 10 W. The connected |  |
|                    | powered device has a rep                                                                                  |                                                                        | iximum wattage for a                        | Class 0 C              | or Class 5 device.                                                                                        |  |
|                    | Switch> <b>show power inl</b><br>Available:370.0(w) Us                                                    |                                                                        | Remaining:289.4(w)                          |                        |                                                                                                    |  |
|                    | Interface Admin Oper                                                                                      | Power<br>(Watts                                                        | Device<br>)                                 | Class                  | s Max                                                                                                    |  |
|                    | Fa0/1 auto on                                                                                             | 6.3                                                                    | IP Phone 7910                               | n/a                    | 15.4                                                                                                    |  |
|                    | Fa0/2 static off                                                                                          | 15.4                                                                   | n/a                                         | n/a                    | 15.4                                                                                                    |  |
|                    | Fa0/3 auto on                                                                                             | 6.3                                                                    | IP Phone 7910                               |                        | 15.4                                                                                                    |  |
|                    |                                                                                                    | 6.3                                                                    |                                             |                        | 1 5 /                                                                                                    |  |
|                    | Fa0/4 auto on                                                                                             |                                                                        | IP Phone 7960                               | 2                      | 15.4<br>15.4                                                                                              |  |
|                    | Fa0/4 auto on<br>Fa0/5 static on                                                                          | 15.4                                                                   | IP Phone 7960                               | 2                      | 15.4                                                                                                    |  |
|                    | Fa0/4 auto on                                                                                             | 15.4                                                                   |                                             |                        |                                                                                                    |  |
|                    | Fa0/4 auto on<br>Fa0/5 static on<br>Fa0/6 static power<br>Fa0/7 auto on                                   | 15.4<br>c-deny 10.0<br>6.3                                             | IP Phone 7960<br>n/a<br>IP Phone 7910       | 2<br>n/a<br>n/a        | 15.4<br>10.0<br>15.4                                                                                      |  |
|                    | Fa0/4 auto on<br>Fa0/5 static on<br>Fa0/6 static power<br>Fa0/7 auto on<br><output truncated=""></output> | 15.4<br>c-deny 10.0<br>6.3<br>tput from the s                          | IP Phone 7960<br>n/a<br>IP Phone 7910       | 2<br>n/a<br>n/a        | 15.4<br>10.0<br>15.4                                                                                      |  |

| Interface | e Admin | Oper | Power<br>(Watts) | Device        | Class | Max  |
|-----------|---------|------|------------------|---------------|-------|------|
|           |         |      |                  |               |       |      |
| Fa0/1     | auto    | on   | 6.3              | IP Phone 7910 | n/a   | 15.4 |

This is an example of output from the **show power inline consumption default** command on all PoE switch ports:

Switch> **show power inline consumption default** Default PD consumption : 15400 mW

### Table 2-30show power inline interface Field Descriptions

| Field     | Description                                                                                                    |  |  |
|-----------|----------------------------------------------------------------------------------------------------|--|--|
| Admin     | Administration mode: auto, off, static                                                                                                  |  |  |
| Oper      | Operating mode:                                                                                                    |  |  |
|           | • on—the powered device is detected, and power is applied.                                                                              |  |  |
|           | • off—no PoE is applied.                                                                                                    |  |  |
|           | • faulty—device detection or a powered device is in a faulty state.                                                                     |  |  |
|           | • power-deny—a powered device is detected, but no PoE is available, or the maximum wattage exceeds the detected powered-device maximum. |  |  |
| Power     | The supplied PoE in watts                                                                                                    |  |  |
| Device    | The device type detected: n/a, unknown, Cisco powered-device, IEEE powered-device, <name cdp="" from=""></name>                         |  |  |
| Class     | The IEEE classification: n/a, Class <0–4>                                                                                               |  |  |
| Available | The total amount of PoE in the system                                                                                                   |  |  |
| Used      | The amount of PoE allocated to ports                                                                                                    |  |  |
| Remaining | The amount of PoE not allocated to ports in the system. (Available – Used = Remaining)                                                  |  |  |

| <b>Related Commands</b> | Command                              | Description                                                                           |
|-------------------------|--------------------------------------|---------------------------------------------------------------------------------------|
|                         | logging event<br>power-inline-status | Enables the logging of PoE events.                                                    |
|                         | power inline                         | Configures the power management mode for the specified PoE port or for all PoE ports. |
|                         | show controllers<br>power inline     | Displays the values in the registers of the specified PoE controller.                 |

### show sdm prefer

Use the **show sdm prefer** privileged EXEC command to display information about the Switch Database Management (SDM) templates that can be used to maximize used for allocating system resources for a particular feature, or use the command without a keyword to display the template in use.

| Syntax Description | access                                                                        | (Optional) Display the template that maximizes system resources for ACLs.                                                                                                    |  |  |  |  |  |
|--------------------|-------------------------------------------------------------------------------|----------------------------------------------------------------------------------------------------|--|--|--|--|--|
| Cyntax Desonption  | default                                                                       | (Optional) Display the template that balances system resources among                                                                                                    |  |  |  |  |  |
|                    | uclaunt                                                                       | features.                                                                                                    |  |  |  |  |  |
|                    | dual-ipv4-and-ipv6                                                            | (Optional) Display the templates that support both IPv4 and IPv6.                                                                                                    |  |  |  |  |  |
|                    | {default   vlan)                                                              | • <b>default</b> —Display the default dual template configuration.                                                                                                    |  |  |  |  |  |
|                    |                                                                               | • vlan—Display the VLAN dual template configuration.                                                                                                    |  |  |  |  |  |
|                    |                                                                               | <b>Note</b> Though visible on all switches, this option is supported only when the switch is running the advanced IP services image.                                                                                                    |  |  |  |  |  |
|                    | routing                                                                       | (Optional) Display the template that maximizes system resources for routing.                                                                                                    |  |  |  |  |  |
|                    | vlan                                                                          | (Optional) Display the template that maximizes system resources for Layer 2 VLANs.                                                                                                    |  |  |  |  |  |
|                    | begin                                                                         | (Optional) Display begins with the line that matches the <i>expression</i> .                                                                                                    |  |  |  |  |  |
|                    | I exclude(Optional) Display excludes lines that match the <i>expression</i> . |                                                                                                    |  |  |  |  |  |
|                    | include                                                                       | (Optional) Display includes lines that match the specified <i>expression</i> .                                                                                                    |  |  |  |  |  |
|                    | expression                                                                    | Expression in the output to use as a reference point.                                                                                                    |  |  |  |  |  |
| Command Modes      | Privileged EXEC                                                               |                                                                                                    |  |  |  |  |  |
| Command History    | Release                                                                       | Modification                                                                                                    |  |  |  |  |  |
|                    | 12.1(19)EA1                                                                   | This command was introduced.                                                                                                    |  |  |  |  |  |
|                    | 12.2(25)SE                                                                    | The dual-ipv4-and-ipv6 {default   vlan) keywords were added.                                                                                                    |  |  |  |  |  |
|                    | 12.2(25)SED                                                                   | The <b>access</b> keyword was added.                                                                                                    |  |  |  |  |  |
| Usage Guidelines   | When you change the second the switch for the you enter the <b>reload</b> p   | SDM template by using the <b>sdm prefer</b> global configuration command, you not be configuration to take effect. If you enter the <b>show sdm prefer</b> command be rivileged EXEC command, the <b>show sdm prefer</b> command shows the template template that will become active after a reload. |  |  |  |  |  |

The numbers displayed for each template represent an approximate maximum number for each feature resource. The actual number might vary, depending on the actual number of other features configured.

Expressions are case sensitive. For example, if you enter | exclude output, the lines that contain *output* do not appear, but the lines that contain *Output* appear.

| Examples | This is an example of output from the <b>show sdm prefer</b> command:                                     |                                                     |  |  |  |  |  |
|----------|----------------------------------------------------------------------------------------------------|-----------------------------------------------------|--|--|--|--|--|
|          | Switch# <b>show sdm prefer</b><br>"default" template:<br>The selected template optimizes the resources in |                                                     |  |  |  |  |  |
|          |                                                                                                    |                                                     |  |  |  |  |  |
|          |                                                                                                    |                                                     |  |  |  |  |  |
|          | the switch to support this level of features<br>8 routed interfaces and 1024 VLANs.                       | for                                                 |  |  |  |  |  |
|          | number of unicast mac addresses:                                                                          | 12K                                                 |  |  |  |  |  |
|          | number of igmp groups + multicast routes:                                                                 | 1K                                                  |  |  |  |  |  |
|          | number of unicast routes:                                                                                 | 0                                                   |  |  |  |  |  |
|          | number of qos aces:                                                                                       | 512                                                 |  |  |  |  |  |
|          | number of security aces:                                                                                  | 1K                                                  |  |  |  |  |  |
|          | Switch# show sdm prefer                                                                                   |                                                     |  |  |  |  |  |
|          | The current template is "desktop default" te                                                              | The current template is "desktop default" template. |  |  |  |  |  |
|          | The selected template optimizes the resource                                                              | s in                                                |  |  |  |  |  |
|          | the switch to support this level of features                                                              | the switch to support this level of features for    |  |  |  |  |  |
|          | 8 routed interfaces and 1024 VLANs.                                                                       |                                                     |  |  |  |  |  |
|          | number of unicast mac addresses:                                                                          | 6K                                                  |  |  |  |  |  |
|          | number of igmp groups + multicast routes:                                                                 | 1K                                                  |  |  |  |  |  |
|          | number of unicast routes:                                                                                 | 8K                                                  |  |  |  |  |  |
|          | number of directly connected hosts:                                                                       | бК                                                  |  |  |  |  |  |
|          | number of indirect routes:                                                                                | 2K                                                  |  |  |  |  |  |
|          | number of policy based routing aces:                                                                      | 0                                                   |  |  |  |  |  |
|          | number of qos aces:                                                                                       | 512                                                 |  |  |  |  |  |
|          | number of security aces:                                                                                  | 1K                                                  |  |  |  |  |  |

This is an example of output from the **show sdm prefer routing** command entered on a switch:

```
Switch# show sdm prefer routing
"desktop routing" template:
The selected template optimizes the resources in
the switch to support this level of features for
8 routed interfaces and 1024 VLANs.
 number of unicast mac addresses:
                                               3 K
 number of igmp groups + multicast routes:
                                               1K
 number of unicast routes:
                                               11K
   number of directly connected hosts:
                                               3ĸ
   number of indirect routes:
                                               8K
  number of policy based routing aces:
                                               512
 number of qos aces:
                                               512
 number of security aces:
                                               1K
```

This is an example of output from the **show sdm prefer dual-ipv4-and-ipv6 default** command entered on a switch:

```
Switch# show sdm prefer dual-ipv4-and-ipv6 default
"desktop IPv4 and IPv6 default" template:
The selected template optimizes the resources in
the switch to support this level of features for
8 routed interfaces and 1024 VLANS.
```

| number of unicast mac addresses:         | 2K         |
|------------------------------------------|------------|
| number of IPv4 IGMP groups + multicast : | routes: 1K |
| number of IPv4 unicast routes:           | 3K         |
| number of directly-connected IPv4 hos    | ts: 2K     |
| number of indirect IPv4 routes:          | 1K         |
| number of IPv6 multicast groups:         | 1K         |
| number of directly-connected IPv6 addres | sses: 2K   |
| number of indirect IPv6 unicast routes:  | 1K         |
| number of IPv4 policy based routing aces | s: 0       |
| number of IPv4/MAC qos aces:             | 512        |
| number of IPv4/MAC security aces:        | 1K         |
| number of IPv6 policy based routing aces | s: 0       |
| number of IPv6 qos aces:                 | 510        |
| number of IPv6 security aces:            | 510        |
|                                          |            |

This is an example of output from the **show sdm prefer** command when you have configured a new template but have not reloaded the switch:

#### Switch# show sdm prefer

```
The current template is "desktop routing" template.
The selected template optimizes the resources in
the switch to support this level of features for
8 routed interfaces and 1024 VLANS.
```

| number of unicast routes:11number of directly connected hosts:31number of indirect routes:81number of qos aces:51 | number of unicast mac addresses:          | 70  |
|----------------------------------------------------------------------------------------------------|-------------------------------------------|-----|
| number of directly connected hosts:3Fnumber of indirect routes:8Fnumber of qos aces:51                            | number of igmp groups + multicast routes: | 1K  |
| number of indirect routes: 81<br>number of qos aces: 51                                                           | number of unicast routes:                 | 11K |
| number of qos aces: 51                                                                                            | number of directly connected hosts:       | 3K  |
| -                                                                                                    | number of indirect routes:                | 8K  |
| number of security aces: 14                                                                                       | number of qos aces:                       | 512 |
|                                                                                                    | number of security aces:                  | 1K  |

On next reload, template will be "desktop vlan" template.

| <b>Related Commands</b> | Command    | Description                                                                |
|-------------------------|------------|----------------------------------------------------------------------------|
|                         | sdm prefer | Sets the SDM template to maximize resources for routing or VLANs or to the |
|                         |            | default template, or to select a dual IPv4 and IPv6 template.              |

# show setup express

Use the **show setup express** privileged EXEC command to display if Express Setup mode is active on the switch.

show setup express [ | {begin | exclude | include} expression]

| Syntax Description | begin                                     | (Optional) Display begins with the line that matches the expression.   |
|--------------------|-------------------------------------------|------------------------------------------------------------------------|
|                    | exclude                                   | (Optional) Display excludes lines that match the expression.           |
|                    | include                                   | (Optional) Display includes lines that match the specified expression. |
|                    | expression                                | Expression in the output to use as a reference point.                  |
| Defaults           | No default is defi                        | ned.                                                                   |
| Command Modes      | Privileged EXEC                           |                                                                        |
| Command History    | Release                                   | Modification                                                           |
|                    | 12.1(19)EA1                               | This command was introduced.                                           |
| Examples           | This is an exampl                         | e of output from the <b>show setup express co</b> mmand:               |
|                    | Switch# <b>show se</b><br>express setup m |                                                                        |
| Related Commands   | Command                                   | Description                                                            |
|                    | setup express                             | Enables Express Setup mode.                                            |
|                    |                                           |                                                                        |

# show spanning-tree

Use the show spanning-tree user EXEC command to display spanning-tree state information.

- show spanning-tree [bridge-group | active [detail] | backbonefast | blockedports | bridge | detail
  [active] | inconsistentports | interface interface-id | mst | pathcost method | root | summary
  [totals] | uplinkfast | vlan vlan-id] [ | {begin | exclude | include} expression]
- show spanning-tree bridge-group [active [detail] | blockedports | bridge | detail [active] |
  inconsistentports | interface interface-id | root | summary] [ | {begin | exclude | include}
  expression]
- show spanning-tree vlan vlan-id [active [detail] | blockedports | bridge | detail [active] |
  inconsistentports | interface interface-id | root | summary] [ | {begin | exclude | include}
  expression]
- show spanning-tree {vlan vlan-id | bridge-group} bridge [address | detail | forward-time |
  hello-time | id | max-age | priority [system-id] | protocol] [ | {begin | exclude | include}
  expression]
- show spanning-tree {vlan vlan-id | bridge-group} root [address | cost | detail | forward-time |
  hello-time | id | max-age | port | priority [system-id] [ | {begin | exclude | include}
  expression]
- show spanning-tree interface interface-id [active [detail] | cost | detail [active] | inconsistency |
  portfast | priority | rootcost | state] [ | { begin | exclude | include } expression]

show spanning-tree mst [configuration [digest]] | [instance-id [detail | interface interface-id
 [detail]] [ | {begin | exclude | include} expression]

| Syntax Description | bridge-group                                                                    | (Optional) Specify the bridge group number. The range is 1 to 255.                                                                                                    |  |  |  |  |
|--------------------|---------------------------------------------------------------------------------|----------------------------------------------------------------------------------------------------|--|--|--|--|
|                    | active [detail]                                                                 | (Optional) Display spanning-tree information only on active interfaces (available only in privileged EXEC mode).                                                                                               |  |  |  |  |
|                    | backbonefast                                                                    | (Optional) Display spanning-tree BackboneFast status.                                                                                                    |  |  |  |  |
|                    | blockedports                                                                    | (Optional) Display blocked port information (available only in privileged EXEC mode).                                                                                                    |  |  |  |  |
|                    | bridge [address   detail                                                        | (Optional) Display status and configuration of this switch (optional                                                                                                    |  |  |  |  |
|                    | forward-time   hello-time                                                       | keywords available only in privileged EXEC mode).                                                                                                    |  |  |  |  |
|                    | id   max-age   priority<br>[system-id]   protocol]                              |                                                                                                    |  |  |  |  |
|                    | detail [active]                                                                 | (Optional) Display a detailed summary of interface information ( <b>active</b> keyword available only in privileged EXEC mode).                                                                                |  |  |  |  |
|                    | inconsistentports                                                               | (Optional) Display inconsistent port information (available only in privileged EXEC mode).                                                                                                    |  |  |  |  |
|                    | interface interface-id<br>[active [detail]   cost                               | (Optional) Display spanning-tree information for the specified interface (all options except <b>portfast</b> and <b>state</b> available only in privileged EXEC                                                |  |  |  |  |
|                    | detail [active]  <br>inconsistency   portfast  <br>priority   rootcost   state] | mode). Enter each interface separated by a space. Ranges are not supported. Valid interfaces include physical ports, VLANs, and port channels. The VLAN range is 1 to 4094. The port-channel range is 1 to 48. |  |  |  |  |

| mst [configuration<br>[digest]] [instance-id                                                                                                    | (Optional) Display the multiple spanning-tree (MST) region configuration and status (available only in privileged EXEC mode).                                                                                                    |  |  |
|----------------------------------------------------------------------------------------------------|----------------------------------------------------------------------------------------------------|--|--|
| [detail   interface                                                                                                    | The keywords have these meanings:                                                                                                    |  |  |
| interface-id [ <b>detail</b> ]]                                                                                                    | <ul> <li>digest—(Optional) Display the MD5 digest included in the current MST configuration identifier (MSTCI). Two separate digests, one for standard and one for prestandard switches, appear (available only in privileged EXEC mode).</li> <li>The terminology was updated for the implementation of the IEEE standard, and the <i>txholdcount</i> field was added.</li> </ul> |  |  |
|                                                                                                    |                                                                                                    |  |  |
|                                                                                                    | The new master role appears for boundary ports.                                                                                                    |  |  |
|                                                                                                    | The word <i>pre-standard</i> or <i>Pre-STD</i> appears when an IEEE standard bridge sends prestandard BPDUs on a port.                                                                                                    |  |  |
|                                                                                                    | The word <i>pre-standard</i> ( <i>config</i> ) or <i>Pre-STD-Cf</i> appears when a port has been configured to transmit prestandard BPDUs and no prestandard BPDU has been received on that port.                                                                                                    |  |  |
|                                                                                                    | The word <i>pre-standard (rcvd)</i> or <i>Pre-STD-Rx</i> appears when a prestandard BPDU has been received on a port that has not been configured to transmit prestandard BPDUs.                                                                                                    |  |  |
|                                                                                                    | A <i>dispute</i> flag appears when a designated port receives inferior designated information until the port returns to the forwarding state or ceases to be designated.                                                                                                    |  |  |
|                                                                                                    | • <i>instance-id</i> —You can specify a single instance ID, a range of IDs separated by a hyphen, or a series of IDs separated by a comma. The range is 1 to 4094. The display shows the number of currently configured instances.                                                                                                    |  |  |
|                                                                                                    | • <b>interface</b> <i>interface-id</i> —(Optional) Valid interfaces include physical ports, VLANs, and port channels. The VLAN range is 1 to 4094. The port-channel range is 1 to 48.                                                                                                    |  |  |
|                                                                                                    | • <b>detail</b> —(Optional) Display detailed information for the instance or interface.                                                                                                    |  |  |
| pathcost method                                                                                                    | (Optional) Display the default path cost method (available only in privileged EXEC mode).                                                                                                    |  |  |
| root [address   cost   detail<br>  forward-time   hello-time<br>  id   max-age   port  <br>priority [system-id]]                                                                                                    | (Optional) Display root switch status and configuration (all keywords available only in privileged EXEC mode).                                                                                                    |  |  |
| summary [totals]                                                                                                    | (Optional) Display a summary of port states or the total lines of the spanning-tree state section. The words <i>IEEE Standard</i> identify the MST version running on a switch.                                                                                                    |  |  |
| uplinkfast                                                                                                    | (Optional) Display spanning-tree UplinkFast status.                                                                                                    |  |  |
| lan vlan-id [active(Optional) Display spanning-tree information for the specified Vdetail]   backbonefast  (some keywords available only in privileged EXEC mode). Youlockedports   bridgespecify a single VLAN identified by VLAN ID number, a rangeaddress   detail  VLANs separated by a hyphen, or a series of VLANs separatedorward-time   hello-time  comma. The range is 1 to 4094. |                                                                                                    |  |  |

|                              | begin                                                                                                    | (Optional) Display begins with the line that matches the <i>expression</i> .                                                                                                    |
|------------------------------|----------------------------------------------------------------------------------------------------|----------------------------------------------------------------------------------------------------|
|                              | exclude                                                                                                    | (Optional) Display begins with the fine that matches the <i>expression</i> .                                                                                                    |
|                              | include                                                                                                    | (Optional) Display excludes lines that match the <i>expression</i> .                                                                                                    |
|                              |                                                                                                    |                                                                                                    |
|                              | expression                                                                                                    | Expression in the output to use as a reference point.                                                                                                    |
| Command Modes                | User EXEC                                                                                                    |                                                                                                    |
| Command History              | Release                                                                                                    | Modification                                                                                                    |
|                              | 12.2(25)SEC                                                                                                    | The <b>digest</b> keyword was added, and new digest and transmit hold count fields appear.                                                                                                    |
|                              | 12.1(19)EA1                                                                                                    | This command was introduced.                                                                                                    |
| Jsage Guidelines             | Expressions are c                                                                                                    | iable is omitted, the command applies to the spanning-tree instance for all VLANs.<br>case sensitive. For example, if you enter I <b>exclude output</b> , the lines that contain <i>outpu</i><br>it the lines that contain <i>Output</i> appear.                                                                                                    |
| -                            | Expressions are c<br>do not appear, bu                                                                                                    | case sensitive. For example, if you enter l <b>exclude output</b> , the lines that contain <i>output</i> it the lines that contain <i>Output</i> appear.                                                                                                    |
| -                            | Expressions are c<br>do not appear, bu<br>This is an examp                                                                                                    | case sensitive. For example, if you enter   <b>exclude output</b> , the lines that contain <i>outpu</i>                                                                                                    |
| -                            | Expressions are c<br>do not appear, bu<br>This is an examp<br>Switch# <b>show sp</b><br>VLAN0001                                                                                                    | case sensitive. For example, if you enter l <b>exclude output</b> , the lines that contain <i>output</i> it the lines that contain <i>Output</i> appear.<br>le of output from the <b>show spanning-tree active</b> command:                                                                                                    |
| -                            | Expressions are c<br>do not appear, bu<br>This is an examp<br>Switch# <b>show sp</b><br>VLAN0001<br>Spanning tree                                                                                   | case sensitive. For example, if you enter l <b>exclude output</b> , the lines that contain <i>output</i> it the lines that contain <i>Output</i> appear.<br>le of output from the <b>show spanning-tree active</b> command:                                                                                                    |
| -                            | Expressions are c<br>do not appear, bu<br>This is an examp<br>Switch# <b>show sp</b><br>VLAN0001<br>Spanning tree<br>Root ID Pr<br>Ad                                                               | <pre>case sensitive. For example, if you enter   exclude output, the lines that contain output<br/>it the lines that contain Output appear.</pre>                                                                                                    |
| -                            | Expressions are c<br>do not appear, bu<br>This is an examp<br>Switch# <b>show sp</b><br>VLAN0001<br>Spanning tree<br>Root ID Pr<br>Ad<br>Co                                                         | <pre>case sensitive. For example, if you enter   exclude output, the lines that contain output<br/>it the lines that contain Output appear.</pre>                                                                                                    |
| -                            | Expressions are c<br>do not appear, bu<br>This is an examp<br>Switch# <b>show sp</b><br>VLAN0001<br>Spanning tree<br>Root ID Pr<br>Ad<br>Co<br>Po                                                   | <pre>case sensitive. For example, if you enter   exclude output, the lines that contain output<br/>it the lines that contain Output appear.</pre>                                                                                                    |
| -                            | Expressions are c<br>do not appear, bu<br>This is an examp<br>Switch# show sp<br>VLAN0001<br>Spanning tree<br>Root ID Pr<br>Ad<br>Co<br>Po<br>He<br>Bridge ID Pr                                    | <pre>case sensitive. For example, if you enter   exclude output, the lines that contain output<br/>it the lines that contain Output appear.</pre> le of output from the show spanning-tree active command:<br>anning-tree active e enabled protocol ieee<br>fiority 32768<br>ddress 0001.42e2.cdd0<br>st 3038<br>ort 24 (GigabitEthernet0/1)<br>ello Time 2 sec Max Age 20 sec Forward Delay 15 sec<br>fiority 49153 (priority 49152 sys-id-ext 1)                                                                                   |
| -                            | Expressions are c<br>do not appear, bu<br>This is an examp<br>Switch# <b>show sp</b><br>VLAN0001<br>Spanning tree<br>Root ID Pr<br>Ad<br>Co<br>Po<br>He<br>Bridge ID Pr<br>Ad                       | <pre>case sensitive. For example, if you enter   exclude output, the lines that contain output<br/>it the lines that contain Output appear.</pre>                                                                                                    |
| -                            | Expressions are c<br>do not appear, bu<br>This is an examp<br>Switch# show sp<br>VLAN0001<br>Spanning tree<br>Root ID Pr<br>Ad<br>Co<br>Po<br>He<br>Bridge ID Pr<br>Ad                              | <pre>case sensitive. For example, if you enter   exclude output, the lines that contain output<br/>appear.<br/>le of output from the show spanning-tree active command:<br/>manning-tree active<br/>enabled protocol ieee<br/>fiority 32768<br/>ddress 0001.42e2.cdd0<br/>sst 3038<br/>ort 24 (GigabitEthernet0/1)<br/>ello Time 2 sec Max Age 20 sec Forward Delay 15 sec<br/>fiority 49153 (priority 49152 sys-id-ext 1)<br/>ddress 0003.fd63.9580<br/>ello Time 2 sec Max Age 20 sec Forward Delay 15 sec<br/>fing Time 300</pre> |
| -                            | Expressions are c<br>do not appear, bu<br>This is an examp<br>Switch# show sp<br>VLAN0001<br>Spanning tree<br>Root ID Pr<br>Ad<br>Co<br>Po<br>He<br>Bridge ID Pr<br>Ad<br>He<br>Ag                  | <pre>case sensitive. For example, if you enter   exclude output, the lines that contain output<br/>appear.</pre>                                                                                                    |
| Usage Guidelines<br>Examples | Expressions are c<br>do not appear, bu<br>This is an examp<br>Switch# show sp<br>VLAN0001<br>Spanning tree<br>Root ID Pr<br>Ad<br>Co<br>Po<br>He<br>Bridge ID Pr<br>Ad<br>He<br>Ag<br>Uplinkfast en | <pre>case sensitive. For example, if you enter   exclude output, the lines that contain output<br/>appear.</pre> le of output from the show spanning-tree active command:<br>canning-tree active e enabled protocol ieee<br>fiority 32768<br>ddress 0001.42e2.cdd0<br>sst 3038<br>ort 24 (GigabitEthernet0/1)<br>ello Time 2 sec Max Age 20 sec Forward Delay 15 sec<br>fiority 49153 (priority 49152 sys-id-ext 1)<br>ddress 0003.fd63.9580<br>ello Time 2 sec Max Age 20 sec Forward Delay 15 sec<br>fing Time 300<br>cabled       |

#### This is an example of output from the **show spanning-tree detail** command:

```
Switch# show spanning-tree detail
VLAN0001 is executing the ieee compatible Spanning Tree protocol
  Bridge Identifier has priority 49152, sysid 1, address 0003.fd63.9580
  Configured hello time 2, max age 20, forward delay 15
  Current root has priority 32768, address 0001.42e2.cdd0
  Root port is 24 (GigabitEthernet0/1), cost of root path is 3038
  Topology change flag not set, detected flag not set
  Number of topology changes 0 last change occurred 1d16h ago
  Times: hold 1, topology change 35, notification 2
         hello 2, max age 20, forward delay 15
  Timers: hello 0, topology change 0, notification 0, aging 300
  Uplinkfast enabled
 Port 1 (GigabitEthernet0/1) of VLAN0001 is forwarding
   Port path cost 3019, Port priority 128, Port Identifier 128.24.
  Designated root has priority 32768, address 0001.42e2.cdd0
  Designated bridge has priority 32768, address 00d0.bbf5.c680
  Designated port id is 128.25, designated path cost 19
  Timers: message age 2, forward delay 0, hold 0
   Number of transitions to forwarding state: 1
   Link type is point-to-point by default
   BPDU: sent 0, received 72364
```

```
<output truncated>
```

This is an example of output from the **show spanning-tree interface** interface-id command:

```
Switch# show spanning-tree interface gigabitethernet0/1
Vlan
       Role Sts Cost Prio.Nbr Type
            - ---- --- ------
                            __ ____
VLAN0001 Root FWD 3019 128.24 P2p
Switch# show spanning-tree summary
Switch is in pvst mode
Root bridge for: none
EtherChannel misconfiguration guard is enabled
Extended system ID is enabled
                is disabled by default
Portfast
PortFast BPDU Guard is disabled by default
Portfast BPDU Filter is disabled by default
Loopguard is disabled by default
                is enabled
UplinkFast
BackboneFast
                 is enabled
Pathcost method used is short
                  Blocking Listening Learning Forwarding STP Active
Name
_____ ____
                   L 0 0

3 0 0

3 0 0

3 0 0

3 0 0

3 0 0

3 0 0

3 0 0
VLAN0001
                                           11
                                                     12
                                          1
VLAN0002
                                                    4
VLAN0004
                                           1
                                                     4
VLAN0006
                                           1
                                                      4
                                           1
VLAN0031
                                                      4
VLAN0032
                     3
                            0
                                    0
                                            1
                                                      4
<output truncated>
_____ _
37 vlans 109 0 0
                                           47 156
Station update rate set to 150 packets/sec.
UplinkFast statistics
_____
Number of transitions via uplinkFast (all VLANs)
                                                 : 0
Number of proxy multicast addresses transmitted (all VLANs) : 0
```

```
BackboneFast statistics

Number of transition via backboneFast (all VLANs) : 0

Number of inferior BPDUs received (all VLANs) : 0

Number of RLQ request PDUs received (all VLANs) : 0

Number of RLQ request PDUs received (all VLANs) : 0

Number of RLQ request PDUs sent (all VLANs) : 0

Number of RLQ response PDUs sent (all VLANs) : 0
```

This is an example of output from the **show spanning-tree mst configuration** command:

```
        Switch#
        show
        spanning-tree
        mst
        configuration

        Name
        [region1]

        Revision
        1

        Instance
        Vlans
        Mapped

        ------
        0
        1-9,21-4094

        1
        10-20
```

Port-channel1

This is an example of output from the **show spanning-tree mst interface** *interface-id* command:

```
Switch# show spanning-tree mst interface gigabitethernet0/1

GigabitEthernet0/1 of MST00 is root forwarding

Edge port: no (default) port guard : none (default)

Link type: point-to-point (auto) bpdu filter: disable (default)

Boundary : boundary (STP) bpdu guard : disable (default)

Bpdus sent 5, received 74

Instance role state cost prio vlans mapped

0 root FWD 20000 128 1,12,14-4094
```

This is an example of output from the **show spanning-tree mst 0** command:

```
Switch# show spanning-tree mst 0
###### MST00 vlans mapped: 1-9,21-4094
Bridge address 0002.4b29.7a00 priority 32768 (32768 sysid 0)
         address 0001.4297.e000 priority 32768 (32768 sysid 0)
Root.
                                       path cost 200038
                        Gi0/1
                   port
IST master *this switch
Operational hello time 2, forward delay 15, max age 20, max hops 20
Configured hello time 2, forward delay 15, max age 20, max hops 20
                                    prio type
Interface
                  role state cost
                  ---- -----
_____
GigabitEthernet0/1 root FWD 200000 128 P2P bound(STP)
GigabitEthernet0/2 desg FWD 200000 128 P2P bound(STP)
```

desg FWD 200000 128 P2P bound(STP)

| Related Commands | Command                                          | Description                                                                                                    |
|------------------|--------------------------------------------------|----------------------------------------------------------------------------------------------------|
|                  | clear spanning-tree counters                     | Clears the spanning-tree counters.                                                                                                    |
|                  | clear spanning-tree detected-protocols           | Restarts the protocol migration process.                                                                                                    |
|                  | spanning-tree backbonefast                       | Enables the BackboneFast feature.                                                                                                    |
|                  | spanning-tree bpdufilter                         | Prevents an interface from sending or receiving bridge protocol data units (BPDUs).                                                                                 |
|                  | spanning-tree bpduguard                          | Puts an interface in the error-disabled state when it receives a BPDU.                                                                                              |
|                  | spanning-tree cost                               | Sets the path cost for spanning-tree calculations.                                                                                                    |
|                  | spanning-tree extend system-id                   | Enables the extended system ID feature.                                                                                                    |
|                  | spanning-tree guard                              | Enables the root guard or the loop guard feature for all the VLANs associated with the selected interface.                                                          |
|                  | spanning-tree link-type                          | Overrides the default link-type setting for rapid spanning-tree transitions to the forwarding state.                                                                |
|                  | spanning-tree loopguard default                  | Prevents alternate or root ports from becoming the designated port because of a failure that leads to a unidirectional link.                                        |
|                  | spanning-tree mst configuration                  | Enters multiple spanning-tree (MST) configuration mode through which the MST region configuration occurs.                                                           |
|                  | spanning-tree mst cost                           | Sets the path cost for MST calculations.                                                                                                    |
|                  | spanning-tree mst forward-time                   | Sets the forward-delay time for all MST instances.                                                                                                    |
|                  | spanning-tree mst hello-time                     | Sets the interval between hello BPDUs sent by root switch configuration messages.                                                                                   |
|                  | spanning-tree mst max-age                        | Sets the interval between messages that the spanning tree receives from the root switch.                                                                            |
|                  | spanning-tree mst max-hops                       | Sets the number of hops in an MST region before the BPDU is discarded and the information held for an interface is aged.                                            |
|                  | spanning-tree mst port-priority                  | Configures an interface priority.                                                                                                    |
|                  | spanning-tree mst priority                       | Configures the switch priority for the specified spanning-tree instance.                                                                                            |
|                  | spanning-tree mst root                           | Configures the MST root switch priority and timers based on the network diameter.                                                                                   |
|                  | spanning-tree port-priority                      | Configures an interface priority.                                                                                                    |
|                  | spanning-tree portfast (global configuration)    | Globally enables the BPDU filtering or the BPDU guard<br>feature on Port Fast-enabled interfaces or enables the Port<br>Fast feature on all nontrunking interfaces. |
|                  | spanning-tree portfast (interface configuration) | Enables the Port Fast feature on an interface and all its associated VLANs.                                                                                         |
|                  | spanning-tree uplinkfast                         | Accelerates the choice of a new root port when a link or switch fails or when the spanning tree reconfigures itself.                                                |
|                  | spanning-tree vlan                               | Configures spanning tree on a per-VLAN basis.                                                                                                    |

### show storm-control

Use the **show storm-control** user EXEC command to display broadcast, multicast, or unicast storm control settings on the switch or on the specified interface or to display storm-control history.

show storm-control [interface-id] [broadcast | multicast | unicast] [ | {begin | exclude | include}
expression]

| Syntax Description | interface-id | (Optional) Interface ID for the physical port (including type, module, and port number). |  |
|--------------------|--------------|------------------------------------------------------------------------------------------|--|
|                    | broadcast    | (Optional) Display broadcast storm threshold setting.                                    |  |
|                    | multicast    | (Optional) Display multicast storm threshold setting.                                    |  |
|                    | unicast      | (Optional) Display unicast storm threshold setting.                                      |  |
|                    | begin        | (Optional) Display begins with the line that matches the <i>expression</i> .             |  |
|                    | exclude      | (Optional) Display excludes lines that match the <i>expression</i> .                     |  |
|                    | include      | (Optional) Display includes lines that match the specified expression.                   |  |
|                    | expression   | Expression in the output to use as a reference point.                                    |  |

### Command Modes User EXEC

| Command History | Release     | Modification                 |
|-----------------|-------------|------------------------------|
|                 | 12.1(19)EA1 | This command was introduced. |

**Usage Guidelines** When you enter an *interface-id*, the storm control thresholds appear for the specified interface.

If you do not enter an *interface-id*, settings appear for one traffic type for all ports on the switch.

If you do not enter a traffic type, settings appear for broadcast storm control.

Expressions are case sensitive. For example, if you enter | **exclude output**, the lines that contain *output* do not appear, but the lines that contain *Output* appear.

### Examples

This is an example of a partial output from the **show storm-control** command when no keywords are entered. Because no traffic-type keyword was entered, the broadcast storm control settings appear.

#### Switch> show storm-control

| Interface                      | Filter State | Upper  | Lower  | Current |  |
|--------------------------------|--------------|--------|--------|---------|--|
|                                |              |        |        |         |  |
| Gi0/1                          | Forwarding   | 20 pps | 10 pps | 5 pps   |  |
| Gi0/2                          | Forwarding   | 50.00% | 40.00% | 0.00%   |  |
| <output truncated=""></output> |              |        |        |         |  |

This is an example of output from the **show storm-control** command for a specified interface. Because no traffic-type keyword was entered, the broadcast storm control settings appear.

| Switch> <b>show</b> | storm-control | gigabitether | net 0/1 |         |
|---------------------|---------------|--------------|---------|---------|
| Interface           | Filter State  | Upper        | Lower   | Current |
|                     |               |              |         |         |
| Gi0/1               | Forwarding    | 20 pps       | 10 pps  | 5 pps   |

Table 2-31 describes the fields in the show storm-control display.

Table 2-31show storm-control Field Descriptions

| Field        | Description           Displays the ID of the interface.                                                                                                    |  |  |  |  |
|--------------|----------------------------------------------------------------------------------------------------|--|--|--|--|
| Interface    |                                                                                                    |  |  |  |  |
| Filter State | Displays the status of the filter:                                                                                                    |  |  |  |  |
|              | • Blocking—Storm control is enabled, and a storm has occurred.                                                                                                    |  |  |  |  |
|              | • Forwarding—Storm control is enabled, and no storms have occurred.                                                                                                    |  |  |  |  |
|              | • Inactive—Storm control is disabled.                                                                                                    |  |  |  |  |
| Upper        | Displays the rising suppression level as a percentage of total available bandwidth in packets per second or in bits per second.                                                                                          |  |  |  |  |
| Lower        | Displays the falling suppression level as a percentage of total available bandwidth in packets per second or in bits per second.                                                                                         |  |  |  |  |
| Current      | Displays the bandwidth usage of broadcast traffic or the specified traffic type (broadcast, multicast, or unicast) as a percentage of total available bandwidth. This field is only valid when storm control is enabled. |  |  |  |  |

### **Related Commands**

| Command       | Description                                                                    |
|---------------|--------------------------------------------------------------------------------|
| storm-control | Sets the broadcast, multicast, or unicast storm control levels for the switch. |

# show system mtu

Use the **show system mtu** privileged EXEC command to display the global maximum transmission unit (MTU) or maximum packet size set for the switch.

show system mtu [ | {begin | exclude | include} expression]

|                              | begin                                                                                                    | (Optional) Display begins with the line that matches the expression.                                                                                                    |
|------------------------------|----------------------------------------------------------------------------------------------------|----------------------------------------------------------------------------------------------------|
|                              | exclude                                                                                                    | (Optional) Display excludes lines that match the expression.                                                                                                    |
|                              | include                                                                                                    | (Optional) Display includes lines that match the specified expression.                                                                                                    |
|                              | expression                                                                                                    | Expression in the output to use as a reference point.                                                                                                    |
| Command Modes                | Privileged EXEC                                                                                                    |                                                                                                    |
| Command History              | Release                                                                                                    | Modification                                                                                                    |
|                              | 12.1(19)EA1                                                                                                    | This command was introduced.                                                                                                    |
|                              | The system with the                                                                                                    |                                                                                                    |
|                              | Expressions are cas                                                                                                    | efers to ports operating at 10/100 Mbps; the system jumbo MTU refers to Gigabit<br>buting MTU refers to routed ports.<br>e sensitive. For example, if you enter   <b>exclude output</b> , the lines that contain <i>output</i><br>he lines that contain <i>Output</i> appear. |
| Examples                     | Expressions are cas<br>do not appear, but t                                                                                            | buting MTU refers to routed ports.<br>e sensitive. For example, if you enter   <b>exclude output</b> , the lines that contain <i>output</i>                                                                                                    |
| Examples                     | Expressions are cas<br>do not appear, but t<br>This is an example<br>Switch# <b>show syst</b><br>System MTU size i                     | <pre>outing MTU refers to routed ports. e sensitive. For example, if you enter   exclude output, the lines that contain output he lines that contain Output appear. of output from the show system mtu command: em mtu s 1500 bytes size is 1550 bytes</pre>                  |
| Examples<br>Related Commands | Expressions are cas<br>do not appear, but t<br>This is an example<br>Switch# <b>show syst</b><br>System MTU size i<br>System Jumbo MTU | <pre>outing MTU refers to routed ports. e sensitive. For example, if you enter   exclude output, the lines that contain output he lines that contain Output appear. of output from the show system mtu command: em mtu s 1500 bytes size is 1550 bytes</pre>                  |

# show udld

Use the **show udld** user EXEC command to display UniDirectional Link Detection (UDLD) administrative and operational status for all ports or the specified port.

show udld [interface-id] [ | {begin | exclude | include} expression]

| Syntax Description | interface-id                                                                                                    | (Optional) ID of the interface and port number. Valid interfaces include physical ports and VLANs. The VLAN range is 1 to 4094.                                                                                                    |
|--------------------|----------------------------------------------------------------------------------------------------|----------------------------------------------------------------------------------------------------|
|                    | begin                                                                                                    | (Optional) Display begins with the line that matches the expression.                                                                                                    |
|                    | exclude                                                                                                    | (Optional) Display excludes lines that match the <i>expression</i> .                                                                                                    |
|                    | include                                                                                                    | (Optional) Display includes lines that match the specified expression.                                                                                                    |
|                    | expression                                                                                                    | Expression in the output to use as a reference point.                                                                                                    |
| Command Modes      | User EXEC                                                                                                    |                                                                                                    |
| Command History    | Release                                                                                                    | Modification                                                                                                    |
|                    | 12.1(19)EA1                                                                                                    | This command was introduced.                                                                                                    |
| Usage Guidelines   | If you do not enter a                                                                                                    | an <i>interface-id</i> , administrative and operational UDLD status for all interfaces appear                                                                                                    |
| Usage duidennes    |                                                                                                    |                                                                                                    |
| Usage Guidennes    | Expressions are case                                                                                                    |                                                                                                    |
|                    | Expressions are case<br>do not appear, but th<br>This is an example of                                                                                                    | e sensitive. For example, if you enter l <b>exclude output</b> , the lines that contain <i>output</i> he lines that contain <i>Output</i> appear.<br>of output from the <b>show udld</b> <i>interface-id</i> command. For this display, UDLD is ds of the link, and UDLD detects that the link is bidirectional. Table 2-32 describes                                                                                                    |
|                    | Expressions are case<br>do not appear, but the<br>This is an example of<br>enabled on both end<br>the fields in this dis                                                                                                    | e sensitive. For example, if you enter l <b>exclude output</b> , the lines that contain <i>output</i> he lines that contain <i>Output</i> appear.<br>of output from the <b>show udld</b> <i>interface-id</i> command. For this display, UDLD is ds of the link, and UDLD detects that the link is bidirectional. Table 2-32 describes                                                                                                    |
| Examples           | Expressions are case<br>do not appear, but the<br>This is an example of<br>enabled on both end<br>the fields in this dis<br>Switch> <b>show udld</b><br>Interface gi0/1                                                                                                    | e sensitive. For example, if you enter l <b>exclude output</b> , the lines that contain <i>output</i> he lines that contain <i>Output</i> appear.<br>of output from the <b>show udld</b> <i>interface-id</i> command. For this display, UDLD is ds of the link, and UDLD detects that the link is bidirectional. Table 2-32 describes play.                                                                                                    |
|                    | Expressions are case<br>do not appear, but the<br>This is an example of<br>enabled on both end<br>the fields in this dis<br>Switch> <b>show udld</b><br>Interface gi0/1<br><br>Port enable admini-<br>Port enable operation                                                                                                    | e sensitive. For example, if you enter   <b>exclude output</b> , the lines that contain <i>output</i><br>he lines that contain <i>Output</i> appear.<br>of output from the <b>show udld</b> <i>interface-id</i> command. For this display, UDLD is<br>ds of the link, and UDLD detects that the link is bidirectional. Table 2-32 describes<br>play.<br><b>gigabitethernet0/1</b><br>istrative configuration setting: Follows device default<br>tional state: Enabled                                                                                                    |
|                    | Expressions are case<br>do not appear, but the<br>This is an example of<br>enabled on both end<br>the fields in this dis<br>Switch> <b>show udld</b><br>Interface gi0/1<br><br>Port enable admini-<br>Port enable operation<br>Current bidirection                                                                                                    | e sensitive. For example, if you enter l <b>exclude output</b> , the lines that contain <i>output</i> he lines that contain <i>Output</i> appear.<br>of output from the <b>show udld</b> <i>interface-id</i> command. For this display, UDLD is is of the link, and UDLD detects that the link is bidirectional. Table 2-32 describes play.<br><b>gigabitethernet0/1</b><br>istrative configuration setting: Follows device default                                                                                                    |
|                    | Expressions are case<br>do not appear, but the<br>This is an example of<br>enabled on both end<br>the fields in this dis<br>Switch> <b>show udld</b><br>Interface gi0/1<br><br>Port enable admining<br>Port enable operational<br>Current bidirection<br>Current operational                                                                                                    | e sensitive. For example, if you enter l <b>exclude output</b> , the lines that contain <i>output</i> he lines that contain <i>Output</i> appear.<br>of output from the <b>show udld</b> <i>interface-id</i> command. For this display, UDLD is is of the link, and UDLD detects that the link is bidirectional. Table 2-32 describes play.<br><b>gigabitethernet0/1</b><br>istrative configuration setting: Follows device default tional state: Enabled<br>onal state: Bidirectional<br>al state: Advertisement - Single Neighbor detected<br>60                                                                       |
|                    | Expressions are case<br>do not appear, but the<br>This is an example of<br>enabled on both end<br>the fields in this dis<br>Switch> <b>show udld</b><br>Interface gi0/1<br><br>Port enable adminis<br>Port enable operational<br>Current bidirection                                                                                                    | e sensitive. For example, if you enter   exclude output, the lines that contain <i>output</i> he lines that contain <i>Output</i> appear.<br>of output from the show udld <i>interface-id</i> command. For this display, UDLD is is of the link, and UDLD detects that the link is bidirectional. Table 2-32 describes play.<br>gigabitethernet0/1<br>istrative configuration setting: Follows device default tional state: Enabled<br>onal state: Bidirectional<br>al state: Advertisement - Single Neighbor detected<br>60                                                                                             |
|                    | Expressions are case<br>do not appear, but the<br>This is an example of<br>enabled on both end<br>the fields in this dist<br>Switch> <b>show udld</b><br>Interface gi0/1<br><br>Port enable administ<br>Port enable operational<br>Current bidirection<br>Current bidirection<br>Current operational<br>Message interval:<br>Time out interval<br>Entry 1<br>Expiration time                                                                                  | e sensitive. For example, if you enter   exclude output, the lines that contain <i>output</i> he lines that contain <i>Output</i> appear.<br>of output from the show udld <i>interface-id</i> command. For this display, UDLD is is of the link, and UDLD detects that the link is bidirectional. Table 2-32 describes play.<br>gigabitethernet0/1<br>istrative configuration setting: Follows device default tional state: Enabled<br>onal state: Bidirectional<br>al state: Advertisement - Single Neighbor detected<br>60<br>: 5                                                                                      |
|                    | Expressions are case<br>do not appear, but the<br>This is an example of<br>enabled on both end<br>the fields in this dist<br>Switch> <b>show udld</b><br>Interface gi0/1<br><br>Port enable adminis<br>Port enable operation<br>Current bidirectio<br>Current bidirectio<br>Current operational<br>Message interval:<br>Time out interval<br>Entry 1<br>Expiration tim<br>Device ID: 1                                                                        | e sensitive. For example, if you enter   exclude output, the lines that contain <i>output</i> he lines that contain <i>Output</i> appear.<br>of output from the show udld <i>interface-id</i> command. For this display, UDLD is is of the link, and UDLD detects that the link is bidirectional. Table 2-32 describes play.<br>gigabitethernet0/1<br>istrative configuration setting: Follows device default tional state: Enabled<br>onal state: Bidirectional<br>al state: Advertisement - Single Neighbor detected<br>60<br>: 5                                                                                      |
|                    | Expressions are case<br>do not appear, but the<br>This is an example of<br>enabled on both end<br>the fields in this dist<br>Switch> <b>show udld</b><br>Interface gi0/1<br><br>Port enable adminis<br>Port enable operation<br>Current bidirectio<br>Current bidirectio<br>Current operational<br>Message interval:<br>Time out interval<br>Entry 1<br>Expiration tim<br>Device ID: 1<br>Current neight<br>Device name: st                                   | e sensitive. For example, if you enter l exclude output, the lines that contain <i>output</i> he lines that contain <i>Output</i> appear.<br>of output from the show udld <i>interface-id</i> command. For this display, UDLD is is dis of the link, and UDLD detects that the link is bidirectional. Table 2-32 describes play.<br>gigabitethernet0/1<br>istrative configuration setting: Follows device default tional state: Enabled<br>onal state: Bidirectional<br>al state: Advertisement - Single Neighbor detected<br>60<br>: 5<br>me: 146<br>bor state: Bidirectional<br>Switch-A                               |
|                    | Expressions are case<br>do not appear, but the<br>This is an example of<br>enabled on both end<br>the fields in this dist<br>Switch> <b>show udld</b><br>Interface gi0/1<br><br>Port enable admin:<br>Port enable operation<br>Current bidirectio<br>Current bidirectio<br>Current operational<br>Message interval:<br>Time out interval<br>Entry 1<br>Expiration tim<br>Device ID: 1<br>Current neight<br>Device name: S<br>Port ID: Gi0/2                   | e sensitive. For example, if you enter l exclude output, the lines that contain <i>output</i> he lines that contain <i>Output</i> appear.<br>of output from the show udld <i>interface-id</i> command. For this display, UDLD is is dis of the link, and UDLD detects that the link is bidirectional. Table 2-32 describes play.<br>gigabitethernet0/1<br>istrative configuration setting: Follows device default tional state: Enabled onal state: Bidirectional al state: Advertisement - Single Neighbor detected<br>60<br>: 5<br>me: 146<br>bor state: Bidirectional<br>Switch-A                                     |
|                    | Expressions are case<br>do not appear, but the<br>This is an example of<br>enabled on both end<br>the fields in this dist<br>Switch> <b>show udld</b><br>Interface gi0/1<br><br>Port enable adminis<br>Port enable operation<br>Current bidirectio<br>Current bidirectio<br>Current operational<br>Message interval:<br>Time out interval<br>Entry 1<br>Expiration tim<br>Device ID: 1<br>Current neight<br>Device name: 3<br>Port ID: Gi0/2<br>Neighbor echo | e sensitive. For example, if you enter l <b>exclude output</b> , the lines that contain <i>output</i><br>he lines that contain <i>Output</i> appear.<br>of output from the <b>show udld</b> <i>interface-id</i> command. For this display, UDLD is<br>ds of the link, and UDLD detects that the link is bidirectional. Table 2-32 describes<br>play.<br><b>gigabitethernet0/1</b><br>istrative configuration setting: Follows device default<br>tional state: Enabled<br>onal state: Bidirectional<br>al state: Advertisement - Single Neighbor detected<br>60<br>: 5<br>me: 146<br>bor state: Bidirectional<br>Switch-A |

| Field                                            | Description                                                                                                    |
|--------------------------------------------------|----------------------------------------------------------------------------------------------------|
| Interface                                        | The interface on the local device configured for UDLD.                                                                                                    |
| Port enable administrative configuration setting | How UDLD is configured on the port. If UDLD is enabled or<br>disabled, the port enable configuration setting is the same as the<br>operational enable state. Otherwise, the enable operational setting<br>depends on the global enable setting.                          |
| Port enable operational state                    | Operational state that shows whether UDLD is actually running on this port.                                                                                                    |
| Current bidirectional state                      | The bidirectional state of the link. An unknown state appears if the link is down or if it is connected to an UDLD-incapable device. A bidirectional state appears if the link is a normal two-way connection to a UDLD-capable device. All other values mean miswiring. |
| Current operational state                        | The current phase of the UDLD state machine. For a normal bidirectional link, the state machine is most often in the Advertisement phase.                                                                                                    |
| Message interval                                 | How often advertisement messages are sent from the local device.<br>Measured in seconds.                                                                                                    |
| Time out interval                                | The time period, in seconds, that UDLD waits for echoes from a neighbor device during the detection window.                                                                                                    |
| Entry 1                                          | Information from the first cache entry, which contains a copy of echo<br>information received from the neighbor.                                                                                                    |
| Expiration time                                  | The amount of time in seconds remaining before this cache entry is aged out.                                                                                                    |
| Device ID                                        | The neighbor device identification.                                                                                                    |
| Current neighbor state                           | The neighbor's current state. If both the local and neighbor devices<br>are running UDLD normally, the neighbor state and local state<br>should be bidirectional. If the link is down or the neighbor is not<br>UDLD-capable, no cache entries appear.                   |
| Device name                                      | The device name or the system serial number of the neighbor. The system serial number appears if the device name is not set or is set to the default (Switch).                                                                                                    |
| Port ID                                          | The neighbor port ID enabled for UDLD.                                                                                                    |
| Neighbor echo 1 device                           | The device name of the neighbors' neighbor from which the echo originated.                                                                                                    |
| Neighbor echo 1 port                             | The port number ID of the neighbor from which the echo originated                                                                                                    |
| Message interval                                 | The rate, in seconds, at which the neighbor is sending advertisement messages.                                                                                                    |
| CDP device name                                  | The CDP device name or the system serial number. The system serial number appears if the device name is not set or is set to the default (Switch).                                                                                                    |

| Related Commands | Command    | Description                                                                                                    |
|------------------|------------|----------------------------------------------------------------------------------------------------|
|                  | udld       | Enables aggressive or normal mode in UDLD or sets the configurable message timer time.                                                          |
|                  | udld port  | Enables UDLD on an individual interface or prevents a fiber-optic interface from being enabled by the <b>udld</b> global configuration command. |
|                  | udld reset | Resets all interfaces shutdown by UDLD and permits traffic to begin passing through them again.                                                 |

### show version

Use the **show version** user EXEC command to display version information for the hardware and firmware.

show version [ | {begin | exclude | include} expression]

| Syntax Descripti            | on   begin           | (Optional) Display begins with the line that matches the <i>expression</i> .                                                                        |
|-----------------------------|----------------------|----------------------------------------------------------------------------------------------------|
|                             | exclude              | (Optional) Display excludes lines that match the <i>expression</i> .                                                                                |
|                             | include              | (Optional) Display includes lines that match the specified <i>expression</i> .                                                                      |
|                             | expression           | Expression in the output to use as a reference point.                                                                                               |
| Command Modes               | User EXEC            |                                                                                                    |
| Command Histor              | y Release            | Modification                                                                                                    |
|                             | 12.1(19)EA1          | This command was introduced.                                                                                                    |
| Usage Guideline<br>Examples | do not appear, but t | se sensitive. For example, if you enter l <b>exclude output</b> , the lines that contain <i>output</i> the lines that contain <i>Output</i> appear. |
|                             | rins is un example   | of output from the <b>show version</b> command:                                                                                                    |
|                             | <u> </u>             | the <b>show version</b> output, the <i>configuration register</i> information is not supported on                                                   |

```
cisco WS-C3560-24PS (PowerPC405) processor (revision 01) with 118776K/12288K bytes of
memorv.
Processor board ID CSJ0737U00J
Last reset from power-on
Bridging software.
1 Virtual Ethernet/IEEE 802.3 interface(s)
24 FastEthernet/IEEE 802.3 interface(s)
2 Gigabit Ethernet/IEEE 802.3 interface(s)
The password-recovery mechanism is enabled.
512K bytes of flash-simulated non-volatile configuration memory.
Base ethernet MAC Address : 00:0B:46:30:6B:80
Motherboard assembly number
                            : 73-9299-01
Power supply part number
                            : 341-0029-02
                            : CSJ0736990B
Motherboard serial number
                            : LIT0717000Y
Power supply serial number
Model revision number
                            : 01
                            : 03
Motherboard revision number
Model number
                             : WS-C3560-24PS-S
System serial number
                             : CSJ0737U00J
Top Assembly Part Number : 800-24791-01
Top Assembly Revision Number : 02
Switch Ports Model
                                SW Version
                                                       SW Image
----- -----
                                _____
                                                       _____
* 1 26 WS-C3560-24PS
                               12.2(25)SEB
                                                      C3560-IPSERVICES-M
Configuration register is 0xF
```

### show vlan

Use the **show vlan** user EXEC command to display the parameters for all configured VLANs or one VLAN (if the VLAN ID or name is specified) on the switch.

show vlan [brief | dot1q tag native | id *vlan-id* | internal usage | mtu | name *vlan-name* | private-vlan [type] | remote-span | summary] [ | {begin | exclude | include} expression]

| Syntax Description | brief            | (Optional) Display one line for each VLAN with the VLAN name, status, and its ports.                                                                                                    |
|--------------------|------------------|----------------------------------------------------------------------------------------------------|
|                    | dot1q tag native | (Optional) Display the IEEE 802.1Q native VLAN tagging status.                                                                                                    |
|                    | id vlan-id       | (Optional) Display information about a single VLAN identified by VLAN ID number. For <i>vlan-id</i> , the range is 1 to 4094.                                                                                                    |
|                    | internal usage   | (Optional) Display a list of VLANs being used internally by the switch.<br>These VLANs are always from the extended range (VLAN IDs 1006 to<br>4094), and you cannot create VLANs with these IDS by using the <b>vlan</b><br>global configuration command until you remove them from internal use.                                          |
|                    | mtu              | (Optional) Display a list of VLANs and the minimum and maximum transmission unit (MTU) sizes configured on ports in the VLAN.                                                                                                    |
|                    | name vlan-name   | (Optional) Display information about a single VLAN identified by VLAN name. The VLAN name is an ASCII string from 1 to 32 characters.                                                                                                    |
|                    | private-vlan     | (Optional) Display information about configured private VLANs, including<br>primary and secondary VLAN IDs, type (community, isolated, or primary)<br>and ports belonging to the private VLAN. This keyword is only supported if<br>your switch is running the IP services image, formerly known as the<br>enhanced multilayer image (EMI). |
|                    | type             | (Optional) Display only private VLAN ID and type.                                                                                                    |
|                    | remote-span      | (Optional) Display information about Remote SPAN (RSPAN) VLANs.                                                                                                    |
|                    | summary          | (Optional) Display VLAN summary information.                                                                                                    |
|                    | begin            | (Optional) Display begins with the line that matches the <i>expression</i> .                                                                                                    |
|                    | exclude          | (Optional) Display excludes lines that match the <i>expression</i> .                                                                                                    |
|                    | include          | (Optional) Display includes lines that match the specified expression.                                                                                                    |
|                    | expression       | Expression in the output to use as a reference point.                                                                                                    |

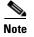

Though visible in the command-line help string, the **ifindex** keyword is not supported.

Command Modes

User EXEC

| Command History | Release     | Modification                                                |
|-----------------|-------------|-------------------------------------------------------------|
|                 | 12.1(19)EA1 | This command was introduced.                                |
|                 | 12.2(20)SE  | The <b>mtu</b> and <b>private-vlan</b> keywords were added. |
|                 | 12.2(25)SE  | The <b>dot1q tag native</b> keywords were added.            |

**Usage Guidelines** In the **show vlan mtu** command output, the MTU\_Mismatch column shows whether all the ports in the VLAN have the same MTU. When *yes* appears in this column, it means that the VLAN has ports with different MTUs, and packets that are switched from a port with a larger MTU to a port with a smaller MTU might be dropped. If the VLAN does not have an SVI, the hyphen (-) symbol appears in the SVI\_MTU column. If the MTU-Mismatch column displays *yes*, the names of the port with the MinMTU and the port with the MaxMTU appear.

If you try to associate a private VLAN secondary VLAN with a primary VLAN before you define the secondary VLAN, the secondary VLAN is not included in the **show vlan private-vlan** command output.

In the **show vlan private-vlan type** command output, a type displayed as *normal* means a VLAN that has a private VLAN association but is not part of the private VLAN. For example, if you define and associate two VLANs as primary and secondary VLANs and then delete the secondary VLAN configuration without removing the association from the primary VLAN, the VLAN that was the secondary VLAN is shown as *normal* in the display. In the **show vlan private-vlan** output, the primary and secondary VLAN pair is shown as *non-operational*.

Expressions are case sensitive. For example, if you enter | **exclude output**, the lines that contain *output* do not appear, but the lines that contain *Output* appear.

| VLAN                                                                                                    | Name                     |                                                         |                          |        | Sta               | itus Po                         | rts                                                    |                                                                                                    |                                                    |               |
|----------------------------------------------------------------------------------------------------|--------------------------|---------------------------------------------------------|--------------------------|--------|-------------------|---------------------------------|--------------------------------------------------------|----------------------------------------------------------------------------------------------------|----------------------------------------------------|---------------|
| 1                                                                                                    | defau                    | lt                                                      |                          |        | act               | Fa<br>Fa<br>Fa<br>Fa<br>Fa      | .0/4,<br>.0/7,<br>.0/10,<br>.0/13,<br>.0/16,<br>.0/19, | Fa0/2, Fa<br>Fa0/5, Fa<br>Fa0/8, Fa<br>Fa0/11, 1<br>Fa0/14, 1<br>Fa0/17, 1<br>Fa0/20, 1<br>Gi0/1, G | 0/6<br>0/9<br>Fa0/12<br>Fa0/15<br>Fa0/18<br>Fa0/21 |               |
| <out< td=""><td>put tr</td><td>uncated&gt;</td><td></td><td></td><td></td><td></td><td></td><td></td><td></td><td></td></out<> | put tr                   | uncated>                                                |                          |        |                   |                                 |                                                        |                                                                                                    |                                                    |               |
| 3                                                                                                    | VLAN0<br>VLAN0<br>put tr |                                                         |                          |        |                   | ive<br>ive                      |                                                        |                                                                                                    |                                                    |               |
| 1002<br>1003<br>1004                                                                                                    | token<br>fddin           | 000<br>default<br>-ring-defau<br>et-default<br>-default | ılt                      |        | act<br>act<br>act | ive<br>ive<br>ive<br>ive<br>ive |                                                        |                                                                                                    |                                                    |               |
| VLAN                                                                                                    | Туре                     | SAID                                                    | MTU                      | Parent | RingNo            | BridgeNc                        | Stp                                                    | BrdgMode                                                                                            | Trans1                                             | Tra           |
| 1<br>2<br>3                                                                                                    |                          | 100001<br>100002<br>100003                              | <br>1500<br>1500<br>1500 |        |                   | -<br>-                          | -<br>-<br>-                                            |                                                                                                    | 1002<br>0<br>0                                     | 100<br>0<br>0 |

#### Examples

This is an example of output from the **show vlan** command. Table 2-33 describes the fields in the display.

```
<output truncated>
1005 trnet 101005
               1500 -
                        _
                             _
                                    ibm -
                                             0
                                                   0
Remote SPAN VLANs
------
               -----
                                Primary Secondary Type
                         Ports
_____ ____
Primary Secondary Type Ports
_ _ _
            ---
                           _____
           --
20
     25
        isolated Fa0/13, Fa0/20, Fa0/22, Gi0/1,
     30
        community Fa0/13, Fa0/20, Fa10/21, Gi0/1
20
20
     35
         community Fa0/13, Fa0/20, Fa0/23, Fa0/33, Gi0/1
```

<output truncated>

| Field                            | Description                                                                                                    |  |
|----------------------------------|----------------------------------------------------------------------------------------------------|--|
| VLAN                             | VLAN number.                                                                                                    |  |
| Name                             | Name, if configured, of the VLAN.                                                                                                    |  |
| Status                           | Status of the VLAN (active or suspend).                                                                                                    |  |
| Ports                            | Ports that belong to the VLAN.                                                                                                    |  |
| Туре                             | Media type of the VLAN.                                                                                                    |  |
| SAID                             | Security association ID value for the VLAN.                                                                                                    |  |
| MTU                              | Maximum transmission unit size for the VLAN.                                                                                                    |  |
| Parent                           | Parent VLAN, if one exists.                                                                                                    |  |
| RingNo                           | Ring number for the VLAN, if applicable.                                                                                                    |  |
| BrdgNo                           | Bridge number for the VLAN, if applicable.                                                                                                    |  |
| Stp                              | Spanning Tree Protocol type used on the VLAN.                                                                                                    |  |
| BrdgMode                         | Bridging mode for this VLAN—possible values are source-route bridging (SRB) and source-route transparent (SRT); the default is SRB.                                                              |  |
| Trans1                           | Translation bridge 1.                                                                                                    |  |
| Trans2                           | Translation bridge 2.                                                                                                    |  |
| Remote SPAN VLANs                | Identifies any RSPAN VLANs that have been configured.                                                                                                    |  |
| Primary/Secondary/<br>Type/Ports | Includes any private VLANs that have been configured, including the primary VLAN ID, the secondary VLAN ID, the type of secondary VLAN (community or isolated), and the ports that belong to it. |  |

#### Table 2-33show vlan Command Output Fields

This is an example of output from the **show vlan dot1q tag native** command:

Switch> **show vlan dotlq tag native** dotlq native vlan tagging is disabled

| Switch> | show vlan | private-vlan     |                                       |
|---------|-----------|------------------|---------------------------------------|
| Primary | Secondary | Туре             | Ports                                 |
|         |           |                  |                                       |
| 10      | 501       | isolated         | Gi0/3                                 |
| 10      | 502       | community        | Fa0/11                                |
| 10      | 503       | non-operational3 | -                                     |
| 20      | 25        | isolated         | Fa0/13, Fa0/20, Fa0/22, Gi0/1         |
| 20      | 30        | community        | Fa0/13, Fa0/20, Fa0/21, Gi0/1,        |
| 20      | 35        | community        | Fa0/13, Fa0/20, Fa0/23, Fa0/33. Gi0/1 |
| 20      | 55        | non-operational  |                                       |
| 2000    | 2500      | isolated         | Fa0/5, Fa0/10, Fa0/15                 |

This is an example of output from the show vlan private-vlan command:

This is an example of output from the **show vlan private-vlan type** command:

```
Switch> show vlan private-vlan type
Vlan Type
-----
10 primary
501 isolated
502 community
```

503 normal

This is an example of output from the show vlan summary command:

```
Switch> show vlan summary
Number of existing VLANs
```

```
Number of existing VLANs : 45
Number of existing VTP VLANs : 45
Number of existing extended VLANs : 0
```

This is an example of output from the **show vlan id** command.

```
Switch# show vlan id 2
VLAN Name
                 Status
                      Ports
2 VLAN0200
                 active Fa0/7, Fa0/8
VLAN Type SAID
         MTU Parent RingNo BridgeNo Stp BrdgMode Trans1 Trans2
2 enet 100002 1500 -
               _
                  _
                       - - 0 0
Remote SPAN VLAN
_____
```

Disabled

This is an example of output from the **show vlan internal usage** command. It shows that VLANs 1025 and 1026 are being used as internal VLANs for Fast Ethernet routed ports 23 and 24 on stack member 1. If you want to use one of these VLAN IDs, you must first shut down the routed port, which releases the internal VLAN, and then create the extended-range VLAN. When you start up the routed port, another internal VLAN number is assigned to it.

```
Switch> show vlan internal usage
VLAN Usage
_____
1025 FastEthernet0/23
1026 FastEthernet0/24
```

| <b>Related Commands</b> | Command                        | Description                                                                                                    |
|-------------------------|--------------------------------|----------------------------------------------------------------------------------------------------|
|                         | private-vlan                   | Configures a VLAN as a community, isolated, or primary VLAN or associates a primary VLAN with secondary VLANs.                                |
|                         | switchport mode                | Configures the VLAN membership mode of a port.                                                                                                |
|                         | vlan (global<br>configuration) | Enables VLAN configuration mode where you can configure VLANs 1 to 4094.                                                                      |
|                         | vlan (VLAN<br>configuration)   | Configures VLAN characteristics in the VLAN database. Only available for normal-range VLANs (VLAN IDs 1 to 1005). Do not enter leading zeros. |

# show vlan access-map

Use the **show vlan access-map** privileged EXEC command to display information about a particular VLAN access map or for all VLAN access maps.

show vlan access-map [mapname] [ | {begin | exclude | include} expression]

| Syntax Description           |                                                                                                    |                                                                                                    |
|------------------------------|----------------------------------------------------------------------------------------------------|----------------------------------------------------------------------------------------------------|
|                              | mapname                                                                                                    | (Optional) Name of a specific VLAN access map.                                                                                            |
|                              | begin                                                                                                    | (Optional) Display begins with the line that matches the expression.                                                                      |
|                              | exclude                                                                                                    | (Optional) Display excludes lines that match the <i>expression</i> .                                                                      |
|                              | include                                                                                                    | (Optional) Display includes lines that match the specified expression.                                                                    |
|                              | expression                                                                                                    | Expression in the output to use as a reference point.                                                                                     |
| Command Modes                | Privileged EXEC                                                                                                    |                                                                                                    |
| Command History              | Release                                                                                                    | Modification                                                                                                    |
|                              | 12.1(19)EA1                                                                                                    | This command was introduced.                                                                                                    |
|                              | do not appear, but th                                                                                                 | he lines that contain <i>Output</i> appear.                                                                                               |
| Fxamples                     |                                                                                                    | he lines that contain <i>Output</i> appear.                                                                                               |
| Examples                     | This is an example of<br>Switch# <b>show vlan</b><br>Vlan access-map "S<br>Match clauses:                             | of output from the <b>show vlan access-map</b> command:<br>access-map                                                                     |
| Examples                     | This is an example of<br>Switch# <b>show vlan</b><br>Vlan access-map "S<br>Match clauses:                             | ne lines that contain <i>Output</i> appear.<br>of output from the <b>show vlan access-map</b> command:<br><b>access-map</b><br>SecWiz" 10 |
| Examples<br>Related Commands | This is an example of<br>Switch# <b>show vlan</b><br>Vlan access-map "S<br>Match clauses:<br>ip address: S<br>Action: | of output from the <b>show vlan access-map</b> command:<br>access-map<br>SecWiz" 10                                                       |

# show vlan filter

Use the **show vlan filter** privileged EXEC command to display information about all VLAN filters or about a particular VLAN or VLAN access map.

show vlan filter [access-map name | vlan vlan-id] [ | {begin | exclude | include} expression]

| Syntax Description | access-map name                                            | (Optional) Display filtering information for the specified VLAN access map.                                                                  |
|--------------------|------------------------------------------------------------|----------------------------------------------------------------------------------------------------|
|                    | vlan vlan-id                                               | (Optional) Display filtering information for the specified VLAN. The range is 1 to 4094.                                                     |
|                    | begin                                                      | (Optional) Display begins with the line that matches the expression.                                                                         |
|                    | exclude                                                    | (Optional) Display excludes lines that match the expression.                                                                                 |
|                    | include                                                    | (Optional) Display includes lines that match the specified expression.                                                                       |
|                    | expression                                                 | Expression in the output to use as a reference point.                                                                                        |
| Command Modes      | Privileged EXEC                                            |                                                                                                    |
| Command History    | Release                                                    | Modification                                                                                                    |
|                    | 12.1(19)EA1                                                | This command was introduced.                                                                                                    |
| Usage Guidelines   | do not appear, but the                                     | sensitive. For example, if you enter l <b>exclude output</b> , the lines that contain <i>output</i> lines that contain <i>Output</i> appear. |
| Examples           | This is an example of                                      | output from the show vlan filter command:                                                                                                    |
|                    | Switch# <b>show vlan f</b><br>VLAN Map map_1 is f<br>20-22 |                                                                                                    |
| Related Commands   | Command                                                    | Description                                                                                                    |
|                    | show vlan access-ma                                        | Displays information about a particular VLAN access map or for all VLAN access maps.                                                         |
|                    | vlan access-map                                            | Creates a VLAN map entry for VLAN packet filtering.                                                                                          |
|                    | vlan filter                                                | Applies a VLAN map to one or more VLANs.                                                                                                    |
|                    |                                                            |                                                                                                    |

### show vmps

Use the **show vmps** user EXEC command without keywords to display the VLAN Query Protocol (VQP) version, reconfirmation interval, retry count, VLAN Membership Policy Server (VMPS) IP addresses, and the current and primary servers, or use the **statistics** keyword to display client-side statistics.

show vmps [statistics] [ | {begin | exclude | include} expression]

| Syntax Description                  | statistics                                                                                                    | (Optional) Display VQP client-side statistics and counters.                                                                                                    |
|-------------------------------------|----------------------------------------------------------------------------------------------------|----------------------------------------------------------------------------------------------------|
|                                     | begin                                                                                                    | (Optional) Display begins with the line that matches the expression.                                                                                                    |
|                                     | exclude                                                                                                    | (Optional) Display excludes lines that match the expression.                                                                                                    |
|                                     | include                                                                                                    | (Optional) Display includes lines that match the specified expression.                                                                                                    |
|                                     | expression                                                                                                    | Expression in the output to use as a reference point.                                                                                                    |
| Command Modes                       | User EXEC                                                                                                    |                                                                                                    |
|                                     |                                                                                                    |                                                                                                    |
| Command History                     | Release                                                                                                    | Modification                                                                                                    |
| Command History<br>Usage Guidelines | 12.1(19)EA1<br>Expressions are case se                                                                                                    | This command was introduced.<br>ensitive. For example, if you enter   <b>exclude output</b> , the lines that contain <i>outpu</i>                                                                                          |
| Usage Guidelines                    | 12.1(19)EA1<br>Expressions are case so<br>do not appear, but the                                                                                   | This command was introduced.<br>ensitive. For example, if you enter   <b>exclude output</b> , the lines that contain <i>outpu</i> lines that contain <i>Output</i> appear.                                                 |
| Usage Guidelines                    | 12.1(19)EA1<br>Expressions are case so<br>do not appear, but the<br>This is an example of o                                                        | This command was introduced.<br>ensitive. For example, if you enter   <b>exclude output</b> , the lines that contain <i>outpu</i>                                                                                          |
| Usage Guidelines                    | 12.1(19)EA1<br>Expressions are case so<br>do not appear, but the<br>This is an example of of<br>Switch> <b>show vmps</b><br>VQP Client Status:     | This command was introduced.<br>ensitive. For example, if you enter   <b>exclude output</b> , the lines that contain <i>outpu</i><br>lines that contain <i>Output</i> appear.<br>output from the <b>show vmps</b> command: |
|                                     | 12.1(19)EA1<br>Expressions are case so<br>do not appear, but the<br>This is an example of of<br>Switch> <b>show vmps</b>                           | This command was introduced.<br>ensitive. For example, if you enter   <b>exclude output</b> , the lines that contain <i>outpu</i><br>lines that contain <i>Output</i> appear.<br>output from the <b>show vmps</b> command: |
| Usage Guidelines                    | 12.1(19)EA1<br>Expressions are case so<br>do not appear, but the<br>This is an example of of<br>Switch> <b>show vmps</b><br>VQP Client Status:<br> | This command was introduced.<br>ensitive. For example, if you enter   <b>exclude output</b> , the lines that contain <i>outpu</i><br>lines that contain <i>Output</i> appear.<br>output from the <b>show vmps</b> command: |

This is an example of output from the **show vmps statistics** command. Table 2-34 describes each field in the display.

Switch> show vmps statistics VMPS Client Statistics -----VQP Queries: 0 VQP Responses: 0 VMPS Changes: 0 VQP Shutdowns: 0 VQP Denied: 0 VQP Wrong Domain: 0 VQP Wrong Version: 0 VQP Insufficient Resource: 0

Table 2-34show vmps statistics Field Descriptions

| Field                        | Description                                                                                                    |  |
|------------------------------|----------------------------------------------------------------------------------------------------|--|
| VQP Queries                  | Number of queries sent by the client to the VMPS.                                                                                                    |  |
| VQP Responses                | Number of responses sent to the client from the VMPS.                                                                                                    |  |
| VMPS Changes                 | Number of times that the VMPS changed from one server to another.                                                                                                    |  |
| VQP Shutdowns                | Number of times the VMPS sent a response to shut down the port. The client disables the port and removes all dynamic addresses on this port from the address table. You must administratively re-enable the port to restore connectivity.                                                                                                    |  |
| VQP Denied                   | Number of times the VMPS denied the client request for security reasons. When<br>the VMPS response denies an address, no frame is forwarded to or from the<br>workstation with that address (broadcast or multicast frames are delivered to the<br>workstation if the port has been assigned to a VLAN). The client keeps the<br>denied address in the address table as a blocked address to prevent more queries<br>from being sent to the VMPS for each new packet received from this<br>workstation. The client ages the address if no new packets are received from this<br>workstation on this port within the aging time period. |  |
| VQP Wrong Domain             | Number of times the management domain in the request does not match the one<br>for the VMPS. Any previous VLAN assignments of the port are not changed.<br>This response means that the server and the client have not been configured with<br>the same VTP management domain.                                                                                                    |  |
| VQP Wrong Version            | Number of times the version field in the query packet contains a value that is higher than the version supported by the VMPS. The VLAN assignment of the port is not changed. The switches send only VMPS Version 1 requests.                                                                                                    |  |
| VQP Insufficient<br>Resource | Number of times the VMPS is unable to answer the request because of a resource availability problem. If the retry limit has not yet been reached, the client repeats the request with the same server or with the next alternate server, depending on whether the per-server retry count has been reached.                                                                                                    |  |

| Related Commands | Command                             | Description                                                                |
|------------------|-------------------------------------|----------------------------------------------------------------------------|
|                  | clear vmps statistics               | Clears the statistics maintained by the VQP client.                        |
|                  | vmps reconfirm<br>(privileged EXEC) | Sends VQP queries to reconfirm all dynamic VLAN assignments with the VMPS. |
|                  | vmps retry                          | Configures the per-server retry count for the VQP client.                  |
|                  | vmps server                         | Configures the primary VMPS and up to three secondary servers.             |

### show vtp

Use the **show vtp** user EXEC command to display general information about the VLAN Trunking Protocol (VTP) management domain, status, and counters.

show vtp {counters | password | status} [ | {begin | exclude | include} expression]

| Suntay Decerintian           |                                                                         |                                                                                                    |
|------------------------------|-------------------------------------------------------------------------|----------------------------------------------------------------------------------------------------|
| Syntax Description           | counters                                                                | Display the VTP statistics for the switch.                                                                                                    |
|                              | password                                                                | Display the configured VTP password.                                                                                                    |
|                              | status                                                                  | Display general information about the VTP management domain status.                                                                                                    |
|                              | begin                                                                   | (Optional) Display begins with the line that matches the expression.                                                                                                    |
|                              | exclude                                                                 | (Optional) Display excludes lines that match the expression.                                                                                                    |
|                              | include                                                                 | (Optional) Display includes lines that match the specified expression.                                                                                                    |
|                              | expression                                                              | Expression in the output to use as a reference point.                                                                                                    |
| Command Modes                | User EXEC                                                               |                                                                                                    |
| Command History              | Release                                                                 | Modification                                                                                                    |
|                              | 12 1(10)EA1                                                             |                                                                                                    |
| Usage Guidelines             | *                                                                       | This command was introduced.<br>e sensitive. For example, if you enter   <b>exclude output</b> , the lines that contain <i>output</i> be lines that contain <i>Output</i> appear.                                                            |
| Usage Guidelines<br>Examples | Expressions are case<br>do not appear, but the<br>This is an example of |                                                                                                    |
|                              | Expressions are case<br>do not appear, but th                           | e sensitive. For example, if you enter   <b>exclude output</b> , the lines that contain <i>output</i> he lines that contain <i>Output</i> appear.                                                                                            |
|                              | Expressions are case<br>do not appear, but the<br>This is an example of | e sensitive. For example, if you enter   <b>exclude output</b> , the lines that contain <i>output</i> he lines that contain <i>Output</i> appear.<br>of output from the <b>show vtp counters</b> command. Table 2-35 describes each field in |

| Trunk  | Join Transmitted | Join Received | Summary advts received from<br>non-pruning-capable device |
|--------|------------------|---------------|-----------------------------------------------------------|
| Fa0/47 | 0                | 0             | 0                                                         |
| Fa0/48 | 0                | 0             | 0                                                         |
| Gi0/1  | 0                | 0             | 0                                                         |
| Gi0/2  | 0                | 0             | 0                                                         |

VTP pruning statistics:

### Table 2-35show vtp counters Field Descriptions

| Field                              | Description                                                                                                    |  |
|------------------------------------|----------------------------------------------------------------------------------------------------|--|
| Summary advertisements received    | Number of summary advertisements received by this switch on its trunk<br>ports. Summary advertisements contain the management domain name,<br>the configuration revision number, the update timestamp and identity, the<br>authentication checksum, and the number of subset advertisements to<br>follow.                |  |
| Subset advertisements received     | Number of subset advertisements received by this switch on its trunk ports. Subset advertisements contain all the information for one or more VLANs.                                                                                                    |  |
| Request advertisements received    | Number of advertisement requests received by this switch on its trunk<br>ports. Advertisement requests normally request information on all<br>VLANs. They can also request information on a subset of VLANs.                                                                                                    |  |
| Summary advertisements transmitted | Number of summary advertisements sent by this switch on its trunk<br>ports. Summary advertisements contain the management domain name,<br>the configuration revision number, the update timestamp and identity, the<br>authentication checksum, and the number of subset advertisements to<br>follow.                    |  |
| Subset advertisements transmitted  | Number of subset advertisements sent by this switch on its trunk ports.<br>Subset advertisements contain all the information for one or more<br>VLANs.                                                                                                    |  |
| Request advertisements transmitted | Number of advertisement requests sent by this switch on its trunk ports<br>Advertisement requests normally request information on all VLANs.<br>They can also request information on a subset of VLANs.                                                                                                    |  |
| Number of configuration            | Number of revision errors.                                                                                                    |  |
| revision errors                    | Whenever you define a new VLAN, delete an existing one, suspend or resume an existing VLAN, or modify the parameters on an existing VLAN, the configuration revision number of the switch increments.                                                                                                    |  |
|                                    | Revision errors increment whenever the switch receives an<br>advertisement whose revision number matches the revision number of<br>the switch, but the MD5 digest values do not match. This error means<br>that the VTP password in the two switches is different or that the<br>switches have different configurations. |  |
|                                    | These errors means that the switch is filtering incoming advertisements, which causes the VTP database to become unsynchronized across the network.                                                                                                    |  |

| Field                                                                                                    | Description                                                                                                    |  |
|----------------------------------------------------------------------------------------------------|----------------------------------------------------------------------------------------------------|--|
| Number of configuration<br>digest errors                                                                                                    | Number of MD5 digest errors.                                                                                                    |  |
|                                                                                                    | Digest errors increment whenever the MD5 digest in the summary packet<br>and the MD5 digest of the received advertisement calculated by the<br>switch do not match. This error usually means that the VTP password in<br>the two switches is different. To solve this problem, make sure the VTP<br>password on all switches is the same.  |  |
|                                                                                                    | These errors mean that the switch is filtering incoming advertisements, which causes the VTP database to become unsynchronized across the network.                                                                                                    |  |
| Number of V1 summary                                                                                                    | Number of Version 1 errors.                                                                                                    |  |
| errors                                                                                                    | Version 1 summary errors increment whenever a switch in VTP V2 mode<br>receives a VTP Version 1 frame. These errors mean that at least one<br>neighboring switch is either running VTP Version 1 or VTP Version 2<br>with V2-mode disabled. To solve this problem, change the configuration<br>of the switches in VTP V2-mode to disabled. |  |
| Join Transmitted                                                                                                    | Number of VTP pruning messages sent on the trunk.                                                                                                    |  |
| Join Received                                                                                                    | Number of VTP pruning messages received on the trunk.                                                                                                    |  |
| Summary Advts Received<br>from non-pruning-capable<br>deviceNumber of VTP summary messages received on the trunk fro<br>that do not support pruning. |                                                                                                    |  |

| Table 2-35 | show vtp counters | Field Descriptions | (continued)  |
|------------|-------------------|--------------------|--------------|
|            |                   |                    | 10011011000/ |

This is an example of output from the **show vtp status** command. Table 2-36 describes each field in the display.

```
Switch> show vtp status
VTP Version
                              : 2
Configuration Revision
                              : 0
Maximum VLANs supported locally : 1005
Number of existing VLANs : 45
VTP Operating Mode
                             : Transparent
VTP Domain Name
                             : shared_testbed1
VTP Pruning Mode
                              : Disabled
                              : Disabled
VTP V2 Mode
                              : Enabled
VTP Traps Generation
MD5 digest
                              : 0x3A 0x29 0x86 0x39 0xB4 0x5D 0x58 0xD7
```

| Field                              | Description                                                                                                    |  |  |
|------------------------------------|----------------------------------------------------------------------------------------------------|--|--|
| VTP Version                        | Displays the VTP version operating on the switch. By default, the switch implements Version 1 but can be set to Version 2.                                                                                                    |  |  |
| Configuration Revision             | Current configuration revision number on this switch.                                                                                                    |  |  |
| Maximum VLANs<br>Supported Locally | Maximum number of VLANs supported locally.                                                                                                    |  |  |
| Number of Existing<br>VLANs        | Number of existing VLANs.                                                                                                    |  |  |
| VTP Operating Mode                 | Displays the VTP operating mode, which can be server, client, or transparent.                                                                                                    |  |  |
|                                    | Server: a switch in VTP server mode is enabled for VTP and sends<br>advertisements. You can configure VLANs on it. The switch guarantees<br>that it can recover all the VLAN information in the current VTP database<br>from NVRAM after reboot. By default, every switch is a VTP server.                                                                  |  |  |
|                                    | <b>Note</b> The switch automatically changes from VTP server mode to VTP client mode if it detects a failure while writing the configuration to NVRAM and cannot return to server mode until the NVRAM is functioning.                                                                                                    |  |  |
|                                    | Client: a switch in VTP client mode is enabled for VTP, can send<br>advertisements, but does not have enough nonvolatile storage to store<br>VLAN configurations. You cannot configure VLANs on it. When a VTP<br>client starts up, it does not send VTP advertisements until it receives<br>advertisements to initialize its VLAN database.                |  |  |
|                                    | Transparent: a switch in VTP transparent mode is disabled for VTP, does<br>not send or learn from advertisements sent by other devices, and cannot<br>affect VLAN configurations on other devices in the network. The switch<br>receives VTP advertisements and forwards them on all trunk ports except<br>the one on which the advertisement was received. |  |  |
| VTP Domain Name                    | Name that identifies the administrative domain for the switch.                                                                                                    |  |  |
| VTP Pruning Mode                   | Displays whether pruning is enabled or disabled. Enabling pruning on a VTP server enables pruning for the entire management domain. Pruning restricts flooded traffic to those trunk links that the traffic must use to access the appropriate network devices.                                                                                             |  |  |
| VTP V2 Mode                        | Displays if VTP Version 2 mode is enabled. All VTP Version 2 switches<br>operate in Version 1 mode by default. Each VTP switch automatically<br>detects the capabilities of all the other VTP devices. A network of VTP<br>devices should be configured to Version 2 only if all VTP switches in the<br>network can operate in Version 2 mode.              |  |  |
| VTP Traps Generation               | Displays whether VTP traps are sent to a network management station.                                                                                                    |  |  |
| MD5 Digest                         | A 16-byte checksum of the VTP configuration.                                                                                                    |  |  |
| Configuration Last<br>Modified     | Displays the date and time of the last configuration modification.<br>Displays the IP address of the switch that caused the configuration change to the database.                                                                                                    |  |  |

| Table 2-36 | show vtp status Field Descriptions |
|------------|------------------------------------|
|------------|------------------------------------|

| <b>Related Commands</b> | Command                    | Description                                                         |
|-------------------------|----------------------------|---------------------------------------------------------------------|
|                         | clear vtp counters         | Clears the VTP and pruning counters.                                |
|                         | vtp (global configuration) | Configures the VTP filename, interface name, domain name, and mode. |
|                         | vtp (VLAN configuration)   | Configures the VTP domain name, password, pruning, and mode.        |

### shutdown

Use the **shutdown** interface configuration command to disable an interface. Use the **no** form of this command to restart a disabled interface.

shutdown

no shutdown

| Syntax Description | This command has no arguments or keywords. |
|--------------------|--------------------------------------------|
|--------------------|--------------------------------------------|

- **Defaults** The port is enabled (not shut down).
- **Command Modes** Interface configuration

| Command History | Release     | Modification                 |
|-----------------|-------------|------------------------------|
|                 | 12.1(19)EA1 | This command was introduced. |

**Usage Guidelines** The **shutdown** command causes a port to stop forwarding. You can enable the port with the **no shutdown** command.

The **no shutdown** command has no effect if the port is a static-access port assigned to a VLAN that has been deleted, suspended, or shut down. The port must first be a member of an active VLAN before it can be re-enabled.

The shutdown command disables all functions on the specified interface.

This command also marks the interface as unavailable. To see if an interface is disabled, use the **show interfaces** privileged EXEC command. An interface that has been shut down is shown as administratively down in the display.

**Examples** These examples show how to disable and re-enable a port:

Switch(config)# interface gigabitethernet0/2
Switch(config-if)# shutdown

Switch(config)# interface gigabitethernet0/2
Switch(config-if)# no shutdown

You can verify your settings by entering the show interfaces privileged EXEC command.

| <b>Related Commands</b> | Command         | Description                                                                                 |
|-------------------------|-----------------|---------------------------------------------------------------------------------------------|
|                         | show interfaces | Displays the statistical information specific to all interfaces or to a specific interface. |

### shutdown vlan

Use the **shutdown vlan** global configuration command to shut down (suspend) local traffic on the specified VLAN. Use the **no** form of this command to restart local traffic on the VLAN.

shutdown vlan vlan-id

no shutdown vlan vlan-id

| Syntax Description | de<br>ex                        | 0 of the VLAN to be locally shut down. The range is 2 to 1001. VLANs defined as<br>fault VLANs under the VLAN Trunking Protocol (VTP), as well as<br>tended-range VLANs (greater than 1005) cannot be shut down. The default<br>LANs are 1 and 1002 to 1005. |  |
|--------------------|---------------------------------|----------------------------------------------------------------------------------------------------|--|
| Defaults           | No default is defined           |                                                                                                    |  |
| Command Modes      | Global configuration            |                                                                                                    |  |
| Command History    | Release                         | Modification                                                                                                    |  |
|                    | 12.1(19)EA1                     | This command was introduced.                                                                                                    |  |
| Usage Guidelines   |                                 | command does not change the VLAN information in the VTP database. The a local traffic, but the switch still advertises VTP information.                                                                                                    |  |
| Examples           | This example shows              | how to shut down traffic on VLAN 2:                                                                                                    |  |
|                    | Switch(config)# shutdown vlan 2 |                                                                                                    |  |
|                    | You can verify your s           | setting by entering the show vlan privileged EXEC command.                                                                                                    |  |
| Related Commands   | Command                         | Description                                                                                                    |  |
|                    | shutdown<br>(config-vlan mode)  | Shuts down local traffic on the VLAN when in config-VLAN mode (accessed by the <b>vlan</b> <i>vlan-id</i> global configuration command).                                                                                                    |  |

Enters VLAN configuration mode.

vlan database

2-551

Use the **snmp-server enable traps** global configuration command to enable the switch to send Simple Network Management Protocol (SNMP) notifications for various traps or inform requests to the network management system (NMS). Use the **no** form of this command to return to the default setting.

- snmp-server enable traps [bgp | bridge [newroot] [topologychange] | cluster | config | copy-config | entity | envmon [fan | shutdown | status | supply | temperature] | flash | hsrp | ipmulticast | mac-notification | msdp | ospf [cisco-specific | errors | lsa | rate-limit | retransmit | state-change] | pim [invalid-pim-message | neighbor-change | rp-mapping-change] | port-security [trap-rate value] | rtr | snmp [authentication | coldstart | linkdown | linkup | warmstart] | storm-control trap-rate value | stpx [inconsistency] [root-inconsistency] [loop-inconsistency] | syslog | tty | vlan-membership | vlancreate | vlandelete | vtp]
- no snmp-server enable traps [bgp | bridge [newroot] [topologychange] | cluster | config | copy-config | entity | envmon [fan | shutdown | status | supply | temperature] | flash | hsrp | ipmulticast | mac-notification | msdp | ospf [cisco-specific | errors | lsa | rate-limit | retransmit | state-change] | pim [invalid-pim-message | neighbor-change | rp-mapping-change] | port-security [trap-rate] | rtr | snmp [authentication | coldstart | linkdown | linkup | warmstart] | storm-control trap-rate | stpx [inconsistency] [root-inconsistency] [loop-inconsistency] | syslog | tty | vlan-membership | vlancreate | vlandelete | vtp]

| Syntax Description | bgp                                  | (Optional) Enable Border Gateway Protocol (BGP) state-change traps.                                          |
|--------------------|--------------------------------------|----------------------------------------------------------------------------------------------------|
| - <b>,</b>         | ~ər                                  | <ul><li>Note This keyword is available only when the IP services image is installed on the switch.</li></ul> |
|                    | bridge [newroot]<br>[topologychange] | (Optional) Generate STP bridge MIB traps. The keywords have these meanings:                                  |
|                    |                                      | • <b>newroot</b> —(Optional) Enable SNMP STP Bridge MIB new root traps.                                      |
|                    |                                      | • <b>topologychange</b> —(Optional) Enable SNMP STP Bridge MIB topology change traps.                        |
|                    | cluster                              | (Optional) Enable cluster traps.                                                                             |
|                    | config                               | (Optional) Enable SNMP configuration traps.                                                                  |
|                    | copy-config                          | (Optional) Enable SNMP copy-configuration traps.                                                             |
|                    | entity                               | (Optional) Enable SNMP entity traps.                                                                         |
|                    | envmon [fan  <br>shutdown   status   | Optional) Enable SNMP environmental traps. The keywords have these meanings:                                 |
|                    | supply   temperature]                | • <b>fan</b> —(Optional) Enable fan traps.                                                                   |
|                    |                                      | • <b>shutdown</b> —(Optional) Enable environmental monitor shutdown traps.                                   |
|                    |                                      | • <b>status</b> —(Optional) Enable SNMP environmental status-change traps.                                   |
|                    |                                      | • <b>supply</b> —(Optional) Enable environmental monitor power-supply traps.                                 |
|                    |                                      | • <b>temperature</b> —(Optional) Enable environmental monitor temperature traps.                             |
|                    | flash                                | (Optional) Enable SNMP FLASH notifications.                                                                  |

### snmp-server enable traps

|                  | vlan-membership                                                                                                    | (Optional) Enable SNMP VLAN membership traps.                                                                                                    |
|------------------|----------------------------------------------------------------------------------------------------|----------------------------------------------------------------------------------------------------|
|                  | vlancreate                                                                                                    | (Optional) Enable SNMP VLAN-created traps.                                                                                                    |
|                  | vlandelete                                                                                                    | (Optional) Enable SNMP VLAN-deleted traps.                                                                                                    |
|                  | vtp                                                                                                    | (Optional) Enable VLAN Trunking Protocol (VTP) traps.                                                                                                    |
|                  |                                                                                                    |                                                                                                    |
| Note             | Though visible in the command-line help strings, the <b>cpu</b> [ <b>threshold</b> ], <b>fru-ctrl</b> , <b>insertion</b> , and <b>removal</b> keywords are not supported. The <b>snmp-server enable informs</b> global configuration command is not supported. To enable the sending of SNMP inform notifications, use the <b>snmp-server enable traps</b> global configuration command combined with the <b>snmp-server host</b> <i>host-addr</i> <b>informs</b> global configuration command. |                                                                                                    |
| Defaults         | The sending of SNMP                                                                                                    | traps is disabled.                                                                                                    |
| Command Modes    | Global configuration                                                                                                    |                                                                                                    |
| Command History  | Release                                                                                                    | Modification                                                                                                    |
|                  | 12.1(19)EA1                                                                                                    | This command was introduced.                                                                                                    |
|                  | 12.2(20)SE                                                                                                    | The ipmulticast, msdp, ospf [cisco-specific   errors   lsa   rate-limit  <br>retransmit   state-change], pim [invalid-pim-message   neighbor-change<br>  rp-mapping-change], and tty keywords were added. |
|                  | 12.2(25)SE                                                                                                    | The storm-control trap-rate value keywords were added.                                                                                                    |
| Usage Guidelines | 1 V                                                                                                    | 5) that receives the traps by using the <b>snmp-server host</b> global configuration /pes are specified, all trap types are sent.                                                                         |
| •                | When supported, use the                                                                                                    | he <b>snmp-server enable traps</b> command to enable sending of traps or informs.                                                                                                    |
| Note             | Informs are not supported in SNMPv1.                                                                                                    |                                                                                                    |
|                  | To enable more than or for each trap type.                                                                                                    | ne type of trap, you must enter a separate <b>snmp-server enable traps</b> command                                                                                                    |
| Examples         | This example shows ho                                                                                                    | ow to send VTP traps to the NMS:                                                                                                    |
|                  | Switch(config)# snmp-server enable traps vtp                                                                                                    |                                                                                                    |
|                  | You can verify your se EXEC command.                                                                                                    | tting by entering the <b>show vtp status</b> or the <b>show running-config</b> privileged                                                                                                    |

| Related Commands | Command             | Description                                                                                                    |
|------------------|---------------------|----------------------------------------------------------------------------------------------------|
|                  | show running-config | Displays the running configuration on the switch. For syntax information,<br>select Cisco IOS Configuration Fundamentals Command Reference,<br>Release 12.2 > File Management Commands > Configuration File<br>Management Commands. |
|                  | snmp-server host    | Specifies the host that receives SNMP traps.                                                                                                    |

# snmp-server host

Use the **snmp-server host** global configuration command to specify the recipient (host) of a Simple Network Management Protocol (SNMP) notification operation. Use the **no** form of this command to remove the specified host.

**no snmp-server host** *host-addr* [**informs** | **traps**] [**version** {**1** | **2c** | **3** {**auth** | **noauth** | **priv**}] [**vrf** *vrf-instance*] *community-string* 

| Syntax Description | host-addr          | Name or Internet address of the host (the targeted recipient).                                                                                                    |
|--------------------|--------------------|----------------------------------------------------------------------------------------------------|
|                    | udp-port port      | (Optional) Configure the User Datagram Protocol (UDP) port number of the host to receive the traps. The range is 0 to 65535.                                          |
|                    | informs   traps    | (Optional) Send SNMP traps or informs to this host.                                                                                                    |
|                    | version 1   2c   3 | (Optional) Version of the SNMP used to send the traps.                                                                                                    |
|                    |                    | These keywords are supported:                                                                                                    |
|                    |                    | <b>1</b> —SNMPv1. This option is not available with informs.                                                                                                    |
|                    |                    | <b>2c</b> —SNMPv2C.                                                                                                    |
|                    |                    | <b>3</b> —SNMPv3. These optional keywords can follow the Version 3 keyword:                                                                                           |
|                    |                    | • <b>auth</b> (Optional). Enables Message Digest 5 (MD5) and Secure Hash Algorithm (SHA) packet authentication.                                                       |
|                    |                    | • <b>noauth</b> (Default). The noAuthNoPriv security level. This is the default if the [ <b>auth</b>   <b>noauth</b>   <b>priv</b> ] keyword choice is not specified. |
|                    |                    | • <b>priv</b> (Optional). Enables Data Encryption Standard (DES) packet encryption (also called <i>privacy</i> ).                                                     |
|                    |                    | <b>Note</b> The <b>priv</b> keyword is available only when the cryptographic (encrypted) software image is installed.                                                 |
|                    | vrf vrf-instance   | (Optional) Virtual private network (VPN) routing instance and name for this host.                                                                                     |

snmp-server host host-addr [informs | traps] [version {1 | 2c | 3 {auth | noauth | priv}] [vrf
vrf-instance] {community-string [notification-type]}

| community-string  | Password-like community string sent with the notification operation. Though you can set this string by using the <b>snmp-server host</b> command, we recommend that you define this string by using the <b>snmp-server community</b> global configuration command before using the <b>snmp-server host</b> command. |  |  |
|-------------------|----------------------------------------------------------------------------------------------------|--|--|
| notification-type | (Optional) Type of notification to be sent to the host. If no type is specified, all notifications are sent. The notification type can be one or more of the these keywords:                                                                                                    |  |  |
|                   | • <b>bgp</b> —Send Border Gateway Protocol (BGP) state change traps. This keyword is available only when the IP services image is installed switch                                                                                                    |  |  |
|                   | • bridge—Send SNMP Spanning Tree Protocol (STP) bridge MIB traps.                                                                                                    |  |  |
|                   | • <b>cluster</b> —Send cluster member status traps.                                                                                                    |  |  |
|                   | • <b>config</b> —Send SNMP configuration traps.                                                                                                    |  |  |
|                   | • <b>copy-config</b> —Send SNMP copy configuration traps.                                                                                                    |  |  |
|                   | • entity— Send SNMP entity traps.                                                                                                    |  |  |
|                   | • <b>envmon</b> —Send environmental monitor traps.                                                                                                    |  |  |
|                   | • <b>flash</b> —Send SNMP FLASH notifications.                                                                                                    |  |  |
|                   | • hsrp—Send SNMP Hot Standby Router Protocol (HSRP) traps.                                                                                                    |  |  |
|                   | • ipmulticast—Send SNMP IP multicast routing traps.                                                                                                    |  |  |
|                   | • mac-notification—Send SNMP MAC notification traps.                                                                                                    |  |  |
|                   | • msdp—Send SNMP Multicast Source Discovery Protocol (MSDP) traps.                                                                                                    |  |  |
|                   | • <b>ospf</b> —Send Open Shortest Path First (OSPF) traps.                                                                                                    |  |  |
|                   | • pim—Send SNMP Protocol-Independent Multicast (PIM) traps.                                                                                                    |  |  |
|                   | • <b>port-security</b> —Send SNMP port-security traps.                                                                                                    |  |  |
|                   | • <b>rtr</b> —Send SNMP Response Time Reporter traps.                                                                                                    |  |  |
|                   | • <b>snmp</b> —Send SNMP-type traps.                                                                                                    |  |  |
|                   | • storm-control—Send SNMP storm-control traps.                                                                                                    |  |  |
|                   | • <b>stpx</b> —Send SNMP STP extended MIB traps.                                                                                                    |  |  |
|                   | • syslog—Send SNMP syslog traps.                                                                                                    |  |  |
|                   | • <b>tty</b> —Send TCP connection traps.                                                                                                    |  |  |
|                   | • <b>udp-port</b> <i>port</i> —Configure the User Datagram Protocol (UDP) port number of the host to receive the traps. The range is from 0 to 65535.                                                                                                    |  |  |
|                   | • vlan-membership— Send SNMP VLAN membership traps.                                                                                                    |  |  |
|                   | • vlancreate—Send SNMP VLAN-created traps.                                                                                                    |  |  |
|                   | • vlandelete—Send SNMP VLAN-deleted traps.                                                                                                    |  |  |
|                   | • <b>vtp</b> —Send SNMP VLAN Trunking Protocol (VTP) traps.                                                                                                    |  |  |

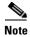

Though visible in the command-line help strings, the **cpu** and **fru-ctrl** keywords are not supported.

| Defaults | This command is disabled by default. No notifications are sent.                                                                    |
|----------|----------------------------------------------------------------------------------------------------|
|          | If you enter this command with no keywords, the default is to send all trap types to the host. No informs are sent to this host.   |
|          | If no <b>version</b> keyword is present, the default is Version 1.                                                                 |
|          | If Version 3 is selected and no authentication keyword is entered, the default is the <b>noauth</b> (noAuthNoPriv) security level. |
|          |                                                                                                    |

**Command Modes** Global configuration

| <b>Command History</b> | Release     | Modification                                                                                                    |
|------------------------|-------------|----------------------------------------------------------------------------------------------------|
|                        | 12.1(19)EA1 | This command was introduced.                                                                                             |
|                        | 12.2(20)SE  | The <b>ipmulticast</b> , <b>msdp</b> , <b>ospf</b> , and <b>pim</b> keywords were added. The command syntax was changed. |
|                        | 12.2(25)SE  | The storm-control and vrf vrf-instance keywords were added.                                                              |

#### Usage Guidelines

SNMP notifications can be sent as traps or inform requests. Traps are unreliable because the receiver does not send acknowledgments when it receives traps. The sender cannot determine if the traps were received. However, an SNMP entity that receives an inform request acknowledges the message with an SNMP response PDU. If the sender never receives the response, the inform request can be sent again. Thus, informs are more likely to reach their intended destinations.

However, informs consume more resources in the agent and in the network. Unlike a trap, which is discarded as soon as it is sent, an inform request must be held in memory until a response is received or the request times out. Traps are also sent only once, but an inform might be retried several times. The retries increase traffic and contribute to a higher overhead on the network.

If you do not enter an **snmp-server host** command, no notifications are sent. To configure the switch to send SNMP notifications, you must enter at least one **snmp-server host** command. If you enter the command with no keywords, all trap types are enabled for the host. To enable multiple hosts, you must enter a separate **snmp-server host** command for each host. You can specify multiple notification types in the command for each host.

If a local user is not associated with a remote host, the switch does not send informs for the **auth** (authNoPriv) and the **priv** (authPriv) authentication levels.

When multiple **snmp-server host** commands are given for the same host and kind of notification (trap or inform), each succeeding command overwrites the previous command. Only the last **snmp-server host** command is in effect. For example, if you enter an **snmp-server host inform** command for a host and then enter another **snmp-server host inform** command for the same host, the second command replaces the first.

The **snmp-server host** command is used with the **snmp-server enable traps** global configuration command. Use the **snmp-server enable traps** command to specify which SNMP notifications are sent globally. For a host to receive most notifications, at least one **snmp-server enable traps** command and the **snmp-server host** command for that host must be enabled. Some notification types cannot be controlled with the **snmp-server enable traps** command. For example, some notification types are always enabled. Other notification types are enabled by a different command.

The **no snmp-server host** command with no keywords disables traps, but not informs, to the host. To disable informs, use the **no snmp-server host informs** command.

### **Examples** This example shows how to configure a unique SNMP community string named *comaccess* for traps and prevent SNMP polling access with this string through access-list 10:

```
Switch(config)# snmp-server community comaccess ro 10
Switch(config)# snmp-server host 172.20.2.160 comaccess
Switch(config)# access-list 10 deny any
```

This example shows how to send the SNMP traps to the host specified by the name *myhost.cisco.com*. The community string is defined as *comaccess*:

```
Switch(config)# snmp-server enable traps
Switch(config)# snmp-server host myhost.cisco.com comaccess snmp
```

This example shows how to enable the switch to send all traps to the host *myhost.cisco.com* by using the community string *public*:

```
Switch(config)# snmp-server enable traps
Switch(config)# snmp-server host myhost.cisco.com public
```

You can verify your settings by entering the show running-config privileged EXEC command.

| <b>Related Commands</b> | Command                  | Description                                                                                                    |
|-------------------------|--------------------------|----------------------------------------------------------------------------------------------------|
|                         | show running-config      | Displays the running configuration on the switch. For syntax information,<br>select Cisco IOS Configuration Fundamentals Command Reference,<br>Release 12.2 > File Management Commands > Configuration File<br>Management Commands. |
|                         | snmp-server enable traps | Enables SNMP notification for various trap types or inform requests.                                                                                                    |

2-559

# snmp trap mac-notification

Use the **snmp trap mac-notification** interface configuration command to enable the Simple Network Management Protocol (SNMP) MAC address notification trap on a specific Layer 2 interface. Use the **no** form of this command to return to the default setting.

snmp trap mac-notification {added | removed}

no snmp trap mac-notification {added | removed}

| Syntax Description | added                                                                                                    | Enable the MAC notification trap whenever a MAC address is added on this interface.                                                                            |
|--------------------|----------------------------------------------------------------------------------------------------|----------------------------------------------------------------------------------------------------|
|                    | removed                                                                                                    | Enable the MAC notification trap whenever a MAC address is removed from this interface.                                                                        |
| Defaults           | By default, the t                                                                                                    | raps for both address addition and address removal are disabled.                                                                                               |
| Command Modes      | Interface config                                                                                                    | uration                                                                                                    |
| Command History    | Release                                                                                                    | Modification                                                                                                    |
|                    | 12.1(19)EA1                                                                                                    | This command was introduced.                                                                                                    |
| Usage Guidelines   | Even though you enable the notification trap for a specific interface by using the <b>snmp trap mac-notification</b> command, the trap is generated only when you enable the <b>snmp-server enable traps mac-notification</b> and the <b>mac address-table notification</b> global configuration commands. |                                                                                                    |
| Examples           | Switch(config)                                                                                                    | nows how to enable the MAC notification trap when a MAC address is added to a port:<br># interface gigabitethernet0/2<br>if)# snmp trap mac-notification added |
|                    | You can verify your settings by entering the <b>show mac address-table notification interface</b> privileged EXEC command.                                                                                                    |                                                                                                    |

| Related Commands | Command                              | Description                                                                                                    |
|------------------|--------------------------------------|----------------------------------------------------------------------------------------------------|
|                  | clear mac address-table notification | Clears the MAC address notification global counters.                                                                                           |
|                  | mac address-table notification       | Enables the MAC address notification feature.                                                                                                  |
|                  | show mac address-table notification  | Displays the MAC address notification settings for all interfaces or on the specified interface when the <b>interface</b> keyword is appended. |
|                  | snmp-server enable traps             | Sends the SNMP MAC notification traps when the <b>mac-notification</b> keyword is appended.                                                    |

### spanning-tree backbonefast

Use the **spanning-tree backbonefast** global configuration command to enable the BackboneFast feature. Use the **no** form of the command to return to the default setting.

spanning-tree backbonefast

no spanning-tree backbonefast

| Syntax Description | This command has r | no arguments or keywords. |
|--------------------|--------------------|---------------------------|
|--------------------|--------------------|---------------------------|

- **Defaults** BackboneFast is disabled.
- **Command Modes** Global configuration

| Command History | Release     | Modification                 |
|-----------------|-------------|------------------------------|
|                 | 12.1(19)EA1 | This command was introduced. |

**Usage Guidelines** You can configure the BackboneFast feature for rapid PVST+ or for multiple spanning-tree (MST) mode, but the feature remains disabled (inactive) until you change the spanning-tree mode to PVST+.

BackboneFast starts when a root port or blocked port on a switch receives inferior BPDUs from its designated switch. An inferior BPDU identifies a switch that declares itself as both the root bridge and the designated switch. When a switch receives an inferior BPDU, it means that a link to which the switch is not directly connected (an *indirect* link) has failed (that is, the designated switch has lost its connection to the root switch. If there are alternate paths to the root switch, BackboneFast causes the maximum aging time on the interfaces on which it received the inferior BPDU to expire and allows a blocked port to move immediately to the listening state. BackboneFast then transitions the interface to the forwarding state. For more information, see the software configuration guide for this release.

Enable BackboneFast on all supported switches to allow the detection of indirect link failures and to start the spanning-tree reconfiguration sooner.

 Examples
 This example shows how to enable BackboneFast on the switch:

 Switch(config)# spanning-tree backbonefast

 You can verify your setting by entering the show spanning-tree summary privileged EXEC command.

| Related Commands | Command                    | Description                                               |
|------------------|----------------------------|-----------------------------------------------------------|
|                  | show spanning-tree summary | Displays a summary of the spanning-tree interface states. |

# spanning-tree bpdufilter

Use the **spanning-tree bpdufilter** interface configuration command to prevent an interface from sending or receiving bridge protocol data units (BPDUs). Use the **no** form of this command to return to the default setting.

spanning-tree bpdufilter {disable | enable}

no spanning-tree bpdufilter

| Syntax Description | disable                                                                                                    | Disable BPDU filtering on the specified interface.                                                                                                    |
|--------------------|----------------------------------------------------------------------------------------------------|----------------------------------------------------------------------------------------------------|
|                    | enable                                                                                                    | Enable BPDU filtering on the specified interface.                                                                                                    |
| Defaults           | BPDU filtering is d                                                                                                    | isabled.                                                                                                    |
| Command Modes      | Interface configurat                                                                                                    | ion                                                                                                    |
| Command History    | Release                                                                                                    | Modification                                                                                                    |
|                    | 12.1(19)EA1                                                                                                    | This command was introduced.                                                                                                    |
| Usage Guidelines   | plus (PVST+), rapio                                                                                                    | BPDU filtering feature when the switch is operating in the per-VLAN spanning-tree<br>d-PVST+, or the multiple spanning-tree (MST) mode.                   |
|                    | You can globally enable BPDU filtering on all Port Fast-enabled interfaces by using the <b>spanning-tree portfast bpdufilter default</b> global configuration command. |                                                                                                    |
|                    |                                                                                                    | <b>nnning-tree bpdufilter</b> interface configuration command to override the setting of <b>portfast bpdufilter default</b> global configuration command. |
| Examples           | Switch(config)# <b>i</b>                                                                                                    | s how to enable the BPDU filtering feature on a port:<br>nterface gigabitethernet0/1<br># spanning-tree bpdufilter enable                                 |
|                    | · - ·                                                                                                    | setting by entering the <b>show running-config</b> privileged EXEC command.                                                                               |

| Related Commands | Command                                          | Description                                                                                                    |
|------------------|--------------------------------------------------|----------------------------------------------------------------------------------------------------|
|                  | show running-config                              | Displays the current operating configuration. For syntax<br>information, select <b>Cisco IOS Configuration Fundamentals</b><br><b>Command Reference, Release 12.2 &gt; File Management</b><br><b>Commands &gt; Configuration File Management Commands</b> . |
|                  | spanning-tree portfast (global configuration)    | Globally enables the BPDU filtering or the BPDU guard feature<br>on Port Fast-enabled interface or enables the Port Fast feature on<br>all nontrunking interfaces.                                                                                          |
|                  | spanning-tree portfast (interface configuration) | Enables the Port Fast feature on an interface and all its associated VLANs.                                                                                                    |

# spanning-tree bpduguard

Use the **spanning-tree bpduguard** interface configuration command to put an interface in the error-disabled state when it receives a bridge protocol data unit (BPDU). Use the **no** form of this command to return to the default setting.

spanning-tree bpduguard {disable | enable}

no spanning-tree bpduguard

| Syntax Description | disable                                                                                                    | Disable BPDU guard on the specified interface.                                                                                            |
|--------------------|----------------------------------------------------------------------------------------------------|----------------------------------------------------------------------------------------------------|
|                    | enable                                                                                                    | Enable BPDU guard on the specified interface.                                                                                             |
| Defaults           | BPDU guard is disa                                                                                                    | abled.                                                                                                    |
| Command Modes      | Interface configurat                                                                                                    | tion                                                                                                    |
| Command History    | Release                                                                                                    | Modification                                                                                                    |
|                    | 12.1(19)EA1                                                                                                    | This command was introduced.                                                                                                    |
|                    | to prevent an interfa<br>You can enable the                                                                                                    |                                                                                                    |
|                    | You can enable the BPDU guard feature when the switch is operating in the per-VLAN spanning-tree plus (PVST+), rapid-PVST+, or the multiple spanning-tree (MST) mode. |                                                                                                    |
|                    |                                                                                                    | nable BPDU guard on all Port Fast-enabled interfaces by using the <b>spanning-tree</b><br>•d default global configuration command.        |
|                    |                                                                                                    | anning-tree bpduguard interface configuration command to override the setting of portfast bpduguard default global configuration command. |
| Examples           | This example show                                                                                                    | s how to enable the BPDU guard feature on a port:                                                                                         |
|                    |                                                                                                    | nterface gigabitethernet0/1<br># spanning-tree bpduguard enable                                                                           |
|                    | You can verify your                                                                                                    | r setting by entering the show running-config privileged EXEC command.                                                                    |

| Related Commands | Command                                          | Description                                                                                                    |
|------------------|--------------------------------------------------|----------------------------------------------------------------------------------------------------|
|                  | show running-config                              | Displays the current operating configuration. For syntax<br>information, select <b>Cisco IOS Configuration Fundamentals</b><br><b>Command Reference, Release 12.2 &gt; File Management</b><br><b>Commands &gt; Configuration File Management Commands</b> . |
|                  | spanning-tree portfast (global configuration)    | Globally enables the BPDU filtering or the BPDU guard feature<br>on Port Fast-enabled interfaces or enables the Port Fast feature on<br>all nontrunking interfaces.                                                                                         |
|                  | spanning-tree portfast (interface configuration) | Enables the Port Fast feature on an interface and all its associated VLANs.                                                                                                    |

# spanning-tree cost

Use the **spanning-tree cost** interface configuration command to set the path cost for spanning-tree calculations. If a loop occurs, spanning tree considers the path cost when selecting an interface to place in the forwarding state. Use the **no** form of this command to return to the default setting.

spanning-tree [vlan vlan-id] cost cost

**no spanning-tree** [vlan vlan-id] cost

| Syntax Description | vlan vlan-id                                                                                                    | (Optional) VLAN range associated with a spanning-tree instance. You can specify a single VLAN identified by VLAN ID number, a range of VLANs separated by a hyphen, or a series of VLANs separated by a comma. The range is 1 to 4094.    |
|--------------------|----------------------------------------------------------------------------------------------------|----------------------------------------------------------------------------------------------------|
|                    | cost                                                                                                    | Path cost. The range is 1 to 20000000, with higher values meaning higher costs.                                                                                                    |
| Defaults           | The default path cost is computed from the interface bandwidth setting. These are the IEEE default path cost values: |                                                                                                    |
|                    | • 1000 Mbps                                                                                                    | <u>;</u> 4                                                                                                    |
|                    | • 100 Mbps-                                                                                                    | -19                                                                                                    |
|                    | • 10 Mbps—                                                                                                    | 100                                                                                                    |
| Command Modes      | Interface config                                                                                                    | guration                                                                                                    |
| Command History    | Release                                                                                                    | Modification                                                                                                    |
|                    | 12.1(19)EA1                                                                                                    | This command was introduced.                                                                                                    |
| Usage Guidelines   | When you conf                                                                                                    | igure the cost, higher values represent higher costs.                                                                                                    |
|                    |                                                                                                    | e an interface with both the <b>spanning-tree vlan</b> <i>vlan-id</i> <b>cost</b> <i>cost</i> command and the <b>cost</b> <i>cost</i> command, the <b>spanning-tree vlan</b> <i>vlan-id</i> <b>cost</b> <i>cost</i> command takes effect. |
| Examples           | This example sl                                                                                                    | hows how to set the path cost to 250 on a port:                                                                                                    |
|                    | Switch(config)# <b>interface gigabitethernet0/1</b><br>Switch(config-if)# <b>spanning-tree cost 250</b>              |                                                                                                    |
|                    | This example sl                                                                                                    | hows how to set a path cost to 300 for VLANs 10, 12 to 15, and 20:                                                                                                    |
|                    | Switch(config-                                                                                                    | -if)# <b>spanning-tree vlan 10,12-15,20</b> cost 300                                                                                                    |
|                    | You can verify<br>EXEC comman                                                                                        | your settings by entering the <b>show spanning-tree interface</b> <i>interface-id</i> privileged ad.                                                                                                    |

| Related Commands | Command                                                    | Description                                                        |
|------------------|------------------------------------------------------------|--------------------------------------------------------------------|
|                  | <b>show spanning-tree interface</b><br><i>interface-id</i> | Displays spanning-tree information for the specified interface.    |
|                  | spanning-tree port-priority                                | Configures an interface priority.                                  |
|                  | spanning-tree vlan priority                                | Sets the switch priority for the specified spanning-tree instance. |

### spanning-tree etherchannel guard misconfig

Use the **spanning-tree etherchannel guard misconfig** global configuration command to display an error message when the switch detects an EtherChannel misconfiguration. Use the **no** form of this command to disable the feature.

spanning-tree etherchannel guard misconfig

no spanning-tree etherchannel guard misconfig

- Syntax Description This command has no arguments or keywords.
- **Defaults** EtherChannel guard is enabled on the switch.
- **Command Modes** Global configuration

| Command History | Release     | Modification                 |
|-----------------|-------------|------------------------------|
|                 | 12.1(19)EA1 | This command was introduced. |

#### **Usage Guidelines** When the switch detects an EtherChannel misconfiguration, this error message appears:

PM-4-ERR\_DISABLE: Channel-misconfig error detected on [chars], putting [chars] in err-disable state.

To show switch ports that are in the misconfigured EtherChannel, use the **show interfaces status err-disabled** privileged EXEC command. To verify the EtherChannel configuration on a remote device, use the **show etherchannel summary** privileged EXEC command on the remote device.

When a port is in the error-disabled state because of an EtherChannel misconfiguration, you can bring it out of this state by entering the **errdisable recovery cause channel-misconfig** global configuration command, or you can manually re-enable it by entering the **shutdown** and **no shut down** interface configuration commands.

#### **Examples** This example shows how to enable the EtherChannel guard misconfiguration feature:

Switch(config)# spanning-tree etherchannel guard misconfig

You can verify your settings by entering the show spanning-tree summary privileged EXEC command.

| Related Commands | Command                                     | Description                                                                               |
|------------------|---------------------------------------------|-------------------------------------------------------------------------------------------|
|                  | errdisable recovery cause channel-misconfig | Enables the timer to recover from the EtherChannel misconfiguration error-disabled state. |
|                  | show etherchannel summary                   | Displays EtherChannel information for a channel as a one-line summary per channel-group.  |
|                  | show interfaces status<br>err-disabled      | Displays the interfaces in the error-disabled state.                                      |

# spanning-tree extend system-id

Use the **spanning-tree extend system-id** global configuration command to enable the extended system ID feature.

spanning-tree extend system-id

| Note               | Though visible in the command-line help strings, the <b>no</b> version of this command is not supported. You cannot disable the extended system ID feature.                                                                                                    |       |  |
|--------------------|----------------------------------------------------------------------------------------------------|-------|--|
| Syntax Description | This command has no arguments or keywords.                                                                                                    |       |  |
| Defaults           | The extended system ID is enabled.                                                                                                    |       |  |
| Command Modes      | Global configuration                                                                                                    |       |  |
| Command History    | ReleaseModification12.1(19)EA1This command was introduced.                                                                                                    |       |  |
| Usage Guidelines   | The switch supports the IEEE 802.1t spanning-tree extensions. Some of the bits previously used fo switch priority are now used for the extended system ID (VLAN identifier for the per-VLAN spanning-tree plus [PVST+] and rapid PVST+ or as an instance identifier for the multiple spanning [MST]).                                             |       |  |
|                    | The spanning tree uses the extended system ID, the switch priority, and the allocated spanning-tree MAC address to make the bridge ID unique for each VLAN or multiple spanning-tree instance.                                                                                                    |       |  |
|                    | Support for the extended system ID affects how you manually configure the root switch, the secon root switch, and the switch priority of a VLAN. For more information, see the "spanning-tree mst r and the "spanning-tree vlan" sections.                                                                                                    | •     |  |
|                    | If your network consists of switches that do not support the extended system ID and switches that support it, it is unlikely that the switch with the extended system ID support will become the root sw The extended system ID increases the switch priority value every time the VLAN number is greater the priority of the connected switches. | itch. |  |

| Related Commands | Command                     | Description                                                                       |
|------------------|-----------------------------|-----------------------------------------------------------------------------------|
|                  | show spanning-tree summary  | Displays a summary of spanning-tree interface states.                             |
|                  | spanning-tree mst root      | Configures the MST root switch priority and timers based on the network diameter. |
|                  | spanning-tree vlan priority | Sets the switch priority for the specified spanning-tree instance.                |

### spanning-tree guard

Use the **spanning-tree guard** interface configuration command to enable root guard or loop guard on all the VLANs associated with the selected interface. Root guard restricts which interface is allowed to be the spanning-tree root port or the path-to-the root for the switch. Loop guard prevents alternate or root ports from becoming designated ports when a failure creates a unidirectional link. Use the **no** form of this command to return to the default setting.

spanning-tree guard {loop | none | root}

#### no spanning-tree guard

| Syntax Description | loop                                                                                                    | Enable loop guard.                                                                                                    |
|--------------------|----------------------------------------------------------------------------------------------------|----------------------------------------------------------------------------------------------------|
|                    | none                                                                                                    | Disable root guard or loop guard.                                                                                                    |
|                    | root                                                                                                    | Enable root guard.                                                                                                    |
|                    |                                                                                                    |                                                                                                    |
| Defaults           | Root guard is disa                                                                                                    | bled.                                                                                                    |
|                    | Loop guard is con command (globall                                                                                                    | figured according to the <b>spanning-tree loopguard default</b> global configuration y disabled).                                                                                                    |
| Command Modes      | Interface configur                                                                                                    | ation                                                                                                    |
| Command History    | Release                                                                                                    | Modification                                                                                                    |
|                    | 12.1(19)EA1                                                                                                    | This command was introduced.                                                                                                    |
|                    |                                                                                                    |                                                                                                    |
| Usage Guidelines   |                                                                                                    | ot guard or loop guard when the switch is operating in the per-VLAN spanning-tree<br>vid-PVST+, or the multiple spanning-tree (MST) mode.                                                                                                    |
|                    | When root guard is enabled, if spanning-tree calculations cause an interface to be selected as t port, the interface transitions to the root-inconsistent (blocked) state to prevent the customer's from becoming the root switch or being in the path to the root. The root port provides the best p the switch to the root switch. |                                                                                                    |
|                    | is disabled for all                                                                                                    | <b>ning-tree guard</b> or the <b>no spanning-tree guard none</b> command is entered, root guard VLANs on the selected interface. If this interface is in the root-inconsistent (blocked) ally transitions to the listening state.                                                                                                    |
|                    | backup interfaces<br>guard is also enab<br>root-inconsistent s                                                                                                    | t guard on interfaces that will be used by the UplinkFast feature. With UplinkFast, the (in the blocked state) replace the root port in the case of a failure. However, if root led, all the backup interfaces used by the UplinkFast feature are placed in the state (blocked) and prevented from reaching the forwarding state. The UplinkFast lable when the switch is operating in the rapid-PVST+ or MST mode. |

Loop guard is most effective when it is configured on the entire switched network. When the switch is operating in PVST+ or rapid-PVST+ mode, loop guard prevents alternate and root ports from becoming designated ports, and spanning tree does not send bridge protocol data units (BPDUs) on root or alternate ports. When the switch is operating in MST mode, BPDUs are not sent on nonboundary interfaces if the interface is blocked by loop guard in all MST instances. On a boundary interface, loop guard blocks the interface in all MST instances.

To disable root guard or loop guard, use the **spanning-tree guard none** interface configuration command. You cannot enable both root guard and loop guard at the same time.

You can override the setting of the **spanning-tree loopguard default** global configuration command by using the **spanning-tree guard loop** interface configuration command.

### Examples This example shows how to enable root guard on all the VLANs associated with the specified port: Switch(config)# interface gigabitethernet0/2 Switch(config-if)# spanning-tree guard root

This example shows how to enable loop guard on all the VLANs associated with the specified port:

```
Switch(config)# interface gigabitethernet0/2
Switch(config-if)# spanning-tree guard loop
```

You can verify your settings by entering the show running-config privileged EXEC command.

| Related Commands | Command                         | Description                                                                                                    |
|------------------|---------------------------------|----------------------------------------------------------------------------------------------------|
|                  | show running-config             | Displays the current operating configuration. For syntax<br>information, select <b>Cisco IOS Configuration Fundamentals</b><br><b>Command Reference, Release 12.2 &gt; File Management</b><br><b>Commands &gt; Configuration File Management Commands</b> . |
|                  | spanning-tree cost              | Sets the path cost for spanning-tree calculations.                                                                                                    |
|                  | spanning-tree loopguard default | Prevents alternate or root ports from becoming designated ports because of a failure that leads to a unidirectional link.                                                                                                    |
|                  | spanning-tree mst cost          | Configures the path cost for MST calculations.                                                                                                    |
|                  | spanning-tree mst port-priority | Configures an interface priority.                                                                                                    |
|                  | spanning-tree mst root          | Configures the MST root switch priority and timers based on the network diameter.                                                                                                    |
|                  | spanning-tree port-priority     | Configures an interface priority.                                                                                                    |
|                  | spanning-tree vlan priority     | Sets the switch priority for the specified spanning-tree instance.                                                                                                    |

# spanning-tree link-type

Use the **spanning-tree link-type** interface configuration command to override the default link-type setting, which is determined by the duplex mode of the interface, and to enable rapid spanning-tree transitions to the forwarding state. Use the **no** form of this command to return to the default setting.

spanning-tree link-type {point-to-point | shared}

no spanning-tree link-type

| Syntax Description | point-to-point                                                                                                    | Specify that the link type of an interface is point-to-point.                                                                                                    |
|--------------------|----------------------------------------------------------------------------------------------------|----------------------------------------------------------------------------------------------------|
| -,                 | shared                                                                                                    | Specify that the link type of an interface is shared.                                                                                                    |
| Defaults           |                                                                                                    | es the link type of an interface from the duplex mode. A full-duplex interface is nt-to-point link, and a half-duplex interface is considered a shared link.      |
| Command Modes      | Interface configu                                                                                                    | ration                                                                                                    |
| Command History    | Release                                                                                                    | Modification                                                                                                    |
|                    | 12.1(19)EA1                                                                                                    | This command was introduced.                                                                                                    |
| Usage Guidelines   | You can override the default setting of the link type by using the <b>spanning-tree link-type</b> command. For example, a half-duplex link can be physically connected point-to-point to a single interface on a remote switch running the Multiple Spanning Tree Protocol (MSTP) or the rapid per-VLAN spanning-tree plus (rapid-PVST+) protocol and be enabled for rapid transitions. |                                                                                                    |
| Examples           |                                                                                                    | ows how to specify the link type as shared (regardless of the duplex setting) and to nsitions to the forwarding state:                                            |
|                    | Switch(config-i                                                                                                    | f)# spanning-tree link-type shared                                                                                                    |
|                    |                                                                                                    | our setting by entering the <b>show spanning-tree mst interface</b> <i>interface-id</i> or the show <b>interface</b> <i>interface-id</i> privileged EXEC command. |

| Related Commands | Command                                                        | Description                                                                                                    |  |
|------------------|----------------------------------------------------------------|----------------------------------------------------------------------------------------------------|--|
|                  | clear spanning-tree detected-protocols                         | Restarts the protocol migration process (force the renegotiation with neighboring switches) on all interfaces or on the specified interface. |  |
|                  | show spanning-tree interface<br>interface-id                   | Displays spanning-tree state information for the specified interface.                                                                        |  |
|                  | <b>show spanning-tree mst interface</b><br><i>interface-id</i> | Displays MST information for the specified interface.                                                                                        |  |

### spanning-tree loopguard default

Use the **spanning-tree loopguard default** global configuration command to prevent alternate or root ports from becoming designated ports because of a failure that leads to a unidirectional link. Use the **no** form of this command to return to the default setting.

#### spanning-tree loopguard default

no spanning-tree loopguard default

- **Syntax Description** This command has no arguments or keywords.
- **Defaults** Loop guard is disabled.
- **Command Modes** Global configuration

| Command History | Release     | Modification                 |
|-----------------|-------------|------------------------------|
|                 | 12.1(19)EA1 | This command was introduced. |

**Usage Guidelines** You can enable the loop guard feature when the switch is operating in the per-VLAN spanning-tree plus (PVST+), rapid-PVST+, or the multiple spanning-tree (MST) mode.

Loop guard is most effective when it is configured on the entire switched network. When the switch is operating in PVST+ or rapid-PVST+ mode, loop guard prevents alternate and root ports from becoming designated ports, and spanning tree does not send bridge protocol data units (BPDUs) on root or alternate ports. When the switch is operating in MST mode, BPDUs are not sent on nonboundary interfaces if the interface is blocked by loop guard in all MST instances. On a boundary interface, loop guard blocks the interface in all MST instances.

Loop guard operates only on interfaces that the spanning tree identifies as point-to-point.

You can override the setting of the **spanning-tree loopguard default** global configuration command by using the **spanning-tree guard loop** interface configuration command.

Examples

This example shows how to globally enable loop guard: Switch(config)# spanning-tree loopguard default

You can verify your settings by entering the show running-config privileged EXEC command.

| Related Commands | Command                  | Description                                                                                                    |
|------------------|--------------------------|----------------------------------------------------------------------------------------------------|
|                  | show running-config      | Displays the current operating configuration. For syntax information,<br>select Cisco IOS Configuration Fundamentals Command Reference,<br>Release 12.2 > File Management Commands > Configuration File<br>Management Commands. |
|                  | spanning-tree guard loop | Enables the loop guard feature on all the VLANs associated with the specified interface.                                                                                                    |

# spanning-tree mode

Use the **spanning-tree mode** global configuration command to enable per-VLAN spanning-tree plus (PVST+), rapid PVST+, or multiple spanning tree (MST) on your switch. Use the **no** form of this command to return to the default setting.

spanning-tree mode {mst | pvst | rapid-pvst}

no spanning-tree mode

| Syntax Description | mst                                                                                                    | Enable MST and Rapid Spanning Tree Protocol (RSTP) (based on IEEE 802.1s and IEEE 802.1w). |  |  |
|--------------------|----------------------------------------------------------------------------------------------------|--------------------------------------------------------------------------------------------|--|--|
|                    | pvst                                                                                                    | Enable PVST+ (based on IEEE 802.1D).                                                       |  |  |
|                    | rapid-pvst                                                                                                    | Enable rapid PVST+ (based on IEEE 802.1w).                                                 |  |  |
| Defaults           | The default mode is PVST+.                                                                                                    |                                                                                            |  |  |
| Command Modes      | Global configu                                                                                                    | ation                                                                                      |  |  |
| Command History    | Release                                                                                                    | Modification                                                                               |  |  |
|                    | 12.1(19)EA1                                                                                                    | This command was introduced.                                                               |  |  |
| Usage Guidelines   | The switch sup                                                                                                    | ports PVST+, rapid PVST+, and MSTP, but only one version can be active at any time:        |  |  |
|                    | All VLANs run PVST+, all VLANs run rapid PVST+, or all VLANs run MSTP.                                                                                |                                                                                            |  |  |
|                    | When you enab                                                                                                    | le the MST mode, RSTP is automatically enabled.                                            |  |  |
| $\triangle$        |                                                                                                    |                                                                                            |  |  |
| Caution            | Changing spanning-tree modes can disrupt traffic because all spanning-tree instances are stopped for the previous mode and restarted in the new mode. |                                                                                            |  |  |
|                    |                                                                                                    |                                                                                            |  |  |
| Examples           | This example shows to enable MST and RSTP on the switch:                                                                                              |                                                                                            |  |  |
|                    | Switch(config)# <b>spanning-tree mode mst</b>                                                                                                    |                                                                                            |  |  |
|                    | This example shows to enable rapid PVST+ on the switch:                                                                                               |                                                                                            |  |  |
|                    | Switch(config)                                                                                                    | # spanning-tree mode rapid-pvst                                                            |  |  |
|                    | You can verify                                                                                                    | your setting by entering the <b>show running-config</b> privileged EXEC command.           |  |  |

| <b>Related Commands</b> | Command             | Description                                                               |
|-------------------------|---------------------|---------------------------------------------------------------------------|
|                         | show running-config | Displays the current operating configuration. For syntax information,     |
|                         |                     | select Cisco IOS Configuration Fundamentals Command Reference,            |
|                         |                     | <b>Release 12.2 &gt; File Management Commands &gt; Configuration File</b> |
|                         |                     | Management Commands.                                                      |

### spanning-tree mst configuration

Use the **spanning-tree mst configuration** global configuration command to enter multiple spanning-tree (MST) configuration mode through which you configure the MST region. Use the **no** form of this command to return to the default settings.

#### spanning-tree mst configuration

no spanning-tree mst configuration

| ernal spanning-tree (CIST) |  |
|----------------------------|--|
|                            |  |
|                            |  |
|                            |  |
| Global configuration       |  |
|                            |  |
|                            |  |
|                            |  |
|                            |  |

**Usage Guidelines** The **spanning-tree mst configuration** command enables the MST configuration mode. These configuration commands are available:

- **abort**: exits the MST region configuration mode without applying configuration changes.
- exit: exits the MST region configuration mode and applies all configuration changes.
- **instance** *instance-id* **vlan** *vlan-range*: maps VLANs to an MST instance. The range for the *instance-id* is 1 to 4094. The range for *vlan-range* is 1 to 4094. You can specify a single VLAN identified by VLAN ID number, a range of VLANs separated by a hyphen, or a series of VLANs separated by a comma.
- **name** *name*: sets the configuration name. The *name* string has a maximum length of 32 characters and is case sensitive.
- no: negates the instance, name, and revision commands or sets them to their defaults.
- private-vlan: Though visible in the command-line help strings, this command is not supported.
- revision version: sets the configuration revision number. The range is 0 to 65535.
- show [current | pending]: displays the current or pending MST region configuration.

In MST mode, the switch supports up to 65 MST instances. The number of VLANs that can be mapped to a particular MST instance is unlimited.

When you map VLANs to an MST instance, the mapping is incremental, and VLANs specified in the command are added to or removed from the VLANs that were previously mapped. To specify a range, use a hyphen; for example, **instance 1 vlan 1-63** maps VLANs 1 to 63 to MST instance 1. To specify a series, use a comma; for example, **instance 1 vlan 10, 20, 30** maps VLANs 10, 20, and 30 to MST instance 1.

All VLANs that are not explicitly mapped to an MST instance are mapped to the common and internal spanning tree (CIST) instance (instance 0) and cannot be unmapped from the CIST by using the **no** form of the command.

For two or more switches to be in the same MST region, they must have the same VLAN mapping, the same configuration revision number, and the same name.

Examples

This example shows how to enter MST configuration mode, map VLANs 10 to 20 to MST instance 1, name the region *region1*, set the configuration revision to 1, display the pending configuration, apply the changes, and return to global configuration mode:

```
Switch# spanning-tree mst configuration
Switch(config-mst) # instance 1 vlan 10-20
Switch(config-mst) # name region1
Switch(config-mst) # revision 1
Switch(config-mst) # show pending
Pending MST configuration
        [region1]
Name
Revision
        1
Instance Vlans Mapped
_____
         _____
        1-9,21-4094
0
        10 - 20
1
```

```
Switch(config-mst)# exit
Switch(config)#
```

This example shows how to add VLANs 1 to 100 to the ones already mapped (if any) to instance 2, to move VLANs 40 to 60 that were previously mapped to instance 2 to the CIST instance, to add VLAN 10 to instance 10, and to remove all the VLANs mapped to instance 2 and map them to the CIST instance:

```
Switch(config-mst)# instance 2 vlan 1-100
Switch(config-mst)# no instance 2 vlan 40-60
Switch(config-mst)# instance 10 vlan 10
Switch(config-mst)# no instance 2
```

You can verify your settings by entering the show pending MST configuration command.

| <b>Related Commands</b> | Command                              | Description                            |
|-------------------------|--------------------------------------|----------------------------------------|
|                         | show spanning-tree mst configuration | Displays the MST region configuration. |

L

## spanning-tree mst cost

Use the **spanning-tree mst cost** interface configuration command to set the path cost for multiple spanning-tree (MST) calculations. If a loop occurs, spanning tree considers the path cost when selecting an interface to put in the forwarding state. Use the **no** form of this command to return to the default setting.

spanning-tree mst instance-id cost cost

no spanning-tree mst instance-id cost

| Syntax Description                  | instance-id                                                                                                    | Range of spanning-tree instances. You can specify a single instance, a range of instances separated by a hyphen, or a series of instances separated by a comma. The range is 0 to 4094. |  |  |  |
|-------------------------------------|----------------------------------------------------------------------------------------------------|----------------------------------------------------------------------------------------------------|--|--|--|
|                                     | cost                                                                                                    | Path cost is 1 to 20000000, with higher values meaning higher costs.                                                                                                    |  |  |  |
|                                     |                                                                                                    |                                                                                                    |  |  |  |
| Defaults                            | The default path cost is computed from the interface bandwidth setting. These are the IEEE default path cost values: |                                                                                                    |  |  |  |
|                                     | • 1000 Mbps-                                                                                                    | —20000                                                                                                    |  |  |  |
|                                     | • 100 Mbps—200000                                                                                                    |                                                                                                    |  |  |  |
|                                     | • 10 Mbps—2000000                                                                                                    |                                                                                                    |  |  |  |
|                                     |                                                                                                    |                                                                                                    |  |  |  |
| Command Modes                       | Interface config                                                                                                    | uration                                                                                                    |  |  |  |
|                                     |                                                                                                    |                                                                                                    |  |  |  |
|                                     |                                                                                                    |                                                                                                    |  |  |  |
| Command History                     | Release                                                                                                    | Modification                                                                                                    |  |  |  |
| Command History                     | <b>Release</b><br>12.1(19)EA1                                                                                        | Modification This command was introduced.                                                                                                    |  |  |  |
| Command History                     |                                                                                                    |                                                                                                    |  |  |  |
| Command History<br>Usage Guidelines | 12.1(19)EA1<br>12.2(25)SEC                                                                                           | This command was introduced.                                                                                                    |  |  |  |
|                                     | 12.1(19)EA1<br>12.2(25)SEC                                                                                           | This command was introduced.<br>The <i>instance-id</i> range changed to1 to 4094.                                                                                                    |  |  |  |
|                                     | 12.1(19)EA1<br>12.2(25)SEC<br>When you confi                                                                         | This command was introduced.<br>The <i>instance-id</i> range changed to1 to 4094.                                                                                                    |  |  |  |
| Usage Guidelines                    | 12.1(19)EA1<br>12.2(25)SEC<br>When you confi<br>This example sh<br>Switch(config)                                    | This command was introduced.<br>The <i>instance-id</i> range changed to1 to 4094.<br>gure the cost, higher values represent higher costs.                                               |  |  |  |

| Related Commands | Command                                          | Description                                                              |
|------------------|--------------------------------------------------|--------------------------------------------------------------------------|
|                  | show spanning-tree mst<br>interface interface-id | Displays MST information for the specified interface.                    |
|                  | spanning-tree mst<br>port-priority               | Configures an interface priority.                                        |
|                  | spanning-tree mst priority                       | Configures the switch priority for the specified spanning-tree instance. |

## spanning-tree mst forward-time

Use the **spanning-tree mst forward-time** global configuration command to set the forward-delay time for all multiple spanning-tree (MST) instances. The forwarding time specifies how long each of the listening and learning states last before the interface begins forwarding. Use the **no** form of this command to return to the default setting.

spanning-tree mst forward-time seconds

no spanning-tree mst forward-time

| Syntax Description           | seconds I                                               | Length of the listening and learning states. The range is 4 to 30 seconds.                                                                                                    |
|------------------------------|---------------------------------------------------------|----------------------------------------------------------------------------------------------------|
| Defaults                     | The default is 15 seconds                               | s.                                                                                                    |
| Command Modes                | Global configuration                                    |                                                                                                    |
| Command History              | Release                                                 | Modification                                                                                                    |
|                              | 12.1(19)EA1                                             | This command was introduced.                                                                                                    |
| Usage Guidelines<br>Examples | This example shows how<br>Switch(config)# <b>spanni</b> | to set the spanning-tree forwarding time to 18 seconds for all MST instances:<br>ng-tree mst forward-time 18<br>ng by entering the show spanning-tree mst privileged EXEC command. |
|                              |                                                         | ig of entering the show spanning tree mot privileged Little commune.                                                                                                    |
| <b>Related Commands</b>      | Command                                                 | Description                                                                                                    |
|                              | show spanning-tree ms                                   | t Displays MST information.                                                                                                    |
|                              | spanning-tree mst hello                                 | <b>Sets</b> the interval between hello bridge protocol data units (BPDUs) sent by root switch configuration messages.                                                              |
|                              | spanning-tree mst max                                   | -age Sets the interval between messages that the spanning tree receives from the root switch.                                                                                      |
|                              | spanning-tree mst max                                   | <b>-hops</b> Sets the number of hops in a region before the BPDU is discarded.                                                                                                    |

2-585

## spanning-tree mst hello-time

Use the **spanning-tree mst hello-time** global configuration command to set the interval between hello bridge protocol data units (BPDUs) sent by root switch configuration messages. Use the **no** form of this command to return to the default setting.

spanning-tree mst hello-time seconds

no spanning-tree mst hello-time

| Syntax Description | seconds                                                                                                    |              | between hello BPDUs sent by root switch configuration messages. The to 10 seconds.       |
|--------------------|----------------------------------------------------------------------------------------------------|--------------|------------------------------------------------------------------------------------------|
| Defaults           | The default is 2 secon                                                                                                    | ıds.         |                                                                                          |
| Command Modes      | Global configuration                                                                                                    |              |                                                                                          |
| Command History    | Release                                                                                                    | Modif        | ication                                                                                  |
|                    | 12.1(19)EA1                                                                                                    | This c       | ommand was introduced.                                                                   |
| Usage Guidelines   | After you set the <b>spanning-tree mst max-age</b> <i>seconds</i> global configuration command, if a switch does not receive BPDUs from the root switch within the specified interval, the switch recomputes the spanning-tree topology. The <b>max-age</b> setting must be greater than the <b>hello-time</b> setting. |              |                                                                                          |
|                    | Changing the spanning-tree mst hello-time command affects all spanning-tree instances.                                                                                                    |              |                                                                                          |
| Examples           | This example shows h<br>(MST) instances:                                                                                                    | now to set t | he spanning-tree hello time to 3 seconds for all multiple spanning-tree                  |
|                    | Switch(config)# <b>spanning-tree mst hello-time 3</b>                                                                                                    |              |                                                                                          |
|                    | You can verify your s                                                                                                    | etting by en | ntering the <b>show spanning-tree mst</b> privileged EXEC command.                       |
| Related Commands   | Command                                                                                                    |              | Description                                                                              |
|                    | show spanning-tree                                                                                                    | mst          | Displays MST information.                                                                |
|                    | spanning-tree mst<br>forward-time                                                                                                    |              | Sets the forward-delay time for all MST instances.                                       |
|                    | spanning-tree mst n                                                                                                    | nax-age      | Sets the interval between messages that the spanning tree receives from the root switch. |
|                    | spanning-tree mst n                                                                                                    | nax-hops     | Sets the number of hops in a region before the BPDU is discarded.                        |
|                    | spanning-tree mst n                                                                                                    | nax-hops     | Sets the number of hops in a region before the BPDU is discarded                         |

## spanning-tree mst max-age

Use the **spanning-tree mst max-age** global configuration command to set the interval between messages that the spanning tree receives from the root switch. If a switch does not receive a bridge protocol data unit (BPDU) message from the root switch within this interval, it recomputes the spanning-tree topology. Use the **no** form of this command to return to the default setting.

spanning-tree mst max-age seconds

no spanning-tree mst max-age

| Syntax Description |                                                                                                    | between mes<br>40 seconds. | ssages the spanning tree receives from the root switch. The range                 |
|--------------------|----------------------------------------------------------------------------------------------------|----------------------------|-----------------------------------------------------------------------------------|
| Defaults           | The default is 20 secon                                                                                                    | ıds.                       |                                                                                   |
| Command Modes      | Global configuration                                                                                                    |                            |                                                                                   |
| Command History    | Release                                                                                                    | Modificat                  | ion                                                                               |
|                    | 12.1(19)EA1                                                                                                    | This com                   | mand was introduced.                                                              |
| Usage Guidelines   | After you set the <b>spanning-tree mst max-age</b> <i>seconds</i> global configuration command, if a switch does not receive BPDUs from the root switch within the specified interval, the switch recomputes the spanning-tree topology. The <b>max-age</b> setting must be greater than the <b>hello-time</b> setting. |                            |                                                                                   |
|                    | Changing the <b>spannin</b>                                                                                                    | g-tree mst m               | <b>ax-age</b> command affects all spanning-tree instances.                        |
| Examples           | This example shows he<br>(MST) instances:<br>Switch(config)# <b>span</b>                                                                                                    |                            | spanning-tree max-age to 30 seconds for all multiple spanning-tree                |
|                    |                                                                                                    |                            | ing the <b>show spanning-tree mst</b> privileged EXEC command.                    |
| Related Commands   | Command                                                                                                    |                            | Description                                                                       |
|                    | show spanning-tree n                                                                                                    | nst                        | Displays MST information.                                                         |
|                    | spanning-tree mst for                                                                                                    |                            | Sets the forward-delay time for all MST instances.                                |
|                    | spanning-tree mst he                                                                                                    |                            | Sets the interval between hello BPDUs sent by root switch configuration messages. |
|                    | spanning-tree mst ma                                                                                                    | ax-hops                    | Sets the number of hops in a region before the BPDU is discarded.                 |

2-587

## spanning-tree mst max-hops

Use the **spanning-tree mst max-hops** global configuration command to set the number of hops in a region before the bridge protocol data unit (BPDU) is discarded and the information held for an interface is aged. Use the **no** form of this command to return to the default setting.

spanning-tree mst max-hops hop-count

no spanning-tree mst max-hops

| Syntax Description | hop-count                      | Number of hops in a region before the BPDU is discarded. The range is 1 to 255 hops.                                                                                                    |
|--------------------|--------------------------------|----------------------------------------------------------------------------------------------------|
| Defaults           | The default is                 | 20 hops.                                                                                                    |
| Command Modes      | Global configu                 | uration                                                                                                    |
| Command History    | Release                        | Modification                                                                                                    |
|                    | 12.1(19)EA1                    | This command was introduced.                                                                                                    |
|                    | 12.2(25)SEC                    | The <i>hop-count</i> range changed to 1 to 255.                                                                                                    |
| Usage Guidelines   | set to the maxi count by one a | h of the instance always sends a BPDU (or M-record) with a cost of 0 and the hop count<br>mum value. When a switch receives this BPDU, it decrements the received remaining hop<br>and propagates the decremented count as the remaining hop count in the generated<br>switch discards the BPDU and ages the information held for the interface when the count |
|                    | Changing the                   | spanning-tree mst max-hops command affects all spanning-tree instances.                                                                                                    |
| Examples           | This example instances:        | shows how to set the spanning-tree max-hops to 10 for all multiple spanning-tree (MST)                                                                                                    |
|                    | Switch(config                  | g)# spanning-tree mst max-hops 10                                                                                                    |
|                    | You can verify                 | your setting by entering the <b>show spanning-tree mst</b> privileged EXEC command.                                                                                                    |

| elated Commands | Command                        | Description                                                                              |
|-----------------|--------------------------------|------------------------------------------------------------------------------------------|
|                 | show spanning-tree mst         | Displays MST information.                                                                |
|                 | spanning-tree mst forward-time | Sets the forward-delay time for all MST instances.                                       |
|                 | spanning-tree mst hello-time   | Sets the interval between hello BPDUs sent by root switch configuration messages.        |
|                 | spanning-tree mst max-age      | Sets the interval between messages that the spanning tree receives from the root switch. |
|                 |                                |                                                                                          |

## spanning-tree mst port-priority

Use the **spanning-tree mst port-priority** interface configuration command to configure an interface priority. If a loop occurs, the Multiple Spanning Tree Protocol (MSTP) can find the interface to put in the forwarding state. Use the **no** form of this command to return to the default setting.

spanning-tree mst instance-id port-priority priority

no spanning-tree mst instance-id port-priority

| Syntax Description | instance-id                         | Range of spanning-tree instances. You can specify a single instance, a range of instances separated by a hyphen, or a series of instances separated by a comma. The range is 0 to 4094.                                                                                                    |
|--------------------|-------------------------------------|----------------------------------------------------------------------------------------------------|
|                    | priority                            | The range is 0 to 240 in increments of 16. Valid priority values are 0, 16, 32, 48, 64, 80, 96, 112, 128, 144, 160, 176, 192, 208, 224, and 240. All other values are rejected. The lower the number, the higher the priority.                                                                                                   |
| Defaults           | The default is 1                    | 28.                                                                                                    |
| Command Modes      | Interface config                    | uration                                                                                                    |
| Command History    | Release                             | Modification                                                                                                    |
|                    | 12.1(19)EA1                         | This command was introduced.                                                                                                    |
|                    | 12.2(25)SEC                         | The <i>instance-id</i> range changed to 1 to 4094.                                                                                                    |
| Usage Guidelines   | and lower prior<br>same priority va | higher priority values (lower numerical values) to interfaces that you want selected first<br>ity values (higher numerical values) that you want selected last. If all interfaces have the<br>lue, the multiple spanning tree (MST) puts the interface with the lowest interface number<br>og state and blocks other interfaces. |

# **Examples** This example shows how to increase the likelihood that the interface associated with spanning-tree instances 20 and 22 is placed into the forwarding state if a loop occurs:

Switch(config)# interface gigabitethernet0/2
Switch(config-if)# spanning-tree mst 20,22 port-priority 0

You can verify your settings by entering the **show spanning-tree mst interface** *interface-id* privileged EXEC command.

| Related Commands | Command                                                        | Description                                                        |
|------------------|----------------------------------------------------------------|--------------------------------------------------------------------|
|                  | <b>show spanning-tree mst interface</b><br><i>interface-id</i> | Displays MST information for the specified interface.              |
|                  | spanning-tree mst cost                                         | Sets the path cost for MST calculations.                           |
|                  | spanning-tree mst priority                                     | Sets the switch priority for the specified spanning-tree instance. |

78-16405-05

Chapter 2 Catalyst 3560 Switch Cisco IOS Commands

#### spanning-tree mst pre-standard

Use the **spanning-tree mst pre-standard** interface configuration command to configure a port to send only prestandard bridge protocol data units (BPDUs).

spanning-tree mst pre-standard

no spanning-tree mst pre-standard

| Syntax Description | This command has no arguments or keywords. |
|--------------------|--------------------------------------------|
|--------------------|--------------------------------------------|

- **Command Default** The default state is automatic detection of prestandard neighbors.
- **Command Modes** Interface configuration

| Command History | Release     | Modification                 |  |
|-----------------|-------------|------------------------------|--|
|                 | 12.2(25)SEC | This command was introduced. |  |

**Usage Guidelines** The port can accept both prestandard and standard BPDUs. If the neighbor types are mismatched, only the common and internal spanning tree (CIST) runs on this interface.

If a switch port is connected to a switch running prestandard Cisco IOS software, you *must* use the **spanning-tree mst pre-standard** interface configuration command on the port. If you do not configure the port to send only prestandard BPDUs, the Multiple STP (MSTP) performance might diminish.

When the port is configured to automatically detect prestandard neighbors, the *prestandard* flag always appears in the **show spanning-tree mst** commands.

**Examples** This example shows how to configure a port to send only prestandard BPDUs: Switch(config-if)# spanning-tree mst pre-standard

You can verify your settings by entering the show spanning-tree mst privileged EXEC command.

| <b>Related Commands</b> | Command                            | Description                                                         |
|-------------------------|------------------------------------|---------------------------------------------------------------------|
|                         | show spanning-tree mst instance-id | Displays multiple spanning-tree (MST) information,                  |
|                         |                                    | including the <i>prestandard</i> flag, for the specified interface. |

<sup>&</sup>lt;u>Note</u>

## spanning-tree mst priority

Use the **spanning-tree mst priority** global configuration command to set the switch priority for the specified spanning-tree instance. Use the **no** form of this command to return to the default setting.

spanning-tree mst instance-id priority priority

no spanning-tree mst instance-id priority

| Syntax Description | instance-id                       |                           | ree instances. You can specify a single instance, a range of<br>by a hyphen, or a series of instances separated by a comma. The                                                    |
|--------------------|-----------------------------------|---------------------------|----------------------------------------------------------------------------------------------------|
|                    | priority                          | the likelihood that th    | ty for the specified spanning-tree instance. This setting affects<br>e switch is selected as the root switch. A lower value increases<br>he switch is selected as the root switch. |
|                    |                                   | 8192, 12288, 16384,       | 440 in increments of 4096. Valid priority values are 0, 4096, 20480, 24576, 28672, 32768, 36864, 40960, 45056, 49152, 1440. All other values are rejected.                         |
| Defaults           | The default is 3                  | 2768.                     |                                                                                                    |
| Command Modes      | Global configu                    | ration                    |                                                                                                    |
| Command History    | Release                           | Modification              |                                                                                                    |
| -                  | 12.1(19)EA1                       | This comman               | nd was introduced.                                                                                                    |
|                    | 12.2(25)SEC                       | The instance-             | id range changed to 1 to 4094.                                                                                                    |
| Examples           | This example sl<br>(MST) 20 to 21 | -                         | nning-tree priority to 8192 for multiple spanning-tree instances                                                                                                    |
|                    | Switch(config)                    | # spanning-tree mst 2     | 20-21 priority 8192                                                                                                    |
|                    | You can verify command.           | your settings by entering | g the <b>show spanning-tree mst</b> <i>instance-id</i> privileged EXEC                                                                                                    |
| Related Commands   | Command                           |                           | Description                                                                                                    |
|                    | show spanning                     | g-tree mst instance-id    | Displays MST information for the specified interface.                                                                                                    |
|                    | snow spanning                     |                           |                                                                                                    |
|                    | spanning-tree                     |                           | Sets the path cost for MST calculations.                                                                                                    |

2-593

## spanning-tree mst root

Use the spanning-tree mst root global configuration command to configure the multiple spanning-tree (MST) root switch priority and timers based on the network diameter. Use the no form of this command to return to the default settings.

spanning-tree mst instance-id root {primary | secondary} [diameter net-diameter [hello-time seconds]]

no spanning-tree mst instance-id root

| Syntax Description | instance-id                                                                                                    | Range of spanning-tree instances. You can specify a single instance, a range of instances separated by a hyphen, or a series of instances separated by a comma. The range is 0 to 4094.                                                                                                    |  |  |  |
|--------------------|----------------------------------------------------------------------------------------------------|----------------------------------------------------------------------------------------------------|--|--|--|
|                    | root primary                                                                                                    | Force this switch to be the root switch.                                                                                                    |  |  |  |
|                    | root secondary                                                                                                    | Set this switch to be the root switch should the primary root switch fail.                                                                                                    |  |  |  |
|                    | diameter net-diameter                                                                                                    | (Optional) Set the maximum number of switches between any two end stations. The range is 2 to 7. This keyword is available only for MST instance 0.                                                                                                    |  |  |  |
|                    | hello-time seconds                                                                                                    | (Optional) Set the interval between hello bridge protocol data units<br>(BPDUs) sent by the root switch configuration messages. The range is 1 to 10<br>seconds. This keyword is available only for MST instance 0.                                                                                                    |  |  |  |
| Defaults           | The primary root switch priority is 24576.                                                                                                    |                                                                                                    |  |  |  |
|                    | The secondary root switch priority is 28672.                                                                                                  |                                                                                                    |  |  |  |
|                    | The hello time is 2 seconds.                                                                                                    |                                                                                                    |  |  |  |
| Command Modes      | Global configuration                                                                                                    |                                                                                                    |  |  |  |
| Command History    | Release                                                                                                    | Modification                                                                                                    |  |  |  |
|                    | 12.1(19)EA1                                                                                                    | This command was introduced.                                                                                                    |  |  |  |
|                    | 12.2(25)SEC                                                                                                    | The instance-id range changed to1 to 4094.                                                                                                    |  |  |  |
| Usage Guidelines   | Use the <b>spanning-tree</b> i                                                                                                    | <b>mst</b> <i>instance-id</i> <b>root</b> command only on backbone switches.                                                                                                    |  |  |  |
|                    | When you enter the <b>spa</b><br>enough priority to make<br>system ID support, the s<br>this switch to become th<br>a switch priority lower t | <b>nning-tree mst</b> <i>instance-id</i> <b>root</b> command, the software tries to set a high<br>this switch the root of the spanning-tree instance. Because of the extended<br>switch sets the switch priority for the instance to 24576 if this value will cause<br>e root for the specified instance. If any root switch for the specified instance has<br>han 24576, the switch sets its own priority to 4096 less than the lowest switch<br>ue of the least-significant bit of a 4-bit switch priority value.) |  |  |  |
|                    | 1 1                                                                                                    |                                                                                                    |  |  |  |

When you enter the **spanning-tree mst** *instance-id* **root secondary** command, because of support for the extended system ID, the software changes the switch priority from the default value (32768) to 28672. If the root switch fails, this switch becomes the next root switch (if the other switches in the network use the default switch priority of 32768 and are therefore unlikely to become the root switch).

## **Examples** This example shows how to configure the switch as the root switch for instance 10 with a network diameter of 4:

Switch(config)# spanning-tree mst 10 root primary diameter 4

This example shows how to configure the switch as the secondary root switch for instance 10 with a network diameter of 4:

Switch(config)# spanning-tree mst 10 root secondary diameter 4

You can verify your settings by entering the **show spanning-tree mst** *instance-id* privileged EXEC command.

| Related Commands | Command                            | Description                                                                              |
|------------------|------------------------------------|------------------------------------------------------------------------------------------|
|                  | show spanning-tree mst instance-id | Displays MST information for the specified instance.                                     |
|                  | spanning-tree mst forward-time     | Sets the forward-delay time for all MST instances.                                       |
|                  | spanning-tree mst hello-time       | Sets the interval between hello BPDUs sent by root switch configuration messages.        |
|                  | spanning-tree mst max-age          | Sets the interval between messages that the spanning tree receives from the root switch. |
|                  | spanning-tree mst max-hops         | Sets the number of hops in a region before the BPDU is discarded.                        |

## spanning-tree port-priority

Use the **spanning-tree port-priority** interface configuration command to configure an interface priority. If a loop occurs, spanning tree can find the interface to put in the forwarding state. Use the **no** form of this command to return to the default setting.

spanning-tree [vlan vlan-id] port-priority priority

no spanning-tree [vlan vlan-id] port-priority

| Syntax Description | vlan vlan-id                                                                                                    | (Optional) VLAN range associated with a spanning-tree instance. You can specify a single VLAN identified by VLAN ID number, a range of VLANs separated by a hyphen, or a series of VLANs separated by a comma. The range is 1 to 4094.                   |  |
|--------------------|----------------------------------------------------------------------------------------------------|----------------------------------------------------------------------------------------------------|--|
|                    | priority                                                                                                    | Number from 0 to 240, in increments of 16. Valid values are 0, 16, 32, 48, 64, 80, 96, 112, 128, 144, 160, 176, 192, 208, 224, and 240. All other values are rejected. The lower the number, the higher the priority.                                    |  |
| Defaults           | The default is 12                                                                                                    | 28.                                                                                                    |  |
| Command Modes      | Interface configuration                                                                                                    |                                                                                                    |  |
| Command History    | Release                                                                                                    | Modification                                                                                                    |  |
|                    | 12.1(19)EA1                                                                                                    | This command was introduced.                                                                                                    |  |
| Usage Guidelines   | If the variable <i>vlan-id</i> is omitted, the command applies to the spanning-tree instance associated with VLAN 1.                          |                                                                                                    |  |
|                    | You can set the priority on a VLAN that has no interfaces assigned to it. The setting takes effect when you assign the interface to the VLAN. |                                                                                                    |  |
|                    |                                                                                                    | an interface with both the <b>spanning-tree vlan</b> <i>vlan-id</i> <b>port-priority</b> <i>priority</i> command <b>g-tree port-priority</b> <i>priority</i> command, the <b>spanning-tree vlan</b> <i>vlan-id</i> <b>port-priority</b> nd takes effect. |  |

| Examples         | This example shows how to increase the likelihood that a port will be put in the forwarding state if a loop occurs:                            |  |  |
|------------------|----------------------------------------------------------------------------------------------------|--|--|
|                  | Switch(config)# interface gigabitethernet0/2<br>Switch(config-if)# spanning-tree vlan 20 port-priority 0                                       |  |  |
|                  | This example shows how to set the port-priority value on VLANs 20 to 25:<br>Switch(config-if)# <b>spanning-tree vlan 20-25 port-priority 0</b> |  |  |
|                  | You can verify your settings by entering the <b>show spanning-tree interface</b> <i>interface-id</i> privileged EXEC command.                  |  |  |
| Polotod Commondo | Command                                                                                                    |  |  |

| Related Commands | Command                                                    | Description                                                        |
|------------------|------------------------------------------------------------|--------------------------------------------------------------------|
|                  | <b>show spanning-tree interface</b><br><i>interface-id</i> | Displays spanning-tree information for the specified interface.    |
|                  | spanning-tree cost                                         | Sets the path cost for spanning-tree calculations.                 |
|                  | spanning-tree vlan priority                                | Sets the switch priority for the specified spanning-tree instance. |

## spanning-tree portfast (global configuration)

Use the **spanning-tree portfast** global configuration command to globally enable bridge protocol data unit (BPDU) filtering on Port Fast-enabled interfaces, the BPDU guard feature on Port Fast-enabled interfaces, or the Port Fast feature on all nontrunking interfaces. The BPDU filtering feature prevents the switch interface from sending or receiving BPDUs. The BPDU guard feature puts Port Fast-enabled interfaces that receive BPDUs in an error-disabled state. Use the **no** form of this command to return to the default settings.

spanning-tree portfast {bpdufilter default | bpduguard default | default }

no spanning-tree portfast {bpdufilter default | bpduguard default | default}

| Syntax Description | bpdufilter default                                                                                                    | Globally enable BPDU filtering on Port Fast-enabled interfaces and prevent<br>the switch interface connected to end stations from sending or receiving<br>BPDUs.                                                                                    |
|--------------------|----------------------------------------------------------------------------------------------------|----------------------------------------------------------------------------------------------------|
|                    | bpduguard default                                                                                                    | Globally enable the BPDU guard feature on Port Fast-enabled interfaces and place the interfaces that receive BPDUs in an error-disabled state.                                                                                                    |
|                    | default                                                                                                    | Globally enable the Port Fast feature on all nontrunking interfaces. When the Port Fast feature is enabled, the interface changes directly from a blocking state to a forwarding state without making the intermediate spanning-tree state changes. |
| Defaults           | The BPDU filtering, th are individually config                                                                                                    | e BPDU guard, and the Port Fast features are disabled on all interfaces unless they<br>gured.                                                                                                    |
| Command Modes      | Global configuration                                                                                                    |                                                                                                    |
| Command History    | Release                                                                                                    | Modification                                                                                                    |
|                    | 12.1(19)EA1                                                                                                    | This command was introduced.                                                                                                    |
| Usage Guidelines   |                                                                                                    | eatures when the switch is operating in the per-VLAN spanning-tree plus (PVST+) nultiple spanning-tree (MST) mode.                                                                                                    |
|                    | Use the <b>spanning-tree portfast bpdufilter default</b> global configuration command to globally enable BPDU filtering on interfaces that are Port Fast-enabled (the interfaces are in a Port Fast-operational state). The interfaces still send a few BPDUs at link-up before the switch begins to filter outbound BPDUs. You should globally enable BPDU filtering on a switch so that hosts connected to switch interfaces do not receive BPDUs. If a BPDU is received on a Port Fast-enabled interface, the interface loses its Port Fast-operational status and BPDU filtering is disabled. |                                                                                                    |
|                    |                                                                                                    | <b>panning-tree portfast bpdufilter default</b> global configuration command by <b>ee bdpufilter</b> interface configuration command.                                                                                                    |

| $\mathbb{A}$ |  |
|--------------|--|
| Caution      |  |

Enabling BPDU filtering on an interface is the same as disabling spanning tree on it and can result in spanning-tree loops.

Use the **spanning-tree portfast bpduguard default** global configuration command to globally enable BPDU guard on interfaces that are in a Port Fast-operational state. In a valid configuration, Port Fast-enabled interfaces do not receive BPDUs. Receiving a BPDU on a Port Fast-enabled interface signals an invalid configuration, such as the connection of an unauthorized device, and the BPDU guard feature puts the interface in the error-disabled state. The BPDU guard feature provides a secure response to invalid configurations because you must manually put the interface back in service. Use the BPDU guard feature in a service-provider network to prevent an access port from participating in the spanning tree.

You can override the **spanning-tree portfast bpduguard default** global configuration command by using the **spanning-tree bdpuguard** interface configuration command.

Use the **spanning-tree portfast default** global configuration command to globally enable the Port Fast feature on all nontrunking interfaces. Configure Port Fast only on interfaces that connect to end stations; otherwise, an accidental topology loop could cause a data packet loop and disrupt switch and network operation. A Port Fast-enabled interface moves directly to the spanning-tree forwarding state when linkup occurs without waiting for the standard forward-delay time.

You can override the **spanning-tree portfast default** global configuration command by using the **spanning-tree portfast** interface configuration command. You can use the **no spanning-tree portfast default** global configuration command to disable Port Fast on all interfaces unless they are individually configured with the **spanning-tree portfast** interface configuration command.

**Examples** This example shows how to globally enable the BPDU filtering feature:

Switch(config)# spanning-tree portfast bpdufilter default

This example shows how to globally enable the BPDU guard feature:

Switch(config) # spanning-tree portfast bpduguard default

This example shows how to globally enable the Port Fast feature on all nontrunking interfaces: Switch(config)# spanning-tree portfast default

You can verify your settings by entering the show running-config privileged EXEC command.

| Related Commands | Command                                          | Description                                                                                                    |  |
|------------------|--------------------------------------------------|----------------------------------------------------------------------------------------------------|--|
|                  | show running-config                              | Displays the current operating configuration. For syntax<br>information, select <b>Cisco IOS Configuration Fundamentals</b><br><b>Command Reference, Release 12.2 &gt; File Management</b><br><b>Commands &gt; Configuration File Management Commands</b> . |  |
|                  | spanning-tree bpdufilter                         | Prevents an interface from sending or receiving BPDUs.                                                                                                    |  |
|                  | spanning-tree bpduguard                          | Puts an interface in the error-disabled state when it receives a BPDU.                                                                                                    |  |
|                  | spanning-tree portfast (interface configuration) | Enables the Port Fast feature on an interface in all its associated VLANs.                                                                                                    |  |

2-599

L

# spanning-tree portfast (interface configuration)

Use the **spanning-tree portfast** interface configuration command to enable the Port Fast feature on an interface in all its associated VLANs. When the Port Fast feature is enabled, the interface changes directly from a blocking state to a forwarding state without making the intermediate spanning-tree state changes. Use the **no** form of this command to return to the default setting.

spanning-tree portfast [disable | trunk]

no spanning-tree portfast

|                    | 19                                                                                                    |                                                                                                    |  |
|--------------------|----------------------------------------------------------------------------------------------------|----------------------------------------------------------------------------------------------------|--|
| Syntax Description | disable                                                                                                    | (Optional) Disable the Port Fast feature on the specified interface.                                                                                                    |  |
|                    | trunk                                                                                                    | (Optional) Enable the Port Fast feature on a trunking interface.                                                                                                    |  |
| Defaults           | The Port Fast fe<br>dynamic-access                                                                                                    | ature is disabled on all interfaces; however, it is automatically enabled on ports.                                                                                                    |  |
| Command Modes      | Interface config                                                                                                    | uration                                                                                                    |  |
| Command History    | Release                                                                                                    | Modification                                                                                                    |  |
|                    | 12.1(19)EA1                                                                                                    | This command was introduced.                                                                                                    |  |
| Usage Guidelines   |                                                                                                    | only on interfaces that connect to end stations; otherwise, an accidental topology loop ta packet loop and disrupt switch and network operation.                                                    |  |
|                    | To enable Port Fast on trunk ports, you must use the <b>spanning-tree portfast trunk</b> interface configuration command. The <b>spanning-tree portfast</b> command is not supported on trunk ports.                                                                   |                                                                                                    |  |
|                    | You can enable this feature when the switch is operating in the per-VLAN spanning-tree plus (PVST+), rapid-PVST+, or the multiple spanning-tree (MST) mode.                                                                                                    |                                                                                                    |  |
|                    | This feature affects all VLANs on the interface.                                                                                                    |                                                                                                    |  |
|                    | An interface with the Port Fast feature enabled is moved directly to the spanning-tree forwarding state without the standard forward-time delay.                                                                                                    |                                                                                                    |  |
|                    | You can use the <b>spanning-tree portfast default</b> global configuration command to globally enable the Port Fast feature on all nontrunking interfaces. However, the <b>spanning-tree portfast</b> interface configuration command can override the global setting. |                                                                                                    |  |
|                    | Port Fast on an i                                                                                                    | the <b>spanning-tree portfast default</b> global configuration command, you can disable interface that is not a trunk interface by using the <b>spanning-tree portfast disable</b> uration command. |  |

#### Examples

This example shows how to enable the Port Fast feature on a port:

Switch(config)# interface gigabitethernet0/2
Switch(config-if)# spanning-tree portfast

You can verify your settings by entering the show running-config privileged EXEC command.

| Related Commands | Command                                       | Description                                                                                                    |
|------------------|-----------------------------------------------|----------------------------------------------------------------------------------------------------|
|                  | show running-config                           | Displays the current operating configuration. For syntax<br>information, select <b>Cisco IOS Configuration Fundamentals</b><br><b>Command Reference, Release 12.2 &gt; File Management Commands</b><br><b>&gt; Configuration File Management Commands</b> . |
|                  | spanning-tree bpdufilter                      | Prevents an interface from sending or receiving bridge protocol data units (BPDUs).                                                                                                    |
|                  | spanning-tree bpduguard                       | Puts an interface in the error-disabled state when it receives a BPDU.                                                                                                    |
|                  | spanning-tree portfast (global configuration) | Globally enables the BPDU filtering or the BPDU guard feature on<br>Port Fast-enabled interfaces or enables the Port Fast feature on all<br>nontrunking interfaces.                                                                                         |

# spanning-tree transmit hold-count

Use the **spanning-tree transmit hold-count** global configuration command to configure the number of bridge protocol data units (BPDUs) sent every second. Use the **no** form of this command to return to the default setting.

spanning-tree transmit hold-count [value]

**no spanning-tree transmit hold-count** [value]

| Syntax Description | value (C                                                                                                    | Optional) Number of BPDUs sent every second. The range is 1 to 20.                                                                                                    |  |
|--------------------|----------------------------------------------------------------------------------------------------|----------------------------------------------------------------------------------------------------|--|
| Defaults           | The default is 6.                                                                                                  |                                                                                                    |  |
| Command Modes      | Global configuration                                                                                               |                                                                                                    |  |
| Command History    | Release                                                                                                    | Modification                                                                                                    |  |
|                    | 12.2(25)SEC                                                                                                    | This command was introduced.                                                                                                    |  |
| Usage Guidelines   | switch is in rapid-per                                                                                             | nit hold-count value can have a significant impact on CPU utilization when the<br>-VLAN spanning-tree plus (rapid-PVST+) mode. Decreasing this value might slow<br>We recommend using the default setting. |  |
| Examples           | This example shows how to set the transmit hold count to 8:<br>Switch(config)# spanning-tree transmit hold-count 8 |                                                                                                    |  |
|                    | You can verify your                                                                                                | setting by entering the show spanning-tree mst privileged EXEC command.                                                                                                    |  |
| Related Commands   | Command                                                                                                    | Description                                                                                                    |  |
|                    | show spanning-tree                                                                                                 | e mstDisplays the multiple spanning-tree (MST) region configuration<br>and status, including the transmit hold count.                                                                                      |  |

# spanning-tree uplinkfast

Use the **spanning-tree uplinkfast** global configuration command to accelerate the choice of a new root port when a link or switch fails or when the spanning tree reconfigures itself. Use the **no** form of this command to return to the default setting.

spanning-tree uplinkfast [max-update-rate pkts-per-second]

no spanning-tree uplinkfast [max-update-rate]

| Syntax Description | max-update-rate pkts-pa                                                                                                    | er-second      | (Optional) The number of packets per second at which update packets are sent. The range is 0 to 32000.                            |  |
|--------------------|----------------------------------------------------------------------------------------------------|----------------|----------------------------------------------------------------------------------------------------|--|
| Defaults           | UplinkFast is disabled.                                                                                                    | akata nan saaa | nd                                                                                                    |  |
|                    | The update rate is 150 pa                                                                                                    | ckets per seco | nd.                                                                                                    |  |
| Command Modes      | Global configuration                                                                                                    |                |                                                                                                    |  |
| Command History    | Release                                                                                                    | Modification   |                                                                                                    |  |
|                    | 12.1(19)EA1                                                                                                    | This comman    | nd was introduced.                                                                                                    |  |
|                    |                                                                                                    |                |                                                                                                    |  |
| Usage Guidelines   | Use this command only on access switches.                                                                                                    |                |                                                                                                    |  |
|                    | You can configure the UplinkFast feature for rapid PVST+ or for multiple spanning-tree (MST) mode, but the feature remains disabled (inactive) until you change the spanning-tree mode to PVST+.                                                                                                    |                |                                                                                                    |  |
|                    | When you enable UplinkFast, it is enabled for the entire switch and cannot be enabled for individual VLANs.                                                                                                    |                |                                                                                                    |  |
|                    | When UplinkFast is enabled, the switch priority of all VLANs is set to 49152. If you change the path cost to a value less than 3000 and you enable UplinkFast or UplinkFast is already enabled, the path cost of all interfaces and VLAN trunks is increased by 3000 (if you change the path cost to 3000 or above, the path cost is not altered). The changes to the switch priority and the path cost reduces the chance that a switch will become the root switch. |                |                                                                                                    |  |
|                    | When UplinkFast is disabled, the switch priorities of all VLANs and path costs of all interfaces are set to default values if you did not modify them from their defaults.                                                                                                    |                |                                                                                                    |  |
|                    |                                                                                                    |                | t port has failed, UplinkFast immediately changes to an alternate rectly to forwarding state. During this time, a topology change |  |

I

Do not enable the root guard on interfaces that will be used by the UplinkFast feature. With UplinkFast, the backup interfaces (in the blocked state) replace the root port in the case of a failure. However, if root guard is also enabled, all the backup interfaces used by the UplinkFast feature are placed in the root-inconsistent state (blocked) and prevented from reaching the forwarding state.

If you set the max-update-rate to 0, station-learning frames are not generated, so the spanning-tree topology converges more slowly after a loss of connectivity.

**Examples** This example shows how to enable UplinkFast: Switch(config)# spanning-tree uplinkfast

You can verify your setting by entering the show spanning-tree summary privileged EXEC command.

| Related Commands | Command                         | Description                                               |  |
|------------------|---------------------------------|-----------------------------------------------------------|--|
|                  | show spanning-tree summary      | Displays a summary of the spanning-tree interface states. |  |
|                  | spanning-tree vlan root primary | Forces this switch to be the root switch.                 |  |

## spanning-tree vlan

Use the **spanning-tree vlan** global configuration command to configure spanning tree on a per-VLAN basis. Use the **no** form of this command to return to the default setting.

spanning-tree vlan vlan-id [forward-time seconds | hello-time seconds | max-age seconds |
priority priority | root {primary | secondary } [diameter net-diameter
[hello-time seconds]]]

no spanning-tree vlan *vlan-id* [forward-time | hello-time | max-age | priority | root]

| vlan-id                  | VLAN range associated with a spanning-tree instance. You can specify a single VLAN identified by VLAN ID number, a range of VLANs separated by a hyphen, or a series of VLANs separated by a comma. The range is 1 to 4094.                                           |
|--------------------------|----------------------------------------------------------------------------------------------------|
| forward-time seconds     | (Optional) Set the forward-delay time for the specified spanning-tree instance. The forwarding time specifies how long each of the listening and learning states last before the interface begins forwarding. The range is 4 to 30 seconds.                           |
| hello-time seconds       | (Optional) Set the interval between hello bridge protocol data units (BPDUs) sent by the root switch configuration messages. The range is 1 to 10 seconds.                                                                                                    |
| max-age seconds          | (Optional) Set the interval between messages the spanning tree receives<br>from the root switch. If a switch does not receive a BPDU message from the<br>root switch within this interval, it recomputes the spanning-tree topology.<br>The range is 6 to 40 seconds. |
| <b>priority</b> priority | (Optional) Set the switch priority for the specified spanning-tree instance.<br>This setting affects the likelihood that this switch is selected as the root<br>switch. A lower value increases the probability that the switch is selected<br>as the root switch.    |
|                          | The range is 0 to 61440 in increments of 4096. Valid priority values are 4096, 8192, 12288, 16384, 20480, 24576, 28672, 32768, 36864, 40960, 45056, 49152, 53248, 57344, and 61440. All other values are rejected.                                                    |
| root primary             | (Optional) Force this switch to be the root switch.                                                                                                    |
| root secondary           | (Optional) Set this switch to be the root switch should the primary root switch fail.                                                                                                    |
| diameter net-diameter    | (Optional) Set the maximum number of switches between any two end stations. The range is 2 to 7.                                                                                                    |
|                          | forward-time seconds         hello-time seconds         max-age seconds         priority priority         root primary         root secondary                                                                                                    |

#### Defaults

Spanning tree is enabled on all VLANs.

The forward-delay time is 15 seconds.

The hello time is 2 seconds.

The max-age is 20 seconds.

The primary root switch priority is 24576.

The secondary root switch priority is 28672.

#### **Command Modes** Global configuration

| Command History  | Release                                                                                                    | Release Modification                                                                                                    |  |  |  |
|------------------|----------------------------------------------------------------------------------------------------|----------------------------------------------------------------------------------------------------|--|--|--|
|                  | 12.1(19)EA1                                                                                                    | This command was introduced.                                                                                                    |  |  |  |
|                  | _                                                                                                    |                                                                                                    |  |  |  |
| Usage Guidelines | are administratively                                                                                                    | causes the VLAN to stop participating in the spanning-tree topology. Interfaces that y down remain down. Received BPDUs are forwarded like other multicast frames. In the detect and prevent loops when STP is disabled.                                                                                                    |  |  |  |
|                  |                                                                                                    | STP on a VLAN that is not currently active and verify the change by using the <b>show</b> the <b>show spanning-tree vlan</b> <i>vlan-id</i> privileged EXEC command. The setting takes AN is activated.                                                                                                    |  |  |  |
|                  | When disabling or re-enabling the STP, you can specify a range of VLANs that you want to disable or enable.                                                                                                    |                                                                                                    |  |  |  |
|                  |                                                                                                    | isabled and then enabled, all assigned VLANs continue to be its members. However<br>ridge parameters are returned to their previous settings (the last setting before the d).                                                                                                    |  |  |  |
|                  | You can enable spanning-tree options on a VLAN that has no interfaces assigned to it. The setting takes effect when you assign interfaces to it.                                                                                                    |                                                                                                    |  |  |  |
|                  | When setting the <b>max-age</b> <i>seconds</i> , if a switch does not receive BPDUs from the root switch within the specified interval, it recomputes the spanning-tree topology. The <b>max-age</b> setting must be greater than the <b>hello-time</b> setting. |                                                                                                    |  |  |  |
|                  | The <b>spanning-tree</b>                                                                                                    | vlan vlan-id root command should be used only on backbone switches.                                                                                                    |  |  |  |
|                  | of the current root s<br>the switch priority<br>root for the specifie<br>24576, the switch s                                                                                                    | e <b>spanning-tree vlan</b> <i>vlan-id</i> <b>root</b> command, the software checks the switch priority<br>switch for each VLAN. Because of the extended system ID support, the switch sets<br>for the specified VLAN to 24576 if this value will cause this switch to become the<br>ed VLAN. If any root switch for the specified VLAN has a switch priority lower that<br>tests its own priority for the specified VLAN to 4096 less than the lowest switch<br>be value of the least-significant bit of a 4-bit switch priority value.) |  |  |  |
|                  | extended system ID<br>If the root switch sl                                                                                                    | e <b>spanning-tree vlan</b> <i>vlan-id</i> <b>root secondary</b> command, because of support for the 0, the software changes the switch priority from the default value (32768) to 28672 hould fail, this switch becomes the next root switch (if the other switches in the Cault switch priority of 32768, and therefore, are unlikely to become the root switch)                                                                                                    |  |  |  |
| Examples         | This example show                                                                                                    | s how to disable the STP on VLAN 5:                                                                                                    |  |  |  |
|                  | Switch(config)# n                                                                                                    | no spanning-tree vlan 5                                                                                                    |  |  |  |
|                  |                                                                                                    | r setting by entering the <b>show spanning-tree</b> privileged EXEC command. In this does not appear in the list.                                                                                                    |  |  |  |
|                  | This example show                                                                                                    | s how to set the spanning-tree forwarding time to 18 seconds for VLANs 20 and 25                                                                                                    |  |  |  |
|                  | _                                                                                                    | spanning-tree vlan 20,25 forward-time 18                                                                                                    |  |  |  |
|                  | This example show                                                                                                    | s how to set the spanning-tree hello-delay time to 3 seconds for VLANs 20 to 24:                                                                                                    |  |  |  |
|                  | Switch(config)# <b>s</b>                                                                                                    | panning-tree vlan 20-24 hello-time 3                                                                                                    |  |  |  |

This example shows how to set spanning-tree max-age to 30 seconds for VLAN 20:

Switch(config)# spanning-tree vlan 20 max-age 30

This example shows how to reset the **max-age** parameter to the default value for spanning-tree instance 100 and 105 to 108:

Switch(config) # no spanning-tree vlan 100, 105-108 max-age

This example shows how to set the spanning-tree priority to 8192 for VLAN 20:

```
Switch(config) # spanning-tree vlan 20 priority 8192
```

This example shows how to configure the switch as the root switch for VLAN 10 with a network diameter of 4:

Switch(config)# spanning-tree vlan 10 root primary diameter 4

This example shows how to configure the switch as the secondary root switch for VLAN 10 with a network diameter of 4:

Switch(config) # spanning-tree vlan 10 root secondary diameter 4

You can verify your settings by entering the **show spanning-tree vlan** *vlan-id* privileged EXEC command.

| Related Commands | Command                                             | Description                                                                                                    |
|------------------|-----------------------------------------------------|----------------------------------------------------------------------------------------------------|
|                  | show spanning-tree vlan                             | Displays spanning-tree information.                                                                                                    |
|                  | spanning-tree cost                                  | Sets the path cost for spanning-tree calculations.                                                                                                    |
|                  | spanning-tree guard                                 | Enables the root guard or the loop guard feature for all the VLANs associated with the selected interface.                                                          |
|                  | spanning-tree port-priority                         | Sets an interface priority.                                                                                                    |
|                  | spanning-tree portfast (global configuration)       | Globally enables the BPDU filtering or the BPDU guard feature on<br>Port Fast-enabled interfaces or enables the Port Fast feature on all<br>nontrunking interfaces. |
|                  | spanning-tree portfast<br>(interface configuration) | Enables the Port Fast feature on an interface in all its associated VLANs.                                                                                          |
|                  | spanning-tree uplinkfast                            | Enables the UplinkFast feature, which accelerates the choice of a new root port.                                                                                    |

## speed

Use the **speed** interface configuration command to specify the speed of a 10/100 Mbps or 10/100/1000 Mbps port. Use the **no** or **default** form of this command to return the port to its default value.

speed {10 | 100 | 1000 | auto [10 | 100 | 1000] | nonegotiate}

no speed

| Syntax Description | 10                                                                                                    | Port runs at 10 Mbps.                                                                                                    |  |
|--------------------|----------------------------------------------------------------------------------------------------|----------------------------------------------------------------------------------------------------|--|
|                    | 100Port runs at 100 Mbps.                                                                                                    |                                                                                                    |  |
|                    | 1000                                                                                                    | Port runs at 1000 Mbps. This option is valid and visible only on 10/100/1000 Mbps-ports.                                                                                                    |  |
|                    | auto                                                                                                    | Port automatically detects the speed it should run at based on the port at the other end of the link. If you use the <b>10</b> , <b>100</b> , or <b>1000</b> keywords with the <b>auto</b> keyword, the port only autonegotiates at the specified speeds. |  |
|                    | nonegotiate                                                                                                    | Autonegotiation is disabled, and the port runs at 1000 Mbps. (                                                                                                    |  |
| Defaults           | The default is <b>a</b>                                                                                                    | uto.                                                                                                    |  |
| Command Modes      | Interface config                                                                                                    | uration                                                                                                    |  |
| Command History    | Release                                                                                                    | Modification                                                                                                    |  |
|                    | 12.1(19)EA1                                                                                                    | This command was introduced.                                                                                                    |  |
|                    | 12.2(20)SE1                                                                                                    | Support for the 10, 100, and 1000 keywords with the auto keyword was added.                                                                                                    |  |
| Usage Guidelines   | -                                                                                                    | 000BASE-T SFP modules, if an SFP module port is connected to a device that does not optication, you can configure the speed to not negotiate ( <b>nonegotiate</b> ).                                                                                      |  |
|                    | If the speed is set to <b>auto</b> , the switch negotiates with the device at the other end of the link for the speed setting and then forces the speed setting to the negotiated value. The duplex setting remains as configured on each end of the link, which could result in a duplex setting mismatch. |                                                                                                    |  |
|                    | settings. If one i                                                                                                    | the line support autonegotiation, we highly recommend the default autonegotiation interface supports autonegotiation and the other end does not, do use the <b>auto</b> setting or de, but set the duplex and speed on the other side.                    |  |
| <u> </u>           |                                                                                                    | terface speed and duplex mode configuration might shut down and re-enable the the teconfiguration.                                                                                                    |  |
|                    | For guidelines on setting the switch speed and duplex parameters, see the "Configuring Interface Characteristics" chapter in the software configuration guide for this release.                                                                                                    |                                                                                                    |  |

#### **Examples** This example shows how to set speed on a port to 100 Mbps:

Switch(config)# interface gigabitethernet0/1
Switch(config-if)# speed 100

This example shows how to set a port to autonegotiate at only 10 Mbps:

```
Switch(config)# interface gigabitethernet0/1
Switch(config-if)# speed auto 10
```

This example shows how to set a port to autonegotiate at only 10 or 100 Mbps:

Switch(config)# interface gigabitethernet0/1
Switch(config-if)# speed auto 10 100

You can verify your settings by entering the show interfaces privileged EXEC command.

| <b>Related Commands</b> | Command         | Description                                                                                 |
|-------------------------|-----------------|---------------------------------------------------------------------------------------------|
|                         | duplex          | Specifies the duplex mode of operation.                                                     |
|                         | show interfaces | Displays the statistical information specific to all interfaces or to a specific interface. |

## srr-queue bandwidth limit

Use the **srr-queue bandwidth limit** interface configuration command to limit the maximum output on a port. Use the **no** form of this command to return to the default setting.

srr-queue bandwidth limit weight1

no srr-queue bandwidth limit

| Syntax Description | weight1                                                                                         | Percentage of the port speed to which the port should be limited. The range is 10 to 90.                                                                                                    |  |
|--------------------|-------------------------------------------------------------------------------------------------|----------------------------------------------------------------------------------------------------|--|
| Defaults           | The port is not rate limited and is set to 100 percent.                                         |                                                                                                    |  |
| Command Modes      | Interface confi                                                                                 | guration                                                                                                    |  |
| Command History    | Release                                                                                         | Modification                                                                                                    |  |
|                    | 12.1(19)EA1                                                                                     | This command was introduced.                                                                                                    |  |
| Usage Guidelines   |                                                                                                 | e this command to 80 percent, the port is idle 20 percent of the time. The line rate drops<br>f the connected speed. These values are not exact because the hardware adjusts the line<br>nts of six. |  |
| Note               | The egress que                                                                                  | ue default settings are suitable for most situations. You should change them only when<br>rough understanding of the egress queues and if these settings do not meet your quality                    |  |
|                    | of service (Qos                                                                                 | S) solution.                                                                                                    |  |
| Examples           | This example s                                                                                  | hows how to limit a port to 800 Mbps:                                                                                                    |  |
|                    | Switch(config)# interface gigabitethernet0/1<br>Switch(config-if)# srr-queue bandwidth limit 80 |                                                                                                    |  |
|                    | You can verify<br>EXEC comman                                                                   | your settings by entering the <b>show mls qos interface</b> [ <i>interface-id</i> ] <b>queueing</b> privileged nd.                                                                                   |  |

| Related Commands | Command                            | Description                                                                                                    |
|------------------|------------------------------------|----------------------------------------------------------------------------------------------------|
|                  | mls qos queue-set output buffers   | Allocates buffers to the queue-set.                                                                                                    |
|                  | mls qos srr-queue output cos-map   | Maps class of service (CoS) values to egress queue or maps<br>CoS values to a queue and to a threshold ID.                                                        |
|                  | mls qos srr-queue output dscp-map  | Maps Differentiated Services Code Point (DSCP) values to an<br>egress queue or maps DSCP values to a queue and to a<br>threshold ID.                              |
|                  | mls qos queue-set output threshold | Configures the weighted tail-drop (WTD) thresholds,<br>guarantees the availability of buffers, and configures the<br>maximum memory allocation for the queue-set. |
|                  | queue-set                          | Maps a port to a queue-set.                                                                                                    |
|                  | show mls qos interface queueing    | Displays QoS information.                                                                                                    |
|                  | srr-queue bandwidth shape          | Assigns the shaped weights and enables bandwidth shaping on<br>the four egress queues mapped to a port.                                                           |
|                  | srr-queue bandwidth share          | Assigns the shared weights and enables bandwidth sharing on<br>the four egress queues mapped to a port.                                                           |

2-611

## srr-queue bandwidth shape

Use the **srr-queue bandwidth shape** interface configuration command to assign the shaped weights and to enable bandwidth shaping on the four egress queues mapped to a port. Use the **no** form of this command to return to the default setting.

srr-queue bandwidth shape weight1 weight2 weight3 weight4

no srr-queue bandwidth shape

| Syntax Description | weight1 weight2<br>weight3 weight4                                                                                                    | Specify the weights to specify the percentage of the port that is shaped. The inverse ratio $(1/weight)$ specifies the shaping bandwidth for this queue. Separate each value with a space. The range is 0 to 65535.                     |  |
|--------------------|----------------------------------------------------------------------------------------------------|----------------------------------------------------------------------------------------------------|--|
| Defaults           | Weight1 is set to 25.                                                                                                    | Weight2, weight3, and weight4 are set to 0, and these queues are in shared mode.                                                                                                    |  |
| Command Modes      | Interface configurat                                                                                                    | ion                                                                                                    |  |
| Command History    | Release                                                                                                    | Modification                                                                                                    |  |
|                    | 12.1(19)EA1                                                                                                    | This command was introduced.                                                                                                    |  |
| Usage Guidelines   | that amount. Shaped                                                                                                    | queues are guaranteed a percentage of the bandwidth, and they are rate-limited to<br>I traffic does not use more than the allocated bandwidth even if the link is idle. Use<br>ursty traffic or to provide a smoother output over time. |  |
|                    | The shaped mode overrides the shared mode.                                                                                                    |                                                                                                    |  |
|                    | If you configure a shaped queue weight to 0 by using the <b>srr-queue bandwidth shape</b> interface configuration command, this queue participates in shared mode. The weight specified with the <b>srr-queue bandwidth shape</b> command is ignored, and the weights specified with the <b>srr-queue bandwidth share</b> interface configuration command for a queue come into effect. |                                                                                                    |  |
|                    | When configuring q the lowest numbered                                                                                                    | ueues for the same port for both shaping and sharing, make sure that you configure 1 queue for shaping.                                                                                                    |  |
| <u>Note</u>        | • •                                                                                                    | fault settings are suitable for most situations. You should change them only when<br>a understanding of the egress queues and if these settings do not meet your QoS                                                                    |  |

#### **Examples**

This example shows how to configure the queues for the same port for both shaping and sharing. Because the weight ratios for queues 2, 3, and 4 are set to 0, these queues operate in shared mode. The bandwidth weight for queue 1 is 1/8, which is 12.5 percent. Queue 1 is guaranteed this bandwidth and limited to it; it does not extend its slot to the other queues even if the other queues have no traffic and are idle. Queues 2, 3, and 4 are in shared mode, and the setting for queue 1 is ignored. The bandwidth ratio allocated for the queues in shared mode is 4/(4+4+4), which is 33 percent:

```
Switch(config)# interface gigabitethernet0/1
Switch(config-if)# srr-queue bandwidth shape 8 0 0 0
Switch(config-if)# srr-queue bandwidth share 4 4 4 4
```

You can verify your settings by entering the **show mls qos interface** [*interface-id*] **queueing** privileged EXEC command.

| <b>Related Commands</b> | Command                            | Description                                                                                                    |
|-------------------------|------------------------------------|----------------------------------------------------------------------------------------------------|
|                         | mls qos queue-set output buffers   | Allocates buffers to a queue-set.                                                                                                    |
|                         | mls qos srr-queue output cos-map   | Maps class of service (CoS) values to an egress queue or maps<br>CoS values to a queue and to a threshold ID.                                                  |
|                         | mls qos srr-queue output dscp-map  | Maps Differentiated Services Code Point (DSCP) values to an egress queue or maps DSCP values to a queue and to a threshold ID.                                 |
|                         | mls qos queue-set output threshold | Configures the weighted tail-drop (WTD) thresholds,<br>guarantees the availability of buffers, and configures the<br>maximum memory allocation to a queue-set. |
|                         | priority-queue                     | Enables the egress expedite queue on a port.                                                                                                    |
|                         | queue-set                          | Maps a port to a queue-set.                                                                                                    |
|                         | show mls qos interface queueing    | Displays quality of service (QoS) information.                                                                                                    |
|                         | srr-queue bandwidth share          | Assigns the shared weights and enables bandwidth sharing on<br>the four egress queues mapped to a port.                                                        |
|                         |                                    |                                                                                                    |

78-16405-05

## srr-queue bandwidth share

Use the **srr-queue bandwidth share** interface configuration command switch to assign the shared weights and to enable bandwidth sharing on the four egress queues mapped to a port. The ratio of the weights is the ratio of frequency in which the shaped round robin (SRR) scheduler dequeues packets from each queue. Use the **no** form of this command to return to the default setting.

srr-queue bandwidth share weight1 weight2 weight3 weight4

no srr-queue bandwidth share

| Syntax Description | weight1 weight2<br>weight3 weight4        | The ratios of <i>weight1</i> , <i>weight2</i> , <i>weight3</i> , and <i>weight4</i> specify the ratio of the frequency in which the SRR scheduler dequeues packets. Separate each value with a space. The range is 1 to 255.                                                                                             |
|--------------------|-------------------------------------------|----------------------------------------------------------------------------------------------------|
| Defaults           | Weight1, weight2, we                      | eight3, and weight4 are 25 (1/4 of the bandwidth is allocated to each queue).                                                                                                    |
| Command Modes      | Interface configurat                      | ion                                                                                                    |
| Command History    | Release                                   | Modification                                                                                                    |
|                    | 12.1(19)EA1                               | This command was introduced.                                                                                                    |
|                    |                                           |                                                                                                    |
| Usage Guidelines   | The absolute value of                     | of each weight is meaningless, and only the ratio of parameters is used.                                                                                                    |
|                    | bandwidth is guaran                       | queues share the bandwidth among them according to the configured weights. The teed at this level but not limited to it. For example, if a queue empties and does not e link, the remaining queues can expand into the unused bandwidth and share it                                                                     |
|                    | configuration comm<br>srr-queue bandwid   | haped queue weight to 0 by using the <b>srr-queue bandwidth shape</b> interface<br>and, this queue participates in SRR shared mode. The weight specified with the<br><b>th shape</b> command is ignored, and the weights specified with the <b>srr-queue</b><br>interface configuration command for a queue take effect. |
|                    | When configuring q<br>the lowest numbered | ueues for the same port for both shaping and sharing, make sure that you configure d queue for shaping.                                                                                                    |
| Note               | • •                                       | sfault settings are suitable for most situations. You should change them only when<br>a understanding of the egress queues and if these settings do not meet your QoS                                                                                                    |
|                    | solution.                                 |                                                                                                    |

#### Examples

This example shows how to configure the weight ratio of the SRR scheduler running on an egress port. Four queues are used. The bandwidth ratio allocated for each queue in shared mode is 1/(1+2+3+4), 2/(1+2+3+4), 3/(1+2+3+4), and 4/(1+2+3+4), which is 10 percent, 20 percent, 30 percent, and 40 percent for queues 1, 2, 3, and 4. This means that queue 4 has four times the bandwidth of queue 1, twice the bandwidth of queue 2, and one-and-a-third times the bandwidth of queue 3.

```
Switch(config)# interface gigabitethernet0/1
Switch(config-if)# srr-queue bandwidth share 1 2 3 4
```

You can verify your settings by entering the **show mls qos interface** [*interface-id*] **queueing** privileged EXEC command.

| <b>Related Commands</b> | Command                            | Description                                                                                                    |
|-------------------------|------------------------------------|----------------------------------------------------------------------------------------------------|
|                         | mls qos queue-set output buffers   | Allocates buffers to a queue-set.                                                                                                    |
|                         | mls qos srr-queue output cos-map   | Maps class of service (CoS) values to an egress queue or maps<br>CoS values to a queue and to a threshold ID.                                                  |
|                         | mls qos srr-queue output dscp-map  | Maps Differentiated Services Code Point (DSCP) values to an egress queue or maps DSCP values to a queue and to a threshold ID.                                 |
|                         | mls qos queue-set output threshold | Configures the weighted tail-drop (WTD) thresholds,<br>guarantees the availability of buffers, and configures the<br>maximum memory allocation to a queue-set. |
|                         | priority-queue                     | Enables the egress expedite queue on a port.                                                                                                    |
|                         | queue-set                          | Maps a port to a queue-set.                                                                                                    |
|                         | show mls qos interface queueing    | Displays quality of service (QoS) information.                                                                                                    |
|                         | srr-queue bandwidth shape          | Assigns the shaped weights and enables bandwidth shaping on<br>the four egress queues mapped to a port.                                                        |

#### storm-control

Use the **storm-control** interface configuration command to enable broadcast, multicast, or unicast storm control and to set threshold levels on an interface. Use the **no** form of this command to return to the default setting.

storm-control {{broadcast | multicast | unicast} level {level [level-low] | bps bps [bps-low] | pps
pps [pps-low]} | {action {shutdown | trap}}

no storm-control {{broadcast | multicast | unicast} level} | {action {shutdown | trap}}

| Syntax Description | broadcast                                         | Enable broadcast storm control on the interface.                                                                                                    |
|--------------------|---------------------------------------------------|----------------------------------------------------------------------------------------------------|
|                    | multicast                                         | Enable multicast storm control on the interface.                                                                                                    |
|                    | unicast                                           | Enable unicast storm control on the interface.                                                                                                    |
|                    | <b>level</b> <i>level</i><br>[ <i>level-low</i> ] | Specify the rising and falling suppression levels as a percentage of total bandwidth of the port.                                                                                                    |
|                    |                                                   | • <i>level</i> —Rising suppression level, up to two decimal places. The range is 0.00 to 100.00. Block the flooding of storm packets when the value specified for <i>level</i> is reached.                                                                                              |
|                    |                                                   | • <i>level-low</i> —(Optional) Falling suppression level, up to two decimal places. The range is 0.00 to 100.00. This value must be less than or equal to the rising suppression value. If you do not configure a falling suppression level, it is set to the rising suppression level. |
|                    | level bps bps<br>[bps-low]                        | Specify the rising and falling suppression levels as a rate in bits per second at which traffic is received on the port.                                                                                                    |
|                    |                                                   | • <i>bps</i> —Rising suppression level, up to 1 decimal place. The range is 0.0 to 10000000000.0. Block the flooding of storm packets when the value specified for <i>bps</i> is reached.                                                                                               |
|                    |                                                   | • <i>bps-low</i> —(Optional) Falling suppression level, up to 1 decimal place. The range is 0.0 to 10000000000.0. This value must be equal to or less than the rising suppression value.                                                                                                |
|                    |                                                   | You can use metric suffixes such as k, m, and g for large number thresholds.                                                                                                    |

|                                  | <b>level pps</b> pps<br>[pps-low]                                                                                                    | Specify the rising and falling suppression levels as a rate in packets per second at which traffic is received on the port.                                                                                                    |  |  |
|----------------------------------|----------------------------------------------------------------------------------------------------|----------------------------------------------------------------------------------------------------|--|--|
|                                  |                                                                                                    | • <i>pps</i> —Rising suppression level, up to 1 decimal place. The range is 0.0 to 10000000000.0. Block the flooding of storm packets when the value specified for <i>pps</i> is reached.                                                                                                    |  |  |
|                                  |                                                                                                    | • <i>pps-low</i> —(Optional) Falling suppression level, up to 1 decimal place. The range is 0.0 to 10000000000. This value must be equal to or less than the rising suppression value.                                                                                                    |  |  |
|                                  |                                                                                                    | You can use metric suffixes such as k, m, and g for large number thresholds.                                                                                                    |  |  |
|                                  | action<br>{shutdown                                                                                                    | Action taken when a storm occurs on a port. The default action is to filter traffic and to not send an Simple Network Management Protocol (SNMP) trap.                                                                                                    |  |  |
|                                  | trap}                                                                                                    | The keywords have these meanings:                                                                                                    |  |  |
|                                  |                                                                                                    | • <b>shutdown</b> —Disables the port during a storm.                                                                                                    |  |  |
|                                  |                                                                                                    | • <b>trap</b> —Sends an SNMP trap when a storm occurs.                                                                                                    |  |  |
|                                  |                                                                                                    |                                                                                                    |  |  |
| Defaults                         | Broadcast multi                                                                                                    | icast and unicast storm control are disabled                                                                                                    |  |  |
| Detaults                         | ,                                                                                                    | Broadcast, multicast, and unicast storm control are disabled.<br>The default action is to filter traffic and to not send an SNMP trap.                                                                                                    |  |  |
|                                  |                                                                                                    | is to inter traine and to not send an sixtin trap.                                                                                                    |  |  |
|                                  |                                                                                                    |                                                                                                    |  |  |
|                                  | The default activ                                                                                                    |                                                                                                    |  |  |
| Command Modes                    | Interface config                                                                                                    | uration                                                                                                    |  |  |
| Command Modes                    |                                                                                                    | uration                                                                                                    |  |  |
|                                  |                                                                                                    | uration<br>Modification                                                                                                    |  |  |
|                                  | Interface config                                                                                                    |                                                                                                    |  |  |
| Command Modes<br>Command History | Interface confign<br>Release                                                                                                    | Modification                                                                                                    |  |  |
|                                  | Interface config<br>Release<br>12.1(19)EA1                                                                                                    | Modification         This command was introduced.         The level level [.level] options were replaced with the level {level [level-low]                                                                                                    |  |  |
|                                  | Interface configure<br>Release<br>12.1(19)EA1<br>12.2(25)SE<br>Storm control is                                                                                                    | Modification         This command was introduced.         The level [evel [.level] options were replaced with the level {level [level-low]                                                                                                    |  |  |
| Command History                  | Interface configuration of the storm control is channels, even the storm-control the storm-control is channels and the storm-control is channels and the storm-control is channe | Modification         This command was introduced.         The level level [.level] options were replaced with the level {level [level-low]           pps pps [pps-low]   bps bps [bps-low]} action {shutdown   trap}} options.         supported only on physical interfaces. It is not supported on EtherChannel port                                                                                                    |  |  |
| Command History                  | Release12.1(19)EA112.2(25)SEStorm control is<br>channels, even the<br>The storm-contr<br>rate in packets p<br>received.When specified<br>limit is placed o<br>unicast traffic or<br>less than 100 pe                                                                                                    | Modification         This command was introduced.         The level level [.level] options were replaced with the level {level [level-low]           pps pps [pps-low]   bps bps [bps-low] } action {shutdown   trap } options.         supported only on physical interfaces. It is not supported on EtherChannel port hough it is available in the command-line interface (CLI).         ol suppression level can be entered as a percentage of total bandwidth of the port, as a                                                                                                    |  |  |
| Command History                  | Release12.1(19)EA112.2(25)SEStorm control is<br>channels, even the<br>The storm-contr<br>rate in packets p<br>received.When specified<br>limit is placed o<br>unicast traffic or<br>less than 100 pe                                                                                                    | Modification         This command was introduced.         The level level [.level] options were replaced with the level {level [level-low]           pps pps [pps-low]   bps bps [bps-low] } action {shutdown   trap} } options.         supported only on physical interfaces. It is not supported on EtherChannel port hough it is available in the command-line interface (CLI).         ol suppression level can be entered as a percentage of total bandwidth of the port, as a ser second at which traffic is received, or as a rate in bits per second at which traffic is as a percentage of total bandwidth, a suppression value of 100 percent means that no n the specified traffic type. A value of level 0 0 means that all broadcast, multicast, or n that port is blocked. Storm control is enabled only when the rising suppression level is recent. If no other storm-control configuration is specified, the default action is to filter |  |  |

The trap and shutdown options are independent of each other.

| If you configure the action to be taken as shutdown (the port is error-disabled during a storm) when a  |
|----------------------------------------------------------------------------------------------------|
| packet storm is detected, you must use the no shutdown interface configuration command to bring the     |
| interface out of this state. If you do not specify the shutdown action, specify the action as trap (the |
| switch generates a trap when a storm is detected).                                                      |

When a storm occurs and the action is to filter traffic, if the falling suppression level is not specified, the switch blocks all traffic until the traffic rate drops below the rising suppression level. If the falling suppression level is specified, the switch blocks traffic until the traffic rate drops below this level.

When a broadcast storm occurs and the action is to filter traffic, the switch blocks only broadcast traffic.

For more information, see the software configuration guide for this release.

# Examples This example shows how to enable broadcast storm control with a 75.5-percent rising suppression level: Switch(config-if)# storm-control broadcast level 75.5 This example shows how to enable unicast storm control on a port with a 87-percent rising suppression level: Switch(config-if)# storm-control unicast level 87 65 This example shows how to enable multicast storm control on a port with a 2000-packets-per-second rising suppression level and a 1000-packets-per-second falling suppression level: Switch(config-if)# storm-control multicast level pps 2k 1k This example shows how to enable the shutdown action on a port: Switch(config-if)# storm-control action shutdown You can verify your settings by entering the show storm-control privileged EXEC command.

| <b>Related Commands</b> | Command            | Description                                                             |
|-------------------------|--------------------|-------------------------------------------------------------------------|
|                         | show storm-control | Displays broadcast, multicast, or unicast storm control settings on all |
|                         |                    | interfaces or on a specified interface.                                 |

# switchport

Use the **switchport** interface configuration command with no keywords to put an interface that is in Layer 3 mode into Layer 2 mode for Layer 2 configuration. Use the **no** form of this command to put an interface in Layer 3 mode.

### switchport

### no switchport

Use the **no switchport** command (without parameters) to set the interface to the routed-interface status and to erase all Layer 2 configurations. You must use this command before assigning an IP address to a routed port.

Syntax Description This command has no arguments or keywords.

**Defaults** By default, all interfaces are in Layer 2 mode.

### **Command Modes** Interface configuration

| Command History | Release     | Modification                                                                                                    |
|-----------------|-------------|----------------------------------------------------------------------------------------------------|
|                 | 12.1(19)EA1 | This command was introduced.                                                                                                    |
|                 | 12.2(20)SE  | Previous configuration information on an interface is removed when the interface changes between Layer 2 mode and Layer 3 mode or between Layer 3 mode and Layer 2 mode. |

### **Usage Guidelines**

Entering the **no switchport** command shuts the port down and then re-enables it, which might generate messages on the device to which the port is connected.

In Release 12.2(20)SE and later, when you put an interface that is in Layer 2 mode into Layer 3 mode (or the reverse), the previous configuration information related to the affected interface might be lost, and the interface is returned to its default configuration.

Note

If an interface is configured as a Layer 3 interface, you must first enter this **switchport** command with no keywords to configure the interface as a Layer 2 port. Then you can enter additional switchport commands with keywords, as shown on the pages that follow.

### Examples

This example shows how to cause an interface to cease operating as a Layer 2 port and become a Cisco-routed port:

Switch(config-if) # no switchport

This example shows how to cause the port interface to cease operating as a Cisco-routed port and convert to a Layer 2 switched interface:

Switch(config-if)# switchport

Note

The **switchport** command without keywords is not used on platforms that do not support Cisco-routed ports. All physical ports on such platforms are assumed to be Layer 2-switched interfaces.

You can verify the switchport status of an interface by entering the **show running-config** privileged EXEC command.

| Related Commands | Command                    | Description                                                                                                    |
|------------------|----------------------------|----------------------------------------------------------------------------------------------------|
|                  | show interfaces switchport | Displays the administrative and operational status of a switching (nonrouting) port, including port blocking and port protection settings.                                                                                      |
|                  | show running-config        | Displays the current operating configuration. For syntax information,<br>select Cisco IOS Configuration Fundamentals Command Reference,<br>Release 12.2 > File Management Commands > Configuration File<br>Management Commands. |

# switchport access

Use the **switchport access** interface configuration command to configure a port as a static-access or dynamic-access port. If the switchport mode is set to **access**, the port operates as a member of the specified VLAN. If set to **dynamic**, the port starts discovery of VLAN assignment based on the incoming packets it receives. Use the **no** form of this command to reset the access mode to the default VLAN for the switch.

switchport access vlan {vlan-id | dynamic}

no switchport access vlan

| Syntax Description                                   | vlan vlan-id                                                                                              | Configure the interface as a static access port with the VLAN ID of the access mode VLAN; the range is 1 to 4094.                                                                                                    |
|------------------------------------------------------|----------------------------------------------------------------------------------------------------|----------------------------------------------------------------------------------------------------|
|                                                      | vlan dynamic                                                                                              | Specify that the access mode VLAN is dependent on the VLAN Membership<br>Policy Server (VMPS) protocol. The port is assigned to a VLAN based on<br>the source MAC address of a host (or hosts) connected to the port. The switch<br>sends every new MAC address received to the VMPS server to get the VLAN<br>name to which the dynamic-access port should be assigned. If the port<br>already has a VLAN assigned and the source has already been approved by<br>the VMPS, the switch forwards the packet to the VLAN. |
| Defaults                                             | The default access platform or interfac                                                                   | VLAN and trunk interface native VLAN is a default VLAN corresponding to the e hardware.                                                                                                    |
|                                                      | A dynamic-access p                                                                                        | ort is initially a member of no VLAN and receives its assignment based on the packet                                                                                                    |
|                                                      | it receives.                                                                                              |                                                                                                    |
| Command Modes                                        | it receives.<br>Interface configurat                                                                      | ion                                                                                                    |
|                                                      |                                                                                                    | ion<br>Modification                                                                                                    |
|                                                      | Interface configurat                                                                                      |                                                                                                    |
| Command History                                      | Interface configurat Release 12.1(19)EA1                                                                  | Modification                                                                                                    |
| Command History                                      | Interface configurat Release 12.1(19)EA1 The no switchport the device.                                    | Modification<br>This command was introduced.                                                                                                    |
| Command Modes<br>Command History<br>Usage Guidelines | Interface configurat<br>Release<br>12.1(19)EA1<br>The no switchport<br>the device.<br>The port must be in | Modification<br>This command was introduced.<br>access command resets the access mode VLAN to the appropriate default VLAN for                                                                                                    |

These restrictions apply to dynamic-access ports:

- The software implements the VLAN Query Protocol (VQP) client, which can query a VMPS such as a Catalyst 6000 series switch. The Catalyst 3560 switches are not VMPS servers. The VMPS server must be configured before a port is configured as dynamic.
- Use dynamic-access ports only to connect end stations. Connecting them to switches or routers (that use bridging protocols) can cause a loss of connectivity.
- Configure the network so that STP does not put the dynamic-access port into an STP blocking state. The Port Fast feature is automatically enabled on dynamic-access ports.
- Dynamic-access ports can only be in one VLAN and do not use VLAN tagging.
- Dynamic-access ports cannot be configured as
  - Members of an EtherChannel port group (dynamic-access ports cannot be grouped with any other port, including other dynamic ports).
  - Source or destination ports in a static address entry.
  - Monitor ports.

**Examples** This example shows how to change a switched port interface that is operating in access mode to operate in VLAN 2 instead of the default VLAN:

Switch(config-if) # switchport access vlan 2

You can verify your setting by entering the **show interfaces** *interface-id* **switchport** privileged EXEC command and examining information in the Administrative Mode and Operational Mode rows.

| Related Commands | Command                    | Description                                                                                                    |
|------------------|----------------------------|----------------------------------------------------------------------------------------------------|
|                  | show interfaces switchport | Displays the administrative and operational status of a switching (nonrouting) port, including port blocking and port protection settings. |
|                  | switchport mode            | Configures the VLAN membership mode of a port.                                                                                             |

# switchport backup interface

Use the **switchport backup interface** interface configuration command on a Layer 2 interface to configure Flex Links, a pair of interfaces that provide backup to each other. Use the **no** form of this command to remove the Flex Links configuration.

switchport backup interface {interface-id}

no switchport backup

| Syntax Description | interface-id                                                                | Specify the Layer 2 interface to act as a backup link to the interface being configured. The interface can be a physical interface or port channel. The port-channel range is 1 to 48.                                                                                                    |
|--------------------|-----------------------------------------------------------------------------|----------------------------------------------------------------------------------------------------|
|                    |                                                                             |                                                                                                    |
| Note               | Though visible in t                                                         | he command-line help, VLAN interfaces are not supported.                                                                                                    |
| Defaults           | The default is to ha                                                        | ave no Flex Links defined.                                                                                                    |
| Command Modes      | Interface configura                                                         | tion                                                                                                    |
| Command History    | Release                                                                     | Modification                                                                                                    |
|                    | 12.2(20)SE                                                                  | This command was introduced.                                                                                                    |
| Usage Guidelines   | interface is in stand<br>interface being con<br>backup link. The fe         | onfigured, one link acts as the primary interface and forwards traffic, while the other<br>dby mode, ready to begin forwarding traffic if the primary link shuts down. The<br>figured is referred to as the active link; the specified interface is identified as the<br>eature provides an alternative to the Spanning Tree Protocol (STP), allowing users to<br>ill retain basic link redundancy. |
|                    |                                                                             | in retain busic mik redundancy.                                                                                                    |
|                    | • This command                                                              | l is available only for Layer 2 interfaces.                                                                                                    |
|                    | • You can config                                                            | -                                                                                                    |
|                    | <ul><li>You can config<br/>interface from</li><li>An interface ca</li></ul> | l is available only for Layer 2 interfaces.<br>gure only one Flex Link backup link for any active link, and it must be a different                                                                                                    |

I

- Neither of the links can be a port that belongs to an EtherChannel. However, you can configure two port channels (EtherChannel logical interfaces) as Flex Links, and you can configure a port channel and a physical interface as Flex Links, with either the port channel or the physical interface as the primary link.
- If STP is configured on the switch, Flex Links do not participate in STP in all valid VLANs. If STP is not running, be sure that there are no loops in the configured topology.

| Examples | This example shows how to configure two interfaces as Flex Links:                                                                                               |  |  |
|----------|----------------------------------------------------------------------------------------------------|--|--|
|          | <pre>Switch# configure terminal Switch(conf)# interface fastethernet0/1 Switch(conf-if)# switchport backup interface fastethernet0/2 Switch(conf-if)# end</pre> |  |  |
|          | You can verify your setting by entering the <b>show interfaces switchport backup</b> privileged EXEC command.                                                   |  |  |

| <b>Related Commands</b> | Command                                   | Description                                                          |
|-------------------------|-------------------------------------------|----------------------------------------------------------------------|
|                         | <pre>show interfaces [interface-id]</pre> | Displays the configured Flex Links and their status on the switch or |
|                         | switchport backup                         | for the specified interface.                                         |

# switchport block

Use the **switchport block** interface configuration command to prevent unknown multicast or unicast packets from being forwarded. Use the **no** form of this command to allow forwarding unknown multicast or unicast packets.

switchport block {multicast | unicast}

no switchport block {multicast | unicast}

| Syntax Description | multicast                                                                                                    | Specify that unknown multicast traffic should be blocked.                                                                                                |  |
|--------------------|----------------------------------------------------------------------------------------------------|----------------------------------------------------------------------------------------------------|--|
|                    | unicast                                                                                                    | Specify that unknown unicast traffic should be blocked.                                                                                                  |  |
| Defaults           | Unknown multicast an                                                                                                    | d unicast traffic is not blocked.                                                                                                    |  |
| Command Modes      | Interface configuration                                                                                                    | 1                                                                                                    |  |
| Command History    | Release                                                                                                    | Modification                                                                                                    |  |
|                    | 12.1(19)EA1                                                                                                    | This command was introduced.                                                                                                    |  |
| Usage Guidelines   | By default, all traffic with unknown MAC addresses is sent to all ports. You can block unknown multic or unicast traffic on protected or nonprotected ports. If unknown multicast or unicast traffic is not blocked on a protected port, there could be security issues.<br>Blocking unknown multicast or unicast traffic is not automatically enabled on protected ports; you multicast or unicast traffic is not automatically enabled on protected ports; you multicast or unicast traffic is not automatically enabled on ports; you multicast or unicast traffic is not automatically enabled on ports; you multicast or unicast traffic is not automaticast or unicast tr |                                                                                                    |  |
|                    | explicitly configure it.<br>For more information                                                                                                    | about blocking packets, see the software configuration guide for this release.                                                                           |  |
| Examples           | -                                                                                                    | ow to block unknown multicast traffic on an interface:                                                                                                   |  |
|                    |                                                                                                    | tting by entering the <b>show interfaces</b> <i>interface-id</i> <b>switchport</b> privileged EXEC                                                       |  |
| Related Commands   | Command                                                                                                    | Description                                                                                                    |  |
|                    | show interfaces swite                                                                                                    | <b>chport</b> Displays the administrative and operational status of a switching (nonrouting) port, including port blocking and port protection settings. |  |

### switchport host

Use the **switchport host** interface configuration command to optimize a Layer 2 port for a host connection. The **no** form of this command has no affect on the system.

### switchport host

**Syntax Description** This command has no arguments or keywords.

**Defaults** The default is for the port to not be optimized for a host connection.

**Command Modes** Interface configuration

| Command History Release |             | Modification                 |
|-------------------------|-------------|------------------------------|
|                         | 12.1(19)EA1 | This command was introduced. |

**Usage Guidelines** To optimize the port for a host connection, the **switchport host** command sets switch port mode to access, enables spanning tree Port Fast, and disables channel grouping. Only an end station can accept this configuration.

Because spanning tree Port Fast is enabled, you should enter the **switchport host** command only on ports that are connected to a single host. Connecting other switches, hubs, concentrators, or bridges to a fast-start port can cause temporary spanning-tree loops.

Enable the switchport host command to decrease the time that it takes to start up packet forwarding.

**Examples** This example shows how to optimize the port configuration for a host connection:

Switch(config-if)# switchport host
switchport mode will be set to access
spanning-tree portfast will be enabled
channel group will be disabled
Switch(config-if)#

You can verify your setting by entering the **show interfaces** *interface-id* **switchport** privileged EXEC command.

| Related Commands | Command                    | Description                                                       |
|------------------|----------------------------|-------------------------------------------------------------------|
|                  | show interfaces switchport | Displays the administrative and operational status of a switching |
|                  |                            | (nonrouting) port, including switchport mode.                     |

# switchport mode

Use the **switchport mode** interface configuration command to configure the VLAN membership mode of a port. Use the **no** form of this command to reset the mode to the appropriate default for the device.

 $switchport\ mode\ \{access \mid dot1q-tunnel \mid dynamic\ \{auto \mid desirable\} \mid private-vlan \mid trunk\}$ 

no switchport mode {access | dot1q-tunnel | dynamic | trunk}

| Syntax Description | access                                                                                                    | Set the port to access mode (either static-access or dynamic-access depending<br>on the setting of the <b>switchport access vlan</b> interface configuration command).<br>The port is set to access unconditionally and operates as a nontrunking, single<br>VLAN interface that sends and receives nonencapsulated (non-tagged) frames.<br>An access port can be assigned to only one VLAN.                                                                                                    |
|--------------------|----------------------------------------------------------------------------------------------------|----------------------------------------------------------------------------------------------------|
|                    | dot1q-tunnel                                                                                                  | Set the port as an IEEE 802.1Q tunnel port.                                                                                                    |
|                    | dynamic auto                                                                                                  | Set the interface trunking mode dynamic parameter to auto to specify that the interface convert the link to a trunk link. This is the default switchport mode.                                                                                                    |
|                    | dynamic desirable                                                                                             | Set the interface trunking mode dynamic parameter to desirable to specify that the interface actively attempt to convert the link to a trunk link.                                                                                                    |
|                    | private-vlan                                                                                                  | See the switchport mode private-vlan command.                                                                                                    |
|                    | trunk                                                                                                    | Set the port to trunk unconditionally. The port is a trunking VLAN Layer 2 interface. The port sends and receives encapsulated (tagged) frames that identify the VLAN of origination. A trunk is a point-to-point link between two switches or between a switch and a router.                                                                                                    |
| Command Modes      | Interface configuratio                                                                                        | n<br>Modification                                                                                                    |
| ,                  | 12.1(19)EA1                                                                                                   | This command was introduced.                                                                                                    |
|                    | 12.2(20)SE                                                                                                    | The <b>private-vlan</b> keyword was added.                                                                                                    |
|                    | 12.2(25)SE                                                                                                    | The <b>dot1q-tunnel</b> keyword was added.                                                                                                    |
| Usage Guidelines   | configure the port in t<br>and trunk configuration<br>When you enter <b>access</b><br>convert the link into a | uses the <b>access</b> , <b>dot1q-tunnel</b> , or <b>trunk</b> keywords takes effect only when you<br>the appropriate mode by using the <b>switchport mode</b> command. The static-access<br>on are saved, but only one configuration is active at a time.<br><b>ss</b> mode, the interface changes to permanent nontrunking mode and negotiates to<br>a nontrunk link even if the neighboring interface does not agree to the change.<br><b>k</b> mode, the interface changes to permanent trunking mode and negotiates to |
|                    | •                                                                                                    | trunk link even if the interface connecting to it does not agree to the change.                                                                                                    |

When you enter **dynamic auto** mode, the interface converts the link to a trunk link if the neighboring interface is set to **trunk** or **desirable** mode.

When you enter **dynamic desirable** mode, the interface becomes a trunk interface if the neighboring interface is set to **trunk**, **desirable**, or **auto** mode.

To autonegotiate trunking, the interfaces must be in the same VLAN Trunking Protocol (VTP) domain. Trunk negotiation is managed by the Dynamic Trunking Protocol (DTP), which is a point-to-point protocol. However, some internetworking devices might forward DTP frames improperly, which could cause misconfigurations. To avoid this, you should configure interfaces connected to devices that do not support DTP to not forward DTP frames, which turns off DTP.

- If you do not intend to trunk across those links, use the **switchport mode access** interface configuration command to disable trunking.
- To enable trunking to a device that does not support DTP, use the **switchport mode trunk** and **switchport nonegotiate** interface configuration commands to cause the interface to become a trunk but to not generate DTP frames.

When you enter dot1q-tunnel, the port is set unconditionally as an IEEE 802.1Q tunnel port.

Access ports, trunk ports, and tunnel ports are mutually exclusive.

Any IEEE 802.1Q encapsulated IP packets received on a tunnel port can be filtered by MAC access control lists (ACLs), but not by IP ACLs. This is because the switch does not recognize the protocol inside the IEEE 802.1Q header. This restriction applies to router ACLs, port ACLs, and VLAN maps.

Configuring a port as an IEEE 802.1Q tunnel port has these limitations:

- IP routing and fallback bridging are not supported on tunnel ports.
- Tunnel ports do not support IP ACLs.
- If an IP ACL is applied to a trunk port in a VLAN that includes tunnel ports, or if a VLAN map is applied to a VLAN that includes tunnel ports, packets received from the tunnel port are treated as non-IP packets and are filtered with MAC access lists.
- Layer 3 quality of service (QoS) ACLs and other QoS features related to Layer 3 information are not supported on tunnel ports.

For more information about configuring IEEE 802.1Q tunnel ports, see the software configuration guide for this release.

The IEEE 802.1x feature interacts with switchport modes in these ways:

- If you try to enable IEEE 802.1x on a trunk port, an error message appears, and IEEE 802.1x is not enabled. If you try to change the mode of an IEEE 802.1x-enabled port to trunk, the port mode is not changed.
- If you try to enable IEEE 802.1x on a port set to **dynamic auto** or **dynamic desirable**, an error message appears, and IEEE 802.1x is not enabled. If you try to change the mode of an IEEE 802.1x-enabled port to **dynamic auto** or **dynamic desirable**, the port mode is not changed.
- If you try to enable IEEE 802.1x on a dynamic-access (VLAN Query Protocol [VQP]) port, an error message appears, and IEEE 802.1x is not enabled. If you try to change an IEEE 802.1x-enabled port to dynamic VLAN assignment, an error message appears, and the VLAN configuration is not changed.

### **Examples** This example shows how to configure a port for access mode:

Switch(config)# interface gigabitethernet0/1
Switch(config-if)# switchport mode access

This example shows how set the port to dynamic desirable mode:

Switch(config)# interface gigabitethernet0/1
Switch(config-if)# switchport mode dynamic desirable

This example shows how to configure a port for trunk mode:

```
Switch(config)# interface gigabitethernet0/1
Switch(config-if)# switchport mode trunk
```

This example shows how to configure a port as an IEEE 802.1Q tunnel port:

Switch(config)# interface gigabitethernet0/1
Switch(config-if)# switchport mode dot1q-tunne1
You can verify your settings by entering the show interfaces interface-id switchport privileged EXEC
command and examining information in the Administrative Mode and Operational Mode rows.

| Related Commands | Command                    | Description                                                                                                    |
|------------------|----------------------------|----------------------------------------------------------------------------------------------------|
|                  | show interfaces switchport | Displays the administrative and operational status of a switching (nonrouting) port, including port blocking and port protection settings. |
|                  | switchport access          | Configures a port as a static-access or dynamic-access port.                                                                               |
|                  | switchport trunk           | Configures the trunk characteristics when an interface is in trunking mode.                                                                |

# switchport mode private-vlan

Use the **switchport mode private-vlan** interface configuration command to configure a port as a promiscuous or host private VLAN port. Use the **no** form of this command to reset the mode to the appropriate default for the device.

switchport mode private-vlan {host | promiscuous}

no switchport mode private-vlan

| Syntax Description | host                                                                                                    | Configure the interface as a private-VLAN host port. Host ports belong to private-VLAN secondary VLANs and are either community ports or isolated ports, depending on the VLAN that they belong to. |  |
|--------------------|----------------------------------------------------------------------------------------------------|----------------------------------------------------------------------------------------------------|--|
|                    | promiscuous                                                                                                    | Configure the interface as a private-VLAN promiscuous port. Promiscuous ports are members of private-VLAN primary VLANs.                                                                            |  |
| Defaults           | The default privat                                                                                                    | e-VLAN mode is neither host nor promiscuous.                                                                                                    |  |
|                    | The default switch                                                                                                    | hport mode is <b>dynamic auto</b> .                                                                                                    |  |
| Command Modes      | Interface configur                                                                                                    | ration                                                                                                    |  |
| Command History    | Release                                                                                                    | Modification                                                                                                    |  |
| -                  | 12.2(20)SE                                                                                                    | This command was introduced.                                                                                                    |  |
|                    | If you configure a SPAN destination port as a private-VLAN host or promiscuous port, the port becomes inactive.<br>Do not configure private VLAN on ports with these other features: |                                                                                                    |  |
|                    | Dynamic-access port VLAN membership                                                                                                    |                                                                                                    |  |
|                    | Dynamic Trunking Protocol (DTP)                                                                                                    |                                                                                                    |  |
|                    | • Port Aggregation Protocol (PAgP)                                                                                                    |                                                                                                    |  |
|                    | Link Aggregation Control Protocol (LACP)                                                                                                    |                                                                                                    |  |
|                    | Multicast VLAN Registration (MVR)                                                                                                    |                                                                                                    |  |
|                    | Voice VLAN                                                                                                    |                                                                                                    |  |
|                    | A private-VLAN port cannot be a SPAN destination port.                                                                                                    |                                                                                                    |  |
|                    |                                                                                                    | rt of the private-VLAN configuration, any EtherChannel configuration for it is inactiv                                                                                                    |  |
|                    | -                                                                                                    | port cannot be a secure port and should not be configured as a protected port.                                                                                                    |  |
|                    | For more information                                                                                                    | tion about private-VLAN interaction with other features, see the software de for this release.                                                                                                    |  |

Catalyst 3560 Switch Command Reference

We strongly recommend that you enable spanning tree Port Fast and bridge-protocol-data-unit (BPDU) guard on isolated and community host ports to prevent STP loops due to misconfigurations and to speed up STP convergence.

If you configure a port as a private-VLAN host port and you do not configure a valid private-VLAN association by using the **switchport private-vlan host-association** interface configuration command, the interface becomes inactive.

If you configure a port as a private-VLAN promiscuous port and you do not configure a valid private VLAN mapping by using the **switchport private-vlan mapping** interface configuration command, the interface becomes inactive.

```
Examples
```

This example shows how to configure an interface as a private-VLAN host port and associate it to primary VLAN 20. The interface is a member of secondary isolated VLAN 501 and primary VLAN 20.

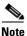

When you configure a port as a private VLAN host port, you should also enable BPDU guard and Port Fast by using the **spanning-tree portfast bpduguard default** global configuration command and the **spanning-tree portfast** interface configuration command.

```
Switch# configure terminal
Switch(config)# interface fastethernet 0/1
Switch(config-if)# switchport mode private-vlan host
Switch(config-if)# switchport private-vlan host-association 20 501
Switch(config-if)# end
```

This example shows how to configure an interface as a private VLAN promiscuous port and map it to a private VLAN. The interface is a member of primary VLAN 20 and secondary VLANs 501 to 503 are mapped to it.

```
Switch# configure terminal
Switch(config)# interface fastethernet 0/2
Switch(config-if)# switchport mode private-vlan promiscuous
Switch(config-if)# switchport private-vlan mapping 20 501-503
Switch(config-if)# end
```

You can verify private VLAN switchport mode by using the **show interfaces** *interface-id* **switchport** privileged EXEC command.

| <b>Related Commands</b> | Command                    | Description                                                                                                    |
|-------------------------|----------------------------|----------------------------------------------------------------------------------------------------|
|                         | private-vlan               | Configures a VLAN as a community, isolated, or primary VLAN or associates a primary VLAN with secondary VLANs.             |
|                         | show interfaces switchport | Displays the administrative and operational status of a switching (nonrouting) port, including private VLAN configuration. |
|                         | switchport private-vlan    | Configures private VLAN associations and mappings between primary and secondary VLANs on an interface.                     |

L

# switchport nonegotiate

Use the **switchport nonegotiate** interface configuration command to specify that Dynamic Trunking Protocol (DTP) negotiation packets are not sent on the Layer 2 interface. The switch does not engage in DTP negotiation on this interface. Use the **no** form of this command to return to the default setting.

### switchport nonegotiate

no switchport nonegotiate

| Syntax Description | This command has no arguments or keywords.                                                                                                    |                                                                                                    |  |
|--------------------|----------------------------------------------------------------------------------------------------|----------------------------------------------------------------------------------------------------|--|
| Defaults           | The default is to us                                                                                                    | e DTP negotiation to learn the trunking status.                                                                                                    |  |
| Command Modes      | Interface configuration                                                                                                    |                                                                                                    |  |
| Command History    | Release                                                                                                    | Modification                                                                                                    |  |
|                    | 12.1(19)EA1                                                                                                    | This command was introduced.                                                                                                    |  |
| Usage Guidelines   | The <b>no</b> form of the <b>switchport nonegotiate</b> command removes <b>nonegotiate</b> status.<br>This command is valid only when the interface switchport mode is access or trunk (configured by using the <b>switchport mode access</b> or the <b>switchport mode trunk</b> interface configuration command). This command returns an error if you attempt to execute it in <b>dynamic</b> ( <b>auto</b> or <b>desirable</b> ) mode. |                                                                                                    |  |
|                    | Internetworking devices that do not support DTP might forward DTP frames improperly and cause misconfigurations. To avoid this, you should turn off DTP by using the <b>switchport no negotiate</b> command to configure the interfaces connected to devices that do not support DTP to not forward DTP frames.                                                                                                    |                                                                                                    |  |
|                    | •                                                                                                    | e switchport nonegotiate command, DTP negotiation packets are not sent on the ce does or does not trunk according to the mode parameter: access or trunk. |  |
|                    | •                                                                                                    | ntend to trunk across those links, use the <b>switchport mode access</b> interface command to disable trunking.                                           |  |
|                    | • To enable trunking on a device that does not support DTP, use the <b>switchport mode trunk</b> and <b>switchport nonegotiate</b> interface configuration commands to cause the interface to become a trunk but to not generate DTP frames.                                                                                                    |                                                                                                    |  |

# **Examples** This example shows how to cause a port to refrain from negotiating trunking mode and to act as a trunk or access port (depending on the mode set):

Switch(config)# interface gigabitethernet0/1
Switch(config-if)# switchport nonegotiate

You can verify your setting by entering the **show interfaces** *interface-id* **switchport** privileged EXEC command.

| <b>Related Commands</b> | Command                    | Description                                                                                                    |
|-------------------------|----------------------------|----------------------------------------------------------------------------------------------------|
|                         | show interfaces switchport | Displays the administrative and operational status of a switching (nonrouting) port, including port blocking and port protection settings. |
|                         | switchport mode            | Configures the VLAN membership mode of a port.                                                                                             |

### switchport port-security

Use the **switchport port-security** interface configuration command without keywords to enable port security on the interface. Use the keywords to configure secure MAC addresses, sticky MAC address learning, a maximum number of secure MAC addresses, or the violation mode. Use the **no** form of this command to disable port security or to set the parameters to their default states.

- switchport port-security [mac-address mac-address [vlan {vlan-id | {access | voice}}] |
  mac-address sticky [mac-address | vlan {vlan-id | {access | voice}}]] [maximum value [vlan
  {vlan-list | {access | voice}}]]
- no switchport port-security [mac-address mac-address [vlan {vlan-id | {access | voice}}] | mac-address sticky [mac-address | vlan {vlan-id | {access | voice}}]] [maximum value [vlan {vlan-list | {access | voice}}]]

switchport port-security [aging] [violation {protect | restrict | shutdown}]

no switchport port-security [aging] [violation {protect | restrict | shutdown}]

| Syntax Description | aging                                               | (Optional) See the switchport port-security aging command.                                                                                                    |
|--------------------|-----------------------------------------------------|----------------------------------------------------------------------------------------------------|
|                    | mac-address mac-address                             | (Optional) Specify a secure MAC address for the interface by entering<br>a 48-bit MAC address. You can add additional secure MAC addresses<br>up to the maximum value configured.                                                                                                    |
|                    | vlan vlan-id                                        | (Optional) On a trunk port only, specify the VLAN ID and the MAC address. If no VLAN ID is specified, the native VLAN is used.                                                                                                    |
|                    | vlan access                                         | (Optional) On an access port only, specify the VLAN as an access VLAN.                                                                                                    |
|                    | vlan voice                                          | (Optional) On an access port only, specify the VLAN as a voice VLAN.                                                                                                    |
|                    |                                                     | <b>Note</b> The <b>voice</b> keyword is available only if voice VLAN is configured on a port and if that port is not the access VLAN.                                                                                                    |
|                    | <b>mac-address sticky</b><br>[ <i>mac-address</i> ] | (Optional) Enable the interface for <i>sticky learning</i> by entering only the <b>mac-address sticky</b> keywords. When sticky learning is enabled, the interface adds all secure MAC addresses that are dynamically learned to the running configuration and converts these addresses to sticky secure MAC addresses.                                                                                                    |
|                    |                                                     | (Optional) Enter a mac-address to specify a sticky secure MAC address.                                                                                                    |
|                    | maximum value                                       | (Optional) Set the maximum number of secure MAC addresses for the interface. The maximum number of secure MAC addresses that you can configure on a switch is set by the maximum number of available MAC addresses allowed in the system. This number is determined by the active Switch Database Management (SDM) template. See the <b>sdm prefer</b> command. This number represents the total of available MAC addresses, including those used for other Layer 2 functions and any other secure MAC addresses configured on interfaces. |
|                    |                                                     |                                                                                                    |

| vlan [vlan-list] | (Optional) For trunk ports, you can set the maximum number of secure MAC addresses on a VLAN. If the <b>vlan</b> keyword is not entered, the default value is used.                                                                                                    |  |
|------------------|----------------------------------------------------------------------------------------------------|--|
|                  | • vlan—set a per-VLAN maximum value.                                                                                                    |  |
|                  | • <b>vlan</b> <i>vlan-list</i> —set a per-VLAN maximum value on a range of VLANs separated by a hyphen or a series of VLANs separated by commas. For nonspecified VLANs, the per-VLAN maximum value is used.                                                                                                    |  |
| violation        | (Optional) Set the security violation mode or the action to be taken if port security is violated. The default is <b>shutdown</b> .                                                                                                    |  |
| protect          | Set the security violation protect mode. In this mode, when the number<br>of port secure MAC addresses reaches the maximum limit allowed on<br>the port, packets with unknown source addresses are dropped until you<br>remove a sufficient number of secure MAC addresses to drop below the<br>maximum value or increase the number of maximum allowable<br>addresses. You are not notified that a security violation has occurred.                                                                                                    |  |
|                  | <b>Note</b> We do not recommend configuring the protect mode on a trunk port. The protect mode disables learning when any VLAN reaches its maximum limit, even if the port has not reached its maximum limit.                                                                                                    |  |
| restrict         | Set the security violation restrict mode. In this mode, when the number<br>of secure MAC addresses reaches the limit allowed on the port, packets<br>with unknown source addresses are dropped until you remove a<br>sufficient number of secure MAC addresses or increase the number of<br>maximum allowable addresses. An SNMP trap is sent, a syslog message<br>is logged, and the violation counter increments.                                                                                                    |  |
| shutdown         | Set the security violation shutdown mode. In this mode, the interface is<br>error-disabled when a violation occurs and the port LED turns off. An<br>SNMP trap is sent, a syslog message is logged, and the violation counter<br>increments. When a secure port is in the error-disabled state, you can<br>bring it out of this state by entering the <b>errdisable recovery cause</b><br><b>psecure-violation</b> global configuration command, or you can manually<br>re-enable it by entering the <b>shutdown</b> and <b>no shut down</b> interface<br>configuration commands. |  |

| Defaults | The default is to disable port security.                                                                            |
|----------|----------------------------------------------------------------------------------------------------|
|          | When port security is enabled and no keywords are entered, the default maximum number of secure MAC addresses is 1. |
|          | The default violation mode is <b>shutdown</b> .                                                                     |
|          | Sticky learning is disabled.                                                                                        |
|          |                                                                                                    |
|          | -                                                                                                    |

### **Command Modes** Interface configuration

| nmand History | Release                                                               | Modification                                                                                                    |
|---------------|-----------------------------------------------------------------------|----------------------------------------------------------------------------------------------------|
|               | 12.1(19)EA1                                                           | This command was introduced.                                                                                                    |
|               | 12.2(25)SEB                                                           | The <b>access</b> and <b>voice</b> keywords were added.                                                                                                    |
|               | _                                                                     |                                                                                                    |
| e Guidelines  | -                                                                     | ne following limitations:                                                                                                    |
|               |                                                                       | an be an access port or a trunk port; it cannot be a dynamic access port.                                                                                                    |
|               | • A secure port ca                                                    | annot be a routed port.                                                                                                    |
|               | • A secure port ca                                                    | annot be a protected port.                                                                                                    |
|               | • A secure port ca                                                    | annot be a destination port for Switched Port Analyzer (SPAN).                                                                                                    |
|               | • A secure port ca                                                    | annot be a private-VLAN port.                                                                                                    |
|               | • A secure port ca                                                    | annot belong to a Fast EtherChannel or Gigabit EtherChannel port group.                                                                                                    |
|               | • You cannot con                                                      | figure static secure or sticky secure MAC addresses in the voice VLAN.                                                                                                    |
|               | set the maximum<br>addresses allow<br>IP Phone requir<br>VLAN and mig | The port security on an interface that is also configured with a voice VLAN, you must<br>m allowed secure addresses on the port to two plus the maximum number of secure<br>yed on the access VLAN. When the port is connected to a Cisco IP Phone, the Cisco<br>res up to two MAC addresses. The Cisco IP Phone address is learned on the voice<br>that also be learned on the access VLAN. Connecting a PC to the Cisco IP Phone<br>onal MAC addresses. |
|               | • Voice VLAN is                                                       | supported only on access ports and not on trunk ports.                                                                                                    |
|               | the previous val<br>than the previou                                  | r a maximum secure address value for an interface, if the new value is greater than<br>lue, the new value overrides the previously configured value. If the new value is les<br>us value and the number of configured secure addresses on the interface exceeds the<br>command is rejected.                                                                                                    |
|               | • The switch does                                                     | s not support port security aging of sticky secure MAC addresses.                                                                                                    |
|               | and a station whose                                                   | occurs when the maximum number of secure MAC addresses are in the address table MAC address is not in the address table attempts to access the interface or when a ddress is configured as a secure MAC address on another secure port attempts to .                                                                                                    |
|               |                                                                       | ecurity on a voice VLAN port and if there is a PC connected to the IP phone, you mum allowed secure addresses on the port to more than 1.                                                                                                    |
|               | errdisable recovery                                                   | is in the error-disabled state, you can bring it out of this state by entering the <b>y cause</b> <i>psecure-violation</i> global configuration command, or you can manually ring the <b>shutdown</b> and <b>no shut down</b> interface configuration commands.                                                                                                    |
|               | -                                                                     | number of addresses to one and configuring the MAC address of an attached device<br>rice has the full bandwidth of the port.                                                                                                    |
|               | When you enter a m                                                    | naximum secure address value for an interface, this occurs:                                                                                                    |
|               | •                                                                     |                                                                                                    |

- If the new value is greater than the previous value, the new value overrides the previously configured value.
- If the new value is less than the previous value and the number of configured secure addresses on the interface exceeds the new value, the command is rejected.

Sticky secure MAC addresses have these characteristics:

- When you enable sticky learning on an interface by using the **switchport port-security mac-address sticky** interface configuration command, the interface converts all the dynamic secure MAC addresses, including those that were dynamically learned before sticky learning was enabled, to sticky secure MAC addresses and adds all sticky secure MAC addresses to the running configuration.
- If you disable sticky learning by using the **no switchport port-security mac-address sticky** interface configuration command or the running configuration is removed, the sticky secure MAC addresses remain part of the running configuration but are removed from the address table. The addresses that were removed can be dynamically reconfigured and added to the address table as dynamic addresses.
- When you configure sticky secure MAC addresses by using the **switchport port-security mac-address sticky** *mac-address* interface configuration command, these addresses are added to the address table and the running configuration. If port security is disabled, the sticky secure MAC addresses remain in the running configuration.
- If you save the sticky secure MAC addresses in the configuration file, when the switch restarts or the interface shuts down, the interface does not need to relearn these addresses. If you do not save the sticky secure addresses, they are lost. If sticky learning is disabled, the sticky secure MAC addresses are converted to dynamic secure addresses and are removed from the running configuration.
- If you disable sticky learning and enter the **switchport port-security mac-address sticky** *mac-address* interface configuration command, an error message appears, and the sticky secure MAC address is not added to the running configuration.

**Examples** 

This example shows how to enable port security on a port and to set the maximum number of secure addresses to 5. The violation mode is the default, and no secure MAC addresses are configured.

```
Switch(config)# interface gigabitethernet 0/2
Switch(config-if)# switchport mode access
Switch(config-if)# switchport port-security
Switch(config-if)# switchport port-security maximum 5
```

This example shows how to configure a secure MAC address and a VLAN ID on a port:

```
Switch(config)# interface gigabitethernet 0/2
Switch(config-if)# switchport mode trunk
Switch(config-if)# switchport port-security
Switch(config-if)# switchport port-security mac-address 1000.2000.3000 vlan 3
```

This example shows how to enable sticky learning and to enter two sticky secure MAC addresses on a port:

Switch(config) # interface gigabitethernet 0/2
Switch(config-if) # switchport port-security mac-address sticky
Switch(config-if) # switchport port-security mac-address sticky 0000.0000.4141
Switch(config-if) # switchport port-security mac-address sticky 0000.0000.000f

You can verify your settings by using the **show port-security** privileged EXEC command.

| <b>Related Commands</b> | Command                                              | Description                                                                                                    |
|-------------------------|------------------------------------------------------|----------------------------------------------------------------------------------------------------|
|                         | clear port-security                                  | Deletes from the MAC address table a specific type of secure address<br>or all the secure addresses on the switch or an interface. |
|                         | show port-security address                           | Displays all the secure addresses configured on the switch.                                                                        |
|                         | <pre>show port-security interface interface-id</pre> | Displays port security configuration for the switch or for the specified interface.                                                |

# switchport port-security aging

Use the **switchport port-security aging** interface configuration command to set the aging time and type for secure address entries or to change the aging behavior for secure addresses on a particular port. Use the **no** form of this command to disable port security aging or to set the parameters to their default states.

switchport port-security aging {static | time time | type {absolute | inactivity}}}

no switchport port-security aging {static | time | type}

| Syntax Description | static                                                                   | Enable aging for statically configured secure addresses on this port.                                                                                                    |  |  |
|--------------------|--------------------------------------------------------------------------|----------------------------------------------------------------------------------------------------|--|--|
|                    | time time                                                                | Specify the aging time for this port. The range is 0 to 1440 minutes. If the time is 0, aging is disabled for this port.                                                                                                    |  |  |
|                    | type                                                                     | Set the aging type.                                                                                                    |  |  |
|                    | absolute                                                                 | Set absolute aging type. All the secure addresses on this port age out exactly after the time (minutes) specified and are removed from the secure address list.                                                                                                    |  |  |
|                    | inactivity                                                               | Set the inactivity aging type. The secure addresses on this port age out only if there is no data traffic from the secure source address for the specified time period.                                                                                                    |  |  |
| Defaults           |                                                                          | nging feature is disabled. The default time is 0 minutes.                                                                                                    |  |  |
|                    | The default aging type is absolute.                                      |                                                                                                    |  |  |
|                    | The default static a                                                     | The default static aging behavior is disabled.                                                                                                    |  |  |
| Command History    | Release                                                                  | Modification                                                                                                    |  |  |
| -                  | 12.1(19)EA1                                                              | This command was introduced.                                                                                                    |  |  |
| Usage Guidelines   | port.<br>To allow limited ti<br>aging time lapses,<br>To allow continuou | ddress aging for a particular port, set the aging time to a value other than 0 for that<br>me access to particular secure addresses, set the aging type as <b>absolute</b> . When the<br>the secure addresses are deleted.<br>Is access to a limited number of secure addresses, set the aging type as <b>inactivity</b> . This<br>e address when it become inactive, and other addresses can become secure. |  |  |
|                    | To allow unlimited                                                       | access to a secure address, configure it as a secure address, and disable aging for the                                                                                                    |  |  |

 Examples
 This example sets the aging time as 2 hours for absolute aging for all the secure addresses on the port:

 Switch(config)# interface gigabitethernet0/1

 Switch(config-if)# switchport port-security aging time 120

 This example sets the aging time as 2 minutes for inactivity aging type with aging enabled for configured secure addresses on the port:

 Switch(config)# interface gigabitethernet0/2

 Switch(config)# interface gigabitethernet0/2

 Switch(config-if)# switchport port-security aging time 2

 Switch(config-if)# switchport port-security aging type inactivity

 Switch(config-if)# switchport port-security aging static

 This example shows how to disable aging for configured secure addresses:

 Switch(config)# interface gigabitethernet0/2

 Switch(config)# interface gigabitethernet0/2

 Switch(config)# interface gigabitethernet0/2

 Switch(config)# interface gigabitethernet0/2

 Switch(config)# interface gigabitethernet0/2

 Switch(config-if)# no switchport port-security aging static

 Description

| Related Commands | Command                  | Description                                                          |
|------------------|--------------------------|----------------------------------------------------------------------|
|                  | show port-security       | Displays the port security settings defined for the port.            |
|                  | switchport port-security | Enables port security on a port, restricts the use of the port to a  |
|                  |                          | user-defined group of stations, and configures secure MAC addresses. |

# switchport priority extend

Use the **switchport priority extend** interface configuration command to set a port priority for the incoming untagged frames or the priority of frames received by the IP phone connected to the specified port. Use the **no** form of this command to return to the default setting.

switchport priority extend {cos value | trust}

no switchport priority extend

| Syntax Description | cos value                                                                                                    | Set the IP phone port to override the IEEE 802.1p priority received from the PC or the attached device with the specified class of service (CoS) value. The range is 0 to 7. Seven is the highest priority. The default is 0. |  |
|--------------------|----------------------------------------------------------------------------------------------------|----------------------------------------------------------------------------------------------------|--|
|                    | trust                                                                                                    | Set the IP phone port to trust the IEEE 802.1p priority received from the PC or the attached device.                                                                                                    |  |
| Defaults           | The default po                                                                                                    | rt priority is set to a CoS value of 0 for untagged frames received on the port.                                                                                                    |  |
| Command Modes      | Interface confi                                                                                                    | Interface configuration                                                                                                    |  |
| Command History    | Release                                                                                                    | Modification                                                                                                    |  |
| -                  | 12.1(19)EA1                                                                                                    | This command was introduced.                                                                                                    |  |
| Usage Guidelines   | When voice VLAN is enabled, you can configure the switch to send the Cisco Discovery Protoco<br>packets to instruct the IP phone how to send data packets from the device attached to the acce<br>the Cisco IP Phone. You must enable CDP on the switch port connected to the Cisco IP Phon<br>the configuration to the Cisco IP Phone. (CDP is enabled by default globally and on all switc<br>interfaces.) |                                                                                                    |  |
|                    | You should con<br>Layer 2 ports.                                                                                                    | nfigure voice VLAN on switch access ports. You can configure a voice VLAN only on                                                                                                    |  |
|                    | Before you enable voice VLAN, we recommend that you enable quality of service (QoS) on the switch<br>by entering the <b>mls qos</b> global configuration command and configure the port trust state to trust by<br>entering the <b>mls qos trust cos</b> interface configuration command.                                                                                                    |                                                                                                    |  |
| Examples           | This example s<br>IEEE 802.1p p                                                                                                    | shows how to configure the IP phone connected to the specified port to trust the received riority:                                                                                                    |  |
|                    |                                                                                                    | <pre>interface gigabitethernet0/2 i-if) # switchport priority extend trust</pre>                                                                                                    |  |
|                    | You can verify command.                                                                                                    | your settings by entering the <b>show interfaces</b> <i>interface-id</i> <b>switchport</b> privileged EXEC                                                                                                    |  |

| Related Commands | Command               | Description                                                                          |
|------------------|-----------------------|--------------------------------------------------------------------------------------|
|                  | show interfaces       | Displays the administrative and operational status of a switching (nonrouting) port. |
|                  | switchport voice vlan | Configures the voice VLAN on the port.                                               |

# switchport private-vlan

Use the **switchport private-vlan** interface configuration command to define a private-VLAN association for an isolated or community port or a mapping for a promiscuous port. Use the **no** form of this command to remove the private-VLAN association or mapping from the port.

switchport private-vlan {association {host primary-vlan-id secondary-vlan-id | mapping
 primary-vlan-id {add | remove} secondary-vlan-list} | host-association primary-vlan-id
 secondary-vlan-id {add | remove} secondary-vlan-list}

no switchport private-vlan {association {host | mapping} | host-association | mapping

This command is available only if the switch is running the IP services image, formerly known as the enhanced multilayer image (EMI).

| Syntax Description |                              |                                                                                                    |
|--------------------|------------------------------|----------------------------------------------------------------------------------------------------|
|                    | association                  | Define a private-VLAN association for a port.                                                                            |
|                    | host                         | Define a private-VLAN association for a community or isolated host port.                                                 |
|                    | primary-vlan-id              | The VLAN ID of the private-VLAN primary VLAN. The range is from 2 to 1001 and 1006 to 4094.                              |
|                    | secondary-vlan-id            | The VLAN ID of the private-VLAN secondary (isolated or community) VLAN.<br>The range is from 2 to 1001 and 1006 to 4094. |
|                    | mapping                      | Define private-VLAN mapping for a promiscuous port.                                                                      |
|                    | add                          | Associate secondary VLANs to the primary VLAN.                                                                           |
|                    | remove                       | Clear the association between secondary VLANs and the primary VLAN.                                                      |
|                    | secondary-vlan-list          | One or more secondary (isolated or community) VLANs to be mapped to the primary VLAN.                                    |
|                    | host-association             | Define a private-VLAN association for a community or isolated host port.                                                 |
| Command Modes      | Interface configuration      | n                                                                                                    |
|                    |                              |                                                                                                    |
| Command History    | Release                      | Modification                                                                                                    |
| Command History    | <b>Release</b><br>12.2(20)SE | Modification This command was introduced.                                                                                |

The *secondary\_vlan\_list* parameter cannot contain spaces. It can contain multiple comma-separated items. Each item can be a single private-VLAN ID or a hyphenated range of private-VLAN IDs. The list can contain one isolated VLAN and multiple community VLANs.

You can map a promiscuous port to only one primary VLAN. If you enter the **switchport private-vlan mapping** command on a promiscuous port that is already mapped to a primary and secondary VLAN, the primary VLAN mapping is overwritten.

You can add or remove secondary VLANs from promiscuous port private-VLAN mappings by using the **add** and **remove** keywords.

Entering the **switchport private-vlan association host** command has the same effect as entering the **switchport private-vlan host-association** interface configuration command.

Entering the **switchport private-vlan association mapping** command has the same effect as entering the **switchport private-vlan mapping** interface configuration command.

### **Examples**

This example shows how to configure an interface as a private VLAN host port and associate it with primary VLAN 20 and secondary VLAN 501:

Switch# configure terminal Switch(config)# interface fastethernet 0/1 Switch(config-if)# switchport mode private-vlan host Switch(config-if)# switchport private-vlan host-association 20 501 Switch(config-if)# end

This example shows how to configure an interface as a private-VLAN promiscuous port and map it to a primary VLAN and secondary VLANs:

```
Switch# configure terminal
Switch(config)# interface fastethernet 0/2
Switch(config-if)# switchport mode private-vlan promiscuous
Switch(config-if)# switchport private-vlan mapping 20 501-502
Switch(config-if)# end
```

You can verify private-VLAN mapping by using the **show interfaces private-vlan mapping** privileged EXEC command. You can verify private VLANs and interfaces configured on the switch by using the **show vlan private-vlan** privileged EXEC command.

| <b>Related Commands</b> | Command                              | Description                                                                |
|-------------------------|--------------------------------------|----------------------------------------------------------------------------|
|                         | show interfaces private-vlan mapping | Displays private VLAN mapping information for VLAN SVIs.                   |
|                         | show vlan private-vlan               | Displays all private VLAN relationships or types configured on the switch. |

L

# switchport protected

Use the **switchport protected** interface configuration command to isolate unicast, multicast, and broadcast traffic at Layer 2 from other protected ports on the same switch. Use the **no** form of this command to disable protection on the port.

### switchport protected

### no switchport protected

| <b>Syntax Description</b> This command has no arguments or keywords | Syntax Description | This command has no arguments or keywords. |
|---------------------------------------------------------------------|--------------------|--------------------------------------------|
|---------------------------------------------------------------------|--------------------|--------------------------------------------|

**Defaults** No protected port is defined. All ports are nonprotected.

**Command Modes** Interface configuration

| Command History | Release     | Modification                 |
|-----------------|-------------|------------------------------|
|                 | 12.1(19)EA1 | This command was introduced. |

# **Usage Guidelines** The switchport protection feature is local to the switch; communication between protected ports on the same switch is possible only through a Layer 3 device. To prevent communication between protected ports on different switches, you must configure the protected ports for unique VLANs on each switch and configure a trunk link between the switches. A protected port is different from a secure port.

A protected port does not forward any traffic (unicast, multicast, or broadcast) to any other port that is also a protected port. Data traffic cannot be forwarded between protected ports at Layer 2; only control traffic, such as PIM packets, is forwarded because these packets are processed by the CPU and forwarded in software. All data traffic passing between protected ports must be forwarded through a Layer 3 device.

Port monitoring does not work if both the monitor and monitored ports are protected ports.

**Examples** This example shows how to enable a protected port on an interface:

Switch(config)# interface gigabitethernet0/2
Switch(config-if)# switchport protected

You can verify your settings by entering the **show interfaces** *interface-id* **switchport** privileged EXEC command.

| Related Commands Command Description |                               | Description                                                                                                    |
|--------------------------------------|-------------------------------|----------------------------------------------------------------------------------------------------|
|                                      | show interfaces<br>switchport | Displays the administrative and operational status of a switching (nonrouting) port, including port blocking and port protection settings. |
|                                      | switchport block              | Prevents unknown multicast or unicast traffic on the interface.                                                                            |

### switchport trunk

Use the **switchport trunk** interface configuration command to set the trunk characteristics when the interface is in trunking mode. Use the **no** form of this command to reset a trunking characteristic to the default.

switchport trunk {allowed vlan vlan-list | encapsulation {dot1q | isl | negotiate} | native vlan
vlan-id | pruning vlan vlan-list}

no switchport trunk {allowed vlan | encapsulation | native vlan | {pruning vlan}

| Syntax Description | allowed vlan vlan-list     | Set the list of allowed VLANs that can receive and send traffic on this interface in tagged format when in trunking mode. See the following <i>vlan-list</i> format. The <b>none</b> keyword is not valid. The default is <b>all</b> . |
|--------------------|----------------------------|----------------------------------------------------------------------------------------------------|
|                    | encapsulation dot1q        | Set the encapsulation format on the trunk port to IEEE 802.1Q. With this format, the switch supports simultaneous tagged and untagged traffic on a port.                                                                               |
|                    | encapsulation isl          | Set the encapsulation format on the trunk port to Inter-Switch Link (ISL).<br>The switch encapsulates all received and sent packets with an ISL header and<br>filters native frames received from an ISL trunk port.                   |
|                    | encapsulation<br>negotiate | Specify that if Dynamic Inter-Switch Link (DISL) and Dynamic Trunking<br>Protocol (DTP) negotiation do not resolve the encapsulation format, ISL is<br>the selected format.                                                            |
|                    | native vlan vlan-id        | Set the native VLAN for sending and receiving untagged traffic when the interface is in IEEE 802.1Q trunking mode. The range is 1 to 4094.                                                                                             |
|                    | pruning vlan vlan-list     | Set the list of VLANs that are eligible for VTP pruning when in trunking mode. The <b>all</b> keyword is not valid.                                                                                                    |
|                    |                            |                                                                                                    |

The *vlan-list* format is **all | none | [add | remove | except]** *vlan-atom* [*,vlan-atom...*] where:

- **all** specifies all VLANs from 1 to 4094. This keyword is not allowed on commands that do not permit all VLANs in the list to be set at the same time.
- **none** means an empty list. This keyword is not allowed on commands that require certain VLANs to be set or at least one VLAN to be set.
- add adds the defined list of VLANs to those currently set instead of replacing the list. Valid IDs are from 1 to 1005; extended-range VLANs (VLAN IDs greater than 1005) are valid in some cases.

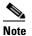

You can add extended-range VLANs to the allowed VLAN list, but not to the pruning-eligible VLAN list.

Separate nonconsecutive VLAN IDs with a comma; use a hyphen to designate a range of IDs.

• **remove** removes the defined list of VLANs from those currently set instead of replacing the list. Valid IDs are from 1 to 1005; extended-range VLAN IDs are valid in some cases.

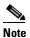

You can remove extended-range VLANs from the allowed VLAN list, but you cannot remove them from the pruning-eligible list.

Separate nonconsecutive VLAN IDs with a comma; use a hyphen to designate a range of IDs.

- **except** lists the VLANs that should be calculated by inverting the defined list of VLANs. (VLANs are added except the ones specified.) Valid IDs are from 1 to 1005. Separate nonconsecutive VLAN IDs with a comma; use a hyphen to designate a range of IDs.
- *vlan-atom* is either a single VLAN number from 1 to 4094 or a continuous range of VLANs described by two VLAN numbers, the lesser one first, separated by a hyphen.

| Defaults         | The default encapsulation is negotiate.                                                                                                    |  |
|------------------|----------------------------------------------------------------------------------------------------|--|
|                  | VLAN 1 is the default native VLAN ID on the port.                                                                                                    |  |
|                  | The default for all VLAN lists is to include all VLANs.                                                                                                    |  |
| Command Modes    | Interface configuration                                                                                                    |  |
| Command History  | Release Modification                                                                                                    |  |
|                  | 12.1(19)EA1This command was introduced.                                                                                                    |  |
| Usage Guidelines | Encapsulation:                                                                                                    |  |
|                  | • The <b>switchport trunk encapsulation</b> command is supported only for platforms and interface hardware that can support both ISL and IEEE 802.1Q formats.                                                                                                    |  |
|                  | • You cannot configure one end of the trunk as an IEEE 802.1Q trunk and the other end as an ISL or nontrunk port. However, you can configure one port as an ISL trunk and a different port on the same switch as an IEEE 802.1Q trunk.                                                                                                    |  |
|                  | • If you enter the <b>negotiate</b> keywords and DTP negotiation does not resolve the encapsulation format, ISL is the selected format. The <b>no</b> form of the command resets the trunk encapsulation format to the default.                                                                                                    |  |
|                  | • The <b>no</b> form of the <b>encapsulation</b> command resets the encapsulation format to the default.                                                                                                    |  |
|                  | Native VLANs:                                                                                                    |  |
|                  | • All untagged traffic received on an IEEE 802.1Q trunk port is forwarded with the native VLAN configured for the port.                                                                                                    |  |
|                  | • If a packet has a VLAN ID that is the same as the sending-port native VLAN ID, the packet is sent without a tag; otherwise, the switch sends the packet with a tag.                                                                                                    |  |
|                  | • The <b>no</b> form of the <b>native vlan</b> command resets the native mode VLAN to the appropriate default VLAN for the device.                                                                                                    |  |
|                  | Allowed VLAN:                                                                                                    |  |
|                  | • To reduce the risk of spanning-tree loops or storms, you can disable VLAN 1 on any individual VLAN trunk port by removing VLAN 1 from the allowed list. When you remove VLAN 1 from a trunk port, the interface continues to send and receive management traffic, for example, Cisco Discovery Protocol (CDP), Port Aggregation Protocol (PAgP), Link Aggregation Control Protocol (LACP), Dynamic Trunking Protocol (DTP), and VLAN Trunking Protocol (VTP) in VLAN 1. |  |
|                  | • The <b>no</b> form of the <b>allowed vlan</b> command resets the list to the default list, which allows all VLANs                                                                                                    |  |

Trunk pruning: • The pruning-eligible list applies only to trunk ports. Each trunk port has its own eligibility list. If you do not want a VLAN to be pruned, remove it from the pruning-eligible list. VLANs that are pruning-ineligible receive flooded traffic. • VLAN 1, VLANs 1002 to 1005, and extended-range VLANs (VLANs 1006 to 4094) cannot be pruned. Examples This example shows how to cause a port configured as a switched interface to encapsulate in IEEE 802.1Q trunking format regardless of its default trunking format in trunking mode: Switch(config)# interface gigabitethernet1/0/2 Switch(config-if)# switchport trunk encapsulation dot1q This example shows how to configure VLAN 3 as the default for the port to send all untagged traffic: Switch(config)# interface gigabitethernet0/2 Switch(config-if) # switchport trunk native vlan 3 This example shows how to add VLANs 1, 2, 5, and 6 to the allowed list: Switch(config)# interface gigabitethernet0/2 Switch(config-if) # switchport trunk allowed vlan add 1,2,5,6 This example shows how to remove VLANs 3 and 10 to 15 from the pruning-eligible list: Switch(config)# interface gigabitethernet0/2 Switch(config-if) # switchport trunk pruning vlan remove 3,10-15 You can verify your settings by entering the show interfaces interface-id switchport privileged EXEC command.

| <b>Related Commands</b> | Command                    | Description                                                              |
|-------------------------|----------------------------|--------------------------------------------------------------------------|
|                         | show interfaces switchport | Displays the administrative and operational status of a switching        |
|                         |                            | (nonrouting) port, including port blocking and port protection settings. |
|                         | switchport mode            | Configures the VLAN membership mode of a port.                           |

# switchport voice vlan

Use the **switchport voice vlan** interface configuration command to configure voice VLAN on the port. Use the **no** form of this command to return to the default setting.

switchport voice vlan {vlan-id | dot1p | none | untagged}

no switchport voice vlan

| Syntax Description |                                                                                                    |                                                                                                    |  |
|--------------------|----------------------------------------------------------------------------------------------------|----------------------------------------------------------------------------------------------------|--|
| Syntax Description | vlan-id                                                                                                    | Specify the VLAN to be used for voice traffic. The range is 1 to 4094. By default, the IP phone forwards the voice traffic with an IEEE 802.1Q priority of 5.                                                                                                    |  |
|                    | dot1p                                                                                                    | Configure the telephone to use IEEE 802.1p priority tagging and uses VLAN 0 (the native VLAN). By default, the Cisco IP phone forwards the voice traffic with an IEEE 802.1p priority of 5.                                                                                                    |  |
|                    | none                                                                                                    | Do not instruct the IP telephone about the voice VLAN. The telephone uses the configuration from the telephone key pad.                                                                                                    |  |
|                    | untagged                                                                                                    | Configure the telephone to send untagged voice traffic. This is the default for the telephone.                                                                                                    |  |
| Defaults           |                                                                                                    | efault is not to automatically configure the telephone ( <b>none</b> ).                                                                                                    |  |
|                    | The telephon                                                                                                    | e default is not to tag frames.                                                                                                    |  |
| Command Modes      | Interface con                                                                                                    | Interface configuration                                                                                                    |  |
| Command History    | Release                                                                                                    | Modification                                                                                                    |  |
|                    | 12.1(19)EA1                                                                                                    | 1 This command was introduced.                                                                                                    |  |
|                    |                                                                                                    |                                                                                                    |  |
| Usage Guidelines   | You should c                                                                                                    | configure voice VLAN on Layer 2 access ports.                                                                                                    |  |
| Usage Guidelines   | You must ena                                                                                                    | configure voice VLAN on Layer 2 access ports.<br>able Cisco Discovery Protocol (CDP) on the switchport connected to the Cisco IP phone for<br>send configuration information to the phone. CDP is enabled by default globally and on the                                                                                                    |  |
| Usage Guidelines   | You must ena<br>the switch to<br>interface.<br>Before you e<br>entering the <b>r</b>                                                         | able Cisco Discovery Protocol (CDP) on the switchport connected to the Cisco IP phone for                                                                                                    |  |
| Usage Guidelines   | You must ena<br>the switch to<br>interface.<br>Before you e<br>entering the <b>r</b><br>the <b>mls qos t</b><br>When you en                  | able Cisco Discovery Protocol (CDP) on the switchport connected to the Cisco IP phone for<br>send configuration information to the phone. CDP is enabled by default globally and on the<br>enable voice VLAN, we recommend you enable quality of service (QoS) on the switch by<br><b>mls qos</b> global configuration command and configure the port trust state to trust by entering                                                                                                    |  |
| Usage Guidelines   | You must ena<br>the switch to<br>interface.<br>Before you e<br>entering the <b>r</b><br>the <b>mls qos t</b><br>When you en<br>the specified | able Cisco Discovery Protocol (CDP) on the switchport connected to the Cisco IP phone for<br>send configuration information to the phone. CDP is enabled by default globally and on the<br>mable voice VLAN, we recommend you enable quality of service (QoS) on the switch by<br><b>mls qos</b> global configuration command and configure the port trust state to trust by entering<br>trust cos interface configuration command.<br>hter a VLAN ID, the IP phone forwards voice traffic in IEEE 802.1Q frames, tagged with |  |

Catalyst 3560 Switch Command Reference

|                  | When you enable port security on an interface that is also configured with a voice VLAN, you must set the maximum allowed secure addresses on the port to at least two. When the port is connected to a Cisco IP phone, the IP phone requires two MAC addresses: one for the access VLAN and the other for the voice VLAN. Connecting a PC to the IP phone requires additional MAC addresses. |                                                                                                    |  |  |
|------------------|----------------------------------------------------------------------------------------------------|----------------------------------------------------------------------------------------------------|--|--|
|                  | If any type of port security is enabled on the access VALN, dynamic port security is automatically enabled on the voice VLAN.                                                                                                    |                                                                                                    |  |  |
|                  | You cannot configure static secure MAC addresses in the voice VLAN.<br>A voice-VLAN port cannot be a private-VLAN port.<br>The Port Fast feature is automatically enabled when voice VLAN is configured. When you disable voice<br>VLAN, the Port Fast feature is not automatically disabled.                                                                                                 |                                                                                                    |  |  |
|                  |                                                                                                    |                                                                                                    |  |  |
|                  |                                                                                                    |                                                                                                    |  |  |
| Examples         | This example shows how to configure VLAN 2 as the voice VLAN for the port:<br>Switch(config) # interface gigabitethernet0/2                                                                                                    |                                                                                                    |  |  |
|                  | Switch(config-if)# switchport voice vlan 2                                                                                                    |                                                                                                    |  |  |
|                  | You can verify your settings by entering the <b>show interfaces</b> <i>interface-id</i> <b>switchport</b> privileged EXEC command.                                                                                                    |                                                                                                    |  |  |
| Related Commands | Command                                                                                                    | Description                                                                                                    |  |  |
|                  | show interfaces interface-id switchport                                                                                                    | Displays the administrative and operational status of a switching (nonrouting) port.                              |  |  |
|                  | switchport priority extend                                                                                                    | Decides how the device connected to the specified port<br>handles priority traffic received on its incoming port. |  |  |

# system env temperature threshold yellow

Use the system env temperature threshold yellow global configuration command to configure the difference between the yellow and red temperature thresholds which determines the value of yellow threshold. Use the no form of this command to return to the default value.

system env temperature threshold yellow value

no system env temperature threshold yellow value

| Syntax Description | <i>value</i> Specify the difference between the yellow and red threshold values (in Celsius). |                                             |  |
|--------------------|-----------------------------------------------------------------------------------------------|---------------------------------------------|--|
|                    |                                                                                               | range is 10 to 25. The default value is 10. |  |

### Defaults

These are the default values:

| Switch              | Difference<br>between Yellow<br>and Red | Red <sup>1</sup> |
|---------------------|-----------------------------------------|------------------|
| Catalyst 3560G-48TS | 10°C                                    | 66°C             |
| Catalyst 3560G-48PS | 10°C                                    | 68°C             |
| Catalyst 3560G-24TS | 10°C                                    | 65°C             |
| Catalyst 3560G-24PS | 10°C                                    | 61°C             |

### Table 2-37 **Default Values for the Temperature Thresholds**

1. You cannot configure the red temperature threshold.

**Command Modes** Global configuration

**Command History** 

Modification Release 12.2(25)SE This command was introduced.

**Usage Guidelines** 

Though visible on all switches, this command is only valid on these switches:

- Catalyst 3560G-48TS
- Catalyst 3560G-48PS ٠
- Catalyst 3560G-24TS ٠
- Catalyst 3560G-24PS

|                  | <b>system env temperature thresh</b><br>difference between the yellow an<br>the red threshold is 66 degrees C                                                  | and red thresholds but can configure the yellow threshold. Use the <b>old yellow</b> <i>value</i> global configuration command to specify the d red thresholds and to configure the yellow threshold. For example, if and you want to configure the yellow threshold as 51 degrees C, set the s as 15 by using the <b>system env temperature threshold yellow 15</b> |  |
|------------------|----------------------------------------------------------------------------------------------------|----------------------------------------------------------------------------------------------------|--|
| Note             | Note The internal temperature sensor in the switch measures the internal system temperature and mig ±5 degrees C.                                              |                                                                                                    |  |
| Examples         | This example sets 15 as the difference between the yellow and red thresholds:<br>Switch(config)# system env temperature threshold yellow 15<br>Switch(config)# |                                                                                                    |  |
| Related Commands | Command<br>show env temperature status                                                                                                    | <b>Description</b> Displays the temperature status and threshold levels.                                                                                                    |  |

### system mtu

Use the **system mtu** global configuration command to set the maximum packet size or maximum transmission unit (MTU) size for Gigabit Ethernet ports, for routed ports, or for Fast Ethernet (10/100) ports. Use the **no** form of this command to restore the global MTU value to its default value.

system mtu {bytes | jumbo bytes | routing bytes}

no system mtu

| Syntax Description                           | bytes                                                                                                    | Set the system MTU for ports that are set to 10 or 100 Mbps. The range is 1500 to 1998 bytes. This is the maximum MTU received at 10/100-Mbps Ethernet switch ports.                                                                                                    |
|----------------------------------------------|----------------------------------------------------------------------------------------------------|----------------------------------------------------------------------------------------------------|
|                                              | jumbo bytes                                                                                                    | Set the system jumbo MTU for Gigabit Ethernet ports operating at 1000<br>Mbps or greater. The range is 1500 to 9000 bytes. This is the maximum MTU<br>received at the physical port for Gigabit Ethernet ports.                                                                                                    |
|                                              | routing bytes                                                                                                    | Set the maximum MTU for routed packets. You can also set the maximum MTU to be advertised by the routing protocols that support the configured MTU size. The range is 1500 bytes to the system MTU value. The system routing MTU is the maximum MTU for routed packets and is also the maximum MTU that the switch advertises in routing updates for protocols such as OSPF. |
|                                              | TH. 1.6. 14 MTTT.'                                                                                                    | ze for all ports is 1500 bytes. However, if you configure a different value for the                                                                                                    |
| Defaults                                     |                                                                                                    | onfigured value becomes the default MTU size for routed ports when it is applied                                                                                                    |
|                                              | system MTU, that co                                                                                                    | onfigured value becomes the default MTU size for routed ports when it is applied eset.                                                                                                    |
| Command Modes                                | system MTU, that co<br>following a switch r                                                                                                    | onfigured value becomes the default MTU size for routed ports when it is applied eset.                                                                                                    |
| Command Modes                                | system MTU, that co<br>following a switch r<br>Global configuration                                                                                                    | onfigured value becomes the default MTU size for routed ports when it is applied eset.                                                                                                    |
| Command Modes                                | system MTU, that co<br>following a switch r<br>Global configuration<br><b>Release</b>                                                                                                    | onfigured value becomes the default MTU size for routed ports when it is applied eset.                                                                                                    |
| Defaults<br>Command Modes<br>Command History | system MTU, that co<br>following a switch r<br>Global configuration<br>Release<br>12.1(19)EA1                                                                                                    | n Modification This command was introduced.                                                                                                    |
| Command Modes<br>Command History             | system MTU, that co<br>following a switch r<br>Global configuration<br>Release<br>12.1(19)EA1<br>12.2(25)SEC<br>12.2(25)SED                                                                                                    | onfigured value becomes the default MTU size for routed ports when it is applied eset.         n         Modification         This command was introduced.         The bytes range is now 1500 to 1998.         The routing bytes keywords were added.                                                                                                    |
| Command Modes                                | system MTU, that co<br>following a switch r<br>Global configuration<br><b>Release</b><br>12.1(19)EA1<br>12.2(25)SEC<br>12.2(25)SED<br>When you use this c                                                                          | n Modification This command was introduced. The <i>bytes</i> range is now 1500 to 1998.                                                                                                    |
| Command Modes<br>Command History             | system MTU, that co<br>following a switch r<br>Global configuration<br><b>Release</b><br>12.1(19)EA1<br>12.2(25)SEC<br>12.2(25)SED<br>When you use this c<br>before the new confi<br>reset to take effect.<br>Gigabit Ethernet por | onfigured value becomes the default MTU size for routed ports when it is applied eset.         n         Modification         This command was introduced.         The bytes range is now 1500 to 1998.         The routing bytes keywords were added.         ommand to change the system MTU or jumbo MTU size, you must reset the switch                                  |

| Note             | MTU size to a value smaller that<br>is accepted, but not applied unti<br>routing MTU size defaults to the                                                                                                    |                                                                                                    |  |  |
|------------------|----------------------------------------------------------------------------------------------------|----------------------------------------------------------------------------------------------------|--|--|
|                  | If you enter a value that is outsi                                                                                                    | de the range for the specific type of switch, the value is not accepted.                                                                                                    |  |  |
| Note             | The switch does not support set                                                                                                    | ting the MTU on a per-interface basis.                                                                                                    |  |  |
|                  | value entered with the system n                                                                                                    | eceived by the switch CPU is limited to 1998 bytes, regardless of the <b>ntu</b> command. Although forwarded or routed frames are usually not kets (for example, control traffic, SNMP, Telnet, and routing protocols) |  |  |
|                  | Because the switch does not fra                                                                                                    | gment packets, it drops:                                                                                                    |  |  |
|                  | • switched packets larger that                                                                                                    | n the packet size supported on the egress interface                                                                                                    |  |  |
|                  | • routed packets larger than the routing MTU value                                                                                                    |                                                                                                    |  |  |
|                  | For example, if the <b>system mtu</b> value is 1998 bytes and the <b>system mtu jumbo</b> value is 5000 bytes, packets up to 5000 bytes can be received on interfaces operating at 1000 Mbps. However, although a packet larger than 1998 bytes can be received on an interface operating at 1000 Mbps, if its destination interface is operating at 10 or 100 Mbps, the packet is dropped. |                                                                                                    |  |  |
| Examples         | This example shows how to set 1000 Mbps or greater to 1800 b                                                                                                    | the maximum jumbo packet size for Gigabit Ethernet ports operating at ytes:                                                                                                    |  |  |
|                  | Switch(config)# <b>system mtu j</b><br>Switch(config)# <b>exit</b><br>Switch# <b>reload</b>                                                                                                    | umbo 1800                                                                                                    |  |  |
|                  | You can verify your setting by e                                                                                                    | entering the <b>show system mtu</b> privileged EXEC command.                                                                                                    |  |  |
| Related Commands | Command                                                                                                    | Description                                                                                                    |  |  |
|                  | show system mtu                                                                                                    | Displays the packet size set for Fast Ethernet, Gigabit Ethernet, and routed ports.                                                                                                    |  |  |
|                  |                                                                                                    |                                                                                                    |  |  |

# test cable-diagnostics tdr

Use the **test cable-diagnostics tdr** privileged EXEC command to run the Time Domain Reflector (TDR) feature on an interface.

test cable-diagnostics tdr interface interface-id

|                    | ·                                          |                                                                                                    |
|--------------------|--------------------------------------------|----------------------------------------------------------------------------------------------------|
| Syntax Description | interface-id                               | Specify the interface on which to run TDR.                                                                                                    |
|                    |                                            |                                                                                                    |
| Defaults           | There is no default.                       |                                                                                                    |
|                    |                                            |                                                                                                    |
|                    |                                            |                                                                                                    |
| Command Modes      | Privileged EXEC                            |                                                                                                    |
|                    |                                            |                                                                                                    |
| Command History    | Release                                    | Modification                                                                                                    |
|                    | 12.2(25)SE                                 | This command was introduced.                                                                                                    |
|                    |                                            |                                                                                                    |
|                    |                                            |                                                                                                    |
| Usage Guidelines   |                                            | ly on 10/100/1000 copper Ethernet ports. It is not supported on 10/100 ports or on or more information about TDR, see the software configuration guide for this |
|                    | release.                                   |                                                                                                    |
|                    |                                            | y using the test cable-diagnostics tdr interface interface-id command, use the                                                                                  |
|                    | show cable-diagnost                        | tics tdr interface interface-id privileged EXEC command to display the results.                                                                                 |
|                    |                                            |                                                                                                    |
| Examples           | This example shows h                       | how to run TDR on an interface:                                                                                                    |
|                    |                                            | -diagnostics tdr interface gigabitethernet0/2                                                                                                    |
|                    | TDR test started or<br>A TDR test can take | n interface Gi0/2<br>e a few seconds to run on an interface                                                                                                    |
|                    |                                            | agnostics tdr' to read the TDR results.                                                                                                    |
|                    | If you enter the <b>test c</b>             | cable-diagnostics tdr interface interface-id command on an interface that has a                                                                                 |
|                    | link status of up and a                    | a speed of 10 or 100 Mbps, these messages appear:                                                                                                    |
|                    |                                            | -diagnostics tdr interface gigabitethernet0/3<br>will affect link state and traffic                                                                             |
|                    | TDR test started or                        | n interface Gi0/3                                                                                                    |
|                    |                                            | e a few seconds to run on an interface<br>agnostics tdr' to read the TDR results.                                                                               |
|                    |                                            |                                                                                                    |
| Related Commands   | Commond                                    | Description                                                                                                    |
| Kelated Commands   | Command                                    | Description                                                                                                    |
|                    | show cable-diagnost                        | tics tdr Displays the TDR results.                                                                                                    |

### traceroute mac

Use the **traceroute mac** privileged EXEC command to display the Layer 2 path taken by the packets from the specified source MAC address to the specified destination MAC address.

**traceroute mac** [interface interface-id] {source-mac-address} [interface interface-id] {destination-mac-address} [vlan vlan-id] [detail]

| interface interface-id                                                                                                    | (Optional) Specify an interface on the source or destination switch.                                                                                                    |  |
|----------------------------------------------------------------------------------------------------|----------------------------------------------------------------------------------------------------|--|
| source-mac-address                                                                                                    | Specify the MAC address of the source switch in hexadecimal format.                                                                                                    |  |
| destination-mac-address                                                                                                    | Specify the MAC address of the destination switch in hexadecimal format.                                                                                                    |  |
| vlan vlan-id                                                                                                    | (Optional) Specify the VLAN on which to trace the Layer 2 path that the packets take from the source switch to the destination switch. Valid VLAN IDs are 1 to 4094.                                                                                                    |  |
| detail                                                                                                    | (Optional) Specify that detailed information appears.                                                                                                    |  |
| There is no default.                                                                                                    |                                                                                                    |  |
| Privileged EXEC                                                                                                    |                                                                                                    |  |
| Release                                                                                                    | Modification                                                                                                    |  |
| 12.1(19)EA1                                                                                                    | This command was introduced.                                                                                                    |  |
| •                                                                                                    | unction properly, Cisco Discovery Protocol (CDP) must be enabled on all the                                                                                                    |  |
| When the switch detects a device in the Layer 2 path that does not support Layer 2 traceroute, the switch continues to send Layer 2 trace queries and lets them time out.                                                                                                    |                                                                                                    |  |
| The maximum number of hops identified in the path is ten.                                                                                                    |                                                                                                    |  |
| Layer 2 traceroute supports only unicast traffic. If you specify a multicast source or destination MAC address, the physical path is not identified, and an error message appears.                                                                                                    |                                                                                                    |  |
| The <b>traceroute mac</b> command output shows the Layer 2 path when the specified source and destination addresses belong to the same VLAN. If you specify source and destination addresses that belong to different VLANs, the Layer 2 path is not identified, and an error message appears. |                                                                                                    |  |
| •                                                                                                    |                                                                                                    |  |
| -                                                                                                    | source-mac-address         destination-mac-address         vlan vlan-id         detail         There is no default.         Privileged EXEC         Release         12.1(19)EA1         For Layer 2 traceroute to ft         switches in the network. D         When the switch detects a to continues to send Layer 2         The maximum number of 1         Layer 2 traceroute support address, the physical path         The traceroute mac commaddresses belong to the same |  |

The Layer 2 traceroute feature is not supported when multiple devices are attached to one port through hubs (for example, multiple CDP neighbors are detected on a port). When more than one CDP neighbor is detected on a port, the Layer 2 path is not identified, and an error message appears.

This feature is not supported in Token Ring VLANs.

#### **Examples**

This example shows how to display the Layer 2 path by specifying the source and destination MAC addresses:

```
Switch# traceroute mac 0000.0201.0601 0000.0201.0201
Source 0000.0201.0601 found on con6[WS-C3560-12T] (2.2.6.6)
con6 (2.2.6.6) :Gi0/1 => Gi0/3
                                             Gi0/3 => Gi0/1
                     (2.2.5.5)
                                     ) :
con5
con1
                     (2.2.1.1
                                     ) :
                                             Gi0/1 => Gi0/2
                                             Gi0/2 => Gi0/1
con2
                     (2.2.2.2)
                                    ) :
Destination 0000.0201.0201 found on con2[WS-C3550-24] (2.2.2.2)
Layer 2 trace completed
```

This example shows how to display the Layer 2 path by using the detail keyword:

```
Switch# traceroute mac 0000.0201.0601 0000.0201.0201 detail
Source 0000.0201.0601 found on con6[WS-C3560-12T] (2.2.6.6)
con6 / WS-C3560-12T / 2.2.6.6 :
        Gi0/2 [auto, auto] => Gi0/3 [auto, auto]
con5 / WS-C2950G-24-EI / 2.2.5.5 :
        Fa0/3 [auto, auto] => Gi0/1 [auto, auto]
con1 / WS-C3550-12G / 2.2.1.1 :
        Gi0/1 [auto, auto] => Gi0/2 [auto, auto]
con2 / WS-C3550-24 / 2.2.2.2 :
        Gi0/2 [auto, auto] => Fa0/1 [auto, auto]
Destination 0000.0201.0201 found on con2[WS-C3550-24] (2.2.2.2)
Laver 2 trace completed.
```

This example shows how to display the Layer 2 path by specifying the interfaces on the source and destination switches:

```
Switch# traceroute mac interface fastethernet0/1 0000.0201.0601 interface fastethernet0/3 0000.0201.0201
```

```
Source 0000.0201.0601 found on con6[WS-C3560-12T] (2.2.6.6)
con6 (2.2.6.6) :Gi0/1 => Gi0/3
con5
                     (2.2.5.5
                                     )
                                        :
                                             Gi0/3 => Gi0/1
con1
                                             Gi0/1 => Gi0/2
                     (2.2.1.1)
                                     )
                                        :
con2
                     (2.2.2.2)
                                     )
                                        :
                                             Gi0/2 => Gi0/1
Destination 0000.0201.0201 found on con2[WS-C3550-24] (2.2.2.2)
Layer 2 trace completed
```

This example shows the Layer 2 path when the switch is not connected to the source switch:

```
Switch# traceroute mac 0000.0201.0501 0000.0201.0201 detail
Source not directly connected, tracing source .....
Source 0000.0201.0501 found on con5[WS-C3560-12T] (2.2.5.5)
con5 / WS-C3560-12T / 2.2.5.5 :
        Gi0/1 [auto, auto] => Gi0/3 [auto, auto]
con1 / WS-C3550-12G / 2.2.1.1 :
        Gi0/1 [auto, auto] => Gi0/2 [auto, auto]
con2 / WS-C3550-24 / 2.2.2.2 :
        Gi0/2 [auto, auto] => Fa0/1 [auto, auto]
Destination 0000.0201.0201 found on con2[WS-C3550-24] (2.2.2.2)
Layer 2 trace completed.
```

This example shows the Layer 2 path when the switch cannot find the destination port for the source MAC address:

Switch# traceroute mac 0000.0011.1111 0000.0201.0201 Error:Source Mac address not found. Layer2 trace aborted.

This example shows the Layer 2 path when the source and destination devices are in different VLANs:

```
Switch# traceroute mac 0000.0201.0601 0000.0301.0201
Error:Source and destination macs are on different vlans.
Layer2 trace aborted.
```

This example shows the Layer 2 path when the destination MAC address is a multicast address:

Switch# traceroute mac 0000.0201.0601 0100.0201.0201 Invalid destination mac address

This example shows the Layer 2 path when source and destination switches belong to multiple VLANs:

Switch# traceroute mac 0000.0201.0601 0000.0201.0201 Error:Mac found on multiple vlans. Layer2 trace aborted.

| <b>Related Commands</b> | Command           | Description                                                                                                    |
|-------------------------|-------------------|----------------------------------------------------------------------------------------------------|
|                         | traceroute mac ip | Displays the Layer 2 path taken by the packets from the specified source IP address or hostname to the specified destination IP address or hostname. |
|                         |                   | address of nostname to the specified destination if address of nostname.                                                                             |

## traceroute mac ip

Use the **traceroute mac ip** privileged EXEC command to display the Layer 2 path taken by the packets from the specified source IP address or hostname to the specified destination IP address or hostname.

|                    | destinution-nostr                                                                                                    |                                                                                                    |  |
|--------------------|----------------------------------------------------------------------------------------------------|----------------------------------------------------------------------------------------------------|--|
| Syntax Description | source-ip-address                                                                                                    | Specify the IP address of the source switch as a 32-bit quantity in dotted-decimal format.                                   |  |
|                    | destination-ip-address                                                                                                    | Specify the IP address of the destination switch as a 32-bit quantity in dotted-decimal format.                              |  |
|                    | source-hostname                                                                                                    | Specify the IP hostname of the source switch.                                                                                |  |
|                    | destination-hostname                                                                                                    | Specify the IP hostname of the destination switch.                                                                           |  |
|                    | detail                                                                                                    | (Optional) Specify that detailed information appears.                                                                        |  |
| Defaults           | There is no default.                                                                                                    |                                                                                                    |  |
| Command Modes      | Privileged EXEC                                                                                                    |                                                                                                    |  |
| Command History    | Release                                                                                                    | Modification                                                                                                    |  |
|                    | 12.1(19)EA1                                                                                                    | This command was introduced.                                                                                                 |  |
| Usage Guidelines   | switches in the network.                                                                                                    |                                                                                                    |  |
|                    |                                                                                                    | n device in the Layer 2 path that does not support Layer 2 traceroute, the switch<br>2 trace queries and lets them time out. |  |
|                    | The maximum number of                                                                                                    | hops identified in the path is ten.                                                                                          |  |
|                    | The <b>traceroute mac ip</b> command output shows the Layer 2 path when the specified source and destination IP addresses are in the same subnet. When you specify the IP addresses, the switch uses Address Resolution Protocol (ARP) to associate the IP addresses with the corresponding MAC addresses and the VLAN IDs. |                                                                                                    |  |
|                    | • If an ARP entry exists for the specified IP address, the switch uses the associated MAC address and identifies the physical path.                                                                                                    |                                                                                                    |  |
|                    | • If an ARP entry does not exist, the switch sends an ARP query and tries to resolve the IP address.<br>The IP addresses must be in the same subnet. If the IP address is not resolved, the path is not identified, and an error message appears.                                                                           |                                                                                                    |  |

The Layer 2 traceroute feature is not supported when multiple devices are attached to one port through hubs (for example, multiple CDP neighbors are detected on a port). When more than one CDP neighbor is detected on a port, the Layer 2 path is not identified, and an error message appears.

This feature is not supported in Token Ring VLANs.

Examples

This example shows how to display the Layer 2 path by specifying the source and destination IP addresses and by using the **detail** keyword:

```
Switch# traceroute mac ip 2.2.66.66 2.2.22.22 detail
Translating IP to mac .....
2.2.66.66 => 0000.0201.0601
2.2.22.22 => 0000.0201.0201
Source 0000.0201.0601 found on con6[WS-C2950G-24-EI] (2.2.6.6)
con6 / WS-C3560-12T / 2.2.6.6 :
        Gi0/1 [auto, auto] => Gi0/3 [auto, auto]
con5 / WS-C2950G-24-EI / 2.2.5.5 :
        Fa0/3 [auto, auto] => Gi0/1 [auto, auto]
con1 / WS-C3550-12G / 2.2.1.1 :
        Gi0/1 [auto, auto] => Gi0/2 [auto, auto]
con2 / WS-C3550-24 / 2.2.2.2 :
        Gi0/2 [auto, auto] => Fa0/1 [auto, auto]
Destination 0000.0201.0201 found on con2[WS-C3550-24] (2.2.2.2)
Layer 2 trace completed.
```

This example shows how to display the Layer 2 path by specifying the source and destination hostnames:

Switch# traceroute mac ip con6 con2 Translating IP to mac ..... 2.2.66.66 => 0000.0201.0601 2.2.22.22 => 0000.0201.0201 Source 0000.0201.0601 found on con6 con6 (2.2.6.6) :Gi0/1 => Gi0/3 Gi0/3 => Gi0/1 (2, 2, 5, 5)con5 ) : (2.2.1.1) ) : (2.2.2.2) ) : con1 Gi0/1 => Gi0/2 Gi0/2 => Fa0/1con2 Destination 0000.0201.0201 found on con2 Layer 2 trace completed

This example shows the Layer 2 path when ARP cannot associate the source IP address with the corresponding MAC address:

```
Switch# traceroute mac ip 2.2.66.66 2.2.77.77
Arp failed for destination 2.2.77.77.
Layer2 trace aborted.
```

#### **Related Commands**

| Command        | Description                                                                  |
|----------------|------------------------------------------------------------------------------|
| traceroute mac | Displays the Layer 2 path taken by the packets from the specified source MAC |
|                | address to the specified destination MAC address.                            |

### trust

Use the **trust** policy-map class configuration command to define a trust state for traffic classified through the **class** policy-map configuration or the **class-map** global configuration command. Use the **no** form of this command to return to the default setting.

trust [cos | dscp | ip-precedence]

no trust [cos | dscp | ip-precedence]

| •                                                                                                    |                                                                                                    |
|----------------------------------------------------------------------------------------------------|----------------------------------------------------------------------------------------------------|
| COS                                                                                                    | (Optional) Classify an ingress packet by using the packet class of service (CoS) value. For an untagged packet, the port default CoS value is used.                                                                                                    |
| dscp                                                                                                    | (Optional) Classify an ingress packet by using the packet Differentiated Services<br>Code Point (DSCP) values (most significant 6 bits of 8-bit service-type field). For<br>a non-IP packet, the packet CoS value is used if the packet is tagged. If the packet<br>is untagged, the default port CoS value is used to map CoS to DSCP.  |
| ip-precedence                                                                                                    | (Optional) Classify an ingress packet by using the packet IP-precedence value<br>(most significant 3 bits of 8-bit service-type field). For a non-IP packet, the packet<br>CoS value is used if the packet is tagged. If the packet is untagged, the port default<br>CoS value is used to map CoS to DSCP.                               |
| The action is not t                                                                                                    | trusted. If no keyword is specified when the command is entered, the default is <b>dscp</b> .                                                                                                    |
| Command Modes Policy-map class configuration                                                                                                    |                                                                                                    |
| Release                                                                                                    | Modification                                                                                                    |
| 12.1(19)EA1                                                                                                    | This command was introduced.                                                                                                    |
|                                                                                                    |                                                                                                    |
| traffic. For example                                                                                                    | l to distinguish the quality of service (QoS) trust behavior for certain traffic from other<br>le, incoming traffic with certain DSCP values can be trusted. You can configure a class<br>trust the DSCP values in the incoming traffic.                                                                                                 |
| traffic. For example map to match and                                                                                                    | le, incoming traffic with certain DSCP values can be trusted. You can configure a class<br>trust the DSCP values in the incoming traffic.<br>with this command supersede trust values set with the <b>mls qos trust</b> interface                                                                                                    |
| traffic. For examp<br>map to match and<br>Trust values set w<br>configuration com                                                                                                 | le, incoming traffic with certain DSCP values can be trusted. You can configure a class<br>trust the DSCP values in the incoming traffic.<br>with this command supersede trust values set with the <b>mls qos trust</b> interface<br>mand.<br>nd is mutually exclusive with <b>set</b> policy-map class configuration command within the |
| <ul> <li>traffic. For example map to match and</li> <li>Trust values set we configuration com</li> <li>The trust commands are policy map.</li> <li>If you specify true</li> </ul> | le, incoming traffic with certain DSCP values can be trusted. You can configure a class<br>trust the DSCP values in the incoming traffic.<br>with this command supersede trust values set with the <b>mls qos trust</b> interface<br>mand.<br>nd is mutually exclusive with <b>set</b> policy-map class configuration command within the |
| -                                                                                                    | <b>ip-precedence</b><br>The action is not the Policy-map class of <b>Release</b>                                                                                                    |

If you specify **trust ip-precedence**, QoS uses the IP precedence value from the ingress packet and the IP-precedence-to-DSCP map. For non-IP packets that are tagged, QoS uses the received CoS value; for non-IP packets that are untagged, QoS uses the default port CoS value. In either case, the DSCP for the packet is derived from the CoS-to-DSCP map.

To return to policy-map configuration mode, use the **exit** command. To return to privileged EXEC mode, use the **end** command.

#### Examples

This example shows how to define a port trust state to trust incoming DSCP values for traffic classified with *class1*:

```
Switch(config)# policy-map policy1
Switch(config-pmap)# class class1
Switch(config-pmap-c)# trust dscp
Switch(config-pmap-c)# police 1000000 20000 exceed-action policed-dscp-transmit
Switch(config-pmap-c)# exit
```

You can verify your settings by entering the show policy-map privileged EXEC command.

| <b>Related Commands</b> | Command         | Description                                                                                                    |
|-------------------------|-----------------|----------------------------------------------------------------------------------------------------|
|                         | class           | Defines a traffic classification match criteria (through the <b>police</b> , <b>set</b> , and <b>trust</b> policy-map class configuration commands) for the specified class-map name. |
|                         | police          | Defines a policer for classified traffic.                                                                                                    |
|                         | policy-map      | Creates or modifies a policy map that can be attached to multiple ports to specify a service policy.                                                                                  |
|                         | set             | Classifies IP traffic by setting a DSCP or IP-precedence value in the packet.                                                                                                    |
|                         | show policy-map | Displays QoS policy maps.                                                                                                    |

# udld

Use the **udld** global configuration command to enable aggressive or normal mode in the UniDirectional Link Detection (UDLD) and to set the configurable message timer time. Use the **no** form of the command to disable aggressive or normal mode UDLD on all fiber-optic ports.

udld {aggressive | enable | message time message-timer-interval}

no udld {aggressive | enable | message}

| Syntax Description | aggressive                                                                                                    | Enable UDLD in aggressive mode on all fiber-optic interfaces.                                                                                                    |  |
|--------------------|----------------------------------------------------------------------------------------------------|----------------------------------------------------------------------------------------------------|--|
|                    | enable                                                                                                    | Enable UDLD in normal mode on all fiber-optic interfaces.                                                                                                    |  |
|                    | message time<br>message-timer-interval                                                                                                    | Configure the period of time between UDLD probe messages on ports that<br>are in the advertisement phase and are determined to be bidirectional. The<br>range is 1 to 90 seconds.                                                                                                    |  |
| Defaults           | UDLD is disabled on all<br>The message timer is set                                                                                                    |                                                                                                    |  |
| Command Modes      | Global configuration                                                                                                    |                                                                                                    |  |
| Command History    | Release                                                                                                    | Modification                                                                                                    |  |
|                    | 12.1(19)EA1                                                                                                    | This command was introduced.                                                                                                    |  |
|                    | 12.2(25)SEC                                                                                                    | The range for the <i>message-timer-interval</i> was changed from 7 to 90 seconds to 1 to 90 seconds.                                                                                                    |  |
| Usage Guidelines   | detects unidirectional lin<br>mode, UDLD also detects<br>and due to misconnected                                                                                                    | des of operation: normal (the default) and aggressive. In normal mode, UDLD<br>ks due to misconnected interfaces on fiber-optic connections. In aggressive<br>s unidirectional links due to one-way traffic on fiber-optic and twisted-pair links<br>interfaces on fiber-optic links. For information about normal and aggressive<br>anding UDLD" section in the software configuration guide for this release. |  |
|                    | If you change the message time between probe packets, you are making a trade-off between the detection speed and the CPU load. By decreasing the time, you can make the detection-response faster but increase the load on the CPU. |                                                                                                    |  |
|                    | This command affects fiber-optic interfaces only. Use the <b>udld</b> interface configuration command to enable UDLD on other interface types.                                                                                      |                                                                                                    |  |
|                    | You can use these commands to reset an interface shut down by UDLD:                                                                                                    |                                                                                                    |  |
|                    | • The <b>udld reset</b> privileged EXEC command to reset all interfaces shut down by UDLD                                                                                                    |                                                                                                    |  |
|                    | • The shutdown and no shutdown interface configuration commands                                                                                                    |                                                                                                    |  |
|                    |                                                                                                    | global configuration command followed by the <b>udld</b> { <b>aggressive</b>   <b>enable</b> } command to re-enable UDLD globally                                                                                                    |  |

- The **no udld port** interface configuration command followed by the **udld port** or **udld port** aggressive interface configuration command to re-enable UDLD on the specified interface
- The errdisable recovery cause udld and errdisable recovery interval *interval* global configuration commands to automatically recover from the UDLD error-disabled state

# Examples This example shows how to enable UDLD on all fiber-optic interfaces: Switch(config)# udld enable You can verify your setting by entering the show udld privileged EXEC command.

| Related Commands | Command    | Description                                                                                                    |
|------------------|------------|----------------------------------------------------------------------------------------------------|
|                  | show udld  | Displays UDLD administrative and operational status for all ports or the specified port.                                                        |
|                  | udld port  | Enables UDLD on an individual interface or prevents a fiber-optic interface from being enabled by the <b>udld</b> global configuration command. |
|                  | udld reset | Resets all interfaces shut down by UDLD and permits traffic to again pass through.                                                              |

# udld port

Use the **udld port** interface configuration command to enable the UniDirectional Link Detection (UDLD) on an individual interface or prevent a fiber-optic interface from being enabled by the **udld** global configuration command. Use the **no** form of this command to return to the **udld** global configuration command setting or to disable UDLD if entered for a nonfiber-optic port.

udld port [aggressive]

no udld port [aggressive]

| Syntax Description | aggressive                                                                                                    | Enable UDLD in aggressive mode on the specified interface.                                                                                                    |  |
|--------------------|----------------------------------------------------------------------------------------------------|----------------------------------------------------------------------------------------------------|--|
| Defaults           |                                                                                                    | faces, UDLD is not enabled, not in aggressive mode, and not disabled. For this interfaces enable UDLD according to the state of the <b>udld enable</b> or <b>udld aggressive</b> n command.                                                                                                    |  |
|                    | On nonfiber-optic i                                                                                                    | nterfaces, UDLD is disabled.                                                                                                    |  |
| Command Modes      | Interface configura                                                                                                    | tion                                                                                                    |  |
| Command History    | Release                                                                                                    | Modification                                                                                                    |  |
|                    | 12.1(19)EA1                                                                                                    | This command was introduced.                                                                                                    |  |
|                    | 12.2(20)SE                                                                                                    | The <b>disable</b> keyword was removed.                                                                                                    |  |
| Usage Guidelines   | another switch.<br>UDLD supports tw<br>detects unidirection<br>mode, UDLD also c<br>and due to misconn                                                                                                    | ort cannot detect a unidirectional link if it is connected to a UDLD-incapable port of<br>o modes of operation: normal (the default) and aggressive. In normal mode, UDLD<br>hal links due to misconnected interfaces on fiber-optic connections. In aggressive<br>letects unidirectional links due to one-way traffic on fiber-optic and twisted-pair links<br>nected interfaces on fiber-optic links. For information about normal and aggressive<br>nfiguring UDLD" chapter in the software configuration guide for this release. |  |
|                    | To enable UDLD in normal mode, use the <b>udld port</b> interface configuration command. To enable UDLD in aggressive mode, use the <b>udld port aggressive</b> interface configuration command.                                                                                                    |                                                                                                    |  |
|                    | Use the <b>no udld port</b> command on fiber-optic ports to return control of UDLD to the <b>udld enable</b> global configuration command or to disable UDLD on nonfiber-optic ports.                                                                                                    |                                                                                                    |  |
|                    | Use the <b>udld port aggressive</b> command on fiber-optic ports to override the setting of the <b>udld enable</b> or <b>udld aggressive</b> global configuration command. Use the <b>no</b> form on fiber-optic ports to remove this setting and to return control of UDLD enabling to the <b>udld</b> global configuration command or to disable UDLD on nonfiber-optic ports. |                                                                                                    |  |

You can use these commands to reset an interface shut down by UDLD:

- The udld reset privileged EXEC command to reset all interfaces shut down by UDLD
- The **shutdown** and **no shutdown** interface configuration commands
- The **no udld enable** global configuration command followed by the **udld** {**aggressive** | **enable**} global configuration command to re-enable UDLD globally
- The **no udld port** interface configuration command followed by the **udld port or udld port aggressive** interface configuration command to re-enable UDLD on the specified interface
- The errdisable recovery cause udld and errdisable recovery interval *interval* global configuration commands to automatically recover from the UDLD error-disabled state

### **Examples** This example shows how to enable UDLD on an port:

Switch(config)# interface gigabitethernet0/1
Switch(config-if)# udld port

This example shows how to disable UDLD on a fiber-optic interface despite the setting of the **udld** global configuration command:

Switch(config)# interface gigabitethernet0/1
Switch(config-if)# no udld port

You can verify your settings by entering the **show running-config** or the **show udld** *interface* privileged EXEC command.

| Related Commands | Command             | Description                                                                                                    |
|------------------|---------------------|----------------------------------------------------------------------------------------------------|
|                  | show running-config | Displays the running configuration on the switch. For syntax<br>information, select <b>Cisco IOS Configuration Fundamentals Command</b><br><b>Reference, Release 12.2 &gt; File Management Commands &gt;</b><br><b>Configuration File Management Commands</b> . |
|                  | show udld           | Displays UDLD administrative and operational status for all ports or the specified port.                                                                                                    |
|                  | udld                | Enables aggressive or normal mode in UDLD or sets the configurable message timer time.                                                                                                    |
|                  | udld reset          | Resets all interfaces shut down by UDLD and permits traffic to again pass through.                                                                                                    |

### udld reset

Use the **udld reset** privileged EXEC command to reset all interfaces disabled by the UniDirectional Link Detection (UDLD) and permit traffic to begin passing through them again (though other features, such as spanning tree, Port Aggregation Protocol (PAgP), and Dynamic Trunking Protocol (DTP) still have their normal effects, if enabled).

udld reset

| Syntax Description | This command has no arguments o | r keywords. |
|--------------------|---------------------------------|-------------|
|--------------------|---------------------------------|-------------|

Command Modes Privileged EXEC

| Command History | Release     | Modification                 |
|-----------------|-------------|------------------------------|
|                 | 12.1(19)EA1 | This command was introduced. |

**Usage Guidelines** If the interface configuration is still enabled for UDLD, these ports begin to run UDLD again and are disabled for the same reason if the problem has not been corrected.

#### **Examples** This example shows how to reset all interfaces disabled by UDLD:

Switch# udld reset 1 ports shutdown by UDLD were reset.

You can verify your setting by entering the show udld privileged EXEC command.

| Related Commands | Command             | Description                                                                                                    |
|------------------|---------------------|----------------------------------------------------------------------------------------------------|
|                  | show running-config | Displays the running configuration on the switch. For syntax<br>information, select <b>Cisco IOS Configuration Fundamentals Command</b><br><b>Reference, Release 12.2 &gt; File Management Commands &gt;</b><br><b>Configuration File Management Commands</b> . |
|                  | show udld           | Displays UDLD administrative and operational status for all ports or the specified port.                                                                                                    |
|                  | udld                | Enables aggressive or normal mode in UDLD or sets the configurable message timer time.                                                                                                    |
|                  | udld port           | Enables UDLD on an individual interface or prevents a fiber-optic interface from being enabled by the <b>udld</b> global configuration command.                                                                                                    |

## vlan (global configuration)

Use the **vlan** global configuration command to add a VLAN and to enter the config-vlan mode. Use the **no** form of this command to delete the VLAN. Configuration information for normal-range VLANs (VLAN IDs 1 to 1005) is always saved in the VLAN database. When VLAN Trunking Protocol (VTP) mode is transparent, you can create extended-range VLANs (VLAN IDs greater than 1005), and the VTP mode, domain name, and the VLAN configuration are saved in the switch running configuration file. You can save configurations in the switch startup configuration file by entering the **copy running-config startup-config** privileged EXEC command.

vlan vlan-id

no vlan vlan-id

 Syntax Description
 Vlan-id
 ID of the VLAN to be added and configured. For vlan-id, the range is 1 to 4094. You can enter a single VLAN ID, a series of VLAN IDs separated by commas, or a range of VLAN IDs separated by hyphens.

 Defaults
 This command has no default settings.

 Command Modes
 Global configuration

 Release
 Modification

 12.1(19)EA1
 This command was introduced.

Usage GuidelinesYou must use the vlan vlan-id global configuration command to add extended-range VLANs (VLAN IDs<br/>1006 to 4094). Before configuring VLANs in the extended range, you must use the vtp transparent<br/>global configuration or VLAN configuration command to put the switch in VTP transparent mode.<br/>Extended-range VLANs are not learned by VTP and are not added to the VLAN database, but when VTP<br/>mode is transparent, VTP mode and domain name and all VLAN configurations are saved in the running<br/>configuration, and you can save them in the switch startup configuration file.

When you save the VLAN and VTP configurations in the startup configuration file and reboot the switch, the configuration is selected in these ways:

- If both the VLAN database and the configuration file show the VTP mode as transparent and the VTP domain names match, the VLAN database is ignored. The VTP and VLAN configurations in the startup configuration file are used. The VLAN database revision number remains unchanged in the VLAN database.
- If the VTP mode is server, or if the startup VTP mode or domain names do not match the VLAN database, the VTP mode and the VLAN configuration for the first 1005 VLANs use the VLAN database information.

If you try to create an extended-range VLAN when the switch is not in VTP transparent mode, the VLAN is rejected, and you receive an error message.

If you enter an invalid VLAN ID, you receive an error message and do not enter config-vlan mode.

Entering the **vlan** command with a VLAN ID enables config-vlan mode. When you enter the VLAN ID of an existing VLAN, you do not create a new VLAN, but you can modify VLAN parameters for that VLAN. The specified VLANs are added or modified when you exit the config-vlan mode. Only the **shutdown** command (for VLANs 1 to 1005) takes effect immediately.

These configuration commands are available in config-vlan mode. The **no** form of each command returns the characteristic to its default state.

Note

Although all commands are visible, the only VLAN configuration commands that are supported on extended-range VLANs are **mtu** *mtu-size*, **private-vlan**, and **remote-span**. For extended-range VLANs, all other characteristics must remain at the default state.

- **are** *are-number*: defines the maximum number of all-routes explorer (ARE) hops for this VLAN. This keyword applies only to TrCRF VLANs. The range is 0 to 13. The default is 7. If no value is entered, 0 is assumed to be the maximum.
- **backupcrf**: specifies the backup CRF mode. This keyword applies only to TrCRF VLANs.
  - enable backup CRF mode for this VLAN.
  - disable backup CRF mode for this VLAN (the default).
- **bridge** {*bridge-number*| **type**}: specifies the logical distributed source-routing bridge, the bridge that interconnects all logical rings having this VLAN as a parent VLAN in FDDI-NET, Token Ring-NET, and TrBRF VLANs. The range is 0 to 15. The default bridge number is 0 (no source-routing bridge) for FDDI-NET, TrBRF, and Token Ring-NET VLANs. The **type** keyword applies only to TrCRF VLANs and is one of these:
  - **srb** (source-route bridging)
  - srt (source-route transparent) bridging VLAN
- exit: applies changes, increments the VLAN database revision number (VLANs 1 to 1005 only), and exits config-vlan mode.
- media: defines the VLAN media type. See Table 2-38 for valid commands and syntax for different media types.

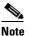

The switch supports only Ethernet ports. You configure only FDDI and Token Ring media-specific characteristics for VLAN Trunking Protocol (VTP) global advertisements to other switches. These VLANs are locally suspended.

- **ethernet** is Ethernet media type (the default).
- fddi is FDDI media type.
- fd-net is FDDI network entity title (NET) media type.
- tokenring is Token Ring media type if the VTP v2 mode is disabled, or TrCRF if the VTP Version 2 (v) mode is enabled.
- tr-net is Token Ring network entity title (NET) media type if the VTP v2 mode is disabled or TrBRF media type if the VTP v2 mode is enabled.
- **mtu** *mtu-size*: specifies the maximum transmission unit (MTU) (packet size in bytes). The range is 1500 to 18190. The default is 1500 bytes.

- **name** *vlan-name*: names the VLAN with an ASCII string from 1 to 32 characters that must be unique within the administrative domain. The default is *VLANxxxx* where *xxxx* represents four numeric digits (including leading zeros) equal to the VLAN ID number.
- no: negates a command or returns it to the default setting.
- **parent** *parent-vlan-id*: specifies the parent VLAN of an existing FDDI, Token Ring, or TrCRF VLAN. This parameter identifies the TrBRF to which a TrCRF belongs and is required when defining a TrCRF. The range is 0 to 1005. The default parent VLAN ID is 0 (no parent VLAN) for FDDI and Token Ring VLANs. For both Token Ring and TrCRF VLANs, the parent VLAN ID must already exist in the database and be associated with a Token Ring-NET or TrBRF VLAN.
- **private-vlan**: configure the VLAN as a private VLAN community, isolated, or primary VLAN or configure the association between private-VLAN primary and secondary VLANs. For more information, see the **private-vlan** command.
- **remote-span**: configure the VLAN as a Remote SPAN (RSPAN) VLAN. When the RSPAN feature is added to an existing VLAN, the VLAN is first deleted and is then recreated with the RSPAN feature. Any access ports are deactivated until the RSPAN feature is removed. If VTP is enabled, the new RSPAN VLAN is propagated by VTP for VLAN-IDs that are lower than 1024. Learning is disabled on the VLAN. See the **remote-span** command for more information.
- **ring** *ring-number*: defines the logical ring for an FDDI, Token Ring, or TrCRF VLAN. The range is 1 to 4095. The default for Token Ring VLANs is 0. For FDDI VLANs, there is no default.
- **said** *said-value*: specifies the security association identifier (SAID) as documented in IEEE 802.10. The range is 1 to 4294967294, and the number must be unique within the administrative domain. The default value is 100000 plus the VLAN ID number.
- **shutdown**: shuts down VLAN switching on the VLAN. This command takes effect immediately. Other commands take effect when you exit config-vlan mode.
- state: specifies the VLAN state:
  - active means the VLAN is operational (the default).
  - suspend means the VLAN is suspended. Suspended VLANs do not pass packets.
- **ste** *ste-number*: defines the maximum number of spanning-tree explorer (STE) hops. This keyword applies only to TrCRF VLANs. The range is 0 to 13. The default is 7.
- **stp type**: defines the spanning-tree type for FDDI-NET, Token Ring-NET, or TrBRF VLANs. For FDDI-NET VLANs, the default STP type is **ieee**. For Token Ring-NET VLANs, the default STP type is **ibm**. For FDDI and Token Ring VLANs, the default is no type specified.
  - ieee for IEEE Ethernet STP running source-route transparent (SRT) bridging.
  - ibm for IBM STP running source-route bridging (SRB).
  - **auto** for STP running a combination of source-route transparent bridging (IEEE) and source-route bridging (IBM).
- **tb-vlan1** *tb-vlan1-id* and **tb-vlan2** *tb-vlan2-id*: specifies the first and second VLAN to which this VLAN is translationally bridged. Translational VLANs translate FDDI or Token Ring to Ethernet, for example. The range is 0 to 1005. If no value is specified, 0 (no transitional bridging) is assumed.

Media Type

| ••                                                      |                                                                                                    |  |
|---------------------------------------------------------|----------------------------------------------------------------------------------------------------|--|
| Ethernet                                                | <b>name</b> vlan-name, <b>media ethernet</b> , <b>state</b> { <b>suspend</b>   <b>active</b> }, <b>said</b> said-value, <b>mtu</b> mtu-size, <b>remote-span</b> , <b>tb-vlan1</b> tb-vlan1-id, <b>tb-vlan2</b> tb-vlan2-id                                                                                                    |  |
| FDDI                                                    | <b>name</b> vlan-name, <b>media fddi, state</b> { <b>suspend</b>   <b>active</b> }, <b>said</b> said-value,<br><b>mtu</b> mtu-size, <b>ring</b> ring-number, <b>parent</b> parent-vlan-id, <b>tb-vlan1</b> tb-vlan1-id,<br><b>tb-vlan2</b> tb-vlan2-id                                                                                                    |  |
| FDDI-NET                                                | <b>name</b> vlan-name, <b>media fd-net</b> , <b>state</b> { <b>suspend</b>   <b>active</b> }, <b>said</b> said-value, <b>mtu</b><br>mtu-size, <b>bridge</b> bridge-number, <b>stp type</b> { <b>ieee</b>   <b>ibm</b>   <b>auto</b> }, <b>tb-vlan1</b> tb-vlan1-id,<br><b>tb-vlan2</b> tb-vlan2-id                                                                                                    |  |
|                                                         | If VTP v2 mode is disabled, do not set the <b>stp type</b> to <b>auto</b> .                                                                                                    |  |
| Token Ring                                              | VTP v1 mode is enabled.                                                                                                    |  |
|                                                         | <b>name</b> vlan-name, <b>media tokenring, state</b> { <b>suspend</b>   <b>active</b> }, <b>said</b> said-value,<br><b>mtu</b> mtu-size, <b>ring</b> ring-number, <b>parent</b> parent-vlan-id, <b>tb-vlan1</b> tb-vlan1-id,<br><b>tb-vlan2</b> tb-vlan2-id                                                                                                    |  |
| Token Ring<br>concentrator<br>relay function<br>(TrCRF) | VTP v2 mode is enabled.<br><b>name</b> vlan-name, <b>media tokenring, state</b> { <b>suspend</b>   <b>active</b> }, <b>said</b> said-value,<br><b>mtu</b> mtu-size, <b>ring</b> ring-number, <b>parent</b> parent-vlan-id, <b>bridge type</b> { <b>srb</b>   <b>srt</b> },<br><b>are</b> are-number, <b>ste</b> ste-number, <b>backupcrf</b> { <b>enable</b>   <b>disable</b> },<br><b>tb-vlan1</b> tb-vlan1-id, <b>tb-vlan2</b> tb-vlan2-id |  |
| Token Ring-NET                                          | VTP v1 mode is enabled.                                                                                                    |  |
|                                                         | <b>name</b> vlan-name, <b>media tr-net, state</b> { <b>suspend</b>   <b>active</b> }, <b>said</b> said-value,<br><b>mtu</b> mtu-size, <b>bridge</b> bridge-number, <b>stp type</b> { <b>ieee</b>   <b>ibm</b> }, <b>tb-vlan1</b> tb-vlan1-id,<br><b>tb-vlan2</b> tb-vlan2-id                                                                                                    |  |
| Token Ring<br>bridge relay<br>function (TrBRF)          | VTP v2 mode is enabled.<br><b>name</b> vlan-name, <b>media tr-net, state</b> { <b>suspend</b>   <b>active</b> }, <b>said</b> said-value,<br><b>mtu</b> mtu-size, <b>bridge</b> bridge-number, <b>stp type</b> { <b>ieee</b>   <b>ibm</b>   <b>auto</b> },<br><b>tb-vlan1</b> tb-vlan1-id, <b>tb-vlan2</b> tb-vlan2-id                                                                                                    |  |

| Table 2-38 | Valid Commands and Syntax for Different Media Types |
|------------|-----------------------------------------------------|
|------------|-----------------------------------------------------|

Valid Syntax

Table 2-39 describes the rules for configuring VLANs.

| Table 2-39 | VLAN Configuration Rules |
|------------|--------------------------|
|------------|--------------------------|

| Configuration                                                                            | Rule                                                                                                    |  |
|------------------------------------------------------------------------------------------|----------------------------------------------------------------------------------------------------|--|
| VTP v2 mode is enabled, and you are configuring a TrCRF VLAN                             | Specify a parent VLAN ID of a TrBRF that already exists in the database.                                                                           |  |
| media type.                                                                              | Specify a ring number. Do not leave this field blank.                                                                                              |  |
|                                                                                          | Specify unique ring numbers when TrCRF VLANs have the same<br>parent VLAN ID. Only one backup concentrator relay function<br>(CRF) can be enabled. |  |
| VTP v2 mode is enabled, and you<br>are configuring VLANs other than<br>TrCRF media type. | Do not specify a backup CRF.                                                                                                    |  |

| Configuration                                                                  | Rule                                                                                                    |
|--------------------------------------------------------------------------------|----------------------------------------------------------------------------------------------------|
| VTP v2 mode is enabled, and you<br>are configuring a TrBRF VLAN<br>media type. | Specify a bridge number. Do not leave this field blank.                                                                                                    |
| VTP v1 mode is enabled.                                                        | No VLAN can have an STP type set to auto.                                                                                                    |
|                                                                                | This rule applies to Ethernet, FDDI, FDDI-NET, Token Ring, and Token Ring-NET VLANs.                                                                                                    |
| Add a VLAN that requires translational bridging (values are                    | The translational bridging VLAN IDs that are used must already exist in the database.                                                                                                    |
| not set to zero).                                                              | The translational bridging VLAN IDs that a configuration points<br>to must also contain a pointer to the original VLAN in one of the<br>translational bridging parameters (for example, Ethernet points to<br>FDDI, and FDDI points to Ethernet). |
|                                                                                | The translational bridging VLAN IDs that a configuration points<br>to must be different media types than the original VLAN (for<br>example, Ethernet can point to Token Ring).                                                                    |
|                                                                                | If both translational bridging VLAN IDs are configured, these<br>VLANs must be different media types (for example, Ethernet can<br>point to FDDI and Token Ring).                                                                                 |

| Table 2-39 | VLAN Configuration Rules (continued) |
|------------|--------------------------------------|
|------------|--------------------------------------|

#### **Examples**

This example shows how to add an Ethernet VLAN with default media characteristics. The default includes a *vlan-name* of *VLANxxx*, where *xxxx* represents four numeric digits (including leading zeros) equal to the VLAN ID number. The default **media** option is **ethernet**; the **state** option is **active**. The default *said-value* variable is 100000 plus the VLAN ID; the *mtu-size* variable is 1500; the **stp-type** option is **ieee**. When you enter the **exit** config-vlan configuration command, the VLAN is added if it did not already exist; otherwise, this command does nothing.

This example shows how to create a new VLAN with all default characteristics and enter config-vlan mode:

Switch(config) # vlan 200
Switch(config-vlan) # exit
Switch(config) #

This example shows how to create a new extended-range VLAN with all the default characteristics, to enter config-vlan mode, and to save the new VLAN in the switch startup configuration file:

```
Switch(config)# vtp mode transparent
Switch(config)# vlan 2000
Switch(config-vlan)# end
Switch# copy running-config startup config
```

You can verify your setting by entering the show vlan privileged EXEC command.

| Related Commands | Command                      | Description                                                                                                    |
|------------------|------------------------------|----------------------------------------------------------------------------------------------------|
|                  | show vlan                    | Displays the parameters for all configured VLANs or one VLAN (if the VLAN ID or name is specified) in the administrative domain. |
|                  | vlan (VLAN<br>configuration) | Configures normal-range VLANs in the VLAN database.                                                                              |

### vlan (VLAN configuration)

Use the **vlan** VLAN configuration command to configure VLAN characteristics for a normal-range VLAN (VLAN IDs 1 to 1005) in the VLAN database. You access VLAN configuration mode by entering the **vlan database** privileged EXEC command. Use the **no** form of this command without additional parameters to delete a VLAN. Use the **no** form with parameters to change its configured characteristics.

- vlan vlan-id [are are-number] [backupcrf {enable | disable}] [bridge bridge-number |
   type {srb | srt}] [media {ethernet | fddi | fdi-net | tokenring | tr-net}] [mtu mtu-size]
   [name vlan-name] [parent parent-vlan-id] [ring ring-number] [said said-value]
   [state {suspend | active}] [ste ste-number] [stp type {ieee | ibm | auto}]
   [tb-vlan1 tb-vlan1-id] [tb-vlan2 tb-vlan2-id]
- no vlan vlan-id [are are-number] [backupcrf {enable | disable}] [bridge bridge-number |
  type {srb | srt}] [media {ethernet | fddi | fdi-net | tokenring | tr-net}] [mtu mtu-size]
  [name vlan-name] [parent parent-vlan-id] [ring ring-number] [said said-value]
  [state {suspend | active}] [ste ste-number] [stp type {ieee | ibm | auto}]
  [tb-vlan1 tb-vlan1-id] [tb-vlan2 tb-vlan2-id]

Extended-range VLANs (with VLAN IDs from 1006 to 4094) cannot be added or modified by using these commands. To add extended-range VLANs, use the **vlan (global configuration)** command to enter config-vlan mode.

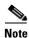

The switch supports only Ethernet ports. You configure only FDDI and Token Ring media-specific characteristics for VLAN Trunking Protocol (VTP) global advertisements to other switches. These VLANs are locally suspended.

| Syntax Description | vlan-id                                   | ID of the configured VLAN. The range is 1 to 1005 and must be unique within the administrative domain. Do not enter leading zeros.                                                                             |
|--------------------|-------------------------------------------|----------------------------------------------------------------------------------------------------|
|                    | <b>are</b> are-number                     | (Optional) Specify the maximum number of all-routes explorer (ARE) hops for this VLAN. This keyword applies only to TrCRF VLANs. The range is 0 to 13. If no value is entered, 0 is assumed to be the maximum. |
|                    | <pre>backupcrf {enable   disable }</pre>  | (Optional) Specify the backup CRF mode. This keyword applies only to TrCRF VLANs.                                                                                                    |
|                    |                                           | • enable backup CRF mode for this VLAN.                                                                                                    |
|                    |                                           | • <b>disable</b> backup CRF mode for this VLAN.                                                                                                    |
|                    | bridge bridge-number <br>type {srb   srt} | (Optional) Specify the logical distributed source-routing bridge, the bridge that interconnects all logical rings having this VLAN as a parent VLAN in FDDI-NET, Token Ring-NET, and TrBRF VLANs.              |
|                    |                                           | The range is 0 to 15.                                                                                                    |
|                    |                                           | The type keyword applies only to TrCRF VLANs and is one of these:                                                                                                    |
|                    |                                           | • <b>srb</b> (source-route bridging)                                                                                                    |
|                    |                                           | • <b>srt</b> (source-route transparent) bridging VLAN                                                                                                    |
|                    |                                           |                                                                                                    |

| media {ethernet   fddi  <br>fd-net   tokenring   tr-net}                     | (Optional) Specify the VLAN media type. Table 2-40 lists the valid syntax for each media type.                                                                                                    |
|------------------------------------------------------------------------------|----------------------------------------------------------------------------------------------------|
|                                                                              | • <b>ethernet</b> is Ethernet media type (the default).                                                                                                    |
|                                                                              | • fddi is FDDI media type.                                                                                                    |
|                                                                              | • <b>fd-net</b> is FDDI network entity title (NET) media type.                                                                                                    |
|                                                                              | • <b>tokenring</b> is Token Ring media type if the VTP v2 mode is disabled, or TrCRF if the VTP v2 mode is enabled.                                                                                                    |
|                                                                              | • <b>tr-net</b> is Token Ring network entity title (NET) media type if the VTP v2 mode is disabled or TrBRF media type if the VTP v2 mode is enabled.                                                                                             |
| mtu mtu-size                                                                 | (Optional) Specify the maximum transmission unit (MTU) (packet size in bytes). The range is 1500 to 18190.                                                                                                    |
| name vlan-name                                                               | (Optional) Specify the VLAN name, an ASCII string from 1 to 32 characters that must be unique within the administrative domain.                                                                                                    |
| parent parent-vlan-id                                                        | (Optional) Specify the parent VLAN of an existing FDDI, Token Ring, or TrCRF VLAN. This parameter identifies the TrBRF to which a TrCRF belongs and is required when defining a TrCRF. The range is 0 to 1005.                                    |
| ring ring-number                                                             | (Optional) Specify the logical ring for an FDDI, Token Ring, or TrCRF VLAN. The range is 1 to 4095.                                                                                                    |
| said said-value                                                              | (Optional) Enter the security association identifier (SAID) as<br>documented in IEEE 802.10. The range is 1 to 4294967294, and the<br>number must be unique within the administrative domain.                                                     |
| <pre>state {suspend   active}</pre>                                          | (Optional) Specify the VLAN state:                                                                                                    |
|                                                                              | • If <b>active</b> , the VLAN is operational.                                                                                                    |
|                                                                              | • If <b>suspend</b> , the VLAN is suspended. Suspended VLANs do not pass packets.                                                                                                    |
| ste ste-number                                                               | (Optional) Specify the maximum number of spanning-tree explorer (STE) hops. This keyword applies only to TrCRF VLANs. The range is 0 to 13.                                                                                                    |
| <pre>stp type {ieee   ibm   auto}</pre>                                      | (Optional) Specify the spanning-tree type for FDDI-NET, Token Ring-NET, or TrBRF VLAN.                                                                                                    |
|                                                                              | • <b>ieee</b> for IEEE Ethernet STP running source-route transparent (SRT) bridging.                                                                                                    |
|                                                                              | • <b>ibm</b> for IBM STP running source-route bridging (SRB).                                                                                                    |
|                                                                              | • <b>auto</b> for STP running a combination of source-route transparent bridging (IEEE) and source-route bridging (IBM).                                                                                                    |
| <b>tb-vlan1</b> <i>tb-vlan1-id</i><br>and <b>tb-vlan2</b> <i>tb-vlan2-id</i> | (Optional) Specify the first and second VLAN to which this VLAN is<br>translationally bridged. Translational VLANs translate FDDI or Token<br>Ring to Ethernet, for example. The range is 0 to 1005. Zero is assumed<br>if no value is specified. |

Table 2-40 shows the valid syntax options for different media types.

| Media Type                                | Valid Syntax                                                                                                    |
|-------------------------------------------|----------------------------------------------------------------------------------------------------|
| Ethernet                                  | <b>vlan</b> <i>vlan-id</i> [ <b>name</b> <i>vlan-name</i> ] <b>media ethernet</b> [ <b>state</b> { <b>suspend</b>   <b>active</b> }]<br>[ <b>said</b> <i>said-value</i> ] [ <b>mtu</b> <i>mtu-size</i> ] [ <b>tb-vlan1</b> <i>tb-vlan1-id</i> ] [ <b>tb-vlan2</b> <i>tb-vlan2-id</i> ]                   |
| FDDI                                      | vlan vlan-id [name vlan-name] media fddi [state {suspend   active}][said said-value] [mtu mtu-size] [ring ring-number] [parent parent-vlan-id][tb-vlan1 tb-vlan1-id] [tb-vlan2 tb-vlan2-id]                                                                                                    |
| FDDI-NET                                  | vlan vlan-id [name vlan-name] media fd-net [state {suspend   active}][said said-value] [mtu mtu-size] [bridge bridge-number][stp type {ieee   ibm   auto}] [tb-vlan1 tb-vlan1-id] [tb-vlan2 tb-vlan2-id]                                                                                                 |
|                                           | If VTP v2 mode is disabled, do not set the <b>stp type</b> to <b>auto</b> .                                                                                                    |
| Token Ring                                | VTP v1 mode is enabled.                                                                                                    |
|                                           | <b>vlan</b> vlan-id [ <b>name</b> vlan-name] <b>media tokenring</b> [ <b>state</b> { <b>suspend</b>   <b>active</b> }]<br>[ <b>said</b> said-value] [ <b>mtu</b> mtu-size] [ <b>ring</b> ring-number] [ <b>parent</b> parent-vlan-id]<br>[ <b>tb-vlan1</b> tb-vlan1-id] [ <b>tb-vlan2</b> tb-vlan2-id]   |
| Token Ring                                | VTP v2 mode is enabled.                                                                                                    |
| concentrator<br>relay function<br>(TrCRF) | <pre>vlan vlan-id [name vlan-name] media tokenring [state {suspend   active}] [said said-value] [mtu mtu-size] [ring ring-number] [parent parent-vlan-id] [bridge type {srb   srt}] [are are-number] [ste ste-number] [backupcrf {enable   disable}] [tb-vlan1 tb-vlan1-id] [tb-vlan2 tb-vlan2-id]</pre> |
| Token Ring-NET                            | VTP v1 mode is enabled.                                                                                                    |
|                                           | vlan vlan-id [name vlan-name] media tr-net [state {suspend   active}]<br>[said said-value] [mtu mtu-size] [bridge bridge-number]<br>[stp type {ieee   ibm}] [tb-vlan1 tb-vlan1-id] [tb-vlan2 tb-vlan2-id]                                                                                                |
| Token Ring                                | VTP v2 mode is enabled.                                                                                                    |
| bridge relay<br>function (TrBRF)          | vlan vlan-id [name vlan-name] media tr-net [state {suspend   active}]<br>[said said-value] [mtu mtu-size] [bridge bridge-number]<br>[stp type {ieee   ibm   auto}] [tb-vlan1 tb-vlan1-id] [tb-vlan2 tb-vlan2-id]                                                                                         |

| Table 2-40Valid Syntax for Different Media Types |
|--------------------------------------------------|
|--------------------------------------------------|

Table 2-41 describes the rules for configuring VLANs.

#### Table 2-41VLAN Configuration Rules

| Configuration                                                                            | Rule                                                                                                    |
|------------------------------------------------------------------------------------------|----------------------------------------------------------------------------------------------------|
| VTP v2 mode is enabled, and you are configuring a TrCRF VLAN                             | Specify a parent VLAN ID of a TrBRF that already exists in the database.                                                                           |
| media type.                                                                              | Specify a ring number. Do not leave this field blank.                                                                                              |
|                                                                                          | Specify unique ring numbers when TrCRF VLANs have the same<br>parent VLAN ID. Only one backup concentrator relay function<br>(CRF) can be enabled. |
| VTP v2 mode is enabled, and you<br>are configuring VLANs other than<br>TrCRF media type. | Do not specify a backup CRF.                                                                                                    |

| Configuration                                                                  | Rule                                                                                                    |
|--------------------------------------------------------------------------------|----------------------------------------------------------------------------------------------------|
| VTP v2 mode is enabled, and you<br>are configuring a TrBRF VLAN<br>media type. | Specify a bridge number. Do not leave this field blank.                                                                                                    |
| VTP v1 mode is enabled.                                                        | No VLAN can have an STP type set to auto.                                                                                                    |
|                                                                                | This rule applies to Ethernet, FDDI, FDDI-NET, Token Ring, and Token Ring-NET VLANs.                                                                                                    |
| Add a VLAN that requires translational bridging (values are                    | The translational bridging VLAN IDs that are used must already exist in the database.                                                                                                    |
| not set to zero).                                                              | The translational bridging VLAN IDs that a configuration points<br>to must also contain a pointer to the original VLAN in one of the<br>translational bridging parameters (for example, Ethernet points to<br>FDDI, and FDDI points to Ethernet). |
|                                                                                | The translational bridging VLAN IDs that a configuration points<br>to must be different media types than the original VLAN (for<br>example, Ethernet can point to Token Ring).                                                                    |
|                                                                                | If both translational bridging VLAN IDs are configured, these VLANs must be different media types (for example, Ethernet can point to FDDI and Token Ring).                                                                                       |

#### Table 2-41 VLAN Configuration Rules (continued)

#### Defaults

The ARE value is 7.

Backup CRF is disabled.

The bridge number is 0 (no source-routing bridge) for FDDI-NET, TrBRF, and Token Ring-NET VLANs.

The media type is ethernet.

The default mtu size is 1500 bytes.

The *vlan-name* variable is *VLANxxxx*, where *xxxx* represents four numeric digits (including leading zeros) equal to the VLAN ID number.

The parent VLAN ID is 0 (no parent VLAN) for FDDI and Token Ring VLANs. For TrCRF VLANs, you must specify a parent VLAN ID. For both Token Ring and TrCRF VLANs, the parent VLAN ID must already exist in the database and be associated with a Token Ring-NET or TrBRF VLAN.

The ring number for Token Ring VLANs is 0. For FDDI VLANs, there is no default.

The said value is 100000 plus the VLAN ID.

The state is active.

The STE value is 7.

The STP type is **ieee** for FDDI-NET and **ibm** for Token Ring-NET VLANs. For FDDI and Token Ring VLANs, the default is no type specified.

The tb-vlan1-id and tb-vlan2-id variables are zero (no translational bridging).

**Command Modes** VLAN configuration

| Command History  | Release Modification                                                                                                    |  |  |  |  |  |  |  |
|------------------|----------------------------------------------------------------------------------------------------|--|--|--|--|--|--|--|
|                  | 12.1(19)EA1This command was introduced.                                                                                                    |  |  |  |  |  |  |  |
| Usage Guidelines | You can only use this command mode for configuring normal-range VLANs, that is, VLAN IDs 1 to 1005.                                                                                                    |  |  |  |  |  |  |  |
|                  |                                                                                                    |  |  |  |  |  |  |  |
| Note             | To configure extended-range VLANs (VLAN IDs 1006 to 4094), use the <b>vlan</b> global configuration command.                                                                                                    |  |  |  |  |  |  |  |
|                  | VLAN configuration is always saved in the VLAN database. If VTP mode is transparent, it is also saved<br>in the switch running configuration file, along with the VTP mode and domain name. You can then save<br>it in the switch startup configuration file by using the <b>copy running-config startup-config</b> privileged<br>EXEC command.                                                                                                    |  |  |  |  |  |  |  |
|                  | When you save VLAN and VTP configuration in the startup configuration file and reboot the switch, the configuration is selected in these ways:                                                                                                    |  |  |  |  |  |  |  |
|                  | • If both the VLAN database and the configuration file show the VTP mode as transparent and the VTP domain names match, the VLAN database is ignored. The VTP and VLAN configurations in the startup configuration file are used. The VLAN database revision number remains unchanged in the VLAN database.                                                                                                    |  |  |  |  |  |  |  |
|                  | • If the VTP mode is server, or if the startup VTP mode or domain names do not match the VLAN database, the VTP mode and the VLAN configuration for the first 1005 VLANs use VLAN database information.                                                                                                    |  |  |  |  |  |  |  |
|                  | The following are the results of using the <b>no vlan</b> commands:                                                                                                    |  |  |  |  |  |  |  |
|                  | • When the <b>no vlan</b> <i>vlan-id</i> form is used, the VLAN is deleted. Deleting VLANs automatically resets to zero any other parent VLANs and translational bridging parameters that see the deleted VLAN.                                                                                                    |  |  |  |  |  |  |  |
|                  | • When the <b>no vlan</b> <i>vlan-id</i> <b>bridge</b> form is used, the VLAN source-routing bridge number returns to the default (0). The <b>vlan</b> <i>vlan-id</i> <b>bridge</b> command is used only for FDDI-NET and Token Ring-NET VLANs and is ignored in other VLAN types.                                                                                                    |  |  |  |  |  |  |  |
|                  | • When the <b>no vlan</b> <i>vlan-id</i> <b>media</b> form is used, the media type returns to the default ( <b>ethernet</b> ).<br>Changing the VLAN media type (including the <b>no</b> form) resets the VLAN MTU to the default MTU for the type (unless the <b>mtu</b> keyword is also present in the command). It also resets the VLAN parent and translational bridging VLAN to the default (unless the <b>parent</b> , <b>tb-vlan1</b> , or <b>tb-vlan2</b> are also present in the command). |  |  |  |  |  |  |  |
|                  | • When the <b>no vlan</b> <i>vlan-id</i> <b>mtu</b> form is used, the VLAN MTU returns to the default for the applicable VLAN media type. You can also modify the MTU by using the <b>media</b> keyword.                                                                                                    |  |  |  |  |  |  |  |
|                  | • When the <b>no vlan</b> <i>vlan-id</i> <b>name</b> <i>vlan-name</i> form is used, the VLAN name returns to the default name ( <i>VLANxxxx</i> , where <i>xxxx</i> represent four numeric digits [including leading zeros] equal to the VLAN ID number).                                                                                                    |  |  |  |  |  |  |  |
|                  | • When the <b>no vlan</b> <i>vlan-id</i> <b>parent</b> form is used, the parent VLAN returns to the default (0). The parent VLAN resets to the default if the parent VLAN is deleted or if the <b>media</b> keyword changes the VLAN type or the VLAN type of the parent VLAN.                                                                                                    |  |  |  |  |  |  |  |
|                  | • When the <b>no vlan</b> <i>vlan-id</i> <b>ring</b> form is used, the VLAN logical ring number returns to the default (0).                                                                                                    |  |  |  |  |  |  |  |
|                  | <ul> <li>When the no vlan vlan-id said form is used, the VLAN SAID returns to the default (100,000 plus the VLAN ID).</li> </ul>                                                                                                    |  |  |  |  |  |  |  |

- When the no vlan vlan-id state form is used, the VLAN state returns to the default (active).
- When the **no vlan** *vlan-id* **stp type** form is used, the VLAN spanning-tree type returns to the default (ieee).
- When the **no vlan** *vlan-id* **tb-vlan1** or **no***-id* **tb-vlan2** form is used, the VLAN translational bridge VLAN (or VLANs, if applicable) returns to the default (0). Translational bridge VLANs must be a different VLAN type than the affected VLAN, and if two are specified, the two must be different VLAN types from each other. A translational bridge VLAN resets to the default if the translational bridge VLAN is deleted, if the **media** keyword changes the VLAN type, or if the **media** keyword changes the VLAN.
- ExamplesThis example shows how to add an Ethernet VLAN with default media characteristics. The default<br/>includes a *vlan-name* of *VLANxxx*, where *xxxx* represents four numeric digits (including leading zeros)<br/>equal to the VLAN ID number. The default media option is ethernet; the state option is active. The<br/>default *said-value* variable is 100000 plus the VLAN ID; the *mtu-size* variable is 1500; the stp-type<br/>option is ieee. When you enter the exit or apply vlan configuration command, the VLAN is added if it<br/>did not already exist; otherwise, this command does nothing.

Switch(vlan)# vlan 2
VLAN 2 added:
 Name: VLAN0002
Switch(vlan)# exit
APPLY completed.
Exiting....

This example shows how to modify an existing VLAN by changing its name and MTU size:

Switch(vlan) # no vlan name engineering mtu 1200

You can verify your settings by entering the show vlan privileged EXEC command.

| <b>Related Commands</b> | Command                        | Description                                                                                                    |
|-------------------------|--------------------------------|----------------------------------------------------------------------------------------------------|
|                         | show vlan                      | Displays the parameters for all configured VLANs or one VLAN (if the VLAN ID or name is specified) in the administrative domain. |
|                         | vlan (global<br>configuration) | Enters config-vlan mode for configuring normal-range and extended-range VLANs.                                                   |

### vlan access-map

Use the **vlan access-map** global configuration command to create or modify a VLAN map entry for VLAN packet filtering. This entry changes the mode to the VLAN access-map configuration. Use the **no** form of this command to delete a VLAN map entry. Use the **vlan filter** interface configuration command to apply a VLAN map to one or more VLANs.

vlan access-map name [number]

no vlan access-map name [number]

| Syntax Description | name                        | Name of the VLAN map.                                                                                                    |  |  |  |  |  |
|--------------------|-----------------------------|----------------------------------------------------------------------------------------------------|--|--|--|--|--|
|                    | number                      | r (Optional) The sequence number of the map entry that you want to create or modify (to 65535). If you are creating a VLAN map and the sequence number is not specified it is automatically assigned in increments of 10, starting from 10. This number is the sequence to insert to, or delete from, a VLAN access-map entry.        |  |  |  |  |  |
| Defaults           | There are no                | VLAN map entries and no VLAN maps applied to a VLAN.                                                                                                    |  |  |  |  |  |
| Command Modes      | Global config               | guration                                                                                                    |  |  |  |  |  |
| Command History    | Release                     | Modification                                                                                                    |  |  |  |  |  |
| •                  | 12.1(19)EA1                 |                                                                                                    |  |  |  |  |  |
| Usage Guidelines   | the mode to V<br>command to | figuration mode, use this command to create or modify a VLAN map. This entry changes VLAN access-map configuration, where you can use the <b>match</b> access-map configuration specify the access lists for IP or non-IP traffic to match and use the <b>action</b> command to set the causes the packet to be forwarded or dropped. |  |  |  |  |  |
|                    |                             | cess-map configuration mode, these commands are available:                                                                                                    |  |  |  |  |  |
|                    |                             | ets the action to be taken (forward or drop).                                                                                                    |  |  |  |  |  |
|                    | • default:                  | sets a command to its defaults                                                                                                    |  |  |  |  |  |
|                    | • <b>exit</b> : exi         | ts from VLAN access-map configuration mode                                                                                                    |  |  |  |  |  |
|                    | • match:                    | sets the values to match (IP address or MAC address).                                                                                                    |  |  |  |  |  |
|                    | • <b>no</b> : nega          | ates a command or set its defaults                                                                                                    |  |  |  |  |  |
|                    | When you do                 | not specify an entry number (sequence number), it is added to the end of the map.                                                                                                    |  |  |  |  |  |
|                    | There can be                | only one VLAN map per VLAN and it is applied as packets are received by a VLAN.                                                                                                    |  |  |  |  |  |
|                    | You can use t<br>entry      | he <b>no vlan access-map</b> <i>name</i> [ <i>number</i> ] command with a sequence number to delete a single                                                                                                    |  |  |  |  |  |

In global configuration mode, use the **vlan filter** interface configuration command to apply the map to one or more VLANs.

For more information about VLAN map entries, see the software configuration guide for this release.

**Examples** This example shows how to create a VLAN map named *vac1* and apply matching conditions and actions to it. If no other entries already exist in the map, this will be entry 10.

Switch(config) # vlan access-map vac1 Switch(config-access-map) # match ip address acl1 Switch(config-access-map) # action forward

This example shows how to delete VLAN map *vac1*:

Switch(config) # no vlan access-map vac1

| <b>Related Commands</b> | Command                          | Description                                                                      |
|-------------------------|----------------------------------|----------------------------------------------------------------------------------|
|                         | action                           | Sets the action for the VLAN access map entry.                                   |
|                         | match (access-map configuration) | Sets the VLAN map to match packets against one or more access lists.             |
|                         | show vlan access-map             | Displays information about a particular VLAN access map or all VLAN access maps. |
|                         | vlan filter                      | Applies the VLAN access map to one or more VLANs.                                |

## vlan database

Use the **vlan database** privileged EXEC command to enter VLAN configuration mode. From this mode, you can add, delete, and modify VLAN configurations for normal-range VLANs and globally propagate these changes by using the VLAN Trunking Protocol (VTP). Configuration information is saved in the VLAN database.

vlan database

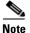

VLAN configuration mode is only valid for VLAN IDs 1 to 1005.

| Syntax Description | This command ha                                                                                                    | is no arguments or keywords.                                                                                                    |  |  |  |
|--------------------|----------------------------------------------------------------------------------------------------|----------------------------------------------------------------------------------------------------|--|--|--|
| Defaults           | No default is defi                                                                                                    | ned.                                                                                                    |  |  |  |
| Command Modes      | Privileged EXEC                                                                                                    |                                                                                                    |  |  |  |
| Command History    | Release                                                                                                    | Modification                                                                                                    |  |  |  |
| -                  | 12.1(19)EA1                                                                                                    | This command was introduced.                                                                                                    |  |  |  |
| Usage Guidelines   | You can use the VLAN database configuration commands to configure VLANs 1 to 1005. To configure extended-range VLANs (VLAN IDs 1006 to 4094), use the <b>vlan (global configuration)</b> command to enter config-vlan mode. You can also configure VLAN IDs 1 to 1005 by using the <b>vlan</b> global configuration command. |                                                                                                    |  |  |  |
|                    | To return to the p                                                                                                    | rivileged EXEC mode from the VLAN configuration mode, enter the exit command.                                                                                                    |  |  |  |
| <u>Note</u>        | or modify VLAN or <b>exit</b> command.                                                                                                    | ode is different from other modes because it is session-oriented. When you add, delete, parameters, the changes are not applied until you exit the session by entering the <b>apply</b> When the changes are applied, the VTP configuration version is incremented. You can a changes to the VTP database by entering <b>abort</b> . |  |  |  |
|                    | When you are in using these comm                                                                                                    | VLAN configuration mode, you can access the VLAN database and make changes by nands:                                                                                                    |  |  |  |
|                    |                                                                                                    | s subcommands to add, delete, or modify values associated with a single VLAN. For ation, see the <b>vlan (VLAN configuration)</b> command.                                                                                                    |  |  |  |
|                    | • vtp: accesses                                                                                                    | subcommands to perform VTP administrative functions. For more information, see the                                                                                                    |  |  |  |

• vtp: accesses subcommands to perform VTP administrative functions. For more information, see the vtp (VLAN configuration) command.

When you have modified VLAN or VTP parameters, you can use these editing buffer manipulation commands:

- **abort**: exits the mode without applying the changes. The VLAN configuration that was running before you entered VLAN configuration mode continues to be used.
- **apply**: applies current changes to the VLAN database, increments the database configuration revision number, propagates it throughout the administrative domain, and remains in VLAN configuration mode.

| Vou | Loan | not | 1160 | thic | comn | nond | l wher | n the | ewite  | h is in | VTD | client | mo | de  |  |
|-----|------|-----|------|------|------|------|--------|-------|--------|---------|-----|--------|----|-----|--|
|     | can  | not | use  | unis | comn | nanc | i wher | 1 the | switci | n 18 1n | VIP | chent  | mo | ae. |  |

- exit: applies all configuration changes to the VLAN database, increments the database configuration number, propagates it throughout the administrative domain, and returns to privileged EXEC mode.
- no: negates a command or set its defaults; valid values are vlan and vtp.
- **reset**: abandons proposed changes to the VLAN database, resets the proposed database to the implemented VLAN database on the switch, and remains in VLAN configuration mode.
- show: displays VLAN database information.
- **show changes** [*vlan-id*]: displays the differences between the VLAN database on the switch and the proposed VLAN database for all normal-range VLAN IDs (1 to 1005) or the specified VLAN ID (1 to 1005).
- **show current** [*vlan-id*]: displays the VLAN database on the switch or on a selected VLAN (1 to 1005).
- **show proposed** [*vlan-id*]: displays the proposed VLAN database or a selected VLAN (1 to 1005) from the proposed database. The proposed VLAN database is not the running configuration until you use the **exit** or **apply** VLAN configuration command.

You can verify that VLAN database changes have been made or aborted by using the **show vlan** privileged EXEC command. This output is different from the **show** VLAN database configuration command output.

#### Examples

This example shows how to enter the VLAN configuration mode from the privileged EXEC mode and to display VLAN database information:

#### Switch# vlan database

MTU: 1500

```
Switch(vlan)# show
VLAN ISL Id: 1
Name: default
Media Type: Ethernet
VLAN 802.10 Id: 100001
State: Operational
MTU: 1500
Translational Bridged VLAN: 1002
Translational Bridged VLAN: 1003
VLAN ISL Id: 2
Name: VLAN0002
Media Type: Ethernet
VLAN 802.10 Id: 100002
State: Operational
```

L

```
VLAN ISL Id: 1002
Name: fddi-default
Media Type: FDDI
VLAN 802.10 Id: 101002
State: Operational
MTU: 1500
Bridge Type: SRB
Ring Number: 0
Translational Bridged VLAN: 1
Translational Bridged VLAN: 1003
```

<output truncated>

This is an example of output from the show changes command:

Switch(vlan) # **show changes** 

```
DELETED:

VLAN ISL Id: 4

Name: VLAN0004

Media Type: Ethernet

VLAN 802.10 Id: 100004

State: Operational

MTU: 1500

MODIFIED:

VLAN ISL Id: 7

Current State: Operational
```

Modified State: Suspended

This example shows how to display the differences between VLAN 7 in the current database and the proposed database.

```
Switch(vlan)# show changes 7
MODIFIED:
VLAN ISL Id: 7
```

Current State: Operational Modified State: Suspended

This is an example of output from the **show current 20** command. It displays only VLAN 20 of the current database.

```
Switch(vlan)# show current 20
VLAN ISL Id: 20
Name: VLAN0020
Media Type: Ethernet
VLAN 802.10 Id: 100020
State: Operational
MTU: 1500
```

| <b>Related Commands</b> | Command                        | Description                                                                    |
|-------------------------|--------------------------------|--------------------------------------------------------------------------------|
|                         | show vlan                      | Displays the parameters for all configured VLANs in the administrative domain. |
|                         | shutdown vlan                  | Shuts down (suspends) local traffic on the specified VLAN.                     |
|                         | vlan (global<br>configuration) | Enters config-vlan mode for configuring normal-range and extended-range VLANs. |

### vlan dot1q tag native

Use the **vlan dot1q tag native** global configuration command to enable tagging of native VLAN frames on all IEEE 802.1Q trunk ports. Use the **no** form of this command to return to the default setting.

vlan dot1q tag native

no vlan dot1q tag native

| Syntax Description | This command has no arguments or keywords.  |  |
|--------------------|---------------------------------------------|--|
| oynax booonprion   | This command has no arguments of key words. |  |

| <b>Defaults</b> The IEEE 802.1Q native VLA | N tagging is disabled. |
|--------------------------------------------|------------------------|
|--------------------------------------------|------------------------|

**Command Modes** Global configuration

| Command History | Release     | Modification                 |
|-----------------|-------------|------------------------------|
|                 | 12.2(25)EA1 | This command was introduced. |

**Usage Guidelines** When enabled, native VLAN packets going out all IEEE 802.1Q trunk ports are tagged.

When disabled, native VLAN packets going out all IEEE 802.1Q trunk ports are not tagged.

You can use this command with the IEEE 802.1Q tunneling feature. This feature operates on an edge switch of a service-provider network and expands VLAN space by using a VLAN-in-VLAN hierarchy and tagging the tagged packets. You must use IEEE 802.1Q trunk ports for sending packets to the service-provider network. However, packets going through the core of the service-provider network might also be carried on IEEE 802.1Q trunks. If the native VLANs of an IEEE 802.1Q trunks match the native VLAN of a tunneling port on the same switch, traffic on the native VLAN is not tagged on the sending trunk port. This command ensures that native VLAN packets on all IEEE 802.1Q trunk ports are tagged.

For more information about IEEE 802.1Q tunneling, see the software configuration guide for this release.

**Examples** This example shows how to enable IEEE 802.1Q tagging on native VLAN frames:

Switch# configure terminal Switch (config)# vlan dot1q tag native Switch (config)# end

You can verify your settings by entering the show vlan dot1q tag native privileged EXEC command.

| Related Commands | Command                    | Description                                      |
|------------------|----------------------------|--------------------------------------------------|
|                  | show vlan dot1q tag native | Displays IEEE 802.1Q native VLAN tagging status. |

# vlan filter

Use the **vlan filter** global configuration command to apply a VLAN map to one or more VLANs. Use the **no** form of this command to remove the map.

vlan filter mapname vlan-list {list | all}

**no vlan filter** *mapname* **vlan-list** {*list* | **all**}

| Syntax Description | тарпате                                                                   | Name of the VLAN map entry.                                                                                                    |  |
|--------------------|---------------------------------------------------------------------------|----------------------------------------------------------------------------------------------------|--|
| oyntax bescription | list                                                                      | · ·                                                                                                    |  |
|                    | list                                                                      | The list of one or more VLANs in the form tt, uu-vv, xx, yy-zz, where spaces around commas and dashes are optional. The range is 1 to 4094.              |  |
|                    | all                                                                       | Remove the filter from all VLANs.                                                                                                    |  |
|                    |                                                                           |                                                                                                    |  |
| Defaults           | There are no VLAN filters.                                                |                                                                                                    |  |
| Command Modes      | Global configuration                                                      |                                                                                                    |  |
| Command History    | Release                                                                   | Modification                                                                                                    |  |
|                    | 12.1(19)EA1                                                               | This command was introduced.                                                                                                    |  |
| Usage Guidelines   |                                                                           | dropping too many packets and disabling connectivity in the middle of the<br>we recommend that you completely define the VLAN access map before applying |  |
|                    | For more information a                                                    | about VLAN map entries, see the software configuration guide for this release.                                                                           |  |
| Examples           | This example applies V                                                    | VLAN map entry <i>map1</i> to VLANs 20 and 30:                                                                                                    |  |
|                    | Switch(config)# vlan filter map1 vlan-list 20, 30                         |                                                                                                    |  |
|                    | This example shows how to delete VLAN map entry <i>mac1</i> from VLAN 20: |                                                                                                    |  |
|                    | Switch(config)# no vlan filter map1 vlan-list 20                          |                                                                                                    |  |
|                    | You can verify your se                                                    | ttings by entering the <b>show vlan filter</b> privileged EXEC command.                                                                                  |  |

| Related Commands | Command              | Description                                                                                |
|------------------|----------------------|--------------------------------------------------------------------------------------------|
|                  | show vlan access-map | Displays information about a particular VLAN access map or all VLAN access maps.           |
|                  | show vlan filter     | Displays information about all VLAN filters or about a particular VLAN or VLAN access map. |
|                  | vlan access-map      | Creates a VLAN map entry for VLAN packet filtering.                                        |

# vmps reconfirm (privileged EXEC)

Use the **vmps reconfirm** privileged EXEC command to immediately send VLAN Query Protocol (VQP) queries to reconfirm all dynamic VLAN assignments with the VLAN Membership Policy Server (VMPS).

vmps reconfirm

| Syntax Description | This command has no arguments or keywords.                                        |                                                                                                    |
|--------------------|-----------------------------------------------------------------------------------|----------------------------------------------------------------------------------------------------|
| Defaults           | No default is defined.                                                            |                                                                                                    |
| Command Modes      | Privileged EXEC                                                                   |                                                                                                    |
| Command History    | Release                                                                           | Modification                                                                                                    |
|                    | 12.1(19)EA1                                                                       | This command was introduced.                                                                                                    |
| Examples           | Switch# vmps reconfirm<br>You can verify your settin,<br>VMPS Action row of the H | to immediately send VQP queries to the VMPS:<br>g by entering the <b>show vmps</b> privileged EXEC command and examining the<br>Reconfirmation Status section. The <b>show vmps</b> command shows the result of<br>nts were reconfirmed either because the reconfirmation timer expired or<br><b>rm</b> command was entered. |
| Related Commands   | Command                                                                           | Description                                                                                                    |
|                    | show vmps                                                                         | Displays VQP and VMPS information.                                                                                                    |
|                    | vmps reconfirm (global configuration)                                             | Changes the reconfirmation interval for the VQP client.                                                                                                    |

## vmps reconfirm (global configuration)

Use the **vmps reconfirm** global configuration command to change the reconfirmation interval for the VLAN Query Protocol (VQP) client. Use the **no** form of this command to return to the default setting.

**vmps reconfirm** *interval* 

no vmps reconfirm

| Syntax Description | Se                                          | confirmation interval for VQP client queries to the VLAN Membership Policy<br>ever (VMPS) to reconfirm dynamic VLAN assignments. The range is 1 to 120<br>nutes. |
|--------------------|---------------------------------------------|----------------------------------------------------------------------------------------------------|
| Defaults           | The default reconfirm                       | ation interval is 60 minutes.                                                                                                    |
| Command Modes      | Global configuration                        |                                                                                                    |
| Command History    | Release                                     | Modification                                                                                                    |
|                    | 12.1(19)EA1                                 | This command was introduced.                                                                                                    |
| Examples           | This example shows h<br>Switch(config)# vmp | ow to set the VQP client to reconfirm dynamic VLAN entries every 20 minutes:<br>s reconfirm 20                                                                   |
|                    | You can verify your s information in the Re | etting by entering the <b>show vmps</b> privileged EXEC command and examining confirm Interval row.                                                              |
| Related Commands   | Command                                     | Description                                                                                                    |
|                    | show vmps                                   | Displays VQP and VMPS information.                                                                                                    |
|                    | vmps reconfirm (pr                          | vileged EXEC) Sends VQP queries to reconfirm all dynamic VLAN assignments with the VMPS.                                                                         |

### vmps retry

Use the **vmps retry** global configuration command to configure the per-server retry count for the VLAN Query Protocol (VQP) client. Use the **no** form of this command to return to the default setting.

vmps retry count

no vmps retry

| Syntax Description | count            | Number of attempts to contact the VLAN Membership Policy Server (VMPS) by the client before querying the next server in the list. The range is 1 to 10. |
|--------------------|------------------|----------------------------------------------------------------------------------------------------|
| Defaults           | The default retr | y count is 3.                                                                                                    |
| Command Modes      | Global configur  | ration                                                                                                    |
| Command History    | Release          | Modification                                                                                                    |
|                    | 12.1(19)EA1      | This command was introduced.                                                                                                    |
| Examples           | *                | nows how to set the retry count to 7:<br># vmps retry 7                                                                                                 |
|                    |                  | your setting by entering the <b>show vmps</b> privileged EXEC command and examining he Server Retry Count row.                                          |
| Related Commands   | Command          | Description                                                                                                    |
|                    | show vmps        | Displays VQP and VMPS information.                                                                                                    |

### vmps server

Use the **vmps server** global configuration command to configure the primary VLAN Membership Policy Server (VMPS) and up to three secondary servers. Use the **no** form of this command to remove a VMPS server.

vmps server ipaddress [primary]

**no vmps server** [*ipaddress*]

| Syntax Description | ipaddress                                                                                                    | IP address or hostname of the primary or secondary VMPS servers. If you specify a hostname, the Domain Name System (DNS) server must be configured.                |
|--------------------|----------------------------------------------------------------------------------------------------|----------------------------------------------------------------------------------------------------|
|                    | primary                                                                                                    | (Optional) Decides whether primary or secondary VMPS servers are being configured.                                                                                 |
| Defaults           | No primary or s                                                                                                    | secondary VMPS servers are defined.                                                                                                    |
| Command Modes      | Global configur                                                                                                    | ration                                                                                                    |
| Command History    | Release                                                                                                    | Modification                                                                                                    |
|                    | 12.1(19)EA1                                                                                                    | This command was introduced.                                                                                                    |
|                    | entered. The first server address can be overridden by using <b>primary</b> in a subsequent command.<br>If a member switch in a cluster configuration does not have an IP address, the cluster does not use the VMPS server configured for that member switch. Instead, the cluster uses the VMPS server on the command switch, and the command switch proxies the VMPS requests. The VMPS server treats the cluster as a single switch and uses the IP address of the command switch to respond to requests.<br>When using the <b>no</b> form without specifying the <i>ipaddress</i> , all configured servers are deleted. If you |                                                                                                    |
|                    |                                                                                                    | rs when dynamic-access ports are present, the switch cannot forward packets from new<br>e ports because it cannot query the VMPS.                                  |
| Examples           | -                                                                                                    | hows how to configure the server with IP address 191.10.49.20 as the primary VMPS vers with IP addresses 191.10.49.21 and 191.10.49.22 are configured as secondary |
|                    | Switch(config)                                                                                                    | <pre># vmps server 191.10.49.20 primary # vmps server 191.10.49.21 # vmps server 191.10.49.22</pre>                                                                |
|                    |                                                                                                    |                                                                                                    |

This example shows how to delete the server with IP address 191.10.49.21:

Switch(config)# no vmps server 191.10.49.21

You can verify your setting by entering the **show vmps** privileged EXEC command and examining information in the VMPS Domain Server row.

| <b>Related Commands</b> | Command   | Description                        |
|-------------------------|-----------|------------------------------------|
|                         | show vmps | Displays VQP and VMPS information. |

## vtp (global configuration)

Use the **vtp** global configuration command to set or modify the VLAN Trunking Protocol (VTP) configuration characteristics. Use the **no** form of this command to remove the settings or to return to the default settings.

vtp {domain domain-name | file filename | interface name [only] | mode {client | server | transparent} | password password | pruning | version number}

no vtp {file | interface | mode | password | pruning | version}

| Syntax Description | domain domain-name | Specify the VTP domain name, an ASCII string from 1 to 32 characters that identifies the VTP administrative domain for the switch. The domain name is case sensitive.                                                                                                    |
|--------------------|--------------------|----------------------------------------------------------------------------------------------------|
|                    | file filename      | Specify the Cisco IOS file system file where the VTP VLAN configuration is stored.                                                                                                    |
|                    | interface name     | Specify the name of the interface providing the VTP ID updated for this device.                                                                                                    |
|                    | only               | (Optional) Use only the IP address of this interface as the VTP IP updater.                                                                                                    |
|                    | mode               | Specify the VTP device mode as client, server, or transparent.                                                                                                    |
|                    | client             | Place the switch in VTP client mode. A switch in VTP client mode is enabled<br>for VTP, and can send advertisements, but does not have enough nonvolatile<br>storage to store VLAN configurations. You cannot configure VLANs on the<br>switch. When a VTP client starts up, it does not send VTP advertisements<br>until it receives advertisements to initialize its VLAN database.       |
|                    | server             | Place the switch in VTP server mode. A switch in VTP server mode is<br>enabled for VTP and sends advertisements. You can configure VLANs on the<br>switch. The switch can recover all the VLAN information in the current VTP<br>database from nonvolatile storage after reboot.                                                                                                    |
|                    | transparent        | Place the switch in VTP transparent mode. A switch in VTP transparent mode is disabled for VTP, does not send advertisements or learn from advertisements sent by other devices, and cannot affect VLAN configurations on other devices in the network. The switch receives VTP advertisements and forwards them on all trunk ports except the one on which the advertisement was received. |
|                    |                    | When VTP mode is transparent, the mode and domain name are saved in the switch running configuration file, and you can save them in the switch startup configuration file by entering the <b>copy running-config startup config</b> privileged EXEC command.                                                                                                    |
|                    | password password  | Set the administrative domain password for the generation of the 16-byte secret value used in MD5 digest calculation to be sent in VTP advertisements and to validate received VTP advertisements. The password can be an ASCII string from 1 to 32 characters. The password is case sensitive.                                                                                             |
|                    | pruning            | Enable VTP pruning on the switch.                                                                                                    |
|                    | version number     | Set VTP version to Version 1 or Version 2.                                                                                                    |
|                    |                    |                                                                                                    |

| Defaults         | The default filename is <i>flash:vlan.dat</i> .                                                                                                    |                                                                                                    |  |
|------------------|----------------------------------------------------------------------------------------------------|----------------------------------------------------------------------------------------------------|--|
|                  | The default mode is server mode.<br>No domain name or password is defined.<br>No password is configured.                                                                                                    |                                                                                                    |  |
|                  |                                                                                                    |                                                                                                    |  |
|                  |                                                                                                    |                                                                                                    |  |
|                  | Pruning is disabled                                                                                                    |                                                                                                    |  |
|                  | The default version is Version 1.                                                                                                    |                                                                                                    |  |
| Command Modes    | Global configuration                                                                                                    | on                                                                                                    |  |
| Command History  | Release                                                                                                    | Modification                                                                                                    |  |
|                  | 12.1(19)EA1                                                                                                    | This command was introduced.                                                                                                    |  |
|                  |                                                                                                    |                                                                                                    |  |
| Usage Guidelines | •                                                                                                    | P mode, domain name, and VLAN configurations in the switch startup configuration switch, the VTP and VLAN configurations are selected by these conditions:                                                                                                    |  |
|                  | • If both the VLAN database and the configuration file show the VTP mode as transparent and the VTP domain names match, the VLAN database is ignored. The VTP and VLAN configurations in the startup configuration file are used. The VLAN database revision number remains unchanged in the VLAN database. |                                                                                                    |  |
|                  | VLAN databas                                                                                                    | TP mode is server mode, or the startup VTP mode or domain names do not match the e, VTP mode and VLAN configuration for the first 1005 VLANs are selected by e information, and VLANs greater than 1005 are configured from the switch ile.                                                                                                    |  |
|                  | The <b>vtp file</b> <i>filename</i> cannot be used to load a new database; it renames only the file in which the existing database is stored.                                                                                                    |                                                                                                    |  |
|                  | Follow these guidelines when configuring a VTP domain name:                                                                                                    |                                                                                                    |  |
|                  | no-managemer<br>occur to the loc<br>receives the fir<br>name by using<br>it resets its con                                                                                                    | In the no-management-domain state until you configure a domain name. While in the at-domain state, the switch does not send any VTP advertisements even if changes cal VLAN configuration. The switch leaves the no-management-domain state after it st VTP summary packet on any port that is trunking or after you configure a domain the <b>vtp domain</b> command. If the switch receives its domain from a summary packet, figuration revision number to 0. After the switch leaves the no-management-domain be configured to re-enter it until you clear the NVRAM and reload the software. |  |
|                  | Domain names                                                                                                    | are case-sensitive.                                                                                                    |  |
|                  | • After you conf domain.                                                                                                    | igure a domain name, it cannot be removed. You can only reassign it to a different                                                                                                    |  |

Follow these guidelines when setting VTP mode:

- The **no vtp mode** command returns the switch to VTP server mode.
- The **vtp mode server** command is the same as **no vtp mode** except that it does not return an error if the switch is not in client or transparent mode.
- If the receiving switch is in client mode, the client switch changes its configuration to duplicate the configuration of the server. If you have switches in client mode, be sure to make all VTP or VLAN configuration changes on a switch in server mode. If the receiving switch is in server mode or transparent mode, the switch configuration is not changed.
- Switches in transparent mode do not participate in VTP. If you make VTP or VLAN configuration changes on a switch in transparent mode, the changes are not propagated to other switches in the network.
- If you change the VTP or VLAN configuration on a switch that is in server mode, that change is propagated to all the switches in the same VTP domain.
- The **vtp mode transparent** command disables VTP from the domain but does not remove the domain from the switch.
- The VTP mode must be transparent for you to add extended-range VLANs or for VTP and VLAN information to be saved in the running configuration file.
- If extended-range VLANs are configured on the switch and you attempt to set the VTP mode to server or client, you receive an error message, and the configuration is not allowed.
- VTP can be set to either server or client mode only when dynamic VLAN creation is disabled.

Follow these guidelines when setting a VTP password:

- Passwords are case sensitive. Passwords should match on all switches in the same domain.
- When you use the **no vtp password** form of the command, the switch returns to the no-password state.

Follow these guidelines when setting VTP pruning:

- VTP pruning removes information about each pruning-eligible VLAN from VTP updates if there are no stations belonging to that VLAN.
- If you enable pruning on the VTP server, it is enabled for the entire management domain for VLAN IDs 1 to 1005.
- Only VLANs in the pruning-eligible list can be pruned.
- Pruning is supported with VTP Version 1 and Version 2.

Follow these guidelines when setting the VTP version:

- Toggling the Version 2 (v2) mode state modifies parameters of certain default VLANs.
- Each VTP switch automatically detects the capabilities of all the other VTP devices. To use Version 2, all VTP switches in the network must support Version 2; otherwise, you must configure them to operate in VTP Version 1 mode.
- If all switches in a domain are VTP Version 2-capable, you need only to configure Version 2 on one switch; the version number is then propagated to the other Version-2 capable switches in the VTP domain.
- If you are using VTP in a Token Ring environment, VTP Version 2 must be enabled.

- If you are configuring a Token Ring bridge relay function (TrBRF) or Token Ring concentrator relay function (TrCRF) VLAN media type, you must use Version 2.
- If you are configuring a Token Ring or Token Ring-NET VLAN media type, you must use Version 1.

You cannot save password, pruning, and version configurations in the switch configuration file.

Examples This example shows how to rename the filename for VTP configuration storage to *vtpfilename*: Switch(config) # vtp file vtpfilename This example shows how to clear the device storage filename: Switch(config) # no vtp file vtpconfig Clearing device storage filename. This example shows how to specify the name of the interface providing the VTP updater ID for this device: Switch(config) # vtp interface gigabitethernet This example shows how to set the administrative domain for the switch: Switch(config) # vtp domain OurDomainName This example shows how to place the switch in VTP transparent mode: Switch(config) # vtp mode transparent This example shows how to configure the VTP domain password: Switch(config) # vtp password ThisIsOurDomain'sPassword This example shows how to enable pruning in the VLAN database: Switch(config) # vtp pruning Pruning switched ON This example shows how to enable Version 2 mode in the VLAN database: Switch(config) # vtp version 2 You can verify your settings by entering the **show vtp status** privileged EXEC command. **Related Commands** Command Description Displays the VTP statistics for the switch and general information about the show vtp status VTP management domain status.

vtp (VLANConfigures VTP domain-name, password, pruning, version, and mode.configuration)

## vtp (VLAN configuration)

Use the **vtp** VLAN configuration command to configure VLAN Trunking Protocol (VTP) characteristics. You access VLAN configuration mode by entering the **vlan database** privileged EXEC command. Use the **no** form of this command to return to the default settings, disable the characteristic, or remove the password.

vtp {domain domain-name | password password | pruning | v2-mode | {server | client |
 transparent}}

no vtp {client | password | pruning | transparent | v2-mode}

| Syntax Description | domain domain-name | Set the VTP domain name by entering an ASCII string from 1 to 32 characters that identifies the VTP administrative domain for the switch. The domain name is case sensitive.                                                                                                    |
|--------------------|--------------------|----------------------------------------------------------------------------------------------------|
|                    | password password  | Set the administrative domain password for the generation of the 16-byte secret value used in MD5 digest calculation to be sent in VTP advertisements and to validate received VTP advertisements. The password can be an ASCII string from 1 to 32 characters. The password is case sensitive.                                                                                             |
|                    | pruning            | Enable pruning in the VTP administrative domain. VTP pruning causes<br>information about each pruning-eligible VLAN to be removed from VTP<br>updates if there are no stations belonging to that VLAN.                                                                                                    |
|                    | v2-mode            | Enable VLAN Trunking Protocol (VTP) Version 2 in the administrative domains.                                                                                                    |
|                    | client             | Place the switch in VTP client mode. A switch in VTP client mode is enabled<br>for VTP, can send advertisements, but does not have enough nonvolatile<br>storage to store VLAN configurations. You cannot configure VLANs on it.<br>When a VTP client starts up, it does not send VTP advertisements until it<br>receives advertisements to initialize its VLAN database.                   |
|                    | server             | Place the switch in VTP server mode. A switch in VTP server mode is<br>enabled for VTP and sends advertisements. You can configure VLANs on it.<br>The switch can recover all the VLAN information in the current VTP<br>database from nonvolatile storage after reboot.                                                                                                    |
|                    | transparent        | Place the switch in VTP transparent mode. A switch in VTP transparent mode is disabled for VTP, does not send advertisements or learn from advertisements sent by other devices, and cannot affect VLAN configurations on other devices in the network. The switch receives VTP advertisements and forwards them on all trunk ports except the one on which the advertisement was received. |

### Defaults

The default mode is server mode.

No domain name is defined.

No password is configured.

Pruning is disabled.

VTP Version 2 (v2 mode) is disabled.

### **Command Modes** VLAN configuration

| Command History  | Release                                                                                                    | Modification                                                                                                    |  |
|------------------|----------------------------------------------------------------------------------------------------|----------------------------------------------------------------------------------------------------|--|
|                  | 12.1(19)EA1                                                                                                    | This command was introduced.                                                                                                    |  |
|                  |                                                                                                    |                                                                                                    |  |
| Usage Guidelines | file, and you can sa                                                                                                | transparent, the mode and domain name are saved in the switch running configuration ve the configuration in the switch startup configuration file by using the <b>copy artup-config</b> privileged EXEC command.                                                                                            |  |
|                  | Follow these guidelines when setting the VTP mode:                                                                  |                                                                                                    |  |
|                  | • The <b>no vtp client</b> and <b>no vtp transparent</b> forms of the command return the switch to VTP server mode. |                                                                                                    |  |
|                  | -                                                                                                    | command is the same as <b>no vtp client</b> or <b>no vtp transparent</b> except that it does not if the switch is not in client or transparent mode.                                                                                                    |  |
|                  | configuration o<br>VLAN configu                                                                                     | switch is in client mode, the client switch changes its configuration to duplicate the of the server. If you have switches in client mode, make sure to make all VTP or ration changes on a switch in server mode. If the receiving switch is in server mode mode, the switch configuration is not changed. |  |
|                  |                                                                                                    | nsparent mode do not participate in VTP. If you make VTP or VLAN configuration witch in transparent mode, the changes are not propagated to other switches in the                                                                                                    |  |
|                  | •                                                                                                    | hange to the VTP or VLAN configuration on a switch in server mode, that change is all the switches in the same VTP domain.                                                                                                    |  |
|                  | • The vtp transp the switch.                                                                                        | parent command disables VTP from the domain but does not remove the domain from                                                                                                    |  |
|                  |                                                                                                    | e must be transparent for you to add extended-range VLANs or for the VTP and the rations to be saved in the running configuration file.                                                                                                    |  |
|                  |                                                                                                    | ge VLANs are configured on the switch and you attempt to set the VTP mode to , you receive an error message and the configuration is not allowed.                                                                                                    |  |
|                  | • VTP can be set                                                                                                    | to either server or client mode only when dynamic VLAN creation is disabled.                                                                                                    |  |
|                  |                                                                                                    |                                                                                                    |  |
| <br>Note         | VTP configuration                                                                                                   | in VLAN configuration mode is saved in the VLAN database when applied.                                                                                                    |  |

Follow these guidelines when configuring a VTP domain name:

- The switch is in the no-management-domain state until you configure a domain name. While in the no-management-domain state, the switch does not send any VTP advertisements even if changes occur to the local VLAN configuration. The switch leaves the no-management-domain state after receiving the first VTP summary packet on any port that is currently trunking or after configuring a domain name with the **vtp domain** command. If the switch receives its domain from a summary packet, it resets its configuration revision number to zero. After the switch leaves the no-management-domain state, it can never be configured to reenter it until you clear the NVRAM and reload the software.
- Domain names are case sensitive.
- After you configure a domain name, it cannot be removed. You can reassign it only to a different domain.

Follow these guidelines when configuring a VTP password:

- · Passwords are case sensitive. Passwords should match on all switches in the same domain.
- When the **no vtp password** form of the command is used, the switch returns to the no-password state.

Follow these guidelines when enabling VTP pruning:

- If you enable pruning on the VTP server, it is enabled for the entire management domain.
- Only VLANs included in the pruning-eligible list can be pruned.
- Pruning is supported with VTP Version 1 and Version 2.

Follow these guidelines when enabling VTP Version 2 (v2-mode):

- Toggling the version (v2-mode) state modifies certain parameters of certain default VLANs.
- Each VTP switch automatically detects the capabilities of all the other VTP devices. To use VTP Version 2, all VTP switches in the network must support Version 2; otherwise, you must configure them to operate in VTP Version 1 (no vtp v2-mode).
- If all switches in a domain are VTP Version 2-capable, you need only to enable VTP Version 2 on one switch; the version number is then propagated to the other Version-2 capable switches in the VTP domain.
- If you are using VTP in a Token Ring environment or configuring a Token Ring bridge relay function (TrBRF) or Token Ring concentrator relay function (TrCRF) VLAN media type, VTP Version 2 (v2-mode) must be enabled.
- If you are configuring a Token Ring or Token Ring-NET VLAN media type, you must use VTP Version 1.

**Examples** 

This example shows how to place the switch in VTP transparent mode:

Switch(vlan)# **vtp transparent** Setting device to VTP TRANSPARENT mode.

This example shows how to set the administrative domain for the switch:

Switch(vlan)# vtp domain OurDomainName Changing VTP domain name from cisco to OurDomainName

This example shows how to configure the VTP domain password:

```
Switch(vlan)# vtp password private
Setting device VLAN database password to private.
```

This example shows how to enable pruning in the proposed new VLAN database:

Switch(vlan)# **vtp pruning** Pruning switched ON

This example shows how to enable v2 mode in the proposed new VLAN database:

Switch(vlan)# **vtp v2-mode** V2 mode enabled.

You can verify your settings by entering the show vtp status privileged EXEC command.

| Related Commands | Command                                  | Description                                                                                                |
|------------------|------------------------------------------|----------------------------------------------------------------------------------------------------|
|                  | show vtp status                          | Displays the VTP statistics for the switch and general information about the VTP management domain status. |
|                  | <mark>switchport trunk</mark><br>pruning | Configures the VLAN pruning-eligible list for ports in trunking mode.                                      |
|                  | vtp (global<br>configuration)            | Configures the VTP filename, interface, domain name, and mode.                                             |

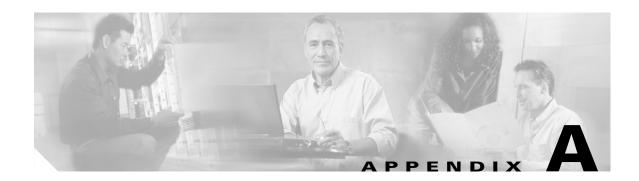

## **Catalyst 3560 Switch Boot Loader Commands**

This appendix describes the boot loader commands on the Catalyst 3560 switch.

During normal boot loader operation, you are not presented with the boot loader command-line prompt. You gain access to the boot loader command line if the switch is set to manually boot, if an error occurs during power-on self test (POST) DRAM testing, or if an error occurs while loading the operating system (a corrupted Cisco IOS image). You can also access the boot loader if you have lost or forgotten the switch password.

Note

The default switch configuration allows an end user with physical access to the switch to recover from a lost password by interrupting the boot process while the switch is powering up and then entering a new password. The password recovery disable feature allows the system administrator to protect access to the switch password by disabling part of this functionality and allowing the user to interrupt the boot process only by agreeing to set the system back to the default configuration. With password recovery disabled, the user can still interrupt the boot process and change the password, but the configuration file (config.text) and the VLAN database file (vlan.dat) are deleted. For more information, see the software configuration guide for this release.

You can access the boot loader through a switch console connection at 9600 bps. Unplug the switch power cord, and press the switch **Mode** button while reconnecting the power cord. You can release the **Mode** button a second or two after the LED above port 1X goes off. You should then see the boot loader *Switch:* prompt. The boot loader performs low-level CPU initialization, performs POST, and loads a default operating system image into memory.

L

## boot

Use the **boot** boot loader command to load and boot an executable image and to enter the command-line interface.

**boot** [**-post** | **-n** | **-p** | *flag*] *filesystem:/file-url* ...

| Syntax Description                  | -post                                                                                                    | (Optional) Run the loaded image with an extended or comprehensive power-on self-test (POST). Using this keyword causes POST to take longer to complete.                                                                                                    |
|-------------------------------------|----------------------------------------------------------------------------------------------------|----------------------------------------------------------------------------------------------------|
|                                     | -n                                                                                                    | (Optional) Pause for the Cisco IOS debugger immediately after launching.                                                                                                    |
|                                     | -p                                                                                                    | (Optional) Pause for the JTAG debugger right after loading the image.                                                                                                    |
|                                     | filesystem:                                                                                                    | Alias for a flash file system. Use <b>flash:</b> for the system board flash device.                                                                                                    |
|                                     | lfile-url                                                                                                    | (Optional) Path (directory) and name of a bootable image. Separate image names with a semicolon.                                                                                                    |
| Defaults                            | variable. If this can by performin                                                                                                    | npts to automatically boot the system by using information in the BOOT environment<br>variable is not set, the switch attempts to load and execute the first executable image it<br>ing a recursive, depth-first search throughout the flash file system. In a depth-first search<br>ch encountered subdirectory is completely searched before continuing the search in the<br>y.                                                                                                    |
| Command Modes                       | Boot loader                                                                                                    |                                                                                                    |
|                                     |                                                                                                    |                                                                                                    |
| Command History                     | Release                                                                                                    | Modification                                                                                                    |
| Command History                     | <b>Release</b><br>12.1(19)EA1                                                                                                    | Modification<br>This command was introduced.                                                                                                    |
|                                     | 12.1(19)EA1<br>When you enter<br>the system by us                                                                                         |                                                                                                    |
| Command History<br>Usage Guidelines | 12.1(19)EA1<br>When you enter<br>the system by us<br>name for the <i>file</i><br>When you set bo                                          | This command was introduced.<br>the <b>boot</b> command without any arguments, the switch attempts to automatically boot<br>ing the information in the BOOT environment variable, if any. If you supply an image                                                                                                    |
|                                     | 12.1(19)EA1<br>When you enter<br>the system by us<br>name for the <i>file</i><br>When you set bo<br>current boot load                     | This command was introduced.<br>the <b>boot</b> command without any arguments, the switch attempts to automatically boot<br>ing the information in the BOOT environment variable, if any. If you supply an image<br><i>-url</i> variable, the <b>boot</b> command attempts to boot the specified image.<br>bot loader <b>boot</b> command options, they are executed immediately and apply only to the                                                                                                    |
| Usage Guidelines                    | 12.1(19)EA1<br>When you enter<br>the system by us<br>name for the <i>file</i><br>When you set bo<br>current boot load<br>Filenames and d  | This command was introduced.<br>the <b>boot</b> command without any arguments, the switch attempts to automatically boot<br>ing the information in the BOOT environment variable, if any. If you supply an image<br><i>-url</i> variable, the <b>boot</b> command attempts to boot the specified image.<br>bot loader <b>boot</b> command options, they are executed immediately and apply only to the<br>der session. These settings are not saved for the next boot operation.                                       |
|                                     | 12.1(19)EA1<br>When you enter<br>the system by us<br>name for the <i>file</i><br>When you set boc<br>current boot load<br>Filenames and d | This command was introduced.<br>the <b>boot</b> command without any arguments, the switch attempts to automatically boot<br>ing the information in the BOOT environment variable, if any. If you supply an image<br><i>-url</i> variable, the <b>boot</b> command attempts to boot the specified image.<br>bot loader <b>boot</b> command options, they are executed immediately and apply only to the<br>der session. These settings are not saved for the next boot operation.<br>irectory names are case sensitive. |

| <b>Related Commands</b> | Command | Description                                                          |
|-------------------------|---------|----------------------------------------------------------------------|
|                         | set     | Sets the BOOT environment variable to boot a specific image when the |
|                         |         | <b>BOOT</b> keyword is appended to the command.                      |

### cat

Use the **cat** boot loader command to display the contents of one or more files.

**cat** filesystem:/file-url ...

| Syntax Description | <i>filesystem</i> : Alias for a flash file system. Use <b>flash</b> : for the system board flash device.                             |                                                                                         |  |  |  |
|--------------------|----------------------------------------------------------------------------------------------------|-----------------------------------------------------------------------------------------|--|--|--|
|                    | lfile-url                                                                                                    | Path (directory) and name of the files to display. Separate each filename with a space. |  |  |  |
| Command Modes      | Boot loader                                                                                                    |                                                                                         |  |  |  |
| Command History    | Release                                                                                                    | Modification                                                                            |  |  |  |
|                    | 12.1(19)EA1                                                                                                    | This command was introduced.                                                            |  |  |  |
| Usage Guidelines   | Filenames and directory names are case sensitive.<br>If you specify a list of files, the contents of each file appears sequentially. |                                                                                         |  |  |  |
| Examples           |                                                                                                    |                                                                                         |  |  |  |
| Examples           | <pre>switch: cat f:<br/>version_suffi:<br/>version_direct<br/>image_name: ci<br/>ios_image_file<br/>total_image_f:</pre>             |                                                                                         |  |  |  |

| <b>Related Commands</b> | Command | Description                                 |
|-------------------------|---------|---------------------------------------------|
|                         | more    | Displays the contents of one or more files. |
|                         | type    | Displays the contents of one or more files. |

A-5

### сору

Use the **copy** boot loader command to copy a file from a source to a destination.

**copy** [-**b** *block-size*] *filesystem:/source-file-url filesystem:/destination-file-url* 

| Syntax Description | -b block-size                                                                  | (Optional) This option is used only for internal development and testing.           |  |
|--------------------|--------------------------------------------------------------------------------|-------------------------------------------------------------------------------------|--|
|                    | filesystem:                                                                    | Alias for a flash file system. Use <b>flash:</b> for the system board flash device. |  |
|                    | Isource-file-url                                                               | Path (directory) and filename (source) to be copied.                                |  |
|                    | Idestination-file-url                                                          | Path (directory) and filename of the destination.                                   |  |
| Defaults           | The default block size                                                         | is 4 KB.                                                                            |  |
| Command Modes      | Boot loader                                                                    |                                                                                     |  |
| Command History    | Release                                                                        | Modification                                                                        |  |
| -                  | 12.1(19)EA1                                                                    | This command was introduced.                                                        |  |
|                    | characters, spaces, dele<br>Filenames are limited t<br>slashes, quotes, semico |                                                                                     |  |
|                    |                                                                                | le to a new directory, the directory must already exist.                            |  |
| Examples           | This example show how to copy a file at the root:                              |                                                                                     |  |
|                    | switch: copy flash:t                                                           | est1.text flash:test4.text                                                          |  |
|                    | File "flash:test1.te                                                           | ext" successfully copied to "flash:test4.text"                                      |  |
|                    | You can verify that the                                                        | file was copied by entering the <b>dir</b> <i>filesystem</i> : boot loader command. |  |
|                    |                                                                                |                                                                                     |  |
| Related Commands   | Command                                                                        | Description                                                                         |  |

# delete

Use the **delete** boot loader command to delete one or more files from the specified file system.

**delete** *filesystem:Ifile-url* ...

| Syntax Description | filesystem:                                                                                       | Alias for a flash file system. Use <b>flash:</b> for the system board flash device. |  |  |
|--------------------|---------------------------------------------------------------------------------------------------|-------------------------------------------------------------------------------------|--|--|
|                    | lfile-url                                                                                         | Path (directory) and filename to delete. Separate each filename with a space.       |  |  |
| Command Modes      | Boot loader                                                                                       |                                                                                     |  |  |
| Command History    | Release                                                                                           | Modification                                                                        |  |  |
|                    | 12.1(19)EA1                                                                                       | This command was introduced.                                                        |  |  |
| Usage Guidelines   | Filenames and directory names are case sensitive.                                                 |                                                                                     |  |  |
|                    | The switch prom                                                                                   | pts you for confirmation before deleting each file.                                 |  |  |
| Examples           | This example she                                                                                  | ows how to delete two files:                                                        |  |  |
|                    | switch: delete                                                                                    | flash:test2.text flash:test5.text                                                   |  |  |
|                    |                                                                                                   | ou want to delete "flash:test2.text" (y/n)?y                                        |  |  |
|                    | File "flash:test2.text" deleted<br>Are you sure you want to delete "flash:test5.text" (y/n)?y     |                                                                                     |  |  |
|                    | File "flash:test2.text" deleted                                                                   |                                                                                     |  |  |
|                    | You can verify that the files were deleted by entering the <b>dir flash:</b> boot loader command. |                                                                                     |  |  |
| Related Commands   | Command                                                                                           | Description                                                                         |  |  |
|                    | сору                                                                                              | Copies a file from a source to a destination.                                       |  |  |

## dir

Use the **dir** boot loader command to display a list of files and directories on the specified file system.

dir filesystem:/file-url ...

| Syntax Description | filesystem:                                                                              | Alias for a flash file system. Use <b>flash:</b> for the system board flash device.                                                                                                    |  |
|--------------------|------------------------------------------------------------------------------------------|----------------------------------------------------------------------------------------------------|--|
|                    | lfile-url                                                                                | (Optional) Path (directory) and directory name whose contents you want to display. Separate each directory name with a space.                                                                                                    |  |
| Command Modes      | Boot loader                                                                              |                                                                                                    |  |
| Command History    | Release                                                                                  | Modification                                                                                                    |  |
|                    | 12.1(19)EA1                                                                              | This command was introduced.                                                                                                    |  |
| Usage Guidelines   | Directory names                                                                          | are case sensitive.                                                                                                    |  |
| Examples           | This example shows how to display the files in flash memory:                             |                                                                                                    |  |
|                    | <b>switch: dir flash:</b><br>Directory of flash:/                                        |                                                                                                    |  |
|                    | 3 -rwx<br>11 -rwx<br>21 -rwx<br>9 drwx<br>16 -rwx<br>14 -rwx<br>22 -rwx<br>17 drwx       | 1839Mar 01 2002 00:48:15config.text1140Mar 01 2002 04:18:48vlan.dat26Mar 01 2002 00:01:39env_vars768Mar 01 2002 23:11:42html1037Mar 01 2002 00:01:11config.text1099Mar 01 2002 01:14:05homepage.htm96Mar 01 2002 00:01:39system_env_vars192Mar 06 2002 23:22:03c3560-ipservices-mz.122-25.SEB |  |
|                    | 15998976 bytes total (6397440 bytes free) Table A-1 describes the fields in the display. |                                                                                                    |  |
|                    |                                                                                          | lir Field Descriptions                                                                                                    |  |
|                    | Field<br>2                                                                               | Description           Index number of the file.                                                                                                    |  |
|                    | -rwx                                                                                     | File permission, which can be any or all of the following:                                                                                                    |  |
|                    | 1 11 1                                                                                   | <ul> <li>d—directory</li> </ul>                                                                                                    |  |

- r—readable
- w—writable
- x—executable

| Field Description |                         |  |
|-------------------|-------------------------|--|
| 1644045           | Size of the file.       |  |
| <date></date>     | Last modification date. |  |
| env_vars          | Filename.               |  |

#### Table A-1 dir Field Descriptions (continued)

### **Related Commands**

| ds | Command | Description                      |
|----|---------|----------------------------------|
|    | mkdir   | Creates one or more directories. |
|    | rmdir   | Removes one or more directories. |

### flash\_init

Use the **flash\_init** boot loader command to initialize the flash file system.

flash\_init

**Syntax Description** This command has no arguments or keywords.

**Defaults** The flash file system is automatically initialized during normal system operation.

```
Command Modes Boot loader
```

| Command History | Release     | Modification                 |
|-----------------|-------------|------------------------------|
|                 | 12.1(19)EA1 | This command was introduced. |

**Usage Guidelines** During the normal boot process, the flash file system is automatically initialized.

Use this command to manually initialize the flash file system. For example, you use this command during the recovery procedure for a lost or forgotten password.

# format

Use the **format** boot loader command to format the specified file system and destroy all data in that file system.

format filesystem:

| Syntax Description | filesystem:     | Alias for a flash file system. Use <b>flash:</b> for the system board flash device. |
|--------------------|-----------------|-------------------------------------------------------------------------------------|
| Command Modes      | Boot loader     |                                                                                     |
| Command History    | Release         | Modification                                                                        |
|                    | 12.1(19)EA1     | This command was introduced.                                                        |
| Jsage Guidelines   |                 |                                                                                     |
| $\wedge$           |                 |                                                                                     |
| Caution            | Use this comman | d with care; it destroys all data on the file system and renders your system unusab |

Use the **fsck** boot loader command to check the file system for consistency.

fsck [-test | -f] filesystem:

| Syntax Description | -test                        | (Optional) Initialize the file system code and perform extra POST on flash memory.<br>An extensive, nondestructive memory test is performed on every byte that makes up<br>the file system. |
|--------------------|------------------------------|----------------------------------------------------------------------------------------------------|
|                    | -f                           | (Optional) Initialize the file system code and perform a fast file consistency check.<br>Cyclic redundancy checks (CRCs) in the flashfs sectors are not checked.                            |
|                    | filesystem:                  | Alias for a flash file system. Use <b>flash:</b> for the system board flash device.                                                                                                    |
| Defaults           | No file systen               | n check is performed.                                                                                                    |
| Command Modes      | Boot loader                  |                                                                                                    |
| Command History    | Release                      | Modification                                                                                                    |
|                    | 12.1(19)EA1                  | This command was introduced.                                                                                                    |
| Usage Guidelines   | To stop an in-<br>the power. | progress file system consistency check, disconnect the switch power and then reconnect                                                                                                    |
| Examples           | •                            | shows how to perform an extensive file system check on flash memory:<br>-test flash:                                                                                                    |

# help

Use the **help** boot loader command to display the available commands.

|                    | help                 |                                                                          |
|--------------------|----------------------|--------------------------------------------------------------------------|
| Syntax Description | This command has     | no arguments or keywords.                                                |
| Command Modes      | Boot loader          |                                                                          |
| Command History    | Release              | Modification                                                             |
|                    | 12.1(19)EA1          | This command was introduced.                                             |
| Usage Guidelines   | You can also use the | e question mark (?) to display a list of available boot loader commands. |

## load\_helper

Use the **load\_helper** boot loader command to load and initialize one or more helper images, which extend or patch the functionality of the boot loader.

load\_helper filesystem:/file-url ...

| Syntax Description | filesystem:           | Alias for a flash file system. Use <b>flash:</b> for the system board flash device.                                                               |
|--------------------|-----------------------|----------------------------------------------------------------------------------------------------|
|                    | lfile-url             | Path (directory) and a list of loadable helper files to dynamically load during loader initialization. Separate each image name with a semicolon. |
| Defaults           | No helper files are l | loaded.                                                                                                    |
| Command Modes      | Boot loader           |                                                                                                    |
| Command History    | Release               | Modification                                                                                                    |
|                    | 12.1(19)EA1           | This command was introduced.                                                                                                    |
|                    |                       |                                                                                                    |
| Usage Guidelines   | The load_helper co    | ommand searches for loadable files only if the HELPER environment variable is set.                                                                |
|                    | Filenames and direc   | ctory names are case sensitive.                                                                                                    |

### memory

Use the **memory** boot loader command to display memory heap utilization information.

memory

Syntax Description This command has no arguments or keywords.

Command Modes Boot loader

 Release
 Modification

 12.1(19)EA1
 This command was introduced.

#### Examples

This example shows how to display memory heap utilization information:

switch: memory Text: 0x00700000 - 0x0071cf24 (0x0001cf24 bytes) Rotext: 0x00000000 - 0x00000000 (0x00000000 bytes) Data: 0x0071cf24 - 0x00723a0c (0x00006ae8 bytes) 0x0072529c - 0x00746f94 (0x00021cf8 bytes) Bss: 0x00756f98 - 0x00800000 (0x000a9068 bytes) Heap: Bottom heap utilization is 22 percent. Top heap utilization is 0 percent. Total heap utilization is 22 percent. Total bytes: 0xa9068 (692328) Bytes used: 0x26888 (157832) Bytes available: 0x827e0 (534496)

Alternate heap utilization is 0 percent. Total alternate heap bytes: 0x6fd000 (7327744) Alternate heap bytes used: 0x0 (0) Alternate heap bytes available: 0x6fd000 (7327744)

Table A-2 describes the fields in the display.

| Table A-2 | memory Field Descriptions |
|-----------|---------------------------|
|-----------|---------------------------|

| Field  | Description                                                                                                    |  |  |
|--------|----------------------------------------------------------------------------------------------------|--|--|
| Text   | Beginning and ending address of the text storage area.                                                                         |  |  |
| Rotext | Beginning and ending address of the read-only text storage area. This part of the data segment is grouped with the Text entry. |  |  |
| Data   | Beginning and ending address of the data segment storage area.                                                                 |  |  |
| Bss    | Beginning and ending address of the block started by symbol (Bss) storage area. It is initialized to zero.                     |  |  |
| Неар   | Beginning and ending address of the area in memory that memory is dynamically allocated to and freed from.                     |  |  |

## mkdir

Use the **mkdir** boot loader command to create one or more new directories on the specified file system. **mkdir** *filesystem:/directory-url* ...

| Syntax Description | filesystem:                                                                          | Alias for a flash file system. Use <b>flash:</b> for the system board flash device.                                                  |  |
|--------------------|--------------------------------------------------------------------------------------|----------------------------------------------------------------------------------------------------|--|
|                    | Idirectory-url                                                                       | Name of the directories to create. Separate each directory name with a space.                                                        |  |
| Command Modes      | Boot loader                                                                          |                                                                                                    |  |
| Command History    | Release                                                                              | Modification                                                                                                    |  |
|                    | 12.1(19)EA1                                                                          | This command was introduced.                                                                                                    |  |
| Usage Guidelines   | Directory names are case sensitive.                                                  |                                                                                                    |  |
|                    | •                                                                                    | e limited to 45 characters between the slashes (/); the name cannot contain control deletes, slashes, quotes, semicolons, or colons. |  |
| Examples           | This example shows                                                                   | s how to make a directory called Saved_Configs:                                                                                      |  |
|                    | <pre>switch: mkdir flash:Saved_Configs Directory "flash:Saved_Configs" created</pre> |                                                                                                    |  |
|                    | This example shows how to make two directories:                                      |                                                                                                    |  |
|                    | switch: mkdir flash:Saved_Configs1 flash:Test                                        |                                                                                                    |  |
|                    | Directory "flash:Saved_Configs1" created<br>Directory "flash:Test" created           |                                                                                                    |  |
|                    | You can verify that                                                                  | the directory was created by entering the <b>dir</b> <i>filesystem</i> : boot loader command.                                        |  |
| Deleted Common de  | Germand                                                                              | Description                                                                                                    |  |
| Related Commands   | Command                                                                              | Description                                                                                                    |  |

| neialeu commanus | Commanu | Description                                                            |
|------------------|---------|------------------------------------------------------------------------|
|                  | dir     | Displays a list of files and directories on the specified file system. |
|                  | rmdir   | Removes one or more directories from the specified file system.        |

### more

Use the more boot loader command to display the contents of one or more files.

more filesystem:/file-url ...

| Syntax Description | filesystem:                                                                                                    | Alias for a flash file system. Use <b>flash:</b> for the system board flash device.     |
|--------------------|----------------------------------------------------------------------------------------------------|-----------------------------------------------------------------------------------------|
|                    | lfile-url                                                                                                    | Path (directory) and name of the files to display. Separate each filename with a space. |
| Command Modes      | Boot loader                                                                                                    |                                                                                         |
| Command History    | Release                                                                                                    | Modification                                                                            |
|                    | 12.1(19)EA1                                                                                                    | This command was introduced.                                                            |
| Usage Guidelines   |                                                                                                    | ctory names are case sensitive.                                                         |
| Examples           | This example show                                                                                                    | s how to display the contents of two files:                                             |
|                    | <pre>switch: more flash:/new-images/info flash:env_vars<br/>version_suffix: ipservices-122-25.SEB<br/>version_directory: c3560-ipservices-mx.122-25.SEB<br/>image_name: c3560-ipservices-mx.122-25.SEB.bin<br/>ios_image_file_size: 6395392<br/>total_image_file_size: 8059904<br/>image_feature: IP LAYER_3 PLUS MIN_DRAM_MEG=128<br/>image_family: C3560<br/>info_end:<br/>BAUD=57600<br/>MANUAL_BOOT=no</pre> |                                                                                         |
| Related Commands   | Command                                                                                                    | Description                                                                             |

| Command | Description                                 |
|---------|---------------------------------------------|
| cat     | Displays the contents of one or more files. |
| type    | Displays the contents of one or more files. |
|         | cat                                         |

### rename

Use the **rename** boot loader command to rename a file.

rename filesystem:/source-file-url filesystem:/destination-file-url

| Syntax Description | filesystem:                                                                                                    | Alias for a flash file system. Use <b>flash:</b> for the system board flash device.                         |  |
|--------------------|----------------------------------------------------------------------------------------------------|----------------------------------------------------------------------------------------------------|--|
|                    | Isource-file-url                                                                                                    | Original path (directory) and filename.                                                                     |  |
|                    | Idestination-file-url                                                                                                    | New path (directory) and filename.                                                                          |  |
| Command Modes      | Boot loader                                                                                                    |                                                                                                    |  |
| Command History    | Release                                                                                                    | Modification                                                                                                |  |
|                    | 12.1(19)EA1                                                                                                    | This command was introduced.                                                                                |  |
| Usage Guidelines   | Filenames and directory names are case sensitive.<br>Directory names are limited to 45 characters between the slashes (/); the name cannot contain control                                                           |                                                                                                    |  |
|                    | characters, spaces, deletes, slashes, quotes, semicolons, or colons.<br>Filenames are limited to 45 characters; the name cannot contain control characters, spaces, deletes, slashes, quotes, semicolons, or colons. |                                                                                                    |  |
| Examples           | 1                                                                                                    | a file named <i>config.text</i> being renamed to <i>config1.text</i> :<br>ah:config.text flash:config1.text |  |
|                    | You can verify that th                                                                                                    | e file was renamed by entering the <b>dir</b> <i>filesystem</i> : boot loader command.                      |  |
| Related Commands   | Command                                                                                                    | Description                                                                                                 |  |
|                    | сору                                                                                                    | Copies a file from a source to a destination.                                                               |  |

### reset

Use the **reset** boot loader command to perform a hard reset on the system. A hard reset is similar to power-cycling the switch, clearing the processor, registers, and memory.

reset

Syntax Description This command has no arguments or keywords.

Command Modes Boot loader

 Command History
 Release
 Modification

 12.1(19)EA1
 This command was introduced.

ExamplesThis example shows how to reset the system:<br/>switch: reset<br/>Are you sure you want to reset the system (y/n)?y<br/>System resetting...

| <b>Related Commands</b> | Command | Description                                                                |
|-------------------------|---------|----------------------------------------------------------------------------|
|                         | boot    | Loads and boots an executable image and enters the command-line interface. |

# rmdir

Use the **rmdir** boot loader command to remove one or more empty directories from the specified file system.

**rmdir** *filesystem:/directory-url* ...

| Syntax Description | filesystem:                                                                                                    | Alias for a flash file system. Use <b>flash:</b> for the system board flash device.                      |  |
|--------------------|----------------------------------------------------------------------------------------------------|----------------------------------------------------------------------------------------------------|--|
|                    | Idirectory-url                                                                                                    | Path (directory) and name of the empty directories to remove. Separate each directory name with a space. |  |
| Command Modes      | Boot loader                                                                                                    |                                                                                                    |  |
| Command History    | Release                                                                                                    | Modification                                                                                             |  |
|                    | 12.1(19)EA1                                                                                                    | This command was introduced.                                                                             |  |
| Usage Guidelines   | Directory names are case sensitive and limited to 45 characters between the slashes (/); the name cannot contain control characters, spaces, deletes, slashes, quotes, semicolons, or colons. |                                                                                                    |  |
|                    | •                                                                                                    | a directory, you must first delete all the files in the directory.                                       |  |
|                    | The switch prom                                                                                                    | pts you for confirmation before deleting each directory.                                                 |  |
| Examples           | This example sho                                                                                                    | we how to remove a directory:                                                                            |  |
|                    | switch: rmdir flash:Test                                                                                                    |                                                                                                    |  |
|                    | You can verify th                                                                                                    | at the directory was deleted by entering the <b>dir</b> <i>filesystem</i> : boot loader command.         |  |
| Related Commands   | Command                                                                                                    | Description                                                                                              |  |
|                    | dir                                                                                                    | Displays a list of files and directories on the specified file system.                                   |  |
|                    | mkdir                                                                                                    | Creates one or more new directories on the specified file system.                                        |  |

### set

Use the **set** boot loader command to set or display environment variables, which can be used to control the boot loader or any other software running on the switch.

set variable value

| Syntax Description | variable value | Use one of these keywords for variable and value:                                                                                                    |
|--------------------|----------------|----------------------------------------------------------------------------------------------------|
|                    |                | MANUAL_BOOT—Decides whether the switch automatically or manually boots.                                                                                                    |
|                    |                | Valid values are 1, yes, 0, and no. If it is set to no or 0, the boot loader attempts to automatically boot the system. If it is set to anything else, you must manually boot the switch from the boot loader mode.                                                                                                    |
|                    |                | <b>BOOT</b> <i>filesystem:/file-url</i> —A semicolon-separated list of executable files to try to load and execute when automatically booting.                                                                                                    |
|                    |                | If the BOOT environment variable is not set, the system attempts to load and execute<br>the first executable image it can find by using a recursive, depth-first search through<br>the flash: file system. If the BOOT variable is set but the specified images cannot be<br>loaded, the system attempts to boot the first bootable file that it can find in the flash<br>file system.                                                                 |
|                    |                | <b>ENABLE_BREAK</b> —Decides whether the automatic boot process can be interrupted by using the Break key on the console.                                                                                                    |
|                    |                | Valid values are 1, yes, on, 0, no, and off. If it is set to 1, yes, or on, you can interrupt the automatic boot process by pressing the Break key on the console after the flash file system has initialized.                                                                                                    |
|                    |                | <b>HELPER</b> <i>filesystem:Ifile-url</i> —A semicolon-separated list of loadable files to dynamically load during the boot loader initialization. Helper files extend or patch the functionality of the boot loader.                                                                                                    |
|                    |                | <b>PS1</b> <i>prompt</i> —A string that is used as the command-line prompt in boot loader mode.                                                                                                    |
|                    |                | <b>CONFIG_FILE flash:</b> <i>/file-url</i> —The filename that Cisco IOS uses to read and write a nonvolatile copy of the system configuration.                                                                                                    |
|                    |                | <b>BAUD</b> <i>rate</i> —The rate in bits per second (bps) used for the console. The Cisco IOS software inherits the baud rate setting from the boot loader and continues to use this value unless the configuration file specifies another setting. The range is from 0 to 4294967295 bps. Valid values are 50, 75, 110, 150, 300, 600, 1200, 1800, 2000, 2400, 3600, 4800, 7200, 9600, 14400, 19200, 28800, 38400, 56000, 57600, 115200, and 128000. |
|                    |                | The most commonly used values are 300, 1200, 2400, 9600, 19200, 57600, and 115200.                                                                                                    |
|                    |                | <b>BOOTHLPR</b> <i>filesystem: lfile-url</i> —The name of the Cisco IOS helper image that is first loaded into memory so that it can then load a second Cisco IOS image into memory and launch it. This variable is used only for internal development and testing.                                                                                                    |
|                    |                | <b>HELPER_CONFIG_FILE</b> <i>filesystem:/file-url</i> —The name of the configuration file to be used by the Cisco IOS helper image. If this is not set, the file specified by the CONFIG_FILE environment variable is used by all versions of Cisco IOS that are loaded, including the helper image. This variable is used only for internal development and testing.                                                                                  |

#### Defaults

The environment variables have these default values: MANUAL\_BOOT: No (0) BOOT: Null string ENABLE\_BREAK: No (Off or 0) (the automatic boot process cannot be interrupted by pressing the Break key on the console). HELPER: No default value (helper files are not automatically loaded). PS1: switch: CONFIG\_FILE: config.text BAUD: 9600 bps BOOTHLPR: No default value (no helper images are specified). HELPER\_CONFIG\_FILE: No default value (no helper configuration file is specified). SWITCH\_NUMBER: 1 SWITCH\_PRIORITY: 1

Environment variables that have values are stored in the flash file system in various files. The format of these files is that each line contains an environment variable name and an equal sign followed by the value of the variable. A variable has no value if it is not listed in this file; it has a value if it is listed in the file even if the value is a null string. A variable that is set to a null string (for example, "") is a variable with a value. Many environment variables are predefined and have default values.

**Command Modes** Boot loader **Command History** Release Modification 12.1(19)EA1 This command was introduced. **Usage Guidelines** Environment variables are case sensitive and must be entered as documented. Environment variables that have values are stored in flash memory outside of the flash file system. Under normal circumstances, it is not necessary to alter the setting of the environment variables. The MANUAL\_BOOT environment variable can also be set by using the **boot manual** global configuration command. The BOOT environment variable can also be set by using the **boot system** filesystem: *lfile-url* global configuration command. The ENABLE\_BREAK environment variable can also be set by using the **boot enable-break** global configuration command. The HELPER environment variable can also be set by using the **boot helper** *filesystem: lfile-url* global configuration command. The CONFIG\_FILE environment variable can also be set by using the **boot config-file flash:**/file-url global configuration command.

The BOOTHLPR environment variable can also be set by using the **boot boothlpr** *filesystem:/file-url global configuration command.* 

The HELPER\_CONFIG\_FILE environment variable can also be set by using the **boot helper-config-file** *filesystem:/file-url* global configuration command.

The HELPER\_CONFIG\_FILE environment variable can also be set by using the **boot helper-config-file** *filesystem:/file-url* global configuration command.

The boot loader prompt string (PS1) can be up to 120 printable characters except the equal sign (=).

Examples This example shows how to change the boot loader prompt: switch: set PS1 loader: loader:

You can verify your setting by using the set boot loader command.

| <b>Related Commands</b> | Command | Description                                                       |
|-------------------------|---------|-------------------------------------------------------------------|
|                         | unset   | Resets one or more environment variables to its previous setting. |

#### type

Use the **type** boot loader command to display the contents of one or more files.

type filesystem:/file-url ...

| Syntax Description | filesystem:                                                                                          | Alias for a flash file system. Use <b>flash:</b> for the system board flash device.          |
|--------------------|----------------------------------------------------------------------------------------------------|----------------------------------------------------------------------------------------------|
|                    | lfile-url                                                                                            | Path (directory) and name of the files to display. Separate each filename with a space.      |
| Command Modes      | Boot loader                                                                                          |                                                                                              |
| Command History    | Release                                                                                              | Modification                                                                                 |
|                    | 12.1(19)EA1                                                                                          | This command was introduced.                                                                 |
| Usage Guidelines   |                                                                                                    | ctory names are case sensitive.<br>of files, the contents of each file appears sequentially. |
| Examples           | This example show                                                                                    | s how to display the contents of two files:                                                  |
|                    | <pre>version_suffix: i version_directory image_name: c3560 ios_image_file_si total_image_file_</pre> | size: 8059904<br> LAYER_3 PLUS MIN_DRAM_MEG=128                                              |
| Related Commands   | Command                                                                                              | Description                                                                                  |

| catDisplays the contents of one or more files.  |                  | oommunu | •                                |
|-------------------------------------------------|------------------|---------|----------------------------------|
|                                                 | s of one or more | cat     | e contents of one or more files. |
| moreDisplays the contents of one or more files. | s of one or more | more    | e contents of one or more files. |

#### unset

Use the **unset** boot loader command to reset one or more environment variables.

unset variable ...

| Syntax Description | variable    | Use one of these keywords for <i>variable</i> :                                                                                                    |
|--------------------|-------------|----------------------------------------------------------------------------------------------------|
|                    | , un tuo te | MANUAL_BOOT—Decides whether the switch automatically or manually                                                                                                    |
|                    |             | boots.                                                                                                    |
|                    |             | <b>BOOT</b> —Resets the list of executable files to try to load and execute when automatically booting. If the BOOT environment variable is not set, the system attempts to load and execute the first executable image it can find by using a recursive, depth-first search through the flash file system. If the BOOT variable is set but the specified images cannot be loaded, the system attempts to boot the first bootable file that it can find in the flash file system. |
|                    |             | <b>ENABLE_BREAK</b> —Decides whether the automatic boot process can be interrupted by using the Break key on the console after the flash file system has been initialized.                                                                                                    |
|                    |             | <b>HELPER</b> —A semicolon-separated list of loadable files to dynamically load during the boot loader initialization. Helper files extend or patch the functionality of the boot loader.                                                                                                    |
|                    |             | <b>PS1</b> —A string that is used as the command-line prompt in boot loader mode.                                                                                                    |
|                    |             | <b>CONFIG_FILE</b> —Resets the filename that Cisco IOS uses to read and write a nonvolatile copy of the system configuration.                                                                                                    |
|                    |             | <b>BAUD</b> —Resets the rate in bits per second (bps) used for the console. The Cisco IOS software inherits the baud rate setting from the boot loader and continues to use this value unless the configuration file specifies another setting.                                                                                                    |
|                    |             | <b>BOOTHLPR</b> —Resets the name of the Cisco IOS helper image that is first loaded into memory so that it can then load a second Cisco IOS image into memory and launch it. This variable is used only for internal development and testing.                                                                                                    |
|                    |             | <b>HELPER_CONFIG_FILE</b> —Resets the name of the configuration file to be<br>used by the Cisco IOS helper image. If this is not set, the file specified by the<br>CONFIG_FILE environment variable is used by all versions of Cisco IOS<br>that are loaded, including the helper image. This variable is used only for<br>internal development and testing.                                                                                                    |
|                    |             |                                                                                                    |
| Command Modes      | Boot loader |                                                                                                    |
| Command History    | Release     | Modification                                                                                                    |
|                    | 12.1(19)EA1 | This command was introduced.                                                                                                    |

| Usage Guidelines | Under normal circ                                                                                                    | cumstances, it is not necessary to alter the setting of the environment variables.               |  |  |
|------------------|----------------------------------------------------------------------------------------------------|--------------------------------------------------------------------------------------------------|--|--|
|                  | The MANUAL_B configuration com                                                                                                    | OOT environment variable can also be reset by using the <b>no boot manual</b> global mand.       |  |  |
|                  | The BOOT enviro command.                                                                                                    | nment variable can also be reset by using the <b>no boot system</b> global configuration         |  |  |
|                  | The ENABLE_BF global configurati                                                                                                    | REAK environment variable can also be reset by using the <b>no boot enable-break</b> on command. |  |  |
|                  | The HELPER env command.                                                                                                    | ironment variable can also be reset by using the <b>no boot helper</b> global configuration      |  |  |
|                  | The CONFIG_FII configuration com                                                                                                    | E environment variable can also be reset by using the <b>no boot config-file</b> global mand.    |  |  |
|                  | The BOOTHLPR environment variable can also be reset by using the <b>no boot boothlpr</b> global configuration command.<br>The HELPER_CONFIG_FILE environment variable can also be reset by using the <b>no boot helper-config-file</b> global configuration command. |                                                                                                  |  |  |
|                  |                                                                                                    |                                                                                                  |  |  |
|                  | switch: <b>unset P£</b><br>switch:                                                                                                    | 31                                                                                               |  |  |
| Related Commands | Command                                                                                                    | Description                                                                                      |  |  |
|                  | set                                                                                                    | Sets or displays environment variables.                                                          |  |  |
|                  |                                                                                                    |                                                                                                  |  |  |

# version

Use the **version** boot loader command to display the boot loader version.

version

**Syntax Description** This command has no arguments or keywords.

Command Modes Boot loader

Command HistoryReleaseModification12.1(19)EA1This command was introduced.

**Examples** This example shows how to display the boot loader version: switch: version

C3560 Boot Loader (C3560-HBOOT-M) Version 12.1(19)EA1

Compiled Wed 12-Nov-03 14:58 by devgoyal

switch:

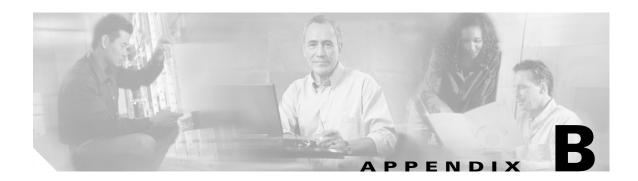

# **Catalyst 3560 Switch Debug Commands**

This appendix describes the **debug** privileged EXEC commands that have been created or changed for use with the Catalyst 3560 switch. These commands are helpful in diagnosing and resolving internetworking problems and should be enabled only under the guidance of Cisco technical support staff.

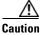

Because debugging output is assigned high priority in the CPU process, it can render the system unusable. For this reason, use the **debug** commands only to troubleshoot specific problems or during troubleshooting sessions with Cisco technical support staff. It is best to use the **debug** commands during periods of lower network traffic and fewer users. Debugging during these periods decreases the likelihood that increased **debug** command processing overhead will affect system use.

#### debug auto qos

Use the **debug auto qos** privileged EXEC command to enable debugging of the automatic quality of service (auto-QoS) feature. Use the **no** form of this command to disable debugging.

debug auto qos

no debug auto qos

- Syntax Description This command has no keywords or arguments.
- **Defaults** Auto-QoS debugging is disabled.
- Command Modes Privileged EXEC

 Release
 Modification

 12.1(19)EA1
 This command was introduced.

 12.2(18)SE
 The debug auto qos command replaced the debug autoqos command.

# **Usage Guidelines** To display the QoS configuration that is automatically generated when auto-QoS is enabled, enable debugging *before* you enable auto-QoS. You enable debugging by entering the **debug auto qos** privileged EXEC command.

The undebug auto qos command is the same as the no debug auto qos command.

#### **Examples** This example shows how to display the QoS configuration that is automatically generated when auto-QoS is enabled:

Switch# debug auto gos AutoQoS debugging is on Switch# configure terminal Enter configuration commands, one per line. End with CNTL/Z. Switch(config) # interface gigabitethernet0/1 Switch(config-if)# auto qos voip cisco-phone 21:29:41: mls qos map cos-dscp 0 8 16 26 32 46 48 56 21:29:41: mls gos 21:29:42: no mls gos srr-queue input cos-map 21:29:42: no mls gos srr-queue output cos-map 21:29:42: mls qos srr-queue input cos-map queue 1 threshold 3 0 21:29:42: mls qos srr-queue input cos-map queue 1 threshold 2 1 21:29:42: mls qos srr-queue input cos-map queue 2 threshold 1 2 21:29:42: mls qos srr-queue input cos-map queue 2 threshold 2 4 6 7 21:29:43: mls qos srr-queue input cos-map queue 2 threshold 3 3 5 21:29:43: mls qos srr-queue output cos-map queue 1 threshold 3 5 21:29:43: mls qos srr-queue output cos-map queue 2 threshold 3 3 6 7 21:29:44: mls qos srr-queue output cos-map queue 3 threshold 3 2 4

```
21:29:44: mls qos srr-queue output cos-map queue 4 threshold 2 1
21:29:44: mls qos srr-queue output cos-map queue 4 threshold 3 0
21:29:44: no mls qos srr-queue input dscp-map
21:29:44: no mls gos srr-queue output dscp-map
21:29:44: mls gos srr-queue input dscp-map queue 1 threshold 2 9 10 11 12 13 14 15
21:29:45: mls qos srr-queue input dscp-map queue 1 threshold 3 0 1 2 3 4 5 6 7
21:29:45: mls qos srr-queue input dscp-map queue 1 threshold 3 32
21:29:45: mls gos srr-queue input dscp-map queue 2 threshold 1 16 17 18 19 20 21 22 23
21:29:45: mls qos srr-queue input dscp-map queue 2 threshold 2 33 34 35 36 37 38 39 48
21:29:46: mls qos srr-queue input dscp-map queue 2 threshold 2 49 50 51 52 53 54 55 56
21:29:46: mls qos srr-queue input dscp-map queue 2 threshold 2 57 58 59 60 61 62 63
21:29:46: mls qos srr-queue input dscp-map queue 2 threshold 3 24 25 26 27 28 29 30 31
21:29:47: mls qos srr-queue input dscp-map queue 2 threshold 3 40 41 42 43 44 45 46 47
21:29:47: mls gos srr-queue output dscp-map queue 1 threshold 3 40 41 42 43 44 45 46 47
21:29:47: mls qos srr-queue output dscp-map queue 2 threshold 3 24 25 26 27 28 29 30 31
21:29:47: mls gos srr-queue output dscp-map queue 2 threshold 3 48 49 50 51 52 53 54 55
21:29:48: mls gos srr-queue output dscp-map queue 2 threshold 3 56 57 58 59 60 61 62 63
21:29:48: mls qos srr-queue output dscp-map queue 3 threshold 3 16 17 18 19 20 21 22 23
21:29:48: mls qos srr-queue output dscp-map queue 3 threshold 3 32 33 34 35 36 37 38 39
21:29:49: mls qos srr-queue output dscp-map queue 4 threshold 1 8
21:29:49: mls gos srr-queue output dscp-map queue 4 threshold 2 9 10 11 12 13 14 15
21:29:49: mls gos srr-queue output dscp-map queue 4 threshold 3 0 1 2 3 4 5 6 7
21:29:49: no mls qos srr-queue input priority-queue 1
21:29:49: no mls qos srr-queue input priority-queue 2
21:29:50: mls qos srr-queue input bandwidth 90 10
21:29:50: no mls qos srr-queue input buffers
21:29:50: mls qos queue-set output 1 buffers 10 10 26 54
21:29:50: interface GigabitEthernet0/1
21:29:50: mls qos trust device cisco-phone
21:29:50: mls qos trust cos
21:29:50: no queue-set 1
21:29:50: srr-queue bandwidth shape 10 0 0 0
21:29:50: srr-queue bandwidth share 10 10 60 20
```

| <b>Related Commands</b> | Command        | Description                                                                                                    |
|-------------------------|----------------|----------------------------------------------------------------------------------------------------|
|                         | auto qos voip  | Configures auto-QoS for voice over IP (VoIP) within a QoS domain.                                                                                                    |
|                         | show auto qos  | Displays the initial configuration that is generated by the automatic auto-QoS feature                                                                                                    |
|                         | show debugging | Displays information about the types of debugging that are enabled. For syntax information, select Cisco IOS Release 12.2 Configuration Guides and Command References > Cisco IOS Configuration Fundamentals Configuration Guide, Release 12.2 > System Management > Troubleshooting and Fault Management. |

# debug backup

Use the **debug backup** privileged EXEC command to enable debugging of the Flex Links backup interface. Use the **no** form of this command to disable debugging.

debug backup {all | errors | events}

no debug backup {all | errors | events}

| Syntax Description                   | all                 | Display all backup interface debug messages.                                                                                                    |
|--------------------------------------|---------------------|----------------------------------------------------------------------------------------------------|
|                                      | errors              | Display backup interface error or exception debug messages.                                                                                                    |
|                                      | events              | Display backup interface event debug messages.                                                                                                    |
| Command Default                      | Backup interface de | ebugging is disabled.                                                                                                    |
| Command Modes                        | Privileged EXEC     |                                                                                                    |
| Command History                      | Release             | Modification                                                                                                    |
|                                      | 12.2(20)SE          | This command was introduced.                                                                                                    |
| Usage Guidelines<br>Related Commands | The undebug back    | up command is the same as the <b>no debug backup</b> command.  Description                                                                                                    |
|                                      | show debugging      | Displays information about the types of debugging that are enabled. For<br>syntax information, select Cisco IOS Release 12.2 Configuration<br>Guides and Command References > Cisco IOS Configuration<br>Fundamentals Configuration Guide, Release 12.2 > System |

#### debug cluster

Use the **debug cluster** privileged EXEC command to enable debugging of cluster-specific events. Use the **no** form of this command to disable debugging.

debug cluster {discovery | events | extended | hsrp | http | ip [packet] | members | nat | neighbors | platform | snmp | vqpxy}

no debug cluster {discovery | events | extended | hsrp | http | ip [packet] | members | nat | neighbors | platform | snmp | vqpxy}

| discovery<br>events<br>extended<br>hsrp<br>http<br>ip [packet] | Display cluster discovery debug messages.Display cluster event debug messages.Display extended discovery debug messages.Display the Hot Standby Router Protocol (HSRP) debug messages.Display Hypertext Transfer Protocol (HTTP) debug messages.Display IP or transport packet debug messages. |
|----------------------------------------------------------------|----------------------------------------------------------------------------------------------------|
| extended<br>hsrp<br>http                                       | Display extended discovery debug messages.Display the Hot Standby Router Protocol (HSRP) debug messages.Display Hypertext Transfer Protocol (HTTP) debug messages.                                                                                                    |
| hsrp<br>http                                                   | Display the Hot Standby Router Protocol (HSRP) debug messages.<br>Display Hypertext Transfer Protocol (HTTP) debug messages.                                                                                                    |
| http                                                           | Display Hypertext Transfer Protocol (HTTP) debug messages.                                                                                                    |
| -                                                              |                                                                                                    |
| ip [packet]                                                    | Display ID or transport peaket debug massages                                                                                                    |
|                                                                | Display IP of transport packet debug messages.                                                                                                    |
| members                                                        | Display cluster member debug messages.                                                                                                    |
| nat                                                            | Display Network Address Translation (NAT) debug messages.                                                                                                    |
| neighbors                                                      | Display cluster neighbor debug messages.                                                                                                    |
| platform                                                       | Display platform-specific cluster debug messages.                                                                                                    |
| snmp                                                           | Display Simple Network Management Protocol (SNMP) debug messages.                                                                                                    |
| vqpxy                                                          | Display VLAN Query Protocol (VQP) proxy debug messages.                                                                                                    |
| Debugging is disabi                                            | eu.                                                                                                    |
| Privileged EXEC                                                |                                                                                                    |
| Release                                                        | Modification                                                                                                    |
|                                                                |                                                                                                    |
|                                                                | neighbors         platform         snmp         vqpxy         Debugging is disable         Privileged EXEC                                                                                                    |

| Related Commands | Command                 | Description                                                                                                    |
|------------------|-------------------------|----------------------------------------------------------------------------------------------------|
|                  | show debugging          | Displays information about the types of debugging that are enabled. For<br>syntax information, select Cisco IOS Release 12.2 Configuration<br>Guides and Command References > Cisco IOS Configuration<br>Fundamentals Configuration Guide, Release 12.2 > System<br>Management > Troubleshooting and Fault Management. |
|                  | show cluster            | Displays the cluster status and a summary of the cluster to which the switch belongs.                                                                                                    |
|                  | show cluster candidates | Displays a list of candidate switches when entered on the command switch.                                                                                                    |
|                  | show cluster members    | Displays information about cluster members when executed on the command switch.                                                                                                    |

## debug dot1x

Use the **debug dot1x** privileged EXEC command to enable debugging of the 802.1x feature. Use the **no** form of this command to disable debugging.

debug dot1x {all | errors | events | packets | registry | state-machine}

no debug dot1x {all | errors | events | packets | registry | state-machine}

| all                                                                                                    | Display all 802.1x debug messages.                                             |
|----------------------------------------------------------------------------------------------------|--------------------------------------------------------------------------------|
| errors                                                                                                 | Display 802.1x error debug messages.                                           |
| events                                                                                                 | Display 802.1x event debug messages.                                           |
| packetsDisplay 802.1x packet debug messages.registryDisplay 802.1x registry invocation debug messages. |                                                                                |
|                                                                                                    |                                                                                |
|                                                                                                    |                                                                                |
|                                                                                                    |                                                                                |
| Though visible in                                                                                      | the command-line help strings, the <b>redundancy</b> keyword is not supported. |
| Debugging is dis                                                                                       | shied                                                                          |
| Debugging is disa<br>Privileged EXEC                                                                   |                                                                                |
|                                                                                                    |                                                                                |
|                                                                                                    | errors<br>events<br>packets<br>registry<br>state-machine                       |

| Related Commands | Command        | Description                                                                                                    |
|------------------|----------------|----------------------------------------------------------------------------------------------------|
|                  | show debugging | Displays information about the types of debugging that are enabled. For<br>syntax information, see the Cisco IOS Release 12.2 Configuration Guides<br>and Command References > Cisco IOS Configuration Fundamentals<br>Configuration Guide, Release 12.2 > System Management ><br>Troubleshooting and Fault Management. |
|                  | show dot1x     | Displays 802.1x statistics, administrative status, and operational status for the switch or for the specified port.                                                                                                    |

#### debug dtp

Use the **debug dtp** privileged EXEC command to enable debugging of the Dynamic Trunking Protocol (DTP) activity. Use the **no** form of this command to disable debugging.

debug dtp {aggregation | all | decision | events | oserrs | packets | queue | states | timers}

no debug dtp {aggregation | all | decision | events | oserrs | packets | queue | states | timers }

| Syntax Description                  | aggregation                                 | Display DTP user-message aggregation debug messages.       |
|-------------------------------------|---------------------------------------------|------------------------------------------------------------|
|                                     | all                                         | Display all DTP debug messages.                            |
|                                     | decision                                    | Display the DTP decision-table debug messages.             |
|                                     | events                                      | Display the DTP event debug messages.                      |
|                                     | oserrs                                      | Display DTP operating system-related error debug messages. |
|                                     | packets                                     | Display DTP packet-processing debug messages.              |
|                                     | queue                                       | Display DTP packet-queueing debug messages.                |
|                                     | states                                      | Display DTP state-transition debug messages.               |
|                                     | timers                                      | Display DTP timer-event debug messages.                    |
| Defaults                            | Debugging is disable                        | led.                                                       |
|                                     |                                             |                                                            |
| Command Modes                       | Privileged EXEC                             |                                                            |
|                                     | Privileged EXEC                             | Modification                                               |
| Command Modes                       |                                             | <b>Modification</b><br>This command was introduced.        |
| Command History                     | <b>Release</b><br>12.1(19)EA1               |                                                            |
| Command History<br>Usage Guidelines | <b>Release</b><br>12.1(19)EA1               | This command was introduced.                               |
|                                     | Release<br>12.1(19)EA1<br>The undebug dtp c | This command was introduced.                               |

## debug etherchannel

Use the **debug etherchannel** privileged EXEC command to enable debugging of the EtherChannel/PAgP shim. This shim is the software module that is the interface between the Port Aggregation Protocol (PAgP) software module and the port manager software module. Use the **no** form of this command to disable debugging.

debug etherchannel [all | detail | error | event | idb]

no debug etherchannel [all | detail | error | event | idb]

| Syntax Description | all (O                                                                                           | ntional) Dignlay all EtherChannel debug massages                             |  |  |
|--------------------|--------------------------------------------------------------------------------------------------|------------------------------------------------------------------------------|--|--|
| Syntax Description |                                                                                                  | ptional) Display all EtherChannel debug messages.                            |  |  |
|                    |                                                                                                  | ptional) Display detailed EtherChannel debug messages.                       |  |  |
|                    | error (O)                                                                                        | ptional) Display EtherChannel error debug messages.                          |  |  |
|                    | event (O)                                                                                        | ptional) Debug major EtherChannel event messages.                            |  |  |
|                    | idb (O                                                                                           | ptional) Display PAgP interface descriptor block debug messages.             |  |  |
|                    |                                                                                                  |                                                                              |  |  |
|                    |                                                                                                  |                                                                              |  |  |
| Note               | Though visible in                                                                                | the command-line help strings, the <b>linecard</b> keyword is not supported. |  |  |
|                    |                                                                                                  |                                                                              |  |  |
| )efaults           | Debugging is disa                                                                                | Debugging is disabled.                                                       |  |  |
|                    |                                                                                                  |                                                                              |  |  |
|                    | _                                                                                                |                                                                              |  |  |
| ommand Modes       | Privileged EXEC                                                                                  |                                                                              |  |  |
|                    |                                                                                                  |                                                                              |  |  |
| Command History    | Release                                                                                          | Modification                                                                 |  |  |
|                    | 12.1(19)EA1                                                                                      | This command was introduced.                                                 |  |  |
|                    |                                                                                                  |                                                                              |  |  |
|                    |                                                                                                  |                                                                              |  |  |
| Isage Guidelines   | If you do not spec                                                                               | cify a keyword, all debug messages appear.                                   |  |  |
|                    | The <b>undebug etherchannel</b> command is the same as the <b>no debug etherchannel</b> command. |                                                                              |  |  |
|                    | The undebug eth                                                                                  | erchanner command is the same as the no debug etherchanner command.          |  |  |

| Related Commands | Command           | Description                                                                                                    |
|------------------|-------------------|----------------------------------------------------------------------------------------------------|
|                  | show debugging    | Displays information about the types of debugging that are enabled. For<br>syntax information, select Cisco IOS Release 12.2 Configuration Guides<br>and Command References > Cisco IOS Configuration Fundamentals<br>Configuration Guide, Release 12.2 > System Management ><br>Troubleshooting and Fault Management. |
|                  | show etherchannel | Displays EtherChannel information for the channel.                                                                                                    |

## debug ilpower

Use the **debug ilpower** privileged EXEC command to enable debugging of the power controller and Power over Ethernet (PoE) system. Use the **no** form of this command to disable debugging.

debug ilpower {cdp | controller | event | ha | port | powerman | registries}

no debug ilpower {cdp | controller | event | ha | port | powerman | registries}

| Syntax Description | cdp                     | Display PoE Cisco Discovery Protocol (CDP) debug messages.                   |
|--------------------|-------------------------|------------------------------------------------------------------------------|
|                    | controller              | Display PoE controller debug messages.                                       |
|                    | event                   | Display PoE event debug messages.                                            |
|                    | ha                      | Display PoE high-availability messages.                                      |
|                    | port                    | Display PoE port manager debug messages.                                     |
|                    | powerman                | Display PoE power management debug messages.                                 |
|                    | registries              | Display PoE registries debug messages.                                       |
| Defaults           | Debugging is disabled.  |                                                                              |
| Command Modes      | Privileged EXEC         |                                                                              |
| Command History    | Release                 | Modification                                                                 |
|                    | 12.1(19)EA1             | This command was introduced.                                                 |
|                    | 12.2(25)SE              | The <b>cdp</b> , <b>ha</b> , and <b>powerman</b> keywords were added.        |
| Usage Guidelines   | This command is support | ed only on PoE-capable switches.                                             |
|                    | When you enable debugg  | ing, it is enabled only on the switch.                                       |
| Related Commands   | Command                 | Description                                                                  |
|                    | show controllers power  | inline Displays the values in the registers of the specified PoE controller. |
|                    | show power inline       | Displays the power status for the specified PoE port or for all PoE ports.   |

B-13

## debug ip dhcp snooping

Use the **debug ip dhcp snooping** privileged EXEC command to enable debugging of DHCP snooping. Use the **no** form of this command to disable debugging.

**debug ip dhcp snooping** {*mac-address* | **agent** | **event** | **packet**}

**no debug ip dhcp snooping** {*mac-address* | **agent** | **event** | **packet**}

This command is available only if your switch is running the IP services image, formerly known as the enhanced multilayer image (EMI).

| Syntax Description                   | mac-address    | Display debug mess | ages for a DHCP packet with the specified MAC address.                         |
|--------------------------------------|----------------|--------------------|--------------------------------------------------------------------------------|
|                                      | agent          | Display debug mess | ages for DHCP snooping agents.                                                 |
|                                      | event          | Display debug mess | ages for DHCP snooping events.                                                 |
|                                      | packet         | Display debug mess | ages for DHCP snooping.                                                        |
| Defaults                             | Debugging is d | isabled.           |                                                                                |
| Command Modes                        | Privileged EXE | C                  |                                                                                |
| Command History                      | Release        | Modification       |                                                                                |
|                                      | 12.2(20)SE     | This command wa    | s introduced.                                                                  |
| Usage Guidelines<br>Related Commands | The undebug i  |                    | mand is the same as the <b>no debug ip dhcp snooping</b> command.  Description |
|                                      | show debuggi   | ng                 | Displays information about the types of debugging that are                     |

### debug ip verify source packet

Use the **debug ip verify source packet** privileged EXEC command to enable debugging of IP source guard. Use the **no** form of this command to disable debugging.

debug ip verify source packet

no debug ip verify source packet

| Syntax Description | This command has no arguments or keywords.  |
|--------------------|---------------------------------------------|
|                    | This command has no arguments of key words. |

- **Defaults** Debugging is disabled.
- Command Modes Privileged EXEC

 Release
 Modification

 12.2(20)SE
 This command was introduced.

**Usage Guidelines** The **undebug ip verify source packet** command is the same as the **no debug ip verify source packet** command.

| <b>Related Commands</b> | Command        | Description                                                                                                    |
|-------------------------|----------------|----------------------------------------------------------------------------------------------------|
|                         | show debugging | Displays information about the types of debugging that are<br>enabled. For syntax information, select <b>Cisco IOS Release 12.2</b><br><b>Configuration Guides and Command References &gt; Cisco IOS</b><br><b>Configuration Fundamentals Configuration Guide, Release</b><br><b>12.2 &gt; System Management &gt; Troubleshooting and Fault</b><br><b>Management</b> . |

## debug interface

Use the **debug interface** privileged EXEC command to enable debugging of interface-related activities. Use the **no** form of this command to disable debugging.

**no debug interface** {*interface-id* | **null** *interface-number* | **port-channel** *port-channel-number* | **vlan** *vlan-id*}

| Syntax Description | interface-id              | Display debug messages for the specified physical port, identified by type switch number/module number/ port, for example <b>gigabitethernet 0/2</b> . |
|--------------------|---------------------------|----------------------------------------------------------------------------------------------------|
|                    | null interface-number     | Display debug messages for null interfaces. The <i>interface-number</i> is always <b>0</b> .                                                           |
|                    | port-channel              | Display debug messages for the specified EtherChannel port-channel                                                                                     |
|                    | port-channel-number       | interface. The <i>port-channel-number</i> range is 1 to 48.                                                                                            |
|                    | vlan vlan-id              | Display debug messages for the specified VLAN. The <i>vlan-id</i> range is 1 to 4094.                                                                  |
|                    |                           |                                                                                                    |
| Defaults           | Debugging is disabled.    |                                                                                                    |
| Command Modes      | Privileged EXEC           |                                                                                                    |
| Command History    | Release                   | Modification                                                                                                    |
|                    | 12.1(19)EA1               | This command was introduced.                                                                                                    |
| Usage Guidelines   | If you do not specify a l | keyword, all debug messages appear.                                                                                                    |
| Usage Guidelines   | • • •                     |                                                                                                    |
|                    | The undebug interface     | command is the same as the <b>no debug interface</b> command.                                                                                          |

**debug interface** {*interface-id* | **null** *interface-number* | **port-channel** *port-channel-number* | **vlan** *vlan-id*}

|  | Command           | Description                                                                                                    |
|--|-------------------|----------------------------------------------------------------------------------------------------|
|  | show debugging    | Displays information about the types of debugging that are enabled. For<br>syntax information, select <b>Cisco IOS Release 12.2 Configuration Guides</b><br><b>and Command References</b> > <b>Cisco IOS Configuration Fundamentals</b><br><b>Configuration Guide, Release 12.2</b> > <b>System Management</b> ><br><b>Troubleshooting and Fault Management</b> . |
|  | show etherchannel | Displays EtherChannel information for the channel.                                                                                                    |

B-17

## debug ip igmp filter

Use the **debug ip igmp filter** privileged EXEC command to enable debugging of Internet Group Management Protocol (IGMP) filter events. Use the **no** form of this command to disable debugging.

debug ip igmp filter

no debug ip igmp filter

| Syntax Description | This command has no arguments or keywords. |
|--------------------|--------------------------------------------|
|--------------------|--------------------------------------------|

**Defaults** Debugging is disabled.

Command Modes Privileged EXEC

| Command History | Release     | Modification                 |
|-----------------|-------------|------------------------------|
|                 | 12.1(19)EA1 | This command was introduced. |

**Usage Guidelines** The **undebug ip igmp filter** command is the same as the **no debug ip igmp filter** command.

| <b>Related Commands</b> | Command        | Description                                                                                                    |
|-------------------------|----------------|----------------------------------------------------------------------------------------------------|
|                         | show debugging | Displays information about the types of debugging that are enabled. For<br>syntax information, select <b>Cisco IOS Release 12.2 Configuration Guides</b><br>and Command References > Cisco IOS Configuration Fundamentals<br>Configuration Guide, Release 12.2 > System Management ><br>Troubleshooting and Fault Management. |

#### debug ip igmp max-groups

Use the **debug ip igmp max-groups** privileged EXEC command to enable debugging of Internet Group Management Protocol (IGMP) maximum groups events. Use the **no** form of this command to disable debugging.

debug ip igmp max-groups

no debug ip igmp max-groups

- **Syntax Description** This command has no arguments or keywords.
- **Defaults** Debugging is disabled.
- **Command Modes** Privileged EXEC

| Command History | Release     | Modification                 |
|-----------------|-------------|------------------------------|
|                 | 12.1(19)EA1 | This command was introduced. |

## Usage Guidelines The undebug ip igmp max-groups command is the same as the no debug ip igmp max-groups command.

| <b>Related Commands</b> | Command        | Description                                                                                                    |
|-------------------------|----------------|----------------------------------------------------------------------------------------------------|
|                         | show debugging | Displays information about the types of debugging that are enabled. For<br>syntax information, select <b>Cisco IOS Release 12.2 Configuration Guides</b><br>and Command References > Cisco IOS Configuration Fundamentals<br>Configuration Guide, Release 12.2 > System Management ><br>Troubleshooting and Fault Management. |

B-19

## debug ip igmp snooping

Use the **debug igmp snooping** privileged EXEC command to enable debugging of Internet Group Management Protocol (IGMP) snooping activity. Use the **no** form of this command to disable debugging.

debug ip igmp snooping [group | management | querier | router | timer]

no debug ip igmp snooping [group | management | querier | router | timer]

| Syntax Description                   | group                  | (Optional) Display IGMP snooping group activity debug messages.       |
|--------------------------------------|------------------------|-----------------------------------------------------------------------|
| - ·                                  | management             | (Optional) Display IGMP snooping management activity debug messages.  |
|                                      | querier                | (Optional) Display IGMP snooping querier debug messages.              |
|                                      | router                 | (Optional) Display IGMP snooping router activity debug messages.      |
|                                      | timer                  | (Optional) Display IGMP snooping timer event debug messages.          |
| Defaults                             | Debugging is disabled. |                                                                       |
| ommand Modes                         | Privileged EXEC        |                                                                       |
| Command History                      | Release                | Modification                                                          |
|                                      | 12.1(19)EA1            | This command was introduced.                                          |
|                                      | 12.2(25)SEA            | The <b>querier</b> keyword was added.                                 |
|                                      |                        |                                                                       |
| Jsage Guidelines<br>Related Commands | The undebug ip igmp    | snooping command is the same as the no debug ip igmp snooping command |
| -                                    |                        |                                                                       |

# debug lacp

Use the **debug lacp** privileged EXEC command to enable debugging of Link Aggregation Control Protocol (LACP) activity. Use the **no** form of this command to disable debugging.

debug lacp [all | event | fsm | misc | packet]

no debug lacp [all | event | fsm | misc | packet]

| Syntax Description | all               | (Optional) Display all LACP debug messages.                                                                                                    |
|--------------------|-------------------|----------------------------------------------------------------------------------------------------|
|                    | event             | (Optional) Display LACP event debug messages.                                                                                                    |
|                    | fsm               | (Optional) Display LACP finite state-machine debug messages.                                                                                                    |
|                    | misc              | (Optional) Display miscellaneous LACP debug messages.                                                                                                    |
|                    | packet            | (Optional) Display LACP packet debug messages.                                                                                                    |
| Defaults           | Debugging is disa | bled.                                                                                                    |
| Command Modes      | Privileged EXEC   |                                                                                                    |
| Command History    | Release           | Modification                                                                                                    |
|                    |                   |                                                                                                    |
|                    | 12.1(19)EA1       | This command was introduced.                                                                                                    |
| Usage Guidelines   | The undebug lacp  | command is the same as the <b>no debug lacp</b> command.                                                                                                    |
| Usage Guidelines   | The undebug lacp  | command is the same as the <b>no debug lacp</b> command.  Description                                                                                                    |
| Usage Guidelines   | The undebug lacp  | Description         Displays information about the types of debugging that are enabled. For syntax information, select Cisco IOS Release 12.2 Configuration Guides and Command References > Cisco IOS Configuration Fundamentals Configuration Guide, Release 12.2 > System Management > |
|                    | The undebug lacp  | Description         Displays information about the types of debugging that are enabled. For syntax information, select Cisco IOS Release 12.2 Configuration Guides and Command References > Cisco IOS Configuration Fundamentals                                                         |

B-21

# debug mac-notification

Use the **debug mac-notification** privileged EXEC command to enable debugging of MAC notification events. Use the **no** form of this command to disable debugging.

debug mac-notification

no debug mac-notification

| Syntax Description | This command has no arguments or keywords. |
|--------------------|--------------------------------------------|
|--------------------|--------------------------------------------|

- **Defaults** Debugging is disabled.
- Command Modes Privileged EXEC

| Command History | Release     | Modification                 |
|-----------------|-------------|------------------------------|
|                 | 12.1(19)EA1 | This command was introduced. |

**Usage Guidelines** The **undebug mac-notification** command is the same as the **no debug mac-notification** command.

| Related Commands | Command                                   | Description                                                                                                    |
|------------------|-------------------------------------------|----------------------------------------------------------------------------------------------------|
|                  | show debugging                            | Displays information about the types of debugging that are enabled. For<br>syntax information, select Cisco IOS Release 12.2 Configuration Guides<br>and Command References > Cisco IOS Configuration Fundamentals<br>Configuration Guide, Release 12.2 > System Management ><br>Troubleshooting and Fault Management. |
|                  | show mac<br>address-table<br>notification | Displays the MAC address notification information for all interfaces or the specified interface.                                                                                                    |

## debug matm

Use the **debug matm** privileged EXEC command to enable debugging of platform-independent MAC address management. Use the **no** form of this command to disable debugging.

debug matm

no debug matm

- **Syntax Description** This command has no arguments or keywords.
- **Defaults** Debugging is disabled.
- Command Modes Privileged EXEC

| Command History | Release     | Modification                 |
|-----------------|-------------|------------------------------|
|                 | 12.1(19)EA1 | This command was introduced. |

**Usage Guidelines** The **undebug matm** command is the same as the **no debug matm** command.

| <b>Related Commands</b> | Command             | Description                                                                                                    |
|-------------------------|---------------------|----------------------------------------------------------------------------------------------------|
|                         | debug platform matm | Displays information about platform-dependent MAC address management.                                                                                                    |
|                         | show debugging      | Displays information about the types of debugging that are enabled. For<br>syntax information, select <b>Cisco IOS Release 12.2 Configuration Guides</b><br><b>and Command References</b> > <b>Cisco IOS Configuration Fundamentals</b><br><b>Configuration Guide, Release 12.2</b> > <b>System Management</b> ><br><b>Troubleshooting and Fault Management</b> . |

## debug matm move update

Use the **debug matm move update** privileged EXEC command to enable debugging of MAC address-table move update message processing.

debug matm move update

no debug matm move update

| Syntax Description | This command has no arguments or keywords. |
|--------------------|--------------------------------------------|
|--------------------|--------------------------------------------|

- **Defaults** Debugging is disabled.
- Command Modes Privileged EXEC

| Command History | Release     | Modification                 |
|-----------------|-------------|------------------------------|
|                 | 12.2(25)SED | This command was introduced. |

**Usage Guidelines** undebug matm move update command is the same as the no debug matm move update command.

| Related Commands | Command                                                  | Description                                                                                                    |
|------------------|----------------------------------------------------------|----------------------------------------------------------------------------------------------------|
|                  | mac address-table<br>move update {receive  <br>transmit} | Configures MAC address-table move update feature on the switch.                                                                                                    |
|                  | show debugging                                           | Displays information about the types of debugging that are enabled. For<br>syntax information, select <b>Cisco IOS Release 12.2 Configuration Guides</b><br>and <b>Command References</b> > <b>Cisco IOS Configuration Fundamentals</b><br><b>Configuration Guide, Release 12.2</b> > <b>System Management</b> ><br><b>Troubleshooting and Fault Management</b> . |
|                  | show mac<br>address-table move<br>update                 | Displays the MAC address-table move update information on the switch.                                                                                                    |

#### debug monitor

Use the **debug monitor** privileged EXEC command to enable debugging of the Switched Port Analyzer (SPAN) feature. Use the **no** form of this command to disable debugging.

debug monitor {all | errors | idb-update | info | list | notifications | platform | requests | snmp}

no debug monitor {all | errors | idb-update | info | list | notifications | platform | requests | snmp}

| Syntax Description        | all                                    | Display all SPAN debug messages.                                            |
|---------------------------|----------------------------------------|-----------------------------------------------------------------------------|
|                           | errors                                 | Display detailed SPAN error debug messages.                                 |
|                           | idb-update                             | Display SPAN interface description block (IDB) update-trace debug messages. |
|                           | info                                   | Display SPAN informational-tracing debug messages.                          |
|                           | list                                   | Display SPAN port and VLAN-list tracing debug messages.                     |
|                           | notifications                          | Display SPAN notification debug messages.                                   |
|                           | platform                               | Display SPAN platform-tracing debug messages.                               |
|                           | requests                               | Display SPAN request debug messages.                                        |
|                           | snmp                                   | Display SPAN and Simple Network Management Protocol (SNMP) tracing          |
|                           |                                        | debug messages.                                                             |
| Defaults                  | Debugging is disabl                    |                                                                             |
| Defaults<br>Command Modes | Debugging is disabl<br>Privileged EXEC |                                                                             |
|                           |                                        |                                                                             |

| Related Commands | Command        | Description                                                                                                    |
|------------------|----------------|----------------------------------------------------------------------------------------------------|
|                  | show debugging | Displays information about the types of debugging that are enabled. For<br>syntax information, select <b>Cisco IOS Release 12.2 Configuration Guides</b><br>and Command References > Cisco IOS Configuration Fundamentals<br>Configuration Guide, Release 12.2 > System Management ><br>Troubleshooting and Fault Management. |
|                  | show monitor   | Displays information about all SPAN and remote SPAN (RSPAN) sessions on the switch.                                                                                                    |

## debug mvrdbg

Use the **debug mvrdbg** privileged EXEC command to enable debugging of Multicast VLAN Registration (MVR). Use the **no** form of this command to disable debugging.

debug mvrdbg {all | events | igmpsn | management | ports}

no debug mvrdbg {all | events | igmpsn | management | ports}

| Syntax Description                                      | all                                    | Display all MVR activity debug messages.                                                             |
|---------------------------------------------------------|----------------------------------------|----------------------------------------------------------------------------------------------------|
|                                                         | events                                 | Display MVR event-handling debug messages.                                                           |
|                                                         | igmpsn                                 | Display MVR Internet Group Management Protocol (IGMP) snooping-activity                              |
|                                                         | . <u></u>                              | debug messages.                                                                                      |
|                                                         | management                             | Display MVR management-activity debug messages.                                                      |
|                                                         | ports                                  | Display MVR port debug messages.                                                                     |
| Defaults                                                | Debugging is disable                   | ed.                                                                                                  |
| command Modes                                           | Privileged EXEC                        |                                                                                                    |
|                                                         | <u> </u>                               |                                                                                                    |
| Command History                                         | Release                                | Modification                                                                                         |
| Command History                                         | <b>Release</b><br>12.1(19)EA1          | Modification This command was introduced.                                                            |
|                                                         | 12.1(19)EA1                            |                                                                                                    |
| Command History<br>Jsage Guidelines<br>Related Commands | 12.1(19)EA1                            | This command was introduced.                                                                         |
| Jsage Guidelines                                        | 12.1(19)EA1<br>The <b>undebug mvrd</b> | This command was introduced.<br><b>bg</b> command is the same as the <b>no debug mvrdbg</b> command. |

## debug nvram

Use the **debug nvram** privileged EXEC command to enable debugging of NVRAM activity. Use the **no** form of this command to disable debugging.

debug nvram

no debug nvram

| Syntax Description Th | nis command has no | arguments or keywords. |
|-----------------------|--------------------|------------------------|
|-----------------------|--------------------|------------------------|

- **Defaults** Debugging is disabled.
- **Command Modes** Privileged EXEC

| Command History | Release     | Modification                 |
|-----------------|-------------|------------------------------|
|                 | 12.1(19)EA1 | This command was introduced. |

**Usage Guidelines** The **undebug nvram** command is the same as the **no debug nvram** command.

| <b>Related Commands</b> | Command        | Description                                                                                                    |
|-------------------------|----------------|----------------------------------------------------------------------------------------------------|
|                         | show debugging | Displays information about the types of debugging that are enabled. For<br>syntax information, select <b>Cisco IOS Release 12.2 Configuration Guides</b><br>and Command References > Cisco IOS Configuration Fundamentals<br>Configuration Guide, Release 12.2 > System Management ><br>Troubleshooting and Fault Management. |

# debug pagp

Use the **debug pagp** privileged EXEC command to enable debugging of Port Aggregation Protocol (PAgP) activity. Use the **no** form of this command to disable debugging.

debug pagp [all | event | fsm | misc | packet]

no debug pagp [all | event | fsm | misc | packet]

| Syntax Description | all                            | (Optional) Display all PAgP debug messages.                                                                |
|--------------------|--------------------------------|----------------------------------------------------------------------------------------------------|
|                    | event                          | (Optional) Display PAgP event debug messages.                                                              |
|                    | fsm                            | (Optional) Display PAgP finite state-machine debug messages.                                               |
|                    | misc                           | (Optional) Display miscellaneous PAgP debug messages.                                                      |
|                    | packet                         | (Optional) Display PAgP packet debug messages.                                                             |
| Defaults           | Debugging is disal             | oled.                                                                                                    |
| Command Modes      | Privileged EXEC                |                                                                                                    |
|                    | Release                        |                                                                                                    |
| Command History    | nelease                        | Modification                                                                                               |
| Command History    | 12.1(19)EA1                    | This command was introduced.                                                                               |
| Usage Guidelines   | 12.1(19)EA1                    | This command was introduced.                                                                               |
|                    | 12.1(19)EA1<br>The undebug pag | This command was introduced.<br>to command is the same as the <b>no debug pagp</b> command.<br>Description |
| Usage Guidelines   | 12.1(19)EA1                    | This command was introduced.                                                                               |

## debug platform acl

Use the **debug platform acl** privileged EXEC command to enable debugging of the access control list (ACL) manager. Use the **no** form of this command to disable debugging.

debug platform acl {all | exit | label | main | racl | vacl | vlmap | warn}

no debug platform acl {all | exit | label | main | racl |vacl | vlmap | warn}

| Syntax Description | all Dis                   | play all ACL manager debug messages.                                                                                                    |
|--------------------|---------------------------|----------------------------------------------------------------------------------------------------|
|                    | exit Dis                  | play ACL exit-related debug messages.                                                                                                    |
|                    | label Dis                 | play ACL label-related debug messages.                                                                                                    |
|                    | main Dis                  | play the main or important ACL debug messages.                                                                                                    |
|                    | racl Dis                  | play router ACL related debug messages.                                                                                                    |
|                    | vacl Dis                  | play VLAN ACL-related debug messages.                                                                                                    |
|                    | vlmap Dis                 | play ACL VLAN-map-related debug messages.                                                                                                    |
|                    | warn Dis                  | play ACL warning-related debug messages.                                                                                                    |
|                    |                           |                                                                                                    |
| <br>Note           | Though visible in         | the command-line help strings, the <b>stack</b> keyword is not supported.                                                                                                    |
|                    |                           |                                                                                                    |
|                    |                           |                                                                                                    |
| Defaults           | Debugging is disa         | bled.                                                                                                    |
|                    |                           |                                                                                                    |
| Command Modes      |                           |                                                                                                    |
| Command wrodes     | Privileged EXEC           |                                                                                                    |
|                    |                           |                                                                                                    |
| Command History    | Release                   | Modification                                                                                                    |
|                    | 12.1(19)EA1               | This command was introduced.                                                                                                    |
|                    |                           |                                                                                                    |
| Usage Guidelines   | The undebug pla           |                                                                                                    |
| Usaye dulueniles   | The undebug pla           | tform acl command is the same as the no debug platform acl command.                                                                                                    |
|                    |                           |                                                                                                    |
| Related Commands   | Command                   | Description                                                                                                    |
| Related Commands   | Command<br>show debugging | <b>Description</b><br>Displays information about the types of debugging that are enabled. For                                                                                                    |
| Related Commands   |                           | Displays information about the types of debugging that are enabled. For syntax information, select <b>Cisco IOS Release 12.2 Configuration Guides</b>                                                              |
| Related Commands   |                           | Displays information about the types of debugging that are enabled. For<br>syntax information, select Cisco IOS Release 12.2 Configuration Guides<br>and Command References > Cisco IOS Configuration Fundamentals |
| Related Commands   |                           | Displays information about the types of debugging that are enabled. For syntax information, select <b>Cisco IOS Release 12.2 Configuration Guides</b>                                                              |

B-29

## debug platform backup interface

Use the **debug platform backup interface** privileged EXEC command to enable debugging of the Flex Links platform backup interface. Use the **no** form of this command to disable debugging.

debug platform backup interface

no debug platform backup interface

**Command Default** Platform backup interface debugging is disabled.

Command Modes Privileged EXEC

| Command History | Release    | Modification                 |
|-----------------|------------|------------------------------|
|                 | 12.2(20)SE | This command was introduced. |

# Usage Guidelines The undebug platform backup interface command is the same as the no platform debug backup interface command.

| <b>Related Commands</b> | Command        | Description                                                                                                    |
|-------------------------|----------------|----------------------------------------------------------------------------------------------------|
|                         | show debugging | Displays information about the types of debugging that are enabled. For<br>syntax information, select <b>Cisco IOS Release 12.2 Configuration</b><br><b>Guides and Command References &gt; Cisco IOS Configuration</b><br><b>Fundamentals Configuration Guide, Release 12.2 &gt; System</b><br><b>Management &gt; Troubleshooting and Fault Management</b> . |

B-31

#### debug platform cpu-queues

Use the **debug platform cpu-queues** privileged EXEC command to enable debugging of platform central processing unit (CPU) receive queues. Use the **no** form of this command to disable debugging.

debug platform cpu-queues {broadcast-q | cbt-to-spt-q | cpuhub-q | host-q | icmp-q | igmp-snooping-q | layer2-protocol-q | logging-q | remote-console-q | routing-protocol-q | rpffail-q | software-fwd-q | stp-q }

no debug platform cpu-queues {broadcast-q | cbt-to-spt-q | cpuhub-q | host-q | icmp-q | igmp-snooping-q | layer2-protocol-q | logging-q | remote-console-q | routing-protocol-q | rpffail-q | software-fwd-q | stp-q}

| Protocol (ICMP) queue.         ng-q       Display debug messages about packets received by the Internet Group<br>Management Protocol (IGMP)-snooping queue.                                                                                                    |
|----------------------------------------------------------------------------------------------------|
| <ul> <li>shortest-path tree (cbt-to-spt) queue.</li> <li>Display debug messages about packets received by the CPU heartbeat queue.</li> <li>Display debug messages about packets received by the host queue.</li> <li>Display debug messages about packets received by the Internet Control Message Protocol (ICMP) queue.</li> <li>ng-q Display debug messages about packets received by the Internet Group Management Protocol (IGMP)-snooping queue.</li> <li>col-q Display debug messages about packets received by the Layer 2 protocol queue.</li> <li>Display debug messages about packets received by the logging queue.</li> <li>Display debug messages about packets received by the remote console queue.</li> <li>Display debug messages about packets received by the remote console queue.</li> <li>Display debug messages about packets received by the routing protocol queue.</li> <li>Display debug messages about packets received by the routing protocol queue.</li> <li>Display debug messages about packets received by the routing protocol queue.</li> <li>Display debug messages about packets received by the routing protocol queue.</li> <li>Display debug messages about packets received by the routing protocol queue.</li> <li>Display debug messages about packets received by the routing protocol queue.</li> <li>Display debug messages about packets received by the routing protocol queue.</li> <li>Display debug messages about packets received by the routing protocol queue.</li> <li>Display debug messages about packets received by the routing protocol queue.</li> <li>Display debug messages about packets received by the reverse path forwarding (RFP) failure queue.</li> <li>-q Debug packets received by the software forwarding queue.</li> </ul> |
| Display debug messages about packets received by the host queue.Display debug messages about packets received by the Internet Control Message<br>Protocol (ICMP) queue.ng-qDisplay debug messages about packets received by the Internet Group<br>Management Protocol (IGMP)-snooping queue.col-qDisplay debug messages about packets received by the Layer 2 protocol queue.Display debug messages about packets received by the logging queue.Display debug messages about packets received by the logging queue.Display debug messages about packets received by the remote console queue.Display debug messages about packets received by the routing protocol queue.Display debug messages about packets received by the routing protocol queue.Display debug messages about packets received by the routing protocol queue.Display debug messages about packets received by the routing protocol queue.Display debug messages about packets received by the routing protocol queue.Display debug messages about packets received by the routing protocol queue.Display debug messages about packets received by the routing protocol queue.Display debug messages about packets received by the routing protocol queue.Display debug messages about packets received by the routing protocol queue.Display debug messages about packets received by the routing protocol queue.Display debug messages about packets received by the reverse path forwarding (RFP) failure queueqDebug packets received by the software forwarding queue.                                                                                                    |
| <ul> <li>Display debug messages about packets received by the Internet Control Message Protocol (ICMP) queue.</li> <li>ng-q Display debug messages about packets received by the Internet Group Management Protocol (IGMP)-snooping queue.</li> <li>col-q Display debug messages about packets received by the Layer 2 protocol queue. Display debug messages about packets received by the logging queue.</li> <li>ole-q Display debug messages about packets received by the remote console queue.</li> <li>ole-q Display debug messages about packets received by the remote console queue.</li> <li>Display debug messages about packets received by the routing protocol queue.</li> <li>Display debug messages about packets received by the routing protocol queue.</li> <li>Display debug messages about packets received by the routing protocol queue.</li> <li>Display debug messages about packets received by the routing protocol queue.</li> <li>Display debug messages about packets received by the routing protocol queue.</li> <li>Display debug messages about packets received by the routing protocol queue.</li> <li>Display debug messages about packets received by the routing protocol queue.</li> <li>Display debug messages about packets received by the routing protocol queue.</li> <li>Display debug messages about packets received by the routing protocol queue.</li> <li>Display debug messages about packets received by the routing protocol queue.</li> <li>Display debug messages about packets received by the reverse path forwarding (RFP) failure queue.</li> <li>I-q Debug packets received by the software forwarding queue.</li> </ul>                                                                                                    |
| Protocol (ICMP) queue.ng-qDisplay debug messages about packets received by the Internet Group<br>Management Protocol (IGMP)-snooping queue.col-qDisplay debug messages about packets received by the Layer 2 protocol queue.Display debug messages about packets received by the logging queue.Display debug messages about packets received by the logging queue.Display debug messages about packets received by the remote console queue.Display debug messages about packets received by the routing protocol queue.Display debug messages about packets received by the routing protocol queue.Display debug messages about packets received by the routing protocol queue.Display debug messages about packets received by the routing protocol queue.Display debug messages about packets received by the routing protocol queue.Display debug messages about packets received by the routing protocol queue.Display debug messages about packets received by the routing protocol queue.Display debug messages about packets received by the routing protocol queue.Display debug messages about packets received by the reverse path forwarding (RFP) failure queueqDebug packets received by the software forwarding queue.                                                                                                    |
| Management Protocol (IGMP)-snooping queue.         col-q       Display debug messages about packets received by the Layer 2 protocol queue.         Display debug messages about packets received by the logging queue.         ole-q       Display debug messages about packets received by the remote console queue.         ocol-q       Display debug messages about packets received by the routing protocol queue.         ocol-q       Display debug messages about packets received by the routing protocol queue.         Display debug messages about packets received by the routing protocol queue.         Display debug messages about packets received by the routing protocol queue.         Display debug messages about packets received by the routing protocol queue.         Display debug messages about packets received by the routing protocol queue.         Display debug messages about packets received by the routing protocol queue.         Display debug messages about packets received by the reverse path forwarding (RFP) failure queue.         -q       Debug packets received by the software forwarding queue.                                                                                                    |
| Display debug messages about packets received by the logging queue. <b>Display debug messages about packets received by the remote console queue. Display debug messages about packets received by the routing protocol queue. Display debug messages about packets received by the routing protocol queue. Display debug messages about packets received by the routing protocol queue. Display debug messages about packets received by the routing protocol queue. Display debug messages about packets received by the reverse path forwarding (RFP) failure queue. -q Debug packets received by the software forwarding queue.</b>                                                                                                    |
| <b>ble-q</b> Display debug messages about packets received by the remote console queue. <b>bcol-q</b> Display debug messages about packets received by the routing protocol queue.         Display debug messages about packets received by the routing protocol queue.         Display debug messages about packets received by the routing protocol queue.         Display debug messages about packets received by the routing protocol queue.         Display debug messages about packets received by the reverse path forwarding (RFP) failure queue. <b>-q</b> Debug packets received by the software forwarding queue.                                                                                                    |
| <ul> <li>Display debug messages about packets received by the routing protocol queue.</li> <li>Display debug messages about packets received by the reverse path forwarding (RFP) failure queue.</li> <li>Debug packets received by the software forwarding queue.</li> </ul>                                                                                                    |
| <ul> <li>Display debug messages about packets received by the reverse path forwarding (RFP) failure queue.</li> <li>Debug packets received by the software forwarding queue.</li> </ul>                                                                                                    |
| <ul><li>(RFP) failure queue.</li><li>-q Debug packets received by the software forwarding queue.</li></ul>                                                                                                    |
|                                                                                                    |
| Debug packets received by the Spanning Tree Protocol (STP) queue.                                                                                                    |
|                                                                                                    |
| disabled.                                                                                                    |
| EC                                                                                                    |
| Modification                                                                                                    |
| This command was introduced.                                                                                                    |
|                                                                                                    |

| <b>Related Commands</b> | Command        | Description                                                                                                    |
|-------------------------|----------------|----------------------------------------------------------------------------------------------------|
|                         | show debugging | Displays information about the types of debugging that are enabled. For<br>syntax information, select <b>Cisco IOS Release 12.2 Configuration Guides</b><br>and Command References > Cisco IOS Configuration Fundamentals<br>Configuration Guide, Release 12.2 > System Management ><br>Troubleshooting and Fault Management. |

B-33

#### debug platform device-manager

Use the **debug platform device-manager** privileged EXEC command to enable debugging of the platform-dependent device manager. Use the **no** form of this command to disable debugging.

debug platform device-manager {all | device-info | poll | port-download | trace}

no debug platform device-manager {all | device-info | poll | port-download | trace}

| Syntax Description | all                                  | Display all platform device manager debug messages.                                           |
|--------------------|--------------------------------------|-----------------------------------------------------------------------------------------------|
|                    | device-info                          | Display platform device manager device structure debug messages.                              |
|                    | poll                                 | Display platform device manager 1-second poll debug messages.                                 |
|                    | port-download                        | Display platform device manager remote procedure call (RPC) usage debug messages.             |
|                    | trace                                | Trace platform device manager function entry and exit debug messages.                         |
| Defaults           | Debugging is disa                    | bled.                                                                                         |
| command Modes      | Privileged EXEC                      |                                                                                               |
| Command History    | Release                              | Modification                                                                                  |
|                    | 12.1(19)EA1                          | This command was introduced.                                                                  |
| Usage Guidelines   | The undebug pla<br>device-manager of | tform device-manager command is the same as the no debug platform command.                    |
| Related Commands   | Command                              | Description                                                                                   |
| Related Commands   | Command<br>show debugging            | <b>Description</b><br>Displays information about the types of debugging that are enabled. For |

#### debug platform dot1x

Use the **debug platform dot1x** privileged EXEC command to enable debugging of 802.1x events. Use the **no** form of this command to disable debugging.

debug platform dot1x {initialization | interface-configuration | rpc}

no debug platform dot1x {initialization | interface-configuration | rpc}

| Syntax Description | initialization<br>interface-configuration | Display 802.1x initialization sequence debug messages.<br>Display 802.1x interface configuration-related debug messages.             |
|--------------------|-------------------------------------------|----------------------------------------------------------------------------------------------------|
|                    | rpc                                       | Display 802.1x interface configuration-related debug messages.<br>Display 802.1x remote procedure call (RPC) request debug messages. |
|                    |                                           |                                                                                                    |
| efaults            | Debugging is disabled.                    |                                                                                                    |
| ommand Modes       | Privileged EXEC                           |                                                                                                    |
| command History    | Release                                   | Modification                                                                                                    |
|                    | 12.1(19)EA1                               | This command was introduced.                                                                                                    |
| Jsage Guidelines   | The <b>undebug platform d</b>             | <b>lot1x</b> command is the same as the <b>no debug platform dot1x</b> command.                                                      |
| Related Commands   | Command                                   | Description                                                                                                    |

#### debug platform etherchannel

Use the debug platform etherchannel privileged EXEC command to enable debugging of platform-dependent EtherChannel events. Use the no form of this command to disable debugging.

debug platform etherchannel {init | link-up | rpc | warnings}

no debug platform etherchannel {init | link-up | rpc | warnings}

| Syntax Description | init                                                                                        | Display EtherChannel module initialization debug messages.                                                                                                    |
|--------------------|---------------------------------------------------------------------------------------------|----------------------------------------------------------------------------------------------------|
|                    | link-up                                                                                     | Display EtherChannel link-up and link-down related debug messages.                                                                                                    |
|                    | rpc                                                                                         | Display EtherChannel remote procedure call (RPC) debug messages.                                                                                                    |
|                    | warnings                                                                                    | Display EtherChannel warning debug messages.                                                                                                    |
| Defaults           | Debugging is dis                                                                            | abled.                                                                                                    |
| Command Modes      | Privileged EXEC                                                                             |                                                                                                    |
| Command History    | Release                                                                                     | Modification                                                                                                    |
|                    | 12.1(19)EA1                                                                                 | This command was introduced.                                                                                                    |
| Usage Guidelines   | The undebug platform etherchannel command is the same as the no debug platform eth command. |                                                                                                    |
| Related Commands   | Command                                                                                     | Description                                                                                                    |
|                    | show debugging                                                                              | Displays information about the types of debugging that are enabled. For<br>syntax information, select Cisco IOS Release 12.2 Configuration Guides<br>and Command References > Cisco IOS Configuration Fundamentals<br>Configuration Guide, Release 12.2 > System Management ><br>Troubleshooting and Fault Management. |

#### debug platform fallback-bridging

Use the **debug platform fallback-bridging** privileged EXEC command to enable debugging of the platform-dependent fallback bridging manager. Use the **no** form of this command to disable debugging.

debug platform fallback-bridging [error | retry | rpc {events | messages}]

no debug platform fallback-bridging [error | retry | rpc {events | messages}]

| Syntax Description | error                                                                                                    | (Optional) Display fallback bridging manager error condition messages.                        |  |
|--------------------|----------------------------------------------------------------------------------------------------|-----------------------------------------------------------------------------------------------|--|
|                    | retry                                                                                                    | (Optional) Display fallback bridging manager retry messages.                                  |  |
|                    | <pre>rpc {events   messages }</pre>                                                                                                    | (Optional) Display fallback bridging debugging information. The keywords have these meanings: |  |
|                    |                                                                                                    | • events—Display remote procedure call (RPC) events.                                          |  |
|                    |                                                                                                    | • messages—Display RPC messages.                                                              |  |
| Defaults           | Debugging is disabled.                                                                                                    |                                                                                               |  |
| Command Modes      | Privileged EXEC                                                                                                    |                                                                                               |  |
| Command History    | Release                                                                                                    | Modification                                                                                  |  |
|                    | 12.1(19)EA1                                                                                                    | This command was introduced.                                                                  |  |
| Usage Guidelines   | If you do not specify a keyword, all fallback bridging manager debug messages appear.<br>The <b>undebug platform fallback-bridging</b> command is the same as the <b>no debug platform</b><br><b>fallback-bridging</b> command. |                                                                                               |  |
| Related Commands   | Command                                                                                                    | Description                                                                                   |  |
|                    | show debugging                                                                                                    | Displays information about the types of debugging that are enabled. For                       |  |

78-16405-05

#### debug platform forw-tcam

Use the **debug platform forw-tcam** privileged EXEC command to enable debugging of the forwarding ternary content addressable memory (TCAM) manager. Use the **no** form of this command to disable debugging.

debug platform forw-tcam [adjustment | allocate | audit | error | move | read | write]

no debug platform forw-tcam [adjustment | allocate | audit | error | move | read | write]

| Syntax Description                   | adjustment          | (Optional) Display TCAM manager adjustment debug messages.                                                                                       |
|--------------------------------------|---------------------|----------------------------------------------------------------------------------------------------|
| -,                                   | allocate            | (Optional) Display TCAM manager allocation debug messages.                                                                                       |
|                                      | audit               | (Optional) Display TCAM manager audit messages.                                                                                                  |
|                                      | error               | (Optional) Display TCAM manager error messages.                                                                                                  |
|                                      | move                | (Optional) Display TCAM manager move messages.                                                                                                   |
|                                      | read                | (Optional) Display TCAM manager read messages.                                                                                                   |
|                                      | write               | (Optional) Display TCAM manager write messages.                                                                                                  |
| Defaults                             | Debugging is disab  | oled.                                                                                                    |
| Command Modes                        | Privileged EXEC     |                                                                                                    |
| Command History                      | Release             | Modification                                                                                                    |
|                                      | 12.1(19)EA1         | This command was introduced.                                                                                                    |
|                                      |                     |                                                                                                    |
| Usage Guidelines                     | If you do not speci | fy a keyword, all forwarding TCAM manager debug messages appear.                                                                                 |
| Usage Guidelines                     | •                   | fy a keyword, all forwarding TCAM manager debug messages appear.<br>form forw-tcam command is the same as the <b>no debug platform forw-tcam</b> |
| Usage Guidelines<br>Related Commands | The undebug plat    |                                                                                                    |

#### debug platform frontend-controller

Use the **debug platform frontend-controller** privileged EXEC command to enable debugging of front-end controller activity. Use the **no** form of this command to disable debugging.

debug platform frontend-controller {all | image | led | manager | poe | register | thermal}

no debug platform frontend-controller {all | image | led | manager | poe | register | thermal}

| C                  |                                                         |                                                                                                    |
|--------------------|---------------------------------------------------------|----------------------------------------------------------------------------------------------------|
| Syntax Description | all                                                     | Display all the debug messages for front-end controller.                                                              |
|                    | image                                                   | Display Image Manager debug messages.                                                                                 |
|                    | led                                                     | Display LED debug messages.                                                                                           |
|                    | manager                                                 | Display front-end-controller manager debug messages.                                                                  |
|                    | poe                                                     | Display Power over Ethernet (PoE) debug messages.                                                                     |
|                    | register                                                | Display Register Access debug messages.                                                                               |
|                    | thermal                                                 | Display thermal debug messages.                                                                                       |
|                    |                                                         |                                                                                                    |
|                    |                                                         |                                                                                                    |
| Defaults           | Debugging is di                                         | sabled.                                                                                                    |
|                    |                                                         |                                                                                                    |
|                    |                                                         |                                                                                                    |
|                    |                                                         |                                                                                                    |
| Command Modes      | Privileged EXE                                          | С                                                                                                    |
| Command Modes      | Privileged EXE                                          | C                                                                                                    |
| Command Modes      | Privileged EXE                                          | С                                                                                                    |
| Command Modes      | Privileged EXE                                          | C<br>Modification                                                                                                    |
|                    |                                                         |                                                                                                    |
|                    | Release                                                 | Modification                                                                                                    |
|                    | Release                                                 | Modification                                                                                                    |
|                    | <b>Release</b><br>12.2(20)SE3                           | Modification                                                                                                    |
| Command History    | <b>Release</b><br>12.2(20)SE3                           | Modification<br>This command was introduced.<br>is only supported on Catalyst 3560G-48TS, 3560G-48PS, 3560G-24TS, and |
| Command History    | Release<br>12.2(20)SE3<br>This command<br>3560G-24PS sw | Modification<br>This command was introduced.<br>is only supported on Catalyst 3560G-48TS, 3560G-48PS, 3560G-24TS, and |

| Related Commands | Command                              | Description                                                                                                    |
|------------------|--------------------------------------|----------------------------------------------------------------------------------------------------|
|                  | show platform<br>frontend-controller | Displays counter and status information for the front-end controller<br>manager and subordinate applications, and displays the hardware and<br>software information for the front-end controller.                                                                                                    |
|                  | show debugging                       | Displays information about the types of debugging that are enabled. For<br>syntax information, select Cisco IOS Release 12.2 Configuration Guides<br>and Command References > Cisco IOS Configuration Fundamentals<br>Configuration Guide, Release 12.2 > System Management ><br>Troubleshooting and Fault Management. |

#### debug platform ip arp inspection

Use the **debug platform ip arp inspection** privileged EXEC command to debug dynamic Address Resolution Protocol (ARP) inspection events. Use the **no** form of this command to disable debugging.

debug platform ip arp inspection {all | error | event | packet | rpc}

no debug platform ip arp inspection {all | error | event | packet | rpc}

| Syntax Description | all                                                  | Display all dynamic ARP inspection debug messages.                                                                                                    |
|--------------------|------------------------------------------------------|----------------------------------------------------------------------------------------------------|
|                    | error                                                | Display dynamic ARP inspection error debug messages.                                                                                                    |
|                    | event                                                | Display dynamic ARP inspection event debug messages.                                                                                                    |
|                    | packet                                               | Display dynamic ARP inspection packet-related debug messages.                                                                                                    |
|                    | rpc                                                  | Display dynamic ARP inspection remote procedure call (RPC) request debug messages.                                                                                                    |
| Defaults           | Debugging is disab                                   | led.                                                                                                    |
| Command Modes      | Privileged EXEC                                      |                                                                                                    |
| Command History    | Release                                              | Modification                                                                                                    |
|                    | 12.2(20)SE                                           | This command was introduced.                                                                                                    |
| Usage Guidelines   | The <b>undebug platf</b><br><b>inspection</b> commar | <b>form ip arp inspection</b> command is the same as the <b>no debug platform ip arp</b> and.                                                                                                    |
| Related Commands   | Command                                              | Description                                                                                                    |
|                    | show inventory                                       | Displays the dynamic ARP inspection configuration and operating state.                                                                                                    |
|                    | show debugging                                       | Displays information about the types of debugging that are enabled. For<br>syntax information, select Cisco IOS Release 12.2 Configuration Guides<br>and Command References > Cisco IOS Configuration Fundamentals<br>Configuration Guide, Release 12.2 > System Management > |

#### debug platform ip dhcp

Use the **debug platform ip dhcp** privileged EXEC command to debug DHCP events. Use the **no** form of this command to disable debugging.

debug platform ip dhcp [all | error | event | packet | rpc]

no debug platform ip dhcp [all | error | event | packet | rpc]

| Syntax Description                   | all                                | (Optional) Display all DHCP debug messages.                                                                        |
|--------------------------------------|------------------------------------|----------------------------------------------------------------------------------------------------|
| Cyntax Dooonption                    | error                              | (Optional) Display DHCP error debug messages.                                                                      |
|                                      | event                              | (Optional) Display DHCP event debug messages.                                                                      |
|                                      | packet                             | (Optional) Display DHCP packet-related debug messages.                                                             |
|                                      | rpc                                | (Optional) Display DHCP remote procedure call (RPC) request debug messages.                                        |
| Defaults                             | Debugging is disabled.             |                                                                                                    |
| Command Modes                        | Privileged EXEC                    |                                                                                                    |
| Command History                      | Release                            | Modification                                                                                                    |
|                                      |                                    |                                                                                                    |
|                                      | 12.1(19)EA1                        | This command was introduced.                                                                                       |
| Usage Guidelines                     |                                    | This command was introduced.<br><b>b dhcp</b> command is the same as the <b>no debug platform ip dhcp</b> command. |
| -                                    |                                    |                                                                                                    |
| -                                    | The undebug platform ip            | <b>o dhcp</b> command is the same as the <b>no debug platform ip dhcp</b> command.                                 |
| Usage Guidelines<br>Related Commands | The undebug platform ip<br>Command | o dhcp command is the same as the <b>no debug platform ip dhcp</b> command.<br>Description                         |

#### debug platform ip igmp snooping

Use the **debug platform ip igmp snooping** privileged EXEC command to enable debugging of platform-dependent Internet Group Management Protocol (IGMP) snooping. Use the **no** form of this command to disable debugging.

- debug platform ip igmp snooping {all | di | error | event | group | mgmt | pak | retry | rpc | warn}
- debug platform ip igmp snooping pak {*ip-address* | error | ipopt | leave| query | report | rx | svi | tx}

debug platform ip igmp snooping rpc [cfg | l3mm | misc | vlan]

no debug platform ip igmp snooping {all | di | error | event | group | mgmt | pak | retry | rpc | warn}

| Syntax Description |                                                    |                                                                                                    |
|--------------------|----------------------------------------------------|----------------------------------------------------------------------------------------------------|
|                    | all                                                | Display all IGMP snooping debug messages.                                                             |
|                    | di                                                 | Display IGMP snooping destination index (di) coordination remote procedure call (RPC) debug messages. |
|                    | error                                              | Display IGMP snooping error messages.                                                                 |
|                    | event                                              | Display IGMP snooping event debug messages.                                                           |
|                    | group                                              | Display IGMP snooping group debug messages.                                                           |
|                    | mgmt                                               | Display IGMP snooping management debug messages.                                                      |
|                    | pak { <i>ip-address</i>  <br>error   ipopt   leave | Display IGMP snooping packet event debug messages. The keywords have these meanings:                  |
|                    | query   report   rx  <br>svi   tx }                | • <i>ip-address</i> —IP address of the IGMP group.                                                    |
|                    | ~·)                                                | • error—Display IGMP snooping packet error debug messages.                                            |
|                    |                                                    | • <b>ipopt</b> —Display IGMP snooping IP bridging options debug messages.                             |
|                    |                                                    | • leave—Display IGMP snooping leave debug messages.                                                   |
|                    |                                                    | • query—Display IGMP snooping query debug messages.                                                   |
|                    |                                                    | • <b>report</b> —Display IGMP snooping report debug messages.                                         |
|                    |                                                    | • <b>rx</b> —Display IGMP snooping received packet debug messages.                                    |
|                    |                                                    | • <b>svi</b> —Display IGMP snooping switched virtual interface (SVI) packet debug messages.           |
|                    |                                                    | • <b>tx</b> —Display IGMP snooping sent packet debug messages.                                        |
|                    | retry                                              | Display IGMP snooping retry debug messages.                                                           |

|                  | rpc [cfg   13mm   misc<br>  vlan]                       | Display IGMP snooping remote procedure call (RPC) event debug messages.<br>The keywords have these meanings: |
|------------------|---------------------------------------------------------|----------------------------------------------------------------------------------------------------|
|                  |                                                         | • cfg—(Optional) Display IGMP snooping RPC debug messages.                                                   |
|                  |                                                         | • <b>I3mm</b> —(Optional) IGMP snooping Layer 3 multicast router group RPC debug messages.                   |
|                  |                                                         | • <b>misc</b> —(Optional) IGMP snooping miscellaneous RPC debug messages.                                    |
|                  |                                                         | • vlan—(Optional) IGMP snooping VLAN assert RPC debug messages.                                              |
|                  | warn                                                    | Display IGMP snooping warning messages.                                                                      |
|                  |                                                         |                                                                                                    |
| Defaults         | Debugging is disabled.                                  |                                                                                                    |
| Command Modes    | Privileged EXEC                                         |                                                                                                    |
| Command History  | Release                                                 | Modification                                                                                                 |
|                  | 12.1(19)EA1                                             | This command was introduced.                                                                                 |
| Usage Guidelines | The <b>undebug platform</b><br><b>snooping</b> command. | ip igmp snooping command is the same as the no debug platform ip igmp                                        |
| Deleted Commonds | Commond                                                 | Description                                                                                                  |
| Related Commands | Command                                                 | Description                                                                                                  |
| Related Commands | Command<br>debug ip igmp<br>snooping                    | <b>Description</b><br>Displays information about platform-independent IGMP snooping activity.                |

#### debug platform ip multicast

Use the **debug platform ip multicast** privileged EXEC command to enable debugging of IP multicast routing. Use the **no** form of this command to disable debugging.

debug platform ip multicast {all | mdb | mdfs-rp-retry | midb | mroute-rp | resources | retry | rpf-throttle | snoop-events | software-forward | swidb-events | vlan-locks}

no debug platform ip multicast {all | mdb | mdfs-rp-retry | midb | mroute-rp | resources | retry | rpf-throttle | snoop-events | software-forward | swidb-events | vlan-locks}

| Syntax Description | all                                 | Display all platform IP-multicast event debug messages.                                                                      |  |
|--------------------|-------------------------------------|----------------------------------------------------------------------------------------------------|--|
|                    |                                     | <b>Note</b> Using this command can degrade the performance of the switch.                                                    |  |
|                    | mdb                                 | Display IP-multicast debug messages for multicast distributed fast switching (MDFS) multicast descriptor block (mdb) events. |  |
|                    | mdfs-rp-retry                       | Display IP-multicast MDFS rendezvous point (RP) retry event debug messages.                                                  |  |
|                    | midb                                | Display IP-multicast MDFS multicast interface descriptor block (MIDB) debug messages.                                        |  |
|                    | mroute-rp                           | Display IP-multicast RP event debug messages.                                                                                |  |
|                    | resources                           | Display IP-multicast hardware resource debug messages.                                                                       |  |
|                    | retry                               | Display IP-multicast retry processing event debug messages.                                                                  |  |
|                    | rpf-throttle                        | Display IP-multicast reverse path forwarding (RPF) throttle event debug messages.                                            |  |
|                    | snoop-events                        | Display IP-multicast IGMP snooping event debug messages.                                                                     |  |
|                    | software-forward                    | Display IP-multicast software forwarding event debug messages.                                                               |  |
|                    | swidb-events                        | Display IP-multicast MDFS software interface descriptor block (swidb) or global event debug messages.                        |  |
|                    | vlan-locks                          | Display IP-multicast VLAN lock and unlock event debug messages.                                                              |  |
|                    | <b>.</b>                            |                                                                                                    |  |
| Defaults           | Debugging is disabled               | 1.                                                                                                    |  |
| Command Modes      | Privileged EXEC                     |                                                                                                    |  |
| Command History    | Release                             | Modification                                                                                                    |  |
|                    | 12.1(19)EA1                         | This command was introduced.                                                                                                 |  |
| Usage Guidelines   | The <b>undebug platfor</b> command. | <b>m ip multicast</b> command is the same as the <b>no debug platform ip multicast</b>                                       |  |

| Related Commands | Command        | Description                                                                                                    |
|------------------|----------------|----------------------------------------------------------------------------------------------------|
|                  | show debugging | Displays information about the types of debugging that are enabled. For<br>syntax information, select <b>Cisco IOS Release 12.2 Configuration Guides</b><br>and Command References > Cisco IOS Configuration Fundamentals<br>Configuration Guide, Release 12.2 > System Management ><br>Troubleshooting and Fault Management. |

#### debug platform ip unicast

Use the **debug platform ip unicast** privileged EXEC command to enable debugging of platform-dependent IP unicast routing. Use the **no** form of this command to disable debugging.

debug platform ip unicast {adjacency | all | arp | dhcp | errors | events | interface | mpath | registries | retry | route | rpc | standby | statistics}

no debug platform ip unicast {adjacency | all | arp | dhcp | errors | events | interface | mpath | registries | retry | route | rpc | standby | statistics}

| Syntax Description        | adjacency              | Display IP unicast routing adjacency programming event debug messages.                                                                    |  |  |  |
|---------------------------|------------------------|----------------------------------------------------------------------------------------------------|--|--|--|
|                           | all                    | Display all platform IP unicast routing debug messages.                                                                                   |  |  |  |
|                           |                        | <b>Note</b> Using this command can degrade the performance of the switch.                                                                 |  |  |  |
|                           | arp                    | Display IP unicast routing Address Resolution Protocol (ARP) and ARP throttling debug messages.                                           |  |  |  |
|                           | dhcp                   | Display IP unicast routing DHCP dynamic address-related event debug messages.                                                             |  |  |  |
|                           | errors                 | Display all IP unicast routing error debug messages, including resource allocation failures.                                              |  |  |  |
|                           | events                 | Display all IP unicast routing event debug messages, including registry and miscellaneous events.                                         |  |  |  |
|                           | interface              | Display IP unicast routing interface event debug messages.                                                                                |  |  |  |
|                           | mpath                  | Display IP unicast routing multi-path adjacency programming event debug messages (present when performing equal or unequal cost routing). |  |  |  |
|                           | registries             | Display IP unicast routing forwarding information database (FIB), adjacency add, update, and delete registry event debug messages.        |  |  |  |
|                           | retry                  | Display IP unicast routing reprogram FIBs with ternary content addressable memory (TCAM) allocation failure debug messages.               |  |  |  |
|                           | route                  | Display IP unicast routing FIB TCAM programming event debug messages.                                                                     |  |  |  |
|                           | rpc                    | Display IP unicast routing Layer 3 unicast remote procedure call (RPC) interaction debug messages.                                        |  |  |  |
|                           | standby                | Display IP unicast routing standby event debug messages, helpful in troubleshooting Hot Standby Routing Protocol (HSRP) issues.           |  |  |  |
|                           | statistics             | Display IP unicast routing statistics gathering-related event debug messages.                                                             |  |  |  |
| Defaults<br>Command Modes | Debugging is disabled. |                                                                                                    |  |  |  |
|                           | Privileged E           | XEC                                                                                                    |  |  |  |
| Command History           | Release                | Modification                                                                                                    |  |  |  |
|                           | 12.1(19)EA             | 1 This command was introduced.                                                                                                    |  |  |  |

| Usage Guidelines | The undebug platform ip unicast command is the same as the no debug platform ip unicast command. |
|------------------|--------------------------------------------------------------------------------------------------|
|                  |                                                                                                  |

| <b>Related Commands</b> | Command        | Description                                                                                                    |
|-------------------------|----------------|----------------------------------------------------------------------------------------------------|
|                         | show debugging | Displays information about the types of debugging that are enabled. For<br>syntax information, select <b>Cisco IOS Release 12.2 Configuration Guides</b><br>and Command References > Cisco IOS Configuration Fundamentals<br>Configuration Guide, Release 12.2 > System Management ><br>Troubleshooting and Fault Management. |

# debug platform led

Use the **debug platform led** privileged EXEC command to enable debugging of light-emitting diode (LED) actions. Use the **no** form of this command to disable debugging.

debug platform led {generic | signal}

no debug platform led {generic | signal}

| Syntax Description                   | generic      | Display LED generic action debug messages.                                               |
|--------------------------------------|--------------|------------------------------------------------------------------------------------------|
|                                      | signal       | Display LED signal bit map debug messages.                                               |
| Defaults                             | Debugging    | is disabled.                                                                             |
| command Modes                        | Privileged I | EXEC                                                                                     |
| Command History                      | Release      | Modification                                                                             |
|                                      | 12.1(19)EA   | A1 This command was introduced.                                                          |
| Usage Guidelines<br>Related Commands | The undeb    | ug platform led command is the same as the no debug platform led command.<br>Description |
|                                      | show debu    |                                                                                          |

#### debug platform matm

Use the **debug platform matm** privileged EXEC command to enable debugging of platform-dependent MAC address management. Use the **no** form of this command to disable debugging.

debug platform matm {aging | all | ec-aging | errors | learning | rpc | secure-address | warnings}

no debug platform matm {aging | all | ec-aging | errors | learning | rpc | secure-address | warnings}

| Syntax Description                        | aging                                           | Display MAC address aging debug messages.                                          |
|-------------------------------------------|-------------------------------------------------|------------------------------------------------------------------------------------|
|                                           | all                                             | Display all platform MAC address management event debug messages.                  |
|                                           | ec-aging                                        | Display EtherChannel address aging-related debug messages.                         |
|                                           | errors                                          | Display MAC address management error messages.                                     |
|                                           | learning                                        | Display MAC address management address-learning debug messages.                    |
|                                           | rpc                                             | Display MAC address management remote procedure call (RPC) related debug messages. |
|                                           |                                                 |                                                                                    |
|                                           | secure-address                                  | Display MAC address management secure address learning debug messages.             |
| efaults                                   | secure-address<br>warning<br>Debugging is disat | Display MAC address management warning messages.                                   |
|                                           | warning                                         | Display MAC address management warning messages.                                   |
| efaults<br>ommand Modes<br>ommand History | warning<br>Debugging is disat                   | Display MAC address management warning messages.                                   |

| Related Commands | Command        | Description                                                                                                    |
|------------------|----------------|----------------------------------------------------------------------------------------------------|
|                  | debug matm     | Displays information about platform-independent MAC address management.                                                                                                    |
|                  | show debugging | Displays information about the types of debugging that are enabled. For syntax<br>information, select <b>Cisco IOS Release 12.2 Configuration Guides and</b><br><b>Command References &gt; Cisco IOS Configuration Fundamentals</b><br><b>Configuration Guide, Release 12.2 &gt; System Management &gt;</b><br><b>Troubleshooting and Fault Management</b> . |

#### nich Debug commanus

#### debug platform messaging application

Use the **debug platform messaging application** privileged EXEC command to enable debugging of application messaging activity. Use the **no** form of this command to disable debugging.

no debug platform messaging application {all | badpak | cleanup | events | memerr | messages | usererr}

| Syntax Description | all                                        | Display all application-messaging debug messages.                                                                                                    |
|--------------------|--------------------------------------------|----------------------------------------------------------------------------------------------------|
|                    | badpak                                     | Display bad-packet debug messages.                                                                                                    |
|                    | cleanup                                    | Display clean-up debug messages.                                                                                                    |
|                    | events                                     | Display event debug messages.                                                                                                    |
|                    | memerr                                     | Display memory-error debug messages.                                                                                                    |
|                    | messages                                   | Display application-messaging debug messages.                                                                                                    |
|                    | usererr                                    | Display user-error debug messages.                                                                                                    |
| Defaults           | Debugging is disabled.                     |                                                                                                    |
| Command Modes      | Privileged EXEC                            |                                                                                                    |
| Command History    | Release                                    | Modification                                                                                                    |
|                    | 12.1(19)EA1                                | This command was introduced.                                                                                                    |
| Usage Guidelines   | The undebug platforn messaging application | n messaging application command is the same as the no debug platform<br>n command.                                                                                                    |
| Related Commands   | Command                                    | Description                                                                                                    |
|                    | show debugging                             | Displays information about the types of debugging that are enabled. For<br>syntax information, see the Cisco IOS Release 12.2 Configuration Guides<br>and Command References > Cisco IOS Configuration Fundamentals |

debug platform messaging application {all | badpak | cleanup | events | memerr | messages | usererr}

#### debug platform phy

Use the **debug platform phy** privileged EXEC command to enable debugging of PHY driver information. Use the **no** form of this command to disable debugging.

- debug platform phy {automdix | cablediag | dual-purpose | flcd {configure | ipc | iter | trace} |
   flowcontrol | forced | init-seq | link-status | read | sfp | show-controller | speed | write |
   xenpak }
- no debug platform phy {automdix | cablediag | dual-purpose | flcd { configure | ipc | iter | trace } | flowcontrol | forced | init-seq | link-status | read | sfp | show-controller | speed | write | xenpak }

| Syntax Description | automdix               | Display PHY automatic medium-dependent interface crossover (auto-MDIX) debug messages. |
|--------------------|------------------------|----------------------------------------------------------------------------------------|
|                    | cablediag              | Display PHY cable-diagnostic debug messages.                                           |
|                    | dual-purpose           | Display PHY dual-purpose event debug messages.                                         |
|                    | flcd {configure   ipc  | Display PHY FLCD debug messages. The keywords have these meanings:                     |
|                    | iter   trace}          | • <b>configure</b> —Display PHY configure debug messages.                              |
|                    |                        | • <b>ipc</b> —Display Interprocess Communication Protocol (IPC) debug messages.        |
|                    |                        | • iter—Display iter debug messages.                                                    |
|                    |                        | • <b>trace</b> —Display trace debug messages.                                          |
|                    | flowcontrol            | Display PHY flowcontrol debug messages.                                                |
|                    | forced                 | Display PHY forced-mode debug messages.                                                |
|                    | init-seq               | Display PHY initialization-sequence debug messages.                                    |
|                    | link-status            | Display PHY link-status debug messages.                                                |
|                    | read                   | Display PHY-read debug messages.                                                       |
|                    | sfp                    | Display PHY small form-factor pluggable (SFP) modules debug messages.                  |
|                    | show-controller        | Display PHY show-controller debug messages.                                            |
|                    | speed                  | Display PHY speed-change debug messages.                                               |
|                    | write                  | Display PHY-write debug messages.                                                      |
|                    | xenpak                 | Display PHY XENPAK debug messages                                                      |
|                    |                        |                                                                                        |
| Defaults           | Debugging is disabled. |                                                                                        |
| Command Modes      | Privileged EXEC        |                                                                                        |
| Command History    | Release                | Modification                                                                           |

| Commanu mistory | neiease     | Woundation                   |
|-----------------|-------------|------------------------------|
|                 | 12.1(19)EA1 | This command was introduced. |

| <b>Usage Guidelines</b> The <b>undebug platform phy</b> command is the same as the <b>no debug platform phy</b> command | d. |
|----------------------------------------------------------------------------------------------------|----|
|----------------------------------------------------------------------------------------------------|----|

| <b>Related Commands</b> | Command        | Description                                                                                                    |
|-------------------------|----------------|----------------------------------------------------------------------------------------------------|
|                         | show debugging | Displays information about the types of debugging that are enabled. For<br>syntax information, see the Cisco IOS Release 12.2 Configuration Guides<br>and Command References > Cisco IOS Configuration Fundamentals<br>Configuration Guide, Release 12.2 > System Management ><br>Troubleshooting and Fault Management. |

#### debug platform pm

Use the **debug platform pm** privileged EXEC command to enable debugging of the platform-dependent port manager software module. Use the **no** form of this command to disable debugging.

- debug platform pm {all | counters | errdisable | etherchnl | exceptions | hpm-events | idb-events | if-numbers | ios-events | link-status | platform | pm-events | pm-span | pm-vectors [detail] | rpc [general | oper-info | state | vectors | vp-events] | soutput-vectors | sync | vlans }
- no debug platform pm {all | counters | errdisable | etherchnl | exceptions | hpm-events | idb-events | if-numbers | ios-events | link-status | platform | pm-events | pm-span | pm-vectors [detail] | rpc [general | oper-info | state | vectors | vp-events] | soutput-vectors | sync | vlans}

| Syntax Description | all                                                           | Display all port-manager debug messages.                                                    |  |  |
|--------------------|---------------------------------------------------------------|---------------------------------------------------------------------------------------------|--|--|
|                    | counters                                                      | Display counters for remote procedure call (RPC) debug messages.                            |  |  |
|                    | errdisable                                                    | Display error-disabled related-events debug messages.                                       |  |  |
|                    | etherchnl                                                     | Display EtherChannel related-events debug messages.                                         |  |  |
|                    | exceptions                                                    | Display system exception debug messages.                                                    |  |  |
|                    | hpm-events                                                    | Display platform port-manager event debug messages.                                         |  |  |
|                    | idb-events                                                    | Display interface descriptor block (IDB) related-events debug messages.                     |  |  |
|                    | if-numbers                                                    | Display interface-number translation-event debug messages.                                  |  |  |
|                    | ios-events                                                    | Display Cisco IOS event debug messages.                                                     |  |  |
|                    | link-status                                                   | Display interface link-detection event debug messages.                                      |  |  |
|                    | platform                                                      | Display port-manager function-event debug messages.                                         |  |  |
|                    | pm-events                                                     | Display port manager event debug messages.                                                  |  |  |
|                    | pm-span                                                       | Display port manager Switched Port Analyzer (SPAN) event debug messages.                    |  |  |
|                    | pm-vectors [detail]                                           | Display port-manager vector-related-event debug messages. The keyword has this meaning:     |  |  |
|                    |                                                               | • <b>detail</b> —Display vector-function details.                                           |  |  |
|                    | rpc [general  <br>oper-info   state  <br>vectors   vp-events] | Display RPC related-event debug messages. The keywords have these meanings:                 |  |  |
|                    |                                                               | • general—(Optional) Display RPC general events.                                            |  |  |
|                    |                                                               | • <b>oper-info</b> —(Optional) Display operational- and informational-related RPC messages. |  |  |
|                    |                                                               | • <b>state</b> —(Optional) Display administrative- and operational-related RPC messages.    |  |  |
|                    |                                                               | • vectors—(Optional) Display vector-related RPC messages.                                   |  |  |
|                    |                                                               | • <b>vp-events</b> —(Optional) Display virtual ports related-events RP messages.            |  |  |
|                    | soutput-vectors                                               | Display IDB output vector event debug messages.                                             |  |  |
|                    | sync                                                          | Display operational synchronization and VLAN line-state event debug messages.               |  |  |
|                    | vlans                                                         | Display VLAN creation and deletion event debug messages.                                    |  |  |

| Defaults         | Debugging is disabled. |                                                                             |  |
|------------------|------------------------|-----------------------------------------------------------------------------|--|
| Command Modes    | Privileged EXEC        |                                                                             |  |
| Command History  | Release                | Modification                                                                |  |
|                  | 12.1(19)EA1            | This command was introduced.                                                |  |
| Usage Guidelines | The undebug platfor    | <b>n pm</b> command is the same as the <b>no debug platform pm</b> command. |  |
|                  |                        |                                                                             |  |
| Related Commands | Command                | Description                                                                 |  |

#### debug platform port-asic

Use the **debug platform port-asic** privileged EXEC command to enable debugging of the port application-specific integrated circuit (ASIC) driver. Use the **no** form of this command to disable debugging.

debug platform port-asic {interrupt | periodic | read | write}

no debug platform port-asic {interrupt | periodic | read | write}

| Syntax Description                   | interrupt              | Display port-ASIC interrupt-related function debug messages.                                                                                                    |
|--------------------------------------|------------------------|----------------------------------------------------------------------------------------------------|
| Syntax Description                   | <b>^</b>               |                                                                                                    |
|                                      | periodic               | Display port-ASIC periodic-function-call debug messages.                                                                                                    |
|                                      | read                   | Display port-ASIC read debug messages.                                                                                                    |
|                                      | write                  | Display port-ASIC write debug messages.                                                                                                    |
| Defaults                             | Debugging is disabled. |                                                                                                    |
| Command Modes                        | Privileged EXEC        |                                                                                                    |
| Command History                      | Release                | Modification                                                                                                    |
|                                      | 12.1(19)EA1            | This command was introduced.                                                                                                    |
| Usage Guidelines<br>Related Commands | The undebug platform   | port-asic command is the same as the no debug platform port-asic command Description                                                                                                    |
|                                      | show debugging         | Displays information about the types of debugging that are enabled. For<br>syntax information, see the <b>Cisco IOS Release 12.2 Configuration Guides</b><br>and <b>Command References</b> > <b>Cisco IOS Configuration Fundamentals</b><br><b>Configuration Guide, Release 12.2</b> > <b>System Management</b> > |

#### debug platform port-security

Use the **debug platform port-security** privileged EXEC command to enable debugging of platform-dependent port-security information. Use the **no** form of this command to disable debugging.

debug platform port-security {add | aging | all | delete | errors | rpc | warnings}

no debug platform port-security {add | aging | all | delete | errors | rpc | warnings}

| Syntax Description | add                                  | Display secure address addition debug messages.                          |
|--------------------|--------------------------------------|--------------------------------------------------------------------------|
|                    | aging                                | Display secure address aging debug messages.                             |
|                    | all                                  | Display all port-security debug messages.                                |
|                    | delete                               | Display secure address deletion debug messages.                          |
|                    | errors                               | Display port-security error debug messages.                              |
|                    | rpc                                  | Display remote procedure call (RPC) debug messages.                      |
|                    | warnings                             | Display warning debug messages.                                          |
| Defaults           | Debugging is disabled.               |                                                                          |
| Command Modes      | Privileged EXEC                      |                                                                          |
| Command History    | Release                              | Modification                                                             |
|                    | 12.1(19)EA1                          | This command was introduced.                                             |
| Usage Guidelines   | The <b>undebug platform</b> command. | port-security command is the same as the no debug platform port-security |
|                    |                                      |                                                                          |
| Related Commands   | Command                              | Description                                                              |

#### debug platform qos-acl-tcam

Use the **debug platform qos-acl-tcam** privileged EXEC command to enable debugging of the quality of service (QoS) and access control list (ACL) ternary content addressable memory (TCAM) manager software. Use the **no** form of this command to disable debugging.

debug platform qos-acl-tcam {all | ctcam | errors | labels | mask | rpc | tcam }

no debug platform qos-acl-tcam {all | ctcam | errors | labels | mask | rpc | tcam}

| Syntax Description | all                                  | Display all QoS and ACL TCAM (QATM) manager debug messages.                                                                                                    |
|--------------------|--------------------------------------|----------------------------------------------------------------------------------------------------|
| -                  | ctcam                                | Display Cisco TCAM (CTCAM) related-events debug messages.                                                                                                    |
|                    | errors                               | Display QATM error-related-events debug messages.                                                                                                    |
|                    | labels                               | Display QATM label-related-events debug messages.                                                                                                    |
|                    | mask                                 | Display QATM mask-related-events debug messages.                                                                                                    |
|                    | rpc                                  | Display QATM remote procedure call (RPC) related-events debug messages.                                                                                                    |
|                    | tcam                                 | Display QATM TCAM-related events debug messages.                                                                                                    |
|                    |                                      |                                                                                                    |
| Defaults           | Debugging is disab                   | led.                                                                                                    |
| Command Modes      | Privileged EXEC                      |                                                                                                    |
| Command History    | Release                              | Modification                                                                                                    |
|                    | 12.1(19)EA1                          | This command was introduced.                                                                                                    |
| Usage Guidelines   | The <b>undebug platf</b><br>command. | form qos-acl-tcam command is the same as the no debug platform qos-acl-tcam                                                                                                    |
| Related Commands   | Command                              | Description                                                                                                    |
|                    | show debugging                       | Displays information about the types of debugging that are enabled. For<br>syntax information, see the Cisco IOS Release 12.2 Configuration Guides<br>and Command References > Cisco IOS Configuration Fundamentals |

debug platform remote-commands

debug platform remote-commands

| Use the <b>debug platform remote-commands</b> privileged EXEC command to enable debugging of remote |
|----------------------------------------------------------------------------------------------------|
| commands. Use the <b>no</b> form of this command to disable debugging.                              |

|                    | no debug platfor                                 | rm remote-commands                                                                                                    |
|--------------------|--------------------------------------------------|----------------------------------------------------------------------------------------------------|
| Syntax Description | This command has no                              | arguments or keywords.                                                                                                    |
| Defaults           | Debugging is disabled.                           |                                                                                                    |
| Command Modes      | Privileged EXEC                                  |                                                                                                    |
| Command History    | Release                                          | Modification                                                                                                    |
| · · · · · · · ·    | 12.1(19)EA1                                      | This command was introduced.                                                                                                    |
| Usage Guidelines   | The <b>undebug platfor</b><br>remote-commands co |                                                                                                    |
| Related Commands   | Command                                          | Description                                                                                                    |
|                    | show debugging                                   | Displays information about the types of debugging that are enabled. For<br>syntax information, see the <b>Cisco IOS Release 12.2 Configuration Guides</b><br><b>and Command References</b> > <b>Cisco IOS Configuration Fundamentals</b><br><b>Configuration Guide, Release 12.2</b> > <b>System Management</b> ><br><b>Troubleshooting and Fault Management</b> . |

#### debug platform resource-manager

Use the **debug platform resource-manager** privileged EXEC command to enable debugging of the resource manager software. Use the **no** form of this command to disable debugging.

debug platform resource-manager {all | dm | erd | errors | madmed | sd | stats | vld }

no debug platform resource-manager {all | dm | erd | errors | madmed | sd | stats | vld}

| Syntax Description | all                                                                                                    | Display all resource manager debug messages.                                                                                                    |  |  |  |
|--------------------|----------------------------------------------------------------------------------------------------|----------------------------------------------------------------------------------------------------|--|--|--|
|                    | dm                                                                                                    | Display destination-map debug messages.                                                                                                    |  |  |  |
|                    | erd                                                                                                    | Display equal-cost-route descriptor-table debug messages.<br>Display error debug messages.                                                                                                    |  |  |  |
|                    | errors                                                                                                    |                                                                                                    |  |  |  |
| debug messages.    |                                                                                                    | Display the MAC address descriptor table and multi-expansion descriptor table                                                                                                    |  |  |  |
|                    |                                                                                                    |                                                                                                    |  |  |  |
|                    | sd                                                                                                    | Display the station descriptor table debug messages.                                                                                                    |  |  |  |
|                    | stats                                                                                                    | Display statistics debug messages.                                                                                                    |  |  |  |
|                    | vld                                                                                                    | Display the VLAN-list descriptor debug messages.                                                                                                    |  |  |  |
| Defaults           | Debugging is disa                                                                                                    | bled.                                                                                                    |  |  |  |
| Command Modes      | Privileged EXEC                                                                                                    |                                                                                                    |  |  |  |
| Command History    | Release                                                                                                    | Modification                                                                                                    |  |  |  |
|                    | 12.1(19)EA1                                                                                                    | This command was introduced.                                                                                                    |  |  |  |
| Usage Guidelines   | The <b>undebug platform resource-manager</b> command is the same as the <b>no debug platform resource-manager</b> command. |                                                                                                    |  |  |  |
| Related Commands   | Command                                                                                                    | Description                                                                                                    |  |  |  |
|                    | show debugging                                                                                                    | Displays information about the types of debugging that are enabled. For<br>syntax information, see the Cisco IOS Release 12.2 Configuration Guides<br>and Command References > Cisco IOS Configuration Fundamentals<br>Configuration Guide, Release 12.2 > System Management ><br>Troubleshooting and Fault Management. |  |  |  |

B-61

#### debug platform snmp

Use the **debug platform snmp** privileged EXEC command to enable debugging of the platform-dependent Simple Network Management Protocol (SNMP) software. Use the **no** form of this command to disable debugging.

#### debug platform snmp

no debug platform snmp

| Syntax Description | This command has no | arguments or keywords. |
|--------------------|---------------------|------------------------|
|--------------------|---------------------|------------------------|

**Defaults** Debugging is disabled.

**Command Modes** Privileged EXEC

| Command History | Release     | Modification                 |
|-----------------|-------------|------------------------------|
|                 | 12.1(19)EA1 | This command was introduced. |

**Usage Guidelines** The **undebug platform snmp** command is the same as the **no debug platform snmp** command.

| <b>Related Commands</b> | Command        | Description                                                                                                    |
|-------------------------|----------------|----------------------------------------------------------------------------------------------------|
|                         | show debugging | Displays information about the types of debugging that are enabled. For<br>syntax information, see the Cisco IOS Release 12.2 Configuration Guides<br>and Command References > Cisco IOS Configuration Fundamentals<br>Configuration Guide, Release 12.2 > System Management ><br>Troubleshooting and Fault Management. |

#### debug platform span

Use the **debug platform span** privileged EXEC command to enable debugging of the platform-dependent Switched Port Analyzer (SPAN) software. Use the **no** form of this command to disable debugging.

debug platform span

no debug platform span

| Syntax Description | This command has no | arguments or keywords. |
|--------------------|---------------------|------------------------|
|--------------------|---------------------|------------------------|

**Defaults** Debugging is disabled.

**Command Modes** Privileged EXEC

| Command History | Release     | Modification                 |
|-----------------|-------------|------------------------------|
|                 | 12.1(19)EA1 | This command was introduced. |

**Usage Guidelines** The **undebug platform span** command is the same as the **no debug platform span** command.

| <b>Related Commands</b> | Command        | Description                                                                                                    |
|-------------------------|----------------|----------------------------------------------------------------------------------------------------|
|                         | show debugging | Displays information about the types of debugging that are enabled. For<br>syntax information, see the <b>Cisco IOS Release 12.2 Configuration Guides</b><br><b>and Command References &gt; Cisco IOS Configuration Fundamentals</b><br><b>Configuration Guide, Release 12.2 &gt; System Management &gt;</b><br><b>Troubleshooting and Fault Management</b> . |

B-63

### debug platform supervisor-asic

Use the **debug platform supervisor-asic** privileged EXEC command to enable debugging of the supervisor application-specific integrated circuit (ASIC). Use the **no** form of this command to disable debugging.

debug platform supervisor-asic {all | errors | receive | send}

no debug platform supervisor-asic {all | errors | receive | send}

| Syntax Description | all                                                  | Display all supervisor-ASIC event debug messages.                               |
|--------------------|------------------------------------------------------|---------------------------------------------------------------------------------|
|                    | errors                                               | Display the supervisor-ASIC error debug messages.                               |
|                    | receive                                              | Display the supervisor-ASIC receive debug messages.                             |
|                    | send                                                 | Display the supervisor-ASIC send debug messages.                                |
| Defaults           | Debugging is disabled.                               |                                                                                 |
| Command Modes      | Privileged EXEC                                      |                                                                                 |
| Command History    | Release                                              | Modification                                                                    |
|                    | 12.1(19)EA1                                          | This command was introduced.                                                    |
| Usage Guidelines   | The <b>undebug platform</b><br>supervisor-asic comma | <b>supervisor-asic</b> command is the same as the <b>no debug platform</b> and. |
| Related Commands   | Command                                              | Description                                                                     |

# debug platform sw-bridge

Use the **debug platform sw-bridge** privileged EXEC command to enable debugging of the software bridging function. Use the **no** form of this command to disable debugging.

debug platform sw-bridge {broadcast | control | multicast | packet | unicast}

no debug platform sw-bridge {broadcast | control | multicast | packet | unicast}

| Syntax Description | broadcast                                                                                                    | Display broadcast-data debug messages.         |
|--------------------|----------------------------------------------------------------------------------------------------|------------------------------------------------|
|                    | control                                                                                                    | Display protocol-packet debug messages.        |
|                    | multicast                                                                                                    | Display multicast-data debug messages.         |
|                    | packet                                                                                                    | Display sent and received data debug messages. |
|                    | unicast                                                                                                    | Display unicast-data debug messages.           |
| Defaults           | Debugging is disabled.                                                                                       |                                                |
| Command Modes      | Privileged EXEC                                                                                              |                                                |
| Command History    | Release                                                                                                    | Modification                                   |
|                    | 12.1(19)EA1                                                                                                  | This command was introduced.                   |
| Usage Guidelines   | The <b>undebug platform sw-bridge</b> command is the same as the <b>no debug platform sw-bridge</b> command. |                                                |
| Related Commands   |                                                                                                    |                                                |
| Related Commands   | Command                                                                                                    | Description                                    |

B-65

#### debug platform tcam

Use the **debug platform tcam** privileged EXEC command to enable debugging of ternary content addressable memory (TCAM) access and lookups. Use the **no** form of this command to disable debugging.

- debug platform tcam {log | read | search | write}
- debug platform tcam log l2 {acl {input | output} | local | qos}
- debug platform tcam log l3 {acl {input | output} | ipv6 {acl {input | output} | local | qos | secondary} | local | qos | secondary}
- debug platform tcam read {reg | ssram | tcam}
- debug platform tcam search
- debug platform tcam write {forw-ram | reg | tcam}
- no debug platform tcam {log | read | search | write}
- no debug platform tcam log l2 {acl {input | output} | local | qos}
- no debug platform tcam log l3 {acl {input | output} | ipv6 {acl {input | output} | local | qos | secondary} | local | qos | secondary}
- no debug platform tcam read {reg | ssram | tcam}
- no debug platform tcam search
- no debug platform tcam write {forw-ram | reg | tcam}

| Syntax Description | log l2 {acl {input   output}  <br>local   qos}           | Display Layer 2 field-based CAM look-up type debug messages. The keywords have these meanings:                                                                                                    |
|--------------------|----------------------------------------------------------|----------------------------------------------------------------------------------------------------|
|                    |                                                          | <ul> <li>acl {input   output}—Display input or output ACL look-up debug messages.</li> </ul>                                                                                                    |
|                    |                                                          | • local—Display local forwarding look-up debug messages.                                                                                                    |
|                    |                                                          | • <b>qos</b> —Display classification and quality of service (QoS) look-up debug messages.                                                                                                    |
|                    | 13 {acl {input   output}  <br>ipv6 {acl {input   output} | Display Layer 3 field-based CAM look-up type debug messages. The keywords have these meanings:                                                                                                    |
|                    | local   qos   secondary}  <br>local   qos   secondary}   | • <b>acl</b> { <b>input</b>   <b>output</b> }—Display input or output ACL look-up debug messages.                                                                                                    |
|                    |                                                          | • <b>ipv6</b> { <b>acl</b> { <b>input</b>   <b>output</b> }   <b>local</b>   <b>qos</b>   <b>secondary</b> }—Display<br>IPv6-based look-up debug messages. Options include displaying<br>input or output ACL look-up, local forwarding look-up,<br>classification and QoS look-up, or secondary forwarding look-up<br>debug messages. |
|                    |                                                          | • local—Display local forwarding look-up debug messages.                                                                                                    |
|                    |                                                          | • <b>qos</b> —Display classification and quality of service (QoS) look-up debug messages.                                                                                                    |
|                    |                                                          | <ul> <li>secondary—Display secondary forwarding look-up debug messages.</li> </ul>                                                                                                    |
|                    | read {reg   ssram   tcam}                                | Display TCAM-read debug messages. The keywords have these meanings:                                                                                                    |
|                    |                                                          | • <b>reg</b> —Display TCAM-register read debug messages.                                                                                                    |
|                    |                                                          | • <b>ssram</b> —Display synchronous static RAM (SSRAM)-read debug messages.                                                                                                    |
|                    |                                                          | • tcam—Display TCAM-read debug messages.                                                                                                    |
|                    | search                                                   | Display supervisor-initiated TCAM-search results debug messages.                                                                                                    |
|                    | write {forw-ram   reg  <br>tcam}                         | Display TCAM-write debug messages. The keywords have these meanings:                                                                                                    |
|                    |                                                          | forw-ram—Display forwarding-RAM write debug messages.                                                                                                    |
|                    |                                                          | reg—Display TCAM-register write debug messages.                                                                                                    |
|                    |                                                          | tcam—Display TCAM-write debug messages.                                                                                                    |
| Defaults           | Debugging is disabled.                                   |                                                                                                    |
| Command Modes      | Privileged EXEC                                          |                                                                                                    |
| Command History    | Release Mo                                               | dification                                                                                                    |
|                    |                                                          |                                                                                                    |

| Usage Guidelines | The undebug platform tcam command is the same as the no debug platform tcam command.               |
|------------------|----------------------------------------------------------------------------------------------------|
| Usage Guidelines | The <b>undebug platform tcam</b> command is the same as the <b>no debug platform tcam</b> command. |

| <b>Related Commands</b> | Command        | Description                                                                                                    |
|-------------------------|----------------|----------------------------------------------------------------------------------------------------|
|                         | show debugging | Displays information about the types of debugging that are enabled. For<br>syntax information, see the Cisco IOS Release 12.2 Configuration Guides<br>and Command References > Cisco IOS Configuration Fundamentals<br>Configuration Guide, Release 12.2 > System Management ><br>Troubleshooting and Fault Management. |

#### debug platform udld

Use the **debug platform udld** privileged EXEC command to enable debugging of the platform-dependent UniDirectional Link Detection (UDLD) software. Use the **no** form of this command to disable debugging.

debug platform udld [all | error | rpc {events | messages}]

no debug platform udld [all | error | rpc {events | messages}]

| Syntax Description | all                                   | (Optional) Display all UDLD debug messages.                                                                                                    |  |
|--------------------|---------------------------------------|----------------------------------------------------------------------------------------------------|--|
|                    | error                                 | (Optional) Display error condition debug messages.                                                                                                    |  |
|                    | rpc {events   messages }              | (Optional) Display UDLD remote procedure call (RPC) debug messages.<br>The keywords have these meanings:                                                                                                    |  |
|                    |                                       | • events—Display UDLD RPC events.                                                                                                    |  |
|                    | • messages—Display UDLD RPC messages. |                                                                                                    |  |
| Defaults           | Debugging is disabled.                |                                                                                                    |  |
| Delaults           | Debugging is disabled.                |                                                                                                    |  |
| Command Modes      | Privileged EXEC                       |                                                                                                    |  |
| Command History    | Release                               | Modification                                                                                                    |  |
|                    | 12.1(19)EA1                           | This command was introduced.                                                                                                    |  |
| Usage Guidelines   | The undebug platform u                | udld command is the same as the <b>no debug platform udld</b> command.                                                                                                    |  |
| Related Commands   | Command                               | Description                                                                                                    |  |
|                    | show debugging                        | Displays information about the Cisco IOS Release 12.2 Configuration<br>Guides and Command References > Cisco IOS Configuration<br>Fundamentals Configuration Guide, Release 12.2 > System Management<br>> Troubleshooting and Fault Management. |  |

# debug platform vlan

Use the **debug platform vlan** privileged EXEC command to enable debugging of the VLAN manager software. Use the **no** form of this command to disable debugging.

debug platform vlan {errors | mvid | rpc}

no debug platform vlan {errors | mvid | rpc}

| Syntax Description                   | errors                 | Display VLAN error debug messages.                                          |
|--------------------------------------|------------------------|-----------------------------------------------------------------------------|
|                                      | mvid                   | Display mapped VLAN ID allocations and free debug messages.                 |
|                                      | rpc                    | Display remote procedure call (RPC) debug messages.                         |
| Defaults                             | Debugging is disabled. |                                                                             |
| ommand Modes                         | Privileged EXEC        |                                                                             |
| ommand History                       | Release                | Modification                                                                |
|                                      | 12 1/10)EA1            |                                                                             |
|                                      | 12.1(19)EA1            | This command was introduced.                                                |
| lsage Guidelines<br>lelated Commands |                        | vlan command is the same as the no debug platform vlan command. Description |

#### debug pm

Use the **debug pm** privileged EXEC command to enable debugging of port manager (PM) activity. The port manager is a state machine that controls all the logical and physical interfaces. All features, such as VLANs, UniDirectional Link Detection (UDLD), and so forth, work with the port manager to provide switch functions. Use the **no** form of this command to disable debugging.

debug pm {all | assert | card | etherchnl | hatable | messages | port | redundancy | registry | sm | span | split | vlan | vp}

no debug pm {all | assert | card | etherchnl | hatable | messages | port | redundancy | registry | sm | span | split | vlan | vp}

| Cuntox Description | all        | Diantan all DM data a management                     |
|--------------------|------------|------------------------------------------------------|
| Syntax Description | all        | Display all PM debug messages.                       |
|                    | assert     | Display assert debug messages.                       |
|                    | card       | Display line-card related-events debug messages.     |
|                    | etherchnl  | Display EtherChannel related-events debug messages.  |
|                    | hatable    | Display Host Access Table events debug messages.     |
|                    | messages   | Display PM debug messages.                           |
|                    | port       | Display port related-events debug messages.          |
|                    | redundancy | Display redundancy debug messages.                   |
|                    | registry   | Display PM registry invocation debug messages.       |
|                    | sm         | Display state-machine related-events debug messages. |
|                    | span       | Display spanning-tree related-events debug messages. |
|                    | split      | Display split-processor debug messages.              |
|                    | vlan       | Display VLAN related-events debug messages.          |
|                    | vp         | Display virtual port related-events debug messages.  |

Defaults

Debugging is disabled.

Command Modes Privileged EXEC

# Release Modification 12.1(19)EA1 This command was introduced.

| Usage Guidelines | The <b>undebug pm</b> command is the same as the <b>no debug pm</b> command. |                                                                                                    |  |
|------------------|------------------------------------------------------------------------------|----------------------------------------------------------------------------------------------------|--|
| Related Commands | Command                                                                      | Description                                                                                                    |  |
|                  | show debugging                                                               | Displays information about the types of debugging that are enabled. For<br>syntax information, select Cisco IOS Release 12.2 Configuration Guides<br>and Command References > Cisco IOS Configuration Fundamentals<br>Configuration Guide, Release 12.2 > System Management ><br>Troubleshooting and Fault Management. |  |

#### debug port-security

Use the **debug port-security** privileged EXEC command to enable debugging of the allocation and states of the port security subsystem. Use the **no** form of this command to disable debugging.

debug port-security

no debug port-security

- **Syntax Description** This command has no arguments or keywords.
- **Defaults** Debugging is disabled.
- Command Modes Privileged EXEC

| Command History | Release     | Modification                 |
|-----------------|-------------|------------------------------|
|                 | 12.1(19)EA1 | This command was introduced. |

**Usage Guidelines** The **undebug port-security** command is the same as the **no debug port-security** command.

| <b>Related Commands</b> | Command            | Description                                                                                                    |
|-------------------------|--------------------|----------------------------------------------------------------------------------------------------|
|                         | show debugging     | Displays information about the types of debugging that are enabled. For<br>syntax information, select Cisco IOS Release 12.2 Configuration Guides<br>and Command References > Cisco IOS Configuration Fundamentals<br>Configuration Guide, Release 12.2 > System Management ><br>Troubleshooting and Fault Management. |
|                         | show port-security | Displays port-security settings for an interface or for the switch.                                                                                                    |

B-73

#### debug qos-manager

Use the **debug qos-manager** privileged EXEC command to enable debugging of the quality of service (QoS) manager software. Use the **no** form of this command to disable debugging.

debug qos-manager {all | event | verbose}

no debug qos-manager {all | event | verbose}

| Syntax Description | all                      | Display all QoS-manager debug messages.                                 |
|--------------------|--------------------------|-------------------------------------------------------------------------|
|                    | event                    | Display QoS-manager related-event debug messages.                       |
|                    | verbose                  | Display QoS-manager detailed debug messages.                            |
| Defaults           | Debugging is disabl      | led.                                                                    |
| Command Modes      | Privileged EXEC          |                                                                         |
| Command History    | Release                  | Modification                                                            |
|                    | 12.1(19)EA1              | This command was introduced.                                            |
| Usage Guidelines   | The <b>undebug qos-r</b> | nanager command is the same as the no debug qos-manager command.        |
| Related Commands   | Command                  | Description                                                             |
|                    | show debugging           | Displays information about the types of debugging that are enabled. For |

### debug spanning-tree

Use the **debug spanning-tree** privileged EXEC command to enable debugging of spanning-tree activities. Use the **no** form of this command to disable debugging.

debug spanning-tree {all | backbonefast | bpdu | bpdu-opt | config | etherchannel | events | exceptions | general | mstp | pvst+ | root | snmp | switch | synchronization | uplinkfast}

no debug spanning-tree {all | backbonefast | bpdu | bpdu-opt | config | etherchannel | events | exceptions | general | mstp | pvst+ | root | snmp | switch | synchronization | uplinkfast}

| Syntax Description | all                   | Display all spanning-tree debug messages.                                                                                                    |
|--------------------|-----------------------|----------------------------------------------------------------------------------------------------|
|                    | backbonefast          | Display BackboneFast-event debug messages.                                                                                                    |
|                    | bpdu                  | Display spanning-tree bridge protocol data unit (BPDU) debug messages.                                                                                                    |
|                    | bpdu-opt              | Display optimized BPDU handling debug messages.                                                                                                    |
|                    | config                | Display spanning-tree configuration change debug messages.                                                                                                    |
|                    | etherchannel          | Display EtherChannel-support debug messages.                                                                                                    |
|                    | events                | Display spanning-tree topology event debug messages.                                                                                                    |
|                    | exceptions            | Display spanning-tree exception debug messages.                                                                                                    |
|                    | general               | Display general spanning-tree activity debug messages.                                                                                                    |
|                    | mstp                  | Debug Multiple Spanning Tree Protocol events.                                                                                                    |
|                    | pvst+                 | Display per-VLAN spanning-tree plus (PVST+) event debug messages.                                                                                                    |
|                    | root                  | Display spanning-tree root-event debug messages.                                                                                                    |
|                    | snmp                  | Display spanning-tree Simple Network Management Protocol (SNMP) handling debug messages.                                                                                                    |
|                    | synchronization       | Display the spanning-tree synchronization event debug messages.                                                                                                    |
|                    | switch                | Display switch shim command debug messages. This shim is the software module that is the interface between the generic Spanning Tree Protocol (STP) code and the platform-specific code of various switch platforms. |
|                    | uplinkfast            | Display UplinkFast-event debug messages.                                                                                                    |
| Defaults           | Debugging is disabled | I.                                                                                                    |
| Command Modes      | Privileged EXEC       |                                                                                                    |
| Command History    | Release               | Modification                                                                                                    |
|                    | 12.1(19)EA1           | This command was introduced.                                                                                                    |
| Usage Guidelines   | The undebug spanning  | ng-tree command is the same as the no debug spanning-tree command.                                                                                                    |

| Related Commands | Command            | Description                                                                                                    |
|------------------|--------------------|----------------------------------------------------------------------------------------------------|
|                  | show debugging     | Displays information about the types of debugging that are enabled. For<br>syntax information, select Cisco IOS Release 12.2 Configuration Guides<br>and Command References > Cisco IOS Configuration Fundamentals<br>Configuration Guide, Release 12.2 > System Management ><br>Troubleshooting and Fault Management. |
|                  | show spanning-tree | Displays spanning-tree state information.                                                                                                    |

### debug spanning-tree backbonefast

Use the **debug spanning-tree backbonefast** privileged EXEC command to enable debugging of spanning-tree BackboneFast events. Use the **no** form of this command to disable debugging.

debug spanning-tree backbonefast [detail | exceptions]

no debug spanning-tree backbonefast [detail | exceptions]

| Syntax Description                                      | detail                                              | (Optional) Display detailed BackboneFast debug messages.                                                                                                    |
|---------------------------------------------------------|-----------------------------------------------------|----------------------------------------------------------------------------------------------------|
|                                                         | exceptions                                          | (Optional) Display spanning-tree BackboneFast-exception debug messages.                                                                                                    |
| Defaults                                                | Debugging is disal                                  | bled.                                                                                                    |
| Command Modes                                           | Privileged EXEC                                     |                                                                                                    |
|                                                         | Release                                             | Modification                                                                                                    |
| Command History                                         | neicase                                             | Woullcation                                                                                                    |
| Command History                                         | 12.1(19)EA1                                         | This command was introduced.                                                                                                    |
| Usage Guidelines                                        | 12.1(19)EA1<br>The undebug span<br>backbonefast com | This command was introduced.                                                                                                    |
| Usage Guidelines                                        | 12.1(19)EA1<br>The undebug span<br>backbonefast com | This command was introduced.  Inning-tree backbonefast command is the same as the no debug spanning-tree Imand.  Description                                                                                                    |
| Command History<br>Usage Guidelines<br>Related Commands | 12.1(19)EA1<br>The undebug span<br>backbonefast com | This command was introduced.         Ining-tree backbonefast command is the same as the no debug spanning-tree imand.         Description         Displays information about the types of debugging that are enabled. For syntax information, select Cisco IOS Release 12.2 Configuration Guides and Command References > Cisco IOS Configuration Fundamentals Configuration Guide, Release 12.2 > System Management >                                      |
| Usage Guidelines                                        | 12.1(19)EA1<br>The undebug span<br>backbonefast com | This command was introduced.         Ining-tree backbonefast command is the same as the no debug spanning-tree mand.         Description         Displays information about the types of debugging that are enabled. For syntax information, select Cisco IOS Release 12.2 Configuration Guides and Command References > Cisco IOS Configuration Fundamentals Configuration Guide, Release 12.2 > System Management > Troubleshooting and Fault Management. |

B-77

### debug spanning-tree bpdu

Use the **debug spanning-tree bpdu** privileged EXEC command to enable debugging of sent and received spanning-tree bridge protocol data units (BPDUs). Use the **no** form of this command to disable debugging.

debug spanning-tree bpdu [receive | transmit]

no debug spanning-tree bpdu [receive | transmit]

| Syntax Description                   | receive (                                          | Optional) Display the nonoptimized path for received BPDU debug messages.                                                                                                    |
|--------------------------------------|----------------------------------------------------|----------------------------------------------------------------------------------------------------|
| -,                                   |                                                    | Dependence of the process of the process of the pro |
| Defaults                             | Debugging is disabl                                | ed.                                                                                                    |
| Command Modes                        | Privileged EXEC                                    |                                                                                                    |
| Command History                      | Release                                            | Modification                                                                                                    |
| oommanu mistory                      | nonouoo                                            | mounioution                                                                                                    |
| ooninianu mistory                    | 12.1(19)EA1                                        | This command was introduced.                                                                                                    |
| Usage Guidelines                     | 12.1(19)EA1                                        |                                                                                                    |
| Usage Guidelines<br>Related Commands | 12.1(19)EA1                                        | This command was introduced.                                                                                                    |
| Usage Guidelines                     | 12.1(19)EA1<br>The <b>undebug span</b><br>command. | This command was introduced.                                                                                                    |

### debug spanning-tree bpdu-opt

Use the **debug spanning-tree bpdu-opt** privileged EXEC command to enable debugging of optimized spanning-tree bridge protocol data units (BPDUs) handling. Use the **no** form of this command to disable debugging.

debug spanning-tree bpdu-opt [detail | packet]

no debug spanning-tree bpdu-opt [detail | packet]

| Syntax Description                   | detail (C                         | ptional) Display detailed optimized BPDU-handling debug messages.     |
|--------------------------------------|-----------------------------------|-----------------------------------------------------------------------|
|                                      | packet (C                         | ptional) Display packet-level optimized BPDU-handling debug messages. |
| Defaults                             | Debugging is disable              | d.                                                                    |
| Command Modes                        | Privileged EXEC                   |                                                                       |
| Command History                      | Release                           | Modification                                                          |
|                                      |                                   | mounoution                                                            |
|                                      | 12.1(19)EA1                       | This command was introduced.                                          |
|                                      |                                   |                                                                       |
| Usage Guidelines<br>Related Commands | The undebug spann                 | This command was introduced.                                          |
| Usage Guidelines                     | The <b>undebug spann</b> command. | This command was introduced.                                          |

B-79

#### debug spanning-tree mstp

Use the **debug spanning-tree mstp** privileged EXEC command to enable debugging of the Multiple Spanning Tree Protocol (MSTP) software. Use the **no** form of this command to disable debugging.

debug spanning-tree mstp {all | boundary | bpdu-rx | bpdu-tx | errors | flush | init | migration | pm | proposals | region | roles | sanity\_check | sync | tc | timers}

no debug spanning-tree mstp {all | boundary | bpdu-rx | bpdu-tx | errors | flush | init | migration | pm | proposals | region | roles | sanity\_check | sync | tc | timers}

| Syntax Description | all             | Enable all the debugging messages.                                                                                     |
|--------------------|-----------------|----------------------------------------------------------------------------------------------------|
|                    | boundary        | Debug flag changes at these boundaries:                                                                                |
|                    |                 | • An multiple spanning-tree (MST) region and a single spanning-tree region running Rapid Spanning Tree Protocol (RSTP) |
|                    |                 | • An MST region and a single spanning-tree region running 802.1D                                                       |
|                    |                 | • An MST region and another MST region with a different configuration                                                  |
|                    | bpdu-rx         | Debug the received MST bridge protocol data units (BPDUs).                                                             |
|                    | bpdu-tx         | Debug the sent MST BPDUs.                                                                                              |
|                    | errors          | Debug MSTP errors.                                                                                                    |
|                    | flush           | Debug the port flushing mechanism.                                                                                     |
|                    | init            | Debug the initialization of the MSTP data structures.                                                                  |
|                    | migration       | Debug the protocol migration state machine.                                                                            |
|                    | pm              | Debug MSTP port manager events.                                                                                        |
|                    | proposals       | Debug handshake messages between the designated switch and the root switch.                                            |
|                    | region          | Debug the region synchronization between the switch processor (SP) and the route processor (RP).                       |
|                    | roles           | Debug MSTP roles.                                                                                                    |
|                    | sanity_check    | Debug the received BPDU sanity check messages.                                                                         |
|                    | sync            | Debug the port synchronization events.                                                                                 |
|                    | tc              | Debug topology change notification events.                                                                             |
|                    | timers          | Debug the MSTP timers for start, stop, and expire events.                                                              |
| Defaults           | Debugging is di | sabled.                                                                                                    |
| Command Modes      | Privileged EXE  | C                                                                                                    |
| Command History    | Release         | Modification                                                                                                    |
|                    | 12.1(19)EA1     | This command was introduced.                                                                                           |

#### Use the **debug spann**

| Usage Guidelines | The undebug spanning-tree mstp command is the same as the no debug spanning-tree mstp |
|------------------|---------------------------------------------------------------------------------------|
|                  | command.                                                                              |
|                  |                                                                                       |
|                  |                                                                                       |
|                  |                                                                                       |

| Related Commands | Command            | Description                                                                                                    |
|------------------|--------------------|----------------------------------------------------------------------------------------------------|
|                  | show debugging     | Displays information about the types of debugging that are enabled. For<br>syntax information, select Cisco IOS Release 12.2 Configuration Guides<br>and Command References > Cisco IOS Configuration Fundamentals<br>Configuration Guide, Release 12.2 > System Management ><br>Troubleshooting and Fault Management. |
|                  | show spanning-tree | Displays spanning-tree state information.                                                                                                    |
|                  |                    |                                                                                                    |

#### debug spanning-tree switch

Use the **debug spanning-tree switch** privileged EXEC command to enable debugging of the software interface between the Spanning Tree Protocol (STP) software module and the port manager software module. Use the **no** form of this command to disable debugging.

debug spanning-tree switch {all | errors | flush | general | helper | pm | rx {decode | errors | interrupt | process} | state | tx [decode] | uplinkfast}

no debug spanning-tree switch {all | errors | flush | general | helper | pm | rx {decode | errors | interrupt | process} | state | tx [decode] | uplinkfast}

| Syntax Description | all             | Display all spanning-tree switch debug messages.                                                             |
|--------------------|-----------------|----------------------------------------------------------------------------------------------------|
|                    | errors          | Display debug messages for the interface between the spanning-tree software                                  |
|                    |                 | module and the port manager software module.                                                                 |
|                    | flush           | Display debug messages for the shim flush operation.                                                         |
|                    | general         | Display general event debug messages.                                                                        |
|                    | helper          | Display spanning-tree helper-task debug messages. Helper tasks handle bulk spanning-tree updates.            |
|                    | pm              | Display port-manager event debug messages.                                                                   |
|                    | rx              | Display received bridge protocol data unit (BPDU) handling debug messages. The keywords have these meanings: |
|                    |                 | • <b>decode</b> —Display decoded received packets.                                                           |
|                    |                 | • errors—Display receive error debug messages.                                                               |
|                    |                 | • <b>interrupt</b> —Display interrupt service request (ISR) debug messages.                                  |
|                    |                 | • <b>process</b> —Display process receive BPDU debug messages.                                               |
|                    | state           | Display spanning-tree port state change debug messages;                                                      |
|                    | tx [decode]     | Display sent BPDU handling debug messages. The keyword has this meaning:                                     |
|                    |                 | • <b>decode</b> —(Optional) Display decoded sent packets.                                                    |
|                    | uplinkfast      | Display uplinkfast packet transmission debug messages.                                                       |
|                    |                 |                                                                                                    |
|                    |                 |                                                                                                    |
| Defaults           | Debugging is di | isabled.                                                                                                    |
|                    |                 |                                                                                                    |
|                    |                 |                                                                                                    |
| Command Modes      | Privileged EXE  | C                                                                                                    |
|                    |                 |                                                                                                    |
|                    |                 |                                                                                                    |
| Command History    | Release         | Modification                                                                                                 |

Catalyst 3560 Switch Command Reference

| Related Commands | Command            | Description                                                                                                    |
|------------------|--------------------|----------------------------------------------------------------------------------------------------|
|                  | show debugging     | Displays information about the types of debugging that are enabled. For<br>syntax information, select Cisco IOS Release 12.2 Configuration Guides<br>and Command References > Cisco IOS Configuration Fundamentals<br>Configuration Guide, Release 12.2 > System Management ><br>Troubleshooting and Fault Management. |
|                  | show spanning-tree | Displays spanning-tree state information.                                                                                                    |

B-83

### debug spanning-tree uplinkfast

Use the **debug spanning-tree uplinkfast** privileged EXEC command to enable debugging of spanning-tree UplinkFast events. Use the **no** form of this command to disable debugging.

debug spanning-tree uplinkfast [exceptions]

no debug spanning-tree uplinkfast [exceptions]

| Syntax Description                   | exceptions (O)                                          | ptional) Display spanning-tree UplinkFast-exception debug messages.  |
|--------------------------------------|---------------------------------------------------------|----------------------------------------------------------------------|
| Defaults                             | Debugging is disabled                                   | I.                                                                   |
| Command Modes                        | Privileged EXEC                                         |                                                                      |
| Command History                      | Release                                                 | Modification                                                         |
|                                      | 12.1(19)EA1                                             | This command was introduced.                                         |
|                                      |                                                         |                                                                      |
| Usage Guidelines                     | The <b>undebug spanni</b><br><b>uplinkfast</b> command. | ng-tree uplinkfast command is the same as the no debug spanning-tree |
|                                      |                                                         | • • • •                                                              |
| Usage Guidelines<br>Related Commands | uplinkfast command.                                     |                                                                      |

#### debug sw-vlan

Use the **debug sw-vlan** privileged EXEC command to enable debugging of VLAN manager activities. Use the **no** form of this command to disable debugging.

debug sw-vlan {badpmcookies | cfg-vlan {bootup | cli} | events | ifs | management | mapping | notification | packets | redundancy | registries | vtp}

no debug sw-vlan {badpmcookies | cfg-vlan {bootup | cli} | events | ifs | management | mapping | notification | packets | redundancy | registries | vtp}

| Syntax Description | badpmcookies            | Display debug messages for VLAN manager incidents of bad port manager cookies.               |
|--------------------|-------------------------|----------------------------------------------------------------------------------------------|
|                    | cfg-vlan {bootup   cli} | Display config-vlan debug messages. The keywords have these meanings:                        |
|                    |                         | • <b>bootup</b> —Display messages when the switch is booting up.                             |
|                    |                         | • <b>cli</b> —Display messages when the command-line interface (CLI) is in config-vlan mode. |
|                    | events                  | Display debug messages for VLAN manager events.                                              |
|                    | ifs                     | See the <b>debug sw-vlan ifs</b> command.                                                    |
|                    | management              | Display debug messages for VLAN manager management of internal VLANs.                        |
|                    | mapping                 | Display debug messages for VLAN mapping.                                                     |
|                    | notification            | See the <b>debug sw-vlan notification</b> command.                                           |
|                    | packets                 | Display debug messages for packet handling and encapsulation processes.                      |
|                    | redundancy              | Display debug messages for VTP VLAN redundancy.                                              |
|                    | registries              | Display debug messages for VLAN manager registries.                                          |
|                    | vtp                     | See the <b>debug sw-vlan vtp</b> command.                                                    |
| Defaults           | Debugging is disabled.  |                                                                                              |
| Command Modes      | Privileged EXEC         |                                                                                              |
|                    | Release                 | Modification                                                                                 |
| Command History    | noreuse                 |                                                                                              |

| <b>Related Commands</b> | Command        | Description                                                                                                    |
|-------------------------|----------------|----------------------------------------------------------------------------------------------------|
|                         | show debugging | Displays information about the types of debugging that are enabled. For<br>syntax information, select <b>Cisco IOS Release 12.2 Configuration Guides</b><br>and Command References > Cisco IOS Configuration Fundamentals<br>Configuration Guide, Release 12.2 > System Management ><br>Troubleshooting and Fault Management. |
|                         | show vlan      | Displays the parameters for all configured VLANs or one VLAN (if the VLAN name or ID is specified) in the administrative domain.                                                                                                    |
|                         | show vtp       | Displays general information about VTP management domain, status, and counters.                                                                                                    |

#### debug sw-vlan ifs

Use the **debug sw-vlan ifs** privileged EXEC command to enable debugging of the VLAN manager IOS file system (IFS) error tests. Use the **no** form of this command to disable debugging.

debug sw-vlan ifs {open {read | write} | read {1 | 2 | 3 | 4} | write}

no debug sw-vlan ifs {open {read | write} | read {1 | 2 | 3 | 4} | write}

| Syntax Description       open {read   write}       Display VLAN manager IFS file-open operation debug messages. The keywords have these meanings: <ul> <li>read—Display VLAN manager IFS file-read operation debug me</li> <li>write—Display VLAN manager IFS file-write operation debug me</li> <li>write—Display VLAN manager IFS file-write operation debug me</li> <li>write</li> <li>Display file-read operation debug messages for the specified error test or 4).</li> </ul> <li>Defaults</li> <li>Debugging is disabled.</li> <li>Command Modes</li> <li>Privileged EXEC</li> <li>Modification</li> |
|----------------------------------------------------------------------------------------------------|
| write—Display VLAN manager IFS file-write operation debug messages for the specified error test or 4).     write     Display file-write operation debug messages.  Debugging is disabled.  Command Modes Privileged EXEC                                                                                                    |
| read {1   2   3   4}       Display file-read operation debug messages for the specified error test or 4).         write       Display file-write operation debug messages.         Defaults       Debugging is disabled.         Privileged EXEC       Privileged EXEC                                                                                                    |
| or 4).       write       Display file-write operation debug messages.       Debugging is disabled.       Command Modes       Privileged EXEC                                                                                                    |
| Defaults     Debugging is disabled.       Command Modes     Privileged EXEC                                                                                                    |
| Command Modes Privileged EXEC                                                                                                    |
|                                                                                                    |
| Command History Polooco Modification                                                                                                    |
| command instory netease woundation                                                                                                    |
| 12.1(19)EA1 This command was introduced.                                                                                                    |
| h                                                                                                    |

descriptor structures. Operation 4 reads TLV data.

| <b>Related Commands</b> | Command        | Description                                                                                                    |
|-------------------------|----------------|----------------------------------------------------------------------------------------------------|
|                         | show debugging | Displays information about the types of debugging that are enabled. For<br>syntax information, select <b>Cisco IOS Release 12.2 Configuration Guides</b><br>and Command References > Cisco IOS Configuration Fundamentals<br>Configuration Guide, Release 12.2 > System Management ><br>Troubleshooting and Fault Management. |
|                         | show vlan      | Displays the parameters for all configured VLANs or one VLAN (if the VLAN name or ID is specified) in the administrative domain.                                                                                                    |

# debug sw-vlan notification

Use the **debug sw-vlan notification** privileged EXEC command to enable debugging of the activation and deactivation of Inter-Link Switch (ISL) VLAN IDs. Use the **no** form of this command to disable debugging.

debug sw-vlan notification {accfwdchange | allowedvlancfgchange | fwdchange | linkchange | modechange | pruningcfgchange | statechange}

no debug sw-vlan notification {accfwdchange | allowedvlancfgchange | fwdchange | linkchange | modechange | pruningcfgchange | statechange}

| Syntax Description | accfwdchange                          | Display debug messages for VLAN manager notification of aggregated access interface spanning-tree forward changes. |
|--------------------|---------------------------------------|----------------------------------------------------------------------------------------------------|
|                    | allowedvlancfgchange                  | Display debug messages for VLAN manager notification of changes to the allowed VLAN configuration.                 |
|                    | fwdchange                             | Display debug messages for VLAN manager notification of spanning-tree forwarding changes.                          |
|                    | linkchange                            | Display debug messages for VLAN manager notification of interface link-state changes.                              |
|                    | modechange                            | Display debug messages for VLAN manager notification of interface mode changes.                                    |
|                    | pruningcfgchange                      | Display debug messages for VLAN manager notification of changes to the pruning configuration.                      |
|                    | statechange                           | Display debug messages for VLAN manager notification of interface state changes.                                   |
|                    |                                       |                                                                                                    |
| Defaults           | Debugging is disabled.                |                                                                                                    |
| Command Modes      | Privileged EXEC                       |                                                                                                    |
| Command History    | Release                               | Modification                                                                                                    |
|                    | 12.1(19)EA1                           | This command was introduced.                                                                                       |
| Usage Guidelines   | The <b>undebug sw-vlan n</b> command. | otification command is the same as the no debug sw-vlan notification                                               |

| <b>Related Commands</b> | Command        | Description                                                                                                    |
|-------------------------|----------------|----------------------------------------------------------------------------------------------------|
|                         | show debugging | Displays information about the types of debugging that are enabled. For<br>syntax information, select Cisco IOS Release 12.2 Configuration Guides<br>and Command References > Cisco IOS Configuration Fundamentals<br>Configuration Guide, Release 12.2 > System Management ><br>Troubleshooting and Fault Management. |
|                         | show vlan      | Displays the parameters for all configured VLANs or one VLAN (if the VLAN name or ID is specified) in the administrative domain.                                                                                                    |

#### debug sw-vlan vtp

Use the **debug sw-vlan vtp** privileged EXEC command to enable debugging of the VLAN Trunking Protocol (VTP) code. Use the **no** form of this command to disable debugging.

debug sw-vlan vtp {events | packets | pruning [packets | xmit] | redundancy | xmit}

no debug sw-vlan vtp {events | packets | pruning | redundancy | xmit}

| Syntax Description | events                                         | Display debug messages for general-purpose logic flow and detailed VTP messages generated by the VTP_LOG_RUNTIME macro in the VTP code.                                                                                 |
|--------------------|------------------------------------------------|----------------------------------------------------------------------------------------------------|
|                    | packets                                        | Display debug messages for the contents of all incoming VTP packets<br>that have been passed into the VTP code from the IOS VTP<br>platform-dependent layer, except for pruning packets.                                |
|                    | pruning [packets   xmit]                       | Display debug messages generated by the pruning segment of the VTP code. The keywords have these meanings:                                                                                                    |
|                    |                                                | • <b>packets</b> —(Optional) Display debug messages for the contents of all incoming VTP pruning packets that have been passed into the VTP code from the IOS VTP platform-dependent layer.                             |
|                    |                                                | • <b>xmit</b> —(Optional) Display debug messages for the contents of all outgoing VTP packets that the VTP code requests the IOS VTP platform-dependent layer to send.                                                  |
|                    | redundancy                                     | Display debug messages for VTP redundancy.                                                                                                    |
|                    | xmit                                           | Display debug messages for the contents of all outgoing VTP packets that<br>the VTP code requests the IOS VTP platform-dependent layer to send,<br>except for pruning packets.                                          |
| Defaults           | Debugging is disabled.                         |                                                                                                    |
| Command Modes      | Privileged EXEC                                |                                                                                                    |
| Command History    | Release                                        | Modification                                                                                                    |
|                    | 12.1(19)EA1                                    | This command was introduced.                                                                                                    |
|                    |                                                |                                                                                                    |
| Usage Guidelines   | The undebug sw-vlan vt                         | p command is the same as the <b>no debug sw-vlan vtp</b> command.                                                                                                    |
|                    | appear. They are generate<br>VTP_PRUNING_LOG_D | re entered after the <b>pruning keyword</b> , VTP pruning debugging messages<br>of by the VTP_PRUNING_LOG_NOTICE, VTP_PRUNING_LOG_INFO,<br>DEBUG, VTP_PRUNING_LOG_ALERT, and<br>VARNING macros in the VTP pruning code. |

| Related Commands | Command        | Description                                                                                                    |
|------------------|----------------|----------------------------------------------------------------------------------------------------|
|                  | show debugging | Displays information about the types of debugging that are enabled. For<br>syntax information, select Cisco IOS Release 12.2 Configuration Guides<br>and Command References > Cisco IOS Configuration Fundamentals<br>Configuration Guide, Release 12.2 > System Management ><br>Troubleshooting and Fault Management. |
|                  | show vtp       | Displays general information about VTP management domain, status, and counters.                                                                                                    |

### debug udld

Use the **debug udld** privileged EXEC command to enable debugging of the UniDirectional Link Detection (UDLD) feature. Use the **no** form of this command to disable UDLD debugging.

debug udld {events | packets | registries}

no debug udld {events | packets | registries}

| Syntax Description | events Display debug messages for UDLD process events as they occur.                                                                                              |                                                                                                    |  |  |  |
|--------------------|----------------------------------------------------------------------------------------------------|----------------------------------------------------------------------------------------------------|--|--|--|
|                    | packetsDisplay debug messages for the UDLD process as it receives packets from<br>packet queue and tries to send them at the request of the UDLD protocol content |                                                                                                    |  |  |  |
|                    | registries                                                                                                    | Display debug messages for the UDLD process as it processes registry calls from<br>the UDLD process-dependent module and other feature modules. |  |  |  |
| Defaults           | Debugging is disabled.                                                                                                    |                                                                                                    |  |  |  |
| Command Modes      | Privileged EXE                                                                                                    | C                                                                                                    |  |  |  |
| Command History    | Release                                                                                                    | Modification                                                                                                    |  |  |  |
| eenmana motory     | 12.1(19)EA1                                                                                                    | This command was introduced.                                                                                                    |  |  |  |
|                    | <ul><li>For debug udld events, these debugging messages appear:</li><li>General UDLD program logic flow</li></ul>                                                 |                                                                                                    |  |  |  |
|                    | General UDLD program logic flow                                                                                                    |                                                                                                    |  |  |  |
|                    | State machine state changes                                                                                                    |                                                                                                    |  |  |  |
|                    | • Program actions for the set and clear ErrDisable state                                                                                                    |                                                                                                    |  |  |  |
|                    | Neighbor cache additions and deletions                                                                                                    |                                                                                                    |  |  |  |
|                    | Processing of configuration commands                                                                                                    |                                                                                                    |  |  |  |
|                    | Processing of link-up and link-down indications                                                                                                    |                                                                                                    |  |  |  |
|                    | For <b>debug udld packets</b> , these debugging messages appear:                                                                                                  |                                                                                                    |  |  |  |
|                    | General packet processing program flow on receipt of an incoming packet                                                                                           |                                                                                                    |  |  |  |
|                    | • Indications of the contents of the various pieces of packets received (such as type length versions [TLVs]) as they are examined by the packet reception code   |                                                                                                    |  |  |  |
|                    | Packet trans                                                                                                    | mission attempts and the outcome                                                                                                    |  |  |  |
|                    | For debug udld registries, these categories of debugging messages appear:                                                                                         |                                                                                                    |  |  |  |
|                    | Sub-block creation                                                                                                    |                                                                                                    |  |  |  |
|                    | Fiber-port status changes                                                                                                    |                                                                                                    |  |  |  |

- State change indications from the port manager software
- MAC address registry calls

| Related Commands | Command        | Description                                                                                                    |
|------------------|----------------|----------------------------------------------------------------------------------------------------|
|                  | show debugging | Displays information about the types of debugging that are enabled. For<br>syntax information, select Cisco IOS Release 12.2 Configuration Guides<br>and Command References > Cisco IOS Configuration Fundamentals<br>Configuration Guide, Release 12.2 > System Management ><br>Troubleshooting and Fault Management. |
|                  | show udld      | Displays UDLD administrative and operational status for all ports or the specified port.                                                                                                    |

### debug vqpc

Use the **debug vqpc** privileged EXEC command to enable debugging of the VLAN Query Protocol (VQP) client. Use the **no** form of this command to disable debugging.

debug vqpc [all | cli | events | learn | packet]

no debug vqpc [all | cli | events | learn | packet]

| Syntax Description | all                 | (Optional) Display all VQP client debug messages.                              |
|--------------------|---------------------|--------------------------------------------------------------------------------|
|                    | cli                 | (Optional) Display the VQP client command-line interface (CLI) debug messages. |
|                    | events              | (Optional) Display VQP client event debug messages.                            |
|                    | learn               | (Optional) Display VQP client address learning debug messages.                 |
|                    | packet              | (Optional) Display VQP client packet information debug messages.               |
| Defaults           | Debugging is disabl | ed.                                                                            |
| Command Modes      | Privileged EXEC     |                                                                                |
| Command History    | Release             | Modification                                                                   |
|                    | 12.1(19)EA1         | This command was introduced.                                                   |
| Usage Guidelines   | The undebug vqpc    | command is the same as the <b>no debug vqpc</b> command.                       |
|                    |                     |                                                                                |
| Related Commands   | Command             | Description                                                                    |

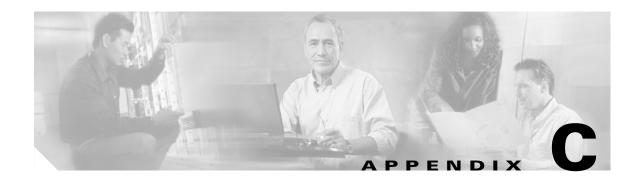

# **Catalyst 3560 Switch Show Platform Commands**

This appendix describes the **show platform** privileged EXEC commands that have been created or changed for use with the Catalyst 3560 switch. These commands display information helpful in diagnosing and resolving internetworking problems and should be used only under the guidance of Cisco technical support staff.

#### show platform acl

Use the **show platform acl** privileged EXEC command to display platform-dependent access control list (ACL) manager information.

show platform acl {interface interface-id | label label-number [detail] | statistics asic-number |
usage asic-number [summary] | vlan vlan-id} [ | {begin | exclude | include} expression]

| Syntax Description | interface interface-id | Display per-interface ACL manager information for the specified interface.<br>The interface can be a physical interface or a VLAN. |
|--------------------|------------------------|----------------------------------------------------------------------------------------------------|
|                    | label label-number     | Display per-label ACL manager information. The <i>label-number</i> range is 0 to 255. The lawword has this magning:                |
|                    | [detail]               | 255. The keyword has this meaning:                                                                                                 |
|                    |                        | • <b>detail</b> —(Optional) Display detailed ACL manager label information.                                                        |
|                    | statistics asic-number | Display per-ASIC ACL manager information. The <i>asic-number</i> is the port ASIC number, either 0 or 1.                           |
|                    | usage asic-number      | Display per-ASIC ACL usage information. The keyword has this meaning:                                                              |
|                    | [summary]              | • <b>summary</b> —(Optional) Display usage information in a brief format.                                                          |
|                    | vlan vlan-id           | Display per-VLAN ACL manager information. The <i>vlan-id</i> range is from 1 to 4094.                                              |
|                    | begin                  | (Optional) Display begins with the line that matches the <i>expression</i> .                                                       |
|                    | exclude                | (Optional) Display excludes lines that match the <i>expression</i> .                                                               |
|                    | include                | (Optional) Display includes lines that match the specified expression.                                                             |
|                    | expression             | Expression in the output to use as a reference point.                                                                              |
|                    |                        |                                                                                                    |
|                    |                        |                                                                                                    |
| Command Modes      | Privileged EXEC        |                                                                                                    |

| Command History | Release     | Modification                 |
|-----------------|-------------|------------------------------|
|                 | 12.1(19)EA1 | This command was introduced. |

# **Usage Guidelines** You should use this command only when you are working directly with a technical support representative while troubleshooting a problem. Do not use this command unless a technical support representative asks you to do so.

Expressions are case sensitive. For example, if you enter | **exclude output**, the lines that contain *output* do not appear, but the lines that contain *Output* appear.

C-3

# show platform backup interface

Use the **show platform backup interface** privileged EXEC command to display platform-dependent backup information used in a Flex Links configuration.

show platform backup interface [interface-id | dummyQ] [ | {begin | exclude | include}
expression]

| Syntax Description               | interface-id                                 | (Optional) Display backup information for all interfaces or the specified interface. The interface can be a physical interface or a port channel. |
|----------------------------------|----------------------------------------------|----------------------------------------------------------------------------------------------------|
|                                  | dummyQ                                       | (Optional) Display dummy queue information.                                                                                                    |
|                                  | begin                                        | (Optional) Display begins with the line that matches the <i>expression</i> .                                                                      |
|                                  | exclude                                      | (Optional) Display excludes lines that match the <i>expression</i> .                                                                              |
|                                  | include                                      | (Optional) Display includes lines that match the specified expression.                                                                            |
|                                  | expression                                   | Expression in the output to use as a reference point.                                                                                             |
| Command Modes                    | Privileged EXEC                              |                                                                                                    |
|                                  |                                              | Modification                                                                                                    |
| Command Modes<br>Command History | Release                                      | Modification                                                                                                    |
|                                  |                                              | Modification<br>This command was introduced.                                                                                                    |
|                                  | Release<br>12.2(20)SE<br>You should use this |                                                                                                    |

#### show platform configuration

Use the **show platform configuration** privileged EXEC command to display platform-dependent configuration-manager related information.

show platform configuration {config-output | default | running | startup} [ | {begin | exclude | include} expression]

| Syntax Description | config-output | Display the output of the last auto-configuration application.                 |
|--------------------|---------------|--------------------------------------------------------------------------------|
|                    | default       | Display whether or not the system is running the default configuration.        |
|                    | running       | Display a snapshot of the backed-up running configuration on the local switch. |
|                    | startup       | Display a snapshot of the backed-up startup configuration on the local switch. |
|                    | begin         | (Optional) Display begins with the line that matches the <i>expression</i> .   |
|                    | exclude       | (Optional) Display excludes lines that match the expression.                   |
|                    | include       | (Optional) Display includes lines that match the specified expression.         |
|                    | expression    | Expression in the output to use as a reference point.                          |

#### **Command Modes** Privileged EXEC

| Command History | Release     | Modification                 |
|-----------------|-------------|------------------------------|
|                 | 12.1(19)EA1 | This command was introduced. |

**Usage Guidelines** You should use this command only when you are working directly with a technical support representative while troubleshooting a problem. Do not use this command unless a technical support representative asks you to do so.

Expressions are case sensitive. For example, if you enter | exclude output, the lines that contain *output* do not appear, but the lines that contain *Output* appear.

#### show platform etherchannel

Use the **show platform etherchannel** privileged EXEC command to display platform-dependent EtherChannel information.

show platform etherchannel {flags | time-stamps} [ | {begin | exclude | include} expression]

| Suntax Description | flogg           | Display EtherChannel part flags                                                                                                    |
|--------------------|-----------------|----------------------------------------------------------------------------------------------------|
| Syntax Description | flags           | Display EtherChannel port flags.                                                                                                    |
|                    | time-stamps     | Display EtherChannel time stamps.                                                                                                    |
|                    | begin           | (Optional) Display begins with the line that matches the expression.                                                                                                    |
|                    | exclude         | (Optional) Display excludes lines that match the <i>expression</i> .                                                                                                    |
|                    | include         | (Optional) Display includes lines that match the specified <i>expression</i> .                                                                                          |
|                    | expression      | Expression in the output to use as a reference point.                                                                                                    |
| Command Modes      | Privileged EXEC | Modification                                                                                                    |
|                    | 12.1(19)EA1     | This command was introduced.                                                                                                    |
| Usage Guidelines   |                 | command only when you are working directly with a technical support representative ng a problem. Do not use this command unless a technical support representative asks |

Expressions are case sensitive. For example, if you enter | exclude output, the lines that contain *output* do not appear, but the lines that contain *Output* appear.

#### show platform forward

Use the **show platform forward** privileged EXEC command for an interface to specify how the hardware would forward a frame that matches the specified parameters.

show platform forward interface-id [vlan vlan-id] src-mac dst-mac [l3protocol-id] [ipv6 | sap |
snap] [cos cos] [ip src-ip dst-ip [frag field] [dscp dscp] {l4protocol-id | icmp icmp-type
icmp-code | igmp igmp-version igmp-type | sctp src-port dst-port | tcp src-port dst-port flags |
udp src-port dst-port] { [ | {begin | exclude | include} expression]

| Syntax Description | interface-id                                     | The input physical interface, the port on which the packet comes in to the switch (including type and port number).                                                                                                    |
|--------------------|--------------------------------------------------|----------------------------------------------------------------------------------------------------|
|                    | vlan vlan-id                                     | (Optional) Input VLAN ID. The range is 1 to 4094. If not specified, and the input interface is not a routed port, the default is 1.                                                                                                    |
|                    | src-mac                                          | 48-bit source MAC address.                                                                                                    |
|                    | dst-mac                                          | 48-bit destination MAC address.                                                                                                    |
|                    | l3protocol-id                                    | (Optional) The Layer 3 protocol used in the packet. The number is a value 0 to 65535.                                                                                                    |
|                    | ipv6                                             | (Optional) IPv6 frame. This keyword is available only if the switch is running the advanced IP services image.                                                                                                    |
|                    | sap                                              | (Optional) Service access point (SAP) encapsulation type.                                                                                                    |
|                    | snap                                             | (Optional) Subnetwork Access Protocol (SNAP) encapsulation type.                                                                                                    |
|                    | cos cos                                          | (Optional) Class of service (CoS) value of the frame. The range is 0 to 7                                                                                                    |
|                    | ip src-ip dst-ip                                 | (Optional, but required for IP packets) Source and destination IP addresses in dotted decimal notation.                                                                                                    |
|                    | frag field                                       | (Optional) The IP fragment field for a fragmented IP packet. The range is 0 to 65535.                                                                                                    |
|                    | dscp dscp                                        | (Optional) Differentiated Services Code Point (DSCP) field in the IP header. The range is 0 to 63.                                                                                                    |
|                    | l4protocol-id                                    | The numeric value of the Layer 4 protocol field in the IP header. The<br>range is 0 to 255. For example, 47 is generic routing encapsulation<br>(GRE), and 89 is Open Shortest Path First (OSPF). If the protocol is TCP,<br>User Datagram Protocol (UDP), Internet Control Message Protocol<br>(ICMP), or Internet Group Management Protocol (IGMP), you should<br>use the appropriate keyword instead of a numeric value. |
|                    | <b>icmp</b> <i>icmp-type</i><br><i>icmp-code</i> | ICMP parameters. The <i>icmp-type</i> and <i>icmp-code</i> ranges are 0 to 255.                                                                                                    |
|                    | <b>igmp</b> igmp-version<br>igmp-type            | IGMP parameters. The <i>igmp-version</i> range is 1 to 15; the <i>igmp-type</i> range is 0 to 15.                                                                                                    |
|                    | sctp src-port dst-port                           | Stream Control Transmission Protocol (SCTP) parameters. The ranges for the SCTP source and destination ports are 0 to 65535.                                                                                                    |
|                    | <b>tcp</b> src-port dst-port<br>flags            | TCP parameters: TCP source port, destination port, and the numeric value of the TCP flags byte in the header. The <i>src-port</i> and <i>dst-port</i> ranges are 0 to 65535. The flag range is 0 to 1024.                                                                                                    |
|                    | udp src-port dst-port                            | UDP parameters. The <i>src-port</i> and <i>dst-port</i> ranges are 0 to 65535.                                                                                                    |
|                    | begin                                            | (Optional) Display begins with the line that matches the <i>expression</i> .                                                                                                    |

|                  | exclude             | (Optional) Display excludes lines that match the expression.                                                                                                    |
|------------------|---------------------|----------------------------------------------------------------------------------------------------|
|                  | include             | (Optional) Display includes lines that match the specified expression.                                                                                                    |
|                  | expression          | Expression in the output to use as a reference point.                                                                                                    |
| Command Modes    | Privileged EXEC     |                                                                                                    |
|                  | 0                   |                                                                                                    |
| Command History  | Release             | Modification                                                                                                    |
|                  | 12.1(19)EA1         | This command was introduced.                                                                                                    |
|                  | 12.2(25)SEB         | The <b>ipv6</b> keyword was added.                                                                                                    |
| Usage Guidelines |                     | command only when you are working directly with a technical support representative<br>ng a problem. Do not use this command unless a technical support representative asks |
|                  | -                   | e sensitive. For example, if you enter l <b>exclude output</b> , the lines that contain <i>output</i> he lines that contain <i>Output</i> appear.                          |
| Examples         | For examples of the | e show platform forward command output displays and what they mean, see the                                                                                                |

"Troubleshooting" chapter of the software configuration guide for this release.

#### show platform frontend-controller

Use the **show platform frontend-controller** privileged EXEC command to display counter and status information for the front-end controller manager and subordinate applications and to display the hardware and software information for the front-end controller.

show platform frontend-controller {buffer | generic | manager number | subordinate number |
version number} [ | {begin | exclude | include} expression]

This command is supported only on Catalyst 3560G-48TS, 3560G-48PS, 3560G-24TS, and 3560G-24PS switches.

| Syntax Description | buffer                                                                                                    | Display the last 1024 bytes sent from the manager to the subordinate and the reverse.                                                                                         |  |
|--------------------|----------------------------------------------------------------------------------------------------|----------------------------------------------------------------------------------------------------|--|
|                    | generic                                                                                                    | Display the generic counters that do not specifically apply to the manager or subordinate.                                                                                    |  |
|                    | manager number                                                                                                    | Display the counters for the manager and the subordinate specified by <i>number</i> . See the "Usage Guidelines" section for the <i>number</i> range.                         |  |
|                    | subordinate number                                                                                                    | Display the subordinate status and the counters for the subordinate specified by <i>number</i> . See the "Usage Guidelines" section for the <i>number</i> range.              |  |
|                    | version number                                                                                                    | Display the hardware and software version information for the subordinate status specified by <i>number</i> . See the "Usage Guidelines" section for the <i>number</i> range. |  |
|                    | begin                                                                                                    | (Optional) Display begins with the line that matches the <i>expression</i> .                                                                                                  |  |
|                    | exclude                                                                                                    | (Optional) Display excludes lines that match the <i>expression</i> .                                                                                                    |  |
|                    | include                                                                                                    | (Optional) Display includes lines that match the specified <i>expression</i> .                                                                                                |  |
|                    | expression                                                                                                    | Expression in the output to use as a reference point.                                                                                                    |  |
| Command Modes      | Privileged EXEC                                                                                                    | Modification                                                                                                    |  |
| •                  | 12.2(20)SE3                                                                                                    | This command was introduced.                                                                                                    |  |
| Usage Guidelines   | On the Catalyst 3560G-48TS and 3560G-48PS switches, the subordinate number range is 0 to 2.<br>On the Catalyst 3560G-24TS and 3560G-24PS switches, the subordinate number range is 0 to 1.<br>You should use this command only when you are working directly with a technical support representative<br>while troubleshooting a problem. Do not use this command unless a technical support representative asks<br>you to do so. |                                                                                                    |  |
|                    | Expressions are case sensitive. For example, if you enter   exclude output, the lines that contain <i>output</i> do not appear, but the lines that contain <i>Output</i> appear.                                                                                                    |                                                                                                    |  |

### show platform ip igmp snooping

Use the show platform ip igmp snooping privileged EXEC command to display platform-dependent Internet Group Management Protocol (IGMP) snooping information.

show platform ip igmp snooping {all | control [di] | counters | flood [vlan vlan-id] | group *ip-address* | hardware | retry [count | local [count] | remote [count]] } [ | {begin | exclude | include { expression]

| Syntax Description | all                             | Display all IGMP snooping platform IP multicast information.                                                       |
|--------------------|---------------------------------|----------------------------------------------------------------------------------------------------|
|                    | control [di]                    | Display IGMP snooping control entries. The keyword has this meaning:                                               |
|                    |                                 | • <b>di</b> —(Optional) Display IGMP snooping control destination index entries.                                   |
|                    | counters                        | Display IGMP snooping counters.                                                                                    |
|                    | flood [vlan vlan-id]            | Display IGMP snooping flood information. The keyword has this meaning:                                             |
|                    |                                 | • <b>vlan</b> <i>vlan-id</i> —(Optional) Display flood information for the specified VLAN. The range is 1 to 4094. |
|                    | group ip-address                | Display the IGMP snooping multicast group information, where <i>ip-address</i> is the IP address of the group.     |
|                    | hardware                        | Display IGMP snooping information loaded into hardware.                                                            |
|                    | retry [count   local<br>[count] | Display IGMP snooping retry information. The keywords have these meanings:                                         |
|                    |                                 | • <b>count</b> —(Optional) Display only the retry count.                                                           |
|                    |                                 | • local—(Optional) Display local retry entries.                                                                    |
|                    | remote [count]                  | Display remote entries. The keyword has this meaning:                                                              |
|                    |                                 | • <b>count</b> —(Optional) Display only the remote count.                                                          |
|                    | begin                           | (Optional) Display begins with the line that matches the <i>expression</i> .                                       |
|                    | exclude                         | (Optional) Display excludes lines that match the <i>expression</i> .                                               |
|                    | include                         | (Optional) Display includes lines that match the specified expression.                                             |
|                    | expression                      | Expression in the output to use as a reference point.                                                              |
|                    |                                 |                                                                                                    |

**Command Modes** 

Privileged EXEC

| Command History | Release     | Modification                 |
|-----------------|-------------|------------------------------|
|                 | 12.1(19)EA1 | This command was introduced. |

# **Usage Guidelines** You should use this command only when you are working directly with a technical support representative while troubleshooting a problem. Do not use this command unless a technical support representative asks you to do so.

Expressions are case sensitive. For example, if you enter | exclude output, the lines that contain *output* do not appear, but the lines that contain *Output* appear.

C-11

#### show platform ip multicast

Use the **show platform ip multicast** privileged EXEC command to display platform-dependent IP multicast tables and other information.

show platform ip multicast {acl-full-infol counters | groups | hardware [detail] | interfaces | locks | mdfs-routes | mroute-retry | retry | trace} [ | {begin | exclude | include} expression]

| Syntax Description | acl-full-info     | Display IP multicast routing access-control list (ACL) information, in particular the number of outgoing VLANs for which router ACLs at the output cannot be applied in hardware. |
|--------------------|-------------------|----------------------------------------------------------------------------------------------------|
|                    | counters          | Display IP multicast counters and statistics.                                                                                                    |
|                    | groups            | Display IP multicast routes per group.                                                                                                    |
|                    | hardware [detail] | Display IP multicast routes loaded into hardware. The keyword has this meaning:                                                                                                   |
|                    |                   | • <b>detail</b> —(Optional) Display port members in destination index and route index.                                                                                            |
|                    | interfaces        | Display IP multicast interfaces.                                                                                                    |
|                    | locks             | Display IP multicast destination-index locks.                                                                                                    |
|                    | mdfs-routes       | Display multicast distributed fast switching (MDFS) IP multicast routes.                                                                                                    |
|                    | mroute-retry      | Display the IP multicast route retry queue.                                                                                                    |
|                    | retry             | Display the IP multicast routes in the retry queue.                                                                                                    |
|                    | trace             | Display the IP multicast trace buffer.                                                                                                    |
|                    | begin             | (Optional) Display begins with the line that matches the <i>expression</i> .                                                                                                    |
|                    | exclude           | (Optional) Display excludes lines that match the <i>expression</i> .                                                                                                    |
|                    | include           | (Optional) Display includes lines that match the specified expression.                                                                                                    |
|                    | expression        | Expression in the output to use as a reference point.                                                                                                    |
| Command Modes      | Privileged EXEC   |                                                                                                    |
| Command History    | Release           | Modification                                                                                                    |
|                    | 12.1(19)EA1       | This command was introduced.                                                                                                    |
| Usage Guidelines   |                   | mmand only when you are working directly with a technical support representative<br>a problem. Do not use this command unless a technical support representative asks             |

## show platform ip unicast

Use the **show platform ip unicast** privileged EXEC command to display platform-dependent IP unicast routing information.

| Syntax Description | adjacency                                                                 | Display the platform adjacency database.                                                                         |
|--------------------|---------------------------------------------------------------------------|----------------------------------------------------------------------------------------------------|
|                    | cef-idb                                                                   | Display platform information corresponding to Cisco Express Forwarding (CEF) interface descriptor block.         |
|                    | counts                                                                    | Display the current counts for the Layer 3 unicast databases.                                                    |
|                    | dhcp                                                                      | Display the DHCP system dynamic addresses.                                                                       |
|                    | failed {adjacency                                                         | Display the hardware resource failures. The keywords have these meanings:                                        |
|                    | <b>arp</b> [ <i>A</i> . <i>B</i> . <i>C</i> . <i>D</i> ]   <b>route</b> } | • <b>adjacency</b> —Display the adjacency entries that failed to be programmed in hardware.                      |
|                    |                                                                           | • <b>arp</b> —Display the Address Resolution Protocol (ARP) deletions because of failure and because of retries. |
|                    |                                                                           | • <i>A.B.C.D</i> —(Optional) Prefix of the ARP entries to display.                                               |
|                    |                                                                           | • <b>route</b> —Display the route entries that failed to be programmed in hardware.                              |
|                    | loadbalance                                                               | Display the platform loadbalance database.                                                                       |
|                    | mpaths                                                                    | Display the Layer 3 unicast routing multipath adjacency database.                                                |
|                    | proxy                                                                     | Display the platform proxy ARP database.                                                                         |
|                    | route                                                                     | Display the platform route database.                                                                             |
|                    | standby                                                                   | Display the platform standby information.                                                                        |
|                    | statistics                                                                | Display the Layer 3 unicast routing accumulated statistics.                                                      |
|                    | table                                                                     | Display the platform IP version 4 (IPv4) information.                                                            |
|                    | trace                                                                     | Display the platform event trace logs.                                                                           |
|                    | begin                                                                     | (Optional) Display begins with the line that matches the <i>expression</i> .                                     |
|                    | exclude                                                                   | (Optional) Display excludes lines that match the <i>expression</i> .                                             |
|                    | include                                                                   | (Optional) Display includes lines that match the specified expression.                                           |
|                    | expression                                                                | Expression in the output to use as a reference point.                                                            |

| Command History | Release     | Modification                 |
|-----------------|-------------|------------------------------|
|                 | 12.1(19)EA1 | This command was introduced. |

# **Usage Guidelines** You should use this command only when you are working directly with a technical support representative while troubleshooting a problem. Do not use this command unless a technical support representative asks you to do so.

## show platform ip unicast vrf compaction

Use the **show platform ip unicast vrf compaction** privileged EXEC command to display the compaction request queues and compaction status.

show platform ip unicast vrf compaction [ | {begin | exclude | include} expression]

| Syntax Description | begin                  | (Optional) Display begins with the line that matches the <i>expression</i> .      |
|--------------------|------------------------|-----------------------------------------------------------------------------------|
|                    | exclude                | (Optional) Display excludes lines that match the <i>expression</i> .              |
|                    | include                | (Optional) Display includes lines that match the specified expression.            |
|                    | expression             | Expression in the output to use as a reference point.                             |
| Command Modes      | Privileged EXEC        |                                                                                   |
| Command History    | Release                | Modification                                                                      |
|                    | 12.2(25)SEC            | This command was introduced.                                                      |
| Usage Guidelines   | You should use this co | ommand only when you are working directly with a technical support representative |

you to do so.

## show platform ip unicast vrf tcam-label

Use the **show platform ip unicast vrf tcam-label** privileged EXEC command to display PBR and VRF-Lite labels and the number of labels in use by PBR.

show platform ip unicast vrf tcam-label [ | {begin | exclude | include} expression]

| Syntax Description | begin           | (Optional) Display begins with the line that matches the <i>expression</i> .                                                                                             |
|--------------------|-----------------|----------------------------------------------------------------------------------------------------|
|                    | exclude         | (Optional) Display excludes lines that match the <i>expression</i> .                                                                                                    |
|                    | include         | (Optional) Display includes lines that match the specified expression.                                                                                                   |
|                    | expression      | Expression in the output to use as a reference point.                                                                                                    |
| Command Modes      | Privileged EXEC |                                                                                                    |
| Command History    | Release         | Modification                                                                                                    |
|                    | 12.2(25)SEC     | This command was introduced.                                                                                                    |
| Usage Guidelines   |                 | ommand only when you are working directly with a technical support representative<br>g a problem. Do not use this command unless a technical support representative asks |

#### show platform ipv6 unicast

Use the **show platform ipv6 unicast** privileged EXEC command to display platform-dependent IPv6 unicast routing information. This command is available only if the switch is running the advanced IP services image.

show platform ipv6 unicast {adjacency [ipv6-prefix] | backwalk {adjacency | loadbalance } |
compress ipv6-prefix/prefix length | interface | loadbalance | mpath | retry {adjacency |
route} | route [ipv6-prefix/prefix length | tcam] [detail] | statistics | table [detail] | trace}
[| {begin | exclude | include} expression]

| Syntax Description | adjacency           | Display IPv6 adjacency information for the switch or for the specified IPv6 network.                                                                                                    |
|--------------------|---------------------|----------------------------------------------------------------------------------------------------|
|                    | ipv6-prefix         | (Optional) The IPv6 network to be displayed. This argument must be in the form documented in RFC 2373 where the address is specified in hexadecimal using 16-bit values between colons.                                                                                   |
|                    | backwalk {adjacency | Display IPv6 backwalk information.                                                                                                    |
|                    | loadbalance}        | • adjacency—Display adjacency backwalk information.                                                                                                    |
|                    |                     | • loadbalance—Display backwalk load balance information.                                                                                                    |
|                    | compress            | Display IPv6 prefix compression information.                                                                                                    |
|                    | ipv6-prefix/prefix  | • <i>ipv6-prefix</i> —The IPv6 network.                                                                                                    |
|                    | length              | • <i>/prefix length</i> —The length of the IPv6 network prefix. A decimal value from 0 to 128 that shows how many of the high-order contiguous bits of the address comprise the prefix (the network portion of the address). A slash mark must precede the decimal value. |
|                    | interface           | Display IPv6 interface information.                                                                                                    |
|                    | loadbalance         | Display IPv6 loadbalance information                                                                                                    |
|                    | mpath               | Display IPv6 multipath information                                                                                                    |
|                    | retry {adjacency    | Display IPv6 retry information.                                                                                                    |
|                    | route}              | • <b>adjacency</b> —Display IPv6 adjacency retry information.                                                                                                    |
|                    |                     | • route—Display IPv6 route retry information.                                                                                                    |
|                    | route               | Display IPv6 route information.                                                                                                    |
|                    | tcam                | (Optional) Display the IPv6 TCAM route table information.                                                                                                    |
|                    | detail              | (Optional) Display detailed IPv6 route information.                                                                                                    |
|                    | statistics          | Display IPv6 accumulated statistics.                                                                                                    |
|                    | table               | Display IPv6 unicast table information.                                                                                                    |
|                    | trace               | Display IPv6 unicast traces.                                                                                                    |
|                    | begin               | (Optional) Display begins with the line that matches the <i>expression</i> .                                                                                                    |
|                    | exclude             | (Optional) Display excludes lines that match the <i>expression</i> .                                                                                                    |
|                    | include             | (Optional) Display includes lines that match the specified <i>expression</i> .                                                                                                    |
|                    | expression          | Expression in the output to use as a reference point.                                                                                                    |

| Command Modes    | Privileged EXEC                                               |                                                                                                    |  |
|------------------|---------------------------------------------------------------|----------------------------------------------------------------------------------------------------|--|
| Command History  | Release                                                       | Modification                                                                                                    |  |
|                  | 12.2(25)SEA                                                   | This command was introduced.                                                                                                    |  |
| Usage Guidelines | while troubleshootin<br>you to do so.<br>Expressions are case | command only when you are working directly with a technical support representative ag a problem. Do not use this command unless a technical support representative asks e sensitive. For example, if you enter <b>  exclude output</b> , the lines that contain <i>output</i> appear. |  |

#### show platform layer4op

Use the **show platform layer4op** privileged EXEC command to display platform-dependent Layer 4 operator information.

| Syntax Description | acl                     | Display access control list (ACL) Layer 4 operators information.                              |
|--------------------|-------------------------|-----------------------------------------------------------------------------------------------|
|                    | <b>pacl</b> [port-asic] | Display port ACL Layer 4 operators information. The keyword has this meaning:                 |
|                    | I U J                   | • <i>port-asic</i> —(Optional) Port ASIC number.                                              |
|                    | qos [port-asic]         | Display quality of service (QoS) Layer 4 operators information. The keyword has this meaning: |
|                    |                         | • <i>port-asic</i> —(Optional) QoS port ASIC number.                                          |
|                    | and-or                  | Display AND-OR registers information.                                                         |
|                    | map                     | Display select map information.                                                               |
|                    | or-and                  | Display OR-AND registers information.                                                         |
|                    | vcu                     | Display value compare unit (VCU) register information.                                        |
|                    | begin                   | (Optional) Display begins with the line that matches the <i>expression</i> .                  |
|                    | exclude                 | (Optional) Display excludes lines that match the <i>expression</i> .                          |
|                    | include                 | (Optional) Display includes lines that match the specified <i>expression</i> .                |
|                    | expression              | Expression in the output to use as a reference point.                                         |
| Command Modes      | Privileged EXEC         |                                                                                               |
| Command History    | Release                 | Modification                                                                                  |
|                    | 12.1(19)EA1             | This command was introduced.                                                                  |

**Usage Guidelines** You should use this command only when you are working directly with a technical support representative while troubleshooting a problem. Do not use this command unless a technical support representative asks you to do so.

#### show platform mac-address-table

Use the **show platform mac-address-table** privileged EXEC command to display platform-dependent MAC address table information.

show platform mac-address-table [aging-array | hash-table | mac-address mac-address] [vlan
vlan-id]] [ | {begin | exclude | include} expression]

| Syntax Description | aging-array             | (Optional) Display the MAC address table aging array.                                                                      |
|--------------------|-------------------------|----------------------------------------------------------------------------------------------------|
|                    | hash-table              | (Optional) Display the MAC address table hash table.                                                                       |
|                    | mac-address mac-address | (Optional) Display the MAC address table MAC address information, where <i>mac-address</i> is the 48-bit hardware address. |
|                    | vlan vlan-id            | (Optional) Display information for the specified VLAN. The range is 1 to 4094.                                             |
|                    | begin                   | (Optional) Display begins with the line that matches the <i>expression</i> .                                               |
|                    | exclude                 | (Optional) Display excludes lines that match the <i>expression</i> .                                                       |
|                    | include                 | (Optional) Display includes lines that match the specified <i>expression</i> .                                             |
|                    | expression              | Expression in the output to use as a reference point.                                                                      |

**Command Modes** Privileged EXEC

| Command History | Release     | Modification                 |
|-----------------|-------------|------------------------------|
|                 | 12.1(19)EA1 | This command was introduced. |

**Usage Guidelines** You should use this command only when you are working directly with a technical support representative while troubleshooting a problem. Do not use this command unless a technical support representative asks you to do so.

#### show platform messaging

Use the **show platform messaging** privileged EXEC command to display platform-dependent application and performance message information.

show platform messaging {application [incoming | outgoing | summary] | hiperf
[class-number]} [ | {begin | exclude | include} expression]

| application [incoming  <br>outgoing   summary] | Display application message information. The keywords have these meanings:                                                                                                    |
|------------------------------------------------|----------------------------------------------------------------------------------------------------|
|                                                | • <b>incoming</b> —(Optional) Display only information about incoming application messaging requests.                                                                                             |
|                                                | • <b>outgoing</b> —(Optional) Display only information about incoming application messaging requests.                                                                                             |
|                                                | • <b>summary</b> —(Optional) Display summary information about all application messaging requests.                                                                                                |
| hiperf [class-number]                          | Display outgoing high-performance message information. Specify the <i>class-number</i> option to display information about high-performance messages for this class number. The range is 0 to 36. |
| begin                                          | (Optional) Display begins with the line that matches the <i>expression</i> .                                                                                                    |
| exclude                                        | (Optional) Display excludes lines that match the expression.                                                                                                    |
| include                                        | (Optional) Display includes lines that match the specified expression.                                                                                                    |
| expression                                     | Expression in the output to use as a reference point.                                                                                                    |
| Privileged EXEC                                |                                                                                                    |
|                                                | outgoing   summary]<br>hiperf [class-number]<br>  begin<br>  exclude<br>  include<br>expression                                                                                                   |

| Command History | Release     | Modification                 |
|-----------------|-------------|------------------------------|
|                 | 12.1(19)EA1 | This command was introduced. |

**Usage Guidelines** You should use this command only when you are working directly with a technical support representative while troubleshooting a problem. Do not use this command unless a technical support representative asks you to do so.

C-21

## show platform monitor

Use the **show platform monitor** privileged EXEC command to display platform-dependent Switched Port Analyzer (SPAN) information.

show platform monitor [session session-number] [ | {begin | exclude | include} expression]

| Syntax Description | session<br>session-number | (Optional) Display SPAN information for the specified SPAN session. The range is 1 to 66.                                                                                 |
|--------------------|---------------------------|----------------------------------------------------------------------------------------------------|
|                    | begin                     | (Optional) Display begins with the line that matches the <i>expression</i> .                                                                                              |
|                    | exclude                   | (Optional) Display excludes lines that match the <i>expression</i> .                                                                                                    |
|                    | include                   | (Optional) Display includes lines that match the specified expression.                                                                                                    |
|                    | expression                | Expression in the output to use as a reference point.                                                                                                    |
| Command History    | Release                   | Modification                                                                                                    |
| ooninnana mistory  | 12.1(19)EA1               | This command was introduced.                                                                                                    |
| Usage Guidelines   |                           | command only when you are working directly with a technical support representative<br>ag a problem. Do not use this command unless a technical support representative ask |
|                    |                           |                                                                                                    |

do not appear, but the lines that contain Output appear.

#### show platform mvr table

Use the **show platform mvr table** privileged EXEC command to display the platform-dependent Multicast VLAN Registration (MVR) multi-expansion descriptor (MED) group mapping table.

show platform mvr table [ | {begin | exclude | include} expression]

| Syntax Description | begin           | (Optional) Display begins with the line that matches the <i>expression</i> .                                                                                            |
|--------------------|-----------------|----------------------------------------------------------------------------------------------------|
|                    | exclude         | (Optional) Display excludes lines that match the <i>expression</i> .                                                                                                    |
|                    | include         | (Optional) Display includes lines that match the specified <i>expression</i> .                                                                                          |
|                    | expression      | Expression in the output to use as a reference point.                                                                                                    |
| Command Modes      | Privileged EXEC |                                                                                                    |
| Command History    | Release         | Modification                                                                                                    |
|                    | 12.1(19)EA1     | This command was introduced.                                                                                                    |
| Usage Guidelines   |                 | command only when you are working directly with a technical support representative ag a problem. Do not use this command unless a technical support representative asks |
|                    | •               | e sensitive. For example, if you enter   exclude output, the lines that contain <i>output</i>                                                                           |

do not appear, but the lines that contain Output appear.

#### show platform pm

Use the **show platform pm** privileged EXEC command to display platform-dependent port-manager information.

show platform pm {counters | group-masks | idbs {active-idbs | deleted-idbs} | if-numbers |
 link-status | platform-block | port-info interface-id | vlan {info | line-state}
 [ | {begin | exclude | include} expression]

| group masks information.<br>block (IDB) information. The keywords have these<br>play active IDB information.<br>splay deleted and leaked IDB information.<br>bers information. |
|----------------------------------------------------------------------------------------------------|
| play active IDB information.<br>splay deleted and leaked IDB information.<br>bers information.                                                                                 |
| splay deleted and leaked IDB information.<br>bers information.                                                                                                    |
| bers information.                                                                                                    |
|                                                                                                    |
|                                                                                                    |
| status information.                                                                                                    |
| block information.                                                                                                    |
| ative and operation fields for the specified interface.                                                                                                    |
| N information. The keywords have these meanings:                                                                                                    |
| formation for active VLANs.                                                                                                    |
| ay line-state information.                                                                                                    |
| gins with the line that matches the <i>expression</i> .                                                                                                    |
| cludes lines that match the expression.                                                                                                    |
| cludes lines that match the specified expression.                                                                                                    |
| but to use as a reference point.                                                                                                    |
|                                                                                                    |
|                                                                                                    |
|                                                                                                    |
| oduced.                                                                                                    |
| tro<br>e v<br>Do                                                                                                    |

# show platform port-asic

Use the **show platform port-asic** privileged EXEC command to display platform-dependent port ASIC register information.

| show platform port-asic {cpu-queue-map-table [asic number   port number [asic number]]                                              |
|----------------------------------------------------------------------------------------------------|
| dest-map index number                                                                                                    |
| etherchannel-info [asic number   port number [asic number]]                                                                         |
| exception [asic number   port number [asic number]]                                                                                 |
| global-status [asic number   port number [asic number]]                                                                             |
| learning [asic number   port number [asic number]]                                                                                  |
| mac-info [asic number   port number [asic number]]                                                                                  |
| mvid [asic number]                                                                                                    |
| packet-info-ram [asic number   index number [asic number]]                                                                          |
| port-info [asic number   port number [asic number]]                                                                                 |
| prog-parser [asic number   port number [asic number]]                                                                               |
| <b>receive</b> { <b>buffer-queue</b>   <b>port-fifo</b>   <b>supervisor-sram</b> } [asic number   <b>port</b> number [asic number]] |
| span [vlan-id [asic number]   [asic number]                                                                                         |
| stats {drop   enqueue   miscellaneous   supervisor} [asic number   port number [asic number]]                                       |
| transmit {port-fifo   queue   supervisor-sram} [asic number   port number [asic number]]                                            |
| vct [asic number   port number [asic number]]                                                                                       |
| version }                                                                                                    |
| [   { <b>begin</b>   <b>exclude</b>   <b>include</b> } <i>expression</i> ]                                                          |

| Syntax Description | <b>cpu-queue-map-table</b><br>[ <b>asic</b> number   <b>port</b> number<br>[ <b>asic</b> number]] | <ul> <li>Display the CPU queue-map table entries. The keywords have these meanings:</li> <li>asic number—(Optional) Display information for the specified ASIC. The range is 0 to 1.</li> </ul> |
|--------------------|---------------------------------------------------------------------------------------------------|----------------------------------------------------------------------------------------------------|
|                    |                                                                                                   | • <b>port</b> <i>number</i> —(Optional) Display information for the specified port and ASIC number. The range is 0 to 27.                                                                       |
|                    | dest-map index number                                                                             | Display destination-map information for the specified index. The range is 0 to 65535.                                                                                                    |
|                    | etherchannel-info [asic number  <br>port number [asic number]]                                    | Display the contents of the EtherChannel information register. The keywords have these meanings:                                                                                                |
|                    |                                                                                                   | • <b>asic</b> <i>number</i> —(Optional) Display information for the specified ASIC. The range is 0 to 1.                                                                                        |
|                    |                                                                                                   | • <b>port</b> <i>number</i> —(Optional) Display information for the specified port and ASIC number. The range is 0 to 27, where 0 is the supervisor and 1 to 25 are the ports.                  |

| exception [asic number   port<br>number [asic number]]        | Display the exception-index register information. The keywords have these meanings:                                                                                            |
|---------------------------------------------------------------|----------------------------------------------------------------------------------------------------|
|                                                               | • <b>asic</b> <i>number</i> —(Optional) Display information for the specified ASIC. The range is 0 to 1.                                                                       |
|                                                               | • <b>port</b> <i>number</i> —(Optional) Display information for the specified port and ASIC number. The range is 0 to 27, where 0 is the supervisor and 1 to 25 are the ports. |
| global-status [asic number  <br>port number [asic number]]    | Display global and interrupt status. The keywords have these meanings:                                                                                                    |
|                                                               | • <b>asic</b> <i>number</i> —(Optional) Display information for the specified ASIC. The range is 0 to 1.                                                                       |
|                                                               | • <b>port</b> <i>number</i> —(Optional) Display information for the specified port and ASIC number. The range is 0 to 27, where 0 is the supervisor and 1 to 25 are the ports. |
| learning [asic number   port<br>number [asic number]]         | Display entries in the learning cache. The keywords have these meanings:                                                                                                    |
|                                                               | • <b>asic</b> <i>number</i> —(Optional) Display information for the specified ASIC. The range is 0 to 1.                                                                       |
|                                                               | • <b>port</b> <i>number</i> —(Optional) Display information for the specified port and ASIC number. The range is 0 to 27, where 0 is the supervisor and 1 to 25 are the ports. |
| mac-info [asic number  <br>port number [asic number]]         | Display the contents of the MAC information register. The keywords have these meanings:                                                                                        |
|                                                               | • <b>asic</b> <i>number</i> —(Optional) Display information for the specified ASIC. The range is 0 to 1.                                                                       |
|                                                               | • <b>port</b> <i>number</i> —(Optional) Display information for the specified port and ASIC number. The range is 0 to 27, where 0 is the supervisor and 1 to 25 are the ports. |
| mvid [asic number]                                            | Display the mapped VLAN ID table. The keyword has this meaning:                                                                                                    |
|                                                               | • <b>asic</b> <i>number</i> —(Optional) Display information for the specified ASIC. The range is 0 to 1.                                                                       |
| packet-info-ram [asic number  <br>index number [asic number]] | Display the packet information RAM. The keywords have these meanings:                                                                                                    |
|                                                               | • <b>asic</b> <i>number</i> —(Optional) Display information for the specified ASIC. The range is 0 to 1.                                                                       |
|                                                               | • <b>index</b> <i>number</i> —(Optional) Display information for the specified packet RAM index number and ASIC number. The range is 0 to 63.                                  |

| <b>port-info</b> [asic number   port<br>number [asic number]]    | Display port information register values. The keywords have these meanings:                                                                                                    |
|------------------------------------------------------------------|----------------------------------------------------------------------------------------------------|
|                                                                  | • <b>asic</b> <i>number</i> —(Optional) Display information for the specified ASIC. The range is 0 to 1.                                                                       |
|                                                                  | • <b>port</b> <i>number</i> —(Optional) Display information for the specified port and ASIC number. The range is 0 to 27, where 0 is the supervisor and 1 to 25 are the ports. |
| <b>prog-parser</b> [asic number   port<br>number [asic number]]  | Display the programmable parser tables. The keywords have these meanings:                                                                                                    |
|                                                                  | • <b>asic</b> <i>number</i> —(Optional) Display information for the specified ASIC. The range is 0 to 1.                                                                       |
|                                                                  | • <b>port</b> <i>number</i> —(Optional) Display information for the specified port and ASIC number. The range is 0 to 27, where 0 is the supervisor and 1 to 25 are the ports. |
| receive { buffer-queue   port-fifo                               | Display receive information. The keywords have these meanings:                                                                                                    |
| supervisor-sram} [asic number                                    | • <b>buffer-queue</b> —Display the buffer queue information.                                                                                                    |
| <pre>port number [asic number]]</pre>                            | • <b>port-fifo</b> —Display the port-FIFO information.                                                                                                    |
|                                                                  | • <b>supervisor-sram</b> —Display the supervisor static RAM (SRAM) information.                                                                                                |
|                                                                  | • <b>asic</b> <i>number</i> —(Optional) Display information for the specified ASIC. The range is 0 to 1.                                                                       |
|                                                                  | • <b>port</b> <i>number</i> —(Optional) Display information for the specified port and ASIC number. The range is 0 to 27, where 0 is the supervisor and 1 to 25 are the ports. |
| <pre>span [vlan-id   asic number]</pre>                          | Display the Switched Port Analyzer (SPAN)-related information.<br>The keywords have these meanings:                                                                            |
|                                                                  | • <i>vlan-id</i> —(Optional) Display information for the specified VLAN. The range is 0 to 1023.                                                                               |
|                                                                  | • <b>asic</b> <i>number</i> —(Optional) Display information for the specified ASIC. The range is 0 to 1.                                                                       |
| stats {drop   enqueue                                            | Display raw statistics for the port ASIC. The keywords have these                                                                                                    |
| miscellaneous   supervisor } [asic<br>number   port number [asic | •                                                                                                    |
| number]]                                                         | • <b>drop</b> —Display drop statistics.                                                                                                    |
|                                                                  | • enqueue—Display enqueue statistics.                                                                                                    |
|                                                                  | • miscellaneous—Display miscellaneous statistics.                                                                                                    |
|                                                                  | • <b>supervisor</b> —Display supervisor statistics.                                                                                                    |
|                                                                  | • <b>asic</b> <i>number</i> —(Optional) Display information for the specified ASIC. The range is 0 to 1.                                                                       |
|                                                                  | • <b>port</b> <i>number</i> —(Optional) Display information for the specified port and ASIC number. The range is 0 to 27, where 0 is the supervisor and 1 to 25 are the ports. |

|  | transmit {port-fifo   queue  <br>supervisor-sram} [asic number  <br>port number [asic number]] | Display transmit information. The keywords have these meanings:                                                                                                    |  |  |
|--|------------------------------------------------------------------------------------------------|----------------------------------------------------------------------------------------------------|--|--|
|  |                                                                                                | • <b>port-fifo</b> —Display the contents of the port-FIFO information register.                                                                                                |  |  |
|  |                                                                                                | • <b>queue</b> —Display the contents of the queue information register.                                                                                                    |  |  |
|  |                                                                                                | • <b>supervisor-sram</b> —Display supervisor SRAM information.                                                                                                    |  |  |
|  |                                                                                                | • <b>asic</b> <i>number</i> —(Optional) Display information for the specified ASIC. The range is 0 to 1.                                                                       |  |  |
|  |                                                                                                | • <b>port</b> <i>number</i> —(Optional) Display information for the specified port and ASIC number. The range is 0 to 27, where is the supervisor and 1 to 25 are the ports.   |  |  |
|  | vct [asic number   port number<br>[asic number]]                                               | Display the VLAN compression table entries for the specified ASIC or for the specified port and ASIC. The keywords have these meanings:                                        |  |  |
|  |                                                                                                | • <b>asic</b> <i>number</i> —(Optional) Display information for the specified ASIC. The range is 0 to 1.                                                                       |  |  |
|  |                                                                                                | • <b>port</b> <i>number</i> —(Optional) Display information for the specified port and ASIC number. The range is 0 to 27, where 0 is the supervisor and 1 to 25 are the ports. |  |  |
|  | version                                                                                        | Display version and device type information for port ASICs.                                                                                                    |  |  |
|  | begin                                                                                          | (Optional) Display begins with the line that matches the <i>expression</i> .                                                                                                   |  |  |
|  | exclude                                                                                        | (Optional) Display excludes lines that match the <i>expression</i> .                                                                                                    |  |  |
|  | include                                                                                        | (Optional) Display includes lines that match the specified <i>expression</i> .                                                                                                 |  |  |
|  |                                                                                                | Expression in the output to use as a reference point.                                                                                                    |  |  |

| <b>Command History</b> | Release     | Modification                 |
|------------------------|-------------|------------------------------|
|                        | 12.1(19)EA1 | This command was introduced. |

# **Usage Guidelines** You should use this command only when you are working directly with your technical support representative while troubleshooting a problem. Do not use this command unless your technical support representative asks you to do so.

C-29

## show platform port-security

Use the **show platform port-security** privileged EXEC command to display platform-dependent port-security information.

show platform port-security [ | {begin | exclude | include} expression]

| Syntax Description | begin           | (Optional) Display begins with the line that matches the expression.                                                                                                    |
|--------------------|-----------------|----------------------------------------------------------------------------------------------------|
|                    | exclude         | (Optional) Display excludes lines that match the <i>expression</i> .                                                                                                    |
|                    | include         | (Optional) Display includes lines that match the specified expression.                                                                                                    |
|                    | expression      | Expression in the output to use as a reference point.                                                                                                    |
|                    |                 |                                                                                                    |
| Command Modes      | Privileged EXEC |                                                                                                    |
| Command History    | Release         | Modification                                                                                                    |
|                    | 12.1(19)EA1     | This command was introduced.                                                                                                    |
|                    |                 |                                                                                                    |
| Usage Guidelines   |                 | s command only when you are working directly with your technical support<br>e troubleshooting a problem. Do not use this command unless your technical support<br>you to do so. |

do not appear, but the lines that contain Output appear.

#### show platform qos

Use the **show platform qos** privileged EXEC command to display platform-dependent quality of service (QoS) information.

show platform qos {label asic number | policer {parameters asic number |
 port alloc number asic number}} [ | {begin | exclude | include} expression]

| Syntax Description | label asic number                                        | Display QoS label maps for the specified ASIC.                                                                                                    |
|--------------------|----------------------------------------------------------|----------------------------------------------------------------------------------------------------|
|                    |                                                          | (Optional) For <b>asic</b> <i>number</i> , the range is 0 to 1.                                                                                                    |
|                    | policer {parameters asic n<br>port alloc number asic num |                                                                                                    |
|                    |                                                          | • <b>parameters asic</b> <i>number</i> —Display parameter information for the specified ASIC. The range is 0 to 1.                                                                                |
|                    |                                                          | • <b>port alloc</b> <i>number</i> <b>asic</b> <i>number</i> —Display port allocation information for the specified port and ASIC. The port allocation range is 0 to 25. The ASIC range is 0 to 1. |
|                    | begin                                                    | (Optional) Display begins with the line that matches the <i>expression</i> .                                                                                                    |
|                    | exclude                                                  | (Optional) Display excludes lines that match the expression.                                                                                                    |
|                    | include                                                  | (Optional) Display includes lines that match the specified <i>expression</i> .                                                                                                    |
|                    | expression                                               | Expression in the output to use as a reference point.                                                                                                    |
| Command Modes      | Privileged EXEC                                          |                                                                                                    |
| Command History    | Release M                                                | lodification                                                                                                    |
|                    | 12.1(19)EA1 T                                            | his command was introduced.                                                                                                    |

**Usage Guidelines** You should use this command only when you are working directly with your technical support representative while troubleshooting a problem. Do not use this command unless your technical support representative asks you to do so.

#### show platform resource-manager

Use the **show platform resource-manager** privileged EXEC command to display platform-dependent resource-manager information.

show platform resource-manager {dm [index number] | erd [index number] |
mad [index number] | med [index number] | mod | msm {hash-table [vlan vlan-id] |
mac-address mac-address [vlan vlan-id]} | sd [index number] |
vld [index number]} [ | {begin | exclude | include} expression]

| Syntax Description | dm [index number]                                                                                        | Display the destination map. The keyword has this meaning:                                                                                                    |
|--------------------|----------------------------------------------------------------------------------------------------|----------------------------------------------------------------------------------------------------|
|                    |                                                                                                    | • <b>index</b> <i>number</i> —(Optional) Display the specified index. The range is 0 to 65535.                                                                                                    |
|                    | erd [index number]                                                                                       | Display the equal-cost-route descriptor table for the specified index. The keyword has this meaning:                                                                                                    |
|                    |                                                                                                    | • <b>index</b> <i>number</i> —(Optional) Display the specified index. The range is 0 to 65535.                                                                                                    |
|                    | mad [index number]                                                                                       | Display the MAC-address descriptor table for the specified index. The keyword has this meaning:                                                                                                    |
|                    |                                                                                                    | • <b>index</b> <i>number</i> —(Optional) Display the specified index. The range is 0 to 65535.                                                                                                    |
|                    | med [index number]                                                                                       | Display the multi-expansion descriptor table for the specified index. The keyword has this meaning:                                                                                                    |
|                    |                                                                                                    | • <b>index</b> <i>number</i> —(Optional) Display the specified index. The range is 0 to 65535.                                                                                                    |
|                    | mod                                                                                                    | Display the resource-manager module information.                                                                                                    |
|                    | msm { <b>hash-table [vlan</b><br>vlan-id]   <b>mac-address</b><br>mac-address [ <b>vlan</b><br>vlan-id]} | Display the MAC-address descriptor table and the station descriptor table information. The keywords have these meanings:                                                                                                    |
|                    |                                                                                                    | • <b>hash-table</b> [ <b>vlan</b> <i>vlan-id</i> ]—Display the hash table for all VLANs or the specified VLAN. The range is 1 to 4094.                                                                                                    |
|                    |                                                                                                    | • <b>mac-address</b> <i>mac-address</i> [ <b>vlan</b> <i>vlan-id</i> ]—Display the MAC-address descriptor table for the specified MAC address represented by the 48-bit hardware address for all VLANs or the specified VLAN. The range is 1 to 4094. |
|                    | sd [index number]                                                                                        | Display the station descriptor table for the specified index. The keyword has this meaning:                                                                                                    |
|                    |                                                                                                    | • <b>index</b> <i>number</i> —(Optional) Display the specified index. The range is 0 to 65535.                                                                                                    |
|                    | vld [index number]                                                                                       | Display the VLAN-list descriptor table for the specified index. The keyword has this meaning:                                                                                                    |
|                    |                                                                                                    | • <b>index</b> <i>number</i> —(Optional) Display the specified index. The range is 0 to 65535.                                                                                                    |
|                    | begin                                                                                                    | (Optional) Display begins with the line that matches the <i>expression</i> .                                                                                                    |
|                    | exclude                                                                                                  | (Optional) Display excludes lines that match the <i>expression</i> .                                                                                                    |

|                  | include         | (Optional) Display includes lines that match the specified expression.                                                                                                    |
|------------------|-----------------|----------------------------------------------------------------------------------------------------|
|                  | expression      | Expression in the output to use as a reference point.                                                                                                    |
| Command Modes    | Privileged EXEC |                                                                                                    |
| Command History  | Release         | Modification                                                                                                    |
|                  | 12.1(19)EA1     | This command was introduced.                                                                                                    |
| Usage Guidelines |                 | command only when you are working directly with your technical support<br>troubleshooting a problem. Do not use this command unless your technical support<br>you to do so. |

C-33

## show platform snmp counters

Use the **show platform snmp counters** privileged EXEC command to display platform-dependent Simple Network Management Protocol (SNMP) counter information.

show platform snmp counters [ | {begin | exclude | include} expression]

| Syntax Description | begin              | (Optional) Display begins with the line that matches the <i>expression</i> .                                                                                                    |
|--------------------|--------------------|----------------------------------------------------------------------------------------------------|
|                    | exclude            | (Optional) Display excludes lines that match the <i>expression</i> .                                                                                                    |
|                    | include            | (Optional) Display includes lines that match the specified expression.                                                                                                    |
|                    | expression         | Expression in the output to use as a reference point.                                                                                                    |
| Command Modes      | Privileged EXEC    |                                                                                                    |
| Command History    | Release            | Modification                                                                                                    |
|                    | 12.1(19)EA1        | This command was introduced.                                                                                                    |
| Usage Guidelines   |                    | is command only when you are working directly with your technical support<br>le troubleshooting a problem. Do not use this command unless your technical support<br>s you to do so. |
|                    | Expressions are ca | ase sensitive. For example, if you enter   exclude output, the lines that contain output                                                                                            |

do not appear, but the lines that contain Output appear.

## show platform spanning-tree

Use the **show platform spanning-tree** privileged EXEC command to display platform-dependent spanning-tree information.

show platform spanning-tree synchronization [detail | vlan vlan-id] [ | {begin | exclude |
 include} expression]

| Syntax Description | synchronization<br>[detail   vlan | Display spanning-tree state synchronization information. The keywords have these meanings:                                                                                  |
|--------------------|-----------------------------------|----------------------------------------------------------------------------------------------------|
|                    | vlan-id]                          | • <b>detail</b> —(Optional) Display detailed spanning-tree information.                                                                                                    |
|                    |                                   | • <b>vlan</b> <i>vlan-id</i> —(Optional) Display VLAN switch spanning-tree information for the specified VLAN. The range is 1 to 4094.                                      |
|                    | begin                             | (Optional) Display begins with the line that matches the <i>expression</i> .                                                                                                |
|                    | exclude                           | (Optional) Display excludes lines that match the <i>expression</i> .                                                                                                    |
|                    | include                           | (Optional) Display includes lines that match the specified expression.                                                                                                    |
|                    | expression                        | Expression in the output to use as a reference point.                                                                                                    |
| Command Modes      | Privileged EXEC                   |                                                                                                    |
| Command History    | Release                           | Modification                                                                                                    |
|                    | 12.1(19)EA1                       | This command was introduced.                                                                                                    |
| Usage Guidelines   |                                   | command only when you are working directly with your technical support<br>troubleshooting a problem. Do not use this command unless your technical support<br>you to do so. |

## show platform stp-instance

Use the **show platform stp-instance** privileged EXEC command to display platform-dependent spanning-tree instance information.

show platform stp-instance vlan-id [ | {begin | exclude | include} expression]

| Syntax Description | vlan-id                       | Display spanning-tree instance information for the specified VLAN. The range is 1 to 4094. |
|--------------------|-------------------------------|--------------------------------------------------------------------------------------------|
|                    | begin                         | (Optional) Display begins with the line that matches the <i>expression</i> .               |
|                    | exclude                       | (Optional) Display excludes lines that match the <i>expression</i> .                       |
|                    | include                       | (Optional) Display includes lines that match the specified <i>expression</i> .             |
|                    | expression                    | Expression in the output to use as a reference point.                                      |
|                    | C                             |                                                                                            |
| Command History    | Release                       | Modification                                                                               |
| Command History    | <b>Release</b><br>12.1(19)EA1 | Modification         This command was introduced.                                          |

#### show platform tcam

Use the **show platform tcam** privileged EXEC command to display platform-dependent ternary content addressable memory (TCAM) driver information.

- show platform tcam table acl [asic number [detail [invalid]] | [index number [detail [invalid]] |
  invalid | num number [detail [invalid]] | invalid] | [invalid] | [num number [detail [invalid]]
  | invalid]] [ | {begin | exclude | include} expression]
- show platform tcam table all [asic number [detail [invalid]] | [index number [detail [invalid]] |
  invalid | num number [detail [invalid]] | invalid] | [invalid] | [num number [detail [invalid]]
  | invalid]] [ | {begin | exclude | include} expression]
- show platform tcam table equal-cost-route [asic number [detail [invalid]] | [index number [detail [invalid]] | invalid | num number [detail [invalid]] | invalid] | [invalid] | [num number [detail [invalid]] | invalid]] [ | {begin | exclude | include} expression]
- show platform tcam table ipv6 {acl | qos | secondary } [asic number [detail [invalid]] | [index number [detail [invalid]] | invalid | num number [detail [invalid]] | invalid] | [invalid] | [num number [detail [invalid]] | invalid]] [ | {begin | exclude | include} expression]
- show platform tcam table local [asic number [detail [invalid]] | [index number [detail [invalid]] | invalid | num number [detail [invalid]] | invalid] | [invalid] | [num number [detail [invalid]] | invalid]] [ | {begin | exclude | include} expression]
- show platform tcam table mac-address [asic number [detail [invalid]] | [index number [detail
   [invalid]] | invalid | num number [detail [invalid]] | invalid] | [invalid] | [num number [detail
   [invalid]] | invalid]] [ | {begin | exclude | include} expression]
- show platform tcam table multicast-expansion [asic number [detail [invalid]] | [index number [detail [invalid]] | invalid | num number [detail [invalid]] | invalid] | [invalid] | [num number [detail [invalid]] | invalid]] [ | {begin | exclude | include} expression]
- show platform tcam table qos [asic number [detail [invalid]] | [index number [detail [invalid]] |
  invalid | num number [detail [invalid]] | invalid] | [invalid] | [num number [detail [invalid]]
  | invalid]] [ | {begin | exclude | include} expression]
- show platform tcam table secondary [asic number [detail [invalid]] | [index number [detail
   [invalid]] | invalid | num number [detail [invalid]] | invalid] | [invalid] | [num number [detail
   [invalid]] | invalid]] [ | {begin | exclude | include} expression]
- show platform tcam table station [asic number [detail [invalid]] | [index number [detail
   [invalid]] | invalid | num number [detail [invalid]] | invalid] | [num number [detail
   [invalid]] | invalid]] [ | {begin | exclude | include} expression]
- show platform tcam table vlan-list [ [asic number [detail [invalid]] | [index number [detail
   [invalid]] | invalid | num number [detail [invalid]] | invalid] | [invalid] | [num number [detail
   [invalid]] | invalid]] [ | {begin | exclude | include} expression]

| Syntax Description | handle number                                                                                                    | Display the TCAM handle. The range is 0 to 4294967295.                                                                    |
|--------------------|----------------------------------------------------------------------------------------------------|----------------------------------------------------------------------------------------------------|
|                    | log-results                                                                                                    | Display the TCAM log results.                                                                                             |
|                    | table {acl   all   equal-cost-route<br>  ipv6 {acl   qos   secondary}<br>local   mac-address  <br>multicast-expansion   qos  <br>secondary   station   vlan-list}                                | Display lookup and forwarding table information. The keywords have these meanings:                                        |
|                    |                                                                                                    | • <b>acl</b> —Display the access-control list (ACL) table.                                                                |
|                    |                                                                                                    | • <b>all</b> —Display all the TCAM tables.                                                                                |
|                    |                                                                                                    | • equal-cost-route—Display the equal-cost-route table.                                                                    |
|                    |                                                                                                    | • <b>ipv6</b> —Display IPv6 information.                                                                                  |
|                    |                                                                                                    | - acl—Display the IPv6 ACL-table information.                                                                             |
|                    |                                                                                                    | - qos—Display the IPv6 QoS-table information.                                                                             |
|                    |                                                                                                    | <ul> <li>secondary—Display the IPv6 secondary-table information.</li> </ul>                                               |
|                    |                                                                                                    | • <b>local</b> —Display the local table.                                                                                  |
|                    |                                                                                                    | • mac-address—Display the MAC-address table.                                                                              |
|                    |                                                                                                    | • <b>multicast-expansion</b> —Display the IPv6 multicast-expansion table.                                                 |
|                    |                                                                                                    | • <b>qos</b> —Display the QoS table.                                                                                      |
|                    |                                                                                                    | <ul> <li>secondary—Display the secondary table.</li> <li>station—Display the station table.</li> </ul>                    |
|                    |                                                                                                    |                                                                                                    |
|                    |                                                                                                    | • vlan-list—Display the VLAN list table.                                                                                  |
|                    | usage                                                                                                    | Display the CAM and forwarding table usage.                                                                               |
|                    | [[asic number [detail [invalid]]  <br>[index number [detail [invalid]]  <br>invalid   num number [detail<br>[invalid]]   invalid]   [invalid]  <br>[num number [detail [invalid]]  <br>invalid]] | Display information. The keywords have these meanings:                                                                    |
|                    |                                                                                                    | • <b>asic</b> <i>number</i> —Display information for the specified ASIC device ID. The range is 0 to 15.                  |
|                    |                                                                                                    | • <b>detail</b> [ <b>invalid</b> ]—(Optional) Display valid or invalid details.                                           |
|                    |                                                                                                    | • <b>index</b> <i>number</i> —(Optional) Display information for the specified TCAM table index. The range is 0 to 32768. |
|                    |                                                                                                    | • <b>num</b> <i>number</i> —(Optional) Display information for the specified TCAM table number. The range is 0 to 32768.  |
|                    | begin                                                                                                    | (Optional) Display begins with the line that matches the <i>expression</i> .                                              |
|                    | exclude                                                                                                    | (Optional) Display excludes lines that match the <i>expression</i> .                                                      |
|                    | include                                                                                                    | (Optional) Display includes lines that match the specified <i>expression</i> .                                            |
|                    | expression                                                                                                    | Expression in the output to use as a reference point.                                                                     |

<u>Note</u>

Though visible in the command-line help strings, the **usage** keyword is not supported.

**Command Modes** Privileged EXEC

| <b>Command History</b> | Release     | Modification                 |
|------------------------|-------------|------------------------------|
|                        | 12.1(19)EA1 | This command was introduced. |
|                        | 12.1(19)EA1 | This command was introduced. |

# **Usage Guidelines** You should use this command only when you are working directly with your technical support representative while troubleshooting a problem. Do not use this command unless your technical support representative asks you to do so.

C-39

## show platform vlan

Use the **show platform vlan** privileged EXEC command to display platform-dependent VLAN information.

| Syntax Description | misc                                                                | Display miscellaneous VLAN module information.                                                                                                    |
|--------------------|---------------------------------------------------------------------|----------------------------------------------------------------------------------------------------|
|                    | mvid                                                                | Display the mapped VLAN ID (MVID) allocation information.                                                                                                    |
|                    | prune                                                               | Display the platform-maintained pruning database.                                                                                                    |
|                    | refcount                                                            | Display the VLAN lock module-wise reference counts.                                                                                                    |
|                    | rpc {receive  <br>transmit}                                         | Display remote procedure call (RPC) messages. The keywords have these meanings:                                                                                                    |
|                    |                                                                     | • <b>receive</b> —Display received information.                                                                                                    |
|                    |                                                                     | • <b>transmit</b> —Display sent information.                                                                                                    |
|                    | begin                                                               | (Optional) Display begins with the line that matches the expression.                                                                                                    |
|                    | exclude                                                             | (Optional) Display excludes lines that match the expression.                                                                                                    |
|                    | include                                                             | (Optional) Display includes lines that match the specified expression.                                                                                                    |
|                    | expression                                                          | Expression in the output to use as a reference point.                                                                                                    |
| Command Modes      | Privileged EXEC                                                     | Modification                                                                                                    |
|                    | 12.1(19)EA1                                                         | This command was introduced.                                                                                                    |
| Usage Guidelines   | representative while<br>representative asks<br>Expressions are case | command only when you are working directly with your technical support<br>troubleshooting a problem. Do not use this command unless your technical support<br>you to do so.<br>e sensitive. For example, if you enter I <b>exclude output</b> , the lines that contain <i>output</i><br>he lines that contain <i>Output</i> appear. |

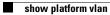

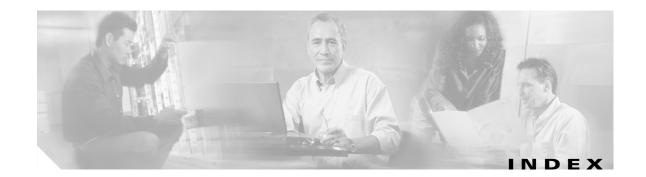

#### A

aaa accounting dot1x command 2-1 aaa authentication dot1x command 2-3 AAA methods 2-3 abort command 2-683 access control entries See ACEs access control lists See ACLs access groups IP **2-122** MAC, displaying 2-457 access list, IPv6 2-180 access map configuration mode 2-232 access mode 2-626 access ports 2-626 ACEs 2-79, 2-300 ACLs deny 2-77 displaying 2-345 for non-IP protocols 2-212 IP 2-122 matching 2-232 on Layer 2 interfaces 2-122 permit 2-298 action command 2-5 address aliasing 2-281 aggregate-port learner 2-286 allowed VLANs 2-646 apply command 2-683 archive download-sw command 2-7 archive tar command 2-10

archive upload-sw command 2-13 arp access-list command 2-15 audience xix authentication failed VLAN See dot1x auth-fail vlan auth-fail max-attempts See dot1x auth-fail max-attempts auth-fail vlan See dot1x auth-fail vlan authorization state of controlled port 2-99 autonegotiation of duplex mode 2-107 auto qos voip command 2-17

#### В

BackboneFast, for STP 2-561 backup interfaces configuring 2-622 displaying 2-401 boot (boot loader) command A-2 boot boothlpr command 2-22 boot config-file command 2-23 boot enable-break command 2-24 boot helper command 2-25 boot helper-config file command 2-26 booting Cisco IOS image 2-29 displaying environment variables 2-354 interrupting 2-24 manually 2-27 boot loader accessing A-1 booting Cisco IOS image A-2 helper image 2-25 directories creating A-15 displaying a list of A-7 removing A-19 displaying available commands A-12 memory heap utilization A-14 version A-26 environment variables described A-20 displaying settings A-20 location of A-21 setting A-20 unsetting A-24 files copying A-5 deleting A-6 displaying a list of A-7 displaying the contents of A-4, A-16, A-23 renaming A-17 file system formatting A-10 initializing flash A-9 running a consistency check A-11 loading helper images A-13 prompt A-1 resetting the system A-18 boot manual command 2-27 boot private-config-file command 2-28 boot system command 2-29 BPDU filtering, for spanning tree 2-562, 2-597 BPDU guard, for spanning tree 2-564, 2-597 broadcast storm control 2-615

#### С

candidate switches See clusters cat (boot loader) command A-4 caution, description xx CDP, enabling protocol tunneling for 2-199 channel-group command 2-30 channel-protocol command 2-33 Cisco Network Assistant See Network Assistant xx Cisco SoftPhone auto-QoS configuration 2-17 trusting packets sent from 2-272 class command 2-34 class-map command 2-36 class maps creating 2-36 defining the match criteria 2-234 displaying 2-359 class of service See CoS clear ip arp inspection log command 2-38 clear ip arp inspection statistics command 2-39 clear ipc command 2-41 clear ip dhcp snooping database command 2-40 clear 12protocol-tunnel counters command 2-42 clear lacp command 2-43 clear mac address-table command 2-44, 2-46 clear pagp command 2-47 clear port-security command 2-48 clear spanning-tree counters command 2-50 clear spanning-tree detected-protocols command 2-51 clear vmps statistics command 2-52 clear vtp counters command 2-53 cluster commander-address command 2-54 cluster discovery hop-count command 2-56 cluster enable command 2-57 cluster holdtime command 2-59

cluster member command 2-60 cluster outside-interface command 2-62 cluster requirements xxi cluster run command 2-63 clusters adding candidates 2-60 binding to HSRP group 2-64 building manually 2-60 communicating with devices outside the cluster 2-62 members by using Telnet 2-323 debug messages, display **B-5** displaying candidate switches 2-362 debug messages **B-5** member switches 2-364 status 2-360 hop-count limit for extended discovery 2-56 HSRP standby groups 2-64 redundancy 2-64 SNMP trap 2-551 cluster standby-group command 2-64 cluster timer command 2-66 command modes defined 1-1 commands changed in Cisco IOS Release 12.2(20)SE 1-6 command switch See clusters configuration, initial See getting started guide and hardware installation guide configuration files password recovery disable considerations A-1 specifying the name 2-23, 2-28 configuring multiple interfaces 2-118 config-vlan mode commands 2-669 description 1-4 entering 2-668 summary 1-2

conventions command xx for examples xx publication xx text xx copy (boot loader) command A-5 CoS assigning default value to incoming packets 2-242 assigning to Layer 2 protocol packets 2-202 overriding the incoming value 2-242 CoS-to-DSCP map 2-246 CPU ASIC statistics, displaying 2-366 crashinfo files 2-113

#### D

debug auto qos command B-2 debug backup command **B-4** debug cluster command **B-5** debug dot1x command **B-7** debug dtp command **B-9** debug etherchannel command **B-10** debug ilpower command **B-12** debug interface command **B-15** debug ip dhcp snooping command **B-13** debug ip igmp filter command **B-17** debug ip igmp max-groups command **B-18** debug ip igmp snooping command **B-19** debug ip verify source packet command **B-14** debug lacp command **B-20** debug mac-notification command **B-21** debug matm command B-22 debug matm move update command **B-23** debug monitor command **B-24** debug mvrdbg command **B-26** debug nvram command B-27 debug pagp command **B-28** debug platform acl command B-29 debug platform backup interface command **B-30**  debug platform configuration command **B-38** debug platform cpu-queues command **B-31** debug platform device-manager command **B-33** debug platform dot1x command **B-34** debug platform etherchannel command **B-35** debug platform fallback-bridging command **B-36** debug platform forw-tcam command **B-37** debug platform ip arp inspection command **B-40** debug platform ip dhcp command **B-41** debug platform ip igmp snooping command **B-42** debug platform ip multicast command **B-44** debug platform ip unicast command **B-46** debug platform led command **B-48** debug platform matm command **B-49** debug platform messaging application command **B-51** debug platform phy command **B-52** debug platform pm command **B-54** debug platform port-asic command **B-56** debug platform port-security command **B-57** debug platform qos-acl-tcam command **B-58** debug platform remote-commands command **B-59** debug platform resource-manager command **B-60** debug platform snmp command **B-61** debug platform span command **B-62** debug platform supervisor-asic command **B-63** debug platform sw-bridge command **B-64** debug platform tcam command **B-65** debug platform udld command **B-68** debug platform vlan command **B-69** debug pm command **B-70** debug port-security command **B-72** debug qos-manager command **B-73** debug spanning-tree backbonefast command **B-76** debug spanning-tree bpdu command **B-77** debug spanning-tree bpdu-opt command **B-78** debug spanning-tree command **B-74** debug spanning-tree mstp command **B-79** debug spanning-tree switch command **B-81** debug spanning-tree uplinkfast command **B-83** 

debug sw-vlan command **B-84** debug sw-vlan ifs command **B-86** debug sw-vlan notification command **B-88** debug sw-vlan vtp command **B-90** debug udld command **B-92** debug vqpc command **B-94** define interface-range command 2-67 delete (boot loader) command A-6 delete command 2-69 deny (ARP access-list configuration) command 2-70 deny (IPv6) command 2-72 deny command 2-77 detect mechanism, causes 2-108 device manager requirements xx **DHCP** snooping accepting untrusted packets from edge switch 2-147 enabling on a VLAN 2-153 option 82 2-145, 2-147 trust on an interface 2-151 error recovery timer 2-110 rate limiting 2-149 DHCP snooping binding database binding file, configuring 2-143 bindings adding 2-141 deleting 2-141 displaying 2-418 clearing database agent statistics 2-40 database agent, configuring 2-143 displaying binding entries 2-418 database agent status 2-420 renewing 2-327 dir (boot loader) command A-7 directories, deleting 2-69 documentation, related xx document conventions xx domain name, VTP 2-694, 2-698

dot1x auth-fail max-attempts 2-82 dot1x auth-fail vlan 2-84 dot1x command 2-80 dot1x control-direction command 2-86 dot1x critical command 2-88 dot1x default command 2-90 dot1x guest-vlan command 2-91 dot1x host-mode command 2-93 dot1x initialize command 2-95 dot1x max-req command 2-96, 2-97 dot1x multiple-hosts command 2-98 dot1x port-control command 2-99 dot1x re-authenticate command 2-101 dot1x re-authentication command 2-102 dot1x reauthentication command 2-103 dot1x timeout command 2-104 dropping packets, with ACL matches 2-5 drop threshold, Layer 2 protocol tunneling 2-199 DSCP-to-CoS map 2-246 DSCP-to-DSCP-mutation map 2-246 DTP 2-627 DTP flap error detection for 2-108 error recovery timer 2-110 DTP negotiation 2-631 dual IPv4 and IPv6 templates 2-292 duplex command 2-106 dynamic-access ports configuring 2-620 restrictions 2-621 dynamic ARP inspection ARP ACLs apply to a VLAN 2-127 define 2-15 deny packets 2-70 display 2-349 permit packets 2-290

dynamic ARP inspection (continued) clear log buffer 2-38 statistics 2-39 display ARP ACLs 2-349 configuration and operating state 2-414 log buffer 2-414 statistics 2-414 trust state and rate limit 2-414 enable per VLAN 2-137 error detection for 2-108 error recovery timer 2-110 log buffer clear 2-38 configure 2-131 display 2-414 rate-limit incoming ARP packets 2-129 statistics clear 2-39 display 2-414 trusted interface state 2-133 type of packet logged 2-138 validation checks 2-135 dynamic auto VLAN membership mode 2-626 dynamic desirable VLAN membership mode 2-626 Dynamic Host Configuration Protocol (DHCP) See DHCP snooping **Dynamic Trunking Protocol** See DTP

#### Е

EAP-request/identity frame maximum number to send **2-97** response time before retransmitting **2-104** encapsulation methods **2-646** environment variables, displaying **2-354** errdisable detect cause command **2-108**  errdisable recovery command 2-110 error conditions, displaying 2-392 error disable detection 2-108 error-disabled interfaces, displaying 2-401 EtherChannel assigning Ethernet interface to channel group 2-30 creating port-channel logical interface 2-116 debug EtherChannel/PAgP, display **B-10** debug platform-specific events, display **B-35** displaying 2-396 enabling Layer 2 protocol tunneling for LACP 2-200 PAgP 2-200 UDLD 2-200 interface information, displaying 2-401 LACP clearing channel-group information 2-43 debug messages, display **B-20** displaying 2-453 modes 2-30 port priority for hot-standby ports 2-203 restricting a protocol 2-33 system priority 2-205 load-distribution methods 2-308 PAgP aggregate-port learner 2-286 clearing channel-group information 2-47 debug messages, display **B-28** displaying 2-502 error detection for 2-108 error recovery timer 2-110 learn method 2-286 modes 2-30 physical-port learner 2-286 priority of interface for transmitted traffic 2-288 Ethernet controller, internal register display 2-368 Ethernet statistics, collecting 2-329 examples, conventions for xx exception crashinfo command 2-113

exit command 2-683 extended discovery of candidate switches 2-56 extended-range VLANs and allowed VLAN list 2-646 and pruning-eligible list 2-646 configuring 2-668 extended system ID for STP 2-570

#### F

fan information, displaying 2-388 file name, VTP 2-694 files, deleting 2-69 flash\_init (boot loader) command A-9 Flex Links configuring 2-622 displaying 2-401 flowcontrol command 2-114 format (boot loader) command A-10 forwarding packets, with ACL matches 2-5 forwarding results, display C-6 frame forwarding information, displaying C-6 front-end controller counter and status information C-8 fsck (boot loader) command A-11

#### G

global configuration mode 1-2, 1-3

#### Н

hardware ACL statistics 2-345 help (boot loader) command A-12 hierarchical policy maps 2-306 hop-count limit for clusters 2-56 host connection, port configuration 2-625 host ports, private VLANs 2-629

**Catalyst 3560 Switch Command Reference** 

Hot Standby Router Protocol See HSRP HSRP binding HSRP group to cluster 2-64 standby group 2-64

#### I

IEEE 802.1Q trunk ports and native VLANs 2-685 IEEE 802.1Q tunnel ports configuring 2-626 displaying 2-381 limitations 2-627 **IEEE 802.1x** and switchport modes 2-627 violation error recovery 2-110 See also port-based authentication IEEE 802.1X Port Based Authentication enabling guest VLAN supplicant 2-83 **IGMP** filters applying 2-154 debug messages, display **B-17** IGMP groups, setting maximum 2-155 IGMP maximum groups, debugging **B-18** IGMP profiles creating 2-157 displaying 2-422 **IGMP** snooping adding ports as a static member of a group 2-173 displaying 2-423, 2-428, 2-430 enabling 2-159 enabling the configurable-leave timer 2-161 enabling the Immediate-Leave feature 2-170 flooding query count 2-167 interface topology change notification behavior 2-169 multicast table 1-6, 2-426 querier 2-163 query solicitation 2-167

IGMP snooping (continued) report suppression 2-165 switch topology change notification behavior 2-167 images See software images Immediate-Leave feature, MVR 2-283 Immediate-Leave processing IPv6 2-195 immediate-leave processing 2-170 initial configuration See getting started guide and hardware installation guide interface configuration mode 1-2, 1-4 interface port-channel command 2-116 interface range command 2-118 interface-range macros 2-67 interfaces assigning Ethernet interface to channel group 2-30 configuring 2-106 configuring multiple 2-118 creating port-channel logical 2-116 debug messages, display **B-15** disabling 2-549 displaying the MAC address table 2-469 restarting 2-549 interface speed, configuring 2-607 interface vlan command 2-120 internal registers, displaying 2-368, 2-377 Internet Group Management Protocol See IGMP invalid GBIC error detection for 2-108 error recovery timer 2-110 ip access-group command 2-122 ip address command 2-125 IP addresses, setting 2-125 IP address matching 2-232 ip arp inspection filter vlan command 2-127 ip arp inspection limit command 2-129 ip arp inspection log-buffer command 2-131

ip arp inspection trust command 2-133 ip arp inspection validate command 2-135 ip arp inspection vlan command 2-137 ip arp inspection vlan logging command 2-138 **IP DHCP snooping** See DHCP snooping ip dhcp snooping binding command 2-141 ip dhcp snooping command 2-140 ip dhcp snooping database command 2-143 ip dhcp snooping information option allow-untrusted command 2-147 ip dhcp snooping information option command 2-145 ip dhcp snooping limit rate command 2-149 ip dhcp snooping trust command 2-151 ip dhcp snooping verify command 2-152 ip dhcp snooping vlan command 2-153 ip igmp filter command 2-154 ip igmp max-groups command 2-155 ip igmp profile command 2-157 ip igmp snooping command 2-159 ip igmp snooping last-member-query-interval command 2-161 ip igmp snooping querier command 2-163 ip igmp snooping report-suppression command 2-165 ip igmp snooping tcn command 2-167 ip igmp snooping ten flood command 2-169 ip igmp snooping vlan immediate-leave command 2-170 ip igmp snooping vlan mrouter command 2-171 ip igmp snooping vlan static command 2-173 IP multicast addresses 2-280 IP phones auto-QoS configuration 2-17 trusting packets sent from 2-272 IP-precedence-to-DSCP map 2-246

ip source binding command 2-175

IP source guard disabling 2-179 displaying binding entries 2-432 configuration 2-434 dynamic binding entries only 2-418 enabling 2-179 static IP source bindings 2-175 ip ssh command 2-177 IPv6 access list deny conditions 2-72 ipv6 access-list command 2-180 ipv6 mld snooping command 2-183 ipv6 mld snooping last-listener-query count command 2-185 ipv6 mld snooping last-listener-query-interval command 2-187 ipv6 mld snooping listener-message-suppression command 2-189 ipv6 mld snooping robustness-variable command 2-191 ipv6 mld snooping tcn command 2-193 ipv6 mld snooping vlan command 2-195 IPv6 SDM template 2-330 ipv6 traffic-filter command 2-197 ip verify source command 2-179

### J

jumbo frames See MTU

## L

12protocol-tunnel command 2-199
12protocol-tunnel cos command 2-202
LACP
See EtherChannel
lacp port-priority command 2-203
lacp system-priority command 2-205

Layer 2 mode, enabling 2-618 Layer 2 protocol ports, displaying 2-450 Layer 2 protocol-tunnel error detection for 2-108 error recovery timer 2-110 Layer 2 protocol tunnel counters 2-42 Layer 2 protocol tunneling error recovery 2-200 Layer 2 traceroute IP addresses 2-659 MAC addresses 2-656 Layer 3 mode, enabling 2-618 line configuration mode 1-2, 1-5 Link Aggregation Control Protocol See EtherChannel link flap error detection for 2-108 error recovery timer 2-110 load helper (boot loader) command A-13 load-distribution methods for EtherChannel 2-308 logging event power-inline-status command 2-207 logging file command 2-208 logical interface 2-116 loopback error detection for 2-108 recovery timer 2-110 loop guard, for spanning tree 2-572, 2-576

### Μ

mac access-group command 2-210 MAC access-groups, displaying 2-457 MAC access list configuration mode 2-212 mac access-list extended command 2-212 MAC access lists 2-77 MAC addresses displaying aging time 2-463 all 2-461 dynamic 2-467 MAC address-table move updates 2-471 notification settings 2-473 number of addresses in a VLAN 2-465 per interface 2-469 per VLAN 2-477 static **2-475** static and dynamic entries 2-459 dynamic aging time 2-214 deleting 2-44 displaying 2-467 enabling MAC address notification 2-217 enabling MAC address-table move update 2-215 matching 2-232 static adding and removing 2-219 displaying 2-475 dropping on an interface 2-220 tables 2-461 MAC address notification, debugging **B-21** mac address-table aging-time 2-210, 2-232 mac address-table aging-time command 2-214 mac address-table move update command 2-215 mac address-table notification command 2-217 mac address-table static command 2-219 mac address-table static drop command 2-220 macro apply command 2-222 macro description command 2-225 macro global command 2-226 macro global description command 2-229 macro name command 2-230

macros adding a description 2-225 adding a global description 2-229 applying 2-226 creating 2-230 displaying 2-504 interface range 2-67, 2-118 specifying parameter values 2-226 tracing 2-226 manual audience xix purpose of xix maps OoS defining 2-246 displaying 2-487 VLAN creating 2-680 defining 2-232 displaying 2-539 match (access-map configuration) command 2-232 match (class-map configuration) command 2-234 maximum transmission unit See MTU mdix auto command 2-236 MDL snooping displaying 2-444 member switches See clusters memory (boot loader) command A-14 mkdir (boot loader) command A-15 MLD snooping configuring 2-189, 2-191 configuring queries 2-185, 2-187 configuring topology change notification 2-193 displaying 2-442, 2-446, 2-448 enabling 2-183 MLD snooping on a VLAN enabling 2-195

mls qos aggregate-policer command 2-240 mls qos command 2-238 mls qos cos command 2-242 mls qos dscp-mutation command 2-244 mls qos map command 2-246 mls qos queue-set output buffers command 2-250 mls qos queue-set output threshold command 2-252 mls qos rewrite ip dscp command 2-254 mls qos srr-queue input bandwidth command 2-256 mls qos srr-queue input buffers command 2-258 mls gos-srr-queue input cos-map command 2-260 mls qos srr-queue input dscp-map command 2-262 mls qos srr-queue input priority-queue command 2-264 mls qos srr-queue input threshold command 2-266 mls qos-srr-queue output cos-map command 2-268 mls qos srr-queue output dscp-map command 2-270 mls qos trust command 2-272 mls qos vlan-based command 2-274 mode, MVR 2-280 Mode button, and password recovery 2-333 modes, commands 1-1 monitor session command 2-275 more (boot loader) command A-16 **MSTP** displaying 2-520, 2-521 interoperability 2-51 link type 2-574 MST region aborting changes 2-580 applying changes 2-580 configuration name 2-580 configuration revision number 2-580 current or pending display 2-580 displaying 2-520, 2-521 MST configuration mode 2-580 VLANs-to-instance mapping 2-580 path cost 2-582 protocol mode 2-578 restart protocol migration process 2-51

Catalyst 3560 Switch Command Reference

MST (continued)P root port loop guard 2-572 preventing from becoming designated 2-572 restricting which can be root 2-572 root guard 2-572 root switch affects of extended system ID 2-570 hello-time 2-585, 2-593 interval between BDPU messages 2-586 interval between hello BPDU messages 2-585, 2-593 max-age 2-586 maximum hop count before discarding BPDU 2-587 port priority for selection of 2-589 primary or secondary 2-593 switch priority 2-592 state changes blocking to forwarding state 2-599 enabling BPDU filtering 2-562, 2-597 enabling BPDU guard 2-564, 2-597 enabling Port Fast 2-597, 2-599 forward-delay time 2-584 length of listening and learning states 2-584 rapid transition to forwarding 2-574 shutting down Port Fast-enabled ports 2-597 state information display 2-519 MTU configuring size 2-653 displaying global setting 2-528 Multicase Listener Discovery See MLD multicast group address, MVR 2-283 multicast groups, MVR 2-281 Multicast Listener Discovery See MLD multicast router learning method 2-171 multicast router ports IPv6 2-195 multicast router ports, configuring 2-171

multicast storm control 2-615 multicast VLAN, MVR 2-280 multicast VLAN registration See MVR multiple hosts on authorized port 2-93 Multiple Spanning Tree Protocol See MSTP MVR and address aliasing 2-281 configuring 2-280 configuring interfaces 2-283 debug messages, display **B-26** displaying 2-496 displaying interface information 2-498 members, displaying 2-500 mvr (global configuration) command 2-280 mvr (interface configuration) command 2-283 mvr vlan group command 2-284

#### Ν

native VLANs 2-646 native VLAN tagging 2-685 Network Assistant requirements ХХ nonegotiate DTP messaging 2-631 nonegotiate, speed 2-607 non-IP protocols denying 2-77 forwarding 2-298 non-IP traffic access lists 2-212 non-IP traffic forwarding denying 2-77 permitting 2-298 normal-range VLANs 2-668, 2-674 note, description xx no vlan command 2-668, 2-678

#### Ρ

PAgP See EtherChannel pagp learn-method command 2-286 pagp port-priority command 2-288 password, VTP 2-694, 2-698 password-recovery mechanism, enabling and disabling 2-333 permit (ARP access-list configuration) command 2-290 permit (IPv6) command 2-292 permit (MAC access-list configuration) command 2-298 per-VLAN spanning-tree plus See STP physical-port learner 2-286 PID, displaying 2-413 PIM-DVMRP, as multicast router learning method 2-171 PoE configuring the power budget 2-313 configuring the power management mode 2-310 displaying controller register values 2-375 displaying power management information 2-512 logging of status 2-207 police aggregate command 2-303 police command 2-301 policed-DSCP map 2-246 policy-map command 2-305 policy maps applying to an interface 2-335, 2-340 creating 2-305 displaying 2-507 hierarchical 2-306 policers displaying 2-480 for a single class 2-301 for multiple classes 2-240, 2-303 policed-DSCP map 2-246

policy maps (continued) traffic classification defining the class 2-34 defining trust states 2-661 setting DSCP or IP precedence values 2-338 Port Aggregation Protocol See EtherChannel port-based authentication AAA method list 2-3 debug messages, display B-7 enabling IEEE 802.1x globally 2-80 per interface 2-99 guest VLAN 2-91 host modes 2-93 IEEE 802.1x AAA accounting methods 2-1 initialize an interface 2-95 manual control of authorization state 2-99 multiple hosts on authorized port 2-93 periodic re-authentication enabling 2-103 time between attempts 2-104 quiet period between failed authentication exchanges 2-104 re-authenticating IEEE 802.1x-enabled ports 2-101 resetting configurable IEEE 802.1x parameters 2-90 switch-to-authentication server retransmission time 2-104 switch-to-client frame-retransmission number 2-96 to 2-97 switch-to-client retransmission time 2-104 port-channel load-balance command 2-308 Port Fast, for spanning tree 2-599 port ranges, defining 2-67 ports, debugging **B-70** ports, protected 2-644

port security aging 2-638 debug messages, display **B-72** enabling 2-633 violation error recovery 2-110 port trust states for QoS 2-272 port types, MVR 2-283 power information, displaying 2-388 power inline command 2-310 power inline consumption command 2-313 Power over Ethernet See PoE priority-queue command 2-315 private-vlan command 2-317 private-vlan mapping command 2-320 private VLANs association 2-642 configuring 2-317 configuring ports 2-629 displaying 2-534 host ports 2-629 mapping configuring 2-642 displaying 2-401 promiscuous ports 2-629 privileged EXEC mode 1-2, 1-3 product identification information, displaying 2-413 promiscuous ports, private VLANs 2-629 protected ports, displaying 2-407 pruning VLANs 2-646 VTP displaying interface information 2-401 enabling 2-694, 2-698 pruning-eligible VLAN list 2-648 PVST+ See STP

# Q

QoS auto-QoS configuring 2-17 debug messages, display 1-6, B-2 displaying 2-350 class maps creating 2-36 defining the match criteria 2-234 displaying 2-359 defining the CoS value for an incoming packet 2-242 displaying configuration information 2-350, 2-479 DSCP transparency 2-254 DSCP trusted ports applying DSCP-to-DSCP-mutation map to 2-244 defining DSCP-to-DSCP-mutation map 2-246 egress queues allocating buffers 2-250 defining the CoS output queue threshold map 2-268 defining the DSCP output queue threshold map 2-270 displaying buffer allocations 2-483 displaying CoS output queue threshold map 2-487 displaying DSCP output queue threshold map 2-487 displaying queueing strategy 2-483 displaying queue-set settings 2-490 enabling bandwidth shaping and scheduling 2-611 enabling bandwidth sharing and scheduling 2-613 limiting the maximum output on a port **2-609** mapping a port to a queue-set 2-322 mapping CoS values to a queue and threshold 2-268 mapping DSCP values to a queue and threshold 2-270 setting maximum and reserved memory allocations 2-252 setting WTD thresholds 2-252 enabling 2-238

QoS (continued) ingress queues allocating buffers 2-258 assigning SRR scheduling weights 2-256 defining the CoS input queue threshold map 2-260 defining the DSCP input queue threshold map 2-262 displaying buffer allocations 2-483 displaying CoS input queue threshold map 2-487 displaying DSCP input queue threshold map 2-487 displaying queueing strategy 2-483 displaying settings for 2-481 enabling the priority queue 2-264 mapping CoS values to a queue and threshold 2-260 mapping DSCP values to a queue and threshold 2-262 setting WTD thresholds 2-266 maps defining 2-246, 2-260, 2-262, 2-268, 2-270 displaying 2-487 policy maps applying an aggregate policer 2-303 applying to an interface 2-335, 2-340 creating 2-305 defining policers 2-240, 2-301 displaying policers 2-480 displaying policy maps 2-507 hierarchical 2-306 policed-DSCP map 2-246 setting DSCP or IP precedence values 2-338 traffic classifications 2-34 trust states 2-661 port trust states 2-272 queues, enabling the expedite 2-315 statistics in-profile and out-of-profile packets 2-483 packets enqueued or dropped 2-483 sent and received CoS values 2-483 sent and received DSCP values 2-483 trusted boundary for IP phones 2-272 VLAN-based 2-274

quality of service
See QoS
querytime, MVR 2-280
queue-set command 2-322

#### R

rapid per-VLAN spanning-tree plus See STP rapid PVST+ See STP rcommand command 2-323 re-authenticating IEEE 802.1x-enabled ports 2-101 re-authentication periodic 2-103 time between attempts 2-104 receiver ports, MVR 2-283 receiving flow-control packets 2-114 recovery mechanism causes 2-110 display 2-356, 2-390, 2-394 timer interval 2-111 redundancy for cluster switches 2-64 remote-span command 2-325 Remote Switched Port Analyzer See RSPAN rename (boot loader) command A-17 renew ip dhcp snooping database command 2-327 requirements cluster xxi device manager xx Network Assistant xx reset (boot loader) command A-18 reset command 2-683 resource templates, displaying 2-514 restricted VLAN See dot1x auth-fail vlan rmdir (boot loader) command A-19 rmon collection stats command 2-329

root guard, for spanning tree 2-572 routed ports IP addresses on 2-126 number supported 2-126 RSPAN configuring 2-275 displaying 2-493 filter RSPAN traffic 2-275 remote-span command 2-325 sessions add interfaces to 2-275

displaying2-493start new2-275

### S

sdm prefer command 2-330 SDM templates allowed resources 2-331 displaying 2-514 dual IPv4 and IPv6 2-330 secure ports, limitations 2-635 sending flow-control packets 2-114 service password-recovery command 2-333 service-policy command 2-335 set (boot loader) command A-20 set command 2-338 setup command 2-340 setup express command 2-343 show access-lists command 2-345 show archive status command 2-348 show arp access-list command 2-349 show auto qos command 2-350 show boot command 2-354 show cable-diagnostics tdr command 2-356 show changes command 2-683 show class-map command 2-359 show cluster candidates command 2-362 show cluster command 2-360

show cluster members command 2-364 show controllers cpu-interface command 2-366 show controllers ethernet-controller command 2-368 show controllers power inline command 2-375 show controllers tcam command 2-377 show controller utilization command 2-379 show current command 2-683 show dot1q-tunnel command 2-381 show dot1x command 2-382 show dtp 2-386 show env command 2-388 show errdisable detect command 2-390 show errdisable flap-values command 2-392 show errdisable recovery command 2-394 show etherchannel command 2-396 show flowcontrol command 2-399 show interfaces command 2-401 show interfaces counters command 2-411 show inventory command 2-413 show ip arp inspection command 2-414 show ipc command 2-436 show ip dhcp snooping binding command 2-418 show ip dhcp snooping command 2-417 show ip dhcp snooping database command 2-420 show ip igmp profile command 2-422 show ip igmp snooping address command 2-444 show ip igmp snooping command 2-423, 2-442 show ip igmp snooping groups command 2-426 show ip igmp snooping mrouter command 2-428, 2-446 show ip igmp snooping querier command 2-430, 2-448 show ip source binding command 2-432 show ipv6 access-list command 2-440 show ip verify source command 2-434 show 12protocol-tunnel command 2-450 show lacp command 2-453 show mac access-group command 2-457 show mac address-table address command 2-461 show mac address-table aging time command 2-463 show mac address-table command 2-459

show mac address-table count command 2-465 show mac address-table dynamic command 2-467 show mac address-table interface command 2-469 show mac address-table move update command 2-471 show mac address-table notification command 2-46, 2-473, **B-23** show mac address-table static command 2-475 show mac address-table vlan command 2-477 show mls qos aggregate-policer command 2-480 show mls gos command 2-479 show mls gos input-queue command 2-481 show mls gos interface command 2-483 show mls qos maps command 2-487 show mls qos queue-set command 2-490 show mls qos vlan command 2-492 show monitor command 2-493 show myr command 2-496 show myr interface command 2-498 show myr members command 2-500 show pagp command 2-502 show parser macro command 2-504 show platform acl command C-2 show platform backup interface command C-3 show platform configuration command **C-4** show platform etherchannel command C-5 show platform forward command **C-6** show platform frontend-controller command **C-8** show platform igmp snooping command **C-9** show platform ip multicast command **C-11** show platform ip unicast command C-12 show platform ipv6 unicast command **C-16** show platform layer4op command C-18 show platform mac-address-table command C-19 show platform messaging command C-20 show platform monitor command C-21 show platform mvr table command C-22 show platform pm command C-23 show platform port-asic command C-24 show platform port-security command C-29

show platform qos command **C-30** show platform resource-manager command C-31 show platform snmp counters command C-33 show platform spanning-tree command C-34 show platform stp-instance command C-35 show platform tcam command C-36 show platform vlan command C-39 show policy-map command 2-507 show port security command 2-509 show power inline command 2-512 show proposed command 2-683 show sdm prefer command 2-514 show setup express command 2-518 show spanning-tree command 2-519 show storm-control command 2-526 show system mtu command 2-528 show trust command 2-661 show udld command 2-529 show version command 2-532 show vlan access-map command 2-539 show vlan command 2-534 show vlan command, fields 2-536 show vlan filter command 2-540 show vmps command 2-541 show vtp command 2-544 shutdown command 2-549 shutdown threshold, Layer 2 protocol tunneling 2-199 shutdown vlan command 2-550 Smartports macros See macros SNMP host, specifying 2-555 SNMP informs, enabling the sending of 2-551 snmp-server enable traps command 2-551 snmp-server host command 2-555 snmp trap mac-notification command 2-559 **SNMP** traps enabling MAC address notification trap 2-559 enabling the MAC address notification feature 2-217 enabling the sending of 2-551

SoftPhone See Cisco SoftPhone software images deleting 2-69 downloading 2-7 upgrading 2-7 uploading 2-13 software version, displaying 2-532 source ports, MVR 2-283 **SPAN** configuring 2-275 debug messages, display **B-24** displaying 2-493 filter SPAN traffic 2-275 sessions add interfaces to 2-275 displaying 2-493 start new 2-275 spanning 2-601 spanning-tree backbonefast command 2-561 spanning-tree bpdufilter command 2-562 spanning-tree bpduguard command 2-564 spanning-tree cost command 2-566 spanning-tree etherchannel command 2-568 spanning-tree extend system-id command 2-570 spanning-tree guard command 2-572 spanning-tree link-type command 2-574 spanning-tree loopguard default command 2-576 spanning-tree mode command 2-578 spanning-tree mst configuration command 2-580 spanning-tree mst cost command 2-582 spanning-tree mst forward-time command 2-584 spanning-tree mst hello-time command 2-585 spanning-tree mst max-age command 2-586 spanning-tree mst max-hops command 2-587 spanning-tree mst port-priority command 2-589 spanning-tree mst pre-standard command 2-591 spanning-tree mst priority command 2-592 spanning-tree mst root command 2-593

spanning-tree portfast (global configuration) command 2-597 spanning-tree portfast (interface configuration) command 2-599 spanning-tree port-priority command 2-595 Spanning Tree Protocol See STP spanning-tree transmit hold-count command 2-601 spanning-tree uplinkfast command 2-602 spanning-tree vlan command 2-604 speed command 2-607 srr-queue bandwidth limit command 2-609 srr-queue bandwidth shape command 2-611 srr-queue bandwidth share command **2-613** SSH, configuring version 2-177 static-access ports, configuring 2-620 statistics, Ethernet group 2-329 sticky learning, enabling 2-633 storm-control command 2-615 STP BackboneFast 2-561 counters, clearing 2-50 debug messages, display BackboneFast events **B-76** MSTP B-79 optimized BPDUs handling **B-78** spanning-tree activity **B-74** switch shim **B-81** transmitted and received BPDUs **B-77** UplinkFast **B-83** detection of indirect link failures 2-561 enabling protocol tunneling for 2-199 EtherChannel misconfiguration 2-568 extended system ID 2-570 path cost 2-566 protocol modes 2-578

STP (continued) root port accelerating choice of new 2-602 loop guard 2-572 preventing from becoming designated 2-572 restricting which can be root 2-572 root guard 2-572 UplinkFast 2-602 root switch affects of extended system ID 2-570, 2-605 hello-time 2-604 interval between BDPU messages 2-604 interval between hello BPDU messages 2-604 max-age 2-604 port priority for selection of 2-595 primary or secondary 2-604 switch priority 2-604 state changes blocking to forwarding state 2-599 enabling BPDU filtering 2-562, 2-597 enabling BPDU guard 2-564, 2-597 enabling Port Fast 2-597, 2-599 enabling timer to recover from error state 2-110 forward-delay time 2-604 length of listening and learning states 2-604 shutting down Port Fast-enabled ports 2-597 state information display 2-519 VLAN options 2-592, 2-604 SVIs, creating 2-120 Switched Port Analyzer See SPAN switching characteristics modifying 2-618 returning to interfaces 2-618 switchport access command 2-620 switchport backup interface command 2-622 switchport block command 2-624 switchport command 2-618 switchport host command 2-625

switchport mode command 2-626 switchport mode private-vlan command 2-629 switchport nonegotiate command 2-631 switchport port-security aging command 2-638 switchport port-security command 2-633 switchport priority extend command 2-640 switchport private-vlan command 2-642 switchport protected command 2-644 switchports, displaying 2-401 switchport trunk command 2-646 switchport voice vlan command 2-649 system env temperature threshold yellow command 2-651 system message logging 2-207 system message logging, save message to flash 2-208 system mtu command 2-653 system resource templates 2-330

## Т

tar files, creating, listing, and extracting 2-10 TDR, running 2-655 Telnet, using to communicate to cluster switches 2-323 temperature information, displaying 2-388 templates, system resources 2-330 test cable-diagnostics tdr command 2-655 traceroute mac command 2-656 traceroute mac ip command 2-659 trunking, VLAN mode 2-626 trunk mode 2-626 trunk ports 2-626 trunks, to non-DTP device 2-627 trusted boundary for QoS 2-272 trusted port states for QoS 2-272 tunnel ports, Layer 2 protocol, displaying 2-450 type (boot loader) command A-23

# U

UDLD

aggressive mode 2-663, 2-665 debug messages, display **B-92** enable globally 2-663 enable per interface 2-665 error recovery timer 2-110 message timer 2-663 normal mode 2-663, 2-665 reset a shutdown interface 2-667 status 2-529 udld command 2-663 udld port command 2-665 udld reset command 2-667 unicast storm control 2-615 UniDirectional Link Detection See UDLD unknown multicast traffic, preventing 2-624 unknown unicast traffic, preventing 2-624 unset (boot loader) command A-24 upgrading software images 2-7 monitoring status of 2-348 upgrading information See release notes UplinkFast, for STP 2-602 user EXEC mode 1-2, 1-3

# V

version (boot loader) command A-26 VLAN enabling guest VLAN supplicant 2-83 vlan (global configuration) command 2-668 vlan (VLAN configuration) command 2-674 vlan access-map command 2-680 VLAN access map configuration mode 2-680 VLAN access maps actions 2-5 displaying 2-539 VLAN-based QoS 2-274 VLAN configuration rules 2-671, 2-676 saving 2-668, 2-678 VLAN configuration mode commands VLAN 2-674 VTP 2-698 description 1-5 entering 2-682 summary 1-2 vlan database command 2-682 vlan dot1q tag native command 2-685 vlan filter command 2-687 VLAN filters, displaying 2-540 VLAN ID range 2-668, 2-674 VLAN maps applying 2-687 creating 2-680 defining 2-232 displaying 2-539 VLAN Query Protocol See VQP **VLANs** adding 2-668 configuring 2-668, 2-674 debug messages, display ISL **B-88** VLAN IOS file system error tests **B-86** VLAN manager activity **B-84** VTP **B-90** displaying configurations 2-534 extended-range 2-668 MAC addresses displaying 2-477 number of 2-465

VLANs (continued) media types 2-671, 2-676 normal-range 2-668, 2-674 private 2-629 configuring 2-317 displaying 2-534 See also private VLANs restarting 2-550 saving the configuration **2-668** shutting down 2-550 SNMP traps for VTP 2-553, 2-556 suspending 2-550 variables 2-674 VLAN Trunking Protocol See VTP VMPS configuring servers 2-692 displaying 2-541 error recovery timer 2-111 reconfirming dynamic VLAN assignments 2-689 vmps reconfirm (global configuration) command 2-690 vmps reconfirm (privileged EXEC) command 2-689 vmps retry command 2-691 vmps server command 2-692 voice VLAN configuring 2-649 setting port priority 2-640 VOP and dynamic-access ports 2-621 clearing client statistics 2-52 displaying information 2-541 per-server retry count 2-691 reconfirmation interval 2-690

reconfirming dynamic VLAN assignments 2-689

#### VTP

changing characteristics 2-694 clearing pruning counters 2-53 configuring domain name 2-694, 2-698 file name 2-694 mode 2-694, 2-698 password 2-694, 2-698 counters display fields 2-545 displaying information 2-544 enabling pruning 2-694, 2-698 tunneling for 2-199 Version 2 2-694, 2-698 mode 2-694, 2-698 pruning 2-694, 2-698 saving the configuration 2-668, 2-678 statistics 2-544 status 2-544 status display fields 2-547 vtp (global configuration) command 2-694 vtp (VLAN configuration) command 2-698